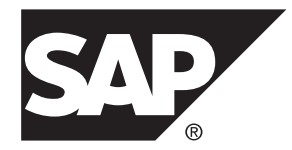

# プログラミング **SAP Sybase IQ 16.0 SP03**

ドキュメント ID: DC02022-01-1603-01

改訂: 2013 年 11 月

Copyright © 2013 by SAP AG or an SAP affiliate company. All rights reserved.

このマニュアルの内容を SAP AG による明示的な許可なく複製または転載することは、形態や目的を問わず禁 じられています。ここに記載された情報は事前の通知なしに変更されることがあります。

SAP AG およびディストリビュータが販売しているソフトウェア製品には、他のソフトウェアベンダ独自のソ フトウェアコンポーネントが含まれているものがあります。国内製品の仕様は変わることがあります。

これらの資料は SAP AG および関連会社 (SAP グループ) が情報のみを目的として提供するものであり、いかな る種類の表明または保証も行うものではなく、SAP グループはこの資料に関する誤りまたは脱落について責任 を負わないものとします。SAP グループの製品およびサービスに関する保証は、かかる製品およびサービスに 付属している明確な保証文書がある場合、そこで明記されている保証に限定されます。ここに記載されている いかなる内容も、追加保証を構成するものとして解釈されるものではありません。

ここに記載された SAPおよび他の SAP 製品とサービス、ならびに対応するロゴは、ドイツおよび他の国における SAP AG の商標または登録商標です。その他の商標に関する情報および通知については、[http://www.sap.com/](http://www.sap.com/corporate-en/legal/copyright/index.epx#trademark) [corporate-en/legal/copyright/index.epx#trademark](http://www.sap.com/corporate-en/legal/copyright/index.epx#trademark) を参照してください。

# 目次

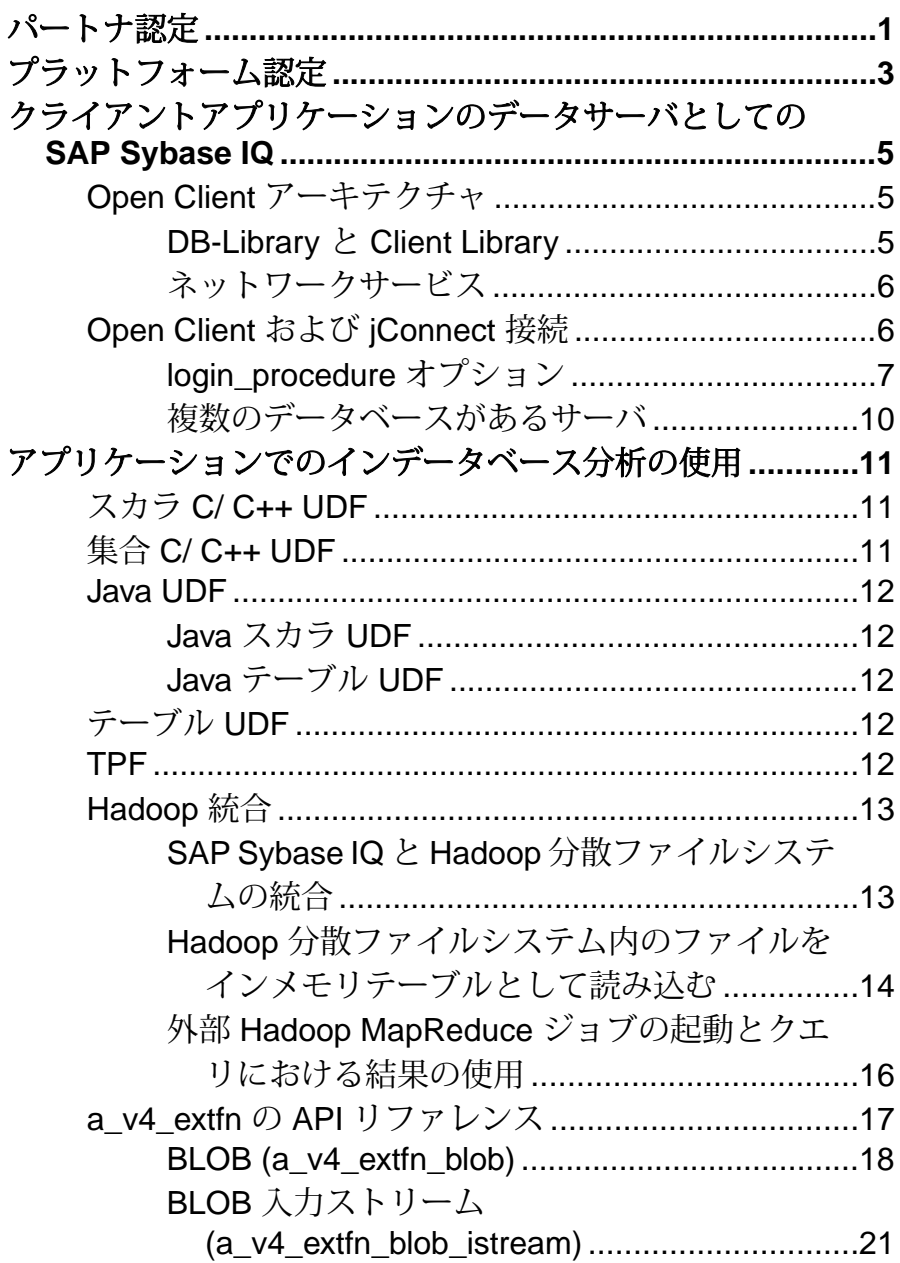

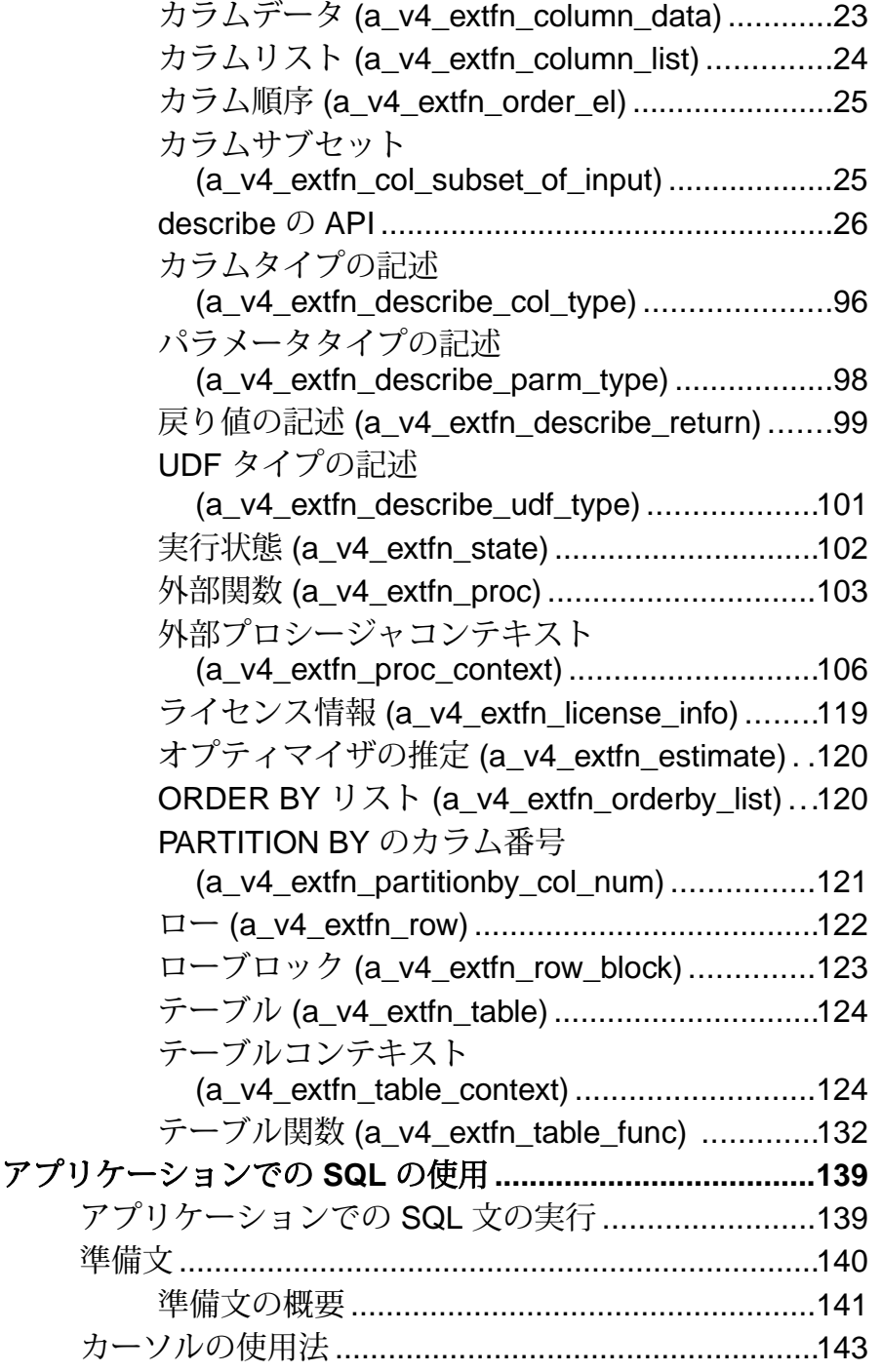

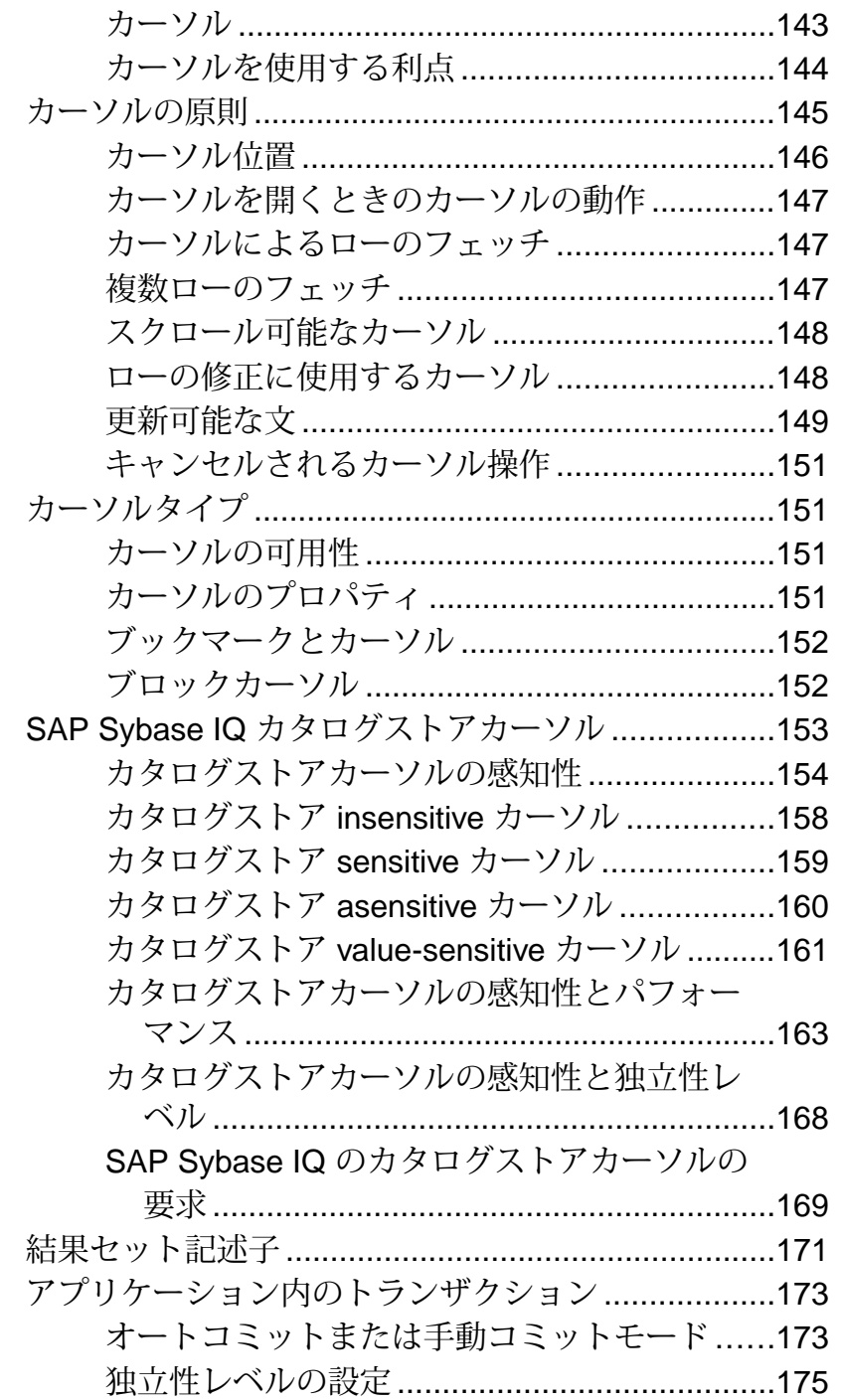

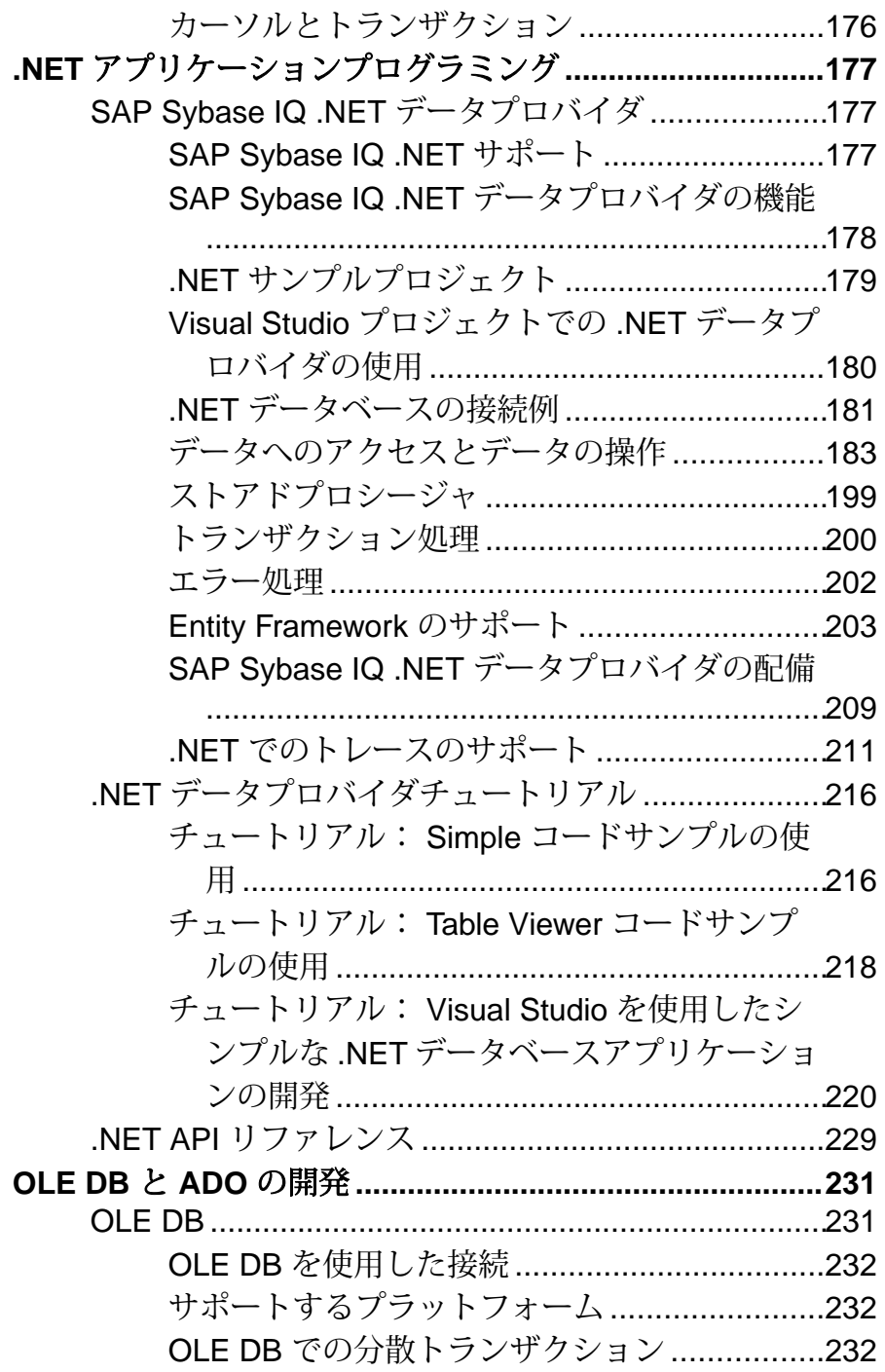

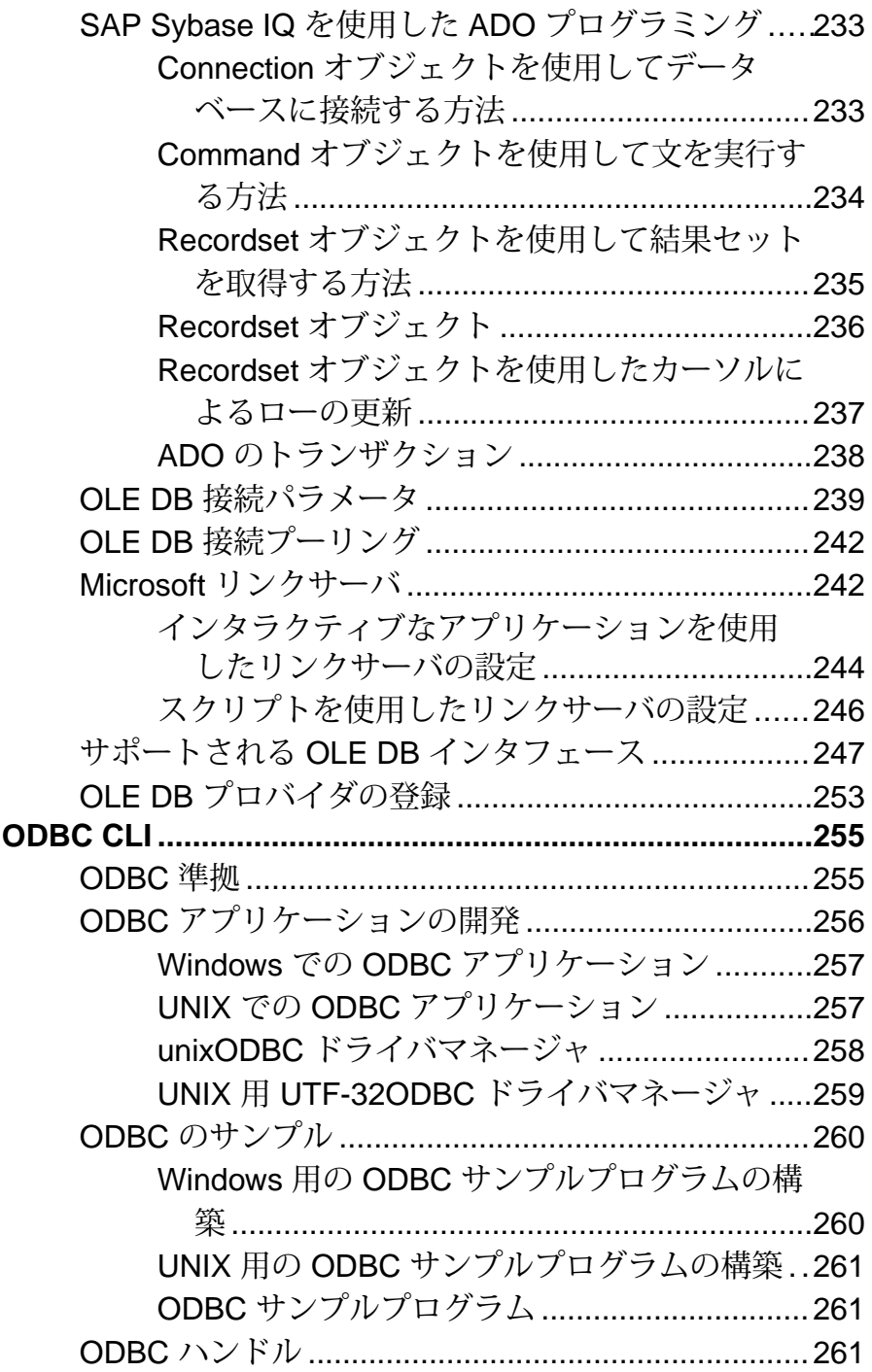

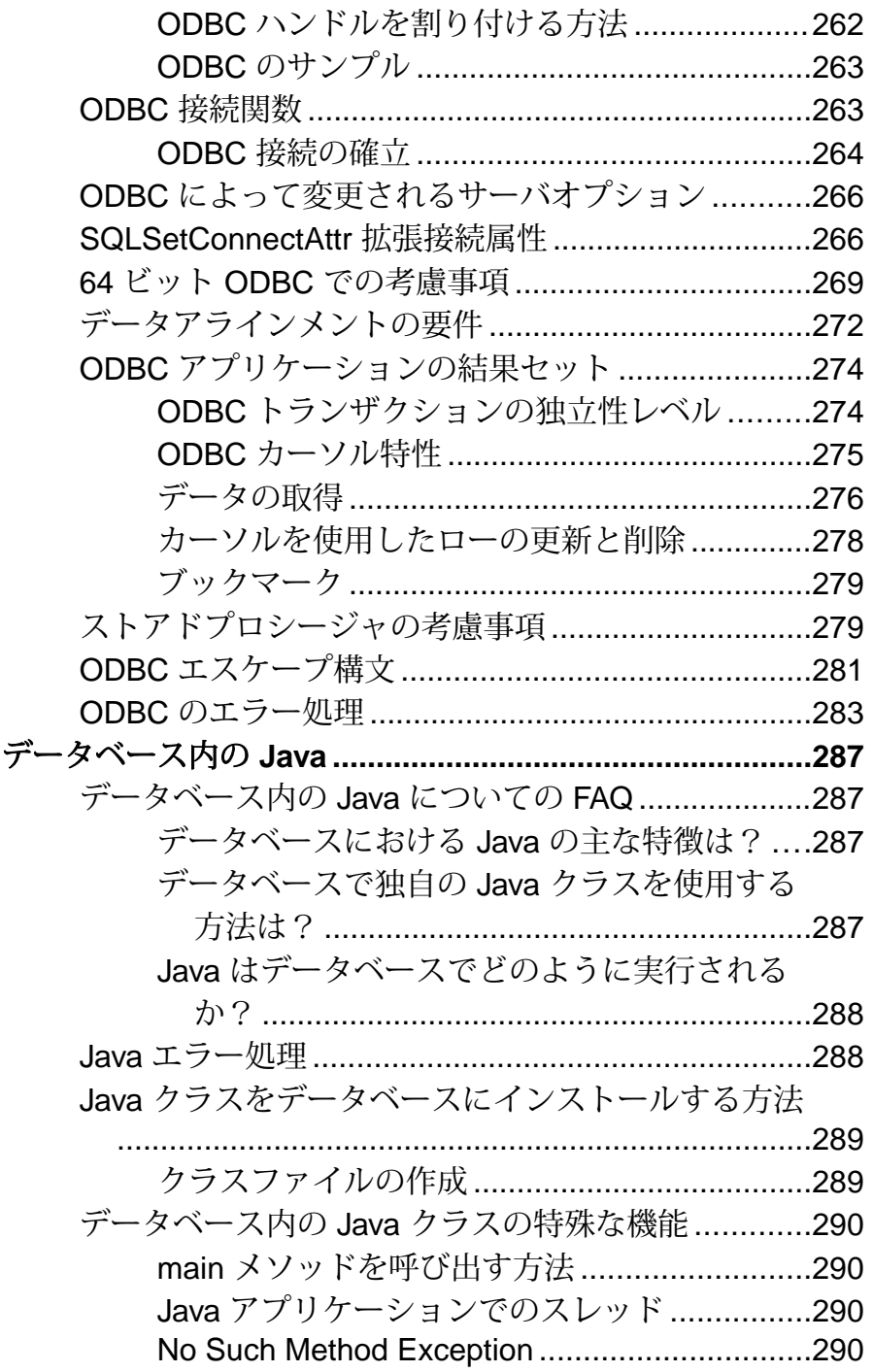

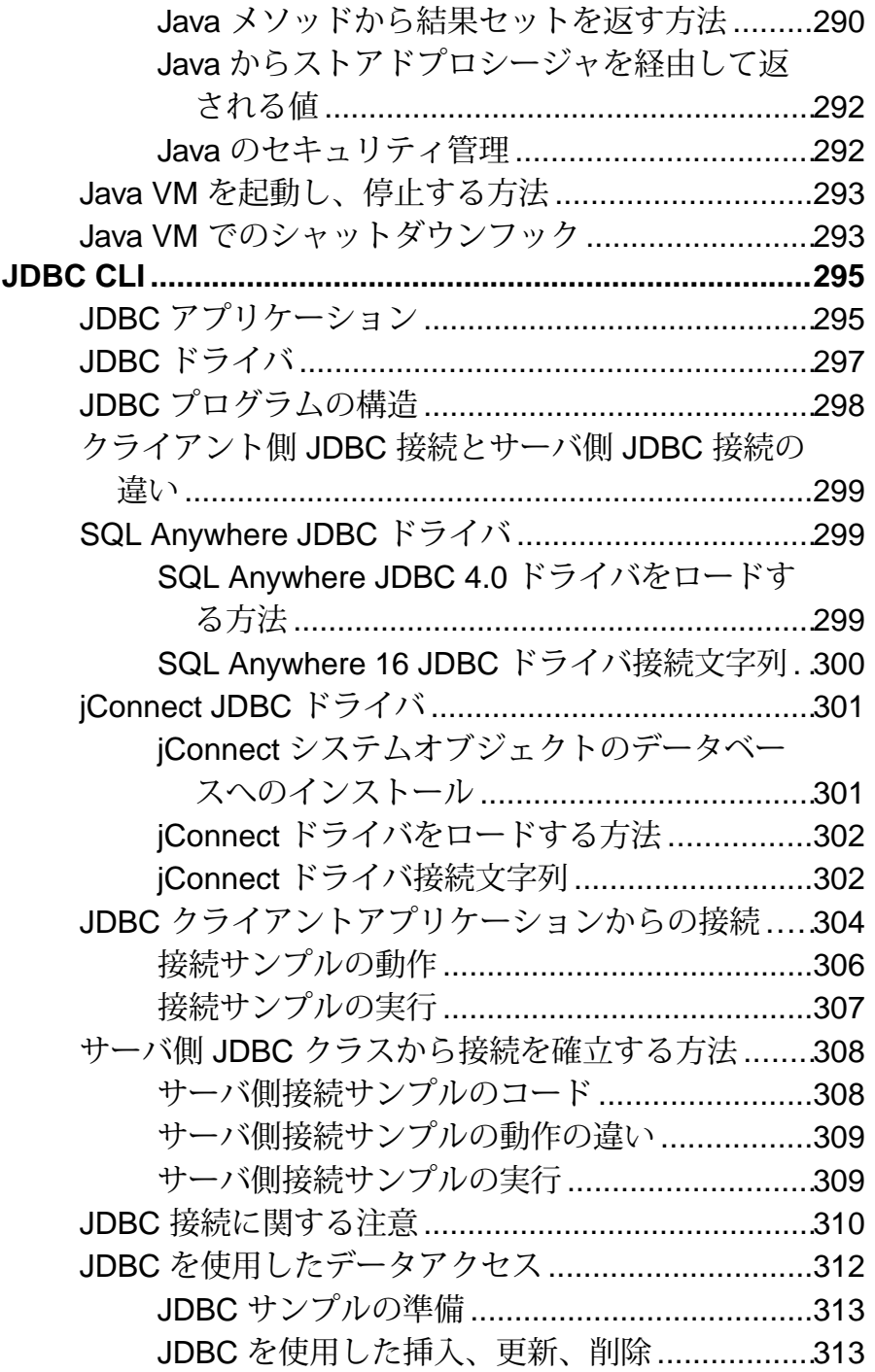

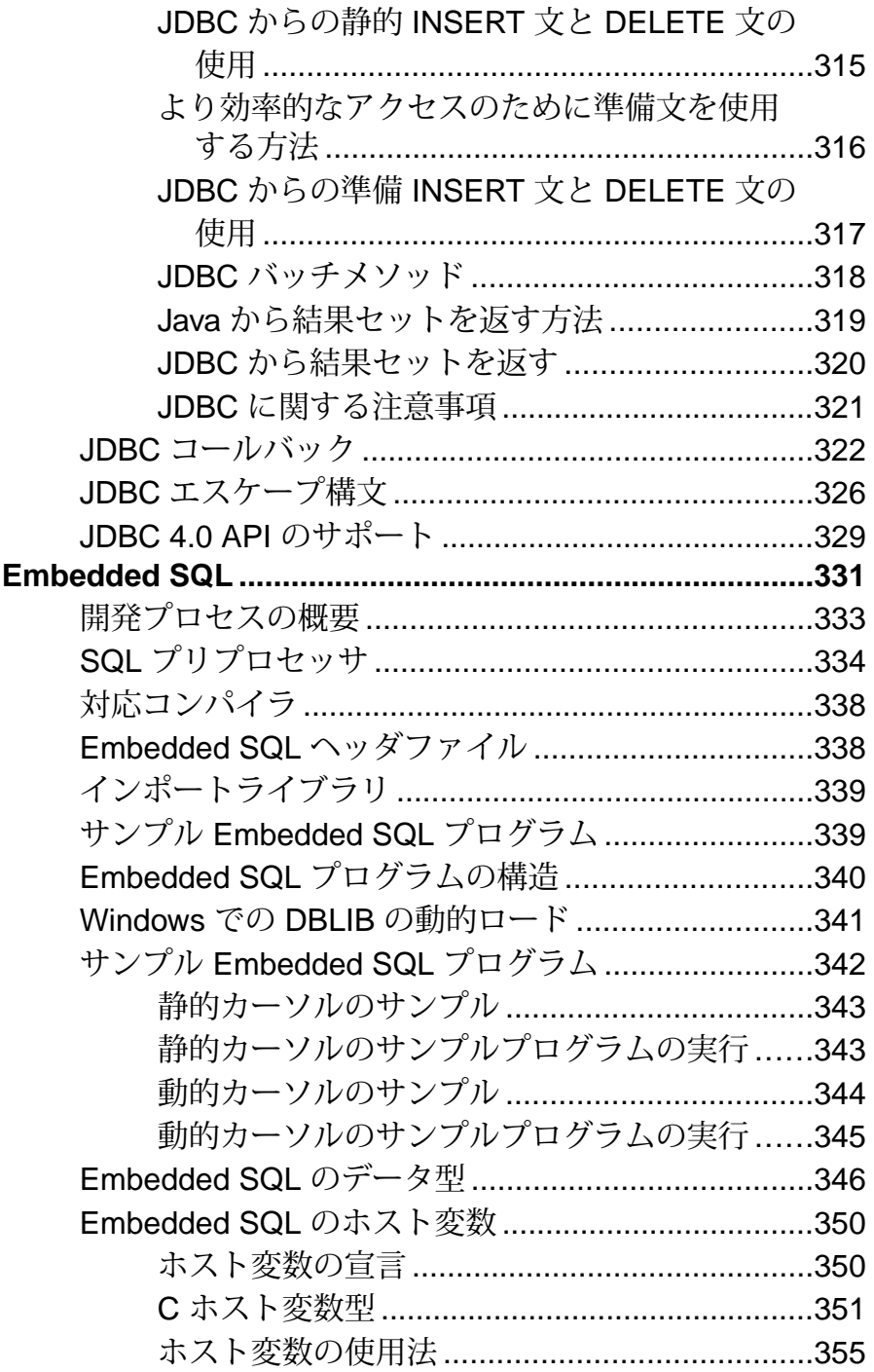

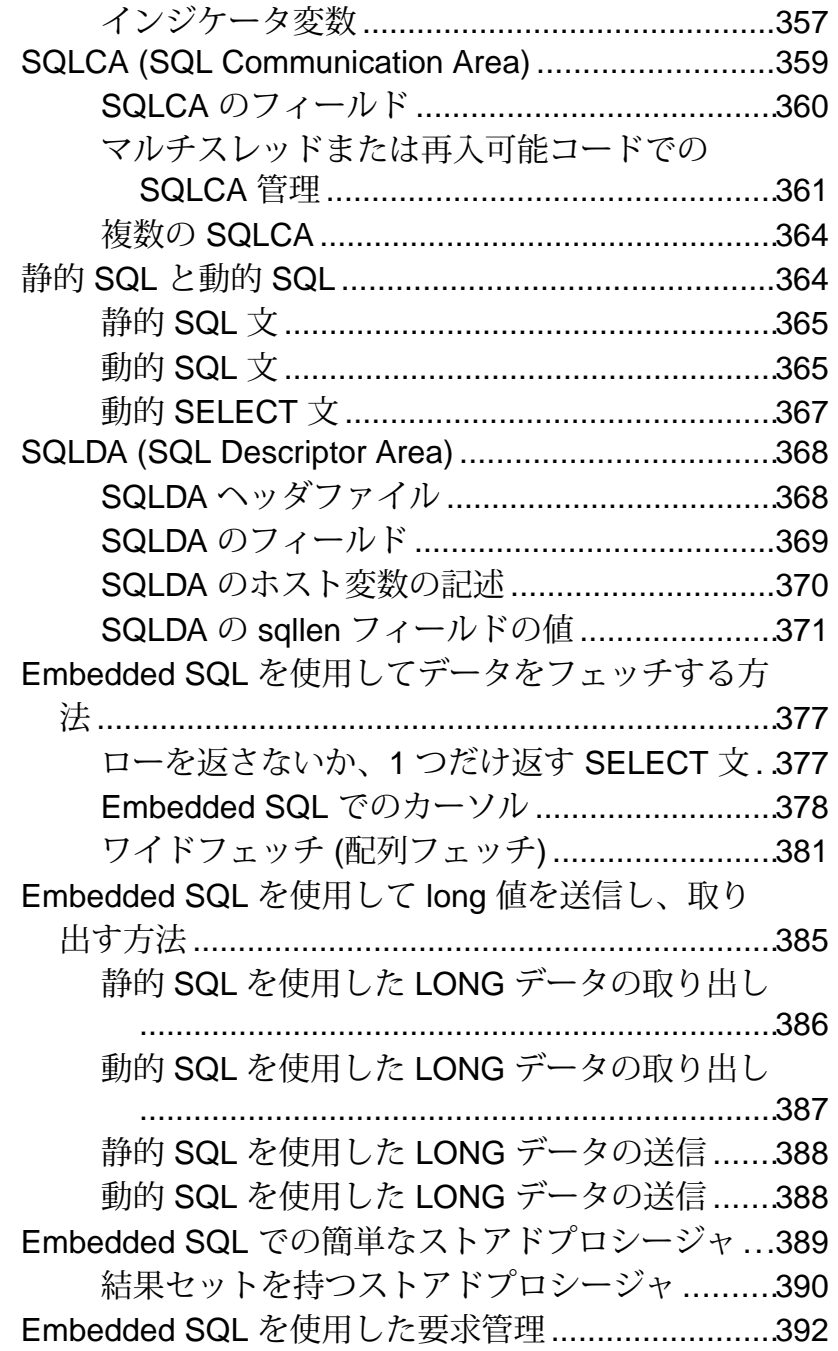

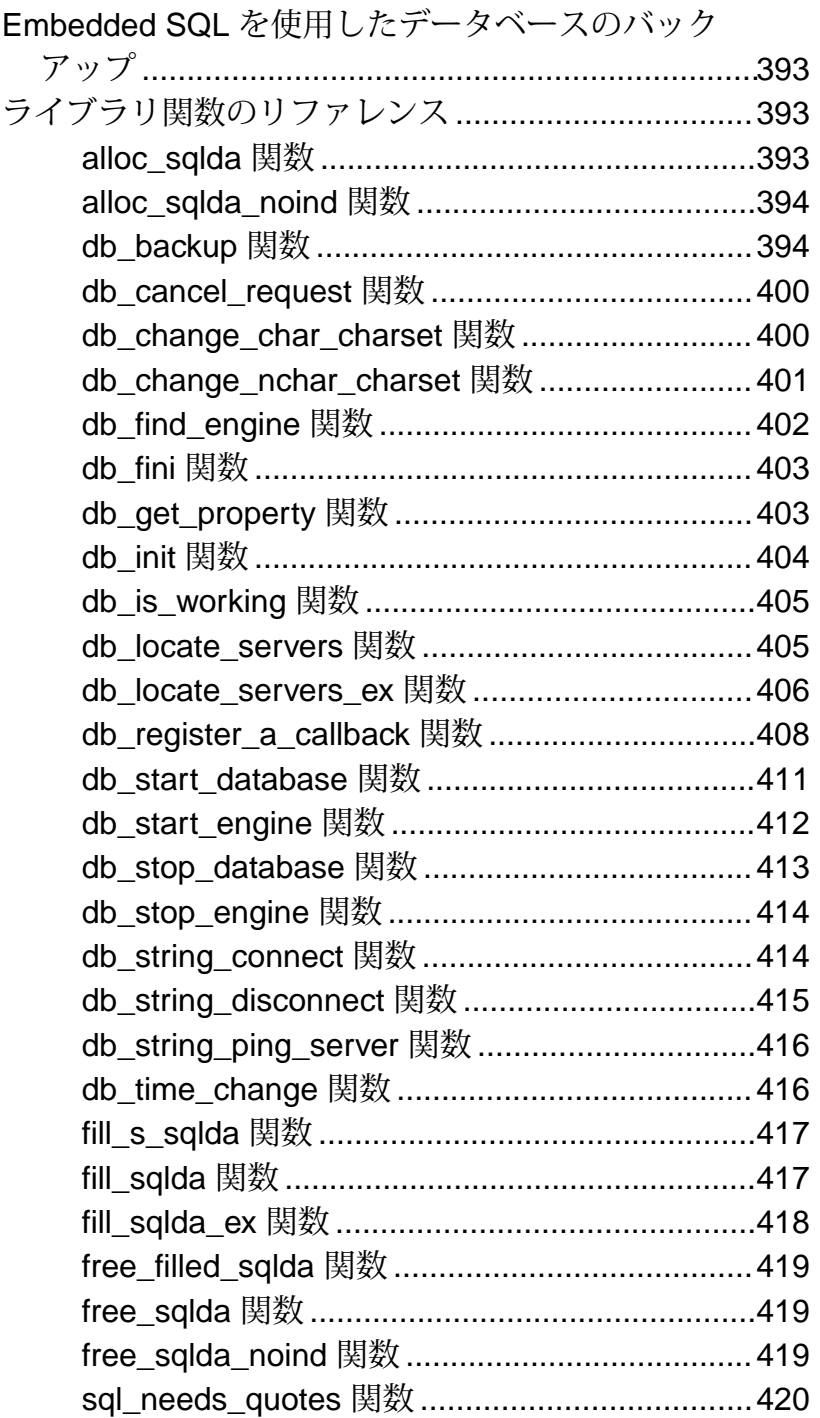

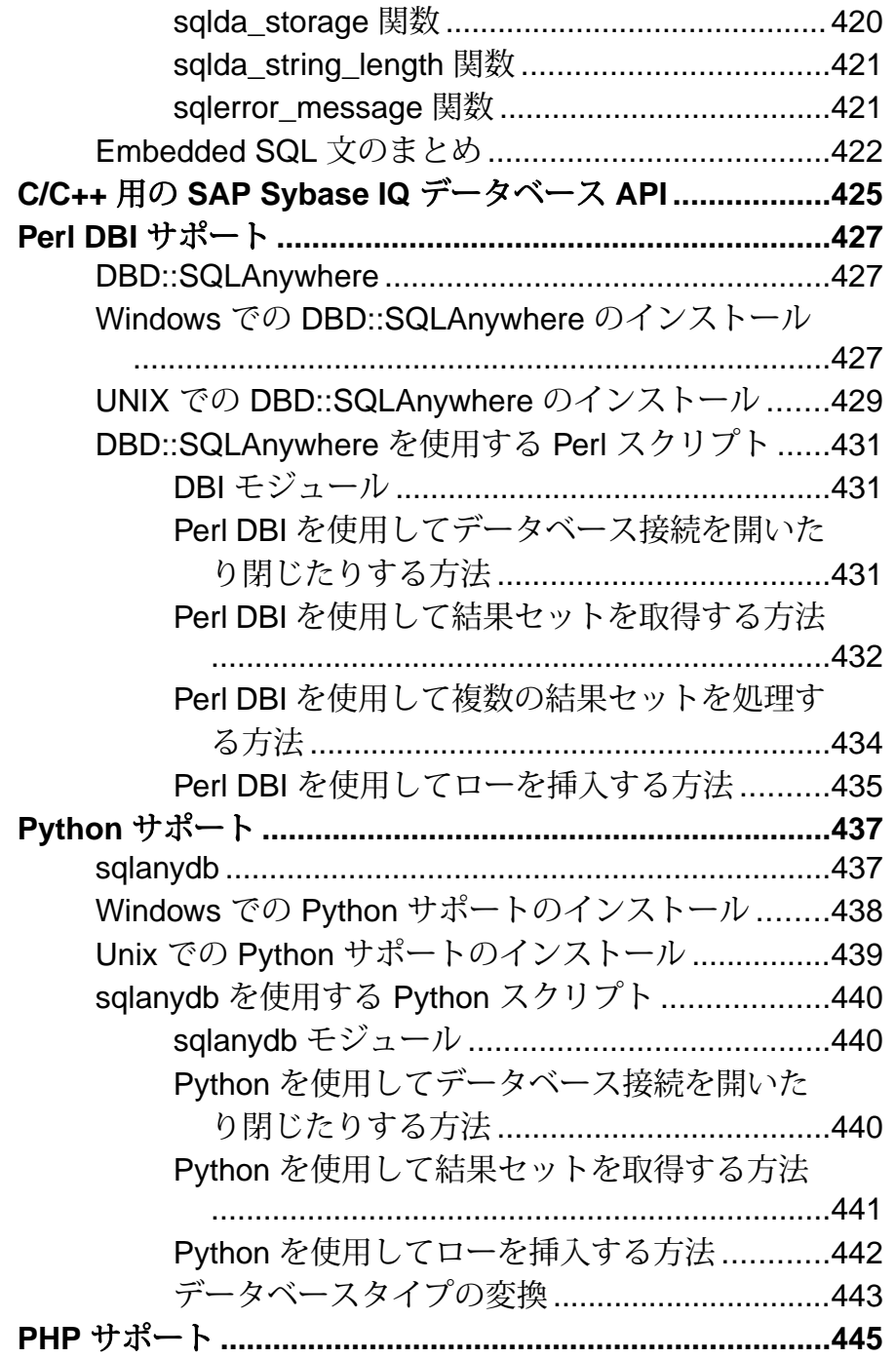

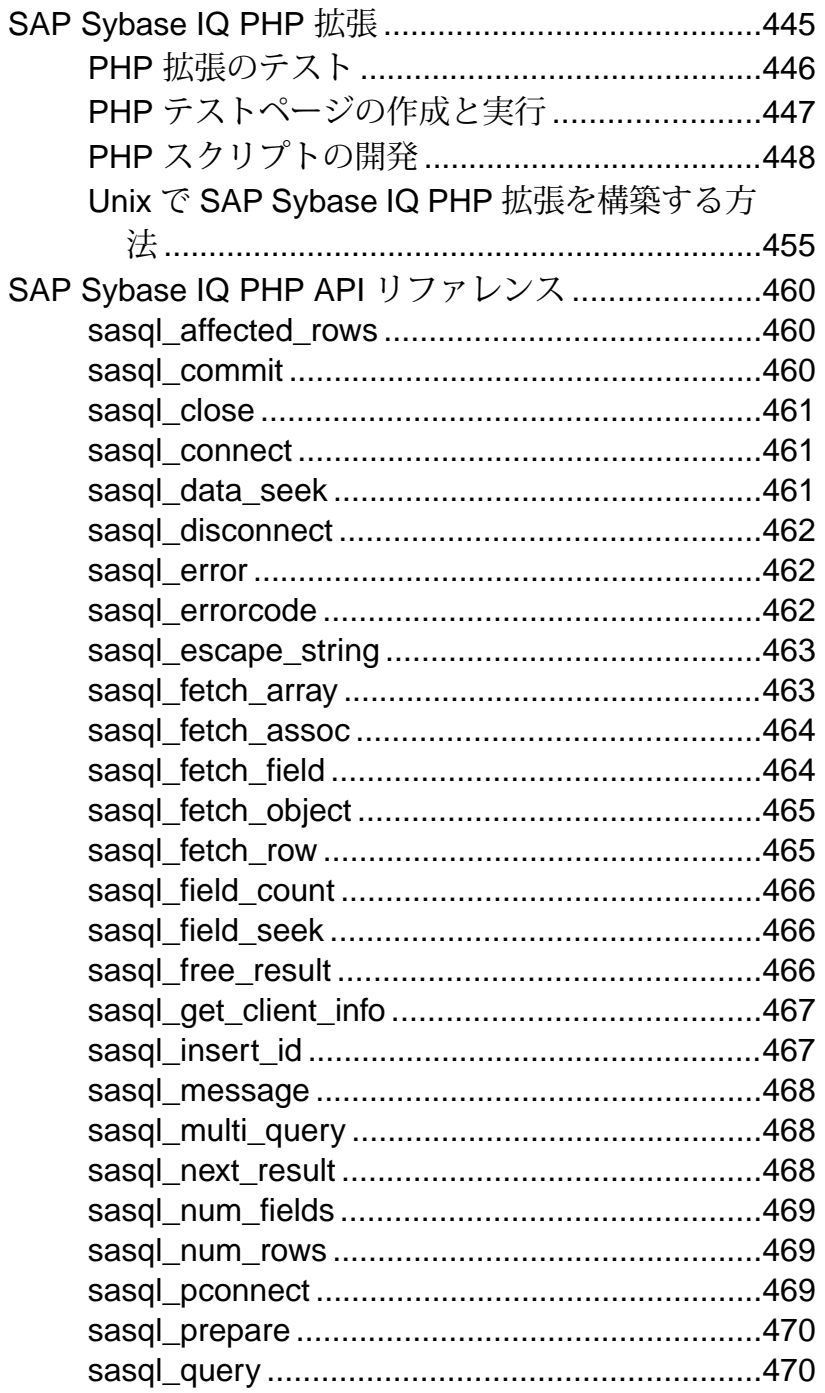

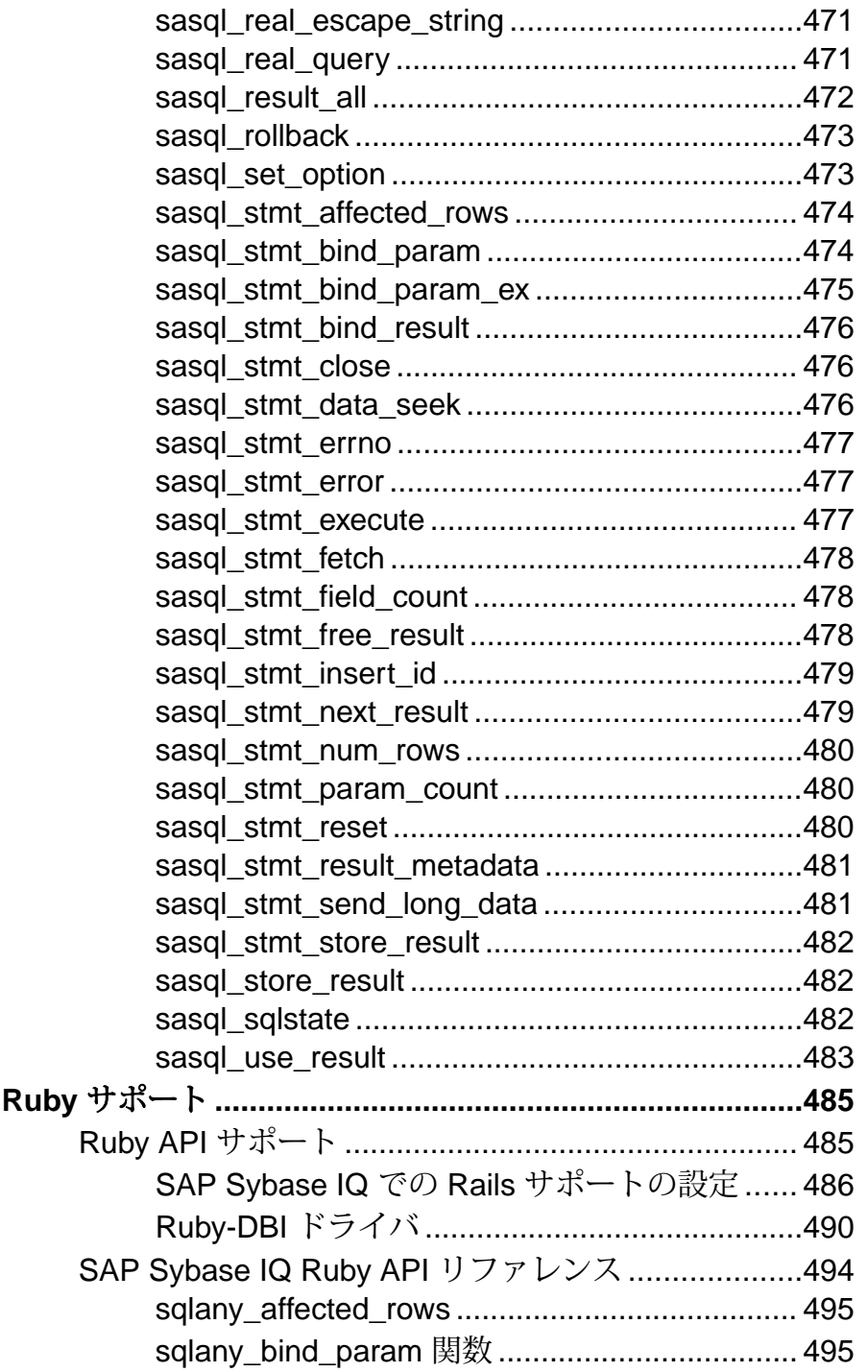

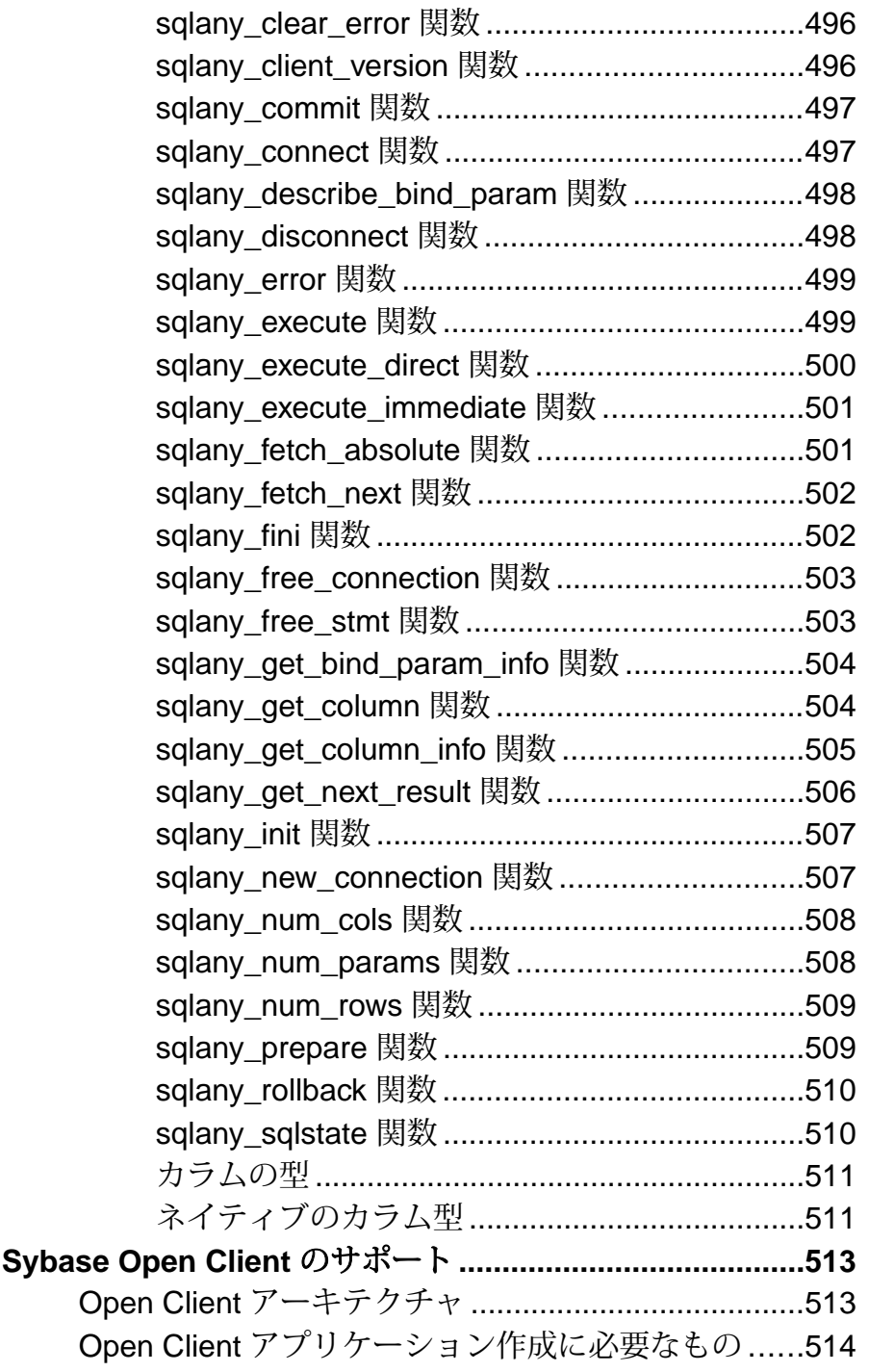

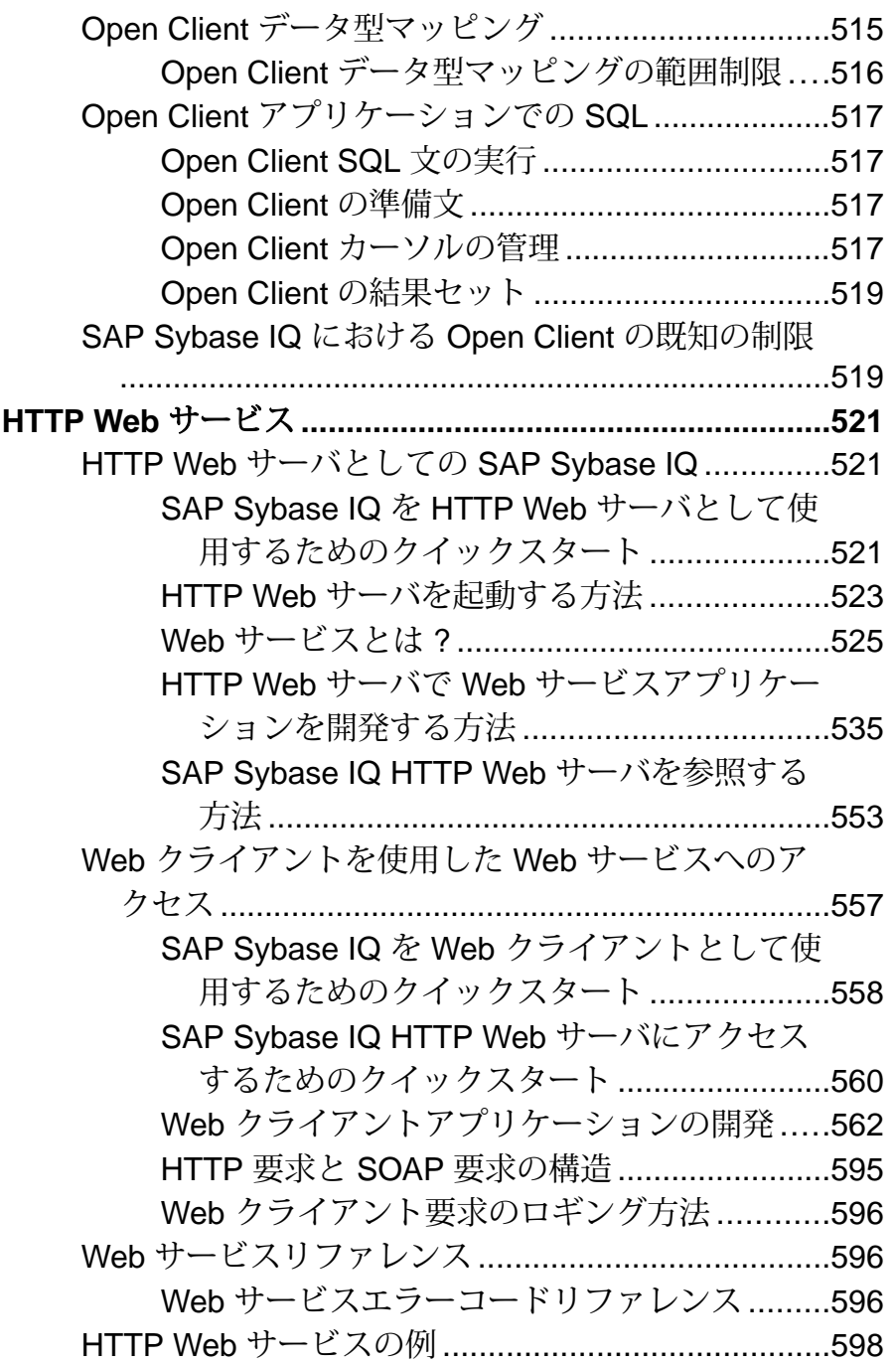

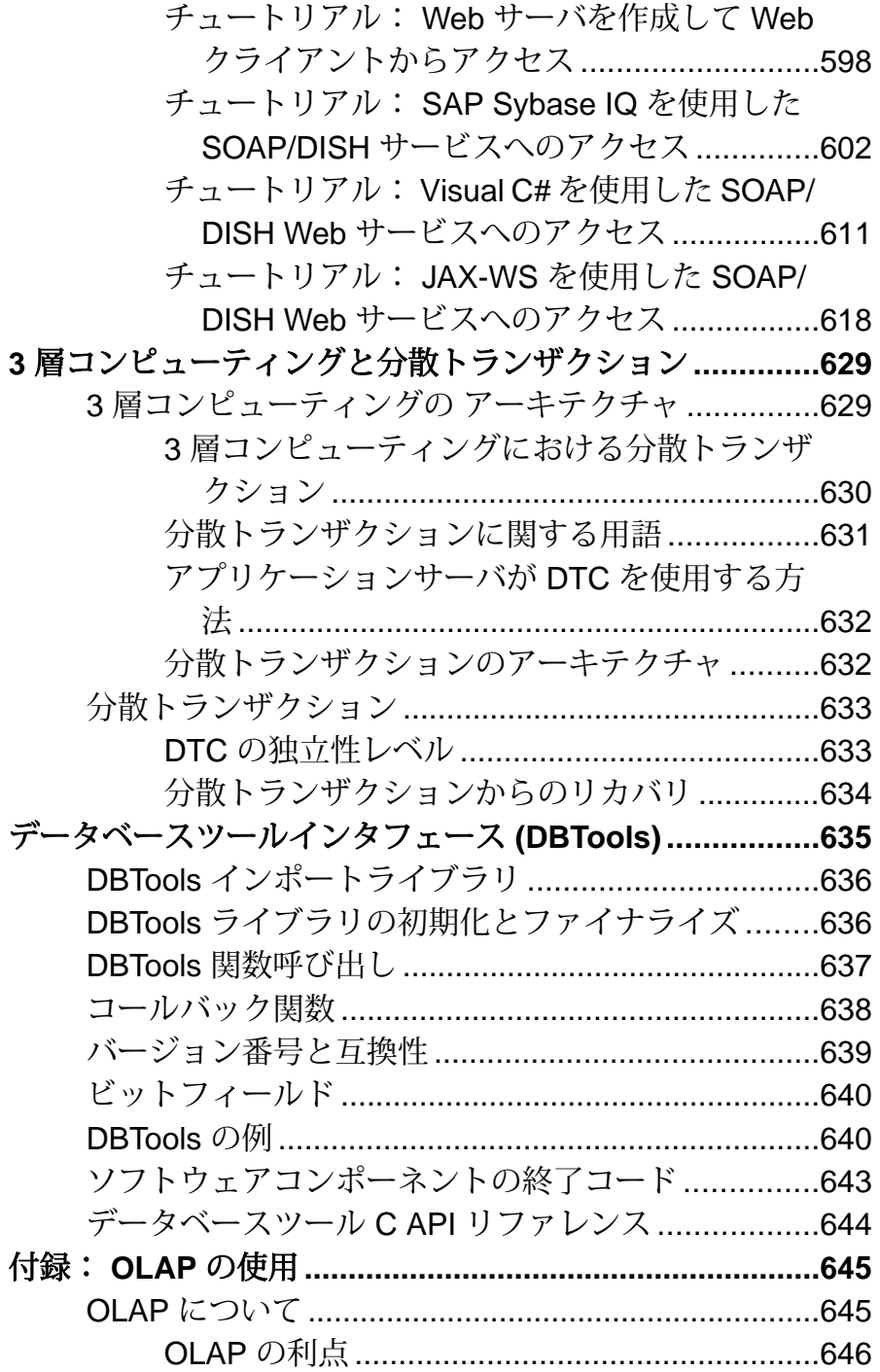

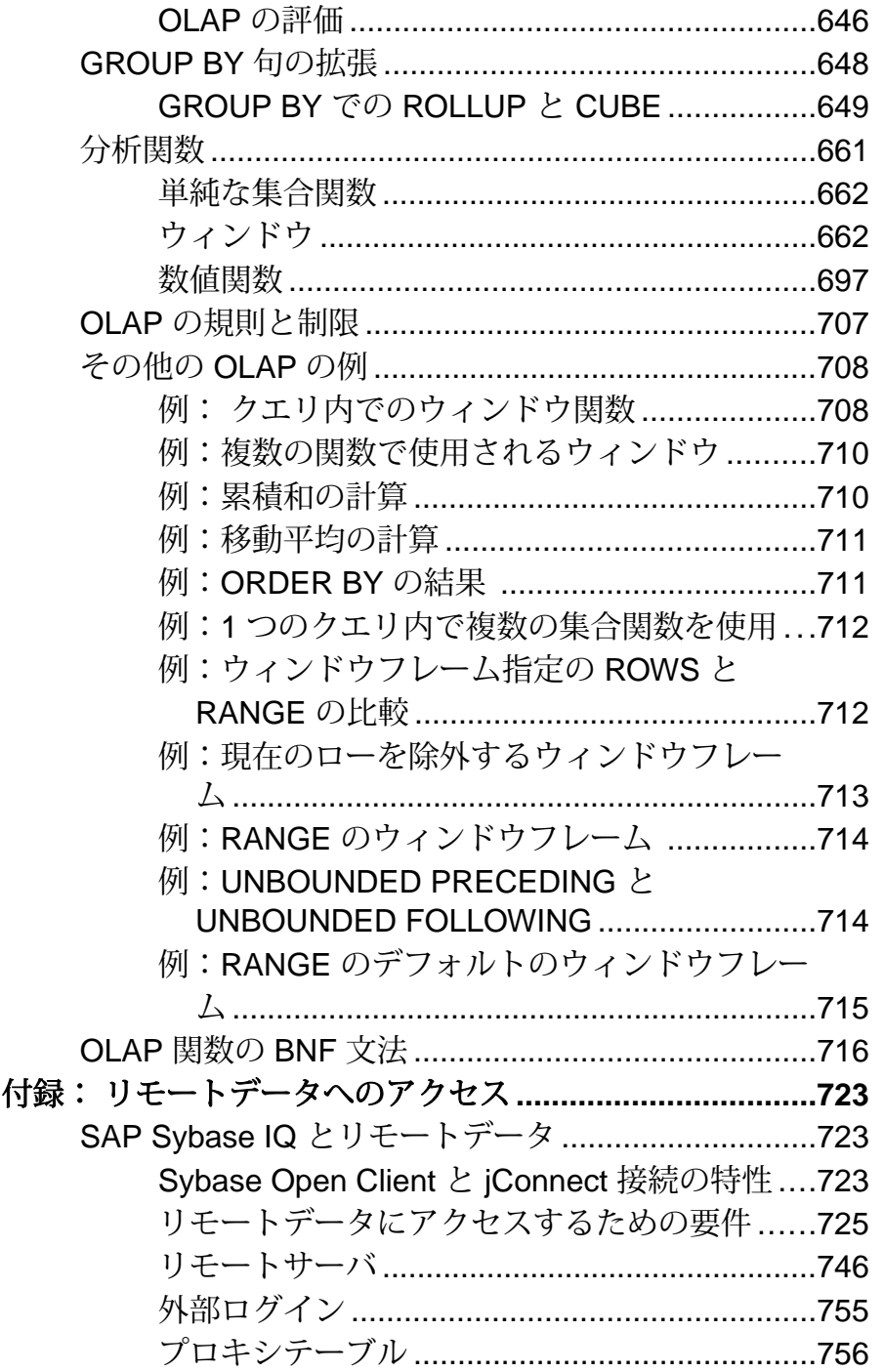

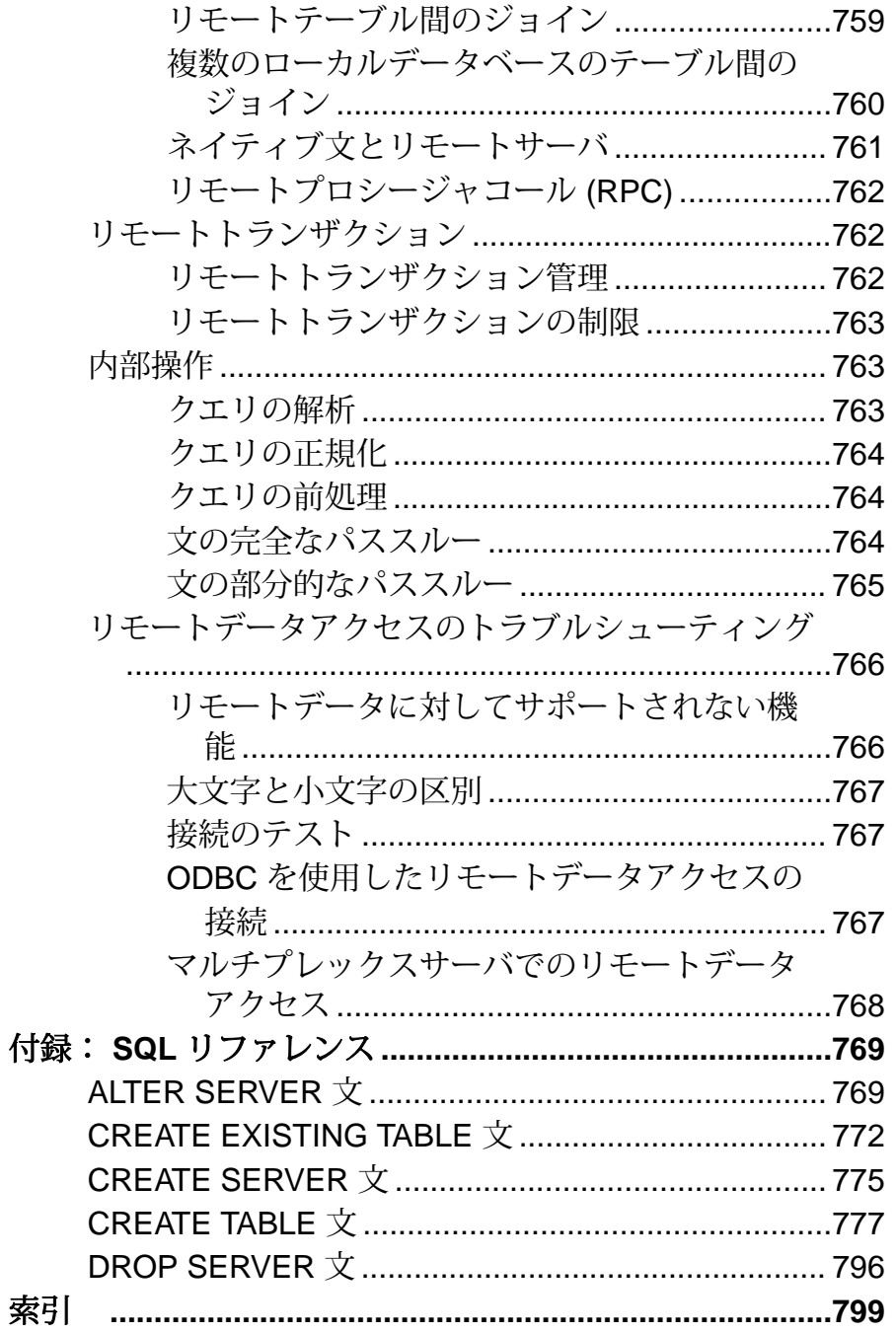

## <span id="page-20-0"></span>パートナ認定

SAP® Sybase® IQ パートナエコシステムには、認定パートナ、データウェアハウス インフラストラクチャパートナ、分析ソリューションパートナ、およびビジネス インテリジェンスパートナのアプリケーションが含まれます。

認定レポートおよび SAP Sybase IQ パートナの一覧は、[SAP Sybase IQ](http://www.sybase.com/files/sites/Sybase-Marketplace/index.html) マーケット [プレイスを](http://www.sybase.com/files/sites/Sybase-Marketplace/index.html)参照してください。

# <span id="page-22-0"></span>プラットフォーム認定

認定とは、ある製品が特定のプラットフォーム環境で稼働すること、およびサ ポートされていることを意味します。SAP Sybase IQ は、特定の CPU アーキテク チャの組み合わせを持つ特定のオペレーティングシステムで認定されています。 認定された製品とプラットフォームの組み合わせについては、[http://](http://certification.sybase.com/ucr/search.do) [certification.sybase.com/ucr/search.do](http://certification.sybase.com/ucr/search.do) を参照してください。

# <span id="page-24-0"></span>クライアントアプリケーションのデータサーバ としての **SAP Sybase IQ**

SAP Sybase IQ は、ODBC または JDBC を介したクライアントアプリケーション接 続をサポートしています。SAP Sybase IQ をクライアントアプリケーションのデー タサーバとして使用できます。

一定の制限がありますが、SAP Sybase IQ は特定のクライアントアプリケーション に対して Open Server™ としても機能できます。

この章で説明する機能は、Windows システムや Sun Solaris システムを使用する IQ ユーザに対してリモートデータアクセスを提供するものではありません。 リモー トデータアクセスは、Enterprise Connect™ Data Access (ECDA) の相互運用性機能の 核であるコンポーネント統合サービス (CIS) を利用することで実現します。

## **Open Client** アーキテクチャ

Sybase Open Client™ アプリケーション開発の基本のマニュアルは、SAP から入手 できる Open Client マニュアルです。この項は、SAPSybase IQ 特有の機能について 説明していますが、Sybase Open Client アプリケーションプログラミングの包括的 なガイドではありません。

Sybase OpenClientには、2つのコンポーネントがあります。プログラミングインタ フェースとネットワークサービスです。

### **DB-Library** と **Client Library**

Sybase Open Client には、クライアントアプリケーションを記述するための主要な プログラミングインタフェースが 2 つ用意されています。DB-Library™ と Client-Library です。

Open Client DB-Library は、以前の Open Client アプリケーションをサポートするも ので、Client-Library とはまったく別のプログラミングインタフェースです。DB-Library については、Sybase Open Client 製品に付属する『Open Client DB-Library/C リファレンスマニュアル』を参照してください。

Client-Library プログラムも CS-Library に依存しています。CS-Library は、Client-Library アプリケーションと Server-Library アプリケーションの両方が使用するルー チンを提供します。Client-Library アプリケーションは、Bulk-Library のルーチンを 使用して高速データ転送を行うこともできます。

<span id="page-25-0"></span>CS-Library と Bulk-Library はどちらも Sybase Open Client に含まれていますが、別々 に使用できます。

### ネットワークサービス

Open Client ネットワークサービスは、TCP/IP や DECnet などの特定のネットワー クプロトコルをサポートする Sybase Net-Library を含みます。Net-Library インタ フェースはアプリケーション開発者からは見えません。ただしプラットフォーム によっては、アプリケーションがシステムネットワーク構成ごとに別の Net-Library ドライバを必要とする場合もあります。Net-Library ドライバの指定は、ホ ストプラットフォームに応じて、システムの Sybase 設定で行うか、またはプログ ラムをコンパイルしてリンクするときに行います。

ドライバ設定の詳細については、『Open Client/Server 設定ガイド』を参照してく ださい。

Client-Library プログラムの作成方法については、『Open Client/Server プログラ マーズガイド補足』を参照してください。

## **Open Client** および **jConnect** 接続

SAPSybase IQ は TDS を通してアプリケーションからの要求を処理するとき、関連 するデータベースオプションを、SAP Sybase SQL Anywhere® サーバのデフォルト の動作と互換性のある値に自動的に設定します。このオプションの設定は、その 接続中だけの一時的なものです。クライアントアプリケーションはこれらのオプ ションをいつでも独自に設定して変更できます。

注意: SAP Sybase IO は ANSI\_BLANKS、FLOAT\_AS\_DOUBLE、 TSOL HEX CONSTANT オプションをサポートしていません。

SAP Sybase IQ では長いユーザ名とパスワードが許可されていますが、TDS クライ アントのユーザ名とパスワードは最大で 30 バイトです。パスワードまたはユーザ ID が 30 バイトを超えている場合、TDS によって (たとえば jConnect を使用して) 接続しようとすると、Invalid user ID or password エラーが返されます。

注意: InteractiveSQL アプリケーションなどの ODBC アプリケーションは、ODBC 仕様で要求される特定のデータベースオプションの値を自動的に設定します。こ れにより、LOGIN\_PROCEDURE データベースオプションによる設定が上書きされ ます。

#### <span id="page-26-0"></span>**login\_procedure** オプション

起動時の接続互換性オプションを設定するログインプロシージャを指定します。

指定可能な値 文字列

デフォルト

sp\_login\_environment システムプロシージャ

スコープ

個別の接続または PUBLIC に対して設定できます。このオプションを設定するに は SET ANY SECURITY OPTION システム権限が必要です。

備考

このログインプロシージャは、ランタイムに sp\_login\_environment プロシージャを 呼び出して、データベース接続設定を決定します。このログインプロシージャは、 すべてのチェックが完了し、接続が有効であることが確認された後で呼び出され ます。login\_procedure オプションで指定されたプロシージャは、イベント接続で は実行されませんが、Web サービス接続では実行されます。

新規プロシージャを作成し、その新規プロシージャを呼び出すための login\_procedure を設定して、デフォルトデータベースオプション設定をカスタマ イズできます。このカスタムプロシージャは、sp\_login\_environment を呼び出す か、TDS 接続が確立されたことを検出し (デフォルトの sp\_login\_environment コー ドを確認します)、sp\_tsql\_environment を直接呼び出す必要があります。この操作 が失敗した場合、TDS ベースの接続は切断されることがあります。 sp\_login\_environment も sp\_tsql\_environment も編集しないでください。

ユーザ定義のログインプロシージャから SQLSTATE 08WA0 のパスワード有効期限 切れエラーメッセージを発生させ、パスワードの有効期限が切れていることを ユーザに通知することができます。エラーの通知により、アプリケーションはエ ラーを確認し、有効期限の切れたパスワードを処理できます。パスワードの有効 期限を実装する場合はログインポリシーを使用し、パスワードの有効期限切れの メッセージを返すログインプロシージャは使用しないでください。

NewPassword=\* 接続パラメータを使用する場合は、このエラーを通知して、クラ イアントライブラリが新しいパスワードの入力を要求するプロンプトを表示でき るようにする必要があります。プロシージャで SQLSTATE 28000 (無効なユーザ ID またはパスワード) または SQLSTATE 08WA0 (パスワードの有効期限切れ) が通知 されるか、RAISERROR のエラーが発生すると、ログインは失敗し、エラーが ユーザに返されます。その他のエラーを通知するか、別のエラーが発生した場合

は、ユーザログインは成功し、メッセージがデータベースサーバメッセージログ に書き込まれます。

#### 例

次に、INVALID LOGON エラーを通知して接続を拒否するサンプルコードを示し ます。

```
CREATE PROCEDURE DBA.login_check( )
   BEGIN
       DECLARE INVALID_LOGON EXCEPTION FOR SQLSTATE '28000';
       // Allow a maximum of 3 concurrent connections
      IF( DB PROPERTY( 'ConnCount' ) > 3 ) THEN
           SIGNAL INVALID_LOGON;
       ELSE
          CALL sp_login_environment;
       END IF;
    END
go
GRANT EXECUTE ON DBA.login_check TO PUBLIC
go
SET OPTION PUBLIC.login_procedure='DBA.login_check'
go
```
次の例は、ユーザの失敗した接続の数が 30 分間で 3 回よりも多くなった場合に、 接続試行をブロックする方法を示しています。ブロック期間中にブロックされた 試行は、すべて無効パスワードエラーを受け取り、ログに失敗として記録されま す。DBA がログを解析するために、ログは十分な時間保持されます。

```
CREATE TABLE DBA.ConnectionFailure(
     pk INT PRIMARY KEY DEFAULT AUTOINCREMENT,
    user name CHAR(128) NOT NULL,
     tm TIMESTAMP NOT NULL DEFAULT CURRENT TIMESTAMP
)
go 
CREATE INDEX ConnFailTime ON DBA.ConnectionFailure(
   user name, tm )
go 
CREATE EVENT ConnFail TYPE ConnectFailed
HANDLER
BEGIN
     DECLARE usr CHAR(128);
    SET usr = event parameter( 'User' );
     // Put a limit on the number of failures logged.
     IF (SELECT COUNT(*) FROM DBA.ConnectionFailure
        WHERE user name = usr
        AND tm \geq DATEADD (minute, -30,
             CURRENT TIMESTAMP )) < 20 THEN
         INSERT INTO DBA.ConnectionFailure( user_name )
             VALUES( usr );
```

```
 COMMIT;
        // Delete failures older than 7 days.
        DELETE DBA.ConnectionFailure
       WHERE user name = usr
       AND tm < d\bar{a}teadd( day, -7, CURRENT TIMESTAMP);
        COMMIT;
    END IF;
END
go
CREATE PROCEDURE DBA.login_check( )
BEGIN
    DECLARE usr CHAR(128);
   DECLARE INVALID LOGON EXCEPTION FOR SQLSTATE '28000';
   SET usr = CONNECTION PROPERTY( 'Userid' );
    // Block connection attempts from this user
    // if 3 or more failed connection attempts have occurred
    // within the past 30 minutes.
    IF ( SELECT COUNT( * ) FROM DBA.ConnectionFailure
       WHERE user name = usr
       AND tm \geq DATEADD(minute, -30,
            CURRENT TIMESTAMP ) ) >= 3 THEN
        SIGNAL INVALID_LOGON;
    ELSE
       CALL sp_login_environment;
    END IF;
END
go
GRANT EXECUTE ON DBA.login_check TO PUBLIC
go
SET OPTION PUBLIC.login_procedure='DBA.login_check'
go
次の例は、ユーザのパスワードの有効期限が切れていることを知らせるエラーを
通知する方法を示しています。パスワードの有効期限切れの通知を実装するには、
ログインポリシーを使用してください。
CREATE PROCEDURE DBA.check_expired_login( )
BEGIN
  DECLARE PASSWORD_EXPIRED EXCEPTION FOR SQLSTATE '08WA0';
  IF( condition-to-check-for-expired-password ) THEN
      SIGNAL PASSWORD_EXPIRED;
  ELSE
     CALL sp_login_environment;
  END IF;
END;
```
#### <span id="page-29-0"></span>複数のデータベースがあるサーバ

サーバに複数のデータベースがある場合、Open Client Library を使用して、接続す るデータベースを指定できます。

- interfaces ファイル内にサーバのエントリを設定します。
- **start\_iq** コマンドで **-n** パラメータを指定し、データベース名のショートカット を設定します。
- **isql** コマンドでデータベース名と共に **-S** database\_name パラメータを指定しま す。 このパラメータは接続時に常に必要です。

プログラム自体を変更しなくても、ショートカット名をプログラムに記述し、 ショートカット定義を変更するだけで、同じプログラムを複数のデータベースに 対して実行できます。

たとえば、次の live\_sales と test\_sales の 2 つのサーバ定義は、 interfaces ファイルから抜粋したものです。

live\_sales

 query tcp ether myhostname 5555 master tcp ether myhostname 5555

test\_sales

 query tcp ether myhostname 7777 master tcp ether myhostname 7777

サーバを起動して、所定のデータベースのエイリアスを設定します。次のコマン ドは、live\_sales を salesbase.db と等価に設定します。

```
start iq -n sales live <other parameters> -x ¥ 'tcpip{port=5555}'
salesbase.db -n live sales
```
live\_sales サーバに接続するには次のように記述します。

isql -Udba -Psql -Slive\_sales

サーバ名は interfaces ファイル内に一度のみ記述します。これは、SAP Sybase IQ への接続がデータベース名に基づくようにしており、データベース名はユニー クである必要があるためです。すべてのスクリプトが salesbase データベース で機能するように設定されている場合、live\_sales または test\_sales を使用 して処理するように変更する必要はありません。

## <span id="page-30-0"></span>アプリケーションでのインデータベース分析の 使用

SAP Sybase IQ には、3 とおりのインデータ分析が用意されています。ネイティブ 組み込み分析、ネイティブ UDF プラグイン分析、外部 UDF プラグイン分析です。 開発者は、外部 UDF として分析機能を提供することにより、ビッグデータの複雑 な分析を可能にできます。

- ネイティブ組み込み分析ネイティブのカーネル内分析の例として、OLAP、 全文検索などがあります。**CUME\_DIST** 関数は、組み込み ANSI SQL OLAP 集計 関数の一例です。
- ネイティブ **UDF** プラグイン分析プロセス外共有ライブラリを使用して、テ キスト分析ソリューションを開発できます。プロセス外のデータベース内 UDF を開発することにより、ユーザ定義コードのプロセス内での実行に伴う セキュリティおよび堅牢性に関するリスクを最小化できます。LOB マニュア ルについては、非構造化データ分析 を参照してください。
- 外部 **UDF** プラグイン分析Java UDF、テーブル UDF、およびテーブルパラ メータ化関数 (TPF) を使用すると、ビッグデータのプロセス外分析ソリュー ションを開発できます。

参照:

• 付録: [OLAP](#page-664-0) の使用 (645 ページ)

### スカラ **C/ C++ UDF**

スカラ UDF とは、単一の値に対して処理を行う V3 または V4 の外部 C/C++ プロ シージャです。

詳細と例については、ユーザ定義関数 を参照してください。外部 C および C++ プ ロシージャは、別途ライセンスが必要な SAP Sybase IQ オプションを必要としま す。

## 集合 **C/ C++ UDF**

集合 UDF とは、複数の値に対して処理を行う V3 または V4 の外部 C/C++ プロシー ジャです。集合 UDF は、UDA または UDAF とも呼ばれます。集合 UDF をコー ディングするためのコンテキスト構造体は、スカラ UDF をコーディングするため のコンテキスト構造体とは少し異なります。

<span id="page-31-0"></span>アプリケーションでのインデータベース分析の使用

詳細と例については、ユーザ定義関数 を参照してください。外部 C および C++ プ ロシージャは、別途ライセンスが必要な SAP Sybase IQ オプションを必要としま す。

#### **Java UDF**

Java UDF の動作は SQL 関数と似ていますが、プロシージャや関数のコードが Java で記述され、データベースサーバ外の Java VM 環境で実行される点が異なります。 Java スカラ UDF と Java テーブル UDF を定義できます。

Java UDF は、別途ライセンスが必要な SAP Sybase IQ オプションを必要としませ  $h_{\circ}$ 

#### **Java** スカラ **UDF**

Java コードで実装されたプロセス外の (外部環境) スカラユーザ定義関数です。 詳細と例については、ユーザ定義関数 を参照してください。

#### **Java** テーブル **UDF**

Java コードで実装されたプロセス外の (外部環境) テーブル UDF です。 詳細と例については、ユーザ定義関数 を参照してください。

## テーブル **UDF**

テーブル UDF は、C、 C++、または Java による外部ユーザ定義テーブル関数です。 スカラ UDF や集合 UDF と違い、テーブル UDF は出力としてローセットを生成し ます。SQL クエリでは、SQL 文の FROM 句にテーブルと同様に指定することで、 そのローセットを利用できます。

スカラ UDF および集合 UDF では v3 または v4 extfn API が使用できますが、テー ブル UDF では v4 のみが使用できます。

詳細と例については、ユーザ定義関数 を参照してください。

### **TPF**

テーブルパラメータ化関数 (TPF) は、スカラ値またはローセットのどちらかを入 力として受け取る拡張テーブル UDF です。TPF のユーザ定義パーティションを構 成できます。UDF の開発者はパーティションスキームを宣言し、データセットを

<span id="page-32-0"></span>より小さなクエリ処理単位に分割して、複数のマルチプレックスノードに分散さ せることができます。これにより、分散サーバ環境でローセットのパーティショ ンをまたがって TPF を並列に実行することが可能になります。クエリエンジンは TPF 処理の超並列化をサポートしています。

詳細と例については、ユーザ定義関数 を参照してください。

### **Hadoop** 統合

SAPSybase IQ には、MapReduce コンポーネントの構築に使用できる UDF API が含 まれています。これを Hadoop 統合に使用できます。SAPSybase ソリューションス トアに Hadoop 統合の例が用意されています。

MapReduce プログラミングモデルは、大規模な並列分散コンピューティング向け に設計されています。MapReduce プログラミングモデルは、主に次の 2 つのス テージで構成されています。

- **Map** ステージリーダノードが問題を複数のサブ問題 (Map) に分割します。そ れぞれの Map は互いに独立し、並列に実行される必要があります。
- **Reduce**ステージ**–**リーダノードが各サブ問題の答えを集約して有意味に組み合 わせ、元の問題に対する答えを得ます。

Apache Hadoop は MapReduce の実装です。Hadoop は、ジョブの Map 処理と Reduce 処理のスケジューリングを自動化する Java ソフトウェアワークフレームです。

SAP Sybase IQ では、外部ユーザ定義関数の一種であるテーブルパラメータ化関数 (TPF) により、Hadoop のような並列スケジューリングをサポートしています。 TPF は、任意のテーブル値入力パラメータのローセットを受け付け、分散サーバ 環境で並列に実行可能です。パーティションと順序付けに関する要件は、TPF 入 力で指定できます。開発者は、SQL と TPF を使用してデータベースサーバ内から MapReduce パラダイムを活用できます。

TPF の基礎については、『ユーザ定義関数 ガイド』を参照してください。

#### **SAP Sybase IQ** と **Hadoop** 分散ファイルシステムの統合

Hadoop 分析から返されたデータを SAP Sybase IQ データベースに統合するには、 複数の方法があります。

• **ETL** 処理 **–** オープンソースのユーティリティ SCOOP を使用して、Hadoop デー タからのバルクロードデータを SAP Sybase IQ に格納します。

- <span id="page-33-0"></span>• データフェデレーション **–** HDFS ファイルを、SQL クエリに参加する SAP Sybase IQ データベース内のテーブルとして公開します。HDFS ファイルを SAP Sybase IQ にロードする必要はありません。
- クエリフェデレーション **–**SAPSybase IQ 内の SQL クエリで Hadoop プロセスを 実行できるようにします。Hadoop プロセスが返すデータが SQL 結果セットに 組み込まれます。
- クライアント側フェデレーションTOAD™ SQL ツールを使用して、クエリを SAPSybase IQデータベースおよびHadoopファイル全体にフェデレートします。

### **Hadoop** 分散ファイルシステム内のファイルをインメモリテーブルとし て読み込む

SAPSybase IQ が Hadoop 分散ファイルシステム (HDFS) 内のファイルをインメモリ テーブルとして読み込むデータフェデレーション例です。

注意: このサンプルコードは、主として図解のためのもので、本稼動用のもので はありません。エラー処理を妥当なものにするために努力しましたが、ここに示 す例は本稼動基準のものではなく、本稼動で使用する前にさらなる安全対策とテ ストが必要となります。

**1.** Java クラスを作成します。

```
public class HDFSclient {
     public static void readFileByLine(String file, ResultSet 
rset[])
throws IOException {
// Set Configuration to point to HDFS NameNode and find input dir
Configuration conf = new Configuration();
conf.addResource(new Path("/home/mymachine/hadoop/conf/core-
site.xml"));
FileSystem fileSystem = FileSystem.get(conf);
Path path = new Path(file);
if (!fileSystem.exists(path)); {
     System.out.println("File " + file + " does not exists");
     return;
}
// Create meta data for the result set
ResultSetMetaDataImpl rsmd = new ResultSetMetaDataImpl(1);
rsmd.setColumnType(1, Typs.VARCHAR);
rsmd.setColumnName(1, "c1");
rsmd.setColumnLabel(1, "c1");
rsmd.setColumnDisplaySize(1, "c1");
rsmd.setTableName(1, "MyTable");
// Create ResultSet using the meta data
ResultSetImpl rs = null;
try {
     rs = new ResultSetImpl((ResultSetMetaDataImpl)rsmd);
    rs.beforeFirst();// Make sure we are at the beginning
```

```
} catch(Exception e) {
     System.out.println("Could not create result set.");
     System.out.println(e.toString());
}
// Read files from input dir line by line inserting into rs
String line;
DataInputStream in = new DataInputSteam(fileSystem.open(path));
BufferedReader reader = new BufferedReader(new
InputStreamReader(in));
while ((line = reader.readline()) != null {
try {
         rs.insertRow();// Insert a new row
         rs.updateString(1,(line));
} catch(Exception e) {
     System.out.println("Could not insert row/data");
     System.out.println(e.toString());
}
}
try {
rs. beforeFirst();// Make sure we are at the beginning
} catch(Exception e) {
    System.out.println(e.toString());
\begin{array}{ccc} \end{array}rset[0] = rs; // Assign result set to the 1st of the passé din
array.
in.close();
reader.close();
fileSystem.close();
}
}
}
```
**2.** クラスまたはパッケージ化された JAR ファイルをインストールします。

INSTALL JAVA NEW JAR 'myjar' FROM FILE '/home/mymachine/UDFs/ myjar.jar';

**3.** 関数を作成します。

```
CREATE or REPLACE PROCEDURE readFileByLine( IN fileName CHAR(50) )
RESULT ( c1 VARCHAR(255) )
EXTERNAL NAME 'example.HDFSclient.readFileByLine(Ljava/lang/
String;[Ljava/sql/ResultSet;)V'
LANGUAGE JAVA;
```
**4.** 関数を実行します。

```
SELECT c1 FROM readFileByLine('/home/mymachine/input/input.txt');
```
#### <span id="page-35-0"></span>外部 **Hadoop MapReduce** ジョブの起動とクエリにおける結果の使用

<key, value> ペアで構造化されたデータを入出力する map メソッドと reduce メソッ ドを定義します。

あるディレクトリの中に 2 つのテキストファイルがあり、それぞれ次の内容が記 述されているとします。

- File1.txt: Hello World Goodbye World
- File2.txt: Goodbye World Hadoop
- **1.** map ステップでは、各ファイルが独立した Map ジョブとして処理され、それぞ れの Map の出力は次のような <key, value> になります。
	- Job1: <Hello, one> <World, one> <Goodbye, one> <World, one>
	- Job2: <Goodbye, one> <world, one> <Hadoop, one>
- **2.** Map ステップから出力された <key, value> を単純に追加する Reducer を呼び出し ます。ローカル Reducer の出力は次のとおりです。
	- Job1:  $\langle$ Hello, one $\rangle$   $\langle$ World, two $\rangle$   $\langle$ Goodbye, one $\rangle$
	- Job2: <Goodbye, one> <World, one> <Hadoop, one>
- **3.** 組み合わせて最終出力を取得します。 <Hello, one> <World, 3><Goodbye,2><Hadoop, 1>

注意: このサンプルコードは、主として図解のためのもので、本稼動用のもので はありません。エラー処理を妥当なものにするために努力しましたが、ここに示 す例は本稼動基準のものではなく、本稼動で使用する前にさらなる安全対策とテ ストが必要となります。

```
 public class WordCountDriver extends Configured {
     public static void String HADOOP_ROOT_DIR = "hdfs://localhost:
9000"private Text word = new Text();
private final IntWritable one = new IntWritable(1);
static class WordCountMapper extends Mapper<LongWritable, Text, 
Text, IntWritable> {
public void map(LongWritable key Text value, Context context) throws
IOException, InterruptedException {
         String line = value.toString();
StringTokenizer itr = new StringTokenizer(line.toLowerCase());
while (itr.hasMoreTokens()){
    word.set(itr.next(Token));
    context.write(word, one);
}
};
static class WordCountReducer extends Reducer<Text, IntWritable, 
Text, IntWritable > {
```
```
public void reduce (Text key, Iterable<IntWritable> values, Context 
context) throws IOException, InterruptedException {
    int \sin m = 0:
for (IntWritable value : values) {
    sum += value.get();
}
context.write(key, new IntWrtiable(sum));
}
};
Public static void run(String input, String output, ResultSet rs[]) 
throws Exception {
Configuration conf = new Configuration();
conf.addResource(new Path("/home/mymachine/hadoop/conf/core-
site.xml"));
conf.set("fs.default.name","hdfs://localhost:9000");
conf.set("mapred.job.tracker","localhost:9000");
// Specify output types
Job job = new Job(conf, "Word Count");
Job.setOutputKeyClass(Text.class);
Job.setOutputValueClass(IntWritable.class);
// Specify input and output locations
FileInputFormat.addInputPath(job, new Path(HADOOP ROOT DIR+input));)
FileOutputFormat.addInputPath(job, new Path(HADOOP ROOT DIR
+output));
// Specify a mapper
job.setMapperClass(WordCountDriver.WordCountMapper.class);
// Specify a reducer
job.setReducerClass(WordCountDriver.WordCountReducer.class);
job.setCombinerClass(WordCountDriver.WordCountReducer.class);
job.setJarByClass(WordCountDriver.class)
// Wait for MR job to complete
while (job.waitForCompletion(true) ? false : true) {
    // Waiting…
}
    HDFSclient hdfsc = new HDFSclient();
     hdfsc.readFileByLine(file, rs);
    }
}
}
```
# **a\_v4\_extfn** の **API** リファレンス

a\_v4\_extfn の関数、メソッド、属性のリファレンス情報です。

# **BLOB (a\_v4\_extfn\_blob)**

a\_v4\_extfn\_blob 構造体を使用して、独立した BLOB オブジェクトを表現しま す。

実装

```
typedef struct a v4 extfn blob {
   a sql uint64 (SQL CALLBACK *blob length) (a v4 extfn blob *blob);
   void (SQL CALLBACK *open istream) (a v4 extrn blob *blob,
a v4 extfn blob istream **is);
   void (SQL CALLBACK *close istream) (a v4 extfn blob *blob,
a v4 extfn blob istream *is);
  void (SQL CALLBACK *release) (a v4 extfn blob *blob);
} a v4 extfn \overline{b}lob;
```
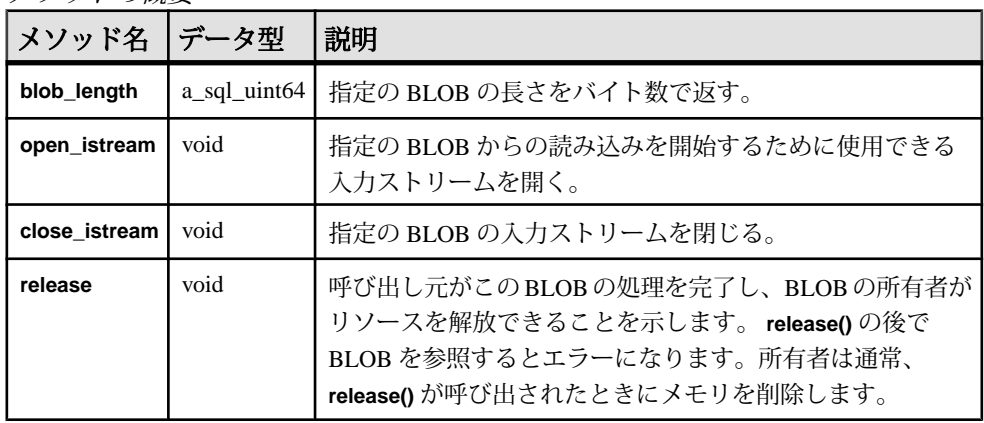

メソッドの概要

説明

オブジェクト a\_v4\_extfn\_blob を使用するのは次のときです。

- テーブル UDF がスカラ入力値から LOB または CLOB データを読み込む必要が ある。
- TPFが入力テーブルのカラムからLOBまたはCLOBデータを読み込む必要があ る。

制約と制限事項 なし。

## <span id="page-38-0"></span>**blob\_length**

v4 API メソッド blob\_length を使用して、指定の BLOB の長さをバイト数で返 します。

### 宣言 a sql uint64 blob length(  $a$ <sup>-</sup>v4 extfn blob \* )

## 使用法

指定の BLOB の長さをバイト数で返します。

パラメータ

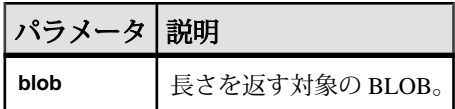

戻り値 指定の BLOB の長さ。

## 参照:

- open\_istream  $(19 \sim -\gamma)$
- close istream  $(20 \sim \sim \mathcal{V})$
- [release](#page-40-0)  $(21 \land -\Diamond)$

### **open\_istream**

v4 API メソッド open\_istream を使用して、BLOB から読み込むための入力スト リームを開きます。

## 宣言

```
void open_istream(
     a v4 extfn blob *blob,
     a<sup>-v4</sup>extfn<sup>-</sup>blob istream **is
\qquad \qquad
```
使用法

指定の BLOB からの読み込みを開始するために使用できる入力ストリームを開き ます。

### <span id="page-39-0"></span>パラメータ

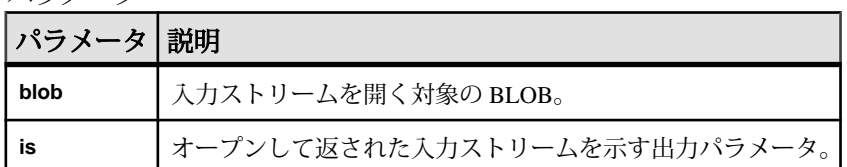

戻り値 なし。

### 参照:

- [blob\\_length](#page-38-0)  $(19 \sim -\gamma)$
- close\_istream  $(20 \sim \sim \check{\mathcal{V}})$
- [release](#page-40-0)  $(21 \sim -\frac{1}{\nu})$

### **close\_istream**

v4 API メソッド close\_istream を使用して、指定の BLOB の入力ストリームを 閉じます。

### 宣言

```
void close_istream(
      a_v4_extfn_blob *blob,
     a<sup>-v4-</sup>extfn<sup>-</sup>blob istream *is
\qquad \qquad
```
## 使用法

open\_istream API で開いた入力ストリームを閉じます。

## パラメータ

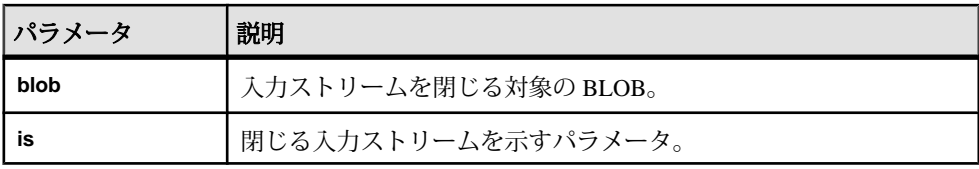

戻り値 なし。

# 参照:

- [blob\\_length](#page-38-0)  $(19 \sim -\gamma)$
- [open\\_istream](#page-38-0)  $(19 \sim -\gamma)$

<span id="page-40-0"></span>• release  $(21 \land -\frac{y}{y})$ 

### **release**

v4 API メソッド release を使用して、現在選択中の BLOB の処理を呼び出し元が 完了したことを示します。release によって、所有者がメモリを解放できるように なります。

### 宣言

```
void release(
a v4 extfn blob *blob
)
```
### 使用法

呼び出し元がこの BLOB の処理を完了し、BLOB の所有者がリソースを解放でき ることを示します。 **release()** の後で BLOB を参照するとエラーになります。所有 者は通常、**release()** が呼び出されたときにメモリを削除します。

パラメータ

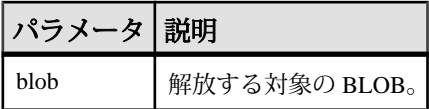

戻り値 なし。

# 参照:

- blob length  $(19 \sim -\gamma)$
- open istream (19 ページ)
- close istream  $(20 \sim \sim \mathcal{V})$

# **BLOB** 入力ストリーム **(a\_v4\_extfn\_blob\_istream)**

a\_v4\_extfn\_blob\_istream 構造体を使用して、LOB または CLOB のスカラ入 力カラムの BLOB データや、入力テーブルの LOB または CLOB カラムを読み込み ます。

#### 実装

```
typedef struct a v4 extfn blob istream {
   size t (SQL \overline{CAL}BACK *qet)\overline{()} a v4 extfn blob istream *is, void
*buf, size t len );
    a_v4_extfn_blob *blob;
   a_sql_byte *beg;<br>a_sql_byte *ptr;
   a sql byte
```
## アプリケーションでのインデータベース分析の使用

```
a sql byte *lim;
} a v\overline{4} extfn blob istream;
```
### メソッドの概要

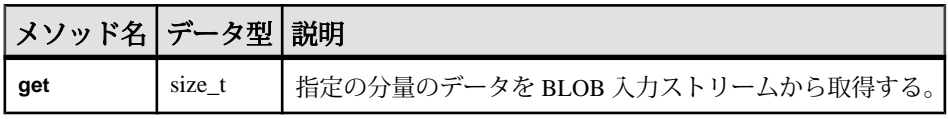

## データメンバーとデータ型の概要

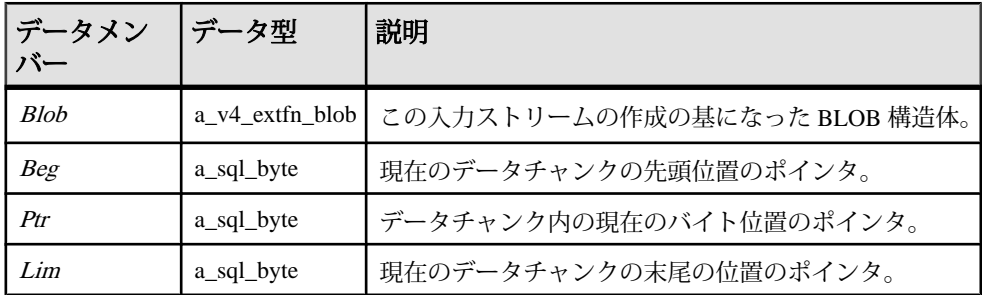

### **get**

v4 API メソッド get を使用して、指定の分量のデータを BLOB 入力ストリームか ら取得します。

#### 宣言

```
size_t get(
      a_v4_extfn_blob_istream *is,
    \bar{\text{void}}^{\text{+}}buf,
      size_t len
)
```
## 使用法

指定の分量のデータを BLOB 入力ストリームから取得します。

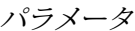

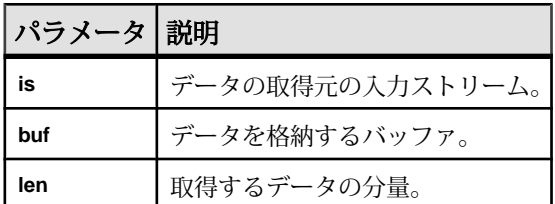

戻り値 取得したデータの分量。

# カラムデータ **(a\_v4\_extfn\_column\_data)**

構造体 a\_v4\_extfn\_column\_data は、カラム 1 つ分のデータを表します。これ は、プロデューサが結果セットのデータを生成するとき、またはコンシューマが 入力テーブルのカラムデータを読み込むときに使用します。

### 実装

| typedef struct a v4 extfn column data {<br>a sql byte<br>a sql byte<br>a sql byte | $\overline{\text{is null}}$<br>null mask;<br>$null$ value; |
|-----------------------------------------------------------------------------------|------------------------------------------------------------|
| void<br>a sql uint32<br>$s\bar{1}$ ze t                                           | *data;<br>*piece len;<br>max piece len;                    |
| void<br>} a v4 extfn column data;                                                 | *blob handle;                                              |

データメンバーとデータ型の概要

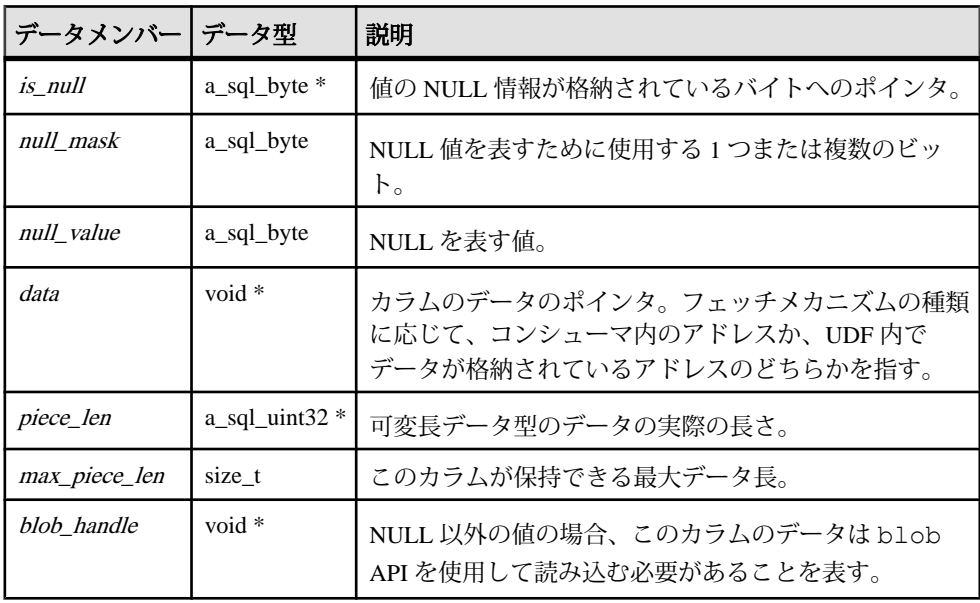

## 説明

a\_v4\_extfn\_column\_data 構造体は、特定のデータカラムのデータ値および関 連する属性を表します。この構造体は、プロデューサが結果セットのデータを生 成するときに使用します。data、piece\_len、および is\_nullフラグの記憶領域もプロ デューサが作成することになっています。

is\_null、null\_mask、null\_value の各データメンバーは、カラム内の NULL の扱いを 表し、8 カラム分の NULL ビットを 1 バイトにコード化するという状況や、各カラ ムに対して 1 バイトを使用するという状況に対処できます。

次の例は、NULL を表す 3 つのフィールドである is\_null、null\_mask、null\_value を 解釈する方法を示します。

```
is value null()
   \bar{r}return( (*is null & null mask) == null value )
set value null()
    \overline{*}is null = ( *is null & ~null mask) | null value
set value not null()
    \overline{x}is null = \overline{x}is null & ~null mask | (~null value & null mask)
```
# カラムリスト **(a\_v4\_extfn\_column\_list)**

a\_v4\_extfn\_column\_list 構造体を使用して、describe で **PARTITION BY** を使用 するときのカラムのリスト、または **TABLE\_UNUSED\_COLUMNS** を使用するときの カラムのリストを表します。

実装

```
typedef struct a_v4_extfn_column_list {
 a_sql_int32 number_of_columns;
 a_sql_uint32 column_indexes[1]; // there are 
number of columns entries
} a v4<sup>-</sup>extfn column list;
```
データメンバーとデータ型の概要

| データメンバー  データ型                           | 説明                                         |
|-----------------------------------------|--------------------------------------------|
| <i>number_of_columns</i>   a_sql_uint32 | ┃リスト内のカラム数。                                |
| column indexes                          | a_sql_uint32 *   カラムインデックス(1 ベース)を使用した、サイズ |
|                                         | number_of_columns の連続した配列。                 |

説明

カラムリストの中身の意味は、**TABLE\_PARTITIONBY** と **TABLE\_UNUSED\_COLUMNS** のどちらで使用するリストかによって変わります。

# カラム順序 **(a\_v4\_extfn\_order\_el)**

a\_v4\_extfn\_order\_el 構造体を使用して、カラム内の要素の順序を表します。

```
実装
typedef struct a v4 extfn order el {
   a_sql_uint32 \overline{\phantom{a}} column index; // Index of the column in the
table (1-based)<br>a sql byte
                    ascending; // Nonzero if the column
is ordered "ascending".
} a_v4_extfn_order_el;
```
データメンバーとデータ型の概要

| データメンバー データ型 |            | 説明                                    |
|--------------|------------|---------------------------------------|
| column index |            | a_sql_uint32 テーブル内のカラムのインデックス(1 ベース)。 |
| ascending    | a_sql_byte | カラム順序が昇順の場合は0以外。                      |

説明

a\_v4\_extfn\_order\_el構造体は、カラムについて表し、昇順と降順のどちらで あるかを示します。この構造体の配列を a\_v4\_extfn\_orderby\_list 構造体が 保持します。a\_v4\_extfn\_order\_el 構造体は **ORDERBY** 句の各カラムについて 1 つずつあります。

# カラムサブセット **(a\_v4\_extfn\_col\_subset\_of\_input)**

a\_v4\_extfn\_col\_subset\_of\_input 構造体を使用して、出力カラムの値が常 に、特定の入力カラムから UDF に取得されることを宣言します。

typedef struct a v4 extfn col subset of input { a sql uint32 source table parameter arg num; // arg num of the source table parameter a sql uint32 source column number; // source column of the source table } a v4 extfn col subset of input;

データメンバーとデータ型の概要

| データメンバー              | データ型 | 説明                                                                         |
|----------------------|------|----------------------------------------------------------------------------|
|                      |      | source_table_parameter_arg_num   a_sql_uint32 *   取得元 TABLE パラメータの arg_num |
| source column number |      | a_sql_uint32 *   取得元テーブルの取得元カラム。                                           |

実装

説明

クエリオプティマイザは、入力のサブセットを使用して、出力カラムの値の論理 プロパティを推測します。 たとえば、入力カラム内の重複しない値の数は出力カ ラム内の重複しない値の上限であり、入力カラムのローカル述部は出力カラムで も保持されます。

# **describe** の **API**

**\_describe\_extfn** 関数は a\_v4\_extfn\_proc のメンバーです。UDF は、 a\_v4\_extfn\_proc\_context オブジェクトの describe\_column、 describe parameter、describe udf の各プロパティを使用して、論理プロ パティを取得および設定します。

*\_describe\_extfn* の宣言

```
void (UDF CALLBACK * describe extfn) (a v4 extfn proc context
*cntxt );
)
```
### 使用法

**describe\_extfn** 関数はプロシージャの評価をサーバに対して伝えます。

describe column、describe parameter、describe udf の各プロパティ には、対応する get メソッドと set メソッド、属性タイプのセット、および各属性 に対応するデータ型があります。get メソッドではサーバから情報を取得します。 set メソッドでは UDF の論理プロパティ (出力カラム数や、出力カラム内の重複し ない値の数) をサーバに伝えます。

### **\*describe\_column\_get**

describe\_column\_get v4 API メソッドは、TABLE パラメータの個別のカラム に関するプロパティを取得するために、テーブル UDF によって使用されます。

```
宣言
```

```
a_sql_int32 (SQL_CALLBACK *describe_column_get)(<br>a v4 extfn proc context *cntxt,
  a_v4_extfn_proc_context
    a_sql_uint32 arg_num,
  a sql uint32
  a v4 extfn describe parm type describe type,
  void \stardescribe buffer,
  size t describe buffer len );
```
パラメータ

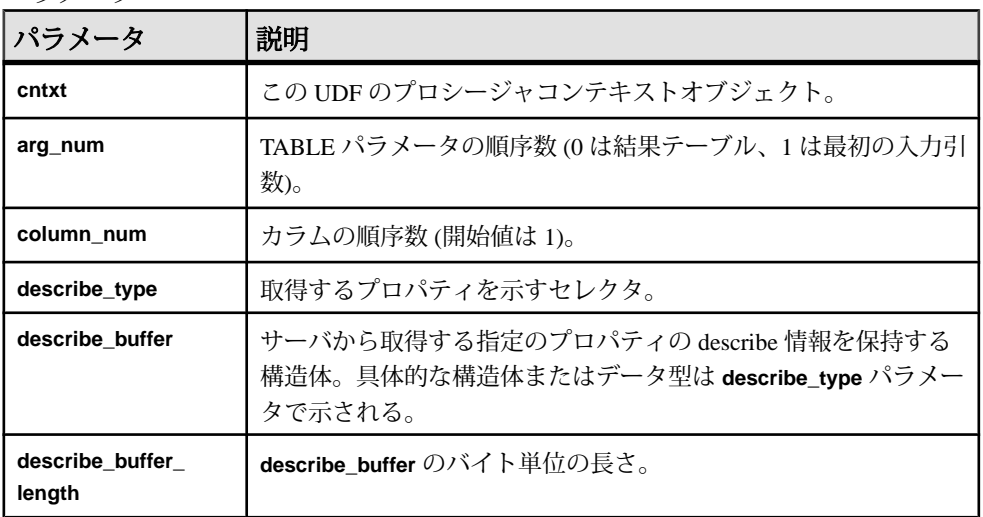

## 戻り値

成功した場合は、**describe\_buffer** に書き込まれたバイト数を返します。エラーが 発生した場合や、プロパティが取得されなかった場合は、汎用の describe\_column エラーのいずれかを返します。

## \*describe\_column\_get の属性

v4 API メソッド describe\_column\_get の属性を示すコードです。

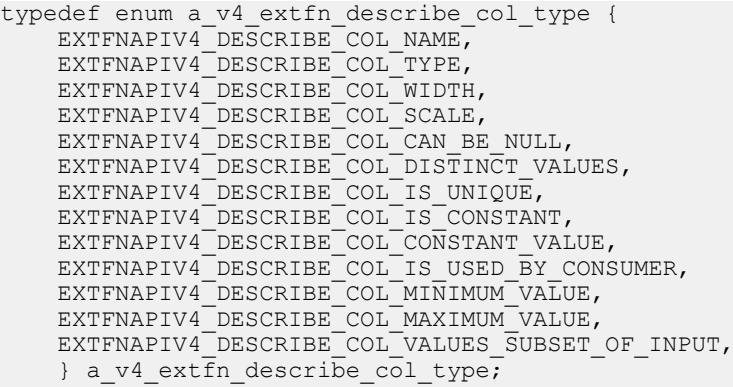

EXTFNAPIV4\_DESCRIBE\_COL\_NAME (get) **EXTFNAPIV4 DESCRIBE COL NAME** 属性はカラム名を示します。 describe column get のシナリオで使用します。

# データ型

char[]

説明

カラム名。このプロパティはテーブル引数に対してのみ有効です。

使用法

UDF がこのプロパティを取得すると、指定のカラムの名前が返ります。

戻り値

成功した場合は、カラム名の長さを返します。

失敗時には、汎用的な describe\_column エラーのいずれかを返します。また は、以下のエラーを返します。

- EXTFNAPIV4 DESCRIBE INVALID STATE クエリ処理フェーズが初期 フェーズより後でない場合に返される get エラー。
- EXTFNAPIV4 DESCRIBE BUFFER SIZE MISMATCH-バッファの長さの文字 数が不十分か、または 0 の場合に返される get エラー。
- EXTFNAPIV4 DESCRIBE NON TABLE PARAMETER パラメータが TABLE パ ラメータでない場合に返される get エラー。

クエリ処理フェーズ 以下のときに有効です。

- 注釈フェーズ
- クエリ最適化フェーズ
- プラン構築フェーズ
- 実行フェーズ

## EXTFNAPIV4\_DESCRIBE\_COL\_TYPE (get)

EXTFNAPIV4 DESCRIBE COL TYPE 属性は、カラムのデータ型を示しています。 これは、describe\_column\_get のシナリオで使用されます。

データ型 a\_sql\_data\_type

説明

カラムのデータ型。このプロパティはテーブル引数に対してのみ有効です。

使用法

UDF がこのプロパティを取得すると、指定のカラムのデータ型が返ります。

戻り値

成功時には、sizeof(a\_sql\_data\_type) が返されます。

失敗時には、汎用的な describe\_column エラーのいずれかを返します。また は、以下のエラーを返します。

- EXTFNAPIV4 DESCRIBE BUFFER SIZE MISMATCH describe\_buffer  $\ddot{\mathcal{N}}$ a\_sql\_data\_type のサイズでない場合に返される get エラー。
- EXTFNAPIV4 DESCRIBE INVALID STATE クエリ処理フェーズが初期 フェーズより後でない場合に返される get エラー。

クエリ処理フェーズ

- 注釈フェーズ
- クエリ最適化フェーズ
- プラン構築フェーズ
- 実行フェーズ

## EXTFNAPIV4\_DESCRIBE\_COL\_WIDTH (get)

**EXTFNAPIV4 DESCRIBE COL WIDTH** 属性は、カラム幅を示します。 describe\_column\_get のシナリオで使用します。

データ型 a\_sql\_uint32

説明

カラムの幅。カラム幅は、対応するデータ型の値を格納するために必要な記憶領 域のサイズのバイト数です。このプロパティはテーブル引数に対してのみ有効で す。

## 使用法

UDF がこのプロパティを取得すると、**CREATE PROCEDURE** 文で定義されているカ ラム幅が返ります。

戻り値

成功時には、sizeof(a\_sql\_uint32) を返します。

失敗時には、汎用的な describe\_column エラーのいずれかを返します。また は、以下のエラーを返します。

- EXTFNAPIV4 DESCRIBE BUFFER SIZE MISMATCH describe\_buffer が a\_sql\_uint32 のサイズでない場合に返される get エラー。
- EXTFNAPIV4 DESCRIBE INVALID STATE クエリ処理フェーズが初期 フェーズより後でない場合に返される get エラー。

クエリ処理フェーズ

- 注釈フェーズ
- クエリ最適化フェーズ
- プラン構築フェーズ
- 実行フェーズ

# EXTFNAPIV4\_DESCRIBE\_COL\_SCALE (get)

**EXTFNAPIV4\_DESCRIBE\_COL\_SCALE** 属性は、カラムの位取りを示します。 describe column qet のシナリオで使用します。

データ型 a\_sql\_uint32

説明

カラムの位取り。算術データ型については、パラメータの位取りは、数値の小数 点の右側の桁数です。このプロパティはテーブル引数に対してのみ有効です。

使用法

UDF がこのプロパティを取得すると、**CREATE PROCEDURE** 文で定義されているカ ラムの位取りが返ります。このプロパティは算術データ型に対してのみ有効です。

戻り値

成功時には、値が返された場合は sizeof (a\_sql\_uint32) を返します。また は、以下のエラーを返します。

• EXTFNAPIV4 DESCRIBE NOT AVAILABLE – 指定されたカラムのデータ型で 位取りを取得できない場合に返されるエラー。

失敗時には、汎用的な describe\_column エラーのいずれかを返します。また は、以下のエラーを返します。

- EXTFNAPIV4 DESCRIBE BUFFER SIZE MISMATCH describe buffer  $\ddot{\mathcal{D}}$ a\_sql\_uint32 のサイズでない場合に返される get エラー。
- EXTFNAPIV4 DESCRIBE INVALID STATE クエリ処理フェーズが初期 フェーズより後でない場合に返される get エラー。

クエリ処理フェーズ

- 注釈フェーズ
- クエリ最適化フェーズ
- プラン構築フェーズ
- 実行フェーズ

## EXTFNAPIV4\_DESCRIBE\_COL\_CAN\_BE\_NULL (get)

**EXTFNAPIV4\_DESCRIBE\_COL\_CAN\_BE\_NULL** 属性は、カラムが NULL になり得る かどうかを示します。describe\_column\_get のシナリオで使用します。

データ型 a sql byte

説明

カラムが NULL になり得る場合は true。このプロパティはテーブル引数に対して のみ有効です。このプロパティは引数 0 に対してのみ有効です。

使用法

UDF がこのプロパティを取得すると、カラムが NULL になり得る場合には 1 が、 その他の場合には 0 が返ります。

戻り値

成功時には、属性が入手可能な場合は sizeof(a\_sql\_byte) を返します。また は、以下のエラーを返します。

• EXTFNAPIV4 DESCRIBE NOT AVAILABLE – 属性を取得できなかった場合に 返されます。これは、カラムがクエリに含まれていなかった場合に発生する可 能性があります。

失敗時には、汎用的な describe\_column エラーのいずれかを返します。また は、以下のエラーを返します。

- EXTFNAPIV4 DESCRIBE BUFFER SIZE MISMATCH describe\_buffer が a\_sql\_byte のサイズでない場合に返される get エラー。
- EXTFNAPIV4 DESCRIBE INVALID STATE 指定の引数が入力テーブルで、 クエリ処理フェーズがプラン構築フェーズより後でない場合に返される get エ ラー。

クエリ処理フェーズ 以下のときに有効です。

• 実行フェーズ

### EXTFNAPIV4\_DESCRIBE\_COL\_DISTINCT\_VALUES (get)

**EXTFNAPIV4 DESCRIBE COL DISTINCT VALUES** 属性は、カラム内の重複しない値 を表します。describe\_column\_get のシナリオで使用します。

### データ型

a\_v4\_extfn\_estimate

説明

カラムの重複しない値の推定数。このプロパティはテーブル引数に対してのみ有 効です。

使用法

UDF がこのプロパティを取得すると、カラム内の重複しない値の推定数が返りま す。

戻り値

成功時には、値が返される場合は sizeof(a\_v4\_extfn\_estimate) を返しま す。または、以下のエラーを返します。

• EXTFNAPIV4 DESCRIBE NOT AVAILABLE – 属性を取得できなかった場合に 返されます。これは、カラムがクエリに含まれていなかった場合に発生する可 能性があります。

失敗時には、汎用的な describe\_column エラーのいずれかを返します。また は、以下のエラーを返します。

- EXTFNAPIV4 DESCRIBE BUFFER SIZE MISMATCH describe buffer  $\dot{\mathcal{D}}$ a\_v4\_extfn\_estimate のサイズでない場合に返される get エラー。
- EXTFNAPIV4 DESCRIBE INVALID STATE 指定の引数が入力テーブルで、 クエリ処理フェーズが最適化フェーズより後でない場合に返される get エラー。

クエリ処理フェーズ

- 以下のときに有効です。
- プラン構築フェーズ
- 実行フェーズ

例

\_describe\_extfn API 関数を使用する、次のようなプロシージャ定義とコード を考えます。

```
CREATE PROCEDURE my tpf( col char char(10), col table TABLE( c1 INT,
c2 INT ) )
RESULTS ( r1 INT, r2 INT, r3 INT )
EXTERNAL 'my tpf proc@mylibrary';
```
アプリケーションでのインデータベース分析の使用

CREATE TABLE T( x INT, y INT, z INT );

select \* from my tpf( 'test', TABLE( select x, y from T ) )

この例は、入力テーブルのカラム 1 の重複しない値の数を TPF が取得する方法を 示しています。 TPF では、適切な処理アルゴリズムの選択に役立つ場合に、この 値を取得できます。

```
my tpf describe(a v4 extfn proc_context *cntxt)
{
   if( cntxt->current state == EXTFNAPIV4 STATE PLAN BUILDING ) {
          a v4 extfn estimate num distinct;
          a sql int32 ret = 0;
         // Get the number of distinct values expected from the first
column
       // of the table input parameter 'col table'
          ret = cntxt->describe column qet({\text{cntx}}, 2, 1
                     EXTFNAPIV4 DESCRIBE COL DISTINCT VALUES,
                      &num_distinct,
                     sizeof(a v4 extfn estimate) );
           // default algorithm is 1
          algorithm = 1;if( ret > 0 ) {
               // choose the best algorithm for sample size.
               if ( num_distinct.value < 100 ) {
                   // use faster algorithm for small distinct values.
                     algorithm = 2;
 }
 }
           else {
              if ( ret < 0 ) {
                      // Handle the error
                      // or continue with default algorithm
                } else {
                      // Attribute was unavailable
              // We will use the default algorithm.
 }
 }
   }
}
```
EXTFNAPIV4\_DESCRIBE\_COL\_IS\_UNIQUE (get) **EXTFNAPIV4\_DESCRIBE\_COL\_IS\_UNIQUE** 属性は、カラムがテーブル内でユニーク かどうかを示します。describe\_column\_get のシナリオで使用します。

データ型 a sql byte 説明

カラムがテーブル内でユニークな場合には true。このプロパティはテーブル引数 に対してのみ有効です。

使用法

UDF がこのプロパティを取得すると、カラムがユニークな場合には 1 が、それ以 外の場合には 0 が返ります。

戻り値

成功時には、sizeof(a\_sql\_byte) を返します。または、以下のエラーを返し ます。

• EXTFNAPIV4 DESCRIBE NOT AVAILABLE – 属性を取得できなかった場合。 これは、カラムがクエリに含まれていなかった場合に発生する可能性がありま す。

失敗した場合は、汎用の describe\_column エラーのいずれかか、次のいずれか を返します。

- EXTFNAPIV4 DESCRIBE BUFFER SIZE MISMATCH describe\_buffer  $\ddot{\mathcal{D}}$ a\_sql\_byte のサイズでない場合に返される get エラー。
- EXTFNAPIV4 DESCRIBE INVALID STATE クエリ処理フェーズが初期 フェーズより後でない場合に返される get エラー。

クエリ処理フェーズ 以下のときに有効です。

- 注釈フェーズ
- クエリ最適化フェーズ
- プラン構築フェーズ
- 実行フェーズ

EXTFNAPIV4\_DESCRIBE\_COL\_IS\_CONSTANT (get)

**EXTFNAPIV4\_DESCRIBE\_COL\_IS\_CONSTANT** 属性は、カラムが定数かどうかを示し ます。describe\_column\_get のシナリオで使用します。

データ型 a\_sql\_byte

説明

文の有効期間全体にわたってカラムが定数の場合には true。このプロパティは入 力のテーブル引数に対してのみ有効です。

使用法

UDF がこのプロパティを取得すると、文の有効期間全体にわたってカラムが定数 の場合には戻り値は 1、その他の場合には戻り値は 0 です。入力テーブルのカラム が定数となるのは、その入力テーブルの SELECT リストでそのカラムが定数式ま たは NULL の場合です。

戻り値

成功時には、値が返された場合は sizeof(a\_sql\_byte) を返します。または、 以下のエラーを返します。

• EXTFNAPIV4 DESCRIBE NOT AVAILABLE – 属性を取得できません。カラム がクエリに含まれていない場合に返されます。

失敗した場合は、汎用の describe\_column エラーのいずれかか、次のいずれか を返します。

- EXTFNAPIV4 DESCRIBE BUFFER SIZE MISMATCH describe\_buffer が a\_sql\_byte のサイズでない場合に返される get エラー。
- EXTFNAPIV4 DESCRIBE INVALID STATE クエリ処理フェーズが初期以下 の場合に返される get エラー。
- EXTFNAPIV4 DESCRIBE INVALID PARAMETER-指定された引数が入力テー ブルでない場合に返される get エラー。

クエリ処理フェーズ 以下のときに有効です。

- 注釈フェーズ
- クエリ最適化フェーズ
- プラン構築フェーズ
- 実行フェーズ

EXTFNAPIV4\_DESCRIBE\_COL\_CONSTANT\_VALUE (get)

**EXTFNAPIV4\_DESCRIBE\_COL\_CONSTANT\_VALUE** 属性は、カラムの定数を示しま す。describe\_column\_get のシナリオで使用します。

データ型 an extfn value

説明

文の有効期間全体で定数の場合のカラムの値。このカラムの EXTFNAPIV4 DESCRIBE COL IS CONSTANT が true を返す場合、この値を取得 できます。このプロパティはテーブル引数に対してのみ有効です。

使用法

定数値を持つ入力テーブルのカラムについては、その値を返します。値を取得で きない場合は NULL を返します。

戻り値

成功時には、値が返された場合は sizeof(a\_sql\_byte) を返します。または、 以下のエラーを返します。

• EXTFNAPIV4 DESCRIBE NOT AVAILABLE – 属性を取得できません。カラム がクエリに含まれていない場合、または値が定数と見なされない場合に返され ます。

失敗した場合は、汎用の describe\_column エラーのいずれかか、次のいずれか を返します。

- EXTFNAPIV4 DESCRIBE BUFFER SIZE MISMATCH describe\_buffer  $\ddot{\mathcal{D}}$ a\_sql\_byte のサイズでない場合に返される get エラー。
- EXTFNAPIV4 DESCRIBE INVALID STATE クエリ処理フェーズが初期以下 の場合に返される get エラー。
- EXTFNAPIV4 DESCRIBE INVALID PARAMETER-指定された引数が入力テー ブルでない場合に返される get エラー。

クエリ処理フェーズ 以下のときに有効です。

- 注釈フェーズ
- クエリ最適化フェーズ
- プラン構築フェーズ
- 実行フェーズ

### EXTFNAPIV4\_DESCRIBE\_COL\_IS\_USED\_BY\_CONSUMER (get)

**EXTFNAPIV4\_DESCRIBE\_COL\_IS\_USED\_BY\_CONSUMER** 属性は、結果テーブルのカ ラムをコンシューマが使用しているかどうかを示します。 describe column qet のシナリオで使用します。

データ型 a\_sql\_byte

説明

結果テーブルのカラムをコンシューマが使用するかどうかを判断するため、また は入力内のカラムが不要であることを示すために使用します。テーブル引数に対 して有効です。単一のカラムについての情報を設定または取得できます。類似の 属性 EXTFNAPIV4 DESCRIBE\_PARM\_TABLE\_UNUSED\_COLUMNS では、1回の呼 び出しですべてのカラムの情報を設定および取得できます。

使用法

UDF は、このプロパティを使用して、結果テーブルのカラムをコンシューマが必 要としているかどうかを判断します。これは、使用しないカラムに対する不要な 処理を UDF が回避するのに役立ちます。

戻り値

成功時には、sizeof(a\_sql\_byte) を返します。または、以下のエラーを返し ます。

• EXTFNAPIV4 DESCRIBE NOT AVAILABLE – 属性を取得できなかった場合。 これは、カラムがクエリに含まれていなかった場合に発生する可能性がありま す。

失敗した場合は、汎用の describe\_column エラーのいずれかか、次のいずれか を返します。

- EXTFNAPIV4 DESCRIBE BUFFER SIZE MISMATCH describe\_buffer が a\_v4\_extfn\_estimate のサイズでない場合に返される get エラー。
- EXTFNAPIV4 DESCRIBE INVALID STATE クエリ処理フェーズが初期 フェーズより後でない場合に返される get エラー。
- EXTFNAPIV4 DESCRIBE INVALID PARAMETER 指定された引数が引数 0 で ない場合に返される get エラー。

クエリ処理フェーズ 以下のときに有効です。

- 注釈フェーズ
- クエリ最適化フェーズ
- プラン構築フェーズ
- 実行フェーズ

describe\_extfn API 関数を使用する PROCEDURE 定義とコードです。

```
CREATE PROCEDURE my tpf( col char char(10), col table TABLE( c1 INT,
c2
INT ) )
       RESULTS ( r1 INT, r2 INT, r3 INT )
      EXTERNAL 'my tpf proc@mylibrary';
CREATE TABLE T( x INT, y INT, z INT );
select r2, r3 from my tpf( 'test', TABLE( select x, y from T ) )
```
このTPFの実行中は、結果セットのカラムr1をユーザが選択したかどうかがわか ると有益です。ユーザが r1 を必要としていなければ、r1 の計算は不要と考えら れ、サーバ用に生成する必要はありません。

```
my tpf describe(a v4 extfn proc context *cntxt)
{
     if( cntxt->current_state > EXTFNAPIV4_STATE_INITIAL ) {
      a sql byte col is used = 0;
      a sql int32 ret = \overline{0};
      ret = cntxt->describe_column_get( cntxt, 0, 1,
             EXTFNAPIV4_DESCRIBE_COL_IS_USED_BY_CONSUMER,
             \&col is used,
             sizeof(a sql byte) );
      if( ret < 0 ) {
           // Handle the error.
 }
\begin{array}{ccc} & & \\ \end{array}
```
EXTFNAPIV4\_DESCRIBE\_COL\_MINIMUM\_VALUE (get)

**EXTFNAPIV4\_DESCRIBE\_COL\_MINIMUM\_VALUE** 属性は、カラムの最小値を示しま す。describe\_column\_get のシナリオで使用します。

データ型 an extfn value

### 説明

カラムの最小値 (取得可能な場合)。引数 0 およびテーブル引数に対してのみ有効 です。

使用法

UDF が **EXTFNAPIV4\_DESCRIBE\_COL\_MINIMUM\_VALUE** プロパティを取得すると、 カラムデータの最小値が **describe\_buffer** に返ります。入力テーブルがベーステー ブルの場合には、最小値はテーブル内のすべてのカラムデータに基づいて決まり、 対象のテーブルカラムにインデックスがある場合にのみ使用できます。入力テー ブルが別の UDF の結果の場合には、最小値はその UDF が設定した EXTFNAPIV4 DESCRIBE COL TYPE です。

このプロパティのデータ型はカラムごとに異なります。UDF は EXTFNAPIV4 DESCRIBE COL TYPE を使用してカラムのデータ型を判断できま す。さらに UDF は、EXTFNAPIV4 DESCRIBE COL WIDTH を使用して、カラム に必要な記憶領域の要件を判断し、過不足のないサイズで値を保持するバッファ を提供できます。

サーバは、バッファが有効かどうかを、**describe\_buffer\_length** を使用して判断で きます。

**EXTFNAPIV4 DESCRIBE COL MINIMUM VALUE** プロパティを入手できない場合、 describe buffer は NULL になります。

戻り値

成功時には、describe buffer length を返します。または、以下のエラーを 返します。

• EXTFNAPIV4 DESCRIBE NOT AVAILABLE – 属性を取得できなかった場合。 カラムがクエリに含まれていなかった場合、または要求されたカラムの最小値 が入手できなかった場合に返されます。

失敗した場合は、汎用の describe\_column エラーのいずれかか、次のいずれか を返します。

- EXTFNAPIV4 DESCRIBE BUFFER SIZE MISMATCH describe buffer が、最 小値を保持できるほど十分に大きくない場合に返される get エラー。
- EXTFNAPIV4 DESCRIBE INVALID STATE 状態が初期状態より後でない場 合に返される get エラー。

クエリ処理の状態

初期状態を除く、以下の状態のときに有効です。

- 注釈状態
- クエリ最適化状態
- プラン構築状態
- 実行状態

例

describe\_extfn API 関数を使用するプロシージャ定義とコードです。

```
CREATE PROCEDURE my_tpf( col_char char(10), col_table TABLE( c1 INT,
c2 INT ) )
     RESULTS ( r1 INT, r2 INT, r3 INT )
    EXTERNAL 'my tpf proc@mylibrary';
```
CREATE TABLE T( x INT, y INT, z INT );

select \* from my tpf( 'test', TABLE( select x,y from T ) )

この例は、TPF が内部的な最適化を目的として入力テーブルのカラム 2 の最小値 を取得する方法を示します。

my\_tpf\_describe(a\_v4\_extfn\_proc\_context \*cntxt) {

if( cntxt->current\_state > EXTFNAPIV4\_STATE\_INITIAL ) {

```
a sql int32 min value = 0;
           a sql int32 ret = 0;
        // Get the minimum value of the second column of the
        // table input parameter 'col_table'
       ret = cntxt->describe column qet( cntxt, 2, 2
                 EXTFNAPIV4_DESCRIBE_COL_MINIMUM_VALUE,
                 &min_value,
                 sizeof(a sql int32) );
    if( ret < 0 ) {
               // Handle the error.
 }
      }
}
```
### EXTFNAPIV4\_DESCRIBE\_COL\_MAXIMUM\_VALUE (get)

**EXTFNAPIV4\_DESCRIBE\_COL\_MAXIMUM\_VALUE** 属性は、カラムの最大値を示しま す。describe\_column\_get のシナリオで使用します。

データ型 an extfn value

説明

カラムの最大値。このプロパティは引数 0 およびテーブル引数に対してのみ有効 です。

使用法

UDF が EXTFNAPIV4 DESCRIBE COL MAXIMUM VALUE プロパティを取得した 場合は、 **describe\_buffer** でカラムデータの最大値が返されます。入力テーブルが ベーステーブルの場合は、最大値はそのテーブル内のカラムデータのすべてに基 づいており、テーブルカラムにインデックスがある場合にのみアクセスできます。 入力テーブルが別の UDF の結果である場合は、最大値はその UDF によって設定 された COL\_MAXIMUM\_VALUE です。

```
このプロパティのデータ型はカラムごとに異なります。UDF は
```
EXTFNAPIV4 DESCRIBE COL TYPE を使用してカラムのデータ型を判断できま す。さらに UDF は、EXTFNAPIV4 DESCRIBE COL WIDTH を使用して、カラム に必要な記憶領域の要件を判断し、過不足のないサイズで値を保持するバッファ を提供できます。

サーバは、バッファが有効かどうかを、**describe\_buffer\_length** を使用して判断で きます。

EXTFNAPIV4 DESCRIBE COL MAXIMUM VALUE を入手できない場合、 describe buffer は NULL になります。

戻り値

成功時には、describe buffer length を返します。または、以下のエラー を返します。

• EXTFNAPIV4 DESCRIBE NOT AVAILABLE – 属性を取得できなかった場合。 これは、カラムがクエリに含まれていなかった場合、または要求されたカラム の最大値が入手できなかった場合に発生する可能性があります。

失敗した場合は、汎用の describe\_column エラーのいずれかか、次のいずれか を返します。

- EXTFNAPIV4 DESCRIBE BUFFER SIZE MISMATCH describe\_buffer が、最 大値を保持できるほど十分に大きくない場合に返される get エラー。
- EXTFNAPIV4 DESCRIBE INVALID STATE クエリ処理フェーズが初期 フェーズより後でない場合に返される get エラー。

クエリ処理フェーズ

初期フェーズ以外のあらゆるフェーズで有効:

- 注釈フェーズ
- クエリ最適化フェーズ
- プラン構築フェーズ
- 実行フェーズ

## 例

```
_describe_extfn API 関数を使用する PROCEDURE 定義とコードです。
CREATE PROCEDURE my tpf( col char char(10), col table TABLE( c1 INT,
c2 INT ) )
         RESULTS ( r1 INT, r2 INT, r3 INT )
        EXTERNAL 'my tpf proc@mylibrary';
CREATE TABLE T( x INT, y INT, z INT );
select * from my tpf( 'test', TABLE( select x, y from T ) )
この例は、TPF が内部的な最適化を目的として入力テーブルのカラム 2 の最大値
を取得する方法を示します。
my tpf describe(a v4 extfn proc context *cntxt)
{
    if( cntxt->current_state > EXTFNAPIV4_STATE_INITIAL ) {
        a sql int32 max value = 0;
        asql<sup>-</sup>int32 ret<sup>-</sup>= 0;
```
// Get the maximum value of the second column of the

```
 // table input parameter 'col_table'
        ret = cntxt->describe column qet( cntxt, 2, 2
                 EXTFNAPIV4_DESCRIBE<sup>-</sup>COL_MAXIMUM_VALUE,
                  &max_value,
                 sizeof(a sql int32) );
        if( ret < 0 ) {
           // Handle the error.
 }
 }
```
EXTFNAPIV4\_DESCRIBE\_COL\_VALUES\_SUBSET\_OF\_INPUT (get) **EXTFNAPIV4 DESCRIBE COL VALUES SUBSET OF INPUT**属性では、入力カラムが 示す値のサブセットを設定します。この属性を describe\_column\_get のシナ リオで使用するとエラーが返ります。

データ型

a v4 extfn col subset of input

説明

}

カラム値は入力カラムが示す値のサブセットです。

使用法

この属性は設定のみが可能です。

戻り値

エラー EXTFNAPIV4 DESCRIBE INVALID ATTRIBUTE を返します。

クエリ処理の状態

いずれの状態であっても、エラー

EXTFNAPIV4 DESCRIBE INVALID ATTRIBUTE が返されます。

## **\*describe\_column\_set**

v4 API メソッド describe\_column\_set では、UDF のカラムレベルのプロパ ティをサーバに対して設定します。

説明

カラムレベルのプロパティでは、結果セットまたは TPF の入力テーブルのカラム についてのさまざまな特性を記述します。たとえば、UDF からサーバに対して、 結果セットのカラムは重複しない値を 10 個のみ持つということを伝えることがで きます。

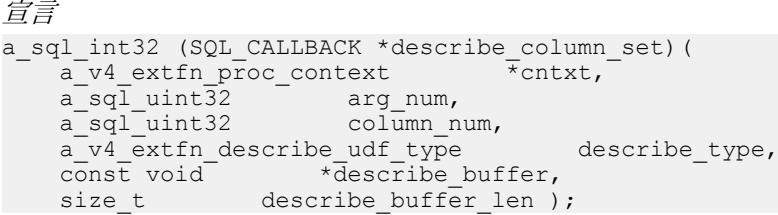

パラメータ

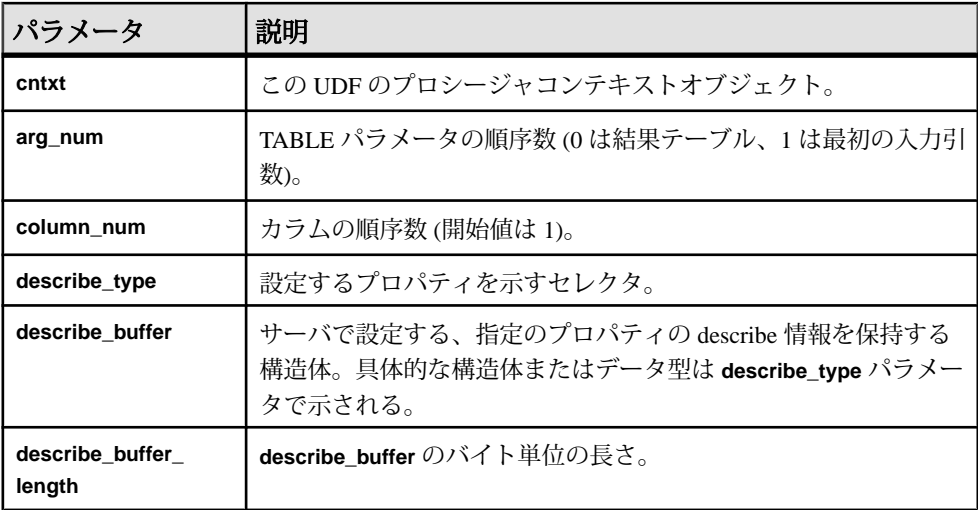

戻り値

成功した場合は、**describe\_buffer** に書き込まれたバイト数を返します。エラーが 発生した場合や、プロパティが取得されなかった場合は、汎用の describe\_column エラーのいずれかを返します。

# \*describe\_column\_set の属性

-<br>describe\_column\_setの属性を示すコードです。

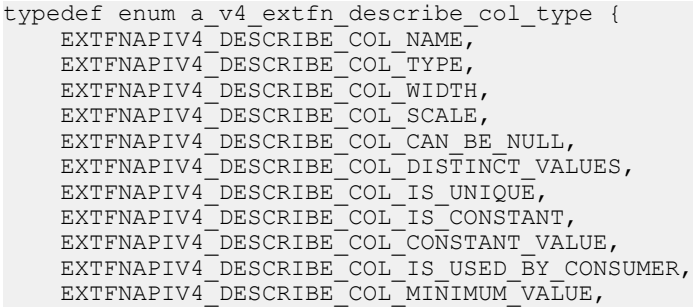

 EXTFNAPIV4\_DESCRIBE\_COL\_MAXIMUM\_VALUE, EXTFNAPIV4 DESCRIBE COL VALUES SUBSET OF INPUT, } a v4 ext $\overline{f}$ n describe col type;

EXTFNAPIV4\_DESCRIBE\_COL\_NAME (set) **EXTFNAPIV4 DESCRIBE COL NAME** 属性はカラム名を示します。 describe\_column\_set のシナリオで使用します。

データ型 char[]

説明

カラム名。このプロパティはテーブル引数に対してのみ有効です。

使用法

引数 0 について、UDF がこのプロパティを設定すると、サーバはその値を、 **CREATE PROCEDURE** 文で指定されたカラム名と比較します。この比較によって、 **CREATE PROCEDURE** 文のカラム名が UDF が予期するものと同じであることを確 認できます。

戻り値

成功した場合は、カラム名の長さを返します。

失敗時には、汎用的な describe\_column エラーのいずれかを返します。また は、以下のエラーを返します。

- EXTFNAPIV4 DESCRIBE INVALID STATE 状態が注釈フェーズでない場合 に返される set エラー。
- EXTFNAPIV4 DESCRIBE NON TABLE PARAMETER パラメータが TABLE パ ラメータでない場合に返される set エラー。
- EXTFNAPIV4 DESCRIBE INVALID ATTRIBUTE VALUE-入力カラム名の長 さが 128 文字を超えている場合、または入力カラム名とカタログに格納されて いるカラム名が一致しない場合に返される set エラー。

クエリ処理のフェーズ

• 注釈フェーズ

例

short desc  $rc = 0$ ; char  $name[7] = 'column1'$ ; // Verify that the procedure was created with the second column of the result table as an int if( ctx->current\_state == EXTFNAPIV4\_STATE\_ANNOTATION ) {

```
desc rc = ctx->describe column set( ctx, 0, 2,EXTFNAPIV4 DESCRIBE COL NAME,
name, \mathbf{h} and \mathbf{h} and \mathbf{h} and \mathbf{h} and \mathbf{h} and \mathbf{h} and \mathbf{h} and \mathbf{h} sizeof(name) );
             if( desc rc < 0 ) {
              // handle the error.
 }
\begin{array}{ccc} & & \\ \end{array}
```
## EXTFNAPIV4\_DESCRIBE\_COL\_TYPE (set)

EXTFNAPIV4 DESCRIBE COL TYPE 属性は、カラムのデータ型を示しています。 これは、describe column set のシナリオで使用されます。

データ型 a\_sql\_data\_type

説明

カラムのデータ型。このプロパティはテーブル引数に対してのみ有効です。

使用法

引数 0 について、UDF がこのプロパティを設定すると、サーバはその値を、 **CREATE PROCEDURE** 文で指定されたカラムのデータ型と比較します。これによっ て UDF は、**CREATE PROCEDURE** 文のデータ型が UDF が予期するものと同じであ ることを確認できます。

戻り値

成功時には、a\_sql\_data\_type を返します。

失敗時には、汎用的な describe\_column エラーのいずれかを返します。また は、以下のエラーを返します。

- EXTFNAPIV4 DESCRIBE BUFFER SIZE MISMATCH describe buffer が a\_sql\_data\_type のサイズでない場合に返される set エラー。
- EXTFNAPIV4 DESCRIBE INVALID STATE 状態が注釈状態でない場合に返 される set エラー。
- EXTFNAPIV4 DESCRIBE INVALID ATTRIBUTE VALUE-入力データ型とカ タログに格納されているデータ型が一致しない場合に返される set エラー。

クエリ処理の状態

• 注釈状態

例

```
short desc rc = 0;a sql data type type = DT INT;
```

```
 // Verify that the procedure was created with the second column of
the result table as an int 
     if( ctx->current_state == EXTFNAPIV4_STATE_ANNOTATION ) {
         desc rc = ctx->describe column set( ctx, 0, 2,
EXTFNAPIV4_DESCRIBE_COL_TYPE,
          &type, 
                  sizeof(a sql data type) );
         if( desc rc < 0 ) {
         // handle the error.
 }
\begin{array}{ccc} & & \rightarrow & \rightarrow \end{array}
```
EXTFNAPIV4\_DESCRIBE\_COL\_WIDTH (set) **EXTFNAPIV4 DESCRIBE COL WIDTH** 属性は、カラム幅を示します。

describe\_column\_set のシナリオで使用します。

データ型 a\_sql\_uint32

説明

カラムの幅。カラム幅は、対応するデータ型の値を格納するために必要な記憶領 域のサイズのバイト数です。このプロパティはテーブル引数に対してのみ有効で す。

使用法

UDF がこのプロパティを設定すると、サーバはその値を、**CREATE PROCEDURE** 文 で指定されたカラム幅と比較します。これによって UDF は、**CREATE PROCEDURE** 文のカラム幅が UDF が予期するものと同じであることを確認できます。

戻り値

成功時には、sizeof(a\_sql\_uint32) を返します。

失敗時には、汎用的な describe\_column エラーのいずれかを返します。また は、以下のエラーを返します。

- EXTFNAPIV4 DESCRIBE BUFFER SIZE MISMATCH describe\_buffer  $\dot{\mathcal{N}}$ a\_sql\_uint32 のサイズでない場合に返される set エラー。
- EXTFNAPIV4 DESCRIBE INVALID STATE クエリ処理状態が注釈状態でな い場合に返される set エラー。
- EXTFNAPIV4 DESCRIBE INVALID ATTRIBUTE VALUE 入力幅とカタログ に格納されている幅が一致しない場合に返される set エラー。

クエリ処理の状態 以下のときに有効です。 • 注釈状態

EXTFNAPIV4\_DESCRIBE\_COL\_SCALE (set) **EXTFNAPIV4 DESCRIBE COL SCALE** 属性は、カラムの位取りを示します。 describe\_column\_set のシナリオで使用します。

データ型 a\_sql\_uint32

説明

カラムの位取り。算術データ型については、パラメータの位取りは、数値の小数 点の右側の桁数です。このプロパティはテーブル引数に対してのみ有効です。

使用法

UDF がこのプロパティを設定すると、サーバはその値を、**CREATE PROCEDURE** 文 で指定された位取りと比較します。これによって UDF は、**CREATE PROCEDURE** 文のカラム幅が UDF が予期するものと同じであることを確認できます。このプロ パティは算術データ型に対してのみ有効です。

戻り値

成功時には、sizeof(a\_sql\_uint32) を返します。または、以下のエラーを返 します。

• EXTFNAPIV4 DESCRIBE NOT AVAILABLE – 指定されたカラムのデータ型で 位取りを取得できない場合に返される set エラー。

失敗時には、汎用的な describe\_column エラーのいずれかを返します。また は、以下のエラーを返します。

- EXTFNAPIV4 DESCRIBE BUFFER SIZE MISMATCH describe\_buffer  $\ddot{\mathcal{D}}$ a\_sql\_uint32 のサイズでない場合に返される set エラー。
- EXTFNAPIV4 DESCRIBE INVALID STATE クエリ処理状態が注釈状態でな い場合に返される set エラー。
- EXTFNAPIV4 DESCRIBE INVALID ATTRIBUTE VALUE 入力位取りとカタ ログに格納されている位取りが一致しない場合に返される set エラー。

クエリ処理の状態 以下のときに有効です。

• 注釈状態

例

```
short desc rc = 0;
a sql uint\overline{3}2 scale = 0;
```

```
 // Verify that the procedure has a scale of zero for the 
second result table column.
          if( ctx->current_state == EXTFNAPIV4_STATE_ANNOTATION ) {
         desc rc = ctx->describe column set( ctx, 0, 2,
EXTFNAPIV4_DESCRIBE_COL_SCALE,
               &scale, 
              sizeof(a sql_data_type) );
         if( desc rc \overline{6} 0 ) {
               // handle the error.
 }
\begin{array}{ccc} & & \rightarrow & \rightarrow \end{array}
```
## EXTFNAPIV4\_DESCRIBE\_COL\_CAN\_BE\_NULL (set)

**EXTFNAPIV4 DESCRIBE COL CAN BE NULL** 属性は、カラムが NULL になり得る かどうかを示します。describe\_column\_set のシナリオで使用します。

データ型 a sql byte

説明

カラムが NULL になり得る場合は true。このプロパティはテーブル引数に対して のみ有効です。このプロパティは引数 0 に対してのみ有効です。

使用法

UDF は、NULL になり得る結果テーブルカラムに対してこのプロパティを設定で きます。UDF がこのプロパティを明示的に設定しない場合、カラムは NULL にな り得るものと見なされます。サーバはこの情報を、最適化状態のときに使用でき ます。

戻り値

成功時には、属性が設定されていた場合は sizeof(a\_sql\_byte) を返します。 または、以下のエラーを返します。

• EXTFNAPIV4 DESCRIBE NOT AVAILABLE – 属性を設定できなかった場合に 返されます。これは、カラムがクエリに含まれていなかった場合に発生する可 能性があります。

失敗時には、汎用的な describe\_column エラーのいずれかを返します。また は、以下のエラーを返します。

- EXTFNAPIV4 DESCRIBE BUFFER SIZE MISMATCH describe buffer  $\dot{\mathcal{D}}$ a\_sql\_byte のサイズでない場合に返される set エラー。
- EXTFNAPIV4 DESCRIBE INVALID STATE 状態が最適化状態でない場合に 返される set エラー。

• EXTFNAPIV4 DESCRIBE INVALID ATTRIBUTE VALUE – UDF がこの属性を 0 でも 1 でもない値に設定しようとした場合に返される set エラー。

クエリ処理の状態 以下のときに有効です。

• 最適化状態

EXTFNAPIV4\_DESCRIBE\_COL\_DISTINCT\_VALUES (set)

**EXTFNAPIV4\_DESCRIBE\_COL\_DISTINCT\_VALUES** 属性は、カラム内の重複しない値 を表します。describe\_column\_set のシナリオで使用します。

データ型

a\_v4\_extfn\_estimate

説明

カラムの重複しない値の推定数。このプロパティはテーブル引数に対してのみ有 効です。

使用法

UDF は、結果テーブル内のカラムが持つことのできる重複しない値の数を把握し ている場合にこのプロパティを設定できます。サーバはこの情報を、最適化状態 のときに使用します。

戻り値

成功時には、値が設定されている場合は sizeof(a\_v4\_extfn\_estimate) を返 します。または、以下のエラーを返します。

• EXTFNAPIV4 DESCRIBE NOT AVAILABLE – 属性を設定できなかった場合に 返されます。これは、カラムがクエリに含まれていなかった場合に発生する可 能性があります。

失敗時には、以下のエラーを返します。

- EXTFNAPIV4 DESCRIBE BUFFER SIZE MISMATCH describe\_buffer が a\_v4\_extfn\_estimate のサイズでない場合に返される set エラー。
- EXTFNAPIV4 DESCRIBE INVALID STATE 状態が最適化状態でない場合に 返される set エラー。

クエリ処理の状態 以下のときに有効です。

• 最適化状態

### EXTFNAPIV4\_DESCRIBE\_COL\_IS\_UNIQUE (set)

**EXTFNAPIV4 DESCRIBE COL IS UNIQUE** 属性は、カラムがテーブル内でユニーク かどうかを示します。describe\_column\_set のシナリオで使用します。

データ型 a\_sql\_byte

説明

カラムがテーブル内でユニークな場合には true。このプロパティはテーブル引数 に対してのみ有効です。

#### 使用法

UDF は、結果テーブルのカラム値がユニークかどうかを把握している場合にこの プロパティを設定できます。サーバはこの情報を、最適化状態のときに使用しま す。UDF はこのプロパティを引数 0 に対してのみ設定できます。

戻り値

成功時には、sizeof(a\_sql\_byte) を返します。または、以下のエラーを返し ます。

• EXTFNAPIV4 DESCRIBE NOT AVAILABLE – 属性を設定できなかった場合。 これは、カラムがクエリに含まれていなかった場合に発生する可能性がありま す。

失敗時には、汎用的な describe\_column エラーのいずれかを返します。また は、以下のエラーを返します。

- EXTFNAPIV4 DESCRIBE BUFFER SIZE MISMATCH describe\_buffer  $N^{\dagger}$ a\_sql\_byte のサイズでない場合に返される set エラー。
- EXTFNAPIV4 DESCRIBE INVALID STATE クエリ処理状態が最適化状態で ない場合に返される set エラー。
- EXTFNAPIV4 DESCRIBE INVALID PARAMETER **arg\_num** が 0 でない場合に 返される set エラー。
- EXTFNAPIV4 DESCRIBE INVALID ATTRIBUTE VALUE UDF がこの属性を 0 でも 1 でもない値に設定しようとした場合に返される set エラー。

クエリ処理の状態 以下のときに有効です。

• 最適化状態

EXTFNAPIV4\_DESCRIBE\_COL\_IS\_CONSTANT (set)

**EXTFNAPIV4 DESCRIBE COL IS CONSTANT** 属性は、カラムが定数かどうかを示し ます。describe\_column\_set のシナリオで使用します。

データ型 a\_sql\_byte

説明

文の有効期間全体にわたってカラムが定数の場合には true。このプロパティは入 力のテーブル引数に対してのみ有効です。

使用法

これは読み込み専用のプロパティです。設定しようとすると、常に EXTFNAPIV4 DESCRIBE INVALID ATTRIBUTE が返されます。

戻り値

- EXTFNAPIV4 DESCRIBE INVALID ATTRIBUTE これは読み込み専用のプロ パティです。設定しようとすると、常にこのエラーが返されます。
- EXTFNAPIV4 DESCRIBE INVALID STATE 状態が最適化でない場合に返さ れる set エラー。
- EXTFNAPIV4 DESCRIBE INVALID PARAMETER **arg\_num** が 0 でない場合に 返される set エラー。
- EXTFNAPIV4 DESCRIBE INVALID ATTRIBUTE VALUE UDF がこの属性を 0 でも 1 でもない値に設定しようとした場合に返される set エラー。

クエリ処理の状態 適用されません。

EXTFNAPIV4\_DESCRIBE\_COL\_CONSTANT\_VALUE (set)

**EXTFNAPIV4\_DESCRIBE\_COL\_CONSTANT\_VALUE** 属性は、カラムの定数を示しま す。describe\_column\_set のシナリオで使用します。

データ型 an extfn value

説明

文の有効期間全体で定数の場合のカラムの値。このカラムの EXTFNAPIV4 DESCRIBE COL IS CONSTANT が true を返す場合、この値を取得 できます。このプロパティはテーブル引数に対してのみ有効です。

使用法

このプロパティは読み込み専用です。

戻り値

• EXTFNAPIV4 DESCRIBE INVALID ATTRIBUTE – これは読み込み専用のプロ パティです。設定しようとすると、常にこのエラーが返されます。

クエリ処理のフェーズ 適用されません。

EXTFNAPIV4\_DESCRIBE\_COL\_IS\_USED\_BY\_CONSUMER (set) **EXTFNAPIV4 DESCRIBE COL IS USED BY CONSUMER** 属性は、結果テーブルのカ ラムをコンシューマが使用しているかどうかを示します。 describe column set のシナリオで使用します。

データ型 a sql byte

説明

結果テーブルのカラムをコンシューマが使用するかどうかを判断するため、また は入力内のカラムが不要であることを示すために使用します。テーブル引数に対 して有効です。単一のカラムについての情報を設定または取得できます。類似の 属性 EXTFNAPIV4 DESCRIBE PARM TABLE UNUSED COLUMNS では、1回の呼 び出しですべてのカラムの情報を設定および取得できます。

使用法

UDF は、入力テーブルのカラムに

**EXTFNAPIV4\_DESCRIBE\_COL\_IS\_USED\_BY\_CONSUMER** を設定することによって、 そのカラムの値が必要ないことをプロデューサに伝えます。

戻り値

成功時には、sizeof(a\_sql\_byte) を返します。または、以下のエラーを返し ます。

• EXTFNAPIV4 DESCRIBE NOT AVAILABLE – 属性を設定できなかった場合。 これは、カラムがクエリに含まれていなかった場合に発生する可能性がありま す。

失敗した場合は、汎用の describe\_column エラーのいずれかか、次のいずれか を返します。
- EXTFNAPIV4 DESCRIBE BUFFER SIZE MISMATCH describe buffer  $\breve{\mathcal{W}}$ a\_v4\_extfn\_estimate のサイズでない場合に返される set エラー。
- EXTFNAPIV4 DESCRIBE INVALID PARAMETER 指定された属性が属性 0 の 場合に返される set エラー。
- EXTFNAPIV4 DESCRIBE INVALID STATE-状態が最適化状態でない場合に 返される set エラー。
- EXTFNAPIV4 DESCRIBE INVALID ATTRIBUTE VALUE UDF が設定してい る値が 0 でも 1 でもない場合に返される set エラー。

クエリ処理の状態

以下のときに有効です。

• 最適化状態

\_describe\_extfn API 関数を使用する PROCEDURE 定義とコードです。

```
CREATE PROCEDURE my tpf( col char char(10), col table TABLE( c1 INT,
C<sub>2</sub>INT ) )
       RESULTS ( r1 INT, r2 INT, r3 INT )
      EXTERNAL 'my_tpf_proc@mylibrary';
CREATE TABLE T( x INT, y INT, z INT );
```

```
select r2, r3 from my tpf( 'test', TABLE( select x, y from T ) )
```
この TPF の実行中は、カラム y がこの TPF によって使用されているかどうかを サーバで認識するようになっていると有益です。TPF が y を必要としていない場 合、サーバはこの知識を最適化に使用でき、このカラム情報を TPF に送信しませ  $h<sub>10</sub>$ 

```
my tpf describe(a_v4_extfn_proc_context *cntxt)
{
 if( cntxt->current_state == EXTFNAPIV4_STATE_OPTIMIZATION ) {
 a_sql_byte col_is_used = 0;
      asql<sup>-</sup>int32 ret<sup>-</sup>= \overline{0};
      ret = cntxt->describe column qet( cntxt, 2, 2,
             EXTFNAPIV4 DESCRIBE COL IS USED BY CONSUMER,
             &col is used,
             sizeof(a sql byte) );
      if( ret ( 0 ) {
           // Handle the error.
       }
     }
}
```
### EXTFNAPIV4\_DESCRIBE\_COL\_MINIMUM\_VALUE (set)

**EXTFNAPIV4 DESCRIBE COL MINIMUM VALUE** 属性は、カラムの最小値を示しま す。describe\_column\_set のシナリオで使用します。

#### データ型 an extfn value

説明

カラムが持つことのできる最小値です (使用可能な場合)。引数 0 に対してのみ有 効です。

#### 使用法

UDF は、カラムのデータの最小値を把握している場合には、 EXTFNAPIV4 DESCRIBE COL MINIMUM VALUE を設定できます。サーバはこの 情報を、最適化のときに使用できます。

UDF は、EXTFNAPIV4 DESCRIBE COL TYPE を使用してカラムのデータ型を判 断することと、EXTFNAPIV4\_DESCRIBE\_COL\_WIDTHを使用してカラムの記憶領 域の要件を判断することによって、設定する値を過不足のないサイズで保持する バッファを提供できます。

# 戻り値

成功した場合は、describe\_buffer\_length を返すか、または次を返します。

• EXTFNAPIV4 DESCRIBE NOT AVAILABLE – 属性を設定できない。 対象のカ ラムがクエリに含まれていない場合か、対象のカラムの最小値を使用できない 場合に返る。

失敗した場合は、汎用の describe\_column エラーのいずれかか、次のいずれか を返します。

- EXTFNAPIV4 DESCRIBE BUFFER SIZE MISMATCH describe バッファの大 きさが、最小値を保持できる十分なサイズでない場合に返る set エラー。
- EXTFNAPIV4 DESCRIBE INVALID STATE 状態が最適化状態でない場合に 返る set エラー。
- EXTFNAPIV4 DESCRIBE INVALID PARAMETER arg\_num が 0 でない場合に 返る set エラー。

クエリ処理の状態 以下のときに有効です。

• 最適化状態

例 \_describe\_extfn コールバック API 関数を実装する **PROCEDURE** 定義と UDF コードです。 CREATE PROCEDURE my tpf( col char char(10), col table TABLE( c1 INT,  $c2$  INT  $)$  ) RESULTS ( r1 INT, r2 INT, r3 INT ) EXTERNAL 'my tpf proc@mylibrary'; CREATE TABLE T( x INT, y INT, z INT ); select  $*$  from my tpf( 'test', TABLE( select x,y from T ) ) この例は、結果セットのカラム 1 の最小値を把握することがサーバにとって役に

立つ (または、この TPF の結果を入力として使用する別の TPF にとって役に立つ) TPF の例です。この例では、カラム 1 の最小の出力値は 27 です。

```
my tpf describe(a v4 extfn proc_context *cntxt)
{
    if( cntxt->current state == EXTFNAPIV4 STATE OPTIMIZATION ) {
    a sql int32 min value = 27;
    a<sup>-sql-int32</sup> ret<sup>-</sup>= 0;
// Tell the server what the minimum value of the first column
// of our result set will be.
    ret = cntxt->describe_column_set( cntxt, 0, 1EXTFNAPIV4 DESCRIBE COL MINIMUM VALUE,
        \text{kmin value},
        sizeof(a sql int32) );
    if( ret < 0 ) {
         // Handle the error.
     }
}
}
```
EXTFNAPIV4\_DESCRIBE\_COL\_MAXIMUM\_VALUE (set) **EXTFNAPIV4\_DESCRIBE\_COL\_MAXIMUM\_VALUE** 属性は、カラムの最大値を示しま す。describe\_column\_set のシナリオで使用します。

データ型 an extfn value

説明

カラムの最大値。このプロパティは引数 0 およびテーブル引数に対してのみ有効 です。

使用法

UDF は、カラムのデータの最大値を把握している場合には、

EXTFNAPIV4 DESCRIBE COL MAXIMUM VALUE を設定できます。サーバはこの 情報を、最適化のときに使用できます。

UDF は、EXTFNAPIV4 DESCRIBE COL TYPE を使用してカラムのデータ型を判 断することと、EXTFNAPIV4\_DESCRIBE\_COL\_WIDTHを使用してカラムの記憶領 域の要件を判断することによって、設定する値を過不足のないサイズで保持する バッファを提供できます。

describe buffer length は、このバッファの sizeof() です。

戻り値

成功時には、値が設定されていた場合は describe\_buffer\_length を返しま す。または、以下のエラーを返します。

• EXTFNAPIV4 DESCRIBE NOT AVAILABLE – 属性を設定できなかった場合。 カラムがクエリに含まれていなかった場合、または要求されたカラムの最大値 が入手できなかった場合に返されます。

失敗した場合は、汎用の describe\_column エラーのいずれかか、次のいずれか を返します。

- EXTFNAPIV4 DESCRIBE BUFFER SIZE MISMATCH describe buffer が、最 大値を保持できるほど十分に大きくない場合に返される set エラー。
- EXTFNAPIV4 DESCRIBE INVALID STATE クエリ処理フェーズが最適化 フェーズでない場合に返される set エラー。
- EXTFNAPIV4 DESCRIBE INVALID PARAMETER **arg\_num** が 0 でない場合に 返される set エラー。

クエリ処理のフェーズ

以下のときに有効です。

• 最適化フェーズ

```
例
```

```
describe_extfn コールバック API 関数を実装する PROCEDURE 定義と UDF
コードです。
CREATE PROCEDURE my_tpf( col_char char(10), col_table TABLE( c1 INT,
c2 INT ) )
         RESULTS ( r1 INT, r2 INT, r3 INT )
```

```
 EXTERNAL 'my_tpf_proc@mylibrary';
```

```
CREATE TABLE T( x INT, y INT, z INT );
```
select \* from my tpf( 'test', TABLE( select x,y from T ) )

この例は、結果セットのカラム 1 の最大値を把握することがサーバにとって役に 立つ (または、この TPF の結果を入力として使用する別の TPF にとって役に立つ) TPF の例です。この例では、カラム 1 の最大の出力値は 500000 です。

```
my tpf describe(a_v4_extfn_proc_context *cntxt)
{
     if( cntxt->current_state == EXTFNAPIV4_STATE_OPTIMIZATION ) {
         a sql int32 max value = 500000;
         asql<sup>-</sup>int32 ret<sup>-</sup>= 0;
         // Tell the server what the maximum value of the first column
          // of our result set will be.
      ret = cntxt->describe column set( cntxt, 0, 1EXTFNAPIV4 DESCRIBE COL MAXIMUM VALUE,
                   \text{kmax value},
                   sizeof(a_sql_int32) );
         if( ret < 0 ) {
               // Handle the error.
 }
    }
}
```
EXTFNAPIV4\_DESCRIBE\_COL\_VALUES\_SUBSET\_OF\_INPUT (set) **EXTFNAPIV4 DESCRIBE COL VALUES SUBSET OF INPUT**属性では、入力カラムが 示す値のサブセットを設定します。describe\_column\_setのシナリオで使用し ます。

データ型 a v4 extfn col subset of input

説明 カラム値は入力カラムが示す値のサブセットです。

使用法

この describe 属性を設定すると、指定のカラムの値が入力カラムで指定された値 のサブセットであることをクエリオプティマイザに伝えることができます。たと えば、テーブルを利用し、関数に基づいてローをフィルタリングするフィルタ TPF があるとします。この場合、出力テーブルは入力テーブルのサブセットです。 このフィルタ TPF で **EXTFNAPIV4 DESCRIBE COL VALUES SUBSET OF INPUT** を 設定するとクエリを最適化できます。

戻り値

成功時には、sizeof(a\_v4\_extfn\_col\_subset\_of\_input) を返します。

失敗した場合は、汎用の describe\_column エラーのいずれかか、次のいずれか を返します。

- EXTFNAPIV4 DESCRIBE BUFFER SIZE MISMATCH バッファの長さが sizeof (a\_v4\_extfn\_col\_subset\_of\_input) 未満の場合に返される set エラー。
- EXTFNAPIV4 DESCRIBE INVALID ATTRIBUTE VALUE ソーステーブルの カラムインデックスが範囲外である場合に返される set エラー。
- EXTFNAPIV4 DESCRIBE NOT AVAILABLE subset of input が設定され ているカラムが該当しない (たとえば、このカラムが SELECT リストの中にな い) 場合に返される set エラー。
- EXTFNAPIV4 DESCRIBE INVAILD STATE-クエリ処理状態が最適化状態で ない場合に返される set エラー。
- EXTFNAPIV4 DESCRIBE BUFFER SIZE MISMATCH バッファの長さが 0 の 場合に返される set エラー。
- EXTFNAPIV4 DESCRIBE INVALID PARAMETER 結果テーブル以外のパラ メータで呼び出された場合に返される set エラー。

クエリ処理の状態

以下のときに有効です。

• 最適化状態

#### 例

```
a v4 extfn col subset of input colMap;
    colMap.source table parameter arg num = 4;colMap.source column number = i;
    desc_rc = ctx->describe_column_set( ctx,
         \overline{0}, i,
        EXTFNAPIV4_DESCRIBE_COL_VALUES_SUBSET_OF_INPUT,
        &colMap, s\overline{1}zeof(a v\overline{4} extfn col_subset_of_input) );
```
#### **\*describe\_parameter\_get**

v4 API メソッド describe\_parameter\_get では、UDF のパラメータのプロパ ティをサーバから取得します。

```
宣言
a_sql_int32 (SQL_CALLBACK *describe_parameter_get) (<br>a v4 extfn proc context *destinuments
                    a v4<sup>-</sup>extfn proc_context<sup>-</sup>
```

```
a_sql_uint32 arg_num,<br>a v4 extfn describe udf type arg_num,
 a_v4_extfn_describe_udf_type<br>const void
const void \overline{\phantom{a}} and \overline{\phantom{a}} are the size to the set of \overline{\phantom{a}} and \overline{\phantom{a}} are the size to the set of \overline{\phantom{a}} and \overline{\phantom{a}} are the size to the set of \overline{\phantom{a}} are the size to the set of \overline{\phantomdescribe buffer len );
```
パラメータ

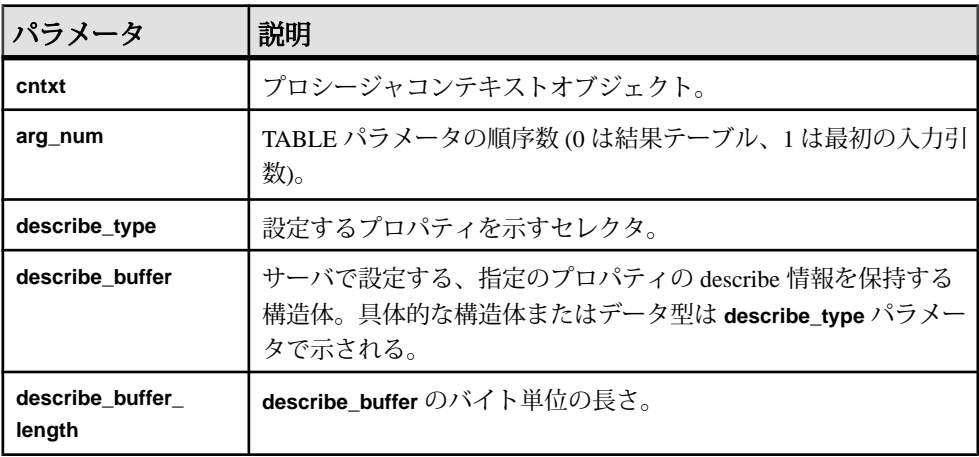

### 戻り値

成功した場合は、0 または **describe\_buffer** に書き込まれたバイト数を返します。値 0の場合、サーバは属性を取得できなかったが、エラー状態は発生しなかったこ とを示します。エラーが発生した場合や、プロパティが取得されなかった場合は、 汎用の **describe\_parameter** エラーのいずれかを返します。

#### \*describe parameter get の属性

```
describe parameter get の属性を示すコードです。
```
typedef enum a v4 extfn describe parm type { EXTFNAPIV4 DESCRIBE PARM\_NAME, EXTFNAPIV4\_DESCRIBE\_PARM\_TYPE, EXTFNAPIV4\_DESCRIBE\_PARM\_WIDTH, EXTFNAPIV4\_DESCRIBE\_PARM\_SCALE, EXTFNAPIV4\_DESCRIBE\_PARM\_CAN\_BE\_NULL, EXTFNAPIV4 DESCRIBE PARM DISTINCT VALUES, EXTFNAPIV4 DESCRIBE PARM IS CONSTANT, EXTFNAPIV4<sup>-DESCRIBE<sup>-</sup>PARM<sup>-</sup>CONSTANT\_VALUE,</sup> EXTFNAPIV4\_DESCRIBE\_PARM\_TABLE\_NUM\_COLUMNS,

```
 EXTFNAPIV4_DESCRIBE_PARM_TABLE_NUM_ROWS,
 EXTFNAPIV4_DESCRIBE_PARM_TABLE_ORDERBY,
 EXTFNAPIV4_DESCRIBE_PARM_TABLE_PARTITIONBY,
EXTFNAPIV4 DESCRIBE PARM TABLE REQUEST REWIND,
EXTFNAPIV4 DESCRIBE PARM TABLE HAS REWIND,
 EXTFNAPIV4_DESCRIBE_PARM_TABLE_UNUSED_COLUMNS,
```
} a v4 extfn describe parm type;

#### EXTFNAPIV4 DESCRIBE PARM NAME  $\cancel{\mathbb{R}}$  the (get)

EXTFNAPIV4 DESCRIBE PARM\_NAME属性は、パラメータ名を示しています。こ れは、describe\_parameter\_get のシナリオで使用されます。

データ型 char[]

説明

UDF に対するパラメータの名前。

使用法

**CREATE PROCEDURE** 文で定義されているパラメータ名を取得します。パラメータ 0 に対しては無効です。

戻り値

成功した場合は、パラメータ名の長さを返します。

失敗時には、汎用的な describe\_parameter エラーのいずれかを返します。ま たは、以下のエラーを返します。

- EXTFNAPIV4\_DESCRIBE\_BUFFER\_SIZE\_MISMATCH **describe\_buffer** が、名 前を保持できるほど十分に大きくない場合に返される get エラー。
- EXTFNAPIV4 DESCRIBE INVALID STATE クエリ処理フェーズが初期 フェーズより後でない場合に返される get エラー。
- EXTFNAPIV4 DESCRIBE INVALID PARAMETER パラメータが結果テーブル の場合に返される get エラー。

クエリ処理フェーズ 以下のときに有効です。

- 注釈フェーズ
- クエリ最適化フェーズ
- プラン構築フェーズ
- 実行フェーズ

# EXTFNAPIV4 DESCRIBE PARM TYPE  $\cancel{\mathbb{R}}$  the (get)

**EXTFNAPIV4\_DESCRIBE\_PARM\_TYPE**属性は、describe\_parameter\_getのシナ リオでデータ型を返します。

データ型 a\_sql\_data\_type 説明

UDF に対するパラメータのデータ型。

使用法

**CREATE PROCEDURE** 文で定義されているパラメータのデータ型を取得します。

戻り値

成功時には、sizeof(a\_sql\_data\_type) を返します。

失敗した場合は、汎用の describe\_parameter エラーのいずれかか、次のいず れかを返します。

- EXTFNAPIV4\_DESCRIBE\_BUFFER\_SIZE\_MISMATCH **describe\_buffer** が sizeof (a sql data type) でない場合に返される get エラー。
- EXTFNAPIV4 DESCRIBE INVALID STATE クエリ処理フェーズが初期 フェーズより後でない場合に返される get エラー。

クエリ処理フェーズ 以下のときに有効です。

- 注釈フェーズ
- クエリ最適化フェーズ
- プラン構築フェーズ
- 実行フェーズ

# EXTFNAPIV4 DESCRIBE PARM WIDTH 属性 (get)

**EXTFNAPIV4\_DESCRIBE\_PARM\_WIDTH** 属性は、パラメータの幅を示します。 describe parameter get のシナリオで使用します。

データ型 a\_sql\_uint32

説明

UDF に対するパラメータの幅。EXTFNAPIV4\_DESCRIBE\_PARM\_WIDTH はスカラ パラメータにのみ該当します。パラメータ幅は、対応するデータ型のパラメータ を格納するために必要な記憶領域のサイズのバイト数です。

- 固定長のデータ型データの格納に必要なバイト数
- 可変長のデータ型最大長
- **LOB** データ型データへのハンドルの格納に必要な記憶領域のサイズ
- **TIME** データ型コード化した時間の格納に必要な記憶領域のサイズ

使用法

**CREATE PROCEDURE** 文で定義されているパラメータの幅を取得します。

戻り値

成功時には、sizeof(a\_sql\_uint32) を返します。

失敗時には、汎用的な describe\_parameter エラーのいずれかを返します。ま たは、以下のエラーを返します。

- EXTFNAPIV4 DESCRIBE INVALID STATE クエリ処理フェーズが初期 フェーズより後でない場合に返される get エラー。
- EXTFNAPIV4\_DESCRIBE\_BUFFER\_SIZE\_MISMATCH **describe\_buffer** が a\_sql\_uint32 のサイズでない場合に返される get エラー。
- EXTFNAPIV4 DESCRIBE INVALID PARAMETER 指定されたパラメータが TABLE パラメータの場合に返される get エラー。これには、パラメータ 0 また はパラメータ <sup>n</sup> が含まれます。この <sup>n</sup> は入力テーブルです。

クエリ処理フェーズ 以下のときに有効です。

- 注釈フェーズ
- クエリ最適化フェーズ
- プラン構築フェーズ
- 実行フェーズ

例

プロシージャ定義の例です。 CREATE PROCEDURE my udf(IN p1 INT, IN p2 char(100)) RESULT (x INT) EXTERNAL NAME 'my\_udf@myudflib';

\_describe\_extfn API 関数のコードの例です。

```
my_udf_describe(a_v4_extfn_proc_context *cntxt)
{
    if( cntxt->current_state == EXTFNAPIV4_STATE_OPTIMIZATION ) {
    a sql uint32 width = 0;
    a sql int32 ret = 0;
     // Get the width of parameter 1
   ret = cntxt->describe parameter get( cntxt, 1,
    EXTFNAPIV4_DESCRIBE_PARM_WIDTH,
     &width,
   sizeof(a_sql_uint32) );
    if( ret < 0 ) {
         // Handle the error.
```

```
\begin{array}{ccc} \end{array} //Allocate some storage based on parameter width
    a sql byte *p = (a sql byte *)cntxt->alloc( cntxt, width )
     // Get the width of parameter 2
    ret = cntxt->describe parameter qet( cntxt, 2,
        EXTFNAPIV4_DESCRIBE_PARM_WIDTH,
         &width,
        sizeof(a sql uint32) );
    if( ret \leq 0) {
         // Handle the error.
     }
     // Allocate some storage based on parameter width
    char *c = (char * )cntxt->alloc (cntxt, width ) …
```
# EXTFNAPIV4 DESCRIBE PARM SCALE  $\cancel{\mathbb{R}}$  (get)

**EXTFNAPIV4 DESCRIBE PARM SCALE** 属性は、パラメータの位取りを示します。 describe parameter get のシナリオで使用します。

データ型 a\_sql\_uint32

説明

} }

UDF に対するパラメータの位取り。算術データ型については、パラメータの位取 りは、数値の小数点の右側の桁数です。

この属性は以下に対しては無効です。

- 算術データ型以外のデータ型
- TABLE パラメータ

使用法

**CREATE PROCEDURE** 文で定義されているパラメータの位取りを取得します。

戻り値

成功時には、(a\_sql\_uint32) のサイズを返します。

失敗時には、汎用的な describe\_parameter エラーのいずれかを返します。ま たは、以下のエラーを返します。

• EXTFNAPIV4\_DESCRIBE\_BUFFER\_SIZE\_MISMATCH – **describe\_buffer** が a\_sql\_uint32 のサイズでない場合に返される get エラー。

- EXTFNAPIV4 DESCRIBE INVALID STATE クエリ処理フェーズが初期 フェーズより後でない場合に返される get エラー。
- EXTFNAPIV4 DESCRIBE INVALID PARAMETER 指定されたパラメータが TABLE パラメータの場合に返される get エラー。これには、パラメータ 0 また はパラメータ <sup>n</sup> が含まれます。この <sup>n</sup> は入力テーブルです。

クエリ処理フェーズ 以下のときに有効です。

- 注釈フェーズ
- クエリ最適化フェーズ
- プラン構築フェーズ
- 実行フェーズ

例

パラメータ1の位取りを取得する describe extfn API 関数のコードの例です。

```
if( cntxt->current_state > EXTFNAPIV4_STATE_ANNOTATION ) {
    a sql uint32 scale = 0;
    asql<sup>-</sup>int32 ret = 0;
    ret = ctx->describe parameter qet( ctx, 1,
EXTFNAPIV4_DESCRIBE_PARM_SCALE,
     &scale, sizeof(a_sql_uint32) );
    if( ret \leq 0 ) {
     // Handle the error.
     }
}
```
# EXTFNAPIV4 DESCRIBE PARM CAN BE NULL  $\mathbb{R}$  the (get)

**EXTFNAPIV4 DESCRIBE PARM CAN BE NULL** 属性は、パラメータが NULL かどう かを示します。describe\_parameter\_get のシナリオで使用します。

データ型 a sql byte

説明

実行時にパラメータの値を NULL にできる場合は true。TABLE パラメータまたは パラメータ 0 の場合、値は false です。

使用法 クエリの実行中に、指定のパラメータが NULL の可能性があるかどうかを取得し ます。

戻り値

成功時には、sizeof(a\_sql\_byte) を返します。

失敗時には、汎用的な describe\_parameter エラーのいずれかを返します。ま たは、以下のエラーを返します。

- EXTFNAPIV4\_DESCRIBE\_BUFFER\_SIZE\_MISMATCH **describe\_buffer** が a\_sql\_byte のサイズでない場合に返される get エラー。
- EXTFNAPIV4 DESCRIBE INVALID STATE クエリ処理フェーズがプラン構 築フェーズより後でない場合に返される get エラー。

クエリ処理フェーズ

以下のときに有効です。

- 実行フェーズ
- $M:$  EXTFNAPIV4 DESCRIBE PARM CAN BE NULL (get)

プロシージャ定義、 describe extfn API 関数のコード、

**EXTFNAPIV4\_DESCRIBE\_PARM\_CAN\_BE\_NULL** の値を取得する SQL クエリの例で す。

プロシージャ定義

この項のサンプルクエリで使用するプロシージャ定義の例を示します。 CREATE PROCEDURE my\_udf(IN p INT) RESULT (x INT) EXTERNAL NAME 'my\_udf@myudflib';

```
API 関数のコード
```
この項のサンプルクエリで使用する describe extfn API 関数のコードの例を 示します。

```
my_udf_describe(a_v4_extfn_proc_context *cntxt)
{
```

```
 if( cntxt->current_state > EXTFNAPIV4_STATE_OPTIMIZATION ) {
a sql byte can be null = 0;
asql<sup>-</sup>int32 ret = 0;
 ret = cntxt->describe_parameter_get( cntxt, 1, 
EXTFNAPIV4_DESCRIBE_PARM_CAN_BE_NULL,
\&can be null,
sizeof(a sql byte) );
if( ret \leq 0 ) {
    // Handle the error.
```
} } }

#### 例 1: NOT NULL なしの場合

この例では、単一の整数カラムを持つテーブルを、**NOT NULL** 変更子を指定せずに 作成しています。相関サブクエリではテーブル has\_nulls のカラム c1 を渡して います。実行状態のときにプロシージャ **my\_udf\_describe** が呼び出されると、 describe parameter get の呼び出しで **can be null** は値 1 に設定されます。

CREATE TABLE has nulls ( c1 INT ); INSERT INTO has nulls VALUES(1); INSERT INTO has nulls VALUES(NULL); SELECT \* from has nulls WHERE (SELECT sum(my udf.x) FROM my udf(has nulls.c1)) > 0;

### 例 2: NOT NULL ありの場合

この例では、単一の整数カラムを持つテーブルを、**NOT NULL** 変更子を指定して作 成しています。相関サブクエリではテーブル no\_nulls のカラム c1を渡していま す。実行状態のときにプロシージャ **my\_udf\_describe** が呼び出されると、 describe parameter qet の呼び出しで **can be null** は値 0 に設定されます。

CREATE TABLE no nulls ( c1 INT NOT NULL); INSERT INTO no nulls VALUES(1); INSERT INTO no\_nulls VALUES(2); SELECT \* from no nulls WHERE (SELECT sum(my\_udf.x) FROM my udf(no nulls.c1))  $> 0$ ;

#### 例 3: 定数の場合

この例では、プロシージャ **my\_udf** を定数で呼び出しています。実行状態のときに プロシージャ **my\_udf\_describe** が呼び出されると、describe\_parameter\_get の呼び出しで **can\_be\_null** は値 0 に設定されます。 SELECT  $*$  from my udf(5);

例 4: NULL の場合

この例では、プロシージャ **my\_udf** を NULL で呼び出しています。実行状態のとき にプロシージャ **my\_udf\_describe** が呼び出されると、

describe parameter get の呼び出しで can\_be\_null は値 1 に設定されます。 SELECT \* from my udf(NULL);

EXTFNAPIV4\_DESCRIBE\_PARM\_DISTINCT\_VALUES 属性 (get) **EXTFNAPIV4\_DESCRIBE\_PARM\_DISTINCT\_VALUES** 属性は、重複しない値の数を返 します。describe\_parameter\_get のシナリオで使用します。

データ型 a\_v4\_extfn\_estimate 説明

すべての呼び出し全体での重複しない値の推定数を返します。スカラパラメータ に対してのみ有効です。

使用法

この情報を使用できる場合、UDF は重複しない値の推定数を 100% の確度で返し ます。この情報を使用できない場合、UDF は推定数 0 を 0% の確度で返します。

戻り値

成功時には、sizeof(a\_v4\_extfn\_estimate) を返します。

失敗時には、汎用的な describe\_parameter エラーのいずれかを返します。ま たは、以下のエラーを返します。

- EXTFNAPIV4\_DESCRIBE\_BUFFER\_SIZE\_MISMATCH **describe\_buffer** が a\_v4\_extfn\_estimate のサイズでない場合に返される get エラー。
- EXTFNAPIV4 DESCRIBE INVALID STATE クエリ処理フェーズが初期 フェーズより後でない場合に返される get エラー。
- EXTFNAPIV4 DESCRIBE INVALID PARAMETER パラメータが TABLE パラ メータの場合に返される get エラー。

クエリ処理フェーズ

以下のときに有効です。

- 注釈フェーズ
- クエリ最適化フェーズ
- プラン構築フェーズ
- 実行フェーズ

例

describe extfn API 関数のコードの例です。

```
if( ctx->current_state >= EXTFNAPIV4_STATE_ANNOTATION ) {
    desc est.value = 0.0;
    desc<sup>-</sup>est.config<sub>contidence</sub> = 0.0;desc rc = ctx->describe parameter get( ctx,
          1,
         EXTFNAPIV4_DESCRIBE_PARM_DISTINCT_VALUES,
         & desc_est, size of (a_v4_extfn_estimate) );
}
```
### EXTFNAPIV4 DESCRIBE PARM IS CONSTANT  $\cancel{\mathbb{R}}$  (get)

EXTFNAPIV4 DESCRIBE PARM DISTINCT VALUES 属性は、パラメータが定数 かどうかを返します。これは、describe\_parameter\_get のシナリオで使用さ れます。

データ型 a sql byte

説明

文のパラメータが定数の場合は true。スカラパラメータに対してのみ有効です。

使用法

指定のパラメータの値が定数でない場合は 0 を返します。指定のパラメータの値 が定数の場合は 1 を返します。

戻り値

成功時には、sizeof(a\_sql\_byte) を返します。

失敗時には、汎用的な describe\_parameter エラーのいずれかを返します。ま たは、以下のエラーを返します。

- EXTFNAPIV4\_DESCRIBE\_BUFFER\_SIZE\_MISMATCH **describe\_buffer** が a\_sql\_byte のサイズでない場合に返される get エラー。
- EXTFNAPIV4 DESCRIBE INVALID STATE クエリ処理フェーズが初期 フェーズより後でない場合に返される get エラー。
- EXTFNAPIV4 DESCRIBE INVALID PARAMETER パラメータが TABLE パラ メータの場合に返される get エラー。

クエリ処理フェーズ 以下のときに有効です。

- 注釈フェーズ
- クエリ最適化フェーズ
- プラン構築フェーズ
- 実行フェーズ

```
例
describe extfn API 関数のコードの例です。
```

```
if( ctx->current_state >= EXTFNAPIV4_STATE_ANNOTATION ) {
    desc rc = ctx->describe parameter get(ctx,
         1,
         EXTFNAPIV4_DESCRIBE_PARM_IS_CONSTANT,
```
& desc byte, size of ( a sql byte ) );

EXTFNAPIV4\_DESCRIBE\_PARM\_CONSTANT\_VALUE 属性 (get) **EXTFNAPIV4\_DESCRIBE\_PARM\_CONSTANT\_VALUE** 属性は、パラメータの値を示し ます。describe parameter get のシナリオで使用します。

データ型 an extfn value

説明

}

パラメータの値 (describe の時点で把握している場合)。スカラパラメータに対して のみ有効です。

使用法 パラメータの値を返します。

戻り値

成功時には、値が入手可能な場合は sizeof (an\_extfn\_value) を返します。ま たは、以下のエラーを返します。

• EXTFNAPIV4 DESCRIBE NOT AVILABLE – 値が定数でない場合に返される 値。

失敗時には、汎用的な describe\_parameter エラーのいずれかを返します。ま たは、以下のエラーを返します。

- EXTFNAPIV4\_DESCRIBE\_BUFFER\_SIZE\_MISMATCH **describe\_buffer** が an extfn\_value のサイズでない場合に返される get エラー。
- EXTFNAPIV4 DESCRIBE INVALID STATE フェーズが初期フェーズより後 でない場合に返される get エラー。
- EXTFNAPIV4\_DESCRIBE\_INVALID\_PARAMETER パラメータが TABLE パラ メータの場合に返される get エラー。

クエリ処理フェーズ 以下のときに有効です。

- 注釈フェーズ
- クエリ最適化フェーズ
- プラン構築フェーズ
- 実行フェーズ

例

describe extfn **API** 関数のコードの例です。

# アプリケーションでのインデータベース分析の使用

```
if( ctx->current_state >= EXTFNAPIV4_STATE_ANNOTATION ) {
    a sql int32 desc rc;
    desc rc = ctx->describe parameter get( ctx,
         1, 
         EXTFNAPIV4_DESCRIBE_PARM_CONSTANT_VALUE,
         &arg,
        sizeof( an extfn value ) );
}
```
# EXTFNAPIV4 DESCRIBE PARM TABLE NUM COLUMNS 属性 (get)

EXTFNAPIV4 DESCRIBE PARM TABLE NUM COLUMNS 属性は、テーブル内のカ ラムの数を示しています。これは、describe\_parameter\_get のシナリオで使 用されます。

データ型 a\_sql\_uint32

説明

テーブル内のカラム数。引数 0 およびテーブル引数に対してのみ有効です。

使用法

指定のテーブル引数に含まれるカラム数を返します。引数 0 は、結果テーブルに 含まれるカラム数を返します。

戻り値 成功時には、sizeof(a\_sql\_uint32) を返します。

失敗時には、汎用的な describe\_parameter エラーのいずれかを返します。ま たは、以下のエラーを返します。

- EXTFNAPIV4\_DESCRIBE\_BUFFER\_SIZE\_MISMATCH **describe\_buffer** が size of a sql\_uint32 のサイズでない場合に返される get エラー。
- EXTFNAPIV4 DESCRIBE INVALID STATE クエリ処理フェーズが初期 フェーズより後でない場合に返される get エラー。
- EXTFNAPIV4 DESCRIBE NON TABLE PARAMETER パラメータが TABLE パ ラメータでない場合に返される get エラー。

クエリ処理フェーズ 以下のときに有効です。

- 注釈フェーズ
- クエリ最適化フェーズ
- プラン構築フェーズ
- 実行フェーズ

# EXTFNAPIV4 DESCRIBE PARM TABLE NUM ROWS  $\mathbb{R}$  the (get)

EXTFNAPIV4 DESCRIBE PARM TABLE NUM ROWS属性は、テーブル内のローの 数を示しています。これは、describe parameter get のシナリオで使用され ます。

# データ型

a\_v4\_extfn\_estimate

説明

テーブルの推定ロー数。引数 0 およびテーブル引数に対してのみ有効です。

使用法

指定のテーブル引数または結果セットに含まれるローの推定数を 100% の確度で 返します。

戻り値

成功時には、a\_v4\_extfn\_estimate のサイズを返します。

失敗した場合は、汎用の describe\_parameter エラーのいずれかか、次のいず れかを返します。

- EXTFNAPIV4\_DESCRIBE\_BUFFER\_SIZE\_MISMATCH **describe\_buffer** が a\_v4\_extfn\_estimate のサイズでない場合に返される get エラー。
- EXTFNAPIV4 DESCRIBE INVALID STATE クエリ処理フェーズが初期 フェーズより後でない場合に返される get エラー。
- EXTFNAPIV4 DESCRIBE NON TABLE PARAMETER パラメータが TABLE パ ラメータでない場合に返される get エラー。

クエリ処理フェーズ 以下のときに有効です。

- 注釈フェーズ
- クエリ最適化フェーズ
- プラン構築フェーズ
- 実行フェーズ

### EXTFNAPIV4 DESCRIBE PARM TABLE ORDERBY 属性 (get)

EXTFNAPIV4 DESCRIBE PARM TABLE ORDERBY 属性は、テーブル内のローの 順序を示しています。これは、describe\_parameter\_get のシナリオで使用さ れます。

#### データ型

a v4 extfn orderby list

説明

テーブル内のローの順序。このプロパティは引数 0 およびテーブル引数に対して のみ有効です。

使用法

この属性を使用することによって、UDF コードは以下が可能になります。

- 入力の **TABLE** パラメータが順序付けされているかどうかを判断する。
- 結果セットが順序付けされていることを宣言する。

パラメータ番号が 0 の場合、この属性は出力の結果セットを表します。パラメー タが 0 より大きく、パラメータの種類がテーブルの場合、この属性は入力の **TABLE** パラメータを表します。

順序付けは a v4 extfn orderby list で指定されます。これは、カラムの順 序数と、それに対応する昇順または降順のプロパティのリストを保持する構造体 です。UDF が出力の結果セットに対してこの順序付けのプロパティを設定した場 合、サーバは順序付けの最適化を実行できます。たとえば、UDF が結果セットの 最初のカラムを昇順で生成した場合、サーバは同じカラムに対する重複した順序 付けの要求を省略できます。

UDF が出力の結果セットに対して順序付けのプロパティを設定しない場合、サー バはデータが順序付けされていないものと見なします。

UDF が入力の **TABLE** パラメータに順序付けのプロパティを設定する場合、その入 力データに対する順序付けはサーバが保証します。このシナリオでは、入力デー タの順序付けが必要であることを UDF がサーバに伝達します。サーバは、実行時 に競合を検出した場合は SQL 例外を発生させます。たとえば、入力の **TABLE** パラ メータの最初のカラムは昇順である必要があると UDF が伝達したのに対し、SQL 文に降順を指定する句が含まれている場合、サーバは SQL 例外を発生させます。

SQL に順序付けの句が含まれていない場合、サーバは順序付けを自動的に追加し ます。これにより、入力の **TABLE** パラメータが要件どおりに順序付けされます。

戻り値

成功した場合は、a\_v4\_extfn\_orderby\_list からコピーされたバイトの数を 返します。

クエリ処理の状態 以下のときに有効です。

- 注釈状態
- クエリ最適化状態

# EXTFNAPIV4\_DESCRIBE\_PARM\_TABLE\_PARTITIONBY (get)

EXTFNAPIV4 DESCRIBE PARM TABLE PARTITIONBY 属性は、UDF が分割を必 要としていることを示しています。これは、describe\_parameter\_get のシナ リオで使用されます。

データ型

a\_v4\_extfn\_column\_list

説明

UDF 開発者は、**EXTFNAPIV4\_DESCRIBE\_PARM\_TABLE\_PARTITIONBY** を使用して、 呼び出しの前にパーティション分割が必要であることを UDF のコードで宣言しま す。

使用法

UDF は、パーティションの適用またはパーティション分割の動的な実施のための 確認を実行できます。**a\_v4\_extfn\_column\_list** を確保することは UDF の役割です。 そのときは、入力テーブルに含まれるカラムの総数を考慮に入れ、そのデータを サーバに送信します。

戻り値

成功時には、a\_v4\_extfn\_column\_list のサイズを返します。この値は次と同 じです。

```
sizeof(a v4 extfn column list) + sizeof(a sql uint32) *
number \overline{of} partition columns
```
失敗した場合は、汎用の describe\_parameter エラーのいずれかか、次のいず れかを返します。

• EXTFNAPIV4 DESCRIBE BUFFER SIZE MISMATCH - バッファの長さが予期 したサイズ未満の場合に返される get エラー。

クエリ処理フェーズ

以下のときに有効です。

- クエリ最適化フェーズ
- プラン構築フェーズ
- 実行フェーズ

### 例

```
void UDF CALLBACK my tpf proc describe( a v4 extfn proc context
*ctx)
{
     if( ctx->current_state == EXTFNAPIV4_STATE_OPTIMIZATION ) {
a_sql_uint32 col_count = 0;
 a_sql_uint32 buffer_size = 0;
        a v4 extfn column list *clist = NULL;
        col count = 3; // Set to the max number of possible pby
columns
       buffer size = sizeof( a v4 extfn column list ) + (col count -
1) * sizeof(\bar{a} sql uint32);
        clist = (a v4 extfn column list *)ctx->alloc( ctx,
buffer size );
         clist->number_of_columns = 0;
        clist->column\overline{\text{indexes}}[0] = 0;
        clist->column\overline{\text{indexes}}[1] = 0;
        clist->column\overline{\text{indexes}}[2] = 0;args->r_api_rc = ctx->describe_parameter_get( ctx,
         args->p3_arg_num,
    EXTFNAPIV4_DESCRIBE_PARM_TABLE_PARTITIONBY,
     clist,
   buffer size );
}
}
```
# EXTFNAPIV4 DESCRIBE PARM TABLE REQUEST REWIND 属性 (get)

EXTFNAPIV4 DESCRIBE PARM TABLE REQUEST REWIND 属性は、コンシュー マが入力テーブルのリワインドを要求していることを示します。これは、 describe parameter get のシナリオで使用されます。

```
データ型
a sql byte
```
説明

コンシューマが入力テーブルのリワインドを希望していることを示します。テー ブル入力引数に対してのみ有効です。デフォルトでは、このプロパティは false で す。

使用法

UDF はこのプロパティを確認して true/false 値を取得します。

戻り値

成功時には、sizeof(a\_sql\_byte) を返します。

失敗時には、汎用的な describe\_parameter エラーのいずれかを返します。ま たは、以下のエラーを返します。

- EXTFNAPIV4\_DESCRIBE\_BUFFER\_SIZE\_MISMATCH **describe\_buffer** が a\_sql\_byte のサイズでない場合に返される get エラー。
- EXTFNAPIV4 DESCRIBE INVALID STATE フェーズが最適化フェーズとプ ラン構築フェーズのいずれでもない場合に返される get エラー。
- EXTFNAPIV4 DESCRIBE INVALID PARAMETER-UDF がパラメータ 0 でこの 属性を取得しようとした場合に返される get エラー。
- EXTFNAPIV4 DESCRIBE NON TABLE PARAMETER UDF がテーブルでない パラメータでこの属性を取得しようとした場合に返される get エラー。

クエリ処理フェーズ 以下のときに有効です。

- 最適化フェーズ
- プラン構築フェーズ

# EXTFNAPIV4 DESCRIBE PARM TABLE HAS REWIND 属性 (get)

EXTFNAPIV4 DESCRIBE PARM TABLE HAS REWIND 属性は、パラメータがリ ワインドをサポートしているかどうかを示しています。これは、 describe parameter get のシナリオで使用されます。

データ型 a sql byte

説明

プロデューサがリワインドをサポートできるかどうかを示します。テーブル引数 に対してのみ有効です。

DESCRIBE PARM TABLE HAS REWIND を true に設定する予定の場合は、リワ インドテーブルコールバック (**\_rewind\_extfn()** ) の実装を提供する必要もあります。 コールバックメソッドが提供されていないと、サーバは UDF の実行に失敗しま す。

使用法

UDF は、テーブルの入力引数がリワインドをサポートしているかどうかを確認し ます。このプロパティを使用する前に、前提条件として、UDF は

**DESCRIBE\_PARM\_TABLE\_REQUEST\_REWIND** を使用してリワインドを要求する必 要があります。

戻り値

成功時には、sizeof(a\_sql\_byte) を返します。

失敗時には、汎用的な describe\_parameter エラーのいずれかを返します。ま たは、以下のエラーを返します。

- EXTFNAPIV4\_DESCRIBE\_BUFFER\_SIZE\_MISMATCH **describe\_buffer** が a\_sql\_byte のサイズでない場合に返される get エラー。
- EXTFNAPIV4 DESCRIBE INVALID STATE クエリ処理フェーズが注釈 フェーズより後でない場合に返される get エラー。
- EXTFNAPIV4 DESCRIBE NON TABLE PARAMETER UDF がテーブルでない パラメータでこの属性を取得しようとした場合に返される get エラー。
- EXTFNAPIV4 DESCRIBE INVALID PARAMETER UDF が結果テーブルでこ の属性を取得しようとした場合に返される get エラー。

クエリ処理フェーズ 以下のときに有効です。

- 最適化フェーズ
- プラン構築フェーズ
- 実行フェーズ

# EXTFNAPIV4 DESCRIBE PARM TABLE UNUSED COLUMNS  $\cancel{\mathbb{R}}$  (get)

EXTFNAPIV4 DESCRIBE PARM TABLE UNUSED COLUMNS 属性は、利用しない カラムをリストします。これは、describe parameter qet のシナリオで使用 されます。

データ型 a\_v4\_extfn\_column\_list

説明

サーバまたは UDF が利用しない出力テーブルカラムのリストです。

出力 TABLE パラメータについては、UDF は通常すべてのカラムに対してデータ を生成し、サーバはすべてのカラムを利用します。入力 TABLE パラメータ につ いても同様で、サーバは通常すべてのカラムに対してデータを生成し、UDF はす べてのカラムを利用します。

しかし場合によっては、サーバまたは UDF が一部のカラムを利用しないこともあ ります。そのような場合の最善の方法は、UDF が describe 属性

**EXTFNAPIV4 DESCRIBE PARM TABLE UNUSED COLUMNS** を使用して、出力テー ブルに対する **GET** を実行することです。この処理は、出力テーブルのうちでサー バが利用しないカラムのリストをサーバに問い合わせる処理です。UDF はこのリ ストを、出力テーブルのカラムデータを格納するときに利用できます。つまり、 使用しないカラムに対するデータの格納を省略できます。

要約すると、出力テーブルについては、使用しないカラムのリストを UDF が問い 合わせます。入力テーブルについては、使用しないカラムのリストを UDF がプッ シュします。

使用法

UDF は、出力テーブルのすべてのカラムを利用するかどうかをサーバに問い合わ せます。UDF は出力テーブルのすべてのカラムを含めた

a\_v4\_extfn\_column\_list を確保してサーバに渡す必要があります。これを受 けてサーバは、使用しないすべてのカラムの位置を 1 とマークします。サーバか ら返されたリストはデータを生成するときに使用できます。

戻り値 成功時には、カラムリストのサイズを返します。 sizeof(a\_v4\_extfn\_column\_list) + sizeof(a\_sql\_uint32) \* number result columns.

失敗した場合は、汎用の describe\_parameter エラーのいずれかか、次のいず れかを返します。

- EXTFNAPIV4 DESCRIBE INVALID STATE クエリ処理フェーズがプラン構 築フェーズより後でない場合に返される get エラー。
- EXTFNAPIV4\_DESCRIBE\_BUFFER\_SIZE\_MISMATCH **describe\_buffer** が、返 されたリストを保持できるほど十分に大きくない場合に返される get エラー。
- EXTFNAPIV4 DESCRIBE INVALID PARAMETER UDF が入力テーブルでこ の属性を取得しようとした場合に返される get エラー。
- EXTFNAPIV4 DESCRIBE NON TABLE PARAMETER UDF がテーブルでない パラメータでこの属性を取得しようとした場合に返される get エラー。

クエリ処理フェーズ 以下のときに有効です。

• 実行フェーズ

#### **\*describe\_parameter\_set**

v4 API メソッド describe\_parameter\_set では、単一のパラメータについての プロパティを UDF に対して設定します。

#### 宣言

```
a_sql_int32 (SQL_CALLBACK *describe_parameter_set)(<br>a v4 extfn proc context *destin *cntxt,
                a_v4_extfn_proc_context *cntxt,<br>a_sql uint32 arg num,
               a_sql_uint32 arg_num,<br>a_v4 extfn describe udf type describe type,
               a_v4_extfn_describe_udf_type<br>const void
               const void *describe_buffer,<br>size t *describe_buffer_len
                                                             describe buffer len );
```
パラメータ

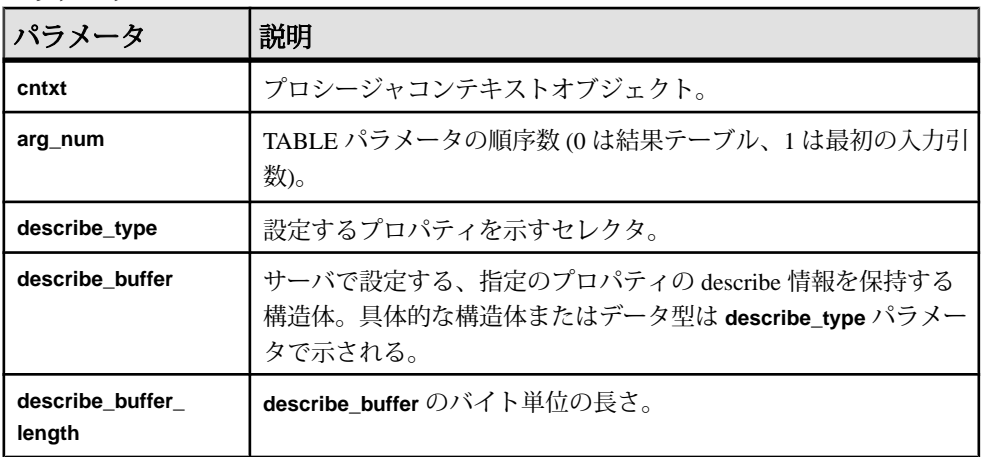

### 戻り値

成功した場合は、0 または **describe\_buffer** に書き込まれたバイト数を返します。値 0の場合、サーバは属性を設定できなかったが、エラー状態は発生しなかったこ とを示します。エラーが発生した場合や、プロパティが取得されなかった場合は、 汎用の **describe\_parameter** エラーのいずれかを返します。

#### \*describe parameter set の属性

describe parameter setの属性を示すコードです。

typedef enum a v4 extfn describe parm type { EXTFNAPIV4\_DESCRIBE\_PARM\_NAME, EXTFNAPIV4\_DESCRIBE\_PARM\_TYPE, EXTFNAPIV4\_DESCRIBE\_PARM\_WIDTH, EXTFNAPIV4\_DESCRIBE\_PARM\_SCALE, EXTFNAPIV4 DESCRIBE PARM CAN BE NULL, EXTFNAPIV4\_DESCRIBE\_PARM\_DISTINCT\_VALUES, EXTFNAPIV4\_DESCRIBE\_PARM\_IS\_CONSTANT, EXTFNAPIV4 DESCRIBE PARM CONSTANT VALUE,

EXTFNAPIV4\_DESCRIBE\_PARM\_TABLE\_NUM\_COLUMNS, EXTFNAPIV4\_DESCRIBE\_PARM\_TABLE\_NUM\_ROWS, EXTFNAPIV4<sup>-DESCRIBE<sup>-</sup>PARM<sup>-</sup>TABLE<sup>-</sup>ORDERBY,</sup> EXTFNAPIV4\_DESCRIBE\_PARM\_TABLE\_PARTITIONBY, EXTFNAPIV4<sup>-DESCRIBE<sup>-</sup>PARM<sup>-</sup>TABLE<sup>-</sup>REQUEST\_REWIND,</sup> EXTFNAPIV4<sup>T</sup>DESCRIBE<sup>T</sup>PARM<sup>T</sup>TABLE<sup>T</sup>HAS REWIND, EXTFNAPIV4<sup>-DESCRIBE<sup>-</sup>PARM<sup>-</sup>TABLE<sup>-</sup>UNUSED COLUMNS,</sup>

} a v4 extfn describe parm type;

### EXTFNAPIV4\_DESCRIBE\_PARM\_NAME 属性 (set)

EXTFNAPIV4 DESCRIBE PARM\_NAME属性は、パラメータ名を示しています。こ れは、describe parameter set のシナリオで使用されます。

データ型 char[]

説明 UDF に対するパラメータの名前。

使用法

UDF がこのプロパティを設定すると、サーバはその値を、**CREATE PROCEDURE** 文 で指定されたパラメータ名と比較します。2 つの値が一致しない場合、サーバは エラーを返します。これによって UDF は、**CREATE PROCEDURE** 文のパラメータ 名が UDF が予期するものと同じであることを確認できます。

戻り値

成功した場合は、パラメータ名の長さを返します。

失敗時には、汎用的な describe\_parameter エラーのいずれかを返します。ま たは、以下のエラーを返します。

- EXTFNAPIV4 DESCRIBE INVALID STATE 状態が注釈フェーズでない場合 に返される set エラー。
- EXTFNAPIV4 DESCRIBE INVALID PARAMETER パラメータが結果テーブル の場合に返される set エラー。
- EXTFNAPI4 DESCRIBE INVALID ATTRIBUTE VALUE UDF が名前を再設 定しようとした場合に返される set エラー。

クエリ処理フェーズ 以下のときに有効です。 • 注釈フェーズ

# EXTFNAPIV4 DESCRIBE PARM TYPE 属性 (set)

The EXTFNAPIV4\_DESCRIBE\_PARM\_TYPE attribute indicates the data type of the parameter.これは、describe parameter set のシナリオで使用されます。

データ型 a\_sql\_data\_type

説明

UDF に対するパラメータのデータ型。

使用法

UDF がこのプロパティを設定すると、サーバはその値を、**CREATE PROCEDURE** 文 で指定されたパラメータの型と比較します。2 つの値が一致しない場合、サーバ はエラーを返します。このチェックによって、**CREATE PROCEDURE** 文のパラメー タのデータ型が UDF が予期するものと同じであることを確認できます。

戻り値

成功時には、sizeof(a\_sql\_data\_type) を返します。

失敗した場合は、汎用の describe\_parameter エラーのいずれかか、次のいず れかを返します。

- EXTFNAPIV4\_DESCRIBE\_BUFFER\_SIZE\_MISMATCH **describe\_buffer** が sizeof (a sql\_data\_type) でない場合に返される set エラー。
- EXTFNAPIV4 DESCRIBE INVALID STATE クエリ処理状態が注釈状態でな い場合に返される set エラー。
- EXTFNAPI4 DESCRIBE INVALID ATTRIBUTE VALUE UDF がパラメータ のデータ型を定義済み以外のものに設定しようとした場合に返される set エ ラー。

クエリ処理の状態 以下のときに有効です。

• 注釈状態

# EXTFNAPIV4 DESCRIBE PARM WIDTH 属性 (set) **EXTFNAPIV4\_DESCRIBE\_PARM\_WIDTH** 属性は、パラメータの幅を示します。 describe parameter set のシナリオで使用します。

データ型 a\_sql\_uint32 説明

UDF に対するパラメータの幅。EXTFNAPIV4\_DESCRIBE\_PARM\_WIDTH はスカラ パラメータにのみ該当します。パラメータ幅は、対応するデータ型のパラメータ を格納するために必要な記憶領域のサイズのバイト数です。

- 固定長のデータ型データの格納に必要なバイト数
- 可変長のデータ型最大長
- **LOB** データ型データへのハンドルの格納に必要な記憶領域のサイズ
- **TIME** データ型コード化した時間の格納に必要な記憶領域のサイズ

使用法

これは読み込み専用プロパティです。幅は、対応するカラムのデータ型から取得 されます。データ型を設定した後で幅を変更することはできません。

戻り値

成功時には、sizeof(a\_sql\_uint32) を返します。

失敗時には、汎用的な describe\_parameter エラーのいずれかを返します。ま たは、以下のエラーを返します。

- EXTFNAPIV4 DESCRIBE INVALID STATE クエリ処理フェーズが注釈 フェーズでない場合に返される set エラー。
- EXTFNAPIV4\_DESCRIBE\_BUFFER\_SIZE\_MISMATCH **describe\_buffer** が a\_sql\_uint32 のサイズでない場合に返される set エラー。
- EXTFNAPIV4 DESCRIBE INVALID PARAMETER 指定されたパラメータが TABLE パラメータの場合に返される set エラー。これには、パラメータ 0 また はパラメータ n が含まれます。この n は入力テーブルです。
- EXTFNAPI4 DESCRIBE INVALID ATTRIBUTE VALUE UDF がパラメータ の幅を再設定しようとした場合に返される set エラー。

クエリ処理フェーズ 以下のときに有効です。

• 注釈フェーズ

EXTFNAPIV4 DESCRIBE PARM SCALE 属性 (set) **EXTFNAPIV4 DESCRIBE PARM SCALE** 属性は、パラメータの位取りを示します。 describe parameter set のシナリオで使用します。

データ型 a\_sql\_uint32 説明

UDF に対するパラメータの位取り。算術データ型については、パラメータの位取 りは、数値の小数点の右側の桁数です。

この属性は以下に対しては無効です。

- 算術データ型以外のデータ型
- TABLE パラメータ

使用法

これは読み込み専用プロパティです。位取りは、対応するカラムのデータ型から 取得されます。データ型を設定した後で位取りを変更することはできません。

戻り値

成功時には、sizeof(a\_sql\_uint32) を返します。

失敗時には、汎用的な describe\_parameter エラーのいずれかを返します。ま たは、以下のエラーを返します。

- EXTFNAPIV4\_DESCRIBE\_BUFFER\_SIZE\_MISMATCH **describe\_buffer** が a\_sql\_uint32 のサイズでない場合に返される set エラー。
- EXTFNAPIV4 DESCRIBE INVALID STATE 状態が注釈状態でない場合に返 される set エラー。
- EXTFNAPIV4 DESCRIBE INVALID PARAMETER 指定されたパラメータが TABLE パラメータの場合に返される set エラー。これには、パラメータ 0 また はパラメータ <sup>n</sup> が含まれます。この <sup>n</sup> は入力テーブルです。

クエリ処理の状態 以下のときに有効です。

• 注釈状態

#### EXTFNAPIV4\_DESCRIBE\_PARM\_CAN\_BE\_NULL 属性 (set)

**EXTFNAPIV4 DESCRIBE PARM CAN BE NULL** 属性は、パラメータが NULL かどう かを返します。この属性を describe\_parameter\_set のシナリオで使用すると エラーが返ります。

データ型 a sql byte

説明

実行時にパラメータの値を NULL にできる場合は true。TABLE パラメータまたは パラメータ 0 の場合、値は false です。

使用法

これは読み込み専用プロパティです。

戻り値

これは読み込み専用のプロパティです。設定しようとすると、常に EXTFNAPIV4 DESCRIBE INVALID ATTRIBUTE エラーが返されます。

クエリ処理の状態 適用されません。

# EXTFNAPIV4 DESCRIBE PARM DISTINCT VALUES 属性 (set)

**EXTFNAPIV4 DESCRIBE PARM DISTINCT VALUES** 属性は、重複しない値の数を返 します。この属性を describe\_parameter\_set のシナリオで使用するとエラー が返ります。

データ型 a\_v4\_extfn\_estimate

説明

すべての呼び出し全体での重複しない値の推定数を返します。スカラパラメータ に対してのみ有効です。

使用法 これは読み込み専用プロパティです。

戻り値

これは読み込み専用のプロパティです。設定しようとすると、常に EXTFNAPIV4 DESCRIBE INVALID ATTRIBUTE エラーが返されます。

クエリ処理の状態 適用されません。

# EXTFNAPIV4 DESCRIBE PARM IS CONSTANT  $\mathbb{R}$  (set)

EXTFNAPIV4 DESCRIBE PARM DISTINCT VALUES 属性は、パラメータが定数 かどうかを返します。この属性を describe\_parameter\_set のシナリオで使用 するとエラーが返ります。

データ型 a sql byte

説明

文のパラメータが定数の場合は true。スカラパラメータに対してのみ有効です。

アプリケーションでのインデータベース分析の使用

使用法 これは読み込み専用プロパティです。

戻り値

これは読み込み専用のプロパティです。設定しようとすると、常に EXTFNAPIV4 DESCRIBE INVALID ATTRIBUTE エラーが返されます。

クエリ処理フェーズ 適用されません。

EXTFNAPIV4 DESCRIBE PARM CONSTANT VALUE  $\mathbb{R}$  the (set) **EXTFNAPIV4 DESCRIBE PARM CONSTANT VALUE** 属性は、パラメータの値を示し ます。describe parameter set のシナリオで使用します。

データ型 an extfn value

説明

パラメータの値 (describe の時点で把握している場合)。スカラパラメータに対して のみ有効です。

使用法 これは読み込み専用プロパティです。

戻り値 これは読み込み専用のプロパティです。設定しようとすると、常に EXTFNAPIV4 DESCRIBE INVALID ATTRIBUTE エラーが返されます。

クエリ処理フェーズ 適用されません。

EXTFNAPIV4 DESCRIBE PARM TABLE NUM COLUMNS 属性 (set)

EXTFNAPIV4 DESCRIBE PARM TABLE NUM COLUMNS 属性は、テーブル内のカ ラムの数を示しています。これは、describe\_parameter\_set のシナリオで使 用されます。

データ型 a\_sql\_uint32

説明

テーブル内のカラム数。引数 0 およびテーブル引数に対してのみ有効です。

使用法

UDF がこのプロパティを設定すると、サーバはその値を、**CREATE PROCEDURE** 文 で指定されたパラメータ名と比較します。2 つの値が一致しない場合、サーバは エラーを返します。これによって UDF は、**CREATE PROCEDURE** 文のパラメータ 名が UDF が予期するものと同じであることを確認できます。

# 戻り値

成功時には、sizeof(a\_sql\_uint32) を返します。

失敗時には、汎用的な describe\_parameter エラーのいずれかを返します。ま たは、以下のエラーを返します。

- EXTFNAPIV4\_DESCRIBE\_BUFFER\_SIZE\_MISMATCH **describe\_buffer** が size of a\_sql\_uint32 のサイズでない場合に返される set エラー。
- EXTFNAPIV4 DESCRIBE INVALID STATE 状態が注釈状態でない場合に返 される set エラー。
- EXTFNAPIV4 DESCRIBE NON TABLE PARAMETER パラメータが TABLE パ ラメータでない場合に返される set エラー。
- EXTFNAPI4 DESCRIBE INVALID ATTRIBUTE VALUE UDF が指定のテー ブルのカラム数を再設定しようとした場合に返される set エラー。

クエリ処理の状態

以下のときに有効です。

• 注釈状態

# EXTFNAPIV4 DESCRIBE PARM TABLE NUM ROWS 属性 (set)

EXTFNAPIV4 DESCRIBE PARM TABLE NUM ROWS属性は、テーブル内のローの 数を示しています。これは、describe parameter set のシナリオで使用され ます。

データ型 a sql a v4 extfn estimate

説明

テーブルの推定ロー数。引数 0 およびテーブル引数に対してのみ有効です。

使用法

UDF は、結果セットに含まれるロー数を推定した場合、引数 0 に対してこのプロ パティを設定します。サーバは、最適化のときにこの推定を使用してクエリ処理 の判断を下します。この値を入力テーブルに対して設定することはできません。

この値を設定しない場合、サーバは **DEFAULT\_TABLE\_UDF\_ROW\_COUNT** オプショ ンで指定されたロー数をデフォルトとして使用します。

戻り値

成功時には、a\_v4\_extfn\_estimate を返します。

失敗した場合は、汎用の describe\_parameter エラーのいずれかか、次のいず れかを返します。

- EXTFNAPIV4\_DESCRIBE\_BUFFER\_SIZE\_MISMATCH **describe\_buffer** が a\_v4\_extfn\_estimate のサイズでない場合に返される set エラー。
- EXTFNAPIV4 DESCRIBE INVALID STATE 状態が最適化フェーズでない場 合に返される set エラー。
- EXTFNAPIV4 DESCRIBE NON TABLE PARAMETER パラメータが TABLE パ ラメータでない場合に返される get エラー。
- EXTFNAPIV4 DESCRIBE INVALID PARAMETER TABLE パラメータが結果 テーブルでない場合に返される get エラー。
- EXTFNAPI4 DESCRIBE INVALID ATTRIBUTE VALUE UDF が指定のテー ブルのカラム数を再設定しようとした場合に返される get エラー。

クエリ処理フェーズ

以下のときに有効です。

• クエリ最適化フェーズ

# EXTFNAPIV4 DESCRIBE PARM TABLE ORDERBY 属性 (set)

EXTFNAPIV4 DESCRIBE PARM TABLE ORDERBY 属性は、テーブル内のローの 順序を示しています。これは、describe parameter set のシナリオで使用さ れます。

データ型 a v4 extfn orderby list

説明

テーブル内のローの順序。このプロパティは引数 0 およびテーブル引数に対して のみ有効です。

使用法

この属性を使用することによって、UDF コードは以下が可能になります。

- 入力の **TABLE** パラメータが順序付けされているかどうかを判断する。
- 結果セットが順序付けされていることを宣言する。

パラメータ番号が 0 の場合、この属性は出力の結果セットを表します。パラメー タが 0 より大きく、パラメータの種類がテーブルの場合、この属性は入力の **TABLE** パラメータを表します。

順序付けは a v4 extfn orderby list で指定されます。これは、カラムの順 序数と、それに対応する昇順または降順のプロパティのリストを保持する構造体 です。UDF が出力の結果セットに対してこの順序付けのプロパティを設定した場 合、サーバは順序付けの最適化を実行できます。たとえば、UDF が結果セットの 最初のカラムを昇順で生成した場合、サーバは同じカラムに対する重複した順序 付けの要求を省略できます。

UDF が出力の結果セットに対して順序付けのプロパティを設定しない場合、サー バはデータが順序付けされていないものと見なします。

UDF が入力の **TABLE** パラメータに順序付けのプロパティを設定する場合、その入 力データに対する順序付けはサーバが保証します。このシナリオでは、入力デー タの順序付けが必要であることを UDF がサーバに伝達します。サーバは、実行時 に競合を検出した場合は SQL 例外を発生させます。たとえば、入力の **TABLE** パラ メータの最初のカラムは昇順である必要があると UDF が伝達したのに対し、SQL 文に降順を指定する句が含まれている場合、サーバは SQL 例外を発生させます。

SQL に順序付けの句が含まれていない場合、サーバは順序付けを自動的に追加し ます。これにより、入力の **TABLE** パラメータが要件どおりに順序付けされます。

戻り値

成功した場合は、a\_v4\_extfn\_orderby\_list からコピーされたバイトの数を 返します。

クエリ処理の状態 以下のときに有効です。

- 注釈状態
- クエリ最適化状態

#### EXTFNAPIV4\_DESCRIBE\_PARM\_TABLE\_PARTITIONBY (set)

EXTFNAPIV4 DESCRIBE PARM TABLE PARTITIONBY 属性は、UDF が分割を必 要としていることを示しています。これは、describe parameter set のシナ リオで使用されます。

データ型 a\_v4\_extfn\_column\_list 説明

UDF 開発者は、**EXTFNAPIV4\_DESCRIBE\_PARM\_TABLE\_PARTITIONBY** を使用して、 呼び出しの前にパーティション分割が必要であることを UDF のコードで宣言しま す。

使用法

UDF は、パーティションの適用またはパーティション分割の動的な実施のための 確認を実行できます。UDF は **a\_v4\_extfn\_column\_list** を確保する必要があります。 そのときは、入力テーブルに含まれるカラムの総数を考慮に入れ、そのデータを サーバに送信します。

戻り値

成功時には、a\_v4\_extfn\_column\_list のサイズを返します。この値は次と同 じです。

sizeof(a v4 extfn column list) + sizeof(a sql uint32) \* number of partition columns

失敗した場合は、汎用の describe\_parameter エラーのいずれかか、次のいず れかを返します。

• EXTFNAPIV4 DESCRIBE BUFFER SIZE MISMATCH-バッファの長さが予期 したサイズ未満の場合に返される set エラー。

クエリ処理の状態

以下のときに有効です。

- 注釈状態
- クエリ最適化状態

#### 例

```
void UDF CALLBACK my tpf proc describe ( a v4 extfn proc context
*ctx)
{
     if( ctx->current_state == EXTFNAPIV4_STATE_ANNOTATION ) {
        a sql int32 rc = 0;a^{\overline{-v4}} extfn_column_list pbcol =<br>{\overline{a} // 1 column in the partition by list
 { 1, // 1 column in the partition by list
2 }; // column index 2 requires partitioning
         // Describe partitioning for argument 1 (the table)
         rc = ctx->describe_parameter_set( 
         ctx, 1, 
        EXTFNAPIV4_DESCRIBE_PARM_TABLE_PARTITIONBY,
         &pbcol, 
         sizeof(pbcol) );
        if( rc == 0 ) {
```
```
 ctx->set_error( ctx, 17000, 
              "Runtime error, unable set partitioning requirements for
column." );
 }
\begin{array}{ccc} \end{array}}
```
EXTFNAPIV4\_DESCRIBE\_PARM\_TABLE\_REQUEST\_REWIND 属性 (set)

EXTFNAPIV4 DESCRIBE PARM TABLE REQUEST REWIND 属性は、コンシュー マが入力テーブルのリワインドを要求していることを示します。これは、 describe parameter set のシナリオで使用されます。

データ型 a sql byte

説明

コンシューマが入力テーブルのリワインドを希望していることを示します。テー ブル入力引数に対してのみ有効です。デフォルトでは、このプロパティは false で す。

使用法

UDF は、入力テーブルのリワインド機能を必要とする場合には、最適化フェーズ のときにこのプロパティを設定する必要があります。

戻り値 成功時には、sizeof(a\_sql\_byte) を返します。

失敗時には、汎用的な describe\_parameter エラーのいずれかを返します。ま たは、以下のエラーを返します。

- EXTFNAPIV4\_DESCRIBE\_BUFFER\_SIZE\_MISMATCH **describe\_buffer** が a\_sql\_byte のサイズでない場合に返される set エラー。
- EXTFNAPIV4 DESCRIBE INVALID STATE 状態が最適化フェーズでない場 合に返される set エラー。
- EXTFNAPIV4 DESCRIBE INVALID PARAMETER-UDF がパラメータ 0 でこの 属性を設定しようとした場合に返される set エラー。
- EXTFNAPIV4 DESCRIBE NON TABLE PARAMETER UDF がテーブルでない パラメータにこの属性を設定しようとした場合に返される set エラー。
- EXTFNAPIV4 DESCRIBE INVALID ATTRIBUTE VALUE UDF がこの属性を 0 でも 1 でもない値に設定しようとした場合に返される set エラー。

クエリ処理フェーズ 以下のときに有効です。 • 最適化フェーズ

例

この例では、最適化フェーズのときに関数 **my\_udf\_describe** が呼び出されると、 describe parameter set の呼び出しによって、リワインドが必要な可能性が あることがテーブル入力パラメータ 1 のプロデューサに通知されます。

プロシージャ定義の例です。

// Handle the error.

```
CREATE PROCEDURE my udf(IN t TABLE(c1 INT))
RESULT (x INT)
EXTERNAL NAME 'my_udf@myudflib';
```

```
describe extfn API 関数のコードの例です。
```

```
my udf describe(a v4 extfn proc context *cntxt)
{
if( cntxt->current_state == EXTFNAPIV4_STATE_OPTIMIZATION ) {
a sql byte rewind required = 1;
a sql int32 ret = 0;
ret = cntxt->describe parameter set( cntxt, 1,
EXTFNAPIV4 DESCRIBE PARM TABLE REQUEST REWIND,
&rewind_required,
sizeof(a sql byte) );
if( ret \leq 0 ) {
```
## EXTFNAPIV4 DESCRIBE PARM TABLE HAS REWIND 属性 (set)

EXTFNAPIV4 DESCRIBE PARM TABLE HAS REWIND 属性は、パラメータがリ ワインドをサポートしているかどうかを示しています。これは、 describe parameter set のシナリオで使用されます。

データ型 a sql byte

説明

} } }

プロデューサがリワインドをサポートできるかどうかを示します。テーブル引数 に対してのみ有効です。

DESCRIBE PARM TABLE HAS REWINDを true に設定する予定の場合は、リワイ ンドテーブルコールバック (**\_rewind\_extfn()** ) の実装を提供する必要もあります。 コールバックメソッドを提供しないと、サーバが UDF を実行できません。

使用法

UDF は、結果テーブルに対するリワインド機能をコストなしで提供できる場合に は、最適化状態のときにこのプロパティを設定します。UDF がリワインドを提供 するとコストがかかる場合には、このプロパティを設定しないか、または 0 に設 定します。0 に設定した場合は、サーバがリワインドのサポートを提供します。

## 戻り値

成功時には、sizeof(a\_sql\_byte) を返します。

失敗時には、汎用的な describe\_parameter エラーのいずれかを返します。ま たは、以下のエラーを返します。

- EXTFNAPIV4\_DESCRIBE\_BUFFER\_SIZE\_MISMATCH **describe\_buffer** が a\_sql\_byte のサイズでない場合に返される set エラー。
- EXTFNAPIV4 DESCRIBE INVALID STATE 状態が最適化状態でない場合に 返される set エラー。
- EXTFNAPIV4 DESCRIBE NON TABLE PARAMETER UDF がテーブルでない パラメータにこの属性を設定しようとした場合に返される set エラー。
- EXTFNAPIV4 DESCRIBE INVALID PARAMETER-指定された引数が結果テー ブルでない場合に返される set エラー。
- EXTFNAPIV4 DESCRIBE INVALID ATTRIBUTE VALUE UDF がこの属性を 0 でも 1 でもない値に設定しようとした場合に返される set エラー。

クエリ処理の状態

以下のときに有効です。

• 最適化状態

## EXTFNAPIV4 DESCRIBE PARM TABLE UNUSED COLUMNS 属性 (set)

EXTFNAPIV4 DESCRIBE PARM TABLE UNUSED COLUMNS 属性は、利用しない カラムをリストします。これは、describe parameter set のシナリオで使用 されます。

データ型 a\_v4\_extfn\_column\_list

説明

サーバまたは UDF が利用しない出力テーブルカラムのリストです。

出力 TABLE パラメータについては、UDF は通常すべてのカラムに対してデータ を生成し、サーバはすべてのカラムを利用します。入力 TABLE パラメータ につ

いても同様で、サーバは通常すべてのカラムに対してデータを生成し、UDF はす べてのカラムを利用します。

しかし場合によっては、サーバまたは UDF が一部のカラムを利用しないこともあ ります。そのような場合の最善の方法は、UDF が describe 属性

**EXTFNAPIV4 DESCRIBE PARM TABLE UNUSED COLUMNS** を使用して、出力テー ブルに対する **GET** を実行することです。この処理は、出力テーブルのうちでサー バが利用しないカラムのリストをサーバに問い合わせる処理です。UDF はこのリ ストを、出力テーブルのカラムデータを格納するときに利用できます。つまり、 使用しないカラムに対するデータの格納を省略できます。

要約すると、出力テーブルについては、使用しないカラムのリストを UDF が問い 合わせます。入力テーブルについては、使用しないカラムのリストを UDF がプッ シュします。

使用法

UDF は、入力 TABLE パラメータの一部のカラムを使用しない場合、最適化中に このプロパティを設定します。UDF は、出力テーブルのすべてのカラムを含む a v4 extfn column list を割り付ける必要があり、さらにサーバに渡す必要 があります。サーバは次に、すべての未投影のカラムの順序数に 1 とマークしま す。サーバは、内部のデータ構造体にリストをコピーします。

戻り値 成功時には、カラムリストのサイズを返します。 sizeof(a v4 extfn column list) + sizeof(a sql uint32) \* number result columns.

失敗した場合は、汎用の describe\_parameter エラーのいずれかか、次のいず れかを返します。

- EXTFNAPIV4 DESCRIBE INVALID STATE 状態が最適化状態でない場合に 返される set エラー。
- EXTFNAPIV4 DESCRIBE INVALID PARAMETER UDF が入力テーブルでこ の属性を取得しようとした場合に返される set エラー。
- EXTFNAPIV4 DESCRIBE NON TABLE PARAMETER UDF がテーブルでない パラメータにこの属性を設定しようとした場合に返される set エラー。

クエリ処理の状態 以下のときに有効です。

• 最適化状態

### <span id="page-112-0"></span>**\*describe\_udf\_get**

v4 API メソッド describe\_udf\_get では、UDF のプロパティをサーバから取得 します。

```
宣言
```

```
a sql int32 (SQL CALLBACK *describe udf qet)(
    a^-\nu4 extfn_proc_context *cntxt, a^-\nu4 extfn_describe udf_type describe_type,
    a \overline{v4} extfn describe udf type
    \overline{void} *describe buffer,
    size t describe buffer len );
```
パラメータ

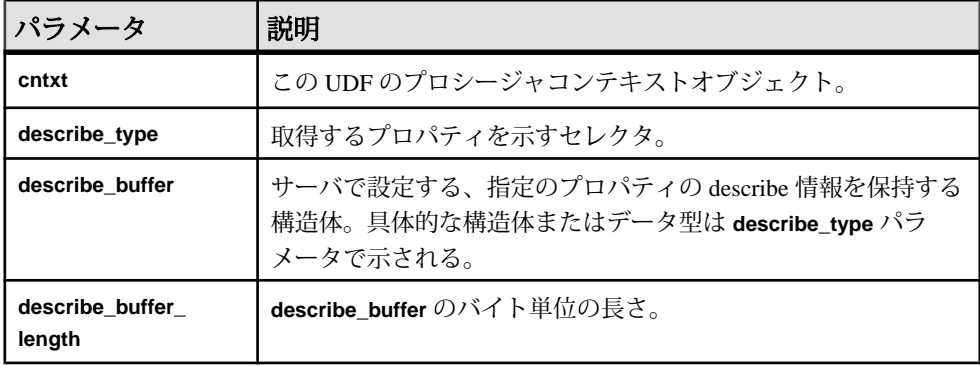

戻り値

成功した場合は、0 または **describe\_buffer** に書き込まれたバイト数を返します。値 0の場合、サーバは属性を取得できなかったが、エラー状態は発生しなかったこ とを示します。エラーが発生した場合や、プロパティが取得されなかった場合は、 汎用の describe\_udf エラーのいずれかを返します。

## \*describe udf get の属性

describe udf get の属性を示すコードです。

```
typedef enum a v4 extfn describe udf type {
    EXTFNAPIV4 DESCRIBE UDF NUM PARMS,
    EXTFNAPIV4<sup>-DESCRIBE-UDF-LAST</sup>
} a v4 extGetfn describe udf type;
```
## <span id="page-113-0"></span>EXTFNAPIV4\_DESCRIBE\_UDF\_NUM\_PARMS  $\cancel{\mathbb{E}}$   $\overset{\text{(get)}}{=}$

EXTFNAPIV4 DESCRIBE UDF NUM PARMS 属性は、パラメータの数を示してい ます。これは、describe udf get のシナリオで使用されます。

データ型 a\_sql\_uint32

説明 UDF に渡されるパラメータの数。

使用法

**CREATE PROCEDURE** 文で定義されているパラメータの数を取得します。

戻り値

成功時には、sizeof(a\_sql\_uint32) を返します。

失敗した場合は、汎用の describe\_udf エラーのいずれかか、次のいずれかを返 します。

- EXTFNAPIV4 DESCRIBE BUFFER SIZE MISMATCH describe\_buffer が a\_sql\_uint32 のサイズでない場合に返される get エラー。
- EXTFNAPIV4 DESCRIBE INVALID STATE フェーズが初期フェーズより後 でない場合に返される get エラー。

クエリ処理フェーズ

- 注釈フェーズ
- クエリ最適化フェーズ
- プラン構築フェーズ
- 実行フェーズ

## **\*describe\_udf\_set**

v4 API メソッド describe\_udf\_set では、UDF のプロパティをサーバに対して 設定します。

宣言

```
a sql int32 (SQL CALLBACK *describe udf set)(
   a_v4_extfn_proc_context *cntxt, a_v4_extfn_describe_udf_type describe_type,
    a^-v4 extfn describe udf type
   \overline{\text{const}} void *describe_buffer,
   size t describe buffer len );
```
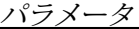

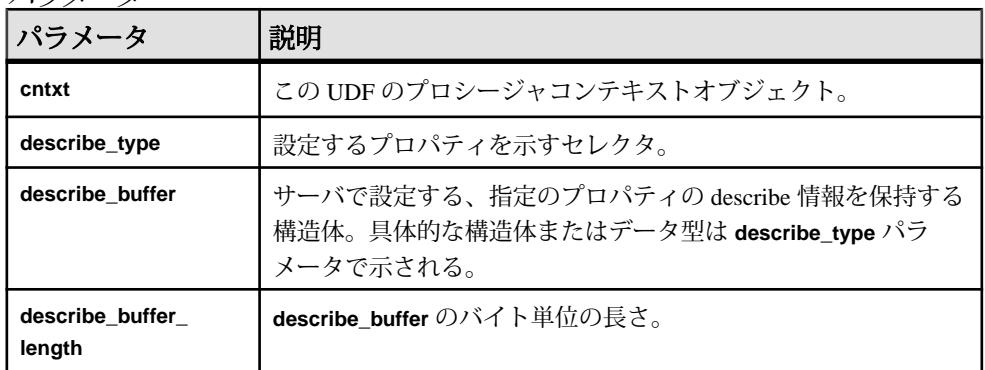

戻り値

成功した場合は、**describe\_buffer** に書き込まれたバイト数を返します。エラーが 発生した場合や、プロパティが取得されなかった場合は、汎用の describe\_udf エラーのいずれかを返します。

エラーが発生した場合や、プロパティが取得されなかった場合は、汎用の describe\_udf エラーのいずれかか、次のいずれかを返します。

- EXTFNAPIV4 DESCRIBE INVALID PARAMETER-cntxt 引数か describe buffer 引数が NULL の場合、または **describe\_buffer\_length** が 0 の場合に返る set エ ラー。
- EXTFNAPIV4 DESCRIBE BUFFER SIZE MISMATCH-要求された属性のサイ ズと指定された **describe\_buffer\_length** に不一致がある場合に返る set エラー。

\*describe\_udf\_set の属性

describe udf set の属性を示すコードです。

typedef enum a v4 extfn describe udf type {  $EXTFNAPIV4$ <sup>DESCRIBE</sub> UDF\_NUM\_PARMS,</sup> EXTFNAPIV4\_DESCRIBE\_UDF\_LAST } a  $v4$  extGetfn describe udf type;

## EXTFNAPIV4 DESCRIBE UDF NUM PARMS 属性 (set)

EXTFNAPIV4 DESCRIBE UDF NUM PARMS 属性は、パラメータの数を示してい ます。これは、describe udf set のシナリオで使用されます。

データ型 a\_sql\_uint32

説明 UDF に渡されるパラメータの数。 使用法

UDF がこのプロパティを設定すると、サーバはその値を、**CREATE PROCEDURE** 文 で指定されたパラメータの数と比較します。2 つの値が一致しない場合、サーバ は SQL エラーを返します。これによって UDF は、**CREATE PROCEDURE** 文のパラ メータ数が UDF が予期するものと同じであることを確認できます。

戻り値

成功時には、sizeof(a\_sql\_uint32) を返します。

失敗時には、汎用的な describe\_udf エラーのいずれかを返します。または、以 下のエラーを返します。

- EXTFNAPIV4 DESCRIBE BUFFER SIZE MISMATCH describe buffer が a\_sql\_uint32 のサイズでない場合に返される set エラー。
- EXTFNAPIV4 DESCRIBE INVALID STATE 状態が注釈状態でない場合に返 される set エラー。
- EXTFNAPIV4 DESCRIBE INVALID ATTRIBUTE VALUE UDF がパラメータ のデータ型を再設定しようとした場合に返る set エラー。

クエリ処理の状態

• 注釈状態

# カラムタイプの記述 **(a\_v4\_extfn\_describe\_col\_type)**

a\_v4\_extfn\_describe\_col\_type 列挙型では、UDF が取得または設定したカ ラムプロパティを選択します。

実装

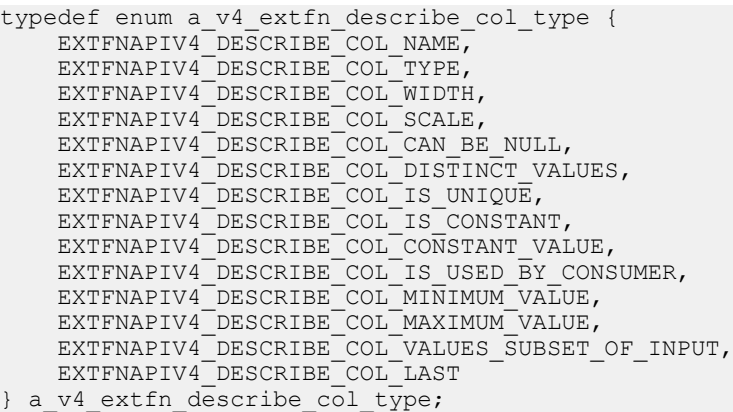

メンバーの概要

| メンバー                                              | 説明                                              |
|---------------------------------------------------|-------------------------------------------------|
| EXTFNAPIV4_DESCRIBE_COL_<br><b>NAME</b>           | カラム名 (有効な識別子)。                                  |
| EXTFNAPIV4_DESCRIBE_COL_<br><b>TYPE</b>           | カラムのデータ型。                                       |
| EXTFNAPIV4_DESCRIBE_COL_<br><b>WIDTH</b>          | 文字列の幅 (NUMERIC の精度)。                            |
| EXTFNAPIV4_DESCRIBE_COL_<br><b>SCALE</b>          | NUMERIC の位取り。                                   |
| EXTFNAPIV4_DESCRIBE_COL_<br>CAN_BE_NULL           | カラムが NULL になり得る場合は true。                        |
| EXTFNAPIV4 DESCRIBE COL<br>DISTINCT VALUES        | カラム内の重複しない値の推定数。                                |
| EXTFNAPIV4_DESCRIBE_COL_<br><b>IS_UNIQUE</b>      | カラムがテーブル内でユニークな場合には true。                       |
| EXTFNAPIV4_DESCRIBE_COL_<br>IS CONSTANT           | カラムが文の有効期間全体にわたって定数の場合に<br>$l$ true.            |
| EXTFNAPIV4_DESCRIBE_COL_<br>CONSTANT_VALUE        | パラメータの値 (describe の時点で把握している場<br>合)。            |
| EXTFNAPIV4_DESCRIBE_COL_<br>IS_USED_BY_CONSUMER   | テーブルのコンシューマがカラムを必要とする場合<br>には true。             |
| EXTFNAPIV4 DESCRIBE COL<br><i>MINIMUM VALUE</i>   | カラムの最小値(把握している場合)。                              |
| EXTFNAPIV4_DESCRIBE_COL_<br><b>MAXIMUM_VALUE</b>  | カラムの最大値(把握している場合)。                              |
| EXTFNAPIV4 DESCRIBE COL<br>VALUES SUBSET OF INPUT | 結果カラムの値は入力テーブルのカラムのサブセッ<br>$\mathsf{F}^{\circ}$ |
| EXTFNAPIV4_DESCRIBE_COL_<br><i>LAST</i>           | v4 API に対する最初の不正な値。範囲外の値。                       |

# パラメータタイプの記述 **(a\_v4\_extfn\_describe\_parm\_type)**

a\_v4\_extfn\_describe\_parm\_type 列挙型では、UDF が取得または設定した パラメータプロパティを選択します。

実装

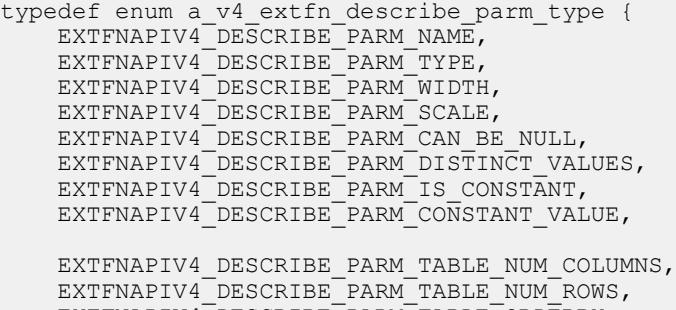

 EXTFNAPIV4\_DESCRIBE\_PARM\_TABLE\_ORDERBY, EXTFNAPIV4\_DESCRIBE\_PARM\_TABLE\_PARTITIONBY, EXTFNAPIV4<sup>T</sup>DESCRIBE<sup>T</sup>PARM<sup>T</sup>TABLE<sup>T</sup>REQUEST\_REWIND, EXTFNAPIV4<sup>T</sup>DESCRIBE<sup>T</sup>PARM<sup>T</sup>TABLE<sup>T</sup>HAS REWIND, EXTFNAPIV4\_DESCRIBE\_PARM\_TABLE\_UNUSED\_COLUMNS,

 EXTFNAPIV4\_DESCRIBE\_PARM\_LAST } a v4 extfn describe parm type;

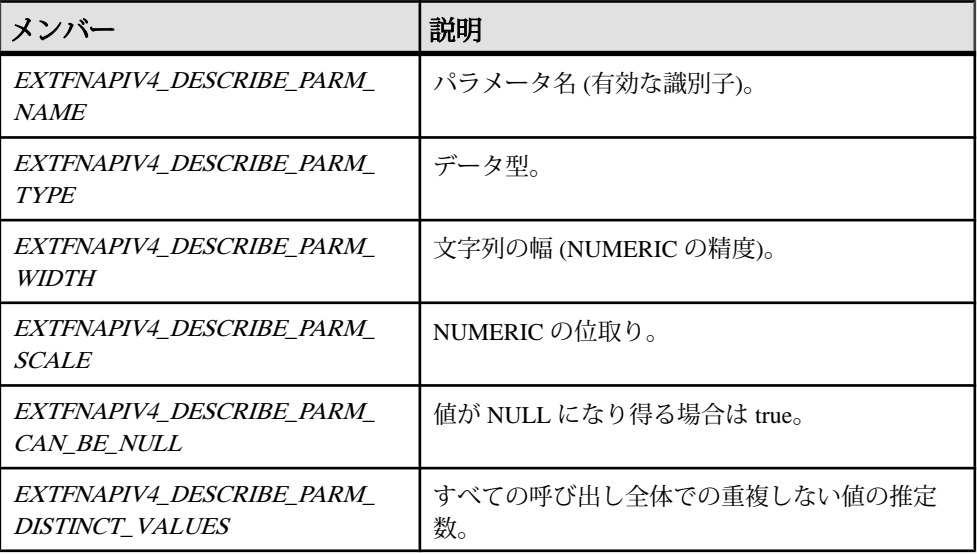

メンバーの概要

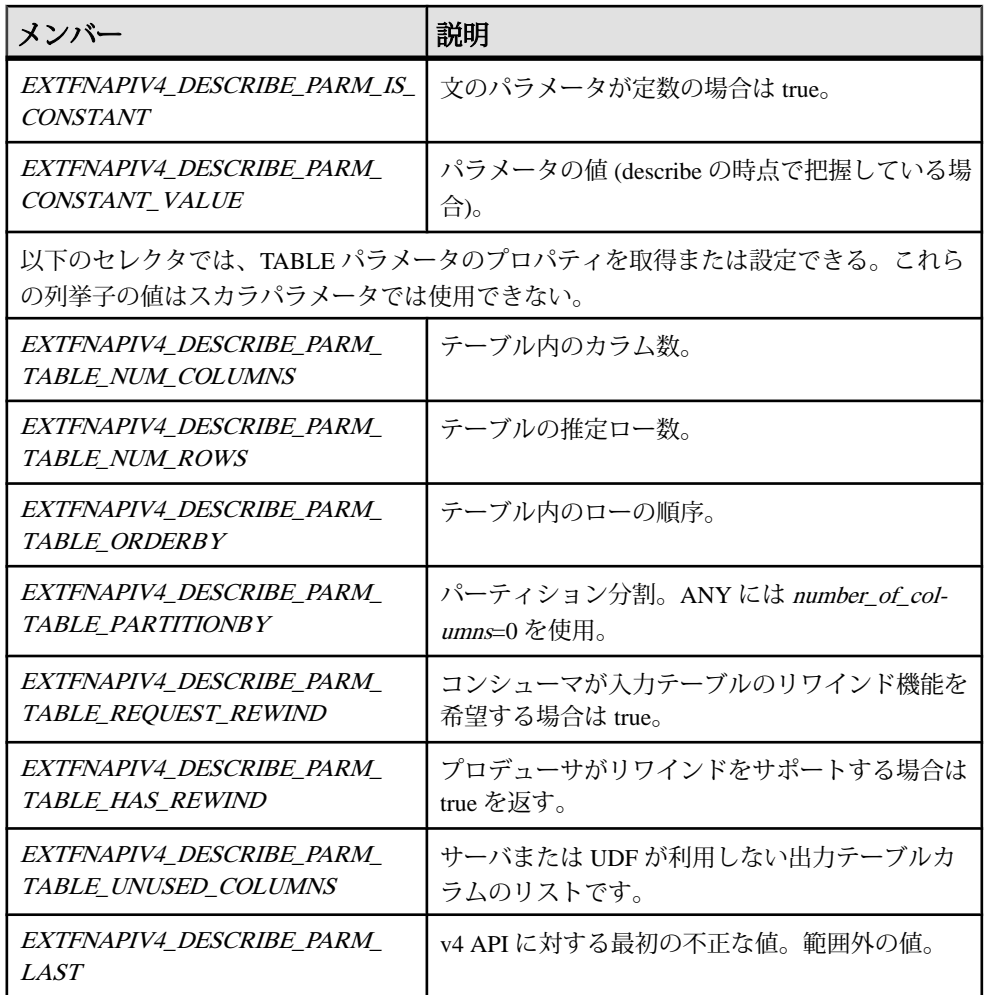

# 戻り値の記述 **(a\_v4\_extfn\_describe\_return)**

```
a_v4_extfn_describe_return 列挙型は、
a v4 extfn proc_context.describe_xxx_get() または
a_v4_extfn_proc_context.describe_xxx_set() が成功しなかった場合の
戻り値を表します。
```
#### 実装

```
typedef enum a_v4_extfn_describe_return {<br>EXTFNAPIV4 DESCRIBE NOT AVAILABLE
                                                         = 0, \quad \frac{1}{10} the specified operation has no
meaning either for this attribute or in 
the current context.<br>EXTFNAPIV4_DESCRIBE_BUFFER_SIZE_MISMATCH = -1, // the provided buffer size
```
does not match the required length or the length is insufficient.<br>EXTFNAPIV4 DESCRIBE INVALID PARAMETER is invalid EXTFNAPIV4 DESCRIBE INVALID COLUMN  $= -3$ , // the column number is invalid for this TABLE parameter EXTFNAPIV4\_DESCRIBE\_INVALID\_STATE = -4, // the describe method call is not valid in the present state<br>EXTFNAPIV4 DESCRIBE INVALID ATTRIBUTE appropriate for this object EXTENAPIV4 DESCRIBE UNKNOWN ATTRIBUTE  $= -6$ , // the identified attribute is not known to this server version EXTFNAPIV4 DESCRIBE NON TABLE PARAMETER  $= -7$ , // the specified parameter is not a TABLE parameter (for describe col get() or set()) EXTFNAPIV4 DESCRIBE INVALID ATTRIBUTE VALUE  $= -8$ , // the specified attribute value is illegal  $EXTFNAPIV4$  DESCRIBE LAST  $= -9$ } a v4 extfn describe return;

 $= -2$ , // the provided parameter number  $= -5$ , // the attribute is known but not

メンバーの概要

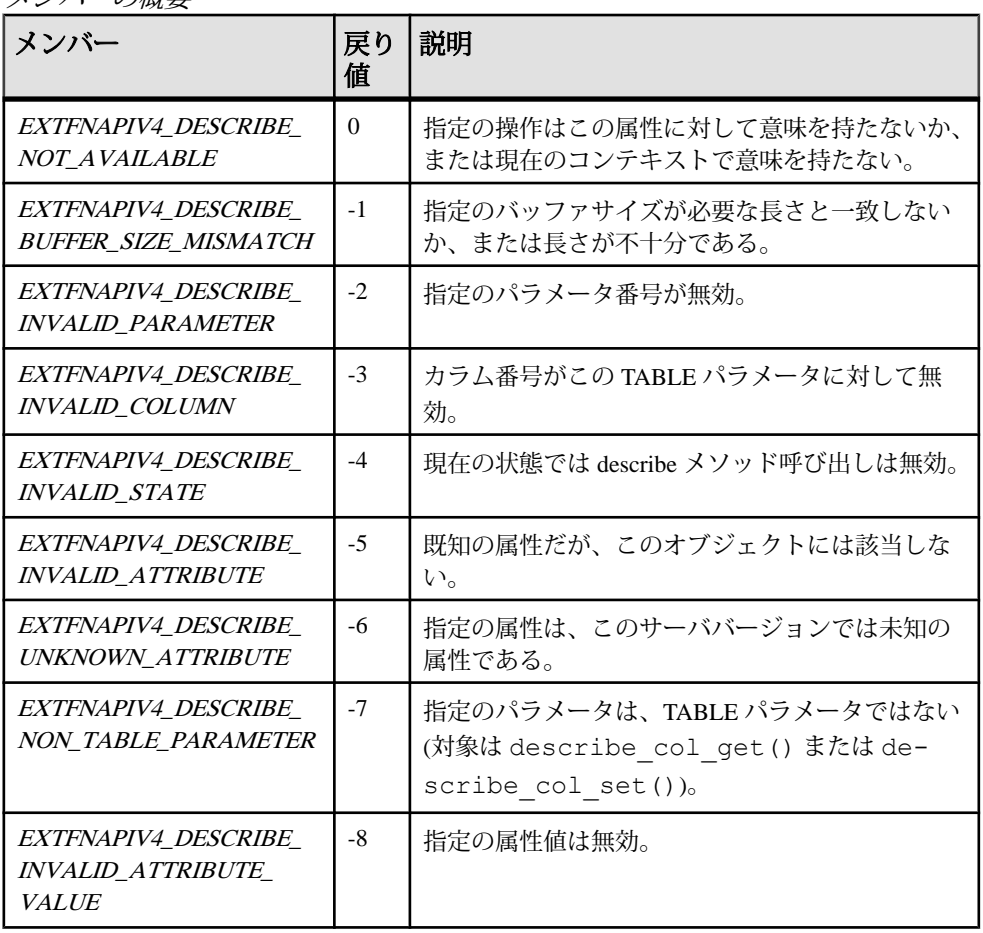

アプリケーションでのインデータベース分析の使用

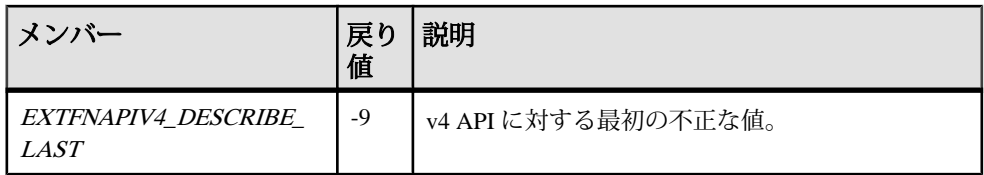

説明

a v4 extfn proc context.describe xxx get() と

a\_v4\_extfn\_proc\_context.describe\_xxx\_set() の戻り値は符号付き整数 です。 結果が正の値の場合は、操作は成功し、値はコピーされたバイト数を表し ます。 戻り値が 0 以下の場合は、操作は失敗し、戻り値は

a\_v4\_extfn\_describe\_return のいずれかの値です。

# **UDF** タイプの記述 **(a\_v4\_extfn\_describe\_udf\_type)**

a\_v4\_extfn\_describe\_udf\_type 列挙型では、UDF が取得または設定する論 理プロパティを選択します。

実装

typedef enum a v4 extfn describe udf type { EXTFNAPIV4 DESCRIBE UDF NUM PARMS, EXTFNAPIV4\_DESCRIBE\_UDF\_LAST } a v4 extfn describe  $u\overline{d}f$  type;

メンバーの概要

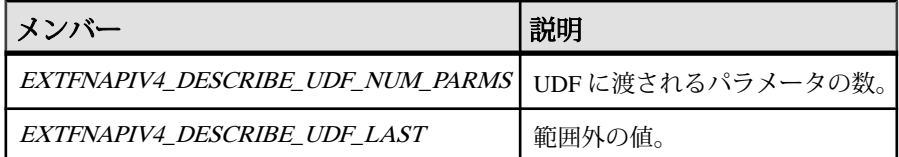

説明

UDF は、プロパティを取得するときに

a v4 extfn proc context.describe udf get() メソッドを使用し、UDF 全体についてのプロパティを設定するときに

a v4 extfn proc context.describe udf set() メソッドを使用します。 a\_v4\_extfn\_describe\_udf\_type 列挙子では、UDF が取得または設定する論 理プロパティを選択します。

# 実行状態 **(a\_v4\_extfn\_state)**

a\_v4\_extfn\_state 列挙型は、UDF のクエリ処理フェーズを表します。

## 実装

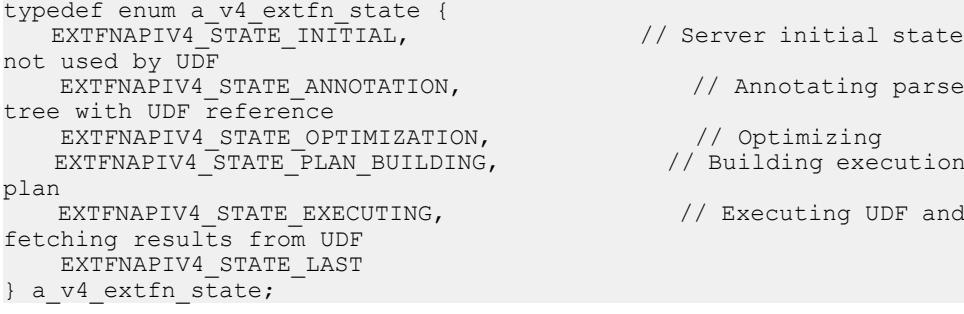

// Server initial state,

// Annotating parse

// Executing UDF and

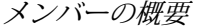

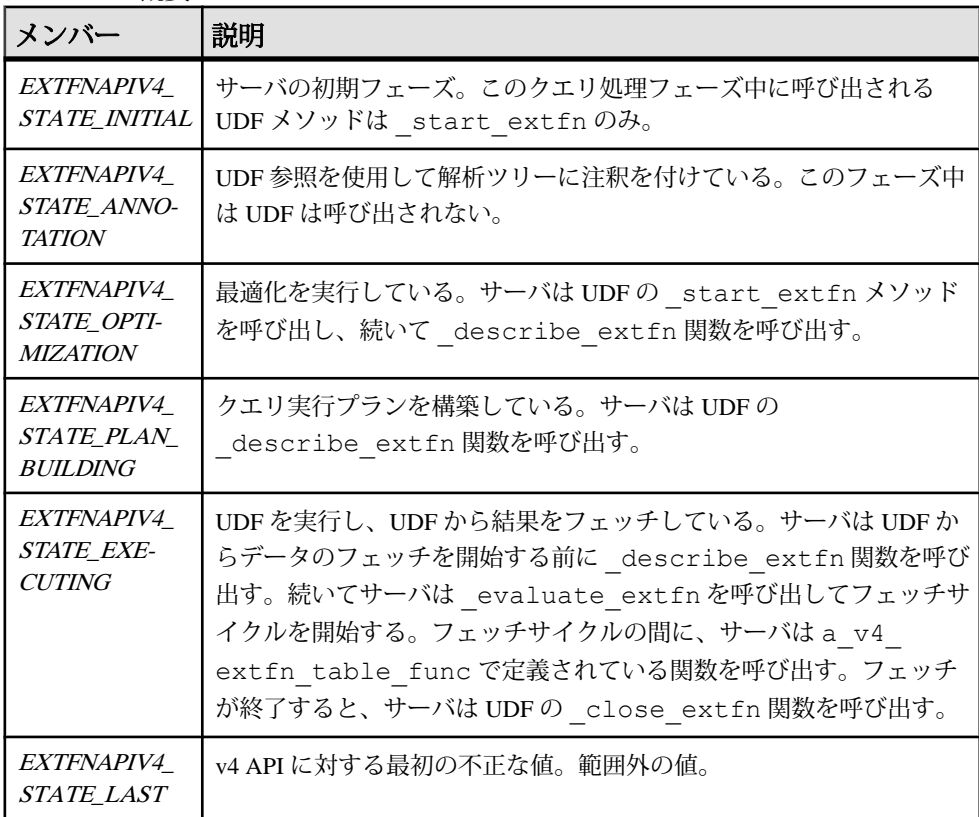

説明

a\_v4\_extfn\_state 列挙型は、UDF 実行のどの段階にサーバがいるかを示しま す。あるフェーズから次のフェーズにサーバが遷移するときには、前のフェーズ が終了することをUDFに通知するために、UDFの leave state extfn関数を 呼び出します。また、新しいフェーズに入ることを UDF に通知するために、UDF の enter state extfn 関数を 呼び出します。

UDF のクエリ処理フェーズに応じて、UDF が実行できる操作は制限されます。た と えば、注釈フェーズのときには、UDF は定数パラメータに対してのみデータ型 を取得できます。

# 外部関数 **(a\_v4\_extfn\_proc)**

サーバは a\_v4\_extfn\_proc 構造体を使用して UDF のさまざまなエントリポイ ントを呼び出します。サーバは各関数に a\_v4\_extfn\_proc\_context のインス タンスを渡します。

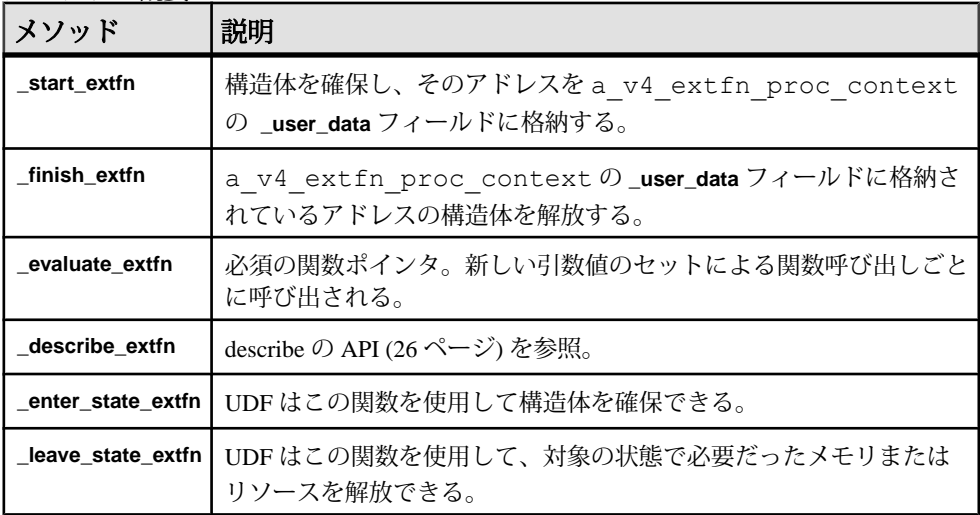

メソッドの概要

## **\_start\_extfn**

v4 API メソッド start extfn は、初期化関数に対するオプションのポインタと して使用します。この関数の唯一の引数は a\_v4\_extfn\_proc\_context 構造体 のポインタです。

```
宣言
start extfn(
a_v4_extfn_proc_context *
```
使用法

)

start extfn メソッドでは、構造体を確保し、そのアドレスを

a\_v4\_extfn\_proc\_context の user\_data フィールドに格納します。初期化 が不要な場合は、この関数ポインタを NULL ポインタに設定する必要があります。

パラメータ

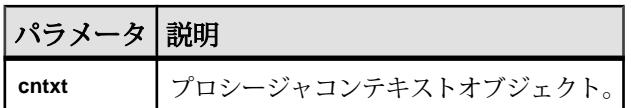

#### **\_finish\_extfn**

 $\overline{v^4 API}$  メソッド finish extfn は、シャットダウン関数に対するオプションの ポインタとして使用します。この関数の唯一の引数は a\_v4\_extfn\_proc\_context のポインタです。

宣言

```
_finish_extfn(
    a v4 extfn proc context *cntxt,
)
```
使用法

finish extfn API では、a\_v4\_extfn\_proc\_context の \_user\_data フィールドに格納されているアドレスの構造体を解放します。クリーンアップが 不要な場合は、この関数ポインタを NULL ポインタに設定する必要があります。

パラメータ

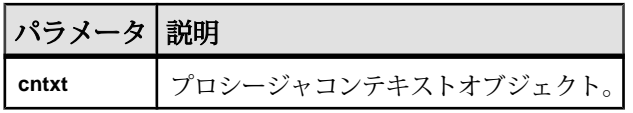

## **\_evaluate\_extfn**

v4 API メソッド evaluate extfn は、必須の関数ポインタとして使用します。 新しい引数値のセットによる関数呼び出しごとに呼び出されます。

宣言

```
_evaluate_extfn(
    a v4 extfn proc context *cntxt,
     void *args_handle
)
```
## 使用法

\_evaluate\_extfn 関数では、a\_v4\_extfn\_table 構造体の a\_v4\_extfn\_table\_func 部分を設定することによって結果のフェッチ方法を サーバに伝達する必要があり、コンテキストの set\_value メソッドを引数0で呼 び出してこの情報をサーバに送信します。またこの関数では、引数 0 の set\_value を呼び出す前に、Ia\_v4\_extfn\_table 構造体の a v4 extfn value schema を設定することによって、出力スキーマについて サーバに通知する必要があります。入力引数値へのアクセスには get\_value コールバック関数を使用します。この時点で、UDF は定数と非定数のどちらの引 数も使用できます。

#### パラメータ

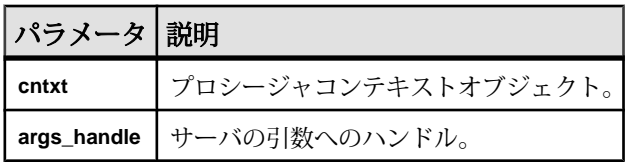

## **\_describe\_extfn**

describe\_extfn は、サーバが論理プロパティを取得および設定できるように するために、それぞれの状態の最初の時点で呼び出されます。UDF はそのため に、a\_v4\_proc\_context object で 6 つの describe メソッド (describe parameter get, describe parameter set, describe\_column\_get、describe\_column\_set、describe\_udf\_get、 describe udf set) を使用します。

詳細については、[describe](#page-45-0) の API (26 ページ) を参照してください。

## **\_enter\_state\_extfn**

v4 API メソッド enter state extfn は、UDF が新しい状態に入るときに通知 するオプションのエントリポイントとして UDF が実装できます。

## 宣言

```
enter state extfn(
     a<sup>-v4</sup> extfn proc context *cntxt,
)
```
## 使用法

UDF はこの通知を使用して構造体を確保できます。

パラメータ

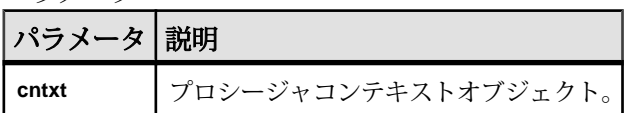

#### **\_leave\_state\_extfn**

v4 API メソッド leave state extfn は、UDF のクエリ処理の状態を抜けると きに通知を受信するために UDF が実装できるオプションのエントリポイントで す。

宣言

```
leave state extfn(
    a_v4 extfn_proc_context *cntxt,
)
```
使用法

UDF はこの通知を使用して、対象の状態で必要だったメモリまたはリソースを解 放できます。

パラメータ

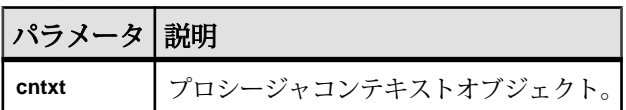

# 外部プロシージャコンテキスト **(a\_v4\_extfn\_proc\_context)**

a\_v4\_extfn\_proc\_context 構造体では、サーバおよび UDF からのコンテキス ト情報を保持します。

実装

```
typedef struct a_v4_extfn_proc_context {
.
.
.
```
} a\_v4\_extfn\_proc\_context;

メソッドの概要

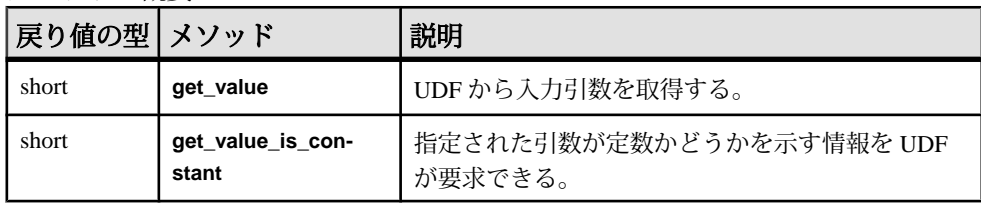

## アプリケーションでのインデータベース分析の使用

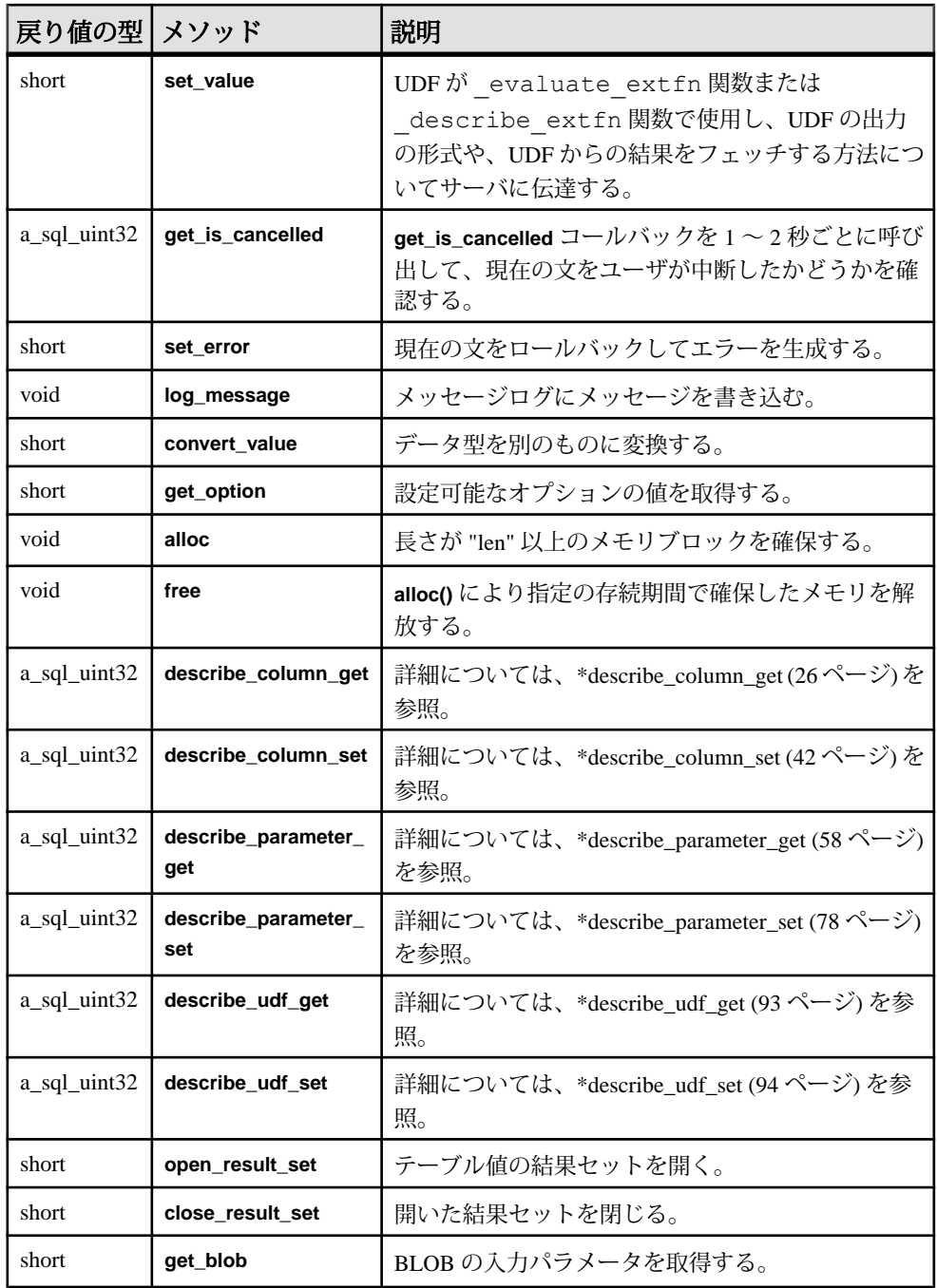

| 戻り値の型  メソッド |                                | 説明                                   |
|-------------|--------------------------------|--------------------------------------|
| short       | set_cannot_be_dis-<br>tributed | ライブラリが分散可能な場合でも、UDFレベルで分<br>散を無効にする。 |

データメンバーとデータ型の概要

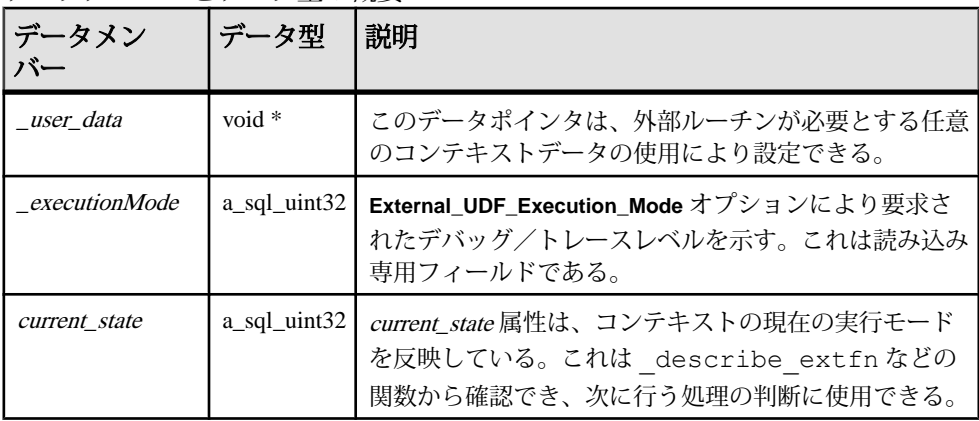

説明

a\_v4\_extfn\_proc\_context 構造体では、サーバおよび UDF からのコンテキス ト情報の保持に加えて、UDF からサーバへのコールバック呼び出しによる処理を 実行できます。UDF はプライベートデータをこの構造体の user\_data メンバー に格納できます。この構造体のインスタンスはサーバによって

a v4 extfn proc メソッドの関数に渡されます。ユーザデータは、サーバが注 釈状態に達するまでは維持されません。

## **get\_value**

v4 API メソッド get\_value を使用して、SQL クエリで UDF に渡された入力引数 の値を取得します。

```
宣言
```

```
 short get_value(
void * arg_handle,
a_sql_uint32 arg_num,
      an extfn value *value
\overline{\phantom{a}}
```
## 使用法

get\_value API は、UDF が受け取ったそれぞれの入力引数の値を evaluate メソッ ドで取得するために使用します。 引数のデータ型の範囲が狭い場合 (32K より大)、 get\_value の呼び出しで十分に引数値全体を取得できます。

get\_value API は、arg\_handle ポインタにアクセスできるどの API からでも呼 び出すことができます。これには、a\_v4\_table\_context をパラメータで受け 取る API 関数が含まれます。a\_v4\_table\_context のメンバー変数には args\_handle があり、これを使用できます。

固定長データ型の場合は、どの型についても、返される値でデータを取得でき、 すべてのデータを取得するために連続して呼び出す必要はありません。プロ デューサは、get\_value メソッドの呼び出しで返る全体の最大長を判断できま す。固定長データ型はすべて、連続した単一のバッファに収まることが保証され ます。可変長データの場合は、上限はプロデューサに応じて変わります。

固定長でないデータ型の場合、データの長さによっては、データを取得するため に get\_blob メソッドで BLOB を作成することが必要な場合があります。BLOB オブジェクトが必要かどうかは、get\_value で戻る値に対してマクロ

**EXTFN\_IS\_INCOMPLETE** を使用することで判断できます。**EXTFN\_IS\_INCOMPLETE** が true の場合、BLOB が必要です。

入力引数がテーブルの場合、その型は AN EXTFN TABLE です。この型の引数につ いては、open\_result\_set メソッドを使用して結果セットを作成してテーブル から値を読み込む必要があります。

UDF で、 evaluate extfn API の呼び出しより前に引数の値が必要な場合は、 describe extfn APIを実装する必要があります。 describe extfn APIか らは、describe parameter get メソッドを使用して定数式の値を取得できま す。

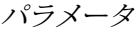

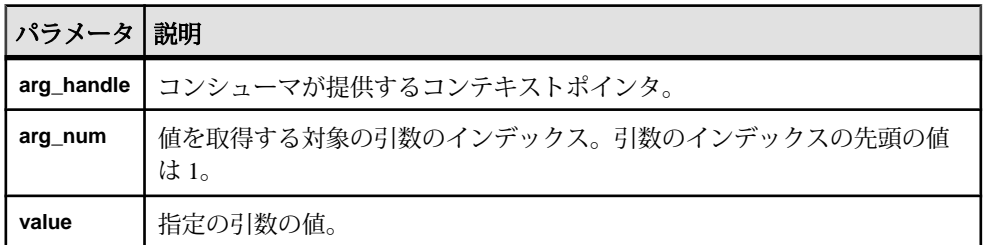

戻り値

成功の場合は 1、それ以外の場合は 0。

an\_extfn\_value 構造体

**an\_extfn\_value** 構造体は、get\_value API が返す入力引数の値を表します。

次のコードは、an extfn\_value 構造体の宣言を示します。

## アプリケーションでのインデータベース分析の使用

```
short typedef struct an_extfn_value {<br>void* data;
void* data;
 a_sql_uint32 piece_len,
     an_extfn_value *value {
 a_sql_uint32 total_len;
 a_sql_uint32 remain_len;
      } len;
     a sql data type type;
} an extfn value;
```
次の表は、get\_value メソッドを呼び出した後で **an\_extfn\_value** オブジェクトが 返す値の内容を示します。

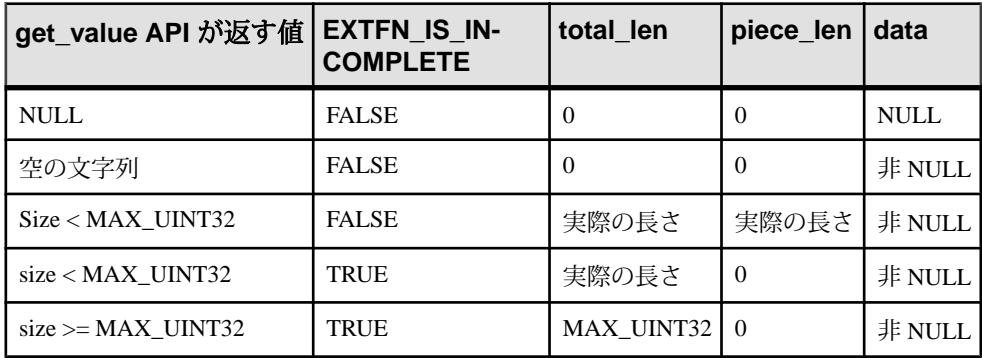

**an extfn value** の type フィールドは、値のデータ型を表します。入力引数にテーブ ルがあるUDFの場合、その引数のデータ型は**DT\_EXTFN\_TABLE**です。v4のテーブ ル UDF では、remain len フィールドは使用しません。

## **get\_value\_is\_constant**

v4 API メソッド get\_value\_is\_constant を使用して、指定の入力引数が定数 かどうかを判断します。

```
宣言
```
short get\_value\_is\_constant(<br>void \* arg h void \* arg\_handle, a\_sql\_uint32 arg\_num, an extfn value \*value is constant  $\overline{\phantom{a}}$ 

使用法

UDF は、指定された引数が定数かどうかを示す情報を要求できます。この関数 は、たとえば、評価関数を呼び出すたびに行うのではなく、 evaluate extfn 関数の最初の呼び出しで 1 回行うだけで済む場合など、UDF の最適化に便利です。

#### パラメータ

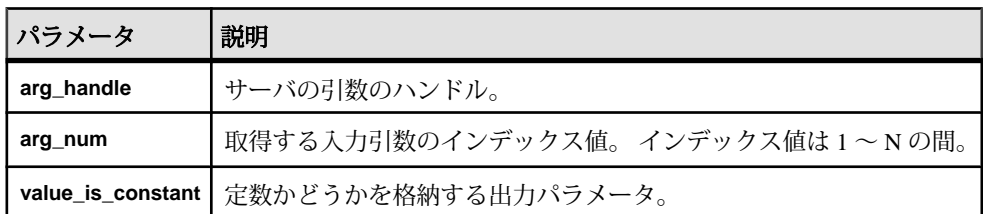

戻り値

成功の場合は 1、それ以外の場合は 0。

#### **set\_value**

v4 API メソッド set\_value を使用して、結果セットに含まれるカラムの数と データの読み込み方法をコンシューマに伝達します。

宣言

short set\_value(<br>void \* void \* arg\_handle, a\_sql\_uint32 arg\_num, an extfn value \*value  $\overline{\phantom{a}}$ 

使用法

このメソッドは、UDF が evaluate extfn API で使用します。UDF は、 set\_value メソッドを呼び出して、結果セットに含まれるカラムの数と、UDF がサポートする a\_v4\_extfn\_table\_func の関数のセットをコンシューマに伝 える必要があります。

UDF は set\_value API に対し、\_evaluate\_extfn API を通じた適切な **arg\_handle** ポインタか、または a\_v4\_extfn\_table\_context 構造体の **args\_handle** メンバーを渡します。

v4 のテーブル UDF については、set\_value メソッドの **value** 引数は型 DT EXTFN TABLE である必要があります。

パラメータ

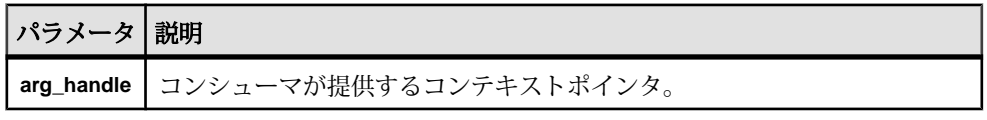

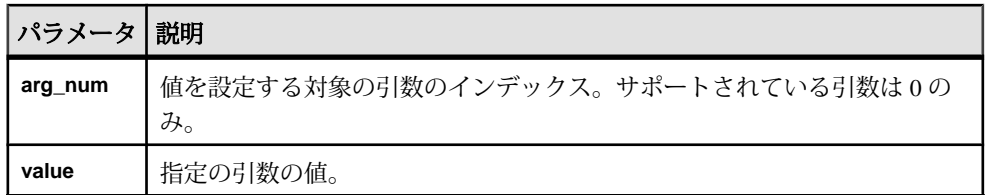

戻り値

成功の場合は 1、それ以外の場合は 0。

## **get\_is\_cancelled**

v4 API メソッド get\_is\_cancelled を使用して、文の実行がキャンセルされた かどうかを判断します。

宣言

```
short get is cancelled(
        a \bar{v}4 extfn proc context * cntxt,
\overline{\phantom{a}}
```
## 使用法

UDF エントリポイントが長期間 (かなりの秒数) にわたって動作を実行する場合、 可能であれば、ユーザが現在の文を中断したかどうかを確認するために、1 秒ま たは2秒ごとに get\_is\_cancelled コールバックを呼び出します。 文が中断さ れている場合、0 以外の値が返され、UDF エントリポイントはただちに処理を戻 す必要があります。 finish extfn 関数を呼び出して、必要なクリーンアップ を実行します。その後は、他の UDF エントリポイントを呼び出さないでくださ い。

パラメータ

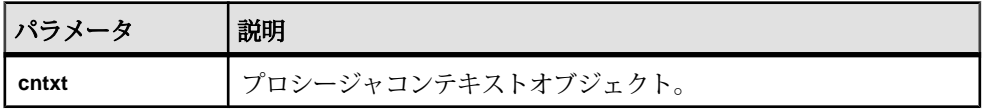

戻り値

文が中断されている場合は 0 以外の値。

#### **set\_error**

 $\overline{v4}$  API メソッド set error を使用して、サーバにエラーを返します。このエ ラーは最終的にはユーザに返されます。

#### 宣言

```
 void set_error(
            a<sup>-</sup>v4_extfn_proc_context * cntxt,<br>a<sup>-sq1</sup>uint32 error
            a<sup>_</sup>sql_uint32 error_number,<br>const_char *error_desc_s
\overline{\phantom{a}}
```

```
*error desc string
```
### 使用法

UDF エントリポイントでエラーが発生し、ユーザにエラーメッセージを表示して 現在の文を停止する必要がある場合には、set\_error API を呼び出します。 set error API を呼び出すと、現在の文がロールバックされ、ユーザには "Error raised by user-defined function: <error desc string>" と表示されます。SQLCODE は指定の <error\_number> の負数です。

既存のエラーとの競合を避けるため、UDF は 17000 ~ 99999 の間のエラー番号を 生成する必要があります。この範囲にない値を指定した場合、文はロールバック されますが、エラーメッセージは "Invalid error raised by userdefined function: (<error number>) <error desc string>" となり、 SQLCODE は -1577 となります。**error\_desc\_string** の最大長は 140 文字です。

UDFエントリポイントでは、set\_error を呼び出した後は、直ちに処理を戻す 必要があります。最終的には finish extfn 関数が呼び出され、必要なクリー ンアップが実行されます。その後は、他の UDF エントリポイントを呼び出さない でください。

パラメータ

| パラメータ             | 説明                  |
|-------------------|---------------------|
| cntxt             | プロシージャコンテキストオブジェクト。 |
| error number      | 設定するエラー番号。          |
| error_desc_string | 使用するメッセージ文字列。       |

#### **log\_message**

v4 API メソッド log\_message を使用して、サーバのメッセージログにメッセー ジを送信します。

## 宣言

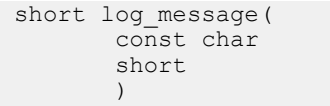

 $*$ msq, msg length

## 使用法

log\_message メソッドでは、メッセージログにメッセージを書き込みます。 メッセージ文字列は、表示可能な 255 バイト以下のテキスト文字列とする必要が あります。これより長いメッセージはトランケートされます。

#### パラメータ

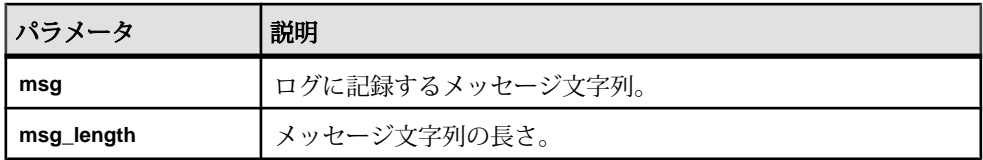

## **convert\_value**

v4 API メソッド convert\_value を使用して、データ型を変換します。

宣言

```
 short convert_value(
          an ext\overline{f}n value *input,
           an_extfn_value *output
\overline{\phantom{a}}
```
使用法

convert\_value API の主な用途は、DT\_DATE、DT\_TIME、および DT\_TIMESTAMP と DT\_TIMESTAMP\_STRUCT の間の変換です。 入力と出力の an extfn value をこの関数に渡します。

## 入力パラメータ

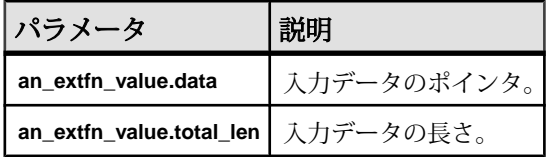

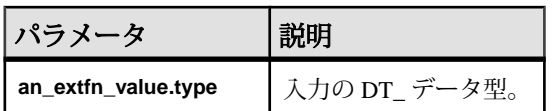

出力パラメータ

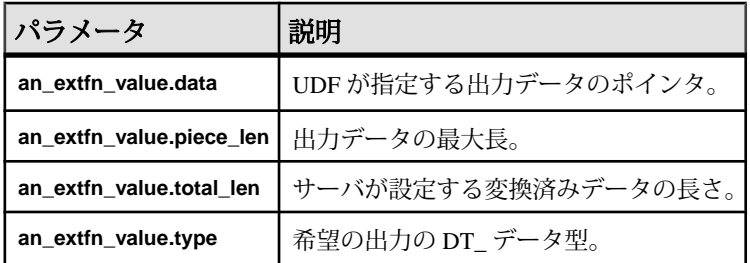

戻り値

成功の場合は 1、それ以外の場合は 0。

## **get\_option**

v4 API メソッド get\_option では、設定可能なオプションの値を取得します。

```
宣言
```

```
short get_option(
a v4 extin proc context * cntxt,
c\bar{h}ar^{-*}option name,
an extfn value *output
)
```
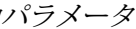

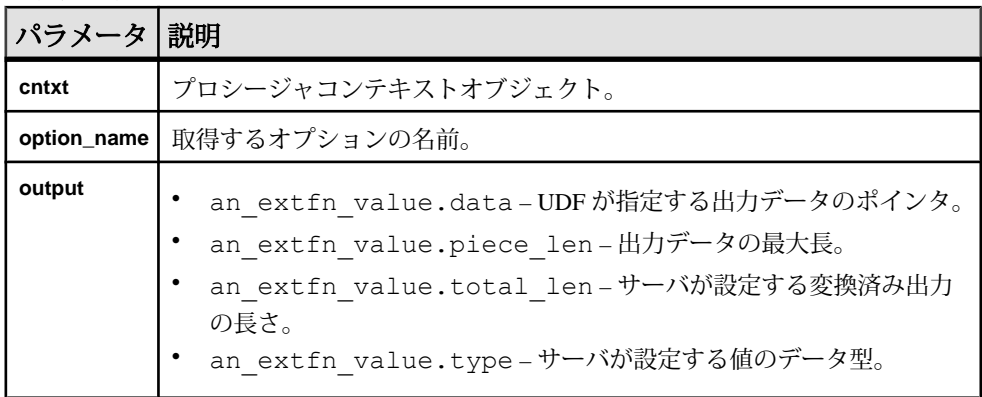

戻り値

成功の場合は 1、それ以外の場合は 0。

#### **alloc**

v4 API メソッド alloc では、メモリのブロックを確保します。

#### 宣言

```
void*alloc(
      a v4 extfn proc context *cntxt,
       size_t len
\overline{\phantom{a}}
```
#### 使用法

**len** 以上の長さのメモリのブロックを割り当てます。返されるメモリは 8 バイト単 位で整列されています。

ヒント: メモリ割当方法として alloc() メソッドのみを使用してください。こ れにより、サーバは外部ルーチンによるメモリの使用量を追跡できるようになり ます。サーバは他のメモリユーザを適合させたり、リークを追跡したり、診断や 監視を向上させることができます。

メモリ追跡は、**external\_UDF\_execution\_mode** の値を 1 または 2 (検証モードまたは トレーシングモード) に設定した場合にのみ有効になります。

パラメータ

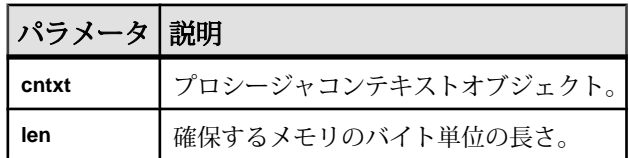

#### **free**

v4 API メソッド free では、確保したメモリのブロックを解放します。

## 宣言

```
void free(
     a v4 extfn proc context *cntxt,
      void *mem
)
```
## 使用法

alloc() により指定の存続期間で確保したメモリを解放します。

メモリトラッキングは、**external\_UDF\_execution\_mode** が値 1 または 2 (検証モード またはトレースモード) に設定されている場合にのみ有効になります。

パラメータ

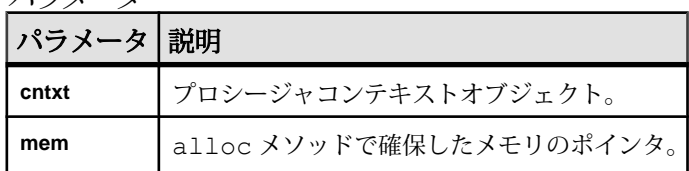

#### **open\_result\_set**

v4 API メソッド open\_result\_set では、テーブル値の結果セットを開きます。

宣言

```
short open result set(
a v4 extfn proc context *cntxt,
a^{-}v4<sup>-</sup>extfn<sup>-</sup>table *table,
a<sup>v4</sup>extfn<sup>-</sup>table context **result set
)
```
### 使用法

open\_result\_set では、テーブル値の結果セットを開きます。UDF は、 DT EXTFN TABLE型の入力パラメータからローを読み込むための結果セットを開 くことができます。サーバ (または別の UDF) は、UDF からのローを読み込むため の結果セットを開くことができます。

パラメータ

| パラメーター     | 説明                     |
|------------|------------------------|
| cntxt      | プロシージャコンテキストオブジェクト。    |
| table      | 結果セットを開く対象のテーブルオブジェクト。 |
| result set | 開いた結果セットに設定される出力パラメータ。 |

戻り値

成功の場合は 1、それ以外の場合は 0。

open\_result\_set の使用例については、v4 API メソッド fetch\_block および fetch\_into の説明を参照してください。

## **close\_result\_set**

v4 API メソッド close\_result\_set では、開いた結果セットを閉じます。

#### 宣言

```
short close result set(
  a v4 extfn proc_context *cntxt,
```
a v4 extfn table context \*result set

使用法

)

close\_result\_setは、それぞれの結果セットに対して1回のみ呼び出すことが できます。

パラメータ

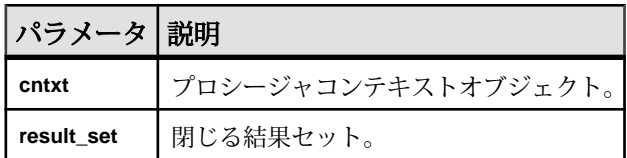

戻り値

成功の場合は 1、それ以外の場合は 0。

#### **get\_blob**

v4 API メソッド get\_blob を使用して、入力の BLOB パラメータを取得します。

宣言

```
 short get_blob(
          void *arg_handle,
          rac{u}{2} a sql uint32 arg num,
          a<sup>-</sup>v4<sup>-</sup>extfn blob **blob
\overline{\phantom{a}}
```
使用法

get\_blobは、get\_value()を呼び出した後で使用し、BLOB入力パラメータを 取得します。get\_value() で piece\_len<total\_len の場合に、返った値のデータの 読み込みに BLOB オブジェクトが必要かどうかを判断するには、マクロ EXTFN IS INCOMPLETEを使用します。BLOBオブジェクトは出力パラメータで 返り、呼び出し元が所有します。

get\_blob で取得する BLOB ハンドルを使用して、BLOB の内容を読み込むこと ができます。このメソッドは BLOB オブジェクトが格納されたカラムに対しての み使用します。

パラメータ

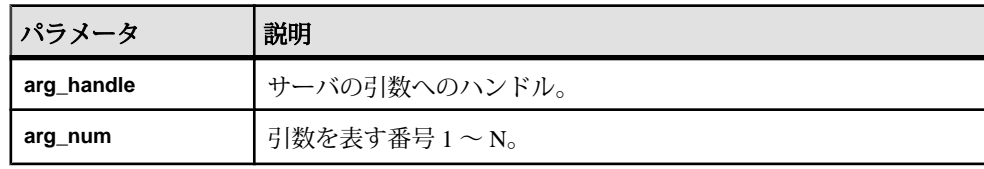

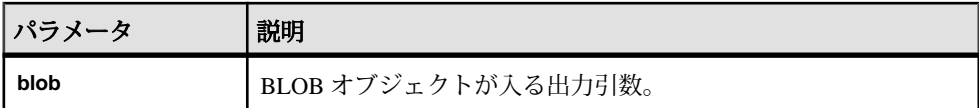

戻り値

成功の場合は 1、それ以外の場合は 0。

#### set cannot be distributed

v4 API メソッド set\_cannot\_be\_distributed では、ライブラリレベルで分散 の基準を満たす場合でも、UDF レベルで分散を無効にできます。

宣言

void set cannot be distributed( a v4 extfn proc\_context \*cntxt)

使用法

デフォルトの動作では、ライブラリが分散可能な場合、UDF も分散可能です。 UDF では、set\_cannot\_be\_distributed を使用して、分散を無効にするとい う判断をサーバにプッシュできます。

# ライセンス情報 **(a\_v4\_extfn\_license\_info)**

デザインパートナーは、a\_v4\_extfn\_license\_info 構造体を使用して、会社 名、ライブラリのバージョン情報、SAP が提供するライセンスキーなど、ライブ ラリレベルでの UDF のライセンス検証を定義します。

```
実装
typedef struct an extfn license info {
    short version;
} an extfn license info;
typedef struct a_v4_extfn_license_info {
   an extfn license info version;
const char name [255];
const char info[255];
 void * key;
} a_v4_extfn_license_info;
```
データメンバーの概要

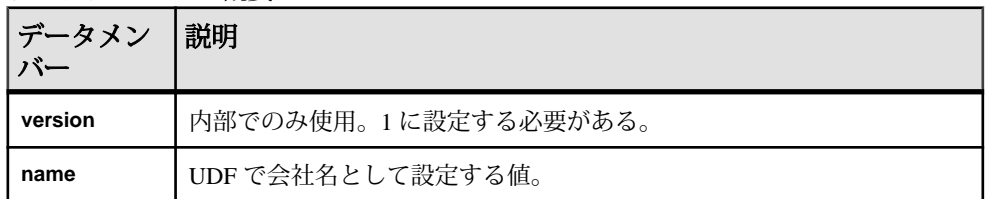

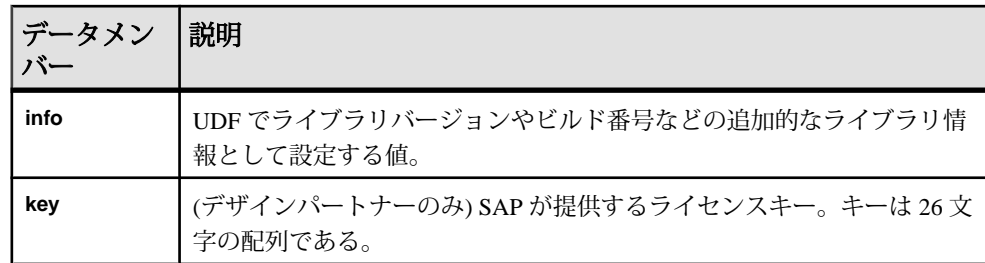

# オプティマイザの推定 **(a\_v4\_extfn\_estimate)**

a v4 extfn estimate構造体は推定を表します。推定には値と信頼レベルが含 まれます。

実装

```
typedef struct a v4 extfn estimate {
 double value;
 double confidence;
} a_v4_extfn_estimate;
```
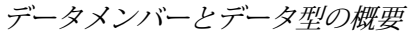

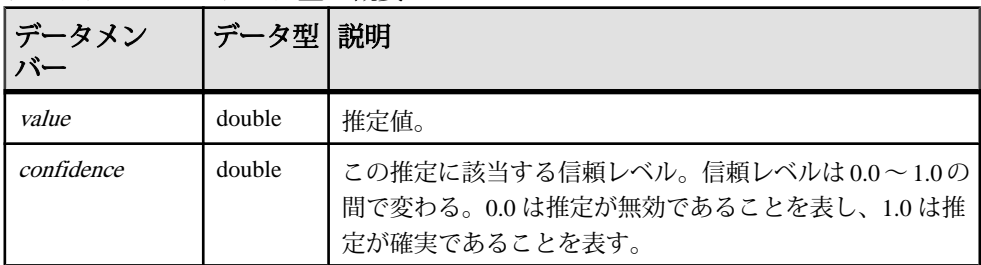

# **ORDER BY** リスト **(a\_v4\_extfn\_orderby\_list)**

a\_v4\_extfn\_orderby\_list 構造体はテーブルの ORDER BY プロパティを表し ます。

## 実装

```
typedef struct a_v4_extfn_orderby_list {
    a sql_uint32 \overline{a} number_of_elements;
    a<sup>-v4</sup> extfn order el order elements[1]; // there are
number of elements entries
} a v4<sup>-</sup>extfn orderby list;
```
データメンバーとデータ型の概要

| データメンバー                           | データ型                       | 説明      |
|-----------------------------------|----------------------------|---------|
| number_of_elements   a_sql_uint32 |                            | エントリの数。 |
| order_elements[1]                 | a_v4_extfn_order_el 要素の順序。 |         |

説明

エントリは number of elements 個あり、それぞれのエントリには、要素が昇順と 降順のどちらであるかを示すフラグと、該当するテーブル内の適切なカラムを示 すカラムインデックスがあります。

# **PARTITION BY** のカラム番号 **(a\_v4\_extfn\_partitionby\_col\_num)**

a v4 extfn partitionby col num 列挙型はカラム番号を表し、UDF で SOL と同様の **PARTITION BY** のサポートを表明できます。

実装 typedef enum a v4 extfn partitionby col num { EXTFNAPIV4 PARTITION BY COLUMN NONE  $= -1$ , // NO PARTITION BY EXTFNAPIV4 PARTITION BY COLUMN ANY =  $0$ , // PARTITION BY ANY // + INTEGER representing a specific column ordinal } a v4 extfn partitionby col num;

メンバーの概要

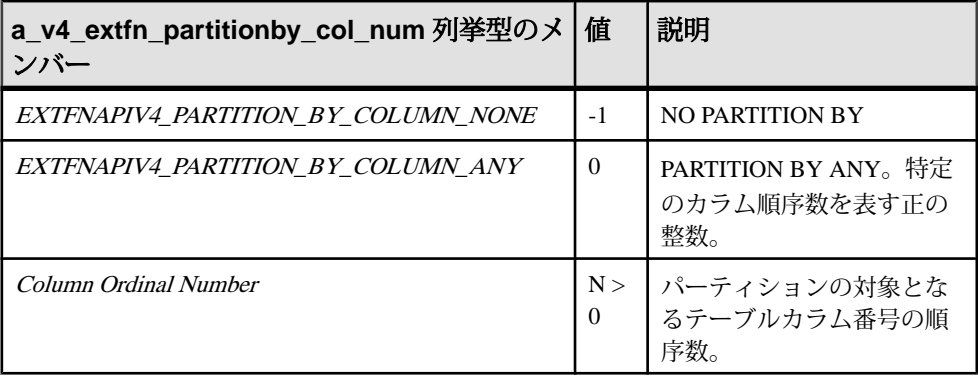

説明

UDF では、この構造体を使用して、パーティション分割とその対象カラムをコー ドで記述できます。

a\_v4\_extfn\_column\_list\_number\_of\_columns フィールドの設定には、こ の列挙型を使用します。UDF が PARTITION BY のサポートをサーバに伝達すると きには、number\_of\_columns を、列挙値のいずれかか、リストのカラム順序数 の番号を表す正の整数に設定します。たとえば、パーティション分割をサポート しないことをサーバに伝達する場合には、構造体を次のように作成します。

```
a v4 extfn column list nopby = {
EXTFNAPIV4 PARTITION BY COLUMN NONE,
0
};
```
メンバー値の *EXTFNAPIV4\_PARTITION\_BY\_COLUMN\_ANY*は、UDF が任意の形 式のパーティション分割をサポートすることをサーバに伝えます。

パーティションの対象となる順序数のセットを記述するには、構造体を次のよう に作成します。

```
a v4 extfn column list nopby = {
2^{\overline{}}3, 4
};
```
こうすると、順序数が 3 と 4 のカラム 2 つによるパーティション分割を表せます。

注意: この例は説明のみを目的としたものであり、正当なコードではありませ ん。呼び出し元は整数 3 つ分の構造体を適切に確保する必要があります。

## ロー **(a\_v4\_extfn\_row)**

a\_v4\_extfn\_row 構造体は、単一のローのデータを表します。

実装

```
/* a v4 extfn row - */
typedef struct a_v4_extfn_row {
   a sql uint32 - \rightarrow \rightarrow row status;
    a_v4_extfn_column_data *column_data;
} a v\overline{4} extfn row;
```
データメンバーとデータ型の概要

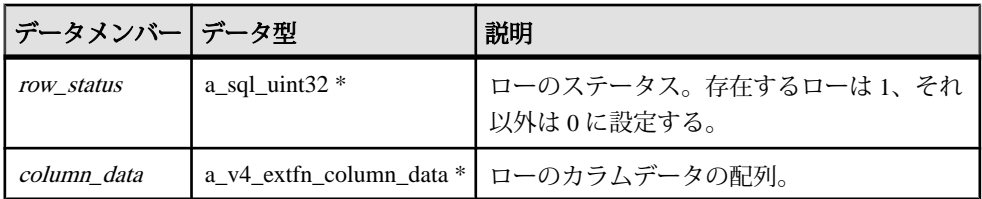

説明

ローの構造体は、いくつかのカラムで構成される特定のローの情報を保持します。 この構造体は個別のローのステータスを定め、そのローが持つ個別のカラムのポ

インタも保持しています。ローのステータスは、ローの存在を示すフラグです。 ローステータスフラグはネストしたフェッチ呼び出しで変更でき、ローブロック 構造体の操作は必要ありません。

row\_status フラグを 1 に設定すると、そのローが使用可能で結果セットに含めるこ とができるということを表します。row\_status を 0 に設定すると、そのローを無視 する必要があることを表します。これは、TPF がフィルタの役割を果たしている 場合に便利です。入力テーブル内のローを結果セットにパススルーするときに、 ステータスを 0 に設定することによって一部のローをスキップできるからです。

## ローブロック **(a\_v4\_extfn\_row\_block)**

a\_v4\_extfn\_row\_block 構造体は、複数のローで構成されるブロックのデータ を表します。

実装

```
/* a v4 extfn row block - */
typedef struct a v4 extfn row block {
a_sql_uint32 max_rows;
a_sql_uint32 num_rows;
   a<sup>-</sup>v4 extfn row *row data;
} a v4 extfn row block;
```
データメンバーとデータ型の概要

| データメンバー   データ型 |              | 説明                                |
|----------------|--------------|-----------------------------------|
| max rows       | a_sql_uint32 | このローブロックが対応できるローの最大数。             |
| num_rows       | a_sql_uint32 | ローブロックが保持できるローの最大数以下である<br>必要がある。 |
| row data       |              | a_v4_extfn_row *   ローデータのポインタ。    |

説明

ローブロック構造体は、fetch\_into メソッドと fetch\_block メソッドで使用 し、プロデューサでのデータの生成とコンシューマでの利用に対応しています。 ローの最大数は、ローブロックを確保した側が設定します。ローの数はプロ デューサが正確に設定します。コンシューマは、プロデューサが生成したロー数 を超えてデータを読み込まないようにする必要があります。

row\_block 構造体の max\_rows データメンバーの値は、構造体を所有する側が決 定します。たとえば、テーブル UDF が fetch\_into を実装している場合、 max\_rows の値は、128K のメモリに収まるロー数としてサーバが決定します。一 方、テーブル UDFが fetch\_blockを実装している場合、max\_rowsの値は、テー ブル UDF が自ら決定します。

制約と制限事項

num\_rows と max\_rowsは、どちらも 0 より大きな値です。num\_rowsは max\_rows以 下である必要があります。有効なローブロックについては、row\_data フィールド は NULL 以外である必要があります。

## テーブル **(a\_v4\_extfn\_table)**

a\_v4\_extfn\_table 構造体は、テーブルにデータを格納する方法と、コン シューマがそのデータをフェッチする方法を表します。

実装

| typedef struct a v4 extfn table { |                    |
|-----------------------------------|--------------------|
| a v4 extfn table func             | *func;             |
| a sql uint32                      | number of columns; |
| a v4 extfn table;                 |                    |

データメンバーとデータ型の概要

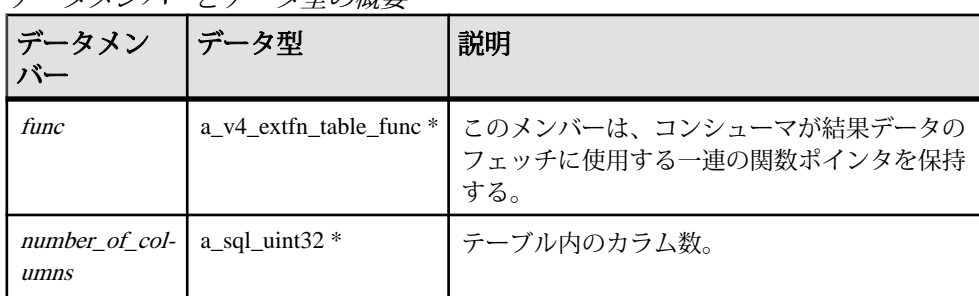

# テーブルコンテキスト **(a\_v4\_extfn\_table\_context)**

a v4 extfn table context構造体は、テーブルに対して開いた結果セットを 表します。

```
実装
```

```
typedef struct a_v4_extfn_table_context {
     size t struct size;
   /* fetch into() - fetch into a specified row block. This entry point
       is used when the consumer has a transfer area with a specific format.
      The fetch into() function will write the fetched rows into the provided row block.
 */
 short (UDF_CALLBACK *fetch_into)(a_v4_extfn_table_context *cntxt, 
a_v4_extfn_row_block *);
    /* fetch block() - fetch a block of rows. This entry point is used
       when the consumer does not need the data in a particular format. For example,
        if the consumer is reading a result set and formatting it as HTML, the consumer
      does not care how the transfer area is layed out. The fetch block() entry point is
       more efficient if the consumer does not need a specific layout.
       The row block parameter is in/out. The first call should point to a NULL row
```
```
block.
        The fetch block() call sets row block to a block that can be consumed, and this
block
        should be passed on the next fetch block() call.
     */
    short (UDF CALLBACK *fetch block) (a v4 extfn table context *cntxt,
a_v4_extfn_row_block **row_block);
    /* rewind() - this is an optional entry point. If NULL, rewind is not supported.
Otherwise,
         the rewind() entry point restarts the result set at the beginning of the table.
\star/
    short (UDF CALLBACK *rewind) (a v4 extfn table context *);
    /* get blob() - If the specified column has a blob object, return it. The blob
          is returned as an out parameter and is owned by the caller. This method should
          only be called on a column that contains a blob. The helper macro 
EXTFN_COL_IS_BLOB_can
          be used to determine whether a column contains a blob.
     */
    short (UDF CALLBACK *get_blob)(a_v4_extfn_table_context *cntxt,
                    a_v4_extfn_column_data *col,
                     a<sup>-v4</sup> extfn_blob **blob);
    /* The following fields are reserved for future use and must be initialized to NULL.
*/
    void *reserved1 must be null;
    void *reserved2_must_be_null;
    void *reserved3<sup>-must-be-null;</sup>
    void *reserved4_must_be_null;
    void *reserved5<sup>-must-be-null;</sup>
    a_v4_extfn_proc_context *proc_context;<br>void *args handle;
                                  *<sub>args</sub>Thandle; \frac{1}{2} // use in
a_v4_extfn_proc_context::get_value() etc.<br>a v4 extfn table *table;
   a_v4_extfn_table<br>void
    void *user_data;<br>void *server int
                                  *server_internal_use;
     /* The following fields are reserved for future use and must be initialized to NULL.
*/
    void *reserved6 must be null;
 void *reserved7_must_be_null;
 void *reserved8_must_be_null;
    void *reserved9<sup>-must-be-null;</sup>
    void *reserved10 must be null;
```

```
} a_v4_extfn_table_context;
```
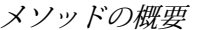

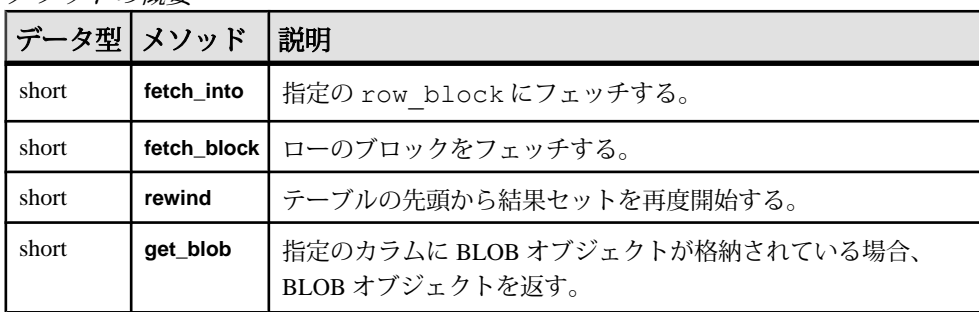

| データメン<br>バー            | データ型                         | 説明                                                                             |
|------------------------|------------------------------|--------------------------------------------------------------------------------|
| proc_context           | $a$ v4 extfn<br>proc_context | プロシージャコンテキストオブジェクトへのポインタ。<br>UDF はこれを使用して、エラーの設定、ログメッセー<br>ジの記録、キャンセルなどを実行できる。 |
| args handle            | void $*$                     | サーバが指定する引数のハンドル。                                                               |
| table                  | $a$ v4 extfn<br>table $*$    | 開いた結果セットテーブルのポインタ。a_v4<br>extfn proc context open result setの呼<br>び出し後に設定される。  |
| _user_data             | void $*$                     | このデータポインタは、外部ルーチンが必要とする任<br>意のコンテキストデータの使用により設定できる。                            |
| server internal<br>use | void $*$                     | 内部でのみ使用。                                                                       |

データメンバーとデータ型の概要

#### 説明

a v4 extfn table context 構造体は、プロデューサとコンシューマの仲立ち となる中間層の役割を果たし、コンシューマとプロデューサで別のフォーマット が必要な場合のデータの管理に役立ちます。

UDF は、a\_v4\_extfn\_table\_context を使用して、入力 TABLE パラメータか らローを読み込むことができます。サーバまたは別の UDF は、

a\_v4\_extfn\_table\_context を使用して、UDF の結果テーブルのローを読み 込むことができます。

a\_v4\_extfn\_table\_contextのメソッドはサーバが実装します。サーバはこれ を生かすことで、障害となる不一致を解決できます。

### **fetch\_into**

v4 API メソッド fetch\_into では、指定のローブロックにデータをフェッチしま す。

#### 宣言

```
short fetch_into(
a v4 extfn table context *cntxt,
a^{-}v4 extfn row block *)
```
使用法

fetch\_into メソッドは、メモリ内でのデータの配置方法をプロデューサが関知 していない場合に便利です。このメソッドは、コンシューマが転送領域を特定の フォーマットで保持している場合にエントリポイントとして使用します。 fetch\_into() 関数はフェッチしたローを指定のローブロックに書き込みます。 このメソッドは a\_v4\_extfn\_table\_context 構造体に含まれています。

データ転送領域のメモリをコンシューマが保持し、その領域を使用するようプロ デューサに要求する場合には、fetch\_into を使用します。fetch\_into を使用 する場合、データ転送領域のセットアップはコンシューマが担い、その領域に対 して必要なデータをコピーする処理はプロデューサが担います。

パラメータ

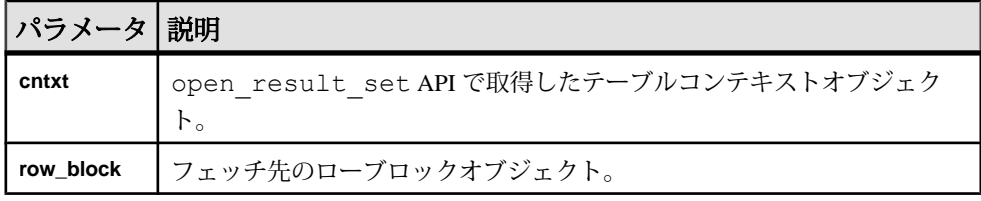

戻り値

成功の場合は 1、それ以外の場合は 0。

UDF が値 1 を返した場合は、まだローが残っていることをコンシューマが認識し、 fetch\_into メソッドを再度呼び出す必要があります。一方、UDF が値 0 を返し た場合は、他にローが残っていないことを表します。fetch\_into メソッドを再 度呼び出す必要はありません。

次のプロシージャ定義は、入力パラメータのテーブルを利用し、それを結果テー ブルとして生成する TPF 関数の例です。両テーブルは、それぞれ v4 API メソッド の get\_value と set\_value で取得および返される SOL 値のインスタンスです。

CREATE PROCEDURE FETCH EX( IN a INT, INT b TABLE( c1 INT ) ) RESULT SET ( $rc IN\overline{T}$ )

このプロシージャ定義には次の 2 つのテーブルオブジェクトが含まれています。

• b という名前の入力 TABLE パラメータ

• 返される結果セットテーブル

次の例は、呼び出し元 (ここではサーバ) が出力テーブルをフェッチする方法を示 しています。サーバは fetch\_into メソッドの使用を決定できます。入力テーブ ルは、呼び出された側 (ここでは TPF) がフェッチします。使用するフェッチ API は TPF が決定します。

アプリケーションでのインデータベース分析の使用

SELECT rc from FETCH EX( 1, TABLE( SELECT c1 from TABLE ) )

次の例が示すように、入力テーブルのフェッチや利用の前には、 a\_v4\_extfn\_proc 構造体の open\_result\_set API を使用してテーブルコンテ キストを確立する必要があります。open\_result\_set にはテーブルオブ ジェク トが必要で、これは get\_value API で取得できます。

```
an extfn value arg;
   ctx->get<sup>-</sup>value( args handle, 3, &arg );
    if( arg.type != DT_EXTFN_TABLE ) {
         // handle error
\begin{array}{ccc} \end{array} a_v4_extfn_table_context *rs = NULL;
 a_v4_extfn_table *inTable = arg.data;
   ctx->open result set( ctx, inTable, &rs );
```
テーブルコンテキストを作成したら、rs 構造体が fetch\_into API を実行して ローをフェッチします。

a v4 extfn row block  $*rb = //$  get a row block to hold a series of INT values. rs->fetch\_into( rs, &rb ) // fetch the rows.

結果テーブルにローを生成する前には、テーブルオブジェクトを作成して呼び出 し元に返す必要があります。それには、a\_v4\_extfn\_proc\_context 構造体 の set\_value API を使用します。

この例が示すように、テーブル UDF は a\_v4\_extfn\_table 構造体のインスタン スを作成する必要があります。テーブル UDF のそれぞれの呼び出しに対し、 a\_v4\_extfn\_table 構造体の別個のインスタンスを返します。テーブルには状 態を示すフィールドがあり、現在のローと生成するロー数を保持できます。テー ブルの状態はインスタンスのフィールドとして格納できます。

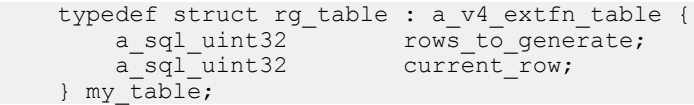

次の例では、ローを生成するごとに **current\_row** をインクリメントして、生成する ロー数に達するまで繰り返しています。生成するロー数に達すると、 fetch\_into は false を返し、ファイルの末尾であることを通知します。コン シューマは、テーブル UDF が実装する fetch\_into API を呼び出します。 fetch\_into メソッドを呼び出すときに、コンシューマはテーブルコンテキスト とフェッチ先のローブロックを渡します。

```
 rs->fetch_into( rs, &rb )
```
short UDF CALLBACK my table func fetch into(

```
a_v4_extfn_table_context *tctx,
    a^-v4<sup>-</sup>extfn<sup>-</sup>row block *rb)
  /*******************************************/ 
{
    my table *myTable = tctx->table;
     if( rgTable->current_row < rgTable->rows_to_generate ) {
             // Produce t\overline{he} row...
     rgTable->current_row++;
     return 1;
     }
     return 0;
}
```
### **fetch\_block**

v4 API メソッド fetch block では、ローのブロックをフェッチします。

### 宣言

short fetch\_block( a v4 extfn table context \*cntxt, a<sup>v4</sup>extfn<sup>row</sup> block \*\*row block)

### 使用法

fetch\_block メソッドは、コンシューマがデータについて特定のフォーマット を必要としていない場合にエントリポイントとして使用します。fetch\_block ではプロデューサに対し、データ転送領域を作成してその領域のポインタを渡す よう要求します。コンシューマはこのメモリを保持し、この領域からデータをコ ピーする必要があります。

コンシューマが特定のレイアウトを必要としない場合には、fetch\_block の方 が効率的です。 fetch\_block の呼び出しでは、データを格納できるローブロッ クを fetch\_block に設定し、次の fetch\_block 呼び出しでもそのブロックを 渡します。このメソッドは a\_v4 extfn\_table\_context 構造体に含まれてい ます。

パラメータ

| パラメータ 説明 |                                                              |
|----------|--------------------------------------------------------------|
| cntxt    | テーブルコンテキストオブジェクト。                                            |
|          | row_block  入力/出力パラメータ。最初の呼び出しでは、必ず NULL の row_block を<br>指す。 |

fetch\_block が呼び出され、**row\_block** が NULL を指している場合には、UDF は a\_v4\_extfn\_row\_block 構造体を割り付ける必要があります。

戻り値

成功の場合は 1、それ以外の場合は 0。

UDF が値 1 を返した場合は、まだローが残っていることをコンシューマが認識し、 fetch\_block メソッドを再度呼び出します。一方、UDF が値 0 を返した場合は、 他にローが残っていないことを表します。fetch\_block メソッドを再度呼び出 す必要はありません。

次のプロシージャ定義は、入力パラメータのテーブルを利用し、それを結果テー ブルとして生成する TPF 関数の例です。両テーブルは、それぞれ v4 API メソッド の get\_value と set\_value で取得および返される SOL 値のインスタンスです。

```
CREATE PROCEDURE FETCH EX( IN a INT, INT b TABLE( c1 INT ) )
     RESULT SET ( rc INT )
```
このプロシージャ定義には次の 2 つのテーブルオブジェクトが含まれています。

- b という名前の入力 TABLE パラメータ
- 返される結果セットテーブル

次の例は、呼び出し元 (ここではサーバ) が出力テーブルをフェッチする方法を示 しています。サーバは fetch\_block メソッドの使用を決定できます。入力テー ブルは、呼び出された側 (ここでは TPF) がフェッチします。使用するフェッチ API は TPF が決定します。

```
SELECT rc from FETCH EX( 1, TABLE( SELECT c1 from TABLE ) )
```
次の例が示すように、入力テーブルのフェッチや利用の前には、 a\_v4\_extfn\_proc 構造体の open\_result\_set API を使用してテーブルコンテ キストを確立する必要があります。open\_result\_set にはテーブルオブ ジェク トが必要で、これは get\_value API で取得できます。

```
an extfn value arg;
   ctx->get<sup>-</sup>value( args handle, 3, &arg );
    if( arg.type != DT_EXTFN_TABLE ) {
        // handle error
\begin{array}{ccc} \end{array} a_v4_extfn_table_context *rs = NULL;
a_v4_extfn_table *inTable = arg.data;
   ctx->open result set( ctx, inTable, &rs );
```
テーブルコンテキストを作成したら、rs 構造体が fetch\_block API を実行して ローをフェッチします。

```
a v4 extfn row block *rb = // get a row block to hold a series of
INT values.
rs->fetch_block( rs, &rb ) // fetch the rows.
```
結果テーブルにローを生成する前には、テーブルオブジェクトを作成して呼び出 し元に返す必要があります。それには、a\_v4\_extfn\_proc\_context 構造体 の set\_value API を使用します。

この例が示すように、テーブル UDF は a\_v4\_extfn\_table 構造体のインスタン スを作成する必要があります。テーブル UDF のそれぞれの呼び出しに対し、 a\_v4\_extfn\_table 構造体の別個のインスタンスを返します。テーブルには状 態を示すフィールドがあり、現在のローと生成するロー数を保持できます。テー ブルの状態はインスタンスのフィールドとして格納できます。

```
typedef struct rg table : a v4 extfn table {
a_sql_uint32 rows_to_generate;
a_sql_uint32 current_row;
  } my table;
```
#### **rewind**

v4 API メソッド rewind を使用して、テーブルの先頭から結果セットを再度開始 します。

#### 宣言

```
 short rewind(
        a v4 extfn table context *cntxt,
\overline{\phantom{a}}
```
使用法

開いている結果セットの rewind メソッドを呼び出して、テーブルを先頭までリ ワインドします。UDF が入力テーブルをリワインドするときには、

#### **EXTFNAPIV4\_STATE\_OPTIMIZATION** 状態の間に

**EXTFNAPIV4\_DESCRIBE\_PARM\_TABLE\_REQUEST\_REWIND** パラメータを使用してプ ロデューサに伝える必要があります。

rewind() はオプションのエントリポイントです。NULL の場合、リワインドは サポートされていません。それ以外の場合、rewind() エントリポイントによっ て、結果セットはテーブルの先頭から再度開始されます。

パラメータ

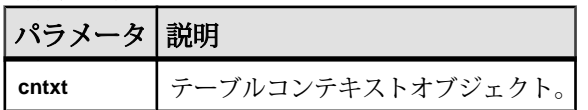

戻り値

成功の場合は 1、それ以外の場合は 0。

#### **get\_blob**

v4 API メソッド get\_blob を使用して、指定のカラムの BLOB オブジェクトを取 得します。

#### 宣言

```
 short get_blob(
a v4 extfn<sup>-</sup>table context *cntxt,
a_v4_extfn_column_data *col,
a^-v4^-extfn\bar{b}lob **blob
)
```
#### 使用法

BLOB は出力パラメータで返り、呼び出し元が所有します。 このメソッドは BLOB が格納されたカラムに対してのみ使用します。

カラムに BLOB が格納されているかどうかは、ヘルパーマクロ EXTFN COL IS BLOB を使用して判断します。ヘッダファイル extfnapiv4.h での EXTFN\_COL\_IS\_BLOB の宣言は次のとおりです。

#define EXTFN\_COL\_IS\_BLOB(c, n) (c[n].blob\_handle != NULL)

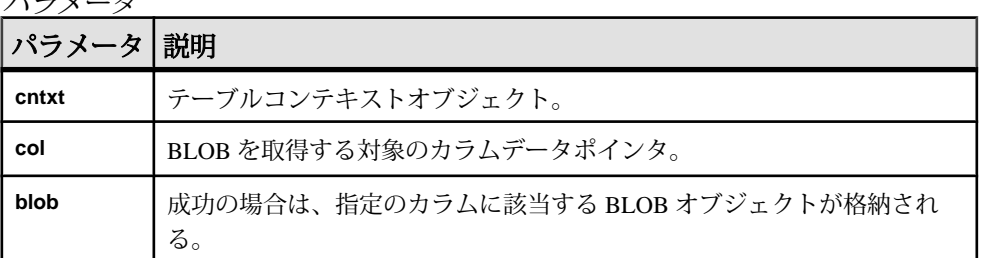

パラメータ

戻り値 成功の場合は 1、それ以外の場合は 0。

### テーブル関数 **(a\_v4\_extfn\_table\_func)**

コンシューマは a\_v4 extfn\_table\_func 構造体を使用してプロデューサから 結果を取得します。

```
実装
typedef struct a v4 extfn table func {
// size t struct size;
    /* Open a result set. The UDF can allocate any resources needed
for the result set.
 \star/
```
short (UDF CALLBACK \* open extfn)(a v4 extfn table context \*);  $/*$  Fetch rows into a provided row block. The UDF should implement this method if it does not have a preferred layout for its transfer area. \*/ short (UDF CALLBACK \* fetch into extfn) (a v4 extfn table context  $*$ , a\_v4\_extfn<sup>-</sup>row\_block \*row block);  $/*$  Fetch a block that is allocated and configured by the UDF. The UDF should implement this method if it has a preferred layout of the transfer area. \*/ short (UDF CALLBACK \* fetch block extfn) (a\_v4\_extfn\_table\_context \*, a\_v4\_extfn\_row\_block \*\*row\_block);  $/*$  Restart a result set at the beginning of the table. This is an optional entry point. \*/ short (UDF CALLBACK \* rewind extfn) (a v4 extfn table context \*); /\* Close a result set. The UDF can release any resources allocated for the result set. \*/ short (UDF CALLBACK \* close extfn) (a v4 extfn table context \*); /\* The following fields are reserved for future use and must be initialized to NULL. \*/ void \*\_reserved1\_must\_be\_null; void \*\_reserved2\_must\_be\_null; } a\_v4\_extfn\_table\_func;

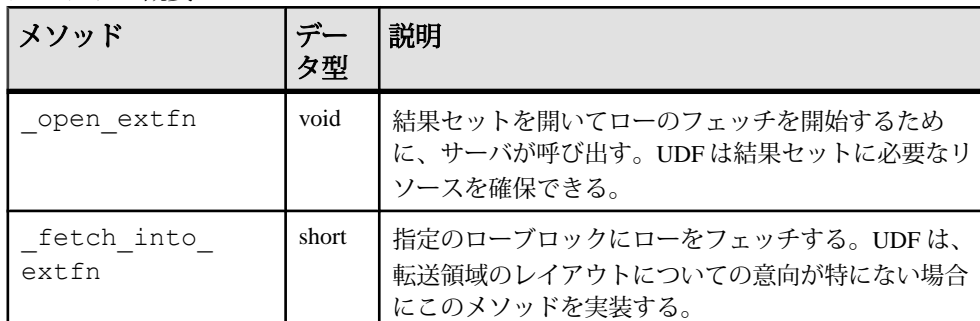

メソッドの概要

アプリケーションでのインデータベース分析の使用

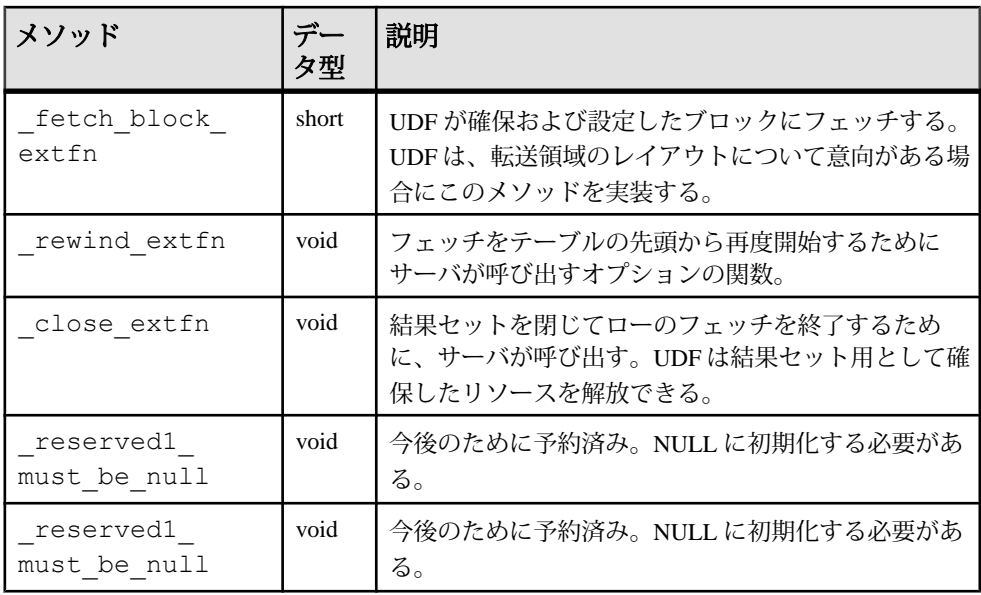

説明

a\_v4\_extfn\_table\_func 構造体では、テーブルから結果をフェッチするため に使用するメソッドを定義します。

#### **\_open\_extfn**

サーバは v4 API メソッド open extfn を呼び出してローのフェッチを開始しま す。

宣言

```
void _open_extfn(
      \overline{a} v4 extfn table context *cntxt,
)
```
使用法

UDF はこのメソッドを使用して、結果セットを開き、サーバに結果を送信するた めに必要なリソース (たとえばストリーム) を確保します。

パラメータ

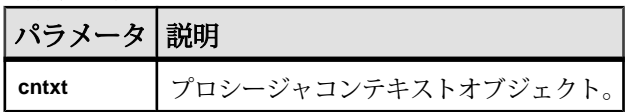

#### **\_fetch\_into\_extfn**

v4 API メソッド fetch into extfn では、指定のローブロックにローをフェッ チします。

宣言

```
short fetch into extfn(
    a \bar{v}4 ext\bar{f}n table context *cntxt,
    a_v4_extfn_row_block *row_block
\qquad \qquad
```
使用法

UDF は、転送領域のレイアウトについての意向が特にない場合に、このメソッド を実装する必要があります。

パラメータ

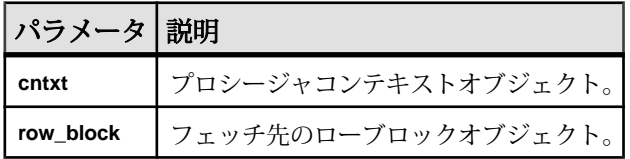

戻り値

成功の場合は 1、それ以外の場合は 0。

#### **\_fetch\_block\_extfn**

v4 API メソッド fetch block extfn では、UDF が確保および設定したブロッ クにフェッチします。

宣言 short fetch block extfn( a v4 extfn table context \*cntxt, a<sup>-v4-</sup>extfn<sup>-</sup>row block \*\*  $\overline{)}$ 

使用法

UDF は、転送領域のレイアウトについての意向がある場合に、このメソッドを実 装する必要があります。

パラメータ

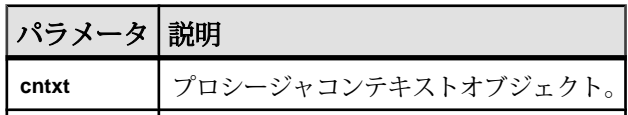

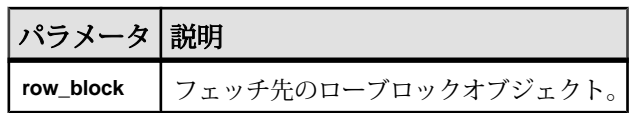

戻り値

成功の場合は 1、それ以外の場合は 0。

#### **\_rewind\_extfn**

v4 API メソッド rewind extfn では、結果セットをテーブルの先頭から再度開始し ます。

宣言 void \_rewind\_extfn( a v4 extfn table context \*cntxt,

#### 使用法

)

この関数はオプションのエントリポイントです。UDF は、結果テーブルが先頭ま でリワインドされる場合に \_rewind\_extfn メソッドを実装します。UDF は、コ ストがかからず効率のよい方法でリワインド機能を提供できる場合にのみ、この メソッドの実装を検討します。

rewind extfn メソッドを実装することを選択した UDF は、そのことをコン シューマに通知するために、**EXTFNAPIV4 STATE OPTIMIZATION** 状態のときに **EXTFNAPIV4 DESCRIBE PARM TABLE HAS REWIND** パラメータを引数 0 に対し設 定する必要があります。

UDF は、リワインド機能を提供しないことも決定できます。その場合は、サーバ がこれを補い、機能を提供します。

注意: サーバは、 rewind extfn メソッドの呼び出しによるリワインドの実行 を行わないことも選択できます。

パラメータ

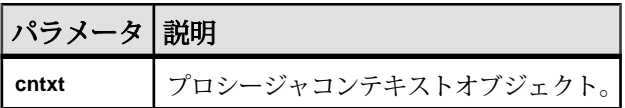

戻り値 戻り値はありません。

### **\_close\_extfn**

サーバは v4 API メソッド \_close\_extfn を呼び出してローのフェッチを終了し ます。

### 宣言

```
void _close_extfn(
     \overline{a} v4 extfn table context *cntxt,
)
```
### 使用法

UDF は、フェッチが完了したときにこのメソッドを使用します。これによって結 果セットを閉じ、結果セット用に確保したリソースを解放します。

パラメータ

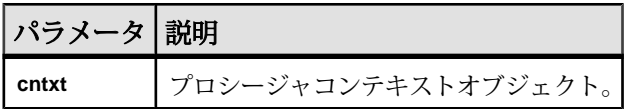

# アプリケーションでの **SQL** の使用

この項では、アプリケーションでの SQL の使用について説明します。

# アプリケーションでの **SQL** 文の実行

アプリケーションに SQL 文をインクルードする方法は、使用するアプリケーショ ン開発ツールとプログラミングインタフェースによって異なります。

• **ADO.NET –** さまざまな ADO.NET オブジェクトを使用して、SQL 文を実行でき ます。SACommand オブジェクトはその 1 つの例です。

```
SACommand cmd = new SACommand(
      "DELETE FROM Employees WHERE EmployeeID = 105", conn );
cmd.ExecuteNonQuery();
```
• **ODBC –** ODBC プログラミングインタフェースに直接書き込む場合、関数呼び 出し部分に SQL 文を記述します。たとえば、次の C 言語の関数呼び出しは DELETE 文を実行します。

```
SQLExecDirect( stmt,
     "DELETE FROM Employees
    WHERE EmployeeID = 105",
   SOL NTS );
```
• **JDBC –** JDBC プログラミングインタフェースを使っている場合、statement オブ ジェクトのメソッドを呼び出して SQL 文を実行できます。次に例を示します。

```
stmt.executeUpdate(
     "DELETE FROM Employees
     WHERE EmployeeID = 105" );
```
• **EmbeddedSQL –** EmbeddedSQL を使っている場合、キーワード EXEC SQL を C 言語の SQL 文の前に置きます。次にコードをプリプロセッサに通してから、 コンパイルします。次に例を示します。

```
EXEC SQL EXECUTE IMMEDIATE
  'DELETE FROM Employees
 WHERE EmployeeID = 105';
```
• **Sybase Open Client –**Sybase Open Client インタフェースを使っている場合、関数 呼び出し部分に SQL 文を記述します。たとえば、次の一組の呼び出しは DELETE 文を実行します。

```
ret = ct command( cmd, CS_LANG_CMD,
                     "DELETE FROM Employees
                     WHERE EmployeeID=105"
                   CS_NULLTERM,
                  CSUNUSED);
ret = ct \text{ send}(cmd);
```
アプリケーションでの SQL の使用

アプリケーションに SQL をインクルードする方法の詳細については、使用してい る開発ツールのマニュアルを参照してください。ODBC または JDBC を使ってい る場合、そのインタフェース用ソフトウェア開発キットを調べてください。

データベースサーバ内のアプリケーション

ストアドプロシージャとトリガは、データベースサーバ内で実行するアプリケー ションまたはその一部として、さまざまな方法で動作します。この場合、ストア ドプロシージャの多くのテクニックも使用できます。

データベース内の Java クラスはサーバ外部の Java アプリケーションとまったく同 じ方法で JDBC インタフェースを使用できます。この項では JDBC についても一部 説明します。

# 準備文

文がデータベースへ送信されるたびに、データベースサーバは次の手順を実行す る必要があります。

- 文を解析し、内部フォームに変換する。このプロセスは文の準備とも呼ばれま す。
- データベースオブジェクトへの参照がすべて正確であるかどうかを確認する。 たとえば、クエリで指定されたカラムが実際に存在するかどうかをチェックし ます。
- 文にジョインまたはサブクエリが含まれている場合、クエリオプティマイザが アクセスプランを生成する。
- これらすべての手順を実行してから文を実行する。

準備文の再使用によるパフォーマンスの改善

同じ文を繰り返し使用する (たとえば、1 つのテーブルに多くのローを挿入する) 場合、文の準備を繰り返し行うことにより著しいオーバヘッドが生じます。この オーバヘッドを解消するため、データベースプログラミングインタフェースに よっては、準備文の使用方法を提示するものもあります。準備文とは、一連のプ レースホルダを含む文です。文を実行するときには、文全体を何度も準備せずに、 プレースホルダに値を割り当てます。

たくさんのローを挿入するときなど、同じ動作を何度も繰り返す場合は、準備文 を使用すると便利です。

通常、準備文を使用するには次の手順が必要です。

- 文を準備するここでは通常、値の代わりにプレースホルダを文に入力しま す。
- 準備文を繰り返し実行するここでは、文を実行するたびに、使用する値を入 力します。実行するたびに文を準備する必要ありません。

• 文を削除する **–** ここでは、準備文に関連付けられたリソースを解放します。こ の手順を自動的に処理するプログラミングインタフェースもあります。

一度だけ使用する文は準備しない

通常、一度だけの実行には文を準備しません。準備と実行を別々に行うと、わず かではあってもパフォーマンスペナルティが生じ、アプリケーションに不要な煩 雑さを招きます。

ただし、インタフェースによっては、カーソルに関連付けするためだけに文を準 備する必要があります。

文の準備と実行命令の呼び出しは SQL の一部ではなく、インタフェースによって 異なります。SAP Sybase IQ の各プログラミングインタフェースによって、準備文 を使用する方法が示されます。

### 準備文の概要

この項では準備文の使用法についての簡単な概要を説明します。一般的な手順は 同じですが、詳細はインタフェースによって異なります。異なるインタフェース で準備文の使い方を比較すると、違いがはっきりします。

準備文を使用するには、一般的に次のタスクを実行します。

- **1.** 文を準備します。
- **2.** 文中の値を保持するパラメータをバインドします。
- **3.** 文中のバウンドパラメータに値を割り当てます。
- **4.** 文を実行します。
- **5.** 必要に応じて手順 3 と 4 を繰り返します。
- **6.** 終了したら、文を削除します。JDBC では、Java ガーベジコレクションメカニ ズムにより文が削除されます。

ADO.NET での準備文の使用

ADO.NET で準備文を使用するには、一般的に次のタスクを実行します。

**1.** 文を保持する SACommand オブジェクトを作成します。

```
SACommand cmd = new SACommand(
      "SELECT * FROM Employees WHERE Surname = ?", conn );
```
**2.** 文中のパラメータのデータ型を宣言します。

SACommand.CreateParameter メソッドを使用します。

```
SAParameter param = cmd. CreateParameter();
param.SADbType = SADbType.Char;
param.Direction = ParameterDirection.Input;
param.Value = "Smith";
cmd.Parameters.Add(param);
```
**3.** Prepare メソッドを使って文を準備します。

**4.** 次の文を実行します。

SADataReader reader = cmd.ExecuteReader();

ADO.NET を使用して文を準備する例については、%ALLUSERSPROFILE% ¥SybaseIQ¥samples¥SQLAnywhere¥ADO.NET¥SimpleWin32 にあるソース コードを参照してください。

ODBC での準備文の使用

ODBC で準備文を使用するには、一般的に次のタスクを実行します。

- **1.** SQLPrepare を使って文を準備します。
- **2.** SQLBindParameter を使って文のパラメータをバインドします。
- **3.** SQLExecute を使って文を実行します。
- **4.** SQLFreeStmt を使って文を削除します。

ODBC を使用して文を準備する例については、%ALLUSERSPROFILE%¥SybaseIQ ¥samples¥SQLAnywhere¥ODBCPrepare にあるソースコードを参照してくださ い。

JDBC での準備文の使用

JDBC で準備文を使用するには、一般的に次のタスクを実行します。

- **1.** 接続オブジェクトの prepareStatement メソッドを使って文を準備します。これ によって準備文オブジェクトが返されます。
- **2.** 準備文オブジェクトの適切な setType メソッドを使って文パラメータを設定し ます。Type は割り当てられるデータ型です。
- **3.** 準備文オブジェクトの適切なメソッドを使って文を実行します。挿入、更新、 削除には、executeUpdate メソッドを使います。

JDBC を使用して文を準備する例については、ソースコードファイル %ALLUSERSPROFILE%¥SybaseIQ¥samples¥SQLAnywhere¥JDBC ¥JDBCExample.java を参照してください。

### Embedded SQL での準備文の使用

Embedded SQL で準備文を使用するには、一般的に次のタスクを実行します。

- **1.** EXEC SQL PREPARE 文を使用して文を準備します。
- **2.** 文中のパラメータに値を割り当てます。
- **3.** EXEC SQL EXECUTE 文を使用して文を実行します。
- **4.** EXEC SQL DROP 文を使用して、その文に関連するリソースを解放します。

Open Client での準備文の使用

Open Client で準備文を使用するには、一般的に次のタスクを実行します。

- 1. CS\_PREPARE 型パラメータで ct\_dynamic 関数を使用して文を準備します。
- 2. ct\_param を使用して文のパラメータを設定します。
- 3. CS\_EXECUTE 型パラメータで ct\_dynamic を使用して文を実行します。
- **4.** CS\_DEALLOC 型パラメータで ct\_dynamic を使用して文に関連付けられたリ ソースを解放します。

### カーソルの使用法

アプリケーションでクエリを実行すると、結果セットが複数のローで構成されま す。通常は、アプリケーションが受け取るローの数は、クエリを実行するまでわ かりません。カーソルを使うと、アプリケーションでクエリの結果セットを処理 する方法が提供されます。

カーソルを使用する方法と使用可能なカーソルの種類は、使用するプログラミン グインタフェースによって異なります。

SAP Sybase IQ には、接続に使用するカーソルとその内容を判断するのに役立つシ ステムプロシージャがいくつかあります。

sa\_list\_cursors システムプロシージャ sa describe cursor システムプロシージャ sa\_copy\_cursor\_to\_temp\_table システムプロシージャ

カーソルを使うと、プログラミングインタフェースで次のようなタスクを実行で きます。

- クエリの結果をループする。
- 結果セット内の任意の場所で基本となるデータの挿入、更新、削除を実行す る。

プログラミングインタフェースによっては、特別な機能を使用して、結果セット を自分のアプリケーションに返す方法をチューニングできるものもあります。こ の結果、アプリケーションのパフォーマンスは大きく向上します。

### カーソル

カーソルとは、結果セットに関連付けられた名前です。結果セットは、SELECT 文かストアドプロシージャ呼び出しによって取得されます。

カーソルは、結果セットのハンドルです。カーソルには、結果セット内の適切に 定義された位置が必ず指定されています。カーソルを使うと1回につき1つの ローのデータを調べて操作できます。SAP Sybase IQ のカーソルは、クエリ結果内 で前方や後方への移動をサポートします。

カーソル位置 カーソルは、次の場所に置くことができます。

- 結果セットの最初のローの前
- 結果セット内の 1 つのロー上
- 結果セットの最後のローの後

先頭からの 絶対ロー

末尾からの 絶対ロー

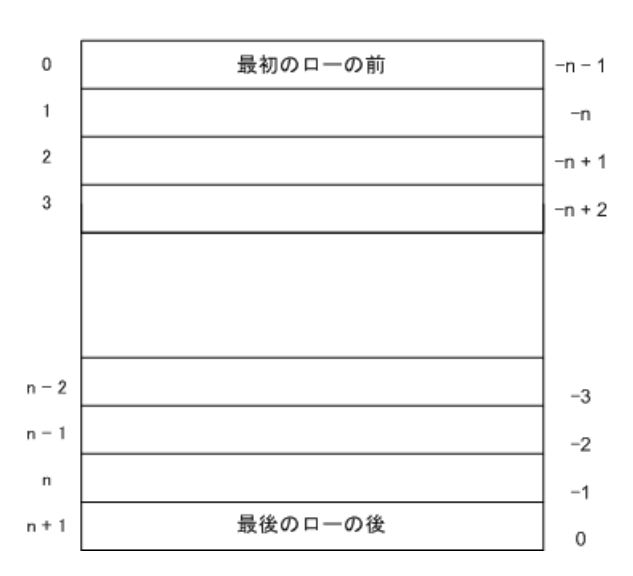

カーソル位置と結果セットは、データベースサーバで管理されます。ローは、ク ライアントによってフェッチされて、1回に1つまたは複数のローを表示して処理 できます。結果セット全体がクライアントに配信される必要はありません。

### カーソルを使用する利点

サーバ側のカーソルはデータベースアプリケーションでは必要ありませんが、い くつかの利点があります。次の理由により、サーバ側のカーソルはクライアント 側のカーソルより推奨されます。

- 応答時間サーバ側のカーソルでは、最初のローがクライアントによって フェッチされる前に、結果セット全体をアセンブルする必要がありません。ク ライアント側のカーソルでは、最初のローがクライアントによってフェッチさ れる前に、結果セット全体を取得して転送する必要があります。
- クライアント側メモリ結果セットのサイズが大きい場合、結果セット全体を クライアント側で取得すると、クライアントに必要なメモリ容量が増えること があります。

• 同時実行性の制御 **–** アプリケーションでデータを更新する場合にサーバ側の カーソルを使用しない場合、変更を適用するために UPDATE、INSERT、 DELETE などの別の SQL 文をデータベースサーバに送信します。この方法で は、結果セットがクライアントに送信されたためにデータベースの対応する ローが変わった場合には、同時実行性の問題が生じる可能性があります。結果 として、他のクライアントによる更新が失われる可能性があります。

サーバ側のカーソルは基本となるデータへのポインタとして機能します。した がって、適切な独立性レベルを設定することによって、クライアントが加えた 変更に適切な同時性制約を課すことができます。

# カーソルの原則

ADO.NET、ODBC、JDBC、または Open Client でカーソルを使用するには、これ らの一般的な手順に従います。

- **1.** 文を準備して実行します。 インタフェースの通常の方法を使用して文を実行します。文を準備して実行す るか、文を直接実行します。 ADO.NET の場合、SACommand.ExecuteReader メソッドのみがカーソルを返し ます。このコマンドは、読み込み専用、前方専用のカーソルを提供します。
- **2.** 文が結果セットを返すかどうかを確認するためにテストします。 結果セットを作成する文を実行する場合、カーソルは暗黙的に開きます。カー ソルが開かれると、結果セットの第 1 ローの前に配置されます。
- **3.** 結果をフェッチします。 簡単なフェッチを行うと、結果セット内の次のローへカーソルが移動します が、SAP Sybase IQ では結果セットでより複雑な移動が可能です。
- **4.** カーソルを閉じます。 カーソルでの作業が終了したら、閉じて関連するリソースを解放します。
- **5.** 文を解放します。 準備文を使った場合は、それを解放してメモリを再利用します。

EmbeddedSQL でカーソルを使用するためのアプローチは、他のインタフェースで 使用されるアプローチと異なります。Embedded SQL でカーソルを使用するには、 これらの一般的な手順に従います。

**1.** 文を準備します。

通常、カーソルでは文字列ではなくステートメントハンドルが使用されます。 ハンドルを使用可能にするために、文を準備する必要があります。

**2.** カーソルを宣言します。 各カーソルは、単一の SELECT 文か CALL 文を参照します。カーソルを宣言す るとき、カーソル名と参照した文を入力します。

- **3.** カーソルを開きます。 CALL 文の場合、カーソルを開くと、1 番目のローが取得されるポイントまで プロシージャが実行されます。
- **4.** 結果をフェッチします。 簡単なフェッチを行うと、結果セット内の次のローへカーソルが移動します が、SAP Sybase IQ では結果セットでより複雑な移動が可能です。どのフェッ チが実行可能であるかは、カーソルの宣言方法によって決定されます。
- **5.** カーソルを閉じます。 カーソルでの作業が終わったら、カーソルを閉じます。これにより、カーソル に関連付けられているリソースが解放されます。
- **6.** 文を削除します。 文に関連付けられているメモリを解放するには、文を削除する必要がありま す。

### カーソル位置

カーソルを開くと最初のローの前に置かれます。カーソル位置は、クエリ結果の 最初か最後を基準とした絶対位置、または現在のカーソル位置を基準とした相対 位置に移動できます。カーソル位置の変更方法とカーソルで可能な操作は、プロ グラミングインタフェースが制御します。

カーソルでフェッチできるローの位置番号は、integer 型のサイズによって管理さ れます。integer に格納できる値より 1 小さい 2147483646 までの番号が付けられた ローをフェッチできます。ローの位置番号に、クエリ結果の最後を基準として負 の数を使用している場合、integer に格納できる負の最大値より 1 大きい数までの 番号のローをフェッチできます。

現在のカーソル位置でローを更新または削除するには、位置付け更新と位置付け 削除という特別な操作を使用できます。先頭のローの前か、末尾のローの後に カーソルがある場合、対応するカーソルローがないことを示すエラーが返されま す。

注意: asensitive カーソルに挿入や更新をいくつか行うと、カーソル位置に問題が 生じます。SELECT 文に ORDER BY 句を指定しないかぎり、SAPSybase IQ はカー ソル内の予測可能な位置にローを挿入しません。場合によっては、カーソルを閉 じてもう一度開かないと、挿入したローがまったく表示されないことがあります。 SAP Sybase IQ では、カーソルを開くためにワークテーブルを作成する必要がある 場合にこうしたことが起こります。

UPDATE 文によって、カーソル内のローが移動することがあります。これは、既 存のインデックスを使用する ORDER BY 句がカーソルに指定されている場合に発 生します (ワークテーブルは作成されません)。STATIC SCROLL カーソルを使うと この問題はなくなりますが、より資源を消費します。

### カーソルを開くときのカーソルの動作

カーソルを開くとき、カーソルの動作について次のように設定できます。

- 独立性レベルカーソルに操作の独立性レベルを明示的に設定して、トランザ クションの現在の独立性レベルと区別できます。これを行うには、 isolation\_level オプションを設定します。
- 保持デフォルトでは、Embedded SQL のカーソルはトランザクションの終了 時に閉じます。WITH HOLD でカーソルを開くと、接続終了まで、または明示 的に閉じるまでカーソルを開いたままにできます。ADO.NET、ODBC、JDBC、 Open Client はデフォルトでトランザクションの終了時までカーソルを開いたま まにします。

### カーソルによるローのフェッチ

カーソルを使用してクエリの結果セットをもっとも簡単に処理するには、ローが なくなるまで結果セットのすべてのローをループします。これらの手順を実行す ると、このタスクを実行できます。

- **1.** カーソル (Embedded SQL) を宣言して開くか、結果セット (ODBC、JDBC、 Open Client) または SADataReader オブジェクト (ADO.NET) を返す文を実行しま す。
- **2.** 「Row Not Found」 (ローが見つかりません) というエラーが表示されるまで、 次のローをフェッチし続けます。
- **3.** カーソルを閉じます。

次のローをフェッチするために使用する方法は、使用するインタフェースによっ て異なります。次に例を示します。

- **ADO.NET** SADataReader.Read メソッドを使用します。
- **ODBC** SQLFetch、SQLExtendedFetch、または SQLFetchScroll が次のローに カーソルを進め、データを返します。
- **JDBC** ResultSet オブジェクトの next メソッドがカーソルを進め、データを返 します。
- **Embedded SQL** FETCH 文が同じ操作を実行します。
- **Open Client** ct\_fetch 関数が次のローにカーソルを進め、データを返します。

### 複数ローのフェッチ

複数ローのフェッチとローのプリフェッチを混同しないでください。複数のロー のフェッチはアプリケーションによって実行されます。一方、プリフェッチはア プリケーションに対して透過的で、同様にパフォーマンスが向上します。一度に 複数のローをフェッチすると、パフォーマンスを向上させることができます。

#### 複数ローのフェッチ

インタフェースによっては、配列内の次のいくつかのフィールドへ複数のローを 一度にフェッチすることができます。一般的に、実行する個々のフェッチ操作が 少なければ少ないほど、サーバが応答する個々の要求が少なくなり、パフォーマ ンスが向上します。複数のローを取り出すように修正された FETCH 文をワイド フェッチと呼ぶこともあります。複数のローのフェッチを使うカーソルはブロッ クカーソルまたはファットカーソルとも呼びます。

複数ローフェッチの使用

- ODBC では、SQL\_ATTR\_ROW\_ARRAY\_SIZE または SQL\_ROWSET\_SIZE 属性 を設定して、SQLFetchScroll または SQLExtendedFetch をそれぞれ呼び出したと きに返されるローの数を設定できます。
- Embedded SQL では、FETCH 文で ARRAY 句を使用して、一度にフェッチされ るローの数を制御します。
- Open Client と JDBC は複数のローのフェッチをサポートしません。これらのイ ンタフェースではプリフェッチを使用します。

### スクロール可能なカーソル

ODBCとEmbeddedSQLでは、スクロール可能なカーソルと、スクロール可能で動 的なカーソルを使う方法があります。この方法だと、結果セット内で一度にロー をいくつか前方または後方へ移動できます。

JDBC または Open Client インタフェースではスクロール可能なカーソルはサポー トされていません。

プリフェッチはスクロール可能な操作には適用されません。たとえば、逆方向へ のローのフェッチにより、前のローがいくつかプリフェッチされることはありま せん。

### ローの修正に使用するカーソル

カーソルには、クエリから結果セットを読み込む以外にも可能なことがあります。 カーソルの処理中に、データベース内のデータ修正もできます。この操作は一般 に*位置付け*挿入、更新、削除の操作と呼ばれます。また、挿入操作の場合は、こ れを PUT 操作ともいいます。

すべてのクエリの結果セットで、位置付け更新と削除ができるわけではありませ ん。更新不可のビューにクエリを実行すると、基本となるテーブルへの変更は行 われません。また、クエリがジョインを含む場合、ローの削除を行うテーブルま たは更新するカラムを、操作の実行時に指定してください。

テーブル内の任意の挿入されていないカラムに NULL を入力できるかデフォルト 値が指定されている場合だけ、カーソルを使った挿入を実行できます。

複数のローが value-sensitive (キーセット駆動型) カーソルに挿入される場合、これ らのローはカーソル結果セットの最後に表示されます。これらのローは、クエリ の WHERE 句と一致しない場合や、ORDER BY 句が通常、これらを結果セットの 別の場所に配置した場合でも、カーソル結果セットの最後に表示されます。この 動作はプログラミングインタフェースとは関係ありません。たとえば、この動作 は、Embedded SQL の PUT 文または ODBC SQLBulkOperations 関数を使用するとき に適用されます。挿入された最新のローの AUTOINCREMENT カラムの値は、 カーソルの最後のローを選択することによって確認できます。たとえば、 Embedded SQL の場合、FETCH ABSOLUTE -1 *cursor-name* を使用することで 値を取得できます。この動作のため、value-sensitive カーソルに対する最初の複数 のローの挿入は負荷が大きくなる可能性があります。

ODBC、JDBC、EmbeddedSQL、Open Client では、カーソルを使ったデータ操作が 許可されますが、ADO.NET では許可されません。Open Client の場合、ローの削除 と更新はできますが、ローの挿入は単一テーブルのクエリだけです。

どのテーブルからローを削除するか

カーソルを使って位置付け削除を試行する場合、ローを削除するテーブルは次の ように決定されます。

- **1.** DELETE 文に FROM 句が含まれない場合、カーソルは単一テーブルだけにあり ます。
- **2.** カーソルがジョインされたクエリ用の場合 (ジョインがあるビューの使用を含 めて)、FROM 句が使われます。指定したテーブルの現在のローだけが削除さ れます。ジョインに含まれた他のテーブルは影響を受けません。
- **3.** FROM 句が含まれ、テーブル所有者が指定されない場合、table-spec 値がどの 相関名に対しても最初に一致します。
- **4.** 相関名がある場合、table-spec 値は相関名で識別されます。
- **5.** 相関名がない場合、table-spec 値はカーソルのテーブル名として明確に識別可 能にします。
- **6.** FROM 句が含まれ、テーブル所有者が指定されている場合、table-spec 値は カーソルのテーブル名として明確に指定可能にします。
- **7.** 位置付け DELETE 文はビューでカーソルを開くときに使用できます。ただし、 ビューが更新可能である場合にかぎられます。

### 更新可能な文

この項では、SELECT 文の句が更新可能な文とカーソルに与える影響について説 明します。

読み込み専用文の更新可能性

カーソル宣言で FOR READ ONLY を指定するか、FOR READ ONLY 句を文に含め ると、文は読み込み専用になります。FOR READ ONLY 句を指定するか、クライ

アント API を使用している場合に読み込み専用カーソルを宣言すると、その他の 更新可能性の指定は上書きされます。

SELECT 文の最も外側のブロックに ORDER BY 句が含まれている場合、文で FOR UPDATE を指定しないと、カーソルは読み込み専用になります。SQL の SELECT 文で FOR XML を指定すると、カーソルは読み込み専用になります。それ以外の 場合、カーソルは更新可能です。

#### 更新可能な文と同時実行性制御

更新可能な文の場合、SAP Sybase IQ にはカーソルに対してオプティミスティック とペシミスティックの両方の同時実行性制御メカニズムがあり、スクロール操作 中の結果セットの一貫性が保たれます。これらのメカニズムは、セマンティック とトレードオフは異なりますが、INSENSITIVE カーソルやスナップショットアイ ソレーションに代わる方法です。

FOR UPDATE の指定は、カーソルの更新可能性に影響する場合があります。ただ し SAPSybase IQ では、FOR UPDATE 構文は同時実行性制御に対するその他の影響 はありません。FOR UPDATE で追加のパラメータを指定すると、SAP Sybase IQ で は次の 2 つの同時実行性制御オプションのいずれかを組み込むように文の処理が 変更されます。

- ペシミスティックカーソルの結果セットにフェッチされたすべてのローに対 して、データベースサーバは意図的ローロックを取得して、別のトランザク ションによってローが更新されないようにします。
- オプティミスティックデータベースサーバで使用されるカーソルのタイプが キーセット駆動型カーソル (insensitive ローメンバーシップ、value-sensitive) に 変えられ、結果内のローが任意のトランザクションによって変更または削除さ れると、アプリケーションに通知されるようになります。

ペシミスティックまたはオプティミスティック同時実行性は、DECLARE CURSOR 文または FOR 文のオプション、または特定のプログラミングインタ フェースの同時実行性設定 API を使用して、カーソルレベルで指定します。文が 更新可能でカーソルに同時実行性制御メカニズムが指定されていない場合は、文 の仕様が使用されます。構文は次のとおりです。

- **FOR UPDATE BY LOCK** データベースサーバは、結果セットのフェッチされ たローに対する意図的ローロックを取得します。これは、トランザクションが COMMIT または ROLLBACK されるまで保持される長時間のロックです。
- **FOR UPDATE BY { VALUES | TIMESTAMP }** データベースサーバは、キー セット駆動型カーソルを使用して、結果セットをスクロールしているときに ローが変更または削除された場合にアプリケーションが通知されるようにしま す。

更新可能な文の制限

FOR UPDATE ( column-list) を指定すると、後続の UPDATE WHERE CURRENT OF 文では指定された結果セットの属性のみ変更できるよう制限されます。

### キャンセルされるカーソル操作

インタフェース機能で要求をキャンセルできます。カーソル操作実行要求をキャ ンセルした場合は、カーソルの位置は確定されません。要求をキャンセルしたら、 カーソルを絶対位置によって見つけるか、カーソルを閉じます。

# カーソルタイプ

この項では、SAPSybase IQ のカーソルと、SAPSybase IQ がサポートしているプロ グラミングインタフェースから利用できるオプションの間で行うマッピングにつ いて説明します。

### カーソルの可用性

すべてのインタフェースがすべてカーソルタイプをサポートするわけではありま せん。

- ADO.NET は、読み込み専用、前方専用のカーソルのみを提供します。
- ADO/OLE DB と ODBC では、すべてのカーソルタイプがサポートされていま す。
- Embedded SQL™ ではすべてのカーソルタイプがサポートされています。
- JDBC の場合:
	- SQL Anywhere JDBC ドライバでは、JDBC 4.0 仕様がサポートされており、 insensitive、sensitive、forward-only asensitive カーソルの宣言が許可されてい ます。
	- jConnect では、SOL Anywhere JDBC ドライバと同じく insensitive、sensitive、 forward-only asensitive カーソルの宣言がサポートされています。ただし、 jConnect の基本的な実装では、asensitive カーソルのセマンティックのみサ ポートされています。
- Sybase Open Client でサポートされているのは asensitive カーソルだけです。ま た、ユニークではない更新可能なカーソルを使用すると、パフォーマンスが著 しく低下します。

# カーソルのプロパティ

カーソルタイプは、プログラミングインタフェースから明示的または暗黙的に要 求します。インタフェースライブラリが異なれば、使用できるカーソルタイプは アプリケーションでの SQL の使用

異なります。たとえば、JDBC と ODBC では使用できるカーソルタイプは異なり ます。

各カーソルタイプは、複数の特性によって定義されます。

- 一意性カーソルがユニークであることを宣言すると、クエリは、各ローをユ ニークに識別するために必要なすべてのカラムを返すように設定されます。こ れは、プライマリキー内にあるすべてのカラムを返すということをしばしば意 味します。必要だが指定されないすべてのカラムは結果セットに追加されま す。デフォルトでは、カーソルタイプは非ユニークです。
- 更新可能性読み込み専用として宣言されたカーソルは、位置付け更新と位置 付け削除のどちらの操作でも使用されません。デフォルトでは、更新可能の カーソルタイプに設定されています。
- スクロール動作結果セットを移動するときにカーソルが異なる動作をするよ うに宣言できます。カーソルによっては、現在のローまたはその次のローしか フェッチできません。結果セットを後方に移動したり、前方に移動したりでき るカーソルもあります。
- 感知性データベースに加えた変更を、カーソルを使用して表示/非表示にす ることができます。

これらの特性に応じて、パフォーマンスやデータベースサーバでのメモリ使用量 にかなりの影響をもたらすことがあります。

SAP Sybase IQ では、さまざまな特性を持つカーソルを使用できます。特定のタイ プのカーソルを要求すると、SAP Sybase IQ は、その特性を一致させるよう試みま す。

特性を全部指定できない場合もあります。たとえば、SAP Sybase IQ の insensitive カーソルは読み込み専用です。それは、更新可能な insensitive カーソルをアプリ ケーションが要求すると、代わりに、別のカーソルタイプ (value-sensitive カーソ ル) が指定されるからです。

# ブックマークとカーソル

ODBC にはブックマークがあります。これはカーソル内のローの識別に使う値で す。SAP Sybase IQ は、value-sensitive と insensitive カーソルにブックマークをサ ポートします。たとえば、ODBC カーソルタイプの SQL\_CURSOR\_STATIC と SOL CURSOR KEYSET DRIVEN ではブックマークをサポートしますが、 SQL\_CURSOR\_DYNAMIC と SQL\_CURSOR\_FORWARD\_ONLY ではブックマーク をサポートしていないということです。

### ブロックカーソル

ODBC にはブロックカーソルと呼ばれるカーソルタイプがあります。ブロック カーソルを使うと、SQLFetchScroll または SQLExtendedFetch を使って単一のロー

ではなく、ローのブロックをフェッチできます。ブロックカーソルは Embedded SQL ARRAY フェッチと同じ動作をします。

### **SAP Sybase IQ** カタログストアカーソル

SAP Sybase IQ カタログストアカーソルが開くと結果セットに関連付けられます。 一度開いたカーソルは一定時間開いたままになります。カーソルが開いている間、 カーソルに関連付けられた結果セットは変更される可能性があります。変更は、 カーソル自体を使用して行われるか、独立性レベルの稼働条件に基づいて他のト ランザクションで行われます。カーソルには、基本となるデータを表示できるよ うに変更できるものと、変更を反映しないものがあります。基本となるデータの 変更に対する感知性によって、カーソルの動作 (カーソルの感知性) は変わります。

SAP Sybase IQ カタログストアでは、感知性に関するさまざまな特性をカーソルに 定義しています。この項では、まず感知性について説明し、次にカーソル感知性 の特性について説明します。

メンバーシップ、順序、値の変更

基本となるデータに加えた変更は、カーソルの結果セットの次の部分に影響を及 ぼします。

- メンバーシップ結果セットのローのセットです。プライマリキー値で指定さ れています。
- 順序結果セットにあるローの順序です。
- 値結果セットにあるローの値です。

たとえば、次のような従業員情報を記載した簡単なテーブルで考えてみます (EmployeeID はプライマリキーカラムです)。

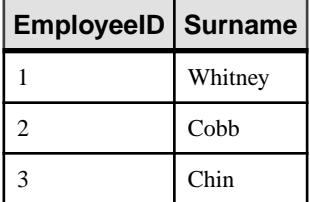

以下のクエリのカーソルは、プライマリキーの順序でテーブルからすべての結果 を返します。

SELECT EmployeeID, Surname FROM Employees ORDER BY EmployeeID;

結果セットのメンバーシップは、ローを追加するか削除すると変更されます。値 を変更するには、テーブル内の名前をどれか変更します。ある従業員のプライマ リキー値を変更すると順序が変更される場合があります。

表示できる変更、表示できない変更

カーソルを開いた後、独立性レベルの稼働条件に基づいて、カーソルの結果セッ トのメンバーシップ、順序、値を変更できます。使用するカーソルタイプに応じ て、これらの変更を反映するために、アプリケーションが表示する結果セットが 変更されることも変更されないこともあります。

ま本となるデータに加えた変更は、カーソルを使って表示または非表示にできま す。表示できる変更とは、カーソルの結果セットに反映されている変更のことで す。基本となるデータに加えた変更が、カーソルが表示する結果セットに反映さ れない場合は、非表示です。

### カタログストアカーソルの感知性

SAP Sybase IQ のカーソルは、基本となるデータの変更に対する感知性に基づいて 分類されています。いいかえると、カーソル感知性は、表示される変更内容に よって定義されるものです。

- **insensitive** カーソルカーソルが開いているとき、結果セットは固定です。基 本となるデータに加えられた変更はすべて非表示です。
- **sensitive** カーソルカーソルが開いた後に結果セットを変更できます。基本と なるデータに加えられた変更内容はすべて表示されます。
- **asensitive** カーソル **–** 変更は、カーソルを使用して表示される結果セットのメン バーシップ、順序、または値に反映されます。
- **value-sensitive**カーソル**–**基本となるデータの順序または値の変更は参照可能で す。カーソルが開いているとき、結果セットのメンバーシップは固定です。

カーソルの稼働条件は異なるため、実行にさまざまな制約があり、そのため、パ フォーマンスに影響します。

### カーソルの感知性の例: 削除されたロー

この例では、簡単なクエリを使って、異なるカーソルが、削除中の結果セットの ローに対してどのように応答するかを見ていきます。

次の一連のイベントを考えてみます。

**1.** アプリケーションが、次のようなサンプルデータベースに対するクエリについ てカーソルを開く。

```
SELECT EmployeeID, Surname
FROM Employees
ORDER BY EmployeeID;
```
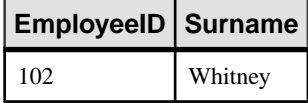

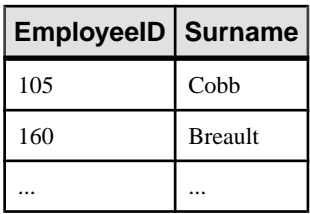

- **2.** アプリケーションがカーソルを使って最初のローをフェッチする (102)。
- **3.** アプリケーションがカーソルを使ってその次のローをフェッチする (105)。
- **4.** 別のトランザクションが、employee 102 (Whitney) を削除して変更をコミットす る。
- この場合、カーソルアクションの結果は、カーソルの感知性によって異なります。
- **insensitive** カーソルDELETE は、カーソルを使用して表示される結果セット のメンバーシップにも値にも反映されません。

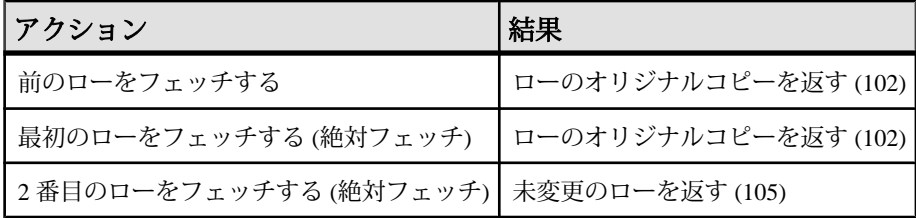

• **sensitive** カーソル **–** 結果セットのメンバーシップが変更されたため、ロー (105) は結果セットの最初のローになります。

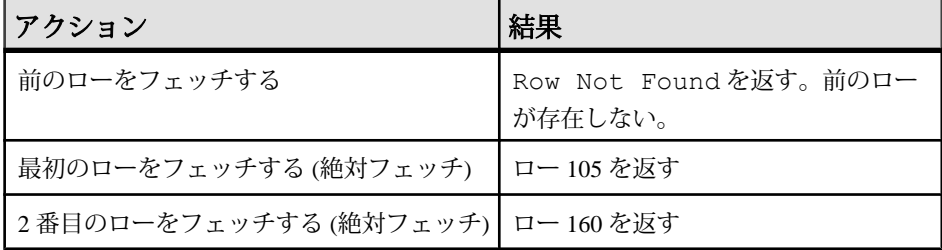

• **value-sensitive** カーソル **–** 結果セットのメンバーシップは固定であり、ロー 105 は、結果セットの 2 番目のローのままです。DELETE はカーソルの値に反映さ れ、結果セットに有効なホールを作成します。

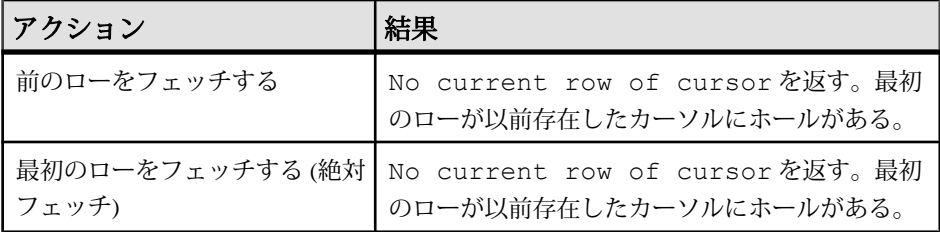

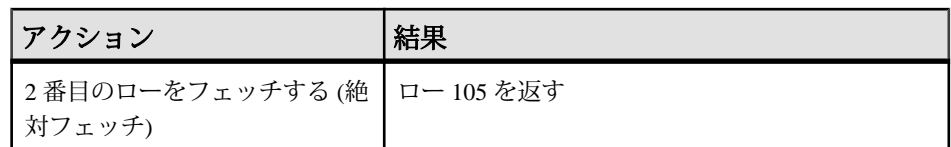

• **asensitive** カーソル **–** 変更に対して、結果セットのメンバーシップおよび値は確 定されません。前のロー、最初のロー、または 2 番目のローのフェッチに対す る応答は、特定のクエリ最適化方法によって異なります。また、その方法に ワークテーブル構成が含まれているかどうか、フェッチ中のローがクライアン トからプリフェッチされたものかどうかによっても異なります。

多くのアプリケーションで感知性の重要度は高くはなく、その場合、asensitive カーソルは利点をもたらします。特に、前方専用や読み取り専用のカーソルを 使用している場合は、基本となる変更は表示されません。また、高い独立性レ ベルで実行している場合は、基本となる変更は禁止されます。

### カーソルの感知性の例: 更新されるロー

この例では、簡単なクエリを使って、順序が変更されるように現在更新されてい る結果セット内のローに対して、カーソルがどのように応答するかを見ていきま す。

次の一連のイベントを考えてみます。

**1.** アプリケーションが、次のようなサンプルデータベースに対するクエリについ てカーソルを開く。

SELECT EmployeeID, Surname FROM Employees;

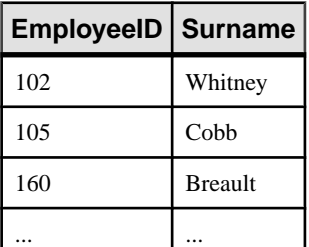

- **2.** アプリケーションがカーソルを使って最初のローをフェッチする (102)。
- **3.** アプリケーションがカーソルを使ってその次のローをフェッチする (105)。
- **4.** 別のトランザクションが employee 102 (Whitney) の従業員 ID を 165 に更新して 変更をコミットする。

この場合、カーソルアクションの結果は、カーソルの感知性によって異なります。

• **insensitive** カーソル **–** UPDATE は、カーソルを使用して表示される結果セット のメンバーシップと値のどちらにも反映されません。

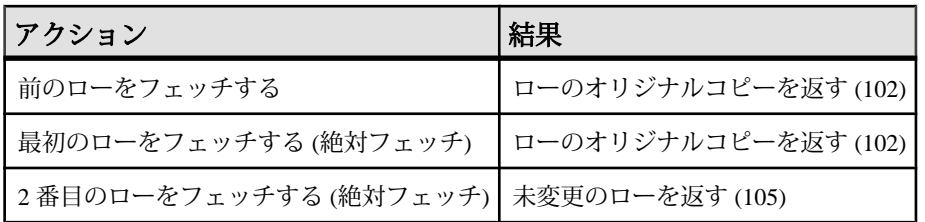

• **sensitive** カーソル **–** 結果セットのメンバーシップが変更されたため、ロー (105) は結果セットの最初のローになります。

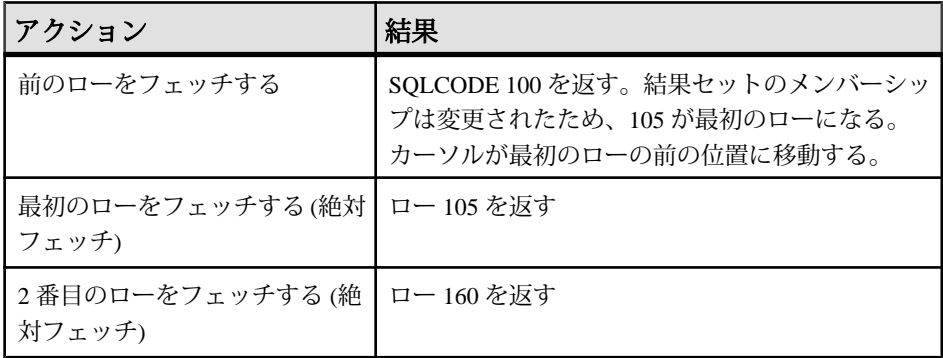

また、sensitive カーソルでフェッチすると、ローが前回読み取られてから変更 されている場合、SOLE ROW\_UPDATED\_WARNING 警告が返されます。警告 が出されるのは 1 回だけです。同じローを再びフェッチしても警告は発生しま せん。

同様に、前回フェッチした後で、カーソルを使ってローを更新したり削除した 場合には、SQLE ROW UPDATED SINCE READ エラーが返されます。 sensitive カーソルで更新や削除を行うには、修正されたローをアプリケーショ ンでもう一度フェッチします。

カーソルによってカラムが参照されなくても、任意のカラムを更新すると警告 やエラーの原因となります。たとえば、Surname を返すクエリにあるカーソル は、Salary カラムだけが修正されていても、更新をレポートします。

• **value-sensitive** カーソル **–** 結果セットのメンバーシップは固定であり、ロー 105 は、結果セットの 2 番目のローのままです。UPDATE はカーソルの値に反映さ れ、結果セットに有効な「ホール」を作成します。

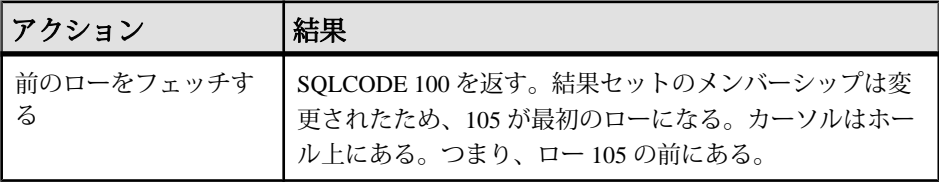

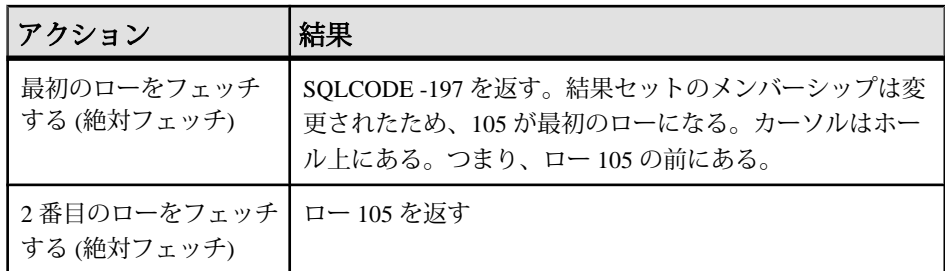

• **asensitive** カーソル **–** 変更に対して、結果セットのメンバーシップおよび値は確 定されません。前のロー、最初のロー、または 2 番目のローのフェッチに対す る応答は、特定のクエリ最適化方法によって異なります。また、その方法に ワークテーブル構成が含まれているかどうか、フェッチ中のローがクライアン トからプリフェッチされたものかどうかによっても異なります。

注意: 更新警告とエラーの状態はバルクオペレーションモード (-b データベース サーバオプション) では発生しません。

# カタログストア **insensitive** カーソル

insensitive カーソルには、insensitive メンバーシップ、順序、値が指定されていま す。カーソルが開かれた後の変更は表示されません。

insensitive カーソルは、読み込み専用のカーソルタイプだけで使用されます。

規格

insensitive カーソルは、ISO/ANSI 規格の insensitive カーソル定義と ODBC の静的 カーソルに対応しています。

| インタフェース            | カーソルタイプ  コメント      |                                                          |
|--------------------|--------------------|----------------------------------------------------------|
| ODBC、ADO/OLE<br>DB | 静的                 | 更新可能な静的カーソルが要求された場合は、<br>代わりに value-sensitive カーソルが使用される |
| Embedded SQL       | <b>INSENSITIVE</b> |                                                          |
| <b>JDBC</b>        | <b>INSENSITIVE</b> | insensitive セマンティックは、SQL Anywhere<br>JDBCドライバでのみサポートされる  |
| Open Client        | サポート対象外            |                                                          |

プログラミングインタフェース

説明

insensitive カーソルは常に、クエリの選択基準に合ったローを、ORDER BY 句が指 定した順序で返します。

カーソルが開かれている場合は、insensitive カーソルの結果セットがワークテーブ ルとして完全に実体化されます。その結果は次のようになります。

- 結果セットのサイズが大きい場合は、それを管理するためディスクスペースと メモリの要件が重要になる。
- 結果セットがワークテーブルとしてアセンブルされるより前にアプリケーショ ンに返されるローはない。このため、複雑なクエリでは、最初のローがアプリ ケーションに返される前に遅れが生じることがある。
- 後続のローはワークテーブルから直接フェッチできるため、処理が早くなる。 クライアントライブラリは 1 回に複数のローをプリフェッチできるため、パ フォーマンスはさらに向上する。
- insensitive カーソルは、ROLLBACK または ROLLBACK TO SAVEPOINT には影 響を受けない。

# カタログストア **sensitive** カーソル

sensitive カーソルは、読み取り専用か更新可能なカーソルタイプで使用されます。

このカーソルには、sensitive なメンバーシップ、順序、値が指定されています。

規格

sensitive カーソルは、ISO/ANSI 規格の sensitive カーソル定義と ODBC の動的カー ソルに対応しています。

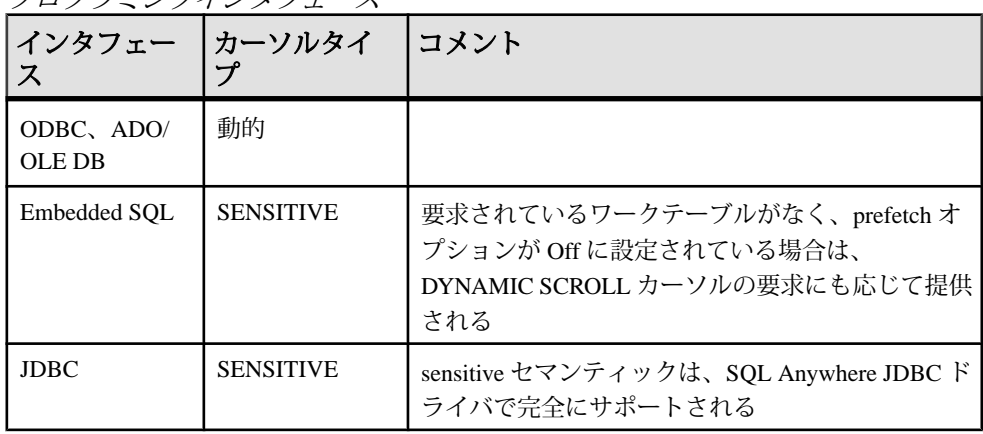

プログラミングインタフェース

説明

sensitive カーソルでのプリフェッチは無効です。カーソルを使用した変更や他の トランザクションからの変更など、変更はどれもカーソルを使用して表示できま す。上位の独立性レベルでは、ロックを実行しなければならないという理由から、 他のトランザクションで行われた変更のうち、一部が非表示になっている場合も あります。

カーソルのメンバーシップ、順序、すべてのカラム値に対して加えられた変更は、 すべて表示されます。たとえば、sensitive カーソルにジョインが含まれており、 基本となるテーブルの 1 つにある値がどれか 1 つでも修正されると、その基本の ローで構成されたすべての結果ローには新しい値が表示されます。結果セットの メンバーシップと順序はフェッチのたびに変更できます。

sensitive カーソルは常に、クエリの選択基準に合ったローを、ORDER BY 句が指 定した順序で返します。更新は、結果セットのメンバーシップ、順序、値に影響 する場合があります。

sensitive カーソルを実装するときには、sensitive カーソルの稼働条件によって、次 のような制限が加えられます。

- ローのプリフェッチはできない。プリフェッチされたローに加えた変更は、 カーソルを介して表示されないからです。これは、パフォーマンスに影響を与 えます。
- sensitive カーソルを実装する場合は、作成中のワークテーブルを使用しない。 ワークテーブルとして保管されたローに加えた変更はカーソルを介して表示さ れないからです。
- ワークテーブルの制限事項では、オプティマイザによるジョインメソッドの選 択を制限しない。これは、パフォーマンスに影響を及ぼす可能性があります。
- クエリによっては、カーソルを sensitive にするワークテーブルを含まないプラ ンをオプティマイザが構成できない。 通常、ワークテーブルは、中間結果をソートしたりグループ分けしたりすると きに使用されます。インデックスからローにアクセスできる場合、ソートに ワークテーブルは不要です。どのクエリがワークテーブルを使用するかを正確 に述べることはできませんが、次のようなクエリでは必ずワークテーブルを使 用します。
	- UNION クエリ。ただし、UNION ALL クエリでは必ずしもワークテーブル は使用されません。
	- ORDER BY 句を持つ文。ただし、ORDER BY カラムにはインデックスが存 在しません。
	- ハッシュジョインを使って最適化されたクエリ全般。
	- DISTINCT 句または GROUP BY 句を必要とする多くのクエリ。

この場合、SAP Sybase IQ は、アプリケーションにエラーを返すか、カーソル タイプを asensitive に変更して警告を返します。

# カタログストア **asensitive** カーソル

asensitive カーソルには、メンバーシップ、順序、値に対する明確に定義された感 知性はありません。感知性の持つ柔軟性によって、asensitive カーソルのパフォー マンスは最適化されます。

asensitive カーソルは、読み取り専用のカーソルタイプだけに使用されます。
規格

asensitive カーソルは、ISO/ANSI 規格で定めた asensitive カーソルの定義と、感知 性について特別な指定のない ODBC カーソルに対応しています。

プログラミングインタフェース

| インタフェース                   | カーソルタイプ               |
|---------------------------|-----------------------|
| ODBC、ADO/OLE DB   感知性は未指定 |                       |
| Embedded SOL              | <b>DYNAMIC SCROLL</b> |

説明

SAP Sybase IQ がクエリを最適化してアプリケーションにローを返すときに使用す る方法に対して、asensitive カーソルの要求では制約がほとんどありません。この ため、asensitive カーソルを使うと最高のパフォーマンスを得られます。特に、オ プティマイザは中間結果をワークテーブルとして実体化するというような措置を とる必要はありません。また、クライアントはローをプリフェッチできます。

SAP Sybase IQ では、基本のローに加えた変更の表示については保証されません。 表示されるものと、されないものがあります。メンバーシップと順序はフェッチ のたびに変わります。特に、基本のローを更新しても、カーソルの結果には、更 新されたカラムの一部しか反映されないことがあります。

asensitive カーソルでは、クエリの選択内容と順序に一致するローを返すことは保 証されません。ローのメンバーシップはカーソルが開いたときは固定ですが、そ の後加えられる基本の値への変更は結果に反映されます。

asensitive カーソルは常に、カーソルのメンバーシップが確立された時点で顧客の WHERE 句と ORDER BY 句に一致したローを返します。カーソルが開かれた後で カラム値が変わると、WHERE 句や ORDER BY 句に一致しないローは返される場 合があります。

## カタログストア **value-sensitive** カーソル

value-sensitive カーソルは、メンバーシップに対しては感知せず、結果セットの順 序と値に対しては感知します。

value-sensitive カーソルは、読み取り専用か更新可能なカーソルタイプで使用され ます。

規格

value-sensitive カーソルは、ISO/ANSI 規格の定義に対応していません。このカーソ ルは、ODBC キーセット駆動型カーソルに対応します。

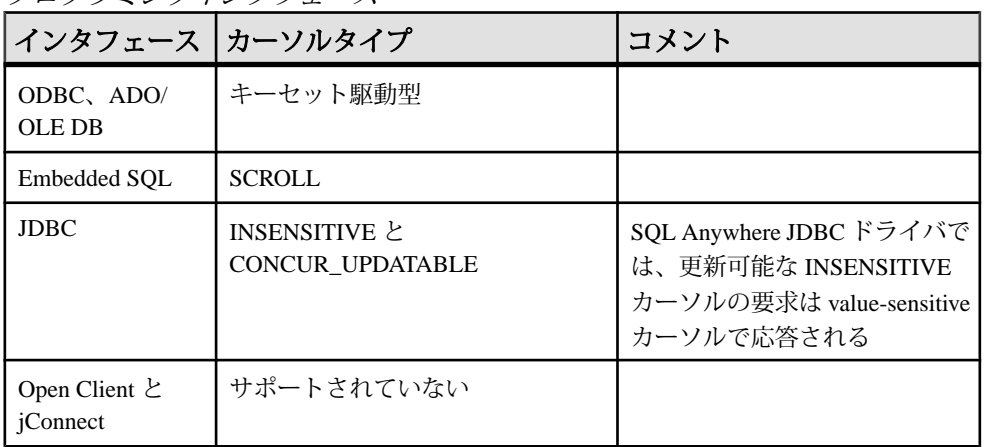

プログラミングインタフェース

説明

変更した基本のローで構成されているローをアプリケーションがフェッチすると、 そのアプリケーションは更新された値を表示します。また、

SQL\_ROW\_UPDATED ステータスがアプリケーションに発行されます。削除され た基本のローで構成されているローをアプリケーションがフェッチした場合は、 SOL\_ROW\_DELETED ステータスがアプリケーションに発行されます。

プライマリキー値に加えられた変更によって、結果セットからローが削除されま す (削除として処理され、その後、挿入が続きます)。カーソルまたは外部から結 果セットのローが削除されると、特別のケースが発生し、同じキー値を持つ新し いキーが挿入されます。この結果、新しいローと、それが表示されていた古い ローが置き換えられます。

結果セットのローが、クエリの選択内容や順序指定に一致するという保証はあり ません。ローのメンバーシップは開かれた時に固定であるため、ローが変更され て WHERE 句または ORDER BY 句と一致しなくなっても、ローのメンバーシップ と位置はいずれも変更されません。

どの値にも、カーソルを使用して行われた変更に対する感知性があります。カー ソルを使用して行われた変更に対するメンバーシップの感知性は、ODBC オプ ションの SOL\_STATIC\_SENSITIVITY によって制御されます。このオプションが ON になっている場合は、カーソルを使った挿入によってそのカーソルにローが 追加されます。それ以外の場合は、結果セットに挿入は含まれません。カーソル を使って削除すると、結果セットからローが削除され、SQL\_ROW\_DELETED ス テータスを返すホールは回避されます。

value-sensitive カーソルはキーセットテーブルを使用します。カーソルが開かれて いる場合は、SAP Sybase IQ が、結果セットを構成する各ローの識別情報をワーク

テーブルに入力します。結果セットをスクロールする場合、結果セットのメン バーシップを識別するためにキーセットテーブルが使用されますが、値は必要に 応じて基本のテーブルから取得されます。

value-sensitive カーソルのメンバーシッププロパティは固定であるため、アプリ ケーションはカーソル内のローの位置を記憶でき、これらの位置が変更されない ことが保証されます。

- ローが更新されたか、カーソルが開かれた後に更新された可能性がある場合、 SAP Sybase IQ は、ローがフェッチされた時点で SQLE\_ROW\_UPDATED\_WARNING を返します。警告が出されるのは 1 回だけ です。同じローを再びフェッチしても警告は発生しません。 更新されたカラムがカーソルによって参照されていなくても、任意のカラムを 更新すると警告の原因となります。たとえば、Surname と GivenName に対する カーソルは、Birthdate カラムだけが修正された場合でも更新の内容をレポート します。これらの更新警告とエラー条件は、バルクオペレーションモード (-b データベースサーバオプション) でローのロックが解除されている場合は発生 しません。
- 前回フェッチした後に修正されたローで位置付け UPDATE 文または DELETE 文の実行を試みると、SOLE ROW UPDATED SINCE READ エラーが返され て、その文はキャンセルされます。アプリケーションでもう一度ローをフェッ チすると UPDATE または DELETE が許可されます。 更新されたカラムがカーソルによって参照されていなくても、任意のカラムを 更新するとエラーの原因となります。バルクオペレーションモードでは、エ ラーは発生しません。
- カーソルが開かれた後にカーソルまたは別のトランザクションからローを削除 した場合は、カーソルにホールが作成されます。カーソルのメンバーシップは 固定なので、ローの位置は予約されています。ただし、DELETE オペレーショ ンは、変更されたローの値に反映されます。このホールでローをフェッチする と、現在のローがないことを示す -197 SQLCODE エラーが返され、カーソルは ホールの上に配置されたままになります。sensitive カーソルを使用するとホー ルを回避できます。sensitive カーソルのメンバーシップは値とともに変化する からです。

value-sensitive カーソル用にローをプリフェッチすることはできません。この要件 は、パフォーマンスに影響を及ぼすことがあります。

複数ローの挿入

複数のローを value-sensitive カーソルを介して挿入する場合、新しいローは結果 セットの最後に表示されます。

## カタログストアカーソルの感知性とパフォーマンス

カーソルのパフォーマンスとその他のプロパティの間には、トレードオフ関係が あります。特に、カーソルを更新できるようにした場合は、カーソルによるクエ リの処理と配信で、パフォーマンスを制約する制限事項が課されます。また、 カーソル感知性に稼働条件を設けると、カーソルのパフォーマンスが制約される ことがあります。

カーソルの更新可能性と感知性がパフォーマンスに影響を与える仕組みを理解す るには、カーソルによって表示される結果がどのようにしてデータベースからク ライアントアプリケーションまで送信されるかを理解する必要があります。

特に、パフォーマンス上の理由から、結果が中間の 2 つのロケーションに格納さ れることを理解する必要があります。

- ワークテーブル中間結果または最終結果はワークテーブルとして保管されま す。value-sensitive カーソルは、プライマリキー値のワークテーブルを使用しま す。また、クエリの特性によって、オプティマイザが選択した実行プランで ワークテーブルを使用するようになります。
- プリフェッチクライアント側の通信はローを取り出してクライアント側の バッファに格納することで、データベースサーバに対するローごとの個別の要 求を回避します。

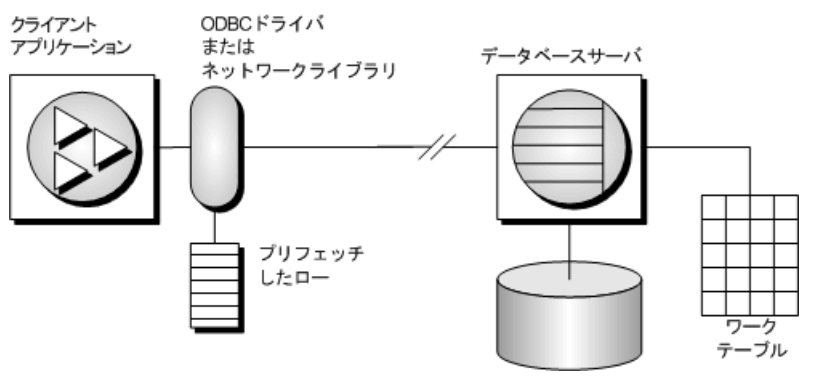

感知性と更新可能性は中間のロケーションの使用を制限します。

## プリフェッチ

プリフェッチは複数ローのフェッチとは異なります。プリフェッチはクライアン トアプリケーションから明確な命令がなくても実行できます。プリフェッチは サーバからローを取り出し、クライアント側のバッファに格納しますが、クライ アントアプリケーションがそれらのローを使用できるのは、アプリケーションが 適切なローをフェッチしてからになります。

デフォルトでは、単一ローがアプリケーションによってフェッチされるたびに、 SAP Sybase IQ のクライアントライブラリが複数のローをプリフェッチします。 SAP Sybase IQ のクライアントライブラリは余分なローをバッファに格納します。

プリフェッチはクライアント/サーバのラウンドトリップを削減してパフォーマ ンスを高め、1 つのローやローのブロックごとにサーバへ個別に要求しないで多 数のローを使用可能にすることによってスループットを高めます。

アプリケーションからのプリフェッチの制御

- prefetch オプションを使って、プリフェッチするかどうか制御できます。単一 の接続では prefetch オプションを Always、Conditional、または Off に設定でき ます。デフォルトでは Conditional に設定されています。
- Embedded SQL では、BLOCK 句を使用して、カーソルを開くときにカーソル ベースで、または個別の FETCH オペレーションで、プリフェッチを制御でき ます。

アプリケーションでは、サーバから 1 つのフェッチに含められるローの最大数 を、BLOCK 句で指定できます。たとえば、一度に 5 つのローをフェッチして 表示する場合、BLOCK 5 を使用します。BLOCK 0 を指定すると、一度に 1 つ のレコードがフェッチされ、常に FETCH RELATIVE 0 が同じローを再度フェッ チするようになります。

アプリケーションの接続パラメータを設定してフェッチをオフにすることもで きますが、prefetch オプションを Off に設定するよりは、BLOCK 0 と指定する 方が効果的です。

- value-sensitive カーソルタイプでは、プリフェッチはデフォルトで無効です。
- Open Client では、カーソルが宣言されてから開かれるまでの間に CS\_CURSOR\_ROWS で ct\_cursor を使ってプリフェッチの動作を制御できます。

パフォーマンスが向上する可能性が高い場合に、プリフェッチするロー数が動的 に増えます。これには、次の条件を満たすカーソルが含まれます。

- カーソルがサポートされるカーソルタイプのいずれかを使用している。
	- **ODBC** と **OLE DB** 前方専用および読み込み専用 (デフォルト) のカーソル
	- **Embedded SQL** DYNAMIC SCROLL (デフォルト)、NO SCROLL、および INSENSITIVE のカーソル
	- **ADO.NET** すべてのカーソル
- カーソルが FETCH NEXT 操作のみ実行する (絶対フェッチ、相対フェッチ、後 方フェッチは実行しない)。
- アプリケーションが、フェッチの間にホスト変数の型を変更したり、GET DATA 文を使用してチャンク単位でカラムのデータ取得を行ったりしない (GET DATA 文を 1 つ使用して、値を取得することはできる)。

## 更新内容の消失

更新可能なカーソルを使用する場合は、更新内容の消失から保護する必要があり ます。更新内容の消失は、2 つ以上のトランザクションが同じローを更新して、 どのトランザクションも別のトランザクションによって変更されたことに気付か ず、2 番目の変更が最初の変更内容を上書きしてしまう場合に生じます。このよ うな問題について、次の例で説明します。

アプリケーションでの SQL の使用

**1.** アプリケーションが、次のようなサンプルデータベースに対するクエリについ てカーソルを開く。 SELECT ID, Quantity FROM Products;

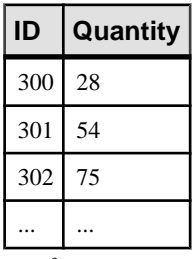

- **2.** アプリケーションが、カーソルを介して ID = 300 のローをフェッチする。
- **3.** 次の文を使用して別のトランザクションがローを更新する。 UPDATE Products SET Quantity = Quantity - 10 WHERE  $ID = 300$ ;
- **4.** アプリケーションが、カーソルを使用してローを (Quantity 5) の値に更 新する。
- **5.** 最終的な正しいロー値は 13 になる。カーソルによってローがプリフェッチさ れていた場合は、そのローの新しい値は 23 になる。別のトランザクションが 更新した内容は失われる。

データベースアプリケーションでは、前もって値の検証を行わずにローの内容を 変更すると、どの独立性レベルにおいても更新内容が消失する可能性があります。 より高い独立性レベル (2 と 3) では、ロック (読み込み、意図的、書き込みロック) を使用して、アプリケーションでいったん読み込まれたローの内容を別のトラン ザクションが変更できないように設定できます。一方、独立性レベル 0 と 1 では、 更新内容が消失する可能性が高くなります。独立性レベルが 0 の場合、データが その後変更されることを防ぐための読み込みロックは取得されません。独立性レ ベルが 1 の場合は、現在のローだけがロックされます。スナップショットアイソ レーションを使用している場合、更新内容の消失は起こりません。これは、古い 値を変更しようとすると必ず更新の競合が発生するからです。さらに、独立性レ ベル 1 でプリフェッチを使用した場合も更新内容が消失する可能性があります。 これは、アプリケーションが位置設定されている結果セットロー (クライアントの プリフェッチバッファ内) は、サーバがカーソル内で位置設定されている現在の ローとは異なる場合があるためです。

独立性レベルが 1 の場合にカーソルで更新内容が消失されるのを防ぐため、デー タベースサーバは、アプリケーションで指定可能な 3 種類の同時実行性制御メカ ニズムをサポートしています。

**1.** ローをフェッチするときに、カーソルの各ローに対する意図的ローロックの取 得。意図的ロックを取得することで、他のトランザクションが同じローに対し て意図的ロックや書き込みロックを取得できないようにし、同時更新の発生を 防ぎます。ただし、意図的ロックでは読み込みローロックをブロックしないた め、読み込み専用文の同時実行性には影響しません。

- **2.** value-sensitive カーソルの使用。value-sensitive カーソルを使用して、基本とな るローに対する変更や削除を追跡できるため、アプリケーションはそれに応じ て応答できます。
- **3.** FETCH FOR UPDATE の使用。特定のローに対する意図的ローロックを取得し ます。

これらのメカニズムの指定方法は、アプリケーションで使用されるインタフェー スによって異なります。SELECT 文に関する最初の 2 つのメカニズムについては、 次のようになります。

- ODBC では、アプリケーションで更新可能なカーソルを宣言するときに SQLSetStmtAttr 関数でカーソル同時実行性パラメータを指定する必要があるた め、更新内容の消失は発生しません。このパラメータは、 SOL\_CONCUR\_LOCK、SOL\_CONCUR\_VALUES、 SQL\_CONCUR\_READ\_ONLY、SQL\_CONCUR\_TIMESTAMP のいずれかです。 SOL CONCUR LOCK を指定すると、データベースサーバはローに対する意図 的ロックを取得します。SOL\_CONCUR\_VALUES と SOL CONCUR TIMESTAMP の場合は、value-sensitive カーソルが使用されま す。SQL\_CONCUR\_READ\_ONLY はデフォルトのパラメータで、読み込み専用 カーソルに使用されます。
- JDBC では、文の同時実行性設定は ODBC の場合と似ています。SQL Anywhere JDBC ドライバでは、JDBC 同時実行性の値として RESULTSET\_CONCUR\_READ\_ONLY と RESULTSET\_CONCUR\_UPDATABLE がサポートされています。最初の値は ODBC の同時実行性設定 SOL CONCUR READ ONLY に対応し、読み込み専用文を指定します。2番目 の値は、ODBCの SOL\_CONCUR\_LOCK 設定に対応し、更新内容の消失を防ぐ ためにローの意図的ロックが使用されます。value-sensitive カーソルは、JDBC 4.0 仕様では直接指定できません。
- jConnect では、更新可能なカーソルは API レベルではサポートされますが、 (TDS を使用する) 基本の実装ではカーソルを使用した更新はサポートされてい ません。その代わりに、jConnect では個別の UPDATE 文をデータベースサーバ に送信して、特定のローを更新します。更新内容が失われないようにするに は、アプリケーションを独立性レベル 2 以上で実行してください。アプリケー ションはカーソルから個別の UPDATE 文を発行できますが、UPDATE 文の WHERE 句で条件を指定してローを読み込んだ後でロー値が変更されていない ことを UPDATE 文で必ず確認するようにしてください。
- Embedded SQL では、同時実行性の指定は SELECT 文自体またはカーソル宣言 に構文を含めることで設定できます。SELECT 文で構文 SELECT...FOR

UPDATE BY LOCK を使用すると、データベースサーバは結果セットに対する 意図的ローロックを取得します。

または、SELECT...FOR UPDATE BY [ VALUES | TIMESTAMP ] を使用すると、 データベースサーバはカーソルタイプを value-sensitive に変更するため、その カーソルを使用して特定のローを最後に読み込んだ後でローが変更された場 合、アプリケーションには FETCH 文に対する警告

(SOLE ROW UPDATED WARNING)、または UPDATE WHERE CURRENT OF 文に対するエラー (SOLE\_ROW\_UPDATED\_SINCE\_READ) のいずれかが返され ます。ローが削除されている場合も、アプリケーションにはエラー (SOLE NO CURRENT ROW)が返されます。

FETCH FOR UPDATE 機能は Embedded SQL と ODBC インタフェースでもサポート されていますが、詳細は使用している API によって異なります。

Embedded SQL の場合、アプリケーションは FETCH の代わりに FETCH FOR UPDATE を使用してローに対する意図的ロックを取得します。ODBC の場合、ア プリケーションは API 呼び出しの SQLSetPos を使用し、オペレーション引数 SOL\_POSITION または SOL\_REFRESH とロックタイプ引数 SQL\_LOCK\_EXCLUSIVE を指定して、ローに対する意図的ロックを取得します。 SAP Sybase IQ の場合、このロックは、トランザクションがコミットまたはロール バックされるまで保持される長時間のロックです。

## カタログストアカーソルの感知性と独立性レベル

カーソルの感知性と独立性レベルはどちらも同時実行性制御の問題を処理します が、それぞれ方法や使用するトレードオフのセットが異なります。

トランザクションの独立性レベルを選択することで (通常は接続レベルで選択)、 データベースのローに対するロックの種類とタイミングを設定します。ロックす ると、他のトランザクションはデータベースのローにアクセスしたり修正したり できなくなります。通常、保持するロックの数が多くなるほど、同時に実行され ているトランザクションにおける同時実行レベルは低くなると予期されます。

ただし、ローをロックしても、同じトランザクションの別の部分では更新が行わ れます。したがって、更新可能な複数のカーソルを保持する 1 つのトランザク ションでは、ローをロックしたとしても、更新内容の消失などの現象が起こらな いとは保証されません。

スナップショットアイソレーションは、各トランザクションでデータベースの一 貫したビューを表示することで、読み込みロックの必要性を排除します。完全に 直列化可能なトランザクション (独立性レベル 3) に依存せず、独立性レベル 3 を使 用することで同時実行性を失うことなく、データベースの一貫したビューを問い 合わせできるというのは大きな利点です。ただし、スナップショットアイソレー ションの場合は、すでに実行中の同時実行のスナップショットトランザクション とまだ開始していないスナップショットトランザクションの両方の要件を満たす

ために修正されたローのコピーを保持する必要があるため、多大なコストがかか ります。このようにコピーを保持する必要があるため、スナップショットアイソ レーションの使用は更新を頻繁に行う負荷の高いトランザクションには適してい ない場合があります。

これに対して、カーソルの感知性は、カーソルの結果に対してどの変更を表示す るか (または表示しないか) を決定します。カーソルの感知性はカーソルベースで 指定するため、他のトランザクションと同じトランザクションの更新アクティビ ティの両方に影響しますが、影響度は指定されたカーソルタイプによって異なり ます。カーソルの感知性を設定しても、データベースのローをロックするタイミ ングを直接指定することにはなりません。ただし、カーソルの感知性と独立性レ ベルを組み合わせて使用することで、特定のアプリケーションで発生する可能性 のある各種の同時実行シナリオを制御できます。

## **SAP Sybase IQ** のカタログストアカーソルの要求

クライアントアプリケーションでカーソルタイプを要求すると、SAP Sybase IQ は カーソルを 1 つ返します。SAP Sybase IQ のカーソルは、プログラミングインタ フェースで指定したカーソルタイプではなく、基本となるデータの変更に対する 結果セットの感知性によって定義されます。SAP Sybase IQ は、要求されたカーソ ルタイプに基づいて、そのカーソルタイプに合う動作をカーソルに指定します。

クライアントがカーソルタイプを要求すると、SAP Sybase IQ はそれに答えてカー ソル感知性を設定します。

#### **ADO.NET**

前方専用、読み込み専用のカーソルは、SACommand.ExecuteReader を利用して使 用できます。SADataAdapter オブジェクトは、カーソルの代わりにクライアント側 の結果セットを使用します。

## **ADO/OLE DB** と **ODBC**

次の表は、スクロール可能な各種の ODBC カーソルタイプに応じて設定される カーソル感知性を示します。

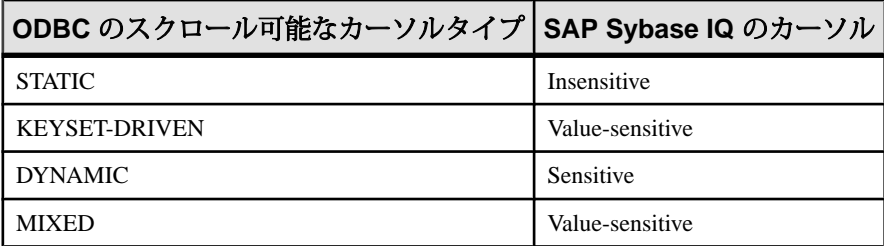

MIXED カーソルを取得するには、カーソルタイプを

SOL CURSOR KEYSET DRIVEN に指定し、SOL ATTR KEYSET SIZE でキー セット駆動型カーソルのキーセット内のロー数を指定します。キーセットサイズ

が 0 (デフォルト) の場合、カーソルは完全にキーセット駆動型になります。キー セットサイズが 0 より大きい場合、カーソルは mixed (キーセット内はキーセット 駆動型で、キーセット以外では動的) になります。デフォルトのキーセットサイズ は0です。キーセットサイズが0より大きく、ローセットサイズ (SQL\_ATTR\_ROW\_ARRAY\_SIZE) より小さいとエラーになります。

#### 例外

STATIC カーソルが更新可能なカーソルとして要求された場合は、代わりに valuesensitive カーソルが提供され、警告メッセージが発行されます。

DYNAMIC カーソルまたは MIXED カーソルが要求され、ワークテーブルを使用し なければクエリを実行できない場合、警告メッセージが発行され、代わりに asensitive カーソルが提供されます。

## **JDBC**

JDBC 4.0 仕様では、insensitive、sensitive、forward-only asensitive の 3 つのカーソル タイプがサポートされています。SQL Anywhere JDBC ドライバはこれらの JDBC 仕様に準拠しており、JDBC ResultSet オブジェクトに対してこの 3 種類のカーソル タイプがサポートされています。ただし、データベースサーバが指定されたカー ソルタイプに必要なセマンティックに基づいてアクセスプランを構築できない場 合もあります。このような場合、データベースサーバはエラーを返すか、別の カーソルタイプに置き換えます。

jConnect の場合は、JDBC 2.0 仕様に従って別のタイプのカーソルを作成する場合 は API をサポートしていますが、基本のプロトコル (TDS) ではデータベースサー バ上でサポートしているのは forward-only と read-only asensitive カーソルのみです。 TDS プロトコルでは文の結果セットをブロック単位でバッファに格納するため、 すべての jConnect カーソルは asensitive です。バッファに格納された結果のブロッ クは、スクロール動作がサポートされている insensitive または sensitive カーソルタ イプを使用してアプリケーションでスクロールする必要がある場合に、スクロー ルされます。アプリケーションがキャッシュされた結果セットの先頭を越えて後 方にスクロールすると、文は再実行されます。この場合、次の実行までにデータ が変更されていると、データに矛盾が生じる可能性があります。

## **Embedded SQL**

Embedded SQL アプリケーションからカーソルを要求するには、DECLARE 文に カーソルタイプを指定します。次の表は、各要求に応じて設定されるカーソル感 知性を示しています。

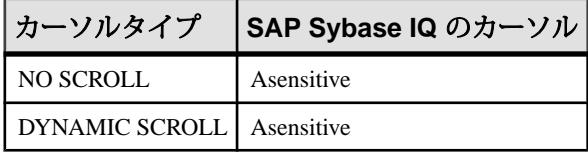

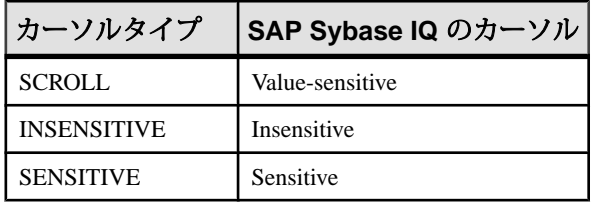

例外

DYNAMIC SCROLL カーソルまたは NO SCROLL カーソルを UPDATABLE カーソ ルとして要求すると、sensitive または value-sensitive カーソルが返されます。どち らのカーソルが返されるかは保証されません。こうした不確定さは、asensitive の 動作定義と矛盾しません。

INSENSITIVEカーソルがUPDATABLE(更新可能)として要求された場合は、valuesensitive カーソルが返されます。

DYNAMIC SCROLL カーソルが要求された場合、prefetch データベースオプション が Off に設定されている場合、クエリの実行プランにワークテーブルが使われな い場合には、sensitive カーソルが返されます。ここでも、こうした不確定性は、 asensitive の動作定義と矛盾しません。

## **Open Client**

jConnect の場合と同様、Open Client の基本のプロトコル (TDS) は、forward-only、 read-only、asensitive カーソルのみサポートしています。

## 結果セット記述子

アプリケーションによっては、アプリケーション内で完全に指定できない SQL 文 を構築するものがあります。ユーザが表示するカラムを選択できるレポートアプ リケーションなど、文がユーザからの応答に依存していて、ユーザの応答がない と、アプリケーションが検索する情報を正確に把握できない場合があります。

そのような場合、アプリケーションは、結果セットの性質と結果セットの内容の 両方についての情報を検索する方法を必要とします。結果セットの性質について の情報を*記述子*と呼びます。記述子を用いて、返されるカラムの数や型を含む データ構造体を識別します。アプリケーションが結果セットの性質を認識してい ると、内容の検索が簡単に行えます。

この結果セットメタデータ(データの性質と内容に関する情報)は記述子を使用し て操作します。結果セットのメタデータを取得し、管理することを記述と呼びま す。

通常はカーソルが結果セットを生成するので、記述子とカーソルは密接にリンク しています。ただし、記述子の使用をユーザに見えないように隠しているインタ アプリケーションでの SQL の使用

フェースもあります。通常、記述子を必要とする文は SELECT 文か、結果セット を返すストアドプロシージャのどちらかです。

カーソルベースの操作で記述子を使う手順は次のとおりです。

- **1.** 記述子を割り付けます。インタフェースによっては明示的割り付けが認められ ているものもありますが、ここでは暗黙的に行います。
- **2.** 文を準備します。
- **3.** 文を記述します。文がストアドプロシージャの呼び出しかバッチであり、結果 セットがプロシージャ定義において RESULT 句によって定義されていない場 合、カーソルを開いてから記述を行います。
- **4.** 文 (Embedded SQL) に対してカーソルを宣言して開くか、文を実行します。
- **5.** 必要に応じて記述子を取得し、割り付けられた領域を修正します。多くの場合 これは暗黙的に実行されます。
- **6.** 文の結果をフェッチし、処理します。
- **7.** 記述子の割り付けを解除します。
- **8.** カーソルを閉じます。
- **9.** 文を削除します。これはインタフェースによっては自動的に行われます。

実装の注意

- Embedded SQL では、SQLDA (SQL Descriptor Area) 構造体に記述子の情報があ ります。
- ODBC では、SQLAllocHandle を使って割り付けられた記述子ハンドルで記述子 のフィールドへアクセスできます。SQLSetDescRec、SQLSetDescField、 SQLGetDescRec、SQLGetDescField を使ってこのフィールドを操作できます。 または、SQLDescribeCol と SQLColAttributes を使ってカラムの情報を取得する こともできます。
- Open Client では、ct\_dynamic を使って文を準備し、ct\_describe を使って文の結 果セットを記述します。ただし、ct\_command を使って、SOL 文を最初に準備 しないで送信し、ct\_results を使って返されたローを 1 つずつ処理することもで きます。これは Open Client アプリケーション開発を操作する場合に一般的な方 法です。
- JDBC では、java.sql.ResultSetMetaData クラスが結果セットについての情報を提 供します。
- INSERT 文などでは、記述子を使用してデータベースサーバにデータを送信す ることもできます。ただし、これは結果セットの記述子とは種類が異なりま す。

## アプリケーション内のトランザクション

トランザクションはアトミックな SQL 文をまとめたものです。トランザクション 内の文はすべて実行されるか、どれも実行されないかのどちらかです。この項で はアプリケーションのトランザクションの一面について説明します。

## オートコミットまたは手動コミットモード

データベースプログラミングインタフェースは、手動コミットモードまたはオー トコミットモードで操作できます。

• 手動コミットモード **–** オペレーションがコミットされるのは、アプリケーショ ンが明示的なコミットオペレーションを実行した場合、または ALTER TABLE 文やその他のデータ定義文を実行する場合などのように、データベースサーバ がオートコミットを実行した場合だけです。手動コミットモードを連鎖モード とも呼びます。

ネストされたトランザクションやセーブポイントなどのトランザクションをア プリケーションで使用するには、手動コミットモードで操作します。

• オートコミットモード **–** 文はそれぞれ、個別のトランザクションとして処理さ れます。これは、各 SQL 文の最後に COMMIT 文を付加して実行するのと同じ 対果があります。オートコミットモードを非連鎖モードとも呼びます。

オートコミットモードは、使用中のアプリケーションのパフォーマンスや動作に 影響することがあります。使用するアプリケーションでトランザクションの整合 性が必要な場合は、オートコミットを使用しないでください。

## オートコミットの動作を制御する方法

アプリケーションのコミット動作を制御する方法は、使用しているプログラミン グインタフェースによって異なります。オートコミットの実装は、インタフェー スに応じて、クライアント側またはサーバ側で行うことができます。

## オートコミットモードの制御 (ADO.NET)

デフォルトでは、ADO.NET プロバイダはオートコミットモードで動作します。明 示的トランザクションを使用するには、SAConnection.BeginTransaction メソッドを 使用します。

オートコミットモードの制御 (OLE DB) デフォルトでは、OLE DB プロバイダはオートコミットモードで動作します。明 示的トランザクションを使用するには、ITransactionLocal::StartTransaction、 ITransaction::Commit、ITransaction::Abort メソッドを使用します。

オートコミットモードの制御 (ODBC)

デフォルトでは、ODBC はオートコミットモードで動作します。オートコミット を OFF にする方法は、ODBC を直接使用しているか、アプリケーション開発ツー ルを使用しているかによって異なります。ODBC インタフェースに直接プログラ ミングしている場合には、SOL ATTR AUTOCOMMIT 接続属性を設定してくださ い。

オートコミットモードの制御 (JDBC)

デフォルトでは、JDBC はオートコミットモードで動作します。オートコミット モードを OFF にするには、次に示すように、接続オブジェクトの setAutoCommit メソッドを使用します。

conn.setAutoCommit( false );

オートコミットモードの制御 (Embedded SQL)

デフォルトでは、EmbeddedSQL アプリケーションは手動コミットモードで動作し ます。オートコミットを ON にするには、次の文を実行して chained データベース オプション (サーバ側オプション) を Off に設定します。

SET OPTION chained='Off';

オートコミットモードの制御 (Open Client)

デフォルトでは、Open Client 経由で行われた接続はオートコミットモードで動作 します。この動作を変更するには、次の文を使用して、作業中のアプリケーショ ンで chained データベースオプション (サーバ側オプション) を On に設定します。 SET OPTION chained='On';

オートコミットモードの制御 (PHP)

デフォルトでは、PHP はオートコミットモードで動作します。オートコミット モードを OFF にするには、sasql\_set\_option 関数を使用します。

\$result = sasql set option( \$conn, "auto commit", "Off" );

オートコミットモードの制御 (サーバの場合)

デフォルトでは、データベースサーバは手動コミットモードで動作します。オー トコミットを ON にするには、次の文を実行して chained データベースオプション (サーバ側オプション) を Off に設定します。

SET OPTION chained='Off';

クライアント側でコミットを制御するインタフェースを使用している場合、 chained データベースオプション (サーバ側オプション) がアプリケーションのパ フォーマンスや動作に影響する場合があります。サーバの連鎖モードを設定する ことはおすすめしません。

## オートコミット実装の詳細

オートコミットモードでは、使用するインタフェースやプロバイダ、またはオー トコミット動作の制御方法に応じて、やや動作が異なります。

オートコミットモードは、次のいずれかの方法で実装できます。

• クライアント側オートコミット **–** アプリケーションがオートコミットを使用す ると、各 SQL 文の実行後、クライアントライブラリが COMMIT 文を送信しま す。

ADO.NET、ADO/OLE DB、ODBC、PHP、SQL Anywhere JDBC のドライバアプ リケーションでは、クライアント側からコミットの動作を制御します。

• サーバ側オートコミット **–** アプリケーションで連鎖モードを OFF にすると、 データベースサーバは各 SQL 文の結果をコミットします。Sybase jConnect JDBC ドライバの場合、この動作は chained データベースオプションによって制 御されます。

EmbeddedSQL、jConnect ドライバ、Open Client のアプリケーションでは、サー バ側でのコミット動作を操作します (たとえば、chained オプションを設定しま す)。

ストアドプロシージャやトリガなどの複雑な文では、クライアント側オートコ ミットとサーバ側オートコミットには違いがあります。クライアント側では、ス トアドプロシージャは単一文であるため、オートコミットはプロシージャがすべ て実行された後に単一のコミット文を送信します。データベースサーバ側から見 た場合、ストアドプロシージャは複数の SQL 文で構成されているため、サーバ側 オートコミットはプロシージャ内の各 SQL 文の結果をコミットします。

注意: クライアント側の実装とサーバ側の実装を混在させないでください。SAP Sybase IQ ADO.NET、OLE DB、ODBC、PHP、JDBC のアプリケーションでは、 chained オプションとオートコミットオプションの設定を併用しないでください。

## 独立性レベルの設定

isolation\_level データベースオプションを使って、現在の接続の独立性レベルを設 定できます。

ODBC など、インタフェースによっては、接続時に接続の独立性レベルを設定で きます。このレベルは isolation\_level データベースオプションを使って、後でリ セットできます。

INSERT、UPDATE、DELETE、SELECT、UNION の各文に OPTION 句を含めるこ とによって、各文で指定したオプション設定を isolation\_level データベースオプ ションに対するテンポラリ設定やパブリック設定よりも優先させることができま す。

## カーソルとトランザクション

一般的に、COMMIT が実行されると、カーソルは閉じられます。この動作には、 2 つの例外があります。

- close\_on\_endtrans データベースオプションが Off に設定されている。
- カーソルが WITH HOLD で開かれている。Open Client と JDBC ではデフォル ト。

この 2 つのどちらかが真の場合、カーソルは COMMIT 時に開いたままです。

#### ROLLBACK とカーソル

トランザクションがロールバックされた場合、WITH HOLD でオープンされた カーソルを除いて、カーソルは閉じられます。しかし、ロールバック後のカーソ ルの内容は、信頼性が高くありません。

ISO SQL3 標準の草案には、ロールバックについて、すべてのカーソルは (WITH HOLD でオープンされたカーソルも) 閉じられるべきだと述べられています。この 動作は ansi\_close\_cursors\_on\_rollback オプションを On に設定して得られます。

セーブポイント

トランザクションがセーブポイントへロールバックされ、

ansi close cursors on rollback オプションが On に設定されていると、SAVEPOINT 後に開かれたすべてのカーソルは (WITH HOLD でオープンされたカーソルも) 閉 じられます。

カーソルと独立性レベル

トランザクションが SET OPTION 文を使って isolation\_level オプションを変更する 間、接続の独立性レベルを変更できます。ただし、この変更は開いているカーソ ルには反映されません。

WITH HOLD 句が snapshot、statement-snapshot、および readonly-statement-snapshot の各独立性レベルで使用されている場合、スナップショットの開始時にコミット されたすべてのローのスナップショットが表示されます。カーソルが開かれたト ランザクションの開始以降の、現在の接続で完了された変更もすべて表示されま す。

# **.NET** アプリケーションプログラミング

この項では、.NET で SAP Sybase IQ を使用し、SAP Sybase IQ .NET データプロバ イダの API を含める方法について説明します。

## **SAP Sybase IQ .NET** データプロバイダ

この項では、Visual Studio プロジェクトでの SAP Sybase IQ .NET データプロバイダ の使用、データベースとの接続、データベーステーブルからのローのフェッチ、 挿入、更新、削除、ストアドプロシージャの呼び出し、トランザクションの使用、 基本的なエラー処理に関するヒントなど、.NET サポートについて説明します。

## **SAP Sybase IQ .NET** サポート

ADO.NET は、ODBC、OLE DB、ADO について Microsoft の最新のデータアクセス API です。ADO.NET は、Microsoft .NET Framework に適したデータアクセスコン ポーネントであり、リレーショナルデータベースシステムにアクセスできます。

SAP Sybase IQ .NET データプロバイダは、iAnywhere.Data.SQLAnywhere ネームス ペースを実装しており、.NET でサポートされている任意の言語 (C# や Visual Basic .NET など) でプログラムを作成したり、SAPSybase IQ データベースからデー タにアクセスしたりできます。

.NET データアクセスの概要については、Microsoft の「.NET データ アクセス アー キテクチャ ガイド」 [\(http://msdn.microsoft.com/en-us/library/Ee817654%28pandp.](http://msdn.microsoft.com/en-us/library/Ee817654%28pandp.10%29.aspx) [10%29.aspx\)](http://msdn.microsoft.com/en-us/library/Ee817654%28pandp.10%29.aspx) を参照してください。

#### ADO.NET アプリケーション

オブジェクト指向型言語を使用してインターネットおよびイントラネットのアプ リケーションを開発し、ADO.NET データプロバイダを使用してアプリケーション を SAP Sybase IQ に接続できます。

ADO.NET データプロバイダに、組み込みの XML と Web サービス機能、 MobiLink™同期用の.NETスクリプト機能、ハンドヘルドデータベースアプリケー ション開発用の UltraLite.NET™ コンポーネントを組み合わせることで、SAP Sybase IQ を .NET フレームワークに統合できるようになります。

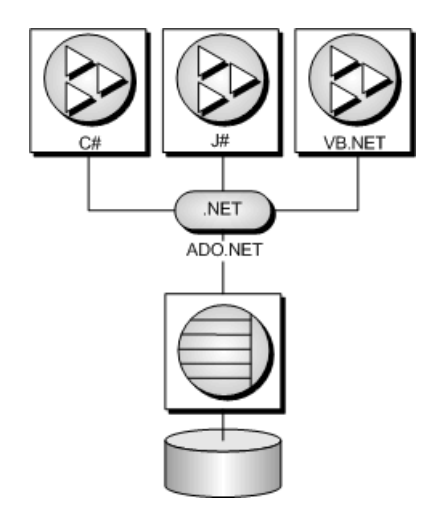

## **SAP Sybase IQ .NET** データプロバイダの機能

SAP Sybase IQ は、3 つの異なるネームスペースを使用して Microsoft .NET Framework バージョン 2.0、3.0、3.5、4.0、4.5 をサポートしています。

• **iAnywhere.Data.SQLAnywhere –** ADO.NET オブジェクトモデルは、万能型の データアクセスオブジェクトモデルです。ADO.NET コンポーネントは、デー タ操作によるデータアクセスを要素として組み込むよう設計されました。その ため、ADO.NET には DataSet と .NET Framework データプロバイダという 2 つ の中心的なコンポーネントがあります。.NET Framework データプロバイダは、 Connection、Command、DataReader、DataAdapter オブジェクトからなるコン ポーネントのセットです。SAPSybase IQ には、OLE DB または ODBC のオーバ ヘッドを加えずに SAP Sybase IQ データベースサーバと直接通信する .NET EntityFramework データプロバイダが含まれています。SAPSybase IQ .NET デー タプロバイダは、.NET ネームスペースでは iAnywhere.Data.SQLAnywhere とし て表現されます。

Microsoft .NET Compact Framework は、Microsoft .NET 用のスマートデバイス開 発フレームワークです。SAP Sybase IQ .NET Compact Framework データプロバイ ダは、Windows Mobile が稼働しているデバイスをサポートしています。 Compact Framework 2.0 および 3.5 がサポートされています。

SAP Sybase IQ .NET データプロバイダのネームスペースについては、このマ ニュアルで説明します。

ADO.NET オブジェクトモデルを使用して、特に、エンティティ手法への統合 言語クエリ (LINQ) を介して、SAP Sybase IQ データベースの内部に格納された データにアクセスする方法の詳細については、[www.sybase.com/detail?](http://www.sybase.com/detail?id=1060541)

[id=1060541](http://www.sybase.com/detail?id=1060541) の「SQL Anywhere ADO.NET Entity Framework のチュートリアル」 を参照してください。

- **System.Data.Oledb** このネームスペースは、OLE DB データソースをサポート しています。これは、Microsoft .NET Framework 固有の部分です。 System.Data.Oledb を SQL Anywhere OLE DB プロバイダの SAOLEDB とともに 使用して、SAP Sybase IQ データベースにアクセスできます。
- **System.Data.Odbc** このネームスペースは、ODBC データソースをサポートし ています。これは、Microsoft .NET Framework 固有の部分です。 System.Data.Odbc を SQL Anywhere ODBC ドライバとともに使用して、SAP Sybase IQ データベースにアクセスできます。

SAPSybase IQ .NETデータプロバイダを使用する場合、次のような主な利点がいく つかあります。

- .NET 環境では、SAP Sybase IQ .NET データプロバイダは、SAP Sybase IQ デー タベースに対するネイティブアクセスを提供します。サポートされている他の プロバイダとは異なり、このデータプロバイダは SAP Sybase IQ サーバと直接 通信を行うため、ブリッジテクノロジを必要としません。
- そのため、SAP Sybase IQ .NET データプロバイダは、OLE DB や ODBC のデー タプロバイダより処理速度が高速です。SQL Anywhere データベースへのアク セスには SAP Sybase IQ .NET データプロバイダを使用することをおすすめしま す。

## **.NET** サンプルプロジェクト

SAPSybase IQ .NETデータプロバイダには、複数のサンプルプロジェクトが用意さ れています。

- **LinqSample** SAP Sybase IQ .NET データプロバイダと C# を使用して、統合言 語クエリ、セット、変換操作を示す、Windows用の.NETFrameworkサンプルプ ロジェクト。
- **SimpleWin32 –** [接続]をクリックしたときにEmployeesテーブルの名前が設定さ れた簡単なリストボックスを示す、Windows用の.NETFrameworkサンプルプロ ジェクト。
- **SimpleXML –** ADO.NET. を介して SAP Sybase IQ から XML データを取得する方 法を示す、Windows 用の .NET Framework サンプルプロジェクト。C#、Visual Basic、Visual C++ のサンプルが用意されています。
- **SimpleViewer** Windows 用の .NET Framework サンプルプロジェクト。
- **TableViewer** SQL 文を入力および実行可能な、Windows 用の .NET Framework サンプルプロジェクト。

## **Visual Studio** プロジェクトでの **.NET** データプロバイダの使用

Visual Studio で SAP Sybase IQ .NET データプロバイダを使用して .NET アプリケー ションを開発するには、SAPSybase IQ .NETデータプロバイダへの参照と、ソース コードで SAP Sybase IQ .NET データプロバイダクラスを参照する行の両方を追加 します。

## 前提条件

この作業を実行するための前提条件はありません。

## 手順

- **1.** Visual Studio を起動し、プロジェクトを開きます。
- **2.** [ソリューション エクスプローラー] ウィンドウで、[参照設定] を右クリック し、[参照の追加] をクリックします。

参照によって、インクルードする必要があるプロバイダが示され、SAP Sybase IQ .NET データプロバイダのコードが検索されます。

**3.** [.NET] タブをクリックし、リストをスクロールして、次のいずれかを見つけま す。

iAnywhere.Data.SQLAnywhere for .NET 2 iAnywhere.Data.SQLAnywhere for .NET 3.5 iAnywhere.Data.SQLAnywhere for .NET 4

**4.** 必要なプロバイダをクリックし、[OK] をクリックします。

プロジェクトの [ソリューション エクスプローラー] ウィンドウの [参照設定] フォルダにプロバイダが追加されます。

**5.** ソースコードにディレクティブを追加し、SAP Sybase IQ .NET データプロバイ ダのネームスペースと定義済みの型を簡単に使用できるようにします。

次の行をプロジェクトに追加します。

- C# を使用している場合、ソースコードの先頭にある using ディレクティブ のリストに次の行を追加します。 using iAnywhere.Data.SQLAnywhere;
- Visual Basic を使用している場合、ソースコードの先頭に次の行を追加しま す。

Imports iAnywhere.Data.SQLAnywhere

SAP Sybase IQ .NET データプロバイダが、.NET アプリケーションで使用できるよ うに設定されます。

## **.NET** データベースの接続例

データベースに接続するには、SAConnection オブジェクトを作成する必要があり ます。接続文字列はオブジェクトを作成する場合に指定するか、ConnectionString プロパティを設定して後で確立できます。

設計が良くできているアプリケーションは、データベースに接続しようとすると きに発生するエラーを処理します。

データベースとの接続は、接続が開かれると作成され、接続が閉じられると解放 されます。

#### C# の SAConnection の例

次の C# コードは、SAP Sybase IQ のサンプルデータベースとの接続を開いて閉じ るボタンクリックハンドラを作成します。例外ハンドラが含まれています。 private void button1 Click(object sender, EventArgs e) { SAConnection conn = new SAConnection("Data Source=Sybase IQ Demo"); try { conn.Open(); conn.Close(); } catch (SAException ex)  $\left\{\begin{array}{ccc} & & \end{array}\right\}$  MessageBox.Show(ex.Errors[0].Source + " : " + ex.Errors[0].Message + " (" + ex.Errors[0].NativeError.ToString() + ")", "Failed to connect"); }

```
}
```
#### Visual Basic SAConnection の例

```
次の Visual Basic コードは、SAPSybase IQ のサンプルデータベースとの接続を開い
て閉じるボタンクリックハンドラを作成します。例外ハンドラが含まれています。
Private Sub Button1 Click(ByVal sender As System.Object,
     ByVal e As System.EventArgs) Handles Button1.Click
    Dim conn As New SAConnection("Data Source=Sybase IQ Demo")
    Try
        conn.Open()
        conn.Close()
    Catch ex As SAException
        MessageBox.Show(ex.Errors(0).Source & " : " & _
                 ex.Errors(0).Message & " (" & _
                ex.Errors(0).NativeError.ToString() & ")",
                 "Failed to connect")
```
 End Try End Sub

## 接続プーリング

SAP Sybase IQ .NET データプロバイダは、ネイティブ .NET 接続プーリングをサ ポートしています。接続プーリングを使用すると、アプリケーションは、データ ベースへの新しい接続を繰り返し作成しなくても、接続ハンドルをプールに保存 して再使用できるようにして、既存の接続を再使用できます。デフォルトでは、 接続プーリングは有効になっています。

接続プーリングは、Pooling オプションを使用して有効または無効にします。最 大プールサイズは、Max Pool Size オプションを使用して接続文字列に設定し ます。最小または初期プールサイズは、Min Pool Size オプションを使用して 接続文字列に設定します。デフォルトの最大プールサイズは 100 で、デフォルト の最小プールサイズは0です。

"Data Source=Sybase IQ Demo;Pooling=true;Max Pool Size=50;Min Pool Size=5"

アプリケーションは、最初にデータベースに接続しようとするときに、指定した ものと同じ接続パラメータを使用する既存の接続があるかどうかプールを調べま す。一致する接続がある場合は、その接続が使用されます。ない場合は、新しい 接続が使用されます。接続を切断すると、接続がプールに戻されて再使用できる ようになります。

SAP Sybase IQ データベースサーバも接続プーリングをサポートしています。この 機能は、ConnectionPool (CPOOL) 接続パラメータを使用して制御します。ただし、 SAPSybase IQ .NETデータプロバイダでは、このサーバ機能は使用されず、無効に なります (CPOOL=NO)。代わりに、接続プーリングはすべて .NET クライアント アプリケーションで実行されます (クライアント側接続プーリング)。

## 接続状態

アプリケーションからデータベースへの接続が確立したら、接続がまだ開かれて いるかについて接続状態を確認してから、要求をデータベースサーバに送信でき ます。接続が閉じている場合、ユーザに適切なメッセージを返信するか、接続を 開き直すように試みることができます。

SAConnection クラスには、接続状態の確認に使用できる State プロパティがありま す。取り得る状態値は ConnectionState.Open と ConnectionState.Closed です。

次のコードは、SAConnection オブジェクトが初期化されているかどうかを確認し、 初期化されている場合は、接続が開かれていることを確認します。接続が開かれ ていない場合は、ユーザにメッセージが返されます。

```
if ( conn == null || conn.State != ConnectionState.Open ) 
{
    MessageBox.Show( "Connect to a database first", "Not
```

```
connected" );
     return;
}
```
## データへのアクセスとデータの操作

SAPSybase IQ .NET データプロバイダでは、次の 2 つの方法でデータにアクセスで きます。

• **SACommand** オブジェクト **–** .NET のデータにアクセスして操作する場合、 SACommand オブジェクトを使用する方法をおすすめします。

SACommand オブジェクトを使用して、データベースからデータを直接取得ま たは修正する SQL 文を実行できます。SACommand オブジェクトを使用する と、データベースに対して直接 SQL 文を発行し、ストアドプロシージャを呼 び出すことができます。

SACommand オブジェクトでは、SADataReader を使用してクエリまたはストア ドプロシージャから読み込み専用結果セットが返されます。SADataReader は 1 回に 1 つのローのみを返しますが、SAPSybase IQ クライアント側のライブラリ はプリフェッチバッファリングを使用して 1 回に複数のローをプリフェッチす るため、これによってパフォーマンスが低下することはありません。

SACommand オブジェクトを使用すると、オートコミットモードで操作しなく ても、変更をトランザクションにグループ化できます。SATransaction オブジェ クトを使用する場合、ローがロックされるため、他のユーザがこれらのローを 修正できなくなります。

• **SADataAdapter** オブジェクト **–** SADataAdapter オブジェクトは、結果セット全 体を DataSet に取り出します。DataSet は、データベースから取り出されたデー タの、切断されたストアです。DataSet のデータは編集できます。編集が終了 すると、SADataAdapter オブジェクトは、DataSet の変更内容に応じてデータ ベースを更新します。SADataAdapter を使用する場合、他のユーザによる DataSet 内のローの修正を禁止する方法はありません。このため、発生する可 能性がある競合を解消するための論理をアプリケーションに構築する必要があ ります。

SADataAdapter オブジェクトとは異なり、SACommand オブジェクト内で SADataReader を使用してデータベースからローをフェッチする方法の場合、パ フォーマンス上の影響はありません。

**SACommand**: **ExecuteReader** と **ExecuteScalar** を使用したデータのフェッチ SACommand オブジェクトを使用して、SAP Sybase IQ データベースに対して SQL 文を実行したりストアドプロシージャを呼び出したりできます。次のいずれかの メソッドを使用して、データベースからデータを取り出すことができます。

- **ExecuteReader –** 結果セットを返す SQL クエリを発行します。このメソッドは、 前方専用、読み込み専用のカーソルを使用します。結果セット内のローを 1 方 向で簡単にループできます。
- **ExecuteScalar –**単一の値を返すSQLクエリを発行します。これは、結果セット の最初のローの最初のカラムの場合や、COUNT または AVG などの集約値を返 す SQL 文の場合があります。このメソッドは、前方専用、読み込み専用の カーソルを使用します。

SACommand オブジェクトを使用する場合、SADataReader を使用して、ジョイン に基づく結果セットを取り出すことができます。ただし、変更 (挿入、更新、また は削除) を行うことができるのは、単一テーブルのデータのみです。ジョインに基 づく結果セットは更新できません。

SADataReader を使用する場合、指定したデータ型で結果を返すための Get メソッ ドが複数あります。

#### C# の ExecuteReader の例

```
次の C# コードは、SAP Sybase IQ サンプルデータベースへの接続を開き、
ExecuteReader メソッドを使用して Employees テーブルの従業員の姓を含む結果
セットを作成します。
SAConnection conn = new SAConnection("Data Source=Sybase IQ Demo");
conn.Open();
SACommand cmd = new SACommand("SELECT Surname FROM Employees", conn);
SADataReader reader = cmd. ExecuteReader();
listEmployees.BeginUpdate();
while (reader.Read())
{
    listEmployees.Items.Add(reader.GetString(0));
}
listEmployees.EndUpdate();
reader.Close();
conn.Close();
```
#### Visual Basic の ExecuteReader の例

```
次の Visual Basic コードは、SAP Sybase IQ サンプルデータベースへの接続を開き、
ExecuteReader メソッドを使用して Employees テーブルの従業員の姓を含む結果
セットを作成します。
Dim conn As New SAConnection("Data Source=Sybase IQ Demo")
```

```
Dim cmd As New SACommand("SELECT Surname FROM Employees", conn)
Dim reader As SADataReader
conn.Open()
```

```
reader = cmd.ExecuteReader()
ListEmployees.BeginUpdate()
Do While (reader.Read())
     ListEmployees.Items.Add(reader.GetString(0))
Loop
ListEmployees.EndUpdate()
conn.Close()
```
## C# の ExecuteScalar の例

次の C# コードは、SAP Sybase IQ サンプルデータベースへの接続を開き、 ExecuteScalar メソッドを使用して Employees テーブルの男性従業員の人数を取得 します。 SAConnection conn = new SAConnection("Data Source=Sybase IQ Demo"); conn.Open(); SACommand cmd = new SACommand( "SELECT COUNT(\*) FROM Employees WHERE Sex = 'M'", conn ); int count =  $(int)$  cmd. Execute Scalar();  $textBox1.Text = count.FoString()$ ; conn.Close();

## **SACommand**: **GetSchemaTable** を使用した結果セットのスキーマのフェッチ

結果セット内のカラムに関するスキーマ情報を取得できます。

SADataReader クラスの GetSchemaTable メソッドは、現在の結果セットに関する情 報を取得します。GetSchemaTable メソッドは、標準 .NET DataTable オブジェクト を返します。このオブジェクトは、結果セット内のすべてのカラムに関する情報 (カラムプロパティを含む) を提供します。

C# のスキーマ情報の例

次の例は、GetSchemaTable メソッドを使用して結果セットに関する情報を取得し、 DataTable オブジェクトを画面上のデータグリッドにバインドします。

```
SAConnection conn = new SAConnection( "Data Source=Sybase IQ Demo" );
conn.Open();
SACommand cmd = new SACommand("SELECT * FROM Employees", conn);
SADataReader reader = cmd. ExecuteReader();
DataTable schema = reader.GetSchemaTable();
reader.Close();
conn.Close();
dataGridView1.DataSource = schema;
```
## **SACommand**: **ExecuteNonQuery** を使用したローの挿入、削除、更新

SACommand オブジェクトを使用してローを挿入、更新、削除するには、 ExecuteNonQuery 関数を使用します。ExecuteNonQuery 関数は、結果セットを返さ ないクエリ (SQL 文またはストアドプロシージャ) を発行します。

変更 (挿入、更新、または削除) を行うことができるのは、単一テーブルのデータ のみです。ジョインに基づく結果セットは更新できません。SACommandオブジェ クトを使用するには、データベースに接続してください。

SQL 文の独立性レベルを設定するには、SACommand オブジェクトを SATransaction オブジェクトの一部として使用します。SATransaction オブジェクト を使用しないでデータを修正すると、プロバイダはオートコミットモードで動作 し、実行した変更内容は即座に適用されます。

C# の ExecuteNonQuery DELETE および INSERT の例 次の例は、SAP Sybase IQ サンプルデータベースへの接続を開き、 ExecuteNonQuery メソッドを使用して、ID が 600 以上の部署をすべて削除し、2 つ の新しいローを Departments テーブルに追加します。そして、更新されたテーブル をデータグリッドに表示します。

```
SAConnection conn = new SAConnection("Data Source=Sybase IQ Demo");
conn.Open();
```

```
SACommand deleteCmd = new SACommand(
     "DELETE FROM Departments WHERE DepartmentID >= 600",
     conn);
deleteCmd.ExecuteNonQuery();
```

```
SACommand insertCmd = new SACommand(
     "INSERT INTO Departments(DepartmentID, DepartmentName) 
VALUES( ?, ? )",
    conn );
SAParameter parm = new SAParameter();
parm.SADbType = SADbType.Integer;
insertCmd.Parameters.Add( parm );
```

```
parm = new SAParameter();
parm.SADbType = SADbType.Char;
insertCmd.Parameters.Add( parm );
```

```
insertCmd.Parameters[0].Value = 600;
insertCmd.Parameters[1].Value = "Eastern Sales";
int recordsAffected = insertCmd.ExecuteNonQuery();
```

```
insertCmd.Parameters[0].Value = 700;
insertCmd.Parameters[1].Value = "Western Sales";
recordsAffected = insertCmd.ExecuteNonQuery();
```

```
SACommand selectCmd = new SACommand(
    "SELECT * FROM Departments", conn );
```
SADataReader dr = selectCmd.ExecuteReader();

```
System.Windows.Forms.DataGrid dataGrid;
dataGrid = new System.Windows.Forms.DataGrid();
dataGrid.Location = new Point(15, 50);
dataGrid.Size = new Size(275, 200);
dataGrid.CaptionText = "SACommand Example";
this.Controls.Add(dataGrid);
```

```
dataGrid.DataSource = dr;
dr.Close();
conn.Close();
```

```
C# の ExecuteNonQuery UPDATE の例
次の例は、SAP Sybase IQ サンプルデータベースへの接続を開き、
ExecuteNonQuery メソッドを使用して、DepartmentID が 100 である Departments
テーブルのすべてのローで DepartmentName カラムを "Engineering" に更新します。
そして、更新されたテーブルをデータグリッドに表示します。
SAConnection conn = new SAConnection("Data Source=Sybase IQ Demo");
conn.Open();
SACommand updateCmd = new SACommand(
    "UPDATE Departments SET DepartmentName = 'Engineering' " +
    "WHERE DepartmentID = 100", conn );
int recordsAffected = updateCmd.ExecuteNonQuery();
SACommand selectCmd = new SACommand(
    "SELECT * FROM Departments", conn );
SADataReader dr = selectCmd.ExecuteReader();
System.Windows.Forms.DataGrid dataGrid;
dataGrid = new System.Windows.Forms.DataGrid();
dataGrid.Location = new Point(15, 50);dataGrid.Size = new Size(275, 200);
dataGrid.CaptionText = "SACommand Example";
this.Controls.Add(dataGrid);
dataGrid.DataSource = dr;
dr.Close();
conn.Close();
```
## **SACommand**: 新しく挿入したローのプライマリキー値の取得

更新するテーブルにオートインクリメントプライマリキーがある場合は、UUID を使用します。また、プライマリキーがプライマリキープールのものである場合 は、ストアドプロシージャを使用して、データソースによって生成されたプライ マリキー値を取得できます。

#### C# の SACommand プライマリキーの例

次の例は、新しく挿入されたローに対して生成されるプライマリキーの取得方法 を示します。この例では、SACommand オブジェクトを使用して SQL ストアドプ

ロシージャを呼び出し、返されるプライマリキーを SAParameter オブジェクトを 使用して取得します。デモンストレーションのため、この例ではサンプルテーブ ル (adodotnet\_primarykey) とストアドプロシージャ (sp\_adodotnet\_primarykey) を作成 して、ローの挿入とプライマリ値の取得に使用します。

```
SAConnection conn = new SAConnection( "Data Source=Sybase IQ Demo" );
conn.Open();
SACommand cmd = conn.CreateCommand();
cmd.CommandText = "DROP TABLE adodotnet primarykey";
cmd.ExecuteNonQuery();
cmd.CommandText = "CREATE TABLE IF NOT EXISTS adodotnet_primarykey ("
+
     "ID INTEGER DEFAULT AUTOINCREMENT, " +
    "Name CHAR(40) )";
cmd.ExecuteNonQuery();
cmd.CommandText = "CREATE or REPLACE PROCEDURE 
sp_adodotnet_primarykey(" +
    "out p i\overline{d} int, in p_name char(40) )" +
    "BEGIN" +
    "INSERT INTO adodotnet primarykey( name ) VALUES( p_name );" +
    "SELECT @@IDENTITY INTO p id;" +
     "END";
cmd.ExecuteNonQuery();
cmd. CommandText = "sp_adodotnet primarykey";
cmd.CommandType = CommandType.StoredProcedure;
SAParameter parmId = new SAParameter();
parmId.SADbType = SADbType.Integer;
parmId.Direction = ParameterDirection.Output;
cmd.Parameters.Add(parmId);
SAParameter parmName = new SAParameter();
parmName.SADbType = SADbType.Char;
parmName.Direction = ParameterDirection.Input;
cmd.Parameters.Add(parmName);
paramName.Value = "R & D --- Command";cmd.ExecuteNonQuery();
int id1 = (int)parmId.Value;
System.Console.WriteLine("Primary key=" + id1);
parmName.Value = "Marketing --- Command";
cmd.ExecuteNonQuery();
int id2 = (int)parmId.Value;
System.Console.WriteLine("Primary key=" + id2);
parmName.Value = "Sales --- Command";
cmd.ExecuteNonQuery();
int id3 = (int)parmId.Value;
System.Console.WriteLine("Primary key=" + id3);
```

```
paramName.Value = "Shipping -- Command";cmd.ExecuteNonQuery();
int id4 = (int) parmId.Value;
System.Console.WriteLine("Primary key=" + id4);
cmd. CommandText = "SELECT * FROM adodotnet primarykey";
cmd.CommandType = CommandType.Fext;SADataReader dr = cmd. ExecuteReader();
conn.Close();
dataGridView1.DataSource = dr;
```
#### **SADataAdapter**: 概要

SADataAdapter オブジェクトは、結果セットを DataTable に取り出します。DataSet は、テーブルのコレクション (DataTables) と、これらのテーブル間の関係と制約で す。DataSet は、.NET Framework に組み込まれており、データベースへの接続に使 用されるデータプロバイダとは関係ありません。

SADataAdapter を使用する場合、DataTable を設定し、DataTable の変更内容を使用 してデータベースを更新するためにデータベースに接続されている必要がありま す。ただし、DataTable を一度設定すれば、データベースと切断されていても DataTable を修正できます。

変更内容をデータベースに即座に適用したくない場合、WriteXml メソッドを使用 して DataSet (データかスキーマまたはその両方を含む) を XML ファイルに書き込 むことができます。これによって、後で ReadXml メソッドを使用して DataSet を ロードして変更を適用できるようになります。以下では 2 つの例を示します。

ds.WriteXml("Employees.xml"); ds.WriteXml("EmployeesWithSchema.xml", XmlWriteMode.WriteSchema);

詳細については、.NET Framework のマニュアルの WriteXml と ReadXml を参照し てください。

Update メソッドを呼び出して変更を DataSet からデータベースに適用すると、 SADataAdapter は、実行された変更を分析してから、必要に応じて適切な文 (INSERT、UPDATE、または DELETE) を呼び出します。DataSet を使用する場合、 変更 (挿入、更新、または削除) を行うことができるのは、単一テーブルのデータ のみです。ジョインに基づく結果セットは更新できません。更新しようとしてい るローを別のユーザがロックしている場合、例外がスローされます。

警告! DataSet を変更できるのは、接続が切断されている場合のみです。データ ベース内のこれらのローはアプリケーションによってロックされません。DataSet の変更がデータベースに適用されるときに発生する可能性がある競合を解消でき るようアプリケーションを設計してください。これは、自分の変更がデータベー スに適用される前に自分が修正しているデータを別のユーザが変更しようとする ような場合です。

## SADataAdapter を使用するときの競合の解消

SADataAdapter オブジェクトを使用する場合、データベース内のローはロックされ ません。つまり、DataSet からデータベースに変更を適用するときに競合が発生す る可能性があります。このため、アプリケーションには、発生する競合を解消ま たは記録する論理を採用する必要があります。

アプリケーション論理が対応すべき競合には、次のようなものがあります。

- ユニークなプライマリキー2 人のユーザが新しいローをテーブルに挿入する 場合、ローごとにユニークなプライマリキーが必要です。AUTOINCREMENT プライマリキーがあるテーブルの場合、DataSet の値とデータソースの値の同 期がとれなくなる可能性があります。
- 同じ値に対して行われた更新2 人のユーザが同じ値を修正する場合、どちら の値が正しいかを確認する論理をアプリケーションに採用する必要がありま す。
- スキーマの変更**–** DataSetで更新したテーブルのスキーマを別のユーザが修正す る場合、データベースに変更を適用するとこの更新が失敗します。
- データの同時実行性同時実行アプリケーションは、一連の一貫性のあるデー タを参照する必要があります。SADataAdapter はフェッチするローをロックし ないため、いったん DataSet を取り出してからオフラインで処理する場合、別 のユーザがデータベース内の値を更新できます。

これらの潜在的な問題の多くは、SACommand、SADataReader、SATransaction オブ ジェクトを使用して変更をデータベースに適用することによって回避できます。 このうち、SATransaction オブジェクトを使用することをおすすめします。これは、 SATransaction オブジェクトを使用すると、トランザクションに独立性レベルを設 定できるほか、他のユーザが修正できないようにローをロックできるためです。

競合の解消プロセスを簡素化するために、INSERT、UPDATE、DELETE 文をスト アドプロシージャ呼び出しとして設定できます。INSERT、UPDATE、DELETE 文 をストアドプロシージャに入れることによって、オペレーションが失敗したとき のエラーを取得できます。文のほかにも、エラー処理論理をストアドプロシー ジャに追加することによって、オペレーションが失敗したときに、エラーをログ ファイルに記録したりオペレーションを再試行したりするなど、適切なアクショ ンが行われるようにすることができます。

## **SADataAdapter**: **Fill** を使用したデータの **DataTable** へのフェッチ

SADataAdapter を使用すると、Fill メソッドを使用して DataTable を表示グリッドに バインドすることによってクエリの結果を DataTable に設定し、結果セットを表示 できます。

SADataAdapter を設定する場合、結果セットを返す SQL 文を指定できます。Fill を 呼び出して DataTable を設定する場合、前方専用、読み込み専用のカーソルを使用 してすべてのローが 1 回のオペレーションでフェッチされます。結果セット内の すべてのローが読み込まれると、カーソルは閉じます。DataTable の行に行われた 変更は、Update メソッドを使用してデータベースに反映できます。

SADataAdapter オブジェクトを使用して、ジョインに基づく結果セットを取り出す ことができます。ただし、変更 (挿入、更新、または削除) を行うことができるの は、単一テーブルのデータのみです。ジョインに基づく結果セットは更新できま せん。

警告! DataTable に対して行う変更は、元のデータベーステーブルとは別に行われ ます。データベース内のこれらのローはアプリケーションによってロックされま せん。DataTable の変更がデータベースに適用されるときに発生する可能性がある 競合を解消できるようアプリケーションを設計してください。これは、自分の変 更がデータベースに適用される前に自分が修正しているデータを別のユーザが変 更しようとするような場合です。

```
DataTable を使用した C# の SADataAdapter Fill の例
```
次の例は、SADataAdapter を使用して DataTable を設定する方法を示します。 Results という新しい DataTable オブジェクトと、新しい SADataAdapter オブジェク トを作成します。SADataAdapter の Fill メソッドを使用して、クエリの結果を DataTable に設定します。そして、DataTable を画面上のグリッドにバインドしま す。

```
SAConnection conn = new SAConnection( "Data Source=Sybase IQ Demo" );
conn.Open();
DataTable dt = new DataFrame('Results');SADataAdapter da = new SADataAdapter("SELECT * FROM Employees", 
conn);
da.Fill(dt);
conn.Close();
dataGridView1.DataSource = dt;
```
#### DataSet を使用した C# の SADataAdapter Fill の例

次の例は、SADataAdapter を使用して DataTable を設定する方法を示します。新し い DataSet オブジェクトと、新しい SADataAdapter オブジェクトを作成します。 SADataAdapter の Fill メソッドを使用して、Results という DataTable テーブルを DataSet 内に作成した後、クエリの結果を設定します。そして、Results DataTable を画面上のグリッドにバインドします。

```
SAConnection conn = new SAConnection( "Data Source=Sybase IQ Demo" );
conn.Open();
DataSet ds = new DataSet();
SADataAdapter da = new SADataAdapter("SELECT * FROM Employees", 
conn);
da.Fill(ds, "Results");
conn.Close();
dataGridView1.DataSource = ds.Tables["Results"];
```
## **SADataAdapter**: **FillSchema** を使用した **DataTable** のフォーマット

SADataAdapter を使用すると、FillSchema メソッドを使用して、DataTable のスキー マが特定のクエリのスキーマと一致するように設定できます。DataTable のカラム の属性は、SADataAdapter オブジェクトの SelectCommand と一致します。Fill メ ソッドとは異なり、DataTable に行は保存されません。

#### DataTable を使用した C# の SADataAdapter FillSchema の例

次の例は、FillSchema メソッドを使用して結果セットと同じスキーマを持つ新し い DataTable オブジェクトを設定する方法を示します。そして、Additions DataTable を画面上のグリッドにバインドします。

```
SAConnection conn = new SAConnection( "Data Source=Sybase IQ Demo" );
conn.Open();
SADataAdapter da = new SADataAdapter("SELECT * FROM Employees", 
conn);
DataTable dt = new Database('Additions'');
da.FillSchema(dt, SchemaType.Source);
conn.Close();
dataGridView1.DataSource = dt;
```
#### DataSet を使用した C# の SADataAdapter FillSchema の例

次の例は、FillSchema メソッドを使用して結果セットと同じスキーマを持つ新し い DataTable オブジェクトを設定する方法を示します。Merge メソッドを使用して DataTable を DataSet に追加します。そして、Additions DataTable を画面上のグリッ ドにバインドします。

```
SAConnection conn = new SAConnection( "Data Source=Sybase IQ Demo" );
conn.Open();
SADataAdapter da = new SADataAdapter("SELECT * FROM Employees", 
conn);
DataTable dt = new DataTable("Additions");
da.FillSchema(dt, SchemaType.Source);
DataSet ds = new DataSet();
ds.Merge(dt);
conn.Close();
dataGridView1.DataSource = ds.Tables["Additions"];
```
## **SADataAdapter**: **Update** を使用したローの挿入

SADataAdapter の Update メソッドを使用してテーブルにローを追加する方法の例 です。

## C# の SADataAdapter Insert の例

この例では、SADataAdapter の SelectCommand プロパティと Fill メソッドを使用し て、Departments テーブルを DataTable にフェッチします。次に、2 つの新しいロー を DataTable に追加し、SADataAdapter の InsertCommand プロパティと Update メ ソッドを使用して、DataTable からの Departments テーブルを更新します。

```
SAConnection conn = new SAConnection( "Data Source=Sybase IQ Demo" );
conn.Open();
SACommand deleteCmd = new SACommand(
     "DELETE FROM Departments WHERE DepartmentID >= 600", conn);
deleteCmd.ExecuteNonQuery();
SADataAddacter da = new SADataAdacter();
da.MissingMappingAction = MissingMappingAction.Passthrough;
da.MissingSchemaAction = MissingSchemaAction.Add;
da.SelectCommand = new SACommand(
     "SELECT * FROM Departments", conn );
da.InsertCommand = new SACommand(
     "INSERT INTO Departments( DepartmentID, DepartmentName ) " +
     "VALUES( ?, ? )", conn );
da.InsertCommand.UpdatedRowSource =
     UpdateRowSource.None;
SAParameter parm = new SAParameter();
parm.SADbType = SADbType.Integer;
parm.SourceColumn = "DepartmentID";
parm.SourceVersion = DataRowVersion.Current;
da.InsertCommand.Parameters.Add( parm );
parm = new SAParameter();
parm.SADbType = SADbType.Char;
parm.SourceColumn = "DepartmentName";
parm.SourceVersion = DataRowVersion.Current;
da.InsertCommand.Parameters.Add( parm );
DataTable dataTable = new DataTable( "Departments" );
int rowCount = da. Fill( dataTable );
DataRow row1 = dataTable. NewRow();
row1[0] = 600;row1[1] = "Eastern Sales";
dataTable.Rows.Add( row1 );
DataRow row2 = dataTable. NewRow();
row2[0] = 700;row2[1] = "Western Sales";
dataTable.Rows.Add( row2 );
rowCount = da.Update( dataTable );
dataTable.Clear();
rowCount = da.Fill( dataTable );
conn.Close();
dataGridView1.DataSource = dataTable;
```
## **SADataAdapter**: **Update** を使用したローの削除

SADataAdapter の Update メソッドを使用してテーブルからローを削除する方法の 例です。

C# の SADataAdapter Delete の例

```
この例では、2 つの新しいローを Departments テーブルに追加した後、
SADataAdapter の SelectCommand プロパティと Fill メソッドを使用して、
Departments テーブルを DataTable にフェッチします。次に、DataTable からいくつ
かのローを削除し、SADataAdapter の DeleteCommand プロパティと Update メソッ
ドを使用して、DataTable からの Departments テーブルを更新します。
SAConnection conn = new SAConnection( "Data Source=Sybase IQ Demo" );
```

```
conn.Open();
SACommand prepCmd = new SACommand("", conn);
prepCmd.CommandText =
     "DELETE FROM Departments WHERE DepartmentID >= 600";
prepCmd.ExecuteNonQuery();
prepCmd.CommandText =
     "INSERT INTO Departments VALUES (600, 'Eastern Sales', 902)";
prepCmd.ExecuteNonQuery();
prepCmd.CommandText =
     "INSERT INTO Departments VALUES (700, 'Western Sales', 902)";
prepCmd.ExecuteNonQuery();
SADataAdapter da = new SADataAdapter();
```

```
da.MissingMappingAction = MissingMappingAction.Passthrough;
da.MissingSchemaAction = MissingSchemaAction.AddWithKey;
da.SelectCommand = new SACommand(
    "SELECT * FROM Departments", conn);
```

```
da.DeleteCommand = new SACommand(
     "DELETE FROM Departments WHERE DepartmentID = ?",
     conn);
da.DeleteCommand.UpdatedRowSource = UpdateRowSource.None;
```

```
SAParameter parm = new SAParameter();
parm.SADbType = SADbType.Integer;
parm.SourceColumn = "DepartmentID";
parm.SourceVersion = DataRowVersion.Original;
da.DeleteCommand.Parameters.Add(parm);
```

```
DataTable dataTable = new DataTable("Departments");
int rowCount = da.Fill(dataTable);
```

```
foreach (DataRow row in dataTable.Rows)
{
     if (Int32.Parse(row[0].Tostering()) > 500) {
           row.Delete();
\begin{matrix} \phantom{-} \end{matrix}}
rowCount = da.Update(dataTable);
```

```
194 SAP Sybase IQ
```

```
dataTable.Clear();
rowCount = da.Fill(dataTable);
conn.Close();
dataGridView1.DataSource = dataTable;
```
## **SADataAdapter**: **Update** を使用したローの更新

SADataAdapter の Update メソッドを使用してテーブル内のローを更新する方法の 例です。

```
C# の SADataAdapter Update の例
```
この例では、2 つの新しいローを Departments テーブルに追加した後、 SADataAdapter の SelectCommand プロパティと Fill メソッドを使用して、 Departments テーブルを DataTable にフェッチします。次に、DataTable の値の一部 を変更し、SADataAdapter の UpdateCommand プロパティと Update メソッドを使用 して、DataTable からの Departments テーブルを更新します。 SAConnection conn = new SAConnection( "Data Source=Sybase IQ Demo" ); conn.Open(); SACommand prepCmd = new SACommand("", conn); prepCmd.CommandText = "DELETE FROM Departments WHERE DepartmentID >= 600"; prepCmd.ExecuteNonQuery(); prepCmd.CommandText = "INSERT INTO Departments VALUES (600, 'Eastern Sales', 902)"; prepCmd.ExecuteNonQuery(); prepCmd.CommandText = "INSERT INTO Departments VALUES (700, 'Western Sales', 902)"; prepCmd.ExecuteNonQuery(); SADataAdapter da = new SADataAdapter(); da.MissingMappingAction = MissingMappingAction.Passthrough; da.MissingSchemaAction = MissingSchemaAction.Add; da.SelectCommand = new SACommand( "SELECT \* FROM Departments", conn ); da.UpdateCommand = new SACommand( "UPDATE Departments SET DepartmentName = ? " + "WHERE DepartmentID = ?", conn ); da.UpdateCommand.UpdatedRowSource = UpdateRowSource.None; SAParameter parm = new SAParameter(); parm.SADbType = SADbType.Char; parm.SourceColumn = "DepartmentName"; parm.SourceVersion = DataRowVersion.Current; da.UpdateCommand.Parameters.Add( parm ); parm = new SAParameter(); parm.SADbType = SADbType.Integer; parm.SourceColumn = "DepartmentID"; parm.SourceVersion = DataRowVersion.Original; da.UpdateCommand.Parameters.Add( parm );

```
DataTable dataTable = new DataTable( "Departments" );
int rowCount = da.Fill( dataTable);
foreach ( DataRow row in dataTable.Rows )
{
    if (Int32.Parse(row[0].ToString()) > 500)\left\{\begin{array}{c} \end{array}\right\}row[1] = (string) row[1] + "Update";
\begin{array}{ccc} \end{array}}
rowCount = da.Update( dataTable );
dataTable.Clear();
rowCount = da.Fill( dataTable );
conn.Close();
dataGridView1.DataSource = dataTable;
```
## **SADataAdapter**: 新しく挿入したローのプライマリキー値の取得

更新するテーブルにオートインクリメントプライマリキーがある場合は、UUID を使用します。また、プライマリキーがプライマリキープールのものである場合 は、ストアドプロシージャを使用して、データソースによって生成されたプライ マリキー値を取得できます。

```
C# の SADataAdapter プライマリキーの例
次の例は、新しく挿入されたローに対して生成されるプライマリキーの取得方法
を示します。この例では、SADataAdapter オブジェクトを使用して SQL ストアド
プロシージャを呼び出し、返されるプライマリキーを SAParameter オブジェクト
を使用して取得します。デモンストレーションのため、この例ではサンプルテー
ブル (adodotnet_primarykey) とストアドプロシージャ (sp_adodotnet_primarykey) を作
成して、ローの挿入とプライマリ値の取得に使用します。
SAConnection conn = new SAConnection( "Data Source=Sybase IQ Demo" );
conn.Open();
SACommand cmd = conn.CreateCommand();
```

```
cmd.CommandText = "DROP TABLE adodotnet primarykey";
cmd.ExecuteNonQuery();
cmd.CommandText = "CREATE TABLE IF NOT EXISTS adodotnet_primarykey ("
+
     "ID INTEGER DEFAULT AUTOINCREMENT, " +
   "Name CHAR(40) )";
cmd.ExecuteNonQuery();
cmd.CommandText = "CREATE or REPLACE PROCEDURE 
sp_adodotnet_primarykey(" +
   "out p id int, in p name char(40) )" +
    "BEGIN" +
    "INSERT INTO adodotnet primarykey( name ) VALUES( p_name );" +
    "SELECT @@IDENTITY INTO p_id;" +
```
```
 "END";
cmd.ExecuteNonQuery();
SADataAddacter da = new SADataAdacter();
da.MissingMappingAction = MissingMappingAction.Passthrough;
da.MissingSchemaAction = MissingSchemaAction.AddWithKey;
da.SelectCommand = new SACommand(
    "SELECT * FROM adodotnet primarykey", conn);
da.InsertCommand = new SACommand(
    "sp_adodotnet_primarykey", conn);
da. InsertCommand. CommandType = CommandType. StoredProcedure;da.InsertCommand.UpdatedRowSource = 
UpdateRowSource.OutputParameters;
SAParameter parmId = new SAParameter();
parmId.SADbType = SADbType.Integer;
parmId.Direction = ParameterDirection.Output;
parmId.SourceColumn = "ID";
parmId.SourceVersion = DataRowVersion.Current;
da.InsertCommand.Parameters.Add(parmId);
SAParameter parmName = new SAParameter();
parmName.SADbType = SADbType.Char;
parmName.Direction = ParameterDirection.Input;
parmName.SourceColumn = "Name";
parmName.SourceVersion = DataRowVersion.Current;
da.InsertCommand.Parameters.Add(parmName);
DataTable dataTable = new DataTable("Departments");
da.FillSchema(dataTable, SchemaType.Source);
DataRow row = dataTable.NewRow();
row[0] = -1;row[1] = "R & D --- Adapter";
dataTable.Rows.Add(row);
row = dataTable.NewRow();
row[0] = -2;row[1] = "Marketing --- Adapter";dataTable.Rows.Add(row);
row = dataTable.NewRow();
row[0] = -3;row[1] = "Sales --- Adapter";dataTable.Rows.Add(row);
row = dataTable.NewRow();
row[0] = -4;row[1] = "Shipping --- Adapter";dataTable.Rows.Add(row);
DataSet ds = new DataSet();
ds.Merge(dataTable);
da.Update(ds, "Departments");
```

```
conn.Close();
dataGridView1.DataSource = ds.Tables["Departments"];
```
#### **BLOB**

**|**<br>長い文字列値またはバイナリデータをフェッチする場合、データを分割して フェッチするメソッドがいくつかあります。バイナリデータの場合は GetBytes メ ソッド、文字列データの場合は GetChars メソッドを使用します。それ以外の場 合、データベースからフェッチする他のデータと同じ方法で BLOB データが処理 されます。

#### C# の GetChars BLOB の例

次の例は、結果セットから 3 つのカラムを読み込みます。最初の 2 つのカラムは 整数で、3 番目のカラムは LONG VARCHAR です。GetChars メソッドを使用して 3 番目のカラムを 100 文字のチャンクに読み込み、このカラムの長さを計算します。 SAConnection conn = new SAConnection( "Data Source=Sybase IQ Demo" ); conn.Open(); SACommand cmd = new SACommand("SELECT \* FROM MarketingInformation", conn); SADataReader reader = cmd.ExecuteReader(); int idValue; int productIdValue; int length  $= 100$ ; char $[$ ] buf = new char $[$ length]; while (reader.Read()) { idValue = reader.GetInt32(0); productIdValue = reader.GetInt32(1); long blobLength =  $0$ ; long charsRead; while ((charsRead = reader.GetChars(2, blobLength, buf,  $0$ , length))  $==$  (long) length)  $\left\{\begin{array}{ccc} & & \\ & & \end{array}\right\}$  blobLength += charsRead;  $\begin{matrix} \phantom{-} \end{matrix}$  blobLength += charsRead; } reader.Close(); conn.Close();

#### 時間値

.NET Framework には Time 構造体はありません。SAP Sybase IQ から時間値を フェッチするには、GetTimeSpan メソッドを使用します。このメソッドは、デー タを .NET Framework TimeSpan オブジェクトとして返します。

```
C# の TimeSpan の例
```

```
次の例は、時間を TimeSpan として返す GetTimeSpan メソッドを使用します。
SAConnection conn = new SAConnection( "Data Source=Sybase IQ Demo" );
conn.Open();
SACommand cmd = new SACommand("SELECT 123, CURRENT TIME", conn);
SADataReader reader = cmd.ExecuteReader();
while (reader.Read())
{
   int ID = reader.GetInt32(0);
    TimeSpan time = reader.GetTimeSpan(1);
}
reader.Close();
conn.Close();
```
# ストアドプロシージャ

SAP Sybase IQ .NET データプロバイダでは SQL ストアドプロシージャを使用でき ます。

ExecuteReader メソッドを使用して、結果セットを返すストアドプロシージャを呼 び出します。また、ExecuteNonQuery メソッドを使用して、結果セットを返さな いストアドプロシージャを呼び出します。ExecuteScalar メソッドを使用して、単 一値のみを返すストアドプロシージャを呼び出します。

SAParameter オブジェクトを追加してパラメータをストアドプロシージャに渡すこ とができます。

```
C# のパラメータ付きストアドプロシージャ呼び出しの例
次の例は、ストアドプロシージャを呼び出してパラメータを渡す 2 つの方法を示
します。この例では、ストアドプロシージャから返される結果セットを
SADataReader を使用してフェッチします。
```

```
SAConnection conn = new SAConnection( "Data Source=Sybase IQ Demo" );
conn.Open();
bool method1 = true;
SACommand cmd = new SACommand("", conn);
if (method1)
{
     cmd.CommandText = "ShowProductInfo";
     cmd.CommandType = CommandType.StoredProcedure;
}
else
```

```
{
     cmd.CommandText = "call ShowProductInfo(?)";
     cmd.CommandType = CommandType.Text;
}
SAParameter param = cmd. CreateParameter();
param.SADbType = SADbType.Integer;
param.Direction = ParameterDirection.Input;
param. Value = 301;cmd.Parameters.Add(param);
SADataReader reader = cmd.ExecuteReader();
reader.Read();
int ID = reader.GetInt32(0);string name = reader.GetString(1);
string description = reader. GetString(2);
decimal price = reader. GetDecimal(6);
reader.Close();
listBox1.BeginUpdate();
listBox1.Items.Add("Name=" + name +
     " Description=" + description + " Price=" + price);
listBox1.EndUpdate();
conn.Close();
```
# トランザクション処理

SAPSybase IQ .NETデータプロバイダでは、SATransactionオブジェクトを使用して 文をグループ化できます。各トランザクションは COMMIT または ROLLBACK で 終了します。これらは、データベースの変更内容を確定したり、トランザクショ ンのすべてのオペレーションをキャンセルしたりします。トランザクションが完 了したら、さらに変更を行うための SATransaction オブジェクトを新しく作成する 必要があります。この動作は、COMMIT または ROLLBACK を実行した後もトラ ンザクションが閉じられるまで持続する ODBC や Embedded SQL とは異なります。

トランザクションを作成しない場合、デフォルトでは、SAPSybase IQ .NETデータ プロバイダはオートコミットモードで動作します。挿入、更新、または削除の各 処理後には COMMIT が暗黙的に実行され、オペレーションが完了すると、データ ベースが変更されます。この場合、変更はロールバックできません。

#### トランザクションの独立性レベルの設定

デフォルトでは、トランザクションに対してデータベースの独立性レベルが使用 されます。トランザクションを開始するときに IsolationLevel プロパティを使用し てトランザクションに対して独立性レベルを指定できます。独立性レベルは、ト ランザクション内で実行されるすべての文に対して適用されます。SQL Anywhere .NET データプロバイダは、スナップショットアイソレーションをサ ポートしています。

SQL 文を実行するときに SAPSybase IQ で使用されるロックは、トランザクション の独立性レベルによって異なります。

#### 分散トランザクション処理

.NET 2.0 フレームワークで、トランザクションアプリケーションを記述するため のクラスが含まれる新しいネームスペース System.Transactions が導入されました。 クライアントアプリケーションで 1 つまたは複数の参加者が存在する分散トラン ザクションを作成し、そのトランザクションに参加できます。クライアントアプ リケーションでは、TransactionScope クラスを使用して、暗黙的にトランザクショ ンを作成できます。接続オブジェクトでは、TransactionScope によって作成された アンビエントトランザクションの存在を検出し、自動的にエンリストできます。 クライアントアプリケーションでは、CommittableTransaction を作成し、 EnlistTransaction メソッドを呼び出してエンリストすることもできます。この機能 は SAP Sybase IQ .NET データプロバイダでサポートされています。分散トランザ

クションには、大きなパフォーマンスのオーバヘッドがあります。非分散トラン ザクションにデータベーストランザクションを使用することをおすすめします。

#### C# の SATransaction の例

```
次の例は、コミットやロールバックができるように INSERT をトランザクション
にラップする方法を示します。SATransaction オブジェクトを使用してトランザク
ションを作成し、SACommand オブジェクトを使用して SQL 文の実行にリンクし
ます。独立性レベル 2 (RepeatableRead) を指定して、他のデータベースユーザが
ローを更新できないようにします。トランザクションがコミットまたはロール
バックされると、ローのロックは解放されます。トランザクションを使用しない
場合、SAP Sybase IQ .NET データプロバイダはオートコミットモードで動作し、
データベースの変更内容をロールバックできません。
```

```
SAConnection conn = new SAConnection( "Data Source=Sybase IQ Demo" );
conn.Open();
string stmt = "UPDATE Products SET UnitPrice = 2000.00 " +
     "WHERE Name = 'Tee shirt'";
bool goAhead = false;
SATransaction trans = 
conn.BeginTransaction(SAIsolationLevel.RepeatableRead);
SACommand cmd = new SACommand(stmt, conn, trans);
int rowsAffected = cmd.ExecuteNonQuery();
if (goAhead)
     trans.Commit();
else
     trans.Rollback();
```

```
conn.Close();
```
#### エラー処理

アプリケーションは発生するあらゆるエラーを処理するように設計する必要があ ります。

SAPSybase IQ .NETデータプロバイダは、実行時にエラーが発生した場合はいつで も SAException オブジェクトを作成して例外をスローします。各 SAException オブ ジェクトは SAError オブジェクトのリストから成り、これらのエラーオブジェク トにはエラーメッセージとコードが含まれます。

エラーは競合とは異なります。競合は、データベースに変更が適用されたときに 発生します。このため、アプリケーションには、競合が発生したときに正しい値 を計算したり競合のログを取ったりするプロセスを採用する必要があります。

```
C# のエラー処理の例
```
次の C# コードは、SAP Sybase IQ のサンプルデータベースとの接続を開くボタン クリックハンドラを作成します。接続を確立できない場合、例外ハンドラにより 1つ以上のメッセージが表示されます。

```
private void button1 Click(object sender, EventArgs e)
{
         SAConnection conn = new SAConnection("Data Source=Sybase IQ 
Demo");
        try
\left\{\begin{array}{ccc} & & \end{array}\right\} conn.Open();
\begin{array}{ccc} \end{array} catch (SAException ex)
\left\{\begin{array}{ccc} & & \end{array}\right\}for (int i = 0; i < ex.Frrors.Count; i++)\left\{ \begin{array}{cc} 0 & 0 & 0 \\ 0 & 0 & 0 \\ 0 & 0 & 0 \\ 0 & 0 & 0 \\ 0 & 0 & 0 \\ 0 & 0 & 0 \\ 0 & 0 & 0 \\ 0 & 0 & 0 \\ 0 & 0 & 0 \\ 0 & 0 & 0 \\ 0 & 0 & 0 \\ 0 & 0 & 0 \\ 0 & 0 & 0 & 0 \\ 0 & 0 & 0 & 0 \\ 0 & 0 & 0 & 0 \\ 0 & 0 & 0 & 0 & 0 \\ 0 & 0 & 0 & 0 & 0 \\ 0 & 0 & 0 & 0 & 0 \\ 0 & 0 & 0 & 0 & 0 & 0 \\ 0 MessageBox.Show(ex.Errors[i].Source + " : " +
                            ex.Errors[i].Message + " (" +
                             ex.Errors[i].NativeError.ToString() + ")",
                             "Failed to connect");
 }
          }
}
```
Visual Basic のエラー処理の例

次の Visual Basic コードは、SAPSybase IQ のサンプルデータベースとの接続を開く ボタンクリックハンドラを作成します。接続を確立できない場合、例外ハンドラ により1つ以上のメッセージが表示されます。

```
Private Sub Button1 Click(ByVal sender As System.Object,
      ByVal e As System.EventArgs) Handles Button1.Click
     Dim conn As New SAConnection("Data Source=Sybase IQ Demo")
     Try
         conn.Open()
    Catch ex As SAException
```

```
For i = 0 To ex. Errors. Count -1MessageBox.Show(ex.Errors(i).Source & " : " &
               ex.Errors(i).Message & " (" & _
              ex.Frrors(i). NativeError. ToString() & ")",
               "Failed to connect")
         Next i
     End Try
End Sub
```
## **Entity Framework** のサポート

SAP Sybase IQ .NET データプロバイダでは Entity Framework 4.3 がサポートされて います。Entity Framework は Microsoft から別個のパッケージとして入手できます。 Entity Framework 4.3 を使用するには、Microsoft の NuGet Package Manager を使用し て Visual Studio に追加する必要があります。

Entity Framework の新機能の 1 つに Code First があります。この機能では異なる開 発ワークフローが可能です。C# または VB.NET のクラスを記述するだけでデータ モデルが定義され、データベースオブジェクトにマッピングされます。デザイナ を開く必要も XML マッピングファイルを定義する必要もありません。または、 データの注釈や Fluent API を使用して追加の設定を実行することもできます。モ デルを使用して、データベーススキーマを生成したり既存のデータベースにマッ ピングしたりできます。

次の例は、このモデルを使用して新しいデータベースオブジェクトを作成します。

```
using System;
using System.Collections.Generic;
using System. ComponentModel. DataAnnotations;
using System.Data.Entity;
using System. Data. Entity. Infrastructure;
using System.Linq;
using iAnywhere.Data.SQLAnywhere;
namespace CodeFirstExample
{
    [Table( "EdmCategories", Schema = "DBA" )]
     public class Category
     {
         public string CategoryID { get; set; }
        [MaxLength( 64 )]
         public string Name { get; set; }
         public virtual ICollection<Product> Products { get; set; }
     }
     [Table( "EdmProducts", Schema = "DBA" )]
     public class Product
     {
        public int ProductId { get; set; }
         [MaxLength( 64 )]
         public string Name { get; set; }
```

```
 public string CategoryID { get; set; }
               public virtual Category Category { get; set; }
        }
        [Table( "EdmSuppliers", Schema = "DBA" )]
        public class Supplier
\left\{\begin{array}{c} \end{array}\right\}[Key]
               public string SupplierCode { get; set; }
               [MaxLength( 64 )]
               public string Name { get; set; }
        }
        public class Context : DbContext
\left\{\begin{array}{c} \end{array}\right\} public Context() : base() { }
              public Context( string connStr ) : base( connStr ) { }
               public DbSet<Category> Categories { get; set; }
               public DbSet<Product> Products { get; set; }
               public DbSet<Supplier> Suppliers { get; set; }
               protected override void OnModelCreating( DbModelBuilder 
modelBuilder )
\left\{ \begin{array}{cc} 0 & 0 & 0 \\ 0 & 0 & 0 \\ 0 & 0 & 0 \\ 0 & 0 & 0 \\ 0 & 0 & 0 \\ 0 & 0 & 0 \\ 0 & 0 & 0 \\ 0 & 0 & 0 \\ 0 & 0 & 0 \\ 0 & 0 & 0 \\ 0 & 0 & 0 \\ 0 & 0 & 0 \\ 0 & 0 & 0 & 0 \\ 0 & 0 & 0 & 0 \\ 0 & 0 & 0 & 0 \\ 0 & 0 & 0 & 0 & 0 \\ 0 & 0 & 0 & 0 & 0 \\ 0 & 0 & 0 & 0 & 0 \\ 0 & 0 & 0 & 0 & 0 & 0 \\ 0 modelBuilder.Entity<Supplier>().Property( s => 
s.Name ).IsRequired();
 }
        }
        class Program
\left\{\begin{array}{ccc} & & \end{array}\right\}static void Main( string[] args )
\left\{ \begin{array}{cc} 0 & 0 & 0 \\ 0 & 0 & 0 \\ 0 & 0 & 0 \\ 0 & 0 & 0 \\ 0 & 0 & 0 \\ 0 & 0 & 0 \\ 0 & 0 & 0 \\ 0 & 0 & 0 \\ 0 & 0 & 0 \\ 0 & 0 & 0 \\ 0 & 0 & 0 \\ 0 & 0 & 0 \\ 0 & 0 & 0 & 0 \\ 0 & 0 & 0 & 0 \\ 0 & 0 & 0 & 0 \\ 0 & 0 & 0 & 0 & 0 \\ 0 & 0 & 0 & 0 & 0 \\ 0 & 0 & 0 & 0 & 0 \\ 0 & 0 & 0 & 0 & 0 & 0 \\ 0 Database.DefaultConnectionFactory = new 
SAConnectionFactory();
                       Database.SetInitializer<Context>( new 
DropCreateDatabaseAlways<Context>() );
                      using ( var db = new Context( "DSN=Sybase IQ Demo" ) )
\mathbb{R}^n and \mathbb{R}^n are the set of \mathbb{R}^n var query = db.Products.ToList();
 }
               }
        }
}
```
この例を構築して実行するには、次のアセンブリ参照を追加する必要があります。

```
EntityFramework
iAnywhere.Data.SQLAnywhere.v4.0
System.ComponentModel.DataAnnotations
System.Data.Entity
```
次の例は、既存のデータベースにマッピングします。

```
using System;
using System.Collections.Generic;
using System. ComponentModel. DataAnnotations;
using System.Data.Entity;
using System.Data.Entity.Infrastructure;
using System.Linq;
using iAnywhere.Data.SQLAnywhere;
namespace CodeFirstExample
{
     [Table( "Customers", Schema = "GROUPO" )]
     public class Customer
\left\{\begin{array}{c} \end{array}\right\}[Key()] public int ID { get; set; }
         public string SurName { get; set; }
         public string GivenName { get; set; }
        public string Street { get; set; }
        public string City { get; set; }
        public string State { get; set; }
         public string Country { get; set; }
        public string PostalCode { get; set; }
        public string Phone { get; set; }
         public string CompanyName { get; set; }
         public virtual ICollection<Contact> Contacts { get; set; }
     }
     [Table( "Contacts", Schema = "GROUPO" )]
     public class Contact
\left\{\begin{array}{ccc} & & \end{array}\right\} [Key()]
         public int ID { get; set; }
         public string SurName { get; set; }
         public string GivenName { get; set; }
         public string Title { get; set; }
         public string Street { get; set; }
         public string City { get; set; }
         public string State { get; set; }
         public string Country { get; set; }
         public string PostalCode { get; set; }
         public string Phone { get; set; }
         public string Fax { get; set; }
         [ForeignKey( "Customer" )]
         public int CustomerID { get; set; }
         public virtual Customer Customer { get; set; }
     }
     public class Context : DbContext
\left\{\begin{array}{ccc} \end{array}\right\} public Context() : base() { }
         public Context( string connStr ) : base( connStr ) { }
          public DbSet<Contact> Contacts { get; set; }
         public DbSet<Customer> Customers { get; set; }
```

```
\begin{array}{ccc} \end{array} class Program
\left\{\begin{array}{c} \end{array}\right\}static void Main( string[] args )
 {
                    Database.DefaultConnectionFactory = new 
SAConnectionFactory();
                    Database.SetInitializer<Context>( null );
                    using ( var db = new Context( "DSN=SAP Sybase IQ 16 
Demo'' ) )\mathbb{R}^n and \mathbb{R}^n are the set of \mathbb{R}^n foreach ( var customer in db.Customers.ToList() )
\{ Console.WriteLine( "Customer - " + string.Format( 
                                    "{0}, {1}, {2}, {3}, {4}, {5}, {6}, {7}, {8},{9}",
                                        customer.ID, customer.SurName, 
customer.GivenName, 
                                 customer.Street, customer.City, customer.State,
                                        customer.Country, customer.PostalCode, 
                                        customer.Phone, customer.CompanyName ) );
                                 foreach ( var contact in customer.Contacts )
{1 \over 2} (and {1 \over 2} ) and {1 \over 2} (b) and {1 \over 2} (b) and {1 \over 2} (b) {1 \over 2} Console.WriteLine( " Contact - " + 
string.Format( 
                                       "{0}, {1}, {2}, {3}, {4}, {5}, {6}, {7}, {8},
{9}, {10}",
                                              contact.ID, contact.SurName, 
contact.GivenName, 
                                              contact.Title, 
                                              contact.Street, contact.City, 
contact.State, 
                                              contact.Country, contact.PostalCode, 
                                contact.Phone, contact.Fax ) );
denotes the contract of the contract of the contract of the contract of the contract of the contract of the contract of the contract of the contract of the contract of the contract of the contract of the contract of the co
because the contract of the state of the state of the state of the state of the state of the state of the state of the state of the state of the state of the state of the state of the state of the state of the state of t
                   }
             }
       }
}
```
Microsoft .NET Framework Data Provider for SQL Server (SqlClient) と SAP Sybase IQ .NETデータプロバイダとでは、実装の詳細部分でいくつかの違いがあり、それ らを理解しておく必要があります。

**1.** 新しいクラス SAConnectionFactory (IDbConnectionFactory を実装) が追加されて います。次のように、Database.DefaultConnectionFactory に SAConnectionFactory のインスタンスを設定してから、データモデルを作成します。 Database.DefaultConnectionFactory = new SAConnectionFactory();

- **2.** Entity Framework の Code First では、原則として規則によるコーディングを行い ます。Entity Framework では、規則をコーディングすることによってデータモ デルが推測されます。また、自動的な処理が多数行われます。場合によって は、開発者が EntityFramework のすべての規則を把握できないこともあります。 しかし、SAPSybase IQ で意味を持たないコード規則もあります。SQL Server と SAPSybase IQ の間には大きな違いがあります。SQL Server のインスタンスはす べて複数のデータベースを保持しますが、SAP Sybase IQ のデータベースはす べて単一のファイルです。
	- ユーザがパラメータのないコンストラクタを使用してユーザ定義の DbContext を作成した場合、SqlClient では統合セキュリティを使用してロー カルコンピュータの SQL Server Express に接続します。SAPSybase IQ プロバ イダでは、ユーザがすでにログインマッピングを作成している場合、統合 ログインを使用してデフォルトのサーバに接続します。
	- SqlClient では、Entity Framework から DbDeleteDatabase または DbCreateDatabase を呼び出したときに、既存のデータベースを削除して新し いデータベースを作成します (SQL Server Express Edition のみ)。SAP Sybase IQ プロバイダではデータベースの削除や作成をすることは決してなく、 データベースオブジェクト (テーブル、関係、制約など) を作成または削除 します。ユーザは最初にデータベースを作成する必要があります。
	- IDbConnectionFactory.CreateConnection メソッドでは、文字列パラメータ "nameOrConnectionString" がデータベース名 (SQL Server では初期カタログ) または接続文字列として扱われます。ユーザが DbContext の接続文字列を指 定しない場合、SqlClient では、ユーザ定義の DbContext クラスのネームス ペースを初期カタログとして使用し、ローカルコンピュータの SQL Express サーバに自動的に接続します。SAP Sybase IQ では、このパラメータに接続 文字列のみ含めることができます。データベース名は無視され、代わりに 統合ログインが使用されます。
- **3.** SQL Server SqlClient API では、データ注釈属性 TimeStamp を持つカラムが、 SQL Server のデータ型 timestamp/rowversion にマッピングされます。SQL Server の timestamp/rowversion については開発者の間で誤解されている面があります。 SQL Server の timestamp/rowversion データ型は、SAP Sybase IQ や他のほとんど のデータベースベンダーとは異なります。
	- SQL Server の timestamp/rowversion はバイナリ (8) です。日付と時刻の組み合 わせ値はサポートされていません。SAP Sybase IQ でサポートされている timestamp というデータ型は、SQL Server の datetime データ型と同等です。
	- SOL Server の timestamp/rowversion 値はユニークであることが保証されてい ます。SAP Sybase IQ の timestamp 値はユニークではありません。
	- SQL Server の timestamp/rowversion 値は、ローが更新されるたびに変更され ます。

{

TimeStampデータ注釈属性はSAPSybase IQプロバイダではサポートされていま せん。

**4.** Entity Framework 4.1 のデフォルトでは、スキーマ名または所有者名が常に dbo に設定されます。これは SQL Server のデフォルトのスキーマです。ただし、 dbo は SAP Sybase IQ では適切ではありません。SAP Sybase IQ では、データ注 釈か Fluent API のどちらかを使用して、テーブル名を持つスキーマ名 (GROUPO など) を指定する必要があります。次に例を示します。

```
namespace CodeFirstTest
     public class Customer
\left\{\begin{array}{c} \end{array}\right\}[Key()] public int ID { get; set; }
          public string SurName { get; set; }
         public string GivenName { get; set; }
          public string Street { get; set; }
          public string City { get; set; }
          public string State { get; set; }
          public string Country { get; set; }
          public string PostalCode { get; set; }
          public string Phone { get; set; }
          public string CompanyName { get; set; }
         public virtual ICollection<Contact> Contacts { get; set; }
\begin{array}{ccc} \end{array} public class Contact
\left\{\begin{array}{ccc} & & \end{array}\right\} [Key()]
         public int ID { get; set; }
          public string SurName { get; set; }
          public string GivenName { get; set; }
          public string Title { get; set; }
          public string Street { get; set; }
          public string City { get; set; }
          public string State { get; set; }
          public string Country { get; set; }
          public string PostalCode { get; set; }
          public string Phone { get; set; }
          public string Fax { get; set; }
          [ForeignKey( "Customer" )]
          public int CustomerID { get; set; }
          public virtual Customer Customer { get; set; }
\begin{matrix} \phantom{-} \end{matrix} [Table( "Departments", Schema = "GROUPO" )]
     public class Department
\left\{\begin{array}{ccc} & & \end{array}\right\} [Key()]
          public int DepartmentID { get; set; }
          public string DepartmentName { get; set; }
```

```
public int DepartmentHeadID { get; set; }
       }
       public class Context : DbContext
\left\{\begin{array}{c} \end{array}\right\} public Context() : base() { }
             public Context( string connStr ) : base( connStr ) { }
              public DbSet<Contact> Contacts { get; set; }
              public DbSet<Customer> Customers { get; set; }
              public DbSet<Department> Departments { get; set; }
              protected override void OnModelCreating( DbModelBuilder 
modelBuilder )
\left\{ \begin{array}{cc} 0 & 0 & 0 \\ 0 & 0 & 0 \\ 0 & 0 & 0 \\ 0 & 0 & 0 \\ 0 & 0 & 0 \\ 0 & 0 & 0 \\ 0 & 0 & 0 \\ 0 & 0 & 0 \\ 0 & 0 & 0 \\ 0 & 0 & 0 \\ 0 & 0 & 0 \\ 0 & 0 & 0 & 0 \\ 0 & 0 & 0 & 0 \\ 0 & 0 & 0 & 0 \\ 0 & 0 & 0 & 0 & 0 \\ 0 & 0 & 0 & 0 & 0 \\ 0 & 0 & 0 & 0 & 0 \\ 0 & 0 & 0 & 0 & 0 \\ 0 & 0 & 0 & 0 & 0 modelBuilder.Entity<Contact>().ToTable( "Contacts", 
"GROUPO" );
                   modelBuilder.Entity<Customer>().ToTable( "Customers", 
"GROUPO" );
 }
       }
}
```
# **SAP Sybase IQ .NET** データプロバイダの配備

次の各項では、SAPSybase IQ .NETデータプロバイダを配備する方法について説明 します。

#### **SAP Sybase IQ .NET** データプロバイダシステムの稼働条件

SAPSybase IQ .NETデータプロバイダを使用するには、コンピュータまたはハンド ヘルドデバイスに以下をインストールしてください。

- .NET Framework および .NET Compact Framework バージョン 2.0 以降 (あるいは そのいずれか)
- Visual Studio 2005 以降、または C# などの .NET 言語コンパイラ (開発用として のみ必要)

#### **SAP Sybase IQ .NET** データプロバイダに必要なファイル

SAP Sybase IQ .NET データプロバイダのコードは、各プラットフォームの DLL に あります。

Windows に必要なファイル Windows の場合、次のいずれかの DLL が必要です。

- %IQDIR16%¥V2¥Assembly¥V2¥iAnywhere.Data.SQLAnywhere.dll
- **\*IQDIR16%¥V2¥Assembly** ¥V3.5¥iAnywhere.Data.SQLAnywhere.v3.5.dll

• %IODIR16%¥V2¥Assembly ¥V4¥iAnywhere.Data.SQLAnywhere.v4.0.dll

DLL の選択は、対象とする .NET のバージョンによって異なります。

Windows バージョンのプロバイダには、次の DLL も必要です。

- **policy.16.0.iAnywhere.Data.SQLAnywhere.dll** ポリシーファイルを 使用すると、アプリケーションが構築されたプロバイダのバージョンを上書き できます。プロバイダへの更新がリリースされるたびに、ポリシーファイルは Sybase によって更新されます。また、バージョン 3.5 プロバイダ用 (policy. 16.0.iAnywhere.Data.SQLAnywhere.v3.5.dll) とバージョン 4.0 プロバ イダ用 (policy.16.0.iAnywhere.Data.SQLAnywhere.v4.0.dll) のポ リシーファイルもあります。
- **dblgen16.dll –** この言語 DLL には、プロバイダによって発行された英語 (en) のメッセージが含まれています。この言語 DLL は、中国語 (zh)、フランス語 (fr)、ドイツ語 (de)、日本語 (jp) などの他の多くの言語で使用できます。
- **dbcon16.dll –** この DLL には、[SQL Anywhere への接続] ウィンドウのサポー トコードが含まれています。

Visual Studio は、.NET データプロバイダ DLL

(iAnywhere.Data.SQLAnywhere.dll または

iAnywhere.Data.SQLAnywhere.v3.5.dll) をプログラムとともにデバイスに 配備します。Visual Studio を使用していない場合は、データプロバイダ DLL をア プリケーションとともにデバイスにコピーする必要があります。この DLL は、ア プリケーションと同じディレクトリまたは ¥Windows ディレクトリに配置できま す。

#### SAP Sybase IQ .NET データプロバイダ dbdata DLL

SAP Sybase IQ .NET データプロバイダが .NET アプリケーションによって最初に ロードされると (通常、SAConnection を使用したデータベース接続の作成時)、プ ロバイダのアンマネージコードを含む DLL がアンパックされます。プロバイダに よって、次の方式を使用して識別されたディレクトリのサブディレクトリに dbdata16.dll ファイルが格納されます。

**1.** プロバイダがアンロードで最初に使用しようとするディレクトリは、次のもの によって返されたうちの最初のディレクトリです。

TMP 環境変数によって識別されたパス。 TEMP 環境変数によって識別されたパス。 USERPROFILE 環境変数によって識別されたパス。 Windows ディレクトリ。

- **2.** 識別されたディレクトリにアクセスできない場合、プロバイダは現在の作業 ディレクトリの使用を試みます。
- **3.** 現在の作業ディレクトリにアクセスできない場合、プロバイダはアプリケー ション自体のロード元ディレクトリの使用を試みます。

サブディレクトリ名は GUID の形式をとり、サフィックスが付きます。このサ フィックスには、バージョン番号、DLL のビット数、一意性の保証に使用される インデックス番号が含まれます。次は、サブディレクトリ名の例です。 {16AA8FB8-4A98-4757-B7A5-0FF22C0A6E33}\_1601.x64\_1

SAP Sybase IQ .NET データプロバイダ DLL の登録

Windows バージョンの SAP Sybase IQ .NET データプロバイダ DLL (%IQDIR% ¥Assembly¥V2¥iAnywhere.Data.SQLAnywhere.dll)は、SAPSybase IQソフ トウェアをインストールするとき、グローバルアセンブリキャッシュに登録され ます。Windows Mobile の場合、この DLL を登録する必要はありません。

SAP Sybase IQ .NET データプロバイダを配備する場合は、Microsoft SDK に含まれ ている gacutil ユーティリティを使用して、この DLL を登録できます。

SAP Sybase IQ .NET データプロバイダを配備するときに、プロバイダを DbProviderFactory インスタンスとして登録するには、.NET machine.config ファイルにエントリを追加する必要があります。次に似たエントリを <DbProviderFactories> セクションに配置する必要があります。

```
<add invariant="iAnywhere.Data.SQLAnywhere" 
name="SAP Sybase IQ 16 Data Provider" 
description=".Net Framework Data Provider for SAP Sybase IQ 16" 
type="iAnywhere.Data.SQLAnywhere.SAFactory, 
iAnywhere.Data.SQLAnywhere.v3.5, 
     Version=16.0.0.36003, Culture=neutral, 
PublicKeyToken=f222fc4333e0d400"/>
```
バージョン番号は、インストールしているプロバイダのバージョンに一致する必 要があります。設定ファイルは ¥WINDOWS¥Microsoft.NET¥Framework ¥v2.0.50727¥CONFIG にあります。64 ビット Windows システムの場合、同様に 変更する必要のある Framework64 ツリーの下に 2 番目の設定ファイルがありま す。

## **.NET** でのトレースのサポート

SAP Sybase IQ .NET データプロバイダでは、.NET のトレーシング機能を使用した トレースをサポートしています。

デフォルトでは、トレースは無効です。トレースを有効にするには、アプリケー ションの設定ファイルでトレースソースを指定します。

次は、設定ファイルの例です。

#### .NET アプリケーションプログラミング

```
<?xml version="1.0" encoding="utf-8" ?>
<configuration>
<system.diagnostics>
<sources>
  <source name="iAnywhere.Data.SQLAnywhere" 
          switchName="SASourceSwitch" 
          switchType="System.Diagnostics.SourceSwitch">
   <listeners>
    <add name="ConsoleListener" 
         type="System.Diagnostics.ConsoleTraceListener"/>
    <add name="EventListener" 
         type="System.Diagnostics.EventLogTraceListener" 
         initializeData="MyEventLog"/>
    <add name="TraceLogListener" 
         type="System.Diagnostics.TextWriterTraceListener" 
         initializeData="myTrace.log" 
         traceOutputOptions="ProcessId, ThreadId, Timestamp"/>
   <remove name="Default"/>
  </listeners>
 </source>
</sources>
<switches>
 <add name="SASourceSwitch" value="All"/>
 <add name="SATraceAllSwitch" value="1" />
 <add name="SATraceExceptionSwitch" value="1" />
 <add name="SATraceFunctionSwitch" value="1" />
 <add name="SATracePoolingSwitch" value="1" />
 <add name="SATracePropertySwitch" value="1" />
</switches>
</system.diagnostics>
</configuration>
```
上記の設定ファイルでは、4 種類のトレースリスナが参照されています。

- **ConsoleTraceListener** トレース出力またはデバッグ出力は、標準出力か標準 エラーストリームのどちらかに送られます。Microsoft Visual Studio を使用する 場合、出力は [出力] ウィンドウに表示されます。
- **DefaultTraceListener** このリスナは、名前 "Default" を使用して、自動的に Debug.Listeners および Trace.Listeners コレクションに追加されます。トレース 出力またはデバッグ出力は、標準出力か標準エラーストリームのどちらかに送 られます。Microsoft Visual Studio を使用する場合、出力は [出力] ウィンドウに 表示されます。ConsoleTraceListener により生成される出力の重複を避 けるため、このリスナは削除されます。
- **EventLogTraceListener** トレース出力またはデバッグ出力は、 initializeData オプションで識別される EventLog に送られます。この例 では、イベントログの名前は MyEventLog です。システムイベントログに書 き込むには管理者権限が必要であり、この方法でアプリケーションをデバッグ することはおすすめしません。

• **TextWriterTraceListener –** トレース出力またはデバッグ出力は TextWriter に 送られ、initializeData オプションで識別されるファイルにストリームが 書き込まれます。

上記のトレースリスナへのトレース出力を無効にするには、<listeners> にあ る対応する add エントリを削除します。

トレースの設定情報は、App.config というファイル名で、アプリケーションの プロジェクトフォルダに置かれます。このファイルが存在しない場合は、Visual Studioを使用して作成し、プロジェクトに追加できます。それには、[追加] » [新し い項目] を選択し、[アプリケーション構成ファイル] を選択します。

どのリスナでも traceOutputOptions を指定できます。次のオプションがあり ます。

- **Callstack** コールスタックを書き込みます。コールスタックは、 Environment.StackTrace プロパティの戻り値で表されます。
- **DateTime** 日付と時刻を書き込みます。
- **LogicalOperationStack** 論理演算スタックを書き込みます。論理演算スタック は、CorrelationManager.LogicalOperationStack プロパティの戻り値で表されま す。
- **None** 要素を書き込みません。
- **ProcessId–** プロセス ID を書き込みます。プロセス ID は、Process.Id プロパティ の戻り値で表されます。
- **ThreadId** スレッド ID を書き込みます。スレッド ID は、現在のスレッドの Thread.ManagedThreadId プロパティの戻り値で表されます。
- **Timestamp** タイムスタンプを書き込みます。タイムスタンプは、 System.Diagnostics.Stopwatch.GetTimeStamp メソッドの戻り値で表されます。

前述のサンプルの設定ファイルでは、TextWriterTraceListener に対しての みトレース出力オプションを指定しています。

特定のトレースオプションを設定することで、トレース対象を限定できます。デ フォルトでは、数値のトレースオプション設定はすべて 0 です。設定できるト レースオプションには次の項目などがあります。

• **SASourceSwitch –** SASourceSwitch は、次の値のいずれかを取ることができま す。Off の場合、トレーシングはありません。

**Off –** イベントを許可しません。

**Critical –** 重大なイベントのみを許可します。

**Error –** 重大なイベントとエラーイベントを許可します。

**Warning –** 重大なイベント、エラーイベント、警告イベントを許可します。

.NET アプリケーションプログラミング

**Information –** 重大なイベント、エラーイベント、警告イベント、情報イベント を許可します。

**Verbose –** 重大なイベント、エラーイベント、警告イベント、情報イベント、 冗長イベントを許可します。

**ActivityTracing –** 停止、開始、中断、転送、再開イベントを許可します。

**All –** すべてのイベントを許可します。

```
次に設定例を示します。
<add name="SASourceSwitch" value="Error"/>
```
- **SATraceAllSwitch** すべてのトレースオプションが有効になります。すべての オプションが選択されるため、その他のオプションを設定する必要はありませ ん。このオプションを選択した場合は、個々のオプションを無効にできませ ん。たとえば、次のようにしても、例外トレースは無効になりません。 <add name="SATraceAllSwitch" value="1" /> <add name="SATraceExceptionSwitch" value="0" />
- **SATraceExceptionSwitch** すべての例外が記録されます。トレースメッセージ の形式は次のとおりです。

```
<Type|ERR> message='message_text'[ nativeError=error_number]
```
nativeError=error\_number は、SAException オブジェクトが存在する場合に限り 表示されます。

• **SATraceFunctionSwitch –** すべての関数スコープの開始と終了が記録されます。 トレースメッセージの形式は次のいずれかです。

```
enter_nnn <sa.class_name.method_name|API> [object_id#]
[parameter_names]
leave nnn
```
nnn は、スコープのネストレベル 1、2、3 などを表す整数です。省略可能な parameter\_names は、スペースで区切られたパラメータ名のリストです。

• **SATracePoolingSwitch –** すべての接続プーリングが記録されます。トレース メッセージの形式は次のいずれかです。

```
<sa.ConnectionPool.AllocateConnection|CPOOL> 
connectionString='connection_text'
<sa.ConnectionPool.RemoveConnection|CPOOL> 
connectionString='connection_text'
<sa.ConnectionPool.ReturnConnection|CPOOL> 
connectionString='connection_text'
<sa.ConnectionPool.ReuseConnection|CPOOL> 
connectionString='connection_text'
```
• **SATracePropertySwitch–**すべてのプロパティの設定と取得が記録されます。ト レースメッセージの形式は次のいずれかです。

```
<sa.class_name.get_property_name|API> object_id#
<sa.class name.set property name|API> object id#
```
詳細については、<http://msdn.microsoft.com/ja-jp/library/ms971550.aspx>の「データア クセスのトレース」を参照してください。

#### **Windows** アプリケーションのトレース設定

TableViewer サンプルアプリケーションでトレースを有効にするには、作成する設 定ファイルの中で、ConsoleTraceListener および TextWriterTraceListener リスナを参 照し、デフォルトのリスナを削除し、本来は 0 に設定されるスイッチをすべて有 効にします。

#### 前提条件

Visual Studio がインストールされている必要があります。

#### 手順

**1.** Visual Studio で TableViewer サンプルを開きます。

Visual Studio を起動し、%ALLUSERSPROFILE%¥SybaseIQ¥samples ¥SQLAnywhere¥ADO.NET¥TableViewer¥TableViewer.sln を開きます。

**2.** App.config という名前のアプリケーションファイルを作成し、次の設定内 容をコピーします。

```
<?xml version="1.0" encoding="utf-8" ?>
<configuration>
<system.diagnostics>
<sources>
  <source name="iAnywhere.Data.SQLAnywhere" 
          switchName="SASourceSwitch" 
          switchType="System.Diagnostics.SourceSwitch">
  <listeners>
    <add name="ConsoleListener" 
         type="System.Diagnostics.ConsoleTraceListener"/>
    <add name="TraceLogListener" 
         type="System.Diagnostics.TextWriterTraceListener" 
         initializeData="myTrace.log" 
         traceOutputOptions="ProcessId, ThreadId, Timestamp"/>
   <remove name="Default"/>
  </listeners>
 </source>
</sources>
<switches>
 <add name="SASourceSwitch" value="All"/>
 <add name="SATraceAllSwitch" value="1" />
 <add name="SATraceExceptionSwitch" value="1" />
 <add name="SATraceFunctionSwitch" value="1" />
 <add name="SATracePoolingSwitch" value="1" />
 <add name="SATracePropertySwitch" value="1" />
</switches>
</system.diagnostics>
</configuration>
```
.NET アプリケーションプログラミング

**3.** アプリケーションを再構築します。

**4.** [デバッグ] » [デバッグの開始] をクリックします。

アプリケーションの実行が完了すると、トレース出力が bin¥Debug ¥myTrace.log ファイルに記録されます。

#### 次のステップ

Visual Studio の [出力] ウィンドウでトレースログを表示します。

# **.NET** データプロバイダチュートリアル

.NET データプロバイダには、Simple サンプルプロジェクトと Table Viewer サンプ ルプロジェクトが付属しています。

サンプルプロジェクトは Visual Studio 2005 以降のバージョンで使用できます。サ ンプルプロジェクトは Visual Studio 2005 を使用して開発されています。2005 より も新しいバージョンをお使いの場合は、Visual Studio の[アップグレードウィザー ド]を実行する必要がある場合があります。また、この項のチュートリアルでは、 Visual Studio を使用して Simple Viewer .NET データベースアプリケーションを構築 する手順をひととおり説明します。

### チュートリアル: **Simple** コードサンプルの使用

Simple プロジェクトでは、.NET データプロバイダを使用してデータベースサーバ から結果セットを取得します。

#### 前提条件

コンピュータに Visual Studio および .NET Framework がインストールされている必 要があります。

SELECT ANY TABLE システム権限が必要です。

#### 手順

Simple プロジェクトは SAPSybase IQ のサンプルに付属しています。このプロジェ クトでは、Employees テーブルからの名前を設定する簡単なリストボックスの例 を示します。

**1.** Visual Studio を起動します。

**2.** [ファイル] » [開く] » [プロジェクト] をクリックします。

- **3.** %ALLUSERSPROFILE%¥SybaseIQ¥samples¥SQLAnywhere¥ADO.NET ¥SimpleWin32 を参照し、Simple.sln プロジェクトを開きます。
- **4.** プロジェクトで SAP Sybase IQ .NET データプロバイダを使用するには、データ プロバイダへの参照を追加する必要があります。これはすでにSimpleコードサ ンプルで行われています。データプロバイダ (iAnywhere.Data.SQLAnywhere) への参照を表示するには、[ソリューショ ン エクスプローラー] ウィンドウで [参照設定] フォルダを開きます。
- **5.** また、データプロバイダクラスを参照する using ディレクティブもソース コードに追加してください。これはすでにSimpleコードサンプルで行われてい ます。using ディレクティブを表示するには、次の手順に従います。
	- プロジェクトのソースコードを開きます。[ソリューション エクスプロー ラー] ウィンドウで Form1.cs を右クリックし、[コードの表示] をクリック します。 上部セクションの using ディレクティブに次の行が表示されます。 using iAnywhere.Data.SOLAnywhere;

この行は C# プロジェクトに必要です。Visual Basic .NET を使用している場 合、ソースコードに Imports 行を追加する必要があります。

- **6.** [デバッグ] » [デバッグなしで開始] をクリックするか、[Ctrl + F5] を押して、 Simple サンプルを実行します。
- **7.** [SQL Anywhere Sample] ウィンドウで [Connect] をクリックします。

アプリケーションが SAP Sybase IQ サンプルデータベースに接続され、次のよ うに各従業員の姓がウィンドウに表示されます。

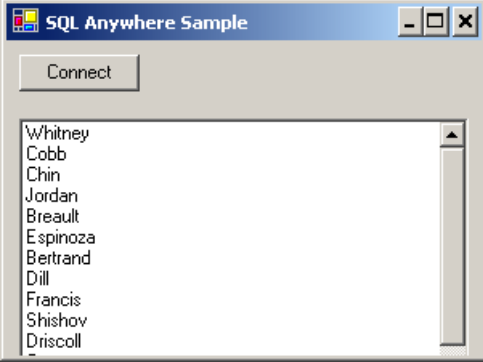

**8.** [SQL Anywhere Sample] ウィンドウを閉じ、アプリケーションを終了してサン プルデータベースとの接続を切断します。これによって、データベースサーバ も停止します。

.NET アプリケーションプログラミング

これで、SAP Sybase IQ .NET データプロバイダを使用して SAP Sybase IQ データ ベースサーバから結果セットを取得するシンプルな .NET アプリケーションを構築 して実行しました。

#### チュートリアル: **Table Viewer** コードサンプルの使用

TableViewerプロジェクトでは、.NETデータプロバイダを使用してデータベースに 接続し、SQL 文を実行し、DataGrid オブジェクトを使用して結果を表示します。

#### 前提条件

コンピュータに Visual Studio および .NET Framework がインストールされている必 要があります。

SELECT ANY TABLE システム権限が必要です。

#### 手順

TableViewer プロジェクトは SAP Sybase IQ のサンプルに付属しています。Table Viewer プロジェクトは Simple プロジェクトよりも複雑です。これを使用して、 データベースへの接続、テーブルの選択、データベースでの SQL 文の実行ができ ます。

- **1.** Visual Studio を起動します。
- **2.** [ファイル] » [開く] » [プロジェクト] をクリックします。
- **3.** %ALLUSERSPROFILE%¥SybaseIQ¥samples¥SQLAnywhere¥ADO.NET ¥TableViewer を参照し、TableViewer.sln プロジェクトを開きます。
- **4.** プロジェクトで SAP Sybase IQ .NET データプロバイダを使用するには、データ プロバイダ DLL への参照を追加する必要があります。これはすでに Table Viewer コードサンプルで行われています。データプロバイダ (iAnywhere.Data.SQLAnywhere) への参照を表示するには、[ソリューショ ン エクスプローラー] ウィンドウで [参照設定] フォルダを開きます。
- **5.** また、データプロバイダクラスを参照する using ディレクティブもソース コードに追加してください。これはすでに Table Viewer コードサンプルで行わ れています。using ディレクティブを表示するには、次の手順に従います。
	- プロジェクトのソースコードを開きます。[ソリューション エクスプロー ラー] ウィンドウで TableViewer.cs を右クリックし、[コードの表示] を クリックします。
	- 上部セクションの using ディレクティブに次の行が表示されます。 using iAnywhere.Data.SQLAnywhere;

この行は C# プロジェクトに必要です。Visual Basic を使用している場合、 ソースコードに Imports 行を追加する必要があります。

**6.** [デバッグ] » [デバッグなしで開始] をクリックするか、[Ctrl + F5] を押して、 Table Viewer サンプルを実行します。

アプリケーションが SAP Sybase IQ サンプルデータベースに接続します。

- **7.** [Table Viewer] ウィンドウで [Connect] をクリックします。
- **8.** [Table Viewer] ウィンドウで [Execute] をクリックします。

アプリケーションは、サンプルデータベースの Employees テーブルからデータ を取り出し、次のようにクエリ結果を [Results] データグリッドに表示します。

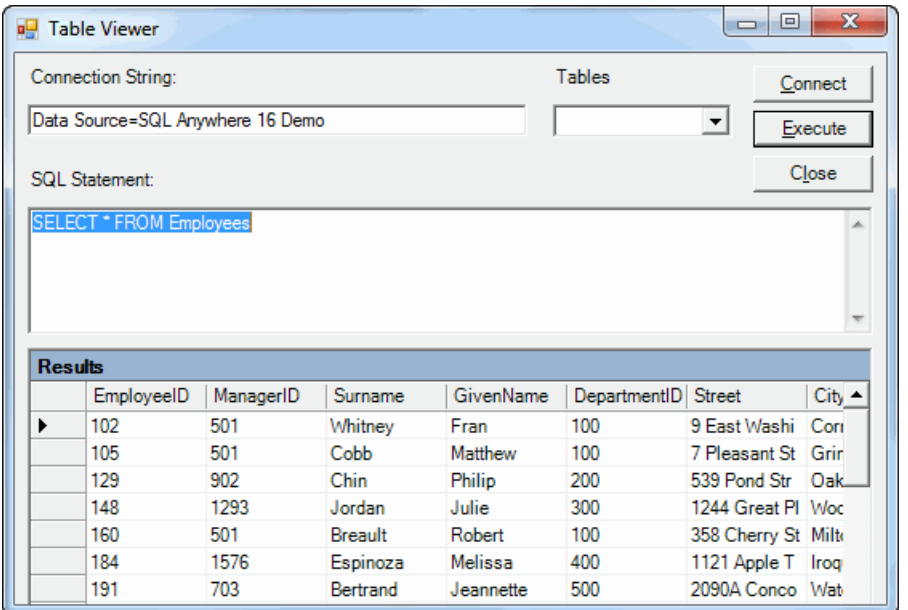

このアプリケーションから別の SQL 文を実行することもできます。これを行 うには、[SQL Statement] ウィンドウ枠に SQL 文を入力し、[Execute] をクリック します。

**9.** [Table Viewer] ウィンドウを閉じ、アプリケーションを終了してサンプルデータ ベースとの接続を切断します。これによって、データベースサーバも停止しま す。

これで、.NET データプロバイダを使用してデータベースに接続し、SQL 文を実行 し、DataGrid オブジェクトを使用して結果を表示する .NET アプリケーションを構 築して実行しました。

# チュートリアル: **Visual Studio** を使用したシンプルな **.NET** データベー スアプリケーションの開発

この項のチュートリアルでは、Visual Studio を使用して Simple Viewer .NET データ ベースアプリケーションを構築する手順をひととおり説明します。

#### 前提条件

SELECT ANY TABLE システム権限が必要です。

#### レッスン **1**: テーブルビューアの作成

このレッスンでは、Microsoft VisualStudio、サーバーエクスプローラ、および SAP Sybase IQ .NET データプロバイダを使用して、SAP Sybase IQ サンプルデータベー ス内の 1 つのテーブルにアクセスするアプリケーションを作成します。このアプ リケーションを使用して、テーブルのローを調べたり更新を実行することができ ます。

#### 前提条件

コンピュータに Visual Studio および .NET Framework がインストールされている必 要があります。

このレッスンでは、このチュートリアル「チュートリアル: Visual Studio を使用 したシンプルな .NET データベースアプリケーションの開発」の冒頭の「権限」セ クションに列挙されているロールと権限を持っていることを前提としています。

#### 手順

このチュートリアルは、Visual Studio と .NET Framework に基づきます。完全なア プリケーションは、ADO.NET プロジェクトの %ALLUSERSPROFILE%¥SybaseIQ ¥samples¥SQLAnywhere¥ADO.NET¥SimpleViewer¥SimpleViewer.sln に あります。

- **1.** Visual Studio を起動します。
- **2.** [ファイル] » [新規作成] » [プロジェクト] をクリックします。

[新しいプロジェクト] ウィンドウが表示されます。

- **a.** [新しいプロジェクト] ウィンドウの左ウィンドウ枠で、プログラミング言 語として [Visual Basic] または [Visual C#] をクリックします。
- **b.** [Windows]サブカテゴリで、[Windowsアプリケーション](VS2005の場合)ま たは [Windows フォーム アプリケーション] (VS 2008/2010 の場合) をクリッ クします。
- **c.** プロジェクトの [名前] フィールドに、MySimpleViewer と入力します。
- **d.** [OK] をクリックし、新規プロジェクトを作成します。
- **3.** [表示] » [サーバー エクスプローラー] をクリックします。
- **4.** [サーバー エクスプローラー] ウィンドウで [データ接続] を右クリックし、[接 続の追加] をクリックします。
- **5.** [接続の追加] ウィンドウで次の作業を実行します。
	- **a.** 他のプロジェクトで [接続の追加] を一度も使用したことがない場合は、 データソースのリストが表示されます。データソースのリストから [SQL Anywhere] をクリックします。 [接続の追加] を以前に使用したことがある場合は、[変更] をクリックして データソースを [SQL Anywhere] に変更します。
	- **b.** [データソース] で、[ODBC データソース名] をクリックし、Sybase IQ Demo と入力します。

注意: Visual Studio の接続の追加ウィザードを 64 ビット Windows で使用す る場合は、64 ビットのシステムデータソース名 (DSN) のみがユーザデータ ソース名と一緒に含まれます。32 ビットのシステムデータソース名は表示 されません。Visual Studio の 32 ビット設計環境で [テスト接続] ボタンを使 用すると、64 ビットのシステム DSN と等価な 32 ビットのシステム DSN を 使用して接続の確立が試みられます。32 ビットのシステム DSN が存在しな い場合、テストは失敗します。

- **c.** [テスト接続] をクリックして、サンプルデータベースに接続できることを 確認します。
- **d.** [OK] をクリックします。

Sybase IQ.demo という新しい接続が [サーバー エクスプローラー] ウィンド ウに表示されます。

**6.** [サーバー エクスプローラー] ウィンドウで、テーブル名が表示されるまで Sybase IQ.demo 接続を展開します。

(Visual Studio 2005 のみ) 次の手順を試してみます。

**a.** Products テーブルを右クリックし、[テーブル データの表示] をクリックしま す。

Products テーブルのローとカラムがウィンドウに表示されます。

- **b.** テーブルデータのウィンドウを閉じます。
- **7.** [データ] » [新しいデータ ソースの追加] をクリックします。
- **8.** [データ ソース構成ウィザード]で、次の作業を実行します。

.NET アプリケーションプログラミング

- **a.** [データ ソースの種類を選択] ページで [データベース] をクリックし、[次へ] をクリックします。
- **b.** (Visual Studio 2010 のみ) [データベースモデル] ページで [データセット] をク リックし、[次へ] をクリックします。
- **c.** [データ接続の選択] ページで Sybase IQ.demo をクリックし、[次へ] をク リックします。
- **d.** [接続文字列をアプリケーション構成ファイルに保存する] ページで、[次の 名前で接続を保存する1が選択されていることを確認して [次へ] をクリック します。
- **e.** [データベース オブジェクトの選択] ページで [テーブル] をクリックし、[完 了] をクリックします。
- **9.** [データ] » [データ ソースの表示] をクリックします。

[データソース] ウィンドウが表示されます。

[データソース] ウィンドウで Products テーブルを展開します。

- **a.** [Products] をクリックし、ドロップダウンリストから [詳細] をクリックしま す。
- **b.** [Photo] をクリックし、ドロップダウンリストから [Picture Box] をクリック します。
- **c.** [Products] をクリックして、フォーム (Form1) にドラッグします。

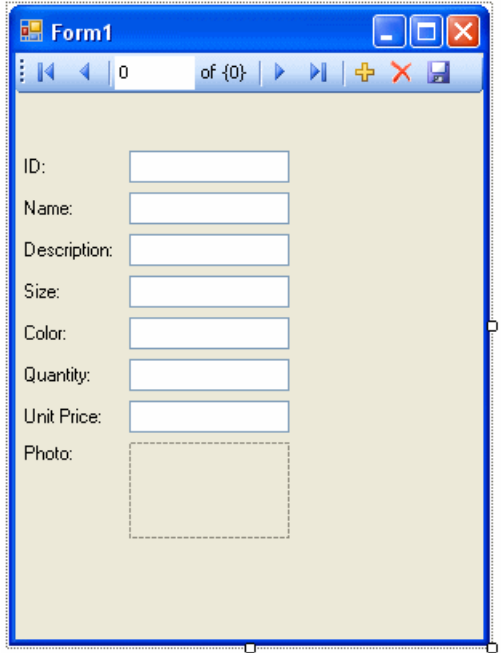

データセットコントロールと複数のラベル付きテキストフィールドがフォーム に表示されます。

- **10.** フォームで、[Photo] の横にあるピクチャボックスをクリックします。
	- **a.** ボックスの形を四角形に変更します。
	- **b.** ピクチャボックスの右上の右矢印をクリックします。 [Picture Box タスク] ウィンドウが開きます。
	- **c.** [サイズ モード] ドロップダウンリストから、[ズーム] をクリックします。
	- **d.** [Picture Box タスク] ウィンドウを閉じるには、ウィンドウの外側で任意の場 所をクリックします。
- **11.** プロジェクトをビルドし、実行します。
	- **a.** [ビルド] » [ソリューションのビルド] をクリックします。
	- **b.** [デバッグ] » [デバッグの開始] をクリックします。

アプリケーションが SAP Sybase IQ サンプルデータベースに接続されて、 Products テーブルの最初のローがテキストボックスとピクチャボックスに表 示されます。

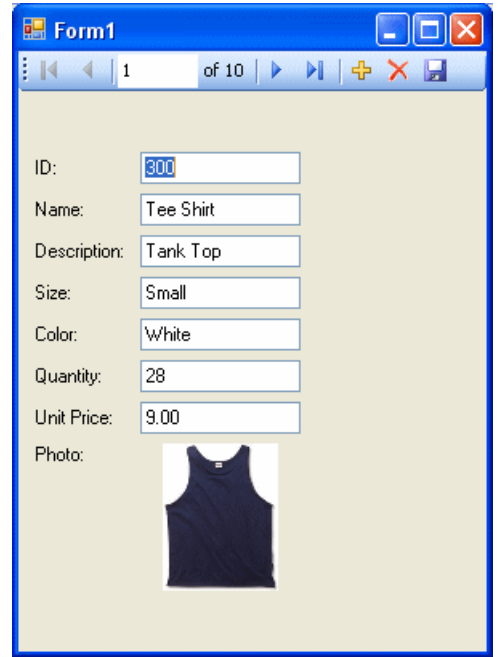

- **c.** コントロールのボタンを使用して、結果セットのローをスクロールできま す。
- **d.** ロー番号をスクロールコントロールに入力すると、結果セットのローに直 接アクセスできます。

**e.** テキストボックスを使用して結果セットの値を更新し、[Save Data] ボタン をクリックして値を保存できます。

**12.** アプリケーションを終了してプロジェクトを保存します。

これで、Visual Studio、サーバーエクスプローラ、SAP Sybase IQ .NET データプロ バイダを使用して、シンプルでありながら強力な .NET アプリケーションが作成さ れました。

#### 次のステップ

次のレッスンでは、このレッスンで作成したフォームにデータグリッドコント ロールを追加します。

#### レッスン **2**: 同期データコントロールの追加

このレッスンでは、前のレッスンで作成したフォームにデータグリッドコント ロールを追加します。このコントロールは、結果セット内のナビゲーションに合 わせて内容を自動的に更新します。

#### 前提条件

このレッスンでは、このチュートリアル「チュートリアル: データベースでの Java の使用」および「チュートリアル: VisualStudio を使用したシンプルな .NET データ ベースアプリケーションの開発」の冒頭の「権限」セクションに列挙されている ロールと権限を持っていることを前提としています。

#### 手順

完全なアプリケーションは、ADO.NET プロジェクトの %ALLUSERSPROFILE% ¥SybaseIQ¥samples¥SQLAnywhere¥ADO.NET¥SimpleViewer ¥SimpleViewer.sln にあります。

- **1.** Visual Studio を起動し、MySimpleViewer プロジェクトをロードします。
- **2.** [データ ソース] ウィンドウで [DataSet1] を右クリックし、[デザイナで DataSet を編集] をクリックします。
- **3.** [データセット デザイナ] ウィンドウの空白領域を右クリックし、[追 加] » [TableAdapter] をクリックします。
- **4.** [TableAdapter 構成ウィザード] で次の作業を実行します。
	- **a.** [データ接続の選択] ページで、[次へ] をクリックします。
	- **b.** [コマンドの種類を選択します] ページで、[SQL ステートメントを使用する] をクリックし、[次へ] をクリックします。
	- **c.** [SQL ステートメントの入力] ページで、[クエリ ビルダ] をクリックします。
- **d.** [テーブルの追加] ウィンドウの [ビュー] タブをクリックし、 [ViewSalesOrders] をクリックして [追加] をクリックします。
- **e.** [閉じる] をクリックして [テーブルの追加] ウィンドウを閉じます。
- **5.** ウィンドウのすべてのセクションが表示されるように、[クエリ ビルダ] ウィン ドウを拡大します。
	- **a.** すべてのチェックボックスが表示されるように、[ViewSalesOrders] ウィン ドウを拡大します。
	- **b.** [Region] をクリックします。
	- **c.** [Quantity] をクリックします。
	- **d.** [ProductID] をクリックします。
	- **e.** [ViewSalesOrders] ウィンドウの下のグリッドで、[ProductID] カラムの [出力] の下にあるチェックボックスをオフにします。
	- **f.** [ProductID] カラムで、[フィルタ] セルに疑問符 (?) を入力します。これで ProductID の WHERE 句が生成されます。

次のような SQL クエリが作成されました。

```
SELECT Region, Quantity<br>FROM GROUPO.ViewSales
           GROUPO.ViewSalesOrders
WHERE (ProductID = :Param1)
```
**6.** この SQL クエリを次のように変更します。

**a.** Quantity を SUM(Quantity) AS TotalSales に変更します。

**b.** GROUP BY Region を WHERE 句の後に続くクエリの末尾に追加します。

変更した SQL クエリは次のようになります。

```
SELECT Region, SUM(Quantity) as TotalSales
FROM GROUPO.ViewSalesOrders
WHERE (ProductID = :Param1)
GROUP BY Region
```
- **7.** [OK] をクリックします。
- **8.** [完了] をクリックします。

[ViewSalesOrders] という新しい [TableAdapter] が [データセット デザイナ] ウィ ンドウに追加されました。

- **9.** フォームデザインタブ (Form1) をクリックします。
	- フォームを右方向にドラッグして拡大し、新しいコントロールの領域を確 保します。
- **10.** [データ ソース] ウィンドウで [ViewSalesOrders] を展開します。
	- **a.** [ViewSalesOrders] をクリックし、ドロップダウンリストから [DataGridView] をクリックします。
	- **b.** [ViewSalesOrders] をクリックして、フォーム (Form1) にドラッグします。

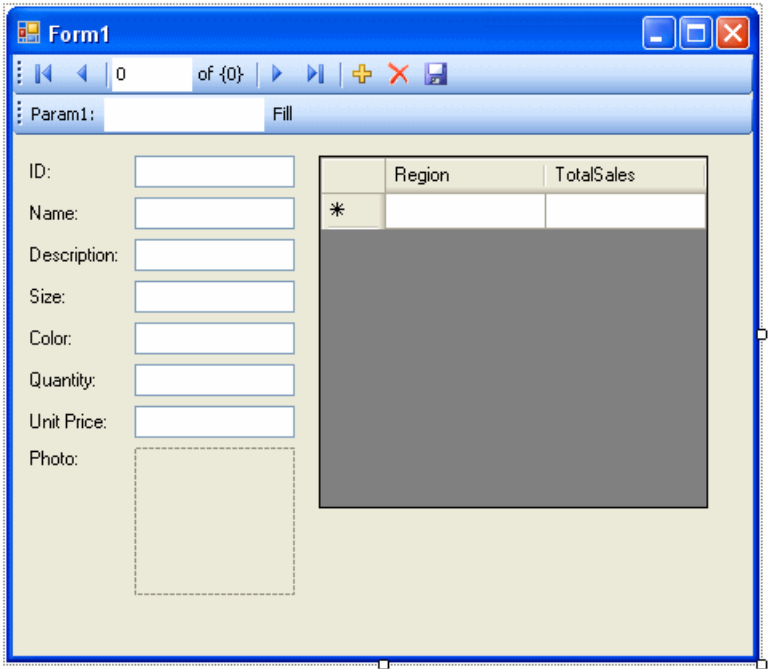

データグリッドビューのコントロールがフォームに表示されます。 **11.** プロジェクトをビルドし、実行します。

- [ビルド] » [ソリューションのビルド] をクリックします。
- [デバッグ] » [デバッグの開始] をクリックします。
- [Param1] または [ProductID] (VS 2010) テキストボックスに、300 などの製品 ID を入力して [Fill] をクリックします。 入力した製品 ID の販売概要が、データグリッドビューに地域別に表示され ます。

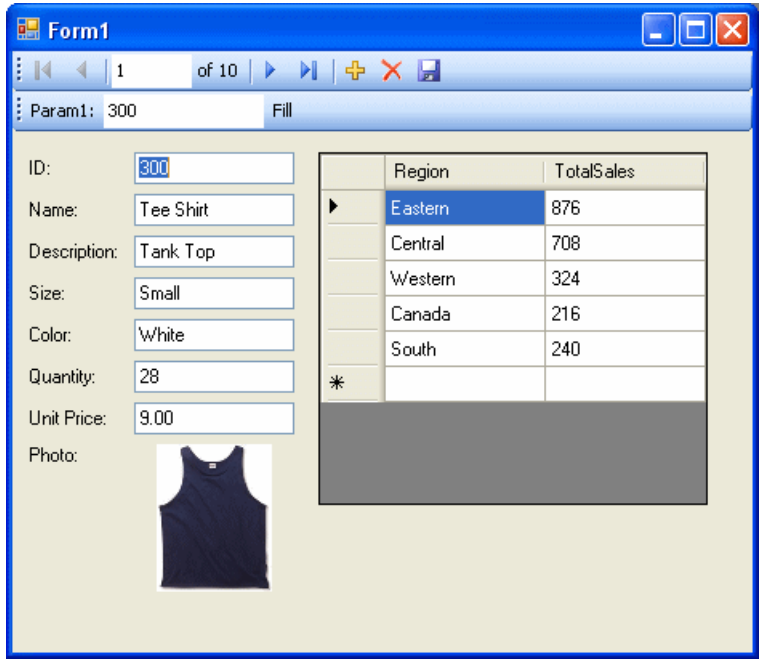

フォームのもう一方のコントロールを使用して、結果セットのローを移動する こともできます。

ただし、2 つのコントロールが互いに同期された状態になっていることが理想 的です。これを実現するための手順を次に示します。

**12.** アプリケーションを終了してプロジェクトを保存します。

**13.**Fill ストリップは不要なのでフォームから削除します。

- デザインフォーム (Form1) で、[Fill] の右側にある Fill ストリップを右クリッ クして、[削除] をクリックします。 Fill ストリップがフォームから削除されます。
- **14.** 2 つのコントロールを次のようにして同期します。
	- **a.** デザインフォーム (Form1) で [ID] テキストボックスを右クリックし、[プロ パティ] をクリックします。
	- **b.** [イベント] ボタン (電球で表示される) をクリックします。
	- **c.** [TextChanged] イベントが見つかるまでスクロールダウンします。
	- **d.** [TextChanged] をクリックし、ドロップダウンリストから [fillToolStripButton\_Click] をクリックします。Visual Basic を使用している場 合は、[FillToolStripButton\_Click] というイベントです。
- **e.** [fillToolStripButton\_Click] をダブルクリックして、 fillToolStripButton\_Click イベントハンドラに関するフォームの コードウィンドウを開きます。
- **f.** param1ToolStripTextBox または productIDToolStripTextBox (VS 2010) への参照を検索し、これを iDTextBox に変更します。Visual Basic を 使用している場合は、IDTextBox というテキストボックスです。
- **g.** プロジェクトを再度ビルドし、実行します。
- **15.** アプリケーションフォームに表示されるナビゲーションコントロールが 1 つだ けになりました。
	- 結果セットを移動すると、それに合わせて現在の製品の販売概要が更新さ れ、データグリッドビューに地域ごとに表示されます。

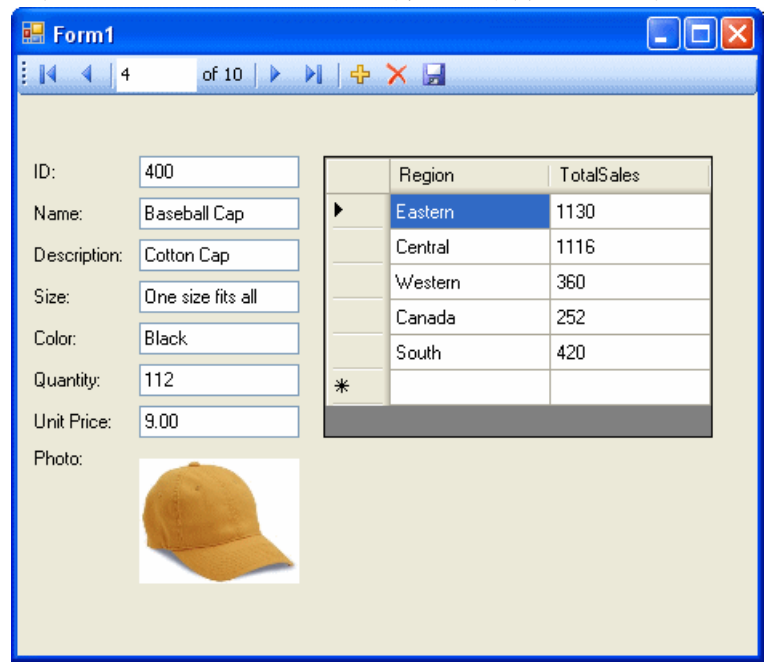

**16.** アプリケーションを終了してプロジェクトを保存します。

これで、結果セットの移動に合わせて内容を自動的に更新するコントロールが追 加されました。

このチュートリアルでは、強力なツールであるMicrosoft VisualStudio、サーバーエ クスプローラ、および SAP Sybase IQ .NET データプロバイダを組み合わせて使用 して、データベースアプリケーションを作成する方法を学習しました。

.NET アプリケーションプログラミング

# **.NET API** リファレンス

ネームスペースは iAnywhere.Data.SQLAnywhere です。

# **OLE DB** と **ADO** の開発

SAP Sybase IQ には、OLE DB と ADO の OLE DB プロバイダが含まれています。

OLE DB は、Microsoft が開発した一連のコンポーネントオブジェクトモデル (COM: Component Object Model) インタフェースです。さまざまな情報ソースに格 納されているデータに対して複数のアプリケーションから同じ方法でアクセスし たり、追加のデータベースサービスを実装したりできるようにします。これらの インタフェースは、データストアに適した多数の DBMS 機能をサポートし、デー タを共有できるようにします。

ADO は、OLE DB システムインタフェースを通じてさまざまなデータソースに対 してプログラムからアクセス、編集、更新するためのオブジェクトモデルです。 ADO も Microsoft が開発したものです。OLE DB プログラミングインタフェースを 使用しているほとんどの開発者は、OLE DB APIに直接記述するのではなく、ADO API に記述しています。

ADO インタフェースと ADO.NET を混同しないでください。ADO.NET は別のイン タフェースです。

OLE DB と ADO のプログラミングに関するマニュアルについては、Microsoft Developer Network を参照してください。OLE DB と ADO の開発に関する SAP Sybase IQ に固有の情報については、このマニュアルを使用してください。

# **OLE DB**

OLE DB は Microsoft が提供するデータアクセスモデルです。OLE DB は、 Component Object Model (COM) インタフェースを使用します。ODBC と違って、 OLE DB は、データソースが SQL クエリプロセッサを使用することを仮定してい ません。

SAP Sybase IQ には SAOLEDB という名前の OLE DB プロバイダが含まれています。 このプロバイダは現在の Windows プラットフォームで使用できます。このプロバ イダは Windows Mobile プラットフォームでは使用できません。

また、Microsoft OLE DB Provider for ODBC (MSDASQL) を使用すると、SQL Anywhere の ODBC ドライバで SAP Sybase IQ にアクセスすることもできます。

SAPSybase IQ の OLE DB プロバイダを使用すると、いくつかの利点が得られます。

• カーソルによる更新など、OLE DB/ODBC ブリッジを使用している場合には利 用できない機能がいくつかあります。

- SAPSybase IQ OLE DB プロバイダを使用する場合は、配備時に ODBC は必要あ りません。
- MSDASQL によって、OLE DB クライアントはどの ODBC ドライバでも動作し ますが、各 ODBC ドライバが備えている機能のすべてを利用できるかどうか は、保証されていません。SAP Sybase IQ プロバイダを使用すると、OLE DB プ ログラミング環境から SAP Sybase IQ のすべての機能を利用できます。

## **OLE DB** を使用した接続

SAP Sybase IQ には、ODBC の代替として OLE DB プロバイダが用意されていま す。OLE DB は、Microsoft から提供されているデータアクセスモデルであり、 COM (Component Object Mode) インタフェースを使用します。OLE DB は、データ ソースでの SQL クエリプロセッサの使用を前提としない点で、ODBC とは異なり ます。OLE DB には Windows クライアントが必要ですが、OLE DB を使用すると、 Windows サーバと UNIX サーバにアクセスできます。

SAP Sybase IQ OLE DB のサポートは SQL Anywhere のサポートとは異なります。 SAP Sybase IQ では、動的 (動的スクロール) カーソル、静的 (無反応) カーソル、前 方スクロールのみ (スクロールなし) カーソルがサポートされますが、キーセット (スクロール) カーソルはサポートされません。SAP Sybase IQ では、独立性レベル は何を指定しても必ず 3 になります。

SAP Sybase IQ では、動的 (動的スクロール) カーソル、静的 (無反応) カーソル、前 方スクロールのみ (スクロールなし) カーソルがサポートされますが、キーセット (スクロール) カーソルはサポートされません。SAP Sybase IQ では、独立性レベル は何を指定しても必ず 3 になります。

SAPSybase IQでは、WindowsCEはサポートされません。また、カーソルを通じた リモートアップデートもサポートされません。

その他の情報

『プログラミング』>「OLE DB と ADO の開発」>「OLE DB 接続パラメータ」

# サポートするプラットフォーム

SAP Sybase IQ の OLE DB プロバイダは、Microsoft Data Access Components (MDAC) 2.8 以降のバージョンで動作するように設計されています。

## **OLE DB** での分散トランザクション

OLE DB ドライバを、分散トランザクション環境のリソースマネージャとして使 用できます。
# **SAP Sybase IQ** を使用した **ADO** プログラミング

ADO (ActiveX Data Objects) は Automation インタフェースを通じて公開されている データアクセスオブジェクトモデルで、オブジェクトに関する予備知識がなくて も、クライアントアプリケーションが実行時にオブジェクトのメソッドとプロパ ティを発見できるようにします。Automation によって、Visual Basic のようなスク リプト記述言語は標準のデータアクセスオブジェクトモデルを使用できるように なります。ADO は OLE DB を使用してデータアクセスを提供します。

SAP Sybase IQ OLE DB プロバイダを使用して、ADO プログラミング環境から SAP Sybase IQ のすべての機能を利用できます。

この項では、VisualBasicからADOを使用するときに基本的な作業を実行する方法 について説明します。ADO を使用したプログラミングに関する完全なガイドでは ありません。

この項のコードサンプルは、%ALLUSERSPROFILE%¥SybaseIQ¥samples ¥SQLAnywhere¥VBSampler¥vbsampler.sln プロジェクトファイルにありま す。

ADO によるプログラミングについては、開発ツールのマニュアルを参照してくだ さい。

## **Connection** オブジェクトを使用してデータベースに接続する方法

この項では、データベースに接続する簡単な Visual Basic ルーチンについて説明し ます。

サンプルコード このルーチンは、フォームに cmdTestConnection というコマンドボタンを配置し、 その Click イベントに次のルーチンをペーストすることで試用できます。プログラ ムを実行し、ボタンをクリックして接続と切断を行います。

Private Sub cmdTestConnection\_Click( \_ ByVal eventSender As System.Object, \_ ByVal eventArgs As System.EventArgs) \_ Handles cmdTestConnection.Click ' Declare variables Dim myConn As New ADODB.Connection Dim myCommand As New ADODB.Command Dim cAffected As Integer On Error GoTo HandleError ' Establish the connection

```
 myConn.Provider = "SAOLEDB"
     myConn.ConnectionString = _
         "Data Source=Sybase IQ Demo"
     myConn.Open()
    MsgBox("Connection succeeded")
     myConn.Close()
    Exit Sub
HandleError:
     MsgBox(ErrorToString(Err.Number))
     Exit Sub
End Sub
```
#### 説明

この例は、次の作業を行います。

- ルーチンで使われる変数を宣言します。
- SAPSybase IQ の OLE DB プロバイダを使用して、サンプルデータベースへの接 続を確立します。
- Command オブジェクトを使用して簡単な文を実行し、データベースサーバ メッセージウィンドウにメッセージを表示します。
- 接続を閉じます。

#### **Command** オブジェクトを使用して文を実行する方法

この項では、データベースに簡単な SQL 文を送る簡単なルーチンについて説明し ます。

サンプルコード

このルーチンは、フォームに cmdUpdate というコマンドボタンを配置し、その Click イベントに次のルーチンをペーストすることで試用できます。プログラムを 実行し、ボタンをクリックして接続、データベースサーバメッセージウィンドウ へのメッセージの表示、切断を行います。

```
Private Sub cmdUpdate_Click( _
         ByVal eventSender As System.Object, _
         ByVal eventArgs As System.EventArgs) _
         Handles cmdUpdate.Click
     ' Declare variables
     Dim myConn As New ADODB.Connection
     Dim myCommand As New ADODB.Command
     Dim cAffected As Integer
     On Error GoTo HandleError
     ' Establish the connection
     myConn.Provider = "SAOLEDB"
     myConn.ConnectionString = _
         "Data Source=Sybase IQ Demo"
     myConn.Open()
```

```
 'Execute a command
     myCommand.CommandText = _
         "UPDATE Customers SET GivenName='Liz' WHERE ID=102"
     myCommand.ActiveConnection = myConn
     myCommand.Execute(cAffected)
     MsgBox(CStr(cAffected) & " rows affected.", _
         MsgBoxStyle.Information)
     myConn.Close()
     Exit Sub
HandleError:
    MsgBox(ErrorToString(Err.Number))
     Exit Sub
End Sub
```
#### 説明

サンプルコードは、接続を確立した後、Command オブジェクトを作成し、 CommandText プロパティを update 文に、ActiveConnection プロパティを現在の接続 に設定します。次に update 文を実行し、この更新で影響を受けるローの数をウィ ンドウに表示します。

この例では、更新はデータベースに送られ、実行と同時にコミットされます。 カーソルを使用して更新を実行することもできます。

#### **Recordset** オブジェクトを使用して結果セットを取得する方法

ADO の Recordset オブジェクトは、クエリの結果セットを表します。これを使用 して、データベースのデータを参照できます。

サンプルコード このルーチンは、フォームに cmdQuery というコマンドボタンを配置し、その Click イベントに次のルーチンをペーストすることで試用できます。プログラムを 実行し、ボタンをクリックして接続、データベースサーバメッセージウィンドウ へのメッセージの表示を行います。次にクエリの実行、最初の 2、3 のローのウィ ンドウへの表示、切断を行います。

```
Private Sub cmdQuery_Click( _
         ByVal eventSender As System.Object, _
         ByVal eventArgs As System.EventArgs) _
         Handles cmdQuery.Click
     ' Declare variables
     Dim i As Integer
     Dim myConn As New ADODB.Connection
    Dim myCommand As New ADODB.Command
    Dim myRS As New ADODB.Recordset
     On Error GoTo ErrorHandler
```

```
 ' Establish the connection
     myConn.Provider = "SAOLEDB"
     myConn.ConnectionString = _
         "Data Source=Sybase IQ Demo"
     myConn.CursorLocation = _
         ADODB.CursorLocationEnum.adUseServer
    mvConn.Mode = ADODB.ConnectModeEnum.adModeReadWrite
     myConn.IsolationLevel = _
         ADODB.IsolationLevelEnum.adXactCursorStability
     myConn.Open()
     'Execute a query
     myRS = New ADODB.Recordset
     myRS.CacheSize = 50
     myRS.let_Source("SELECT * FROM Customers")
     myRS.let_ActiveConnection(myConn)
     myRS.CursorType = ADODB.CursorTypeEnum.adOpenKeyset
     myRS.LockType = ADODB.LockTypeEnum.adLockOptimistic
     myRS.Open()
     'Scroll through the first few results
     myRS.MoveFirst()
    For i = 1 To 5
        MsgBox(myRS.Fields("CompanyName").Value,
             MsgBoxStyle.Information)
         myRS.MoveNext()
     Next 
     myRS.Close()
     myConn.Close()
     Exit Sub
ErrorHandler: 
     MsgBox(ErrorToString(Err.Number))
     Exit Sub
End Sub
```
#### 説明

この例の Recordset オブジェクトは、Customers テーブルに対するクエリの結果を 保持します。For ループは最初にあるいくつかのローをスクロールして、各ローに 対する CompanyName の値を表示します。

これは、ADO のカーソルを使用した簡単な例です。

## **Recordset** オブジェクト

ADO の Recordset は、SAP Sybase IQ で処理する場合、カーソルを表します。 Recordset オブジェクトの CursorType プロパティを宣言することでカーソルのタイ プを選択してから、Recordset を開きます。カーソルタイプの選択は、Recordset で 行える操作を制御し、パフォーマンスを左右します。

カーソルタイプ

ADO には、カーソルタイプに対する固有の命名規則があります。

使用できるカーソルタイプと、対応するカーソルタイプの定数と、それらと同等 の SQL Anywhere のタイプは、次のとおりです。

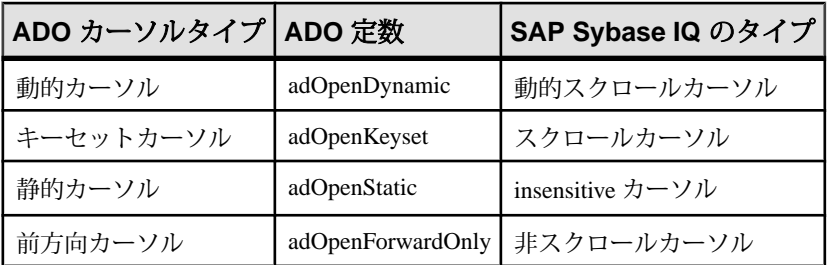

サンプルコード

次のコードは、ADO の Recordset オブジェクトに対してカーソルタイプを設定し ます。

Dim myRS As New ADODB.Recordset myRS.CursorType = ADODB.CursorTypeEnum.adOpenDynamic

## **Recordset** オブジェクトを使用したカーソルによるローの更新

SAP Sybase IQ の OLE DB プロバイダで、カーソルによる結果セットの更新ができ ます。この機能は、MSDASQL プロバイダでは使用できません。

レコードセットの更新 データベースは Recordset を通じて更新できます。

```
Private Sub cmdUpdateThroughCursor_Click( _
         ByVal eventSender As System.Object, _
         ByVal eventArgs As System.EventArgs) _
         Handles cmdUpdateThroughCursor.Click
     ' Declare variables
     Dim i As Integer
     Dim myConn As New ADODB.Connection
     Dim myRS As New ADODB.Recordset
     Dim SQLString As String
     On Error GoTo HandleError
     ' Connect
     myConn.Provider = "SAOLEDB"
     myConn.ConnectionString = _
         "Data Source=Sybase IQ Demo"
     myConn.Open()
     myConn.BeginTrans()
     SQLString = "SELECT * FROM Customers"
```

```
 myRS.Open(SQLString, myConn, _
         ADODB.CursorTypeEnum.adOpenDynamic, _
         ADODB.LockTypeEnum.adLockBatchOptimistic)
     If myRS.BOF And myRS.EOF Then
         MsgBox("Recordset is empty!", 16, "Empty Recordset")
    Else
        MsgBox("Cursor type: " & CStr(myRS.CursorType),
             MsgBoxStyle.Information)
         myRS.MoveFirst()
        For i = 1 To 3
            MsqBox("Row: " & CStr(myRS.Fields("ID").Value),
                 MsgBoxStyle.Information)
            If i = 2 Then
                 myRS.Update("City", "Toronto")
                 myRS.UpdateBatch()
             End If
             myRS.MoveNext()
         Next i
         myRS.Close()
    End If
    myConn.CommitTrans()
    myConn.Close()
    Exit Sub
HandleError:
    MsgBox(ErrorToString(Err.Number))
    Exit Sub
```
End Sub

#### 説明

Recordset で adLockBatchOptimistic 設定を使用すると、myRS.Update メソッドは データベース自体には何も変更を加えません。代わりに、Recordset のローカルコ ピーを更新します。

myRS.UpdateBatch メソッドはデータベースサーバに対して更新を実行しますが、 コミットはしません。このメソッドは、トランザクションの内部で実行されるた めです。トランザクションの外部で UpdateBatch メソッドを呼び出した場合、変更 はコミットされます。

myConn.CommitTrans メソッドは、変更をコミットします。Recordset オブジェクト はこのときまでに閉じられているため、データのローカルコピーが変更されたか どうかが問題になることはありません。

## **ADO** のトランザクション

デフォルトでは、ADO を使用したデータベースの変更は実行と同時にコミットさ れます。これには、明示的な更新、および Recordset の UpdateBatch メソッドも含 まれます。しかし、前の項では、トランザクションを使用するために、

Connection オブジェクトで BeginTrans メソッドと RollbackTrans メソッドまたは CommitTrans メソッドを使用できると説明しました。

トランザクションの独立性レベルは、Connection オブジェクトのプロパティとし て設定されます。IsolationLevel プロパティは、次の値のいずれかを取ることがで きます。

| ADO 独立性レベル       | 定数                    | SAP Sybase IQ のレベ<br>ル |
|------------------|-----------------------|------------------------|
| 未指定              | adXactUnspecified     | 不適用。0に設定する。            |
| 混沌               | adXactChaos           | サポートされない。0に<br>設定する。   |
| 参照               | adXactBrowse          | $\Omega$               |
| コミットされない読み出し     | adXactReadUncommitted | $\Omega$               |
| カーソル安定性          | adXactCursorStability | 1                      |
| コミットされた読み出し      | adXactReadCommitted   | 1                      |
| 繰り返し可能読み出し       | adXactRepeatableRead  | $\overline{c}$         |
| 独立               | adXactIsolated        | 3                      |
| 直列化可能            | adXactSerializable    | 3                      |
| スナップショット         | 2097152               | 4                      |
| 文のスナップショット       | 4194304               | 5                      |
| 読み込み専用文のスナップショット | 8388608               | 6                      |

# **OLE DB** 接続パラメータ

OLE DB 接続パラメータは、Microsoft が定義しています。SAP Sybase IQ OLE DB プロバイダは、これらの接続パラメータのサブセットをサポートしています。一 般的な接続文字列は、次のようなものです。

"Provider=SAOLEDB;Data Source=myDsn;Initial Catalog=myDbn; User ID=myUid;Password=myPwd"

次に示すのは、プロバイダがサポートする OLE DB 接続パラメータです。ときに は、OLE DB 接続パラメータが SAP Sybase IQ 接続パラメータと同一だったり (Password など)、類似していたり (User ID など) することもあります。これらの接 続パラメータの多くでのスペースの使用に注意してください。

- **Provider** このパラメータは、SQL Anywhere OLE DB プロバイダ (SAOLEDB) を特定するために使用されます。
- **User ID** この接続パラメータは、SAP Sybase IQ の UserID (UID) 接続パラメー タに直接マップします
- **Password** この接続パラメータは、SAP Sybase IQ の Password (PWD) 接続パラ メータに直接マップします
- **Data Source** この接続パラメータは、SAP Sybase IQ の DataSourceName (DSN) 接続パラメータに直接マップします(例: Data Source=Sybase IQ Demo)。
- **Initial Catalog** この接続パラメータは、SAP Sybase IQ の DatabaseName (DBN) 接続パラメータに直接マップします(例: Initial Catalog=demo)。
- **Location–** この接続パラメータは、SAPSybase IQ の Host 接続パラメータに直接 マップしますパラメータ値は Host パラメータ値と同じ形式になります(例: Location=localhost:4444)。
- **Extended Properties** この接続パラメータは、SAP Sybase IQ に固有のすべての 接続パラメータに引き渡すために、OLE DB によって使用されます(例: Extended

```
Properties="UserID=DBA;DBKEY=V3moj3952B;DBF=demo.db")。
```
ADO は、この接続パラメータを使用して、認識しないすべての接続パラメー タを収集して渡します。

Microsoft の接続ウィンドウの中には、[Prov String] または [Provider String] とい うフィールドがあるものがあります。このフィールドの内容が、Extended Properties への値として渡されます。

- **OLE DB Services** この接続パラメータは、SAP Sybase IQ OLE DB プロバイダ からは直接処理されません。これは、ADO で接続プーリングを制御します。
- **Prompt** この接続パラメータは、接続がエラーを処理する方法を管理します。 可能なプロンプト値は、1、2、3、4 のいずれかです。その意味は、 DBPROMPT\_PROMPT (1)、DBPROMPT\_COMPLETE (2)、 DBPROMPT\_COMPLETEREQUIRED (3)、DBPROMPT\_NOPROMPT (4) です。

デフォルトのプロンプト値は 4 であり、これは、プロバイダが接続ウィンドウ に存在しないことを意味します。プロンプト値を 1 に設定すると、接続ウィン ドウが常に表示されるようになります。プロンプト値を 2 に設定すると、初期 接続試行が失敗した場合に接続ウィンドウが表示されるようになります。プロ ンプト値を 3 に設定すると、初期接続試行が失敗した場合に接続ウィンドウが 表示されるようになりますが、プロバイダはデータソースへの接続には必要な い情報に対する制御を無効にします。

• **Window Handle –** アプリケーションは、適用できる場合、親ウィンドウのハン ドルを渡すことができ、また、ウィンドウハンドルが適用できないか、プロバ イダがどのウィンドウも表示しない場合、NULL ポインタを渡すことができま す。ウィンドウハンドル値は通常は 0 (NULL) です。

その他の OLE DB 接続パラメータも指定できますが、OLE DB プロバイダからは無 視されます。

```
SAP Sybase IQ OLE DB プロバイダは、起動されるときに、OLE DB 接続パラメー
タ用のプロパティ値を取得します。次に示すのは、Microsoft の RowsetViewer アプ
リケーションから取得した典型的なプロパティ値のセットです。
```

```
User ID '<user_id>' 
Password '<password>' 
Location 'localhost:4444' 
Initial Catalog 'demo'
Data Source 'testds' 
Extended Properties 'appinfo=api=oledb' 
Prompt 2 
Window Handle 0
```

```
このパラメータ値のセットからプロバイダが構築する接続文字列は、次のとおり
です。
```

```
'DSN=testds;HOST=localhost:
4444;DBN=demo;UID=<user_id>;PWD=<password>;appinfo=api=oledb'
```
SAP Sybase IQ OLE DB プロバイダは、接続文字列、Window Handle、Prompt 値を、 作成するデータベースサーバ接続呼び出しへのパラメータとして使用します。

```
これは、簡単な ADO 接続文字列の例です。
```

```
connection.Open 
"Provider=SAOLEDB;UserID=<user_id>;Location=localhost:
4444;Pwd=<password>"
```
ADO は、接続文字列を解析して、認識できない接続パラメータすべてを Extended Properties で渡します。SAP Sybase IQ OLE DB プロバイダは、起動されるときに、 OLE DB 接続パラメータ用のプロパティ値を取得します。次に示すのは、前述の 接続文字列で使用された ADO アプリケーションから取得されたプロパティ値の セットです。

```
User ID ''
Password ''
Location 'localhost:4444'
Initial Catalog ''
Data Source ''
Extended Properties 'UserID=<user_id>;Pwd=<password>'
Prompt 4
Window Handle 0
```

```
このパラメータ値のセットからプロバイダが構築する接続文字列は、次のとおり
です。
```

```
'HOST=localhost:4444; UserID=<user_id>;Pwd=<password>'
```
プロバイダは、接続文字列、Window Handle、Prompt 値を、作成するデータベース サーバ接続呼び出しへのパラメータとして使用します。

## **OLE DB** 接続プーリング

OLE DB の NET Framework データプロバイダは、OLE DB セッションプーリング を使用して接続を自動的にプールします。

アプリケーションが接続を閉じても、実際には接続は閉じません。代わりに、接 続は一定時間保持されます。アプリケーションが接続を再度開くと、ADO/OLE DB では、アプリケーションが同じ接続文字列を使用することを認識し、開いてい る接続を再使用します。たとえば、アプリケーションで Open/Execute/Close を 100 回実行しても、実際には 1 回開いて、1 回閉じるのみです。最後の閉じる操作は、 約 1 分のアイドル時間が経過した後で行われます。

接続が外的手段 (管理ツールを使用した強制切断など) で終了した場合は、サーバ との次の対話まで、この状態が発生したことが ADO/OLE DB によって把握されま せん。強制的に切断する場合は、十分に注意してください。

接続プーリングを制御するフラグは DBPROPVAL\_OS\_RESOURCEPOOLING (1) で す。このフラグは、接続文字列の接続パラメータを使用してオフにできます。

接続文字列で OLE DB Services=-2 と指定すると、接続プーリングが無効にな ります。サンプル接続文字列を以下に示します。

Provider=SAOLEDB;OLE DB Services=-2;...

接続文字列で OLE DB Services=-4 と指定すると、接続プーリングとトランザ クションのエンリストが無効になります。サンプル接続文字列を以下に示します。 Provider=SAOLEDB;OLE DB Services=-4;...

接続プーリングを無効にして、アプリケーションで同じ接続文字列を使用して接 続を頻繁に開いたり閉じたりすると、パフォーマンスが低下します。

## **Microsoft** リンクサーバ

SAPSybase IQ OLE DB プロバイダを使用して SAPSybase IQ データベースへのアク セスを取得する Microsoft リンクサーバを作成することができます。SQL クエリの 発行には、Microsoft の 4 部構成のテーブル参照構文か Microsoft の OPENQUERY SQL 関数を使用できます。4 部構成構文の例を次に示します。 SELECT \* FROM SADATABASE.demo.GROUPO.Customers

この例では、SADATABASE はリンクサーバの名前であり、demo はカタログまた はデータベース名であり、GROUPO は SAP Sybase IQ データベースのテーブル所有 者であり、また、Customers は SAP Sybase IQ データベースのテーブル名です。

もう 1 つの例では、Microsoft の OPENQUERY 関数を使用しています。 SELECT \* FROM OPENQUERY( SADATABASE, 'SELECT \* FROM Customers' )

OPENQUERY 構文では、2 番目の SELECT 文 ('SELECT \* FROM Customers') が SAP Sybase IQ サーバに渡され、実行されます。

複雑なクエリの場合、クエリ全体が SAP Sybase IQ サーバで評価されるため、 OPENQUERY を使用する方が適しています。4 部構成の構文では、SQL Server は、 クエリによって参照されるすべてのテーブルの内容を取得してから評価できるよ うになります (たとえば、WHERE、JOIN、ネストされたクエリによるクエリな ど)。非常に大きいテーブルを必要とするクエリの場合、4 部構成の構文を使用す ると処理時間が非常に長くなる可能性があります。次の 4 部構成のクエリの例で は、SQL Server は OLE DB プロバイダ経由で、テーブル全体での単純な SELECT (WHERE 句なし) を SAP Sybase IQ データベースサーバに渡してから、WHERE 条 件自体を評価します。

```
SELECT ID, Surname, GivenName FROM [SADATABASE].[demo].[GROUPO].
[Customers]
WHERE Surname = 'Elkins'
```
結果セットの 1 つのローを SQL Server に返す代わりに、すべてのローが返され、 この結果セットは SQL Server によって 1 つのローに減らされます。次の例では同 じ結果が生成されますが、1 つのローのみが SQL Server に返されます。

SELECT \* FROM OPENQUERY ( SADATABASE, 'SELECT ID, Surname, GivenName FROM [GROUPO].[Customers] WHERE Surname = ''Elkins''' )

Microsoft SQL Server 対話型アプリケーションまたは SQL Server スクリプトを使用 して、SAPSybase IQ OLE DB プロバイダを使用するリンクサーバを設定できます。

注意: リンクサーバの設定の前に、Windows Vista 以降の Windows を使用するとき に、2、3 考慮すべきことがあります。SQL Server は、システムのサービスとして 実行します。Windows Vista 以降のバージョンでサービスが設定される方法に従 い、サービスが共有メモリ接続を使用できない可能性、サーバを起動できない可 能性、およびユーザデータソース定義にアクセスできない可能性があります。た とえば、[ネットワーク サービス] としてログインするサービスがサーバを起動で きない、共有メモリ経由で接続できない、ユーザデータソースをアクセスできな いといった場合があります。これらの状況において、SAP Sybase IQ サーバは、事 前に起動させる必要があり、TCPIP 接続プロトコルを使用する必要があります。 また、データソースが使用される予定の場合、システムデータソースにする必要 があります。

## インタラクティブなアプリケーションを使用したリンクサーバの設定

Microsoft SQL Server のインタラクティブなアプリケーションを使用して、SAP Sybase IQ OLE DB プロバイダを使用して SAPSybase IQ データベースへのアクセス を取得する Microsoft リンクサーバを作成します。

#### 前提条件

SQL Server 2000 以降。

#### 手順

**1.** Microsoft SQL Server 2005/2008 の場合は、SQL Server Management Studio を起動 します。他のバージョンの SQL Server の場合は、このアプリケーション名とリ ンクサーバの設定手順が異なることがあります。

[オブジェクト エクスプローラー] ウィンドウ枠で、[サーバ オブジェクト] » [リ ンク サーバ] を展開します。[リンクサーバ] を右クリックし、[新しいリンク サーバ] をクリックします。

**2.** [全般] ページに必要な情報を入力します。

[全般]ページの[リンクサーバ]フィールドに[リンクサーバ]名を指定します(上 記の例では SADATABASE)。

[その他のデータ ソース] オプションを選択して、[プロバイダ] リストから [SQL Anywhere OLE DB Provider 16] を選択します。

[プロダクト名] フィールドには、任意の内容を入力できます (SAP Sybase IQ ま たはアプリケーション名など)。

[データ ソース] フィールドには、ODBC データソース名を指定できます (DSN)。これは便利なオプションであり、また、データソース名は必須ではあ りません。システム DSN を使用する場合、SQL Server の 32 ビットバージョン 用の 32 ビット DSN であるか、SQL Server の 64 ビットバージョンの 64 ビット DSN である必要があります。

Data Source: SAP Sybase IQ 16 Demo

[プロバイダ文字列] フィールドには、UserID (UID)、ServerName (Server)、 DatabaseFile (DBF) などの追加の接続パラメータを含めることができます。

Provider string: Server=myserver;DBF=sample.db

[場所] フィールドは、SAPSybase IQ Host 接続パラメータと同等のものを指定で きます (localhost:4444 や 10.25.99.253:2638 など)。

Location: AppServer-pc:2639

[初期カタログ] フィールドには、データベースの名前や接続先 (demo など) を 含むことができます。データベースは、事前に開始しておく必要があります。 Initial Catalog: demo

これら最後の 4 つのフィールドと [セキュリティ] ページからのユーザ ID とパ スワードの組み合わせは、データベースサーバへの接続に成功するための十分 な情報を含む必要があります。

**3.** データベースのユーザ ID とパスワードは、プレーンテキストとして公開され てしまう [プロバイダ文字列] に接続文字列として指定する代わりに、[セキュ リティ] ページで入力できます。

SQL Server 2005/2008 では、[このセキュリティコンテキストを使用する] オプ ションをクリックし、[リモートログイン]と[リモートパスワード]フィールド に値を入力します (パスワードはアスタリスクで表示されます)。

**4.** [サーバ オプション] ページに移動します。

[RPC] および [RPC 出力] オプションを有効にします。

選択方法は、Microsoft SQL Server のバージョンによって異なります。SQL Server 2000 の場合、この 2 つのオプションを指定するために 2 つのチェック ボックスをオンにする必要があります。SQL Server 2005/2008 の場合、このオ プションは True/False で設定します。すべて True に設定されていることを確認 してください。ストアドプロシージャまたはファンクションの呼び出しを SAP Sybase IQ データベースで実行し、出入力パラメータの受け渡しを正常に行う には、[リモートプロシージャコール] ([RPC]) のオプションを選択する必要が あります。

**5.** [InProcess 許可] プロバイダオプションを選択します。

選択方法は、Microsoft SOL Server のバージョンによって異なります。SOL Server 2000 の場合、[プロバイダ オプション] ボタンをクリックすると、このオ プションを選択できるページに移動します。SQL Server 2005/2008 の場合、[リ ンク サーバ] » [プロバイダ] の下で SAOLEDB.16 というプロバイダ名を右ク リックし、[プロパティ] をクリックします。[Inprocess 許可] チェックボックス がオンになっていることを確認します。この [Inprocess] オプションがオンに なっていないと、クエリが失敗します。

**6.** 他のプロバイダオプションは無視できます。これらのオプションのいくつかは SQL Server の下位互換性に関連しており、SQL Server が SAP Sybase IQ OLE DB プロバイダと対話する方法に影響を与えません。例は[ネストされたクエリ]と [LIKE 演算子のサポート]です。他のオプションを選択した場合、構文エラーま たはパフォーマンスの低下が発生することがあります。

Microsoft リンクサーバが設定されます。

#### スクリプトを使用したリンクサーバの設定

リンクサーバの定義は、SQL Server スクリプトを使用して設定できます。

#### 前提条件

SQL Server 2005 以降。

#### 手順

```
次の手順を使用して次のスクリプトに必要な変更を加えた後、SQL Server で実行
してください。
USE [master]
GO
EXEC master.dbo.sp addlinkedserver @server=N'SADATABASE',
      @srvproduct=N'SAP Sybase IQ', @provider=N'SAOLEDB.16', 
      @datasrc=datasrc=N'Sybase IQ Demo',
      @provstr=N'host=localhost:4444;server=myserver;dbn=demo'
GO
EXEC master.dbo.sp serveroption @server=N'SADATABASE',
      @optname=N'rpc', @optvalue=N'true'
GO
EXEC master.dbo.sp serveroption @server=N'SADATABASE',
      @optname=N'rpc out', @optvalue=N'true'
GO
-- Set remote login
EXEC master.dbo.sp_addlinkedsrvlogin @rmtsrvname = N'SADATABASE', 
     \thetalocallogin = NULL, \thetauseself = N'False',
      @rmtuser = N'DBA', @rmtpassword = N'sql'
GO
-- Set global provider "allow in process" flag
EXEC master.dbo.sp MSset oledb prop N'SAOLEDB.16',
N'AllowInProcess', 1
```
- **1.** 新しいリンクサーバ名を選択します (例では SADATABASE が使用されていま す)。
- **2.** オプションのデータソース名を選択します (例では SAP Sybase IQ 16 Demo が使 用されています)。
- **3.** オプションのプロバイダ文字列を選択します (例では N'host=localhost: 4444;server=myserver;dbn=demo' が使用されています)。
- **4.** リモートユーザ ID とパスワードを選択します (例では N'DBA' と N'sql' が使用さ れています)。

変更されたスクリプトを Microsoft SQL Server で実行し、新しいリンクサーバを作 成できます。

# サポートされる **OLE DB** インタフェース

OLE DB API はインタフェースのセットで構成されています。次の表は SQL Anywhere の OLE DB ドライバにある各インタフェースのサポートを示します。

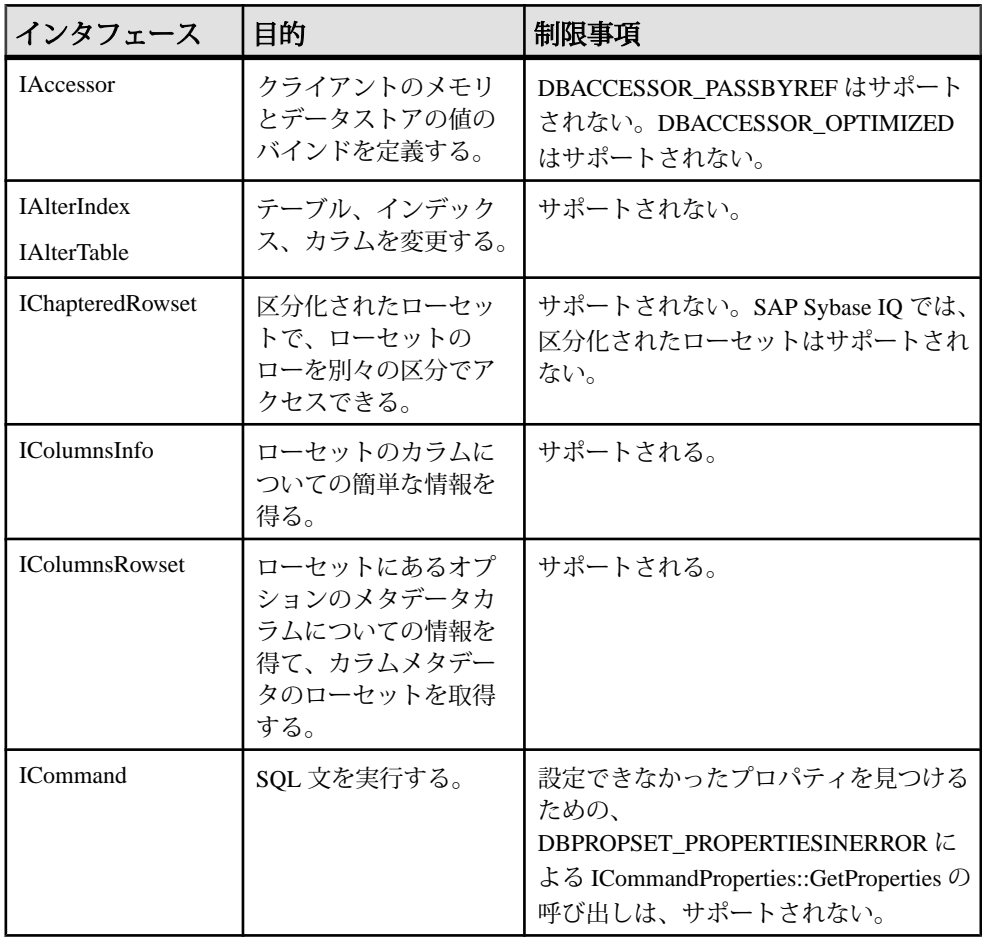

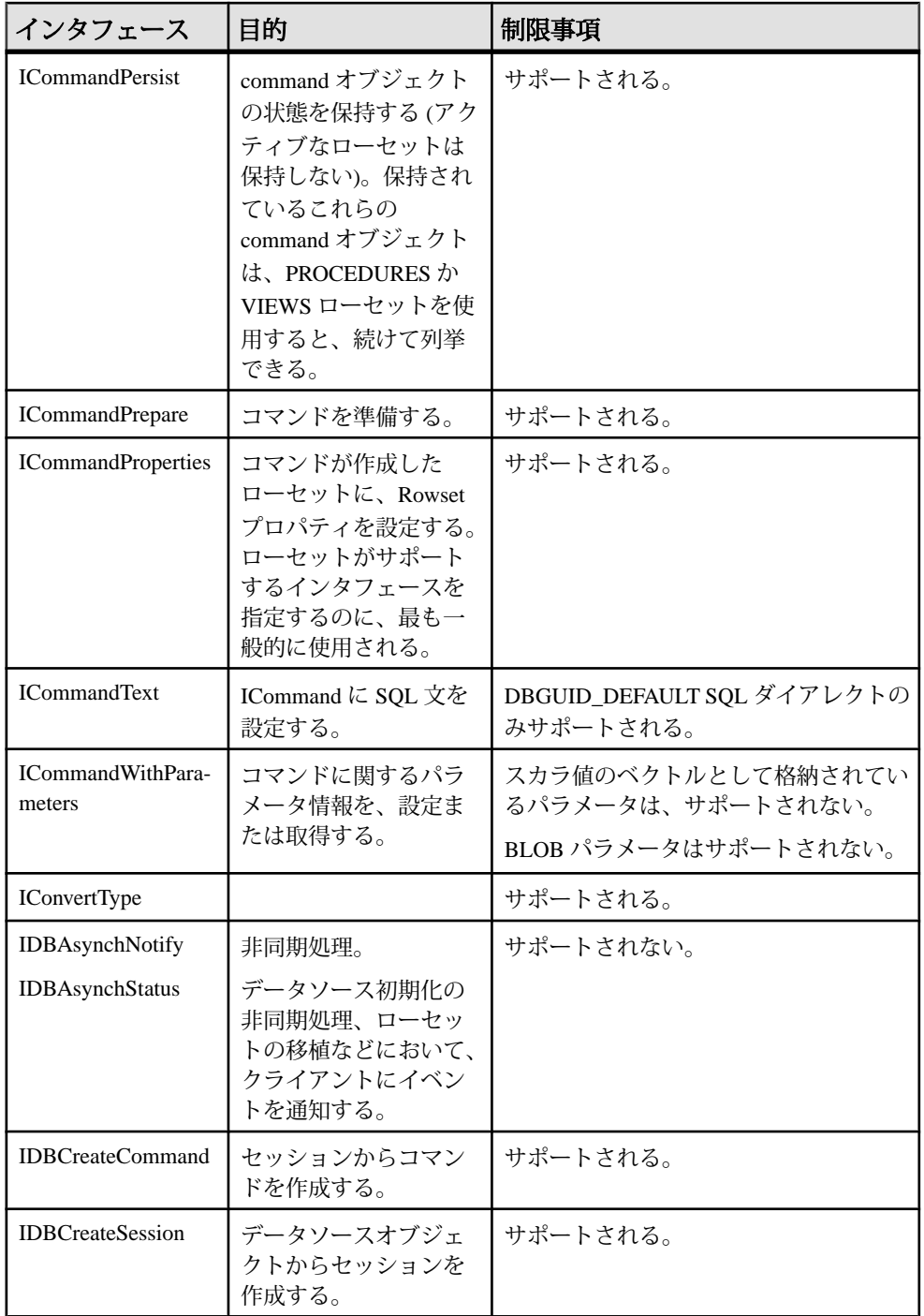

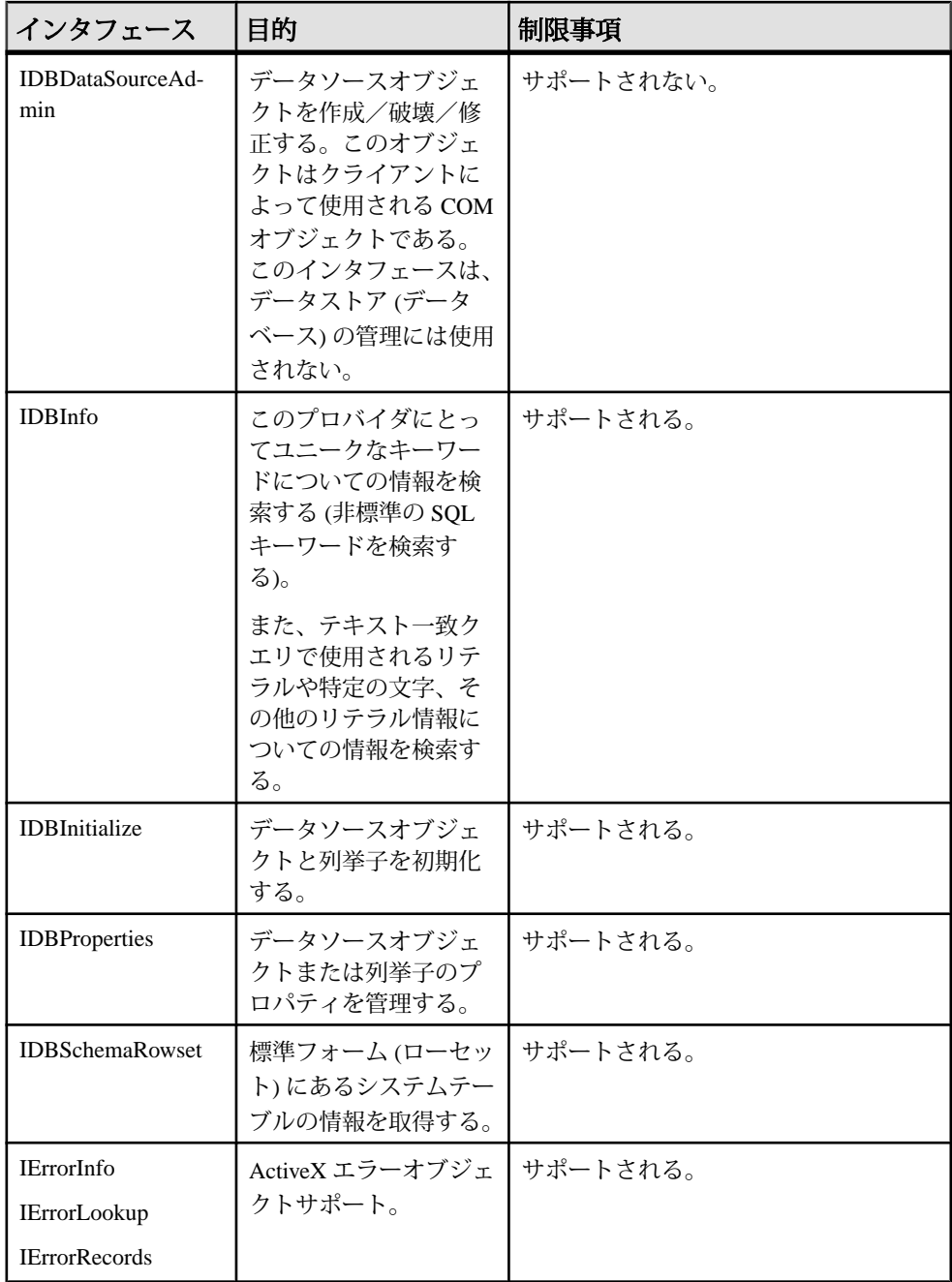

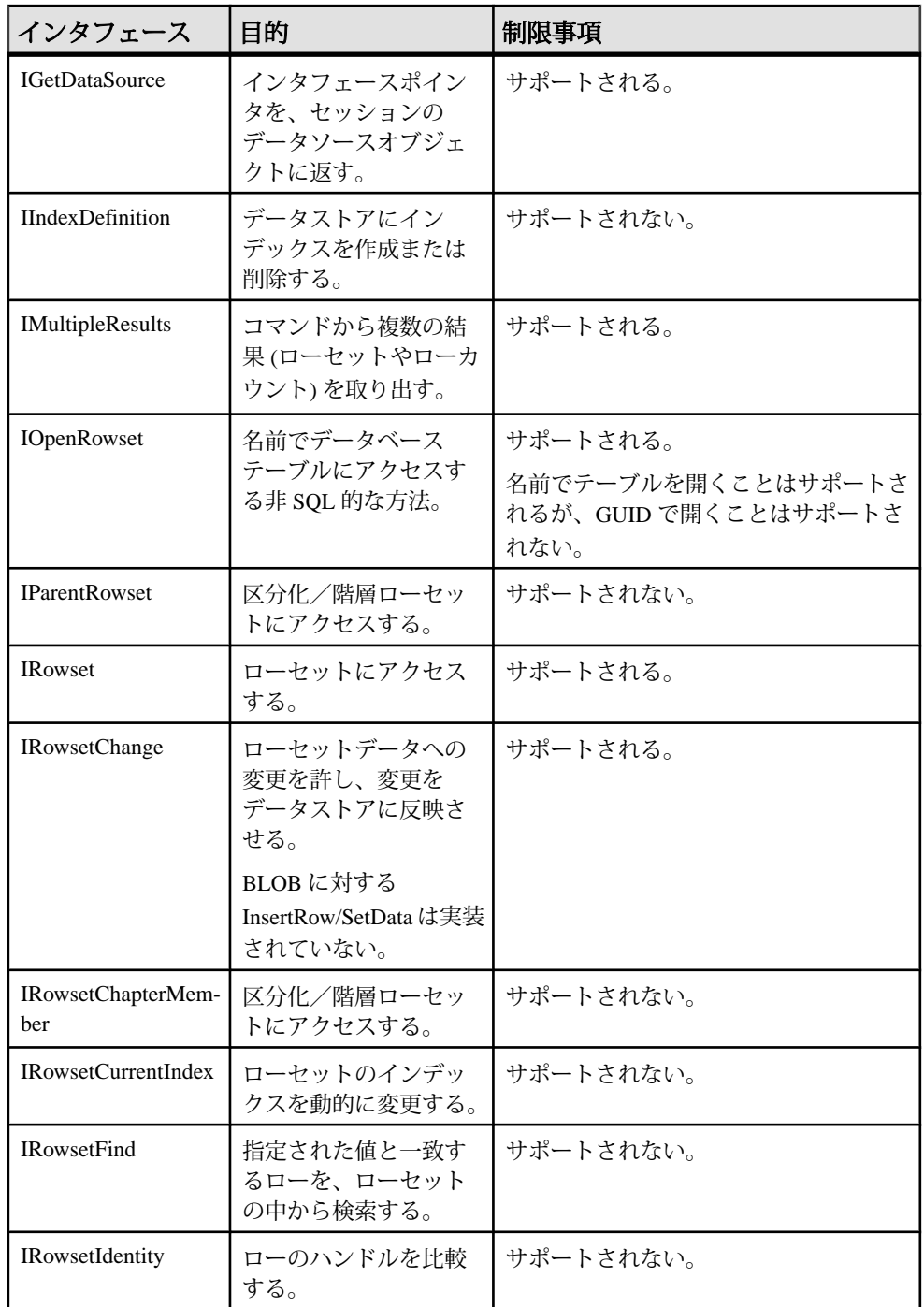

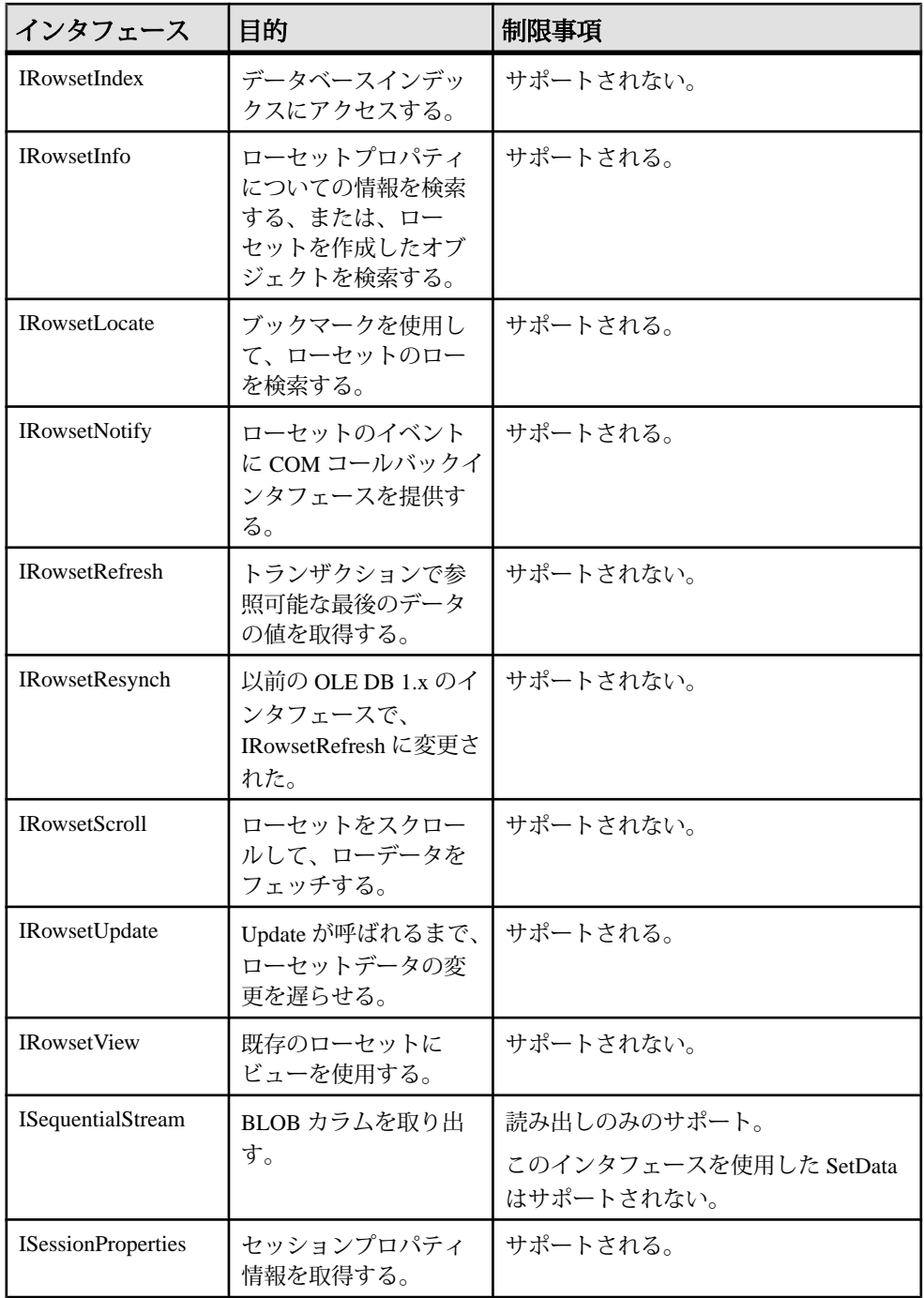

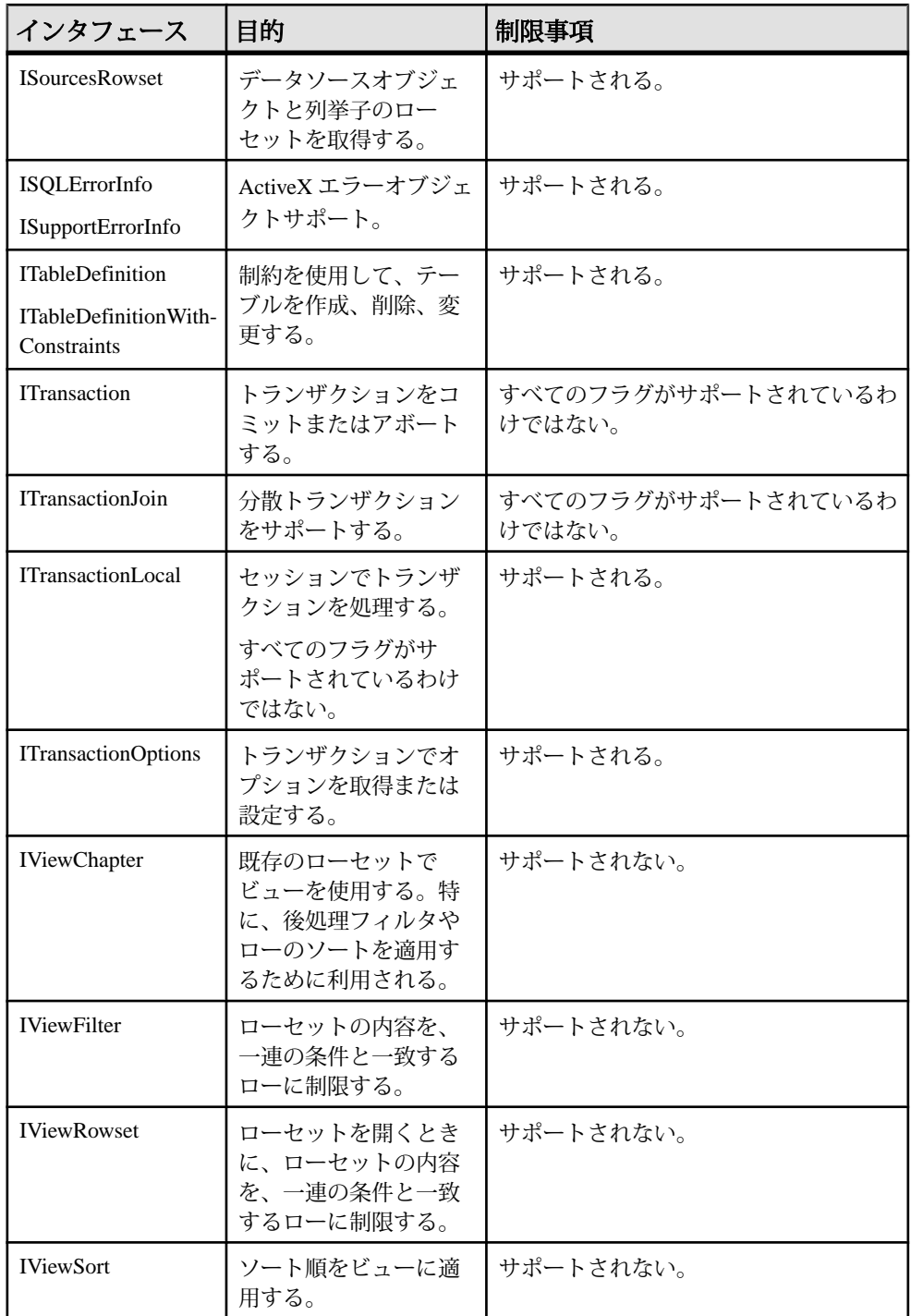

# **OLE DB** プロバイダの登録

SAP Sybase IQ のインストーラを使用して SAOLEDB プロバイダがインストールさ れるときに、SAOLEDB プロバイダはそれ自体を登録します。この登録プロセス には、レジストリの COM セクションにレジストリエントリを作成することも含 まれます。このエントリによって、ADO は SAOLEDB プロバイダが呼び出された ときに DLL を見つけることができます。DLL のロケーションを変更した場合は、 それを再度登録する必要があります。

#### 例

プロバイダがインストールされているディレクトリから次のコマンドを実行する と、SAP Sybase IQ OLE DB プロバイダが登録されます。

regsvr32 dboledb16.dll regsvr32 dboledba16.dll

# **ODBC CLI**

ODBC (Open Database Connectivity) は、Microsoft が開発した標準 CLI (コールレベル インタフェース) です。SQL Access Group CLI 仕様に基づいています。ODBC アプ リケーションは、ODBC ドライバを提供するあらゆるデータソースに使用できま す。ODBC ドライバを持つ他のデータソースにアプリケーションを移植できるよ うにしたい場合は、プログラミングインタフェースとして ODBC を使用すること をおすすめします。

## **ODBC** 準拠

SQL Anywhere は、Microsoft Data Access Kit 2.7 の一部として提供されている ODBC 3.5 をサポートしています。

ODBC のサポートレベル

ODBC の機能は、準拠のレベルによって異なります。機能はコア、レベル **1**、ま たはレベル **2** のいずれかです。レベル 2 は ODBC を完全にサポートします。これ らの機能は、<http://msdn.microsoft.com/ja-jp/library/ms714177.aspx> にある Microsoft の『ODBC Programmer's Reference』にリストされています。

SQL Anywhere がサポートする機能

SQL Anywhere での ODBC 3.5 仕様のサポートは、次のとおりです。

- コア準拠SQL Anywhere は、コアレベルの機能をすべてサポートします。
- レベル **1** 準拠 **–**SQL Anywhere は、ODBC 関数の非同期実行を除いてレベル 1 の 機能をすべてサポートします。

SQL Anywhere は、単一の接続を共有するマルチスレッドをサポートします。 各スレッドからの要求は、SQL Anywhere によって直列化されます。

- レベル **2** 準拠 **–**SQL Anywhere は、次の機能を除いてレベル 2 の機能をすべてサ ポートします。
	- 3 語で構成されるビュー名とテーブル名。この名前は SQL Anywhere では使 用できません。
	- 特定の独立した文についての ODBC 関数の非同期実行。
	- ログイン要求と SQL クエリをタイムアウトする機能。

## **ODBC** アプリケーションの開発

ODBC 関数を呼び出す C/C++ ソースファイルには、プラットフォーム固有の ODBC ヘッダファイルが必要です。各プラットフォーム固有のヘッダファイルは、 ODBC のメインヘッダファイル odbc.h を含みます。このヘッダファイルには、 ODBC プログラムの作成に必要な関数、データ型、定数定義がすべて含まれてい ます。

C/C++ ソースファイルに ODBC ヘッダファイルをインクルードするには、次のタ スクを実行します。

**1.** ソースファイルに、該当するプラットフォーム固有のヘッダファイルを参照す るインクルード行を追加します。使用する行は次のとおりです。

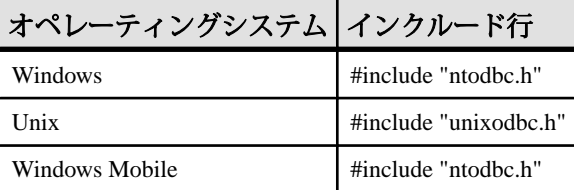

**2.** ヘッダファイルがあるディレクトリを、コンパイラのインクルードパスに追加 します。

プラットフォーム固有のヘッダファイルと odbc.h は、どちらも SQL Anywhere インストールディレクトリの SDK¥Include サブフォルダにインス トールされます。

**3.** UNIX 用の ODBC アプリケーションを構築するときは、正しいデータアライン メントとサイズを取得するために、32 ビットのアプリケーションの場合はマ クロ "UNIX"、64 ビットのアプリケーションの場合は "UNIX64" を定義する必 要があることがあります。ただし、次に示すサポートされるコンパイラのいず れかを使用している場合は、マクロの定義は不要です。

サポートされるプラットフォームにインストールされている GNU C/C++ コ ンパイラ Linux 用の Intel C/C++ コンパイラ (icc) Linux または Solaris 用の SunPro C/C++ コンパイラ AIX 用の VisualAge C/C++ コンパイラ HP-UX 用の C/C++ コンパイラ (cc/aCC)

ソースコードが書き込まれると、アプリケーションをコンパイルしてリンクでき ます。次の項では、実行アプリケーションを作成する方法について説明します。

## **Windows** での **ODBC** アプリケーション

アプリケーションをリンクする場合は、ODBC の関数にアクセスできるように、 適切なインポートライブラリファイルにリンクします。

インポートライブラリでは、ODBC ドライバマネージャ odbc32.dll のエントリ ポイントが定義されます。このドライバマネージャは、SAP Sybase IQ の ODBC ド ライバ dbodbc16.dll をロードします。

通常、インポートライブラリは Microsoft プラットフォーム SDK の Lib ディレク トリ構造下に格納されています。

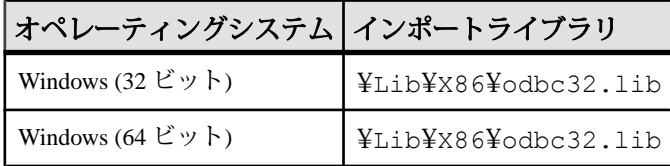

#### 例

次のコマンドは、プラットフォーム固有のインポートライブラリがあるディレク トリを、LIB 環境変数内のライブラリディレクトリのリストに追加する方法を示 します。

set LIB=%LIB%;c:¥mssdk¥v7.0¥lib

次のコマンドは、Microsoft のコンパイルおよびリンクツールを使用して、 odbc.c に保存されたアプリケーションをコンパイルしてリンクする方法を示し ます。

cl odbc.c /I"%IQDIR16%¥SDK¥Lib¥X86¥Include" odbc32.lib

## **UNIX** での **ODBC** アプリケーション

UNIX 用の ODBC ドライバマネージャは SQL Anywhere に同梱されており、サード パーティ製のドライバマネージャも利用できます。この項では、ODBC ドライバ マネージャを使用しない ODBC アプリケーションの構築方法について説明しま す。

ODBC ドライバ

ODBC ドライバは、共有オブジェクトまたは共有ライブラリです。シングルス レッドアプリケーションとマルチスレッドアプリケーションには、SQL Anywhere ODBC ドライバの別々のバージョンが用意されています。汎用の SQL Anywhere ODBC ドライバは、使用中のスレッドモデルを検出し、シングルスレッドまたは マルチスレッドのライブラリを直接呼び出します。

ODBC ドライバのファイルは、次のとおりです。

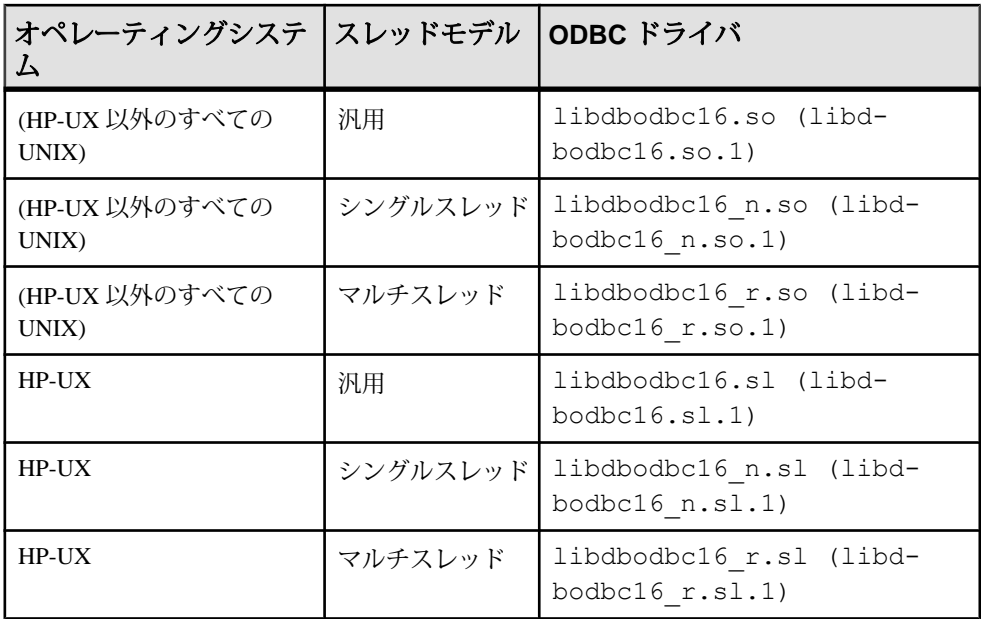

ライブラリは、バージョン番号 (カッコ内に表示) を使用して共有ライブラリへの シンボリックリンクとしてインストールされます。

UNIX で ODBC アプリケーションをリンクする場合、アプリケーションを汎用 ODBC ドライバ libdbodbc16 に対してリンクします。アプリケーションを配備 するときに、適切な (またはすべての) ODBC ドライババージョン (非スレッドまた はスレッド) がユーザのライブラリパスに含まれていることを確認します。

データソース情報

SQL Anywhere で ODBC ドライバマネージャの存在が検出されない場合は、データ ソース情報にシステム情報ファイルを使用します。

#### **unixODBC** ドライバマネージャ

バージョン 2.2.14 より前の unixODBC では、64 ビット ODBC 仕様の一部が Microsoft の規定とは異なって実装されています。この違いにより、unixODBC ド ライバマネージャを SQL Anywhere 64 ビット ODBC ドライバで使用すると問題が 生じます。

このような問題を回避するためには、両者の違いについて認識する必要がありま す。相違点の 1 つとして挙げられるのが、SQLLEN と SQLULEN の定義です。 SQLLEN と SQLULEN は、Microsoft 64 ビット ODBC 仕様では 64 ビット型であり、 SQL Anywhere 64 ビット ODBC ドライバでも 64 ビット数として処理されることを 想定しています。unixODBC の一部の実装では、これらの 2 つを 32 ビット数とし

て定義しているため、SQL Anywhere 64 ビット ODBC ドライバとインタフェース する際に問題が生じます。

64 ビットのプラットフォームで問題を回避するには、次の 3 つの処理が必要にな ります。

- **1.** sql.h や sqlext.h などの unixODBC ヘッダをインクルードする代わりに、 SQL Anywhere ODBC ヘッダファイルの unixodbc.h をインクルードします。 これにより、SQLLEN および SQLULEN は正しく定義されます。unixODBC 2.2.14 以降のバージョンのヘッダファイルでは、この問題が修正されていま す。
- **2.** すべてのパラメータで正しい型を使用していることを確認する必要がありま す。正しいヘッダファイルや C/C++ コンパイラの強力な型チェックを使用する と便利です。また、SQL Anywhere ドライバがポインタを介して間接的に設定 したすべての変数についても、正しい型を使用していることを確認する必要が あります。
- **3.** リリース 2.2.14 より前の unixODBC ドライバマネージャは使用せずに、SQL Anywhere ODBC ドライバに直接リンクしてください。たとえば、libodbc 共有 オブジェクトを SQL Anywhere ドライバにリンクします。 libodbc.so.1 -> libdbodbc16 r.so.1

プラットフォームによっては、SQL Anywhere ドライバマネージャを代わりに 使用できます。

## **UNIX** 用 **UTF-32ODBC** ドライバマネージャ

ワイド呼び出しをサポートする SQL Anywhere ODBC ドライバは 16 ビットの SQLWCHAR 用に構築されているため、SQLWCHAR を 32 ビット (UTF-32) の数量 として定義する ODBC ドライバマネージャのバージョンは、SQL Anywhere ODBC ドライバで使用できません。このような場合に備えて ANSI 専用バージョンの SQL Anywhere ODBC ドライバが用意されています。このバージョンの ODBC ドラ イバでは、ワイド呼び出しインタフェース (SQLConnectW など) はサポートされて いません。

ドライバの共有オブジェクト名は libdbodbcansi16\_r です。ドライバのスレッ ド変形のみが提供されています。Real Basic などの特定のフレームワークは dylib で動作しないため、バンドルが必要になります。

通常の ODBC ドライバでは、SQLWCHAR 文字列が UTF-16 文字列として処理され ます。このドライバは、iODBC などの、SQLWCHAR 文字列を UTF-32 文字列とし て処理する一部の ODBC ドライバマネージャでは使用できません。Unicode 対応 のドライバを扱う場合、これらのドライバマネージャでは、アプリケーションか らのナロー呼び出しがドライバへのワイド呼び出しに変換されます。ANSI 専用ド ライバではこの動作が回避されます。このため、アプリケーションがワイド呼び

出しを行わないかぎり、ANSI 専用ドライバをこのようなドライバマネージャで使 用することができます。iODBC を介したワイド呼び出しや、同様のセマンティッ クを持つ他のドライバマネージャは、引き続きサポートされません。

## **ODBC** のサンプル

SAP Sybase IQ には、ODBC のサンプルがいくつか用意されています。サンプルは %ALLUSERSPROFILE%¥SybaseIQ¥samples¥SQLAnywhere¥C ディレクトリ (Windows) または \$SYBASE/IQ-16\_0/samples/sqlanywhere/c ディレクトリ (UNIX) にあります。

ディレクトリ内の ODBC で始まるサンプルは、データベースへの接続や文の実行 など、簡単な ODBC 作業をそれぞれ示します。完全なサンプル ODBC プログラム は、odbc.c ファイルにあります。このプログラムの動作は、同じディレクトリ にある Embedded SQL 動的 CURSOR のサンプルプログラムと同じです。

#### **Windows** 用の **ODBC** サンプルプログラムの構築

サンプル ODBC プログラムを構築することでプログラムを実行でき、データベー スへの接続や文の実行など、ODBC タスクがどのように実行されるのかを確認で きます。

#### 前提条件

x64 プラットフォームのビルドでは、コンパイルとリンクに適した環境を設定す る必要があります。x64 プラットフォーム用のサンプルプログラムを構築するコ マンド例を次に示します。

set mssdk=c:¥mssdk¥v7.0  $b$ uild64

#### 手順

%ALLUSERSPROFILE%¥SybaseIQ¥samples¥SQLAnywhere¥C ディレクトリに あるバッチファイルを使用して、すべてのサンプルアプリケーションをコンパイ ルしてリンクできます。

- **1.** コマンドプロンプトを開き、%ALLUSERSPROFILE%¥SybaseIQ¥samples ¥SQLAnywhere¥C ディレクトリに移動します。
- **2.** build.bat または build64.bat バッチファイルを実行します。

サンプル ODBC プログラムが構築されます。

#### **UNIX** 用の **ODBC** サンプルプログラムの構築

サンプル ODBC プログラムを構築することでプログラムを実行でき、データベー スへの接続や文の実行など、ODBC タスクがどのように実行されるのかを確認で きます。

#### 前提条件

この作業を実行するための前提条件はありません。

#### 手順

\$SYBASE/IQ-16\_0/samples/sqlanywhere/c ディレクトリにあるシェルス クリプトを使用して、すべてのサンプルアプリケーションをコンパイルしてリン クできます。

- **1.** コマンドシェルを開き、\$SYBASE/IQ-16\_0/samples/sqlanywhere/c ディレクトリに移動します。
- **2.** build.sh シェルスクリプトを実行します。

サンプル ODBC プログラムが構築されます。

## **ODBC** サンプルプログラム

適切なプラットフォームでファイルを実行し、サンプル ODBC プログラムをロー ドできます。

- 32 ビットの Windows では、%ALLUSERSPROFILE%¥SybaseIQ¥samples ¥sqlanywhere¥C¥odbcwin.exe を実行します。
- 64 ビットの Windows では、%ALLUSERSPROFILE%¥SybaseIQ¥samples ¥sqlanywhere¥C¥odbcx64.exe を実行します。
- UNIX では、\$SYBASE/IQ-16\_0/samples/sqlanywhere/C/odbc を実行し ます。

ファイルを実行後、サンプルデータベースのいずれかのテーブルを選択します。 たとえば、Customers または Employees を入力します。

# **ODBC** ハンドル

ODBC アプリケーションは、小さいハンドルセットを使用して、データベース接 続や SQL 文などの基本的な機能を定義します。ハンドルは、32 ビット値です。

次のハンドルは、事実上すべての ODBC アプリケーションで使用されます。

• 環境 **–** 環境ハンドルは、データにアクセスするグローバルコンテキストを提供 します。すべての ODBC アプリケーションは、起動時に環境ハンドルを1つだ け割り付け、アプリケーションの終了時にそれを解放します。

次のコードは、環境ハンドルを割り付ける方法を示します。 SQLRETURN rc; SQLHENV env;  $rc = SQLAllocHandle( SQL HANDLE ENV, SQL NULL HANDLE, &env );$ 

• 接続 **–** 接続は、ODBC ドライバとデータソースによって指定されます。アプリ ケーションは、その環境に対応する接続を複数確立できます。接続ハンドルを 割り付けても、接続は確立されません。最初に接続ハンドルを割り付けてか ら、接続の確立時に使用します。

次のコードは、接続ハンドルを割り付ける方法を示します。 SQLRETURN rc; SQLHDBC dbc; rc = SQLAllocHandle( SQL\_HANDLE\_DBC, env, &dbc );

• 文 **–** ステートメントハンドルを使って、SQL 文と、結果セットやパラメータな どの関連情報へアクセスできます。接続ごとに複数の文を使用できます。文 は、カーソル処理 (データのフェッチ) と単一の文の実行 (INSERT、UPDATE、 DELETE など) の両方に使用されます。

次のコードは、ステートメントハンドルを割り付ける方法を示します。 SOLRETURN rc; SQLHSTMT stmt;  $rc = SQL$ AllocHandle( SQL HANDLE STMT, dbc, &stmt );

## **ODBC** ハンドルを割り付ける方法

ODBC プログラムに必要なハンドルの型は、次のとおりです。

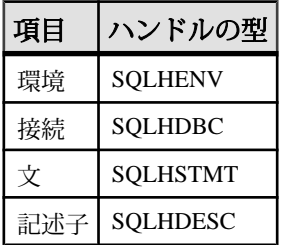

ODBC ハンドルを使用するには、次のタスクを実行します。

- **1.** SQLAllocHandle 関数を呼び出します。
- **2.** 後続の関数呼び出しでハンドルを使用します。
- **3.** SQLFreeHandle を使用してオブジェクトを解放します。

SQLAllocHandle は、次のパラメータを取ります。

- 割り付ける項目の型を示す識別子
- 親項目のハンドル
- 割り付けるハンドルのロケーションへのポインタ 詳細については、<http://msdn.microsoft.com/ja-jp/library/ms712455.aspx>にある Microsoft の『ODBC API Reference』の「SQLAllocHandle」を参照してくださ い。

SQLFreeHandle は、次のパラメータを取ります。

- 解放する項目の型を示す識別子
- 解放する項目のハンドル 詳細については、<http://msdn.microsoft.com/ja-jp/library/ms710123.aspx>にある Microsoft の『ODBC API Reference』の「SQLFreeHandle」を参照してください。

#### 例

次のコードフラグメントは、環境ハンドルを割り付け、解放します。

```
SQLRETURN rc;
SQLHENV env;
rc = SQLAllocHandle( SQL_HANDLE_ENV, SQL_NULL_HANDLE, &env ); 
if( rc = = SOL SUCCESS ||Tcc| = \overline{SOL} SUCCESS WITH INFO )
{
 .
 .
 .
}
SQLFreeHandle( SQL HANDLE ENV, env );
```
## **ODBC** のサンプル

%IQDIRSAMP16%¥SQLAnywhere¥ODBCConnect¥odbcconnect.cpp にある次 の簡単な ODBC プログラムは、SQL Anywhere サンプルデータベースに接続し、直 後に切断します。この例では、データベースサーバに接続するための環境の設定 に必要な手順のほか、サーバから切断してリソースを解放するのに必要な手順も 示しています。

## **ODBC** 接続関数

ODBC には、一連の接続関数が用意されています。どの接続関数を使用するかは、 アプリケーションの配備方法と使用方法によって決まります。

• **SQLConnect –** 最も簡単な接続関数です。

SQLConnect は、データソース名と、オプションでユーザ ID とパスワードをパ ラメータに取ります。データソース名をアプリケーションにハードコードする 場合は、SQLConnect を使用します。

詳細については、<http://msdn.microsoft.com/en-us/library/ms711810.aspx> にある Microsoft の『ODBC API Reference』の「SQLConnect」を参照してください。

• **SQLDriverConnect –** 接続文字列を使用してデータソースに接続します。

SQLDriverConnect を使用すると、アプリケーションはデータソースの外部にあ る SAP Sybase IQ 固有の接続情報を使用できます。また、Sybase IQ ODBC ドラ イバに対して接続情報を確認するように要求できます。

データソースを指定しないで接続することもできます。代わりに、Sybase IQ ODBC ドライバ名が指定されます。次の例では、すでに実行されているサーバ とデータベースに接続します。

```
SQLSMALLINT cso;
SQLCHAR scso[2048];
```

```
SQLDriverConnect( hdbc, NULL,
   "Driver=Sybase IQ;UID=<user_id>;PWD=<password>", SQL_NTS,
  scso, sizeof(scso)-1,
 &cso, SQL DRIVER NOPROMPT );
```
詳細については、<http://msdn.microsoft.com/en-us/library/ms715433.aspx> にある Microsoft の『ODBC API Reference』の「SQLDriverConnect」を参照してくださ い。

• **SQLBrowseConnect –** SQLDriverConnect と同様に、接続文字列を使用してデー タソースに接続します。

SQLBrowseConnect を使用すると、アプリケーションは独自のウィンドウを構 築して、接続情報を要求するプロンプトを表示したり、特定のドライバ (この 場合は Sybase IQ ODBC ドライバ) で使用するデータソースを参照したりできま す。

詳細については、<http://msdn.microsoft.com/en-us/library/ms714565.aspx> にある Microsoft の『ODBC API Reference』の「SQLBrowseConnect」を参照してくださ い。

## **ODBC** 接続の確立

アプリケーションに ODBC 接続を確立し、データベース操作を行います。

#### 前提条件

この作業を実行するための前提条件はありません。

#### 手順

```
完全なサンプルは、%ALLUSERSPROFILE%¥SybaseIQ¥samples
¥ODBCConnect¥odbcconnect.cpp にあります。
```
**1.** ODBC 環境を割り付けます。

```
次に例を示します。
SQLRETURN rc;
SQLHENV env;
rc = SQLAllocHandle( SQL_HANDLE_ENV, SQL_NULL_HANDLE, &env );
```
**2.** ODBC のバージョンを宣言します。

```
アプリケーションが ODBC バージョン 3 に準拠するように宣言すると、
SQLSTATE 値と他のバージョン依存の機能が適切な動作に設定されます。次に
例を示します。
rc = SQLSetEnvAttr( env, SQL_ATTR_ODBC_VERSION, 
(void*) SQL OV ODBC3, 0 );
```
**3.** ODBC 接続項目を割り付けます。

```
次に例を示します。
rc = SQLAllocHandle( SQL HANDLE DEC, env, \&dbc);
```
**4.** 接続前に必要な接続属性を設定します。

```
接続属性には、接続を確立する前または後に必ず設定するものと、確立前に設
定しても後に設定してもかまわないものがあります。SQL_AUTOCOMMIT 属
性は、接続の確立前にでも後にでも設定できる属性です。
rc = SQLSetConnectAttr( dbc, SQL_AUTOCOMMIT, 
(SQLPOINTER) SQL_AUTOCOMMIT_OFF, \overline{0} );
```
デフォルトでは、ODBC はオートコミットモードで動作します。このモード は、SQL\_AUTOCOMMIT を false に設定してオフにすることができます。

**5.** 必要な場合は、データソースまたは接続文字列をアセンブルします。

アプリケーションによっては、データソースや接続文字列をハードコードした り、柔軟性を高めるために外部に格納したりできます。

**6.** ODBC 接続関数を呼び出します。

```
次に例を示します。
```

```
if (rc = = SQL SUCCESS || rc == SQL SUCCESS WITH INFO)
   printf( "dbc allocated¥n" );
    rc = SQLConnect( dbc,
       (SQLCHAR *) "Sybase IQ Demo", SQL_NTS,
      (SQLCHAR * ) "<user id>", SQL NTS,
      (SQLCHAR * ) "<password>", SQL_NTS );
   if (rc == SQL SUCCESS || rc == SQL SUCCESS WITH INFO)
\overline{\phantom{a}} // Successfully connected.
```
{

ODBC に渡される各文字列には、固有の長さがあります。長さがわからない場 合は、終端をNULL文字(¥0)でマークした NULL で終了された文字列であるこ とを示す SQL\_NTS を渡すことができます。

アプリケーションをビルドして実行すると、ODBC 接続が確立されます。

## **ODBC** によって変更されるサーバオプション

SQL Anywhere ODBC ドライバは、SQL Anywhere データベースへの接続時に一部 のテンポラリサーバオプションを設定します。次のオプションが、以下で示すよ うに設定されます。

- date format yyyy-mm-dd
- date order ymd
- **isolation** level SOLSetConnectAttr の SOL ATTR TXN ISOLATION/ SA\_SOL\_ATTR\_TXN\_ISOLATION 属性の設定に基づく。次のオプションを使用 できます。

```
SQL_TXN_READ_UNCOMMITTED
SQL_TXN_READ_COMMITTED
SQL_TXN_REPEATABLE_READ
SQL_TXN_SERIALIZABLE
SA_SOL_TXN_SNAPSHOT
SA<sup>SQL<sup>T</sup>TXN<sup>STATEMENT</sub> SNAPSHOT</sup></sup>
SA SQL TXN READONLY STATEMENT SNAPSHOT
```
- **time\_format** hh:nn:ss
- **timestamp format** yyyy-mm-dd hh:nn:ss.sssssss
- **timestamp** with time zone format  $yyyy$ -mm-dd hh:nn:ss.ssssss +hh:nn

デフォルトのオプション設定に戻すには、SET 文を実行します。次に、 timestamp\_format オプションをリセットする文の例を示します。

set temporary option timestamp format =

## **SQLSetConnectAttr** 拡張接続属性

SQL Anywhere ODBC ドライバは、拡張された一部の接続属性をサポートしていま す。

• **SA\_REGISTER\_MESSAGE\_CALLBACK –** メッセージは、SQL MESSAGE 文を 使用してクライアントアプリケーションからデータベースサーバに送信できま す。実行時間が長いデータベースサーバ文によってメッセージも生成できま す。

メッセージハンドラルーチンを作成して、これらのメッセージを捕捉できま す。メッセージハンドラのコールバックプロトタイプを次に示します。

```
void SQL_CALLBACK message_handler(
SQLHDBC sqlany_dbc,
unsigned char msg_type,
long code,
unsigned short length,
char * message
);
```
msg\_type に指定できる次の値は、sqldef.h で定義されています。

- **MESSAGE\_TYPE\_INFO** メッセージタイプは INFO でした。
- **MESSAGE\_TYPE\_WARNING** メッセージタイプは WARNING でした。
- **MESSAGE\_TYPE\_ACTION** メッセージタイプは ACTION でした。
- MESSAGE TYPE STATUS メッセージタイプは STATUS でした。
- **MESSAGE\_TYPE\_PROGRESS** メッセージタイプは PROGRESS でした。 このタイプのメッセージは、BACKUP DATABASEやLOAD TABLEなどの実 行時間が長いデータベースサーバ文によって生成されます。

メッセージに関連付けられている SQLCODE を code に指定することができま す。指定がない場合、code パラメータの値は 0 です。

メッセージの長さは length に記述されています。

メッセージへのポインタは message に記述されています。メッセージ文字列 は、NULL で終了しません。この問題を処理するようにアプリケーションを設 計する必要があります。次はその例です。

```
memcpy( mybuff, msq, len );
mybuff[ len ] = 'Y0';
```

```
メッセージハンドラを ODBC に登録するには、次のようにして
SQLSetConnectAttr 関数を呼び出します。
```

```
rc = SQLSetConnectAttr(
    hdbc,
   SA_REGISTER_MESSAGE_CALLBACK,
  (SOLPOINTER) \overline{\text{smessage}} handler, SOL IS POINTER );
```
メッセージハンドラの登録を ODBC から解除するには、次のようにして SQLSetConnectAttr 関数を呼び出します。

```
rc = SQLSetConnectAttr(
   hdbc,
   SA_REGISTER_MESSAGE_CALLBACK,
  NULL, SQL IS POINTER );
```
• **SA\_GET\_MESSAGE\_CALLBACK\_PARM –** メッセージハンドラのコールバッ クルーチンに渡される SQLHDBC 接続ハンドルの値を取得するには、

SA\_GET\_MESSAGE\_CALLBACK\_PARM パラメータを指定して

SQLGetConnectAttr 関数を呼び出します。

```
SOLHDBC callback hdbc = NULL;
rc = SQLGetConnectAttr(
```

```
 hdbc,
 SA_GET_MESSAGE_CALLBACK_PARM,
(SQLPOINTER) \sqrt{a}callback hdbc, 0, 0 );
```
戻り値は、メッセージハンドラのコールバックルーチンに渡されるパラメータ 値と同じです。

• **SA\_REGISTER\_VALIDATE\_FILE\_TRANSFER\_CALLBACK –** これは、ファイ ル転送の検証コールバック関数を登録するために使用します。転送を許可する 前に、ODBC ドライバは検証コールバックが存在する場合は、それを呼び出し ます。ストアドプロシージャからなどの間接文の実行中にクライアントのデー タ転送が要求された場合、ODBC ドライバはクライアントアプリケーションで 検証コールバックが登録されていないかぎり転送を許可しません。どのような 状況で検証の呼び出しが行われるかについては、以下でより詳しく説明しま す。

コールバックプロトタイプを次に示します。 int SQL\_CALLBACK *file\_transfer\_callback*( void \* *sqlca*, char \* *file\_name*, int *is\_write*  $)$ ;

file\_name パラメータは、読み込みまたは書き込み対象のファイルの名前です。 is write パラメータは、読み込み (クライアントからサーバへの転送) が要求さ れた場合は 0、書き込みが要求された場合は 0 以外の値になります。ファイル 転送が許可されない場合、コールバック関数は 0 を返します。それ以外の場合 は 0 以外の値を返します。

データのセキュリティ上、サーバはファイル転送を要求している文の実行元を 追跡します。サーバは、文がクライアントアプリケーションから直接受信され たものかどうかを判断します。クライアントからデータ転送を開始する際に、 サーバは文の実行元に関する情報をクライアントソフトウェアに送信します。 クライアント側では、クライアントアプリケーションから直接送信された文を 実行するためにデータ転送が要求されている場合にかぎり、ODBC ドライバは データの転送を無条件で許可します。それ以外の場合は、上述の検証コール バックがアプリケーションで登録されていることが必要です。登録されていな い場合、転送は拒否されて文が失敗し、エラーが発生します。データベース内 に既存しているストアドプロシージャがクライアントの文で呼び出された場 合、ストアドプロシージャそのものの実行はクライアントの文で開始されたも のと見なされません。ただし、クライアントアプリケーションでテンポラリス トアドプロシージャを明示的に作成してストアドプロシージャを実行した場 合、そのプロシージャはクライアントによって開始されたものとしてサーバは 処理します。同様に、クライアントアプリケーションでバッチ文を実行する場 合も、バッチ文はクライアントアプリケーションによって直接実行されるもの と見なされます。
• **SA\_SQL\_ATTR\_TXN\_ISOLATION –** これは、拡張されたトランザクションの 独立性レベルを設定するために使用します。次の例は、Snapshot 独立性レベル を設定します。 SQLAllocHandle( SQL HANDLE DBC, env, &dbc ); SQLSetConnectAttr( dbc, SA SQL ATTR TXN ISOLATION, SA\_SQL\_TXN\_SNAPSHOT, SQL\_IS\_UINTEGER );

# **64** ビット **ODBC** での考慮事項

SQLBindCol、SQLBindParameter、SQLGetData などの ODBC 関数を使用する場合、 一部のパラメータは SQLLEN や SQLULEN として関数プロトタイプに型指定され ます。参照している Microsoft の『ODBC API Reference』マニュアルによっては、 同じパラメータが SQLINTEGER や SQLUINTEGER として記述されている場合が あります。

SQLLEN および SQLULEN のデータ項目は、64 ビットの ODBC アプリケーション では 64 ビット、32 ビットの ODBC アプリケーションでは 32 ビットになります。 SQLINTEGER および SQLUINTEGER のデータ項目は、すべてのプラットフォーム で 32 ビットです。

この問題を説明するために、次の ODBC 関数プロトタイプを Microsoft の旧版の 『ODBC API Reference』から抜粋しました。

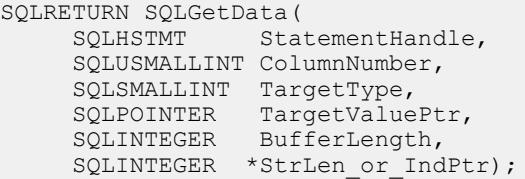

Microsoft Visual Studio バージョン 8 の sql.h にある実際の関数プロトタイプと比 較してください。

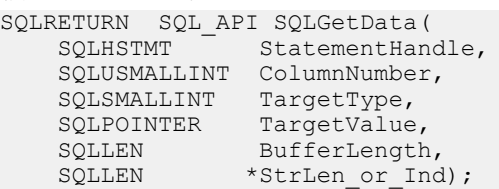

BufferLength パラメータと StrLen\_or\_Ind パラメータが、SQLINTEGER 型ではなく SQLLEN 型と指定されるようになったことがわかります。64 ビットのプラット フォームでは、32 ビット数ではなく 64 ビット数であることが Microsoft のマニュ アルからわかります。

異種プラットフォーム間でのコンパイルの問題を回避するために、SQL Anywhere には独自の ODBC ヘッダファイルがあります。Windows プラットフォームの場合 は、ntodbc.h ヘッダファイルをインクルードしてください。Linux などの UNIX プラットフォームの場合は、unixodbc.h ヘッダファイルをインクルードしてく ださい。これらのヘッダファイルを使用することで、対象プラットフォーム用の SQL Anywhere ODBC ドライバとの互換性が確保されます。

次の表に示すのは、一般的な ODBC のタイプの一部です。64 ビットのプラット フォームと 32 ビットのプラットフォームでストレージサイズが同じものもあれ ば、異なるものもあります。

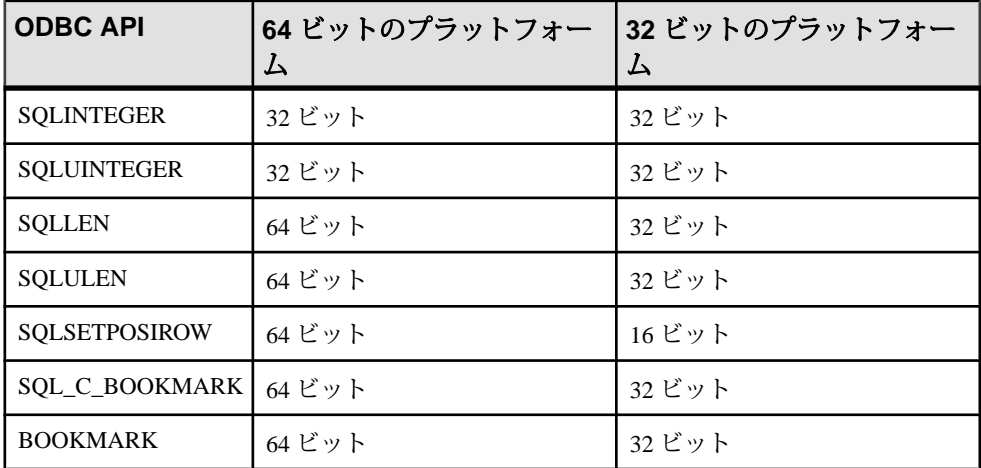

データ変数とパラメータを間違って宣言すると、ソフトウェアが正しく動作しな い可能性があります。

次の表は、64 ビットのサポートの導入とともに変更された、ODBC API の関数プ ロトタイプを示します。影響を受けるパラメータが記載されています。関数プロ トタイプで使用される実際のパラメータ名と Microsoft のマニュアルに記載されて いるパラメータ名が異なる場合は、Microsoft の記載名がカッコ内に示されていま す。パラメータ名は、Microsoft VisualStudio バージョン 8 のヘッダファイルで使用 されるものです。

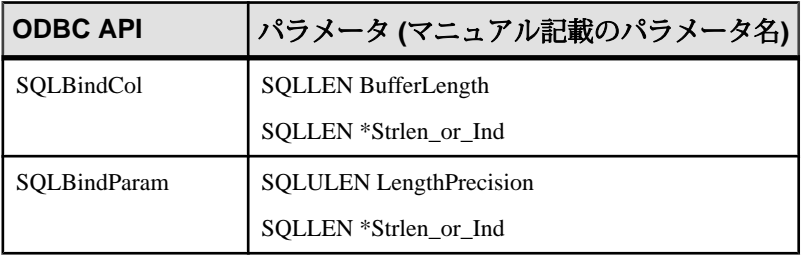

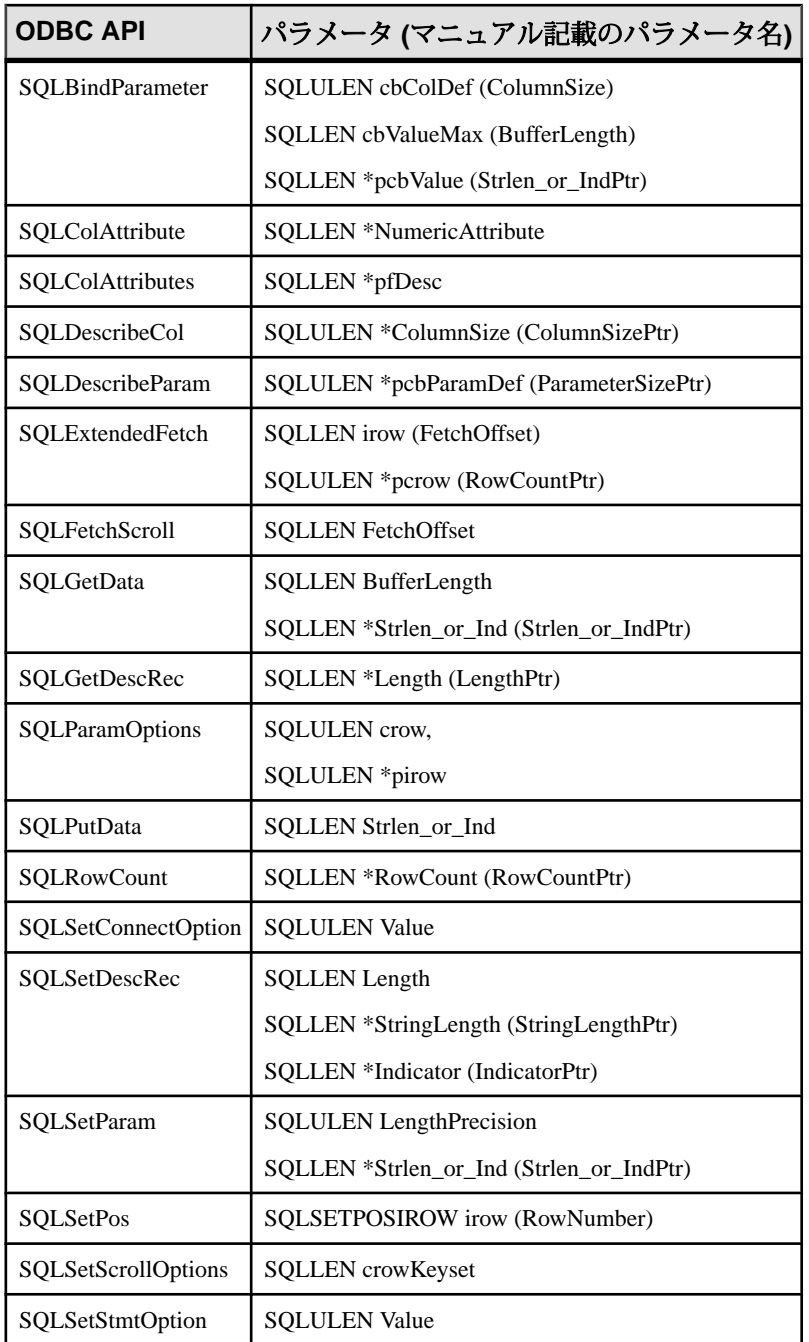

ポインタを介してODBC API呼び出しに渡され、ODBC API呼び出しから返される 値の一部は、64 ビットのアプリケーションに対応するために変更されました。た

とえば、次の SQLSetStmtAttr および SQLSetDescField 関数の値は、SQLINTEGER/ SQLUINTEGER ではなくなりました。SQLGetStmtAttr および SQLGetDescField 関 数の該当するパラメータに関しても同様です。

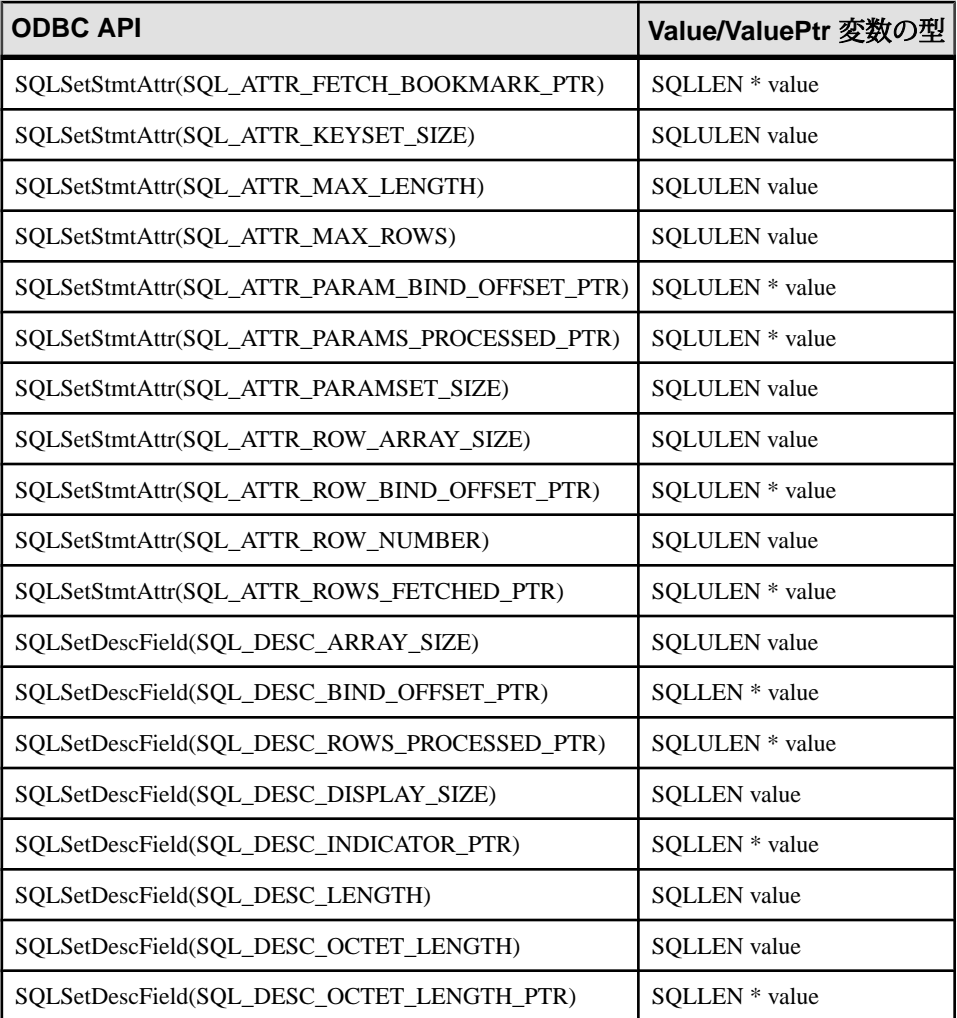

詳細については、<http://support.microsoft.com/kb/298678> にある Microsoft のアーティ クル『ODBC 64-Bit API Changes in MDAC 2.7』を参照してください。

# データアラインメントの要件

SQLBindCol、SQLBindParameter、または SQLGetData を使用する場合、カラムま たはパラメータには C データ型が指定されます。プラットフォームによっては、

指定された型の値をフェッチまたは格納するために、各カラム用のストレージ (メ モリ) を適切にアラインする必要があります。ODBC ドライバは、データアライン メントが適切かどうかを確認します。オブジェクトが適切に揃っていない場合、 ODBC ドライバは ["Invalid string or buffer length"] (無効な文字列またはバッファ長) というメッセージ ([SQLSTATE] HY090 または S1090) を出力します。

次の表は、Sun Sparc、Itanium-IA64、ARM ベースのデバイスなどのプロセッサに 対するメモリアラインメント要件を示したものです。データ値のメモリアドレス は、示された値の倍数である必要があります。

| Cデータ型                | 必要なアラインメント                               |
|----------------------|------------------------------------------|
| SQL_C_CHAR           | なし                                       |
| SQL_C_BINARY         | なし                                       |
| SQL_C_GUID           | なし                                       |
| SQL_C_BIT            | なし                                       |
| SQL_C_STINYINT       | なし                                       |
| SQL_C_UTINYINT       | なし                                       |
| SQL_C_TINYINT        | なし                                       |
| SQL_C_NUMERIC        | なし                                       |
| SQL_C_DEFAULT        | なし                                       |
| SQL_C_SSHORT         | 2                                        |
| SQL_C_USHORT         | $\overline{2}$                           |
| SQL_C_SHORT          | $\overline{2}$                           |
| <b>SQL_C_DATE</b>    | $\overline{2}$                           |
| SQL_C_TIME           | $\overline{2}$                           |
| SQL_C_TIMESTAMP      | $\overline{2}$                           |
| SQL_C_TYPE_DATE      | $\overline{c}$                           |
| SQL_C_TYPE_TIME      | $\overline{c}$                           |
| SQL_C_TYPE_TIMESTAMP | $\overline{2}$                           |
| SQL_C_WCHAR          | 2(すべてのプラットフォームでバッファサイズは2の倍数<br>であることが必要) |
| SQL_C_SLONG          | $\overline{4}$                           |
| SQL_C_ULONG          | $\overline{4}$                           |

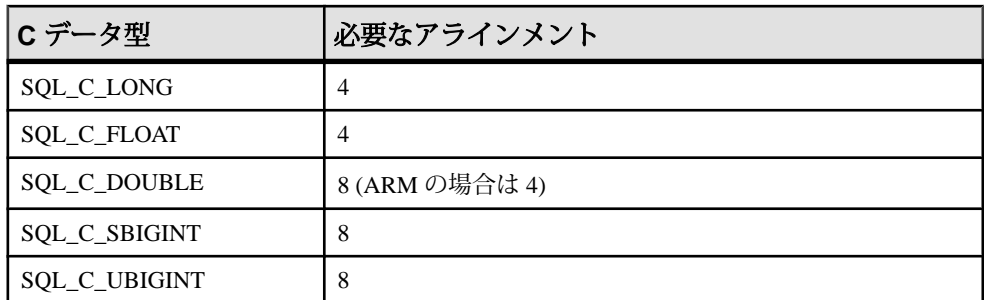

x86、x64、および PowerPC プラットフォームではメモリアラインメントは必要あ りません。x64 プラットフォームには、Advanced Micro Devices(AMD) AMD64 プロ セッサや Intel Extended Memory 64 Technology (EM64T) プロセッサなどがあります。

# **ODBC** アプリケーションの結果セット

ODBC アプリケーションは、結果セットの操作と更新にカーソルを使用します。 SQL Anywhere は、多種多様なカーソルとカーソル処理をサポートしています。

## **ODBC** トランザクションの独立性レベル

SQLSetConnectAttr を使用して、接続に関するトランザクションの独立性レベルを 設定できます。SQL Anywhere に用意されているトランザクションの独立性レベル を決定する特性は、次のとおりです。

- **SOL TXN READ UNCOMMITTED** 独立性レベルを 0 に設定します。この属 性値を設定すると、別のユーザによる変更から読み込まれたデータは分離さ れ、その変更内容は表示されません。READ 文の再実行は別のユーザによって 影響されます。繰り返し可能読み出しはサポートされていません。これは独立 性レベルのデフォルト値です。
- **SOL TXN READ COMMITTED –** 独立性レベルを 1 に設定します。この属性 値を設定すると、別のユーザによる変更から読み込まれたデータは分離され ず、その変更内容は表示されます。READ 文の再実行は別のユーザによって影 響されます。繰り返し可能読み出しはサポートされていません。
- **SQL\_TXN\_REPEATABLE\_READ** 独立性レベルを 2 に設定します。この属性 値を設定すると、別のユーザによる変更から読み込まれたデータは分離され、 その変更内容は表示されません。READ 文の再実行は別のユーザによって影響 されます。繰り返し可能読み出しはサポートされています。
- **SQL\_TXN\_SERIALIZABLE** 独立性レベルを 3 に設定します。この属性値を 設定すると、別のユーザによる変更から読み込まれたデータは分離され、その 変更内容は表示されません。READ 文の再実行は別のユーザによって影響され ません。繰り返し可能読み出しはサポートされています。
- **SA\_SQL\_TXN\_SNAPSHOT –** 独立性レベルを Snapshot に設定します。この属性 値を設定すると、トランザクション全体のデータベースに関する単一ビューが 表示されます。
- **SA\_SQL\_TXN\_STATEMENT\_SNAPSHOT** 独立性レベルを Statement-snapshot に設定します。この属性値を設定すると、Snapshot 独立性よりデータの整合性 は低くなりますが、トランザクションを長時間実行したためにバージョン情報 を格納するテンポラリファイルのサイズが大きくなりすぎる場合には有益で す。
- **SA\_SQL\_TXN\_READONLY\_STATEMENT\_SNAPSHOT** 独立性レベルを Readonly-statement-snapshot に設定します。この属性値を設定すると、 Statement-snapshot 独立性よりデータの整合性は低くなりますが、更新の競合は 回避されます。このため、この属性は元々異なる独立性レベルで実行すること を想定していたアプリケーションを移植するのに最も適しています。

このオプションを Snapshot、Statement-snapshot、または Readonly-statementsnapshot に設定する場合は、allow\_snapshot\_isolation データベースオプションを On に設定する必要があります。

詳細については、<http://msdn.microsoft.com/ja-jp/library/ms713605.aspx> にある Microsoft の『ODBC API Reference』の「SQLSetConnectAttr」を参照してください。

### 例

次のフラグメントは、独立性レベルを Snapshot に設定します。 SQLAllocHandle( SQL\_HANDLE\_DBC, env, &dbc ); SQLSetConnectAttr( dbc, SQL\_ATTR\_TXN\_ISOLATION,

#### SA SQL TXN SNAPSHOT, SQL IS UINTEGER );

### **ODBC** カーソル特性

文を実行して結果セットを操作する ODBC 関数は、カーソルを使用してタスクを 実行します。アプリケーションは SQLExecute または SQLExecDirect 関数を実行す るたびに、暗黙的にカーソルを開きます。

結果セットを前方にのみ移動し、更新はしないアプリケーションの場合、カーソ ルの動作は比較的単純です。ODBC アプリケーションは、デフォルトではこの動 作を要求します。ODBC は読み込み専用で前方専用のカーソルを定義します。こ の場合、SQL Anywhere ではパフォーマンスが向上するように最適化されたカーソ ルが提供されます。

多くのグラフィカルユーザインタフェースアプリケーションのように、結果セッ ト内で前後にスクロールする必要のあるアプリケーションの場合、カーソルの動 作はもっと複雑です。アプリケーションが、他のアプリケーションによって更新 されたローに戻るときの動作を考えてみます。ODBC は、アプリケーションに適 した動作を組み込めるように、さまざまなスクロール可能カーソルを定義してい ます。SQL Anywhere には、ODBC のスクロール可能カーソルタイプに適合する カーソルのフルセットが用意されています。

必要な ODBC カーソル特性を設定するには、文の属性を定義する SQLSetStmtAttr 関数を呼び出します。SQLSetStmtAttr は、結果セットを作成する文の実行前に呼 び出してください。

SQLSetStmtAttr を使用すると、多数のカーソル特性を設定できます。SQL Anywhere に用意されているカーソルタイプを決定する特性は、次のとおりです。

- **SQL\_ATTR\_CURSOR\_SCROLLABLE** スクロール可能カーソルの場合は SQL\_SCROLLABLE、前方専用カーソルの場合は SQL\_NONSCROLLABLE に設 定します。SQL\_NONSCROLLABLE がデフォルトです。
- **SQL\_ATTR\_CONCURRENCY** 次のいずれかの値に設定します。
	- **SQL\_CONCUR\_READ\_ONLY** 更新禁止になります。 SOL\_CONCUR\_READ\_ONLY がデフォルトです。
	- **SQL\_CONCUR\_LOCK** ローを確実に更新できるロックの最下位レベルを 使用します。
	- **SQL\_CONCUR\_ROWVER** SQLBase ROWID または Sybase TIMESTAMP な どのローバージョンを比較して、最適の同時制御を使用します。
	- **SQL\_CONCUR\_VALUES** 値を比較して、最適の同時制御を使用します。

詳細については、<http://msdn.microsoft.com/ja-jp/library/ms712631.aspx> にある Microsoft の『ODBC API Reference』の「SQLSetStmtAttr」を参照してください。

### 例

次のフラグメントは、読み込み専用のスクロール可能カーソルを要求します。 SQLAllocHandle( SQL HANDLE STMT, dbc, &stmt ); SQLSetStmtAttr( stmt, SQL ATTR CURSOR SCROLLABLE, SQL SCROLLABLE, SQL IS UINTEGER );

## データの取得

データベースからローを取り出すには、SQLExecute または SQLExecDirect を使用 して SELECT 文を実行します。これで文のカーソルが開きます。

次に、SQLFetch または SQLFetchScroll を使用し、カーソルを介してローをフェッ チします。これらの関数では、結果セットから次のローセットのデータをフェッ チし、バインドされているすべてのカラムのデータを返します。SQLFetchScroll を使用すると、ローセットを絶対位置や相対位置で指定したり、ブックマークに よって指定できます。ODBC 2.0 仕様の古い SQLExtendedFetch は、SQLFetchScroll に置き換えられました。

アプリケーションは、SQLFreeHandle を使用して文を解放するときにカーソルを 閉じます。

カーソルから値をフェッチするため、アプリケーションは SQLBindCol か SQLGetData のいずれかを使用します。SQLBindCol を使用すると、フェッチのた びに値が自動的に取り出されます。SQLGetData を使用する場合は、フェッチ後に カラムごとに呼び出してください。

LONG VARCHAR または LONG BINARY などのカラムの値を分割してフェッチす るには、SQLGetData を使用します。または、SQL\_ATTR\_MAX\_LENGTH 文の属 性を、カラムの値全体を十分に保持できる大きさの値に設定する方法もあります。 SQL\_ATTR\_MAX\_LENGTH のデフォルト値は 256 KB です。

SQL Anywhere ODBC ドライバは、ODBC 仕様で意図されたものとは異なる方法で SQL\_ATTR\_MAX\_LENGTH を実装しています。本来 SQL\_ATTR\_MAX\_LENGTH は、大きなフェッチをトランケートするメカニズムとして使用されることを意図 しています。この処理は、データの最初の部分だけを表示するプレビューモード で行われる可能性があります。たとえば、4 MB の blob をサーバからクライアント アプリケーションに転送するのではなく、その先頭 500 バイトだけが転送される 可能性があります (SOL\_ATTR\_MAX\_LENGTH が 500 に設定された場合)。SOL Anywhere ODBC ドライバでは、この実装をサポートしていません。

次のコードフラグメントは、クエリに対してカーソルを開き、そのカーソルを介 してデータを取り出します。わかりやすくするためにエラーチェックは省いてい ます。このフラグメントは、完全なサンプルから抜粋したものです。サンプルは、 %IQDIRSAMP16%¥SQLAnywhere¥ODBCSelect¥odbcselect.cpp にあります。

```
SOLINTEGER cbDeptID = 0, cbDeptName = SOL NTS, cbManagerID = 0;
SQLCHAR deptName [ DEPT NAME LEN + 1 ];
SQLSMALLINT deptID, managerID;
SQLHENV env;
SQLHDBC dbc;
SQLHSTMT stmt;
SQLRETURN rc;
SQLAllocHandle( SQL HANDLE ENV, SQL NULL HANDLE, &env );
SQLSetEnvAttr( env, 
            SQL_ATTR_ODBC_VERSION,
            (void *)\overline{SQL} OV ODBC3, 0 );
SQLAllocHandle( SQL HANDLE DBC, env, &dbc );
SQLConnect( dbc,
              (SQLCHAR *) "SQL Anywhere 16 Demo", SQL_NTS,
              (SQLCHAR *) "DBA", SQL_NTS,
             (SQLCHAR *) "sql", SQLNTS);
SQLAllocHandle( SQL HANDLE STMT, d\overline{bc}, &stmt );
SQLBindCol( stmt, 1, 
            SOL C SSHORT, &deptID, 0, &cbDeptID );
SQLBindCol( \text{stm}, -2,SQL C CHAR, deptName,
            sizeof(deptName), &cbDeptName);
SQLBindCol( stmt, 3, 
            SQL C SSHORT, &managerID, 0, &cbManagerID );
SQLExecDirect( stmt, (SQLCHAR * )
```

```
 "SELECT DepartmentID, DepartmentName, DepartmentHeadID "
     "FROM Departments "
     "ORDER BY DepartmentID", SQL_NTS );
while( ( rc = SQLFetch( stmt ) ) != SQL NO DATA )
{
    printf( "%d %20s %d¥n", deptID, deptName, managerID );
}
SQLFreeHandle( SQL_HANDLE_STMT, stmt );
SQLDisconnect( dbc );
SQLFreeHandle( SQL HANDLE DBC, dbc );
SQLFreeHandle( SQL HANDLE ENV, env );
```
カーソルでフェッチできるローの位置番号は、integer 型のサイズによって管理さ れます。32 ビット integer に格納できる値より 1 小さい 2147483646 までの番号が付 けられたローをフェッチできます。ローの位置番号に、クエリ結果の最後を基準 として負の数を使用している場合、integer に格納できる負の最大値より 1 大きい 数までの番号のローをフェッチできます。

## カーソルを使用したローの更新と削除

Microsoft の『ODBC Programmer's Reference』では、クエリが位置付けオペレー ションを使用して更新可能であることを示すために、SELECT...FOR UPDATE を使 用するように提案しています。SQL Anywhere では、FOR UPDATE 句を使用する必 要はありません。次の条件が満たされている場合は、SELECT 文が自動的に更新 可能になります。

- 基本となるクエリが更新をサポートしている。 つまり、結果のカラムに対するデータ操作文が有効であるかぎり、位置付け データ操作文をカーソルに対して実行できます。 ansi\_update\_constraints データベースオプションは更新可能なクエリの種類を制 限します。
- カーソルタイプが更新をサポートしている。 読み込み専用カーソルを使用している場合、結果セットを更新できません。

ODBC で位置付け更新と位置付け削除を実行するには、2 つの手段があります。

- SQLSetPos 関数を使用する。 指定されたパラメータ (SQL\_POSITION、SQL\_REFRESH、SQL\_UPDATE、 SQL\_DELETE) に応じて、SQLSetPos はカーソル位置を設定し、アプリケー ションがデータをリフレッシュしたり、結果セットのデータを更新または削除 できるようにします。 これは、SQL Anywhere で使用する方法です。
- SQLExecute を使用して、位置付け UPDATE 文と位置付け DELETE 文を送信す る。この方法は、SQL Anywhere では使用しないでください。

## ブックマーク

ODBC にはブックマークがあります。これはカーソル内のローの識別に使用する 値です。SQL Anywhere は、value-sensitive と insensitive カーソルにブックマークを サポートします。たとえば、ODBC カーソルタイプの SQL\_CURSOR\_STATIC と SOL CURSOR KEYSET DRIVEN ではブックマークをサポートしますが、 SOL\_CURSOR\_DYNAMIC と SOL\_CURSOR\_FORWARD\_ONLY ではブックマーク をサポートしていないということです。

ODBC 3.0 より前のバージョンでは、データベースはブックマークをサポートする かどうかを指定するだけであり、カーソルタイプごとにブックマークの情報を提 供するインタフェースはありませんでした。このため、サポートされているカー ソルブックマークの種類を示す手段が、データベースサーバにはありませんでし た。ODBC 2 アプリケーションでは、SQL Anywhere はブックマークをサポートし ています。したがって、動的カーソルにブックマークを使用することもできます が、これは実行しないでください。

# ストアドプロシージャの考慮事項

この項では、ODBC アプリケーションからストアドプロシージャを作成して呼び 出し、その結果を処理する方法について説明します。

プロシージャと結果セット

プロシージャには、結果セットを返すものと返さないものの 2 種類があります。 SQLNumResultCols を使用すると、そのどちらであるかを確認できます。プロシー ジャが結果セットを返さない場合は、結果カラムの数が 0 になります。結果セッ トがある場合は、他のカーソルの場合と同様に、SQLFetch または SQLExtendedFetch を使用して値をフェッチできます。

プロシージャへのパラメータは、パラメータマーカ (疑問符) を使用して渡してく ださい。INPUT、OUTPUT、または INOUT パラメータのいずれについても、 SQLBindParameter を使用して各パラメータマーカ用の記憶領域を割り当てます。

複数の結果セットを処理するために ODBC は、プロシージャが定義した結果セッ トではなく、現在実行中のカーソルを記述します。したがって、ODBC はストア ドプロシージャ定義の RESULT 句で定義されているカラム名を常に記述するわけ ではありません。この問題を回避するため、プロシージャ結果セットのカーソル でカラムのエイリアスを使用できます。

#### 例 **1**

この例では、結果セットを返さないプロシージャを作成して呼び出します。この プロシージャは、INOUT パラメータを 1 つ受け取り、その値を増分します。この 例では、プロシージャが結果セットを返さないため、変数num\_columnsの値は0 になります。わかりやすくするためにエラーチェックは省いています。

```
HDBC dbc;
SQLHSTMT stmt;
SQLINTEGER I;
SQLSMALLINT num_columns;
SQLAllocStmt( dbc, &stmt );
SQLExecDirect( stmt,
     "CREATE PROCEDURE Increment( INOUT a INT )" 
     "BEGIN " 
        SET a = a + 1 "
     "END", SQL_NTS ); 
/* Call the procedure to increment 'I' */I = 1;SOLBindParameter( stmt, 1, SOL C LONG, SOL INTEGER, 0, 0, &I, NULL );
SQLExecDirect( stmt, "CALL Increment( ? )", SQL NTS );
SQLNumResultCols( stmt, &num_columns );
```
#### 例 **2**

この例では、結果セットを返すプロシージャを呼び出しています。ここでは、プ ロシージャが2つのカラムの結果セットを返すため、変数 num\_columns の値は2 になります。わかりやすくするため、エラーチェックは省略しています。 SOLRETURN rc; SQLHDBC dbc; SQLHSTMT stmt; SQLSMALLINT num\_columns; SQLCHAR ID[ 10 ]; SQLCHAR Surname[ 20 ]; SQLExecDirect( stmt, "CREATE PROCEDURE EmployeeList() " "RESULT( ID CHAR(10), Surname CHAR(20) ) " "BEGIN " SELECT EmployeeID, Surname FROM Employees " "END", SQL\_NTS );  $/*$  Call the procedure - print the results  $*/$ SQLExecDirect( stmt, "CALL EmployeeList()", SQL\_NTS ); SQLNumResultCols( stmt, &num\_columns ); SQLBindCol( stmt, 1, SQL\_C\_CHAR, &ID, sizeof(ID), NULL ); SOLBindCol( stmt, 2,  $SOL<sup>-C</sup>CHAR$ ,  $\&$ Surname, sizeof(Surname), NULL ); for( $;$ ; ) {

rc = SQLFetch( stmt );

```
if( rc = = SQL NO DATA FOUND)
    {
       rc = SQLMoreResults( stmt );
      if( rc = = SOL NO DATA FOUND ) break;
    } 
    else 
    {
      do something ( ID, Surname );
\qquad \qquad \}
```
# **ODBC** エスケープ構文

}

ODBC エスケープ構文は、任意の ODBC アプリケーションで使用できます。エス ケープ構文を使用して、使用しているデータベース管理システムとは関係なく、 共通の関数セットを呼び出すことができます。エスケープ構文の一般的な形式は 次のようになります。

{ keyword parameters }

次のキーワードセットがあります。

- **{d date-string}** date-string は、SQL Anywhere が受け取ることのできる任意の日 付値です。
- **{t time-string}** time-string は、SQL Anywhere が受け取ることのできる任意の時 刻値です。
- **{ts date-string time-string}** date-string time-string は、SQL Anywhere が受け取る ことのできる任意のタイムスタンプ値です。
- **{guiduuid-string} –** uuid-stringは、任意の有効なGUID文字列です(例:41dfe9efdb91-11d2-8c43-006008d26a6f)。
- **{oj outer-join-expr}** outer-join-expr は、SQL Anywhere が受け取ることのできる 有効な OUTER JOIN 式です。
- **{? = call func(p1,...)}** func は、SQL Anywhere が受け取ることのできる任意の有 効な関数呼び出しです。
- **{call proc(p1,...)}** proc は、SQL Anywhere が受け取ることのできる任意の有効 なストアドプロシージャ呼び出しです。
- **{fn func(p1,...)}** func は、以下に示すいずれかの関数ライブラリです。

エスケープ構文を使用して、ODBC ドライバによって実装される関数ライブラリ にアクセスできます。このライブラリには、数値、文字列、時刻、日付、システ ム関数が含まれています。

たとえば、次のコマンドを実行すると、データベース管理システムの種類にかか わらず現在の日付を取得できます。 SELECT { FN CURDATE () }

次の表は、SQL Anywhere ODBC によってサポートされている関数を示します。

| 数値関数              | 文字列関数             | システム関数          | 日付/時刻関数             |
|-------------------|-------------------|-----------------|---------------------|
| <b>ABS</b>        | <b>ASCII</b>      | <b>DATABASE</b> | <b>CURDATE</b>      |
| <b>ACOS</b>       | <b>BIT_LENGTH</b> | <b>IFNULL</b>   | <b>CURRENT_DATE</b> |
| <b>ASIN</b>       | <b>CHAR</b>       | <b>USER</b>     | <b>CURRENT_TIME</b> |
| ATAN              | CHAR_LENGTH       | <b>CONVERT</b>  | CURRENT_TIMESTAMP   |
| ATAN <sub>2</sub> | CHARACTER_LENGTH  |                 | <b>CURTIME</b>      |
| <b>CEILING</b>    | <b>CONCAT</b>     |                 | <b>DAYNAME</b>      |
| $\cos$            | <b>DIFFERENCE</b> |                 | <b>DAYOFMONTH</b>   |
| <b>COT</b>        | <b>INSERT</b>     |                 | <b>DAYOFWEEK</b>    |
| <b>DEGREES</b>    | <b>LCASE</b>      |                 | <b>DAYOFYEAR</b>    |
| <b>EXP</b>        | <b>LEFT</b>       |                 | <b>EXTRACT</b>      |
| <b>FLOOR</b>      | <b>LENGTH</b>     |                 | <b>HOUR</b>         |
| LOG               | <b>LOCATE</b>     |                 | <b>MINUTE</b>       |
| LOG10             | <b>LTRIM</b>      |                 | <b>MONTH</b>        |
| <b>MOD</b>        | OCTET_LENGTH      |                 | <b>MONTHNAME</b>    |
| PI                | <b>POSITION</b>   |                 | <b>NOW</b>          |
| <b>POWER</b>      | <b>REPEAT</b>     |                 | <b>QUARTER</b>      |
| <b>RADIANS</b>    | <b>REPLACE</b>    |                 | <b>SECOND</b>       |
| <b>RAND</b>       | <b>RIGHT</b>      |                 | WEEK                |
| <b>ROUND</b>      | <b>RTRIM</b>      |                 | <b>YEAR</b>         |
| <b>SIGN</b>       | <b>SOUNDEX</b>    |                 |                     |
| <b>SIN</b>        | <b>SPACE</b>      |                 |                     |
| <b>SQRT</b>       | <b>SUBSTRING</b>  |                 |                     |
| <b>TAN</b>        | <b>UCASE</b>      |                 |                     |
| <b>TRUNCATE</b>   |                   |                 |                     |

SQL Anywhere ODBC ドライバでサポートされている関数

ODBC エスケープ構文は JDBC エスケープ構文と同じです。JDBC を使用する Interactive SQL では、大カッコ ({) は必ず二重にしてください。カッコの間にス ペースを入れないでください。"{{" は使用できますが、"{ {" は使用できません。 また、文中に改行文字を使用できません。ストアドプロシージャは Interactive SQL で解析されないため、ストアドプロシージャではエスケープ構文を使用できませ  $h_{\alpha}$ 

たとえば、SQL エスケープ構文を使用して sa\_db\_info プロシージャを持つデータ ベースプロパティを取得するには、InteractiveSQL で次のコマンドを実行します。  $\{ \{ \text{CALL} \text{ sa db info}() ) \} \}$ 

## **ODBC** のエラー処理

ODBC のエラーは、各 ODBC 関数呼び出しからの戻り値と SQLError 関数または SQLGetDiagRec 関数を使用してレポートされます。SQLError 関数は、バージョン 3 よりも前の ODBC で使用されていました。バージョン 3 では、SQLError 関数は 使用されなくなり、SQLGetDiagRec 関数が代わりに使用されるようになりました。

すべての ODBC 関数は、次のステータスコードのいずれかの SQLRETURN を返し ます。

| ステータスコード                        | 説明                                                                      |  |
|---------------------------------|-------------------------------------------------------------------------|--|
| <b>SQL_SUCCESS</b>              | エラーはありません。                                                              |  |
| SQL SUCCESS<br>WITH INFO        | 関数は完了しましたが、SQLError を呼び出すと警告が示されま<br>す。                                 |  |
|                                 | このステータスは、返される値が長すぎてアプリケーションが<br>用意したバッファに入りきらない場合によく使用されます。             |  |
| <b>SQL ERROR</b>                | 関数はエラーのため完了しませんでした。SQLError を呼び出す<br>と、エラーに関する詳細な情報を取得できます。             |  |
| <b>SOL INVALID HAN-</b><br>DLE. | パラメータとして渡された環境、接続、またはステートメント<br>ハンドルが不正です。                              |  |
|                                 | このステータスは、すでに解放済みのハンドルを使用した場合、<br>あるいはハンドルが NULL ポインタである場合によく使用され<br>ます。 |  |
| SQL NO DATA<br><b>FOUND</b>     | 情報がありません。                                                               |  |
|                                 | このステータスは、カーソルからフェッチするときに、カーソ<br>ルにそれ以上ローがないことを示す場合によく使用されます。            |  |

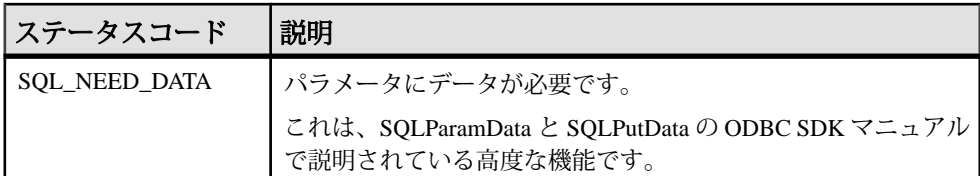

あらゆる環境、接続、文のハンドルに対して、エラーまたは警告が 1 つ以上発生 する可能性があります。SQLError または SQLGetDiagRec を呼び出すたびに、1 つ のエラーに関する情報が返され、その情報が削除されます。SQLError または SQLGetDiagRec を呼び出してすべてのエラーを削除しなかった場合は、同じハン ドルをパラメータに取る関数が次に呼び出された時点で、残ったエラーが削除さ れます。

SQLError の各呼び出しで、環境、接続、文に対応する 3 つのハンドルを渡します。 最初の呼び出しは、SQL\_NULL\_HSTMT を使用して接続に関するエラーを取得し ています。同様に、SQL\_NULL\_DBC と SQL\_NULL\_HSTMT を同時に使用して呼 び出すと、環境ハンドルに関するエラーが取得されます。

SQLGetDiagRec を呼び出すたびに、環境、接続、または文のハンドルを渡すこと ができます。最初の呼び出しでは、型 SQL\_HANDLE\_DBC のハンドルを渡して、 接続に関連するエラーを取得します。2 つ目の呼び出しでは、型 SOL HANDLE STMT のハンドルを渡して、直前に実行した文に関連するエラー を取得します。

エラー (SOL\_ERROR 以外) があるうちは SOL\_SUCCESS が返され、エラーがなく なると SOL\_NO\_DATA\_FOUND が返されます。

### 例 **1**

次のコードフラグメントは SQLError とリターンコードを使用しています。

```
SQLRETURN rc;
SQLHDBC dbc;
SQLHSTMT stmt;
UCHAR errmsg[100];
rc = SQLAllocHandle( SQL HANDLE STMT, dbc, &stmt );
if(<math>rc == SOL</math> ERROR){
   SQLError( env, dbc, SQL NULL HSTMT, NULL, NULL,
        errmsg, sizeof(errmsg), NULL );
   print error( "Allocation failed", errmsg );
    return;
}
/* Delete items for order 2015 */
rc = SQLExecDirect( stmt,
        "DELETE FROM SalesOrderItems WHERE ID=2015",
       SOL NTS );
if( rc = = \overline{SQL} ERROR )
```
ODBC CLI

```
 SQLError( env, dbc, stmt, NULL, NULL,
          errmsg, sizeof(errmsg), NULL );
print error( "Failed to delete items", errmsg);
 return;
```
### 例 **2**

{

}

```
次のコードフラグメントは SQLGetDiagRec とリターンコードを使用しています。
```

```
SQLRETURN rc;
SQLHDBC dbc;
SQLHSTMT stmt;
SQLSMALLINT errmsglen;
SQLINTEGER errnative;
SQLCHAR errmsg[255];
SOLCHAR errstate[5];
rc = SQLAlloCHandle( SQL HANDLE STMT, dbc, &stmt );if(rc == SOL ERROR)
{
    SQLGetDiagRec( SQL_HANDLE_DBC, dbc, 1, errstate,
        &errnative, errmsg, sizeof(errmsg), &errmsglen );
   print error( "Allocation failed", errstate, errnative, errmsg );
    return;
}
rc = SQLExecDirect( stmt,
        "DELETE FROM SalesOrderItems WHERE ID=2015",
       SOL NTS );
if( rc = = \overline{SQL} ERROR )
{
   SQLGetDiagRec( SQL HANDLE STMT, stmt, 1, errstate,
        &errnative, errmsg, sizeof(errmsg), &errmsglen );
  print error( "Failed to delete items", errstate, errnative,
errmsg );
    return;
}
```
ODBC CLI

# データベース内の **Java**

SAP Sybase IQ では、データベースサーバ環境内から Java クラスを実行するメカニ ズムが用意されています。データベースサーバで Java メソッドを使用すると、強 力な方法でプログラミング論理をデータベースに追加できます。

データベースでの Java サポートの特長を次に示します。

- クライアント、中間層、またはサーバなどアプリケーションの異なるレイヤで Java コンポーネントを再使用したり、最も意味がある場所で使用したりしま す。SAP Sybase IQ が分散コンピューティング用のプラットフォームになりま す。
- データベースに論理を構築する場合、Java は SQL ストアドプロシージャ言語よ りも高機能な言語です。
- データベースおよびサーバの整合性、セキュリティ、堅牢性を保ちながら、 データベースサーバで Java を使用することができます。

#### SQLJ 標準

データベース内の Java は、SQLJ Part 1 で提唱されている標準 (ANSI/INCITS 331.1-1999) に準拠しています。SQLJ Part 1 は、Java の静的メソッドを SQL ストア ドプロシージャおよび関数として呼び出すための仕様です。

# データベース内の **Java** についての **FAQ**

この項では、データベースにおける Java の主な特徴について説明します。

### データベースにおける **Java** の主な特徴は?

次の各項目については、このあとの項で詳しく説明します。

- データベースで **Java** を実行できる **–** 外部 Java VM は、データベースサーバに代 わって Java コードを実行します。
- **Java** からデータにアクセスできるSAP Sybase IQ では、Java からデータにア クセスできます。
- **SQL** が保持されるJava を使用しても、既存の SQL 文の動作や他の Java 以外 のリレーショナルデータベースの動作は変更されません。

## データベースで独自の **Java** クラスを使用する方法は?

Java 言語は SQL より強力です。Java はオブジェクト指向型言語であるため、その 命令 (ソースコード) はクラスの形式を取ります。データベースで Java を実行する には、データベースの外部で Java 命令を作成し、それらをデータベースの外部で コンパイルし、Java 命令を保持するバイナリファイルであるコンパイル済みクラ ス (バイトコード) にします。

コンパイル済みクラスは、ストアドプロシージャと同じくらい簡単に同じ方法で、 クライアントアプリケーションから呼び出すことができます。Java クラスには、 サブジェクトに関する情報と計算論理の両方を含めることができます。たとえば、 Employees クラスを作成し、Employees テーブルの操作を実行する各種のメソッド を使用して作業を行う Java コードを設計、記述し、コンパイルすることができま す。Java のクラスはオブジェクトとしてデータベースにインストールし、SQL の カバー関数やプロシージャを記述して Java クラスのメソッドを呼び出します。

これらのクラスは、インストール後、ストアドプロシージャを使用してデータ ベースサーバで実行できます。たとえば、次の文は Java プロシージャへのインタ フェースを作成するものです。

CREATE PROCEDURE MyMethod() EXTERNAL NAME 'JDBCExample.MyMethod()V' LANGUAGE JAVA;

SAP Sybase IQ は、Java 開発環境ではなく、Java クラスのランタイム環境を支援す るものです。Java の記述やコンパイルには、Java Development Kit (JDK) などの Java 開発環境が必要です。また、Java クラスを実行するためには Java Runtime Environment も必要です。

Java Development Kit に含まれる、Java API の一部であるクラスの多くを使用できま す。また、Java 開発者が作成し、コンパイルしたクラスも使用できます。

## **Java** はデータベースでどのように実行されるか?

SAP Sybase IQ は Java VM を起動します。Java VM はコンパイル済みの Java 命令を 解釈し、データベースサーバに代わってそれらを実行します。データベースサー バは必要に応じて Java VM を自動的に起動します。そのため、ユーザがわざわざ Java VM を起動したり、停止したりする必要はありません。

データベースサーバの SQL 要求プロセッサは、Java VM に呼び出されて、Java 命 令を実行できるように拡張されました。このプロセッサは Java VM からの要求も 処理でき、Java からのデータアクセスを可能にしました。

# **Java** エラー処理

Java アプリケーションでのエラーによって、そのエラーを表す例外オブジェクト が生成されます (「例外のスロー」と呼ばれる)。スローされた例外がキャッチさ れ、アプリケーションのあるレベルで正しく処理されない限り、その例外は Java プログラムを終了します。

Java API クラスとカスタム作成のクラスは両方とも、例外をスローできます。実 際、ユーザは独自の例外クラスを作成でき、それらの例外クラスはカスタム作成 されたエラーのクラスをスローします。

例外が発生したメソッド本体に例外ハンドラがない場合は、例外ハンドラの検索 が呼び出しスタックを継続します。呼び出しスタックの一番上に達し、例外ハン ドラが見つからなかった場合は、アプリケーションを実行する Java インタプリ ターのデフォルトの例外ハンドラが呼び出され、プログラムが終了します。

SAPSybase IQ では、SQL 文が Java メソッドを呼び出し、未処理の例外がスローさ れると、SQL エラーが生成されます。サーバメッセージウィンドウに、Java 例外 の完全なテキストと Java スタックトレースが表示されます。

## **Java** クラスをデータベースにインストールする方法

Java クラスは、単一のクラスまたは JAR としてデータベースにインストールでき ます。

- 単一のクラス単一のクラスを、コンパイル済みクラスファイルからデータ ベースにインストールできます。通常、クラスファイルには拡張子 .class が 付いています。
- **JAR** ファイル **–** 一連のクラスが、圧縮された JAR ファイルと圧縮されていない JAR ファイルのいずれかに保持されている場合は、一度に全部をインストール できます。通常、JAR ファイルには拡張子 .jar または .zip が付いています。 SAP Sybase IQ は、JAR ユーティリティで作成されたすべての圧縮 JAR ファイ ルと、その他の JAR 圧縮スキームをサポートしています。

## クラスファイルの作成

それぞれの手順の詳細は、Java 開発ツールを使用しているかどうかによって異な りますが、独自のクラスを作成する手順は一般的に次のようになっています。

- **1.** クラスを定義します。 クラスを定義する Java コードを記述します。
- **2.** クラスに名前を付けて保存します。 クラス宣言 (Java コード) を拡張子 .java が付いたファイルに保存します。 ファイル名とクラス名が同じで、大文字と小文字の使い分けが一致しているこ とを確認します。 たとえば、クラス Utility は、ファイル Utility.java に保存されます。
- **3.** クラスをコンパイルします。

この手順では、Java コードを含むクラス宣言を、バイトコードを含む新しい個 別のファイルにします。新しいファイルの名前は、Java コードファイル名と同 じですが拡張子 .class が付きます。コンパイルされた Java クラスは、コンパ イルを行ったプラットフォームやランタイム環境のオペレーティングシステム に関係なく、Java Runtime Environment で実行することができます。

# データベース内の **Java** クラスの特殊な機能

この項では、データベース内で Java クラスを使用したときの機能について説明し ます。

### **main** メソッドを呼び出す方法

通常 Java アプリケーションを (データベース外で) 起動するには、main メソッドを 持つクラス上で Java VM を起動します。

たとえば %ALLUSERSPROFILE%¥SybaseIQ¥samples¥JavaInvoice ¥Invoice.javaファイルのInvoiceクラスにはmainメソッドがあります。次のよ うなコマンドを使用して、このクラスをコマンドラインから実行すると、main メ ソッドが実行されます。 java Invoice

### **Java** アプリケーションでのスレッド

java.lang.Thread パッケージの機能を使用すると、Java アプリケーションでマルチ スレッドを使用できます。

Java アプリケーション内のスレッドは、同期、中断、再開、一時停止、または停 止することができます。

#### **No Such Method Exception**

Java メソッドを呼び出す際に不正な数の引数を指定したり、不正なデータ型を使 用したりした場合、Java VMからjava.lang.NoSuchMethodExceptionエラー が返されます。引数の数とタイプを確認します。

### **Java** メソッドから結果セットを返す方法

呼び出しを行う環境に結果セットを返す Java メソッドを書き、LANGUAGE JAVA の EXTERNAL NAME であると宣言された SQL ストアドプロシージャにこのメ ソッドをラップします。

Java メソッドから結果セットを返すには、次のタスクを実行します。

- **1.** パブリッククラスで、Javaメソッドがpublicとstaticとして宣言されていること を確認します。
- **2.** メソッドが返すと思われる各結果セットについて、そのメソッドが java.sql.ResultSet[] 型のパラメータを持っていることを確認します。これらの結 果セットパラメータは、必ずパラメータリストの最後になります。
- **3.** このメソッドでは、まず java.sql.ResultSet のインスタンスを作成して、それを ResultSet[] パラメータの 1 つに割り当てます。
- **4.** EXTERNAL NAME LANGUAGE JAVA 型の SQL ストアドプロシージャを作成し ます。この型のプロシージャは、Java メソッドのラッパーです。結果セットを 返す他のプロシージャと同じ方法で、SQL プロシージャの結果セット上でカー ソルを使用することができます。

#### 例

次に示す簡単なクラスには 1 つのメソッドがあり、そのメソッドはクエリを実行 して、呼び出しを行った環境に結果セットを返します。

```
import java.sql.*;
public class MyResultSet 
{
  public static void return rset( ResultSet[] rset1 )
        throws SQLException 
 {
     Connection conn = DriverManager.getConnection(
                        "jdbc:default:connection" );
    Statement stmt = conn.createStatement();
     ResultSet rset =
       stmt.executeQuery (
                         "SELECT Surname " +
                        "FROM Customers" );
    rset1[0] = rset; }
}
```
結果セットを公開するには、そのプロシージャから返された結果セットの数と Java メソッドのシグネチャを指定する CREATE PROCEDURE 文を使用します。

結果セットを指定する CREATE PROCEDURE 文は、次のように定義します。

```
CREATE PROCEDURE result_set()
  RESULT (SurName person name t)
   DYNAMIC RESULT SETS 1
   EXTERNAL NAME
      'MyResultSet.return_rset([Ljava/sql/ResultSet;)V'
  LANGUAGE JAVA;
```
結果セットを返す SAP Sybase IQ プロシージャでカーソルを開くのと同じように、 このプロシージャ上でカーソルを開くことができます。

文字列 ([Ljava/sql/ResultSet;)V は Java メソッドのシグネチャで、パラ メータと戻り値の数や型を簡潔に文字で表現したものです。

## **Java** からストアドプロシージャを経由して返される値

EXTERNAL NAME LANGUAGE JAVA を使用して作成したストアドプロシージャ は、Java メソッドのラッパーとして使用できます。この項では、ストアドプロ シージャ内で OUT または INOUT パラメータを利用する Java メソッドの記述方法 について説明します。

Javaは、INOUTまたはOUTパラメータの明示的なサポートはしていません。ただ し、パラメータの配列は使用できます。たとえば、整数の OUT パラメータを使用 するには、1 つの整数だけの配列を作成します。

```
public class Invoice 
{
   public static boolean testOut( int[] param )
 {
    param[0] = 123; return true;
 }
}
```
次のプロシージャでは、testOut メソッドを使用します。

```
CREATE PROCEDURE testOut( OUT p INTEGER )
EXTERNAL NAME 'Invoice.testOut([I)Z'
LANGUAGE JAVA;
```
文字列 ([I)Z は Java メソッドのシグネチャで、メソッドが単一のパラメータを持 ち、このパラメータが整数の配列であり、ブール値を返すことを示しています。 OUT または INOUT パラメータとして使用するメソッドパラメータが、OUT また は INOUT パラメータの SQL データ型に対応する Java データ型の配列になるよう に、メソッドを定義します。

これをテストするには、初期化されていない変数を使用してストアドプロシー ジャを呼び出します。 CREATE VARIABLE zap INTEGER; CALL testOut( zap ); SELECT zap;

結果セットは 123 です。

### **Java** のセキュリティ管理

Java には、セキュリティマネージャが用意されています。これを使用すると、 ファイルアクセスやネットワークアクセスなど、セキュリティが問題となるアプ リケーションの機能に対するユーザのアクセスを制御できます。Java VM でサ ポートされているセキュリティ管理機能を利用できます。

## **Java VM** を起動し、停止する方法

Java VM は、最初の Java オペレーションが実行されると自動的にロードされます。 Java オペレーションを実行する準備として、明示的に Java VM をロードする場合 は、次の文を実行します。

START JAVA;

Java を使用していないときに STOP JAVA 文を実行すると、Java VM をアンロード できます。構文は次のとおりです。 STOP JAVA;

## **Java VM** でのシャットダウンフック

データベース内の Java サポートを提供するときに使用する SAP Sybase IQ Java VM クラスローダは、アプリケーションがシャットダウンフックをインストールする ことを許可しています。これらのシャットダウンフックは、アプリケーションが JVM ランタイムでインストールするシャットダウンフックに非常によく似ていま す。

データベース内の Java サポートを使用している接続が STOP JAVA 文を実行する か、または切断した場合、その接続用のクラスローダは、アンロードの前に、そ の接続用にインストールされているすべてのシャットダウンフックを実行します。 データベース内にすべての Java クラスをインストールする通常のデータベース内 の Java アプリケーションに対しては、シャットダウンフックのインストールが必 須ではないことに注目してください。クラスローダシャットダウンフックは、十 分な注意を払って使用する必要があり、Java を停止中の特定の接続用に割り付け られたシステム全体のリソースをクリーンアップするためにのみ使用すべきです。 また、jdbc:default 接続はクラスローダシャットダウンフックが呼び出される前に すでに閉じられているので、シャットダウンフック内では jdbc:default JDBC 要求 は許可されません。

SQL Anywhere Java VM クラスローダのあるシャットダウンフックをインストール するには、アプリケーションが Java コンパイラクラスパス内に sajvm.jar を含 める必要があり、また、次のようなコードを実行する必要があります。  $SDHookThread hook = new SDHookThread( ... )$ : ClassLoader classLoader = Thread.currentThread().getContextClassLoader(); ((ianywhere.sa.jvm.SAClassLoader)classLoader).addShutdownHook( hook );

SDHookThread クラスは標準 Thread クラスを拡張したものであり、前述のコード は現在の接続用のクラスローダによってロードされたクラスから実行される必要

があります。データベース内にインストールされたクラスと、その後に外部環境 呼び出し経由で呼び出されたクラスは、どれも正しい SQL Anywhere Java VM クラ スローダによって自動的に実行されます。

SQL Anywhere Java VM クラスローダリストからシャットダウンフックを削除する には、アプリケーションで次に似たコードを実行する必要があります。

ClassLoader classLoader =

Thread.currentThread().getContextClassLoader();

```
((ianywhere.sa.jvm.SAClassLoader)classLoader).removeShutdownHook( h
ook);
```
前述のコードは、現在の接続用のクラスローダによってロードされたクラスから 実行される必要があります。

# **JDBC CLI**

JDBC は、Java アプリケーション用のコールレベルインタフェースです。JDBC を 使用すると、さまざまなリレーショナルデータベースに同一のインタフェースで アクセスできます。さらに、高いレベルのツールとインタフェースを構築するた め基盤にもなります。JDBC は Java の標準部分になっており、JDK に含まれてい ます。

SAP Sybase IQ には、Type 2 ドライバである 4.0 のドライバが含まれています。

また、SAP Sybase IQ では、SAP から利用できる jConnect という pure Java の JDBC ドライバもサポートされています。

JDBC は、クライアント側のアプリケーションプログラミングインタフェースと して使用することもできますし、データベースサーバ内で使用して Java でデータ ベースのデータにアクセスすることもできます。

# **JDBC** アプリケーション

JDBC API を使用して SAP Sybase IQ に接続する Java アプリケーションを開発でき ます。Interactive SQL など、SAP Sybase IQ に付属のアプリケーションのいくつか は JDBC を使用しています。

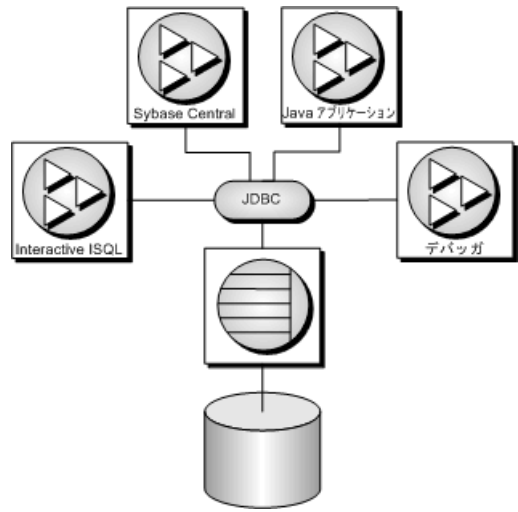

また、Java と JDBC は UltraLite® アプリケーションを開発するための重要なプログ ラミング言語です。

JDBC はクライアントアプリケーションからとデータベース内からの両方で使用 できます。JDBC を使用する Java クラスは、データベースにプログラミング論理 を組み込むための、SQL ストアドプロシージャに代わるさらに強力な方法です。

JDBC は Java アプリケーションに対して SQL インタフェースを提供します。Java からリレーショナルデータにアクセスするには、JDBC 呼び出しを使用します。

クライアントアプリケーションは、ユーザのコンピュータで動作するアプリケー ションを指す場合と、中間層アプリケーションサーバで動作する論理を指す場合 があります。

それぞれの例では、SAP Sybase IQ で JDBC を使用する特徴的な機能を示していま す。JDBC プログラミングの詳細については、JDBC プログラミングの参考書を参 照してください。

SAP Sybase IQ では、次の 2 つの方法で JDBC を使用できます。

• クライアント側で **JDBC** を使用する **–** Java クライアントアプリケーションは、 SAP Sybase IQ に対して JDBC 呼び出しを実行できます。接続は JDBC ドライバ を介して行われます。

SAP Sybase IQ には JDBC 4.0 ドライバ (Type 2 JDBC ドライバ) が含まれており、 pure Java アプリケーション用の jConnect ドライバ (Type 4 JDBC ドライバ) もサ ポートしています。

• データベース側で **JDBC** を使用する **–** データベースにインストールされている Java クラスは JDBC 呼び出しを行って、データベース内のデータにアクセスし たり、修正したりできます。これには内部 JDBC ドライバを使用します。

JDBC リソース

- サンプルのソースコードこの項で示したサンプルのソースコードは、 %ALLUSERSPROFILE%¥SybaseIQ¥samples¥SQLAnywhere¥JDBC ディレク トリにあります。
- **JDBC** 仕様JDBC データアクセス API の詳細については、[http://](http://www.oracle.com/technetwork/java/javase/tech/index-jsp-136101.html) [www.oracle.com/technetwork/java/javase/tech/index-jsp-136101.html](http://www.oracle.com/technetwork/java/javase/tech/index-jsp-136101.html) を参照してくだ さい。
- 必要なソフトウェアjConnect ドライバを使用するには、TCP/IP が必要です。

jConnect ドライバは、[http://www.sybase.com/products/allproductsa-z/](http://www.sybase.com/products/allproductsa-z/softwaredeveloperkit/jconnect) [softwaredeveloperkit/jconnect](http://www.sybase.com/products/allproductsa-z/softwaredeveloperkit/jconnect) から入手できます。

# **JDBC** ドライバ

SAP Sybase IQ がサポートする JDBC ドライバは次のとおりです。

• **SQL Anywhere 16 JDBC 4.0** ドライバ **–** このドライバは、Command Sequence ク ライアント/サーバプロトコルを使用して SAP Sybase IQ と通信します。 ODBC、Embedded SQL、OLE DB アプリケーションと一貫性のある動作をしま す。SQL Anywhere 16 JDBC 4.0 ドライバは、SAP Sybase IQ データベースに接続 する場合の推奨 JDBC ドライバです。JDBC 4.0 ドライバは、JRE 1.6 以降でのみ 使用できます。

JDBC 4.0 ドライバは新しい自動 JDBC ドライバ登録を利用します。したがっ て、アプリケーションで JDBC 4.0 ドライバを使用すると、Class.forName 呼び 出しを実行して JDBC ドライバをロードする必要がなくなります。代わりに、 sajdbc4.jar ファイルをクラスファイルパスに配置し、jdbc:sqlanywhere で始 まる URL を指定して、DriverManager.getConnection() を呼び出すだけですみま す。

JDBC 4.0 ドライバには、OSGi (Open Services Gateway initiative) バンドルとして のロードを可能にするマニフェスト情報が含まれています。

JDBC 4.0 ドライバの場合、NCHAR データのメタデータから java.sql.Types.NCHAR、NVARCHAR、または LONGNVARCHAR のカラム型が 返されるようになりました。また、アプリケーションで、Get/SetString と Get/ SetClob メソッドの代わりに Get/SetNString または Get/SetNClob メソッドを使用 して NCHAR データをフェッチできるようになりました。

• **jConnect –** このドライバは、100% pure Java ドライバです。TDS クライアント/ サーバプロトコルを使用して SAP Sybase IQ と通信します。

jConnect ドライバと jConnect のマニュアルは、[http://www.sybase.com/products/](http://www.sybase.com/products/allproductsa-z/softwaredeveloperkit/jconnect) [allproductsa-z/softwaredeveloperkit/jconnect](http://www.sybase.com/products/allproductsa-z/softwaredeveloperkit/jconnect) から入手できます。

使用するドライバを選択するときは、次の要因を考慮します。

• 機能 **–** SQL Anywhere 16 JDBC 4.0 ドライバと jConnect は JDBC 4.0 に準拠してい ます。SQL Anywhere 16 JDBC ドライバでは、SAP Sybase IQ データベースに接 続したときにスクロール可能なカーソルを使用できます。jConnect JDBC ドラ イバでは、SAP Sybase IQ データベースサーバに接続したときは、スクロール 可能なカーソルを使用できますが、結果セットはクライアント側でキャッシュ されます。jConnect JDBC ドライバでは、SAP Adaptive Server® Enterprise データ ベースに接続したときに、スクロール可能なカーソルを使用できます。

JDBC 4.0 API のマニュアルは、[http://www.oracle.com/technetwork/java/javase/tech/](http://www.oracle.com/technetwork/java/javase/tech/index-jsp-136101.html) [index-jsp-136101.html](http://www.oracle.com/technetwork/java/javase/tech/index-jsp-136101.html) から入手できます。

- **Pure Java –** jConnectドライバはpure Javaソリューションです。SQL Anywhere 16 JDBC ドライバは、pure Java ソリューションではなく、SQL Anywhere 16 ODBC ドライバに基づいています。
- パフォーマンスほとんどの用途で、SQL Anywhere 16 JDBC ドライバのパ フォーマンスが jConnect ドライバを上回ります。
- 互換性jConnect ドライバで使用される TDS プロトコルは、Adaptive Server と 共通のプロトコルです。ドライバの動作の一部は、このプロトコルで制御され ており、Adaptive Server との互換性を持つように設定されています。

SQL Anywhere 16 JDBC ドライバと jConnect のプラットフォームの対応状況につい ては、<http://www.sybase.com/detail?id=1061806> を参照してください。

# **JDBC** プログラムの構造

JDBC アプリケーションでは、一般的に次のような一連のイベントが発生します。

- **Connection** オブジェクトの作成DriverManager クラスの getConnection クラス メソッドを呼び出すと Connection オブジェクトが作成され、データベースとの 接続が確立します。
- **Statement** オブジェクトの生成Connection オブジェクトによって Statement オ ブジェクトが生成されます。
- **SQL** 文の引き渡しデータベース環境で実行する SQL 文が、Statement オブ ジェクトに渡されます。この SQL 文がクエリの場合、これにより ResultSet オ ブジェクトが返されます。

ResultSet オブジェクトには SQL 文から返されたデータが格納されていますが、 一度に 1 つのローしか公開されません (カーソルの動きと同じです)。

- 結果セットのローのループResultSet オブジェクトの next メソッドが次に示す 2 つの動作を実行します。
	- 現在のロー (ResultSet オブジェクトによって公開されている結果セット内の ロー) が、1 つ前に送られます。
	- ブール値が返され、前に送るローが存在するかどうかが示されます。
- それぞれのローに入る値の検索カラムの名前か位置のどちらかを指定する と、ResultSet オブジェクトの各カラムに入る値が検索されます。getData メ ソッドを使用すると、現在のローにあるカラムから値を取得することができま す。

Java オブジェクトは、JDBC オブジェクトを使用してデータベースと対話し、デー タを取得できます。

# クライアント側 **JDBC** 接続とサーバ側 **JDBC** 接続の違い

クライアントの JDBC とデータベースサーバ内の JDBC の違いは、データベース環 境との接続の確立にあります。

- クライアント側クライアント側の JDBC では、接続を確立するために SQL Anywhere JDBC ドライバまたは jConnect JDBC ドライバが必要です。 DriverManager.getConnection に引数を渡すと、接続が確立されます。データ ベース環境は、クライアントアプリケーションから見て外部アプリケーション となります。
- サーバ側JDBC がデータベースサーバ内で使用されている場合、接続はすで に確立されています。"jdbc:default:connection" という文字列が DriverManager.getConnection に渡され、JDBC アプリケーションは現在のユーザ 接続で動作できるようになります。これは簡単で効率が良く、安全な操作で す。それは、接続を確立するためにクライアントアプリケーションがデータ ベースセキュリティをすでに渡しているためです。ユーザ ID とパスワードが すでに提供されているので、もう一度提供する必要はありません。サーバ側の JDBC ドライバが接続できるのは、現在の接続のデータベースのみです。

URL の構成に 1 つの条件付きの文を使用することによってクライアントとサーバ の両方で実行できるように、JDBC クラスを作成します。内部接続には "jdbc:default:connection" が必要ですが、外部接続にはホスト名とポート番号が必要 です。

# **SQL Anywhere JDBC** ドライバ

SQL Anywhere JDBC 4.0 ドライバには、pure Java である jConnect JDBC ドライバに 比べてパフォーマンスや機能の点で利点があります。ただし、このドライバでは pure Java ソリューションは提供されません。SQL Anywhere JDBC 4.0 ドライバをお すすめします。

### **SQL Anywhere JDBC 4.0** ドライバをロードする方法

SQL Anywhere JDBC 4.0 ドライバがクラスファイルパスにあることを確認します。 set classpath=%IQDIR%¥java¥sajdbc4.jar;%classpath%

JDBC 4.0 ドライバは新しい自動 JDBC ドライバ登録を利用します。ドライバがク ラスファイルパスにあると、実行が起動された時点で自動的にロードされます。

必要なファイル

SQL Anywhere JDBC 4.0 ドライバの Java コンポーネントは、SAP Sybase IQ インス トール環境の Java サブディレクトリにインストールされている sajdbc4.jar ファイルに含まれています。Windows の場合、ネイティブコンポーネントは SAP Sybase IQ インストール環境の bin32 または bin64 サブディレクトリの dbjdbc16.dll です。UNIX の場合、ネイティブコンポーネントは libdbjdbc16.soです。このコンポーネントは、システムパスにあることが必要 です。

## **SQL Anywhere 16 JDBC** ドライバ接続文字列

SQL Anywhere 16 JDBC ドライバを介してデータベースに接続するには、データ ベースの URL を指定する必要があります。次に例を示します。

```
Connection con = DriverManager.getConnection(
       "jdbc:sqlanywhere:DSN=Sybase IQ Demo" );
```

```
Connection con = 
DriverManager.getConnection("jdbc:sqlanywhere:DSN=Sybase IQ Demo" );
```
URL には、jdbc:sqlanywhere: の後に接続文字列が含まれています。 sajdbc4.jar ファイルがクラスファイルパスにあると、JDBC 4.0 ドライバは自 動的にロードされて URL を処理します。便宜上、例では ODBC データソース (DSN) を指定していますが、データソース接続パラメータとともに、またはデー タソース接続パラメータの代わりに、明示的な接続パラメータをセミコロンで区 切って使用することもできます。

データソースを使用しない場合は、必要な接続パラメータをすべて接続文字列で 指定する必要があります。

```
Connection con = DriverManager.getConnection(
```

```
"jdbc:sqlanywhere:UserID=<user_id>;Password=<password>;Start=..." )
;
```
ODBC ドライバと ODBC ドライバマネージャがどちらも使用されないため、 Driver 接続パラメータは必要ありません。指定しても、無視されます。

# **jConnect JDBC** ドライバ

jConnect ドライバは、別途ダウンロードして入手できます。アプレットから JDBC を使用する場合は、jConnect JDBC ドライバを介して SAP Sybase IQ データベース に接続してください。

jConnect ドライバは、[http://www.sybase.com/products/allproductsa-z/](http://www.sybase.com/products/allproductsa-z/softwaredeveloperkit/jconnect) [softwaredeveloperkit/jconnect](http://www.sybase.com/products/allproductsa-z/softwaredeveloperkit/jconnect) からダウンロードします。jConnect のマニュアルも同 じページから入手できます。

jConnect ドライバのファイル

jConnect は jconn4.jar という名前の JAR ファイルとして提供されています。こ のファイルは、jConnect をインストールした場所にあります。

#### jConnect 用クラスファイルパスの設定

アプリケーションで jConnect を使用するには、コンパイル時と実行時に、jConnect クラスをクラスファイルパスに指定します。これにより、Java コンパイラと Java ランタイムが必要なファイルを見つけられるようになります。

次のコマンドは、既存の CLASSPATH 環境変数に jConnect ドライバを追加します。 ここで、jconnect-path は jConnect のインストールディレクトリです。

set classpath=jconnect-path¥classes¥jconn4.jar;%classpath%

#### jConnect クラスのインポート

jConnect のクラスは、すべて com.sybase.jdbc4.jdbc にあります。これらのクラスを 各ソースファイルの先頭でインポートしてください。 import com.sybase.jdbc4.jdbc.\*

パスワードの暗号化

SAPSybase IQ では、jConnect 接続でのパスワードの暗号化をサポートしています。

## **jConnect** システムオブジェクトのデータベースへのインストール

iConnect を使用してシステムテーブル情報 (データベースメタデータ) にアクセス する場合は、jConnect システムオブジェクトをデータベースに追加してください。

#### 前提条件

ALTER DATABASE システム権限が必要です。また、このデータベースに他の接続 がないことが必要です。

データベースファイルをバックアップしてからアップグレードしてください。 データベースをアップグレードしようとして失敗した場合、データベースは使用 できなくなります。

#### 手順

iqinit ユーティリティを使用すると、jConnect システムオブジェクトはデフォルト で SAP Sybase IQ データベースにインストールされます。jConnect システムオブ ジェクトは、データベースの作成時、またはその後でも、データベースのアップ グレードを実行してデータベースに追加できます。

## **jConnect** ドライバをロードする方法

jConnect ドライバがクラスファイルパスにあることを確認します。ドライバファ イル jconn4.jar は、jConnect のインストールディレクトリの classes サブ ディレクトリにあります。

set classpath=.;c:¥jConnect-7\_0¥classes¥jconn4.jar;%classpath%

jConnect ドライバは新しい自動 JDBC ドライバ登録を利用します。ドライバがクラ スファイルパスにあると、実行が起動された時点で自動的にロードされます。

## **jConnect** ドライバ接続文字列

jConnect を介してデータベースに接続するには、データベースの URL を指定する 必要があります。次に例を示します。

Connection con = DriverManager.getConnection( "jdbc:sybase:Tds:localhost:2638", "<user\_id>", "<password>");

URL は次のように構成されます。

jdbc:sybase:Tds:*host*:*port*

個々のコンポーネントの説明は次のとおりです。

- **jdbc:sybase:Tds –** TDS アプリケーションプロトコルを使用する、jConnectJDBC ドライバ。
- **host** サーバが動作しているコンピュータの IP アドレスまたは名前。同じホス ト接続を確立している場合は、ログインしているコンピュータシステムを意味 する localhost を使用できます。
- **port** データベースサーバが受信しているポート番号。SAP Sybase IQ に割り当 てられているポート番号は 2638 です。ポート番号を変更する理由が特にない 場合は、この番号をそのまま使用してください。

接続文字列の長さは、253 文字未満にしてください。

SAP Sybase IQ パーソナルサーバを使用している場合は、サーバの起動時に TCP/IP サポートオプションを必ず含めてください。

### **jConnect** 接続文字列でデータベースを指定する方法

各 SAP Sybase IQ データベースサーバには、1 つまたは複数のデータベースを一度 にロードできます。jConnect 経由の接続時に設定する URL でデータベースではな くサーバを指定する場合、そのサーバのデフォルトのデータベースに対して接続 が試行されます。

次のいずれかの方法で拡張形式の URL を提供することによって、特定のデータ ベースを指定できます。

ServiceName パラメータの使用

jdbc:sybase:Tds:*host*:*port*?ServiceName=*database*

疑問符に続けて一連の割り当てを入力するのは、URL に引数を指定する標準的な 方法です。ServiceName の大文字と小文字は区別されません。等号 (=) の前後には スペースを入れないでください。database パラメータはデータベース名で、サー バ名ではありません。データベース名にはパスやファイルサフィックスを含める ことはできません。次に例を示します。

Connection con = DriverManager.getConnection( "jdbc:sybase:Tds:localhost:2638?ServiceName=demo", "DBA", "sql");

RemotePWD パラメータの使用 追加の接続パラメータをサーバに渡すための対処方法があります。

この手法により、RemotePWD フィールドを使用して、データベース名やデータ ベースファイルなどの追加の接続パラメータを指定できます。put メソッドを使用 して、Properties フィールドに RemotePWD を設定します。

```
次のコードは、このフィールドの使い方を示します。
import java.util.Properties;
.
.
. 
Properties props = new Properties();
props.put( "User", "DBA" );
props.put( "Password", "sql" );
props.put( "RemotePWD", ",DatabaseFile=mydb.db" );
Connection con = DriverManager.getConnection(
     "jdbc:sybase:Tds:localhost:2638", props );
```
例で示しているように、DatabaseFile 接続パラメータの前にはカンマを入力してく ださい。DatabaseFile パラメータを使用すると、jConnect を使用してサーバ上で データベースを起動できます。デフォルトでは、データベースは AutoStop=YES で起動されます。utility db を DatabaseFile (DBF) や DatabaseName (DBN) 接続パラ メータで指定すると(例:DBN=utility\_db)、ユーティリティデータベースは自動的 に起動します。

#### **jConnect** 接続でのデータベースオプションの設定

アプリケーションが jConnect ドライバを使用してデータベースに接続するとき、 sp\_tsql\_environment ストアドプロシージャが呼び出されます。sp\_tsql\_environment プロシージャでは、Adaptive Server Enterprise の動作と互換性を保つためのデータ ベースオプションを設定します。

# **JDBC** クライアントアプリケーションからの接続

SQL Anywhere JDBC ドライバを使用すると、データベースメタデータをいつでも 使用できます。

jConnect を使用する JDBC アプリケーションからデータベースシステムテーブル (データベースメタデータ) にアクセスする場合は、jConnect システムオブジェク トのセットをデータベースに追加してください。これらのプロシージャは、すべ てのデータベースにデフォルトでインストールされています。iqinit -i オプション を指定すると、このインストールは行われません。

次に示す完全な Java アプリケーションはコマンドラインプログラムであり、稼働 中のデータベースに接続して、一連の情報をコマンドラインに出力し、終了しま す。

すべての JDBC アプリケーションは、データベースのデータを処理する際、最初 に接続を確立します。

次の例は、通常のクライアント/サーバ接続である外部接続を示しています。

#### 接続サンプルのコード

この例では、SQL Anywhere JDBC ドライバの JDBC 4.0 バージョンを使用して、デ フォルトでデータベースに接続します。異なるドライバを使用するには、コマン ドラインでドライバ名(jdbc4、jConnect)を渡します。JDBC4.0ドライバとjConnect の使用例は、コードに含まれています。この例では、サンプルデータベースを使 用して、データベースサーバがすでに起動されていることを前提としています。 ソースコードは、%ALLUSERSPROFILE%¥SybaseIQ¥samples¥SQLAnywhere ¥JDBC ディレクトリの JDBCConnect.java ファイルにあります。

```
import java.io.*;
import java.sql.*;
public class JDBCConnect
{
      public static void main( String args[] )
\left\{\begin{array}{ccc} \end{array}\right\}
```
```
 try
 {
                   String arg;
                   Connection con;
                   // Select the JDBC driver and create a connection.
                   // May throw a SQLException.
                   // Choices are:
                   // 1. jConnect driver
                   // 2. SQL Anywhere JDBC 4.0 driver
                  arg = "jdbc4";if( args.length > 0 ) arg = args[0];
                   if( arg.compareToIgnoreCase( "jconnect" ) == 0 )
\mathbb{R}^n and \mathbb{R}^n are the set of \mathbb{R}^n con = DriverManager.getConnection(
                                "jdbc:sybase:Tds:localhost:2638", "<user_id>", 
"<password>");
 }
                   else
\mathbb{R}^n and \mathbb{R}^n are the set of \mathbb{R}^n con = DriverManager.getConnection(
                            "jdbc:sqlanywhere:uid=<user_id>;pwd=<password>" );
 }
                   System.out.println("Using "+arg+" driver");
                   // Create a statement object, the container for the SQL
                   // statement. May throw a SQLException.
                  Statement stmt = con.createStatement();
                   // Create a result set object by executing the query.
                   // May throw a SQLException.
                   ResultSet rs = stmt.executeQuery(
                          "SELECT ID, GivenName, Surname FROM Customers");
                   // Process the result set.
                   while (rs.next())
\mathbb{R}^n and \mathbb{R}^n are the set of \mathbb{R}^nint value = rs.getInt(1);String FirstName = rs.getString(2);
                          String LastName = rs.getString(3);
                        System.out.println(value+" "+FirstName+" "+LastName);
 }
                   rs.close();
                   stmt.close();
                   con.close();
 }
             catch (SQLException sqe)
\left\{ \begin{array}{cc} 0 & 0 & 0 \\ 0 & 0 & 0 \\ 0 & 0 & 0 \\ 0 & 0 & 0 \\ 0 & 0 & 0 \\ 0 & 0 & 0 \\ 0 & 0 & 0 \\ 0 & 0 & 0 \\ 0 & 0 & 0 \\ 0 & 0 & 0 \\ 0 & 0 & 0 \\ 0 & 0 & 0 \\ 0 & 0 & 0 & 0 \\ 0 & 0 & 0 & 0 \\ 0 & 0 & 0 & 0 \\ 0 & 0 & 0 & 0 & 0 \\ 0 & 0 & 0 & 0 & 0 \\ 0 & 0 & 0 & 0 & 0 \\ 0 & 0 & 0 & 0 & 0 \\ 0 & 0 System.out.println("Unexpected exception : " +
                                                  sqe.toString() + ", gqIstate = " + sqe.getSQLState());
                   System.exit(1);
 }
             catch (Exception e)
\left\{ \begin{array}{cc} 0 & 0 & 0 \\ 0 & 0 & 0 \\ 0 & 0 & 0 \\ 0 & 0 & 0 \\ 0 & 0 & 0 \\ 0 & 0 & 0 \\ 0 & 0 & 0 \\ 0 & 0 & 0 \\ 0 & 0 & 0 \\ 0 & 0 & 0 \\ 0 & 0 & 0 \\ 0 & 0 & 0 \\ 0 & 0 & 0 & 0 \\ 0 & 0 & 0 & 0 \\ 0 & 0 & 0 & 0 \\ 0 & 0 & 0 & 0 & 0 \\ 0 & 0 & 0 & 0 & 0 \\ 0 & 0 & 0 & 0 & 0 \\ 0 & 0 & 0 & 0 & 0 \\ 0 & 0
```

```
 e.printStackTrace();
       System.exit(1);
 }
        System.exit(0);
    }
}
```
## 接続サンプルの動作

この外部接続サンプルは Java コマンドラインプログラムです。

パッケージのインポート このアプリケーションにはいくつかのパッケージが必要で、そのパッケージは JDBCConnect.java の 1 行目でインポートされます。

- java.io パッケージには Java 入出力クラスが含まれています。このクラスはコマ ンドプロンプトウィンドウに出力するために必要です。
- java.sql パッケージには JDBC クラスが含まれていて、このクラスはすべての JDBC アプリケーションで必要です。

main  $X$ ソッド

それぞれの Java アプリケーションでは main という名前のメソッドを持つクラスが 必要です。このメソッドはプログラムの起動時に呼び出されます。この簡単な例 では、JDBCConnect.main がアプリケーションで唯一のパブリックメソッドです。

この JDBCConnect.main メソッドでは、次のタスクを実行します。

- **1.** コマンドラインの引数に基づいて、ロードするドライバを決定します。SQL Anywhere JDBC 4.0 と jConnect 7.0 のドライバがクラスファイルパスにあると、 起動時に自動的にロードされます。
- **2.** 選択された JDBC ドライバ URL を使用して、実行しているデフォルトのデータ ベースに接続します。getConnection メソッドで、指定された URL を使用して 接続が確立されます。
- **3.** 文オブジェクトを作成します。このオブジェクトは SQL 文のコンテナです。
- **4.** SQL クエリを実行して結果セットオブジェクトを作成します。
- **5.** 結果セットを反復処理して、カラム情報を表示します。
- **6.** 結果セット、文、接続の各オブジェクトを閉じます。

## 接続サンプルの実行

JDBC アプリケーションを作成して実行する手順については、例を使用して示し ます。

#### 前提条件

Java Development Kit (JDK) をインストールしている必要があります。

#### 手順

JDBC を使用した 2 つの異なるタイプの接続を確立できます。1 つはクライアント 側接続で、他はサーバ側接続です。次の例ではクライアント側の接続を使用しま す。

- **1.** コマンドプロンプトで、%ALLUSERSPROFILE%¥SybaseIQ¥samples ¥SQLAnywhere¥JDBC ディレクトリに移動します。
- **2.** iqdemo.db データベースを含むローカルコンピュータ上のデータベースサーバ を起動します。
- **3.** CLASSPATH 環境変数を設定します。この例では、sajdbc4.jar にある SQL Anywhere JDBC 4.0 ドライバを使用します。

set classpath=.;%IQDIR%¥java¥sajdbc4.jar

jConnect ドライバを使用している場合は、次のコマンドを使用します (path は jConnect インストールディレクトリ)。

```
set classpath=.;jconnect-path¥classes¥jconn4.jar
```
- **4.** 次のコマンドを実行してサンプルをコンパイルします。 javac JDBCConnect.java
- **5.** 次のコマンドを実行してサンプルを実行します。 java JDBCConnect

jconnect などのコマンドライン引数を追加して、異なる JDBC ドライバを ロードします。

java JDBCConnect jconnect

**6.** ID 番号と顧客名のリストがコマンドプロンプトに表示されることを確認しま す。

接続が失敗すると、エラーメッセージが表示されます。必要な手順をすべて実 行したかどうかを確認します。クラスファイルパスが正しいことを確認しま す。設定が間違っていると、クラスを検索できません。

ID 番号と顧客名のリストが表示されます。

## サーバ側 **JDBC** クラスから接続を確立する方法

JDBC の SQL 文は、Connection オブジェクトの createStatement メソッドを使用して 作成されます。サーバ内で動作するクラスも、Connection オブジェクトを作成す るために接続を確立する必要があります。

サーバ側 JDBC クラスから接続を確立する方が、外部接続を確立するよりも簡単 です。ユーザはすでにデータベースに接続されているので、クラスでは現在の接 続を使用できるからです。

## サーバ側接続サンプルのコード

```
次はサーバ側の接続サンプルのソースコードです。これは、
JDBCConnect.java の例に変更を加えたもので、%ALLUSERSPROFILE%
¥SybaseIQ¥samples¥SQLAnywhere¥JDBC¥JDBCConnect2.java にありま
す。
import java.io.*;
import java.sql.*;
public class JDBCConnect2
{
   public static void main( String args[] )
 {
     try
\left\{\begin{array}{ccc} & & \end{array}\right\} // Open the connection. May throw a SQLException.
       Connection con = DriverManager.getConnection(
            "jdbc:default:connection" );
       // Create a statement object, the container for the SQL
       // statement. May throw a SQLException.
      Statement stmt = con.createStatement();
       // Create a result set object by executing the query.
       // May throw a SQLException.
       ResultSet rs = stmt.executeQuery(
          "SELECT ID, GivenName, Surname FROM Customers");
       // Process the result set.
       while (rs.next())
\left\{ \begin{array}{cc} 0 & 0 \\ 0 & 0 \end{array} \right\}int value = rs.getInt(1); String FirstName = rs.getString(2);
         String LastName = rs.getString(3);
         System.out.println(value+" "+FirstName+" "+LastName);
\qquad \qquad \} rs.close();
       stmt.close();
       con.close();
```
 $\begin{matrix} \phantom{-} \end{matrix}$ 

```
 catch (SQLException sqe)
\left\{\begin{array}{c} \end{array}\right\} System.out.println("Unexpected exception : " +
                          \sec is to string () + ", sqlstate = " +
                           sqe.getSQLState());
       }
       catch (Exception e)
\left\{\begin{array}{c} \end{array}\right\} e.printStackTrace();
\begin{array}{ccc} \end{array} }
```
### サーバ側接続サンプルの動作の違い

サーバ側の接続サンプルは、次のことを除いてクライアント側の接続サンプルと ほぼ同じです。

- **1.** JDBC ドライバをプリロードする必要はありません。
- **2.** 現在の接続を使用して、稼働中のデフォルトデータベースに接続します。 getConnection 呼び出しで指定した URL は次のように変更されています。 Connection con = DriverManager.getConnection( "jdbc:default:connection" );
- **3.** System.exit() 文は削除されています。

## サーバ側接続サンプルの実行

JDBC サーバ側アプリケーションを作成して実行する手順については、例を使用 して示します。

#### 前提条件

}

Java Development Kit (JDK) をインストールしている必要があります。

#### 手順

JDBC を使用した 2 つの異なるタイプの接続を確立できます。1 つはクライアント 側接続で、他はサーバ側接続です。次の例ではサーバ側の接続を使用します。

**1.** コマンドプロンプトで、%ALLUSERSPROFILE%¥SybaseIQ¥samples ¥SQLAnywhere¥JDBC ディレクトリに移動します。

cd %ALLUSERSPROFILE%¥SybaseIQ¥samples¥SQLAnywhere¥JDBC

**2.** サーバ側 JDBC の場合、サーバが異なる現在の作業ディレクトリから起動され ないかぎり、CLASSPATH 環境変数を設定する必要はありません。 set classpath=.;%ALLUSERSPROFILE%¥SybaseIO¥samples¥SOLAnywhere ¥JDBC

- **3.** iqdemo データベースを含むローカルコンピュータ上のデータベースサーバを 起動します。
- **4.** 次のコマンドを入力してサンプルをコンパイルします。 javac JDBCConnect2.java
- **5.** Interactive SQL を使用して、クラスをサンプルデータベースにインストールし ます。次の文を実行します (クラスファイルへのパスが必要な場合がありま す)。 INSTALL JAVA NEW

```
FROM FILE 'JDBCConnect2.class';
```
- **6.** クラスの JDBCConnect2.main メソッドのラッパーとして動作する JDBCConnect という名前のストアドプロシージャを定義します。 CREATE PROCEDURE JDBCConnect(OUT args LONG VARCHAR) EXTERNAL NAME 'JDBCConnect2.main([Ljava/lang/String;)V' LANGUAGE JAVA;
- **7.** 次のように JDBCConnect2.main メソッドを呼び出します。

CALL JDBCConnect();

セッション内で初めて Java クラスが呼び出されると、Java VM がロードされま す。これには数秒間かかる場合があります。

**8.** ID 番号と顧客名のリストがデータベースサーバメッセージウィンドウに表示 されることを確認します。

接続が失敗すると、エラーメッセージが表示されます。必要な手順をすべて実 行したかどうかを確認します。

ID 番号と顧客名のリストがデータベースサーバメッセージウィンドウに表示され ます。

## **JDBC** 接続に関する注意

オートコミットの動作、トランザクションの独立性レベル、および接続デフォル トをよく理解してください。

• オートコミットの動作 **–** JDBC の仕様により、デフォルトでは各データ操作文 が実行されると、COMMIT が実行されます。現在、クライアント側の JDBC は コミットを実行し (オートコミットは true)、サーバ側の JDBC はコミットを実 行しない (オートコミットは false) ように動作します。クライアント側とサーバ 側のアプリケーションの両方で同じ動作を実行するには、次のような文を使用 します。

con.setAutoCommit( false );

この文で、con は現在の接続オブジェクトです。オートコミットを true に設定 することもできます。

• トランザクションの独立性レベルの設定 **–** トランザクションの独立性レベルを 設定するには、次のいずれかの値を使用して、アプリケーションで Connection.setTransactionIsolation メソッドを呼び出す必要があります。

SQL Anywhere JDBC 4.0 ドライバの場合は、次を使用します。

```
TRANSACTION_NONE
TRANSACTION_READ_COMMITTED
TRANSACTION_READ_UNCOMMITTED
TRANSACTION_REPEATABLE_READ
TRANSACTION_SERIALIZABLE
sybase.jdbc4.sqlanywhere.IConnection.SA_TRANSACTION_SNAPSHOT
sybase.jdbc4.sqlanywhere.IConnection.SA_TRANSACTION_STATEMENT_SNA
PSHOT
sybase.jdbc4.sqlanywhere.IConnection.SA_TRANSACTION_STATEMENT_REA
DONLY_SNAPSHOT
```
次の例は、JDBC 4.0 ドライバを使用して、トランザクションの独立性レベルを SNAPSHOT に設定します。

```
try
{
     con.setTransactionIsolation(
sybase.jdbc4.sqlanywhere.IConnection.SA_TRANSACTION_SNAPSHOT
     );
}
catch( Exception e )
{
     System.err.println( "Error! Could not set isolation level" );
    System.err.println( e.getMessage() ) ;
    printExceptions( (SQLException)e );
}
```
getTransactionIsolation と setTransactionIsolation の詳細については、[http://](http://docs.oracle.com/javase/6/docs/technotes/guides/jdbc/) [docs.oracle.com/javase/6/docs/technotes/guides/jdbc/](http://docs.oracle.com/javase/6/docs/technotes/guides/jdbc/) にある java.sql.Connection イン タフェースのマニュアルを参照してください。

• 接続デフォルト **–** サーバ側の JDBC からデフォルト値で新しい接続を作成する のは、getConnection( "jdbc:default:connection" ) の最初の呼び 出しだけです。後続の呼び出しは、接続プロパティを変更せずに、現在の接続 のラッパーを返します。最初の接続でオートコミットを false に設定すると、 同じ Java コード内の後続の getConnection 呼び出しでは、オートコミットが false に設定された接続を返します。

接続を閉じるときに接続プロパティをデフォルト値に復元し、後続の接続を標 準の JDBC 値で取得できるようにしたい場合があります。これを行うには、次 のコードを実行します。

```
Connection con = 
     DriverManager.getConnection("jdbc:default:connection");
boolean oldAutoCommit = con.getAutoCommit();
try 
{
      // main body of code here
}
finally 
{
     con.setAutoCommit( oldAutoCommit );
}
```
ここに記載された説明は、オートコミットだけでなく、トランザクションの独 立性レベルや読み込み専用モードなどのその他の接続プロパティにも適用され ます。

getTransactionIsolation、setTransactionIsolation、isReadOnly の各メソッドの詳細 については、<http://docs.oracle.com/javase/6/docs/technotes/guides/jdbc/> にある java.sql.Connection インタフェースのマニュアルを参照してください。

## **JDBC** を使用したデータアクセス

データベース内にクラスの一部、またはすべてを格納している Java アプリケー ションは、従来の SQL ストアドプロシージャよりもはるかに有利です。ただし、 導入段階では、SQL ストアドプロシージャに相当するものを使用して、JDBC の 機能を確認した方が便利な場合もあります。次の例では、ローを Departments テー ブルに挿入する Java クラスを記述しています。

その他のインタフェースと同様に、JDBC の SOL 文は静的または動的のどちらで もかまいません。静的 SQL 文は Java アプリケーション内で構成され、データベー スに送信されます。データベースサーバは文を解析し、実行プランを選択して SQL 文を実行します。また、実行プランの解析と選択を文の準備と呼びます。

同じ文を何度も実行する (たとえば 1 つのテーブルに何度も挿入する) 場合、静的 SQL では著しいオーバヘッドが生じる可能性があります。これは、準備の手順を 毎回実行する必要があるためです。

反対に、動的 SQL 文にはプレースホルダがあります。これらのプレースホルダを 使用して文を一度準備すれば、それ以降は準備をしなくても何度も文を実行でき ます。

## **JDBC** サンプルの準備

以下の各項に記載されているコードフラグメントは、完全なクラス %ALLUSERSPROFILE%¥SybaseIQ¥samples¥SQLAnywhere¥JDBC ¥JDBCExample.java から引用しています。これらの項の準備として、サンプル Java アプリケーションはコンパイルされ、データベースにインストールされます。

#### 前提条件

MANAGE ANY EXTERNAL OBJECT システム権限が必要です。

Java Development Kit (JDK) をインストールしている必要があります。

### 手順

- **1.** JDBCExample.java ソースコードをコンパイルします。
- **2.** Interactive SQL からデータベースに接続します。
- **3.** Interactive SQL で次の文を実行して、JDBCExample.class ファイルをサンプ ルデータベースにインストールします。 INSTALL JAVA NEW FROM FILE 'JDBCExample.class';

データベースサーバがクラスファイルと同じディレクトリから起動されず、ク ラスファイルへのパスがデータベースサーバの CLASSPATH にリスト表示され ていない場合、クラスファイルへのパスを INSTALL 文に含める必要がありま す。

JDBCExample クラスファイルがデータベースにインストールされ、デモの準備が 完了しました。

## **JDBC** を使用した挿入、更新、削除

INSERT、UPDATE、DELETE など結果セットを返さない静的 SQL 文の実行には、 Statement クラスの executeUpdate メソッドを使用します。CREATE TABLE などの 文やその他のデータ定義文も、executeUpdate を使用して実行できます。

Statement クラスの addBatch、clearBatch、executeBatch メソッドも使用できます。 StatementクラスのexecuteBatchメソッドの動作に関するJDBC仕様は明確でないた め、このメソッドを SQL Anywhere JDBC ドライバで使用する場合は、次のことに 注意する必要があります。

• SQL 例外または結果セットが発生すると、バッチの処理はすぐに停止します。 バッチの処理が停止すると、executeBatch メソッドによって BatchUpdateException がスローされます。BatchUpdateException で

getUpdateCounts メソッドが呼び出されると、ローカウントの整数配列が返され ます。この配列では、バッチエラーが発生する前のカウントセットには有効な 負でない更新カウントが含まれますが、バッチエラーが発生した時点以降のす べてのカウントには -1 の値が含まれます。BatchUpdateException を SQLException にキャストすると、バッチ処理の停止理由に関する詳細が示され ます。

• バッチは、clearBatch メソッドが明示的に呼び出された場合にのみクリアされ ます。その結果、executeBatch メソッドを繰り返し呼び出すと、バッチが繰り 返し再実行されます。また、execute(sql\_query) または executeQuery(sql\_query) を呼び出すと、指定された SQL クエリは正しく実行されますが、基盤となる バッチはクリアされません。したがって、executeBatch メソッド、 execute( sql\_query )、executeBatch メソッドの順に呼び出すと、バッチ文のセッ トが実行され、次に、指定された SQL クエリが実行され、次に、再びバッチ 文のセットが実行されます。

次のコードフラグメントは、INSERT 文の実行方法を示しています。ここでは、 引数として InsertStatic に渡された Statement オブジェクトを使用しています。

```
public static void InsertStatic( Statement stmt )
{
   try
 {
     int iRows = stmt.executeUpdate(
       "INSERT INTO Departments (DepartmentID, DepartmentName)"
       + " VALUES (201, 'Eastern Sales')" );
     // Print the number of rows inserted
     System.out.println(iRows + " rows inserted");
 }
   catch (SQLException sqe)
\left\{ \begin{array}{c} 1 \end{array} \right\} System.out.println("Unexpected exception : " +
                sqe. toString() + ", sqlstate = " +
                 sqe.getSQLState());
 }
   catch (Exception e)
 {
     e.printStackTrace();
 }
}
```
説明

• このコードフラグメントは、%ALLUSERSPROFILE%¥SybaseIQ¥samples ¥SQLAnywhere¥JDBC ディレクトリに含まれている JDBCExample.java ファイルの一部です。

- executeUpdate メソッドは整数を返します。この整数は、操作の影響を受ける ローの番号を表しています。この場合、INSERT が成功すると、値 1 が返され ます。
- サーバ側のクラスとして実行すると、System.out.println の出力結果は データベースサーバメッセージウィンドウに表示されます。

#### **JDBC** からの静的 **INSERT** 文と **DELETE** 文の使用

サンプル JDBC アプリケーションがデータベースサーバから呼び出され、静的 SQL 文を使用して Departments テーブルでローを挿入、削除します。

#### 前提条件

外部プロシージャを作成するには、CREATE PROCEDURE および CREATE EXTERNAL REFERENCE システム権限が必要です。また、修正しているデータ ベースオブジェクトでの SELECT、DELETE、INSERT 権限も必要です。

Java Development Kit (JDK) をインストールしている必要があります。

#### 手順

- **1.** Interactive SQL からデータベースに接続します。
- **2.** JDBCExample クラスがインストールされていることを確認します。
- **3.** クラスの JDBCExample.main メソッドのラッパーとして動作する JDBCExample という名前のストアドプロシージャを定義します。 CREATE PROCEDURE JDBCExample(IN arg CHAR(50)) EXTERNAL NAME 'JDBCExample.main([Ljava/lang/String;)V' LANGUAGE JAVA;
- **4.** 次のように JDBCExample.main メソッドを呼び出します。 CALL JDBCExample( 'insert' );

引数の文字列に 'insert' を指定すると、InsertStatic メソッドが呼び出されま す。

**5.** ローが Departments テーブルに追加されたことを確認します。 SELECT \* FROM Departments;

サンプルプログラムでは、Departments テーブルの更新された内容をデータ ベースサーバメッセージウィンドウに表示します。

**6.** DeleteStatic という名前のサンプルクラスには、追加されたばかりのローを削除 する同じようなメソッドがあります。次のように JDBCExample.main メソッド を呼び出します。

CALL JDBCExample( 'delete' );

引数の文字列に'delete'を指定すると、DeleteStaticメソッドが呼び出されま す。

**7.** ローが Departments テーブルから削除されたことを確認します。

SELECT \* FROM Departments;

サンプルプログラムでは、Departments テーブルの更新された内容をデータ ベースサーバメッセージウィンドウに表示します。

サーバ側 JDBC アプリケーションで静的 SQL 文を使用して、ローがテーブルで挿 入、削除されます。

## より効率的なアクセスのために準備文を使用する方法

Statement インタフェースを使用する場合は、データベースに送信するそれぞれの 文を解析してアクセスプランを生成し、文を実行します。実行する前の手順を、 文の準備と呼びます。

PreparedStatement インタフェースを使用すると、パフォーマンス上有利になりま す。これによりプレースホルダを使用して文を準備し、文の実行時にプレースホ ルダに値を割り当てることができます。

たくさんのローを挿入するときなど、同じ動作を何度も繰り返す場合は、準備文 を使用すると特に便利です。

#### 例

次の例では、PreparedStatement インタフェースの使い方を解説しますが、単一の ローを挿入するのは、準備文の正しい使い方ではありません。

JDBCExamples クラスの次の InsertDynamic メソッドによって、準備文を実行しま す。

```
public static void InsertDynamic( Connection con,
                 String ID, String name )
{
   try 
\left\{ \begin{array}{c} 1 \end{array} \right\} // Build the INSERT statement
     // ? is a placeholder character
     String sqlStr = "INSERT INTO Departments " +
               "( DepartmentID, DepartmentName ) " +
               "VALUES ( ? , ? )";
     // Prepare the statement
     PreparedStatement stmt =
       con.prepareStatement( sqlStr );
     // Set some values
     int idValue = Integer.valueOf( ID );
     stmt.setInt( 1, idValue );
    stmt.setString( 2, name );
```

```
 // Execute the statement
    int iRows = stmt.executeUpdate();
    // Print the number of rows inserted
    System.out.println(iRows + " rows inserted");
 }
  catch (SQLException sqe)
 {
    System.out.println("Unexpected exception : " +
              sqe.toString() + ", sqlstate = " +
               sqe.getSQLState());
 }
  catch (Exception e)
 {
    e.printStackTrace();
 }
}
```
#### 説明

- このコードフラグメントは、%ALLUSERSPROFILE%¥SybaseIQ¥samples ¥SQLAnywhere¥JDBC ディレクトリに含まれている JDBCExample.java ファイルの一部です。
- executeUpdate メソッドは整数を返します。この整数は、操作の影響を受ける ローの番号を表しています。この場合、INSERT が成功すると、値 1 が返され ます。
- サーバ側のクラスとして実行すると、System.out.println の出力結果は データベースサーバメッセージウィンドウに表示されます。

#### **JDBC** からの準備 **INSERT** 文と **DELETE** 文の使用

サンプル JDBC アプリケーションがデータベースサーバから呼び出され、準備文 を使用して Departments テーブルでローを挿入、削除します。

#### 前提条件

外部プロシージャを作成するには、CREATE PROCEDURE および CREATE EXTERNAL REFERENCE システム権限が必要です。また、修正しているデータ ベースオブジェクトでの SELECT、DELETE、INSERT 権限も必要です。

Java Development Kit (JDK) をインストールしている必要があります。

#### 手順

- **1.** Interactive SQL からデータベースに接続します。
- **2.** JDBCExample クラスがインストールされていることを確認します。
- **3.** クラスの JDBCExample.Insert メソッドのラッパーとして動作する JDBCInsert と いう名前のストアドプロシージャを定義します。

```
CREATE PROCEDURE JDBCInsert(IN arg1 INTEGER, IN arg2 CHAR(50))
  EXTERNAL NAME 'JDBCExample.Insert(ILjava/lang/String;)V'
  LANGUAGE JAVA;
```
**4.** 次のように JDBCExample.Insert メソッドを呼び出します。 CALL JDBCInsert( 202, 'Southeastern Sales' );

Insert メソッドにより InsertDynamic メソッドが呼び出されます。

**5.** ローが Departments テーブルに追加されたことを確認します。 SELECT \* FROM Departments;

サンプルプログラムでは、Departments テーブルの更新された内容をデータ ベースサーバメッセージウィンドウに表示します。

**6.** DeleteDynamic という名前のサンプルクラスには、追加されたばかりのローを 削除する同じようなメソッドがあります。

クラスの JDBCExample.Delete メソッドのラッパーとして動作する JDBCDelete という名前のストアドプロシージャを定義します。

```
CREATE PROCEDURE JDBCDelete(IN arg1 INTEGER)
  EXTERNAL NAME 'JDBCExample.Delete(I)V'
   LANGUAGE JAVA;
```
**7.** 次のように JDBCExample.Delete メソッドを呼び出します。 CALL JDBCDelete( 202 );

Delete メソッドにより DeleteDynamic メソッドが呼び出されます。

**8.** ローが Departments テーブルから削除されたことを確認します。

SELECT \* FROM Departments;

サンプルプログラムでは、Departments テーブルの更新された内容をデータ ベースサーバメッセージウィンドウに表示します。

サーバ側 JDBC アプリケーションで準備 SQL 文を使用して、ローがテーブルで挿 入、削除されます。

## **JDBC** バッチメソッド

PreparedStatement クラスの addBatch メソッドは、バッチ (またはワイド) 挿入を実 行するために使用します。次に、このメソッドの使用に関するガイドラインの一 部を示します。

**1.** Connection クラスのいずれかの prepareStatement メソッドを使用して、INSERT 文を準備します。

```
// Build the INSERT statement
String sqlStr = "INSERT INTO Departments " +
             "( DepartmentID, DepartmentName ) " +
             "VALUES ( ? , ? )";
// Prepare the statement
```

```
PreparedStatement stmt =
        con.prepareStatement( sqlStr );
2. 次のようにして、準備された INSERT 文のパラメータを設定してバッチ処理し
  ます。
  // loop to batch "n" sets of parameters
  for(i=0; i < n; i++)
  {
       // "stmt" is the original prepared insert statement from step
  1.
      stmt.setSomeType( 1, param 1 );
      stmt.setSomeType( 2, param<sup>-2</sup> );
   .
   .
   .
       // There are "m" parameters in the statement.
      stmt.setSomeType( m , param m );
       // Add the set of parameters to the batch and 
       // move to the next row of parameters.
       stmt.addBatch(); 
  }
  例:
  for(i=0; i < 5; i++)
  { 
       stmt.setInt( 1, idValue );
      stmt.setString( 2, name );
       stmt.addBatch();
  }
```
**3.** PreparedStatement クラスの executeBatch メソッドを使用して、バッチを実行す る必要があります。

BLOB パラメータはバッチでサポートされていません。

SQL Anywhere JDBC ドライバを使用してバッチ挿入を実行する場合は、小さなカ ラムサイズを使用することを推奨します。バッチ挿入を使用して、大きなバイナ リデータや文字データを long binary カラムや long varchar カラムに挿入すると、パ フォーマンスが低下する可能性があるため、推奨しません。パフォーマンスが低 下するのは、バッチ挿入されるローをすべて保持するために SQL Anywhere JDBC ドライバが大容量のメモリを割り当てる必要があるためです。これ以外の場合で は、バッチ挿入を使用することで個別に挿入するよりも高いパフォーマンスを維 持できます。

#### **Java** から結果セットを返す方法

この項では、Java メソッドから 1 つ以上の結果セットを取得する方法について説 明します。

呼び出し元の環境に 1 つ以上の結果セットを返す Java メソッドを記述し、SQL ス トアドプロシージャにこのメソッドをラップします。次のコードフラグメントは、

```
複数の結果セットをこの Java プロシージャの呼び出し元に返す方法を示していま
す。ここでは、3 つの executeQuery 文を使用して 3 つの異なる結果セットを取得し
ます。
public static void Results( ResultSet[] rset )
       throws SQLException
{
    // Demonstrate returning multiple result sets
    Connection con = DriverManager.getConnection(
                    "jdbc:default:connection" );
    rset[0] = con.createStatement().executeQuery(
        "SELECT * FROM Employees" +
         ORDER BY EmployeeID" );
    rset[1] = con.createStatement().executeQuery(
        "SELECT * FROM Departments" +
        " ORDER BY DepartmentID" );
    rset[2] = con.createStatement().executeQuery(
        "SELECT i.ID,i.LineID,i.ProductID,i.Quantity," +
        " s.OrderDate,i.ShipDate," +
              s.Region,e.GivenName||' '||e.Surname" +
        " FROM SalesOrderItems AS i" +
        " JOIN SalesOrders AS s" +
        " JOIN Employees AS e" +
       " WHERE s.ID=i.ID'' +AND s.SalesRepresentative=e.EmployeeID" );
    con.close();
}
```
説明

- このサーバ側 JDBC の例は、%ALLUSERSPROFILE%¥SybaseIQ¥samples ¥SQLAnywhere¥JDBC ディレクトリに含まれている JDBCExample.java ファイルの一部です。
- getConnection を使用して、稼働中のデフォルトデータベースへの接続を取得し ます。
- executeQuery メソッドによって結果セットが返されます。

## **JDBC** から結果セットを返す

サンプル JDBC アプリケーションがデータベースサーバから呼び出され、複数の 結果セットを返します。

#### 前提条件

Java Development Kit (JDK) をインストールしている必要があります。

#### 手順

- **1.** Interactive SQL からデータベースに接続します。
- **2.** JDBCExample クラスがインストールされていることを確認します。
- **3.** クラスの JDBCExample.Results メソッドのラッパとして動作する JDBCResults という名前のストアドプロシージャを定義します。

```
次に例を示します。
CREATE PROCEDURE JDBCResults(OUT args LONG VARCHAR)
  DYNAMIC RESULT SETS 3
  EXTERNAL NAME 'JDBCExample.Results([Ljava/sql/ResultSet;)V'
  LANGUAGE JAVA;
```
例では 3 つの結果セットを返します。

- **4.** 次の Interactive SQL オプションを設定すると、クエリのすべての結果が表示さ れます。
	- **a.** [ツール] » [オプション] をクリックします。
	- **b.** [Sybase IQ] をクリックします。
	- **c.** [結果] タブをクリックします。
	- **d.** [表示できるローの最大数] の値を 5000 に設定します。
	- **e.** [すべての結果セットを表示] をクリックします。
	- **f.** [OK] をクリックします。
- **5.** JDBCExample.Results メソッドを呼び出します。 CALL JDBCResults();
- **6.** 3 つの結果タブ [結果セット 1]、[結果セット 2]、[結果セット 3] のそれぞれを確 認します。

3 つの異なる結果セットは、サーバ側 JDBC アプリケーションから返されます。

## **JDBC** に関する注意事項

Java クラスにアクセスして実行するための権限について説明します。

- アクセス権限データベースのすべての Java クラスと同様、JDBC 文が含まれ ているクラスには、Java メソッドのラッパーとして動作するストアドプロシー ジャを実行する権限が GRANT EXECUTE 文で付与されているどのユーザでも アクセスできます。
- 実行権限Java クラスは、そのクラスを実行する接続の権限によって実行され ます。この動作は、所有者の権限によって実行されるストアドプロシージャの 動作とは異なります。

## **JDBC** コールバック

SQL Anywhere JDBC ドライバでは、2 つの非同期コールバックをサポートしてい ます。1 つは SQL MESSAGE 文を処理し、もう 1 つはファイル転送要求を検証しま す。

メッセージは、SQL MESSAGE 文を使用してクライアントアプリケーションから データベースサーバに送信できます。実行時間が長いデータベースサーバ文に よってメッセージも生成できます。

メッセージハンドラルーチンを作成して、これらのメッセージを捕捉できます。 次に、メッセージハンドラのコールバックルーチンの例を示します。

```
class T_message_handler implements 
sybase.jdbc4.sqlanywhere.ASAMessageHandler
{
    private final int MSG INFO = 0x80 + 0;private final int MSG_WARNING = 0x80 + 1;
   private final int MSG\_ACTION = 0x80 | 2;
   private final int MSG<sup>-</sup>STATUS = 0x80 + 3;
    T_message_handler()
\left\{\begin{array}{ccc} & & \end{array}\right\}\begin{array}{ccc} \end{array} public SQLException messageHandler(SQLException sqe)
\left\{\begin{array}{ccc} & & \end{array}\right\}String msg type = "unknown";
         switch( sqe.getErrorCode() ) {
            case MSG_INFO: msg_type = "INFO "; break;
 case MSG_WARNING: msg_type = "WARNING"; break;
 case MSG_ACTION: msg_type = "ACTION "; break;
 case MSG_STATUS: msg_type = "STATUS "; break;
 }
        System.out.println( msg type + ": " + sqe.getMessage() );
         return sqe;
     }
}
```
クライアントファイル転送要求を検証できます。転送を許可する前に、JDBC ド ライバは検証コールバックが存在する場合は、それを呼び出します。ストアドプ ロシージャからなどの間接文の実行中にクライアントのデータ転送が要求された 場合、JDBC ドライバはクライアントアプリケーションで検証コールバックが登 録されていないかぎり転送を許可しません。どのような状況で検証の呼び出しが 行われるかについては、以下でより詳しく説明します。次に、ファイル転送検証 のコールバックルーチンの例を示します。

class T\_filetrans\_callback implements sybase.jdbc4.sqlanywhere.SAValidateFileTransferCallback

```
{
      T_filetrans_callback()
\left\{\begin{array}{c} \end{array}\right\}\begin{array}{ccc} \end{array} public int callback(String filename, int is_write)
\left\{\begin{array}{c} \end{array}\right\} System.out.println( "File transfer granted for file " + 
filename + 
                                        " with an is write value of " +
is write );
            return( 1 ); // 0 to disallow, non-zero to allow
      }
}
```
filename 引数は、読み込みまたは書き込み対象のファイルの名前です。is\_write パ ラメータは、読み込み (クライアントからサーバへの転送) が要求された場合は 0、 書き込みが要求された場合は 0 以外の値になります。ファイル転送が許可されな い場合、コールバック関数は 0 を返します。それ以外の場合は 0 以外の値を返し ます。

データのセキュリティ上、サーバはファイル転送を要求している文の実行元を追 跡します。サーバは、文がクライアントアプリケーションから直接受信されたも のかどうかを判断します。クライアントからデータ転送を開始する際に、サーバ は文の実行元に関する情報をクライアントソフトウェアに送信します。クライア ント側では、クライアントアプリケーションから直接送信された文を実行するた めにデータ転送が要求されている場合にかぎり、JDBC ドライバはデータの転送 を無条件で許可します。それ以外の場合は、上述の検証コールバックがアプリ ケーションで登録されていることが必要です。登録されていない場合、転送は拒 否されて文が失敗し、エラーが発生します。データベース内に既存しているスト アドプロシージャがクライアントの文で呼び出された場合、ストアドプロシー ジャそのものの実行はクライアントの文で開始されたものと見なされません。た だし、クライアントアプリケーションでテンポラリストアドプロシージャを明示 的に作成してストアドプロシージャを実行した場合、そのプロシージャはクライ アントによって開始されたものとしてサーバは処理します。同様に、クライアン トアプリケーションでバッチ文を実行する場合も、バッチ文はクライアントアプ リケーションによって直接実行されるものと見なされます。

次のサンプル Java アプリケーションは、SQL Anywhere JDBC 4.0 ドライバでサポー トされているコールバックの使用を示しています。クラスパスにファイル %ALLUSERSPROFILE%¥SybaseIQ¥samples¥java¥sajdbc4.jar を入れる必 要があります。

```
import java.io.*;
import java.sql.*;
import java.util.*;
public class callback
{
   public static void main (String args[]) throws IOException
```

```
\left\{\begin{array}{c} \end{array}\right\}Connection con = null;<br>Statement stmt;
        Statement
         System.out.println ( "Starting... " );
        con = connect();
        if(con == null)
 {
              return; // exception should already have been reported
 }
          System.out.println ( "Connected... " );
          try
 {
              // create and register message handler callback
             T message handler message worker = new
T message handler();
((sybase.jdbc4.sqlanywhere.IConnection)con).setASAMessageHandler( m
essage_worker );
              // create and register validate file transfer callback
             T filetrans callback filetran worker = new
T_filetrans_callback();
((sybase.jdbc4.sqlanywhere.IConnection)con).setSAValidateFileTransf
erCallback( filetran worker );
             stmt = con.createStatement();
             // execute message statements to force message handler to
be called
              stmt.execute( "MESSAGE 'this is an info message' TYPE 
INFO TO CLIENT" );
              stmt.execute( "MESSAGE 'this is an action message' TYPE 
ACTION TO CLIENT" );
             stmt.execute( "MESSAGE 'this is a warning message' TYPE 
WARNING TO CLIENT" );
              stmt.execute( "MESSAGE 'this is a status message' TYPE 
STATUS TO CLIENT" );
             System.out.println(\Psin=====================\Psin");
              stmt.execute( "set temporary option 
allow read client file='on'" );
              try
\mathbb{R}^n and \mathbb{R}^n are the set of \mathbb{R}^nstmt.execute( "drop procedure read client file test" );
 }
              catch( SQLException dummy )
\mathbb{R}^n and \mathbb{R}^n are the set of \mathbb{R}^n // ignore exception if procedure does not exist
\{x_i\}_{i=1}^N , where \{x_i\}_{i=1}^N // create procedure that will force file transfer callback
to be called
           stmt.execute( "create procedure read client file test()" +
```

```
 "begin" +
                                                " declare v long binary;" +
                                                         set v = read client file('sample.txt'); " + "end" );
                       // call procedure to force validate file transfer callback
to be called
                           try
\mathbb{R}^n and \mathbb{R}^n are the set of \mathbb{R}^nstmt.execute( "call read client file test()" );
 }
                          catch( SQLException filetrans exception )
\mathbb{R}^n and \mathbb{R}^n are the set of \mathbb{R}^n // Note: Since the file transfer callback returns 1, 
                                   // do not expect a SQL exception to be thrown
                                   System.out.println( "SQLException: " +
                                                                       filetrans exception.getMessage() );
 }
                           stmt.close();
                           con.close();
                           System.out.println( "Disconnected" );
 }
                  catch( SQLException sqe )
\left\{ \begin{array}{cc} 0 & 0 & 0 \\ 0 & 0 & 0 \\ 0 & 0 & 0 \\ 0 & 0 & 0 \\ 0 & 0 & 0 \\ 0 & 0 & 0 \\ 0 & 0 & 0 \\ 0 & 0 & 0 \\ 0 & 0 & 0 \\ 0 & 0 & 0 \\ 0 & 0 & 0 \\ 0 & 0 & 0 \\ 0 & 0 & 0 & 0 \\ 0 & 0 & 0 & 0 \\ 0 & 0 & 0 & 0 \\ 0 & 0 & 0 & 0 & 0 \\ 0 & 0 & 0 & 0 & 0 \\ 0 & 0 & 0 & 0 & 0 \\ 0 & 0 & 0 & 0 & 0 & 0 \\ 0 printExceptions(sqe);
 }
         }
         private static Connection connect()
\left\{\begin{array}{ccc} & & \end{array}\right\} Connection connection;
                  System.out.println( "Using jdbc4 driver" );
                  try
\left\{ \begin{array}{cc} 0 & 0 & 0 \\ 0 & 0 & 0 \\ 0 & 0 & 0 \\ 0 & 0 & 0 \\ 0 & 0 & 0 \\ 0 & 0 & 0 \\ 0 & 0 & 0 \\ 0 & 0 & 0 \\ 0 & 0 & 0 \\ 0 & 0 & 0 \\ 0 & 0 & 0 \\ 0 & 0 & 0 \\ 0 & 0 & 0 & 0 \\ 0 & 0 & 0 & 0 \\ 0 & 0 & 0 & 0 \\ 0 & 0 & 0 & 0 & 0 \\ 0 & 0 & 0 & 0 & 0 \\ 0 & 0 & 0 & 0 & 0 \\ 0 & 0 & 0 & 0 & 0 & 0 \\ 0 connection = DriverManager.getConnection(
                                            "jdbc:sqlanywhere:uid=DBA;pwd=sql" );
 }
                  catch( Exception e )
\left\{ \begin{array}{cc} 0 & 0 & 0 \\ 0 & 0 & 0 \\ 0 & 0 & 0 \\ 0 & 0 & 0 \\ 0 & 0 & 0 \\ 0 & 0 & 0 \\ 0 & 0 & 0 \\ 0 & 0 & 0 \\ 0 & 0 & 0 \\ 0 & 0 & 0 \\ 0 & 0 & 0 \\ 0 & 0 & 0 \\ 0 & 0 & 0 & 0 \\ 0 & 0 & 0 & 0 \\ 0 & 0 & 0 & 0 \\ 0 & 0 & 0 & 0 & 0 \\ 0 & 0 & 0 & 0 & 0 \\ 0 & 0 & 0 & 0 & 0 \\ 0 & 0 & 0 & 0 & 0 & 0 \\ 0 System.err.println( "Error! Could not connect" );
                          System.err.println( e.getMessage() );
                           printExceptions( (SQLException)e );
                           connection = null;
 }
                  return connection;
         }
         static private void printExceptions(SQLException sqe)
\left\{\begin{array}{ccc} \end{array}\right\} while (sqe != null)
\left\{ \begin{array}{cc} 0 & 0 & 0 \\ 0 & 0 & 0 \\ 0 & 0 & 0 \\ 0 & 0 & 0 \\ 0 & 0 & 0 \\ 0 & 0 & 0 \\ 0 & 0 & 0 \\ 0 & 0 & 0 \\ 0 & 0 & 0 \\ 0 & 0 & 0 \\ 0 & 0 & 0 \\ 0 & 0 & 0 \\ 0 & 0 & 0 & 0 \\ 0 & 0 & 0 & 0 \\ 0 & 0 & 0 & 0 \\ 0 & 0 & 0 & 0 & 0 \\ 0 & 0 & 0 & 0 & 0 \\ 0 & 0 & 0 & 0 & 0 \\ 0 & 0 & 0 & 0 & 0 & 0 \\ 0 System.out.println("Unexpected exception : " +
                                    "SqlState: " + sqe.getSQLState() +
                                   " " + \text{sqe.toString() +}
```
}

```
 ", ErrorCode: " + sqe.getErrorCode());
           System.out.println( "====================¥n" );
       sqe = sqe.getNextException();
 }
    }
```
## **JDBC** エスケープ構文

JDBC エスケープ構文は、Interactive SQL を含む JDBC アプリケーションで使用で きます。エスケープ構文を使用して、使用しているデータベース管理システムと は関係なくストアドプロシージャを呼び出すことができます。エスケープ構文の 一般的な形式は次のようになります。

{ keyword parameters }

次のキーワードセットがあります。

- **{d date-string}** date-string は、SAP Sybase IQ が受け取ることのできる任意の日 付値です。
- **{t time-string}** time-string は、SAP Sybase IQ が受け取ることのできる任意の時 刻値です。
- **{ts date-string time-string}** date-string time-string は、SAP Sybase IQ が受け取る ことのできる任意のタイムスタンプ値です。
- **{guiduuid-string} –** uuid-stringは、任意の有効なGUID文字列です(例:41dfe9efdb91-11d2-8c43-006008d26a6f)。
- **{oj outer-join-expr}** outer-join-expr は、SAP Sybase IQ が受け取ることのできる 有効な OUTER JOIN 式です。
- **{? = call func(p1,...)}** func は、SAP Sybase IQ が受け取ることのできる任意の有 効な関数呼び出しです。
- **{call proc(p1,...)}** proc は、SAP Sybase IQ が受け取ることのできる任意の有効 なストアドプロシージャ呼び出しです。
- **{fn func(p1,...)}** func は、以下に示すいずれかの関数ライブラリです。

エスケープ構文を使用して、JDBC ドライバによって実装される関数ライブラリ にアクセスできます。このライブラリには、数値、文字列、時刻、日付、システ ム関数が含まれています。

たとえば、次のコマンドを実行すると、データベース管理システムの種類にかか わらず現在の日付を取得できます。 SELECT { FN CURDATE() }

使用できる関数は、使っている JDBC ドライバによって異なります。次の表は、 SQL Anywhere JDBC と jConnect ドライバによってサポートされている関数を示し ます。

| 数値関数              | 文字列関数              | システム関数          | 日付/時刻関数                  |
|-------------------|--------------------|-----------------|--------------------------|
| <b>ABS</b>        | <b>ASCII</b>       | <b>DATABASE</b> | <b>CURDATE</b>           |
| <b>ACOS</b>       | <b>BIT_LENGTH</b>  | <b>IFNULL</b>   | <b>CURRENT_DATE</b>      |
| <b>ASIN</b>       | <b>CHAR</b>        | <b>USER</b>     | <b>CURRENT_TIME</b>      |
| <b>ATAN</b>       | <b>CHAR_LENGTH</b> |                 | <b>CURRENT_TIMESTAMP</b> |
| ATAN <sub>2</sub> | CHARACTER_LENGTH   |                 | <b>CURTIME</b>           |
| <b>CEILING</b>    | <b>CONCAT</b>      |                 | <b>DAYNAME</b>           |
| COS               | <b>DIFFERENCE</b>  |                 | <b>DAYOFMONTH</b>        |
| <b>COT</b>        | <b>INSERT</b>      |                 | <b>DAYOFWEEK</b>         |
| <b>DEGREES</b>    | <b>LCASE</b>       |                 | <b>DAYOFYEAR</b>         |
| EXP               | LEFT               |                 | <b>EXTRACT</b>           |
| <b>FLOOR</b>      | <b>LENGTH</b>      |                 | <b>HOUR</b>              |
| LOG               | <b>LOCATE</b>      |                 | <b>MINUTE</b>            |
| LOG10             | <b>LTRIM</b>       |                 | <b>MONTH</b>             |
| <b>MOD</b>        | OCTET_LENGTH       |                 | <b>MONTHNAME</b>         |
| PI                | <b>POSITION</b>    |                 | <b>NOW</b>               |
| <b>POWER</b>      | <b>REPEAT</b>      |                 | <b>QUARTER</b>           |
| <b>RADIANS</b>    | <b>REPLACE</b>     |                 | <b>SECOND</b>            |
| <b>RAND</b>       | <b>RIGHT</b>       |                 | <b>WEEK</b>              |
| <b>ROUND</b>      | <b>RTRIM</b>       |                 | <b>YEAR</b>              |
| <b>SIGN</b>       | <b>SOUNDEX</b>     |                 |                          |
| <b>SIN</b>        | <b>SPACE</b>       |                 |                          |
| <b>SQRT</b>       | <b>SUBSTRING</b>   |                 |                          |
| <b>TAN</b>        | <b>UCASE</b>       |                 |                          |
| <b>TRUNCATE</b>   |                    |                 |                          |

SQL Anywhere JDBC ドライバがサポートする関数

| 数値関数           | 文字列関数             | システム関数          | 日付/時刻関数              |
|----------------|-------------------|-----------------|----------------------|
| <b>ABS</b>     | <b>ASCII</b>      | <b>DATABASE</b> | <b>CURDATE</b>       |
| <b>ACOS</b>    | <b>CHAR</b>       | <b>IFNULL</b>   | <b>CURTIME</b>       |
| <b>ASIN</b>    | <b>CONCAT</b>     | <b>USER</b>     | <b>DAYNAME</b>       |
| <b>ATAN</b>    | <b>DIFFERENCE</b> | <b>CONVERT</b>  | <b>DAYOFMONTH</b>    |
| ATAN2          | <b>LCASE</b>      |                 | <b>DAYOFWEEK</b>     |
| <b>CEILING</b> | <b>LENGTH</b>     |                 | <b>HOUR</b>          |
| COS            | <b>REPEAT</b>     |                 | <b>MINUTE</b>        |
| <b>COT</b>     | <b>RIGHT</b>      |                 | <b>MONTH</b>         |
| <b>DEGREES</b> | <b>SOUNDEX</b>    |                 | <b>MONTHNAME</b>     |
| <b>EXP</b>     | <b>SPACE</b>      |                 | <b>NOW</b>           |
| <b>FLOOR</b>   | <b>SUBSTRING</b>  |                 | <b>QUARTER</b>       |
| LOG            | <b>UCASE</b>      |                 | <b>SECOND</b>        |
| LOG10          |                   |                 | TIMESTAMPADD         |
| PI             |                   |                 | <b>TIMESTAMPDIFF</b> |
| <b>POWER</b>   |                   |                 | <b>YEAR</b>          |
| <b>RADIANS</b> |                   |                 |                      |
| <b>RAND</b>    |                   |                 |                      |
| <b>ROUND</b>   |                   |                 |                      |
| <b>SIGN</b>    |                   |                 |                      |
| <b>SIN</b>     |                   |                 |                      |
| <b>SQRT</b>    |                   |                 |                      |
| <b>TAN</b>     |                   |                 |                      |

 $i$ Connect がサポートオス関数

エスケープ構文を使用している文は、SAP Sybase IQ、Adaptive Server Enterprise、 Oracle、SQL Server、または接続されている他のデータベース管理システムで動作 します。

Interactive SQL では、大カッコ ({) は必ず二重にしてください。カッコの間にス ペースを入れないでください。"{{" は使用できますが、"{ {" は使用できません。 また、文中に改行文字を使用できません。ストアドプロシージャは Interactive SQL で解析されないため、ストアドプロシージャではエスケープ構文を使用できませ  $h_{\alpha}$ 

たとえば、SQL エスケープ構文を使用して sa\_db\_info プロシージャを持つデータ ベースプロパティを取得するには、Interactive SQL で次のコマンドを実行します。  $\{ \{ \text{CALL} \text{ sa db info}() ) \} \}$ 

## **JDBC 4.0 API** のサポート

SQL Anywhere JDBC ドライバでは、JDBC 4.0 仕様のすべての必須クラスとメソッ ドがサポートされています。java.sql.Blob インタフェースの一部のオプションメ ソッドはサポートされていません。サポートされていないメソッドは、次のとお りです。

long position( Blob pattern, long start ); long position( byte[] pattern, long start ); OutputStream setBinaryStream( long pos ) int setBytes( long pos, byte[] bytes ) int setBytes( long pos, byte[] bytes, int offset, int len ); void truncate( long len );

JDBC CLI

# **Embedded SQL**

C または C++ のソースファイルに組み込まれた SQL 文を、Embedded SQL と呼び ます。プリプロセッサがそれらの SQL 文をランタイムライブラリの呼び出しに変 換します。Embedded SQL は ISO/ANSI および IBM 規格です。

EmbeddedSQL は他のデータベースや他の環境に移植可能であり、あらゆる動作環 境で同等の機能を実現します。EmbeddedSQL は、それぞれの製品で使用可能なす べての機能を提供する包括的な低レベルインタフェースです。Embedded SOL を使 用するには、C または C++ プログラミング言語に関する知識が必要です。

Embedded SQL アプリケーション

SAP Sybase IQ Embedded SQL インタフェースを使用して SAP Sybase IQ サーバにア クセスする C または C++ アプリケーションを開発できます。たとえば、コマンド ラインデータベースツールは、このような方法で開発されたアプリケーションで す。

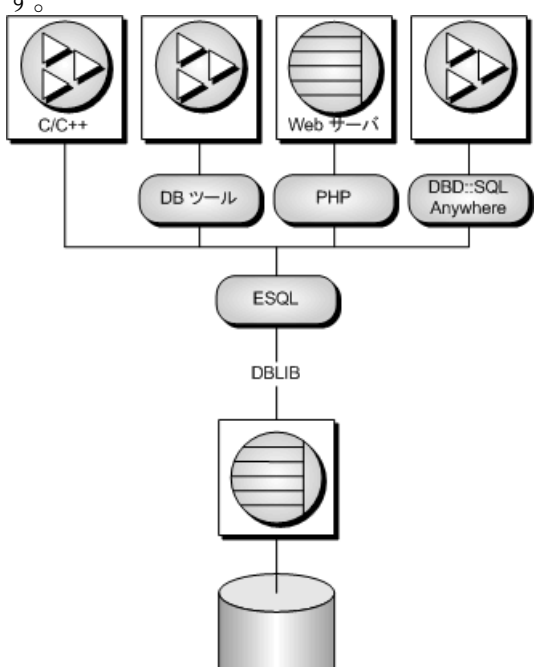

EmbeddedSQL は、C および C++ プログラミング言語用のデータベースプログラミ ングインタフェースです。EmbeddedSQL は、C と C++ のソースコードが混合され た (埋め込まれた)SQL 文で構成されます。これらの SQL 文は、SQL プリプロセッ

サによって C または C++ のソースコードに変換されます。その後で、このコード をコンパイルします。

実行時に、Embedded SQL アプリケーションは DBLIB と呼ばれる SAP Sybase IQ の インタフェースライブラリを使用してデータベースサーバと通信します。DBLIB は、ほとんどのプラットフォームで、ダイナミックリンクライブラリ (DLL) また は共有オブジェクトです。

- Windows オペレーティングシステムでは、インタフェースライブラリは dblib16.dll です。
- UNIX オペレーティングシステムでは、インタフェースライブラリはオペレー ティングシステムによって異なり、libdblib16.so、libdblib16.sl、ま たは libdblib16.a です。
- Mac OS X では、インタフェースライブラリは libdblib16.dylib.1 です。

SAP Sybase IQ には、2 種類の Embedded SQL が用意されています。静的な Embedded SQL は、動的な Embedded SQL に比べて使用方法は単純ですが、柔軟性 は乏しくなります。

## 開発プロセスの概要

Embedded SQL 開発プロセスの概要。

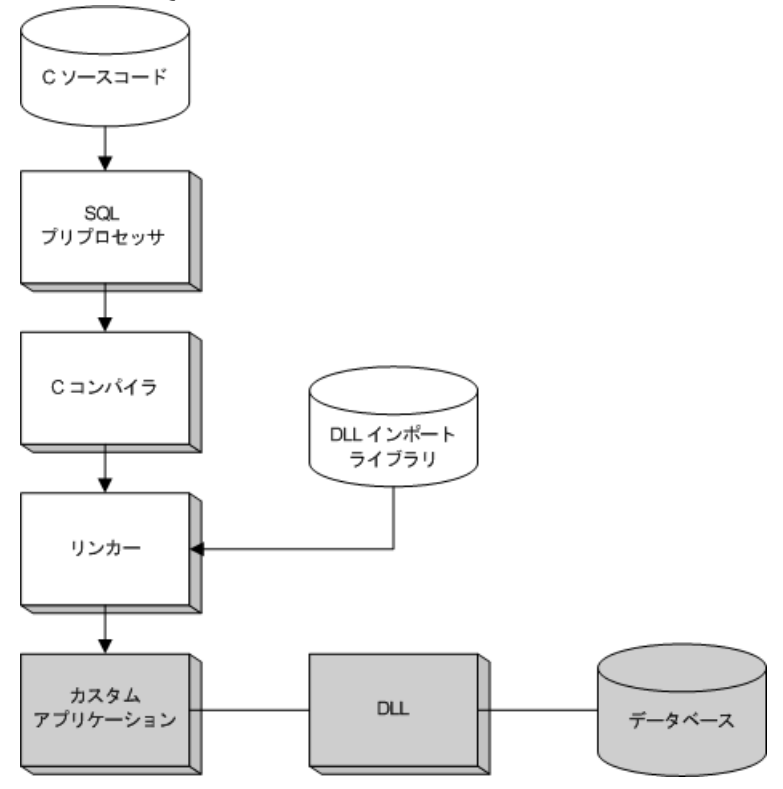

プリプロセッサ処理とコンパイルが成功すると、プログラムは DBLIB 用のイン ポートライブラリとリンクされ、実行ファイルになります。データベースサーバ が実行中のとき、この実行ファイルは DBLIB を使用してデータベースサーバとや りとりをします。プログラムのプリプロセッサ処理はデータベースサーバが実行 されていなくても実行できます。

Windows では、Microsoft Visual C++ 用に 32 ビットと 64 ビットのインポートライブ ラリが用意されています。DLL で関数を呼び出すアプリケーションを開発する方 法の 1 つとしてインポートライブラリを使用できます。ただし、ライブラリを動 的にロードして、インポートライブラリの使用を避けることをおすすめします。

## **SQL** プリプロセッサ

SQL プリプロセッサの実行プログラム名は iqiqsqlpp です。

プリプロセッサのコマンドラインを次に示します。 iqsqlpp [ *options* ] *sql-filename* [ *output-filename* ]

プリプロセッサは、CまたはC++のソースファイル内のEmbeddedSQL文をCコー ドに変換し、その結果を出力ファイルに出力します。次に、C または C++ コンパ イラを使用して出力ファイルを処理します。Embedded SOL を含んだソースプログ ラムの拡張子は通常 .sqc です。デフォルトの出力ファイル名は、sql-filename に 拡張子 .c を付けたものになります。sql-filename に拡張子 .c が付いている場合、 デフォルトの出力ファイル名拡張子は .cc に変更されます。

注意: 新しいメジャーバージョンのデータベースインタフェースライブラリを使 用するようにアプリケーションを再構築するときは、同じバージョンの SQL プリ プロセッサで Embedded SQL ファイルを前処理する必要があります。

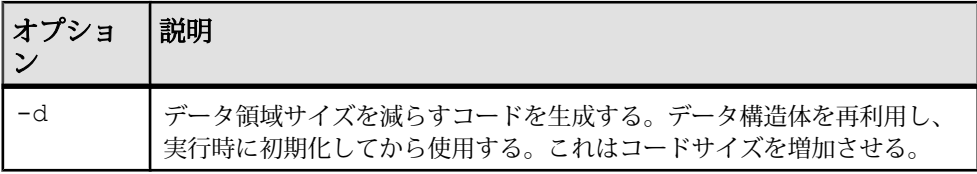

プリプロセッサのオプションを次の表に示します。

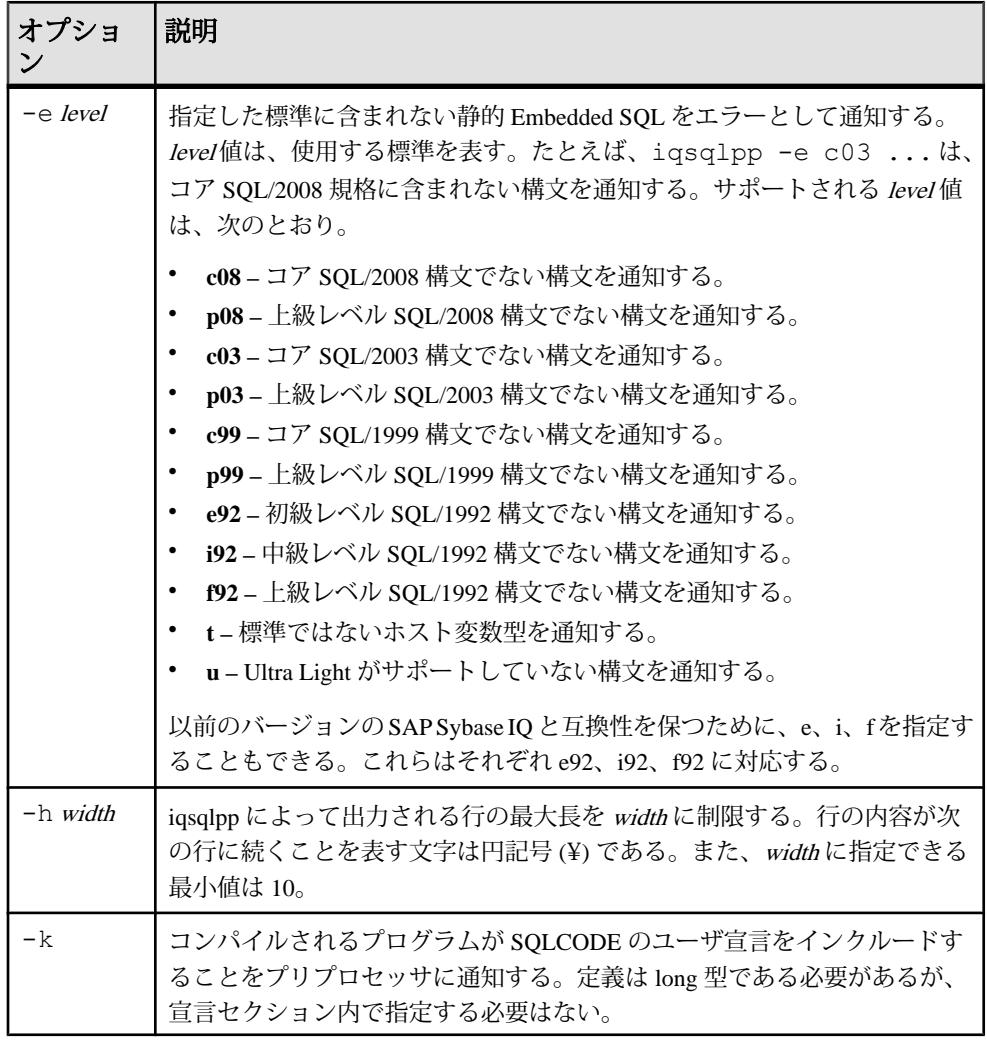

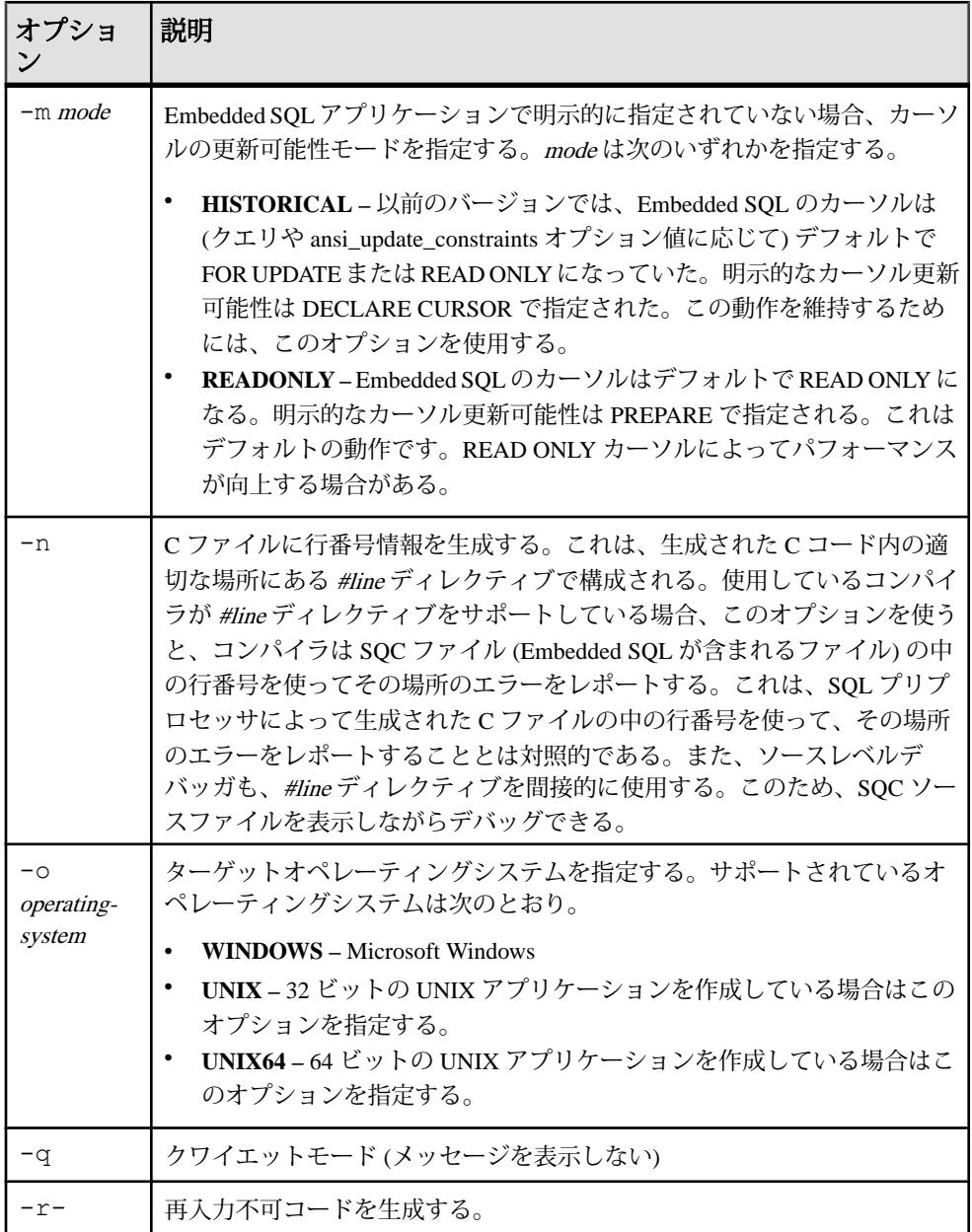

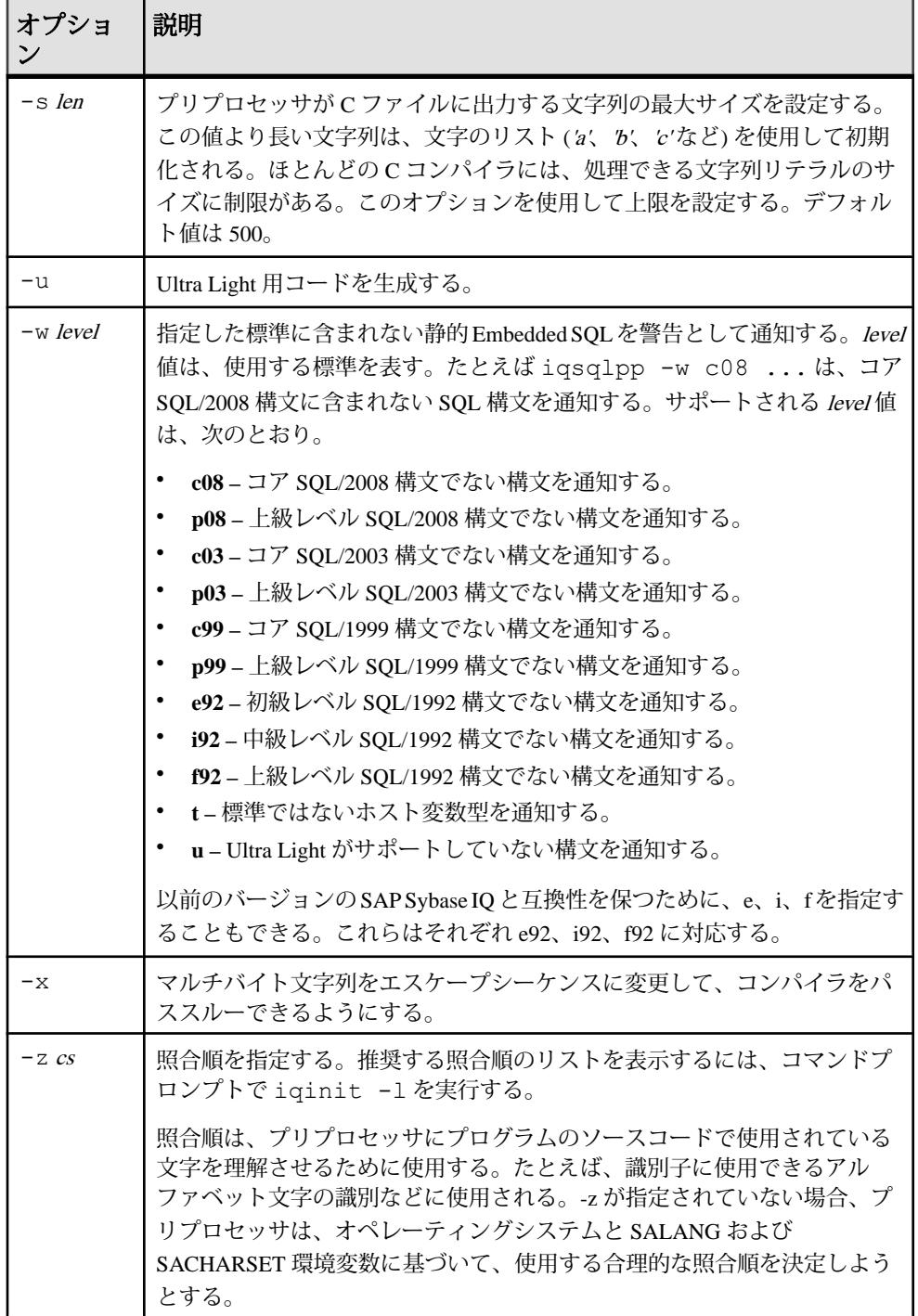

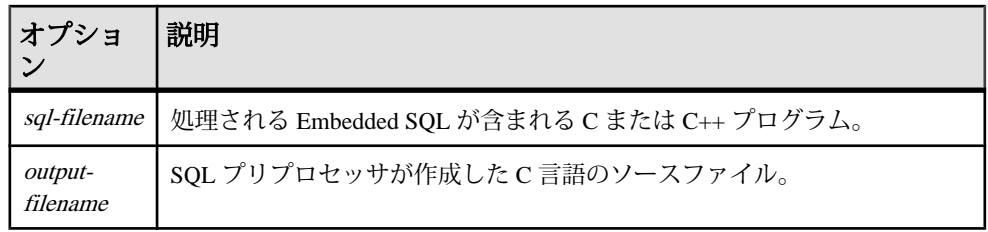

# 対応コンパイラ

C 言語 SQL プリプロセッサは、これまでに次のコンパイラで使用されてきました。

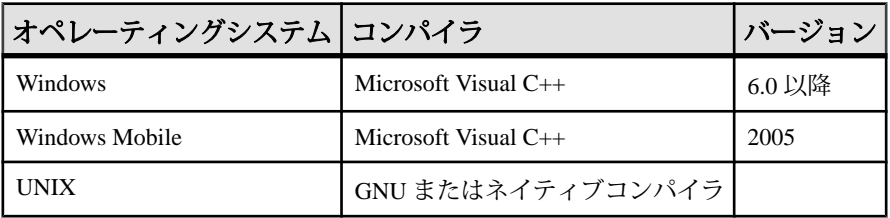

# **Embedded SQL** ヘッダファイル

ヘッダファイルはすべて、SAP Sybase IQ インストールディレクトリの SDK ¥Include サブディレクトリにインストールされています。

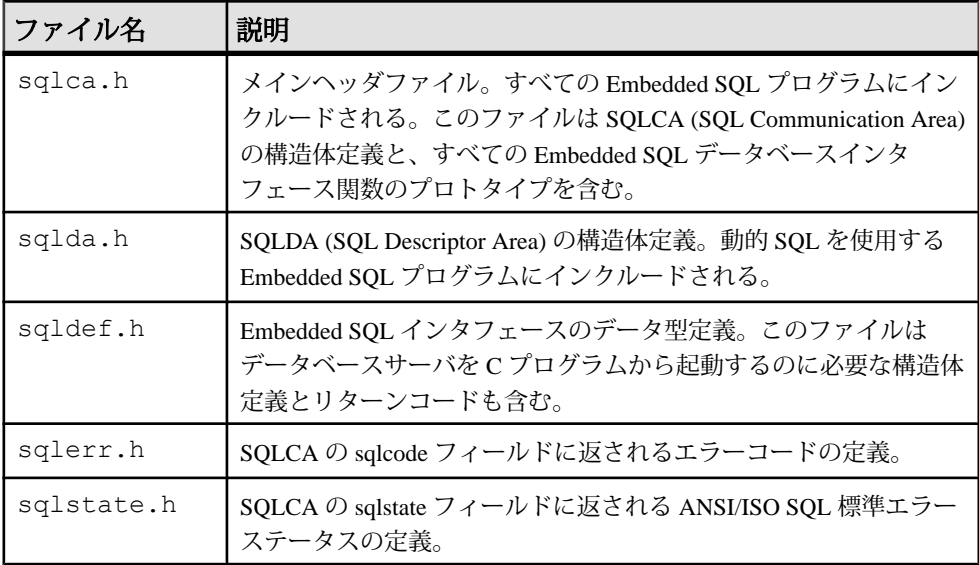

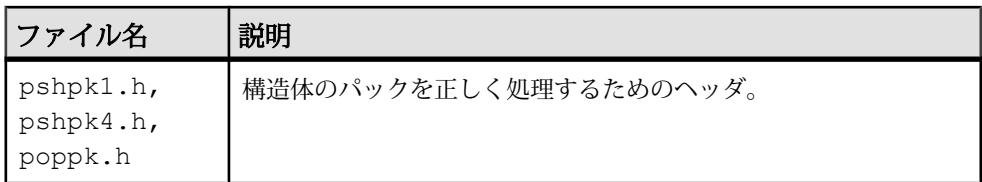

## インポートライブラリ

Windows プラットフォーム上では、インポートライブラリはすべて、SAP Sybase IQ インストールディレクトリの SDK¥Lib サブディレクトリにインストールされ ています。Windows 用のインポートライブラリは、SDK¥Lib¥x86 および SDK ¥Lib¥x64 サブディレクトリに格納されています。エクスポート定義のリストは、 SDK¥Lib¥Def¥dblib.def に格納されています。

UNIX プラットフォーム上では、インポートライブラリはすべて、SAP Sybase IQ インストールディレクトリの lib32 および lib64 サブディレクトリにインス トールされています。

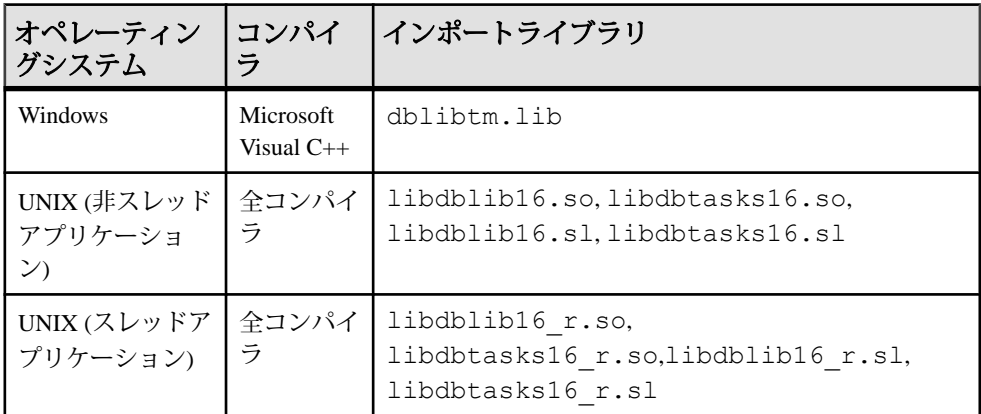

libdbtasks16 ライブラリは、libdblib16 ライブラリに呼び出されます。コン パイラの中には、libdbtasks16 を自動的に検出するものもあります。そうでな い場合は、ユーザが明示的に指定する必要があります。

## サンプル **Embedded SQL** プログラム

Embedded SQL プログラムの非常に簡単な例を次に示します。

```
#include <stdio.h>
EXEC SQL INCLUDE SQLCA;
main()
```
プログラミング 339

```
{
  db init( &sqlca );
 EXEC SQL WHENEVER SQLERROR GOTO error;
 EXEC SOL CONNECT "DBA" IDENTIFIED BY "sql";
  EXEC SQL UPDATE Employees
    SET Surname = 'Plankton'
  WHERE EmployeeID = 195;
 EXEC SOL COMMIT WORK;
  EXEC SQL DISCONNECT;
  db_fini( &sqlca );
  return( 0 );
error:
  printf( "update unsuccessful -- sqlcode = d4n",
    sqlca.sqlcode );
 db fini( &sqlca );
 return(-1);
}
```
この例では、データベースに接続して、従業員番号 195 の姓を更新し、変更内容 をコミットして、終了しています。この例では、EmbeddedSQL コードと C コード 間のやりとりはまったくありません。この例では、C コードはフロー制御だけに 使用されています。WHENEVER 文はエラーチェックに使用されています。エ ラーアクション (この例では GOTO) はエラーを起こした SQL 文の後で実行されま す。

## **Embedded SQL** プログラムの構造

SQL 文は通常の C または C++ コードの内部に置かれ (埋め込まれ) ます。Embedded SQL 文は、必ず、EXEC SQL で始まり、セミコロン (;) で終わります。Embedded SQL 文の途中に、通常の C 言語のコメントを記述できます。

Embedded SQL を使用する C プログラムでは、ソースファイル内のどの Embedded SQL 文よりも前に、必ず次の文を置きます。 EXEC SQL INCLUDE SQLCA;

Embedded SQL を使用するすべての C プログラムは、初めに SQLCA を初期化する 必要があります。 db\_init( &sqlca );

C プログラムが最初に実行する Embedded SQL 文の 1 つは、CONNECT 文である必 要があります。CONNECT 文はデータベースサーバに接続し、ユーザ ID を指定し ます。このユーザ ID は接続中に実行されるすべての SQL 文の認可に使用されま す。
EmbeddedSQL 文には C コードを生成しないものや、データベースとのやりとりを しないものもあります。このような文は CONNECT 文の前に記述できます。よく 使われるのは、INCLUDE 文と、エラー処理を指定する WHENEVER 文です。

Embedded SQL を使用したすべての C プログラムは、初期化された SQLCA をすべ てファイナライズする必要があります。 db fini( &sqlca );

## **Windows** での **DBLIB** の動的ロード

インポートライブラリとリンクしなくてもよいように、インストールディレクト リの SDK¥C サブディレクトリにある esqldll.c モジュールを使用して、 Embedded SQL アプリケーションから DBLIB を動的にロードします。

#### 前提条件

この作業を実行するための前提条件はありません。

#### 手順

このタスクは、アプリケーションを必要な関数定義が含まれるダイナミックリン クライブラリ (DLL) の静的インポートライブラリにリンクする通常の方法の代替 となる方法です。

UNIX プラットフォームで DBLIB を動的にロードする場合にも同様のタスクを使 用できます。

1. アプリケーションでは、db\_init\_dll を呼び出して DBLIB DLL をロードし、 db\_fini\_dll を呼び出して DBLIB DLL を解放します。db\_init\_dll はすべてのデー タベースインタフェース関数の前に呼び出してください。db\_fini\_dll の後には、 インタフェース関数の呼び出しはできません。

db\_init と db\_fini ライブラリ関数も呼び出してください。

- **2.** Embedded SQL プログラムでは、EXEC SQL INCLUDE SQLCA 文の前に esqldll.h ヘッダファイルをインクルードするか、sqlca.h をインクルード してください。esqldll.h ヘッダファイルは sqlca.h をインクルードしま す。
- **3.** SQL の OS マクロを定義します。sqlos.h にインクルードされるヘッダファイ ル sqlca.h は、適切なマクロを判断して、定義しようとします。しかし、プ ラットフォームとコンパイラの組み合わせによっては、定義に失敗することが あります。その場合は、このヘッダファイルの先頭に #define を追加するか、 コンパイラオプションを使用してマクロを定義してください。Windows で定義 が必要となるマクロを次に示します。

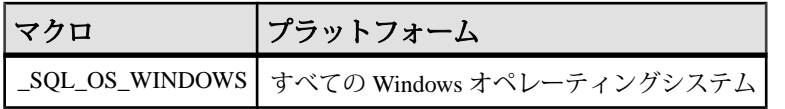

- **4.** esqldll.c をコンパイルします。
- **5.** インポートライブラリにリンクする代わりに、オブジェクトモジュール esqldll.obj を Embedded SQL アプリケーションオブジェクトにリンクしま す。

Embedded SQL アプリケーションを実行すると、DBLIB インタフェース DLL が動 的にロードされます。

# サンプル **Embedded SQL** プログラム

SAP Sybase IQ をインストールすると、Embedded SQL のサンプルプログラムがイ ンストールされます。サンプルプログラムは %ALLUSERSPROFILE%¥SybaseIQ ¥samples¥SQLAnywhere¥C ディレクトリにあります。

- 静的カーソルを使用した Embedded SQL サンプルである cur.sqc は静的 SQL 文の使い方を示します。
- 動的カーソルを使用した Embedded SQL サンプルである dcur.sqc は、動的 SQL 文の使い方を示します。

サンプルプログラムで重複するコードの量を減らすために、メインライン部分と データ出力関数は別ファイルになっています。これは、文字モードシステムでは mainch.c、ウィンドウ環境では mainwin.c です。

サンプルプログラムには、それぞれ次の 3 つのルーチンがあり、メインライン部 分から呼び出されます。

- **WSQLEX\_Init** データベースに接続し、カーソルを開く。
- **WSQLEX\_Process\_Command** ユーザのコマンドを処理し、必要に応じてカー ソルを操作する。
- **WSQLEX\_Finish** カーソルを閉じ、データベースとの接続を切断する。

メインライン部分の機能を次に示します。

- **1.** WSQLEX\_Init ルーチンを呼び出す。
- **2.** ユーザからコマンドを受け取り、ユーザが終了するまで WSQL Process Command を呼び出して、ループする。
- **3.** WSQLEX\_Finish ルーチンを呼び出す。

データベースへの接続は Embedded SQL の CONNECT 文に適切なユーザ ID とパス ワードを指定して実行します。

これらのサンプルに加えて、SAP Sybase IQ には、特定のプラットフォームで使用 できる機能を例示するプログラムとソースファイルも用意されています。

## 静的カーソルのサンプル

これはカーソル使用法の例です。ここで使用されているカーソルはサンプルデー タベースの Employees テーブルから情報を取り出します。カーソルは静的に宣言 されています。つまり、情報を取り出す実際の SQL 文はソースプログラムにハー ドコードされています。この例はカーソルの機能を理解するには格好の出発点で す。動的カーソルのサンプルでは、この最初のサンプルを使って、これを動的 SQL 文を使用するものに書き換えます。

open cursor ルーチンは、特定の SOL クエリ用のカーソルを宣言し、同時にカーソ ルを開きます。

1 ページ分の情報の表示は print ルーチンが行います。このルーチンは、カーソル から1つのローをフェッチして表示する動作をpagesize回繰り返します。フェッチ ルーチンは警告条件 (「ローが見つかりません (SQLCODE 100)」など) を検査し、 そうした条件が見つかった場合に適切なメッセージを表示します。また、このプ ログラムは、カーソルの位置を現在のデータページの先頭に表示されているロー の前に変更します。

move、top、bottom ルーチンは適切な形式の FETCH 文を使用して、カーソルを位 置付けます。この形式の FETCH 文は実際のデータの取得はしません。単にカーソ ルを位置付けるだけです。また、汎用の相対位置付けルーチン move はパラメータ の符号に応じて移動方向を変えるように実装されています。

ユーザがプログラムを終了すると、カーソルは閉じられ、データベース接続も解 放されます。カーソルは ROLLBACK WORK 文によって閉じられ、接続は DISCONNECT によって解放されます。

### 静的カーソルのサンプルプログラムの実行

静的カーソルのサンプルプログラムを実行します。

#### 前提条件

この作業を実行するための前提条件はありません。

#### 手順

実行ファイルと対応するソースコードは %ALLUSERSPROFILE%¥SybaseIO ¥samples¥SQLAnywhere¥C ディレクトリにあります。

**1.** SAP Sybase IQ サンプルデータベース iqdemo.db を起動します。

**2.** サンプルプログラムの構築用ファイルには、サンプルコードが用意されていま す。

Windows で 32 ビットのサンプルを構築するには、build.bat を使用します。 Windows で 64 ビットのサンプルを構築するには、build64.bat を使用しま す。コンパイルとリンクに適した環境を設定する必要があります。x64 プラッ トフォーム用のサンプルプログラムを構築するコマンド例を次に示します。 set mssdk=c:¥MSSDK¥v7.0 build64

Unix でサンプルを構築するには、シェルスクリプトの build.sh を使用しま す。

**3.** 32 ビットの Windows の例では、ファイル curwin.exe を実行します。

64 ビットの Windows の例では、ファイル curx64.exe を実行します。

UNIX の例では、ファイル cur を実行します。

**4.** 画面に表示される指示に従います。

さまざまなコマンドでデータベースカーソルを操作し、クエリ結果を画面に出力 できます。実行するコマンド文字を入力してください。システムによっては、文 字入力の後、[Enter] キーを押す必要があります。

### 動的カーソルのサンプル

このサンプルは、動的 SQL SELECT 文でのカーソルの使用方法を示しています。

動的カーソルのサンプルプログラム (dcur) では、ユーザは N コマンドによって参 照したいテーブルを選択できます。プログラムは、そのテーブルの情報を画面に 入るかぎり表示します。

起動したら、プロンプトに対して次の接続文字列を入力してください。次はその 例です。

UID=<userid>;PWD=<your\_password>;DBF=iqdemo.db

Embedded SQL を使用する C プログラムは、%ALLUSERSPROFILE%¥SybaseIQ ¥samples¥SQLAnywhere¥C ディレクトリにあります。

dcur プログラムは Embedded SQL インタフェース関数の db\_string\_connect を使用し てデータベースに接続します。この関数はデータベース接続に使用する接続文字 列をサポートします。

open\_cursor ルーチンは、まず SELECT 文を作成します。

SELECT \* FROM *table-name*

table-name はルーチンに渡されたパラメータです。この文字列を使用して動的 SQL 文を準備します。

Embedded SQL の DESCRIBE 文は、SELECT 文の結果を SQLDA 構造体に設定する ために使用されます。

注意: SQLDA のサイズの初期値は 3 になっています。この値が小さすぎる場合、 データベースサーバの返した SELECT リストの実際のサイズを使用して、正しい サイズの SQLDA を割り付けます。

その後、SQLDA 構造体にはクエリの結果を示す文字列を保持するバッファが設定 されます。fill\_s\_sqlda ルーチンは SQLDA のすべてのデータ型を DT\_STRING 型に 変換し、適切なサイズのバッファを割り付けます。

その後、この文のためのカーソルを宣言して開きます。カーソルを移動して閉じ るその他のルーチンは同じです。

fetch ルーチンの場合は多少異なり、ホスト変数のリストの代わりに、SQLDA 構 造体に結果を入れます。print ルーチンは大幅に変更され、SQLDA 構造体から結果 を取り出して画面の幅一杯まで表示します。print ルーチンは各カラムの見出しを 表示するために SQLDA の名前フィールドも使用します。

### 動的カーソルのサンプルプログラムの実行

動的カーソルのサンプルプログラムを実行します。

#### 前提条件

この作業を実行するための前提条件はありません。

#### 手順

実行ファイルと対応するソースコードは %ALLUSERSPROFILE%¥SybaseIQ ¥samples¥SQLAnywhere¥C ディレクトリにあります。Windows Mobile の場合 は、追加サンプルが ¥SQLAnywhere¥CE¥esql\_sample ディレクトリにありま す。

- **1.** SAP Sybase IQ サンプルデータベース iqdemo.db を起動します。
- **2.** サンプルプログラムの構築用ファイルには、サンプルコードが用意されていま す。

Windows で 32 ビットのサンプルを構築するには、build.bat を使用します。

Windows で 64 ビットのサンプルを構築するには、build64.bat を使用しま す。コンパイルとリンクに適した環境を設定する必要があります。x64 プラッ トフォーム用のサンプルプログラムを構築するコマンド例を次に示します。 set mssdk=c:¥MSSDK¥v7.0 build64

Windows Mobile の場合は、Microsoft Visual C++ 用の esql\_sample.sln プロ ジェクトファイルを使用してください。このファイルは SQLAnywhere¥CE ¥esql\_sample にあります。

Unix でサンプルを構築するには、シェルスクリプトの build.sh を使用しま す。

**3.** 32 ビットの Windows の例では、ファイル dcurwin.exe を実行します。

64 ビットの Windows の例では、ファイル dcurx64.exe を実行します。

Windows Mobile の例では、ファイル esql\_sample.exe を Windows Mobile デ バイスに配備して実行します。

UNIX の例では、ファイル dcur を実行します。

- **4.** 各サンプルプログラムのユーザインタフェースはコンソールタイプであり、プ ロンプトでコマンドを入力して操作します。次の接続文字列を入力してサンプ ルデータベースに接続します。 DSN=Sybase IQ Demo
- **5.** 各サンプルプログラムでテーブルを選択するように要求されます。サンプル データベース内のテーブルを 1 つ選択します。たとえば、Customers または Employees を入力します。
- **6.** 画面に表示される指示に従います。

さまざまなコマンドでデータベースカーソルを操作し、クエリ結果を画面に出力 できます。実行するコマンド文字を入力してください。システムによっては、文 字入力の後、[Enter] キーを押す必要があります。

## **Embedded SQL** のデータ型

プログラムとデータベースサーバ間で情報を転送するには、それぞれのデータに ついてデータ型を設定します。Embedded SQL データ型定数の前には DT\_ が付け られ、sqldef.h ヘッダファイル内にあります。ホスト変数はサポートされるど のデータ型についても作成できます。これらのデータ型は、データをデータベー スと受け渡しするために SQLDA 構造体で使用することもできます。

これらのデータ型の変数を定義するには、sqlca.h にリストされている DECL\_ マクロを使用します。たとえば、変数が BIGINT 値を保持する場合は DECL BIGINT と宣言できます。

次のデータ型が、EmbeddedSQL プログラミングインタフェースでサポートされま す。

- **DT\_BIT** 8 ビット符号付き整数
- **DT\_SMALLINT** 16 ビット符号付き整数
- DT\_UNSSMALLINT 16 ビット符号なし整数
- **DT\_TINYINT** 8 ビット符号付き整数
- **DT\_BIGINT** 64 ビット符号付き整数
- **DT\_UNSBIGINT** 64 ビット符号なし整数
- **DT\_INT** 32 ビット符号付き整数
- **DT\_UNSINT** 32 ビット符号なし整数
- **DT\_FLOAT** 4 バイト浮動小数点数
- **DT\_DOUBLE** 8 バイト浮動小数点数

```
• DT DECIMAL – パック 10 進数 (独自フォーマット)
```

```
typedef struct TYPE_DECIMAL {
  char array[1];
} TYPE_DECIMAL;
```
- **DT\_STRING** CHAR 文字セット内の NULL で終了する文字列。データベース がブランクを埋め込まれた文字列で初期化されると、文字列にブランクが埋め 込まれます。
- **DT\_NSTRING –** NCHAR 文字セット内の NULL で終了する文字列。データベー スがブランクを埋め込まれた文字列で初期化されると、文字列にブランクが埋 め込まれます。
- **DT\_DATE** 有効な日付データを含み、NULL で終了する文字列
- **DT\_TIME** 有効な時間データを含み、NULL で終了する文字列
- **DT\_TIMESTAMP** 有効なタイムスタンプを含み、NULL で終了する文字列
- **DT\_FIXCHAR** CHAR 文字セット内のブランクが埋め込まれた固定長文字列。 最大長は 32767 で、バイト単位で指定します。データは、NULL で終了しませ  $h_{\circ}$
- **DT\_NFIXCHAR** NCHAR 文字セット内のブランクが埋め込まれた固定長文字 列。最大長は 32767 で、バイト単位で指定します。データは、NULL で終了し ません。
- **DT\_VARCHAR** CHAR 文字セット内の 2 バイトの長さフィールドを持つ可変 長文字列。最大長は 32765 バイトです。データを送信する場合は、長さフィー ルドに値を設定してください。データをフェッチする場合は、データベース サーバが長さフィールドに値を設定します。データは NULL で終了せず、ブラ ンクも埋め込まれません。

```
typedef struct VARCHAR {
 a_sql_ulen len;
          array[1];} VARCHAR;
```
• **DT\_NVARCHAR –** NCHAR 文字セット内の 2 バイトの長さフィールドを持つ可 変長文字列。最大長は 32765 バイトです。データを送信する場合は、長さ

```
フィールドに値を設定してください。データをフェッチする場合は、データ
ベースサーバが長さフィールドに値を設定します。データは NULL で終了せ
ず、ブランクも埋め込まれません。
typedef struct NVARCHAR {
a_sql_ulen len;<br>char arra
       array[1];
} NVARCHAR;
```
• **DT\_LONGVARCHAR –** CHAR 文字セット内の長い可変長文字列

```
typedef struct LONGVARCHAR {
a_sql_uint32 array_len; /* number of allocated bytes in array */
 a_sql_uint32 stored_len; /* number of bytes stored in array
                            * (never larger than array_len) */
a sql uint32 untrunc len; /* number of bytes in untruncated
expression
* (may be larger than array_len) */<br>
char array[1]: /* the data */
             array[1]; /* the data */
} LONGVARCHAR, LONGNVARCHAR, LONGBINARY;
```
32767 バイトを超えるデータには、LONGVARCHAR 構造体を使用できます。 このように大きいデータの場合は、全体を一度にフェッチする方法と、GET DATA 文を使用して分割してフェッチする方法があります。また、サーバに対 しても、全体を一度に送信する方法と、SET 文を使用してデータベース変数に 追加することで分割して送信する方法があります。データは NULL で終了せ ず、ブランクも埋め込まれません。

• **DT\_LONGNVARCHAR –** NCHAR 文字セット内の長い可変長文字列。マクロに よって、構造体が次のように定義されます。

```
typedef struct LONGVARCHAR {
a sql uint32 array len; /* number of allocated bytes in array */
 a_sql_uint32 stored_len; /* number of bytes stored in array
                         * (never larger than array len) */a sql uint32 untrunc len;/* number of bytes in untruncated
expression
                           * (may be larger than array_len) */
char array[1]; /* the data */
} LONGVARCHAR, LONGNVARCHAR, LONGBINARY;
```
32767 バイトを超えるデータには、LONGNVARCHAR 構造体を使用できます。 このように大きいデータの場合は、全体を一度にフェッチする方法と、GET DATA 文を使用して分割してフェッチする方法があります。また、サーバに対 しても、全体を一度に送信する方法と、SET 文を使用してデータベース変数に 追加することで分割して送信する方法があります。データは NULL で終了せ ず、ブランクも埋め込まれません。

• **DT\_BINARY –** 2 バイトの長さフィールドを持つ可変長バイナリデータ。最大 長は 32765 バイトです。データベースサーバに情報を渡す場合は、長さフィー ルドを設定してください。データベースサーバから情報をフェッチする場合 は、サーバが長さフィールドを設定します。

```
typedef struct BINARY {
a_sql_ulen len;<br>char arra
             array[1];} BINARY;
```
• **DT\_LONGBINARY –** 長いバイナリデータ。マクロによって、構造体が次のよ うに定義されます。

```
typedef struct LONGVARCHAR {
a sql uint32 array len; /* number of allocated bytes in array */
a_sql_uint32 stored len; /* number of bytes stored in array
                             * (never larger than array len) \overline{\overline{X}}a sql uint32 untrunc len;/* number of bytes in untruncated
expression
* (may be larger than array_len) * (may be larger than array_len) * /
                           /* the data */} LONGVARCHAR, LONGNVARCHAR, LONGBINARY;
```
32767 バイトを超えるデータには、LONGBINARY 構造体を使用できます。こ のように大きいデータの場合は、全体を一度にフェッチする方法と、GET DATA 文を使用して分割してフェッチする方法があります。また、サーバに対 しても、全体を一度に送信する方法と、SET 文を使用してデータベース変数に 追加することで分割して送信する方法があります。

• DT TIMESTAMP STRUCT - タイムスタンプの各部分に対応するフィールド を持つ SQLDATETIME 構造体。

```
typedef struct sqldatetime {
 unsigned short year; /* for example 1999 */
 unsigned char month; /* 0-11 */
 unsigned char day_of_week; /* 0-6 0=Sunday */
unsigned short day of year; /* 0-365 */unsigned char day; /\overline{x} 1-31 */
unsigned char hour; /* 0-23 */unsigned char minute; /* 0-59 */unsigned char second; /* 0-59 */ unsigned long microsecond; /* 0-999999 */
} SQLDATETIME;
```
SQLDATETIME 構造体は、型が DATE、TIME、TIMESTAMP (または、いずれ かの型に変換できるもの) のフィールドを取り出すのに使用できます。アプリ ケーションは、日付に関して独自のフォーマットで処理をすることがあります が、この構造体を使ってデータをフェッチすると、以後の操作が簡単になりま す。この構造体の中のデータをフェッチすると、このデータを簡単に操作でき ます。また、型が DATE、TIME、TIMESTAMP のフィールドは、文字型であれ ば、どの型でもフェッチと更新が可能です。

SQLDATETIME 構造体を介してデータベースに日付、時刻、またはタイムスタ ンプを入力しようとすると、day\_of\_year と day\_of\_week メンバーは無視されま す。

• **DT\_VARIABLE –** NULL で終了する文字列。文字列は SQL 変数名です。その変 数の値をデータベースサーバが使用します。このデータ型はデータベースサー

バにデータを与えるときにだけ使用されます。データベースサーバからデータ をフェッチするときには使用できません。

これらの構造体は sqlca.h ファイルに定義されています。VARCHAR、 NVARCHAR、BINARY、DECIMAL、LONG の各データ型は、データ格納領域が 長さ 1 の文字配列のため、ホスト変数の宣言には向いていません。しかし、動的 な変数の割り付けや他の変数の型変換を行うのには有効です。

データベースの DATE 型と TIME 型

データベースのさまざまな DATE 型と TIME 型に対応する、Embedded SQL インタ フェースのデータ型はありません。これらの型はすべて SQLDATETIME 構造体ま たは文字列を使用してフェッチと更新を行います。

## **Embedded SQL** のホスト変数

ホスト変数とは、SQL プリプロセッサが認識する C 変数です。ホスト変数はデー タベースサーバに値を送ったり、データベースサーバから値を受け取ったりする のに使用できます。

ホスト変数はとても使いやすいものですが、制限もあります。SQLDA (SQL Descriptor Area) という構造体を使用するデータベースサーバと情報をやりとりす るには、動的 SQL の方が一般的です。SQL プリプロセッサは、ホスト変数が使用 されている文ごとに SQLDA を自動的に生成します。

バッチではホスト変数を使用できません。SET 文のサブクエリ内ではホスト変数 を使用できません。

### ホスト変数の宣言

ホスト変数は、宣言セクションで定義します。ANSI Embedded SQL 標準では、ホ スト変数は通常の C の変数宣言を次のように囲んで定義します。

```
EXEC SQL BEGIN DECLARE SECTION;
/* C variable declarations */
EXEC SQL END DECLARE SECTION;
```
こうして定義されたホスト変数は、どの SQL 文でも値定数の代わりに使用できま す。データベースサーバが文を実行するときは、ホスト変数の値が使用されます。 ホスト変数をテーブル名やカラム名の代わりに使用することはできません。その 場合は動的 SQL が必要です。ホスト変数は、SQL 文の中では他の識別子と区別す るために、変数名の前にコロン (:) を付けます。

SQL プリプロセッサは、DECLARE SECTION 内でのみ C 言語コードをスキャンし ます。したがって、DECLARE SECTION 内では TYPEDEF 型および構造体は使用 できませんが、変数の初期化は行えます。

#### 例

INSERT 文でホスト変数を使用するコード例です。プログラム側で変数に値を設 定してから、データベースに挿入しています。 EXEC SQL BEGIN DECLARE SECTION; long employee number; char employee name [50]; char employee initials[8]; char employee phone[15]; EXEC SQL END DECLARE SECTION; /\* program fills in variables with appropriate values \*/ EXEC SQL INSERT INTO Employees VALUES (:employee number, :employee name, : employee initials, : employee phone );

## **C** ホスト変数型

ホスト変数として使用できる C のデータ型は非常に限られています。また、ホス ト変数の型には、対応する C の型がないものもあります。

sqlca.h ヘッダファイルに定義されているマクロを使用すると、NCHAR、

VARCHAR、NVARCHAR、LONGVARCHAR、LONGNVARCHAR、BINARY、 LONGBINARY、DECIMAL、DT\_FIXCHAR、DT\_NFIXCHAR、DATETIME (SQLDATETIME)、BIT、BIGINT、または UNSIGNED BIGINT 型のホスト変数を宣 言できます。マクロは次のように使用します。

```
EXEC SQL BEGIN DECLARE SECTION;
DECL_NCHAR v_nchar[10];<br>DECL_VARCHAR(10) v_varchar;
DECL<sup>T</sup>VARCHAR( 10 ) v<sup>T</sup>varchar;<br>DECL<sup>T</sup>NVARCHAR( 10 ) vTnvarchar;
DECL_NVARCHAR( 10 )
DECLLONGVARCHAR( 32768 ) vLongvarchar;
DECL_LONGNVARCHAR( 32768 ) v_longnvarchar;<br>DECL_BINARY( 4000 )  v_binary;
DECL_BINARY( 4000 )
DECL_LONGBINARY( 128000) v_longbinary;
DECL_DECIMAL( 30, 6) v_decimal;
DECL_FIXCHAR( 10 ) v_fixchar;
DECL NFIXCHAR( 10 ) v<sup>n</sup> fixchar;
DECL_DATETIME v_datetime;<br>DECL_BIT v_bit;
DECL_BIT v_bit;<br>DECL_BIGINT v_bigint;
DECL<sup>-</sup>BIGINT
DECL UNSIGNED BIGINT vubigint;
EXEC SQL END DECLARE SECTION;
```
プリプロセッサは、Embedded SQL 宣言セクション内のこれらのマクロを認識し、 変数を適切な型として処理します。10 進数のフォーマットは独自フォーマットで あるため、DECIMAL (DT\_DECIMAL, DECL\_DECIMAL) 型を使用しないことをお すすめします。

次の表は、ホスト変数で使用できる C 変数の型と、対応する Embedded SQL イン タフェースのデータ型を示します。

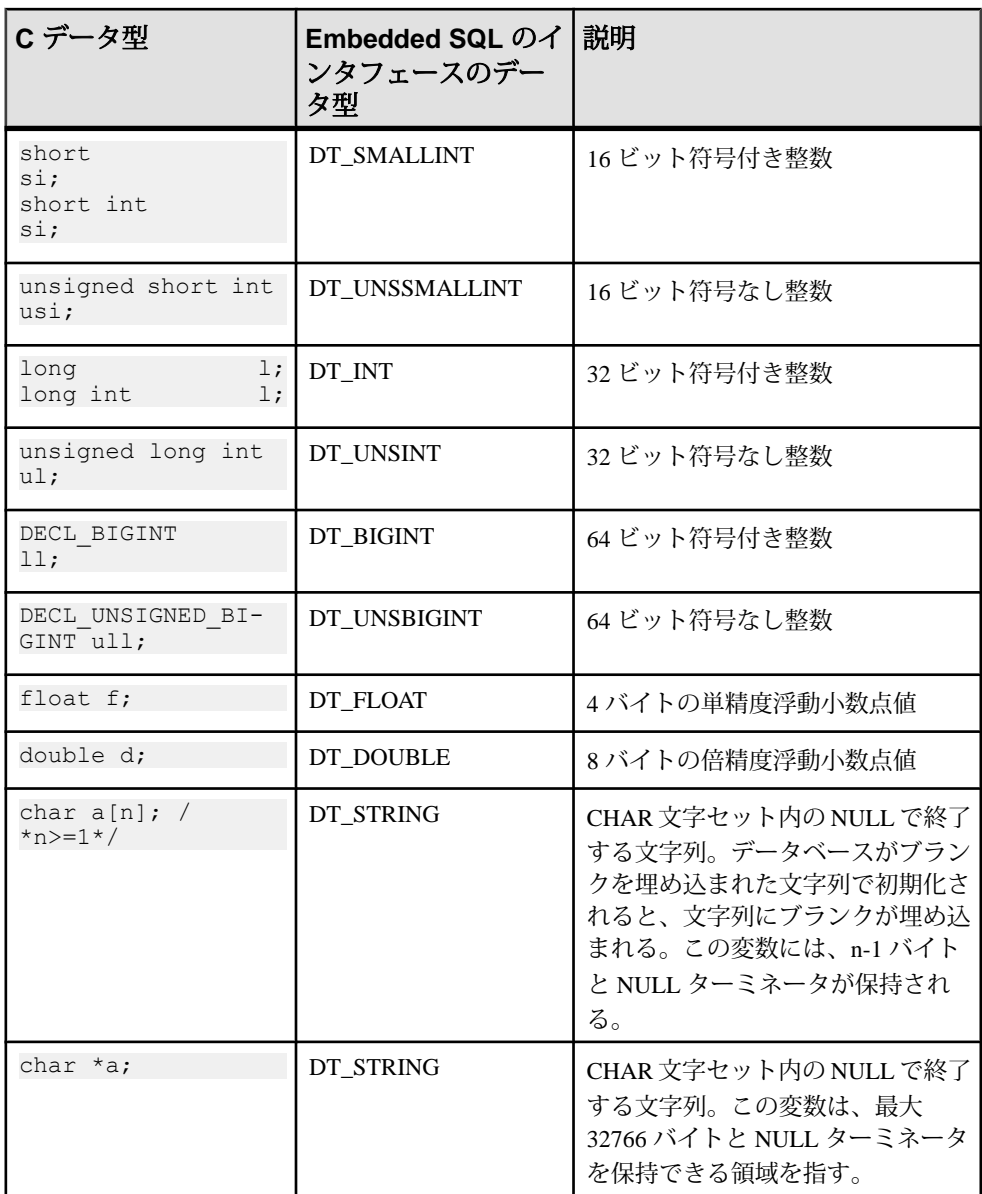

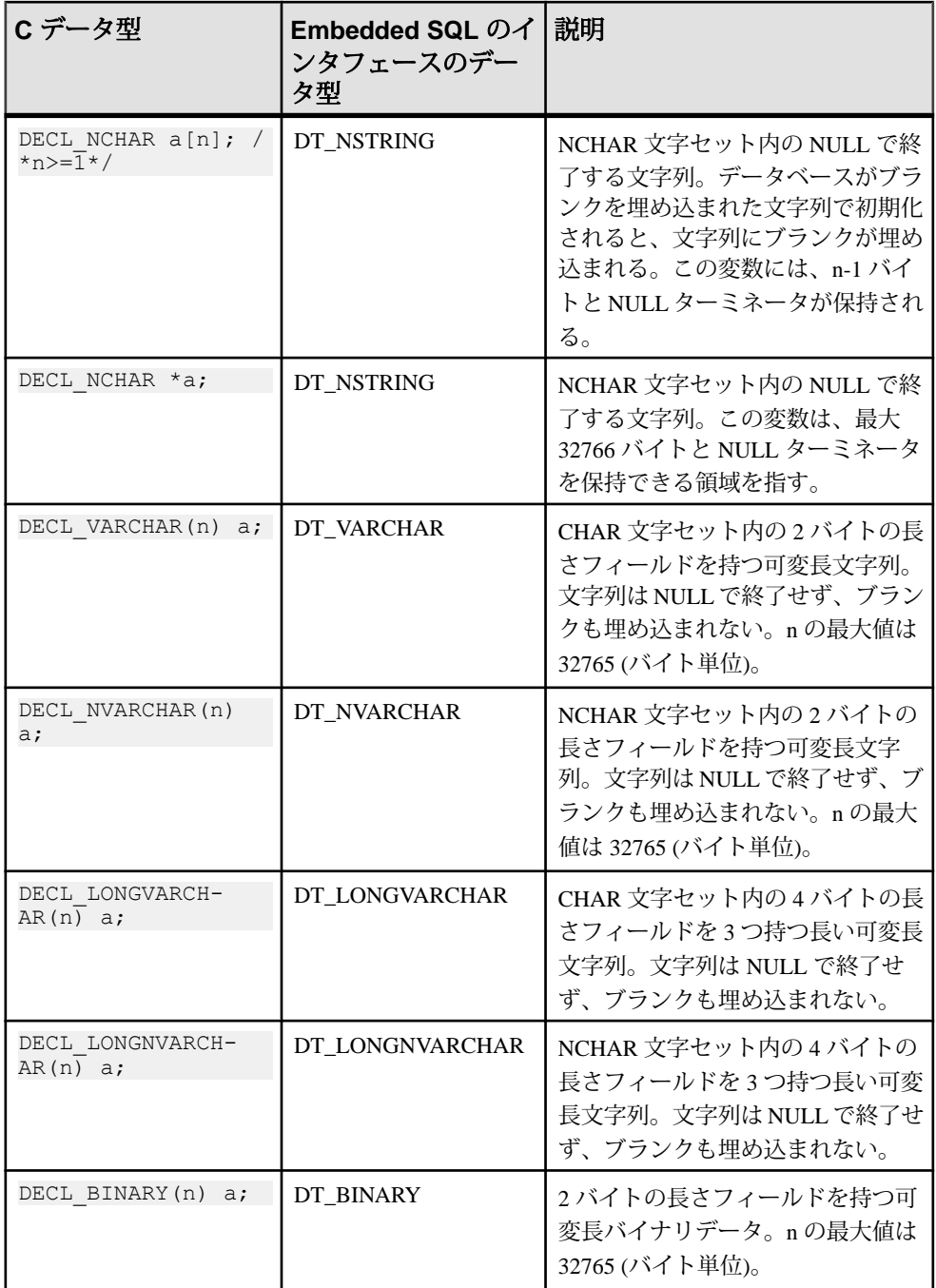

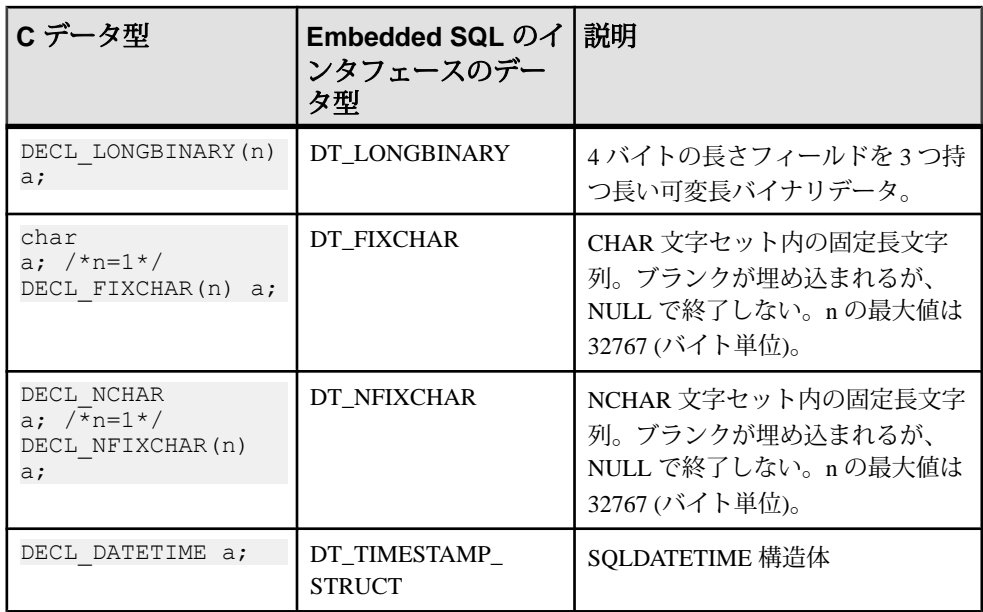

#### 文字セット

DT\_FIXCHAR、DT\_STRING、DT\_VARCHAR、DT\_LONGVARCHAR の場合、文 字データはアプリケーションの CHAR 文字セット内にあります。この文字セット は、通常、アプリケーションのロケールの文字セットです。アプリケーションで は、CHARSET 接続パラメータを使用するか、db\_change\_char\_charset 関数を呼び 出すことで CHAR 文字セットを変更できます。

DT\_NFIXCHAR、DT\_NSTRING、DT\_NVARCHAR、DT\_LONGNVARCHAR の場 合、文字データはアプリケーションの NCHAR 文字セット内にあります。デフォ ルトでは、アプリケーションの NCHAR 文字セットは CHAR 文字セットと同じで す。アプリケーションでは、db\_change\_nchar\_charset 関数を呼び出すことで NCHAR 文字セットを変更できます。

データの長さ

使用している CHAR や NCHAR 文字セットに関係なく、すべてのデータ長はバイ トで指定します。

サーバとアプリケーションの間で文字セットを変換する場合は、変換されたデー タを処理するためのバッファが十分に確保されていることを確認し、データがト ランケートされた場合に追加の GET DATA 文を発行するのはアプリケーション側 の責任です。

文字ポインタ

pointer to char (char \* a) として宣言されたホスト変数は、データベースインタ フェースでは 32767 バイトの長さであると見なされます。pointer to char 型のホス ト変数を使用してデータベースから情報を取り出す場合は、ポインタの指すバッ ファを、データベースから返ってくる可能性のある値を格納するのに十分な大き さにしてください。

これはかなりの危険性があります。プログラムが作成された後でデータベースの カラムの定義が変更され、カラムのサイズが大きくなっている可能性があるから です。そうなると、ランダムメモリが破壊される可能性があります。関数のパラ メータに pointer to char を渡す場合でも、配列を宣言して使用する方が安全です。 この方法により、Embedded SQL 文で配列のサイズを知ることができます。

#### ホスト変数のスコープ

標準のホスト変数の宣言セクションは、C 変数を宣言できる通常の場所であれば、 どこにでも記述できます。C の関数のパラメータの宣言セクションにも記述でき ます。C 変数は通常のスコープを持っています (定義されたブロック内で使用可 能)。ただし、SQL プリプロセッサは C コードをスキャンしないため、C ブロック を重視しません。

SQL プリプロセッサに関しては、ホスト変数はソースファイルにおいてグローバ ルです。同じ名前のホスト変数は使用できません。

### ホスト変数の使用法

ホスト変数は次の場合に使用できます。

- SELECT、INSERT、UPDATE、DELETE 文で数値定数または文字列定数を書け る場所。
- SELECT、FETCH 文の INTO 句。
- ホスト変数は、文名、カーソル名、Embedded SQL 固有の文のオプション名と しても使用できます。
- CONNECT、DISCONNECT、SET CONNECT 文では、ホスト変数はサーバ名、 データベース名、接続名、ユーザ ID、パスワード、接続文字列として使用で きます。
- SET OPTION と GET OPTION では、オプション値の代わりにホスト変数を使用 できます。

ホスト変数は次の場合には使用できません。

- ホスト変数は、どの文でもテーブル名、カラム名としては使用できません。
- バッチではホスト変数を使用できません。
- SET 文のサブクエリ内ではホスト変数を使用できません。

SQLCODE および SQLSTATE ホスト変数 ISO/ANSI 標準を使用することで、Embedded SOL ソースファイルの Embedded SOL 宣言セクション内で次の特別なホスト変数を宣言できます。

```
long SQLCODE;
char SQLSTATE[6];
```
使用する場合、これらの変数が設定されるのは、データベース要求を生成する任 意の Embedded SQL 文 (DECLARE SECTION、INCLUDE、WHENEVER SQLCODE などを除く EXEC SQL 文) の後になります。したがって、SQLCODE および SQLSTATE ホスト変数は、データベース要求を生成するすべての Embedded SQL 文のスコープで参照可能である必要があります。

次に示すのは、有効な Embedded SQL です。

```
EXEC SQL INCLUDE SQLCA;
// declare SQLCODE with global scope
EXEC SQL BEGIN DECLARE SECTION;
long SQLCODE;
EXEC SQL END DECLARE SECTION;
sub1() {
 EXEC SQL BEGIN DECLARE SECTION;
 char SQLSTATE[6];
 EXEC SQL END DECLARE SECTION;
 exec SQL CREATE TABLE ...
}
sub2() {
 EXEC SQL BEGIN DECLARE SECTION;
 char SQLSTATE[6];
 EXEC SQL END DECLARE SECTION;
 exec SQL DROP TABLE ...
}
```
次の例は、SQLSTATE が関数 sub2 のスコープ内で定義されていないため、有効な Embedded SQL ではありません。

```
EXEC SQL INCLUDE SQLCA;
sub1() {
 EXEC SQL BEGIN DECLARE SECTION;
 char SQLSTATE[6];
 EXEC SQL END DECLARE SECTION;
 exec SQL CREATE TABLE...
}
sub2() {
 exec SQL DROP TABLE...
}
```
## インジケータ変数

インジケータ変数とは、データのやりとりをするときに補足的な情報を保持する C 変数のことです。インジケータ変数の役割は、場合によってまったく異なりま す。

- **NULL** 値アプリケーションが NULL 値を扱えるようにする。
- 文字列のトランケーションフェッチした値がホスト変数に収まるようにトラ ンケートされた場合に、アプリケーションが対応できるようにする。
- 変換エラーエラー情報を保持する。

インジケータ変数は a\_sql\_len 型のホスト変数で、SQL 文では通常のホスト変数の 直後に書きます。たとえば、次の INSERT 文では、:ind\_phone がインジケータ変数 です。

EXEC SQL INSERT INTO Employees VALUES (:employee\_number, :employee\_name, :employee initials, :employee phone: ind\_phone );

フェッチ時または実行時にデータベースサーバからローを受信しなかった場合 (エ ラーが発生したか、結果セットの末尾に到達した場合)、インジケータの値は変更 されません。

注意: 32 ビット長および 64 ビット長とインジケータを今後使用できるように、 Embedded SQL での short int の使用は推奨されなくなりました。a\_sql\_len を代わり に使用します。

### インジケータ変数:**SQL NULL** 値

SQL での NULL を同じ名前の C 言語の定数と混同しないでください。SQL 言語で は、NULL は属性が不明であるか情報が適切でないかのいずれかを表します。C 言語の定数は、ポイント先がメモリのロケーションではないポインタ値を表しま す。

SAP Sybase IQ のマニュアルで使用されている NULL の場合は、上記のような SQL データベースを指します。C 言語の定数を指す場合は、null ポインタ (小文字) のよ うに表記されます。

NULL は、カラムに定義されるどのデータ型の値とも同じではありません。した がって、NULL 値をデータベースに渡したり、結果に NULL を受け取ったりする ためには、通常のホスト変数の他に何か特別なものが必要です。このために使用 されるのが、インジケータ変数です。

NULL を挿入する場合のインジケータ変数 INSERT 文は、次のようにインジケータ変数を含むことができます。 EXEC SQL BEGIN DECLARE SECTION; short int employee number;

```
char employee name[50];
char employee initials[6];
char employee phone[15];
a sql len \overline{\text{ind}} phone;
EXEC SOL END DECLARE SECTION:
/*
This program fills in the employee number,
name, initials, and phone number.
*/
if( /* Phone number is unknown */ ) {
ind phone = -1;
\left\{\right. e1\overline{se} \left. 1\right\}ind phone = 0;
}
EXEC SQL INSERT INTO Employees
VALUES (:employee number, :employee name,
:employee initials, :employee phone: ind phone );
```
インジケータ変数の値が -1 の場合は、NULL が書き込まれます。値が 0 の場合は、 employee\_phone の実際の値が書き込まれます。

NULL をフェッチする場合のインジケータ変数 インジケータ変数は、データをデータベースから受け取るときにも使用されます。

この場合は、NULL 値がフェッチされた (インジケータが負) ことを示すために使 用されます。NULL 値がデータベースからフェッチされたときにインジケータ変 数が渡されない場合は、エラーが発生します (SQLE\_NO\_INDICATOR)。

#### インジケータ変数: トランケートされた値

インジケータ変数は、ホスト変数に収まるようにトランケートされたフェッチさ れた変数があるかどうかを示します。これによって、アプリケーションがトラン ケーションに適切に対応できるようになります。

フェッチの際に値がトランケートされると、インジケータ変数は正の値になり、 トランケーション前のデータベース値の実際の長さを示します。データベース値 の実際の長さが 32767 バイトを超える場合は、インジケータ変数は 32767 になり ます。

#### インジケータ変数: 変換エラー

デフォルトでは、conversion\_error データベースオプションは On に設定され、デー タ型変換が失敗するとエラーになってローは返されません。

この場合、インジケータ変数を使用して、どのカラムでデータ型変換が失敗した かを示すことができます。データベースオプション conversion\_error を Off にする と、データ型変換が失敗した場合はエラーではなく CANNOT\_CONVERT 警告を 発します。変換エラーが発生したカラムにインジケータ変数がある場合、その変 数の値は -2 になります。

conversion\_error オプションを Off にすると、データをデータベースに挿入すると きに変換が失敗した場合は NULL 値が挿入されます。

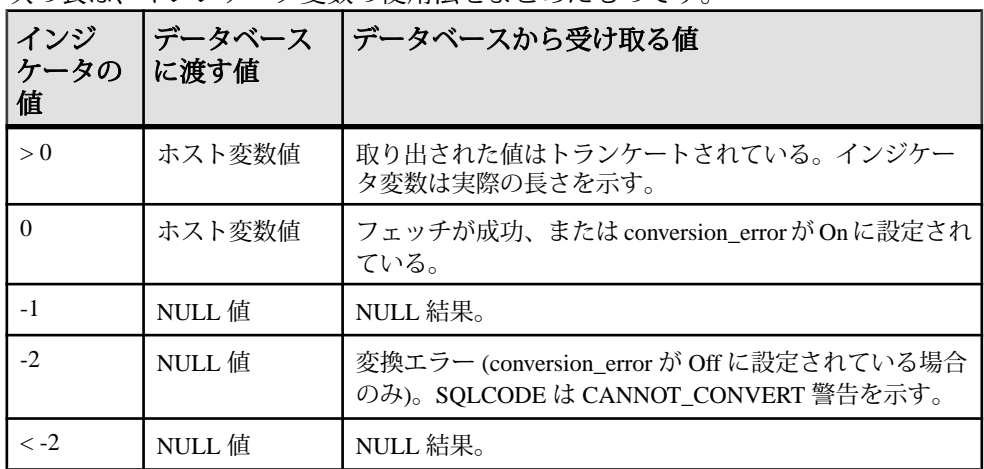

インジケータ変数値のまとめ

かの表は、インジケータ変数の使用法をまとめたものです。

# **SQLCA (SQL Communication Area)**

SQLCA (SQL Communication Area) とは、データベースへの要求のたびに、アプリ ケーションとデータベースサーバの間で統計情報とエラーをやりとりするのに使 用されるメモリ領域です。SQLCA は、アプリケーションとデータベース間の通信 リンクのハンドルとして使用されます。データベースサーバとやりとりする必要 のあるデータベースライブラリ関数には SQLCA が必ず渡されます。また、 Embedded SQL 文でも必ず暗黙的に渡されます。

インタフェースライブラリ内には、グローバル SQLCA 変数が 1 つ定義されていま す。プリプロセッサはこのグローバル SQLCA 変数の外部参照と、そのポインタ の外部参照を生成します。外部参照の名前は sqlca、型は SQLCA です。ポインタ の名前は sqlcaptr です。実際のグローバル変数は、インポートライブラリ内で宣言 されています。

SQLCA は、インストールディレクトリの sqlca.h サブディレクトリにある SDK ¥Include ヘッダファイルで定義されています。

SQLCA にはエラーコードが入る SQLCA を参照すると、特定のエラーコードの検査ができます。データベースへの 要求でエラーがあると、sqlcode フィールドと sqlstate フィールドにエラーコードが 入ります。sqlcode や sqlstate などの SQLCA のフィールドを参照するために、C マ クロが定義されています。

## **SQLCA** のフィールド

SQLCA のフィールドの意味を次に示します。

- **sqlcaid** SQLCA 構造体の ID として文字列 SQLCA が格納される 8 バイトの文 字フィールド。このフィールドはデバッグ時にメモリの中身を見るときに役立 ちます。
- **sqlcabc** SQLCA 構造体の長さ (136 バイト) が入る 32 ビットの整数。
- **sqlcode** データベースが検出した要求エラーのエラーコードが入る 32 ビット の整数。エラーコードの定義はヘッダファイル sqlerr.h にあります。エラー コードは、0 (ゼロ) は成功、正は警告、負はエラーを示します。
- **sqlerrml** sqlerrmc フィールドの情報の長さ。
- **sqlerrmc** エラーメッセージに挿入される文字列。挿入されない場合もありま す。エラーメッセージに1つまたは複数のプレースホルダ文字列(%1、%2....) があると、このフィールドの文字列と置換されます。

たとえば、「Table Not Found」(テーブルが見つかりません) というエラー が発生した場合、sqlerrmc にはテーブル名が入り、これがエラーメッセージの 適切な場所に挿入されます。

- **sqlerrp** 予約済み。
- **sqlerrd** 32 ビット整数の汎用配列。
- **sqlwarn** 予約済み。
- **sqlstate –** SQLSTATE ステータス値。ANSI SQL 標準では、SQLCODE 値の他に、 SQL 文からのこの型の戻り値が定義されます。SQLSTATE 値は NULL で終了す る長さ 5 の文字列で、前半 2 バイトがクラス、後半 3 バイトがサブクラスを表 します。各バイトは 0 ~ 9 の数字、または、A ~ Z の英大文字です。

0 ~ 4 または A ~ H の文字で始まるクラス、サブクラスはすべて SQL 標準で定 義されています。それ以外のクラスとサブクラスは実装依存です。SQLSTATE 値 '00000' はエラーや警告がなかったことを意味します。

sglerror 配列

sqlerror フィールドの配列要素を次に示します。

• **sqlerrd[1] (SQLIOCOUNT) –** 文を完了するために必要とされた入出力操作の実 際の回数。

データベースサーバによって、文の実行ごとにこの値が 0 にリセットされるこ とはありません。一連の文を実行する前にこの変数が 0 にリセットされるよう

にプログラムすることもできます。最後の文が実行された後、この値は一連の 文の入出力操作の合計回数になります。

- **sqlerrd[2] (SQLCOUNT)** このフィールドの値の意味は実行中の文によって変 わります。
	- **INSERT**、**UPDATE**、**PUT**、**DELETE** 文文によって影響を受けたローの 数。
	- **OPEN** 文と **RESUME** 文カーソルを開いたとき、または再開したとき、こ のフィールドには、カーソル内の実際のロー数 (0 以上の値)、または、その 推定値 (負の数で、その絶対値が推定値) が入ります。データベースサーバ によって計算されたローの数は、ローの実際の数です。ローを数える必要 はありません。row\_counts オプションを使って、常にローの実際の数を返 すようにデータベースを設定することもできます。
	- **FETCH**カーソル文**–**SQLCOUNTフィールドは、警告SQLE\_NOTFOUNDが 返った場合に設定されます。このフィールドには、FETCH RELATIVE また は FETCH ABSOLUTE 文によって、カーソル位置の可能な範囲を超えた ローの数が入ります (カーソルは、ローの上にも、最初のローより前または 最後のローより後にも置くことができます)。ワイドフェッチの場合、 SQLCOUNT は実際にフェッチされたローの数であり、要求されたローの数 と同じかそれより少なくなります。ワイドフェッチ中に SQLE\_NOTFOUND が設定されるのは、ローがまったく返されなかった場合のみです。

ローが見つからなくても位置が有効な場合は、値は 0 です。たとえば、 カーソル位置が最後のローのときに FETCH RELATIVE 1 を実行した場合で す。カーソルの最後を超えてフェッチしようとした場合、値は正の数です。 カーソルの先頭を超えてフェッチしようとした場合、値は負の数です。

- **GET DATA** 文SQLCOUNT フィールドには値の実際の長さが入っていま す。
- **DESCRIBE** 文WITH VARIABLE RESULT 句を使用して複数の結果セット を返す可能性のあるプロシージャを記述した場合、SQLCOUNT は次のいず れかの値に設定されます。
	- **0 –** 結果セットは変更される場合があります。各 OPEN 文の後でプロシー ジャコールを記述し直してください。
	- **1** 結果セットは固定です。再度記述する必要はありません。 SOLE SYNTAX ERROR 構文エラーの場合、このフィールドには文内のお およそのエラー検出位置が入ります。
- **sqlerrd[3] (SQLIOESTIMATE)** 文の完了に必要な入出力操作の推定回数。こ のフィールドは OPEN 文または EXPLAIN 文によって値が設定されます。

## マルチスレッドまたは再入可能コードでの **SQLCA** 管理

EmbeddedSQL 文はマルチスレッドまたは再入可能コードでも使用できます。ただ し、単一接続の場合は、アクティブな要求は 1 接続あたり 1 つに制限されます。

マルチスレッドアプリケーションにおいて、セマフォを使ったアクセス制御をし ない場合は、1 つのデータベース接続を各スレッドで共用しないでください。

データベースを使用する各スレッドが別々の接続を使用する場合は制限がまった くありません。ランタイムライブラリは SQLCA を使用してスレッドのコンテキ ストを区別します。したがって、データベースを同時に使用するスレッドには、 それぞれ専用の SQLCA が必要です。ただし例外として、スレッドでは db\_cancel\_request 関数を使用して、そのスレッドの SOLCA を使用している別のス レッドで実行されている文をキャンセルできます。

次は再入可能マルチスレッド Embedded SQL コードの例です。

```
#include <stdio.h>
#include <string.h>
#include <malloc.h>
#include <ctype.h>
#include <stdlib.h>
#include <process.h>
#include <windows.h>
EXEC SQL INCLUDE SQLCA;
EXEC SQL INCLUDE SQLDA;
#define TRUE 1
#define FALSE 0
// multithreading support
typedef struct a thread data {
    SQLCA sqlca;
    int num_iters;
   int thread;
    int done;
} a_thread_data;
// each thread's ESQL test
EXEC SQL SET SQLCA "&thread data->sqlca";
static void PrintSOLError ( a thread data * thread data )
/******************************************************/
{
 char buffer[200];
  printf( "%d: SQL error %d -- %s ... aborting¥n",
      thread_data->thread,
      SQLCODE,
      sqlerror message( &thread data->sqlca,
              buffer, sizeof( buffer ) ) );
    exit(1);
}
EXEC SQL WHENEVER SQLERROR { PrintSQLError( thread data ); };
static void do one iter( void * data )
```

```
{
  a thread data * thread data = (a thread data *)data;
  int i;
 EXEC SOL BEGIN DECLARE SECTION;
  char user[ 20 ];
  EXEC SQL END DECLARE SECTION;
  if( db init( \deltathread data->sqlca ) != 0 ) {
   for(i = 0; i < thread data->num iters; i++ ) {
    EXEC SQL CONNECT "dba" IDENTIFIED BY "sq1";
     EXEC SQL SELECT USER INTO :user;
     EXEC SQL DISCONNECT;
     }
     printf( "Thread %d did %d iters successfully¥n",
        thread data->thread, thread data->num iters );
    db fini( \&thread data->sqlca );
 }
  thread data->done = TRUE;
}
int main() 
{
 int num threads = 4; int thread;
  int num_iters = 300;
 int num done = 0;
  a thread data *thread data;
  thread data = (a thread data *)malloc( sizeof(a thread data) *
num threads );
  for( thread = 0; thread < num threads; thread++ ) {
    thread data[ thread ].num iters = num iters;
   thread data[ thread ].thread = thread;
   thread data [ thread ].done = FALSE;if( beginthread( do one iter,
      80\overline{9}6,(void *) & thread data [thread] ) \leq 0 ) {
       printf( "FAILED creating thread.¥n" );
       return( 1 );
     }
   }
   while( num done != num threads ) {
   Sleep(1000);
   num done = 0;for( thread = 0; thread < num threads; thread++ ) {
     if( thread data[ thread ].done == TRUE ) {
        num done++;
\qquad \qquad \}\begin{array}{ccc} \end{array} }
   return( 0 );
}
```
### 複数の **SQLCA**

再入力不可コードを生成する SQL プリプロセッサオプション (-r-) を使用しないで ください。再入可能コードは、静的に初期化されたグローバル変数を使用できな いため、少しだけサイズが大きく、遅いコードになります。ただし、その影響は 最小限です。

プログラムで使用する各 SOLCA は db\_init を呼び出して初期化し、最後に db\_fini を呼び出してクリーンアップします。

Embedded SQL 文の SET SQLCA を使用して、SQL プリプロセッサにデータベース 要求で別の SQLCA を使用することを伝えます。通常は、EXEC SQL SET SQLCA 'task\_data->sqlca';のような文をプログラムの先頭かヘッダファイルに置い て、SQLCA 参照がそのタスク固有のデータを指すようにします。この文はコード を生成しないため、パフォーマンスに影響はありません。この文はプリプロセッ サ内部の状態を変更して、指定の文字列で SQLCA を参照するようにします。

各スレッドには専用の SQLCA が必要です。この条件は、Embedded SQL を使用し ていて、アプリケーションの複数のスレッドから呼び出される、共有ライブラリ (DLL など) 内のコードにも適用されます。

複数 SQLCA のサポートは、サポートされるどの Embedded SQL 環境でも使用でき ますが、再入可能コードでは必須です。

複数のデータベースに接続するために複数の SQLCA を使用したり、単一のデー タベースに対して複数の接続を持ったりする必要はありません。

各 SQLCA は、無名の接続を 1 つ持つことができます。各 SQLCA はアクティブな 接続、つまり現在の接続を持ちます。

特定のデータベース接続に対するすべての操作では、その接続が確立されたとき に使用されたのと同じ SQLCA を使用します。

注意: 異なる接続に対する操作では通常のレコードロックメカニズムが使用さ れ、互いにブロックしてデッドロックを発生させる可能性があります。

## 静的 **SQL** と動的 **SQL**

SQL 文を C プログラムに埋め込むには次の 2 つの方法があります。

静的文 動的文

## 静的 **SQL** 文

標準的 SQL のデータ操作文とデータ定義文はすべて、文の前に EXEC SQL を付 け、後ろにセミコロン (;) を付けることで、C プログラムに埋め込むことができま す。このような文を静的文と呼びます。

静的文にはホスト変数への参照を含めることができます。ホスト変数は文字列定 数または数値定数の代わりにしか使えません。カラム名やテーブル名としては使 用できません。このような操作には動的文が必要です。

## 動的 **SQL** 文

C 言語では、文字列は文字の配列に格納されます。動的文は C 言語の文字列で構 成されます。この文は PREPARE 文と EXECUTE 文を使用して実行できます。この SQL 文は静的文と同じようにしてホスト変数を参照することはできません。C 言 語の変数は、C プログラムの実行中に変数名でアクセスできないためです。

SQL 文と C 言語の変数との間で情報をやりとりするために、SQLDA (SQL Descriptor Area) 構造体が使用されます。EXECUTE 文の USING 句を使ってホスト 変数のリストを指定すると、SQL プリプロセッサが自動的にこの構造体を用意し ます。ホスト変数のリストは、準備文の適切な位置にあるプレースホルダに順番 に対応しています。

プレースホルダは文の中に置いて、どこでホスト変数にアクセスするかを指定し ます。プレースホルダは、疑問符 (?) か静的文と同じホスト変数参照です (ホスト 変数名の前にはコロンを付けます)。ホスト変数参照の場合も、実際の文テキスト 内のホスト変数名は SQLDA を参照することを示すプレースホルダの役割しかあ りません。

データベースに情報を渡すのに使用するホスト変数をバインド変数と呼びます。

```
例
```

```
EXEC SQL BEGIN DECLARE SECTION;
char comm[200];<br>char street[30]
         street[30];
char city[20];
a sql len cityind;
long empnum;
EXEC SQL END DECLARE SECTION;
...
sprintf( comm, 
     "UPDATE %s SET Street = :?, City = :?"
     "WHERE EmployeeID = :?",
     tablename );
EXEC SQL PREPARE S1 FROM :comm FOR UPDATE;
EXEC SQL EXECUTE S1 USING :street, :city:cityind, :empnum;
```
この方法では、文中にいくつのホスト変数があるかを知っている必要があります。 通常はそのようなことはありません。そこで、自分で SQLDA 構造体を設定し、 この SQLDA を EXECUTE 文の USING 句で指定します。

DESCRIBE BIND VARIABLES 文は、準備文内にあるバインド変数のホスト変数名 を返します。これにより、C プログラムでホスト変数を管理するのが容易になり ます。一般的な方法を次に示します。 EXEC SQL BEGIN DECLARE SECTION; char comm[200]; EXEC SQL END DECLARE SECTION; ... sprintf( comm, "UPDATE %s SET Street = :street, City = :city" " WHERE EmployeeID = :empnum", tablename ); EXEC SQL PREPARE S1 FROM :comm FOR UPDATE; /\* Assume that there are no more than 10 host variables. \* See next example if you cannot put a limit on it. \*/ sqlda = alloc sqlda(  $10$  ); EXEC SQL DESCRIBE BIND VARIABLES FOR S1 INTO sqlda; /\* sqlda->sqld will tell you how many host variables there were. \*/ /\* Fill in SQLDA\_VARIABLE fields with values based on name fields in sqlda. \*/ ... EXEC SOL EXECUTE S1 USING DESCRIPTOR sqlda; free sqlda( sqlda );

#### SQLDA の内容

SQLDA は変数記述子の配列です。各記述子は、対応する C プログラム変数の属 性、または、データベースがデータを出し入れするロケーションを記述します。

データ型 型が文字列型の場合は長さ メモリアドレス インジケータ変数

インジケータ変数と NULL

インジケータ変数は、データベースに NULL 値を渡したり、データベースから NULL 値を取り出したりするのに使用されます。インジケータ変数は、データ ベース操作中にトランケーション条件が発生したことをデータベースサーバが示 すのにも使用されます。インジケータ変数はデータベースの値を受け取るのに十 分な領域がない場合、正の値に設定されます。

## 動的 **SELECT** 文

シングルローだけを返す SELECT 文は、動的に準備し、その後に EXECUTE 文に INTO 句を指定してローを 1 つだけ取り出すようにできます。ただし、複数のロー を返す SELECT 文では動的カーソルを使用します。

動的カーソルでは、結果はホスト変数のリスト、または FETCH 文 (FETCH INTO と FETCH USING DESCRIPTOR) で指定する SQLDA に入ります。通常、SELECT リスト項目の数は不明であるため、多くの場合、SQLDA を使用します。 DESCRIBE SELECT LIST 文で SQLDA に SELECT リスト項目の型を設定します。 その後、fill\_sqlda 関数または fill\_s\_sqlda 関数を使用して、値用の領域を割り付け ます。情報は FETCH USING DESCRIPTOR 文で取り出します。

```
次は典型的な例です。
```

```
EXEC SQL BEGIN DECLARE SECTION;
char comm[200];
EXEC SQL END DECLARE SECTION;
int actual size;
SQLDA * sqlda;
...
sprintf( comm, "SELECT * FROM %s", table_name );
EXEC SQL PREPARE S1 FROM :comm;
/* Initial guess of 10 columns in result. 
   If it is wrong, it is corrected right 
    after the first DESCRIBE by reallocating 
    sqlda and doing DESCRIBE again. */ 
sqlda = alloc sqlda( 10 );
EXEC SQL DESCRIBE SELECT LIST FOR S1 
   INTO sqlda;
if( sqlda->sqld > sqlda->sqln )
{
  actual size = sqlda-> sqld;free \overline{sq}lda( sqlda );
  sqld\bar{a} = alloc sqlda( actual size );
   EXEC SQL DESCRIBE SELECT LIST FOR S1
     INTO sqlda;
} 
fill sqlda( sqlda );
EXEC SQL DECLARE C1 CURSOR FOR S1;
EXEC SQL OPEN C1;
EXEC SOL WHENEVER NOTFOUND {break};
for(j; j){
  EXEC SQL FETCH C1 USING DESCRIPTOR sqlda;
   /* do something with data */
}
EXEC SQL CLOSE C1;
EXEC SOL DROP STATEMENT S1;
```
注意: リソースを無駄に消費しないように、文は使用後に削除してください。

## **SQLDA (SQL Descriptor Area)**

SQLDA (SQL Descriptor Area) は動的 SQL 文で使用されるインタフェース構造体で す。この構造体を使用して、ホスト変数と SELECT 文の結果に関する情報を、 データベースとの間で受け渡しします。SQLDA はヘッダファイル sqlda.h に定 義されています。

データベースのインタフェース共有ライブラリまたは DLL には SQLDA の管理に 使用できる関数が用意されています。

ホスト変数を静的 SQL 文で使用するときは、プリプロセッサがホスト変数用の SQLDA を構成します。実際にデータベースサーバとの間でやりとりされるのは、 この SQLDA です。

### **SQLDA** ヘッダファイル

```
sqlda.h の内容を、次に示します。
#ifndef _SQLDA_H_INCLUDED
#define _SQLDA_H_INCLUDED
#define II SOLDA
#include "sqlca.h"
#if defined( _SQL_PACK_STRUCTURES )
 #if defined( _MSC_VER ) && _MSC_VER > 800
    #pragma warning(push)
    #pragma warning(disable:4103)
   #endif
   #include "pshpk1.h"
#endif
#define SQL MAX NAME LEN 30
\#define sqldafar
typedef short int a sql type;
struct sqlname {
  short int length; /* length of char data */
 char data[ SQL_MAX_NAME_LEN ]; /* data */
};
struct sqlvar { /* array of variable descriptors */
 short int sqltype; /* type of host variable */a sql len sqllen; /* length of host variable */\overline{void} *sqldata; /* address of variable */
 a sql len *sqlind; /* indicator variable pointer */
  struct sqlname sqlname;
};
#if defined( SQL PACK STRUCTURES )
   #include "poppk.h"
   /* The SQLDA should be 4-byte aligned */
 #include "pshpk4.h"
```

```
#endif
struct sqlda {
 unsigned char sqldaid[8]; /* eye catcher "SQLDA" */
 a_sql_int32 sqldabc; /* length of sqlda structure */
short int sqln; /* descriptor size in number of entries */
short int sqld; /* number of variables found by DESCRIBE */
 struct sqlvar \frac{1}{2}; \frac{1}{2} array of variable descriptors */
};
#define SCALE(sqllen) ((sqllen)/256)
#define PRECISION(sqllen) ((sqllen)&0xff)
#define SET PRECISION SCALE(sqllen, precision, scale) ¥
               \overline{\text{sgllen}} = (\text{scale}) * 256 + (\text{precision})#define DECIMALSTORAGE(sqllen) (PRECISION(sqllen)/2 + 1)
typedef struct sqlda SQLDA;
typedef struct sqlvar SQLVAR, SQLDA VARIABLE;
typedef struct sqlname SQLNAME, SQLDA NAME;
#ifndef SQLDASIZE
#define SQLDASIZE(n) ( sizeof( struct sqlda ) + ¥
             (n-1) * sizeof( struct sqlvar))
#endif
#if defined( SQL PACK STRUCTURES )
  #include "poppk.h"
 #if defined( MSC VER ) && MSC VER > 800
    #pragma warning(pop)
  #endif
#endif
#endif
```
## **SQLDA** のフィールド

SQLDA のフィールドの意味を次に示します。

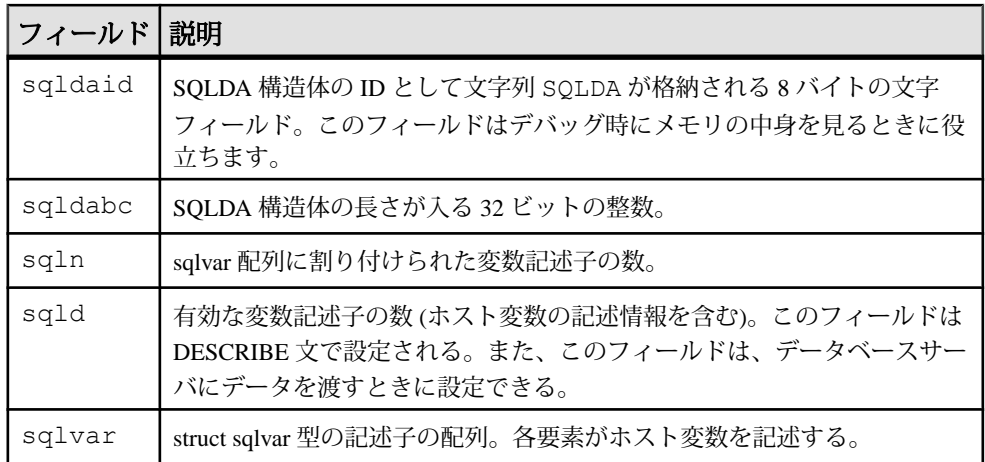

### **SQLDA** のホスト変数の記述

SQLDA の sqlvar 構造体がそれぞれ 1 つのホスト変数を記述しています。sqlvar 構 造体のフィールドの意味を次に示します。

• **sqltype –** この記述子で記述している変数の型。

低位ビットは NULL 値が可能かどうかを示します。有効な型と定数の定義は sqldef.h ヘッダファイルにあります。

このフィールドはDESCRIBE文で設定されます。データベースサーバにデータ を渡したり、データベースサーバからデータを取り出したりするときに、この フィールドはどの型にでも設定できます。必要な型変換は自動的に行われま す。

• **sqllen–** 変数の長さ。sqllen 値は a\_sql\_len 型です。長さが実際に何を意味するか は、型情報と SQLDA の使用法によって決まります。

データ型 LONG VARCHAR、LONG NVARCHAR、LONG BINARY の場合は、 sqllen フィールドの代わりに、データ型の構造体 DT\_LONGVARCHAR、 DT\_LONGNVARCHAR、または DT\_LONGBINARY の array\_len フィールドが使 用されます。

• **sqldata –**この変数が占有するメモリへのポインタ。このメモリ領域はsqltypeと sqllen フィールドに合致させてください。

UPDATE 文、INSERT 文では、sqldata ポインタが NULL ポインタの場合、この 変数は操作に関係しません。FETCH では、sqldata ポインタが NULL ポインタ の場合、データは返されません。つまり、sqldata ポインタが返すカラムは、バ インドされていないカラムです。

DESCRIBE 文が LONG NAMES を使用している場合、このフィールドは結果 セットカラムのロングネームを保持します。さらに、DESCRIBE 文が DESCRIBE USER TYPES 文の場合は、このフィールドはカラムではなくユーザ 定義のデータ型のロングネームを保持します。型がベースタイプの場合、 フィールドは空です。

• **sqlind –** インジケータ値へのポインタ。インジケータ値は a\_sql\_len 型です。負 のインジケータ値は NULL 値を意味します。正のインジケータ値は、この変数 が FETCH 文でトランケートされたことを示し、インジケータ値にはトラン ケートされる前のデータの長さが入ります。conversion\_error データベースオプ ションを Off に設定した場合、-2 の値は変換エラーを示します。

sqlind ポインタが NULL ポインタの場合、このホスト変数に対応するインジ ケータ変数はありません。

sqlind フィールドは、DESCRIBE 文でパラメータタイプを示すのにも使用され ます。ユーザ定義のデータ型の場合、このフィールドは

DT\_HAS\_USERTYPE\_INFO に設定されます。この場合、DESCRIBE USER TYPES を実行すると、ユーザ定義のデータ型についての情報を取得できます。

• **sqlname –** 次のような VARCHAR に似た構造体。

```
struct sqlname {
   short int length;
  char data[ SQL MAX NAME LEN ];
};
```
DESCRIBE 文によって設定され、それ以外では使用されません。このフィール ドは DESCRIBE 文のフォーマットによって意味が異なります。

- **SELECT LIST** 名前データバッファには SELECT リストの対応する項目の カラム見出しが入ります。
- **BIND VARIABLES** 名前データバッファにはバインド変数として使用され たホスト変数名が入ります。無名のパラメータマーカが使用されている場 合は、"?" が入ります。

DESCRIBE SELECT LIST 文では、指定のインジケータ変数にはすべて、 SELECT リスト項目が更新可能かどうかを示すフラグが設定されます。このフ ラグの詳細は、sqldef.h ヘッダファイルにあります。

DESCRIBE 文が DESCRIBE USER TYPES 文の場合、このフィールドはカラムで はなくユーザ定義のデータ型のロングネームを保持します。型がベースタイプ の場合、フィールドは空です。

### **SQLDA** の **sqllen** フィールドの値

DESCRIBE 実行後、値を送信するとき、およびデータを取得するときの SQLDA の sqllen フィールドの値です。

#### **DESCRIBE** 実行後の **SQLDA** の **sqllen** フィールドの値

DESCRIBE 文は、データベースから取り出したデータを格納するために必要なホ スト変数、またはデータベースにデータを渡すために必要なホスト変数に関する 情報を取得します。

次の表は、データベースのさまざまな型に対して DESCRIBE 文 (SELECT LIST 文 と BIND VARIABLE 文の両方) が返す sqllen と sqltype 構造体のメンバーの値を示し ます。ユーザ定義のデータベースデータ型の場合、ベースタイプが記述されます。

プログラムでは DESCRIBE の返す型と長さを使用できます。別の型も使用できま す。データベースサーバはどの型でも型変換を行います。sqldata フィールドの指 すメモリは sqltype と sqllen フィールドに合致させてください。Embedded SQL の型 は、sqltype でビット処理 AND と DT\_TYPES を指定して (sqltype & DT\_TYPES) 取 得します。

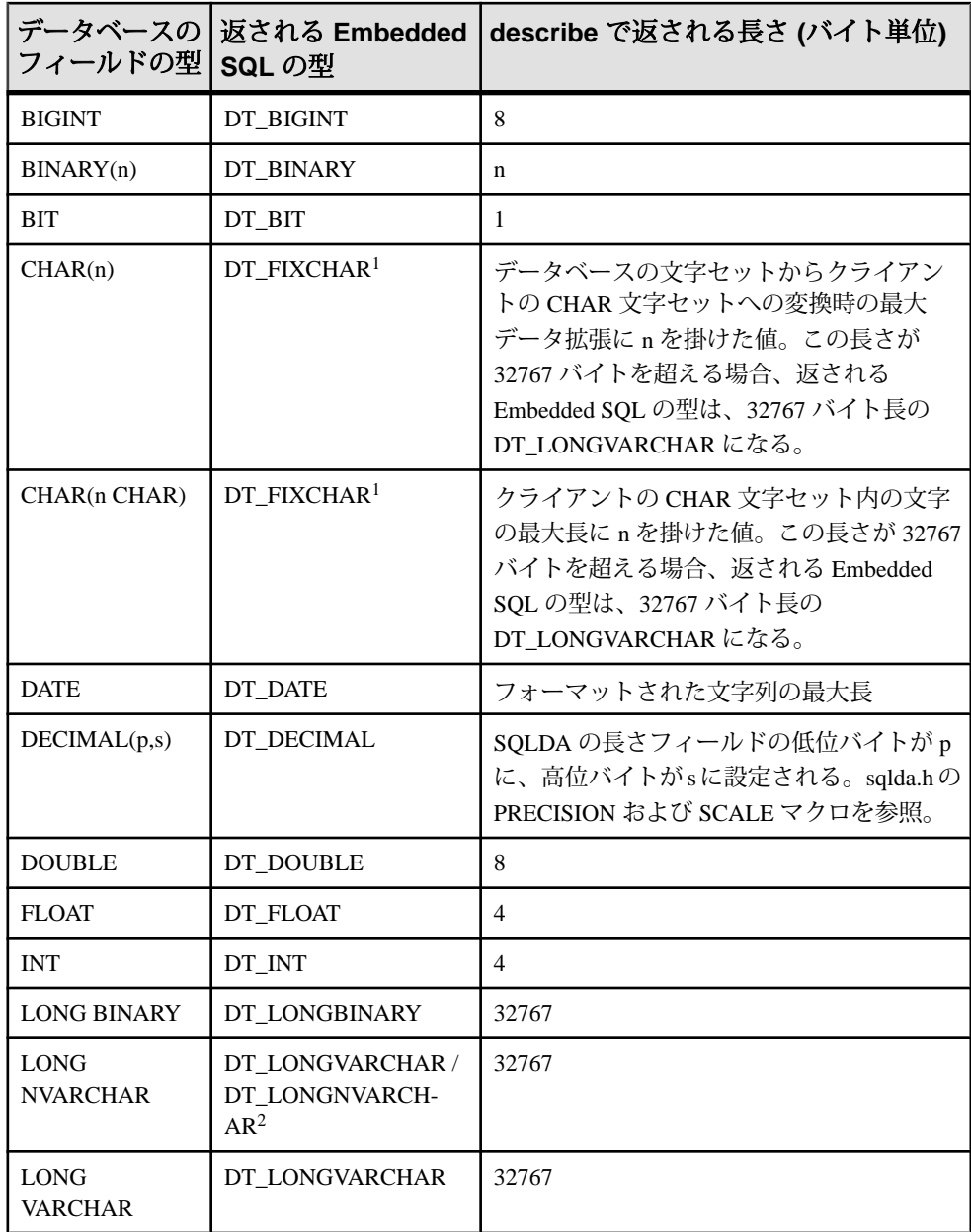

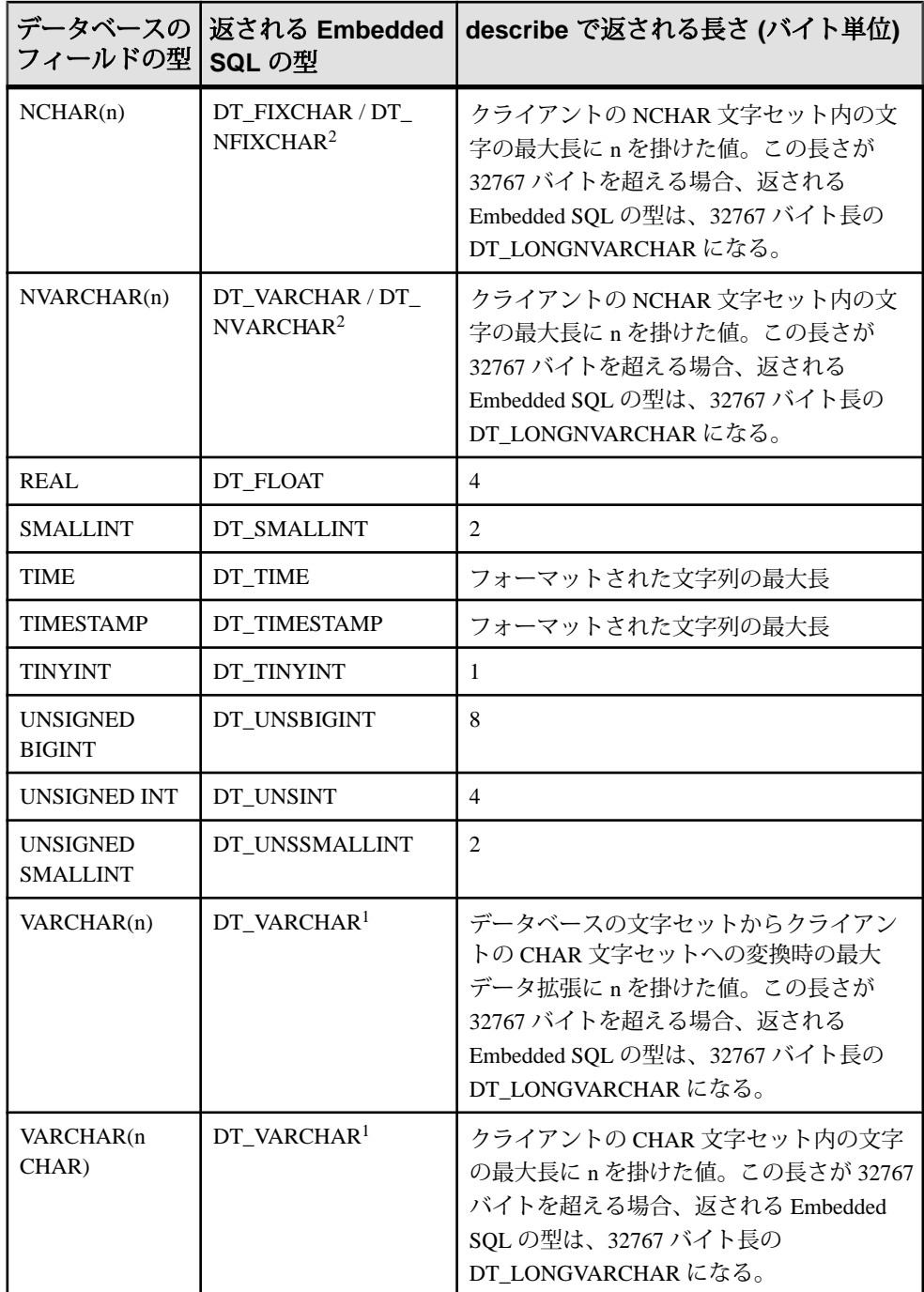

<sup>1</sup> クライアントの CHAR 文字セットの最大バイト長が 32767 バイトを超える場合、 CHAR および VARCHAR について返される型は DT\_LONGVARCHAR になります。

<sup>2</sup> クライアントの NCHAR 文字セットの最大バイト長が 32767 バイトを超える場 合、NCHAR および NVARCHAR について返される型は DT\_LONGNVARCHAR に なります。NCHAR、NVARCHAR、LONG NVARCHAR はそれぞれデフォルトで DT\_FIXCHAR、DT\_VARCHAR、DT\_LONGVARCHAR と記述されます。 db\_change\_nchar\_charset 関数が呼び出された場合、これらの型はそれぞれ DT\_NFIXCHAR、DT\_NVARCHAR、DT\_LONGNVARCHAR と記述されます。

#### 値を送信するときの **SQLDA** の **sqllen** フィールドの値

次の表は、SQLDA においてデータベースサーバにデータを渡すとき、値の長さを どう指定するかを示します。

この場合は、表で示したデータ型だけを使用できます。DT\_DATE、DT\_TIME、 DT\_TIMESTAMP 型は、データベースに情報を渡すときは、DT\_STRING 型と同じ ものとして扱われます。値は、NULL で終了する適切な日付または時刻形式の文 字列にしてください。

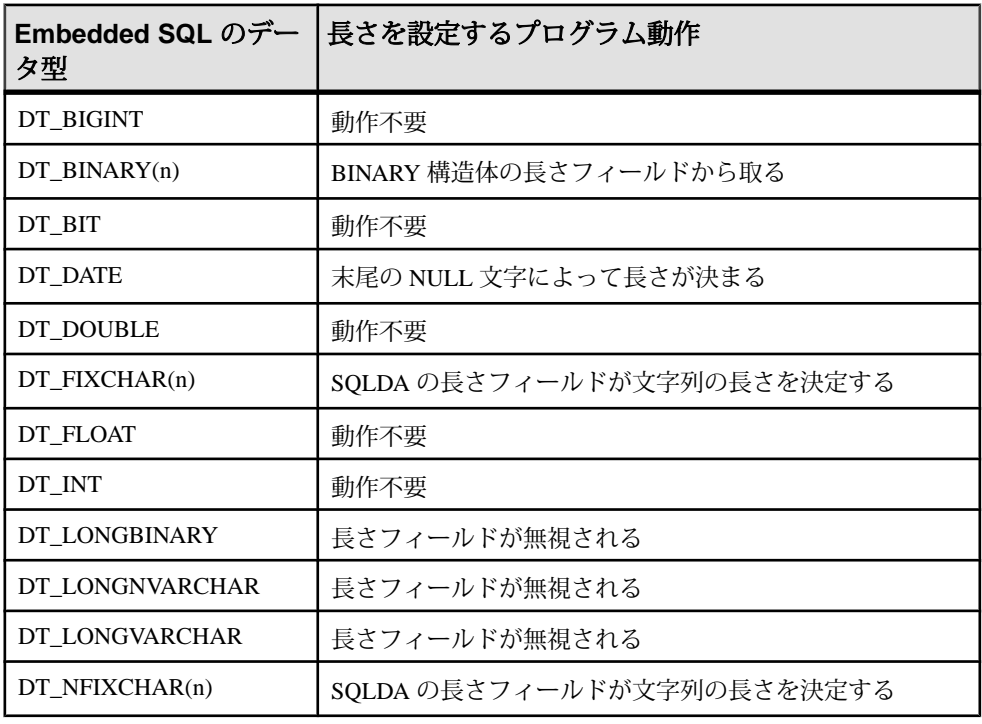

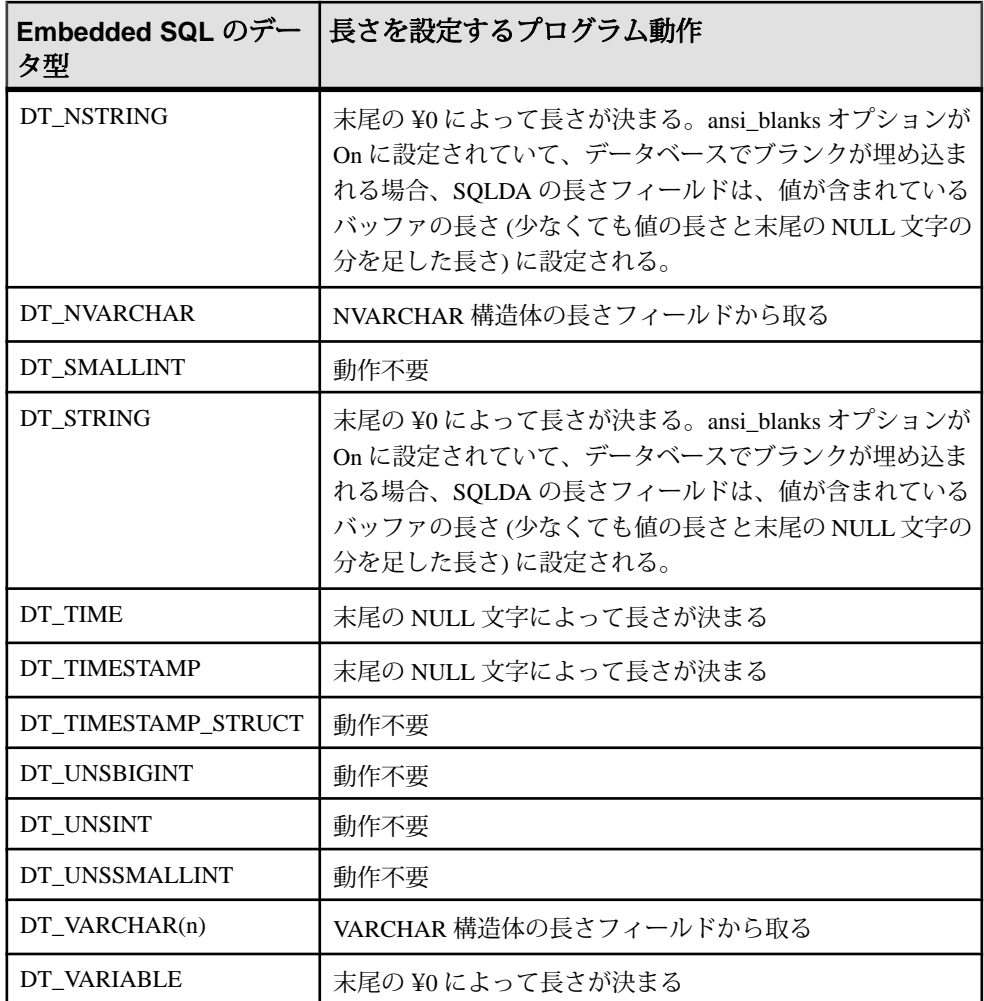

### データを取得するときの **SQLDA** の **sqllen** フィールドの値

次の表は、SQLDA を使用してデータベースからデータを取り出すときの、長さ フィールドの値を示します。データを取り出すときには、sqllen フィールドは変更 されません。

この場合に使用できるのは、表で示したインタフェースデータ型だけです。 DT\_DATE、DT\_TIME、DT\_TIMESTAMP 型はデータベースから情報を取り出すと きは DT\_STRING と同じものとして扱われます。値は現在の日付形式に従って文 字列としてフォーマットされます。

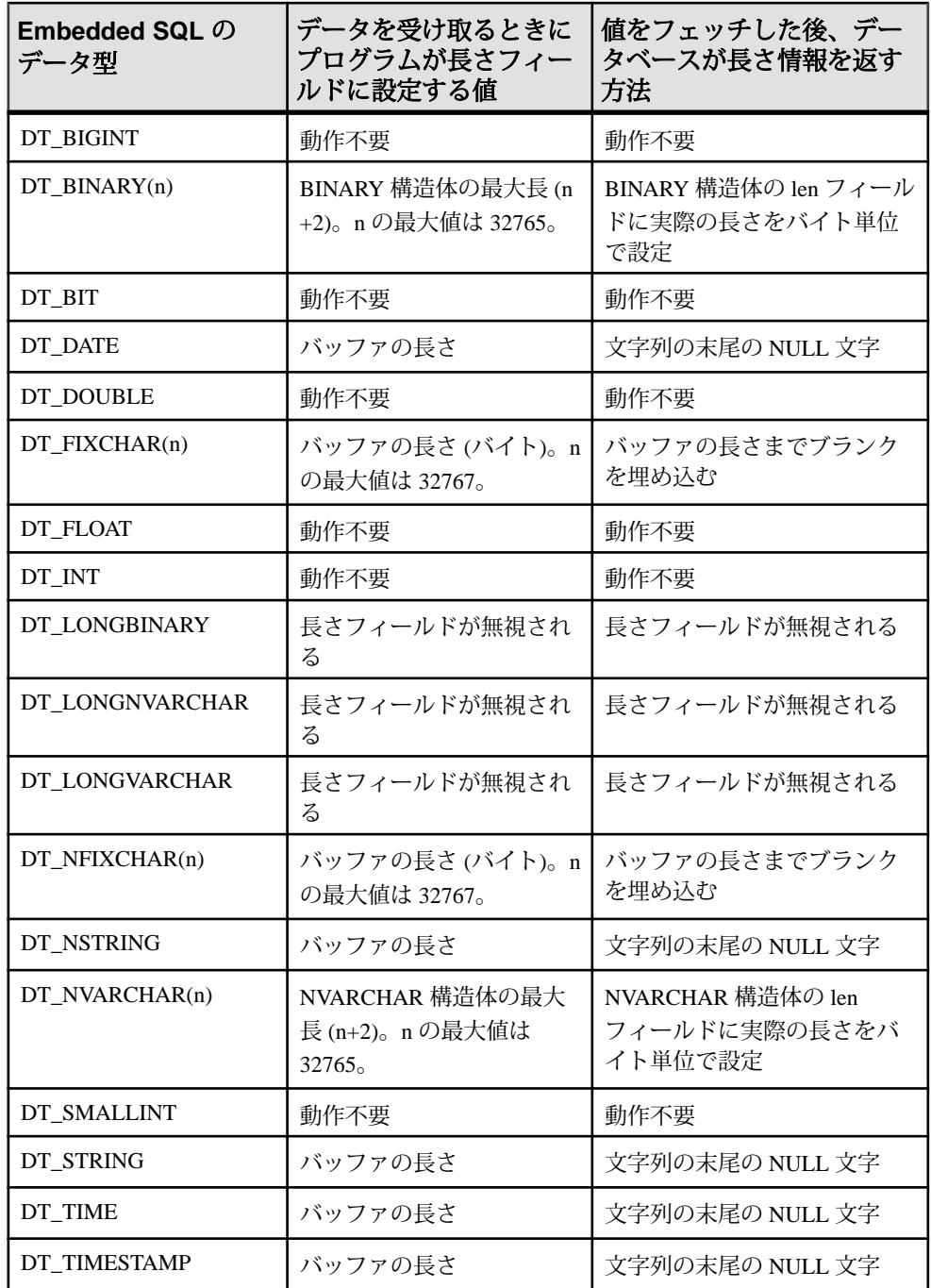
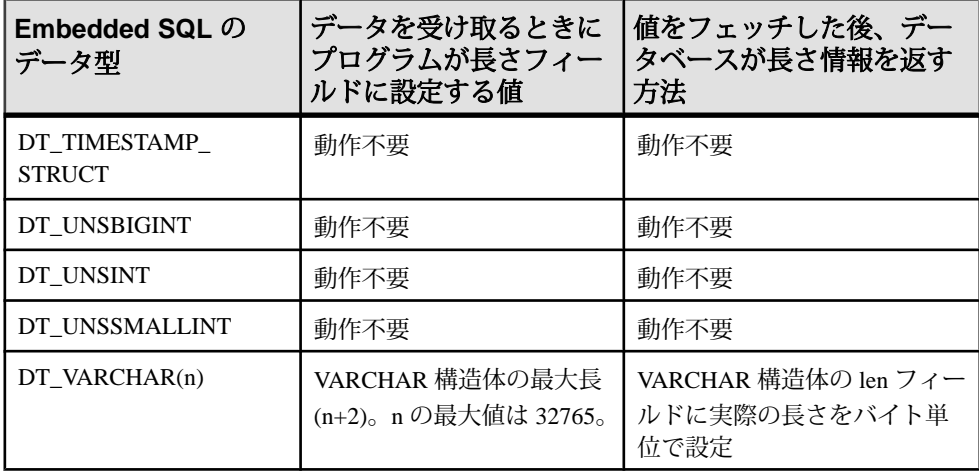

# **Embedded SQL** を使用してデータをフェッチする方法

Embedded SQL でデータをフェッチするには SELECT 文を使用します。これには 2 つの場合があります。

- **SELECT**文がローを返さないか、**1**つだけ返す場合**–** INTO句を使用して、戻り 値をホスト変数に直接割り当てます。
- **SELECT** 文が複数のローを返す可能性がある場合カーソルを使用して結果 セットのローを管理します。

## ローを返さないか、**1** つだけ返す **SELECT** 文

シングルロークエリがデータベースから取り出すローの数は多くても1つだけで す。シングルロークエリの SELECT 文では、INTO 句が SELECT リストの後、 FROM 句の前にきます。INTO 句には、SELECT リストの各項目の値を受け取るホ スト変数のリストを指定します。SELECT リスト項目と同数のホスト変数を指定 してください。ホスト変数と一緒に、結果が NULL であることを示すインジケー タ変数も指定できます。

SELECT 文が実行されると、データベースサーバは結果を取り出して、ホスト変 数に格納します。クエリの結果、複数のローが取り出されると、データベース サーバはエラーを返します。

クエリの結果、選択されたローが存在しない場合、ローが見つからないことを示 すエラー (SQLCODE 100) が返されます。エラーと警告は、SQLCA 構造体で返さ れます。

## 例

```
次のコードは Employees テーブルから正しくローをフェッチできた場合は 1 を、
ローが存在しない場合は 0 を、エラーが発生した場合は -1 を返します。
EXEC SQL BEGIN DECLARE SECTION;<br>long id;
long<br>char
        name[41];<br>sex:
char<br>char
        birthdate[15];
a sql len ind birthdate;
EXEC SOL END DECLARE SECTION;
...
int find_employee( long employee_id )
{
  id = employee id;
 EXEC SOL SELECT GivenName | |
    ' ' || Surname, Sex, BirthDate
    INTO :name, :sex,
      :birthdate:ind_birthdate
    FROM Employees
   WHERE EmployeeID = :id; if( SQLCODE == SQLE_NOTFOUND ) 
 {
    return( 0 ); /* employee not found */ } 
   else if( SQLCODE < 0 ) 
 {
   return(-1); /* error */ } 
   else 
   {
   return( 1); /* found */ }
}
```
## **Embedded SQL** でのカーソル

カーソルは、結果セットに複数のローがあるクエリからローを取り出すために使 用されます。カーソルは、SQL クエリのためのハンドルつまり識別子であり、結 果セット内の位置を示します。

Embedded SQL でのカーソル管理では、次の手順を実行します。

- **1.** DECLARE CURSOR 文を使って、特定の SELECT 文のためのカーソルを宣言し ます。
- **2.** OPEN 文を使って、カーソルを開きます。
- **3.** FETCH 文を使って、一度に 1 つのローをカーソルから取り出します。
- **4.** 警告「Row Not Found」(ローが見つかりません) が返されるまで、ローを フェッチします。 エラーと警告は、SQLCA 構造体で返されます。

**5.** CLOSE 文を使ってカーソルを閉じます。

デフォルトによって、カーソルはトランザクション終了時 (COMMIT または ROLLBACK 時) に自動的に閉じられます。WITH HOLD 句を指定して開いたカー ソルは、明示的に閉じるまで以降のトランザクション中も開いたままになります。

```
次は、簡単なカーソル使用の例です。
void print employees( void )
{
   EXEC SQL BEGIN DECLARE SECTION;
  char name[50];<br>char sex;
  char<br>char
            birthdate[15];
  a sql len ind birthdate;
   EXEC SQL END DECLARE SECTION;
   EXEC SQL DECLARE C1 CURSOR FOR
   SELECT GivenName || ' ' || Surname, Sex, BirthDate FROM Employees;
   EXEC SQL OPEN C1;
  for(j; j) {
    EXEC SQL FETCH C1 INTO :name, :sex, :birthdate:ind birthdate;
     if( SQLCODE == SQLE_NOTFOUND ) 
\left\{\begin{array}{c} \end{array}\right\} break;
     } 
     else if( SQLCODE < 0 ) 
     {
       break;
     }
    if( ind birthdate < 0 )
\left\{\begin{array}{ccc} & & \end{array}\right\}strcpy( birthdate, "UNKNOWN" );
     }
     printf( "Name: %s Sex: %c Birthdate: %s¥n", name, sex, 
birthdate );
   }
   EXEC SQL CLOSE C1;
}
```
カーソル位置 カーソルは、次のいずれかの位置にあります。

- ローの上
- 最初のローの前
- 最後のローの後

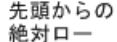

末尾からの 絶対ロー

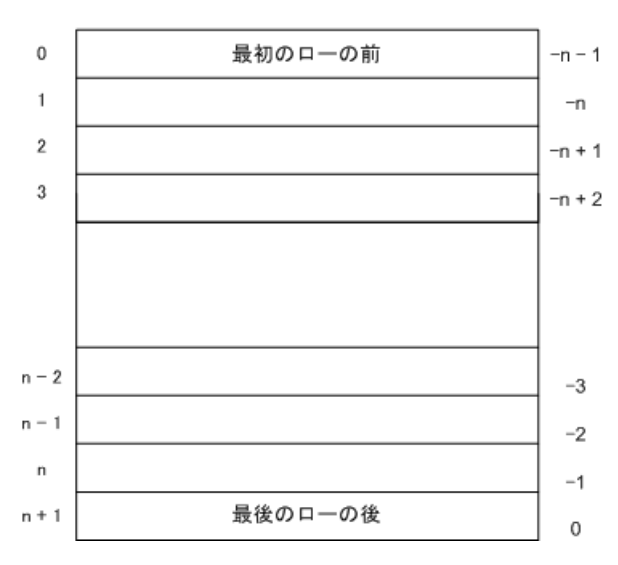

カーソルを開くと最初のローの前に置かれます。カーソル位置は FETCH 文を使用 して移動できます。カーソルはクエリ結果の先頭または末尾を基点にした絶対位 置に位置付けできます。カーソルの現在位置を基準にした相対位置にも移動でき ます。

カーソルの現在位置のローを更新または削除するために、特別な位置付け型の UPDATE 文と DELETE 文があります。先頭のローの前か、末尾のローの後にカー ソルがある場合、カーソルに対応するローがないことを示すエラーが返されます。 PUT 文で、カーソルにローを挿入できます。

### カーソル位置に関する問題

DYNAMIC SCROLL カーソルに挿入や更新をいくつか行うと、カーソルの位置の 問題が生じます。SELECT 文に ORDER BY 句を指定しないかぎり、データベース サーバはカーソル内の予測可能な位置にはローを挿入しません。場合によっては、 カーソルを閉じてもう一度開かないと、挿入したローが表示されないことがあり ます。

SAP Sybase IQ では、カーソルを開くためにテンポラリテーブルを作成する必要が ある場合にこうしたことが起こります。

UPDATE 文は、カーソル内でローを移動させることがあります。これは、既存の インデックスを使用する ORDER BY 句がカーソルに指定されている場合に発生し ます (テンポラリテーブルは作成されません)。

## ワイドフェッチ **(**配列フェッチ**)**

FETCH 文は一度に複数のローをフェッチするように変更できます。こうするとパ フォーマンスが向上することがあります。これをワイドフェッチまたは配列 フェッチといいます。

SAP Sybase IQ は、ワイドプットとワイド挿入もサポートします。

Embedded SQL でワイドフェッチを使用するには、コードに次のような FETCH 文 を含めます。

EXEC SQL FETCH ... ARRAY *nnn*

ARRAY nnn は FETCH 文の最後の項目です。フェッチ回数を示す nnn にはホスト 変数も使用できます。SQLDA 内の変数の数はローあたりのカラム数と nnn との積 にしてください。最初のローは SQLDA の変数 0 から (ロー当たりのカラム数) - 1 に入り、以後のローも同様です。

各カラムは、SQLDA の各ローと同じ型にしてください。型が同じでない場合、 SQLDA\_INCONSISTENT エラーが返されます。

サーバはフェッチしたレコード数を SQLCOUNT に返します。この値は、エラー または警告がないかぎり、常に正の数です。ワイドフェッチでは、エラーではな くて SQLCOUNT が 1 の場合、有効なローが 1 つフェッチされたことを示します。

### 例

次は、ワイドフェッチの使用例です。このコードは %ALLUSERSPROFILE%

```
¥SybaseIQ¥samples¥SQLAnywhere¥esqlwidefetch¥widefetch.sqc にも
あります。
```

```
#include <stdio.h>
#include <stdlib.h>
#include <string.h>
#include "sqldef.h"
EXEC SQL INCLUDE SQLCA;
EXEC SQL WHENEVER SQLERROR { PrintSQLError();
         goto err; };
static void PrintSQLError()
{
   char buffer[200];
   printf( "SQL error %d -- %s¥n",
      SQLCODE,
     sqlerror message( &sqlca,
               buffer,
              sizeof( buffer ) ) );
} 
static SQLDA * PrepareSQLDA(
```

```
a sql statement number stat0,
   unsigned width,
 unsigned *cols per row )
/* Allocate a SQLDA to be used for fetching from
   the statement identified by "stat0". "width"
    rows are retrieved on each FETCH request.
    The number of columns per row is assigned to
   "cols per row". */
{
 int num_cols;<br>unsigned row, col,
  unsigned row, col, offset; SOLDA * sqlda;
            sqlda;
  EXEC SQL BEGIN DECLARE SECTION;
  a sql statement number stat;
  EXEC SQL END DECLARE SECTION;
  stat = stat0;sqlda = alloc sqlda( 100 );
  if( sqlda == \overline{N}ULL ) return( NULL );
   EXEC SQL DESCRIBE :stat INTO sqlda;
  *cols per row = num cols = sqlda->sqld;
  if( num cols * width > sqlda->sqln )
 {
   free sqlda( sqlda );
    sqld\overline{a} = alloc sqlda( num cols * width );
    if( sqlda == NULL ) return( NULL );
    EXEC SQL DESCRIBE :stat INTO sqlda;
 }
   // copy first row in SQLDA setup by describe
   // to following (wide) rows
  sqlda->sqld = num cols * width;
  offset = num<math>cls;for( row = 1\frac{1}{2} row < width; row++ )
 {
    for(col = 0; col < num_cols;
      col++, offset++ )
     {
       sqlda->sqlvar[offset].sqltype =
           sqlda->sqlvar[col].sqltype;
       sqlda->sqlvar[offset].sqllen =
           sqlda->sqlvar[col].sqllen;
       // optional: copy described column name
       memcpy( &sqlda->sqlvar[offset].sqlname,
                &sqlda->sqlvar[col].sqlname,
               sizeof( sqlda->sqlvar[0].sqlname ) );
    }
   }
  fill s sqlda( sqlda, 40 );
  return( sqlda ); 
err:
   return( NULL );
} 
static void PrintFetchedRows( 
   SQLDA * sqlda,
unsigned cols per row )
```

```
{
   /* Print rows already wide fetched in the SQLDA */
  long rows_fetched;<br>int row, col, off
            row, col, offset;
  if( SOLCOUNT == 0) {
    rows fetched = 1;
   } 
   else 
 {
     rows_fetched = SQLCOUNT;
   }
  printf( "Fetched %d Rows: ¥n", rows fetched );
  for( row = 0; row < rows fetched; row++ )
 {
    for( col = 0; col < col ser row; col++ )
    \left\{ \right.offset = row * cols per row + col;
      printf( " ¥"%s¥"",
          (char *)sqlda->sqlvar[offset].sqldata );
\qquad \qquad \} printf( "¥n" );
   }
} 
static int DoQuery( 
  char * query str0,
  unsigned fetch width0 )
{
 /* Wide Fetch "query_str0" select statement
 * using a width of "fetch_width0" rows" */
  SQLDA * sqlda;
  unsigned cols per row;
   EXEC SQL BEGIN DECLARE SECTION;
  a_sql_statement_number stat;<br>char \frac{x}{t} query
                            query_str;
  unsigned fetch width;
   EXEC SQL END DECLARE SECTION;
  query str = query str0;fetch width = fetch width0;
  EXEC SQL PREPARE : stat FROM : query str;
  EXEC SQL DECLARE QCURSOR CURSOR FOR : stat
        FOR READ ONLY;
   EXEC SQL OPEN QCURSOR;
   sqlda = PrepareSQLDA( stat,
     fetch_width,
     &cols_per_row );
  if( sq\overline{da} == NULL )
\left\{ \begin{array}{c} 1 \end{array} \right\}printf( "Error allocating SOLDA¥n" );
    return( SQLE NO MEMORY );
 }
  for (i; j)
```

```
 {
     EXEC SQL FETCH QCURSOR INTO DESCRIPTOR sqlda
      ARRAY : fetch width;
    if( SQLCODE != SQLE NOERROR ) break;
    PrintFetchedRows( sqlda, cols per row );
   }
 EXEC SOL CLOSE OCURSOR;
 EXEC SOL DROP STATEMENT : stat;
 free filled sqlda( sqlda );
err:
   return( SQLCODE );
} 
void main( int argc, char *argv[] )
{
   /* Optional first argument is a select statement,
    * optional second argument is the fetch width */
  char *query str =
     "SELECT GivenName, Surname FROM Employees";
  unsigned fetch width = 10;
  if( \text{argc} > 1 )
 {
    query str = \arg(v[1];if( \text{argc} > 2 )
\left\{\begin{array}{c} \end{array}\right\}fetch width = atoi( argv[2] );
      if( fetch width < 2 )
\left\{ \begin{array}{c} 1 & 1 \\ 1 & 1 \end{array} \right\}fetch width = 2;
 }
     }
   }
   db_init( &sqlca );
   EXEC SQL CONNECT "DBA" IDENTIFIED BY "sql";
  DoQuery( query str, fetch width );
  EXEC SQL DISCONNECT;
err:
   db_fini( &sqlca );
}
```
ワイドフェッチの使用上の注意

- PrepareSQLDA 関数では、alloc\_sqlda 関数を使用して SQLDA 用のメモリを割り 付けています。この関数では、alloc\_sqlda\_noind 関数とは違って、インジケー タ変数用の領域が確保できます。
- フェッチされたローの数が要求より少ないが 0 ではない場合 (たとえばカーソ ルの終端に達したとき)、SQLDA のフェッチされなかったローに対応する項目 は、インジケータ変数に値を設定して、NULL として返されます。インジケー タ変数が指定されていない場合は、エラーが発生します

(SOLE NO\_INDICATOR: NULL の結果に対してインジケータ変数がありませ  $h_{\alpha}$ 

- フェッチしようとしたローが更新され、警告 (SOLE ROW UPDATED WARNING) が出された場合、フェッチは警告を引き 起こしたロー上で停止します。そのときまでに処理されたすべてのロー (警告 を起こしたローも含む) の値が返されます。SQLCOUNT には、フェッチした ローの数 (警告を引き起こしたローも含む) が入ります。残りの SQLDA の項目 はすべて NULL になります。
- フェッチしようとしたローが削除またはロックされ、エラー (SOLE NO CURRENT ROW または SOLE LOCKED) が発生した場合、 SQLCOUNT にはエラー発生までに読み込まれたローの数が入ります。この値 にはエラーを起こしたローは含みません。SQLDA にはローの値は入りません。 エラーのときは、SQLDA に値が返らないためです。SQLCOUNT の値は、ロー を読み込む必要がある場合、カーソルの再位置付けに使用できます。

# **Embedded SQL** を使用して **long** 値を送信し、取り出す方法

EmbeddedSQL アプリケーションで LONG VARCHAR、LONG NVARCHAR、LONG BINARY の値を送信し、取り出す方法は、他のデータ型とは異なります。標準的 な SQLDA フィールドのデータ長は 32767 バイトに制限されています。これは、長 さの情報を保持するフィールド (sqllen、\*sqlind) が 16 ビット値であるためです。 これらの値を 32 ビット値に変更すると、既存のアプリケーションが中断します。

LONG VARCHAR、LONG NVARCHAR、LONG BINARY の値の記述方法は、他の データ型の場合と同じです。

静的 SQL 構造体

データ型 LONG BINARY、LONG VARCHAR、LONG NVARCHAR の割り付けられ た長さ、格納された長さ、トランケートされていない長さを保持するには、別々 のフィールドが使用されます。静的SQLデータ型は、sqlca.hに次のように定義 されています。

```
#define DECL LONGVARCHAR( size ) \angle struct { a_sql_uint32 array_len; ¥
a_sql_uint32 stored_len; ¥
a_sql_uint32 untrunc_len; ¥
char array[size+1];¥
 }
#define DECL LONGNVARCHAR( size ) \qquad ¥
  struct { a_sql_uint32 array_len; ¥
a_sql_uint32 stored_len; ¥
a_sql_uint32 untrunc_len; ¥
```

```
char array[size+1];¥
 }
#define DECL_LONGBINARY(size) ¥<br>struct { a sql uint32 = array len: ¥
 struct { a sql uint32 array len;
 a_sql_uint32 stored_len; ¥
 a_sql_uint32 untrunc_len; ¥
         char array[size]; ¥
 }
```
### 動的 SQL 構造体

```
動的 SQL の場合は、sqltype フィールドを必要に応じて DT_LONGVARCHAR、
DT_LONGNVARCHAR、または DT_LONGBINARY に設定します。対応する
LONGVARCHAR、LONGNVARCHAR、LONGBINARY の構造体は、次のとおりで
す。
```
typedef struct LONGVARCHAR { a\_sql\_uint32 array\_len; a\_sql\_uint32 stored\_len; a\_sql\_uint32 untrunc\_len; char array[1]; } LONGVARCHAR, LONGNVARCHAR, LONGBINARY;

#### 構造体メンバーの定義

静的 SQL 構造体と動的 SQL 構造体のいずれの場合も、構造体メンバーは次のよう に定義します。

- **array\_len** (送信と取得。) 構造体の配列部分に割り付けられたバイト数。
- **stored\_len** (送信と取得。) 配列に格納されるバイト数。常に array\_len および untrunc\_len 以下になります。
- **untrunc\_len** (取得のみ。) 値がトランケートされなかった場合に配列に格納さ れるバイト数。常に stored len 以上になります。トランケーションが発生する と、値は array\_len より大きくなります。

## 静的 **SQL** を使用した **LONG** データの取り出し

静的 SQL を使用して LONG VARCHAR、LONG NVARCHAR、LONG BINARY の値 を受信します。

### 前提条件

この作業を実行するための前提条件はありません。

### 手順

- **1.** 必要に応じて、DECL\_LONGVARCHAR、DECL\_LONGNVARCHAR、または DECL\_LONGBINARY 型のホスト変数を宣言します。array\_len メンバーの値は 自動的に設定されます。
- **2.** FETCH、GET DATA、または EXECUTE INTO を使用してデータを取り出しま す。SAP Sybase IQ によって次の情報が設定されます。
	- インジケータ変数値が NULL の場合は負、トランケーションなしの場合 は 0 で、トランケートされていない最大 32767 バイトの正の長さです。
	- **stored\_len–** 配列に格納されるバイト数。常に array\_len および untrunc\_len 以 下になります。
	- **untrunc\_len** 値がトランケートされなかった場合に配列に格納されるバイ ト数。常に stored\_len 以上になります。トランケーションが発生すると、値 は array\_len より大きくなります。

LONG データは静的 SQL を使用して取得されます。

# 動的 **SQL** を使用した **LONG** データの取り出し

動的 SQL を使用して LONG VARCHAR、LONG NVARCHAR、LONG BINARY の値 を受信します。

## 前提条件

この作業を実行するための前提条件はありません。

## 手順

- 1. sqltype フィールドを必要に応じて DT\_LONGVARCHAR、 DT\_LONGNVARCHAR、または DT\_LONGBINARY に設定します。
- **2.** sqldata フィールドを、LONGVARCHAR、LONGNVARCHAR、または LONGBINARY 構造体を指すように設定します。

LONGVARCHARSIZE(n)、LONGNVARCHARSIZE(n)、または LONGBINARYSIZE(n) マクロを使用して、array フィールドに n バイトのデータ を保持するために割り付ける合計バイト数を決定できます。

- **3.** ホスト変数構造体の array\_len フィールドを、array フィールドに割り付けるバ イト数に設定します。
- **4.** FETCH、GET DATA、または EXECUTE INTO を使用してデータを取り出しま す。SAP Sybase IQ によって次の情報が設定されます。
- **\* sqlind–** この sqlda フィールドは、値が NULL の場合は負、トランケーショ ンなしの場合は 0 で、トランケートされていない最大 32767 バイトの正の長 さです。
- **stored\_len–** 配列に格納されるバイト数。常に array\_len および untrunc\_len 以 下になります。
- **untrunc\_len** 値がトランケートされなかった場合に配列に格納されるバイ ト数。常に stored\_len 以上になります。トランケーションが発生すると、値 は array\_len より大きくなります。

LONG データは動的 SQL を使用して取得されます。

# 静的 **SQL** を使用した **LONG** データの送信

Embedded SQL アプリケーションから静的 SQL を使用して、LONG 値をデータ ベースに送信します。

### 前提条件

この作業を実行するための前提条件はありません。

### 手順

- **1.** 必要に応じて、DECL\_LONGVARCHAR、DECL\_LONGNVARCHAR、または DECL\_LONGBINARY 型のホスト変数を宣言します。
- **2.** NULL を送信する場合は、インジケータ変数を負の値に設定します。
- **3.** ホスト変数構造体の stored\_len フィールドを、array フィールド内のデータのバ イト数に設定します。
- **4.** カーソルを開くか、文を実行して、データを送信します。

EmbeddedSQLアプリケーションでの、データベースへのLONG値の送信準備がで きています。

## 動的 **SQL** を使用した **LONG** データの送信

Embedded SQL アプリケーションから動的 SQL を使用して、LONG 値をデータ ベースに送信します。

### 前提条件

この作業を実行するための前提条件はありません。

## 手順

- 1. sqltype フィールドを必要に応じて DT\_LONGVARCHAR、 DT\_LONGNVARCHAR、または DT\_LONGBINARY に設定します。
- **2.** NULL を送信する場合は、\* sqlind を負の値に設定します。
- **3.** NULL 値を送信しない場合は、sqldata フィールドを LONGVARCHAR、 LONGNVARCHAR、LONGBINARY ホスト変数構造体を指すように設定しま す。

LONGVARCHARSIZE(n)、LONGNVARCHARSIZE(n)、または LONGBINARYSIZE(n) マクロを使用して、array フィールドに nバイトのデータ を保持するために割り付ける合計バイト数を決定できます。

- **4.** ホスト変数構造体の array\_len フィールドを、array フィールドに割り付けるバ イト数に設定します。
- **5.** ホスト変数構造体の stored\_len フィールドを、array フィールド内のデータのバ イト数に設定します。このバイト数は array\_len 以下にしてください。
- **6.** カーソルを開くか、文を実行して、データを送信します。

EmbeddedSQLアプリケーションでの、データベースへのLONG値の送信準備がで きています。

# **Embedded SQL** での簡単なストアドプロシージャ

Embedded SQL でストアドプロシージャを作成して呼び出すことができます。

CREATE PROCEDURE は、CREATE TABLE など、他のデータ定義文と同じように 埋め込むことができます。また、ストアドプロシージャを実行する CALL 文を埋 め込むこともできます。次のコードフラグメントは、Embedded SOL でストアドプ ロシージャを作成して実行する方法を示しています。

```
EXEC SQL CREATE PROCEDURE pettycash( 
 IN Amount DECIMAL(10,2) )
BEGIN
 UPDATE account
 SET balance = balance - Amount
 WHERE name = 'bank';
 UPDATE account
 SET balance = balance + Amount
 WHERE name = 'pettycash expense';
END;
EXEC SQL CALL pettycash( 10.72 );
```
ホスト変数の値をストアドプロシージャに渡したい場合、または出力変数を取り 出したい場合は、CALL 文を準備して実行します。次のコードフラグメントは、

```
ホスト変数の使用方法を示しています。EXECUTE 文では、USING 句と INTO 句
の両方を使用しています。
EXEC SQL BEGIN DECLARE SECTION;
double hv expense;
double hv balance;
EXEC SOL END DECLARE SECTION:
// Code here
EXEC SQL CREATE PROCEDURE pettycash(
   IN expense DECIMAL(10,2),
   OUT endbalance DECIMAL(10,2) )
BEGIN
  UPDATE account
   SET balance = balance - expense
 WHERE name = 'bank';
  UPDATE account
  SET balance = balance + expense
 WHERE name = 'pettycash expense';
  SET endbalance = ( SELECT balance FROM account
        WHERE name = 'bank' );
END;
EXEC SOL PREPARE S1 FROM 'CALL pettycash( ?, ? )';
EXEC SOL EXECUTE S1 USING :hv expense INTO :hv balance;
```
# 結果セットを持つストアドプロシージャ

データベースプロシージャでは SELECT 文も使用できます。プロシージャの宣言 に RESULT 句を使用して、結果セットのカラムの数、名前、型を指定します。結 果セットのカラムは出力パラメータとは異なります。結果セットを持つプロシー ジャでは、SELECT 文の代わりに CALL 文を使用してカーソル宣言を行うことが できます。 EXEC SQL BEGIN DECLARE SECTION; char hv\_name[100]; EXEC SQL END DECLARE SECTION; EXEC SQL CREATE PROCEDURE female employees() RESULT (name char(50)) BEGIN SELECT GivenName || Surname FROM Employees WHERE  $Sex = 'f';$ END; EXEC SQL PREPARE S1 FROM 'CALL female employees()'; EXEC SOL DECLARE C1 CURSOR FOR S1; EXEC SQL OPEN C1; for $(i;$ { EXEC SQL FETCH C1 INTO : hv\_name; if( SQLCODE != SQLE NOERROR ) break;

```
printf( "%s\n", hv_name );
}
EXEC SOL CLOSE C1:
```
この例では、プロシージャは EXECUTE 文ではなく OPEN 文を使用して呼び出さ れています。OPEN 文の場合は、SELECT 文が見つかるまでプロシージャが実行 されます。このとき、C1 はデータベースプロシージャ内の SELECT 文のための カーソルです。操作を終了するまで FETCH 文のすべての形式 (後方スクロールと 前方スクロール) を使用できます。CLOSE 文によってプロシージャの実行が終了 します。

この例では、たとえプロシージャ内の SELECT 文の後に他の文があっても、その 文は実行されません。SELECT の後の文を実行するには、RESUME cursor-name 文 を使用してください。RESUME 文は警告 (SQLE\_PROCEDURE\_COMPLETE)、ま たは別のカーソルが残っていることを意味する SQLE\_NOERROR を返します。次 は select が 2 つあるプロシージャの例です。

```
EXEC SQL CREATE PROCEDURE people()
RESULT (name char(50))
BEGIN
 SELECT GivenName || Surname
 FROM Employees;
 SELECT GivenName || Surname
 FROM Customers;
END;
EXEC SQL PREPARE S1 FROM 'CALL people()';
EXEC SOL DECLARE C1 CURSOR FOR S1;
EXEC SQL OPEN C1;
while( SOLCODE == SOLE NOERROR )
{
  for(i; {
   EXEC SQL FETCH C1 INTO :hv name;
   if( SQLCODE != SQLE NOERROR ) break;
   printf( "\s\{in', hv name );
 }
   EXEC SQL RESUME C1;
}
EXEC SQL CLOSE C1;
```
CALL 文の動的カーソル

ここまでの例は静的カーソルを使用していました。CALL 文では完全に動的な カーソルも使用できます。

DESCRIBE 文はプロシージャコールでも完全に機能します。DESCRIBE OUTPUT で、結果セットの各カラムを記述した SQLDA を生成します。

プロシージャに結果セットがない場合、SQLDA にはプロシージャの INOUT パラ メータまたは OUT パラメータの記述が入ります。DESCRIBE INPUT 文はプロシー ジャの IN または INOUT の各パラメータを記述した SQLDA を生成します。

DESCRIBE ALL

DESCRIBE ALL は IN、INOUT、OUT、RESULT セットの全パラメータを記述しま す。DESCRIBE ALL は SQLDA のインジケータ変数に追加情報を設定します。

CALL 文を記述すると、インジケータ変数の DT\_PROCEDURE\_IN と DT\_PROCEDURE\_OUT ビットが設定されます。DT\_PROCEDURE\_IN は IN または INOUTパラメータを示し、DT\_PROCEDURE\_OUTはINOUTまたはOUTパラメー タを示します。プロシージャの RESULT カラムはどちらのビットもクリアされて います。

DESCRIBE OUTPUT の後、これらのビットは結果セットを持っている文 (OPEN、 FETCH、RESUME、CLOSE を使用する必要がある) と持っていない文 (EXECUTE を使用する必要がある) を区別するのに使用できます。

複数の結果セット

複数の結果セットを返すプロシージャにおいて、結果セットの形が変わる場合は、 各 RESUME 文の後で再記述してください。

カーソルの現在位置を記述するには、文ではなくカーソルを記述する必要があり ます。

# **Embedded SQL** を使用した要求管理

通常の Embedded SQL アプリケーションは、各データベース要求が完了するまで 待ってから次のステップを実行する必要があります。そのため、アプリケーショ ンで複数の実行スレッドを使用することで、他のタスクと同時に実行できます。

1つの実行スレッドを使用する必要がある場合は、db\_register\_a\_callback function関 数を DB\_CALLBACK\_WAIT オプションとともに使用してコールバック関数を登録 することにより、ある程度のマルチタスクを実現できます。コールバック関数は、 データベースサーバまたはクライアントライブラリがデータベース要求を処理し ている間、インタフェースライブラリによって繰り返し呼び出されます。

コールバック関数では、別のデータベース要求を開始することはできませんが、 db\_cancel\_request 関数を使用して現在の要求をキャンセルすることはできます。 メッセージハンドラ内で db\_is\_working 関数を使用して、処理中のデータベース要 求があるかどうかを判断できます。

# **Embedded SQL** を使用したデータベースのバックアップ

データベースのバックアップには **BACKUP DATABASE** 文の使用をお奨めします。

別の方法として、db\_backup 関数を使用して Embedded SQL アプリケーションでオ ンラインバックアップを実行できます。SAP Sybase IQ ユーティリティも、この関 数を使用しています。

データベースツールの DBBackup 関数を使用して、SAP Sybase IQ Backup ユーティ リティと直接やりとりすることもできます。

他のどのバックアップ方法でも希望どおりのバックアップができない場合にのみ、 db\_backup 関数を使用するプログラムを記述してください。

# ライブラリ関数のリファレンス

SQL プリプロセッサはインタフェースライブラリまたは DLL 内の関数呼び出しを 生成します。SQL プリプロセッサが生成する呼び出しの他に、データベース操作 を容易にする一連のライブラリ関数も用意されています。このような関数のプロ トタイプは EXEC SQL INCLUDE SQLCA 文で含めます。

この項では、これらの関数のリファレンスについて説明します。

DLL のエントリポイント

DLL のエントリポイントはすべて同じです。ただし、プロトタイプには、次のよ うに各 DLL に適した変更子が付きます。

エントリポイントを移植可能な方法で宣言するには、sqlca.h で定義されている esqlentry を使用します。これは、\_\_stdcall の値に解析されます。

### **alloc\_sqlda** 関数

SQLDA に numvar 変数の記述子を割り付けます。

構文

struct sqlda \* alloc\_sqlda( unsigned *numvar* );

パラメータ

• **numvar –** 割り付ける変数記述子の数。

戻り値

成功した場合は SQLDA へのポインタを返し、十分なメモリがない場合は null ポイ ンタを返します。

備考

SQLDA に numvar 変数の記述子を割り付けます。SQLDA の sqln フィールドを numvar に初期化します。インジケータ変数用の領域が割り付けられ、この領域を 指すようにインジケータポインタが設定されて、インジケータ値が 0 に初期化さ れます。メモリを割り付けできない場合は、NULL ポインタが返されます。 alloc\_sqlda\_noind 関数の代わりに、この関数を使用することをおすすめします。

## **alloc\_sqlda\_noind** 関数

SQLDA に numvar 変数の記述子を割り付けます。

構文

struct sqlda \* alloc\_sqlda\_noind( unsigned *numvar* );

パラメータ

• **numvar –** 割り付ける変数記述子の数。

戻り値

成功した場合は SQLDA へのポインタを返し、十分なメモリがない場合は null ポイ ンタを返します。

備考

SQLDA に numvar 変数の記述子を割り付けます。SQLDA の sqln フィールドを numvar に初期化します。インジケータ変数用の領域は割り付けられず、インジ ケータポインタは NULL ポインタとして設定されます。メモリを割り付けできな い場合は、NULL ポインタが返されます。

## **db\_backup** 関数

この関数を使用してアプリケーションにバックアップ機能を追加することもでき ますが、このタスクには **BACKUP DATABASE** 文を使用することをお奨めします。

### 構文

```
void db_backup(
SQLCA * sqlca,
int op,
int file_num,
unsigned long page_num,
struct sqlda * sqlda);
```
パラメータ

- **sqlca** SQLCA 構造体へのポインタ。
- **op** 実行する動作または操作。
- file num データベースのファイル番号。
- **page\_num** データベースのページ番号。範囲内の値は、0 からページの最大数 から 1 を引いた値までになります。
- **sqlda** SQLDA 構造体へのポインタ。

権限

BACKUP DATABASE システム権限を持つユーザとして接続しているか、 SYS RUN REPLICATION ROLE システムロールを持っている必要があります。

備考

この関数を使用してアプリケーションにバックアップ機能を追加することもでき ますが、このタスクには **BACKUP DATABASE** 文を使用することをお奨めします。

実行されるアクションは、op パラメータの値によって決まります。

• **DB BACKUP START –** これを呼び出してからバックアップを開始します。1 つのデータベースサーバに対して同時に実行できるバックアップはデータベー スごとに 1 つだけです。バックアップが完了するまで (op 値に DB\_BACKUP\_END を指定して db\_backup が呼び出されるまで)、データベース チェックポイントは無効にされます。バックアップが開始できない場合は、 SOLCODE が SOLE BACKUP\_NOT\_STARTED になります。それ以外の場合は、 sqlca の SQLCOUNT フィールドには各データベースページのサイズが設定され ます。バックアップは一度に 1 ページずつ処理されます。

file\_num、page\_num、および sqlda パラメータは無視されます。

• **DB BACKUP OPEN FILE –** file num で指定されたデータベースファイルを開 きます。これによって、指定されたファイルの各ページを DB\_BACKUP\_READ\_PAGE を使用してバックアップできます。有効なファイ ル番号は、ルートデータベースファイルの場合は 0 から DB\_BACKUP\_MAX\_FILE の値までで、トランザクションログファイルの場合 は 0 から DB\_BACKUP\_TRANS\_LOG\_FILE の値までです。指定されたファイル が存在しない場合は、SQLCODE は SQLE\_NOTFOUND になります。その他の 場合は、SQLCOUNT はファイルのページ数を含み、SQLIOESTIMATE には データベースファイルが作成された時間を示す 32 ビットの値 (POSIX time\_t) が 含まれます。オペレーティングシステムファイル名は SQLCA の sqlerrmc フィールドにあります。

page\_num および sqlda パラメータは無視されます。

• DB\_BACKUP\_READ\_PAGE-file\_num で指定されたデータベースファイルから 1 ページを読み込みます。page\_num の値は、0 から、 DB\_BACKUP\_OPEN\_FILE オペレーションを使用した db\_backup に対する呼び 出しの成功によって SQLCOUNT に返されるページ数未満の値までです。その 他の場合は、SOLCODE は SOLE NOTFOUND になります。sqlda 記述子は、 バッファを指す DT\_BINARY または DT\_LONG\_BINARY 型の変数で設定してく ださい。このバッファは、DB\_BACKUP\_START オペレーションを使用した db\_backup の呼び出しで SQLCOUNT フィールドに返されるサイズのバイナリ データを保持するのに十分な大きさにしてください。

DT\_BINARY データは、2 バイトの長さフィールドの後に実際のバイナリデー タを含んでいるので、バッファはページサイズより 2 バイトだけ大きくなけれ ばなりません。

注意: この呼び出しによって、指定されたデータベースのページがバッファ にコピーされます。ただし、バックアップメディアにバッファを保存するのは アプリケーションの役割です。

• **DB\_BACKUP\_READ\_RENAME\_LOG –** このアクションは、トランザクション ログの最後のページが返された後にデータベースサーバがトランザクションロ グの名前を変更して新しいログを開始する点を除けば、 DB\_BACKUP\_READ\_PAGE と同じです。

データベースサーバが現時点でログの名前を変更できない場合 (バージョン 7.0.x 以前のデータベースで、完了していないトランザクションがある場合な ど)は、SQLE\_BACKUP\_CANNOT\_RENAME\_LOG\_YET エラーが設定されま す。この場合は、返されたページを使用しないで、要求を再発行して SQLE\_NOERROR を受け取ってからページを書き込んでください。 SQLE\_NOTFOUND 条件を受け取るまでページを読むことを続けてください。

SOLE BACKUP CANNOT RENAME LOG YET エラーは、何回も、複数の ページについて返されることがあります。リトライループでは、要求が多すぎ てサーバが遅くなることがないように遅延を入れてください。

SQLE\_NOTFOUND 条件を受け取った場合は、トランザクションログはバック アップに成功してファイルの名前は変更されています。古い方のトランザク ションログファイルの名前は、SQLCA の sqlerrmc フィールドに返されます。

db\_backup を呼び出した後に、sqlda->sqlvar[0].sqlind の値を調べてください。こ の値が 0 より大きい場合は、最後のログページは書き込まれていて、ログファ イルの名前は変更されています。新しい名前はまだ sqlca.sqlerrmc にあります が、SQLCODE 値は SQLE\_NOERROR になります。

この後、ファイルを閉じてバックアップを終了するとき以外は、db\_backup を 再度呼び出さないでください。再度呼び出すと、バックアップされているログ ファイルの 2 番目のコピーが得られ、SQLE\_NOTFOUND を受け取ります。

• **DB\_BACKUP\_CLOSE\_FILE –** 1 つのファイルの処理が完了したときに呼び出 して、file\_num で指定されたデータベースファイルを閉じます。

page\_num および sqlda パラメータは無視されます。

• **DB\_BACKUP\_END –** バックアップの最後に呼び出します。このバックアップ が終了するまで、他のバックアップは開始できません。チェックポイントが再 度有効にされます。

file\_num、page\_num、および sqlda パラメータは無視されます。

• **DB BACKUP PARALLEL START –** 並列バックアップを開始します。 DB\_BACKUP\_START と同様、1 つのデータベースサーバに対して同時に実行 できるバックアップはデータベースごとに 1 つだけです。バックアップが完了 するまで (op 値に DB\_BACKUP\_END を指定して db\_backup が呼び出されるま で)、データベースチェックポイントは無効にされます。バックアップが開始 できない場合は、SOLE\_BACKUP\_NOT\_STARTED を受け取ります。それ以外 の場合は、sqlca の SQLCOUNT フィールドには各データベースページのサイズ が設定されます。

file\_num パラメータは、トランザクションログの名前を変更し、トランザク ションログの最後のページが返された後で新しいログを開始するようデータ ベースに指示します。値が 0 以外の場合、トランザクションログの名前が変更 されるか、トランザクションログが再起動されます。それ以外の場合は、名前 の変更も再起動も行われません。このパラメータにより、並列バックアップオ ペレーションの間は実行できない DB\_BACKUP\_READ\_RENAME\_LOG オペ レーションが必要なくなります。

page\_num パラメータは、データベースのページ数で表したクライアントバッ ファの最大サイズをデータベースサーバに通知します。サーバ側では、並列 バックアップの読み込みで連続したページブロックを読み込もうとします。こ の値によって、サーバは割り付けるブロックのサイズを知ることができます。 nnn の値を渡すと、サーバはクライアントが最大 nnnn ページのデータベース ページをサーバから一度に受け入れる準備があることを認識します。サーバ は、nnn ページのブロックに十分なメモリを割り付けられない場合、nnn より 小さいサイズのページブロックを返す可能性があります。クライアント側で DB\_BACKUP\_PARALLEL\_START を呼び出すまでデータベースページのサイズ がわからない場合は、DB\_BACKUP\_INFO オペレーションでこの値をサーバに 渡すことができます。この値は、バックアップページを取得する初回の呼び出 し (DB\_BACKUP\_PARALLEL\_READ) を実行する前に指定する必要があります。

注意: db\_backup を使用して並列バックアップを開始すると、ライタースレッ ドは作成されません。db backup の呼び出し元でデータを受け取り、ライター として動作するようにしてください。

- **DB\_BACKUP\_INFO** このパラメータは、並列バックアップに関する追加情報 をデータベースに提供します。file\_num パラメータは提供される情報の種類を 示し、page\_num パラメータには値が指定されます。DB\_BACKUP\_INFO で次 の追加情報を指定できます。
	- **DB\_BACKUP\_INFO\_PAGES\_IN\_BLOCK** *page\_num* 引数には、1 つのブ ロックで送信される最大ページ数が含まれます。
	- **DB\_BACKUP\_INFO\_CHKPT\_LOG** これは、クライアント側では **BACKUP DATABASE** 文の WITH CHECKPOINT LOG オプションと同等です。 DB\_BACKUP\_CHKPT\_COPY の page\_num 値は COPY を示しますが、 DB\_BACKUP\_CHKPT\_NOCOPY の値は NO COPY を示します。値が指定さ れないと、デフォルトで COPY に設定されます。
- **DB\_BACKUP\_PARALLEL\_READ** このオペレーションでは、データベース サーバから1ブロック分のページを読み込みます。DB\_BACKUP\_OPEN\_FILE オペレーションを使用してバックアップするファイルをすべて開いてから DB\_BACKUP\_PARALLEL\_READ オペレーションを呼び出します。 DB\_BACKUP\_PARALLEL\_READ では、file\_num および page\_num引数は無視さ れます。

sqlda 記述子は、バッファを指す DT\_LONGBINARY 型の変数で設定してくださ い。DB\_BACKUP\_START\_PARALLEL または DB\_BACKUP\_INFO オペレーショ ンで指定した、nnn ページのサイズのバイナリデータを格納するのに十分な バッファを確保してください。

サーバは特定のデータベースファイルについてデータベースページの連続した ブロックを返します。ブロックの最初のページのページ番号は、SQLCOUNT フィールドに返されます。ページが含まれているファイルのファイル番号は SQLIOESTIMATE フィールドに返され、この値は DB\_BACKUP\_OPEN\_FILE 呼 び出しで使用されるファイル番号の 1 つに一致します。返されるデータのサイ ズはDT LONGBINARY変数のstored\_lenフィールドから取得でき、常にデータ ベースページのサイズの倍数になります。この呼び出しによって返されるデー タには指定されたファイルの連続したページのブロックが含まれていますが、 別のデータブロックが順番に返されることや、データベースファイルのすべて のページが別のデータベースファイルのページの前に返されることを想定する のは危険です。呼び出し元では、他の別個のファイルの一部分や、別の呼び出 しによって開かれたデータベースファイルの一部分を順番に関係なく受信でき るよう準備しておく必要があります。

アプリケーションでは、読み込むデータのサイズが 0 になるか、sqlda- >sqlvar[0].sqlind の値が 0 より大きくなるまで、このオペレーションを繰り返し

```
呼び出してください。トランザクションログの名前を変更するか再起動して
  バックアップを開始すると、SQLERROR は
  SOLE BACKUP CANNOT RENAME LOG YET に設定される場合があります。
  この場合は、返されたページを使用しないで、要求を再発行して
  SOLE NOERROR を受け取ってからデータを書き込んでください。
  SOLE BACKUP CANNOT RENAME LOG YET エラーは、何回も、複数の
  ページについて返されることがあります。リトライループでは、要求が多すぎ
  てデータベースサーバが遅くなることがないように遅延を入れてください。最
  初の 2 つの条件のいずれかを満たすまで、引き続きページを読み込みます。
dbbackup ユーティリティは、次のようなアルゴリズムを使用します。これは、C
のコードではなく、エラーチェックは含んでいません。
sqlda->sqld = 1;
sqlda->sqlvar[0].sqltype = DT_LONGBINARY
/* Allocate LONGBINARY value for page buffer. It MUST have */
/* enough room to hold the requested number (128) of database pages 
*/
sqlda->sqlvar[0].sqldata = allocated buffer
/* Open the server files needing backup */
for file_num = 0 to DB_BACKUP_MAX_FILE
 db backup( ... DB_BACKUP_OPEN_FILE, file_num ... )
 if SOLCODE == SOLE NO ERROR
   /* The file exists \overline{x}/ num_pages = SQLCOUNT
   file time = SQLE IO_ESTIMATE
    open backup file with name from sqlca.sqlerrmc
end for
/* read pages from the server, write them locally */while TRUE
 /* file no and page no are ignored */db backup( &sqlca, DB BACKUP PARALLEL READ, 0, 0, &sqlda );
  if SQLCODE != SQLE_NO_ERROR
     break;
 if buffer->stored len == 0 || sqlda->sqlvar[0].sqlind > 0
     break;
 /* SQLCOUNT contains the starting page number of the block */ /* SQLIOESTIMATE contains the file number the pages belong to */
  write block of pages to appropriate backup file
end while
/* close the server backup files */
for file num = 0 to DB_BACKUP_MAX_FILE
   /* close backup file */
   db backup( ... DB BACKUP CLOSE FILE, file num ... )
end for
```

```
/* shut down the backup */db_backup( ... DB_BACKUP_END ... )
/* cleanup */free page buffer
```
## **db\_cancel\_request** 関数

現在アクティブなデータベースサーバ要求をキャンセルします。この関数は、 キャンセル要求を送信する前に、データベースサーバ要求がアクティブかどうか を調べます。

構文

int db\_cancel\_request( SQLCA \* *sqlca* );

パラメータ

• **sqlca –** SQLCA 構造体へのポインタ。

戻り値

キャンセル要求が送信された場合は 1、要求が送信されなかった場合は 0 を返しま す。

備考

戻り値が 0 でないことが、要求がキャンセルされたことを意味するわけではあり ません。キャンセル要求とデータベースまたはサーバからの応答が行き違いにな るようなタイミング上の危険性はほとんどありません。このような場合は、関数 が TRUE を返しても、キャンセルは効力を持ちません。

db\_cancel\_request 関数は非同期で呼び出すことができます。別の要求が使用して いる可能性のある SQLCA を使用して非同期で呼び出すことができるのは、デー タベースインタフェースライブラリではこの関数と db\_is\_working だけです。

カーソル操作実行要求をキャンセルした場合は、カーソルの位置は確定されませ ん。キャンセルした後は、カーソルを絶対位置に位置付けるか、閉じます。

## **db\_change\_char\_charset** 関数

この接続用にアプリケーションの CHAR 文字セットを変更します。

構文

```
unsigned int db change char charset(
SQLCA * sqlca,
char * charset );
```
パラメータ

- **sqlca** SQLCA 構造体へのポインタ。
- **charset** 文字セットを表す文字列。

戻り値

変更が成功した場合は 1 を返し、それ以外の場合は 0 を返します。

備考

DT\_FIXCHAR、DT\_VARCHAR、DT\_LONGVARCHAR、および DT\_STRING 型を 使用して送信およびフェッチされたデータは CHAR 文字セットにあります。

## **db\_change\_nchar\_charset** 関数

この接続用にアプリケーションの NCHAR 文字セットを変更します。

```
構文
unsigned int db change nchar charset(
SQLCA * sqlca,
char * charset );
```
パラメータ

- **sqlca** SQLCA 構造体へのポインタ。
- **charset** 文字セットを表す文字列。

戻り値

変更が成功した場合は 1 を返し、それ以外の場合は 0 を返します。

備考

DT\_NFIXCHAR、DT\_NVARCHAR、DT\_LONGNVARCHAR、DT\_NSTRING ホス ト変数型を使用して送信およびフェッチされたデータの文字セットは NCHAR で す。

db\_change\_nchar\_charset 関数が呼び出されないと、すべてのデータは CHAR 文字 セットを使用して送信およびフェッチされます。通常、Unicode データを送信およ びフェッチするアプリケーションでは、NCHAR 文字セットを UTF-8 に設定しま す。

この関数が呼び出される場合、文字セットのパラメータは一般に "UTF-8" です。 NCHAR 文字セットは UTF-16 に設定できません。

Embedded SQL の場合、NCHAR、NVARCHAR、LONG NVARCHAR はそれぞれデ フォルトで DT\_FIXCHAR、DT\_VARCHAR、DT\_LONGVARCHAR と記述されま

す。db\_change\_nchar\_charset 関数が呼び出された場合、これらの型はそれぞれ DT\_NFIXCHAR、DT\_NVARCHAR、DT\_LONGNVARCHAR と記述されます。

## **db\_find\_engine** 関数

ローカルデータベースサーバのステータス情報を返します。

```
構文
unsigned short db_find_engine(
SQLCA * sqlca,
char * name );
```
パラメータ

- **sqlca** SQLCA 構造体へのポインタ。
- **name** NULL またはサーバの名前を含む文字列。

#### 戻り値

サーバのステータスを unsigned short 値として返します。共有メモリにサーバが見 つからない場合は 0 を返します。

備考

name という名前のローカルデータベースサーバのステータス情報を示す unsigned short 値を返します。指定された名前のサーバが共有メモリを介して見つからない 場合、戻り値は 0 です。0 以外の値は、ローカルサーバが現在稼働中であることを 示します。

name に NULL ポインタが指定されている場合は、デフォルトデータベースサーバ について情報が返されます。

戻り値の各ビットには特定の情報が保持されています。さまざまな情報に対する ビット表現の定数は、sqldef.h ヘッダファイルに定義されています。次にその 意味を説明します。

- **DB\_ENGINE** このフラグは常に設定されています。
- **DB\_CLIENT** このフラグは常に設定されています。
- **DB\_CAN\_MULTI\_DB\_NAME** このフラグは使用されなくなりました。
- **DB\_DATABASE\_SPECIFIED** このフラグは常に設定されています。
- **DB ACTIVE CONNECTION -** このフラグは常に設定されています。
- **DB\_CONNECTION\_DIRTY** このフラグは使用されなくなりました。
- **DB\_CAN\_MULTI\_CONNECT** このフラグは使用されなくなりました。
- **DB\_NO\_DATABASES** このフラグは、サーバがデータベースを起動していな い場合に設定されます。

## **db\_fini** 関数

この関数は、データベースインタフェースまたは DLL で使用されたリソースを解 放します。

構文

int db\_fini( SQLCA \* *sqlca* );

パラメータ

• **sqlca –** SQLCA 構造体へのポインタ。

戻り値

成功した場合は 0 以外の値を返します。それ以外の場合は 0 を返します。

備考

db\_fini が呼び出された後に、他のライブラリ呼び出しをしたり、EmbeddedSQL 文 を実行したりしないでください。処理中にエラーが発生すると、SQLCA 内でエ ラーコードが設定され、関数は0を返します。エラーがなければ、0以外の値が返 されます。

使用する SQLCA ごとに 1 回ずつ db\_fini を呼び出します。

Windows ダイナミックリンクライブラリ内の DllMain 関数から直接的または間接 的に db\_fini 関数を呼び出さないでください。DllMain のエントリポイント関数は、 簡単な初期化および終了処理のみを実行するためのものです。db\_fini を呼び出し た場合、デッドロックや循環依存が発生する可能性があります。

## **db\_get\_property** 関数

接続するデータベースインタフェースまたはサーバに関する情報を取得します。

#### 構文

```
unsigned int db_get_property(
SQLCA * sqlca,
a_db_property property,
char * value_buffer,
int value_buffer_size );
```
パラメータ

• **sqlca –** SQLCA 構造体へのポインタ。

- **a\_db\_property** 要求されるプロパティ。DB\_PROP\_CLIENT\_CHARSET、 DB\_PROP\_SERVER\_ADDRESS、または DB\_PROP\_DBLIB\_VERSION のいずれ かです。
- **value\_buffer** NULL で終了する文字列としてプロパティ値が入ります。
- **value\_buffer\_size** 末尾の NULL 文字用の領域を含む、文字列 value\_buffer の最 大長。

戻り値

正常終了すると 1 を返し、それ以外は 0 を返します。

備考

次のプロパティがサポートされます。

- **DB\_PROP\_CLIENT\_CHARSET –** このプロパティ値はクライアントの文字セッ トを取得します ("windows-1252" など)。
- **DB\_PROP\_SERVER\_ADDRESS** このプロパティ値は、現在の接続のサーバ ネットワークアドレスを印刷可能な文字列として取得します。共有メモリプロ トコルは、アドレスに対して必ず空の文字列を返します。TCP/IP プロトコル は、空でない文字列アドレスを返します。
- DB PROP DBLIB VERSION このプロパティ値は、データベースインタ フェースライブラリのバージョンを取得します ("16.0.0.1297" など)。

## **db\_init** 関数

この関数は、データベースインタフェースライブラリを初期化します。

構文

int db\_init( SQLCA \* *sqlca* );

パラメータ

• **sqlca –** SQLCA 構造体へのポインタ。

戻り値

成功した場合は 0 以外の値を返します。それ以外の場合は 0 を返します。

備考

この関数は、他のライブラリが呼び出される前、および Embedded SQL 文が実行 される前に呼び出します。インタフェースライブラリがプログラムのために必要 とするリソースは、この呼び出しで割り付けられて初期化されます。

プログラムの最後でリソースを解放するには db\_fini を使用します。処理中にエ ラーが発生した場合は、SQLCA に渡されて 0 が返されます。エラーがなかった場 合は、0 以外の値が返され、Embedded SQL 文と関数の使用を開始できます。

通常は、この関数を一度だけ呼び出して、ヘッダファイル sqlca.h に定義されて いるグローバル変数 sqlca のアドレスを渡してください。DLL または Embedded SQL を使用する複数のスレッドがあるアプリケーションを作成する場合は、使用 する SQLCA ごとに 1 回ずつ db\_init を呼び出します。

## **db\_is\_working** 関数

アプリケーションで sqlca を使用するデータベース要求が処理中である場合は 1 を 返します。sqlca を使用する要求が処理中でない場合は 0 を返します。

構文

unsigned short db is working( SOLCA \* *sqlca* );

#### パラメータ

• **sqlca –** SQLCA 構造体へのポインタ。

戻り値

アプリケーションで sqlca を使用するデータベース要求が処理中である場合は 1、 sglca を使用する要求が処理中でない場合は 0。

備考

この関数は、非同期で呼び出すことができます。別の要求が使用している可能性 のある SQLCA を使用して非同期で呼び出すことができるのは、データベースイ ンタフェースライブラリではこの関数と db\_cancel\_request だけです。

### **db\_locate\_servers** 関数

TCP/IP で受信しているローカルネットワーク上のすべての SAP Sybase IQ データ ベースサーバをリストして、dblocate ユーティリティによって表示される情報にプ ログラムからアクセスできるようにします。

```
構文
```

```
unsigned int db_locate_servers(
SQLCA * sqlca,
SQL_CALLBACK_PARM callback_address,
void * callback_user_data );
```
パラメータ

- **sqlca** SQLCA 構造体へのポインタ。
- **callback\_address** コールバック関数のアドレス。
- callback user data データを格納するユーザ定義領域のアドレス。

戻り値 正常終了すると 1 を返し、それ以外は 0 を返します。

備考

コールバック関数には、次のプロトタイプが必要です。 int (\*)( SQLCA \* *sqlca*,

```
a server address * server addr,
void * callback_user_data );
```
コールバック関数は、検出されたサーバごとに呼び出されます。コールバック関 数が0を返すと、db\_locate\_servers はサーバ間の反復を中止します。

コールバック関数に渡される sqlca と callback\_user\_data は、db\_locate\_servers に渡 されるものと同じです。2番目のパラメータは a\_server\_address 構造体へのポイン タです。a server address は次の内容を sqlca.h で定義します。

```
typedef struct a server address {
     a sql uint32 port type;
     a<sup>[</sup>sql<sup>[</sup>uint32 port<sup>[num; char *name:</sup>
     char char
                        *address;
} a server address;
```
- 
- **port\_type –** この時点では常に PORT\_TYPE\_TCP です (sqlca.h 内では 6 に定義 されています)。
- **port\_num** このサーバが受信している TCP ポート番号です。
- **name** サーバ名があるバッファを指します。
- **address** サーバの IP アドレスがあるバッファを指します。

### **db\_locate\_servers\_ex** 関数

TCP/IP で受信しているローカルネットワーク上のすべての SAP Sybase IQ データ ベースサーバをリストして、dblocate ユーティリティによって表示される情報にプ ログラムからアクセスできるようにします。また、コールバック関数に渡される アドレスの選択に使用するマスクパラメータを提供します。

構文

```
unsigned int db locate servers ex(
SQLCA * sqlca,
SQL_CALLBACK_PARM callback_address,
void * callback_user_data,
unsigned int bitmask);
```
パラメータ

• **sqlca –** SQLCA 構造体へのポインタ。

- **callback\_address** コールバック関数のアドレス。
- **callback\_user\_data** データを格納するユーザ定義領域のアドレス。
- **bitmask** DB\_LOOKUP\_FLAG\_NUMERIC、 DB\_LOOKUP\_FLAG\_ADDRESS\_INCLUDES\_PORT、 DB\_LOOKUP\_FLAG\_DATABASES のいずれかで構成されるマスク。

戻り値

正常終了すると 1 を返し、それ以外は 0 を返します。

備考

コールバック関数には、次のプロトタイプが必要です。 int (\*)( SQLCA \* *sqlca*, a server address \* *server* addr, void \* *callback* user data<sup>)</sup>;

コールバック関数は、検出されたサーバごとに呼び出されます。コールバック関 数が0を返すと、db locate servers ex はサーバ間の反復を中止します。

コールバック関数に渡される sqlca と callback\_user\_data は、db\_locate\_servers に渡 されるものと同じです。2番目のパラメータは a\_server\_address 構造体へのポイン タです。a server address は次の内容を sqlca.h で定義します。

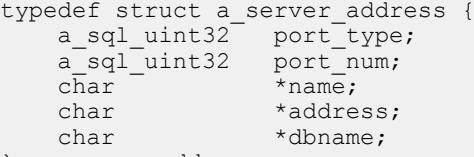

```
} a_server_address;
```
- **port type** この時点では常に PORT\_TYPE\_TCP です (sqlca.h 内では 6 に定義 されています)。
- **port\_num** このサーバが受信している TCP ポート番号です。
- **name** サーバ名があるバッファを指します。
- **address** サーバの IP アドレスがあるバッファを指します。
- **dbname** データベース名があるバッファを指します。

3 つのビットマスクフラグがサポートされています。

DB\_LOOKUP\_FLAG\_NUMERIC DB\_LOOKUP\_FLAG\_ADDRESS\_INCLUDES\_PORT DB\_LOOKUP\_FLAG\_DATABASES

これらのフラグは sqlca.h で定義されており、OR を使用して併用できます。

DB\_LOOKUP\_FLAG\_NUMERIC は、コールバック関数に渡されたアドレスがホス ト名ではなく IP アドレスであることを確認します。

DB\_LOOKUP\_FLAG\_ADDRESS\_INCLUDES\_PORT では、コールバック関数に渡 された a server address 構造体内の TCP/IP ポート番号がアドレスに含まれているこ とを示します。

DB\_LOOKUP\_FLAG\_DATABASES は、検出されたデータベースごと、または検出 されたデータベースサーバごと (データベース情報の送信をサポートしていない バージョン 9.0.2 以前のデータベースサーバの場合) にコールバック関数が 1 回呼 び出されることを示します。

## **db\_register\_a\_callback** 関数

この関数は、コールバック関数を登録します。

構文 void db\_register\_a\_callback( SQLCA \* *sqlca*, a\_db\_callback\_index *index*, ( SQL\_CALLBACK\_PARM ) *callback* );

パラメータ

- **sqlca** SQLCA 構造体へのポインタ。
- **index** 後述するように、コールバックのタイプを特定するインデックス値。
- **callback** ユーザ定義コールバック関数のアドレス。

備考

DB\_CALLBACK\_WAIT コールバックを登録しない場合は、デフォルトでは何もア クションを実行しません。アプリケーションはブロックして、データベースの応 答を待ちます。MESSAGE TO CLIENT 文のコールバックを登録してください。

コールバックを削除するには、callback 関数として NULL ポインタを渡します。

index パラメータに指定できる値を次に示します。

• **DB\_CALLBACK\_DEBUG\_MESSAGE –** 指定の関数がデバッグメッセージごと に 1 回呼び出され、デバッグメッセージのテキストを含む NULL で終了する文 字列が渡されます。デバッグメッセージは、LogFile のファイルに記録される メッセージです。デバッグメッセージをこのコールバックに渡すには、 LogFile 接続パラメータを使用する必要があります。通常、この文字列の末尾 の NULL 文字の直前に改行文字 (¥n) が付いています。コールバック関数のプロ トタイプを次に示します。 void SQL\_CALLBACK *debug\_message\_callback*( SQLCA \* *sqlca*,

char \* *message\_string* );

• **DB\_CALLBACK\_START –** プロトタイプを次に示します。

void SQL\_CALLBACK *start\_callback*( SQLCA \* *sqlca* );

この関数は、データベース要求がサーバに送信される直前に呼び出されます。 DB\_CALLBACK\_START は、Windows でのみ使用されます。

• **DB\_CALLBACK\_FINISH –** プロトタイプを次に示します。

```
void SQL_CALLBACK finish_callback( SQLCA * sqlca );
```
この関数は、データベース要求に対する応答を DBLIB インタフェース DLL が 受け取った後に呼び出されます。DB\_CALLBACK\_FINISH は、Windows オペ レーティングシステムでのみ使用されます。

• **DB\_CALLBACK\_CONN\_DROPPED –** プロトタイプを次に示します。

```
void SQL_CALLBACK conn_dropped_callback (
SQLCA * sqlca,
char * conn_name );
```
この関数は、DROP CONNECTION 文を通じた活性タイムアウトのため、また はデータベースサーバがシャットダウンされているために、データベースサー バが接続を切断しようとするときに呼び出されます。複数の接続を区別できる ように、接続名 conn\_nameが渡されます。接続が無名の場合は、値が NULL に なります。

• **DB\_CALLBACK\_WAIT –** プロトタイプを次に示します。

void SQL\_CALLBACK *wait\_callback*( SQLCA \* *sqlca* );

この関数は、データベースサーバまたはクライアントライブラリがデータベー ス要求を処理している間、インタフェースライブラリによって繰り返し呼び出 されます。

このコールバックは次のように登録します。 db register a callback( &sqlca,

 $\bar{D}$ B CALLBACK WAIT, (SQL CALLBACK PARM) &db wait request );

• **DB\_CALLBACK\_MESSAGE –** この関数は、要求の処理中にサーバから受け 取ったメッセージをアプリケーションが処理できるようにするために使用しま す。メッセージは、SQL MESSAGE 文を使用してクライアントアプリケーショ ンからデータベースサーバに送信できます。実行時間が長いデータベースサー バ文によってメッセージも生成できます。

```
コールバックプロトタイプを次に示します。
```

```
void SQL_CALLBACK message_callback(
SQLCA * sqlca,
unsigned char msg_type,
an_sql_code code,
unsigned short length,
char * msg
);
```
msg\_type パラメータは、メッセージの重大度を示します。異なるメッセージタ イプを異なる方法で処理できます。msg\_type に指定できる次の値は、 sqldef.h で定義されています。

- MESSAGE TYPE INFO メッセージタイプは INFO でした。
- **MESSAGE\_TYPE\_WARNING** メッセージタイプは WARNING でした。
- **MESSAGE\_TYPE\_ACTION** メッセージタイプは ACTION でした。
- MESSAGE TYPE STATUS メッセージタイプは STATUS でした。
- **MESSAGE\_TYPE\_PROGRESS** メッセージタイプは PROGRESS でした。 このタイプのメッセージは、BACKUP DATABASEやLOAD TABLEなどの実 行時間が長いデータベースサーバ文によって生成されます。

code フィールドにはメッセージに関連付けられた SQLCODE を指定できます。 それ以外の場合、値は 0 です。length フィールドはメッセージの長さを示しま す。メッセージは NULL で終了しません。SAP Sybase IQ DBLIB および ODBC クライアントは、DB\_CALLBACK\_MESSAGE パラメータを使用して進行メッ セージを取得します。

たとえば、Interactive SQL のコールバックは STATUS と INFO メッセージを [メッセージ] タブに表示しますが、ACTION と WARNING メッセージはウィン ドウに表示されます。アプリケーションがコールバックを登録しない場合は、 デフォルトのコールバックが使用されます。これは、すべてのメッセージを サーバログファイルに書き込みます (デバッグがオンでログファイルが指定さ れている場合)。さらに、メッセージタイプ MESSAGE\_TYPE\_WARNING と MESSAGE\_TYPE\_ACTION は、オペレーティングシステムに依存した方法で表 示されます。

アプリケーションによってメッセージコールバックが登録されていない場合、 クライアントに送信されたメッセージは LogFile 接続パラメータが指定された 際にログファイルに保存されます。また、クライアントに送信された ACTION または STATUS メッセージは、Windows オペレーティングシステムではウィン ドウに表示され、UNIX オペレーティングシステムでは stderr に記録されます。

• **DB\_CALLBACK\_VALIDATE\_FILE\_TRANSFER –** これは、ファイル転送の検 証コールバック関数を登録するために使用します。転送を許可する前に、クラ イアントライブラリは検証コールバックが存在している場合は、それを呼び出 します。ストアドプロシージャからなどの間接文の実行中にクライアントの データ転送が要求された場合、クライアントライブラリはクライアントアプリ ケーションで検証コールバックが登録されていないかぎり転送を許可しませ ん。どのような状況で検証の呼び出しが行われるかについては、以下でより詳 しく説明します。

コールバックプロトタイプを次に示します。 int SQL\_CALLBACK *file\_transfer\_callback*( SQLCA \* *sqlca*,

```
char * file_name,
int is_write
);
```
file\_name パラメータは、読み込みまたは書き込み対象のファイルの名前です。 is write パラメータは、読み込み (クライアントからサーバへの転送) が要求さ れた場合は 0、書き込みが要求された場合は 0 以外の値になります。ファイル 転送が許可されない場合、コールバック関数は 0 を返します。それ以外の場合 は 0 以外の値を返します。

データのセキュリティ上、サーバはファイル転送を要求している文の実行元を 追跡します。サーバは、文がクライアントアプリケーションから直接受信され たものかどうかを判断します。クライアントからデータ転送を開始する際に、 サーバは文の実行元に関する情報をクライアントソフトウェアに送信します。 クライアント側では、クライアントアプリケーションから直接送信された文を 実行するためにデータ転送が要求されている場合に限り、Embedded SQL クラ イアントライブラリはデータの転送を無条件で許可します。それ以外の場合 は、上述の検証コールバックがアプリケーションで登録されていることが必要 です。登録されていない場合、転送は拒否されて文が失敗し、エラーが発生し ます。データベース内に既存しているストアドプロシージャがクライアントの 文で呼び出された場合、ストアドプロシージャそのものの実行はクライアント の文で開始されたものと見なされません。ただし、クライアントアプリケー ションでテンポラリストアドプロシージャを明示的に作成してストアドプロ シージャを実行した場合、そのプロシージャはクライアントによって開始され たものとしてサーバは処理します。同様に、クライアントアプリケーションで バッチ文を実行する場合も、バッチ文はクライアントアプリケーションによっ て直接実行されるものと見なされます。

### **db\_start\_database** 関数

可能であれば、既存のサーバでデータベースを起動します。そうでない場合は、 新しいサーバを起動します。

構文

unsigned int db\_start\_database( SQLCA \* *sqlca*, char \* *parms* );

パラメータ

- **sqlca** SQLCA 構造体へのポインタ。
- **parms** NULL で終了する文字列で、KEYWORD=value 形式のパラメータ設定 をセミコロンで区切ったリストが含まれています。次に例を示します。 "UID=DBA;PWD=sql;DBF=c:¥¥db¥¥mydatabase.db"

戻り値

成功した場合は 0 以外を返します。それ以外の場合は 0 を返します。

備考

可能であれば、データベースは既存のサーバで起動します。そうでない場合は、 新しいサーバを起動します。

データベースがすでに実行している場合、または正しく起動した場合、戻り値は true (0 以外) であり、SQLCODE には 0 が設定されます。エラー情報は SQLCA に 返されます。

ユーザ ID とパスワードがパラメータに指定されても、それらは無視されます。

データベースの開始と停止に必要な権限は、サーバコマンドラインで -gd オプ ションを使用して設定します。

## **db\_start\_engine** 関数

データベースサーバが実行されていない場合、データベースサーバを起動します。

構文

unsigned int db\_start\_engine( SQLCA \* *sqlca*, char \* *parms* );

パラメータ

- **sqlca** SQLCA 構造体へのポインタ。
- **parms** NULL で終了する文字列で、KEYWORD=value 形式のパラメータ設定 をセミコロンで区切ったリストが含まれています。次に例を示します。 "UID=DBA;PWD=sql;DBF=c:¥¥db¥¥mydatabase.db"

戻り値

成功した場合は 0 以外を返します。それ以外の場合は 0 を返します。

備考

データベースサーバがすでに実行している場合、または正しく起動した場合、戻 り値は TRUE (0 以外) であり、SQLCODE には 0 が設定されます。エラー情報は SQLCA に返されます。

次の db start engine 呼び出しは、データベースサーバを起動し、指定されたデー タベースをロードして、サーバに demo という名前を付けます。 db\_start\_engine( &sqlca, "DBF=demo.db;START=iqsrv16" );

ForceStart (FORCE) 接続パラメータを使用して YES に設定しないかぎり、 db\_start\_engine 関数は、サーバを起動する前にサーバに接続を試みます。これは、 すでに稼働しているサーバに起動を試みないようにするためです。
ForceStart 接続を YES に設定した場合は、サーバを起動する前にサーバに接続を試 みることはありません。これにより、次の 1 組のコマンドが期待どおりに動作し ます。

- 1. server 1 と名付けたデータベースサーバを起動します。 iqsrv16 -n server\_1 demo.db
- **2.** 新しいサーバを強制的に起動しそれに接続します。 db start engine ( &sqlda, "START=iqsrv16 -n server\_2 mydb.db;ForceStart=YES" )

ForceStart (FORCE) を使用せず、ServerName (Server) パラメータも使用しない場合、 2番目のコマンドでは server\_1 に接続しようとします。db\_start\_engine 関数を実行 しても、StartLine (START) パラメータの -n オプションでサーバ名を取得すること はできません。

#### **db\_stop\_database** 関数

ServerName (Server) で識別されるサーバ上の DatabaseName (DBN) で識別される データベースを停止します。ServerName を指定しない場合は、デフォルトサーバ が使用されます。

構文

unsigned int db\_stop\_database( SQLCA \* *sqlca*, char \* *parms* );

パラメータ

- **sqlca** SQLCA 構造体へのポインタ。
- **parms** NULL で終了する文字列で、KEYWORD=value 形式のパラメータ設定 をセミコロンで区切ったリストが含まれています。次に例を示します。 "UID=DBA;PWD=sql;DBF=c:¥¥db¥¥mydatabase.db"

戻り値

成功した場合は 0 以外を返します。それ以外の場合は 0 を返します。

備考

デフォルトでは、この関数は既存の接続があるデータベースは停止させません。 Unconditional (UNC) を yes に設定した場合は、既存の接続に関係なくデータベー スは停止します。

戻り値 TRUE は、エラーがなかったことを示します。

データベースの開始と停止に必要な権限は、サーバコマンドラインで -gd オプ ションを使用して設定します。

#### **db\_stop\_engine** 関数

データベースサーバの実行を終了します。

構文

unsigned int db\_stop\_engine( SQLCA \* *sqlca*, char \* *parms* );

パラメータ

- **sqlca** SQLCA 構造体へのポインタ。
- **parms** NULL で終了する文字列で、KEYWORD=value 形式のパラメータ設定 をセミコロンで区切ったリストが含まれています。次に例を示します。 "UID=DBA;PWD=sql;DBF=c:¥¥db¥¥mydatabase.db"

戻り値

成功した場合は 0 以外を返します。それ以外の場合は 0 を返します。

備考

この関数によって実行されるステップは次のとおりです。

- ServerName (Server) パラメータと一致する名前のローカルデータベースサーバ を探します。ServerName の指定がない場合は、デフォルトのローカルデータ ベースサーバを探します。
- 一致するサーバが見つからない場合は、この関数は正常に値を返します。
- チェックポイントをとってすべてのデータベースを停止するように指示する要 求をサーバに送信します。
- データベースサーバをアンロードします。

デフォルトでは、この関数は既存の接続があるデータベースサーバは停止させま せん。Unconditional=yes パラメータを指定した場合は、既存の接続に関係なく データベースサーバは停止します。

C のプログラムでは、dbstop を生成する代わりにこの関数を使用できます。戻り 値 TRUE は、エラーがなかったことを示します。

db\_stop\_engine の使用には、-gk サーバオプションで設定される権限が適用されま す。

#### **db\_string\_connect** 関数

Embedded SQL CONNECT 文に対する拡張機能を提供します。

構文

unsigned int db\_string\_connect( SQLCA \* *sqlca*, char \* *parms* );

パラメータ

- **sqlca** SQLCA 構造体へのポインタ。
- **parms** NULL で終了する文字列で、KEYWORD=value 形式のパラメータ設定 をセミコロンで区切ったリストが含まれています。次に例を示します。 "UID=DBA;PWD=sql;DBF=c:¥¥db¥¥mydatabase.db"

戻り値

成功した場合は 0 以外を返します。それ以外の場合は 0 を返します。

備考

戻り値は、接続の確立に成功した場合は TRUE (0 以外)、失敗した場合は FALSE (0) です。サーバの起動、データベースの開始、または接続に対するエラー情報は SQLCA に返されます。

#### **db\_string\_disconnect** 関数

この関数は、ConnectionName パラメータで識別される接続を解除します。他のパ ラメータはすべて無視されます。

構文

```
unsigned int db_string_disconnect(
    SQLCA * sqlca,
    char * parms );
```
パラメータ

- **sqlca** SQLCA 構造体へのポインタ。
- **parms** NULL で終了する文字列で、KEYWORD=value 形式のパラメータ設定 をセミコロンで区切ったリストが含まれています。次に例を示します。 "UID=DBA;PWD=sql;DBF=c:¥¥db¥¥mydatabase.db"

戻り値

成功した場合は 0 以外を返します。それ以外の場合は 0 を返します。

備考

文字列に ConnectionName パラメータを指定しない場合は、無名の接続が解除され ます。これは、Embedded SQL DISCONNECT 文と同等の機能です。接続に成功し た場合、戻り値は TRUE です。エラー情報は SQLCA に返されます。

この関数は、AutoStop=yes 接続パラメータを使用して起動されたデータベースへ の接続が他にない場合は、そのデータベースを停止します。また、サーバが

AutoStop=yes パラメータを使用してすでに起動されており、実行中のデータベー スが他にない場合も、サーバは停止します。

#### **db\_string\_ping\_server** 関数

この関数は、サーバの検索が可能かどうかを判断するために使用され、オプショ ンで、データベースへの正常な接続が実行できるかどうかを判断するために使用 されます。

構文

```
unsigned int db_string_ping_server(
SQLCA * sqlca,
char * connect_string,
unsigned int connect to db );
```
パラメータ

- **sqlca** SQLCA 構造体へのポインタ。
- **connect\_string –** connect\_stringは、通常の接続文字列です。サーバとデータベー スの情報を含んでいる場合もあれば、含んでいない場合もあります。
- **connect to db** *connect to db* が 0 以外 (TRUE) なら、この関数はサーバ上の データベースに接続を試みます。TRUE を返すのは、接続文字列で指定した サーバ上の指定したデータベースに接続できた場合のみです。

connect to db が 0 なら、この関数はサーバの検索を試みるだけです。TRUE を 返すのは、接続文字列でサーバを検索できた場合のみです。データベースには 接続を試みません。

戻り値

サーバまたはデータベースを正常に検索できた場合は TRUE (0 以外)、検索できな かった場合は FALSE (0)。サーバまたはデータベースの検索に対するエラー情報は SQLCA に返されます。

### **db\_time\_change** 関数

この関数を使用すると、クライアントは、クライアント側での時刻の変更をサー バに通知できます。

構文

unsigned int db time change( SQLCA \* *sqlca*);

パラメータ

• **sqlca –** SQLCA 構造体へのポインタ。

戻り値

成功した場合は TRUE、失敗した場合は FALSE。

備考

この関数は、タイムゾーン調整を再計算して、その値をサーバに送信します。 Windows プラットフォームでは、アプリケーションが WM\_TIMECHANGE メッ セージを受信したときにこの関数を呼び出すようにすることをおすすめします。 これにより、時刻の変更、タイムゾーンの変更、または夏時間に伴う変更があっ ても、UTC タイムスタンプの整合性が保たれます。

## **fill\_s\_sqlda** 関数

salda 内のすべてのデータ型を DT\_STRING 型に変更することを除いて、fill\_sqlda と同じです。

#### 構文

```
struct sqlda * fill s sqlda(
struct sqlda * sqlda,
unsigned int maxlen );
```
パラメータ

- **sqlda** SQLDA 構造体へのポインタ。
- **maxlen** 文字列を割り付ける最大バイト数。

戻り値

成功した場合は sqlda を返します。十分なメモリがない場合は NULL を返します。

備考

SQLDA によって最初に指定されたデータ型の文字列表現を保持するために十分な 領域が割り付けられます。最大 maxlen バイトまでです。SQLDA 内の長さフィー ルド (sqllen) は適切に修正されます。

SQLDA は、free\_filled\_sqlda 関数を使用して解放する必要があります。

#### **fill\_sqlda** 関数

sqlda の各記述子に記述されている各変数に領域を割り付け、このメモリのアドレ スを対応する記述子の sqldata フィールドに割り当てます。

構文

```
struct sqlda * fill_sqlda( struct sqlda * sqlda );
```
パラメータ

• **sqlda –** SQLDA 構造体へのポインタ。

戻り値

成功した場合は sqlda を返します。十分なメモリがない場合は NULL を返します。

備考

記述子に示されるデータベースのタイプと長さに対して十分な領域が割り付けら れます。

SQLDA は、free\_filled\_sqlda 関数を使用して解放する必要があります。

#### **fill\_sqlda\_ex** 関数

sqlda の各記述子に記述されている各変数に領域を割り付け、このメモリのアドレ スを対応する記述子の sqldata フィールドに割り当てます。

構文

```
struct sqlda * fill_sqlda_ex( struct sqlda * sqlda , unsigned int 
flags);
```
パラメータ

- **sqlda** SQLDA 構造体へのポインタ。
- **flags** 0 または FILL\_SQLDA\_FLAG\_RETURN\_DT\_LONG

戻り値

成功した場合は sqlda を返します。十分なメモリがない場合は NULL を返します。

備考

記述子に示されるデータベースのタイプと長さに対して十分な領域が割り付けら れます。

SQLDA は、free\_filled\_sqlda 関数を使用して解放する必要があります。

1つのフラグビットFILL\_SQLDA\_FLAG\_RETURN\_DT\_LONGがサポートされてい ます。このフラグは sqlca.h で定義されています。

FILL SQLDA FLAG RETURN DT LONG は、DT LONGVARCHAR、 DT\_LONGNVARCHAR、DT\_LONGBINARY 型を入力された記述子に保持します。 このフラグビットを指定しない場合、fill\_sqlda\_ex は DT\_LONGVARCHAR、 DT\_LONGNVARCHAR、DT\_LONGBINARY 型をそれぞれ DT\_VARCHAR、 DT\_NVARCHAR、DT\_BINARY に変換します。DT\_LONGxyz 型を使用すると、

DT\_VARCHAR、DT\_NVARCHAR、DT\_BINARY における制限である 32765 バイト ではなく、32767 バイトをフェッチできます。

fill\_sqlda( sqlda ) は、fill\_sqlda\_ex( sqlda, 0 ) と同じです。

#### **free\_filled\_sqlda** 関数

各 sqldata ポインタに割り付けられていたメモリと、SQLDA 自体に割り付けられ ていた領域を解放します。NULL ポインタであるものは解放されません。

構文

void free filled sqlda ( struct sqlda \* *sqlda* );

パラメータ

• **sqlda –** SQLDA 構造体へのポインタ。

備考

これが呼び出されるのは、SQLDA の sqldata フィールドの割り付けに fill\_sqlda、 fill\_sqlda\_ex、または fill\_s\_sqlda が使用された場合のみです。

この関数を呼び出すと、free\_sqlda が自動的に呼び出されて、alloc\_sqlda が割り付 けたすべての記述子が解放されます。

#### **free\_sqlda** 関数

この sqlda に割り付けられている領域を解放し、fill\_sqlda などで割り付けられたイ ンジケータ変数領域を解放します。

構文

void free\_sqlda( struct sqlda \* *sqlda* );

パラメータ

• **sqlda –** SQLDA 構造体へのポインタ。

備考

各 sqldata ポインタによって参照されているメモリは解放しません。

#### **free\_sqlda\_noind** 関数

このsqldaに割り付けられている領域を解放します。各sqldataポインタによって参 照されているメモリは解放しません。インジケータ変数ポインタは無視されます。

構文

void free\_sqlda\_noind( struct sqlda \* *sqlda* );

パラメータ

• **sqlda –** SQLDA 構造体へのポインタ。

#### **sql\_needs\_quotes** 関数

この関数は、引用符が必要かどうかを調べるための要求を生成してデータベース サーバに送信します。関連する情報は、sqlcode フィールドに格納されます。

構文

unsigned int sql\_needs\_quotes( SQLCA \**sqlca*, char \* *str* );

パラメータ

- **sqlca** SQLCA 構造体へのポインタ。
- **str** SQL 識別子の候補である文字列。

戻り値

文字列を SQL 識別子として使用するときに二重引用符で囲む必要があるかどうか を示す TRUE または FALSE を返します。

備考

戻り値とコードの組み合わせには、次の 3 つの場合があります。

- **return = FALSE**、**sqlcode = 0** この文字列に引用符は必要ありません。
- **return = TRUE** sqlcode は常に SQLE\_WARNING となり、文字列には引用符が 必要です。
- **return = FALSE –** sqlcode が 0 でも SQLE\_WARNING でもない場合は、このテス トでは確定できません。

### **sqlda\_storage** 関数

varno 変数の値を格納するために必要な記憶領域の量を表す符号なし 32 ビット整 数値。

構文

```
a_sql_uint32 sqlda_storage( struct sqlda * sqlda, int varno );
```
パラメータ

- **sqlda** SQLDA 構造体へのポインタ。
- **varno** sqlvar ホスト変数のインデックス。

戻り値

変数の値を格納するために必要な記憶領域の量を表す符号なし 32 ビット整数値。

## **sqlda\_string\_length** 関数

C の文字列 (DT\_STRING データ型) の長さを表す符号なし 32 ビット整数値を返し ます。これは、変数 sqlda->sqlvar[varno] を保持するためにどのデータ型の場合に も必要です。

構文

```
a_sql_uint32 sqlda_string_length( struct sqlda * sqlda, int 
varno );
```
パラメータ

- **sqlda** SQLDA 構造体へのポインタ。
- **varno** sqlvar ホスト変数のインデックス。

戻り値

C の文字列 (DT\_STRING データ型) の長さを表す符号なし 32 ビット整数値。これ は、変数 sqlda->sqlvar[varno] を保持するためにどのデータ型の場合にも必要です。

### **sqlerror\_message** 関数

エラーメッセージを含んでいる文字列へのポインタを返します。エラーメッセー ジには、SQLCA 内のエラーコードに対するテキストが含まれます。エラーがな かった場合は、NULL ポインタが返されます。エラーメッセージは、指定された バッファに入れられ、必要に応じて長さ max にトランケートされます。

構文

char \* sqlerror\_message( SQLCA \* *sqlca*, char \* *buffer*, int *max* );

パラメータ

- **sqlca** SQLCA 構造体へのポインタ。
- **buffer** メッセージを入れるバッファ (最大 max 文字)。
- **max** バッファの最大長。

戻り値

エラーメッセージを含んでいる文字列へのポインタを返します。エラーが示され なかった場合は NULL を返します。

# **Embedded SQL** 文のまとめ

必ず、Embedded SOL 文の前には EXEC SOL、後ろにはセミコロン(;) を付けてく ださい。

Embedded SQL 文は大きく 2 つに分類できます。標準の SQL 文は、単純に EXEC SQL とセミコロン (;) で囲んで、C プログラム内に置いて使用します。CONNECT、 DELETE、SELECT、SET、UPDATE には、Embedded SQL でのみ使用できる追加 形式があります。この追加の形式は、Embedded SQL 固有の文になります。

いくつかの SQL 文は Embedded SQL 固有であり、C プログラム内でのみ使用でき ます。

標準的なデータ操作文とデータ定義文は、EmbeddedSQL アプリケーションから使 用できます。また、次の文は Embedded SQL プログラミング専用です。

- **ALLOCATE DESCRIPTOR** 文 **[ESQL]** 記述子にメモリを割り付ける。
- **CLOSE** 文 **[ESQL] [SP]** カーソルを閉じる。
- **CONNECT** 文 **[ESQL] [Interactive SQL]** データベースに接続する。
- **DEALLOCATE DESCRIPTOR** 文 **[ESQL]** 記述子のメモリを再使用する。
- 宣言セクション **[ESQL]** データベースとのやりとりに使用するホスト変数を 宣言する。
- **DECLARE CURSOR** 文 **[ESQL] [SP]** カーソルを宣言する。
- **DELETE** 文 **(**位置付け**) [ESQL] [SP]** カーソルの現在位置のローを削除する。
- **DESCRIBE** 文 **[ESQL]** 特定の SQL 文用のホスト変数を記述する。
- **DISCONNECT** 文 **[ESQL] [Interactive SQL]** データベースサーバとの接続を切 断する。
- **DROP STATEMENT** 文 **[ESQL]** 準備文が使用したリソースを解放する。
- **EXECUTE** 文 **[ESQL]** 特定の SQL 文を実行する。
- **EXPLAIN** 文 **[ESQL]** 特定のカーソルの最適化方式を説明する。
- **FETCH** 文 **[ESQL] [SP]** カーソルからローをフェッチする。
- **GET DATA** 文 **[ESQL]** カーソルから長い値をフェッチする。
- **GET DESCRIPTOR** 文 **[ESQL]** SQLDA 内の変数に関する情報を取り出す。
- **GET OPTION** 文 **[ESQL]** 特定のデータベースオプションの設定を取得する。
- **INCLUDE** 文 **[ESQL]** SQL 前処理用のファイルをインクルードする。
- **OPEN** 文 **[ESQL] [SP]** カーソルを開く。
- **PREPARE** 文 **[ESQL]** 特定の SQL 文を準備する。
- **PUT** 文 **[ESQL]** カーソルにローを挿入する。
- **SET CONNECTION** 文 **[Interactive SQL] [ESQL]** アクティブな接続を変更す る。
- **SET DESCRIPTOR** 文 **[ESQL] –**SQLDA 内で変数を記述し、SQLDA にデータを 置く。
- **SET SQLCA** 文 **[ESQL]** デフォルトのグローバル SQLCA 以外の SQLCA を使 用する。
- **UPDATE (**位置付け**)** 文 **[ESQL] [SP]** カーソルの現在位置のローを更新する。
- **WHENEVER** 文 **[ESQL]** SQL 文でエラーが発生した場合の動作を指定する。

Embedded SQL

# **C/C++** 用の **SAP Sybase IQ** データベース **API**

SAPSybase IQ C アプリケーションプログラミングインタフェース (API) は、C/C++ 言語用のデータアクセス API です。C API 仕様は、実際に使用されているデータ ベースとは関係なく一貫したデータベースインタフェースを提供する一連の関数、 変数、規則を定義します。SAP Sybase IQ C API を使用すると、C/C++ アプリケー ションから SAP Sybase IQ データベースサーバに直接アクセスできるようになりま す。

# **Perl DBI** サポート

DBD::SQLAnywhere は DBI 用の SAP Sybase IQ データベースドライバで、Perl 言語 用のデータアクセスAPIです。DBI API仕様は、実際に使用されているデータベー スとは関係なく一貫したデータベースインタフェースを提供する一連の関数、変 数、規則を定義します。DBI と DBD::SQLAnywhere を使用すると、Perl スクリプ トから SAP Sybase IQ データベースサーバに直接アクセスできるようになります。

# **DBD::SQLAnywhere**

DBD::SQLAnywhere は、Tim Bunce によって作成された Database Independent Interface for Perl (DBI) モジュールのドライバです。DBI モジュールと DBD::SQLAnywhere をインストールすると、Perl から SAP Sybase IQ データベース の情報にアクセスして変更できるようになります。

DBD::SQLAnywhere ドライバは、ithread が採用された Perl を使用するときにス レッドに対応します。

稼働条件 DBD::SQLAnywhere インタフェースには、次のコンポーネントが必要です。

- Perl 5.6.0 以降。Windows では、ActivePerl 5.6.0 ビルド 616 以降が必要です。
- DBI 1.34 以降。
- C コンパイラ。Windows では、Microsoft Visual C++ コンパイラのみがサポート されています。

# **Windows** での **DBD::SQLAnywhere** のインストール

サポートされている Windows プラットフォームに DBD::SQLAnywhere インタ フェースをインストールし、Perl を使用して SAP Sybase IQ データベースにアクセ スします。

#### 前提条件

- iqdemo データベースを作成します。
- ActivePerl 5.6.0 以降をインストールします。ActivePerl インストーラを使用し て、Perl をインストールし、コンピュータを設定できます。Perl を再コンパイ ルする必要はありません。

• Microsoft Visual Studio をインストールして環境を設定します。 インストール時に環境を設定しなかった場合は、作業を行う前に PATH、LIB、 INCLUDE 環境変数を正しく設定します。Microsoft は、このためのバッチファ イルを用意しています。32 ビットのビルドの場合、Visual Studio 2005 または 2008 のインストール環境の vc¥bin サブディレクトリに vcvars32.bat とい うバッチファイルが格納されています。64 ビットのビルドの場合は、 vcvarsamd64.bat など、このバッチファイルの 64 ビットバージョンを探し ます。作業を続ける前に、新しいシステムコマンドプロンプトを開き、この バッチファイルを実行してください。 64 ビットの Visual C++ ビルド環境の設定の詳細については、[http://](http://msdn.microsoft.com/en-us/library/x4d2c09s.aspx) [msdn.microsoft.com/en-us/library/x4d2c09s.aspx](http://msdn.microsoft.com/en-us/library/x4d2c09s.aspx) を参照してください。

#### 手順

**1.** コマンドプロンプトで、ActivePerl のインストールディレクトリの bin サブ ディレクトリに移動します。

別のシェルからは次の手順を使用できないことがあるため、システムコマンド プロンプトを使用することを強くおすすめします。

**2.** Perl Module Manager を使用して、次のコマンドを入力します。

ppm query dbi

ppm を実行できない場合は、Perl が正しくインストールされていることを確認 してください。

このコマンドを実行すると、次のような 2 行のテキストが生成されます。この 場合、この情報は、ActivePerl バージョン 5.8.1 ビルド 807 が動作しており、 DBI バージョン 1.38 がインストールされていることを示します。

Querying target 1 (ActivePerl 5.8.1.807)

1. DBI [1.38] Database independent interface for Perl

それ以降のバージョンの Perl では、次のようなテーブルが表示される場合があ ります。この場合は、DBI バージョン 1.58 がインストールされていることを示 します。

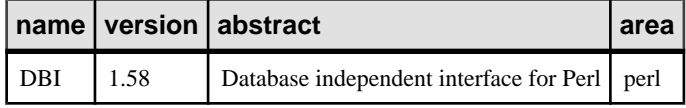

DBI がインストールされていない場合は、インストールしてください。インス トールするには、ppm プロンプトで次のコマンドを入力します。

ppm install dbi

- **3.** コマンドプロンプトで、SAP Sybase IQ インストール環境の SDK¥Perl サブ ディレクトリに移動します。
- **4.** 次のコマンドを入力し、DBD::SQLAnywhere を構築してテストします。 perl Makefile.PL

nmake

何らかの理由によって最初から作業をやり直す必要がある場合は、コマンド nmake clean を実行し、部分的に構築されたターゲットを削除できます。

**5.** DBD::SQLAnywhere をテストするには、サンプルデータベースファイルを SDK ¥Perl ディレクトリにコピーして、テストを実行します。

```
copy "%ALLUSERSPROFILE%¥SybaseIQ¥demo¥iqdemo.db" .
```
iqsrv16 demo

nmake test

テストが行われない場合は、SAP Sybase IQ インストール環境の bin32 または bin64 サブディレクトリがパスに含まれていることを確認してください。

**6.** インストールを完了するには、同じプロンプトで次のコマンドを実行します。 nmake install

DBI Perl モジュールと DBD::SQLAnywhere インタフェースが使用できるようにな りました。

# **UNIX** での **DBD::SQLAnywhere** のインストール

サポートされている UNIX プラットフォームに DBD::SQLAnywhere インタフェー スをインストールし、Perl を使用して SAP Sybase IQ データベースにアクセスしま す。

#### 前提条件

ActivePerl 5.6.0 ビルド 616 以降と C コンパイラがインストールされている必要があ ります。

#### 手順

- **1.** DBI モジュールソースを<http://www.cpan.org> からダウンロードします。
- **2.** このファイルの内容を新しいディレクトリに抽出します。
- **3.** コマンドプロンプトで、新しいディレクトリに変更し、次のコマンドを実行し て DBI モジュールを構築します。 perl Makefile.PL

make

何らかの理由によって最初から作業をやり直す必要がある場合は、コマンド make clean を使用し、部分的に構築されたターゲットを削除できます。

- **4.** 次のコマンドを使用して、DBI モジュールをテストします。 make test
- **5.** インストールを完了するには、同じプロンプトで次のコマンドを実行します。 make install
- **6.** SAP Sybase IQ の環境が設定されていることを確認します。

使用しているシェルに応じて適切なコマンドを入力して、SAP Sybase IQ のイ ンストールディレクトリから SAP Sybase IQ の設定スクリプトのコマンドを実 行します。

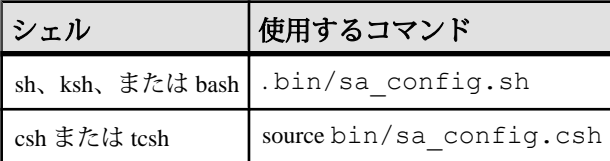

- **7.** シェルプロンプトで、SAP Sybase IQ インストール環境の sdk/perl サブディ レクトリに移動します。
- **8.** コマンドプロンプトで、次のコマンドを実行して DBD::SQLAnywhere を構築し ます。

```
perl Makefile.PL
```
make

何らかの理由によって最初から作業をやり直す必要がある場合は、コマンド make clean を使用し、部分的に構築されたターゲットを削除できます。

**9.** DBD::SQLAnywhere をテストするには、サンプルデータベースファイルを sdk/perl ディレクトリにコピーして、テストを実行します。

```
cp samples-dir/demo.db .
```
iqsrv16 demo

make test

テストが行われない場合は、SAP Sybase IQ インストール環境の bin32 または bin64 サブディレクトリがパスに含まれていることを確認してください。

**10.** インストールを完了するには、同じプロンプトで次のコマンドを実行します。 make install

DBI Perl モジュールと DBD::SQLAnywhere インタフェースが使用できるようにな りました。

#### 次のステップ

オプションとして、ここで DBI ソースツリーを削除できます。このツリーは必要 なくなりました。

# **DBD::SQLAnywhere** を使用する **Perl** スクリプト

この項では、DBD::SQLAnywhere インタフェースを使用する Perl スクリプトを作 成する方法の概要を説明します。

DBD::SQLAnywhere は、DBI モジュールのドライバです。DBI モジュールの完全 なドキュメントについては、オンラインで<http://dbi.perl.org>を参照してください。

### **DBI** モジュール

Perl スクリプトから DBD::SQLAnywhere インタフェースを使用するには、DBI モ ジュールを使用することを最初に Perl に通知する必要があります。これを行うに は、ファイルの先頭に次の行を挿入します。 use DBI;

また、Perl を厳密モードで実行することを強くおすすめします。たとえば、明示 的な変数定義を必須とするこの文によって、印刷上のエラーなどの一般的なエ ラーが原因の不可解なエラーが発生する可能性を大幅に減らせる見込みがありま す。

```
#!/usr/local/bin/perl -w
#
use DBI;
use strict;
```
DBI モジュールは、必要に応じて DBD ドライバ (DBD::SQLAnywhere など) を自動 的にロードします。

### **Perl DBI** を使用してデータベース接続を開いたり閉じたりする方法

通常、データベースに対して 1 つの接続を開いてから、一連の SQL 文を実行して 必要なすべての操作を実行します。接続を開くには、connect メソッドを使用しま す。この戻り値は、接続時に後続の操作を行うために使用するデータベース接続 のハンドルです。

connect メソッドのパラメータは、次のとおりです。

- **1.** "DBI:SQLAnywhere:" とセミコロンで分けられた追加接続パラメータ。
- **2.** ユーザ名。この文字列がブランクでないかぎり、接続文字列に ";UID=value" が 追加されます。
- **3.** パスワード値。この文字列がブランクでないかぎり、接続文字列に ":PWD=value" が追加されます。
- **4.** デフォルト値のハッシュへのポインタ。AutoCommit、RaiseError、PrintError な どの設定は、この方法で設定できます。

```
次のコードサンプルは、SAP Sybase IQ サンプルデータベースへの接続を開いて閉
じます。スクリプトを実行するには、データベースサーバとサンプルデータベー
スを起動します。
```

```
#!/usr/local/bin/perl -w
#
use DBI;
use strict;
my $database = "demo";
my $data src = "DBI:SQLAnywhere:SERVER=$database;DBN=$database";
my $uid = "DBA";
my $pwd = "sql";
my %defaults = (
    AutoCommit => 1. # Autocommit enabled.
     PrintError => 0 # Errors not automatically printed.
   );
my $dbh = DBI->connect($data_src, $uid, $pwd, ¥%defaults)
  or die "Cannot connect to $data_src: $DBI::errstr¥n";
$dbh->disconnect;
exit(0);END
```
オプションとして、ユーザ名またはパスワード値を個々のパラメータとして指定 する代わりに、これらをデータソース文字列に追加できます。このオプションを 実施する場合は、該当する引数にブランク文字列を指定します。たとえば、上記 の場合、接続を開く文を次の文に置き換えることにより、スクリプトを変更でき ます。

```
$data src .= ";UID=$uid";
$data_src .= ";PWD=$pwd";
my $dbh = DBI->connect($data_src, '', '', \frac{1}{2}%defaults)
 or die "Cannot connect to $data_src: $DBI::errstr¥n";
```
### **Perl DBI** を使用して結果セットを取得する方法

開かれた接続へのハンドルを取得したら、データベースに格納されているデータ にアクセスして修正できます。最も単純な操作は、おそらくいくつかのローを取 得して出力することです。

ローのセットを返す SQL 文は、先に準備してから実行する必要があります。 prepare メソッドは、文のハンドルを返します。このハンドルを使用して文を実行 し、結果セットに関するメタ情報と、結果セットのローを取得できます。 #!/usr/local/bin/perl -w # use DBI; use strict; my \$database = "demo";

```
my $data_src = "DBI:SQLAnywhere:SERVER=$database;DBN=$database";<br>my $uid = "DBA";
my $uid = "DBA";<br>my $pwd = "sal";
my $pwd
my $sel_stmt = "SELECT ID, GivenName, Surname
                 FROM Customers
                 ORDER BY GivenName, Surname"; 
my %defaults = (
     AutoCommit \Rightarrow 0, # Require explicit commit or rollback.
     PrintError => 0
    );
my $dbh = DBI->connect($data_src, $uid, $pwd, ¥%defaults)
   or die "Cannot connect to $data_src: $DBI::errstr¥n";
&db_query($sel_stmt, $dbh);
\dots$dbh->disconnect;
exit(0);sub db query {
      \overline{my}($sel, $dbh) = @ ;
       my($row, $sth) = undef;
      $sth = $dbh->prepare(Ssel); $sth->execute;
      print "Fields: $sth->{NUM_OF_FIELDS}¥n";
      print "Params: $sth->{NUM_OF_PARAMS}¥n¥n";
       print join("¥t¥t", @{$sth->{NAME}}), "¥n¥n";
      while($row = $sth->fetchrow arrayref) {
          print join("¥t¥t", @$row), "¥n";
 }
      $sth = under;}
 END
```
準備文は、Perl 文のハンドルが破棄されないかぎりデータベースサーバから削除 されません。文のハンドルを破棄するには、変数を再使用するか、変数を undef に設定します。finish メソッドを呼び出してもハンドルは削除されません。実際に は、結果セットの読み込みを終了しないと決定した場合を除いて、finish メソッド は呼び出さないようにしてください。

ハンドルのリークを検出するために、SAP Sybase IQ データベースサーバでは、 カーソルと準備文の数はデフォルトで接続ごとに最大 50 に制限されています。こ れらの制限を超えると、リソースガバナーによってエラーが自動的に生成されま す。このエラーが発生したら、破棄されていない文のハンドルを確認してくださ い。文のハンドルが破棄されていない場合は、prepare\_cached を慎重に使用してく ださい。

必要な場合、max\_cursor\_count と max\_statement\_count オプションを設定してこれ らの制限を変更できます。

#### **Perl DBI** を使用して複数の結果セットを処理する方法

クエリからの複数の結果セットを処理するメソッドでは、結果セット間を移動す る別のループの中でフェッチループを囲い込みます。

実行する前に、複数の結果セットを返す SQL 文を準備しておく必要があります。 prepare メソッドは、文のハンドルを返します。このハンドルを使用して文を実行 し、結果セットに関するメタ情報と、それぞれの結果セットのローを取得します。 #!/usr/local/bin/perl -w # use DBI; use strict; my \$database = "demo"; my \$data src = "DBI:SQLAnywhere:SERVER=\$database;DBN=\$database";  $my$  \$uid =  $VDBA"$ ;<br> $my$  \$pwd =  $Tsal"$ ; my \$pwd my \$sel\_stmt = "SELECT ID, GivenName, Surname FROM Customers ORDER BY GivenName, Surname; SELECT \* FROM Departments ORDER BY DepartmentID"; my %defaults = ( AutoCommit => 0, # Require explicit commit or rollback. PrintError => 0 ); my \$dbh = DBI->connect(\$data\_src, \$uid, \$pwd, ¥%defaults) or die "Cannot connect to \$data src: \$DBI::errstr¥n"; &db\_query(\$sel\_stmt, \$dbh);  $\dots$ \$dbh->disconnect;  $ext(0):$ sub db query {  $\overline{my}$ (\$sel, \$dbh) = @ ;  $my(Srow, Ssth) = undef;$  \$sth = \$dbh->prepare(\$sel); \$sth->execute; do { print "Fields: \$sth->{NUM\_OF\_FIELDS}¥n"; print "Params: \$sth->{NUM\_OF\_PARAMS}¥n¥n"; print join("¥t¥t", @{\$sth->{NAME}}), "¥n¥n"; while( $$row = $sth->fetchrow arrayref)$  { print join("¥t¥t", @\$row), "¥n"; } print "---end of results---¥n¥n"; } while (defined \$sth->more results);  $$sth = under;$ } END

## **Perl DBI** を使用してローを挿入する方法

ローを挿入するには、開かれた接続へのハンドルが必要です。最も簡単な方法は、 パラメータ化された INSERT 文を使用する方法です。この場合、疑問符が値のプ レースホルダとして使用されます。この文は最初に準備されてから、新しいロー ごとに 1 回実行されます。新しいローの値は、execute メソッドのパラメータとし て指定されます。

次のサンプルプログラムは、2 人の新しい顧客を挿入します。ローの値はリテラ ル文字列として表示されますが、これらの値はファイルから読み込むことができ ます。 #!/usr/local/bin/perl -w

```
#
use DBI;
use strict;
my $database = "demo";
my $data_src = "DBI:SQLAnywhere:SERVER=$database;DBN=$database";<br>my $uid = "DBA";
\frac{1}{m} $uid = "DBA";<br>
\frac{1}{m} $pwd = "sql";
            = "sql";
my $ins stmt = "INSERT INTO Customers (ID, GivenName, Surname,
                           Street, City, State, Country, PostalCode,
                           Phone, CompanyName)
                  VALUES (?, ?, ?, ?, ?, ?, ?, ?, ?, ?)"; 
my %defaults = (
      AutoCommit => 0, # Require explicit commit or rollback.
     PrintError => 0
    );
my $dbh = DBI->connect($data_src, $uid, $pwd, ¥%defaults)
      or die "Can't connect to $data_src: $DBI::errstr¥n";
&db_insert($ins_stmt, $dbh);
\dots$dbh->disconnect;
exit(0);sub db insert {
      my(\simeq, \simeq, \simeq)my($sth) = undef;
       my @rows = (
          "801,Alex,Alt,5 Blue Ave,New York,NY,USA,
10012,5185553434,BXM",
         "802,Zach,Zed,82 Fair St,New York,NY,USA,
10033,5185552234,Zap"
        );
       $sth = $dbh->prepare($ins);
      my $row = undef;
       foreach $row ( @rows ) {
        my @values = split//, $row); $sth->execute(@values);
\qquad \qquad \}}
  END
```
Perl DBI サポート

# **Python** サポート

SAP Sybase IQ Python データベースインタフェース sqlanydb は、Python 言語のデー タアクセス API です。この項では、SAPSybase IQ を Python と一緒に使用する方法 について説明します。

## **sqlanydb**

SQL Anywhere Python データベースインタフェース (sqlanydb) は、Python 言語の データアクセス API です。Python データベース API 仕様は、実際に使用されてい るデータベースとは関係なく一貫したデータベースインタフェースを提供する一 連のメソッドを定義します。sqlanydb モジュールを使用すると、Python スクリプ トから SAP Sybase IQ データベースサーバに直接アクセスできるようになります。

sqlanydb モジュールは、Marc-André Lemburg が作成した Python データベース API 仕様 v2.0 を拡張して実装しています。sqlanydb モジュールをインストールすると、 Python から SAPSybase IQ データベースの情報にアクセスして変更できるようにな ります。

Python データベース API 仕様 v2.0 の詳細については、[http://www.python.org/dev/](http://www.python.org/dev/peps/pep-0249/) [peps/pep-0249/](http://www.python.org/dev/peps/pep-0249/) を参照してください。

Python でスレッドを使用している場合、sqlanydb モジュールはスレッド対応にな ります。

#### 稼働条件

sqlanydb モジュールには次のコンポーネントが必要です。

- Python。サポートされるバージョンの一覧は、[http://www.sybase.com/detail?](http://www.sybase.com/detail?id=1068981) [id=1068981](http://www.sybase.com/detail?id=1068981) を参照してください。
- ctypes モジュールは必須です。ctypes モジュールがインストールされているか どうかをテストするには、コマンドプロンプトウィンドウを開いてPythonを実 行します。 Python プロンプトで次の文を入力します。 import ctypes

エラーメッセージが表示された場合は、ctypes がインストールされていませ ん。次はその例です。 >>> import ctypes

```
Traceback (most recent call last):
  File "<stdin>", line 1, in ?
ImportError: No module named ctypes
```
Python のインストール環境に ctypes が含まれていない場合は、インストールし てください。インストールについては、[http://sourceforge.net/project/](http://sourceforge.net/project/showfiles.php?group_id=71702) [showfiles.php?group\\_id=71702](http://sourceforge.net/project/showfiles.php?group_id=71702) で SourceForge.net ファイルのセクションを参照し てください。 ctypes は Peak EasyInstall でもインストールされます。Peak EasyInstal をダウン ロードするには、<http://peak.telecommunity.com/DevCenter/EasyInstall> にアクセス してください。

# **Windows** での **Python** サポートのインストール

Python サポートは、SAP Sybase IQ インストール環境の SDK¥Python サブディレ クトリから該当する設定 Python スクリプトを実行し、Windows に設定できます。

#### 前提条件

Python および ctypes モジュールがインストールされていることを確認します。サ ポートされる Python バージョンの一覧は、<http://www.sybase.com/detail?id=1068981> を参照してください。

#### 手順

- **1.** システムのコマンドプロンプトで、SAP Sybase IQ インストール環境の SDK ¥Python サブディレクトリに移動します。
- **2.** 次のコマンドを実行して sqlanydb をインストールします。 python setup.py install
- **3.** sqlanydb をテストするには、サンプルデータベースのコピーを現在のディレク トリに作成し、テストを実行します。 newdemo cd "%ALLSERPROFILE%"¥SybaseIQ¥demo start\_iq @iqdemo.cfg iqdemo.db python Scripts¥test.py

テストスクリプトによりデータベースサーバに接続され、SQL クエリが実行さ れます。正常に動作すると、sqlanydb successfully installed. とい うメッセージが表示されます。

テストが行われない場合は、SAP Sybase IQ インストール環境の bin32 または bin64 サブディレクトリがパスに含まれていることを確認してください。

これで、sqlanydb モジュールが使用可能になりました。

# **Unix** での **Python** サポートのインストール

Python サポートは、SAPSybase IQ インストール環境の sdk/python サブディレク トリから該当する設定 Python スクリプトを実行し、Unix に設定できます。

#### 前提条件

Python および ctypes モジュールがインストールされていることを確認します。サ ポートされる Python バージョンの一覧は、<http://www.sybase.com/detail?id=1068981> を参照してください。

#### 手順

**1.** SAP Sybase IQ の環境が設定されていることを確認します。

使用しているシェルに応じて適切なコマンドを入力して、SAP Sybase IQ のイ ンストールディレクトリから SAP Sybase IQ の設定スクリプトのコマンドを実 行します (64 ビットのソフトウェアがインストールされている場合は、bin32 の代わりに bin64 を使用できます)。

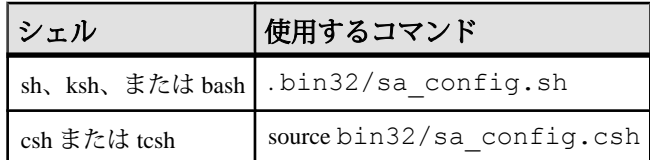

- **2.** シェルプロンプトで、SAP Sybase IQ インストール環境の sdk/python サブ ディレクトリに移動します。
- **3.** 次のコマンドを入力して sqlanydb をインストールします。 python setup.py install
- **4.** sqlanydb をテストするには、サンプルデータベースのコピーを現在のディレク トリに作成し、テストを実行します。 newdemo

```
cd "%ALLSERPROFILE%"¥SybaseIQ¥demo
start_iq @iqdemo.cfg iqdemo.db
python scripts/test.py
```
テストスクリプトによりデータベースサーバに接続され、SQL クエリが実行さ れます。正常に動作すると、sqlanydb successfully installed. とい うメッセージが表示されます。

テストが行われない場合は、SAP Sybase IQ インストール環境の bin32 または bin64 サブディレクトリがパスに含まれていることを確認してください。

これで、sqlanydb モジュールが使用可能になりました。

# **sqlanydb** を使用する **Python** スクリプト

この項では、sqlanydb インタフェースを使用する Python スクリプトを作成する方 法の概要を説明します。

API の完全なドキュメントについては、オンラインで [http://www.python.org/dev/](http://www.python.org/dev/peps/pep-0249/) [peps/pep-0249/](http://www.python.org/dev/peps/pep-0249/) を参照してください。

### **sqlanydb** モジュール

sqlanydb モジュールを Python スクリプトから使用するには、ファイルの先頭に次 の行を含めて、sqlanydb モジュールをロードします。 import sqlanydb

## **Python** を使用してデータベース接続を開いたり閉じたりする方法

通常、データベースに対して 1 つの接続を開いてから、一連の SQL 文を実行して 必要なすべての操作を実行します。接続を開くには、connect メソッドを使用しま す。この戻り値は、接続時に後続の操作を行うために使用するデータベース接続 のハンドルです。

connect メソッドのパラメータは、一連の「キーワード=値」ペアをカンマで区 切って指定します。

sqlanydb.connect( keyword=value, ...)

一般的な接続パラメータを次に示します。

- **DataSourceName="***dsn***"** この接続パラメータの省略形は DSN="dsn" です。た とえば、DataSourceName="Sybase IQ demo" と指定します。
- **UserID="***user-id***"** この接続パラメータの省略形は UID="user-id" です。
- **Password="***passwd***"** この接続パラメータの省略形は PWD="passwd" です。
- **DatabaseFile="***db-file***"** この接続パラメータの省略形は DBF="db-file" です。た とえば、DatabaseFile="iqdemo.db" と指定します。

次のコードサンプルは、SAP Sybase IQ サンプルデータベースへの接続を開いて閉 じます。スクリプトを実行するには、データベースサーバとサンプルデータベー スを起動します。 import sqlanydb

```
# Create a connection object
con = sqlanydb.connect( userid="<user_id>",
                         password="<password>" )
# Close the connection
con.close()
```
データベースサーバが手動で開始されないようにするには、サーバを起動するよ うに設定されたデータソースを使用します。この例を次に示します。 import sqlanydb

```
# Create a connection object
con = sqlanydb.connect( DSN="Sybase IQ Demo" )
```

```
# Close the connection
con.close()
```
## **Python** を使用して結果セットを取得する方法

開かれた接続へのハンドルを取得したら、データベースに格納されているデータ にアクセスして修正できます。最も単純な操作は、おそらくいくつかのローを取 得して出力することです。

cursor メソッドは、開いている接続にカーソルを作成するために使用します。 execute メソッドは、結果セットを作成するために使用します。fetchall メソッド は、この結果セットからローを取得するために使用します。 import sqlanydb

```
# Create a connection object, then use it to create a cursor
con = sqlanydb.connect ( userid="<user id>",
                         password="<password>" )
cursor = con.cursor()
# Execute a SQL string
sql = "SELECT * FROM Employees"
cursor.execute(sql)
# Get a cursor description which contains column names
desc = cursor.description
print len(desc)
# Fetch all results from the cursor into a sequence, 
# display the values as column name=value pairs,
# and then close the connection
rowset = cursor.fetchall()
for row in rowset:
```

```
 for col in range(len(desc)):
         print "%s=%s" % (desc[col][0], row[col] )
     print
cursor.close()
con.close()
```
### **Python** を使用してローを挿入する方法

ローをテーブルに挿入する最も簡単な方法は、パラメータ化されていない INSERT 文を使用することです。この方法では、値は SQL 文の一部として指定さ れます。新しい文が新しいローごとに構築されて実行されます。前の例でみたよ うに、SQL 文を実行するにはカーソルが必要です。

次のサンプルプログラムは、2 人の新規顧客をサンプルデータベースに挿入しま す。切断される前に、データベースに対してトランザクションをコミットします。 import sqlanydb

# Create a connection object, then use it to create a cursor con = sqlanydb.connect( userid="<user\_id>", pwd="<password>" ) cursor = con.cursor() cursor.execute("DELETE FROM Customers WHERE ID > 800")

rows = ((801,'Alex','Alt','5 Blue Ave','New York','NY', 'USA','10012','5185553434','BXM'), (802,'Zach','Zed','82 Fair St','New York','NY', 'USA','10033','5185552234','Zap'))

```
# Set up a SQL INSERT
parms = ("'ss', " * len(rows[0])) [:-1]sql = "INSERT INTO Customers VALUES (%s)" % (parms)
print sql % rows[0]
cursor.execute(sql % rows[0]) 
print sql % rows[1]
cursor.execute(sql % rows[1]) 
cursor.close()
con.commit()
con.close()
```
パラメータ化された INSERT 文を使用してローをテーブルに挿入する方法もあり ます。この場合、疑問符が値のプレースホルダとして使用されます。executemany メソッドは、ローのセットのメンバーごとに INSERT 文を実行するために使用し ます。新しいローの値は、1 つの引数として executemany メソッドに渡されます。

```
import sqlanydb
```

```
# Create a connection object, then use it to create a cursor
con = sqlanydb.connect ( userid="<user id>", pwd="<password>" )
cursor = con.cursor()
cursor.execute("DELETE FROM Customers WHERE ID > 800")
rows = ((801,'Alex','Alt','5 Blue Ave','New York','NY',
         'USA','10012','5185553434','BXM'),
         (802,'Zach','Zed','82 Fair St','New York','NY',
         'USA','10033','5185552234','Zap'))
# Set up a parameterized SQL INSERT
parms = ("?," * len(rows[0])) [:-1]
sql = "INSERT INTO Customers VALUES (%s)" % (parms)
```

```
print sql
cursor.executemany(sql, rows) 
cursor.close()
con.commit()
con.close()
```
どちらのサンプルプログラムも、ローのデータをテーブルに挿入する方法として 適切であるようですが、いくつかの理由で後者の方が優れています。入力を要求 されてデータ値が取得された場合、最初のサンプルプログラムでは SQL 文を含む 不良データが挿入される可能性があります。最初のサンプルプログラムでは、 execute メソッドはテーブルに挿入されるローごとに呼び出されます。2 番目のサ ンプルプログラムでは、すべてのローをテーブルに挿入するときに一度だけ executemany メソッドが呼び出されます。

## データベースタイプの変換

データベースサーバから結果がフェッチされたときに、データベースタイプを Python オブジェクトにマッピングする方法を制御するには、変換コールバックを 登録します。

コールバックの登録には、モジュールレベルの register\_converter メソッドを使用で きます。このメソッドは、データベースタイプを最初のパラメータ、変換関数を 2 番目のパラメータとして呼び出されます。たとえば、データ型 DT\_DECIMAL と して記述されるカラムのデータに対して Decimal オブジェクトを作成するよう sqlanydb に要求する場合は、次の例を使用します。

```
import sqlanydb
import decimal
```

```
def convert to decimal(num):
    return decimal.Decimal(num)
```

```
sqlanydb.register_converter(sqlanydb.DT_DECIMAL,
convert to decimal)
```

```
コンバータは、次のデータベースタイプに登録できます。
```
DT\_DATE DT\_TIME DT\_TIMESTAMP DT\_VARCHAR DT\_FIXCHAR DT\_LONGVARCHAR DT\_DOUBLE DT\_FLOAT DT\_DECIMAL DT\_INT DT\_SMALLINT DT\_BINARY DT\_LONGBINARY DT\_TINYINT DT\_BIGINT

```
DT_UNSINT
DT_UNSSMALLINT
DT_UNSBIGINT
DT_BIT
次の例は、小数の結果を、小数点以下の桁数をトランケートして整数に変換する
方法を示します。アプリケーションの実行時には、給与額が整数値で表示されま
す。
import sqlanydb
def convert to int(num):
    return int(float(num)) 
sqlanydb.register_converter(sqlanydb.DT_DECIMAL, convert_to_int)
# Create a connection object, then use it to create a cursor
con = sqlanydb.connect ( userid="<user id>",
                        password="<password>" )
cursor = con.cursor()
# Execute a SQL string
sql = "SELECT * FROM Employees WHERE EmployeeID=105"
cursor.execute(sql)
# Get a cursor description which contains column names
desc = cursor.description
print len(desc)
# Fetch all results from the cursor into a sequence, 
# display the values as column name=value pairs,
# and then close the connection
rowset = cursor.fetchall()
for row in rowset:
     for col in range(len(desc)):
        print "%s=%s" % (desc[col][0], row[col] )
    print
cursor.close()
```
con.close()

# **PHP** サポート

PHP には一般的なデータベースから情報を取得する機能があります。SAP Sybase IQ には PHP から SAP Sybase IQ データベースにアクセスするためのモジュールが 用意されています。PHP 言語を使用すると、SAP Sybase IQ データベースから情報 を取得し、独自の Web サイトで動的な Web コンテンツを提供できます。

# **SAP Sybase IQ PHP** 拡張

PHP (PHP: Hypertext Preprocessor) は、オープンソーススクリプト言語で す。PHP は汎用スクリプト言語として使用できますが、HTML 文書に組み込むこ とができるスクリプトを作成するときに役に立つ言語として設計されました。ク ライアントによって頻繁に実行される JavaScript で作成されたスクリプトとは異な り、PHP スクリプトは Web サーバによって処理され、クライアントには処理結果 の HTML 出力が送信されます。PHP の構文は、Java や Perl などのその他の一般的 な言語の構文から派生されたものです。

動的な Web ページを開発するときに役に立つ言語として使用できるように、PHP には SAP Sybase IQ を含む多くの一般的なデータベースから情報を取得する機能が 含まれています。SAP Sybase IQ には、PHP から SAP Sybase IQ データベースにア クセスするための拡張が用意されています。SAPSybase IQ PHP 拡張と PHP 言語を 使用することによって、スタンドアロンのスクリプトを作成し、SAP Sybase IQ データベースの情報に依存する動的な Web ページを作成できます。

SAP Sybase IQ PHP 拡張を使用すると、PHP からデータベースにネイティブな方法 でアクセスできます。この PHP 拡張は、単純であり、他の PHP データアクセス方 法では発生する可能性のあるシステムリソースのリークを防ぐことができるため、 優先して使用するようにしてください。

ビルド済みバージョンのPHP拡張はWindows、Linux、およびSolaris用に用意され ており、SAP Sybase IQ インストール環境のバイナリサブディレクトリにインス トールされます。SAPSybase IQ PHP 拡張のソースコードは、SAPSybase IQ インス トール環境の sdk¥php サブディレクトリにインストールされています。

詳細および最新の SAP Sybase IQ PHP ドライバについては、[http://www.sybase.com/](http://www.sybase.com/detail?id=1019698) [detail?id=1019698](http://www.sybase.com/detail?id=1019698) を参照してください。

#### **PHP** 拡張のテスト

簡単なチェックを行って、SAP Sybase IQ PHP 拡張が正常に動作することを確認し ます。

#### 前提条件

必要なすべての PHP コンポーネントがシステムにインストールされている必要が あります。

#### 手順

- **1.** SAP Sybase IQ インストール環境の bin32 サブディレクトリがパスに含まれて いることを確認してください。SAP Sybase IQ PHP 拡張では、bin32 ディレク トリがパスに含まれている必要があります。
- **2.** コマンドプロンプトで、次のコマンドを実行して SAP Sybase IQ サンプルデー タベースを起動します。

cd "%ALLUSERSPROFILE%"¥SybaseIQ¥demo start iq @iqdemo.cfg iqdemo.db

このコマンドは、サンプルデータベースを使用してデータベースサーバを起動 します。

**3.** コマンドプロンプトで、SAP Sybase IQ インストール環境の SDK¥PHP ¥Examples サブディレクトリに移動します。実行プログラムディレクトリの php がパスに含まれていることを確認します。次のコマンドを入力します。 php test.php

次のようなメッセージが表示されます。PHP コマンドが認識されない場合は、 PHP がパスにあるかを確認します。

```
Installation successful
Using php-5.2.11_sqlanywhere.dll
Connected successfully
```
SAP Sybase IQ PHP 拡張がロードされない場合は、コマンド "php -i" を使用して PHP セットアップに関する情報を取得できます。このコマンドの出力で extension dir と sqlanywhere を検索してください。

**4.** ここまで終了したら、データベースサーバメッセージウィンドウで[シャット ダウン]をクリックして、SAP Sybase IQ データベースサーバを停止します。

テストが成功し、SAP Sybase IQ PHP 拡張が正常に動作していることを示します。

#### **PHP** テストページの作成と実行

PHP が適切に設定されているかどうかをテストするいくつかの Web ページを作成 し、実行します。

#### 前提条件

PHP をインストールします。PHP のインストールについては、[http://us2.php.net/](http://us2.php.net/install) [install](http://us2.php.net/install) を参照してください。

#### 手順

このプロシージャはすべての設定に適用されます。

- **1.** ルートの Web コンテンツディレクトリに info.php という名前のファイルを 作成します。 使用するディレクトリがわからない場合は、Web サーバの設定ファイルを確認 してください。Apache のインストール環境では、多くの場合、そのコンテン ツディレクトリの名前は htdocs です。
- **2.** ファイルに次のコードを挿入します。 <?php phpinfo(); ?>

phpinfo は、システム設定情報のページを生成する PHP 関数です。これによっ て、PHP と Web サーバのインストールがともに適切に機能していることが確認 されます。

- **3.** ファイル connect.php を sdk¥php¥examples ディレクトリからルートの Web コンテンツディレクトリにコピーします。これによって、PHP と SQL Anywhere のインストールがともに適切に機能していることが確認されます。
- **4.** sa\_test.php という名前のルートの Web コンテンツディレクトリにファイル を作成し、このファイルに次のコードを挿入します。

```
<?php
  $conn = sasql_connect( "UID=DBA;PWD=sql" );
 $result = sasql query( $conn, "SELECT * FROM Employees" );
 sasql result all ( $result );
 sasql free result( $result);
 sasql disconnect ($conn);
?>
```

```
sa_test ページには、Employees テーブルの内容が表示されます。
```
**5.** 必要な場合は、Web サーバを起動します。

たとえば、Apache Web サーバを起動するには、Apache のインストール環境の bin サブディレクトリから次のコマンドを実行します。

apachectl start

**6.** Linux では、提供されているスクリプトのいずれかを使用して SAPSybase IQ の 環境変数を設定します。

使用しているシェルに応じて適切なコマンドを入力して、SAP Sybase IQ のイ ンストールディレクトリから SAP Sybase IQ の設定スクリプトのコマンドを実 行します。

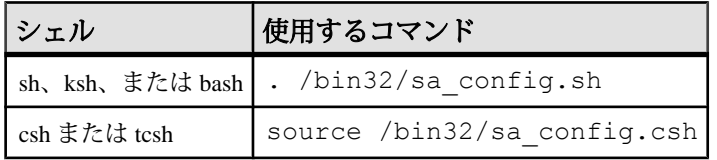

- **7.** コマンドプロンプトで、iqdemo.db サンプルデータベースを起動します。
- **8.** PHP と Web サーバが SAP Sybase IQ で正常に機能していることをテストするに は、サーバと同じコンピュータで実行されているブラウザからテストページに アクセスします。

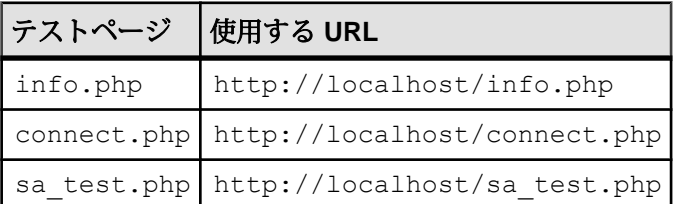

info ページには、phpinfo() 呼び出しからの出力が表示されます。

connectページには、Connected successfully というメッセージが表示されま す。

sa\_test ページには、Employees テーブルの内容が表示されます。

## **PHP** スクリプトの開発

この項では、SAP Sybase IQ PHP 拡張を使用して SAP Sybase IQ データベースにア クセスする PHP スクリプトの作成方法について説明します。

ここで使用される例のソースコードは他の例と同様に、SAP Sybase IQ インストー ル環境の SDK¥PHP¥Examples サブディレクトリにあります。

#### **PHP** を使用してデータベースに接続する方法

データベースに接続するには、標準の SAPSybase IQ 接続文字列を sasql\_connect 関 数のパラメータとしてデータベースサーバに渡します。&lt:?php と ?> のタグ は、この間のコードを PHP が実行し、そのコードを PHP 出力に置き換えることを Web サーバに指定します。
この例のソースコードは、SAP Sybase IQ インストール環境の connect.php とい う名前のファイルにあります。

```
<?php
```

```
 # Connect using the default user ID and password
 $conn = sasql_connect( "UID=DBA;PWD=sql" );
if( ! $conn ) \left[ echo "Connection failed¥n";
 } else {
      echo "Connected successfully¥n";
     sasql close( $conn );
 }?>
```
このスクリプトは、ローカルサーバでデータベースに接続しようとします。この コードを正常に実行するには、SAP Sybase IQ サンプルデータベースまたは同じク レデンシャルを持つデータベースがローカルサーバで実行されている必要があり ます。

#### **PHP** を使用してデータベースからデータを取得する方法

Web ページでの PHP スクリプトの用途の 1 つとして、データベースに含まれる情 報の取り出しと表示があります。次に示す例で、役に立つテクニックをいくつか 紹介します。

単純な select クエリ

次の PHP コードでは、Web ページに SELECT 文の結果セットを含める便利な方法 を示します。この例は、SAP Sybase IQ サンプルデータベースに接続し、顧客のリ ストを返すように設計されています。

PHP スクリプトを実行するように Web サーバを設定している場合、このコードを Web ページに埋め込むことができます。

このサンプルのソースコードは、SAP Sybase IQ インストール環境の query.php という名前のファイルにあります。

```
<?php
   # Connect using the default user ID and password
   $conn = sasql_connect( "UID=DBA;PWD=sql" );
  if( ! $conn ) \left\{ \right.echo "sasql connect failed¥n";
   } else {
       echo "Connected successfully¥n";
       # Execute a SELECT statement
       $result = sasql_query( $conn, "SELECT * FROM Customers" );
       if( ! $result ) {
          echo "sasql query failed!";
       } else {
           echo "query completed successfully¥n";
           # Generate HTML from the result set
          sasql result all( $result );
          sasql free result ( $result );
```

```
\qquad \qquad \}sasql close( $conn );
   }
?>
```
sasql\_result\_all 関数が、結果セットのすべてのローをフェッチし、それを表示する ための HTML 出力テーブルを生成します。sasql\_free\_result 関数が、結果セットを 格納するために使用されたリソースを解放します。

#### カラム名によるフェッチ

状況によって、結果セットからすべてのデータを表示する必要がない場合、また は別の方法でデータを表示したい場合があります。次の例は、結果セットの出力 フォーマットを自由に制御する方法を示します。PHP によって、必要とする情報 を選択した希望の方法で表示できます。

このサンプルのソースコードは、SAP Sybase IQ インストール環境の fetch.php という名前のファイルにあります。

```
<?php
   # Connect using the default user ID and password
   $conn = sasql_connect( "UID=DBA;PWD=sql" );
   if( ! $conn ) {
       die ("Connection failed");
   } else {
       # Connected successfully.
 }
   # Execute a SELECT statement
   $result = sasql_query( $conn, "SELECT * FROM Customers" );
   if( ! $result ) {
      echo "sasql query failed!";
       return 0;
   } else {
       echo "query completed successfully¥n";
 }
   # Retrieve meta information about the results
  $num cols = sasql num fields( $result );
  $num rows = sasql num rows( $result );
  echo "Num of rows = \frac{1}{2}num rows¥n";
  echo "Num of cols = \text{Snum} cols\{\math{n'';
  while( ($field = sasql fetch field( $result )) ) {
       echo "Field # : $field->id ¥n"; 
       echo "¥tname : $field->name ¥n"; 
       echo "¥tlength : $field->length ¥n"; 
       echo "¥ttype : $field->type ¥n"; 
 }
   # Fetch all the rows
  \text{Scurr} row = 0;
  while( (\frac{5}{2}row = sasq1 fetch row( \frac{5}{2}result )) ) {
       $curr_row++;
      \text{Scurr} col = 0;
      while(\sqrt{5} scurr col < $num cols ) {
          echo "$row[$curr_col]\\t|";
```

```
 $curr_col++;
       }
       echo "¥n";
 }
   # Clean up.
  sasql free result ( $result );
  sasql disconnect ($conn );
?>
```
sasql\_fetch\_array 関数が、テーブルの単一ローを返します。データは、カラム名と カラムインデックスを基準に取り出すことができます。

```
sasql fetch assoc が、テーブルの単一ローを連想配列として返します。カラム名を
インデックスとして使用して、データを取得できます。次はその例です。
<?php
  # Connect using the default user ID and password
   $conn = sasql_connect("UID=DBA;PWD=sql");
   /* check connection */
  if( sasql_errorcode() ) {
     printf("Connect failed: %s\{n", sasql error());
      exit();
 }
   $query = "SELECT Surname, Phone FROM Employees ORDER by 
EmployeeID";
  if( $result = sasql query(Sconn, Squery) ) {
      /* fetch associative array */
     while( $row = sasql fetch assoc($result) ) {
          printf ("%s (%s)¥n", $row["Surname"], $row["Phone"]);
 }
      /* free result set */
     sasql free result($result);
   }
   /* close connection */
  sasql close($conn);
?>
```
この他に PHP インタフェースには 2 つの類似したメソッドがあります。 sasql\_fetch\_row はカラムインデックスのみで検索し、sasql\_fetch\_object はカラム名 のみで検索してローを返します。

sasql\_fetch\_object 関数の例については、fetch\_object.php のサンプルスクリプ トを参照してください。

ネストされた結果セット SELECT 文がデータベースに送信されると、結果セットが返されます。 sasql\_fetch\_row 関数と sasql\_fetch\_array 関数を使用すると、結果セットの個々の ローからデータが取り出され、さらに問い合わせることができるカラムの配列と してそれぞれのローが返されます。

このサンプルのソースコードは、SAP Sybase IQ インストール環境の nested.php という名前のファイルにあります。

```
<?php
   $conn = sasql_connect( "UID=DBA;PWD=sql" );
   if( $conn ) {
       // get the GROUPO user id
      $result = sasql query( $conn, "SELECT user_id FROM SYS.SYSUSER " .
             "WHERE user name='GROUPO'" );
       if( $result ) {
           $row = sasql fetch array( $result );
           $user = $row[0]; } else {
           Suser = 0; }
       // get the tables created by user GROUPO
      $result = sasql query( $conn,"SELECT table id, table name FROM SYS.SYSTABLE " .
             "WHERE creator = $user");
       if( $result ) {
           $num rows = sasql num rows( $result );
           echo "Returned rows : $num_rows¥n";
           while( $row = sasql fetch \overline{array}( $result ) ) {
               echo "Table: $row[1]\n";
              $query = "SELECT table_id, column_name FROM SYS.SYSCOLUMN
" .
                           "WHERE table id = '$row[table id]'";
               $result2 = sasql query( $conn, $query );
                if( $result2 ) {
                     echo "Columns:";
                  while(\deltadetailed = sasql fetch array(\deltaresult2) ) {
                        echo " $detailed[column name]";
denotes the control of the second property of the second property of the second property of the second property of \{1,2,3,4\}sasql free result( $result2 );
 }
                echo "¥n¥n";
 }
           sasql free result ( $result );
 }
      sasql disconnect ($conn );
   }
?>
```
上の例では、SQL 文で SYSTAB から各テーブルのテーブル ID とテーブル名を選択 します。sasql\_query 関数が、ローの配列を返します。スクリプトは、

sasql\_fetch\_array 関数を使用してそれらのローを反復し、ローを配列から取り出し ます。内部反復がその各ローのカラムで行われ、それらの値が出力されます。

#### **Web** フォーム

PHP では、Web フォームからユーザ入力を受け取って SQL クエリとしてデータ ベースサーバに渡し、返される結果を表示できます。次の例は、ユーザが SQL 文 を使用してサンプルデータベースを問い合わせ、結果を HTML テーブルに表示す る簡単な Web フォームを示しています。

```
このサンプルのソースコードは、SAP Sybase IQ インストール環境の
webisql.php という名前のファイルにあります。
```

```
<?php
   echo "<HTML>¥n";
   $qname = $_POST["qname"];
  \text{Span} = \text{str}\ \text{replace} ( "¥¥", "", $qname );
   echo "<form method=post action=webisql.php>¥n";
 echo "<br/>br>Ouery: <input type=text Size=80 name=qname value=¥"$qname
¥">¥n";
  echo "<input type=submit>¥n";
   echo "</form>¥n";
   echo "<HR><br>¥n";
   if( ! $qname ) {
       echo "No Current Query¥n";
       return; 
 }
   # Connect to the database
  \text{Scon} str =
"UID=<user_id>;PWD=<password>;SERVER=iqdemo;LINKS=tcpip";
  \frac{1}{2}conn = sasql connect( $con str );
   if( ! $conn ) {
      echo "sasql connect failed¥n";
       echo "</html>¥n";
       return 0;
   }
  \gammaqname = str replace( "¥¥", "", \gammaqname );
  $result = sag1 query( $conn, $qname );
  if( ! $result )echo "sasql query failed!";
   } else {
         // echo "query completed successfully¥n";
        sasql_result_all( $result, "border=1" );
      sasql free result ( $result );
 }
  sasql disconnect( $conn );
   echo "</html>¥n";
?>
```
この設計は、ユーザによって入力される値に基づいてカスタマイズされた SQL ク エリを作成することによって、複雑な Web フォームを処理できるように拡張でき ます。

## **PHP** アプリケーション内の **BLOB**

SAP Sybase IQ データベースでは、あらゆる種類のデータをバイナリラージオブ ジェクト (BLOB) として格納できます。Web ブラウザで読み取れるデータであれ ば、PHP スクリプトによって簡単にデータベースからそのデータを取り出して動 的に生成したページに表示できます。

BLOBフィールドは、多くの場合、GIFやJPG形式のイメージなどのテキスト以外 のデータを格納するために使用します。サードパーティソフトウェアやデータ型 変換を必要とせずに、さまざまな種類のデータを Web ブラウザに渡すことができ ます。次の例は、イメージをデータベースに追加し、それを再び取り出して Web ブラウザに表示する処理を示します。

このサンプルは、SAP Sybase IQ インストール環境の image\_insert.php ファイ ルと image retrieve.php ファイルにあるサンプルコードに似ています。これ らのサンプルでは、イメージを格納する BLOB カラムの使用についても示してい ます。

```
<?php
   $conn = sasql_connect( "UID=DBA;PWD=sql" )
         or die("Cannot connect to database");
  $create table = "CREATE TABLE images (ID INTEGER PRIMARY KEY, img
IMAGE)";
  sasql query( $conn, $create table);
  \overline{s}insert = "INSERT INTO images VALUES (99,
xp_read_file('ianywhere_logo.gif'))";
  sasql<sup>-</sup>query( $conn, $insert);
  \frac{1}{2} \frac{1}{2} = "SELECT img FROM images WHERE ID = 99";
   $result = sasql_query($conn, $query);
  \frac{1}{5}data = sasql fetch row($result);
  $img = $data[0]; header("Content-type: image/gif");
   echo $img;
 sasql disconnect($conn);
?>
```
バイナリデータをデータベースから直接 Web ブラウザに送信するには、スクリプ トでヘッダ関数を使用してデータの MIME タイプを設定する必要があります。こ の例の場合、ブラウザは GIF イメージを受け取るように指定されているので、イ メージが正しく表示されます。

# **Unix** で **SAP Sybase IQ PHP** 拡張を構築する方法

UNIX で SAP Sybase IQ PHP 拡張を使用して PHP を SAP Sybase IQ に接続するに は、SAPSybase IQ PHP 拡張のファイルを PHP のソースツリーに追加し、PHP を再 コンパイルする必要があります。

#### **Unix** での **SAP Sybase IQ PHP** 拡張ファイルの **PHP** ソースツリーへの追加

このトピックでは、SAPSybase IQ PHP 拡張のファイルを PHP のソースツリーに追 加するために必要な手順について説明します。

#### 前提条件

UNIX で SAP Sybase IQ PHP 拡張を使用する場合、次のソフトウェアをシステムに インストールしておく必要があります。

- SAP Sybase IQ インストール環境。Apache Web サーバと同じコンピュータでも 異なるコンピュータでも実行できます。
- SQL Anywhere PHP 拡張のソースコードは、[http://download.sybase.com/](http://download.sybase.com/ianywhere/php/2.0.3/src/sasql_php.zip) [ianywhere/php/2.0.3/src/sasql\\_php.zip](http://download.sybase.com/ianywhere/php/2.0.3/src/sasql_php.zip) からダウンロードできます。 また、sqlpp と libdblib16.so (Unix) がインストールされている必要があり ます (SAP Sybase IQ lib32 ディレクトリを確認してください)。
- PHP ソースコード。<http://www.php.net>からダウンロードできます。 サポートされるバージョンの一覧は、<http://www.sybase.com/detail?id=1068981> を参照してください。
- Apache Web サーバのソースコード。<http://httpd.apache.org>からダウンロードで きます。 ビルド済みバージョンの Apache を使用する場合は、apache と apachedevel がインストールされていることを確認してください。
- Unified ODBC PHP 拡張を使用する場合は、libdbodbc16.so (Unix) がインス トールされている必要があります (SAP Sybase IQ lib32 ディレクトリを確認し てください)。

UNIX インストールディスクから次のバイナリをインストールする必要がありま す (すでにインストールされていない場合)。これらのバイナリは RPM パッケージ として提供されています。

make automake autoconf makeinfo bison

```
gcc
cpp
glibc-devel
kernel-headers
flex
```
インストール作業の特定の手順を実行するためには、PHP をインストールした人 と同じアクセス権が必要になります。UNIX ベースのシステムには通常 sudo コマ ンドがあり、十分なパーミッションを持たないユーザでも、権限を持ったユーザ と同様に特定のコマンドを実行できます。

#### 手順

インストール作業の特定の手順を実行するためには、PHP をインストールした人 と同じアクセス権が必要になります。UNIX ベースのシステムには通常 sudo コマ ンドがあり、十分なパーミッションを持たないユーザでも、権限を持ったユーザ と同様に特定のコマンドを実行できます。

- **1.** SAP Sybase IQ PHP 拡張ソースコードを <http://www.sybase.com/detail?id=1019698> からダウンロードします。「Building the Driver from Source」というタイトルの 項を探してください。
- **2.** SAP Sybase IQ PHP 拡張が保存されているディレクトリから、ファイルを PHP ソースツリーの ext サブディレクトリに抽出します。

\$ tar -xzf sasql\_php.zip -C *PHP-source-directory*/ext/

次の例は、PHP バージョン 5.2.11 用のコマンドです。以下の php-5.2.11 を、使 用している PHP のバージョンに変更する必要があります。

\$ tar -xzf sqlanywhere  $php-1.0.8.$ tar.gz -C ~/php-5.2.11/ext

**3.** PHP に拡張を認識させます。

```
$ cd PHP-source-directory/ext/sqlanywhere
```
- \$ touch \*
- \$ cd ~/*PHP-source-directory*
- \$ ./buildconf

次の例は、PHP バージョン 5.2.11 用のコマンドです。以下の php-5.2.11 を、使 用している PHP のバージョンに変更する必要があります。

```
$ cd ~/php-5.2.11/ext/sqlanywhere
```
\$ touch \*

```
$ cd ~ </php-5.2.11
```

```
$ ./buildconf
```
**4.** PHP が拡張を認識していることを確認します。

```
$ ./configure -help | egrep sqlanywhere
```
PHP による SAPSybase IQ 拡張の認識が成功した場合は、次のテキストが表示され ます。

--with-sqlanywhere=[DIR]

失敗した場合は、このコマンドの出力を記録し、SQL Anywhere フォーラム ([http://](http://sqlanywhere-forum.sybase.com/) [sqlanywhere-forum.sybase.com/\)](http://sqlanywhere-forum.sybase.com/) に投稿してサポートを受けてください。

#### **Apache** と **PHP** をコンパイルする方法

PHP は、Web サーバ (Apache など) の共有モジュールとして、または CGI 実行プロ グラムとしてコンパイルできます。PHP でサポートされていない Web サーバを使 用している場合、または PHP スクリプトを Web ページではなくコマンドシェルで 実行したい場合は、PHP を CGI 実行プログラムとしてコンパイルします。それ以 外の場合、PHPをインストールしてApacheで動作するようにするには、Apacheモ ジュールとしてコンパイルします。

Apache モジュールとしての PHP のコンパイル

PHPをインストールしてApacheで動作するようにするには、Apacheモジュールと してコンパイルします。

#### 前提条件

次の手順を使用して、Apache が共有モジュールを認識するように設定します。

• Apache を設定して共有モジュールを認識させます。 Apache ファイルが抽出されたディレクトリから、次のようなコマンドを実行 します。

```
$ cd Apache-source-directory
$ ./configure --enabled-shared=max --enable-module=most --
prefix=/Apache-installation-directory
```
次の例は、Apache バージョン 2.2.9 用のコマンドです。apache\_2.2.9 を、使 用している Apache のバージョンに変更する必要があります。

```
$ cd ~/apache 2.2.9
$ ./configure --enabled-shared=max --enable-module=most --
prefix=/usr/local/web/apache
```
• 関連するコンポーネントを再コンパイルしてインストールします。

```
$ make
$ make install
```
これで、Apache モジュールとして動作するように PHP をコンパイルできます。

# 手順

**1.** SAP Sybase IQ の環境が設定されていることを確認します。

使用しているシェルに応じて、SAP Sybase IQ がインストールされているディ レクトリから適切なコマンドを入力します。

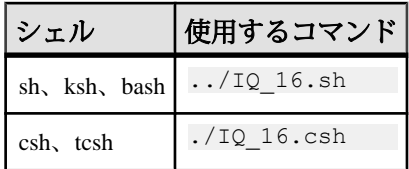

**2.** PHP を Apache モジュールとして設定して、SAP Sybase IQ PHP 拡張を含めま す。

次のコマンドを実行します。

```
$ cd PHP-source-directory
$ ./configure --with-sqlanywhere --with- apxs=/Apache-
installation-directory/bin/apxs
```
次の例は、PHP バージョン 5.2.11 用のコマンドです。php-5.2.11 を、使用して いる PHP のバージョンに変更する必要があります。

```
$ cd ~ </php-5.2.11$ ./configure --with-sqlanywhere --with- apxs=/usr/local/web/
apache/bin/apxs
```
configure スクリプトによって、インストールされている SAP Sybase IQ の バージョンとロケーションの特定が試行されます。

- **3.** 関連するコンポーネントを再コンパイルします。 \$ make
- **4.** ライブラリが正常にリンクされていることを確認します。
	- Linux ユーザの場合 (次の例は、PHP バージョン 5 を使用していると仮定) ldd ./.libs/libphp5.so
- **5.** PHP バイナリを Apache の lib ディレクトリにインストールします。 \$ make install
- **6.** 検証を実行します。検証はPHPにより自動的に行われます。ユーザによる確認 が必要なのは、httpd.conf 設定ファイルが検証され、Apache が .php ファイ ルを PHP スクリプトとして認識するかどうかの確認だけです。

```
httpd.conf は、Apache ディレクトリの conf サブディレクトリに格納され
ています。
```

```
$ cd Apache-installation-directory/conf
```

```
次に例を示します。
```

```
$ cd /usr/local/web/apache/conf
```
httpd.conf のバックアップコピーを作成してからファイルを編集します ( pico を好みのテキストエディタと置き換えることができます)。

```
$ cp httpd.conf httpd.conf.backup
$ pico httpd.conf
```
次の行を httpd.conf に追加するか、コメント解除します (ファイル内の同じ 場所にはありません)。

```
LoadModule php5_module libexec/libphp5.so
AddModule mod_php5.c
AddType application/x-httpd-php .php
AddType application/x-httpd-php-source .phps
```
最初の2行により、PHPコードの解釈に使用されるファイルにApacheがポイン トされます。残りの 2 行により、拡張子が .php または .phps のファイルの ファイルタイプが宣言されます。これにより、Apache はファイルを適切に認 識および処理できるようになります。

PHP は共有モジュールとして正常にコンパイルされます。

CGI 実行プログラムとしての PHP のコンパイル

PHP でサポートされていない Web サーバを使用している場合、または PHP スクリ プトを Web ページではなくコマンドシェルで実行したい場合は、PHP を CGI 実行 プログラムとしてコンパイルします。

## 前提条件

この作業を実行するための前提条件はありません。

#### 手順

**1.** SAP Sybase IQ の環境が設定されていることを確認します。

使用しているシェルに応じて、SAP Sybase IQ がインストールされているディ レクトリから適切なコマンドを入力します。

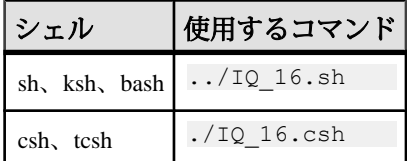

**2.** PHP を CGI 実行プログラムとして設定して、SAP Sybase IQ PHP 拡張を含めま す。

PHP ファイルが抽出されたディレクトリから、次のコマンドを実行します。

```
$ cd PHP-source-directory
$ ./configure --with-sqlanywhere
```
次の例は、PHP バージョン 5.2.11 用のコマンドです。php-5.2.11 を、使用して いる PHP のバージョンに変更する必要があります。

```
$ cd ~ </php-5.2.11$ ./configure --with-sqlanywhere
```
設定スクリプトによって、インストールされている SAP Sybase IQ のバージョ ンとロケーションの特定が試行されます。

- **3.** 実行プログラムをコンパイルします。 \$ make
- **4.** コンポーネントをインストールします。 \$ make install

PHP は CGI 実行プログラムとして正常にコンパイルされます。

# **SAP Sybase IQ PHP API** リファレンス

PHP API では、次の関数をサポートしています。

# **sasql\_affected\_rows**

最後の SQL 文の影響を受けるローの数を返します。通常、この関数は INSERT 文、 UPDATE 文、または DELETE 文に使用します。SELECT 文には sasql\_num\_rows 関 数を使用します。

プロトタイプ

int sasql\_affected\_rows( sasql\_conn *\$conn* )

パラメータ

**\$conn –** 接続関数から返される接続リソース。

戻り値 影響を受けたローの数。

# **sasql\_commit**

SQL Anywhere サーバのトランザクションを終了し、トランザクション中に加えら れたすべての変更を永続的なものにします。auto\_commit オプションが Off である 場合にのみ有効です。

プロトタイプ bool sasql\_commit( sasql\_conn *\$conn* )

パラメータ

**\$conn –** 接続関数から返される接続リソース。

戻り値 成功した場合は TRUE、失敗した場合は FALSE。

# **sasql\_close**

開いていたデータベース接続を閉じます。

プロトタイプ bool sasql\_close( sasql\_conn *\$conn* )

パラメータ

**\$conn –** 接続関数から返される接続リソース。

戻り値

成功した場合は TRUE、失敗した場合は FALSE。

# **sasql\_connect**

SAP Sybase IQ データベースへの接続を確立します。

プロトタイプ sasql\_conn sasql\_connect( string *\$con str* )

パラメータ

**\$con\_str –** SAP Sybase IQ によって認識される接続文字列。

#### 戻り値

成功の場合は正の SAP Sybase IQ 接続リソース、失敗の場合はエラーまたは 0。

#### **sasql\_data\_seek**

sasql\_query を使用して開かれた *\$result* のロー row\_num にカーソルを配置します。

プロトタイプ bool sasql\_data\_seek( sasql\_result *\$result*, int *row\_num* )

パラメータ

**\$result –** sasql\_query 関数によって返される結果リソース。

**row\_num –**結果リソース内のカーソルの新しい位置を表す整数。たとえば、0に指 定するとカーソルは結果セットの最初のローに移動し、5 に指定すると 6 番目の ローに移動します。負の数は結果セットの最後の位置に相対的なローを表します。

たとえば、-1 に指定するとカーソルは結果セットの最後のローに移動し、-2 に指 定すると最後から 2 番目のローに移動します。

戻り値 成功の場合は TRUE、エラーの場合は FALSE。

## **sasql\_disconnect**

sasql\_connect または sasql\_pconnect によって開かれている接続を閉じます。

プロトタイプ bool sasql\_disconnect( sasql\_conn *\$conn* )

パラメータ

**\$conn –** 接続関数から返される接続リソース。

戻り値

成功の場合は TRUE、エラーの場合は FALSE。

#### **sasql\_error**

最後に実行された SAP Sybase IQ PHP 関数のエラーテキストを返します。エラー メッセージは接続ごとに格納されます。 Sconn を指定しないと、sasql\_error は接続 が使用できなかったときの最後のエラーメッセージを返します。たとえば、 sasql\_connect を呼び出して接続が失敗した場合、 Sconn のパラメータを設定せずに sasql error を呼び出すと、エラーメッセージを取得します。対応するエラーコー ド値を取得する場合は、sasql\_errorcode 関数を使用します。

プロトタイプ string sasql error( [ sasql conn *\$conn* ] )

パラメータ

**\$conn –** 接続関数から返される接続リソース。

戻り値 エラーが記述された文字列。

#### **sasql\_errorcode**

最後に実行された SAPSybase IQ PHP 関数のエラーコードを返します。エラーコー ドは接続ごとに格納されます。 Sconn を指定しないと、sasql\_errorcode は接続が使 用できなかったときの最後のエラーコードを返します。たとえば、sasql\_connect を呼び出して接続が失敗した場合、\$conn のパラメータを設定せずに

sasql\_errorcode を呼び出すと、エラーコードを取得します。対応するエラーメッ セージを取得する場合は、sasql\_error 関数を使用します。

プロトタイプ int sasql\_errorcode( [ sasql\_conn *\$conn* ] )

パラメータ

**\$conn –** 接続関数から返される接続リソース。

戻り値

エラーコードを表す整数。エラーコードが 0 の場合は、処理が正常に終了したこ とを示します。エラーコードが正数の場合は、警告を伴う正常終了を示します。 エラーコードが負数の場合は、処理が失敗したことを示します。

## **sasql\_escape\_string**

指定された文字列内の特殊文字をすべてエスケープします。エスケープされる特 殊文字は、¥r、¥n、'、"、;、¥、および NULL 文字です。この関数は、 sasql\_real\_escape\_string のエイリアスです。

プロトタイプ string sasql\_escape\_string( sasql\_conn *\$conn*, string *\$str* )

パラメータ

**\$conn –** 接続関数から返される接続リソース。

**\$string –** エスケープする文字列。

戻り値 エスケープされた文字列。

# **sasql\_fetch\_array**

結果セットから 1 つのローをフェッチします。このローは、カラム名またはカラ ムインデックスによってインデックス付けが可能な配列として返されます。

プロトタイプ array sasql\_fetch\_array( sasql\_result *\$result* [, int *\$result\_type* ])

パラメータ

**\$result –** sasql\_query 関数によって返される結果リソース。

**\$result\_type –** このオプションのパラメータは、現在のローデータから生成される 配列の種類を示す定数です。このパラメータに指定できる値は、定数 SASQL\_ASSOC、SASQL\_NUM、または SASQL\_BOTH です。デフォルトで SASQL\_BOTH になります。

SASOL\_ASSOC 定数を使用すると、この関数は sasql\_fetch\_assoc 関数と同じ動作を し、SASOL\_NUM 定数を使用すると sasql\_fetch\_row 関数と同じ動作をします。最 後のオプション SASQL\_BOTH を使用すると、両方の属性を持つ単一配列が作成 されます。

戻り値 結果セットのローを表す配列。ローがない場合は FALSE。

#### **sasql\_fetch\_assoc**

連想配列として結果セットからローを 1 つフェッチします。

プロトタイプ

array sasql\_fetch\_assoc( sasql\_result *\$result* )

パラメータ

**\$result –** sasql\_query 関数によって返される結果リソース。

戻り値

結果セットからフェッチされたローを表す文字列の連想配列。配列内の各キーは 結果セットの1つのカラムの名前を表します。結果セットにそれ以上ローがない 場合は、FALSE を返します。

# **sasql\_fetch\_field**

特定のカラムに関する情報を含むオブジェクトを返します。

プロトタイプ object sasql\_fetch\_field( sasql\_result *\$result* [, int *\$field\_offset* ] )

パラメータ

**\$result –** sasql\_query 関数によって返される結果リソース。

**\$field\_offset –** 取り出したい情報のカラム (フィールド) を表す整数。カラムは 0 か ら始まります。最初のカラムを取得するには、値 0 を指定します。このパラメー タを省略すると、次のフィールドオブジェクトが返されます。

#### 戻り値

次のプロパティを持つオブジェクトが返されます。

- **id** フィールド番号を示します。
- **name** フィールド名を示します。
- **numeric** フィールドが数値であるかどうかを示します。
- **length** フィールドのネイティブの記憶サイズを返します。
- **type** フィールドのタイプを返します。
- **native\_type** フィールドのネイティブタイプを返します。DT\_FIXCHAR、 DT\_DECIMAL、DT\_DATE などの値です。
- **precision** フィールドの数値精度を返します。このプロパティが設定されるの は、native\_type が DT\_DECIMAL のフィールドのみです。
- **scale** フィールドの数値の位取りを返します。このプロパティが設定されるの は、native\_type が DT\_DECIMAL のフィールドのみです。

#### **sasql\_fetch\_object**

オブジェクトとして結果セットからローを 1 つフェッチします。

プロトタイプ object sasql\_fetch\_object( sasql\_result *\$result* )

パラメータ

**\$result –** sasql\_query 関数によって返される結果リソース。

戻り値

結果セットからフェッチされたローを表すブジェクト。各プロパティ名は結果 セットの 1 つのカラム名と一致します。結果セットにそれ以上ローがない場合は、 FALSE を返します。

#### **sasql\_fetch\_row**

結果セットから 1 つのローをフェッチします。このローは、カラムインデックス のみによってインデックス付けが可能な配列として返されます。

プロトタイプ array sasql\_fetch\_row( sasql\_result *\$result* )

パラメータ

**\$result –** sasql\_query 関数によって返される結果リソース。

戻り値

結果セットのローを表す配列。ローがない場合は FALSE。

## **sasql\_field\_count**

最後の結果に含まれているカラム (フィールド) の数を返します。

プロトタイプ

int sasql\_field\_count( sasql\_conn *\$conn* )

パラメータ

**\$conn –** 接続関数から返される接続リソース。

戻り値

カラムの正数。\$conn が有効でない場合は FALSE。

## **sasql\_field\_seek**

フィールドカーソルを特定のオフセットに設定します。次の sasql\_fetch\_field 呼び 出し時に、そのオフセットに関連付けられたカラムのフィールド定義を取得しま す。

プロトタイプ bool sasql\_field\_seek( sasql\_result *\$result*, int *\$field\_offset* )

パラメータ

**\$result –** sasql\_query 関数によって返される結果リソース。

**\$field\_offset – 取り出したい情報のカラム (フィールド) を表す整数。カラムは 0 か** ら始まります。最初のカラムを取得するには、値 0 を指定します。このパラメー タを省略すると、次のフィールドオブジェクトが返されます。

戻り値 成功の場合は TRUE、エラーの場合は FALSE。

#### **sasql\_free\_result**

sasql\_query から返される結果リソースに関連付けられているデータベースリソー スを解放します。

プロトタイプ

bool sasql\_free\_result( sasql\_result *\$result* )

**\$result –** sasql\_query 関数によって返される結果リソース。

戻り値 成功の場合は TRUE、エラーの場合は FALSE。

## **sasql\_get\_client\_info**

クライアントのバージョン情報を返します。

プロトタイプ string sasql get client info( )

パラメータ なし

戻り値

SQL Anywhere クライアントソフトウェアのバージョンを表す文字列。文字列は X.Y.Z.W の形式で返されます。X はメジャーバージョン番号、Y はマイナーバー ジョン番号、Z はパッチ番号、W はビルド番号を表します。たとえば、 10.0.1.3616 のようになります。

#### **sasql\_insert\_id**

IDENTITY カラムまたは DEFAULT AUTOINCREMENT カラムに最後に挿入された 値を返します。最後に挿入したテーブルに IDENTITY や DEFAULT AUTOINCREMENT カラムが含まれていないと、0を返します。sasql\_insert\_id 関数 は、MySQL データベースとの互換性のために用意されています。

プロトタイプ int sasql\_insert\_id( sasql\_conn *\$conn* )

パラメータ

**\$conn –** 接続関数から返される接続リソース。

戻り値

前回の INSERT 文で生成された AUTOINCREMENT カラムの ID。最後の挿入が AUTOINCREMENT カラムに影響しなかった場合は 0。 Sconn が有効でない場合は FALSE。

#### **sasql\_message**

メッセージをサーバメッセージウィンドウに書き込みます。

プロトタイプ

bool sasql\_message( sasql\_conn *\$conn*, string *\$message* )

パラメータ

**\$conn –** 接続関数から返される接続リソース。

**\$message –** サーバメッセージウィンドウに書き込まれるメッセージ。

戻り値

成功した場合は TRUE、失敗した場合は FALSE。

#### **sasql\_multi\_query**

指定された接続リソースを使用して、Ssql\_str によって指定された1つまたは複数 の SQL クエリを準備して実行します。各クエリはセミコロンによって区切られま す。最初のクエリ結果は、sasql\_use\_result または sasql\_store\_result を使用して取得 または格納できます。sasql\_field\_count を使用すると、クエリから結果セットが返 されるかどうかを確認できます。それ以降のクエリ結果は、sasql\_next\_result およ び sasql\_use\_result/sasql\_store\_result を使用して処理できます。

プロトタイプ bool sasql\_multi\_query( sasql\_conn *\$conn*, string *\$sql\_str* )

パラメータ

**\$conn –** 接続関数から返される接続リソース。

**\$sql\_str –** セミコロンで区切られた 1 つ以上の SQL 文。

戻り値 成功した場合は TRUE、失敗した場合は FALSE。

#### **sasql\_next\_result**

\$conn で実行された最後のクエリの次の結果セットを準備します。

プロトタイプ

bool sasql\_next\_result( sasql\_conn *\$conn* )

**\$conn –** 接続関数から返される接続リソース。

戻り値

取り出す結果セットが他にない場合は FALSE。取り出す結果セットが別にある場 合は TRUE。sasql\_use\_result または sasql\_store\_result を呼び出して、次の結果セッ トを取り出します。

## **sasql\_num\_fields**

\$result 内のローに含まれるフィールドの数を返します。

プロトタイプ

int sasql\_num\_fields( sasql\_result *\$result* )

パラメータ

**\$result –** sasql\_query 関数によって返される結果リソース。

戻り値 指定された結果セット内のフィールド数を返します。

#### **sasql\_num\_rows**

**Sresult に含まれるローの数を返します。** 

プロトタイプ int sasql\_num\_rows( sasql\_result *\$result* )

パラメータ

**\$result –** sasql\_query 関数によって返される結果リソース。

戻り値

ローの数が厳密である場合は正の数、概数である場合は負の数。ローの厳密な数 を取得するには、データベースオプション row\_counts をデータベースで永続的に 設定するか、接続で一時的に設定します。

# **sasql\_pconnect**

SAP Sybase IQ データベースへの永続的な接続を確立します。sasql\_connect の代わ りに sasql\_pconnect を使用すると、Apache が子プロセスを生成する方法に応じて、 パフォーマンスが向上することがあります。場合によって、永続的な接続では、 接続プーリングと同様にパフォーマンスが向上します。データベースサーバに接

続数の制限がある場合 (たとえば、パーソナルデータベースサーバで同時接続の数 を 10 に制限)、永続的な接続を使用するには注意が必要です。永続的な接続はそ れぞれの子プロセスにアタッチされるので、使用可能な接続数を超えた子プロセ スが Apache にあると、接続エラーが発生します。

プロトタイプ

sasql\_conn sasql\_pconnect( string *\$con\_str* )

パラメータ

**\$con\_str –** SAP Sybase IQ によって認識される接続文字列。

戻り値

成功の場合は正の SAPSybase IQ 永続接続リソース、失敗の場合はエラーまたは 0。

#### **sasql\_prepare**

指定された SQL 文字列を準備します。

プロトタイプ

sasql\_stmt sasql\_prepare( sasql\_conn *\$conn*, string *\$sql\_str* )

パラメータ

**\$conn –** 接続関数から返される接続リソース。

**\$sql\_str –** 準備される SQL 文。適切な位置に疑問符を埋め込んで、文字列にパラ メータマーカーを含めることができます。

戻り値 文のオブジェクト。失敗した場合は FALSE。

# **sasql\_query**

sasql\_connect または sasql\_pconnect を使用してすでに開かれている、*\$conn* によっ て識別される接続で、SOL クエリ *\$sal\_str*を準備して実行します。sasql\_query 関数 は、2つの関数 (sasql\_real\_query と、sasql\_store\_result または sasql\_use\_result のいず れか 1 つ) を呼び出すことと同等です。

プロトタイプ mixed sasql\_query( sasql\_conn *\$conn*, string *\$sql\_str* [, int *\$result\_mode* ] )

**\$conn –** 接続関数から返される接続リソース。

**\$sql\_str –** SQL Anywhere によってサポートされている SQL 文。

**\$result\_mode –**SASQL\_USE\_RESULT または SASQL\_STORE\_RESULT (デフォルト) のどちらか。

戻り値

失敗した場合は FALSE。INSERT、UPDATE、DELETE、CREATE で成功した場合 は TRUE。SELECT で成功した場合は sasql\_result。

#### **sasql\_real\_escape\_string**

指定された文字列内の特殊文字をすべてエスケープします。エスケープされる特 殊文字は、¥r、¥n、'、"、;、¥、および NULL 文字です。

プロトタイプ

string sasql\_real\_escape\_string( sasql\_conn *\$conn*, string *\$str* )

パラメータ

**\$conn –** 接続関数から返される接続リソース。

**\$string –** エスケープする文字列。

戻り値

エスケープされた文字列。エラーの場合は FALSE。

#### **sasql\_real\_query**

指定された接続リソースを使用して、データベースに対してクエリを実行します。 クエリ結果は、sasql\_store\_result または sasql\_use\_result を使用して取得または格納 できます。sasql\_field\_count 関数を使用すると、クエリから結果セットが返される かどうかを確認できます。sasql\_query 関数は、この関数と sasql\_store\_result または sasql\_use\_result のいずれか 1 つを呼び出すことと同等です。

プロトタイプ bool sasql\_real\_query( sasql\_conn *\$conn*, string *\$sql\_str* )

パラメータ

**\$conn –** 接続関数から返される接続リソース。

**\$sql\_str –** SQL Anywhere によってサポートされている SQL 文。

戻り値

成功した場合は TRUE、失敗した場合は FALSE。

## **sasql\_result\_all**

\$result のすべての結果をフェッチし、オプションのフォーマット文字列に従って HTML 出力テーブルを生成します。

#### プロトタイプ

```
bool sasql_result_all( resource $result
[, $html_table_format_string
[, $html_table_header_format_string
[, $html_table_row_format_string
[, $html_table_cell_format_string
] ] ] ] )
```
パラメータ

**\$result –** sasql\_query 関数によって返される結果リソース。

**\$html\_table\_format\_string –** HTML テーブルに適用されるフォーマット文字列。た とえば、"Border=1; Cellpadding=5" のようになります。特別な値 none を指 定すると、HTML テーブルは作成されません。これは、カラム名やスクリプトを カスタマイズする場合に便利です。このパラメータの明示的値を指定しなくても 済むように、パラメータ値には NULL を使用します。

**\$html\_table\_header\_format\_string –** HTML テーブルのカラム見出しに適用される フォーマット文字列。たとえば、"bgcolor=#FF9533" のようになります。特別 な値 none を指定すると、HTML テーブルは作成されません。これは、カラム名や スクリプトをカスタマイズする場合に便利です。このパラメータの明示的値を指 定しなくても済むように、パラメータ値には NULL を使用します。

**\$html\_table\_row\_format\_string –** HTML テーブルのローに適用されるフォーマット 文字列。たとえば、"onclick='alert('this')'" のようになります。交互に 変わるフォーマットを使用する場合は、特別なトークン &gt:&lt: を使用します。 トークンの左側は、奇数ローで使用するフォーマットを示し、トークンの右側は 偶数ローで使用するフォーマットを示します。このトークンをフォーマット文字 列に含めなかった場合は、すべてのローが同じフォーマットになります。このパ ラメータに明示的な値を指定したくない場合は、パラメータ値として NULL を使 用します。

**\$html\_table\_cell\_format\_string –** HTML テーブルローのセルに適用されるフォー マット文字列。たとえば、"onclick='alert('this')'" のようになります。

このパラメータに明示的な値を指定したくない場合は、パラメータ値として NULL を使用します。

戻り値

成功した場合は TRUE、失敗した場合は FALSE。

## **sasql\_rollback**

データベースのトランザクションを終了し、トランザクション中に加えられたす べての変更を破棄します。この関数は、auto\_commit オプションが Off である場合 にのみ有効です。

プロトタイプ

bool sasql\_rollback( sasql\_conn *\$conn* )

パラメータ

**\$conn –** 接続関数から返される接続リソース。

戻り値

成功した場合は TRUE、失敗した場合は FALSE。

## **sasql\_set\_option**

指定した接続で、指定したオプションの値を設定します。

プロトタイプ

```
bool sasql_set_option( sasql_conn $conn, string $option, mixed 
$value )
```
説明

次のオプションの値を設定できます。

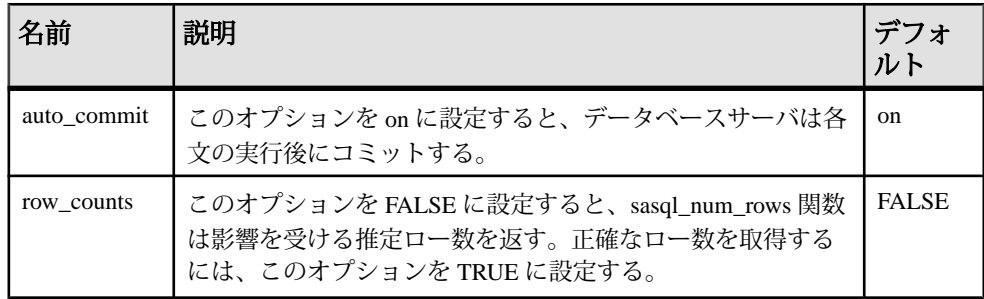

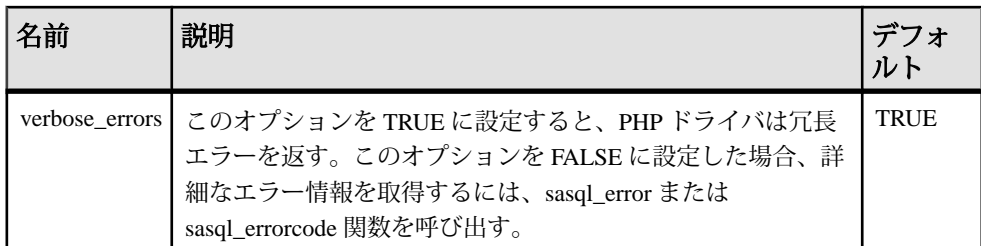

php.ini ファイルに次の行を追加することによって、オプションのデフォルト値 を変更できます。次の例では、auto\_commit オプションのデフォルト値が設定され ます。

sqlanywhere.auto\_commit=0

パラメータ

**\$conn –** 接続関数から返される接続リソース。

**\$option –** 設定するオプションの名前。

**\$value –** 新しいオプションの値。

戻り値

成功した場合は TRUE、失敗した場合は FALSE。

#### **sasql\_stmt\_affected\_rows**

文の実行の影響を受けるローの数を返します。

プロトタイプ int sasql\_stmt\_affected\_rows( sasql\_stmt *\$stmt* )

パラメータ

**\$stmt –** sasql\_stmt\_execute によって実行された文リソース。

戻り値 影響を受けたローの数。失敗した場合は FALSE。

#### **sasql\_stmt\_bind\_param**

PHP 変数を文のパラメータにバインドします。

プロトタイプ

bool sasql\_stmt\_bind\_param( sasql\_stmt *\$stmt*, string *\$types*, mixed &*\$var\_1* [, mixed &*\$var\_2* .. ] )

**\$stmt –** sasql\_prepare 関数によって返された準備文リソース。

**\$types –** 対応するバインドの種類を指定する 1 つ以上の文字を含む文字列。次のい ずれかを指定してください。文字列には s、整数には i、二重には d、blob には b です。\$types 文字列の長さは、\$types パラメータに続くパラメータ (\$var\_1、\$var\_2、...) の数と一致する必要があります。文字数も、準備文内のパラ メータマーカー (疑問符) の数と一致する必要があります。

**\$var\_n** – 変数の参照。

戻り値 変数のバインドに成功した場合は TRUE、それ以外の場合は FALSE。

## **sasql\_stmt\_bind\_param\_ex**

PHP 変数を文のパラメータにバインドします。

プロトタイプ bool sasql\_stmt\_bind\_param\_ex( sasql\_stmt *\$stmt*, int *\$param\_number*, mixed &*\$var*, string *\$type* [, bool *\$is\_null* [, int *\$direction* ] ] )

パラメータ

**\$stmt** – sasql\_prepare 関数によって返された準備文リソース。

**\$param\_number - パラメータ番号。これは 0 ~ (sasql\_stmt\_param\_count(\$stmt) - 1)** の間の数です。

**\$var –** PHP 変数。PHP 変数への参照のみが許可されます。

**\$type –** 変数の型。次のいずれかを指定してください。文字列には s、整数には i、 二重には d、blob には b です。

**\$is\_null –** 変数値が NULL であるか否かを示します。

**\$direction –** SASQL\_D\_INPUT、SASQL\_D\_OUTPUT、または SASOL\_INPUT\_OUTPUT を指定できます。

戻り値 変数のバインドに成功した場合は TRUE、それ以外の場合は FALSE。

## **sasql\_stmt\_bind\_result**

実行された文の結果カラムに 1 つ以上の PHP 変数をバインドして、結果セットを 返します。

プロトタイプ

bool sasql\_stmt\_bind\_result( sasql\_stmt *\$stmt*, mixed &*\$var1* [, mixed  $&$ *\$var2* ..  $\overline{1}$  )

パラメータ

**\$stmt –** sasql\_stmt\_execute によって実行された文リソース。

**\$var1 –** sasql\_stmt\_fetch によって返される結果セットのカラムにバインドされる PHP 変数への参照。

戻り値 成功した場合は TRUE、失敗した場合は FALSE。

## **sasql\_stmt\_close**

指定された文リソースを閉じて、関連付けられているリソースを解放します。こ の関数は、sasql\_stmt\_result\_metadata によって返された結果オブジェクトも解放し ます。

プロトタイプ

bool sasql\_stmt\_close( sasql\_stmt *\$stmt* )

パラメータ

**\$stmt –** sasql\_prepare 関数によって返された準備文リソース。

戻り値

成功した場合は TRUE、失敗した場合は FALSE。

#### **sasql\_stmt\_data\_seek**

この関数は、結果セット内で指定されたオフセットを検索します。

プロトタイプ

bool sasql\_stmt\_data\_seek( sasql\_stmt *\$stmt*, int *\$offset* )

パラメータ

**\$stmt –** 文リソース。

**\$offset** – 結果セット内のオフセット。これは、0 ~ (sasql\_stmt\_num\_rows(\$stmt) - 1) の間の数です。

戻り値

成功した場合は TRUE、失敗した場合は FALSE。

#### **sasql\_stmt\_errno**

指定された文リソースを使用して最後に実行された文関数のエラーコードを返し ます。

プロトタイプ

int sasql\_stmt\_errno( sasql\_stmt *\$stmt* )

パラメータ

**\$stmt –** sasql\_prepare 関数によって返された準備文リソース。

戻り値 整数のエラーコード。

#### **sasql\_stmt\_error**

指定された文リソースを使用して最後に実行された文関数のエラーテキストを返 します。

プロトタイプ

string sasql\_stmt\_error( sasql\_stmt *\$stmt* )

パラメータ

**\$stmt –** sasql\_prepare 関数によって返された準備文リソース。

戻り値 エラーが記述された文字列。

#### **sasql\_stmt\_execute**

準備文を実行します。sasql\_stmt\_result\_metadata を使用して、文が結果セットを返 すかどうかを確認できます。

プロトタイプ bool sasql\_stmt\_execute( sasql\_stmt *\$stmt* )

**\$stmt –** sasql\_prepare 関数によって返された準備文リソース。変数をバインドして から実行してください。

戻り値

成功した場合は TRUE、失敗した場合は FALSE。

#### **sasql\_stmt\_fetch**

この関数は、文の結果からローを1つフェッチし、sasql\_stmt\_bind\_result を使用し てバインドされた変数にカラムを配置します。

プロトタイプ

bool sasql\_stmt\_fetch( sasql\_stmt *\$stmt* )

パラメータ

**\$stmt –** 文リソース。

戻り値

成功した場合は TRUE、失敗した場合は FALSE。

#### **sasql\_stmt\_field\_count**

この関数は、文の結果セット内のカラム数を返します。

プロトタイプ int sasql\_stmt\_field\_count( sasql\_stmt *\$stmt* )

パラメータ

**\$stmt –** 文リソース。

戻り値 文の結果内のカラム数。文から結果が返されない場合は 0 を返します。

#### **sasql\_stmt\_free\_result**

この関数は、キャッシュされた文の結果セットを解放します。

プロトタイプ

bool sasql\_stmt\_free\_result( sasql\_stmt *\$stmt* )

**\$stmt –** sasql\_stmt\_execute を使用して実行された文リソース。

戻り値 成功した場合は TRUE、失敗した場合は FALSE。

# **sasql\_stmt\_insert\_id**

IDENTITY カラムまたは DEFAULT AUTOINCREMENT カラムに最後に挿入された 値を返します。最後に挿入したテーブルに IDENTITY または DEFAULT AUTOINCREMENT カラムが含まれていないと、0 を返します。

プロトタイプ

int sasql\_stmt\_insert\_id( sasql\_stmt *\$stmt* )

パラメータ

**\$stmt –** sasql\_stmt\_execute によって実行された文リソース。

戻り値

前回の INSERT 文によって生成された、IDENTITY カラムまたは DEFAULT AUTOINCREMENT カラムの ID。最後の挿入が IDENTITY カラムまたは DEFAULT AUTOINCREMENT カラムに影響しなかった場合は 0。\$stmt が有効でない場合は、 FALSE (0) を返します。

# **sasql\_stmt\_next\_result**

この関数は、文の次の結果に進みます。別の結果セットがある場合は、現在 キャッシュされている結果が破棄されて、それに関連付けられている結果セット オブジェクト (sasql\_stmt\_result\_metadata によって返されたもの) が削除されます。

プロトタイプ bool sasql\_stmt\_next\_result( sasql\_stmt *\$stmt* )

パラメータ

**\$stmt –** 文リソース。

戻り値 成功した場合は TRUE、失敗した場合は FALSE。

#### **sasql\_stmt\_num\_rows**

結果セット内のロー数を返します。結果セット内の実際のロー数は、 sasql\_stmt\_store\_result 関数が呼び出されて結果セット全体がバッファに格納された 後でのみ特定できます。sasql\_stmt\_store\_result 関数が呼び出されなかった場合は 0 が返されます。

プロトタイプ

int sasql\_stmt\_num\_rows( sasql\_stmt *\$stmt* )

パラメータ

**\$stmt** – sasql\_stmt\_execute によって実行され、sasql\_stmt\_store\_result が呼び出され た文リソース。

戻り値 結果で使用できるロー数。失敗した場合は 0。

## **sasql\_stmt\_param\_count**

指定された準備文リソース内のパラメータ数を返します。

プロトタイプ

int sasql\_stmt\_param\_count( sasql\_stmt *\$stmt* )

パラメータ

**\$stmt –** sasql\_prepare 関数によって返される文リソース。

戻り値 パラメータ数。エラーの場合は FALSE。

#### **sasql\_stmt\_reset**

この関数は、\$stmt オブジェクトを記述直後の状態にリセットします。バインドさ れた変数はすべてバインドを解除され、sasql\_stmt\_send\_long\_data を使用して送信 されたデータはすべて削除されます。

プロトタイプ bool sasql\_stmt\_reset( sasql\_stmt *\$stmt* )

パラメータ

**\$stmt –** 文リソース。

戻り値

成功した場合は TRUE、失敗した場合は FALSE。

# **sasql\_stmt\_result\_metadata**

指定された文の結果セットオブジェクトを返します。

プロトタイプ

sasql\_result\_sasql\_stmt\_result\_metadata( sasql\_stmt *\$stmt* )

パラメータ

**\$stmt –** 準備され、実行された文リソース。

戻り値

sasql\_result オブジェクト。文から結果が返されない場合は FALSE。

# **sasql\_stmt\_send\_long\_data**

ユーザがパラメータデータをチャンク単位で送信できるようにします。ユーザは、 最初に sasql\_stmt\_bind\_param または sasql\_stmt\_bind\_param\_ex を呼び出してから、 データを送信します。バインドパラメータのデータ型は string または blob にする 必要があります。この関数を繰り返して呼び出すと、結果は前に送信された内容 に追加されます。

プロトタイプ

```
bool sasql_stmt_send_long_data( sasql_stmt $stmt, int 
$param_number, string $data )
```
パラメータ

**\$stmt –** sasql\_prepare を使用して準備された文リソース。

**\$param\_number – パラメータ番号。これは 0 ~ (sasql\_stmt\_param\_count(\$stmt) - 1)** の間の数です。

**\$data –** 送信されるデータ。

戻り値 成功した場合は TRUE、失敗した場合は FALSE。

#### **sasql\_stmt\_store\_result**

この関数を使用すると、クライアントで文の結果セット全体をキャッシュできる ようになります。キャッシュされた結果は、関数 sasql\_stmt\_free\_result を使用して 解放できます。

プロトタイプ

bool sasql\_stmt\_store\_result( sasql\_stmt *\$stmt* )

パラメータ

**\$stmt –** sasql\_stmt\_execute を使用して実行された文リソース。

戻り値

成功した場合は TRUE、失敗した場合は FALSE。

#### **sasql\_store\_result**

データベース接続 Sconn での最後のクエリの結果セットを、sasql\_data\_seek 関数で 使用できるように転送します。

プロトタイプ

sasql result sasql store result ( sasql conn *\$conn* )

パラメータ

**\$conn –** 接続関数から返される接続リソース。

戻り値

クエリが結果オブジェクトを返さない場合は FALSE。それ以外の場合は、結果の すべてのローを含む結果セットオブジェクト。結果はクライアントでキャッシュ されます。

#### **sasql\_sqlstate**

最新の SQLSTATE 文字列を返します。SQLSTATE は、最後に実行された SQL 文が 成功、エラー、または警告条件になったかどうかを示します。SQLSTATE コード は 5 文字で構成され、「00000」はエラーがないことを示します。この値は ISO/ ANSI SQL 標準で定められています。

プロトタイプ

string sasql\_sqlstate( sasql\_conn *\$conn* )

**\$conn –** 接続関数から返される接続リソース。

戻り値

現在の SOLSTATE コードを含む 5 文字の文字列を返します。「00000」という結果 はエラーがないことを示します。

## **sasql\_use\_result**

接続で最後に実行されたクエリの結果セットの取得を開始します。

プロトタイプ

sasql result sasql use result ( sasql conn *\$conn* )

パラメータ

**\$conn –** 接続関数から返される接続リソース。

戻り値

クエリが結果オブジェクトを返さない場合は FALSE。それ以外の場合は、結果 セットオブジェクト。結果はクライアントでキャッシュされません。
# **Ruby** サポート

SAP Sybase IQ では、3 種類の Ruby API (Application Programming Interface) がサポー トされています。1 つ目は SAP Sybase IQ Ruby API です。この API は、SAP Sybase IQ C API によって公開されているインタフェースを Ruby でラップします。2 つ目 は ActiveRecord のサポートです。ActiveRecord は、Web 開発フレームワーク Ruby on Rails の一部として普及しているオブジェクト関係マッパです。3 つ目は Ruby DBI のサポートです。SAPSybase IQ は、DBI とともに使用できる Ruby データベー スドライバ (DBD) を提供しています。

# **Ruby API** サポート

SAPSybase IQ Ruby プロジェクトには 3 つの別個のパッケージがあります。すべて のパッケージをインストールする最も簡単な方法は、RubyGems を使用すること です。

SAP Sybase IQ Ruby プロジェクトのホームは<http://sqlanywhere.rubyforge.org/>です。

ネイティブ Ruby ドライバ

**sqlanywhere –** このパッケージは Ruby コードから SAP Sybase IQ データベースへの インタフェースを可能にする低レベルのドライバです。このパッケージは、SAP Sybase IQ C API によって公開されているインタフェースを Ruby でラップします。 このパッケージは C 言語で記述され、Windows と Linux 用に、ソースまたは事前 にコンパイルされた gem として提供されています。RubyGems がインストールさ れている場合は、次のコマンドを実行してこのパッケージを入手できます。 gem install sqlanywhere

SQL Anywhere のこれ以外の Ruby パッケージを使用するには、このパッケージが 必要です。

Rails

Rails は、Ruby 言語で記述された Web 開発フレームワークです。その強みは、Web アプリケーションの開発にあります。Rails で開発を行う前に Ruby プログラミン グ言語に慣れておくことを強くおすすめします。<http://www.rubyonrails.org/> を参照 してください。

#### ActiveRecord アダプタ

**activerecord-sqlanywhere-adapter –** このパッケージは、ActiveRecord と SAP Sybase IQ の対話を可能にするアダプタです。ActiveRecord は、Web 開発フレームワーク Ruby on Rails の一部として普及しているオブジェクト関係マッパです。このパッ ケージは Pure Ruby で記述され、ソースまたは gem フォーマットで提供されていま す。このアダプタでは sqlanywhere gem が使用され、この gem に依存します。 RubyGems がインストールされている場合は、次のコマンドを実行してこのパッ ケージとその依存ファイルをインストールできます。 gem install activerecord-sqlanywhere-adapter

#### SQL Anywhere の Ruby/DBI ドライバ

**dbi –** このパッケージは Ruby 用の DBI ドライバです。RubyGems がインストールさ れている場合は、次のコマンドを実行してこのパッケージとその依存ファイルを インストールできます。

gem install dbi

**dbd-sqlanywhere –** このパッケージは、Ruby/DBI と SAP Sybase IQ の対話を可能に するドライバです。Ruby/DBI は一般的な Perl DBI モジュールをモデルとする汎用 のデータベースインタフェースです。このパッケージは Pure Ruby で記述され、 ソースまたは gem フォーマットで提供されています。このドライバでは sqlanywhere gem が使用され、この sqlanywhere gem に依存します。RubyGems がイ ンストールされている場合は、次のコマンドを実行してこのパッケージとその依 存ファイルをインストールできます。 gem install dbd-sqlanywhere

これらのパッケージに関するフィードバックがある場合は、[sqlanywhere](mailto:sqlanywhere-users@rubyforge.com)[users@rubyforge.com](mailto:sqlanywhere-users@rubyforge.com) のメーリングリストを使用してください。

# **SAP Sybase IQ** での **Rails** サポートの設定

SAP Sybase IQ に Ruby on Rails サポートを設定できます。

#### 前提条件

この作業を実行するための前提条件はありません。

## 手順

**1.** RubyGems をインストールします。これにより、Ruby パッケージのインストー ルが簡単になります。Ruby on Rails のダウンロードページに、インストールす る適切なバージョンが記載されています。<http://www.rubyonrails.org/> を参照し てください。

- **2.** システムにRubyのインタプリタをインストールします。Ruby onRailsのダウン ロードページに、インストールする推奨バージョンが記載されています。 <http://www.rubyonrails.org/> を参照してください。
- **3.** 次のコマンドを実行し、Ruby Rails とその依存性をインストールします。 gem install rails
- **4.** Ruby Development Kit (DevKit) をインストールします。DevKit を [http://](http://rubyinstaller.org/downloads/) [rubyinstaller.org/downloads/](http://rubyinstaller.org/downloads/) からダウンロードして、[http://github.com/oneclick/](http://github.com/oneclick/rubyinstaller/wiki/Development-Kit) [rubyinstaller/wiki/Development-Kit](http://github.com/oneclick/rubyinstaller/wiki/Development-Kit) の手順に従ってください。
- **5.** 次のコマンドを実行し、SQL Anywhere ActiveRecord サポート (activerecordsqlanywhere-adapter) をインストールします。 gem install activerecord-sqlanywhere-adapter
- **6.** Rails によってサポートされたデータベース管理システムのセットに SAP Sybase IQ を追加します。本書作成時点での最新リリースバージョンは、Rails 3.1.3 です。
	- **a.** Rails の configs¥databases ディレクトリに sqlanywhere.yml ファイ ルを作成し、データベースを設定します。Ruby を ¥Ruby ディレクトリにイ ンストールし、Rails のバージョン 3.1.3 をインストールした場合、このファ イルへのパスは ¥Ruby¥lib¥ruby¥gems¥1.9.1¥gems

¥railties-3.1.3¥lib¥rails¥generators¥rails¥app¥templates ¥config¥databases になります。このファイルの内容は次のようになり ます。

```
#
# SQL Anywhere database configuration
#
# This configuration file defines the patten used for
# database filenames. If your application is called "blog",
# then the database names will be blog development,
# blog test, blog production. The specified username and
# password should permit DBA access to the database.
#
development:
  adapter: sqlanywhere
 server: <%= app name %>
 database: <%= app_name %> development
  username: DBA
  password: sql
# Warning: The database defined as "test" will be erased and
# re-generated from your development database when you run 
"rake".
# Do not set this db to the same as development or production.
test:
```

```
 adapter: sqlanywhere
  server: \langle\= app_name \rangle>
  database: <%= app_name %> test
   username: DBA
   password: sql
production:
   adapter: sqlanywhere
  server: <%= app_name %>
  database: \langle \hat{\mathcal{S}} = \overline{\text{app}} name \hat{\mathcal{S}} production
   username: DBA
  password: sql
```
sqlanywhere.yml ファイルは、Rails プロジェクトで database.yml ファイルを作成するためのテンプレートになります。次のデータベースオ プションを指定できます。

- **adapter –** (必須、デフォルトなし)。SQL Anywhere ActiveRecord アダプタ を使用する場合、このオプションを sqlanywhere に設定する必要があ ります。
- **database** (必須、デフォルトなし)。このオプションは、接続文字列の "DatabaseName" に対応しています。
- **server** (オプション、デフォルトは database オプション)。このオプ ションは、接続文字列の "ServerName" に対応しています。
- **username –** (オプション、デフォルトは 'DBA')。このオプションは、接続 文字列の "UserID" に対応しています。
- **password–** (オプション、デフォルトは 'sql')。このオプションは、接続文 字列の "Password" に対応しています。
- **encoding** (オプション、デフォルトは OS の文字セット)。このオプショ ンは、接続文字列の "CharSet" に対応しています。
- **commlinks –** (省略可)。このオプションは、接続文字列の"CommLinks"に 対応しています。
- **connection\_name** (省略可)。このオプションは、接続文字列の "ConnectionName" に対応しています。

```
b. Rails の app_base.rb ファイルを更新します。以前の手順と同じ条件の場
  合、このファイルはパス ¥Ruby¥lib¥ruby¥gems¥1.9.1¥gems
  ¥railties-3.1.3¥lib¥rails¥generators¥app_base.rbにありま
  す。app_base.rb ファイルを編集し、次の行を検索します。
  DATABASES = %w( mysql oracle postgresql sqlite3 frontbase 
  ibm_db sqlserver )
```
このリストに次のように sqlanywhere を追加します。

```
DATABASES = %w( sqlanywhere mysql oracle postgresql sqlite3 
frontbase ibm_db sqlserver )
```
- **7.** 次の SAP Sybase IQ 固有の注意事項に従って、Ruby on Rails Web サイト [\(http://](http://guides.rails.info/getting_started.html) [guides.rails.info/getting\\_started.html](http://guides.rails.info/getting_started.html)) にあるチュートリアルに従います。
	- このチュートリアルには、blog プロジェクトを初期化するコマンドが記載 されています。SAP Sybase IQ で使用するように blog プロジェクトを初期 化するコマンドは次のようになります。 rails new blog -d sqlanywhere
	- blog アプリケーションを作成したら、そのフォルダに移動して、そのアプ リケーションで直接作業を続けます。 cd blog
	- gemfile ファイルを編集して、SQL Anywhere ActiveRecord アダプタ用の gem ディレクティブを含めます。下に示す行の後に新しいディレクティブ を追加します。 gem 'sqlanywhere'

```
gem 'activerecord-sqlanywhere-adapter'
```
• config¥database.yml ファイルは、開発、テスト、運用データベースを 参照します。チュートリアルで示されているようにrakeコマンドでデータ ベースを作成する代わりに、プロジェクトの db ディレクトリに移動して、 次のように 3 つのデータベースを作成します。

cd db iqinit -dba DBA,sql blog\_development iqinit -dba DBA,sql blog\_test iqinit -dba DBA,sql blog\_production cd ..

SAP Sybase IQ で Rails サポートが設定されました。

# 次のステップ

次のように、データベースサーバと 3 つのデータベースを起動します。 iqsrv16 -n blog blog\_development.db blog\_production.db blog\_test.db コマンドラインのデータベースサーバ名 (blog) は、database.yml ファイルの server: タグで指定した名前と同じにする必要があります。sqlanywhere.yml テンプレートファイルは、データベースサーバ名が、生成されるすべての database.yml ファイルのプロジェクト名と必ず同じになるように設定されてい ます。

# **Ruby-DBI** ドライバ

この項では、DBI ドライバを使用する Ruby アプリケーションを作成する方法の概 要を説明します。

DBI モジュールのロード

Ruby アプリケーションから DBI:SQLAnywhere インタフェースを使用するには、 Ruby DBI モジュールを使用することを最初に Ruby に通知する必要があります。 これを行うには、Ruby のソースファイルの先頭近くに次の行を挿入します。 require 'dbi'

DBI モジュールは、必要に応じて SQLAnywhere データベースドライバ (DBD) イン タフェースを自動的にロードします。

接続を開いて閉じる

通常、データベースに対して 1 つの接続を開いてから、一連の SQL 文を実行して 必要なすべての操作を実行します。接続を開くには、connect 関数を使用します。 この戻り値は、接続時に後続の操作を行うために使用するデータベース接続のハ ンドルです。

connect 関数の呼び出しは、一般的に次の形式で行います。

```
dbh = DBI.connect('DBI:SQLAnywhere:server-name', user-id, password,
options)
```
- *server-name*接続先のデータベースサーバ名で す。"option1=value1;option2=value2;..." というフォーマットで接続文字列を指定 することもできます。
- *user-id*有効なユーザ ID です。この文字列が空白でない場合、接続文字列に ";UID=value" が付加されます。
- *password*ユーザ ID に対応するパスワードです。この文字列が空白でない場 合、接続文字列に ";PWD=value" が付加されます。
- *options*DatabaseName、DatabaseFile、ConnectionName などの追加接続パラ メータのハッシュです。"option1=value1;option2=value2;..." というフォーマット で接続文字列に付加されます。

connect 関数を使用してみるには、iqdemo データベースを作成し、データベース サーバと iqdemo データベースを起動してからサンプルの Ruby スクリプトを実行 します。

```
$IQDIR16/demo 
 mkiqdemo.sh 
start_iq @iqdemo.cfg iqdemo.db
```
次のコードサンプルは、iqdemo データベースへの接続を開いて閉じます。次の例 では文字列 "myserver" がサーバ名です。

```
require 'dbi'
DBI.connect('DBI:SQLAnywhere:myserver', '<user_id>', '<password>')
do |dbh|
    if dbh.ping
        print "Successfully Connected¥n"
        dbh.disconnect()
     end
end
```

```
サーバ名の代わりに接続文字列を指定することもできます。たとえば、上記の場
合、connect 関数の最初のパラメータを次のように置き換えることにより、スクリ
プトを変更できます。
require 'dbi'
DBI.connect('DBI:SQLAnywhere:SERVER=myserver;DBN=iqdemo',
```

```
'<user_id>', '<password>') do |dbh|
     if dbh.ping
        print "Successfully Connected¥n"
        dbh.disconnect()
     end
end
```
接続文字列にはユーザ ID とパスワードを指定できません。これらの引数を省略す ると、Ruby DBI によってデフォルトのユーザ名とパスワードが自動的に入力され るため、UID または PWD 接続パラメータを接続文字列に含めないでください。含 めた場合は、例外がスローされます。

次の例は、追加接続パラメータをキーと値のペアのハッシュとして connect 関数に 渡す方法を示しています。

```
require 'dbi'
DBI.connect('DBI:SQLAnywhere:myserver', '<user_id>', '<password>',
        { :ConnectionName => "RubyDemo",
          :DatabaseFile => "iqdemo.db",
          :DatabaseName => "iqdemo" }
        ) do |dbh|
     if dbh.ping
        print "Successfully Connected¥n"
        dbh.disconnect()
     end
end
```
データの選択

開かれた接続へのハンドルを取得したら、データベースに格納されているデータ にアクセスして修正できます。最も単純な操作は、おそらくいくつかのローを取 得して出力することです。

SQL 文は最初に実行する必要があります。文から結果セットが返された場合、ス テートメントハンドルを使用して、結果セットに関するメタ情報と、結果セット のローを取得できます。次の例では、メタデータからカラム名を取得し、フェッ チされた各ローのカラム名と値を表示しています。

```
require 'dbi'
def db query( dbh, sql )
    sth = dbh.execute(sql)print "# of Fields: #{sth.column names.size}¥n"
     sth.fetch do |row|
        print "¥n"
        sth.column info.each with index do |info, i|
            unless \overline{info}["type name"] == "LONG VARBINARY"
                print "\#{info['name"]}\rightleftharpoons {row[i]}{Yn"} end
         end
     end
     sth.finish
end
begin
     dbh = DBI.connect('DBI:SQLAnywhere:demo', '<user_id>', 
'<password>')
   db query(dbh, "SELECT * FROM Products")
rescue DBI::DatabaseError => e
    puts "An error occurred"
    puts "Error code: #{e.err}"
    puts "Error message: #{e.errstr}"
    puts "Error SQLSTATE: #{e.state}"
ensure
     dbh.disconnect if dbh
end
表示される出力の最初の数行を次に示します。
# of Fields: 8
ID=300
Name=Tee Shirt
Description=Tank Top
Size=Small
Color=White
Quantity=28
UnitPrice=9.00
ID=301
Name=Tee Shirt
Description=V-neck
Size=Medium
Color=Orange
Quantity=54
UnitPrice=14.00
終了したら、finish を呼び出してステートメントハンドルを解放することが重要で
す。finish を呼び出さなかった場合、次のようなエラーが表示される場合がありま
```
す。

Resource governor for 'prepared statements' exceeded

ハンドルのリークを検出するために、SAP Sybase IQ データベースサーバでは、 カーソルと準備文の数はデフォルトで接続ごとに最大 50 に制限されています。こ れらの制限を越えると、リソースガバナによってエラーが自動的に生成されます。 このエラーが発生したら、破棄されていない文のハンドルを確認してください。 文のハンドルが破棄されていない場合は、prepare\_cached を慎重に使用してくださ い。

必要な場合、max\_cursor\_count と max\_statement\_count オプションを設定してこれ らの制限を変更できます。

ローの挿入

ローを挿入するには、開かれた接続へのハンドルが必要です。ローを挿入する最 も簡単な方法は、パラメータ化された INSERT 文を使用する方法です。この場合、 疑問符が値のプレースホルダとして使用されます。この文は最初に準備されてか ら、新しいローごとに 1 回実行されます。新しいローの値は、execute メソッドの パラメータとして指定されます。

require 'dbi'

```
def db query( dbh, sql )
    st\overline{h} = dbh.execute(sql)
    print "# of Fields: #{sth.column names.size}¥n"
     sth.fetch do |row|
         print "¥n"
        sth.column info.each with index do |info, i|
             unless \overline{info}["type name"] == "LONG VARBINARY"
                 print "\#{info['name"]}\rightleftharpoons {row[i]}{Yn"} end
         end
     end
     sth.finish
end
def db insert( dbh, rows )
    sq\bar{l} = "INSERT INTO Customers (ID, GivenName, Surname,
                  Street, City, State, Country, PostalCode,
                  Phone, CompanyName)
             VALUES (?, ?, ?, ?, ?, ?, ?, ?, ?, ?)"
     sth = dbh.prepare(sql);
     rows.each do |row|
         sth.execute(row[0],row[1],row[2],row[3],row[4],
                       row[5],row[6],row[7],row[8],row[9])
     end
end
begin
     dbh = DBI.connect('DBI:SQLAnywhere:demo', '<user_id>', 
'<password>')
    rows = [ [801,'Alex','Alt','5 Blue Ave','New York','NY','USA',
              '10012','5185553434','BXM'],
```

```
 [802,'Zach','Zed','82 Fair St','New York','NY','USA',
             '10033','5185552234','Zap']
 ]
     db_insert(dbh, rows)
    dbh.commit
    db query(dbh, "SELECT * FROM Customers WHERE ID > 800")
rescue DBI::DatabaseError => e
    puts "An error occurred"
     puts "Error code: #{e.err}"
    puts "Error message: #{e.errstr}"
    puts "Error SQLSTATE: #{e.state}"
ensure
     dbh.disconnect if dbh
end
```
# **SAP Sybase IQ Ruby API** リファレンス

SAP Sybase IQ には、SAP Sybase IQ C API への低レベルのインタフェースがありま す。以降の各項で説明する API によって、SQL アプリケーションの迅速な開発が 可能になります。Ruby によるアプリケーション開発の長所を示すために、次の Ruby のサンプルプログラムについて考えてみます。このプログラムは、SAP Sybase IQ Ruby 拡張をロードし、サンプルデータベースに接続し、Products テーブ ルのカラム値を表示し、接続を切断し、終了します。

```
begin
    require 'rubygems'
     gem 'sqlanywhere'
     unless defined? SQLAnywhere
         require 'sqlanywhere'
     end 
end
api = SQLAnywhere::SQLAnywhereInterface.new()
SQLAnywhere::API.sqlany_initialize_interface( api )
api.sqlany_init()
conn = api.sqlany new connection()api.sqlany connect( conn, "DSN=Sybase IQ Demo" )
stmt = api.sqlany execute direct( conn, "SELECT * FROM Products" )
num_rows = api.sqlany_num_rows( stmt )
num rows.times {
   api.sqlany fetch next( stmt )
   num cols = api.sqlany num cols( stmt )
     for col in 1..num_cols do
 info = api.sqlany_get_column_info( stmt, col - 1 )
 unless info[3]==1 # Don't do binary
            rc, value = api.sqlany get column( stmt, col - 1 )
             print "#{info[2]}=#{value}¥n"
         end
     end
     print "¥n"
}
api.sqlany free stmt ( stmt )
```

```
api.sqlany_disconnect(conn)
api.sqlany_free_connection(conn)
api.sqlanyfini()SQLAnywhere::API.sqlany_finalize_interface( api )
```
この Ruby プログラムの結果セットから出力される最初の 2 つのローは、次のとお りです。 ID=300 Name=Tee Shirt

Description=Tank Top Size=Small Color=White Quantity=28 UnitPrice=9.00  $ID = 301$ Name=Tee Shirt

```
Description=V-neck
Size=Medium
Color=Orange
Quantity=54
UnitPrice=14.00
```
以降の各項では、サポートされている各関数について説明します。

# **sqlany\_affected\_rows**

準備文の実行の影響を受けるローの数を返します。

#### 構文

sqlany\_affected\_rows ( *\$stmt* )

パラメータ

• **\$stmt –** 準備および実行が成功したものの、結果セットが返されなかった文。 たとえば、INSERT文、UPDATE文、またはDELETE文が実行された場合です。

戻り値

影響を受けたローの数のスカラ値を返します。失敗した場合は -1 を返します。

#### 例

affected = api.sqlany affected( stmt)

# **sqlany\_bind\_param** 関数

ユーザが指定するバッファを準備文のパラメータとしてバインドします。

#### 構文

sqlany\_bind\_param ( *\$stmt*, *\$index*, *\$param* )

パラメータ

- **\$stmt** sqlany\_prepare の実行によって返された文オブジェクト。
- **\$index** パラメータのインデックス。数値は、0 ~ sqlany\_num\_params() 1 の間 である必要があります。
- **\$param –** sqlany\_describe\_bind\_param から取得された、設定済みのバインドオブ ジェクト。

戻り値 成功した場合はスカラ値 1、失敗した場合は 0 を返します。

#### 例

```
stmt = api.sqlany prepare(conn, "UPDATE Contacts
     SET Contacts.ID = Contacts.ID + 1000
     WHERE Contacts.ID >= ?" )
rc, param = api.sqlany describe bind param( stmt, 0 )
print "Param name = ", param.get name(), "\Psin"
print "Param dir = ", param.get direction(), "\{n"
param.set_value(50)
rc = api.\overline{sq}lany bind param( stmt, 0, param )
```
#### **sqlany\_clear\_error** 関数

最後に格納されたエラーコードをクリアします。

#### 構文

```
sqlany_clear_error ( $conn )
```
パラメータ

• **\$conn –** sqlany\_new\_connection から返された接続オブジェクト。

戻り値 NULL を返します。

#### 例

```
api.sqlany clear error( conn )
```
## **sqlany\_client\_version** 関数

現在のクライアントバージョンを返します。

#### 構文

```
sqlany client version ( )
```
戻り値 クライアントのバージョン文字列のスカラ値を返します。

例

```
buffer = api.sqlany client version()
```
#### **sqlany\_commit** 関数

現在のトランザクションをコミットします。

構文

sqlany\_commit ( *\$conn* )

パラメータ

• **\$conn –** コミット操作が実行される接続オブジェクト。

戻り値

成功した場合はスカラ値 1、失敗した場合は 0 を返します。

例

rc = api.sqlany\_commit( conn )

#### **sqlany\_connect** 関数

指定された接続オブジェクトと接続文字列を使用して、SQL Anywhere データベー スサーバへの接続を作成します。

構文

sqlany\_connect ( *\$conn*, *\$str* )

パラメータ

- **\$conn** sqlany\_new\_connection によって作成された接続オブジェクト。
- **\$str** SQL Anywhere 接続文字列。

戻り値

接続が確立された場合はスカラ値 1、接続が失敗した場合は 0 を返します。 sqlany\_error を使用してエラーコードとエラーメッセージを取得します。

```
# Create a connection
conn = api.sqlany new connection()
```

```
# Establish a connection
```

```
status = api.sqlany connect( conn, "UID=DBA; PWD=sql" )
print "Connection status = \frac{1}{2}[status} \mumber 101
```
## **sqlany\_describe\_bind\_param** 関数

進備文のバインドパラメータを記述します。

構文

sqlany\_describe\_bind\_param ( *\$stmt*, *\$index* )

パラメータ

- **\$stmt** sqlany\_prepare を使用して準備された文。
- **\$index** パラメータのインデックス。数値は、0 ~ sqlany\_num\_params() 1 の間 である必要があります。

戻り値

2 要素の配列を返します。最初の要素は、成功した場合は 1、失敗した場合は 0 で す。2 番目の要素は記述されたパラメータです。

備考

この関数により、呼び出し元は準備文のパラメータに関する情報を判断できます。 提供される情報の量は、準備文のタイプ (ストアドプロシージャまたは DML) に よって決まります。パラメータの方向 (入力、出力、または入出力) に関する情報 は常に提供されます。

例

```
stmt = api.sqlany prepare(conn, "UPDATE Contacts
      SET Contacts.ID = Contacts.ID + 1000
     WHERE Contacts.ID >= ?")
rc, param = api.sqlany describe bind param( stmt, 0 )
print "Param name = ", param.get name(), "Y_n"
print "Param dir = ", param.get direction(), "\Psin"
param.set_value(50)
rc = api.sqlany bind param( )stmt, 0, param )
```
## **sqlany\_disconnect** 関数

SQL Anywhere 接続を切断します。コミットされていないトランザクションはすべ てロールバックされます。

構文

sqlany\_disconnect ( *\$conn* )

パラメータ

• **\$conn –** sqlany\_connect を使用して確立された接続の接続オブジェクト。

戻り値 成功した場合はスカラ値 1、失敗した場合は 0 を返します。

#### 例

```
# Disconnect from the database
status = api.sqlany disconnect( conn )
print "Disconnect status = \frac{1}{2} { status } \ \frac{1}{2} n"
```
# **sqlany\_error** 関数

接続オブジェクトに最後に格納されたエラーコードとエラーメッセージを返しま す。

#### 構文

sqlany\_error ( *\$conn* )

パラメータ

• **\$conn** – sqlany\_new\_connection から返された接続オブジェクト。

戻り値

2 要素の配列を返します。最初の要素は SQL エラーコード、2 番目の要素はエラー メッセージ文字列です。

エラーコードでは、正の値が警告、負の値がエラー、0 が成功を示します。

#### 例

```
code, msq = api.sqlany error( conn )
print "Code=#{code} Message=#{msg}¥n"
```
## **sqlany\_execute** 関数

準備文を実行します。

```
構文
sqlany_execute ( $stmt )
```
パラメータ

• **\$stmt –** sqlany\_prepare を使用して準備された文。

戻り値

成功した場合はスカラ値 1、失敗した場合は 0 を返します。

備考

sqlany\_num\_cols を使用して、文が結果セットを返したかどうか確認できます。

#### 例

```
stmt = api.sqlany prepare(conn, "UPDATE Contacts
     SET Contacts.ID = Contacts.ID + 1000
     WHERE Contacts. ID \geq \geq ")
rc, param = api.sqlany describe bind param( stmt, 0 )
param.set_value(50)
rc = api.sqlany bind param( )stmt, 0, param )rc = \text{api.sqlany} execute( stmt)
```
## **sqlany\_execute\_direct** 関数

文字列引数によって指定された SQL 文を実行します。

構文

sqlany\_execute\_direct ( *\$conn*, *\$sql* )

パラメータ

- **\$conn** sqlany\_connect を使用して確立された接続の接続オブジェクト。
- **\$sql** SQL 文字列。SQL 文字列には、? のようなパラメータを含めることはで きません。

戻り値

文オブジェクトを返します。失敗した場合は NULL を返します。

備考

文の準備と実行を 1 つの手順で実行する場合にこの関数を使用します。パラメー タを持つ SQL 文を実行する際には使用しないでください。

```
stmt = api.sqlany execute direct( conn, "SELECT * FROM Employees" )
rc = \text{api.sqlany} fetch next (stmt)
rc, employeeID = api.sqlany get column( stmt, 0 )
rc, managerID = api.sqlany get column( stmt, 1 )
rc, surname = api.sqlany_get_column( stmt, 2)
rc, givenName = api.sqlany get column( stmt, 3 )
rc, departmentID = api.sqlany get column( stmt, 4 )
print employeeID, ",", managerID, ",",
      surname, ",", givenName, ",", departmentID, "¥n"
```
# **sqlany\_execute\_immediate** 関数

指定された SQL 文を、結果セットを返さずにただちに実行します。結果セットを 返さない文の場合に使用すると便利です。

```
構文
```
sqlany\_execute\_immediate ( *\$conn*, *\$sql* )

パラメータ

- **\$conn** sqlany\_connect を使用して確立された接続の接続オブジェクト。
- **\$sql** SQL 文字列。SQL 文字列には、? のようなパラメータを含めることはで きません。

戻り値

成功した場合はスカラ値 1、失敗した場合は 0 を返します。

#### 例

```
rc = api.sqlany_execute_immediate(conn, "UPDATE Contacts
     SET Contacts.ID = \overline{C}ontacts.ID + 1000
     WHERE Contacts.ID >= 50")
```
# **sqlany\_fetch\_absolute** 関数

結果セット内の現在のローを、指定されたロー番号に移し、そのローのデータを フェッチします。

構文

sqlany\_fetch\_absolute ( *\$stmt*, *\$row\_num* )

パラメータ

- **\$stmt** sqlany\_execute または sqlany\_execute\_direct によって実行された文オブ ジェクト。
- **\$row\_num** フェッチされるローの番号。最初のローは 1、最後のローは -1。

戻り値 成功した場合はスカラ値 1、失敗した場合は 0 を返します。

stmt = api.sqlany execute direct( conn, "SELECT \* FROM Employees" ) # Fetch the second row  $rc = api.sqlany fetch absolute( $stm, 2$ )$ rc, employeeID = api.sqlany get column( stmt, 0 )  $rc$ , managerID = api.sqlan $\sqrt{q}$ et $\sqrt{c}$ column( stmt, 1) rc, surname = api.sqlany qet column( stmt, 2 )

```
rc, givenName = api.sqlany get column( stmt, 3 )
rc, departmentID = api.sqlany get column( stmt, 4)
print employeeID, ",", managerID, ",",
      surname, ",", givenName, ",", departmentID, "¥n"
```
# **sqlany\_fetch\_next** 関数

結果セットから次のローを返します。この関数は、ローポインタを進めてから新 しいローのデータをフェッチします。

構文

sqlany\_fetch\_next ( *\$stmt* )

パラメータ

• **\$stmt –** sqlany\_execute または sqlany\_execute\_direct によって実行された文オブ ジェクト。

戻り値

成功した場合はスカラ値 1、失敗した場合は 0 を返します。

例

```
stmt = api.sqlany execute direct( conn, "SELECT * FROM Employees" )
# Fetch the second row
rc = api.sqlany_fetch_next( stmt )
rc, employeeID = api.\overline{sq}lany get column( stmt, 0 )
rc, managerID = api.sqlany get column( stmt, 1 )
rc, surname = api.sqlany_get_column( stmt, 2 )
rc, givenName = api.sqlany_get_column( stmt, 3 )
rc, departmentID = api.sqlany get column( stmt, 4 )
print employeeID, ",", managerID, ",",
      surname, ",", givenName, ",", departmentID, "¥n"
```
# **sqlany\_fini** 関数

API によって割り付けられたリソースを解放します。

構文 sqlany fini ( )

戻り値 NULL を返します。

```
# Disconnect from the database
api.sqlany_disconnect( conn )
```

```
# Free the connection resources
api.sqlany free connection( conn )
```

```
# Free resources the api object uses
api.sqlany_fini()
# Close the interface
SQLAnywhere::API.sqlany_finalize_interface( api )
```
# **sqlany\_free\_connection** 関数

接続オブジェクトに関連付けられているリソースを解放します。

構文 sqlany\_free\_connection ( *\$conn* )

パラメータ

• **\$conn –** sqlany\_new\_connection によって作成された接続オブジェクト。

戻り値 NULL を返します。

#### 例

```
# Disconnect from the database
api.sqlany disconnect( conn )
```
# Free the connection resources api.sqlany free connection( conn )

```
# Free resources the api object uses
api.sqlany_fini()
```

```
# Close the interface
SQLAnywhere::API.sqlany_finalize_interface( api )
```
# **sqlany\_free\_stmt** 関数

文オブジェクトに関連付けられているリソースを解放します。

構文 sqlany\_free\_stmt ( *\$stmt* )

パラメータ

• **\$stmt –** sqlany\_prepare または sqlany\_execute\_direct の実行によって返された文オ ブジェクト。

戻り値 NULL を返します。

# 例

```
stmt = api.sqlany prepare(conn, "UPDATE Contacts
      SET Contacts.ID = Contacts.ID + 1000
     WHERE Contacts.ID >= ?")
rc, param = api.sqlany describe bind param( stmt, 0 )
param.set_value(50)
rc = api.\overline{sq}lany bind param( stmt, 0, param )
rc = \text{api.sqlany} execute( stmt)
rc = \text{api.sqlany} free stmt (stmt)
```
# **sqlany\_get\_bind\_param\_info** 関数

sqlany\_bind\_param を使用してバインドされたパラメータに関する情報を取得しま す。

構文

sqlany\_get\_bind\_param\_info ( *\$stmt*, *\$index* )

パラメータ

- **\$stmt** sqlany\_prepare を使用して準備された文。
- **\$index** パラメータのインデックス。数値は、0 ~ sqlany\_num\_params() 1 の間 である必要があります。

戻り値

2 要素の配列を返します。最初の要素は、成功した場合は 1、失敗した場合は 0 で す。2 番目の要素は記述されたパラメータです。

#### 例

```
# Get information on first parameter (0)
rc, param info = api.sqlany get bind param info( stmt, 0 )
print "Param_info direction = ", param_info.get_direction(), "¥n"
print "Param info output = ", param info.get output(), "Y_n"
```
## **sqlany\_get\_column** 関数

指定されたカラムについてフェッチされた値を返します。

構文

sqlany\_get\_column ( *\$stmt*, *\$col\_index* )

パラメータ

• **\$stmt –** sqlany\_execute または sqlany\_execute\_direct によって実行された文オブ ジェクト。

• **\$col\_index –** 取り出すカラムの数。カラムの数は、0 ~ sqlany\_num\_cols() - 1 の 間です。

戻り値

2 要素の配列を返します。最初の要素は、成功した場合は 1、失敗した場合は 0 で す。2 番目の要素はカラム値です。

例

```
stmt = api.sqlany execute direct( conn, "SELECT * FROM Employees" )
# Fetch the second row
rc = api.sqlany_fetch_next( stmt )
rc, employeeID = api.sqlany get column( stmt, 0 )
rc, managerID = api.sqlany_get_column( stmt, 1 )
rc, surname = api.sqlany get column( stmt, 2 )
rc, givenName = api.sqlany get column( stmt, 3 )
rc, departmentID = api.sqlany get column( stmt, 4 )
print employeeID, ",", managerID, ",",
     surname, ",", givenName, ",", departmentID, "\{n'
```
# **sqlany\_get\_column\_info** 関数

指定された結果セットのカラムに対するカラム情報を取得します。

構文

sqlany\_get\_column\_info ( *\$stmt*, *\$col\_index* )

パラメータ

- **\$stmt** sqlany\_execute または sqlany\_execute\_direct によって実行された文オブ ジェクト。
- **\$col\_index** カラムの数は、0 ~ sqlany\_num\_cols() 1 の間です。

戻り値

結果セット内のカラムに関する情報を格納した 9 要素の配列を返します。最初の 要素は、成功した場合は 1、失敗した場合は 0 です。配列の各要素を次の表に示し ます。

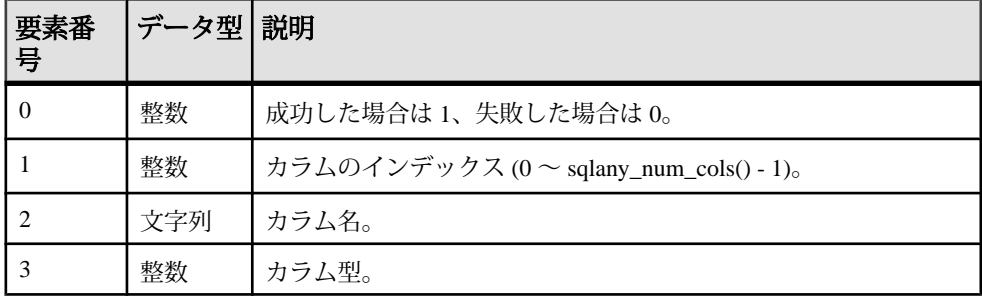

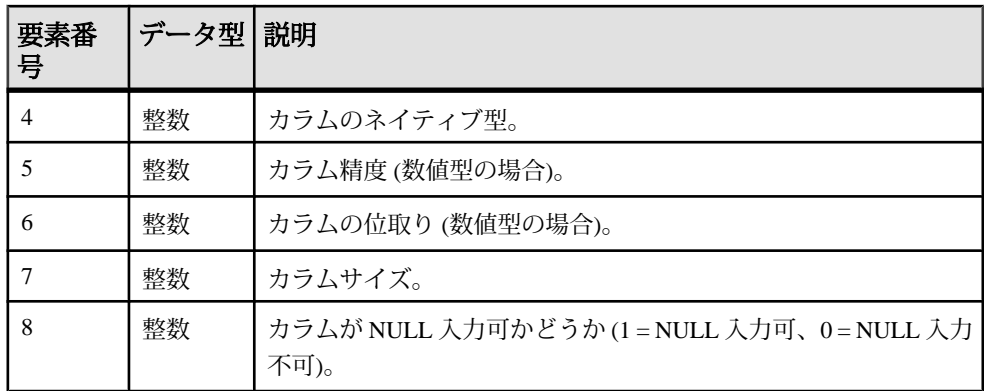

#### 例

```
# Get column info for first column (0)
rc, col_num, col_name, col_type, col_native_type, col_precision, 
col scale,
col size, col nullable = api.sqlany get column info( stmt, 0 )
```
# **sqlany\_get\_next\_result** 関数

複数の結果セットクエリのうちの次の結果セットに進みます。

```
構文
```
sqlany\_get\_next\_result ( *\$stmt* )

パラメータ

• **\$stmt –** sqlany\_execute または sqlany\_execute\_direct によって実行された文オブ ジェクト。

戻り値 成功した場合はスカラ値 1、失敗した場合は 0 を返します。

```
stmt = api.sqlany_prepare(conn, "call two results()" )
rc = \text{api.sqlany} execute( stmt)
# Fetch from first result set
rc = api.sqlany_fetch_absolute( stmt, 3 )
# Go to next result set
rc = api.sqlany_get_next_result( stmt )
# Fetch from second result set
rc = api.sqlany fetch absolute(<math>stm, 2</math>)
```
# **sqlany\_init** 関数

インタフェースを初期化します。

構文

sqlany init ( )

戻り値

2 要素の配列を返します。最初の要素は、成功した場合は 1、失敗した場合は 0 で す。2 番目の要素は Ruby インタフェースバージョンです。

#### 例

```
# Load the SQLAnywhere gem
begin
     require 'rubygems'
     gem 'sqlanywhere'
     unless defined? SQLAnywhere
         require 'sqlanywhere'
     end
end
# Create an interface
api = SQLAnywhere::SQLAnywhereInterface.new()
# Initialize the interface (loads the DLL/SO)
SQLAnywhere::API.sqlany_initialize_interface( api )
# Initialize our api object
api.sqlany_init()
```
## **sqlany\_new\_connection** 関数

接続オブジェクトを作成します。

構文

sqlany new connection ()

戻り値 接続オブジェクトのスカラ値を返します。

備考

データベース接続が確立される前に接続オブジェクトが作成されている必要があ ります。接続オブジェクトからエラーが取得される場合があります。各接続で一 度に処理できる要求は 1 つだけです。

```
# Create a connection
conn = api.sqlany new connection()
```

```
# Establish a connection
```

```
status = api.sqlany connect( conn, "UID=DBA; PWD=sql" )
print "Status=#{status}¥n"
```
# **sqlany\_num\_cols** 関数

結果セット内のカラム数を返します。

構文

sqlany\_num\_cols ( *\$stmt* )

パラメータ

• **\$stmt –** sqlany\_execute または sqlany\_execute\_direct によって実行された文オブ ジェクト。

戻り値

結果セット内のカラム数のスカラ値を返します。失敗した場合は -1 を返します。

#### 例

```
stmt = api.sqlany execute direct( conn, "SELECT * FROM Employees" )
# Get number of result set columns
num cols = api.sqlany num cols( stmt )
```
# **sqlany\_num\_params** 関数

準備文で必要とされるパラメータ数を返します。

#### 構文

sqlany\_num\_params ( *\$stmt* )

パラメータ

• **\$stmt –** sqlany\_prepare の実行によって返された文オブジェクト。

戻り値

準備文内のパラメータ数のスカラ値を返します。失敗した場合は -1 を返します。

```
stmt = api.sqlany prepare(conn, "UPDATE Contacts
     SET Contacts.ID = Contacts.ID + 1000
     WHERE Contacts.ID >= ?")
num params = api.sqlany num params( stmt )
```
## **sqlany\_num\_rows** 関数

結果セット内のロー数を返します。

構文

sqlany\_num\_rows ( *\$stmt* )

パラメータ

• **\$stmt –** sqlany\_execute または sqlany\_execute\_direct によって実行された文オブ ジェクト。

戻り値

結果セット内のロー数のスカラ値を返します。ロー数が推定値の場合は負の値を 返します。また、その推定値が、返された整数の絶対値となります。ロー数が正 確な値の場合は正の値を返します。

備考

デフォルトでは、この関数は推定値のみを返します。正確なロー数が返されるよ うにするには、接続の ROW\_COUNTS オプションを設定します。

複数の結果セットを返す文の場合、最初の結果セット内のロー数だけが返されま す。sqlany\_get\_next\_result を使用して次の結果セットに進んでも、 sqlany\_num\_rows によって返されるのは最初の結果セット内のロー数のみです。

#### 例

```
stmt = api.sqlany execute direct( conn, "SELECT * FROM Employees" )
# Get number of rows in result set
num rows = api.sqlany num rows( stmt )
```
#### **sqlany\_prepare** 関数

指定された SQL 文字列を準備します。

構文

sqlany\_prepare ( *\$conn*, *\$sql* )

パラメータ

- **\$conn** sqlany\_connect を使用して確立された接続の接続オブジェクト。
- **\$sql** 準備される SQL 文。

戻り値

文オブジェクトのスカラ値を返します。失敗した場合は NULL を返します。

備考

文オブジェクトに関連付けられた文は sqlany\_execute によって実行されます。 sqlany\_free\_stmt を使用して、文オブジェクトに関連付けられたリソースを解放で きます。

#### 例

```
stmt = api.sqlany prepare(conn, "UPDATE Contacts
     SET Contacts.ID = Contacts.ID + 1000
     WHERE Contacts.ID >= ?")
rc, param = api.sqlany describe bind param( stmt, 0 )
param.set_value(50)
rc = api.sqlany_bind_param( stmt, 0, param )
rc = \text{api.sqlany} execute( stmt)
```
# **sqlany\_rollback** 関数

現在のトランザクションをロールバックします。

構文

sqlany\_rollback ( *\$conn* )

パラメータ

• **\$conn –** ロールバック操作が実行される接続オブジェクト。

戻り値

成功した場合はスカラ値 1、失敗した場合は 0 を返します。

#### 例

rc = api.sqlany\_rollback( conn )

## **sqlany\_sqlstate** 関数

現在の SQLSTATE を取得します。

構文

sqlany\_sqlstate ( *\$conn* )

パラメータ

• **\$conn** – sqlany\_new\_connection から返された接続オブジェクト。

戻り値 現在の SQLSTATE を表す 5 文字のスカラ値を返します。

```
sql state = api.sqlany sqlstate( conn )
```
# カラムの型

次の Ruby クラスで、一部の SQL Anywhere Ruby 関数によって返されるカラムの型 が定義されています。

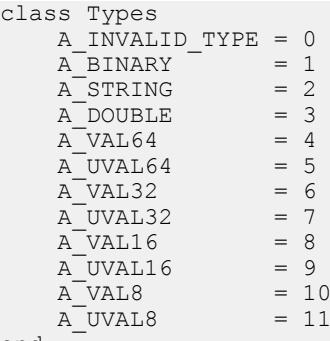

end

# ネイティブのカラム型

次の表に、一部の SQL Anywhere 関数によって返されるネイティブのカラム型を示 します。

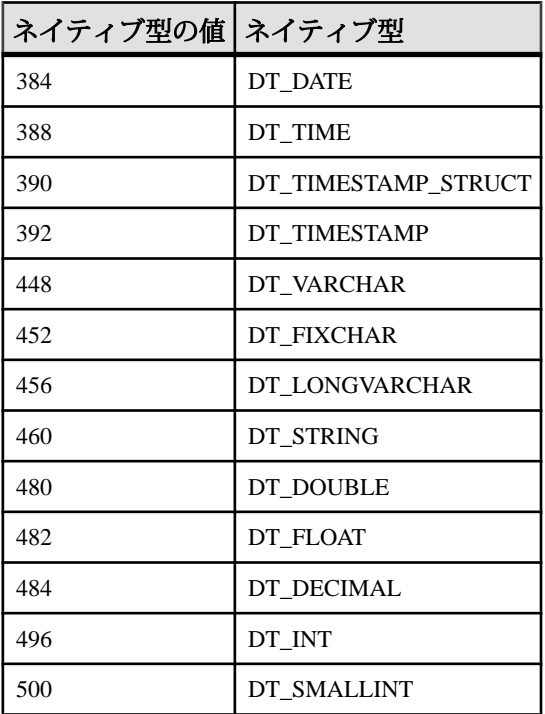

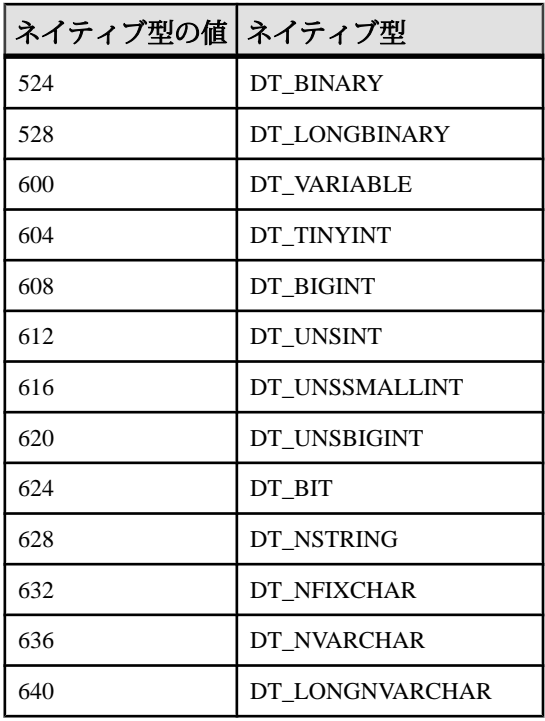

# **Sybase Open Client** のサポート

Sybase Open Client は、カスタマアプリケーション、サードパーティ製品、その他 の Sybase 製品に、SAP Sybase IQ およびその他の Open Server と通信するために必 要なインタフェースを提供します。

どのようなときに Open Client を使用するか

Adaptive Server Enterprise との互換性が必要なとき、または Open Client インタ フェースをサポートする他の Sybase 製品を使用しているときに、Open Client イン タフェースの使用が考えられます。

Open Client アプリケーション

C または C++ で開発したアプリケーションを Open Client API を使用して SAP Sybase IQ に接続できます。その他の Sybase アプリケーションの中にも OmniConnect のように Open Client を使用しているものがあります。Open Client API は Sybase Adaptive Server Enterprise でもサポートされています。

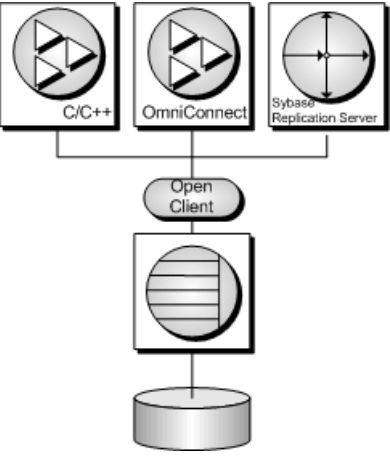

# **Open Client** アーキテクチャ

この項では、SAPSybase IQ 用の Sybase Open Client プログラミングインタフェース について説明します。Sybase Open Client アプリケーション開発の基本のマニュア ルは、SAP から入手できる Sybase Open Client マニュアルです。この項は、SAP Sybase IQ 特有の機能について説明していますが、Sybase Open Client アプリケー ションプログラミングの包括的なガイドではありません。

Sybase OpenClientには、2つのコンポーネントがあります。プログラミングインタ フェースとネットワークサービスです。

#### DB-Library と Client Library

Sybase Open Client には、クライアントアプリケーションを記述するための主要な プログラミングインタフェースが 2 つ用意されています。DB-Library と Client-Library です。

Open Client DB-Library は、以前の Open Client アプリケーションをサポートする、 Client-Library とはまったく別のプログラミングインタフェースです。DB-Library については、Sybase Open Client 製品に付属する『Open Client DB-Library/C リファ レンスマニュアル』を参照してください。

Client-Library プログラムも CS-Library に依存しています。CS-Library は、Client-Library アプリケーションと Server-Library アプリケーションの両方が使用するルー チンを提供します。Client-Library アプリケーションは、Bulk-Library のルーチンを 使用して高速データ転送を行うこともできます。

CS-Library と Bulk-Library はどちらも Sybase Open Client に含まれていますが、別々 に使用できます。

ネットワークサービス

Open Client ネットワークサービスは、TCP/IP や DECnet などの特定のネットワー クプロトコルをサポートする Sybase Net-Library を含みます。Net-Library インタ フェースはアプリケーション開発者からは見えません。ただしプラットフォーム によっては、アプリケーションがシステムネットワーク構成ごとに別の Net-Library ドライバを必要とする場合もあります。Net-Library ドライバの指定は、ホ ストプラットフォームに応じて、システムの Sybase 設定で行うか、またはプログ ラムをコンパイルしてリンクするときに行います。

ドライバ設定の詳細については、『Open Client/Server 設定ガイド』を参照してく ださい。

Client-Library プログラムの作成方法については、『Open Client/Server プログラ マーズガイド補足』を参照してください。

# **Open Client** アプリケーション作成に必要なもの

Open Client アプリケーションを実行するためには、アプリケーションを実行して いるコンピュータに Sybase Open Client コンポーネントをインストールして構成す る必要があります。これらのコンポーネントは、他の Sybase 製品の一部として入 手するか、ライセンス契約の条項に従って、SAP Sybase IQ とともに、これらのラ イブラリをオプションでインストールできます。

データベースサーバを実行しているコンピュータでは、Open Client アプリケー ションは Open Client コンポーネントを一切必要としません。

Open Client アプリケーションを作成するには、SAP から入手可能な Open Client の 開発バージョンが必要です。

デフォルトでは、SAP Sybase IQ データベースは大文字と小文字を区別しないよう に、Adaptive Server データベースは区別するように作成されます。

# **Open Client** データ型マッピング

Sybase Open Client は独自の内部データ型を持っており、そのデータ型は SAP Sybase IQ で使用されるものと細部が多少異なります。このため、SAPSybase IQ は Open Client アプリケーションで使用されるデータ型と SAPSybase IQ で使用される データ型を内部的にマッピングします。

Open Client アプリケーションを作成するには、Open Client の開発バージョンが必 要です。Open Client アプリケーションを使用するには、そのアプリケーションが 動作するコンピュータに、Open Client ランタイムをインストールし構成しておく 必要があります。

SAPSybase IQ サーバは Open Client アプリケーションをサポートするために、外部 通信のランタイムを一切必要としません。

Open Client の各データ型は、同等の SAPSybase IQ のデータ型にマッピングされま す。Open Client のデータ型は、すべてサポートされます。

Open Client とは異なる名前を持つ SAP Sybase IQ のデータ型 次の表は、SAP Sybase IQ でサポートされるデータ型と Open Client のデータ型の マッピングリストです。これらは同じデータ型名ではないデータ型です。

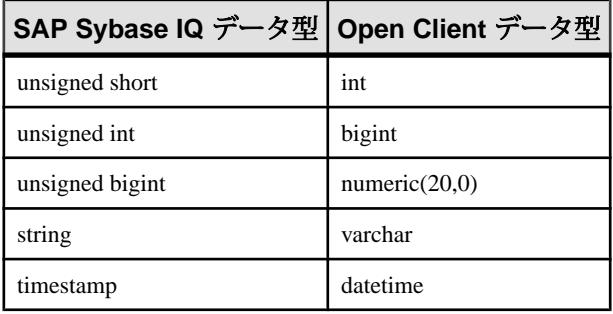

# **Open Client** データ型マッピングの範囲制限

データ型によっては、SAPSybase IQ と Open Client で範囲が異なります。このよう な場合には、データを検索または挿入するときにオーバーフローエラーが発生す ることがあります。

次の表にまとめた Open Client アプリケーションのデータ型は、SAPSybase IQ デー タ型にマッピングできますが、 使用可能な値の範囲に制限があります。

通常、Open Client データ型からマッピングされる SAPSybase IQ データ型のほうが 使用可能な値の範囲が大きくなっています。このため、Open Client アプリケー ションでは大きすぎてフェッチできない値を SAP Sybase IQ に渡してデータベース に格納することも可能です。

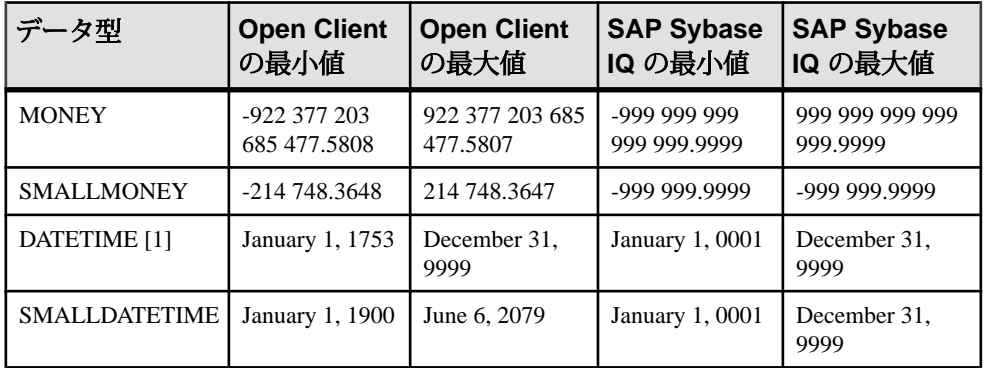

[1] OpenClient 15.5 より前のバージョン用。これ以降のバージョンでは、 0001-01-01 ~ 9999-12-31 の範囲内のすべての日付がサポートされています。

例

たとえば、Open Client の MONEY および SMALLMONEY データ型は、基本となる SAP Sybase IQ 実装の全数値範囲を超えることはありません。したがって、Open Client のデータ型 MONEY の境界を超える値を SAP Sybase IQ のカラムに設定でき ます。クライアントが SAP Sybase IQ 経由でこのような違反値をフェッチすると、 エラーになります。

タイムスタンプ

クライアントが Open Client 15.1 以前を使用している場合、SAP Sybase IQ に挿入し た TIMESTAMP 値または SAP Sybase IQ から取り出した TIMESTAMP 値は、日付 部分が January 1, 1753 以降に制限され、時刻部分が秒の精度の 300 分の 1 に制限さ れています。ただし、クライアントが Open Client 15.5 以降を使用している場合は、 TIMESTAMP 値に制限はありません。

# **Open Client** アプリケーションでの **SQL**

この項では、SAP Sybase IQ 特有の問題に特に注目しながら、Open Client アプリ ケーションで SQL を使用する方法を簡潔に説明します。

詳細については、<http://www.sybase.com/products/databasemanagement/openserver>に ある Open Client のマニュアルを参照してください。

# **Open Client SQL** 文の実行

SQL 文を Client Library 関数呼び出しに入れてデータベースサーバに送ります。た とえば、次の一組の呼び出しは DELETE 文を実行します。

```
ret = ct \text{command}(cmd, CS LANG CMD, "DELETE FROM Employees
                     WHERE EmployeeID=105"
                   CS_NULLTERM,
                  CS_UNUSED) ;
ret = ct send(cmd);
```
# **Open Client** の準備文

ct dynamic 関数を使用して準備文を管理します。この関数には、実行するアク ションを type パラメータで指定します。

Open Client で準備文を使用するには、次のタスクを実行します。

- 1. CS\_PREPARE を type パラメータに指定した ct\_dynamic 関数を使用して文を準 備します。
- 2. ct\_param を使用して文のパラメータを設定します。
- **3.** CS\_EXECUTE を type パラメータに指定した ct\_dynamic を使用して文を実行し ます。
- **4.** CS\_DEALLOC を type パラメータに指定した ct\_dynamic を使用して、文に関連 付けられたリソースを解放します。

Open Client で準備文を使用する方法の詳細については、Open Client のマニュアル を参照してください。

## **Open Client** カーソルの管理

ct cursor 関数を使用してカーソルを管理します。この関数には、実行するアク ションを type パラメータで指定します。

サポートされるカーソルタイプ

SAP Sybase IQ でサポートされるすべてのタイプのカーソルを、Open Client インタ フェースを通じて使用できるわけではありません。スクロールカーソル、動的ス

クロールカーソル、または insensitive カーソルは、Open Client を通じて使用できま せん。

一意性と更新可能性が、カーソルの 2 つの特性です。カーソルは一意 (各ローが、 アプリケーションに使用されるかどうかに関係なく、プライマリキーまたは一意 性情報を持つ) でも一意でなくても構いません。カーソルは読み込み専用にも更新 可能にもできます。カーソルが更新可能で一意でない場合は、

CS CURSOR ROWS の設定に関係なく、ローのプリフェッチが行われないので、 パフォーマンスが低下する可能性があります。

カーソルを使用する手順

Embedded SQL などの他のインタフェースとは異なり、Open Client はカーソルを、 文字列として表現された SQL 文に対応させます。Embedded SQL の場合は、まず 文を作成し、次にステートメントハンドルを使用してカーソルを宣言します。

Open Client でカーソルを使用するには、次のタスクを実行します。

- **1.** Open Client のカーソルを宣言するには、CS\_CURSOR\_DECLARE を type パラ メータに指定した ct\_cursor を使用します。
- 2. カーソルを宣言したら、CS\_CURSOR\_ROWS を type パラメータに指定した ct cursor を使用して、サーバからローをフェッチするたびにクライアント側に プリフェッチするローの数を制御できます。 プリフェッチしたローをクライアント側に格納すると、サーバに対する呼び出 し数を減らし、全体的なスループットとターンアラウンドタイムを改善できま す。プリフェッチしたローは、すぐにアプリケーションに渡されるわけではな く、いつでも使用できるようにクライアント側のバッファに格納されます。 prefetch データベースオプションの設定によって、他のインタフェースに対す るローのプリフェッチを制御します。この設定は、Open Client 接続では無視さ れます。CS\_CURSOR\_ROWS 設定は、一意でない更新可能なカーソルについ ては無視されます。
- **3.** Open Client のカーソルを開くには、CS\_CURSOR\_OPEN を type パラメータに指 定した ct\_cursor を使用します。
- 4. 各ローをアプリケーションにフェッチするには、ct fetch を使用します。
- 5. カーソルを閉じるには、CS\_CURSOR\_CLOSE を指定した ct\_cursor を使用しま す。
- **6.** Open Client では、カーソルに対応するリソースの割り付けを解除する必要もあ ります。CS\_CURSOR\_DEALLOC を指定した ct\_cursor を使用してください。 CS CURSOR CLOSE とともに追加パラメータ CS DEALLOC を指定して、こ れらの処理を 1 ステップで実行することもできます。

#### カーソルによる **Open Client** のローの変更

Open Client では、カーソルが 1つのテーブル用であればカーソル内でローを削除 または更新できます。テーブルを更新するパーミッションを持っている必要があ り、そのカーソルは更新のマークが付けられている必要があります。

フェッチを実行する代わりに、CS\_CURSOR\_DELETE または

CS\_CURSOR\_UPDATE を指定した ct\_cursor を使用してカーソルのローを削除また は更新できます。

Open Client アプリケーションではカーソルからのローの挿入はできません。

# **Open Client** の結果セット

Open Client が結果セットを処理する方法は、他の SAPSybase IQ インタフェースの 方法とは異なります。

EmbeddedSQLとODBCでは、結果を受け取る変数の適切な数と型を設定するため に、クエリまたはストアドプロシージャを記述します。記述は文自体を対象に行 います。

Open Client では、文を記述する必要はありません。代わりに、サーバから戻され る各ローは内容に関する記述を持つことができます。ct\_command と ct\_send を使 用して文を実行した場合、クエリに戻されたローのあらゆる処理に ct\_results 関数 を使用できます。

このようなロー単位の結果セット処理方式を使用したくない場合は、ct\_dynamic を使用して SQL 文を作成し、ct\_describe を使用してその結果セットを記述できま す。この方式は、他のインタフェースにおける SQL 文の記述方式と密接に対応し ています。

# **SAP Sybase IQ** における **Open Client** の既知の制限

Open Client インタフェースを使用すると、SAP Sybase IQ データベースを、 Adaptive Server Enterprise データベースとほとんど同じ方法で使用できます。ただ し、次に示すような制限があります。

- SAP Sybase IQ は Adaptive Server Enterprise のコミットサービスをサポートしま せん。
- クライアント/サーバ接続の*機能*によって、その接続で許可されているクライ アント要求とサーバ応答のタイプが決まります。次の機能はサポートされてい ません。

CS\_CSR\_ABS

- CS\_CSR\_FIRST CS\_CSR\_LAST CS\_CSR\_PREV CS\_CSR\_REL CS\_DATA\_BOUNDARY CS\_DATA\_SENSITIVITY CS\_OPT\_FORMATONLY CS\_PROTO\_DYNPROC CS\_REG\_NOTIF CS\_REQ\_BCP
- SSL などのセキュリティオプションはサポートされていません。ただし、パス ワードの暗号化はサポートされています。
- Open Client アプリケーションは TCP/IP を使用して SAP Sybase IQ に接続できま す。 機能の詳細については、『Open Server Server-Library C リファレンスマニュア
	- ル』を参照してください。
- CS\_DATAFMT を CS\_DESCRIBE\_INPUT とともに使用すると、パラメータが指 定された変数を入力データとして SAP Sybase IQ に送信した場合、カラムの データ型は返されません。
# **HTTP Web** サービス

SAP Sybase IQ を HTTP Web サーバとして使用する Web サービスアプリケーション を開発します。

# **HTTP Web** サーバとしての **SAP Sybase IQ**

SAP Sybase IQ には、SAP Sybase IQ データベースでのオンライン Web サービスの 作成を可能にする組み込み HTTP Web サーバが含まれています。SAP Sybase IQ Web サーバでは、Web ブラウザとクライアントアプリケーションから送信される HTTP 要求と SOAP over HTTP 要求がサポートされてます。Web サービスはデータ ベースに組み込まれているため、Web サーバのパフォーマンスが最適化されます。

SAP Sybase IQ Web サービスは、クライアントアプリケーションに JDBC や ODBC などの従来のインタフェースの代わりになる方法を提供します。追加のコンポー ネントが必要なく、Perl や Python などのスクリプト言語を含む各種の言語で記述 されたマルチプラットフォームクライアントアプリケーションからアクセスでき るため、これらは簡単に配備されます。

HTTP Web サーバを介した Web サービスの提供に加え、インターネットや他の SAP Sybase IQ HTTP Web サーバで使用できる標準の Web サービスにアクセスする ため、SAP Sybase IQ は SOAP または HTTP クライアントアプリケーションとして 機能できます。

# **SAP Sybase IQ** を **HTTP Web** サーバとして使用するためのクイックス タート

この項では、SAP Sybase IQ HTTP Web サーバの起動方法、Web サービスの作成方 法、Web ブラウザからのアクセス方法について説明します。SOAP over HTTP のサ ポートやアプリケーション開発など、SAP Sybase IQ Web サービスの機能について は詳しく説明していません。このマニュアルで説明するもの以外にも、数多くの SAP Sybase IQ Web サービスの機能を使用できます。

SAP Sybase IQ HTTP Web サーバおよび HTTP Web サービスを作成するには、次の タスクを実行します。

**1.** SAP Sybase IQ HTTP Web サーバを起動し、SAP Sybase IQ データベースをロー ドします。 コマンドプロンプトで次のコマンドを実行します。

iqsrv16 -xs http(port=8082) iqdemo.db

注意: ネットワーク上でアクセスできるデータベースサーバを起動するには、 iqsrv16 コマンドを使用します。

-xs http(port=8082) オプションは、ポート 8082 で HTTP 要求を受信することを サーバに指示します。Web サーバがポート 8082 ですでに稼働中の場合は、異 なるポート番号を使用します。

- **2.** CREATE SERVICE 文を使用して、着信 Web ブラウザ要求に応答する Web サー ビスを作成します。
	- **a.** 次のコマンドを実行することで Interactive SQL を使用して demo.db データ ベースに接続します。

```
dbisql -c "dbf=iqdemo.db;uid=<user_id>;pwd=<password>"
```
**b.** データベースに新しい Web サービスを作成します。

Interactive SQL で次の SQL 文を実行します。

```
CREATE SERVICE SampleWebService
     TYPE 'web-service-type-clause'
     AUTHORIZATION OFF
     USER DBA
     AS SELECT 'Hello world!';
```
web-service-type-clause を目的の Web サービスタイプに置き換えます。Web ブラウザの互換性を保つため、HTML type 句をおすすめします。汎用 HTTP Web サービスの type 句には、他に、XML、RAW、JSON があります。

CREATE SERVICE 文により、SELECT 文の結果セットを返す

SampleWebService Webサービスが作成されます。この例では、この文か ら "Hello world!" が返されます。

AUTHORIZATION OFF 句は、Web サービスのアクセスに認証が不要である ことを示します。

USER DBA 文は、サービス文を DBA ログイン名で実行する必要があること を示します。

AS SELECT 句を指定すると、テーブルまたは関数からサービスを選択した り、データを直接表示したりできます。AS CALL は、ストアドプロシー ジャを呼び出す代替句として使用します。

**3.** Web ブラウザで Web サービスを表示します。

SAP Sybase IQ HTTP Web サーバが実行されているコンピュータで、Internet Explorer や Firefox などの Web ブラウザを開き、次の URL にアクセスします。 http://localhost:8082/demo/SampleWebService

Web ブラウザは、この URL からポート 8082 上の HTTP Web サーバにリダイレ クトされます。SampleWebService から "Hello world" と表示されます。結果 セットの出力は、手順 2 の web-service-type-clause で指定したフォーマットで表 示されます。

他のサンプルリソース サンプルプログラムは %ALLUSERSPROFILE%¥SybaseIQ¥samples ¥SQLAnywhere¥http ディレクトリにあります。

その他の例は、CodeXchange [\(http://www.sybase.com/developer/codexchange\)](http://www.sybase.com/developer/codexchange) から入 手できる場合があります。

# **HTTP Web** サーバを起動する方法

-xs サーバオプションを指定してデータベースサーバを起動すると、SAPSybase IQ HTTP Web サーバが自動的に起動します。このオプションでは、次のタスクを実 行できます。

Web サービス要求を受信する Web サービスプロトコルの有効化 サーバポート、ロギング、タイムアウト条件、最大要求サイズなどのネット ワークプロトコルオプションの設定

コマンドの全般的なフォーマットを次に示します。 iqsrv16 -xs *protocol-type*(*protocol-options*) *your-database-name.db*

protocol-type および protocol-options を、サポートされている次のいずれかのプロト コルと適切なプロトコルオプションに置き換えます。

• **HTTP –** このプロトコルは、HTTP 接続を受信する場合に使用します。次に例 を示します。

iqsrv16 -xs HTTP(PORT=8082) services.db

• **HTTPS –** このプロトコルは、HTTPS 接続を受信する場合に使用します。SSL バージョン 3.0 と TLS バージョン 1.0/1.1 がサポートされています。次に例を示 します。

iqsrv16 -xs "HTTPS(FIPS=N;PORT=8082;IDENTITY="%ALLUSERSPROFILE %"¥SybaseIQ¥samples¥Certificates

¥rsaserver.id;IDENTITY\_PASSWORD=test)" services.db

注意: サポートされている各プロトコルでは、ネットワークプロトコルオプショ ンを使用できます。これらのオプションを使用すると、プロトコルの動作を制御 でき、データベースサーバの起動時にコマンドラインで設定できます。

## ネットワークプロトコルオプションの設定

ネットワークプロトコルオプションは、指定された Web サービスプロトコルを制 御するための省略可能な設定です。-xs データベースサーバオプションを指定して データベースサーバを起動すると、これらの設定をコマンドラインで実行できま す。

たとえば、次のコマンドラインは、PORT、FIPS、Identity、Identity\_Password ネッ トワークプロトコルオプションを指定した HTTPS リスナを設定します。

```
iqsrv16 -xs https(PORT=544;FIPS=YES;
    IDENTITY=certificate.id;IDENTITY_PASSWORD=password) your-
database-name.db
```
このコマンドは、your-database-name.db データベースに対して、HTTPS Web サービスプロトコルを有効にするデータベースサーバを起動します。ネット ワークプロトコルオプションは、Web サーバが次のタスクを実行することを示し ます。

デフォルトの HTTPS ポート (443) ではなくポート 544 で受信する。 FIPS 認定セキュリティアルゴリズムを有効にして、通信を暗号化する。 パブリック証明書とプライベートキーが格納されている、指定された ID ファ イル certificate.id を検索する。

指定された ID パスワード password に対してプライベートキーを検証する。

次の表に、Web サービスプロトコルで一般的に使用されるネットワークプロトコ ルオプションを示します。

| ネットワークプロトコル<br>オプション                | 使用可能<br>な Web<br>サービス<br>プロトコ<br>ル | 説明                                                                                                    |
|-------------------------------------|------------------------------------|----------------------------------------------------------------------------------------------------|
| DatabaseName (DBN) プロト<br>コルオプション   | HTTP.<br><b>HTTPS</b>              | Web 要求を処理するときに使用するデータ<br>ベースの名前を指定する。また、REQUIRED<br>や AUTO キーワードを使用して URL の一部と<br>してデータベース名が必要かどうかを指定す<br>る。 |
| FIPS プロトコルオプション                     | <b>HTTPS</b>                       | データベースファイルを暗号化したり、デー<br>タベースクライアント/サーバ通信や Web<br>サービスにおける通信を暗号化するために、<br>FIPS 認定のセキュリティアルゴリズムを有効<br>にする。     |
| Identity プロトコルオプショ<br>$\mathcal{V}$ | <b>HTTPS</b>                       | セキュア HTTPS 接続に使用する ID ファイルの<br>名前を指定する。                                                                      |
| Identity_Password プロトコ<br>ルオプション    | <b>HTTPS</b>                       | 暗号化証明書のパスワードを指定する。                                                                                           |
| LocalOnly (LO) プロトコル<br>オプション       | HTTP.<br><b>HTTPS</b>              | クライアントがローカルコンピュータ上の<br>サーバ(存在する場合)にのみ接続できるよう<br>にする。                                                         |

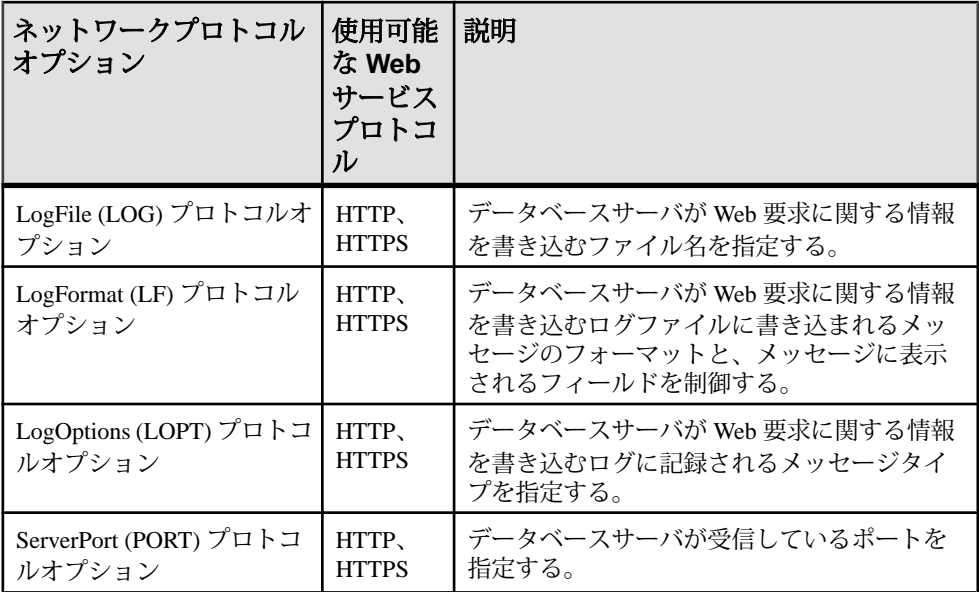

### 複数の **HTTP Web** サーバを起動する方法

複数の HTTP Web サーバ構成では、データベース間で Web サービスを作成し、そ れを 1 つの Web サイトの一部として表示できます。-xs データベースサーバオプ ションの複数のインスタンスを使用して、複数の HTTP Web サーバを起動できま す。このタスクは、HTTP Web サーバごとにユニークなポート番号を指定するこ とによって実行されます。

## 例

この例のコマンドラインでは、2 つの HTTP Web サービスを起動します。1 つは your-first-database.db 用、もう 1 つは your-second-database.db 用で す。

iqsrv16 -xs http(port=80;dbn=*your-firstdatabase*),http(port=8800;dbn=*your-second-database*) *your-first-database.db your-second-database.db*

# **Web** サービスとは **?**

Web サービスは、コンピュータ間のデータ転送と相互運用性を支援するソフト ウェアを指します。Web サービスはビジネスロジックのセグメントをインター ネットを介して使用できるようにします。HTTP Web サーバで Web サービスを管 理すると、URL がクライアントで使用可能になります。URL の指定時に使用され る表記規則によって、サーバと Web クライアント間の通信方法が決まります。

Web サービスの管理には、次のタスクが関係します。

管理する Web サービスのタイプの選択 対象となる Web サービスの作成と管理 Web サービスは、SQL Anywhere データベースで作成し、格納できます。

## **Web** サービスタイプ

Web ブラウザまたはクライアントアプリケーションから SAPSybase IQ Web サービ スに対して Web サービス要求を行うと、要求が処理され、結果セットが応答で返 されます。SAP Sybase IQ では、結果セットのフォーマットと結果セットを返す方 法を制御するいくつかの Web サービスタイプがサポートされています。適切な Web サービスタイプを選択してから、CREATE SERVICE 文または ALTER SERVICE 文の TYPE 句を使用して Web サービスタイプを指定します。

サポートされる Web サービスタイプは次のとおりです。

- **HTML** 文、関数、またはプロシージャの結果セットは、テーブルが含まれる HTML ドキュメントにフォーマットされます。Web ブラウザに、HTML ドキュ メントの本文が表示されます。
- **XML –** 文、関数、またはプロシージャの結果セットは、XML ドキュメントとし て返されます。XML でフォーマットされていない結果セットは、自動的に XML にフォーマットされます。Web ブラウザに、タグと属性を含む未加工の XML コードが表示されます。

XML フォーマットは、次の SQL 文の例に示すように、SELECT 文で FOR XML RAW 句を指定することと同じです。

SELECT \* FROM *table-name* FOR XML RAW

• **RAW –** 文、関数、またはプロシージャの結果セットは、自動フォーマットなし で返されます。

このサービスタイプでは、結果セットを最大限に制御できます。ただし、スト アドプロシージャ内で必要なマークアップ (HTML、XML) を明示的に作成する ことによって応答を生成する必要があります。SA\_SET\_HTTP\_HEADER シス テムプロシージャを使用して、MIME タイプを指定する HTTP Content-Type ヘッダを設定すると、Web ブラウザで結果セットを正しく表示できます。

• **JSON –** 文、関数、またはプロシージャの結果セットは、JSON (JavaScript Object Notation) で返されます。JavaScript Object Notation (JSON) は、言語に依存しない テキストベースのデータ交換フォーマットで、JavaScript データの直列化のた めに開発されました。JSON には、次の 4 つの基本型があります。文字列、数 値、ブール、および NULL です。また、JSON には、次の 2 つの構造化型もあ ります。オブジェクトと配列です。JSON の詳細については、[http://](http://www.json.org/) [www.json.org/](http://www.json.org/) を参照してください。

このサービスは、Web アプリケーションに対して HTTP 呼び出しを行うために AJAX で使用されます。JSON タイプの例については、%ALLUSERSPROFILE%

¥SybaseIQ¥samples¥SQLAnywhere¥HTTP¥json\_sample.sql を参照し てください。

- **SOAP** 文、関数、またはプロシージャの結果セットは、SOAP 応答として返さ れます。SOAP サービスには、SOAP をサポートする異なるクライアントアプ リケーションに対してデータアクセスを提供する、共通データ交換標準が備え られています。SOAP 要求と応答のエンベロープは、HTTP (SOAP over HTTP) を使用して XML ペイロードとして転送されます。SOAP サービスへの要求は、 汎用 HTTP 要求ではなく有効な SOAP 要求である必要があります。SOAP サー ビスの出力は、CREATE 文または ALTER SERVICE 文の FORMAT 属性と DATATYPE 属性を使用することで調節できます。
- **DISH** DISH サービス (SOAP ハンドラを決定) は、SAP Sybase IQ の SOAP 終了 ポイントです。DISH サービスからアクセスできるすべての SOAP 操作 (SAP Sybase IQ SOAP サービス) を記述する WSDL (Web Services Description Language) ドキュメントを公開します。SOAP クライアントツールキットは、WSDL に基 づいたインタフェースを使用してクライアントアプリケーションを構築しま す。SOAP クライアントアプリケーションは、すべての SOAP 要求を SOAP 終 了ポイント (SAP Sybase IQ DISH サービス) にリダイレクトします。

# 例

次の例は、RAW サービスタイプを使用した汎用 HTTP Web サービスの作成を示し ています。 CREATE PROCEDURE sp\_echotext(str LONG VARCHAR) **BEGIN** CALL sa set http header( 'Content-Type', 'text/plain' ); SELECT str; END; CREATE SERVICE SampleWebService TYPE 'RAW' AUTHORIZATION OFF USER DBA AS CALL sp echotext ( :str );

#### **Web** サービスの管理

Web サービスの管理には、次のタスクが関係します。

- **Web** サービスの作成または変更Web ブラウザインタフェースをサポートする Web アプリケーションを提供し、REST および SOAP 手法を使用して Web を介 したデータ交換を提供するために、Web サービスを作成または変更します。
- **Web** サービスの削除Web サービスを削除すると、そのサービスに対して作成 された後続の要求によって 404 Not Found HTTP ステータスメッセージが返 されます。root Web サービスが存在する場合、すべての未解決の要求 (意図的 なまたは意図的でない) が処理されます。
- **Web** サービスのコメント付けコメント付けはオプションであり、Web サービ スに関するドキュメントを提供できます。
- **root Web** サービスの作成とカスタマイズroot Web サービスを作成して、他 の Web サービス要求と一致しない HTTP 要求を処理できます。
- **Web**サービスの有効化と無効化**–**無効化されたWebサービスからは、404 Not Found HTTP ステータスメッセージが返されます。METHOD 句は、特定の Web サービスに対して呼び出しできる HTTP メソッドを指定します。

#### Web サービスを作成または変更する方法

Web サービスの作成または変更には、CREATE SERVICE 文または ALTER SERVICE 文をそれぞれ使用する必要があります。この項では、これらの文を InteractiveSQLで実行して異なるタイプのWebサービスを作成する方法について説 明します。この項の例では、次のコマンドを使用して、InteractiveSQL 経由で SAP Sybase IQ データベース your-database.db に接続済みであることが前提となります。 dbisql -c "dbf=*your-database.db*;uid=*your-userid*;pwd=*your-password*"

#### HTTP Web サービスを作成する方法

HTTP Web サービスは、HTML、XML、または RAW に分類されます。すべての HTTP Web サービスは、CREATE SERVICE 文および ALTER SERVICE 文と同じ構 文を使用して作成、変更できます。

#### 例

Interactive SQL で次の文を実行して、HTTP Web サーバでサンプルの汎用 HTTP Web サービスを作成します。

```
CREATE SERVICE SampleWebService
    TYPE 'web-service-type-clause'
    URL OFF
    USER DBA
    AUTHORIZATION OFF
    AS sql-statement;
```
CREATE SERVICE 文は、SampleWebService という新しい Web サービスを作成 し、sql-statement の結果セットを返します。sql-statement を SELECT 文に置き換え てテーブルまたはビューからデータを直接選択するか、CALL 文に置き換えて データベース内のストアドプロシージャを呼び出すことができます。

web-service-type-clause を目的の Web サービスタイプに置き換えます。HTTP Web サービスに有効な句には、HTML、XML、RAW、JSON があります。

Web ブラウザで SampleWebService サービスにアクセスすることで、このサー ビスに対して生成された結果セットを表示できます。

SOAP over HTTP サービスを作成する方法 SOAP は、多くの開発環境でサポートされているデータ交換標準です。

SOAP ペイロードは、SOAP エンベロープと呼ばれる XML ドキュメントで構成さ れます。SOAP 要求エンベロープには、SOAP 操作 (SOAP サービス) が含まれ、適 切なパラメータをすべて指定します。SOAP サービスは、要求を解析してパラ メータを取得し、他のサービスと同様にストアドプロシージャまたはファンク ションの呼び出しや選択を行います。SOAP サービスの表示レイヤは、DISH サー ビスの WSDL で指定された事前定義のフォーマットで、SOAP エンベロープ内の クライアントに結果セットのストリームを返します。SOAP 規格の詳細について は、<http://www.w3.org/TR/2000/NOTE-SOAP-20000508/> を参照してください。

デフォルトでは、SOAP サービスのパラメータと結果セットは XmlSchema 文字列 型のパラメータになります。DATATYPE ON は、入力パラメータと応答データで TRUE 型を使用することを指定します。DATATYPE を指定すると、WSDL 仕様が 適宜変更され、クライアント SOAP ツールキットで適切な型のパラメータと応答 オブジェクトを使用してインタフェースが生成されるようになります。

FORMAT 句は、異なる機能で特定の SOAP ツールキットを対象とするために使用 します。DNET には、SOAP サービス応答を System.Data.DataSet オブジェクトとし て処理する Microsoft .NET クライアントアプリケーションが備えられています。 CONCRETE では、.NET や Java などのオブジェクト指向アプリケーションで、 ローとカラムをパッケージ化する応答オブジェクトを生成できるようにする、よ り汎用的な構造が公開されます。XML からは、応答全体が XML ドキュメントと して返され、文字列として公開されます。クライアントは、XML パーサを使用し て、データをさらに処理できます。CREATE SERVICE文のFORMAT句では、複数 のクライアントアプリケーションタイプがサポートされています。

注意: DATATYPE 句は、SOAP サービスにのみ関係します (HTML でのデータ入力 はありません)。FORMAT 句は、SOAP サービスまたは DISH サービスのいずれか で指定できます。SOAPサービスのFORMAT指定は、DISHサービスの指定よりも 優先されます。

#### 例

Interactive SQL で次の文を実行して、SOAP over HTTP サービスを作成します。

```
CREATE SERVICE SampleSOAPService
     TYPE 'SOAP'
    DATATYPE ON
    FORMAT 'CONCRETE'
     USER DBA
     AUTHORIZATION OFF
    AS sql-statement;
```
DISH サービスを作成する方法

SAP Sybase IQ では、SOAP サービスのグループに対して SOAP 終了ポイントとし て動作する DISH サービスを作成できます。また、DISH サービスでは、WSDL (Web Services Description Language) ドキュメントも自動的に構築され、WSDL で記 述される SOAP サービスとのデータ交換に必要なインタフェースを SOAP クライ アントツールキットで生成できるようになります。

SOAP over HTTP サービスの現在のワーキングセットは常に公開されるため、 SOAP サービスの追加と削除には、DISH サービスの管理は必要ありません。

#### 例

Interactive SQL で次の SQL 文を実行して、HTTP Web サーバでサンプルの SOAP サービスと DISH サービスを作成します。

```
CREATE SERVICE "Samples/TestSoapOp"
    TYPE 'SOAP'
    DATATYPE ON
    USER DBA
    AUTHORIZATION OFF
   AS CALL sp echo(:i, :f, :s);
CREATE PROCEDURE sp_echo(i INTEGER, f REAL, s LONG VARCHAR)
RESULT( ret i INTEGER, ret f REAL, ret s LONG VARCHAR )
BEGIN
     SELECT i, f, s;
END;
CREATE SERVICE "dnet endpoint"
    TYPE 'DISH'
     GROUP "Samples"
    FORMAT 'DNET';
```
最初の CREATE SERVICE 文は、Samples/TestSoapOp という新しい SOAP サー ビスを作成します。

2番目の CREATE SERVICE 文は、dnet\_endpoint という新しい DISH サービス を作成します。GROUP 句の Samples 部分は、公開する SOAP サービスのグルー プを識別します。DISH サービスによって生成される WSDL ドキュメントを表示 できます。SAP Sybase IQ Web サーバがコンピュータで実行中の場合、http:// localhost:*port-number*/dnet\_endpoint URL を使用してサービスにアクセ スできます。port-number は、サーバが実行されているポート番号です。

この例では、SOAP 応答フォーマットを示す FORMAT 句は、SOAP サービスに含 まれていません。したがって、SOAP 応答フォーマットは DISH サービスで指定さ れ、SOAPサービスのFORMAT句は上書きされません。この機能により、各DISH 終了ポイントが異なる機能のサービスを SOAP クライアントに提供する、同種の DISH サービスを作成できます。

#### 同種の DISH サービスの作成

SOAP サービス定義が DISH サービスに対する FORMAT 句の指定と異なる場合、 フォーマットを定義する DISH サービス内で SOAP サービスのセットをグループ化 することができます。このようにすると、異なる FORMAT 指定を使用して、複数 の DISH サービスで同じグループの SOAP サービスを公開できます。TestSoapOp の例を展開すると、次の SOL 文を使用して java\_endpoint という別の DISH サービスを作成できます。

CREATE SERVICE "java\_endpoint" TYPE 'DISH' GROUP "Samples" FORMAT 'CONCRETE';

この例では、SOAP クライアントが java\_endpoint DISH サービスを介して TestSoapOp 操作用の Web サービス要求を行うと、SOAP クライアントは TestSoapOp\_Dataset という応答オブジェクトを受信します。WSDL を調べて、 dnet endpoint と java endpoint の違いを比較できます。この手法を使用し て、特定の SOAP クライアントツールキットの条件を満たす SOAP 終了ポイント をすばやく構築できます。

#### Web サービスを削除する方法

Web サービスを削除すると、そのサービスに対して作成された後続の要求によっ て 404 Not Found HTTP ステータスメッセージが返されます。root Web サービ スが存在する場合、すべての未解決の要求 (意図的なまたは意図的でない) が処理 されます。

例

次の SQL 文を実行して、SampleWebService という名前の Web サービスを削除 します。

DROP SERVICE SampleWebService;

#### Web サービスにコメントを付ける方法

Web サービスのドキュメントを提供するには、COMMENT ON SERVICE 文を使用 する必要があります。コメントは、statement 句を NULL に設定すると削除できま す。

例

たとえば、次の SQL 文を実行して、SampleWebService という Web サービスに 新しいコメントを作成します。

```
COMMENT ON SERVICE SampleWebService
  IS "This is a comment on my web service.";
```
root Web サービスを作成し、カスタマイズする方法 どの Web サービス要求とも一致しない HTTP クライアント要求は、root Web サー ビスが定義されていると、root Web サービスによって処理されます。

root Web サービスには、任意の HTTP 要求 (アプリケーションを構築する時点で URL が判明している必要はない) や認識されない要求を処理する、簡単で柔軟な 方法が備えられています。

#### 例

この例では、データベース内のテーブルに格納されている root Web サービスを 使用して、Web ブラウザや他の HTTP クライアントにコンテンツを提供する方法 を示します。ポート 80 で受信するローカルの HTTP Web サーバを単一のデータ ベースで起動していることが前提となります。すべてのスクリプトは、Web サー バで実行されます。

Interactive SQL を介してデータベースサーバに接続し、次の SQL 文を実行して、 クライアントで指定された url ホスト変数を PageContent というプロシージャに 渡す root Web サービスを作成します。

```
CREATE SERVICE root
     TYPE 'RAW'
     AUTHORIZATION OFF 
    SECURE OFF
    URL ON
    USER DBA
     AS CALL PageContent(:url);
```
URL ON 部分は、URL という名前の HTTP 変数からフルパスコンポーネントにア クセスできることを指定します。

次の SQL 文を実行して、ページコンテンツの格納に使用するテーブルを作成しま す。この例では、ページコンテンツは、その URL、MIME タイプ、コンテンツ自 体によって定義されます。

```
CREATE TABLE Page_Content (
   url VARCHAR(1024) NOT NULL PRIMARY KEY,
   content type VARCHAR(128) NOT NULL,
    image LONG VARCHAR NOT NULL
);
```
次の SQL 文を実行して、テーブルを移植します。この例では、index.html ページ が要求されたときに HTTP クライアントに提供するコンテンツを定義します。

```
INSERT INTO Page_Content 
VALUES(
     'index.html',
    'text/html',
```

```
'<html><br/>>body><h1>Hello World</h1></body></html>'
);
COMMIT;
```
次の SQL 文を実行して、root Web サービスに渡される url ホスト変数を受け入れ る PageContent プロシージャを実装します。

```
CREATE PROCEDURE PageContent(IN @url LONG VARCHAR)
RESULT ( html_doc LONG VARCHAR )
BEGIN
     DECLARE @status CHAR(3);
    DECLARE @type VARCHAR(128);
     DECLARE @image LONG VARCHAR;
    SELECT content type, image INTO @type, @image
        FROM Page Content
        WHERE url = Qurl; IF @image is NULL THEN
         SET @status = '404';
         SET @type = 'text/html';
         SET @image = '<html><body><h1>404 - Page Not Found</h1>'
             || '<p>There is no content located at the URL "' 
             || html_encode( @url ) || '" on this server.<p>'
            | \cdot | '</body></html>';
    ELSE
         SET @status = '200';
     END IF;
    CALL sa set http header( '@HttpStatus', @status );
    CALL sa set http header( 'Content-Type', @type );
    SELECT @image;
```
END;

HTTP サーバへの要求が定義済みの他の Web サービスの URL と一致しない場合、 root Web サービスは PageContent プロシージャを呼び出します。クライアント で指定された URL が Page\_Content テーブルの url と一致するかどうかが、プロ シージャによってチェックされます。SELECT 文は、応答をクライアントに送信 します。クライアントで指定された URL がテーブルで検出されないと、汎用 404 - Page Not Found html ページが作成され、クライアントに送信されます。

ブラウザの中には、ブラウザ自体のページで 404 ステータスに対応するものもあ るので、汎用ページが表示される保証はありません。

エラーメッセージでは、HTML\_ENCODE 関数を使用して、クライアントで指定さ れた URL 内の特殊文字がエンコードされます。

@HttpStatus ヘッダは、要求で返されるステータスコードを設定するために使用し ます。404 ステータスは Not Found エラーを示し、200 ステータスは OK を示しま す。'Content-Type' ヘッダは、要求で返されるコンテンツタイプを設定するために

使用します。この例では、index.html ページのコンテンツ (MIME) タイプは text/ html です。

Web サービスの SQL 文

次の SQL 文を使用して、Web サービスの開発を支援できます。

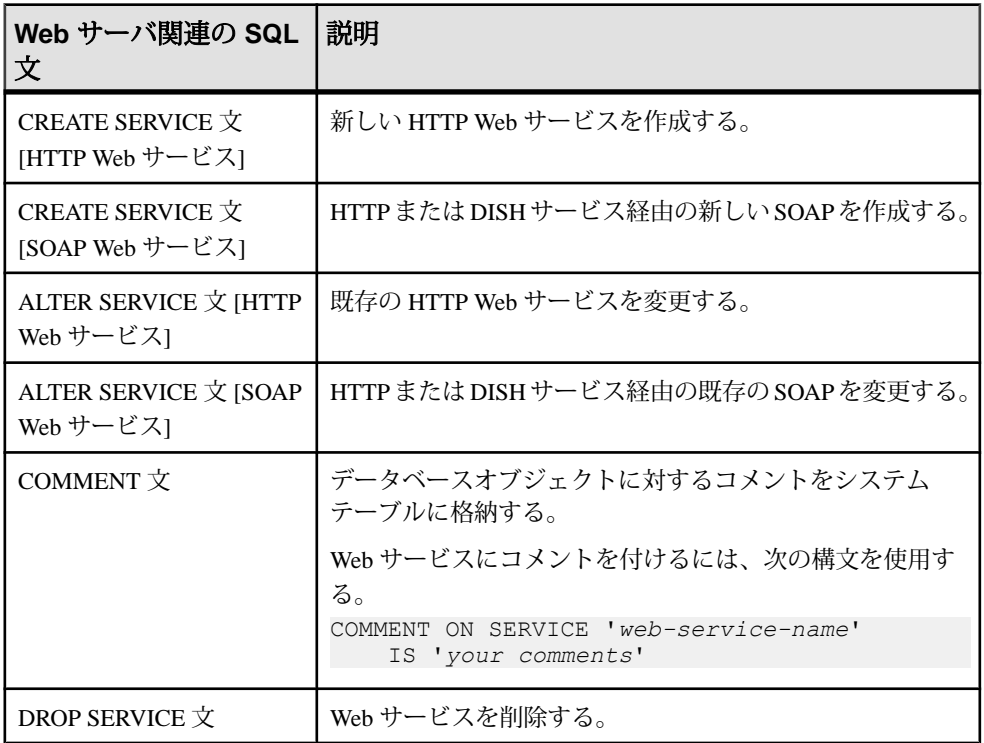

#### **Web** サービスの接続プーリング

Web サービスを公開する各データベースでは、データベース接続のプールにアク セスできます。特定の USER 句で定義されるすべてのサービスで同じ接続プール グループを共有するように、プールはユーザ名ごとにグループ化されます。

クエリを初めて実行するサービス要求は、最適化フェーズを経由して実行プラン を確立する必要があります。プランのキャッシュと再使用が可能な場合、以降の 実行では最適化フェーズを省略できます。HTTP 接続プーリングでは、プランを 可能なかぎり再使用することによって、データベース接続におけるプランの キャッシュが活用されます。各サービスでは、再使用を最適化するために独自の 接続リストが管理されます。ただし、負荷のピーク時には、サービスは同じユー ザグループの接続のうち使用率の最も低い接続を横取りすることがあります。

いくつかのサービスの実行に対してパフォーマンスを最適化できるキャッシュさ れたプランが、一定期間に特定の接続で取得されることがあります。

接続プールでは、特定のサービスに対する HTTP 要求は、データベース接続を プールから取得しようとします。HTTP セッションと異なり、プールされた接続 は、接続スコープ変数やテンポラリテーブルなどの接続スコープ環境をリセット することによって削除されます。

HTTP 接続プール内にプールされたデータベース接続は、ライセンス目的に使用 される接続としてはカウントされません。プールから取得された接続は、ライセ ンスされた接続としてカウントされます。プールから接続を取得するときに HTTP 要求がライセンスの制限を越えると、503 Service Temporarily Unavailable ステータスが返されます。

接続プールは、Web サービスが AUTHORIZATION OFF を指定して定義されている 場合にのみ利用できます。

プール内のデータベース接続は、データベースと接続のオプションが変更されて も更新されません。

# **HTTP Web** サーバで **Web** サービスアプリケーションを開発する方法

この項では、Web ページの作成とカスタマイズの概要について説明します。HTTP Web サーバ用のストアドプロシージャを開発する方法について説明します。SAP Sybase IQ HTTP Web サーバの起動方法と、ストアドプロシージャを呼び出す Web サービスの作成方法に関する知識があることが前提となります。

Web サービスアプリケーションの例の詳細については、%ALLUSERSPROFILE% ¥SybaseIQ¥samples¥SQLAnywhere¥HTTP ディレクトリを参照してください。

#### **Web** ページをカスタマイズする方法

Web ページをカスタマイズするには、まず、HTTP Web サーバから呼び出される Web サービスのフォーマットを評価する必要があります。たとえば、Web サービ スで HTML タイプを指定すると、Web ページは HTML でフォーマットされます。

RAW Web サービスタイプは、HTML や XML などの必要なマークアップを提供する ために Web サービスのプロシージャと関数を明示的にコーディングする必要があ るため、最もカスタマイズしやすいタイプです。RAW タイプを使用する場合に Web ページをカスタマイズするには、次のタスクを実行してください。

- HTTP コンテンツタイプヘッダフィールドを、呼び出されるストアドプロシー ジャで、text/html などの適切な MIME タイプに設定する。
- 呼び出されるストアドプロシージャから Web ページ出力を生成するときに、 MIME タイプに適切なマークアップを適用する。

#### 例

次の例は、RAW タイプを指定して、新しい Web サービスを作成する方法を示して います。

```
CREATE SERVICE WebServiceName 
     TYPE 'RAW'
    AUTHORIZATION OFF 
   URL ON
     USER DBA
     AS CALL HomePage( :url );
```
この例では、Web サービスが HomePage ストアドプロシージャを呼び出します。 これには、URL の PATH コンポーネントを受信する 1 つの URL パラメータを定義 する必要があります。

コンテンツタイプヘッダフィールドの設定 Web ブラウザでコンテンツを正しく表示するには、sa\_set\_http\_header システムプ ロシージャを使用して HTTP コンテンツタイプヘッダを定義します。

次の例は、sa\_set\_http\_header システムプロシージャで text/html MIME タイプを使 用して、Web ページ出力を HTML でフォーマットする方法を示しています。

```
CREATE PROCEDURE HomePage (IN url LONG VARCHAR)
    RESULT (html_doc XML)
    BEGIN
       CALL sa set http header ( 'Content-Type', 'text/html' );
       -- Your SQL code goes here.
 ...
    END
```
MIME タイプのタグ付け規則の適用

ストアドプロシージャの Content-Type ヘッダで指定された MIME タイプのタグ付 け規則を適用する必要があります。SAP Sybase IQ には、タグを作成するための関 数がいくつか備えられています。

次の例は、XMLCONCAT 関数と XMLELEMENT 関数を使用して HTML コンテン ツを作成する方法を示しています。sa\_set\_http\_header システムプロシージャを使 用して、Content-Type ヘッダを text/html MIME タイプに設定していることが前提と なります。

```
XMLCONCAT(
   CAST('<!DOCTYPE HTML PUBLIC "-//W3C//DTD HTML 4.01//EN">' AS XML),
    XMLELEMENT(
         'HTML',
         XMLELEMENT(
              'HEAD',
             XMLELEMENT('TITLE', 'My Home Page')
         ),
         XMLELEMENT(
             'BODY',
             XMLELEMENT('H1', 'My home on the web'),
             XMLELEMENT('P', 'Thank you for visiting my web site!')
         )
     )
)
```
データ型が XML ではない場合、要素内容は必ずエスケープされるので、前述の例 は CAST 関数を使用します。それ以外の場合、特殊文字はエスケープされます (例: < には &amp;lt;)。

# クライアント指定の **HTTP** 変数とヘッダにアクセスする方法

HTTP クライアント要求の変数とヘッダには、次のいずれかの方法でアクセスで きます。

- ストアド関数またはストアドプロシージャ呼び出しのホストパラメータとして 変数とヘッダを渡す、Web サービス文の宣言。
- ストアド関数またはストアドプロシージャでの HTTP\_VARIABLE、 NEXT HTTP VARIABLE、HTTP\_HEADER、NEXT\_HTTP\_HEADER 関数の呼 び出し。

ホストパラメータを使用して HTTP 変数にアクセスする方法

関数またはプロシージャ呼び出しのホストパラメータとしてクライアント指定の 変数を渡すと、クライアント指定の変数を参照できます。

### 例

次の例は、ShowTable という Web サービスで使用されるホストパラメータにア クセスする方法を示しています。

CREATE SERVICE ShowTable TYPE 'RAW' AUTHORIZATION ON AS CALL ShowTable( :user name, :table name );

CREATE PROCEDURE ShowTable(IN username VARCHAR(128), IN tblname VARCHAR(128)) **BEGIN** -- write SQL code utilizing the username and tblname variables

here. END;

サービスのホストパラメータは、プロシージャパラメータの宣言順にマッピング されます。上記の例では、user\_name と table\_name の各ホストパラメータが、 username と tblname パラメータにそれぞれマッピングされます。

Web サービス関数を使用して HTTP 変数とヘッダにアクセスする方法

HTTP\_VARIABLE、NEXT\_HTTP\_VARIABLE、HTTP\_HEADER、 NEXT\_HTTP\_HEADER 関数は、クライアントが指定した変数とヘッダに対して反 復するために使用できます。

HTTP\_VARIABLE と HTTP\_NEXT\_VARIABLE を使用した変数へのアクセス ストアドプロシージャ内で NEXT\_HTTP\_VARIABLE と HTTP\_VARIABLE 関数を 使用して、クライアントが指定したすべての変数に対して反復処理を実行できま す。

HTTP\_VARIABLE 関数では、変数名の値を取得できます。

NEXT\_HTTP\_VARIABLE 関数を使用すると、クライアントから送信されたすべて の変数に対する反復処理を実行できます。最初の変数名を取得するために関数を 初めて呼び出す場合は、NULL 値を渡します。返された変数名を

HTTP\_VARIABLE 関数呼び出しのパラメータとして使用して、変数の値を取得し ます。前の変数名を next\_http\_variable 呼び出しで渡すと、次の変数名が取得され ます。最後の変数名が渡されると、NULL が返されます。

変数名に対する反復処理を行うことによって各変数名が確実に 1 回のみ返されま すが、変数名の順序はクライアント要求での順序とは異なる場合があります。

次の例は、ShowDetail サービスにアクセスするクライアント要求で指定された パラメータから値を検索する、HTTP\_VARIABLE 関数の使用方法を示していま す。

```
CREATE SERVICE ShowDetail
    TYPE 'HTML'
    URL PATH OFF
    AUTHORIZATION OFF
    USER DBA 
    AS CALL ShowDetail();
CREATE PROCEDURE ShowDetail()
BEGIN
   DECLARE v customer id LONG VARCHAR;
   DECLARE \overline{v} product id LONG VARCHAR;
   SET v_customer_id = HTTP_VARIABLE( 'customer_id' );
    SET v product id = HTTP VARIABLE( 'product id');
   CALL ShowSalesOrderDetail( v customer id, \overline{v} product id );
END;
次の例は、image 変数に関連するヘッダフィールド値から 3 つの属性を検索する
```
方法を示しています。

```
SET v name = HTTP VARIABLE( 'image', NULL, 'Content-Disposition' );
SET v<sup>-</sup>type = HTTP<sup>-</sup>VARIABLE( 'image', NULL, 'Content-Type' );
SET v<sup>-image = HTTP</sub> VARIABLE( 'image', NULL, '@BINARY' );</sup>
```
2 番目のパラメータに整数を指定すると、追加の値を検索できます。3 番目のパラ メータでは、ヘッダフィールド値をマルチパート要求から検索できます。ヘッダ フィールド名を指定してこの値を検索します。

HTTP\_HEADER と NEXT\_HTTP\_HEADER を使用したヘッダへのアクセス NEXT\_HTTP\_HEADER 関数と HTTP\_HEADER 関数を使用して、HTTP 要求のヘッ ダを要求から取得できます。

HTTP\_HEADER 関数は、指定された HTTP ヘッダフィールドの値を返します。

NEXT\_HTTP\_HEADER 関数は、HTTP ヘッダに対して反復され、次の HTTP ヘッ ダ名を返します。NULL を指定してこの関数を呼び出すと、最初のヘッダ名が返 されます。後続のヘッダは、前のヘッダ名を関数に渡すことによって取得されま す。最後のヘッダ名が呼び出されると、NULL が返されます。

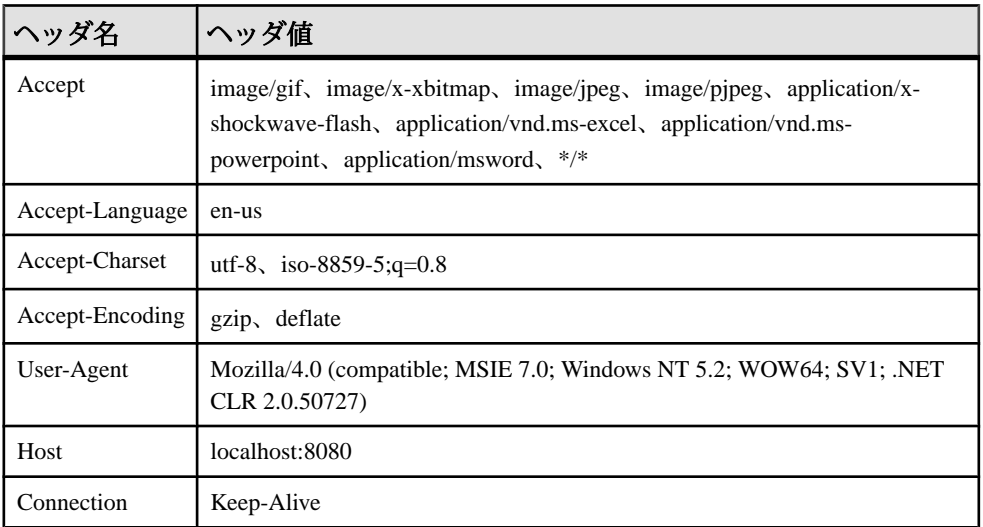

次の表は、いくつかの共通の HTTP 要求ヘッダと典型的な値を示します。

次の表は、特殊なヘッダと典型的な値を示します。

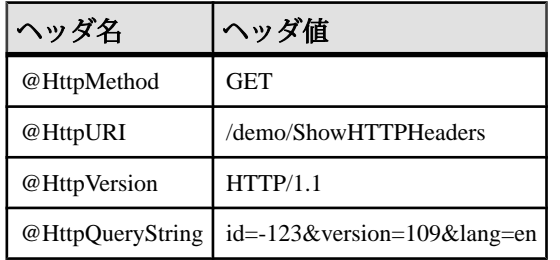

処理中の要求のステータスコードを設定するには、特別なヘッダ @HttpStatus を使 用します。

次の例は、ヘッダの名前と値を HTML テーブルにフォーマットする方法を示して います。

```
ShowHTTPHeaders Web サービスを作成します。
```

```
CREATE SERVICE ShowHTTPHeaders
     TYPE 'RAW'
     AUTHORIZATION OFF 
     USER DBA
   AS CALL HTTPHeaderExample();
```
NEXT\_HTTP\_HEADER 関数を使用する HTTPHeaderExample プロシージャを作 成してヘッダ名を取得してから、HTTP\_HEADER 関数を使用してその値を取得し ます。

```
CREATE PROCEDURE HTTPHeaderExample()
RESULT ( html_string LONG VARCHAR )
BEGIN
   declare header name LONG VARCHAR;
   declare header value LONG VARCHAR;
   declare header query LONG VARCHAR;
   declare table rows XML;
   set header name = NULL;
   set table rows = NULL;
header loop:
    LOOP
       SET header name = NEXT HTTP HEADER( header name );
       IF header name IS NULL THEN
           LEAVE header loop
        END IF;
       SET header value = HTTP HEADER( header name );
       SET header query = HTTPHEADER( '@HttpQueryString' );
        -- Format header name and value into an HTML table row
       SET table rows = table rows ||
           XMLELEMENT (name "tr", XMLATTRIBUTES( 'left' AS "align", 
                               'top' AS "valign" ),
               XMLELEMENT ( name "td", header name ),
                XMLELEMENT( name "td", header_value ),
               XMLELEMENT( name "td", header" queuey ) );
    END LOOP;
    SELECT XMLELEMENT( name "table",
                XMLATTRIBUTES( '' AS "BORDER", 
                            '10' AS "CELLPADDING", 
                             '0' AS "CELLSPACING" ),
                XMLELEMENT( name "th", 
 XMLATTRIBUTES( 'left' AS "align", 
 'top' AS "valign" ),
                                  'Header Name' ), 
                XMLELEMENT( name "th", 
 XMLATTRIBUTES( 'left' AS "align", 
 'top' AS "valign" ),
                                  'Header Value' ),
                XMLELEMENT( name "th",
```

```
 XMLATTRIBUTES( 'left' AS "align", 
                     'top' AS "valign" ),
                      'HTTP Query String' ),
table rows ) ;
```
END;

Web ブラウザで ShowHTTPHeaders にアクセスして、HTML テーブルに配置され た要求ヘッダを確認します。

#### クライアント指定の **SOAP** 要求ヘッダにアクセスする方法

SOAP 要求のヘッダは、NEXT\_SOAP\_HEADER 関数と SOAP\_HEADER 関数を組み 合わせて使用することによって取得できます。

NEXT\_SOAP\_HEADER 関数は、SOAP 要求エンベロープに含まれる SOAP ヘッダ に対して反復され、次の SOAP ヘッダ名を返します。NULL を指定して呼び出す と、最初のヘッダの名前が返されます。後続のヘッダは、NEXT\_SOAP\_HEADER 関数に前のヘッダの名前を渡すことによって取得されます。最後のヘッダの名前 を指定して呼び出すと、NULL が返されます。

次の例は、SOAP ヘッダの取得を示しています。

```
SET hd key = NEXT SOAP HEADER( hd key );
    IF hd key IS NULL THEN
       -- no more header entries
     LEAVE header loop;
    END IF;
```
この関数を繰り返し呼び出すと、すべてのヘッダフィールドが一度だけ返されま す。ただし、必ずしも SOAP 要求での表示順に表示されるとはかぎりません。

SOAP HEADER 関数は、名前付きの SOAP ヘッダフィールドの値を返します。 SOAP サービスから呼び出されていない場合は NULL を返します。Web サービス を介して SOAP 要求を処理する場合に使用します。指定したフィールド名のヘッ ダが存在しない場合、戻り値は NULL です。

この例は、Authentication という SOAP ヘッダを探します。このヘッダが見つかる と、SOAP ヘッダ全体の値を抽出し、さらに @namespace 属性と

mustUnderstand 属性の値を抽出します。SOAP ヘッダの値は、次の XML 文字 列のようになります。

```
<Authentication xmlns="CustomerOrderURN" mustUnderstand="1">
   <userName pwd="none">
     <first>John</first>
     <last>Smith</last>
  \langle/userName>
```
</Authentication>

このヘッダの場合、@namespace 属性値は CustomerOrderURN になります。

また、mustUnderstand 属性値は 1 になります。

この XML 文字列の内部構造を、XPath 文字列に /\*:Authentication/ \*:userName を設定した OPENXML 関数を使用して解析します。

```
SELECT * FROM OPENXML ( hd entry, xpath )
     WITH ( pwd LONG VARCHAR '@*:pwd',
        first name LONG VARCHAR '*:first/text()',
        last name LONG VARCHAR '*:last/text()' );
```
上記のサンプル SOAP ヘッダ値を使用した場合、SELECT 文は次のような結果 セットを作成します。

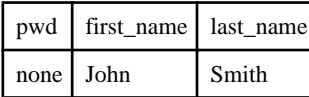

この結果セットに対してカーソルが宣言され、3 つのカラム値が 3 つの変数に フェッチされます。この時点で、Web サービスに渡された関連性のある情報すべ てを取得しています。

#### 例

次の例は、パラメータを含む SOAP 要求と SOAP ヘッダが Web サーバでどのよう に処理されるかを示しています。この例では、次の 2 つのパラメータを取る addItem SOAP 操作を実行します。int 型の amount と文字列型の item です。 sp\_addItems プロシージャは、ユーザの姓と名を抽出する Authentication という SOAPヘッダを処理します。値は sa\_set\_soap\_header システムプロシージャで SOAP 応答検証ヘッダを移植するために使用されます。応答は、それぞれ INT、 LONG VARCHAR、LONG VARCHAR 型の quantity、item、status の 3 つの カラムの結果です。

```
// create the SOAP service
CREATE SERVICE addItems
    TYPE 'SOAP'
    FORMAT 'CONCRETE'
    AUTHORIZATION OFF
    USER DBA
   AS CALL sp_addItems( :amount, :item );
// create SOAP endpoint for related services
CREATE SERVICE itemStore
    TYPE 'DISH'
     AUTHORIZATION OFF
     USER DBA;
// create the procedure that will process the SOAP requests for the 
addItems service
CREATE PROCEDURE sp_addItems(count INT, item LONG VARCHAR)
RESULT(quantity INT, item LONG VARCHAR, status LONG VARCHAR)
BEGIN
    DECLARE hd key LONG VARCHAR;
    DECLARE hd entry LONG VARCHAR;
   DECLARE pwd LONG VARCHAR;
```

```
DECLARE first name LONG VARCHAR;
    DECLARE last name LONG VARCHAR;
    DECLARE xpath LONG VARCHAR;
     DECLARE authinfo LONG VARCHAR;
     DECLARE namespace LONG VARCHAR;
     DECLARE mustUnderstand LONG VARCHAR;
   header_loop:
     LOOP
        SET hd key = next soap header( hd key );
        IF hd key IS NULL THEN
             // no more header entries.
            leave header loop;
         END IF;
         IF hd_key = 'Authentication' THEN
            SET hd entry = soap header( hd key );
            SET xpath = \sqrt{t}: \overline{u} hd key \frac{1}{t} /*:userName';
            SET namespace = soap header( hd key, 1, '@namespace' );
            SET mustUnderstand = soap header( hd key, 1,
'mustUnderstand' );
             BEGIN
                 // parse for the pieces that you are interested in
                 DECLARE crsr CURSOR FOR SELECT * FROM
                     OPENXML( hd_entry, xpath )
                        WITH ( pwd LONG VARCHAR '@*:pwd',
                            first name LONG VARCHAR '*:first/text()',
                            last<sup>-</sup>name LONG VARCHAR '*:last/text()');
                 OPEN crsr;
                FETCH crsr INTO pwd, first name, last name;
                 CLOSE crsr;
             END;
            // build a response header, based on the pieces from the
request header
            SET authinfo = XMLELEMENT( 'Validation',
                 XMLATTRIBUTES(
                     namespace as xmlns,
                     mustUnderstand as mustUnderstand ),
XMLELEMENT( 'first', first_name ),
XMLELEMENT( 'last', last_name ) ) ;
            CALL sa set soap header( 'authinfo', authinfo);
         END IF;
    END LOOP header loop;
     // code to validate user/session and check item goes here...
     SELECT count, item, 'available';
END;
```
#### **HTTP** サーバでの **HTTP** セッションの管理

Web アプリケーションでは、セッションをさまざまな方法でサポートできます。 HTML フォーム内の非表示フィールドを使用して、複数の要求にまたがってクラ イアント/サーバデータを保持できます。別の方法として、AJAX 対応のクライ アント側 JavaScript などの Web 2.0 手法では、クライアントステータスに基づいて 非同期の HTTP 要求を行うことができます。SAP Sybase IQ には、セッション化さ

れた HTTP 要求を排他的に使用するために、データベース接続を保持する追加機 能があります。

HTTP セッション内で作成または変更された接続スコープ変数とテンポラリテー ブルには、特定の SessionID を指定する後続の HTTP 要求からアクセスできます。 SessionID は、GET または POST HTTP 要求メソッドで指定するか、HTTP cookie ヘッダ内で指定できます。サーバは、SessionID 変数を指定した HTTP 要求を受信 すると、一致するコンテキストをセッションレポジトリから検索します。セッ ションが検出されると、そのデータベース接続を使用して要求を処理します。 セッションが使用中の場合は、HTTP 要求がキューに追加され、セッションが解 放された時点で HTTP 要求をアクティブにします。

セッション ID の作成、削除、変更には、sa\_set\_http\_option を使用できます。

HTTP セッションには、セッション条件を管理するために特殊な処理が必要です。 1つの SessionID で使用できるデータベース接続は1つしかないため、その SessionID に対する連続したクライアント要求は、サーバによってシリアル化され ます。特定のSessionIDに対して、16個までの要求をキューに追加できます。セッ ションキューが満杯になると、その SessionID に対する後続の要求は 503 Service Unavailable ステータスで拒否されます。

SessionID を初めて作成すると、SessionID がシステムによって即時に登録されま す。SessionID を変更または削除する後続の要求は、HTTP 要求が終了した時点で のみ適用されます。この方法を使用すると、要求の処理がロールバックで終了す る場合や、アプリケーションで SessionID を削除してリセットする場合に、動作の 一貫性を維持できます。

HTTP 要求によって SessionID が変更されると、現在のセッションは削除され、保 留中のセッションに置き換えられます。セッションによってキャッシュされた データベース接続は、効率的に新しいセッションコンテキストに移動され、テン ポラリテーブルや作成された変数などのステータスデータはすべて保持されます。

HTTP セッションの詳しい使用例については、%ALLUSERSPROFILE%¥SvbaseIO ¥samples¥SQLAnywhere¥HTTP¥session.sql を参照してください。

注意: 各クライアントアプリケーション接続ではライセンスシートが保持される ため、未処理の接続数を最小限に抑えるために、古いセッションを削除し、適切 なタイムアウトを設定する必要があります。HTTP セッションに関連する接続で は、接続期間を通じてサーバデータベースでライセンスシートの保持が管理され ます。

ライセンスの詳細については、<http://www.sybase.com/detail?id=1056242> を参照して ください。

HTTP セッションを作成する方法

セッションは、sa\_set\_http\_option システムプロシージャで SessionID オプションを 使用して作成できます。セッション ID の定義には、NULL 以外の任意の文字列を 使用できます。

セッションステータス管理は、URL と cookie によってサポートされています。 HTTP セッションには、HTTP cookie または GET 要求の URL を使用してアクセス でき、POST (x-www-form-urlencoded) 要求の本文からもアクセスできます。たとえ ば、次の URL では、実行時に XYZ データベース接続が使用されます。

http://localhost/sa\_svc?SESSIONID=XYZ

XYZ データベース接続が存在しない場合は、標準のセッションレス要求として処 理されます。

#### 例

次のコードは、セッションの作成と削除を行う RAW Web サービスを作成する方法 を示しています。有効な SessionID を指定して HTTP 要求を行うたびに、 request\_count という接続スコープ変数が増分されます。

```
CREATE SERVICE mysession
     TYPE 'RAW'
     AUTHORIZATION OFF
     USER DBA
    AS CALL mysession proc();
CREATE PROCEDURE mysession_proc()
BEGIN
     DECLARE body LONG VARCHAR;
     DECLARE hostname LONG VARCHAR;
     DECLARE svcname LONG VARCHAR;
     DECLARE sesid LONG VARCHAR;
    CALL sa set http header ( 'Content-Type', 'text/html' );
    SELECT CONNECTION PROPERTY('SessionID') INTO sesid;
    SELECT CONNECTION PROPERTY ('HttpServiceName') INTO svcname;
    SELECT HTTP HEADER( 'Host' ) INTO hostname;
    IF HTTP VARIABLE('delete') IS NOT NULL THEN
        CALL sa set http option ( 'SessionID', NULL );
        SET body = \overline{Y}-html><br/>>body>Deleted ' || sesid
           || '</BR><a href="http://' || hostname || '/' || svcname ||
'">Start Again</a>';
         SELECT body;
     END IF;
     IF sesid = '' THEN
        SET sesid = set session url();
        CREATE VARIABLE request count INT;
        SET request count = 0;
        SET body = '<html><br/>body> Created session ID ' || sesid
```
 || '</br><a href="http://' || hostname || '/' || svcname || '?SessionID=' || sesid || '"> Enter into Session</a>'; ELSE SELECT CONNECTION PROPERTY('SessionID') INTO sesid; SET request count = request count +1; SET body =  $\overline{K}$ -stand><br/>body>Session ' || sesid ||  $K$ /br>' || 'created ' || CONNECTION\_PROPERTY('SessionCreateTime')  $| |$   $|$   $|$   $\langle$  /br>' || 'last access ' || CONNECTION\_PROPERTY('SessionLastTime') || '</br>' || 'connection ID ' || CONNECTION\_PROPERTY('Number') ||  $'$  </br> $'$  || '<h3>REQUEST COUNT is '|| request\_count || '</h3><hr></ br>' || '<a href="http://' || hostname || '/' || svcname || '?SessionID=' || sesid || '">Enter into Session</a></ br>' || '<a href="http://' || hostname || '/' || svcname || '?SessionID=' || sesid || '&delete">Delete Session</  $a>1$ : END IF; SELECT body; END;

URL を使用してセッションを管理する方法 URL セッションステータス管理システムでは、クライアントアプリケーションま たは Web ブラウザにより URL 内でセッション ID が指定されます。

例

次の例は、セッション ID を URL でのみ指定できる場合に、HTTP Web サーバの SQL 関数内でユニークなセッション ID を作成する方法を示しています。

```
CREATE FUNCTION set session url()
RETURNS LONG VARCHAR
BEGIN
    DECLARE session id LONG VARCHAR;
     DECLARE tm TIMESTAMP;
    SET tm = NOW(*);
    SET session id = 'session ' ||
       CONVERT( VARCHAR, SECONDS(tm) * 1000 + DATEPART( MILLISECOND, 
tm ) );
    CALL sa set http option( 'SessionID', session id );
    SELECT CONNECTION PROPERTY ( 'SessionID' ) INTO session id;
    RETURN( session i\overline{d} );
END;
```
接続に対して session\_id が定義されていないと、接続がセッションレスとなり、 SessionID は空の文字列で示されます。

別の HTTP 要求が session\_id を所有していると、sa\_set\_http\_option システムプロ シージャからエラーが返されます。

cookie を使用してセッションを管理する方法

cookie セッションステータス管理システムでは、クライアントアプリケーション または Web ブラウザにより、URL ではなく HTTP cookie ヘッダ内でセッション ID が指定されます。cookie によるセッション管理は、sa\_set\_http\_header システムプ ロシージャに 'Set-Cookie' HTTP 要求を指定することでサポートされます。

注意: クライアントアプリケーションまたは Web ブラウザで cookie を無効にでき る場合、cookie ステータス管理に依存することはできません。URL と cookie の両 方のステータス管理をサポートすることをおすすめします。URL で指定された セッション ID は、セッション ID が URL と cookie の両方で指定された場合に使用 されます。

#### 例

次の例は、セッション ID を URL または cookie で指定できる場合に、HTTP Web サーバの SQL 関数内でユニークなセッション ID を作成する方法を示しています。

```
CREATE FUNCTION set session cookie()
RETURNS LONG VARCHAR
BEGIN
    DECLARE session id LONG VARCHAR;
     DECLARE tm TIMESTAMP;
   SET tm = NOW(*);
    SET session id = 'session ' ||
       CONVERT( VARCHAR, SECONDS(tm) * 1000 + DATEPART( MILLISECOND, 
tm ) );
    CALL sa set http option( 'SessionID', session id );
    CALL sa_set_http_header( 'Set-Cookie',
        'sessionid='|| session id || ';' ||
        'max-aq = 60;' ||
         'path=/session;' );
    SELECT CONNECTION PROPERTY( 'SessionID' ) INTO session id;
    RETURN( session id );
END;
```
#### 非アクティブな HTTP セッションを検出する方法

SessionCreateTime および SessionLastTime 接続プロパティを使用して、現在の接続 がセッションコンテキスト内にあるかどうかを確認できます。いずれかの接続プ ロパティクエリから空の文字列が返された場合、HTTP 要求はセッションコンテ キスト内で実行されていません。

SessionCreateTime 接続プロパティは、指定したセッションがいつ作成されたかを 確認する基準になります。このプロパティは、SessionID を確立するために sa\_set\_http\_option システムプロシージャを呼び出したときに、初めて定義されま す。

SessionLastTime 接続プロパティは、最後に処理されたセッション要求が、その前 の要求の終了時にデータベース接続を解放した時刻を示します。セッションが初 めて作成されたときから、そのセッションを作成した要求が接続を解放するまで の間は、このプロパティに空の文字列が返されます。

注意: セッションのタイムアウト期間は、http\_session\_timeout オプションを使用 して調整できます。

#### 例

次の例は、SessionCreateTime と SessionLastTime 接続プロパティを使用したセッ ションの検出を示しています。

SELECT CONNECTION PROPERTY( 'sessioncreatetime' ) INTO ses create; SELECT CONNECTION<sup>-</sup>PROPERTY( 'sessionlasttime' ) INTO ses last;

#### HTTP セッションを削除するかセッション ID を変更する方法

セッションコンテキスト内でキャッシュされているデータベース接続を明示的に 切断すると、セッションが削除されます。この方法によるセッションの削除は キャンセル操作と見なされ、そのセッションキューから解放された要求はすべて キャンセルステータスになります。この操作によって、セッションキューで待ち 状態になっている未処理の要求は、すべて確実に終了します。同様に、サーバま たはデータベースが停止した場合も、データベース接続がすべてキャンセルされ ます。

セッションを削除するには、sa\_set\_http\_option システムプロシージャで SessionID オプションを NULL または空の文字列に設定します。

次のコードは、セッションの削除に使用できます。 CALL sa set http option( 'SessionID', null );

HTTP セッションを削除するか SessionID を変更すると、セッションキューで待ち 状態になっている保留中の HTTP 要求が解放され、セッションコンテキスト外で 実行できるようになります。保留中の要求では、同じデータベース接続は再使用 されません。

セッション ID を既存のセッション ID に設定することはできません。SessionID を 変更すると、古い SessionID を参照する保留中の要求は解放され、セッションレス 要求として実行されます。新しい SessionID を参照する後続の要求では、古い SessionID によってインスタンス化された同じデータベース接続が再使用されま す。

HTTP セッションを削除または変更すると、次の状態になります。

• セッションに属するデータベース接続が取得されたセッションが、現在の要求 に継承されているかどうか、または、セッションレス要求によって新しいセッ ションがインスタンス化されたかどうかによって、動作が異なります。要求が セッションレスとして開始された場合は、セッションの作成または削除操作が

即座に行われます。要求がセッションを継承している場合は、セッションの削 除や SessionID の変更などのセッションステータスに関する変更は、要求が終 了し変更内容がコミットされた後でのみ発生します。この動作の違いによっ て、1 つのクライアントで同じ SessionID を使用して同時要求を行ったとき、異 常事態が発生する可能性があります。このような場合の対処を検討する必要が あります。

- セッションを (保留中のセッションがない) 現在のセッションの SessionID に変 更することは、エラーではなく、影響はありません。
- セッションを別の HTTP 要求によって使用されている SessionID に変更するこ とは、エラーになります。
- 変更がすでに保留中のときにセッションを変更すると、保留中のセッションが 削除され、新しい保留中のセッションが作成されます。保留中のセッション は、要求が正常に終了した場合にのみアクティブ化されます。
- 保留中のセッションがあるセッションを元の SessionID に戻すと、現在のセッ ションには変更を加えずに保留中のセッションが削除されます。

#### HTTP セッションの管理

HTTP 要求によって作成されたセッションはすぐにインスタンス化されるので、 このセッションコンテキストを必要とする後続の HTTP 要求は作成されたセッ ションによってキューに追加されます。

この例では、sa\_set\_http\_option プロシージャを使用してセッションがサーバで作 成されると、ローカルホストクライアントは、データベース dbname で実行され、 サービス session\_service を実行する、指定されたセッション ID (session 63315422814117) のセッションに、次の URL を指定してアクセスできま す。

```
http://localhost/dbname/session_service?
sessionid=session 63315422814117
```
Web アプリケーションでは、HTTP Web サーバ内のアクティブなセッションの使 用率を追跡する手段が必要になることがあります。セッションデータを取得する には、NEXT CONNECTION 関数をアクティブなデータベース接続に対して繰り 返し呼び出し、SessionID などのセッション関連のプロパティを確認します。

```
次の SQL 文は、アクティブなセッションの追跡方法を示します。
```

```
CREATE VARIABLE conn_id LONG VARCHAR;
CREATE VARIABLE the sessionID LONG VARCHAR;
SELECT NEXT CONNECTION( NULL, NULL ) INTO conn id;
conn_loop:
    LOOP
        IF conn id IS NULL THEN
           LEAVE conn loop;
         END IF;
        SELECT CONNECTION PROPERTY( 'SessionID', conn id )
            INTO the sessionID;
```

```
IF the sessionID != '' THEN
            PRINT 'conn id = \$1!, SessionID = \$2!', conn id,
the sessionID;
         ELSE
            PRINT 'conn id = \$1!', conn id;
         END IF;
        SELECT NEXT CONNECTION( conn id, NULL ) INTO conn id;
   END LOOP conn loop;
    PRINT '¥n';
```

```
データベースサーバメッセージウィンドウには、次の出力のようなデータが表示
されます。
conn id = 30connid = 29, SessionID = session 63315442223323
connid = 28, SessionID = session63315442220088connid = 25, SessionID = session63315441867629
```
セッションに属する接続を明示的に切断すると、接続が閉じられ、セッションが 削除されます。切断される接続が HTTP 要求の処理において現在アクティブに なっている場合、その要求は削除対象としてマーク付けされ、要求を終了する キャンセル通知が送信されます。要求が終了すると、セッションは削除され、接 続は閉じられます。セッションを削除すると、そのセッションのキューで保留中 だったすべての要求が、キューに再度追加されます。

接続が現在アクティブでない場合は、セッションは削除対象としてマーク付けさ れ、セッションタイムアウトキューの先頭に再度追加されます。セッションと接 続は次回のタイムアウトサイクルで削除されます (通常は 5 秒以内)。削除対象と してマーク付けされたセッションはいずれも、新しい HTTP 要求では使用できま せん。

データベースが停止すると、すべてのセッションが失われます。

#### HTTP セッションのエラーコード

新しい要求がアクセスしようとしたセッションで 16 を超える要求が保留になって いた場合、またはセッションをキューに追加しているときにエラーが発生した場 合は、503 Service Unavailable エラーが発生します。

クライアントの IP アドレスまたはホスト名がセッション作成者の IP アドレスまた はホスト名と一致しない場合は、403 Forbidden エラーが発生します。

存在しないセッションが指定された要求は、暗黙的にはエラーを生成しません。 この状況を (SessionID、SessionCreateTime、または SessionLastTime 接続プロパティ を確認することで) 検出して、適切なアクションを実行するのは、Web アプリケー ションで行う必要があります。

#### 文字セットの変換に関する考慮事項

文字セット変換は、デフォルトによりテキストタイプの出力結果セットで自動的 に実行されます。バイナリオブジェクトなどの他のタイプの結果セットは、影響

を受けません。要求の文字セットは HTTP Web サーバの文字セットに変換され、 結果セットはクライアントアプリケーションの文字セットに変換されます。複数 の文字セットがリストされている場合、サーバではリスト内の最初の適切な文字 セットが使用されます。

文字セット変換は、sa\_set\_http\_option システムプロシージャの HTTP オプション (CharsetConversion オプション) を設定することで有効または無効にできます。

次の例は、文字セットの自動変換をオフにする方法を示しています。 CALL sa set http option('CharsetConversion', 'OFF');

sa\_set\_http\_option システムプロシージャの 'AcceptCharset' オプションを使用して、 文字セット変換が有効になっている場合の文字セットエンコードの設定を指定で きます。

次の例は、Web サービスの文字セットエンコード優先度を ISO-8859-5 (サポートさ れていない場合は UTF-8) に指定する方法を示します。

CALL sa set http option('AcceptCharset', 'iso-8859-5, utf-8');

文字セットはサーバ設定によって優先順位が付けられます。ただし、この選択に は、クライアントの Accept-Charset 基準も考慮されます。クライアントに最も適 し、かつ、このオプションでも指定されている文字セットが使用されます。

#### クロスサイトスクリプティングに関する考慮事項

Web アプリケーションを開発する場合、そのアプリケーションがクロスサイトス クリプティング (XSS) に対して脆弱でないことを確認する必要があります。この タイプの脆弱性は、攻撃者が Web ページにスクリプトを注入しようとすると発生 します。

Web アプリケーションコードが運用される前に、アプリケーション開発者やデー タベース管理者がそのセキュリティの脆弱性の可能性について確認することを強 くおすすめします。Open Web Application Security Project [\(https://www.owasp.org](https://www.owasp.org)) に は、Web アプリケーションのセキュリティを保護する方法に関する情報が含まれ ています。

#### **Web** サービスシステムプロシージャ

次のシステムプロシージャは、Web サービスとともに使用します。

sa\_http\_header\_info システムプロシージャ sa\_http\_php\_page システムプロシージャ sa http\_php\_page\_interpreted システムプロシージャ sa\_http\_variable\_info システムプロシージャ sa\_set\_http\_header システムプロシージャ sa\_set\_http\_option システムプロシージャ

sa\_set\_soap\_header システムプロシージャ

#### **Web** サービス関数

Web サービス関数は、Web サービス内の HTTP 要求と SOAP 要求の処理を支援し ます。

次の関数を使用できます。

HTML DECODE 関数 [その他] HTML\_ENCODE 関数 [その他] HTTP\_BODY 関数 [Web サービス] HTTP\_DECODE 関数 [Web サービス] HTTP\_ENCODE 関数 [Web サービス] HTTP\_HEADER 関数 [Web サービス] HTTP\_RESPONSE\_HEADER 関数 [Web サービス] HTTP\_VARIABLE 関数 [Web サービス] NEXT HTTP HEADER 関数 [Web サービス] NEXT\_HTTP\_RESPONSE\_HEADER 関数 [Web サービス] NEXT HTTP\_VARIABLE 関数 [Web サービス] NEXT SOAP HEADER 関数 [SOAP] SOAP\_HEADER 関数 [SOAP]

また、Web サービスで使用できるシステムプロシージャも多数あります。

#### **Web** サービス接続プロパティ

Web サービス接続プロパティには、CONNECTION\_PROPERTY 関数を使用してア クセスできるデータベースプロパティを指定できます。

次の構文を使用して、HTTP サーバの接続プロパティ値を SQL 関数またはプロ シージャのローカル変数に格納します。

SELECT CONNECTION\_PROPERTY('*connection-property-name*') INTO *variable\_name*;

次に、Web サービスアプリケーションで一般的に使用される、ランタイム HTTP 要求の便利な接続プロパティを示します。

- **HttpServiceName** Web アプリケーションのサービス名オリジンを返します。
- **AuthType** 接続時に使用される認証のタイプを返します。
- **ServerPort** データベースサーバの TCP/IP ポート番号または 0 を返します。
- **ClientNodeAddress** クライアント/サーバ接続のクライアント側に対応する ノードを返します。
- **ServerNodeAddress** クライアント/サーバ接続のサーバ側に対応するノード を返します。
- **BytesReceived** クライアント/サーバ通信中に受信したバイト数を返します。

# **Web** サービスオプション

Web サービスオプションは、HTTP サーバ動作をさまざまな面から制御します。 次の構文を使用して、HTTP サーバでパブリックオプションを設定します。

SET TEMPORARY OPTION PUBLIC.http session\_timeout=100;

次に、HTTP サーバでアプリケーション設定用に一般的に使用されるオプション を示します。

- **http\_connection\_pool\_basesize** データベース接続の公称スレッショルドサイズ を指定します。
- **http\_connection\_pool\_timeout** 未使用の接続を接続プールに保持できる時間の 上限を指定します。
- **http\_session\_timeout** 非アクティブ状態の HTTP セッションが維持されるデ フォルトのタイムアウト時間 (分単位) を指定します。
- request\_timeout 1 つの要求を実行できる最大時間を設定します。
- webservice namespace host-DISH サービスの仕様内で XML ネームスペースと して使用するホスト名を指定します。

# **SAP Sybase IQ HTTP Web** サーバを参照する方法

Web サービスの命名と設計の方法によって、使用可能な URL 名が定義されます。 各 Web サービスには、独自の Web コンテンツがあります。通常、このコンテンツ は、データベース内のカスタム関数とプロシージャによって生成されますが、 SQL 文を指定する URL を使用してコンテンツを生成することもできます。

別の方法として、またはこの方法と組み合わせて、専用サービスで処理されない すべての HTTP 要求を処理する root Web サービスを定義することもできます。通 常、root Web サービスは、要求の URL とヘッダから、要求の処理方法を判断し ます。

URL によって、HTTP 要求または保護された HTTPS 要求を介して使用できる html コンテンツなどのリソースがユニークに指定されます。この項では、SAP Sybase IQ HTTP Web サーバで定義された Web サービスにアクセスできるようにするため、 Web ブラウザの URL 構文をフォーマットする方法について説明します。

注意: この項で記載する情報は、RAW、XML、HTML、DISH サービスなどの汎 用 HTTP Web サービスタイプを使用する HTTP Web サーバに適用されます。ブラ ウザを使用して、SOAP 要求を発行することはできません。JSON サービスから

は、AJAX を使用した Web サービスアプリケーションで使用される結果セットが 返されます。

構文

{http|https}://*host-name*[:*port-number*][/*dbn*]/*service-name*[/*pathname*|?*url-query*]

パラメータ

- **host-name** と **port-number –** Web サーバのロケーションを指定します。オプショ ンとして、デフォルトの HTTP ポート番号または HTTPS ポート番号として定 義されていない場合は、ポート番号を指定します。host-name には、Web サー バを実行中のコンピュータの IP アドレスを指定できます。port-number は、 Web サーバを起動したときに使用されているポート番号に一致している必要が あります。
- **dbn** データベース名を指定します。このデータベースは Web サーバで実行中 であり、Web サービスが含まれている必要があります。

Web サーバで 1 つのデータベースしか実行されていない場合、またはプロトコ ルオプションの特定のHTTP/HTTPSリスナに対してデータベース名が指定され ている場合は、dbn を指定する必要はありません。

• **service-name –** アクセスする Web サービスの名前を指定します。この Web サー ビスは、dbn で指定されたデータベースに存在している必要があります。Web サービスを作成または変更する場合は、スラッシュ文字(^) が有効であり、 service-name の一部として使用できます。SAP Sybase IQ は、URL の残りの部分 と定義されたサービスを一致させます。

service-nameが未指定で、root Webサービスが定義されている場合は、クライ アント要求が処理されます。要求を処理する適切なサービスをサーバで識別で きない場合は、404 Not Found エラーが返されます。関連動作として、 root Web サービスが存在せず、URL 基準に基づいて要求を処理できない場合 は、404 Not Found エラーが生成されます。

• **path-name –** サービス名の解決後、残りのスラッシュで区切られたパスは、 Web サービスプロシージャからアクセスできます。URL ON を指定して作成さ れたサービスの場合は、指定された URL HTTP 変数を使用してパス全体にアク セスできます。URL ELEMENTS を指定して作成されたサービスの場合は、指 定された HTTP 変数 URL1 ~ URL10 を使用して各パス要素にアクセスできま す。

パス要素変数は、サービス文定義のパラメータ宣言でホスト変数として定義で きます。別の方法として、またはこの方法と組み合わせて、HTTP\_VARIABLE 関数呼び出しを使用してストアドプロシージャ内から HTTP 変数にアクセスす ることもできます。

次の例は、Web サービスの作成に使用する、URL 句を ELEMENTS に設定した SQL 文を示しています。

CREATE SERVICE TestWebService TYPE 'HTML' URL ELEMENTS AUTHORIZATION OFF USER DBA AS CALL TestProcedure ( :url1, :url2 );

この TestWebService Web サービスは、url1 と url2 の各ホスト変数を明示 的に参照するプロシージャを呼び出します。

この Web サービスには、次の URL を使用してアクセスできます。この場合、 デフォルトのポートを介した localhost から demo データベースで TestWebService が実行されていることが前提となります。

```
http://localhost/demo/TestWebService/Assignment1/Assignment2/
Assignment3
```
この URL は、TestProcedure を実行し、Assignment1 値を url1 に割り当 て、Assignment2 値を url2 に割り当てる TestWebService にアクセスし ます。オプションとして、HTTP\_VARIABLE 関数を使用して、 TestProcedure から他のパス要素にアクセスできます。たとえば、 HTTP VARIABLE( 'url3') 関数呼び出しは Assignment3 を返します。

• **url-query –** HTTP GET 要求は、HTTP 変数を指定するクエリコンポーネントが あるパスをたどることがあります。同様に、標準の application/x-www-formurlencoded Content-Type を使用する POST 要求の本文は、要求本文内の HTTP 変 数を渡すことができます。いずれの場合も、HTTP 変数は名前/値ペアとして 渡されます。変数名は、等号で値から区切られます。変数は、アンパサンドで 区切られます。

HTTP 変数は、SERVICE 文のパラメータリスト内でホスト変数として明示的に 宣言したり、SERVICE 文のストアドプロシージャから HTTP\_VARIABLE 関数 を使用してアクセスしたりできます。

たとえば、次の SQL 文は、2 つのホスト変数を必要とする Web サービスを作成 します。ホスト変数は、コロン (:) のプレフィクスで識別されます。

```
CREATE SERVICE ShowSalesOrderDetail
    TYPE 'HTML'
    URL OFF
    AUTHORIZATION OFF
    USER DBA 
   AS CALL ShowSalesOrderDetail( :customer id, :product id );
```
デフォルトのポートを介した localhost からデモデータベースで

ShowSalesOrderDetail が実行されていると仮定した場合、次の URL を使 用して Web サービスにアクセスできます。

http://localhost/demo/ShowSalesOrderDetail? customer\_id=101&product\_id=300

この URL は、ShowSalesOrderDetail にアクセスし、値 101 を customer\_id に割り当て、値 300 を product\_id に割り当てます。結果は、 Web ブラウザに HTML フォーマットで表示されます。

備考

サーバへの接続にユーザ名とパスワードが必要な場合は、Web ブラウザから入力 が求められます。ブラウザの base64 によりユーザ入力が認証要求ヘッダ内でエン コードされ、要求が再送信されます。

Web サービスの URL 句が ON または ELEMENTS に設定されている場合、pathname と url-query の URL 構文プロパティを同時に使用すると、異なるフォーマッ トオプションのいずれかを使用して Web サービスにアクセスできるようになりま す。これらの構文プロパティを同時に使用する場合は、path-name フォーマットを 最初に使用し、その後に url-query フォーマットを使用する必要があります。

次の例に示す SQL 文は、URL 句が ON に設定され、url 変数を定義する Web サー ビスを作成します。

CREATE SERVICE ShowSalesOrderDetail TYPE 'HTML' URL ON AUTHORIZATION OFF USER DBA AS CALL ShowSalesOrderDetail( :product id, :url );

次に、url 値 101 と product id 値 300 を割り当てる有効な URL のサンプルを示 します。

```
http://localhost:80/demo/ShowSalesOrderDetail2/101?
product_id=300
http://localhost:80/demo/ShowSalesOrderDetail2?
url=101&product_id=300
http://localhost:80/demo/ShowSalesOrderDetail2?
product_id=300&url=101
```
path-name と url-query のコンテキストでホスト変数名が複数回割り当てられている と、最後の割り当てが常に優先されます。たとえば、次のサンプル URL は、url 値 101 と product\_id 値 300 を割り当てます。
```
http://localhost:80/demo/ShowSalesOrderDetail2/302?
url=101&product_id=300
http://localhost:80/demo/ShowSalesOrderDetail2/String?
product_id=300&url=101
```
### 例

次の URL 構文は、gallery\_image サービスが URL ON で定義されていると仮定 した場合に、デフォルトのポートを介してローカルHTTPサーバ上のdemoという データベースで実行されている gallery\_image という Web サービスにアクセス するために使用されます。

```
http://localhost/demo/gallery_image/sunset.jpg
```
この URL は、従来の Web サーバのディレクトリでグラフィックファイルを要求す るように見えますが、HTTP Web サーバの入力パラメータとして sunset.jpg が 指定された gallery\_image サービスにアクセスします。

次の SQL 文は、この動作を実行するために、gallery サービスを HTTP サーバで定 義する方法を示しています。

```
CREATE SERVICE gallery image
     TYPE 'RAW'
     URL ON
     AUTHORIZATION OFF
     USER DBA 
    AS CALL gallery image ( :url );
```
gallery image サービスは、同じ名前のプロシージャを呼び出して、クライア ントで指定された URL を渡します。この Web サービス定義によってアクセスでき る gallery\_image プロシージャの実装例については、%ALLUSERSPROFILE% ¥SybaseIQ¥samples¥SQLAnywhere¥HTTP¥gallery.sql を参照してくださ い。

## **Web** クライアントを使用した **Web** サービスへのアクセス

SAP Sybase IQ を Web クライアントとして使用して、SAP Sybase IQ Web サーバに よって実行される Web サービスまたは Apache や IIS などのサードパーティの Web サーバにアクセスできます。

SAP Sybase IQ を Web クライアントとして使用できるだけでなく、SAP Sybase IQ Web サービスは、クライアントアプリケーションに JDBC や ODBC などの従来の インタフェースの代替を提供します。追加のコンポーネントが必要なく、Perl や Python などのスクリプト言語を含む各種の言語で記述されたマルチプラット フォームクライアントアプリケーションからアクセスできるため、これらは簡単 に配備されます。

# **SAP Sybase IQ** を **Web** クライアントとして使用するためのクイックス

タート

この項では、SAPSybase IQ を Web クライアントアプリケーションとして使用して SAP Sybase IQ HTTP サーバに接続し、一般的な HTTP Web サービスにアクセスす る方法について説明します。SAP Sybase IQ Web クライアントの機能全般について は説明しません。このトピックで説明するもの以外にも、数多くの SAP Sybase IQ Web クライアントの機能を使用できます。

あらゆるタイプのオンライン Web サーバに接続する SAP Sybase IQ Web クライア ントアプリケーションを開発できますが、この項では、ローカル SAP Sybase IQ HTTP サーバをポート 8082 で起動し、次の SQL 文を使用して作成された SampleHTMLService という Web サービスに接続することを前提としています。

```
CREATE SERVICE SampleHTMLService
     TYPE 'HTML'
    USER DBA
    AUTHORIZATION OFF
   AS CALL sp echo(:i, :f, :s);
CREATE PROCEDURE sp_echo(i INTEGER, f REAL, s LONG VARCHAR)
RESULT(ret i INTEGER, ret f REAL, ret s LONG VARCHAR)
BEGIN
    SELECT i, f, s;
END;
```
SAP Sybase IQ Web クライアントアプリケーションを作成するには、次のタスクを 実行します。

**1.** SAP Sybase IQ クライアントデータベースが存在しない場合、次のコマンドを 実行して作成します。

iqinit -dba DBA,sql *client-database-name*

client-database-name をクライアントデータベースの新しい名前に置き換えま す。

- **2.** 次のコマンドを実行して、クライアントデータベースを起動します。 iqsrv16 *client-database-name*.db
- **3.** 次のコマンドを実行して、Interactive SQL を通じてクライアントデータベース に接続します。

dbisql -c "UID=DBA;PWD=sql;SERVER=*client-database-name*"

**4.** 次の SQL 文を使用して、SampleHTMLService Web サービスに接続する新し いクライアントプロシージャを作成します。 CREATE PROCEDURE client post(f REAL, i INTEGER, s VARCHAR(16), x VARCHAR(16)) URL 'http://localhost:8082/SampleHTMLService'

```
 TYPE 'HTTP:POST'
 HEADER 'User-Agent:SATest';
```
**5.** 次の SQL 文を実行して、クライアントプロシージャを呼び出し、Web サーバ に HTTP 要求を送信します。

```
CALL client post(3.14, 9, 's varchar', 'x varchar');
```
client\_post によって作成された HTTP POST 要求は、次のような出力になりま す。

```
POST /SampleHTMLService HTTP/1.0
ASA-Id: ea1746b01cd0472eb4f0729948db60a2
User-Agent: SATest
Accept-Charset: windows-1252, UTF-8, *
Date: Wed, 9 Jun 2010 21:55:01 GMT
Host: localhost:8082
Connection: close
Content-Type: application/x-www-form-urlencoded; 
charset=windows-1252
Content-Length: 58
```

```
6f=3.14000010490417486i=96s=s*20varchar6x=x*20varchar6x
```
Webサーバ上で実行される Webサービス SampleHTMLService によってi、f、s の各パラメータ値が POST 要求から抽出され、パラメータとして sp\_echo プロ シージャに渡されます。パラメータ値 x は無視されます。sp\_echo プロシージャ で結果セットが作成されて Web サービスに返されます。正しく対応付けられるよ うに、クライアントと Web サービスの間でパラメータ名を決めておくことが重要 です。

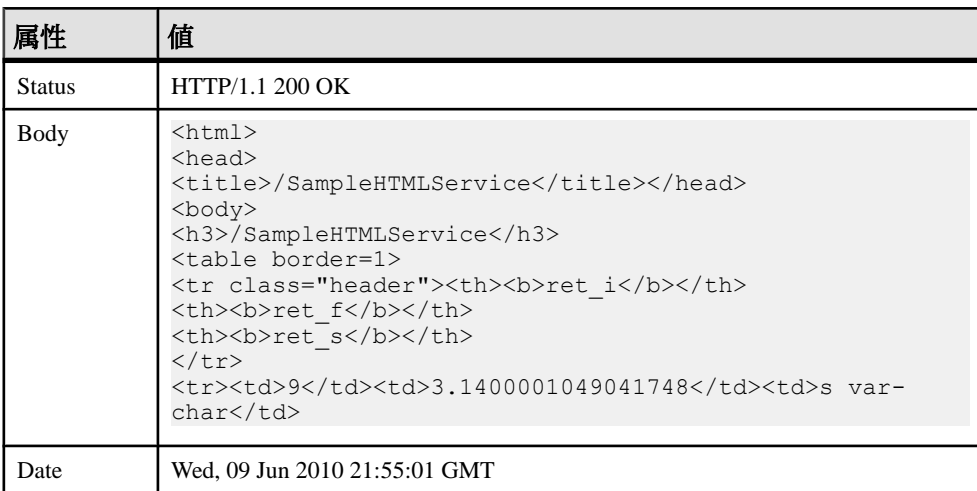

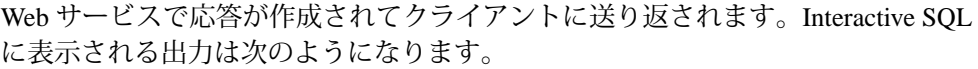

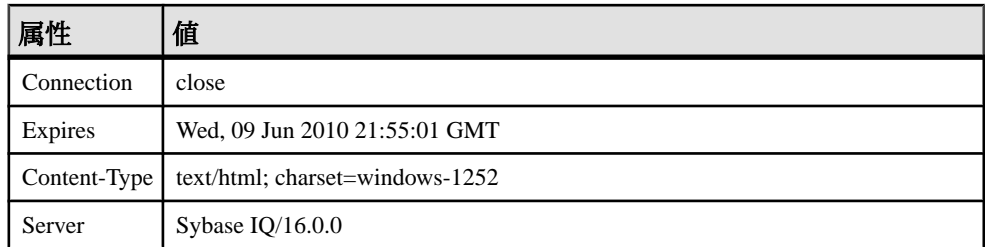

## **SAP Sybase IQ HTTP Web** サーバにアクセスするためのクイックスター ト

この項では、Python と C# の 2 つの異なるタイプのクライアントアプリケーション を使用して SAP Sybase IQ HTTP Web サーバにアクセスする方法について説明しま す。SAP Sybase IQ Web サービスアプリケーションの機能全般については説明しま せん。このトピックで説明するもの以外にも、数多くの SAPSybase IQ Web サービ スの機能を使用できます。

あらゆるタイプのオンライン Web サーバに接続する SAP Sybase IQ Web クライア ントアプリケーションを開発できますが、このマニュアルでは、ローカル SAP Sybase IQ HTTP サーバをポート 8082 で起動し、次の SQL 文を使用して作成された SampleXMLService という Web サービスに接続することを前提としています。

```
CREATE SERVICE SampleXMLService
    TYPE 'XML'
    USER DBA
    AUTHORIZATION OFF
   AS CALL sp echo2(:i, :f, :s);
```

```
CREATE PROCEDURE sp_echo2(i INTEGER, f NUMERIC(6,2), s LONG VARCHAR )
RESULT( ret i INTEGER, ret f NUMERIC(6,2), ret s LONG VARCHAR )
BEGIN
     SELECT i, f, s;
END;
```
C# または Python を使用して XML Web サービスにアクセスするには、次のタスク を実行します。

**1.** HTTP サーバ上で Web サービスに接続するプロシージャを作成します。

SampleXMLService Web サービスにアクセスするコードを作成します。

• C# の場合は、次のコードを入力します。

```
using System;
using System.Xml;
public class WebClient
{
      static void Main(string[] args)
\left\{ \begin{array}{c} 1 \end{array} \right. XmlTextReader reader = new XmlTextReader(
                "http://localhost:8082/SampleXMLService?
```

```
i=5 6 f=3.14 6 s= hello");
               while (reader.Read())
\left\{ \begin{array}{cc} 0 & 0 & 0 \\ 0 & 0 & 0 \\ 0 & 0 & 0 \\ 0 & 0 & 0 \\ 0 & 0 & 0 \\ 0 & 0 & 0 \\ 0 & 0 & 0 \\ 0 & 0 & 0 \\ 0 & 0 & 0 \\ 0 & 0 & 0 \\ 0 & 0 & 0 \\ 0 & 0 & 0 \\ 0 & 0 & 0 & 0 \\ 0 & 0 & 0 & 0 \\ 0 & 0 & 0 & 0 \\ 0 & 0 & 0 & 0 & 0 \\ 0 & 0 & 0 & 0 & 0 \\ 0 & 0 & 0 & 0 & 0 \\ 0 & 0 & 0 & 0 & 0 \\ 0 & 0 switch (reader.NodeType)
\{ case XmlNodeType.Element:
                                   if (reader.Name == "row")
{
                                   Console.Write(reader.GetAttribute("ret_i")
+ " ");
                                   Console.Write(reader.GetAttribute("ret_s")
+ " ");
Console.WriteLine(reader.GetAttribute("ret_f"));
 }
                                   break;
 }
 }
              reader.Close();
        }
}
```

```
このコードを DocHandler.cs というファイルに保存します。
```

```
プログラムをコンパイルするには、コマンドプロンプトで次のコマンドを
実行します。
```

```
csc /out:DocHandler.exe DocHandler.cs
```
• Python の場合は、次のコードを入力します。

import xml.sax

```
class DocHandler( xml.sax.ContentHandler ):
     def startElement( self, name, attrs ):
         if name == 'row':
            table int = attrs.getValue( 'ret i' )
            table string = attrs.getValue( 'ret s' )
            table<sup>-</sup>numeric = attrs.getValue( 'ret f' )
            print('%s %s %s' % ( table int, table string,
table_numeric ))
parser = xml.sax.make_parser()
parser.setContentHandler( DocHandler() )
parser.parse('http://localhost:8082/SampleXMLService?
i=5&f=3.14&s=hello')
```
このコードを DocHandler.py というファイルに保存します。

- **2.** HTTP サーバによって送信された結果セットに対する操作を実行します。
	- C# の場合は、次のコマンドを実行します。 DocHandler
	- Python の場合は、次のコマンドを実行します。 python DocHandler.py

アプリケーションによって次の出力が表示されます。

5 hello 3.14

## **Web** クライアントアプリケーションの開発

SAP Sybase IQ データベースを、Web クライアントアプリケーションとして使用し て、SAPSybase IQ によって実行される Web サービスまたはサードパーティの Web サーバ上で実行される Web サービスにアクセスできます。SAPSybase IQ Web クラ イアントアプリケーションを作成するには、Web サービスのターゲット終了ポイ ントを指定する URL 句などの設定句を使用して、ストアドプロシージャや関数を 記述します。Web クライアントプロシージャは、本文がないことを除き、その他 のストアドプロシージャと同様に使用します。Web クライアントプロシージャは、 呼び出されると、アウトバウンド HTTP または SOAP 要求を作成します。Web ク ライアントプロシージャは、それ自体へのアウトバウンド HTTP 要求を作成でき ないようになっています。Web クライアントプロシージャでは、同じデータベー ス上で実行されているローカルホスト SAPSybase IQ Web サービスを呼び出すこと ができません。

Web サービスアプリケーションの例の詳細については、%ALLUSERSPROFILE% ¥SybaseIQ¥samples¥SQLAnywhere¥HTTP ディレクトリを参照してください。

#### **Web** クライアント関数とプロシージャの要件と推奨事項

Web サービスクライアントのプロシージャと関数には、Web サービスの終了ポイ ントを識別するために、URL 句を定義する必要があります。Web サービスクライ アントのプロシージャまたは関数は、設定用の特殊な句があることを除き、その 他のストアドプロシージャや関数と同様に使用します。

CREATE PROCEDURE 文と CREATE FUNCTION 文を使用して、Web サーバに SOAP 要求または HTTP 要求を送信する Web クライアント関数とプロシージャを 作成できます。

次のリストに、Web クライアント関数とプロシージャの作成または変更の要件と 推奨事項を示します。Web クライアント関数またはプロシージャを作成または変 更する場合、次の情報を指定できます。

- Web サービスの終了ポイントを指定する絶対 URL を必要とする URL 句 (必須)
- 要求が HTTP であるか、HTTP を介した SOAP であるかを指定する TYPE 句 (推 奨)
- クライアントアプリケーションにアクセスできるポート (省略可)
- HTTP 要求ヘッダを指定する HEADER 句 (省略可)
- SOAP 要求エンベロープ内の SOAP ヘッダ基準を指定する SOAPHEADER 句 (省 略可。SOAP 要求の場合のみ)
- ネームスペース URI (SOAP 要求の場合のみ)

Web クライアント URL 句

Web サービスの終了ポイントのロケーションを指定して、Web クライアント関数 またはプロシージャがアクセスできるようにします。CREATE PROCEDURE 文と CREATE FUNCTION 文の URL 句により、アクセスする Web サービスの URL が提 供されます。

HTTP サービスの URL の指定

URL 句内で HTTP スキームを指定すると、プロシージャまたは関数が HTTP プロ トコルを使用したセキュリティ保護されていない通信に対応できるように設定さ れます。

次の文は、ポート 8082 の localhost にある HTTP Web サーバによって実行され る dbname というデータベースにある SampleHTMLService という Web サービ スに要求を送信するプロシージャを作成する方法を示します。

CREATE PROCEDURE client sender(f REAL, i INTEGER, s VARCHAR(16)) URL 'http://localhost:8082/dbname/SampleHTMLService' TYPE 'HTTP:POST' HEADER 'User-Agent:SATest';

データベース名は、HTTP サーバが複数のデータベースをホストする場合にのみ 必要です。localhostをHTTPサーバのホスト名またはIPアドレスに置き換える ことができます。

HTTPS サービスの URL の指定

URL 句内で HTTPS スキームを指定すると、プロシージャまたは関数が SSL (セ キュアソケットレイヤ) 経由のセキュリティ保護された通信に対応できるように設 定されます。

Web クライアントアプリケーションは、RSA サーバ証明書、またはセキュア HTTPS 要求を発行するためにサーバ証明書に署名した証明書にアクセスできる必 要があります。サーバを認証し、中間者攻撃を防ぐために、クライアントプロ シージャには証明書が必要です。

CREATE PROCEDURE 文と CREATE FUNCTION 文の CERTIFICATE 句を使用して サーバを認証し、セキュリティ保護されたデータチャネルを確立します。証明書 をファイルに保存してファイル名を指定するか、証明書全体を文字列値として提 供できます。両方を行うことはできません。

次の文は、ポート 8082 の localhost にある HTTPS サーバ内の dbname という データベースにある SecureHTMLService という Web サービスに要求を送信す るプロシージャを作成する方法を示します。

CREATE PROCEDURE client sender(f REAL, i INTEGER, s VARCHAR(16)) URL 'HTTPS://localhost:8082/dbname/SecureHTMLService' CERTIFICATE 'file=%ALLUSERSPROFILE%/SybaseIQ/demo¥¥Certificates¥

```
¥rsaroot.crt'
     TYPE 'HTTP:POST'
     HEADER 'User-Agent:SATest';
```
この例の CERTIFICATE 句は、RSA サーバ証明書が %ALLUSERSPROFILE% ¥SybaseIQ¥samples¥Certificates¥rsaroot.crt ファイルにあることを示 します。

注意: HTTPS\_FIPS を指定すると、強制的に FIPS ライブラリが使用されます。 HTTPS\_FIPS を指定したときに、FIPS ライブラリがない場合は、代わりに FIPS 以 外のライブラリが使用されます。

プロキシサーバの URL の指定

プロキシサーバを使用して送信する必要がある要求もあります。CREATE PROCEDURE 文と CREATE FUNCTION 文の PROXY 句を使用して、プロキシサー バの URL を指定し、その URL に要求をリダイレクトします。プロキシサーバは、 最終送信先へ要求を転送し、応答を取得し、SAP Sybase IQ へそれを返します。

Web サービスの要求タイプ

Web クライアント関数またはプロシージャを作成するとき、Web サーバに送信す るクライアント要求のタイプを指定できます。CREATE PROCEDURE 文と CREATE FUNCTION 文の TYPE 句は、要求をフォーマットしてから Web サーバに 送信します。

HTTP 要求フォーマットの指定

Web クライアント関数とプロシージャは、TYPE 句で指定されたフォーマットが HTTP プレフィックスで始まる場合、HTTP 要求を送信します。

たとえば、指定した URL に HTTP 要求を送信する PostOperation という HTTP プロシージャを作成するには、Web クライアントデータベースで次の SQL 文を実 行します。

CREATE PROCEDURE PostOperation(a INTEGER, b CHAR(128)) URL 'HTTP://localhost:8082/dbname/SampleWebService' TYPE 'HTTP:POST';

この例では、要求は HTTP:POST 要求としてフォーマットされます。これにより、 次のような要求が生成されます。 POST /dbname/SampleWebService HTTP/1.0 ASA-Id: e88a416e24154682bf81694feaf03052 User-Agent: SQLAnywhere/16.0.0.3600 Accept-Charset: windows-1252, UTF-8, \* Date: Fri, 03 Feb 2012 15:02:49 GMT Host: localhost:8082 Connection: close Content-Type: application/x-www-form-urlencoded;

```
charset=windows-1252
Content-Length: 12
```
a=123&b=data

SOAP 要求フォーマットの指定

Web クライアント関数とプロシージャは、TYPE 句で指定されたフォーマットが SOAP プレフィックスで始まる場合、HTTP 要求を送信します。

たとえば、指定した URL に SOAP 要求を送信する SoapOperation という SOAP プロシージャを作成するには、Web クライアントデータベースで次の文を実行し ます。

CREATE PROCEDURE SoapOperation(intVariable INTEGER, charVariable CHAR(128))

 URL 'HTTP://localhost:8082/dbname/SampleSoapService' TYPE 'SOAP:DOC';

この例では、このプロシージャを呼び出すと、URL に SOAP:DOC 要求が送信され ます。これにより、次のような要求が生成されます。

```
POST /dbname/SampleSoapService HTTP/1.0
ASA-Id: e88a416e24154682bf81694feaf03052
User-Agent: SQLAnywhere/16.0.0.3600
Accept-Charset: windows-1252, UTF-8, *
Date: Fri, 03 Feb 2012 15:05:13 GMT
Host: localhost:8082
Connection: close
Content-Type: text/xml; charset=windows-1252
Content-Length: 428
SOAPAction: "HTTP://localhost:8082/SoapOperation"
<?xml version="1.0"?>
<SOAP-ENV:Envelope
   xmlns:SOAP-ENV="http://schemas.xmlsoap.org/soap/envelope/"
   xmlns:xsd="http://www.w3.org/2001/XMLSchema"
   xmlns:xsi="http://www.w3.org/2001/XMLSchema-instance"
   xmlns:m="HTTP://localhost:8082">
   <SOAP-ENV:Body>
     <m:SoapOperation>
       <m:intVariable>123</m:intVariable>
       <m:charVariable>data</m:charVariable>
     </m:SoapOperation>
   </SOAP-ENV:Body>
</SOAP-ENV:Envelope>
```
プロシージャ名は、本文内の <m:SoapOperation> タグに表示されます。プロ シージャに対する 2 つのパラメータ intVariable と charVariable は、それぞ れ <m:intVariable> と <m:charVariable> になります。

デフォルトでは、SOAP 要求が構築されるとき、SOAP 操作名としてストアドプロ シージャ名が使用されます。パラメータ名は、SOAP エンベロープのタグ名内に

示されます。サーバでは SOAP 要求内にこれらの名前があることを予期している ため、SOAP ストアドプロシージャを定義する場合は、これらの名前を正確に参 照してください。SET 句を使用すると、対象となるプロシージャの代替 SOAP 操 作名を指定できます。WSDLC を使用すると、ファイルや URL の指定から WSDL を読み込み、SQL スタブ関数またはプロシージャを生成できます。最も簡単な場 合 (1 つの文字列値を返す SOAP RPC など) を除き、プロシージャではなく関数の 定義を使用することをおすすめします。SOAP 関数では、OPENXML を使用して 解析できる、完全な SOAP 応答エンベロープを返します。

Web クライアントポート

ファイアウォールを介してサーバへの接続を確立するときに使用するポートを指 定する必要がある場合があります。CREATE PROCEDURE 文と CREATE FUNCTION 文の CLIENTPORT 句を使用して、クライアントアプリケーションが TCP/IP を使用して通信するポート番号を指定できます。ファイアウォールによっ て特定範囲のポートへのアクセスが制限されていないかぎり、この機能を使用し ないことをおすすめします。

たとえば、Web クライアントデータベースで次の SQL 文を実行して、5050 ~ 5060 の範囲のいずれかのポートまたはポート 5070 を使用して指定した URL に要求を 送信する SomeOperation というプロシージャを作成します。

CREATE PROCEDURE SomeOperation() URL 'HTTP://localhost:8082/dbname/SampleWebService' CLIENTPORT '5050-5060,5070';

必要な場合は、ポート番号の範囲を指定することをおすすめします。ポート番号 を 1 つ指定すると、一度に 1 つの接続のみが維持されます。クライアントアプリ ケーションは、いずれかのポート番号と接続が確立するまで、指定されたすべて のポート番号へのアクセスを試行します。接続を閉じた後、同じサーバとポート を使って新しい接続が作成されないように、数分のタイムアウト期間が開始され ます。

この機能は、ClientPort ネットワークプロトコルオプションの設定と類似していま す。

#### HTTP 要求ヘッダの管理

CREATE PROCEDURE 文と CREATE FUNCTION 文の HEADER 句を使用して、 HTTP 要求ヘッダを追加、変更、または削除できます。名前を参照することに よって、HTTP 要求ヘッダを抑制できます。ヘッダ名の後にコロン、値の順に指 定して、HTTP 要求ヘッダ値を追加または変更します。ヘッダ値の指定は省略可 能です。

たとえば、HTTP 要求ヘッダを制限する指定した URL に要求を送信する SomeOperation2 というプロシージャを作成するには、Web クライアントデータ ベースで次の SQL 文を実行します。

```
CREATE PROCEDURE SomeOperation2()
     URL 'HTTP://localhost:8082/dbname/SampleWebService'
     TYPE 'HTTP:GET'
     HEADER 'SOAPAction¥nDate¥nFrom:¥nCustomAlias:John Doe';
```
この例では、SAP Sybase IQ によって自動的に生成される Date ヘッダが表示され なくなります。Fromヘッダは、含まれているものの、値が割り当てられていませ ん。HTTP 要求には CustomAlias という新しいヘッダが含められ、値 John Doe が割り当てられます。GET 要求は次のようになります。

```
GET /dbname/SampleWebService HTTP/1.0
ASA-Id: e88a416e24154682bf81694feaf03052
User-Agent: SybaseIQ/16.0.0.3600
Accept-Charset: windows-1252, UTF-8, *
From: 
Host: localhost:8082
Connection: close
CustomAlias: John Doe
```
長いヘッダ値の折り返しがサポートされています。折り返すには、¥n の直後に 1 つ以上のスペースが必要です。

次の例は、長いヘッダ値のサポートを示します。

```
CREATE PROCEDURE SomeOperation3()
     URL 'HTTP://localhost:8082/dbname/SampleWebService'
     TYPE 'HTTP:POST'
    HEADER 'heading1: This long value¥n is really long for a header.
¥n 
    heading2:shortvalue';
```
POST 要求は次のようになります。

```
POST /dbname/SampleWebService HTTP/1.0
ASA-Id: e88a416e24154682bf81694feaf03052
User-Agent: SybaseIQ/16.0.0.3600
Accept-Charset: windows-1252, UTF-8, *
Date: Fri, 03 Feb 2012 15:26:04 GMT
heading1: This long value is really long for a header. 
heading2:shortvalue
Host: localhost:8082
Connection: close
Content-Type: application/x-www-form-urlencoded; 
charset=windows-1252
Content-Length: 0
```
注意: SOAP 関数またはプロシージャの作成時に WSDL に指定された SOAP サー ビス URI に SOAPAction HTTP 要求ヘッダを設定してください。

自動生成される HTTP 要求ヘッダ

自動生成されるヘッダを修正すると、予期しない結果になる可能性があります。 次の HTTP 要求ヘッダは、事前の対策を行わずに変更しないでください。

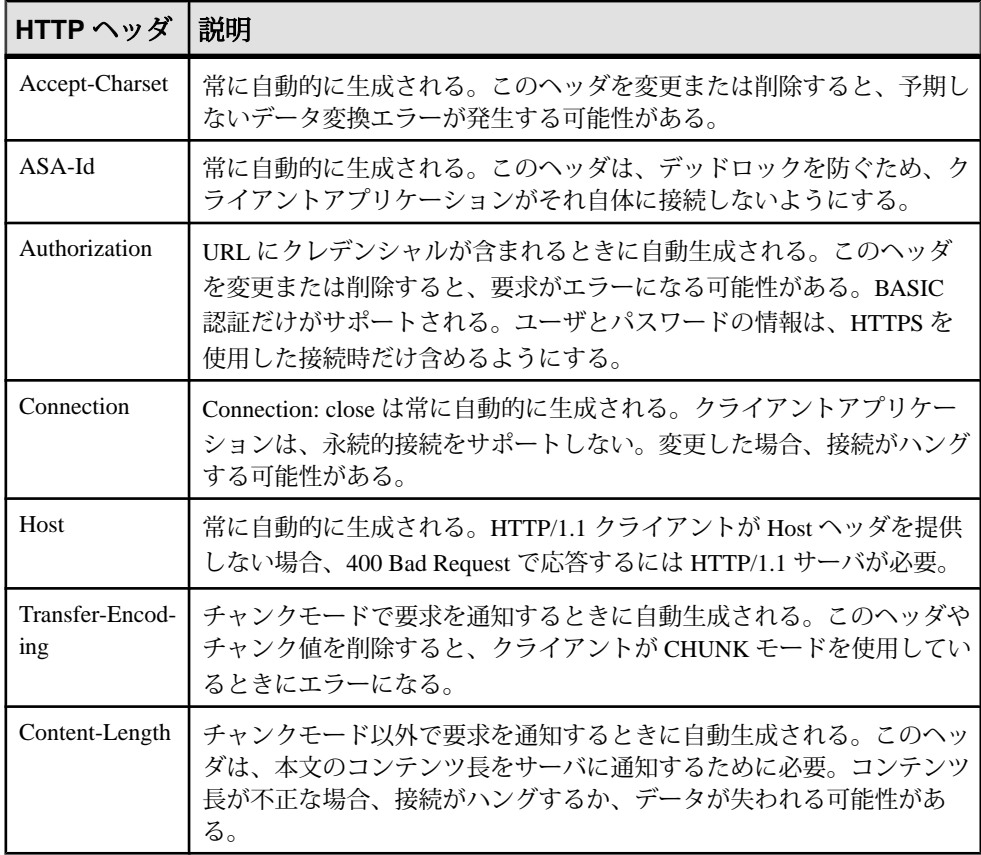

#### SOAP 要求ヘッダの管理

SOAP要求ヘッダは、SOAPエンベロープ内のXMLフラグメントです。SOAP操作 とそのパラメータはリモートプロシージャコール (RPC) であると考えることがで きますが、SOAP 要求ヘッダを使用して、特定の要求や応答内のメタ情報を転送 できます。SOAP 要求ヘッダによって、認証情報やセッション基準などのアプリ ケーションのメタデータが転送されます。

SOAPHEADER 句は、SOAP 要求ヘッダエントリに準拠する有効な XML フラグメ ントである必要があります。複数の SOAP 要求ヘッダエントリを指定できます。 ストアドプロシージャまたは関数によって、SOAP ヘッダ要素 (SOAP-ENV:Header) 内に SOAP 要求ヘッダエントリが自動的に注入されます。

SOAPHEADER 値では、静的定数として宣言したり、代入パラメータメカニズム を使用して動的に設定したりできる SOAP ヘッダが指定されます。次に、サンプ ルの SOAP 要求の一部を示します。これにはそれぞれ Authentication と Session という 2 つの XML ヘッダが含まれています。

```
<?xml version="1.0"?>
<SOAP-ENV:Envelope
   xmlns:SOAP-ENV="http://schemas.xmlsoap.org/soap/envelope/"
   xmlns:xsd="http://www.w3.org/2001/XMLSchema"
   xmlns:xsi="http://www.w3.org/2001/XMLSchema-instance"
   xmlns:m="HTTP://localhost:8082">
   <SOAP-ENV:Header>
     <Authentication xmlns="CustomerOrderURN">
       <userName pwd="none" mustUnderstand="1">
         <first>John</first>
         <last>Smith</last>
       </userName>
     </Authentication>
     <Session xmlns="SomeSession">123456789</Session>
   </SOAP-ENV:Header>
   <SOAP-ENV:Body>
     <m:SoapOperation>
       <m:intVariable>123</m:intVariable>
       <m:charVariable>data</m:charVariable>
    </m:SoapOperation>
   </SOAP-ENV:Body>
</SOAP-ENV:Envelope>
```
SOAP 呼び出しによって返される SOAP 応答ヘッダの処理は、関数とプロシージャ によって異なります。最も柔軟で推奨される方法である関数を使用すると、SOAP 応答エンベロープ全体が受信されます。その後、OPENXML 演算子を使用して応 答エンベロープを処理し、SOAP ヘッダと SOAP 本文のデータを抽出できます。プ ロシージャを使用すると、IN または INOUT 変数にマッピングする代入パラメー タを使用する場合にのみ SOAP 応答ヘッダを抽出できます。SOAP プロシージャで 許容される IN または INOUT パラメータは、1 つだけです。

Web サービス関数は、応答 SOAP エンベロープを解析して、ヘッダエントリを取 得する必要があります。

#### 例

次の例は、パラメータと SOAP ヘッダを送信する SOAP プロシージャと関数を作 成する方法を示します。ラッパープロシージャは、Web サービスプロシージャ コールにデータを取り込み、応答を処理するために使用されます。 soapAddItemProc プロシージャは SOAP Web サービスプロシージャの使用方法 を示し、soapAddItemFunc 関数は SOAP Web サービス関数の使用方法を示し、 httpAddItemFunc 関数は SOAP ペイロードが HTTP Web サービスプロシージャ に渡される方法を示します。

次の例は、代入パラメータを使用して SOAP ヘッダを送信する SOAP クライアン トプロシージャを示しています。1 つの INOUT パラメータを使用して SOAP ヘッ ダを受信しています。ラッパーストアドプロシージャ addItemProcWrapper か ら soapAddItemProc を呼び出して、パラメータを含む SOAP ヘッダを送受信す る方法を示しています。

```
CREATE PROCEDURE soapAddItemProc(amount INT, item LONG VARCHAR, 
        INOUT inoutheader LONG VARCHAR, IN inheader LONG VARCHAR)
    URL 'http://localhost:8082/itemStore'
    SET 'SOAP( OP=addItems )'
    TYPE 'SOAP:DOC'
   SOAPHEADER '!inoutheader!inheader';
CREATE PROCEDURE addItemProcWrapper(amount INT, item LONG VARCHAR, 
       first name LONG VARCHAR, last name LONG VARCHAR)
BEGIN
   DECLARE io header LONG VARCHAR; // inout (write/read) soap
header
    DECLARE resxml LONG VARCHAR;
   DECLARE soap header sent LONG VARCHAR;
   DECLARE i header LONG VARCHAR; // in (write) only soap header
    DECLARE err int;
    DECLARE crsr CURSOR FOR 
       CALL soapAddItemProc( amount, item, io header, i header );
   SET io header = XMLELEMENT( 'Authentication',
                        XMLATTRIBUTES('CustomerOrderURN' as xmlns),
                        XMLELEMENT('userName', XMLATTRIBUTES(
                                        'none' as pwd,
                                       '1' as mustUnderstand ),
 XMLELEMENT( 'first', first_name ),
XMLELEMENT( 'last', last_name ) ) ) ;
    SET i_header = '<Session xmlns="SomeSession">123456789</
Session>';
   SET soap header sent = io header || i header;
    OPEN crsr;
   FETCH crsr INTO resxml, err;
    CLOSE crsr;
   SELECT resxml, err, soap header sent, io header AS
soap header received;
END;
/* example call to addItemProcWrapper */
CALL addItemProcWrapper( 5, 'shirt', 'John', 'Smith' );
```
次の例は、代入パラメータを使用して SOAP ヘッダを送信する SOAP クライアン ト関数を示しています。SOAP 応答エンベロープ全体が返されます。SOAP ヘッダ は OPENXML 演算子を使用して解析できます。ラッパー関数 addItemFuncWrapper から soapAddItemFunc を呼び出して、パラメータを含 む SOAP ヘッダを送受信する方法を示しています。また、OPENXML 演算子を使 用して応答を処理する方法も示しています。

```
CREATE FUNCTION soapAddItemFunc(amount INT, item LONG VARCHAR, 
         IN inheader1 LONG VARCHAR, IN inheader2 LONG VARCHAR )
     RETURNS XML
     URL 'http://localhost:8082/itemStore'
     SET 'SOAP(OP=addItems)'
     TYPE 'SOAP:DOC'
     SOAPHEADER '!inheader1!inheader2';
CREATE PROCEDURE addItemFuncWrapper(amount INT, item LONG VARCHAR, 
       first name LONG VARCHAR, last name LONG VARCHAR )
BEGIN
   DECLARE i header1 LONG VARCHAR;
    DECLARE i_header2 LONG VARCHAR;
     DECLARE res LONG VARCHAR;
     DECLARE ns LONG VARCHAR;
    DECLARE xpath LONG VARCHAR;
    DECLARE header entry LONG VARCHAR;
    DECLARE localname LONG VARCHAR;
     DECLARE namespaceuri LONG VARCHAR;
    DECLARE r quantity int;
    DECLARE r item LONG VARCHAR;
    DECLARE r_status LONG VARCHAR;
    SET i header1 = XMLELEMENT( 'Authentication',
                         XMLATTRIBUTES('CustomerOrderURN' as xmlns),
                         XMLELEMENT('userName', XMLATTRIBUTES(
                                          'none' as pwd,
                                         '1' as mustUnderstand ),
                              XMLELEMENT( 'first', first_name ),
                              XMLELEMENT( 'last', last_name ) ) );
    SET i header2 = '<Session xmlns="SessionURN">123456789</
Session>';
    SET res = soapAddItemFunc( amount, item, i header1, i header2 );
     SET ns = '<ns xmlns:SOAP-ENV="http://schemas.xmlsoap.org/soap/
envelope/"'
             || ' xmlns:mp="urn:ianywhere-com:sa-xpath-metaprop"'
             || ' xmlns:customer="CustomerOrderURN"'
             || ' xmlns:session="SessionURN"'
             || ' xmlns:tns="http://localhost:8082"></ns>';
     // Process headers... 
     SET xpath = '//SOAP-ENV:Header/*';
     BEGIN
          DECLARE crsr CURSOR FOR SELECT * FROM
                  OPENXML( res, xpath, 1, ns )
                   WITH ( "header entry" LONG VARCHAR '@mp:xmltext',
                                "localname" LONG VARCHAR 
'@mp:localname',
                                "namespaceuri" LONG VARCHAR 
'@mp:namespaceuri' );
         OPEN crsr;
       FETCH crsr INTO "header entry", "localname", "namespaceuri";
         CLOSE crsr;
    END;
```

```
 // Process body...
   SET xpath = \frac{1}{\tanh 2}BEGIN
         DECLARE crsr1 CURSOR FOR SELECT * FROM
                 OPENXML( res, xpath, 1, ns )
                    WITH ( \text{''r\_quantity} INT 'tns:quantity/text()',<br>\text{''r} item" LONG VARCHAR 'tns:item/
                                        LONG VARCHAR 'tns:item/
text()',
                             "r_status" LONG VARCHAR 'tns:status/
text()' );
        OPEN crsr1;
       FETCH crsr1 INTO "r quantity", "r_item", "r_status";
        CLOSE crsr1;
    END;
   SELECT r_item, r_quantity, r_status, header_entry, localname,
namespaceuri;
END;
/* example call to addItemFuncWrapper */
CALL addItemFuncWrapper( 6, 'shorts', 'Jack', 'Smith' );
次の例は、HTTP:POST を SOAP ペイロード全体の転送手段として使用する方法を
示しています。この方法では、Web サービス SOAP クライアントプロシージャを
作成するのではなく、SOAP ペイロードを転送する Web サービス HTTP プロシー
ジャを作成しています。ラッパープロシージャ addItemHttpWrapper から
httpAddItemFunc を呼び出して、POST 関数の使用例を示しています。パラ
メータを含む SOAP ヘッダを送受信する方法と、応答を受け取る方法を示してい
ます。
CREATE FUNCTION httpAddItemFunc(soapPayload XML)
    RETURNS XML
    URL 'http://localhost:8082/itemStore'
    TYPE 'HTTP:POST:text/xml'
    HEADER 'SOAPAction: "http://localhost:8082/addItems"';
CREATE PROCEDURE addItemHttpWrapper(amount INT, item LONG VARCHAR)
RESULT(response XML)
BEGIN
    DECLARE payload XML;
    DECLARE response XML;
    SET payload =
'<?xml version="1.0"?>
<SOAP-ENV:Envelope
   xmlns:SOAP-ENV="http://schemas.xmlsoap.org/soap/envelope/"
   xmlns:xsd="http://www.w3.org/2001/XMLSchema"
   xmlns:xsi="http://www.w3.org/2001/XMLSchema-instance"
   xmlns:m="http://localhost:8082">
   <SOAP-ENV:Body>
    <m:addItems>
      <m:amount>' || amount || '</m:amount>
      <m:item>' || item || '</m:item>
```

```
 </m:addItems>
  </SOAP-ENV:Body>
</SOAP-ENV:Envelope>';
    SET response = httpAddItemFunc( payload );
     /* process response as demonstrated in addItemFuncWrapper */
     SELECT response;
END;
/* example call to addItemHttpWrapper */
CALL addItemHttpWrapper( 7, 'socks' );
```
制限事項

サーバ側 SOAP サービスは、現在は input および output SOAP ヘッダ要件を定義 できません。したがって、SOAP ヘッダメタデータを DISH サービスの WSDL 出力で使用することはできません。SOAP クライアントツールキットは、SAP Sybase IQ SOAP サービスの終了ポイント用に SOAP ヘッダインタフェースを自 動生成することができません。

SOAP ヘッダフォールトはサポートされていません。

SOAP ネームスペース URI の要件

ネームスペース URI では、指定された SOAP 操作の SOAP 要求エンベロープを作 成するために使用される XML ネームスペースを指定します。ネームスペース URI が定義されていない場合は、URL 句のドメインコンポーネントが使用されます。

サーバ側の SOAP プロセッサはこの URI を使用して、要求のメッセージ本文内に あるさまざまなエンティティの名前を解釈します。CREATE PROCEDURE 文と CREATE FUNCTION 文の NAMESPACE 句では、ネームスペース URI を指定しま す。

ネームスペース URI を指定しないと、プロシージャコールが成功しない可能性が あります。通常、この情報は一般の Web サーバのマニュアルに示されています が、必要なネームスペース URI は、Web サーバから使用できる WSDL から取得で きます。SAP Sybase IQ Web サーバと通信しようとしている場合は、DISH サービ スにアクセスして、WSDL を生成できます。

通常、NAMESPACE は、wsdl:definition 要素内の WSDL ドキュメントの最初 で指定された targetNamespace 属性からコピーできます。後続の '/' は重要であ るため、これらを含める場合は注意してください。次に、指定された SOAP 操作 の soapAction 属性を確認します。この属性は、後述するように生成される SOAPAction HTTP ヘッダに対応している必要があります。

NAMESPACE句は2つの役割を果たします。NAMESPACE句は、SOAPエンベロー プの本文のネームスペースを指定し、プロシージャに TYPE 'SOAP:DOC' が指定さ

れている場合は、SOAPAction HTTP ヘッダのドメインコンポーネントとして使 用されます。

次の例は、NAMESPACE 句の使用方法を示します。

```
CREATE FUNCTION an_operation(a_parameter LONG VARCHAR)
   RETURNS LONG VARCHAR
     URL 'http://wsdl.domain.com/fictitious.asmx'
     TYPE 'SOAP:DOC'
    NAMESPACE 'http://wsdl.domain.com/'
```
Interactive SQL で次の SQL 文を実行します。

```
SELECT an operation('a value');
```
この文では、次の出力のような SOAP 要求が生成されます。

```
POST /fictitious.asmx HTTP/1.0
SOAPAction: "http://wsdl.domain.com/an_operation"
Host: wsdl.domain.com
Content-Type: text/xml
Content-Length: 387
Connection: close
<?xml version="1.0"?>
<SOAP-ENV:Envelope
  xmlns:SOAP-ENV="http://schemas.xmlsoap.org/soap/envelope/"
  xmlns:xs="http://www.w3.org/2001/XMLSchema"
 xmlns:xsi="http://www.w3.org/2001/XMLSchema-instance"
  xmlns:m="http://wsdl.domain.com/">
  <SOAP-ENV:Body>
   <m:an_operation>
    <m:a_parameter>a_value</m:a_parameter>
    </m:an_operation>
 \langle/SOAP-ENV:Body>
</SOAP-ENV:Envelope>
```
プレフィクス 'm' のネームスペースが http://wsdl.domain.com/ に設定され、 SOAPAction HTTP ヘッダによって、SOAP 操作の完全に修飾された URL が指定 されます。

後続のスラッシュは SAP Sybase IQ が正しく動作するための必要条件ではありませ んが、診断が難しい応答障害の原因となる可能性があります。SOAPAction HTTP ヘッダは、後続のスラッシュに関係なく、正しく生成されます。

NAMESPACE が指定されていない場合、URL 句のドメインコンポーネントが SOAP 本文のネームスペースとして使用され、プロシージャが TYPE 'SOAP:DOC' の場合は、HTTP SOAPAction HTTP ヘッダの生成に使用されます。上記の例で NAMESPACE 句が省略された場合は、http://wsdl.domain.com がネームス ペースとして使用されます。後続のスラッシュ " がないことが、わずかに異なり ます。SOAPAction HTTP ヘッダを含め、SOAP 要求のそれ以外のすべての点は、 上記の例と同じです。

上記の SOAP:DOC で説明したように、NAMESPACE 句は SOAP 本文のネームス ペースを指定するときに使用します。ただし、SOAPAction HTTP ヘッダは、空 の値 SOAPAction: "" で生成されます。

SOAP:DOC 要求タイプを使用する場合は、SOAPAction HTTP ヘッダを作成する ためにネームスペースも使用されます。

Web クライアント SQL 文

次の SQL 文を使用して、Web クライアントの開発を支援できます。

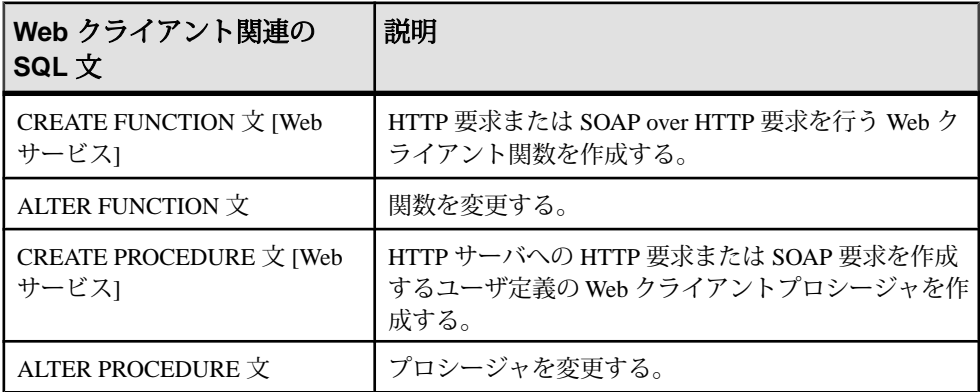

#### **Web** サービスへの変数の指定

Web サービスのタイプに応じて、さまざまな方法で Web サービスに変数を指定で きます。

Web クライアントアプリケーションは、次のいずれかの方法を使用して、一般的 な HTTP Web サービスに変数を指定できます。

URL のサフィックス HTTP 要求の本文

標準 SOAP エンベロープの一部として変数を含めることによって、SOAP サービス タイプに変数を指定できます。

#### URL による Web サービスへの変数の指定

HTTP Web サーバは、Web ブラウザによって URL で指定された変数を管理できま す。これらの変数は、次のいずれかの表記規則で表すことができます。

• 次の例のように、URL の末尾に変数を追加し、各パラメータ値をスラッシュ (/) で区切ります。

http://localhost/*database-name*/*param1*/*param2*/*param3*

• 次の例のように、変数を URL パラメータリストで明示的に定義します。

```
http://localhost/database-name/?
arg1=param1&arg2=param2&arg3=param3
```
• 次の例のように、変数の URL への追加とパラメータリストでの定義を組み合 わせます。

http://localhost/*database-name*/*param4*/*param5*? *arg1*=*param1*&*arg2*=*param2*&*arg3*=*param3*

Web サーバによる URL の解釈は、Web サービス URL 句の指定方法によって異な ります。

HTTP 要求の本文での変数の指定

Web クライアント関数またはプロシージャの TYPE 句で HTTP:POST を指定して、 HTTP 要求の本文で変数を指定できます。

デフォルトで、TYPE HTTP:POST では、application/x-www-form-urlencoded MIME タイプが使用されます。すべてのパラメータは urlencoded であり、要求の本文内 で渡されます。オプションで、メディアタイプが指定されている場合、Content-Type 要求ヘッダは指定されたメディアタイプに自動的に調整され、要求の本文内 で 1 つのパラメータ値がアップロードされます。

#### 例

次の例では、XMLService という Web サービスが localhost Web サーバ上に存 在すると想定しています。SAP Sybase IQ クライアントデータベースを設定して Interactive SQL を通じて接続し、次の SQL 文を実行します。

```
CREATE PROCEDURE SendXMLContent(xmlcode LONG VARCHAR)
     URL 'http://localhost/XMLService'
     TYPE 'HTTP:POST:text/xml';
```
この文で作成されるプロシージャを使用すると、HTTP 要求の本文で text/xml フォーマットで変数を送信できます。

Interactive SQL で次の SQL 文を実行して、HTTP 要求を XMLService Web サービ スに送信します。

CALL SendXMLContent('<title>Hello World!</title>');

プロシージャコールによって xmlcode パラメータに値が割り当てられ、Web サー ビスに送信されます。

SOAP エンベロープでの変数の指定

Web クライアント関数またはプロシージャの SET SOAP オプションを使用して SOAP エンベロープで変数を指定し、SOAP 操作を設定できます。

次のコードは、Web クライアント関数で SOAP 操作を設定する方法を示していま す。

CREATE FUNCTION soapAddItemFunc(amount INT, item LONG VARCHAR) RETURNS XML

```
 URL 'http://localhost:8082/itemStore'
 SET 'SOAP(OP=addItems)'
 TYPE 'SOAP:DOC';
```
この例では、addItems は、soapAddItemFunc 関数にパラメータとして渡され る amount 値と item 値を含む SOAP 操作です。

次のサンプルスクリプトを実行して要求を送信できます。 SELECT soapAddItemFunc(5, 'shirt');

soapAddItemFunc ファンクションコールの呼び出しによって、次のような SOAP エンベロープが生成されます。

```
<?xml version="1.0"?>
<SOAP-ENV:Envelope
   xmlns:SOAP-ENV="http://schemas.xmlsoap.org/soap/envelope/"
   xmlns:xsd="http://www.w3.org/2001/XMLSchema"
   xmlns:xsi="http://www.w3.org/2001/XMLSchema-instance"
   xmlns:m="http://localhost:8082">
   <SOAP-ENV:Body>
     <m:addItems>
       <m:amount>5</m:amount>
       <m:item>shirt</m:item>
     </m:addItems>
   </SOAP-ENV:Body>
</SOAP-ENV:Envelope>
```
前の方法の代わりに、独自の SOAP ペイロードを作成し、HTTP ラッパーでサーバ に送信できます。

SOAP サービスに対する変数は、標準 SOAP 要求の一部として含める必要がありま す。これ以外の方法で提供される値は無視されます。

次のコードは、カスタマイズされた SOAP エンベロープを構築する HTTP ラッ パープロシージャを作成する方法を示しています。

```
CREATE PROCEDURE addItemHttpWrapper(amount INT, item LONG VARCHAR)
RESULT(response XML)
BEGIN
     DECLARE payload XML;
     DECLARE response XML;
     SET payload =
'<?xml version="1.0"?>
<SOAP-ENV:Envelope
   xmlns:SOAP-ENV="http://schemas.xmlsoap.org/soap/envelope/"
   xmlns:xsd="http://www.w3.org/2001/XMLSchema"
   xmlns:xsi="http://www.w3.org/2001/XMLSchema-instance"
   xmlns:m="http://localhost:8082">
   <SOAP-ENV:Body>
     <m:addItems>
       <m:amount>' || amount || '</m:amount>
       <m:item>' || item || '</m:item>
    </m:addItems>
```

```
 </SOAP-ENV:Body>
</SOAP-ENV:Envelope>';
    SET response = httpAddItemFunc( payload ) ;
     /* process response as demonstrated in addItemFuncWrapper */
     SELECT response;
END;
```
次のコードは、要求の送信に使用する Web クライアント関数を示しています。

```
CREATE FUNCTION httpAddItemFunc(soapPayload XML)
    RETURNS XML
    URL 'http://localhost:8082/itemStore'
     TYPE 'HTTP:POST:text/xml'
    HEADER 'SOAPAction: "http://localhost:8082/addItems"';
```
次のサンプルスクリプトを実行して要求を送信できます。 CALL addItemHttpWrapper( 7, 'socks' );

#### 結果セットからの変数へのアクセス

Web サービスクライアント呼び出しは、ストアド関数またはプロシージャで実行 できます。関数を使用した場合、戻り値のタイプは CHAR、VARCHAR、LONG VARCHARなどの文字データ型です。返される値は、HTTP応答の本文です。ヘッ ダ情報は含まれません。HTTP ステータス情報を含む要求に関する追加情報は、 プロシージャによって返されます。したがって、追加情報にアクセスする場合は、 プロシージャの使用をおすすめします。

SOAP プロシージャ

SOAP 関数からは SOAP 応答を含んだ XML ドキュメントが返されます。

SOAP 応答は構造化された XML ドキュメントであるため、デフォルトでは SAP Sybase IQ はこの情報を利用してさらに役立つ結果セットを作成しようとします。 返された応答ドキュメント内の最上位レベルの各タグが抽出され、カラム名とし て使用されます。これらのタグのそれぞれの下にあるサブツリーの内容は、その カラムのローの値として使用されます。

たとえば、次の SOAP 応答が返される場合、SAP Sybase IQ は次のデータセットを 作成します。

```
<SOAP-ENV:Envelope
   xmlns:SOAPSDK1="http://www.w3.org/2001/XMLSchema"
   xmlns:SOAPSDK2="http://www.w3.org/2001/XMLSchema-instance"
   xmlns:SOAPSDK3="http://schemas.xmlsoap.org/soap/encoding/"
  xmlns:SOAP-ENV="http://schemas.xmlsoap.org/soap/envelope/">
   <SOAP-ENV:Body>
      <ElizaResponse xmlns:SOAPSDK4="SoapInterop">
         <Eliza>Hi, I'm Eliza. Nice to meet you.</Eliza>
      <ElizaResponse>
   </SOAP-ENV:Body>
</SOAP-ENV:Envelope>
```
#### **Eliza**

Hi, I'm Eliza.Nice to meet you.

この例では、応答ドキュメントは <SOAP-ENV:Body> タグ内にある <ElizaResponse> タグによって区切られています。

結果セットには、最上位レベルのタグの数だけのカラムが含まれます。SOAP 応 答には最上位レベルのタグが 1 つしかないため、この結果セットのカラムは 1 つ だけです。この最上位レベルタグである Eliza が、カラム名となります。

XML 処理機能

SOAP 応答を含む XML 結果セット内の情報には、OPENXML プロシージャを使用 してアクセスできます。

次の例では、OPENXML プロシージャを使用して SOAP 応答の一部を抽出します。 この例は、SYSWEBSERVICE テーブルの内容を公開するために SOAP サービスと して Web サービスを使用しています。

```
CREATE SERVICE get_webservices
    TYPE 'SOAP'
    AUTHORIZATION OFF
    USER DBA
    AS SELECT * FROM SYSWEBSERVICE;
```
2 番目の SAP Sybase IQ データベースで作成する次の Web クライアント関数は、こ の Web サービスへの呼び出しを発行します。この関数の戻り値は、SOAP 応答ド キュメント全体です。DNET がデフォルトの SOAP サービスフォーマットであるた め、応答は .NET DataSet フォーマットになります。

```
CREATE FUNCTION get webservices()
    RETURNS LONG VARCHAR
     URL 'HTTP://localhost/get_webservices'
    TYPE 'SOAP:DOC';
```
次の文は、OPENXML プロシージャを使用して結果セットの 2 つのカラムを抽出 する方法を示しています。service\_name カラムおよび secure\_required カ ラムは、セキュアな SOAP サービスと、HTTPS を必要としている場所をそれぞれ 示します。 SELECT \*

```
FROM OPENXML( get_webservices(), '//row' )
WITH ("Name" \overline{CHAR(128)} 'service name',
       "Secure?" CHAR(1) 'secure_required' );
```
この文は、row ノードの子孫を選択することによって機能します。WITH 句は、 目的の2つの要素に基づき、結果セットを作成します。get\_webservices Web サービスのみが存在すると想定し、この関数は以下の結果セットを返します。

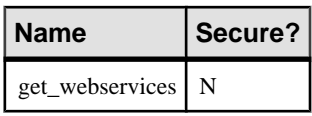

#### Web サービスからの結果セットの取得

タイプ HTTP の Web サービスプロシージャは、応答に関する全情報を 2 つのカラ ムから成る結果セットで返します。この結果セットには、応答ステータス、ヘッ ダ情報、および本文が含まれます。最初のカラムには Attribute、2 番目のカラ ムには Value という名前が付けられています。どちらも LONG VARCHAR データ 型です。

結果セットには、応答ヘッダフィールドごとに 1 ロー、HTTP ステータス行 (Status 属性) に対して 1 ロー、応答本文 (Body 属性) に対して 1 ローが含まれます。

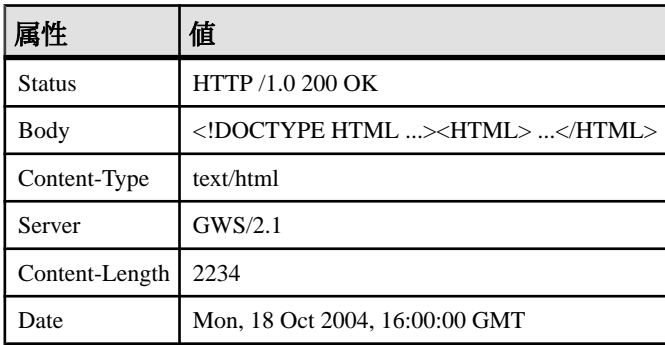

次の例は、一般的な応答を示します。

例として使用する次の Web サービスストアドプロシージャを作成します。

```
CREATE OR REPLACE PROCEDURE SybaseWebPage() 
URL 'http://www.sybase.com/mobilize'
TYPE 'HTTP';
```
結果セットとして Web サービスから応答を取得するには、次の SELECT クエリを 実行します。

SELECT \* FROM SybaseWebPage() WITH (Attribute LONG VARCHAR, Value LONG VARCHAR);

Web サービスプロシージャでは結果セットの形式を記述しないので、テンポラリ ビューを定義するには WITH 句が必要です。

クエリの結果をテーブルに格納できます。テーブルを作成して結果セットの値を 格納するには、次の SQL 文を実行します。

```
CREATE TABLE StoredResults(
     Attribute LONG VARCHAR,
    Value LONG VARCHAR
);
```
結果セットは、次のように StoredResults テーブルに挿入します。

INSERT INTO StoredResults SELECT \* FROM SybaseWebPage() WITH (Attribute LONG VARCHAR, Value LONG VARCHAR);

SELECT 文の通常の構文に従い、句を追加できます。たとえば、結果セットの特 定のローのみが必要な場合は、WHERE 句を追加して SELECT の結果を 1 つのロー に限定することができます。

```
SELECT * FROM SybaseWebPage() 
     WITH (Attribute LONG VARCHAR, Value LONG VARCHAR) 
    WHERE Attribute = 'Status';
```
この SELECT 文は、結果セットからステータス情報のみを取得します。この文は 呼び出しが成功したことを確認するために使用できます。

#### SOAP のデータ型

デフォルトでは、パラメータ入力の XML エンコードは String 型であり、SOAP サービスフォーマットの結果セット出力には、結果セット内のカラムのデータ型 について具体的に記述する情報がまったく含まれていません。すべてのフォー マットで、パラメータのデータ型はStringです。DNETフォーマットの場合、応答 のスキーマセクション内ですべてのカラムは String として型指定されています。 CONCRETE フォーマットと XML フォーマットの場合は、応答にデータ型情報が 含まれません。このデフォルトの動作は、DATATYPE 句を使用して操作できま す。

SAP Sybase IQ では、DATATYPE 句を使用してデータ型指定を有効にします。デー タ型情報は、すべての SOAP サービスフォーマットでパラメータ入力と結果セッ ト出力 (応答) の XML エンコードに含めることができます。これにより、パラメー タを String に明示的に変換するクライアントコードが不要になるため、SOAP ツー ルキットからのパラメータ受け渡しが簡単になります。たとえば整数は int として 渡すことができます。XML コード化されたデータ型では SOAP ツールキットを使 用してデータを解析し、適切な型にキャストします。

String データ型を排他的に使用する場合、アプリケーションでは結果セット内の 各カラムのデータ型を暗黙的にわかっている必要があります。データ型指定が Web サーバで要求される場合は、必要ありません。データ型情報が含まれるかど うかを制御するために、Web サービスの定義時に DATATYPE 句を使用できます。

結果セット応答にデータ型指定を含めるようにする Web サービス定義の例を次に 示します。

CREATE SERVICE "SASoapTest/EmployeeList" TYPE 'SOAP' AUTHORIZATION OFF SECURE OFF USER DBA

 DATATYPE OUT AS SELECT \* FROM Employees;

この例では、サービスにはパラメータがないため、データ型情報は結果セット応 答のみに対して要求されます。

型指定は、'SOAP' 型として定義されているすべての SAPSybase IQ Web サービスに 適用できます。

入力パラメータのデータ型指定

入力パラメータの型指定は、パラメータのデータ型を実際のデータ型として DISH サービスで生成される WSDL で公開するだけでサポートされます。

一般的な String パラメータ定義 (または型指定されていないパラメータ) は次のよ うになります。

<s:element minOccurs="0" maxOccurs="1" name="a\_varchar" nillable="true" type="s:string" />

String パラメータは nil 可能な場合があります。つまり、出現することもしないこ ともあります。

整数などの型指定されたパラメータの場合、そのパラメータは出現する必要があ り、nil 可能ではありません。次はその例です。

<s:element minOccurs="1" maxOccurs="1" name="an\_int" nillable="false" type="s:int" />

出力パラメータのデータ型指定

'SOAP' 型であるすべての SAPSybase IQ Web サービスでは、応答データ内のデータ 型情報を公開できます。データ型は、ローセットカラム要素内の属性として公開 されます。

SOAP FORMAT 'CONCRETE' Web サービスからの型指定された SimpleDataSet 応答 の例を次に示します。

<SOAP-ENV:Body>

```
 <tns:test_types_concrete_onResponse>
  <tns:test_types_concrete_onResult xsi:type='tns:SimpleDataset'>
   <tns:rowset>
     <tns:row>
      <tns:lvc xsi:type="xsd:string">Hello World</tns:lvc>
      <tns:i xsi:type="xsd:int">99</tns:i>
      <tns:ii xsi:type="xsd:long">99999999</tns:ii>
      <tns:f xsi:type="xsd:float">3.25</tns:f>
      <tns:d xsi:type="xsd:double">.555555555555555582</tns:d>
      <tns:bin xsi:type="xsd:base64Binary">AAAAZg==</tns:bin>
      <tns:date xsi:type="xsd:date">2006-05-29-04:00</tns:date>
     </tns:row>
    </tns:rowset>
  </tns:test_types_concrete_onResult>
 <tns:sqlcode>0</tns:sqlcode>
```

```
 </tns:test_types_concrete_onResponse>
</SOAP-ENV:Body>
```
XML データを String として返す SOAP FORMAT 'XML' Web サービスからの応答の 例を次に示します。内部ローセットは、コード化された XML で構成されます。こ こでは、わかりやすいようにデコードされた形式で示されています。

```
<SOAP-ENV:Body>
 <tns:test_types_XML_onResponse>
   <tns:test_types_XML_onResult xsi:type='xsd:string'>
    <tns:rowset 
      xmlns:tns="http://localhost/satest/dish" 
      xmlns:xsd="http://www.w3.org/2001/XMLSchema">
     xmlns:xsi="http://www.w3.org/2001/XMLSchema-instance">
     <tns:row>
      <tns:lvc xsi:type="xsd:string">Hello World</tns:lvc>
      <tns:i xsi:type="xsd:int">99</tns:i>
      <tns:ii xsi:type="xsd:long">99999999</tns:ii>
      <tns:f xsi:type="xsd:float">3.25</tns:f>
      <tns:d xsi:type="xsd:double">.555555555555555582</tns:d>
      <tns:bin xsi:type="xsd:base64Binary">AAAAZg==</tns:bin>
      <tns:date xsi:type="xsd:date">2006-05-29-04:00</tns:date>
    \langle/tns:row>
    </tns:rowset>
   </tns:test_types_XML_onResult>
  <tns:sqlcode>0</tns:sqlcode>
 </tns:test_types_XML_onResponse>
\langle/SOAP-ENV:\overline{B}ody>
```
要素のネームスペースと XML スキーマでは、データ型情報だけでなく、XML パーサによる後処理に必要なすべての情報を提供します。データ型情報が結果 セットに存在しない場合 (DATATYPE OFF または IN)、xsi:type と XML スキーマの ネームスペース宣言は省略されます。

```
型指定された SimpleDataSet を返す SOAP FORMAT 'DNET' Web サービスの例を次
に示します。
```

```
<SOAP-ENV:Body>
   <tns:test_types_dnet_outResponse>
    <tns:test_types_dnet_outResult 
xsi:type='sqlresultstream:SqlRowSet'>
     <xsd:schema id='Schema2' 
        xmlns:xsd='http://www.w3.org/2001/XMLSchema' 
        xmlns:msdata='urn:schemas-microsoft.com:xml-msdata'>
      <xsd:element name='rowset' msdata:IsDataSet='true'>
       <xsd:complexType>
        <xsd:sequence>
         <xsd:element name='row' minOccurs='0' maxOccurs='unbounded'>
          <xsd:complexType>
           <xsd:sequence>
           <xsd:element name='lvc' minOccurs='0' type='xsd:string' />
            <xsd:element name='ub' minOccurs='0' 
type='xsd:unsignedByte' />
            <xsd:element name='s' minOccurs='0' type='xsd:short' />
            <xsd:element name='us' minOccurs='0'
```

```
type='xsd:unsignedShort' />
            <xsd:element name='i' minOccurs='0' type='xsd:int' />
            <xsd:element name='ui' minOccurs='0' 
type='xsd:unsignedInt' />
            <xsd:element name='l' minOccurs='0' type='xsd:long' />
            <xsd:element name='ul' minOccurs='0' 
type='xsd:unsignedLong' />
            <xsd:element name='f' minOccurs='0' type='xsd:float' />
            <xsd:element name='d' minOccurs='0' type='xsd:double' />
            <xsd:element name='bin' minOccurs='0' 
type='xsd:base64Binary' />
            <xsd:element name='bool' minOccurs='0' 
type='xsd:boolean' />
          <xsd:element name='num' minOccurs='0' type='xsd:decimal' />
           <xsd:element name='dc' minOccurs='0' type='xsd:decimal' />
            <xsd:element name='date' minOccurs='0' type='xsd:date' />
           </xsd:sequence>
          </xsd:complexType>
         </xsd:element>
        </xsd:sequence>
       </xsd:complexType>
      </xsd:element>
     </xsd:schema>
     <diffgr:diffgram xmlns:msdata='urn:schemas-microsoft-com:xml-
msdata' xmlns:diffgr='urn:schemas-microsoft-com:xml-diffgram-v1'>
      <rowset>
      \langlerow\rangle <lvc>Hello World</lvc>
        <ub>128</ub>
       < s > -99 </s>
        <us>33000</us>
        <i>-2147483640</i>
        <ui>4294967295</ui>
        <l>-9223372036854775807</l>
        <ul>18446744073709551615</ul>
       <f>3.25</f>
        <d>.555555555555555582</d>
        <bin>QUJD</bin>
       <bool>1</bool> <num>123456.123457</num>
        <dc>-1.756000</dc>
        <date>2006-05-29-04:00</date>
      \langle/row\rangle</rowset>
     </diffgr:diffgram>
    </tns:test_types_dnet_outResult>
   <tns:sqlcode>0</tns:sqlcode>
   </tns:test_types_dnet_outResponse>
</SOAP-ENV:Body>
```

| SAP Sybase IQ の型                | XML スキーマの   XML の例<br>型                                                                                    |                                                                                          |
|---------------------------------|----------------------------------------------------------------------------------------------------|------------------------------------------------------------------------------------------|
| <b>CHAR</b>                     | string                                                                                                    | Hello World                                                                              |
| <b>VARCHAR</b>                  | string                                                                                                    | Hello World                                                                              |
| <b>LONG VARCHAR</b>             | string                                                                                                    | Hello World                                                                              |
| <b>TEXT</b>                     | string                                                                                                    | Hello World                                                                              |
| <b>NCHAR</b>                    | string                                                                                                    | Hello World                                                                              |
| <b>NVARCHAR</b>                 | string                                                                                                    | Hello World                                                                              |
| <b>LONG NVARCHAR</b>            | string                                                                                                    | Hello World                                                                              |
| <b>NTEXT</b>                    | string                                                                                                    | Hello World                                                                              |
| UNIQUEIDENTIFIER                | string                                                                                                    | 12345678-1234-5678-9012-123456789012                                                     |
| UNIQUEIDENTI-<br><b>FIERSTR</b> | string                                                                                                    | 12345678-1234-5678-9012-123456789012                                                     |
| <b>XML</b>                      | これはユーザ定義<br>の型である。パラ<br>メータは、複合型<br>(base64Binary,<br>SOAP 配列、struct<br>など)を表す有効<br>な XML であるこ<br>とが想定される。 | <inputhexbinary xsi:type="xsd:hexBinary"><br/>414243 </inputhexbinary><br>('ABC' と解釈される) |
| <b>BIGINT</b>                   | long                                                                                                    | -9223372036854775807                                                                     |
| UNSIGNED BIGINT                 | unsignedLong                                                                                               | 18446744073709551615                                                                     |
| BIT                             | boolean                                                                                                    | $\mathbf{1}$                                                                             |
| <b>VARBIT</b>                   | string                                                                                                    | 11111111                                                                                 |
| <b>LONG VARBIT</b>              | string                                                                                                    | 000000000000000010000000000000000                                                        |
| <b>DECIMAL</b>                  | decimal                                                                                                    | $-1.756000$                                                                              |
| <b>DOUBLE</b>                   | double                                                                                                    | .5555555555555582                                                                        |
| <b>FLOAT</b>                    | float                                                                                                    | 12.3456792831420898                                                                      |

SAP Sybase IQ の型から XML スキーマの型へのマッピング

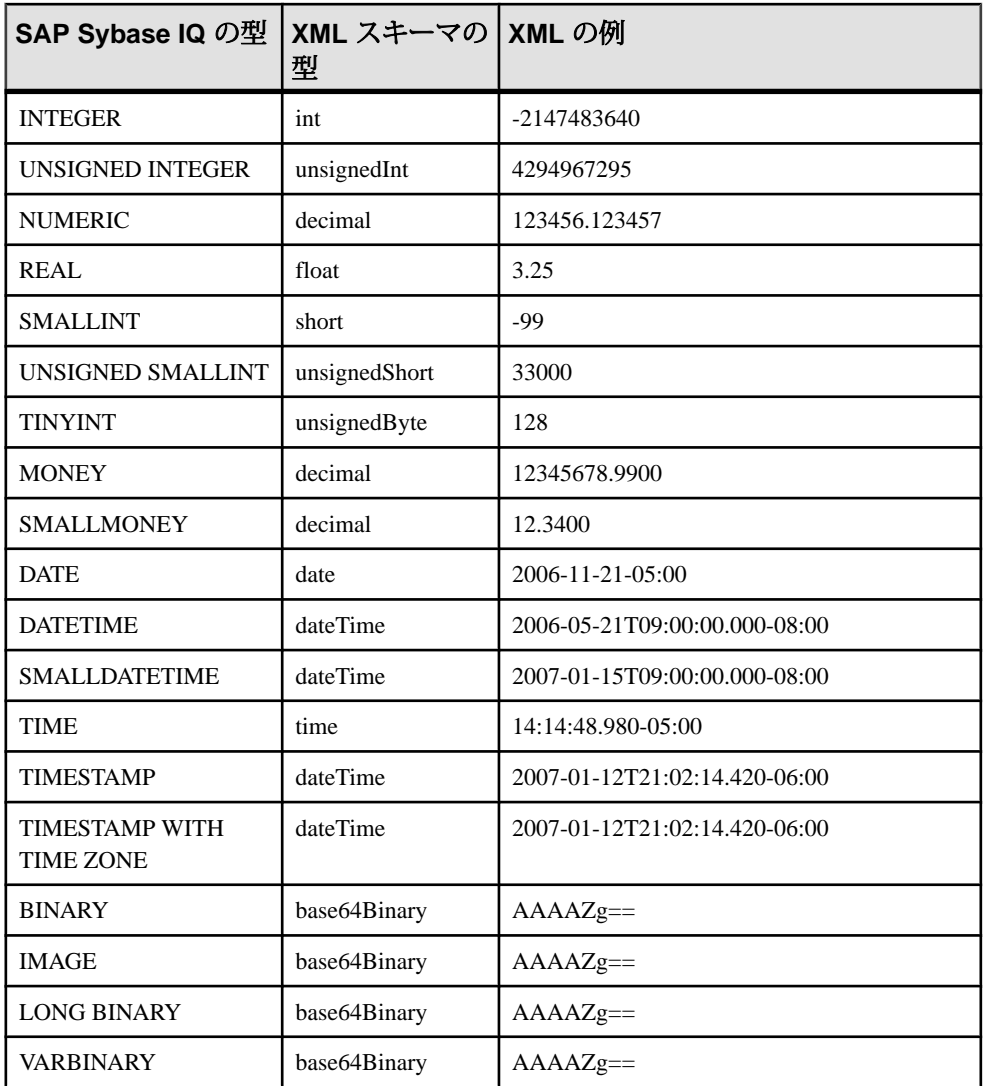

1 つまたは複数のパラメータが NCHAR、NVARCHAR、LONG NVARCHAR、 NTEXT のいずれかの型の場合、応答は UTF8 で出力されます。クライアントデー タベースが UTF-8 文字コードを使用している場合は動作に変更はありません (NCHAR と CHAR のデータ型は同一であるため)。ただし、データベースが UTF-8 文字コードを使用していない場合は、NCHAR 以外のデータ型のパラメータはす べてUTF8に変換されます。XML宣言エンコードおよびHTTPヘッダContent-Type の値は、使用される文字コードに対応します。

| XML スキーマの型        | Java データ型                               |
|-------------------|-----------------------------------------|
| xsd:string        | java.lang.String                        |
| xsd:integer       | java.math.BigInteger                    |
| xsd:int           | int                                     |
| xsd:long          | long                                    |
| xsd:short         | short                                   |
| xsd:decimal       | java.math.BigDecimal                    |
| xsd:float         | float                                   |
| xsd:double        | double                                  |
| xsd:boolean       | boolean                                 |
| xsd:byte          | byte                                    |
| xsd:QName         | javax.xml.namespace.QName               |
| xsd:dateTime      | javax.xml.datatype.XMLGregorianCalendar |
| xsd:base64Binary  | byte[]                                  |
| xsd:hexBinary     | byte[]                                  |
| xsd:unsignedInt   | long                                    |
| xsd:unsignedShort | int                                     |
| xsd:unsignedByte  | short                                   |
| xsd:time          | javax.xml.datatype.XMLGregorianCalendar |
| xsd:date          | javax.xml.datatype.XMLGregorianCalendar |
| xsd:g             | javax.xml.datatype.XMLGregorianCalendar |
| xsd:anySimpleType | java.lang.Object                        |
| xsd:anySimpleType | java.lang.String                        |
| xsd:duration      | javax.xml.datatype.Duration             |
| xsd:NOTATION      | javax.xml.namespace.QName               |

XML スキーマの型から Java の型へのマッピング

SOAP の構造化されたデータ型

Web サービスクライアントとしての SAPSybase IQ サーバは、関数やプロシージャ を使用して Web サービスに対するインタフェースになることがあります。

XML 戻り値

単純な戻り値のデータ型には、結果セット内の文字列表現で十分な場合がありま す。この場合、ストアドプロシージャの使用が可能になります。

配列や構造体などの複雑なデータを返すときは、Web サービス関数を使用する方 が適しています。関数の宣言では、RETURN 句で XML データ型を指定できます。 目的の要素を抽出するために、返された XML は OPENXML を使用して解析する ことができます。

dateTime などの XML データの戻り値は、結果セット内にそのままで現れます。た とえば TIMESTAMP カラムが結果セットに含まれる場合は、文字列 (2006-12-25 12:00:00.000) ではなく、XML dateTime 文字列 (2006-12-25T12:00:00.000-05:00) のよ うにフォーマットされます。

#### XML パラメータ値

SAPSybase IQ XMLデータ型は、Webサービス関数とプロシージャ内のパラメータ として使用できます。単純な型の場合、SOAP 要求の本文が生成されるときに、 パラメータ要素が自動的に構成されます。しかし、XML パラメータタイプの場 合、要素の XML 表現で追加のデータを提供する属性が必要になることがあるた め、自動的に構成できません。そのため、データ型が XML のパラメータに対して XML を生成するときは、ルート要素の名前をパラメータ名と一致させる必要があ ります。

<inputHexBinary xsi:type="xsd:hexBinary">414243</inputHexBinary>

この XML 型は、パラメータを hexBinary XML 型として送信する方法の例を示して います。SOAP 終了ポイントは、パラメータ名 (XML 用語ではルート要素名) が inputHexBinary であることを想定しています。

Cookbook 定数

複雑な構造体や配列を構築するには、SAP Sybase IQ がネームスペースを参照する 方法を知ることが必要です。次に示すプレフィクスは、SAP Sybase IQ SOAP 要求 エンベロープ用に生成されるネームスペース宣言に対応します。

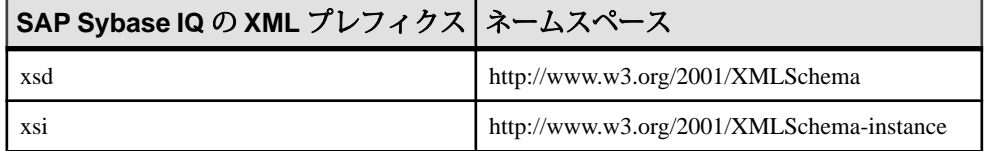

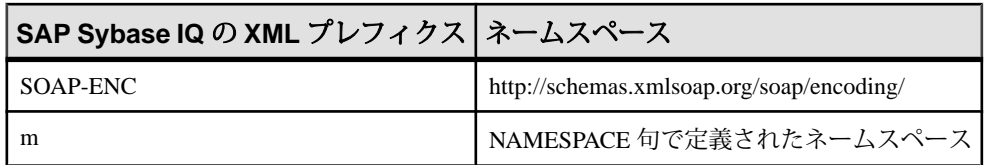

複雑なデータ型の例

配列、構造体、構造体の配列をそれぞれ表すパラメータを取る Web サービスクラ イアント関数を作成する方法を次の 3 つの例で示します。Web サービス関数は、 それぞれ echoFloatArray、echoStruct、echoStructArray という SOAP 操作 (または RPC 関数名) と通信します。相互運用性テストで共通で使用されるネームスペース は http://soapinterop.org/ で、URL 句を目的の SOAP 終了ポイントに変更するだけ で、関数を代替相互運用サーバに対してテストすることができます。

これらの例は、Microsoft SOAP ToolKit 3.0 Round 2 相互運用性テストサーバ [\(http://](http://mssoapinterop.org/stkV3) [mssoapinterop.org/stkV3\)](http://mssoapinterop.org/stkV3) に対して要求を発行するように設計されています。

```
これらの例では、テーブルを使用して XML データを生成します。このテーブルを
設定する方法は次のとおりです。
CREATE LOCAL TEMPORARY TABLE SoapData
(
    seqno INT DEFAULT AUTOINCREMENT,
    i INT,
    f FLOAT,
    s LONG VARCHAR
) ON COMMIT PRESERVE ROWS;
INSERT INTO SoapData (i,f,s) 
VALUES (99,99.999,'Ninety-Nine');
INSERT INTO SoapData (i,f,s) 
VALUES (199,199.999,'Hundred and Ninety-Nine');
次の 3 つの関数は、SOAP 要求を相互運用サーバに送信します。このサンプルで
は、Microsoft の Interop サーバに対して要求を発行します。
CREATE FUNCTION echoFloatArray(inputFloatArray XML)
RETURNS XML
URL 'http://mssoapinterop.org/stkV3/Interop.wsdl'
HEADER 'SOAPAction:"http://soapinterop.org/"'
NAMESPACE 'http://soapinterop.org/';
CREATE FUNCTION echoStruct(inputStruct XML)
RETURNS XML
URL 'http://mssoapinterop.org/stkV3/Interop.wsdl'
HEADER 'SOAPAction:"http://soapinterop.org/"'
NAMESPACE 'http://soapinterop.org/';
CREATE FUNCTION echoStructArray(inputStructArray XML)
RETURNS XML
```

```
URL 'http://mssoapinterop.org/stkV3/Interop.wsdl'
HEADER 'SOAPAction:"http://soapinterop.org/"'
NAMESPACE 'http://soapinterop.org/';
```
最後に、例の文を 3 つ示します。それぞれのパラメータは XML 表現で表されてい ます。

**1.** 次の例のパラメータは、配列を表します。

```
SELECT echoFloatArray(
         XMLELEMENT( 'inputFloatArray',
               XMLATTRIBUTES( 'xsd:float[2]' as "SOAP-ENC:arrayType" ),
\sim (and \sim 0.000 \sim 0.000 \sim 0.000 \sim 0.000 \sim 0.000 \sim 0.000 \sim 0.000 \sim 0.000 \sim 0.000 \sim 0.000 \sim 0.000 \sim 0.000 \sim 0.000 \sim 0.000 \sim 0.000 \sim 0.000 \sim 0.000 \sim 0.000 \sim 0.000 \ SELECT XMLAGG( XMLELEMENT( 'number', f ) ORDER BY seqno )
                 FROM SoapData 
\overline{\phantom{a}} )
);
```

```
ストアドプロシージャechoFloatArrayは、次のXMLを相互運用サーバに送信し
ます。
```

```
<inputFloatArray SOAP-ENC:arrayType="xsd:float[2]">
<number>99.9990005493164</number>
<number>199.998992919922</number>
</inputFloatArray>
```
相互運用サーバからの応答は次のようになります。

```
<?xml version="1.0" encoding="UTF-8" standalone="no"?>
<SOAP-ENV:Envelope
  xmlns:SOAPSDK1="http://www.w3.org/2001/XMLSchema"
  xmlns:SOAPSDK2="http://www.w3.org/2001/XMLSchema-instance"
  xmlns:SOAPSDK3="http://schemas.xmlsoap.org/soap/encoding/"
  xmlns:SOAP-ENV="http://schemas.xmlsoap.org/soap/envelope/">
   <SOAP-ENV:Body
     SOAP-ENV:encodingStyle="http://schemas.xmlsoap.org/soap/
encoding/">
     <SOAPSDK4:echoFloatArrayResponse
       xmlns:SOAPSDK4="http://soapinterop.org/">
       <Result SOAPSDK3:arrayType="SOAPSDK1:float[2]"
         SOAPSDK3:offset="[0]"
         SOAPSDK2:type="SOAPSDK3:Array">
         <SOAPSDK3:float>99.9990005493164</SOAPSDK3:float>
         <SOAPSDK3:float>199.998992919922</SOAPSDK3:float>
       </Result>
     </SOAPSDK4:echoFloatArrayResponse>
   </SOAP-ENV:Body>
</SOAP-ENV:Envelope>
```
応答が変数に格納された場合は、OPENXML を使用して解析できます。

```
SELECT * FROM OPENXML( resp, '//*:Result/*' )
WITH ( varFloat FLOAT 'text()' );
```
#### **varFloat**

99.9990005493

199.9989929199

**2.** 次の例のパラメータは、構造体を表します。

```
SELECT echoStruct (
      XMLELEMENT('inputStruct', 
\sim (and \sim 0.000 \sim 0.000 \simSELECT XMLFOREST ( s as varString,
                                    i as varInt,
                                    f as varFloat )
            FROM SoapData 
           WHERE seqno=1 
\overline{\phantom{a}} )
);
```
ストアドプロシージャ echoStruct は、次の XML を相互運用サーバに送信しま す。

```
<inputStruct>
   <varString>Ninety-Nine</varString>
  <varInt>99</varInt>
   <varFloat>99.9990005493164</varFloat>
</inputStruct>
```
#### 相互運用サーバからの応答は次のようになります。

```
<?xml version="1.0" encoding="UTF-8" standalone="no"?>
<SOAP-ENV:Envelope
   xmlns:SOAPSDK1="http://www.w3.org/2001/XMLSchema"
  xmlns:SOAPSDK2="http://www.w3.org/2001/XMLSchema-instance"
  xmlns:SOAPSDK3="http://schemas.xmlsoap.org/soap/encoding/"
  xmlns:SOAP-ENV="http://schemas.xmlsoap.org/soap/envelope/">
   <SOAP-ENV:Body
     SOAP-ENV:encodingStyle="http://schemas.xmlsoap.org/soap/
encoding/">
     <SOAPSDK4:echoStructResponse
       xmlns:SOAPSDK4="http://soapinterop.org/">
       <Result href="#id1"/>
     </SOAPSDK4:echoStructResponse>
     <SOAPSDK5:SOAPStruct
      xmlns:SOAPSDK5="http://soapinterop.org/xsd"
       id="id1"
       SOAPSDK3:root="0"
       SOAPSDK2:type="SOAPSDK5:SOAPStruct">
       <varString>Ninety-Nine</varString>
       <varInt>99</varInt>
       <varFloat>99.9990005493164</varFloat>
     </SOAPSDK5:SOAPStruct>
   </SOAP-ENV:Body>
</SOAP-ENV:Envelope>
```

```
応答が変数に格納された場合は、OPENXML を使用して解析できます。
SELECT * FROM OPENXML( resp,'//*:Body/*:SOAPStruct' ) 
WITH (
varString LONG VARCHAR 'varString',
varInt INT 'varInt',
varFloat FLOAT 'varFloat' );
             –
```
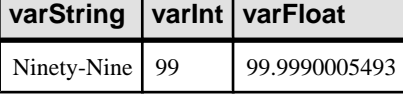

**3.** 次の例のパラメータは、構造体の配列を表します。

```
SELECT echoStructArray(
     XMLELEMENT( 'inputStructArray',
        XMLATTRIBUTES( 'http://soapinterop.org/xsd' AS "xmlns:q2",
                         'q2:SOAPStruct[2]' AS "SOAP-ENC:arrayType" ),
\mathcal{L}(\mathcal{L}) SELECT XMLAGG( 
                   XMLElement('q2:SOAPStruct',
                   XMLFOREST( s as varString,
                               i as varInt,
                                f as varFloat )
\overline{\phantom{a}} ORDER BY seqno
\overline{\phantom{a}} FROM SoapData 
\overline{\phantom{a}} )
);
```
ストアドプロシージャechoFloatArrayは、次のXMLを相互運用サーバに送信し ます。

```
<inputStructArray xmlns:q2="http://soapinterop.org/xsd"
  SOAP-ENC:arrayType="q2:SOAPStruct[2]">
  <q2:SOAPStruct>
     <varString>Ninety-Nine</varString>
     <varInt>99</varInt>
     <varFloat>99.9990005493164</varFloat>
  </q2:SOAPStruct>
   <q2:SOAPStruct>
     <varString>Hundred and Ninety-Nine</varString>
    <varInt>199</varInt>
     <varFloat>199.998992919922</varFloat>
   </q2:SOAPStruct>
</inputStructArray>
```
相互運用サーバからの応答は次のようになります。

```
<?xml version="1.0" encoding="UTF-8" standalone="no"?>
<SOAP-ENV:Envelope
  xmlns:SOAPSDK1="http://www.w3.org/2001/XMLSchema"
  xmlns:SOAPSDK2="http://www.w3.org/2001/XMLSchema-instance"
  xmlns:SOAPSDK3="http://schemas.xmlsoap.org/soap/encoding/"
  xmlns:SOAP-ENV="http://schemas.xmlsoap.org/soap/envelope/">
```
```
 <SOAP-ENV:Body
     SOAP-ENV:encodingStyle="http://schemas.xmlsoap.org/soap/
encoding/">
     <SOAPSDK4:echoStructArrayResponse
       xmlns:SOAPSDK4="http://soapinterop.org/">
       <Result xmlns:SOAPSDK5="http://soapinterop.org/xsd"
         SOAPSDK3:arrayType="SOAPSDK5:SOAPStruct[2]"
         SOAPSDK3:offset="[0]" SOAPSDK2:type="SOAPSDK3:Array">
         <SOAPSDK5:SOAPStruct href="#id1"/>
         <SOAPSDK5:SOAPStruct href="#id2"/>
       </Result>
     </SOAPSDK4:echoStructArrayResponse>
     <SOAPSDK6:SOAPStruct
       xmlns:SOAPSDK6="http://soapinterop.org/xsd"
      id="id1"
      SOAPSDK3:root="0"
      SOAPSDK2:type="SOAPSDK6:SOAPStruct">
       <varString>Ninety-Nine</varString>
       <varInt>99</varInt>
       <varFloat>99.9990005493164</varFloat>
     </SOAPSDK6:SOAPStruct>
     <SOAPSDK7:SOAPStruct
      xmlns:SOAPSDK7="http://soapinterop.org/xsd"
      id="id2"
      SOAPSDK3:root="0"
      SOAPSDK2:type="SOAPSDK7:SOAPStruct">
       <varString>Hundred and Ninety-Nine</varString>
       <varInt>199</varInt>
       <varFloat>199.998992919922</varFloat>
     </SOAPSDK7:SOAPStruct>
   </SOAP-ENV:Body>
</SOAP-ENV:Envelope>
```
応答が変数に格納された場合は、OPENXML を使用して解析できます。

```
SELECT * FROM OPENXML( resp,'//*:Body/*:SOAPStruct' ) 
WITH (
varString LONG VARCHAR 'varString',
varInt INT 'varInt',
varFloat FLOAT 'varFloat' );
```
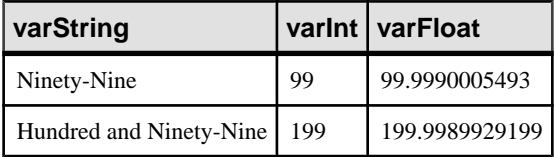

# 句の値に使用する代入パラメータ

ストアドプロシージャまたは関数の宣言済みパラメータは、そのプロシージャま たは関数が実行されるたびに、句の定義内のプレースホルダを自動的に置き換え ます。代入パラメータを使用すると、実行時に動的に句を設定する一般的な Web サービスプロシージャを作成できます。感嘆符 '!' の後に宣言されたパラメータの 1 つの名前が続いている部分文字列はすべて、パラメータの値で置換されます。

こうして、実行時に1つ以上のパラメータ値が代入され、1つ以上の句の値が抽出 されます。

パラメータの代入を行うには、次の規則を順守する必要があります。

- 代入に使用するパラメータはすべて英数字にします。アンダースコアは使用で きません。
- 代入パラメータの直後は、英数字以外の文字が続くか終了である必要がありま す。たとえば、!sizeXL は、X が英数字であるため、size というパラメータの 値で置換されません。
- パラメータ名に一致しない代入パラメータは無視されます。
- 感嘆符(!)は別の感嘆符でエスケープできます。

たとえば、次のプロシージャは、代入パラメータの使用方法を示します。URL と HTTP ヘッダの定義は、パラメータとして渡します。

CREATE PROCEDURE test(uid CHAR(128), pwd CHAR(128), headers LONG VARCHAR)

 URL 'http://!uid:!pwd@localhost/myservice' HEADER '!headers';

次の文を使用して test プロシージャを呼び出し、HTTP 要求を開始できます。

CALL test('dba', 'sql', 'NewHeader1:value1¥nNewHeader2:value2');

このプロシージャが呼び出されるたびに、異なる値を使用できます。

暗号化証明書の例

代入パラメータを使用してファイルからストアドプロシージャまたはストアド関 数に暗号化証明書を渡すことができます。

次の例は、証明書を代入文字列として渡す方法を示します。

CREATE PROCEDURE secure(cert LONG VARCHAR) URL 'https://localhost/secure' TYPE 'HTTP:GET' CERTIFICATE 'cert=!cert;company=test;unit=test;name=RSA Root';

証明書は次の呼び出しでファイルから読み込まれて secure に渡されます。

CALL secure( xp\_read\_file('%ALLUSERSPROFILE%/SybaseIO/demo¥ ¥Certificates¥¥rsaroot.crt) );

この例は説明でのみ使用されます。CERTIFICATE 句の file= キーワードを使用 して、証明書をファイルから直接読み込むことができます。

一致するパラメータ名がない場合の例

一致するパラメータ名のないプレースホルダは、自動的に削除されます。

たとえば、次のプロシージャでは、パラメータ size はプレースホルダを置換しま せん。

```
CREATE PROCEDURE orderitem (size CHAR(18))
     URL 'HTTP://localhost/salesserver/order?size=!sizeXL'
    TYPE 'SOAP:RPC';
```
この例では、!sizeXL は一致するパラメータがないプレースホルダであるため、 常に削除されます。

パラメータはストアド関数またはストアドプロシージャの呼び出し時に、それら の本文内のプレースホルダを置換するためにも使用できます。特定の変数のプ レースホルダが存在しない場合、パラメータとその値が要求の一部として渡され ます。このようにして代入に使用されるパラメータと値は、要求の一部として渡 されません。

# **HTTP** 要求と **SOAP** 要求の構造

パラメータの代入中に使用する場合を除き、関数またはプロシージャのすべての パラメータは、Web サービス要求の一部として渡されます。渡されるときの フォーマットは、Web サービス要求のタイプによって異なります。

文字またはバイナリデータ型でないパラメータ値は、要求に追加する前に文字列 表現に変換されます。この処理は、値を文字型にキャストすることに相当します。 変換は、関数またはプロシージャの呼び出し時に、データ型のフォーマットオプ ションの設定に従って行われます。具体的には、変換は precision、scale、 timestamp\_format などのオプションによって影響されます。

HTTP 要求の構造

HTTP:GET タイプのパラメータは URL コード化され、URL 内に配置されます。パ ラメータ名は、HTTP 変数の名前としてそのまま使用されます。たとえば、次の プロシージャは2つのパラメータを宣言します。

```
CREATE PROCEDURE test(a INTEGER, b CHAR(128))
    URL 'HTTP://localhost/myservice'
    TYPE 'HTTP:GET';
```
123 と 'xyz' という値を使ってこのプロシージャを呼び出す場合、要求に使用する URL は次に示したものと同等になります。

HTTP://localhost/myservice?a=123&b=xyz

タイプが HTTP:POST である場合、パラメータとその値は URL コード化され、要 求の本文内に配置されます。2 つのパラメータと値の場合、ヘッダの後に、次の テキストが HTTP 要求の本文に表示されます。

a=123&b=xyz

SOAP 要求の構造

SOAP 要求に渡されたパラメータは、SOAP 仕様で指定されているように、要求本 文の一部としてひとまとめにされます。

```
<SOAP-ENV:Envelope
   xmlns:SOAP-ENV="http://schemas.xmlsoap.org/soap/envelope/"
  xmlns:xs="http://www.w3.org/2001/XMLSchema"
  xmlns:xsi="http://www.w3.org/2001/XMLSchema-instance"
   xmlns:m="http://localhost:8082">
  <SOAP-ENV:Body>
     <m:test>
       <m:a>123</m:a>
       <m:b>abc</m:b>
    </m:test>
   </SOAP-ENV:Body>
</SOAP-ENV:Envelope>
```
# **Web** クライアント要求のロギング方法

HTTP 要求やトランスポートデータを含む Web サービスクライアントの情報は、 Web サービスクライアントログファイルに記録できます。Web サービスクライア ントログファイルは、-zoc サーバオプションまたは sa\_server\_option システムプロ シージャを使用して指定できます。

CALL sa server option( 'WebClientLogFile', 'clientinfo.txt' );

-zoc サーバオプションを指定すると、ロギングが自動的に有効になります。この ファイルへのロギングの有効/無効を切り替えるには、sa\_server\_option システム プロシージャを使用します。

CALL sa server option( 'WebClientLogging', 'ON' );

# **Web** サービスリファレンス

この項では、Web サービスリファレンスについて説明します。

# **Web** サービスエラーコードリファレンス

要求に失敗すると、HTTP サーバで標準の Web サービスエラーが生成されます。 これらのエラーには、プロトコル標準と一貫性のある番号が割り当てられていま す。

発生する可能性のある一般的なエラーは次のとおりです。

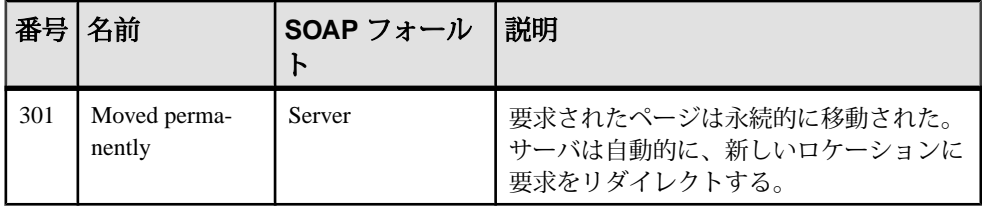

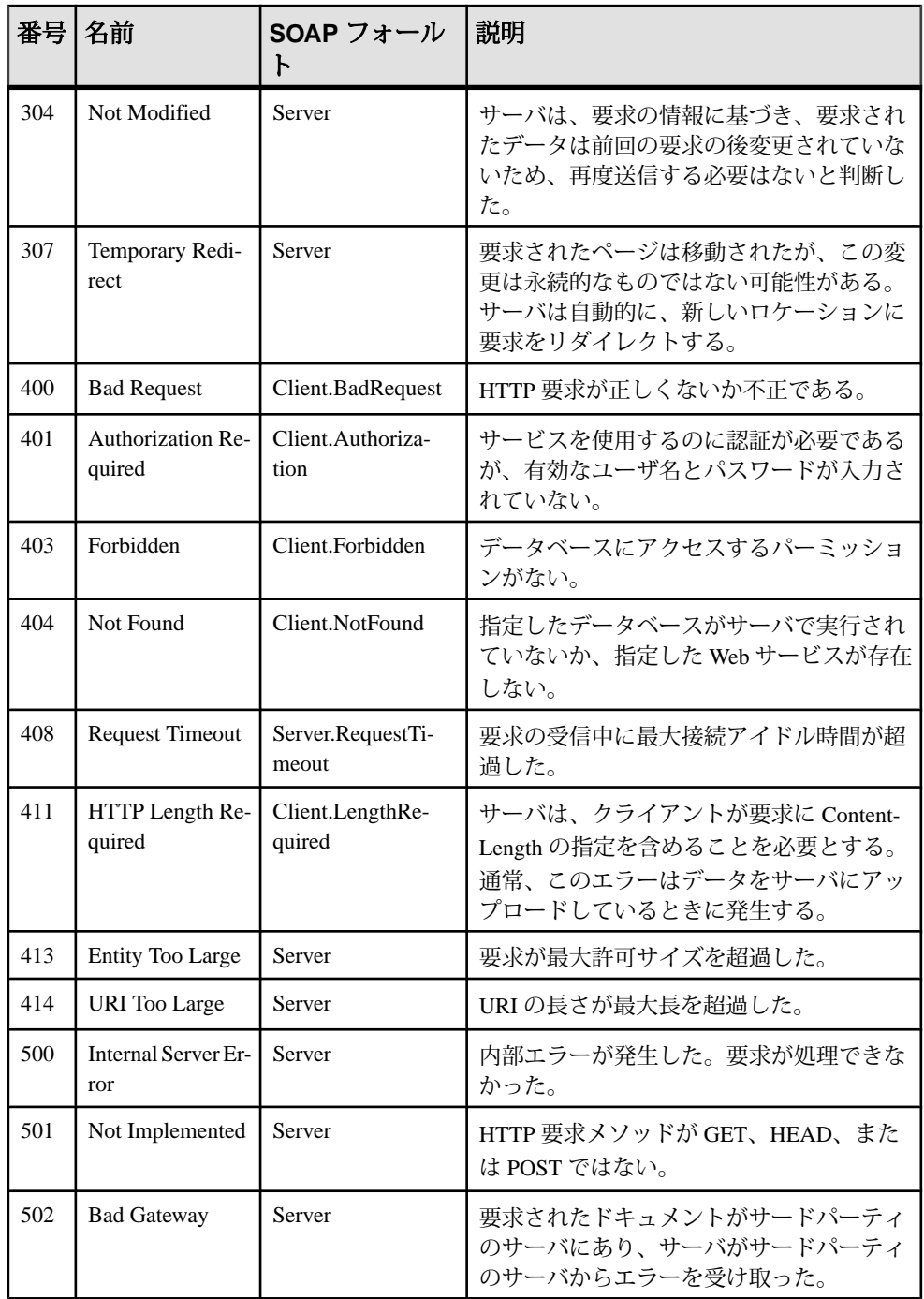

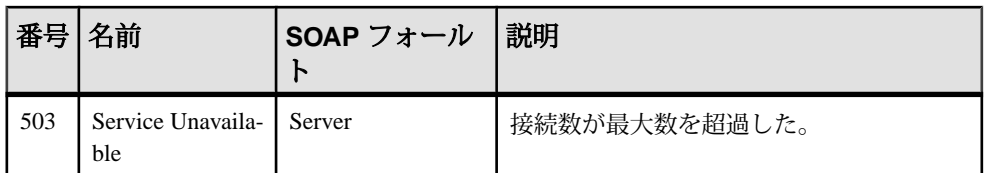

SOAP サービスが失敗すると、次の SOAP バージョン 1.1 標準で定義されているよ うに、フォールトがクライアントに対して SOAP フォールトとして返されます。

- 要求を処理するアプリケーションのエラーによって SQLCODE が生成される と、クライアントの faultcode により SOAP フォールトが返されます。その場 合、Procedure などのサブカテゴリが含まれることもあります。SOAP フォール ト内の faultstring 要素には、エラーの詳しい説明が設定され、detail 要素には、 数値の SQLCODE 値が指定されます。
- トランスポートプロトコルエラーが発生した場合、faultcode はエラーに応じて Client または Server に設定され、faultstring には「404 Not Found」などの HTTP トランスポートメッセージが設定され、detail 要素には数値の HTTP エ ラー値が設定されます。
- SQLCODE 値を返すアプリケーションエラーのために生成された SOAP フォー ルトメッセージは、「200 OK」という HTTP ステータスで返されます。

クライアントを SOAP クライアントとして識別できない場合は、生成された HTML ドキュメントで適切な HTTP エラーが返されます。

# **HTTP Web** サービスの例

Web サービスの実装サンプルのいくつかは、%ALLUSERSPROFILE%¥SybaseIQ ¥samples¥SQLAnywhere¥HTTP フォルダにあります。サンプルの詳細について は、%ALLUSERSPROFILE%¥SybaseIQ¥samples¥SQLAnywhere¥HTTP ¥readme.txt を参照してください。

# チュートリアル: **Web** サーバを作成して **Web** クライアントからアクセ ス

このチュートリアルでは、SQL Anywhere データベースサーバを使用して Web サー バを作成し、Web クライアントデータベースサーバから要求を送信する方法につ いて説明します。

必須ソフトウェア

• SAP Sybase IQ

### 前提知識と経験

- XML の知識
- MIME (Multipurpose Internet Mail Extensions) タイプの知識
- SAP Sybase IQ Web サービスの基本的な知識

### 目的

- 新しい SAP Sybase IQ Web サーバデータベースを作成し、起動します。
- Web サービスを作成します。
- HTTP 要求に含まれている情報を返すプロシージャを設定します。
- 新しい SAP Sybase IQ Web クライアントデータベースを作成し、起動します。
- HTTP:POST 要求を、Web クライアントからデータベースサーバに送信します。
- HTTP 応答を、Web サーバから Web クライアントに送信します。

#### 権限

このチュートリアルのレッスンを実行するには、次の権限が必要です。

- CREATE ANY OBJECT
- MANAGE ANY WEB SERVICE

# レッスン **1**: 要求を受信して応答を送信する **Web** サーバの設定

このレッスンの目標は、Web サービスが実行されている SAPSybase IQ Web サーバ を設定することです。

# 前提条件

このレッスンでは、このチュートリアル(Webサーバを作成してWebクライアント からアクセス) の開始時に、権限のセクションで一覧されているロールと権限を 持っていることを前提としています。

# 手順

**1.** Web サービス定義を含めるために使用する SAP Sybase IQ データベースを作成 します。

iqinit -dba <user id>,<password> echo

**2.** このデータベースを使用して、ネットワークデータベースサーバを起動しま す。このサーバは Web サーバとして動作します。 iqsrv16 -xs http(port=8082) -n echo echo.db

HTTP Web サーバは、ポート 8082 で要求を受信するように設定されます。ネッ トワークで 8082 が許可されない場合は、異なるポート番号を使用します。

- **3.** Interactive SQL を使用して、データベースサーバに接続します。 dbisql -c "UID=<user\_id>;PWD=<password>;SERVER=echo"
- **4.** 着信要求を受け入れる新しい Web サービスを作成します。

```
CREATE SERVICE EchoService
TYPE 'RAW'
USER DBA
AUTHORIZATION OFF
SECURE OFF
AS CALL Echo();
```
この文は、Web クライアントがサービスに要求を送ると、Echo という名前の ストアドプロシージャを呼び出す EchoService という名前の新しいサービス を作成します。Web クライアントのフォーマットがない (RAW) HTTP 応答本文 を生成します。

**5.** 着信要求を処理する Echo プロシージャを作成します。

```
CREATE OR REPLACE PROCEDURE Echo()
BEGIN
    DECLARE request body LONG VARCHAR;
    DECLARE request mimetype LONG VARCHAR;
    SET request mimetype = http header( 'Content-Type' );
    SET request body = isnull( \overline{http} variable('text'),
http variable('\overline{b}ody') );
    IF request body IS NULL THEN
        CALL sa_set_http_header('Content-Type', 'text/plain' );
         SELECT 'failed'
     ELSE
        CALL sa set http header('Content-Type',
request_mimetype );
        SELECT request body;
     END IF;
END
```
このプロシージャは、Content-Type ヘッダと Web クライアントに送信され る応答の本文をフォーマットします。

Web サーバは要求を受信して応答を送信するように設定されます。

# 次のステップ

「レッスン 2: Web クライアントからの要求の送信と応答の受信」に進みます。

### レッスン **2: Web** クライアントからの要求の送信と応答の受信

このレッスンでは、POST メソッドを使用して要求を Web サーバに送信し、Web サーバの応答を受信するデータベースクライアントを設定します。

#### 前提条件

このレッスンは、レッスン 1 で説明したように Web サーバが設定されていること を前提としています。

このレッスンでは、このチュートリアル(Webサーバを作成してWebクライアント からアクセス) の開始時に、権限のセクションで一覧されているロールと権限を 持っていることを前提としています。

## 手順

このレッスンには、localhost への複数の参照が含まれています。Web クライア ントを Web サーバと同じコンピュータで実行していない場合は、localhost の 代わりにレッスン 1 の Web サーバのホスト名または IP アドレスを使用します。

**1.** Web クライアントのプロシージャを含めるために使用する SAP Sybase IQ デー タベースを作成します。

iqinit -dba <user id>,<password> echo client

**2.** このデータベースを使用して、ネットワークデータベースサーバを起動しま す。このサーバは Web クライアントとして動作します。

iqsrv16 echo\_client.db

- **3.** Interactive SQL を使用して、データベースサーバに接続します。 dbisql -c "UID=<user\_id>;PWD=<password>;SERVER=echo\_client"
- **4.** 要求を Web サービスに送信する新しいストアドプロシージャを作成します。

```
CREATE OR REPLACE PROCEDURE SendWithMimeType( 
     value LONG VARCHAR, 
     mimeType LONG VARCHAR, 
     urlSpec LONG VARCHAR
)
URL '!urlSpec'
TYPE 'HTTP:POST:!mimeType';
```
SendWithMimeType プロシージャには 3 つのパラメータがあります。value パラメータは、Web サービスに送信する要求の本文を表します。urlSpec パ ラメータは、Web サービスに接続するために使用する URL を示します。 mimeType は、HTTP:POST に使用する MIME タイプを示します。

**5.** 要求を Web サーバに送信し、応答を取得します。

```
CALL SendWithMimeType('<hello>this is xml</hello>', 
     'text/xml',
```

```
 'http://localhost:8082/EchoService'
);
```
http://localhost:8082/EchoService 文字列は、localhost で実行さ れポート 8082 で受信する Web サーバを示します。対象となる Web サービスの 名前は EchoService です。

**6.** 異なる MIME タイプを試し、応答を確認します。

```
CALL SendWithMimeType('{"menu": { "id": "file", "value": "File",
"popup": {
 "menuitem": [{"value": "New", "onclick": "CreateNew()"},
 {"value": "Open", "onclick": "Open()"},
{\tt \{ "value":\ "Close",\ "onclick":\ "Close() "} \ \} }\ \} \ , 'application/json', 
     'http://localhost:8082/EchoService'
);
```
Web クライアントは、POST メソッドを使用して HTTP 要求を Web サーバに送信 し、Web サーバの応答を受信するように設定されます。

# チュートリアル: **SAP Sybase IQ** を使用した **SOAP/DISH** サービスへの アクセス

このチュートリアルでは、Web クライアントが指定した華氏の値を摂氏に変換す る SOAP サーバの作成方法について説明します。

必須ソフトウェア

• SAP Sybase IQ

前提知識と経験

- SOAP の知識
- SAP Sybase IQ Web サービスの基本的な知識

目的

- 新しい SAP Sybase IQ Web サーバデータベースを作成し、起動します。
- SOAP Web サービスを作成します。
- クライアントが指定した華氏の値を摂氏の値に変換するプロシージャを設定し ます。
- 新しい SAP Sybase IQ Web クライアントデータベースを作成し、起動します。
- SOAP 要求を、Web クライアントからデータベースサーバに送信します。
- SOAP 応答を、データベースサーバから Web クライアントに送信します。

権限

このチュートリアルのレッスンを実行するには、次の権限が必要です。

- CREATE ANY ORIECT
- MANAGE ANY WEB SERVICE

#### レッスン **1: SOAP** 要求を受信し **SOAP** 応答を送信する **Web** サーバの設定

このレッスンでは、新しいデータベースサーバを設定し、着信 SOAP 要求を処理 する SOAP サービスを作成します。サーバは対応する摂氏の値に変換される華氏 の値を提供する SOAP 要求を予測します。

#### 前提条件

このレッスンでは、このチュートリアル (SAP Sybase IQ を使用した SOAP/DISH サービスへのアクセス) の開始時に、権限のセクションで一覧されているロールと 権限を持っていることを前提としています。

#### 手順

**1.** Web サービス定義を含めるために使用する SAP Sybase IQ データベースを作成 します。

iqinit -dba <user id>, <password> ftc

**2.** このデータベースを使用して、データベースサーバを起動します。このサーバ は Web サーバとして動作します。

iqsrv16 -xs http(port=8082) -n ftc ftc.db

HTTP Web サーバは、ポート 8082 で要求を受信するように設定されます。ネッ トワークで 8082 が許可されない場合は、異なるポート番号を使用します。

**3.** Interactive SQL を使用して、データベースサーバに接続します。

dbisql -c "UID=<user\_id>;PWD=<password>;SERVER=ftc"

**4.** 着信要求を受け入れる新しい DISH サービスを作成します。

```
CREATE SERVICE soap_endpoint 
     TYPE 'DISH'
     AUTHORIZATION OFF
     SECURE OFF
     USER DBA;
```
この文は、着信 SOAP サービス要求を処理する soap\_endpoint という新しい DISH サービスを作成します。

**5.** 華氏から摂氏への変換を処理する新しい SOAP サービスを作成します。

```
CREATE SERVICE FtoCService
     TYPE 'SOAP'
     FORMAT 'XML'
    AUTHORIZATION OFF
    USER DBA
   AS CALL FToCConverter(:fahrenheit);
```
この文は、XML 形式の文字列を出力として生成する FtoCService という新 しい SOAP サービスを作成します。Web クライアントがサービスに SOAP 要求

```
を送信すると、FToCConverter というストアドプロシージャが呼び出されま
  す。
6. 着信 SOAP 要求を処理する FToCConverter プロシージャを作成します。この
  プロシージャは、クライアントが指定した華氏の値を対応する摂氏の値に変換
  するための必要な計算を実行します。
  CREATE OR REPLACE PROCEDURE FToCConverter( temperature FLOAT )
  BEGIN
      DECLARE hd key LONG VARCHAR;
      DECLARE hd<sup>e</sup>entry LONG VARCHAR;
      DECLARE alias LONG VARCHAR;
      DECLARE first name LONG VARCHAR;
      DECLARE last name LONG VARCHAR;
      DECLARE xpat\overline{h} LONG VARCHAR;
       DECLARE authinfo LONG VARCHAR;
       DECLARE namespace LONG VARCHAR;
      DECLARE mustUnderstand LONG VARCHAR:
  header loop:
       LOOP
          SET hd key = NEXT SOAP HEADER( hd key );
          IF hd key IS NULL THEN
               -- no more header entries
              LEAVE header loop;
           END IF;
           IF hd_key = 'Authentication' THEN
              SET hd_entry = SOAP_HEADER( hd_key );
              SET xpath = \sqrt{'}:' |\bar{ }| hd key || \bar{ } |' \rangle*:userName';
             SET namespace = SOAP HEADER( hd key, 1, '@namespace' );
              SET mustUnderstand = SOAP HEADER( hd key, 1,
   'mustUnderstand' );
               BEGIN
                    -- parse the XML returned in the SOAP header 
                   DECLARE crsr CURSOR FOR 
                       SELECT * FROM OPENXML( hd_entry, xpath )
                           WITH ( alias LONG VARCHAR '@*:alias',
                          first name LONG VARCHAR '*:first/text()',
                          last name LONG VARCHAR '*:last/text()' );
                   OPEN crsr;
                  FETCH crsr INTO alias, first name, last name;
                   CLOSE crsr;
               END;
               -- build a response header
               -- based on the pieces from the request header
               SET authinfo = 
                   XMLELEMENT( 'Authentication',
                       XMLATTRIBUTES(
                           namespace as xmlns,
                           alias,
                           mustUnderstand ),
  XMLELEMENT( 'first', first_name ),
  XMLELEMENT( 'last', last_name ) );
              CALL SA SET SOAP HEADER( 'authinfo', authinfo );
           END IF;
```

```
END LOOP header loop;
   SELECT ROUND((temperature - 32.0) * 5.0 / 9.0, 5) AS answer;
END;
```
NEXT\_SOAP\_HEADER 関数は、SOAP 要求に含まれるすべてのヘッダ名を繰り 返すために LOOP 構造で使用され、NEXT\_SOAP\_HEADER 関数から NULL が 返されるとループが終了します。

注意: この関数は、必ずしも SOAP 要求に表示される順序でヘッダを繰り返す とはかぎりません。

SOAP\_HEADER 関数は、ヘッダ値またはヘッダ名が存在しない場合は NULL を返します。FToCConverter プロシージャは、Authentication という ヘッダ名を検索し、@namespace 属性と mustUnderstand 属性を含めてヘッ ダ構造を抽出します。@namespace ヘッダ属性は、特定のヘッダエントリの 名前空間 (xmlns) にアクセスするときに使用する特殊な SAP Sybase IQ 属性で す。

次に、可能な Authentication ヘッダ構造の XML 文字列表現を示します。 @namespace 属性の値は "SecretAgent"、mustUnderstand の値は 1 です。

```
<Authentication xmlns="SecretAgent" mustUnderstand="1">
     <userName alias="99">
         <first>Susan</first>
         <last>Hilton</last>
     </userName>
</Authentication>
```
SELECT 文の OPENXML システムプロシージャでは、XPath 文字列 "/

\*:Authentication/\*:userName" を使用して XML ヘッダを解析し、 alias 属性値と、first および last タグの内容を抽出します。カーソルを使 用して結果セットを処理し、3 つのカラム値をフェッチします。

この時点で、Web サービスに渡された関連性のある情報すべてを取得していま す。華氏表現された温度が取得され、Web サービスに渡されたいくつかの追加 属性が SOAP ヘッダから取得されています。たとえば、取得した名前と別名 (alias) を照会して、該当人物が Web サービスの使用を許可されているかどうか を確認できます。ただし、この演習でその例は取り上げていません。

SET 文は、クライアントに送信する SOAP 応答を XML 形式で構築するために 使用されます。次に、可能な SOAP 応答の XML 文字列表現を示します。これ は、上記の Authentication ヘッダ構造の例に基づいています。

```
<Authentication xmlns="SecretAgent" alias="99" 
mustUnderstand="1">
  <first>Susan</first>
   <last>Hilton</last>
</Authentication>
```
SA\_SET\_SOAP\_HEADER システムプロシージャは、クライアントに送信され る SOAP 応答ヘッダを設定するために使用されます。

最後の SELECT 文は、指定された華氏の値を摂氏の値に変換するために使用さ れます。この情報は、クライアントに戻されます。

この時点で、華氏から摂氏への温度変換を行うサービスを提供する SQL Anywhere Web サーバが実行されます。このサービスは、クライアントからの SOAP ヘッダ を処理して SOAP 応答をクライアントに送り返します。

## 次のステップ

次のレッスンでは、SOAP 要求を Web サーバに送信し、Web サーバから SOAP 応 答を受信する、クライアントの例を開発します。

#### レッスン **2: SOAP** 要求を送信し **SOAP** 応答を受信する **Web** クライアントの設定

このレッスンでは、SOAP 要求を送信し SOAP 応答を受信する Web クライアント を設定します。

#### 前提条件

このレッスンは、前のレッスンで説明したように Web サーバが設定されているこ とを前提としています。

このレッスンでは、このチュートリアル (SAP Sybase IQ を使用した SOAP/DISH サービスへのアクセス) の開始時に、権限のセクションで一覧されているロールと 権限を持っていることを前提としています。

#### 手順

このレッスンには、localhost への複数の参照が含まれています。Web クライア ントを Web サーバと同じコンピュータで実行していない場合は、localhost の 代わりにレッスン 1 の Web サーバのホスト名または IP アドレスを使用します。

- **1.** 次のコマンドを実行して、SAP Sybase IQ データベースを作成します。 iqinit -dba <user\_id>,<password> ftc\_client
- **2.** 次のコマンドを使用してデータベースクライアントを起動します。 iqsrv16 ftc\_client.db
- **3.** 次のコマンドを使用して Interactive SQL でデータベースに接続します。 dbisql -c "UID=<user\_id>;PWD=<password>;SERVER=ftc\_client"
- **4.** SOAP 要求を DISH サービスに送信する新しいストアドプロシージャを作成し ます。

Interactive SQL で次の SQL 文を実行します。

```
CREATE OR REPLACE PROCEDURE FtoC( fahrenheit FLOAT,
    INOUT inoutheader LONG VARCHAR,
    IN inheader LONG VARCHAR )
  URL 'http://localhost:8082/soap_endpoint'
  SET 'SOAP(OP=FtoCService)'
  TYPE 'SOAP:DOC'
  SOAPHEADER '!inoutheader!inheader';
```
URL 句の http://localhost:8082/soap\_endpoint 文字列は、

localhost で実行されポート 8082 で受信する Web サーバを示します。対象と なる DISH Web サービスの名前は soap\_endpoint であり、SOAP 終了ポイン トとして動作します。

SET 句は、呼び出す SOAP 処理の名前、またはサービス FtoCService を指定 します。

Web サービス要求作成時のデフォルトフォーマットは 'SOAP:RPC' です。この 例で使用されているフォーマットは 'SOAP:DOC' です。これは 'SOAP:RPC' と似 ていますが、より多くのデータ型を使用できます。SOAP 要求は必ず XML ド キュメントとして送信されます。SOAP 要求の送信メカニズムは 'HTTP:POST' です。

FtoC のような Web サービスクライアントプロシージャの代入変数 (inoutheader、inheader) は英数字である必要があります。Web サービス クライアントが関数として宣言された場合、すべてのパラメータは IN モード のみになります (呼び出された側の関数では代入できません)。したがって、 SOAP 応答ヘッダ情報を抽出するには、OPENXML またはその他の文字列関数 を使用する必要があります。

**5.** 2 つの特殊な SOAP 要求ヘッダエントリを構築するラッパープロシージャを作 成し、それらを FtoC プロシージャに渡して、サーバ応答を処理します。

Interactive SQL で次の SQL 文を実行します。

```
CREATE OR REPLACE PROCEDURE FahrenheitToCelsius ( Fahrenheit
FLOAT )
BEGIN
  DECLARE io header LONG VARCHAR;
   DECLARE in_header LONG VARCHAR;
   DECLARE result LONG VARCHAR;
   DECLARE err INTEGER;
   DECLARE crsr CURSOR FOR
   CALL FtoC( Fahrenheit io header, in header );
  SET io header = '<Authentication xmlns="SecretAgent" ' ||
     'mustUnderstand="1">' ||
     '<userName alias="99">' ||
     '<first>Susan</first><last>Hilton</last>' ||
     '</userName>' ||
     '</Authentication>';
  SET in header =
```

```
 '<Session xmlns="SomeSession">' ||
     '123456789' ||
     '</Session>';
 MESSAGE 'send, soapheader=' || io header || in header;
  OPEN crsr;
 FETCH crsr INTO result, err;
  CLOSE crsr;
  MESSAGE 'receive, soapheader=' || io_header;
  SELECT Fahrenheit, Celsius
      FROM OPENXML(result, '//tns:answer', 1, result)
     WITH ("Celsius" FLOAT 'text()');
END;
```
最初の SET 文は、Web サーバにユーザクレデンシャルを通知する、SOAP ヘッ ダエントリの XML 表現を作成します。

```
<Authentication xmlns="SecretAgent" mustUnderstand="1">
  <userName alias="99">
     <first>Susan</first>
     <last>Hilton</last>
  </userName>
</Authentication>
```
2 番目の SET 文は、クライアントセッション ID を追跡する、SOAP ヘッダエン トリの XML 表現を作成します。

```
<Session xmlns="SomeSession">123456789</Session>
```
**6.** OPEN 文によって FtoC プロシージャが呼び出されます。このプロシージャで、 SOAP 要求が Web サーバに送信された後、Web サーバからの応答が処理されま す。応答に含まれているヘッダは inoutheader に返されます。

この時点で、SOAP 要求を Web サーバに送信し、SOAP 応答を Web サーバから受 信できるクライアントが作成されました。

#### レッスン **3: SOAP** 要求の送信と **SOAP** 応答の受信

このレッスンでは、前のレッスンで作成したラッパープロシージャを呼び出しま す。このプロシージャは、レッスン 1 で作成した Web サーバに SOAP 要求を送信 します。

#### 前提条件

このレッスンは、レッスン 1 で説明したように Web サーバが設定されていること を前提としています。

このレッスンは、レッスン 2 で説明したように Web クライアントが設定されてい ることを前提としています。

このレッスンでは、このチュートリアル (SAP Sybase IQ を使用した SOAP/DISH サービスへのアクセス) の開始時に、権限のセクションで一覧されているロールと 権限を持っていることを前提としています。

### 手順

**1.** レッスン 2 の接続が開かれていない場合は、Interactive SQL でクライアント データベースに接続します。

```
dbisql -c "UID=<user_id>;PWD=<password>;SERVER=ftc_client"
```
**2.** SOAP 要求と SOAP 応答のロギングを有効にします。

Interactive SQL で次の SQL 文を実行します。

```
CALL sa server option('WebClientLogFile', 'soap.txt');
CALL sa server option('WebClientLogging', 'ON');
```
これらの呼び出しによって、SOAP 要求と SOAP 応答の内容を調べることがで きるようになります。要求と応答のログは soap.txt というファイルに記録さ れます。

**3.** ラッパープロシージャを呼び出して、SOAP 要求を送信し、SOAP 応答を受信 します。

Interactive SQL で次の SQL 文を実行します。

CALL FahrenheitToCelsius(212);

この呼び出しでは、華氏の値 212 が FahrenheitToCelsius プロシージャに 渡されます。このプロシージャは、カスタマイズされた 2 つの SOAP ヘッダと ともに値を FToC プロシージャに渡します。クライアント側のどちらのプロ シージャも、前のレッスンで作成されています。

FToC Web サービスプロシージャは、華氏の値と SOAP ヘッダを Web サーバに送信 します。SOAP 要求には次の情報が含まれています。

```
<SOAP-ENV:Envelope
   xmlns:SOAP-ENV="http://schemas.xmlsoap.org/soap/envelope/"
   xmlns:xsd="http://www.w3.org/2001/XMLSchema"
   xmlns:xsi="http://www.w3.org/2001/XMLSchema-instance"
   xmlns:m="http://localhost:8082">
   <SOAP-ENV:Header>
     <Authentication xmlns="SecretAgent" mustUnderstand="1">
       <userName alias="99">
         <first>Susan</first>
         <last>Hilton</last>
       </userName>
     </Authentication>
     <Session xmlns="SomeSession">123456789</Session>
   </SOAP-ENV:Header>
   <SOAP-ENV:Body>
     <m:FtoCService>
       <m:fahrenheit>212</m:fahrenheit>
     </m:FtoCService>
   </SOAP-ENV:Body>
</SOAP-ENV:Envelope>
```

```
次に、FtoC プロシージャは Web サーバから応答を受信します。応答には、華氏の
値に基づく結果セットが含まれています。SOAP 応答には次の情報が含まれてい
ます。
```

```
<SOAP-ENV:Envelope 
   xmlns:xsd='http://www.w3.org/2001/XMLSchema' 
   xmlns:xsi='http://www.w3.org/2001/XMLSchema-instance' 
   xmlns:SOAP-ENV='http://schemas.xmlsoap.org/soap/envelope/' 
   xmlns:tns='http://localhost:8082'>
   <SOAP-ENV:Header>
     <Authentication xmlns="SecretAgent" alias="99" 
mustUnderstand="1">
       <first>Susan</first>
       <last>Hilton</last>
     </Authentication>
   </SOAP-ENV:Header> 
   <SOAP-ENV:Body>
     <tns:FtoCServiceResponse>
       <tns:FtoCServiceResult xsi:type='xsd:string'>
        <; tns:rowset xmlns: tns=" http://localhost:8082/
ftc@quot;@qt;@#x0A;<; tns:row >; <#x0A;
        \<it, tns: answer\>100
        \<it;/tns:answer\>qt;\<#x0A;
        \<it;/tns:row\>qt;\&#x0A;
        < / tns: rowset < #x0A :
       </tns:FtoCServiceResult>
       <tns:sqlcode>0</tns:sqlcode>
     </tns:FtoCServiceResponse>
   </SOAP-ENV:Body>
</SOAP-ENV:Envelope>
```
<SOAP-ENV:Header> の内容は inoutheader に返されます。

SOAP応答を調べてみると、結果セットがFToCService Webサービスによって応 答の中でエンコードされていることがわかります。結果セットはデコードされて FahrenheitToCelsius プロシージャに返されます。華氏の値 212 が Web サーバ に渡された場合の結果セットは次のようになります。

```
<tns:rowset xmlns:tns="http://localhost:8082/ftc"> 
   <tns:row>
     <tns:answer>100
     </tns:answer>
  </tns:row>
</tns:rowset>
```
FahrenheitToCelsius プロシージャのSELECT文では、OPENXML関数を使用 して SOAP 応答が解析され、tns:answer 構造体で定義された摂氏の値が抽出さ れます。

次の結果セットが Interactive SQL に生成されます。

```
Fahrenheit Celsius<br>212 100
          212
```
# チュートリアル: **Visual C#** を使用した **SOAP/DISH Web** サービスへの **'クセス**

このチュートリアルでは、SAP Sybase IQ Web サーバ上の SOAP/DISH サービスに アクセスする Visual C# クライアントアプリケーションの作成方法について説明し ます。

必須ソフトウェア

- SAP Sybase IQ
- Visual Studio

前提知識と経験

- SOAP の知識
- .NET フレームワークの知識
- SQL Anywhere Web サービスの基本的な知識

目的

- 新しい SAP Sybase IQ Web サーバデータベースを作成し、起動します。
- SOAP Web サービスを作成します。
- SOAP 要求に含まれている情報を返すプロシージャを設定します。
- WSDL ドキュメントを提供し、プロキシとして機能する DISH Web サービスを 作成します。
- クライアントコンピュータで Visual C# を設定し、Web サーバから WSDL ド キュメントをインポートします。
- WSDL ドキュメントの情報を使用して SOAP サービスから情報を取得する Java クライアントアプリケーションを作成します。

## 権限

このチュートリアルのレッスンを実行するには、次の権限が必要です。

- CREATE ANY OBJECT
- MANAGE ANY WEB SERVICE

### レッスン **1**: **SOAP** 要求を受信し **SOAP** 応答を送信する **Web** サーバの設定

このレッスンでは、Visual C# クライアントアプリケーションの要求を処理する SOAP/DISH Web サービスが実行されている SAP Sybase IQ Web サーバを設定しま す。

### 前提条件

最新バージョンの Visual Studio が必要です。

このレッスンでは、このチュートリアル (Visual C# を使用した SOAP/DISH Web サービスへのアクセス) の開始時に、権限のセクションで一覧されているロールと 権限を持っていることを前提としています。

# 手順

**1.** 次のコマンドを使用して SAP Sybase IQ デモデータベースを起動します。 iqsrv16 -xs http(port=8082) iqdemo.db

このコマンドは、HTTP Web サーバがポート 8082 で要求を受信することを指定 します。ネットワークで 8082 が許可されない場合は、異なるポート番号を使 用します。

- **2.** 次のコマンドを使用して Interactive SQL でデータベースサーバに接続します。 dbisql -c "UID=<user\_id>;PWD=<password>;SERVER=demo"
- **3.** 着信要求を受け入れる新しい SOAP サービスを作成します。

Interactive SQL で次の SQL 文を実行します。

```
CREATE SERVICE "SASoapTest/EmployeeList"
     TYPE 'SOAP'
    DATATYPE ON
     AUTHORIZATION OFF
     SECURE OFF
     USER DBA
     AS SELECT * FROM Employees;
```
この文は、SOAP タイプを出力として生成する SASoapTest/EmployeeList という新しい SOAP Web サービスを作成します。Employees テーブルからす べてのカラムを選択し、結果セットをクライアントに返します。サービス名 は、そのサービス名に出現するスラッシュ文字(^) のため、引用符で囲まれて います。

DATATYPE ON は、明示的なデータ型情報が XML 結果セットの応答と入力パ ラメータで生成されることを示します。このオプションは、生成される WSDL ドキュメントに影響しません。

FORMAT 句は指定されていないため、SOAP サービスフォーマットは、次のス テップで宣言される関連 DISH サービスフォーマットによって指定されます。

**4.** SOAP サービスのプロキシとして機能し、WSDL ドキュメントを生成する新し い DISH サービスを作成します。

Interactive SQL で次の SQL 文を実行します。

```
CREATE SERVICE SASoapTest_DNET
     TYPE 'DISH'
     GROUP SASoapTest
    FORMAT 'DNET'
    AUTHORIZATION OFF
     SECURE OFF
     USER DBA;
```
.NET からアクセスする DISH Web サービスは、FORMAT 'DNET' 句で宣言する 必要があります。GROUP 句は、DISH サービスによって処理される必要がある SOAP サービスを識別します。前の手順で作成した EmployeeList サービス は、SASoapTest/EmployeeList として宣言されているため、GROUP SASoapTest の一部になります。

**5.** Web ブラウザで関連 WSDL ドキュメントにアクセスして、DISH Web サービス が機能していることを確認します。

Web ブラウザを開き、[http://localhost:8082/demo/SASoapTest\\_DNET](http://localhost:8082/demo/SASoapTest_DNET) にアクセス します。

DISH サービスは、ブラウザのウィンドウに表示される WSDL ドキュメントを 自動生成します。

Visual C# クライアントアプリケーションの要求を処理できる SOAP/DISH Web サー ビスが実行されている SAP Sybase IQ Web サーバが設定されました。

## 次のステップ

次のレッスンでは、Web サーバと通信するための Visual C# アプリケーションを作 成します。

#### レッスン **2: Web** サーバと通信するための **Visual C#** アプリケーションの作成

このレッスンでは、Web サーバと通信するための Visual C# アプリケーションを作 成します。

#### 前提条件

このレッスンは、レッスン 1 で説明したように Web サーバが設定されていること を前提としています。

このレッスンを終了するには、最新バージョンの Visual Studio が必要です。

このレッスンでは、このチュートリアル (Visual C# を使用した SOAP/DISH Web サービスへのアクセス) の開始時に、権限のセクションで一覧されているロールと 権限を持っていることを前提としています。

## 手順

このレッスンには、localhost への複数の参照が含まれています。Web クライア ントを Web サーバと同じコンピュータで実行していない場合は、localhost の 代わりにレッスン 1 の Web サーバのホスト名または IP アドレスを使用します。

この例では、.NET Framework 2.0 の機能を使用しています。

- **1.** Visual Studio を起動します。
- **2.** 新しい Visual C# [Windows フォームのアプリケーション]プロジェクトを作成し ます。

空のフォームが表示されます。

- **3.** オブジェクトに Web 参照を追加します。
	- **a.** [プロジェクト] » [サービス参照の追加] をクリックします。
	- **b.** [サービス参照の追加] ウィンドウで、[詳細] をクリックします。
	- **c.** [サービス参照設定] ウィンドウで、[Web 参照の追加] をクリックします。
	- **d.** [Web 参照の追加] ウィンドウで、[URL] フィールドに http:// localhost:8082/demo/SASoapTest\_DNET と入力します。
	- **e.** [移動] (または緑の矢印) をクリックします。 VisualStudio に、SASoapTest\_DNET サービスから使用できる EmployeeList メ ソッドが表示されます。
	- **f.** [参照の追加] をクリックします。 Visual Studio は、localhost を [ソリューション エクスプローラー] ウィン ドウ枠のプロジェクト [Web リファレンス]に追加します。
- **4.** Web クライアントアプリケーションに適したオブジェクトを空のフォームに移 植します。

フォームが次の図のようになるように、[ツールボックス] ウィンドウ枠から ListBox オブジェクトと Button オブジェクトをフォームにドラッグし、テキス ト属性を更新します。

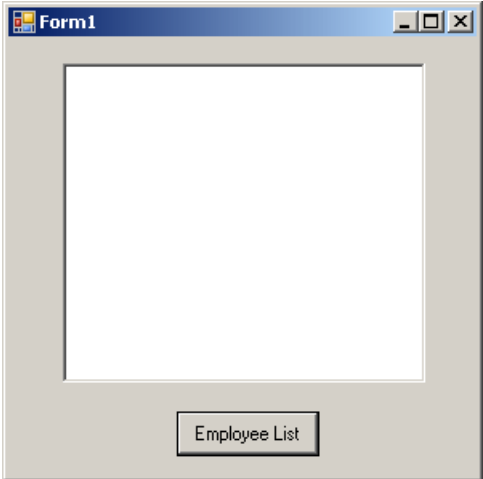

**5.** Web 参照にアクセスするプロシージャを作成し、使用可能なメソッドを使用し ます。

Employee List ボタンをダブルクリックし、ボタンクリックイベントに次の コードを追加します。

```
int sqlCode;
listBox1.Items.Clear();
localhost.SASoapTest_DNET proxy = new
localhost.SASoapTest_DNET();
DataSet results = proxy.EmployeeList(out sqlCode);
DataTableReader dr = results. CreateDataReader();
while (dr.Read())
{
  for (int i = 0; i < dr. FieldCount; i++)
  {
    string columnName = " (" + dr.GetDataTypeName(i))+ ")"
                       + dr.GetName(i);
    if (dr.IsDBNull(i))
    {
      listBox1.Items.Add(columnName + "=(null)");
    }
    else {
      System.TypeCode typeCode =
          System.Type.GetTypeCode(dr.GetFieldType(i));
      switch (typeCode)
      {
        case System.TypeCode.Int32:
          Int32 intValue = dr.GetInt32(i);listBox1.Items.Add(columnName + "="
              + intValue);
          break;
```

```
 case System.TypeCode.Decimal:
           Decimal decValue = dr.GetDecimal(i);
           listBox1.Items.Add(columnName + "=" 
                + decValue.ToString("c"));
           break;
         case System.TypeCode.String:
          string stringValue = dr. GetString(i);
           listBox1.Items.Add(columnName + "=" 
                + stringValue);
           break;
         case System.TypeCode.DateTime:
          DateTime dateValue = dr.GetDateTime(i);
           listBox1.Items.Add(columnName + "=" 
                + dateValue);
           break;
         case System.TypeCode.Boolean:
           Boolean boolValue = dr.GetBoolean(i);
           listBox1.Items.Add(columnName + "=" 
                + boolValue);
           break;
         case System.TypeCode.DBNull:
           listBox1.Items.Add(columnName 
               + "=(null)");
           break;
         default:
           listBox1.Items.Add(columnName 
                + "=(unsupported)");
           break;
 }
     }
 }
   listBox1.Items.Add("");
dr.Close();
```
**6.** アプリケーションを実行します。

}

[デバッグ] » [デバッグの開始] をクリックします。

**7.** Web データベースサーバと通信します。

Employee List をクリックします。

```
ListBox オブジェクトに、EmployeeList 結果セットが「(型)名=値」のペア
で表示されます。次の出力は、ListBox オブジェクトでのエントリの表示方
法を示します。
(Int32)EmployeeID=102
(Int32)ManagerID=501
(String)Surname=Whitney
(String)GivenName=Fran
(Int32)DepartmentID=100
(String) Street=9 East Washington Street
(String)City=Cornwall
(String) State=New York
(String)Country=USA
```

```
(String)PostalCode=02192
(String) Phone=6175553985
(String) Status=A
(String)SocialSecurityNumber=017349033
(String) Salary= $45,700.00(DateTime)StartDate=28/08/1984 0:00:00 AM
(DateTime)TerminationDate=(null)
(DateTime)BirthDate=05/06/1958 0:00:00 AM
(Boolean)BenefitHealthInsurance=True
(Boolean) BenefitLifeInsurance=True
(Boolean) BenefitDayCare=False
(String)Sex=F
```
Salary の値は、クライアントの通貨フォーマットに変換されます。

NULLが格納された値は、DBNullとして返されます。日付が格納され時刻がな い値には、時刻に 00:00:00 つまり午前 0 時が割り当てられます。

Web サーバからの XML 応答には、フォーマットされた結果セットが含まれます。 すべてのカラムデータは、データの文字列表現に変換されます。次の結果セット は、クライアントに送信されるときの結果セットのフォーマット方法を示します。

```
<row> <EmployeeID>102</EmployeeID>
 <ManagerID>501</ManagerID>
 <Surname>Whitney</Surname>
 <GivenName>Fran</GivenName>
 <DepartmentID>100</DepartmentID>
 <Street>9 East Washington Street</Street>
 <City>Cornwall</City>
 <State>NY</State>
 <Country>USA</Country>
 <PostalCode>02192</PostalCode>
 <Phone>6175553985</Phone>
 <Status>A</Status>
 <SocialSecurityNumber>017349033</SocialSecurityNumber>
 <Salary>45700.000</Salary>
 <StartDate>1984-08-28-05:00</StartDate>
 <TerminationDate xsi:nil="true" />
 <BirthDate>1958-06-05-05:00</BirthDate>
 <BenefitHealthInsurance>1</BenefitHealthInsurance>
 <BenefitLifeInsurance>1</BenefitLifeInsurance>
 <BenefitDayCare>0</BenefitDayCare>
 <Sex>F</Sex>
\langle/row\rangle
```
日付または時刻の情報が格納されたカラムには、Web サーバの UTC からのオフ セットが含まれます。上記の結果セットでは、オフセットは -05:00 であり、これ は UTC (アメリカ東部標準時) から西に 5 時間であることを意味します。

日付だけが格納されたカラムは、yyyy-mm-dd-HH:MM または yyyy-mm-dd +HH:MM のようにフォーマットされます。ゾーンオフセット (-HH:MM または +HH:MM) は文字列のサフィックスとして付きます。

時刻だけが格納されたカラムは、hh:mm:ss.nnn-HH:MM または hh:mm:ss.nnn +HH:MM のようにフォーマットされます。ゾーンオフセット (-HH:MM または +HH:MM) は文字列のサフィックスとして付きます。

日付と時刻の両方が格納されたカラムは、yyyy-mm-ddThh:mm:ss.nnn-HH:MM または yyyy-mm-ddThh:mm:ss.nnn+HH:MM のようにフォーマットされます。 日付と時刻は、文字 T で区切られます。ゾーンオフセット (-HH:MM または +HH:MM) は文字列のサフィックスとして付きます。

前のレッスンで DATATYPE ON 句が指定されたため、XML 結果セット応答にデー タ型情報が生成されます。Web サーバからの応答の一部を次に示します。型情報 はデータベースカラムのデータ型に一致します。

```
<xsd:element name='EmployeeID' minOccurs='0' type='xsd:int' />
<xsd:element name='ManagerID' minOccurs='0' type='xsd:int' />
<xsd:element name='Surname' minOccurs='0' type='xsd:string' />
<xsd:element name='GivenName' minOccurs='0' type='xsd:string' />
<xsd:element name='DepartmentID' minOccurs='0' type='xsd:int' />
<xsd:element name='Street' minOccurs='0' type='xsd:string' />
<xsd:element name='City' minOccurs='0' type='xsd:string' />
<xsd:element name='State' minOccurs='0' type='xsd:string' />
<xsd:element name='Country' minOccurs='0' type='xsd:string' />
<xsd:element name='PostalCode' minOccurs='0' type='xsd:string' />
<xsd:element name='Phone' minOccurs='0' type='xsd:string' />
<xsd:element name='Status' minOccurs='0' type='xsd:string' />
<xsd:element name='SocialSecurityNumber' minOccurs='0' 
type='xsd:string' />
<xsd:element name='Salary' minOccurs='0' type='xsd:decimal' />
<xsd:element name='StartDate' minOccurs='0' type='xsd:date' />
<xsd:element name='TerminationDate' minOccurs='0' type='xsd:date' />
<xsd:element name='BirthDate' minOccurs='0' type='xsd:date' />
<xsd:element name='BenefitHealthInsurance' minOccurs='0' 
type='xsd:boolean' />
<xsd:element name='BenefitLifeInsurance' minOccurs='0' 
type='xsd:boolean' />
<xsd:element name='BenefitDayCare' minOccurs='0' 
type='xsd:boolean' />
<xsd:element name='Sex' minOccurs='0' type='xsd:string' />
```
# チュートリアル: **JAX-WS** を使用した **SOAP/DISH Web** サービスへのア クセス

このチュートリアルでは、SQL Anywhere Web サーバ上の SOAP/DISH サービスに アクセスする XML Web サービス (JAX-WS) クライアントアプリケーション用の Java API の作成方法について説明します。

必須ソフトウェア

- SAP Sybase IQ
- JDK 1.7.0

• JAX-WS 2.2.7 以降のバージョン

前提知識と経験

- SOAP の知識
- Java および JAX-WS の知識
- SAP Sybase IQ Web サービスの基本的な知識

目的

- 新しい SAP Sybase IQ Web サーバデータベースを作成し、起動します。
- SOAP Web サービスを作成します。
- SOAP 要求に含まれている情報を返すプロシージャを設定します。
- WSDL ドキュメントを提供し、プロキシとして機能する DISH Web サービスを 作成します。
- クライアントコンピュータで JAX-WS を使用し、Web サーバから WSDL ドキュ メントを処理します。
- WSDL ドキュメントの情報を使用して SOAP サービスから情報を取得する Java クライアントアプリケーションを作成します。

権限

このチュートリアルのレッスンを実行するには、次の権限が必要です。

- CREATE ANY OBJECT
- MANAGE ANY WEB SERVICE

#### レッスン **1**: **SOAP** 要求を受信し **SOAP** 応答を送信する **Web** サーバの設定

このレッスンでは、JAX-WS クライアントアプリケーションの要求を処理する SOAP/DISH Web サービスが実行されている SAP Sybase IQ Web サーバを設定しま す。

## 前提条件

このレッスンでは、このチュートリアル (JAX-WS を使用した SOAP/DISH Web サービスへのアクセス) の開始時に、権限のセクションで一覧されているロールと 権限を持っていることを前提としています。

#### 手順

このレッスンでは、次のレッスンで使用する Web サーバと単純な Web サービスを 設定します。プロキシソフトウェアを使用して XML メッセージトラフィックを確 認します。プロキシは、クライアントアプリケーションと Web サーバの間に挿入 されます。

**1.** 次のコマンドを使用して SAP Sybase IQ デモデータベースを起動します。 iqsrv16 -xs http(port=8082) iqdemo.db

このコマンドは、HTTP Web サーバがポート 8082 で要求を受信することを指定 します。ネットワークで 8082 が許可されない場合は、異なるポート番号を使 用します。

- **2.** 次のコマンドを使用して Interactive SQL でデータベースサーバに接続します。 dbisql -c "UID=<user\_id>;PWD=<password>;SERVER=demo"
- **3.** Employees テーブルカラムをリストするストアドプロシージャを作成します。

Interactive SQL で次の SQL 文を実行します。

```
CREATE OR REPLACE PROCEDURE ListEmployees()
RESULT (
   EmployeeID INTEGER,<br>Surname CHAR(20),
   Surname CHAR(20),<br>GivenName CHAR(20),
    GivenName CHAR(<br>20) CHAR(20), CHAR(20)
    StartDate DATE,<br>TerminationDate DATE)
    TerminationDate
BEGIN
     SELECT EmployeeID, Surname, GivenName, StartDate, 
TerminationDate 
    FROM Employees;
END;
```
これらの文は、結果セット出力の構造を定義する ListEmployees という新し いストアドプロシージャを作成し、Employees テーブルから特定のカラムを選 択します。

**4.** 着信要求を受け入れる新しい SOAP サービスを作成します。

Interactive SQL で次の SQL 文を実行します。

```
CREATE SERVICE "WS/EmployeeList"
    TYPE 'SOAP'
    FORMAT 'CONCRETE' EXPLICIT ON
    DATATYPE ON
    AUTHORIZATION OFF
    SECURE OFF
    USER DBA
   AS CALL ListEmployees();
```
この文は、SOAP タイプを出力として生成する WS/EmployeeList という新し い SOAP Web サービスを作成します。Web クライアントがサービスに要求を送 信すると、ListEmployees プロシージャが呼び出されます。サービス名は、 そのサービス名に出現するスラッシュ文字(^) のため、引用符で囲まれていま す。

JAX-WS からアクセスする SOAP Web サービスは、FORMAT 'CONCRETE' 句で 宣言する必要があります。EXPLICIT ON句は、ListEmployeesプロシージャ の結果セットに基づいて、対応する DISH サービスで明示的なデータセットオ ブジェクトを記述するXMLスキーマを生成することを示します。EXPLICIT句 の影響を受けるのは、生成される WSDL ドキュメントのみです。

DATATYPE ON は、明示的なデータ型情報が XML 結果セットの応答と入力パ ラメータで生成されることを示します。このオプションは、生成される WSDL ドキュメントに影響しません。

**5.** SOAP サービスのプロキシとして機能し、WSDL ドキュメントを生成する新し い DISH サービスを作成します。

Interactive SQL で次の SQL 文を実行します。

CREATE SERVICE WSDish TYPE 'DISH' FORMAT 'CONCRETE' GROUP WS AUTHORIZATION OFF SECURE OFF USER DBA;

JAX-WS からアクセスする DISH Web サービスは、FORMAT 'CONCRETE' 句で 宣言する必要があります。GROUP 句は、DISH サービスによって処理される必 要がある SOAP サービスを識別します。前の手順で作成した EmployeeList サー ビスは、WS/EmployeeList として宣言されているため、GROUP WS の一部に なります。

**6.** Web ブラウザで関連 WSDL ドキュメントにアクセスして、DISH Web サービス が機能していることを確認します。

Web ブラウザを開き、<http://localhost:8082/demo/WSDish>にアクセスします。

DISH サービスは、ブラウザのウィンドウに表示される WSDL ドキュメントを 自動生成します。EmployeeListDataset オブジェクトを確認します。次の ような出力になります。

```
<s:complexType name="EmployeeListDataset">
<s:sequence>
<s:element name="rowset">
 <s:complexType>
 <s:sequence>
 <s:element name="row" minOccurs="0" maxOccurs="unbounded">
   <s:complexType>
   <s:sequence>
   <s:element minOccurs="0" maxOccurs="1" name="EmployeeID"
nillable="true" type="s:int" />
   <s:element minOccurs="0" maxOccurs="1" name="Surname"
nillable="true" type="s:string" />
   <s:element minOccurs="0" maxOccurs="1" name="GivenName"
nillable="true" type="s:string" />
   <s:element minOccurs="0" maxOccurs="1" name="StartDate"
nillable="true" type="s:date" />
```

```
<s:element minOccurs="0" maxOccurs="1" name="TerminationDate"
nillable="true" type="s:date" />
   \langles:sequence>
    </s:complexType>
 </s:element>
 </s:sequence>
 </s:complexType>
</s:element>
</s:sequence>
</s:complexType>
```
EmployeeListDataset は、EmployeeList SOAP サービスの FORMAT 'CONCRETE'句とEXPLICIT ON句で生成された明示的なオブジェクトです。こ の後のレッスンで、wsimport アプリケーションはこの情報を使用して、この サービス用の SOAP 1.1 クライアントインタフェースを生成します。

JAX-WS クライアントアプリケーションの要求を処理できる SOAP/DISH Web サー ビスが実行されている SAP Sybase IQ Web サーバが設定されました。

#### 次のステップ

次のレッスンでは、Web サーバと通信するための Java アプリケーションを作成し ます。

#### レッスン **2: Web** サーバと通信するための **Java** アプリケーションの作成

このレッスンでは、DISH サービスで生成された WSDL ドキュメントを処理し、 WSDL ドキュメントで定義されたスキーマに基づいてテーブルデータにアクセス する Java アプリケーションを作成します。

## 前提条件

このレッスンの内容は、レッスン 1 で行われたステップによって異なります。

このレッスンでは、このチュートリアル (JAX-WS を使用した SOAP/DISH Web サービスへのアクセス) の開始時に、権限のセクションで一覧されているロールと 権限を持っていることを前提としています。

## 手順

本書作成時点では、JAX-WS は JDK 1.7.0 に含まれており、JAX-WS の最新バー ジョンは 2.2.7 でした。次のステップはそのバージョンによって決まります。JDK に JAX-WS が存在するかどうかを確認するには、JDK bin ディレクトリで wsimport アプリケーションをチェックしてください。存在しない場合、[http://](http://jax-ws.java.net/) [jax-ws.java.net/](http://jax-ws.java.net/) にアクセスし、最新バージョンの JAX-WS をダウンロードしてイン ストールします。

このレッスンには、localhost への複数の参照が含まれています。Web クライア ントを Web サーバと同じコンピュータで実行していない場合は、localhost の 代わりにレッスン 1 の Web サーバのホスト名または IP アドレスを使用します。

- **1.** コマンドプロンプトで、Java コードと生成ファイル用に新しい作業ディレクト リを作成します。この新しいディレクトリに移動します。
- **2.** 次のコマンドを使用して、DISH Web サービスを呼び出し WSDL ドキュメント をインポートするインタフェースを生成します。 wsimport -keep "http://localhost:8082/demo/WSDish"

wsimport アプリケーションは、特定の URL から WSDL ドキュメントを取得し ます。WSDL ドキュメント用のインタフェースを作成するために .java ファ イルを生成して、.class ファイルにコンパイルします。

keep オプションは、クラスファイルの生成後に.iava ファイルを削除しない ことを示します。生成された Java ソースコードを使用すると、生成されたクラ スファイルについて理解できます。

wsimport アプリケーションは、現在の作業ディレクトリに localhost ¥ 8082¥demo¥ws という新しいサブフォルダを作成します。次に、ディレク トリ ws の内容のリストを示します。

- EmployeeList.class
- EmployeeList.java
- EmployeeListDataset\$Rowset\$Row.class
- EmployeeListDataset\$Rowset.class
- EmployeeListDataset.class
- EmployeeListDataset.java
- EmployeeListResponse.class
- EmployeeListResponse.java
- FaultMessage.class
- FaultMessage.java
- ObjectFactory.class
- ObjectFactory.java
- package-info.class
- package-info.java
- WSDish.class
- WSDish.java
- WSDishSoapPort.class
- WSDishSoapPort.java
- **3.** 生成されたソースコードに定義されるデータセットオブジェクトスキーマに基 づいて、データベースサーバからテーブルデータにアクセスする Java アプリ ケーションを作成します。

```
次に、これを実行するサンプル Java アプリケーションを示します。ソースコー
ドを、現在の作業ディレクトリに SASoapDemo.java として保存します。現
在の作業ディレクトリには、localhost サブフォルダが含まれている必要が
あります。
```

```
// SASoapDemo.java illustrates a web service client that
// calls the WSDish service and prints out the data.
import java.util.*;
import javax.xml.ws.*;
import org.w3c.dom.Element;
import org.w3c.dom.Node;
import javax.xml.datatype.*;
import localhost. 8082.demo.ws.*;
public class SASoapDemo
{
 public static void main( String[] args )
  {
   try {
     WSDish service = new WSDish();
     Holder<EmployeeListDataset> response =
          new Holder<EmployeeListDataset>();
     Holder<Integer> sqlcode = new Holder<Integer>();
     WSDishSoapPort port = service.getWSDishSoap();
     // This is the SOAP service call to EmployeeList
     port.employeeList( response, sqlcode );
     EmployeeListDataset result = response.value;
     EmployeeListDataset.Rowset rowset = result.getRowset();
     List<EmployeeListDataset.Rowset.Row> rows = rowset.getRow();
     String fieldType;
     String fieldName;
     String fieldValue;
     Integer fieldInt;
     XMLGregorianCalendar fieldDate;
     for ( int i = 0; i < rows.size(); i++ ) {
        EmployeeListDataset.Rowset.Row row = rows.get( i );
        fieldType =
row.getEmployeeID().getDeclaredType().getSimpleName();
        fieldName = row.getEmployeeID().getName().getLocalPart();
        fieldInt = row.getEmployeeID().getValue();
       System.out.println( "(" + fieldType + ")" + fieldName +
                            "=" + fieldInt );
        fieldType =
row.getSurname().getDeclaredType().getSimpleName();
        fieldName = row.getSurname().getName().getLocalPart();
```

```
fieldValue = row.getSurname().getValue();
        System.out.println( "(" + fieldType + ")" + fieldName +
                             "=" + fieldValue );
        fieldType =
row.getGivenName().getDeclaredType().getSimpleName();
        fieldName = row.getGivenName().getName().getLocalPart();
        fieldValue = row.getGivenName() .getValue();
        System.out.println( "(" + fieldType + ")" + fieldName +
                             "=" "=" "="="" + fieldValue ;fieldType =
row.getStartDate().getDeclaredType().getSimpleName();
        fieldName = row.getStartDate().getName().getLocalPart();
        fieldDate = row.getStartDate().getValue();
        System.out.println( "(" + fieldType + ")" + fieldName +
                            "=" + fieldDate );
        if ( row.getTerminationDate() == null ) {
          fieldType = "unknown";
          fieldName = "TerminationDate";
         fieldDate = null;
        } else {
          fieldType =
row.getTerminationDate().getDeclaredType().getSimpleName();
          fieldName =
row.getTerminationDate().getName().getLocalPart();
          fieldDate = row.getTerminationDate().getValue();
        }
        System.out.println( "(" + fieldType + ")" + fieldName +
                             "=" + fieldDate );
        System.out.println();
      }
    }
   catch (Exception x) {
     x.printStackTrace();
    }
  }
}
```
このアプリケーションは、サーバが提供するすべてのカラムデータを標準のシ ステム出力に表示します。

注意: このアプリケーションでは、レッスン1で指示すように、SAP Sybase IQ Web サーバがポート 8082 で受信することを前提としています。import localhost. 8082.demo.ws.\* コード行の 8082 部分を、SAP Sybase IQ Web サーバを起動したときに指定したポート番号に置き換えます。

このアプリケーションで使用される Java メソッドの詳細については、[http://](http://docs.oracle.com/javase/) [docs.oracle.com/javase/](http://docs.oracle.com/javase/) にある javax.xml.bind.JAXBElement クラス API のマニュア ルを参照してください。

- **4.** 次のコマンドを使用して、Java アプリケーションをコンパイルします。 javac SASoapDemo.java
- **5.** 次のコマンドを使用して、アプリケーションを実行します。 java SASoapDemo
- **6.** アプリケーションは、Web サーバに要求を送信し、いくつかのローエントリが 含まれたローセットを持つ EmployeeListResult で構成される XML 結果 セット応答を受信します。

次に、実行中の SASoapDemo からの出力例を示します。

```
(Integer)EmployeeID=102
(String) Surname=Whitney
(String)GivenName=Fran
(XMLGregorianCalendar) StartDate=1984-08-28
(unknown)TerminationDate=null
(Integer)EmployeeID=105
(String)Surname=Cobb
(String)GivenName=Matthew
(XMLGregorianCalendar)StartDate=1985-01-01
(unknown)TerminationDate=null
.
.
.
(Integer)EmployeeID=1740
(String)Surname=Nielsen
(String)GivenName=Robert
(XMLGregorianCalendar) StartDate=1994-06-24
(unknown)TerminationDate=null
(Integer)EmployeeID=1751
(String)Surname=Ahmed
(String)GivenName=Alex
```

```
(XMLGregorianCalendar)StartDate=1994-07-12
(XMLGregorianCalendar)TerminationDate=2008-04-18
```
TerminationDate カラムは、その値が NULL でない場合にのみ送信されます。 この Java アプリケーションは、TerminationDate カラムが存在しない場合、そ れを検出するように設計されています。この例では、終了日に NULL 以外の値が 設定され、Employees テーブルの最後のローが変更されました。

次の例は、Web サーバからの SOAP 応答を示します。応答には、クエリの実行結 果の SQLCODE が含まれます。

```
<tns:EmployeeListResponse>
 <tns:EmployeeListResult xsi:type='tns:EmployeeListDataset'>
  <tns:rowset>
    <tns:row> ... </tns:row>
    .
    .
    .
   <tns:row>
```

```
<tns:EmployeeID xsi:type="xsd:int">1751</tns:EmployeeID>
      <tns:Surname xsi:type="xsd:string">Ahmed</tns:Surname>
     <tns:GivenName xsi:type="xsd:string">Alex</tns:GivenName>
     <tns:StartDate xsi:type="xsd:dateTime">1994-07-12</
tns:StartDate>
     <tns:TerminationDate xsi:type="xsd:dateTime">2010-03-22</
tns:TerminationDate>
   </tns:row>
 </tns:rowset>
</tns:EmployeeListResult>
<tns:sqlcode>0</tns:sqlcode>
</tns:EmployeeListResponse>
```
各ローセットには、カラム名とデータ型が含まれます。

HTTP Web サービス
## **3** 層コンピューティングと分散トランザクショ ン

SAP Sybase IQ は、データベースとして使用するほかに、トランザクションサーバ によって調整された分散トランザクションに関わるリソースマネージャとして使 用できます。

3 層環境では、クライアントアプリケーションと一連のリソースマネージャの間 にアプリケーションサーバを置きますが、これが一般的な分散トランザクション 環境です。Sybase EAServer と他のアプリケーションサーバの一部もトランザク ションサーバです。

Sybase EAServer と Microsoft Transaction Server はともに、Microsoft DTC (分散トラ ンザクションコーディネーター) を使用してトランザクションを調整します。SAP Sybase IQ は、DTC サービスによって制御された分散トランザクションをサポート します。そのため、前述したアプリケーションサーバのいずれかとともに、また は DTC モデルに基づくその他のどのような製品とでも、SAPSybase IQ を使用でき ます。

SAP Sybase IQ を 3 層環境に統合する場合、作業のほとんどをアプリケーション サーバから行う必要があります。この項では、3 層コンピューティングの概念と アーキテクチャおよび、SAP Sybase IQ の関連機能の概要について説明します。こ こでは、アプリケーションサーバを設定して SAP Sybase IQ とともに動作させる方 法については説明しません。詳細については、使用しているアプリケーション サーバのマニュアルを参照してください。

## **3** 層コンピューティングの アーキテクチャ

3 層コンピューティングの場合、アプリケーション論理は Sybase EAServer などの アプリケーションサーバに格納されます。アプリケーションサーバは、リソース マネージャとクライアントアプリケーションの間に置かれます。多くの場合、1 つのアプリケーションサーバから複数のリソースマネージャにアクセスできます。 インターネットの場合、クライアントアプリケーションはブラウザベースであり、 アプリケーションサーバは、通常、Web サーバの拡張機能です。

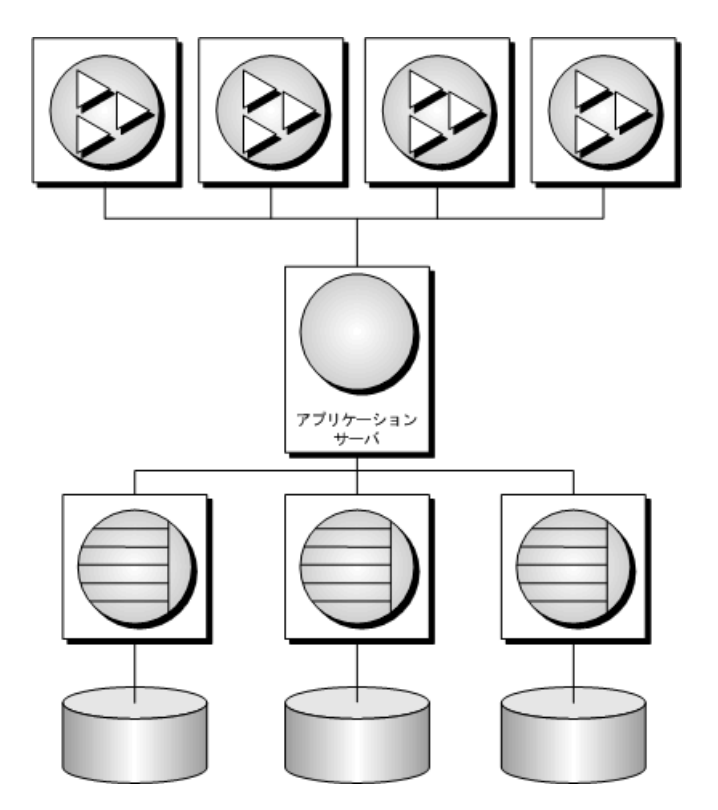

Sybase EAServer は、アプリケーション論理をコンポーネントとして格納し、この コンポーネントをクライアントアプリケーションから利用できるようにします。 利用できるコンポーネントは、PowerBuilder® コンポーネント、JavaBeans、または COM コンポーネントです。

詳細については、Sybase EAServer のマニュアルを参照してください。

## **3** 層コンピューティングにおける分散トランザクション

クライアントアプリケーションまたはアプリケーションサーバが SAP Sybase IQ な どの単一のトランザクション処理データベースとともに動作するときは、データ ベース自体の外部にトランザクション論理は必要ありません。しかし、複数のリ ソースマネージャとともに動作するときは、トランザクションで使用される複数 のリソースにわたってトランザクション制御を行う必要があります。アプリケー ションサーバは、クライアントアプリケーションにトランザクション論理を提供 し、一連の操作がアトミックに実行されることを保証します。

Sybase EAServer をはじめとする多くのトランザクションサーバは、Microsoft DTC (分散トランザクションコーディネーター) を使用して、クライアントアプリケー ションにトランザクションサービスを提供します。DTC は OLE トランザクション

を使用します。OLE トランザクションは <sup>2</sup>フェーズコミットのプロトコルを使用 して、複数のリソースマネージャに関わるトランザクションを調整します。この 項で説明する機能を使用するには、DTC がインストールされている必要がありま す。

#### 分散トランザクションにおける SAP Sybase IQ

DTC が調整するトランザクションに SAP Sybase IQ を追加できます。つまり、 Sybase EAServer や Microsoft Transaction Server などのトランザクションサーバを使 用して、SAP Sybase IQ データベースを分散トランザクションの中で使用できま す。また、アプリケーションの中で直接 DTC を使用して、複数のリソースマネー ジャにわたるトランザクションを調整することもできます。

### 分散トランザクションに関する用語

この項は、分散トランザクションについて基本的な知識を持っている方を対象と しています。詳細については、使用しているトランザクションサーバのマニュア ルを参照してください。この項では、よく使用される用語をいくつか説明します。

- リソースマネージャは、トランザクションに関連するデータを管理するサービ スです。 分散トランザクションの中で ADO.NET、OLE DB、または ODBC を通してアク
	- セスする場合、SAP Sybase IQ データベースサーバはリソースマネージャとし て動作します。SAP Sybase IQ .NET データプロバイダ、OLE DB プロバイダ、 ODBC ドライバは、クライアントコンピュータ上のリソースマネージャプロキ シとして動作します。SAP Sybase IQ .NET データプロバイダは、 DbProviderFactory と TransactionScope を使用して分散トランザクションをサ

ポートします。

- アプリケーションコンポーネントは、リソースマネージャと直接通信しないで リソースディスペンサーと通信できます。リソースディスペンサーは、リソー スマネージャへの接続または接続プールを管理します。 SAPSybase IQ がサポートする 2 つのリソースディスペンサは、ODBC ドライバ マネージャと OLE DB です。
- トランザクションコンポーネントが (リソースマネージャを使用して) データ ベースとの接続を要求すると、アプリケーションサーバはトランザクションに 関わるデータベース接続をエンリストします。DTC とリソースディスペン サーがエンリスト処理を実行します。

2 フェーズコミット

2 フェーズコミットを使用して、分散トランザクションを管理します。トランザ クション処理が完了すると、トランザクションマネージャ (DTC) は、トランザク ションにエンリストされたすべてのリソースマネージャにトランザクションをコ ミットする準備ができているかどうかを問い合わせます。このフェーズは、コ ミットの準備と呼ばれます。

3 層コンピューティングと分散トランザクション

すべてのリソースマネージャからコミット準備完了の応答があると、DTC は各リ ソースマネージャにコミット要求を送信し、トランザクションの完了をクライア ントに通知します。1 つ以上のリソースマネージャが応答しない場合、またはト ランザクションをコミットできないと応答した場合、トランザクションのすべて の処理は、すべてのリソースマネージャにわたってロールバックされます。

### アプリケーションサーバが **DTC** を使用する方法

Sybase EAServer と Microsoft Transaction Server は、どちらもコンポーネントサーバ です。アプリケーション論理はコンポーネントとして格納され、クライアントア プリケーションから利用できます。

各コンポーネントのトランザクション属性は、コンポーネントがどのようにトラ ンザクションに関わるかを示します。コンポーネントを構築する場合、トランザ クションの作業 (リソースマネージャとの接続、各リソースマネージャが管理する データに対する操作など) をコンポーネントの中にプログラムする必要がありま す。ただし、トランザクション管理のロジックをコンポーネントに追加する必要 はありません。トランザクション属性が設定され、コンポーネントにトランザク ション管理が必要な場合、EAServer は、DTC を使用してトランザクションをエン リストし、2 フェーズコミット処理を管理します。

## 分散トランザクションのアーキテクチャ

次の図は、分散トランザクションのアーキテクチャを示しています。この場合、 リソースマネージャプロキシは ADO.NET、OLE DB、または ODBC です。

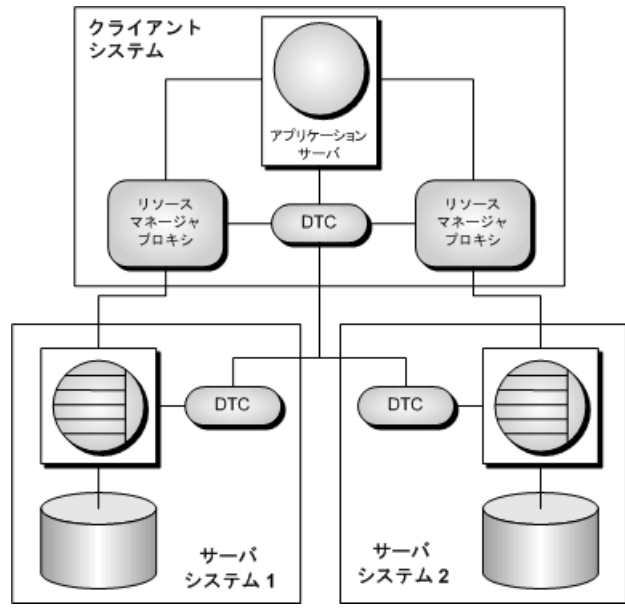

この場合、単一のリソースディスペンサーが使用されています。アプリケーショ ンサーバは、DTC にトランザクションの準備を要求します。DTC とリソースディ スペンサーは、トランザクション内の各接続をエンリストします。作業を実行し、 必要に応じてトランザクションステータスを DTC に通知するためには、各リソー スマネージャが DTC とデータベースの両方にアクセスする必要があります。

分散トランザクションを操作するには、各コンピュータ上で分散トランザクショ ンコーディネーター (DTC) サービスを実行中にしてください。Microsoft Windows の [サービス] ウィンドウから DTC を開始または停止できます。DTC サービスタス クは、MSDTC という名前で表示されます。

詳細については、DTC または EAServer のマニュアルを参照してください。

## 分散トランザクション

SAP Sybase IQ は、分散トランザクションにエンリストされている間は、トランザ クション制御をトランザクションサーバに渡します。また、SAP Sybase IQ は、ト ランザクション管理を暗黙的に実行しないようにします。SAP Sybase IQ が分散ト ランザクションを処理する場合、自動的に次の条件が設定されます。

- オートコミットが使用されている場合は、自動的にオートコミットがオフにな ります。
- 分散トランザクション中は、データ定義文 (副次的な効果としてコミットされ る) を使用できません。
- アプリケーションが明示的な COMMIT または ROLLBACK を発行する場合に、 トランザクションコーディネーターを介さずに直接 SAP Sybase IQ に発行する と、エラーが発生します。ただし、トランザクションはアボートしません。
- 1 つの接続で処理できるのは、1 回に 1 つの分散トランザクションに限られま す。
- 接続が分散トランザクションにエンリストされるときに、すべてのコミット操 作が完了している必要があります。

#### **DTC** の独立性レベル

DTC には、独立性レベルのセットが定義されています。アプリケーションサーバ は、この中からレベルを指定します。DTC の独立性レベルは、次のように SAP Sybase IQ の独立性レベルにマッピングされます。

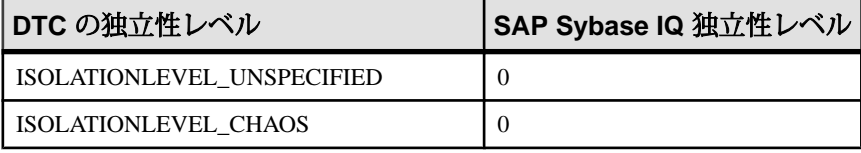

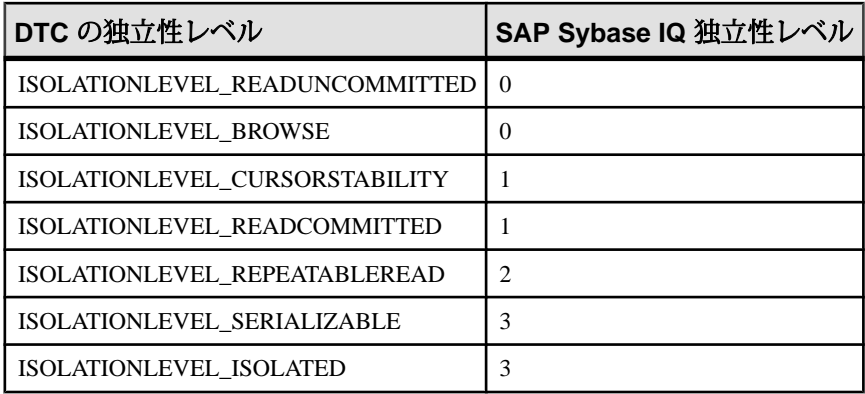

## 分散トランザクションからのリカバリ

コミットされていない操作の保留中にデータベースサーバにフォールトが発生し た場合、トランザクションのアトミックな状態を保つために、起動時にこれらの 操作をロールバックまたはコミットする必要があります。

分散トランザクションからコミットされていない操作がリカバリ中に検出される と、データベースサーバは DTC に接続を試み、検出された操作を保留または不明 のトランザクションに再エンリストするように要求します。再エンリストが完了 すると、DTC は未処理操作のロールバックまたはコミットをデータベースサーバ に指示します。

再エンリスト処理が失敗すると、SAP Sybase IQ は不明の操作をコミットするか ロールバックするかを判断できなくて、リカバリは失敗します。データの状態が 保証されないことを前提にして、リカバリに失敗したデータベースをリカバリす る場合は、次のデータベースサーバオプションを使って強制リカバリします。

- **-tmf** DTC が特定できないときは、未処理の操作をロールバックしてリカバリ を続行します。
- **-tmt** 指定した時間内に再エンリストが完了しないときは、未処理の操作を ロールバックしてリカバリを続行します。

# データベースツールインタフェース **(DBTools)**

SAP Sybase IQ は Sybase Control Center とデータベース管理用のユーティリティの セットを含みます。これらのデータベース管理ユーティリティを使用すると、 データベースのバックアップ、データベースの作成、トランザクションログの SQL への変換などの作業を実行できます。

サポートするプラットフォーム

すべてのデータベース管理ユーティリティはデータベースツールライブラリと呼 ばれる共有ライブラリを使用します。このライブラリは、Windows オペレーティ ングシステムと Linux および UNIX 向けに提供されています。Windows 向けのライ ブラリ名は dbtool16.dll です。Linux および UNIX 向けのライブラリ名は libdbtool16\_r.so です。

データベースツールライブラリを呼び出すことによって、独自のデータベース管 理ユーティリティを開発したり、データベース管理機能をアプリケーションに組 み込んだりできます。この項では、データベースツールライブラリに対するイン タフェースについて説明します。この項の説明は、使用中の開発環境からライブ ラリルーチンを呼び出す方法に精通しているユーザを対象にしています。

データベースツールライブラリは、各データベース管理ユーティリティに対して それぞれ関数、またはエントリポイントを持ちます。また、他のデータベース ツール関数の使用前と使用後に、関数を呼び出す必要があります。

dbtools.h ヘッダファイル

dbtools ヘッダファイルは、DBTools ライブラリへのエントリポイントと、DBTools ライブラリとの間で情報をやりとりするために使用する構造体をリストします。 dbtools.h ファイルはすべて、SAP Sybase IQ インストールディレクトリの SDK ¥Include サブディレクトリにインストールされています。エントリポイントと 構造体メンバーの最新情報については、dbtools.h ファイルを参照してくださ い。

dbtools.h ヘッダファイルには、他に次のようなファイルが含まれています。

- **sqlca.h** SQLCA 自身ではなく、さまざまなマクロの解析のために使用する ものです。
- **dllapi.h** オペレーティングシステムと言語に依存するマクロのためのプリ プロセッサマクロを定義します。
- **dbtlvers.h** DB\_TOOLS\_VERSION\_NUMBER プリプロセッサマクロとその 他のバージョン固有のマクロを定義します。

sqldef.h ヘッダファイル sqldef.h ヘッダファイルはエラー戻り値も含みます。

dbrmt.h ヘッダファイル

SAP Sybase IQ に含まれる dbrmt.h ヘッダファイルは、DBTools ライブラリへの DBRemoteSQL エントリポイントと、DBRemoteSQL エントリポイントとの間で情 報をやりとりするために使用する構造体をリストします。dbrmt.h ファイルはす べて、SAP Sybase IQ インストールディレクトリの SDK¥Include サブディレクト リにインストールされています。DBRemoteSQL エントリポイントと構造体メン バーの最新情報については、dbrmt.h ファイルを参照してください。

## **DBTools** インポートライブラリ

DBTools 関数を使用するには、必要な関数定義を含む DBTools インポートライブ ラリにアプリケーションをリンクする必要があります。

UNIXシステムでは、インポートライブラリは不要です。libdbtool16.so (非ス レッド) または libdbtool16\_r.so (スレッド) に対して直接リンクします。

インポートライブラリ

DBTools インタフェース用のインポートライブラリは、Windows 用の SAP Sybase IQ に用意されています。Windows の場合、インポートライブラリは SAPSybase IQ インストールディレクトリの SDK¥Lib¥x86 サブフォルダと SDK¥Lib¥x64 サブ フォルダにあります。提供される DBTools インポートライブラリは次のとおりで す。

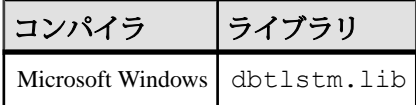

## **DBTools** ライブラリの初期化とファイナライズ

他の DBTools 関数を使用する前に、DBToolsInit を呼び出す必要があります。 DBTools ライブラリを使い終わったときは、DBToolsFini を呼び出してください。

DBToolsInitとDBToolsFini関数の主な目的は、DBToolsライブラリがSAPSybase IQ メッセージライブラリをロードおよびアンロードできるようにすることです。 メッセージライブラリには、DBTools が内部的に使用する、ローカライズされた バージョンのすべてのエラーメッセージとプロンプトが含まれています。 DBToolsFini を呼び出さないと、メッセージライブラリのリファレンスカウントが

減分されず、アンロードされません。そのため、DBToolsInit と DBToolsFini の呼 び出し回数が等しくなるよう注意してください。

次のコードは、DBTools を初期化してファイナライズする方法を示しています。

```
// Declarations
a_dbtools_info info;<br>short ret:
\bar{\text{short}}//Initialize the a_dbtools_info structure
memset( &info, 0, sizeof( a dbtools info) );
info.errorrtn = (MSG CALLBACK)MyErrorRtn;
// initialize the DBTools library
ret = DBToolsInit( &info );
if( ret != EXIT OKAY ) {
     // library initialization failed
     ...
}
// call some DBTools routines ...
...
// finalize the DBTools library
DBToolsFini( &info );
```
### **DBTools** 関数呼び出し

すべてのツールは、まず構造体に値を設定し、次に DBTools ライブラリの関数 (ま たはエントリポイント) を呼び出すことによって実行します。各エントリポイント には、引数として単一構造体へのポインタを渡します。

```
次の例は、Windows オペレーティングシステムでの DBBackup 関数の使い方を示
しています。
// Initialize the structure
a backup db backup info;
memset(\overline{\&}backup info, 0, sizeof( backup info ) );
// Fill out the structure
backup info.version = DB_TOOLS_VERSION_NUMBER;
backup info.output dir = "c:¥¥backup";
backup_info.connectparms 
="UID=<user_id>;PWD=<password>;DBF=iqdemo.db";
backup info.confirmrtn = (MSG CALLBACK) ConfirmRtn ;
backup info.errorrtn = (MSG CALLBACK) ErrorRtn ;
\texttt{backup} info.msgrtn = (MSG CALLBACK) MessageRtn ;
backup info.statusrtn = (\overline{M}SG CALLBACK) StatusRtn ;
backup info.backup database = TRUE;
// start the backup
DBBackup ( &backup info );
```
### コールバック関数

DBTools 構造体には MSG\_CALLBACK 型の要素がいくつかあります。それらは コールバック関数へのポインタです。

コールバック関数の使用

コールバック関数を使用すると、DBTools 関数はオペレーションの制御をユーザ の呼び出し側アプリケーションに戻すことができます。DBTools ライブラリは コールバック関数を使用して、DBTools関数から、次の4つの目的を持ってユーザ に送られたメッセージを処理します。

- 確認ユーザがアクションを確認する必要がある場合に呼び出されます。たと えば、バックアップディレクトリが存在しない場合、ツールライブラリはディ レクトリを作成する必要があるか確認を求めます。
- エラーメッセージオペレーション中にディスク容量が足りなくなった場合な ど、エラーが発生したときにメッセージを処理するために呼び出されます。
- 情報メッセージツールがユーザにメッセージを表示するときに呼び出されま す (アンロード中の現在のテーブル名など)。
- ステータス情報ツールがオペレーションのステータス (テーブルのアンロー ド処理の進捗率など) を表示するときに呼び出されます。

コールバック関数の構造体への割り当て

コールバックルーチンを構造体に直接割り当てることができます。次の文は、 バックアップ構造体を使用した例です。

backup\_info.errorrtn = (MSG\_CALLBACK) MyFunction

MSG\_CALLBACK は、SAPSybase IQ に付属する dllapi.h ヘッダファイルに定義 されています。ツールルーチンは、呼び出し側アプリケーションにメッセージを 付けてコールバックできます。このメッセージは、ウィンドウ環境でも、文字 ベースのシステムの標準出力でも、またはそれ以外のユーザインタフェースで あっても、適切なユーザインタフェースに表示されます。

```
確認コールバック関数の例
次の確認ルーチンの例では、YES または NO をプロンプトに答えるようユーザに
求め、ユーザの選択結果を戻します。
extern short callback ConfirmRtn(
        char * question )
{
    int ret = IDNO;
    if( question != NULL ) {
        ret = MessageBox( HwndParent, question,
       "Confirm", MB ICONEXCLAMATION|MB YESNO );
\begin{array}{ccc} \end{array}
```

```
 return( ret == IDYES );
}
エラーコールバック関数の例
次はエラーメッセージ処理ルーチンの例です。エラーメッセージをウィンドウに
表示します。
extern short callback ErrorRtn(
       char \bar{x} errorstr)
{
    if( errorstr != NULL ) {
       MessageBox( HwndParent, errorstr, "Backup Error", 
MB_ICONSTOP|MB_OK );
\begin{array}{ccc} \end{array} return( 0 );
}
メッセージコールバック関数の例
メッセージコールバック関数の一般的な実装では、メッセージを画面に表示しま
す。
extern short callback MessageRtn(
      char \overline{\star} messagestr)
{
    if( messagestr != NULL ) {
                 OutputMessageToWindow( messagestr );
    }
    return( 0 );
}
ステータスコールバック関数の例
ステータスコールバックルーチンは、ツールがオペレーションのステータス (テー
```
ブルのアンロード処理の進捗率など) を表示する必要がある場合に呼び出されま す。一般的な実装では、メッセージを画面に表示するだけです。

```
extern short callback StatusRtn(
        char \overline{\star} statusstr)
{
     if( statusstr != NULL ) {
          OutputMessageToWindow( statusstr );
     return( 0 );
}
```
### バージョン番号と互換性

各構造体にはバージョン番号を示すメンバーがあります。DBTools の関数を呼び 出す前に、このバージョンフィールドに、アプリケーション開発に使用した DBTools ライブラリのバージョン番号を設定しておきます。DBTools ライブラリの 現在のバージョンは、dbtools.hヘッダファイルをインクルードするときに定義 されます。

次の例では、現在のバージョンを a\_backup\_db 構造体のインスタンスに割り当て ます。

backup info.version = DB\_TOOLS\_VERSION\_NUMBER;

バージョン番号を使用することによって、DBTools ライブラリのバージョンが新 しくなってもアプリケーションを継続して使用できます。DBTools 関数は、 DBTools 構造体に新しいメンバーが追加されても、アプリケーションが提示する バージョン番号を使用してアプリケーションが作動できるようにします。

DBTools 構造体が更新されたり、新しいバージョンのソフトウェアがリリースさ れると、バージョン番号が大きくなります。DB\_TOOLS\_VERSION\_NUMBER を 使用し、新しいバージョンの DBTools ヘッダファイルを使用してアプリケーショ ンを再構築する場合は、新しいバージョンの DBTools ライブラリを配備してくだ さい。

## ビットフィールド

DBTools 構造体の多くは、ビットフィールドを使用してブール情報を効率よく格 納しています。たとえば、バックアップ構造体には次のビットフィールドがあり ます。

```
a_bit_field backup_database : 1;
a_bit_field backup_logfile : 1;
a_bit_field no_confirm : 1;
a_bit_field quiet : 1;
a_bit_field rename_log : 1;
a_bit_field truncate_log : 1;
a_bit_field rename_local_log: 1;
a-bit-field server-backup : 1;
```
各ビットフィールドは 1 ビット長です。これは、構造体宣言のコロンの右側の 1 によって示されています。a\_bit\_field に割り当てられている値に応じて、特定の データ型が使用されます。a\_bit\_field は dbtools.h の先頭で設定され、設定値は オペレーティングシステムに依存します。

0 または 1 の値をビットフィールドに割り当てて、構造体のブール情報を渡しま す。

## **DBTools** の例

このサンプルとコンパイル手順は、%ALLUSERSPROFILE%¥SybaseIQ¥samples ¥SQLAnywhere¥DBTools ディレクトリにあります。サンプルプログラム自体は main.cpp にあります。このサンプルは、DBTools ライブラリを使用してデータ ベースのバックアップを作成する方法を示しています。

```
#define WIN32
#include <stdio.h>
#include <string.h>
#include "windows.h"
#include "sqldef.h"
#include "dbtools.h" 
extern short callback ConfirmCallBack( char * str )
{
     if( MessageBox( NULL, str, "Backup",
         MB_YESNO|MB_ICONQUESTION ) == IDYES )
     {
        return 1;
\begin{array}{ccc} \end{array} return 0;
} 
extern short callback MessageCallBack( char * str )
{
    if( str != NULL ) {
         fprintf( stdout, "%s¥n", str );
\begin{array}{ccc} \end{array} return 0;
} 
extern short callback StatusCallBack( char * str )
{
    if( str != NULL ) {
         fprintf( stdout, "%s¥n", str );
\begin{array}{ccc} \end{array} return 0;
} 
extern short callback ErrorCallBack( char * str )
\mathcal{A}if(f str != NULL) {
         fprintf( stdout, "%s¥n", str );
     }
     return 0;
} 
typedef void (CALLBACK *DBTOOLSPROC)( void * );
typedef short (CALLBACK *DBTOOLSFUNC)( void * );
// Main entry point into the program.
int main( int argc, char * argv[] )
{
    a dbtools info dbt info;
     a_backup_db backup_info;
    char dir_name[ MAX_PATH + 1];<br>char connect[ 256 ];
                     connect \sqrt{256} \sqrt{7} HINSTANCE hinst;
 DBTOOLSFUNC dbbackup;
DBTOOLSFUNC dbtoolsinit;
DBTOOLSPROC dbtoolsfini;
   short ret code;
```

```
// Always initialize to 0 so new versions
// of the structure will be compatible.
memset( &dbt info, 0, sizeof( a dbtools info ) );
dbt info.errorrtn = (MSG CALLBACK)MessageCallBack;;
memset( &backup info, 0, sizeof( a backup db ) );
backup info.version = DB_TOOLS_VERSION_NUMBER;
backup info.quiet = 0;
backup_info.no confirm = 0;
backup info.confirmrtn = (MSG CALLBACK)ConfirmCallBack;
\bar{b}ackup info.errorrtn = (MSG CALLBACK)ErrorCallBack;
\bar{b}ackup info.msgrtn = (MSG CALLBACK)MessageCallBack;
\bar{b}ackup info.statusrtn = (MSG CALLBACK) StatusCallBack;
if(\arccos 1)
{
    strncpy( dir name, argv[1], MAX PATH );
}
else
{
    // DBTools does not expect (or like) a trailing slash
    strcpy( dir name, "c:¥¥temp" );
}
backup info.output dir = dir name;
if(\arg c > 2)
{
    strncpy(connect, argy[2], 255 );
}
else
{
    strcpy( connect, "DSN=Sybase IQ Demo" );
}
backup_info.connectparms = connect;
backup info.quiet = 0;
backup info.no confirm = 0;
backup_info.backup database = 1;
\text{backup} info.backup logfile = 1;
\text{backup} info.rename \log = 0;
backup info.truncate log = 0;
hinst \equiv LoadLibrary(\overline{\phantom{a}}"dbtool16.dll");
if( hinst == NULL ){
    // Failed
    return EXIT_FAIL;
}
dbbackup = (DBTOOLSFUNC) GetProcAddress( (HMODULE)hinst,
    "_DBBackup@4" );
dbtoolsinit = (DBTOOLSFUNC) GetProcAddress( (HMODULE)hinst,
    "_DBToolsInit@4" );
dbtoo\bar{l}sfini = (DBTOOLSPROC) GetProcAddress( (HMODULE)hinst,"_DBToolsFini@4" );
ret \bar{\text{code}} = (*dbtoolsinit)( &dbt info );
if( ret_code != EXIT_OKAY ) {
    return ret code;
}
```

```
ret code = (*dbbackup) ( &backup info );
(*d\overline{b}toolsfini)( &dbt_info );
FreeLibrary( hinst \overline{)}return ret code;
```
## ソフトウェアコンポーネントの終了コード

}

すべてのデータベースツールライブラリのエントリポイントで次の終了コードが 使用されます。SAP Sybase IQ のユーティリティでもこれらの終了コードを使用し ます。

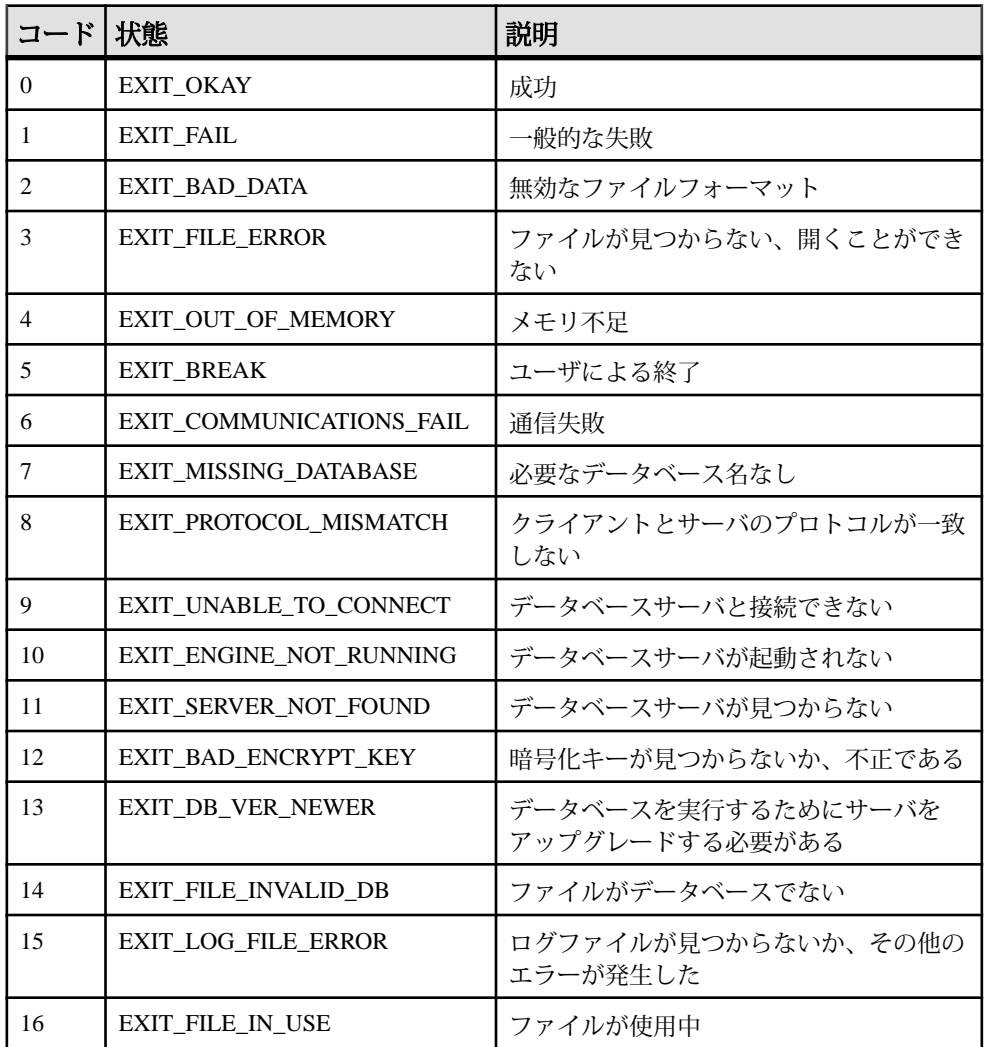

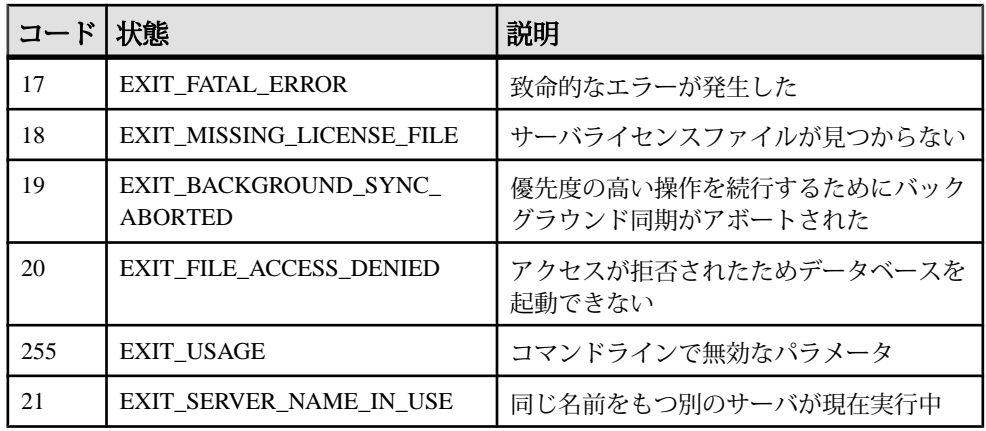

これらの終了コードは、%IQDIR16%¥sdk¥include¥sqldef.h ファイルで定義 されています。

# データベースツール **C API** リファレンス

ヘッダファイルは dbtools.h と dbrmt.h です。

# 付録: **OLAP** の使用

オンライン分析処理(OLAP: Online AnalyticalProcessing)は、リレーショナルデータ ベースに格納されている情報を効率的にデータ分析するための手法です。

OLAP を使用すると、データをさまざまな次元で分析し、小計ローを含んだ結果 セットを取得し、データを多次元キューブに編成するという処理をすべて 1 つの SQL クエリで行うことができます。また、フィルタを使用してデータを絞り込み、 結果セットを迅速に返すことができます。この章では、SAP Sybase IQ がサポート する SQL/OLAP 関数について説明します。

注意: OLAP の例に示されているテーブルは、iqdemo データベースにあります。

### **OLAP** について

この分析関数を使用すると、複雑なデータ分析を 1 つの SQL 文で実行できます。 これは、オンライン分析処理 (OLAP) と呼ばれるソフトウェアテクノロジ分類に 基づいています。OLAP の関数には、次のようなものが含まれています。

- **GROUP BY** 句の拡張 **CUBE** と **ROLLUP**
- 分析関数:
	- 単純な集合関数 **AVG**、**COUNT**、**MAX**、 **MIN**、**SUM**、**STDDEV**、**VARIANCE** 注意:**Grouping()**以外の単純な集合関数はOLAPウィンドウ関数と併用でき ます。
	- ウィンドウ関数
		- ウィンドウ集合関数 **AVG**、**COUNT**、**MAX**、 **MIN**、**SUM**
		- ランク付け関数 **RANK**、**DENSE\_RANK**、**PERCENT\_RANK**、**NTILE**
		- 統計関数 **STDDEV**、**STDDEV\_SAMP**、**STDDEV\_POP**、**VARIANCE**、 **VAR\_POP**、 **VAR\_SAMP**、 **REGR\_AVGX**、**REGR\_AVGY**、**REGR\_COUNT**、 **REGR\_INTERCEPT**、**REGR\_R2**、**REGR\_SLOPE**、**REGR\_SXX**、**REGR\_SXY**、 **REGR\_SYY**、**CORR**、**COVAR\_POP**、**COVAR\_SAMP**、**CUME\_DIST**、 **EXP\_WEIGHTED\_AVG**、および WEIGHTED\_AVG。
		- 分散統計関数 **PERCENTILE\_CONT** と **PERCENTILE\_DISC**
	- 数値関数 **WIDTH\_BUCKET**、**CEIL**、**LN**、**EXP**、**POWER**、**SQRT**、**FLOOR**

1999 年の SQL 標準の改正で、ANSI SQL 標準に複雑なデータ分析機能を含めるた めの拡張が導入されました。SAP Sybase IQ SQL の強化で、これらの拡張をサポー トしています。

データベース製品によっては、OLAP モジュールが独立しており、分析前にデー タをデータベースから OLAP モジュールに移動しなければならないものもありま す。一方、SAP Sybase IQ では OLAP 機能がデータベースそのものに組み込まれて いるため、ストアドプロシージャなどのデータベース機能との統合や配備を簡単 かつシームレスに行うことができます。

### **OLAP** の利点

OLAP 関数を **GROUPING**、**CUBE**、**ROLLUP** という拡張機能と組み合わせて使用す ると、2 つの大きな利点があります。

第一に、多次元のデータ分析、データマイニング、時系列分析、傾向分析、コス トの割り当て、ゴールシーク、一時的な多次元構造変更、非手続き型モデリング、 例外の警告を多くの場合 1 つの SQL 文で実行できます。第二に、OLAP のウィン ドウおよびレポート集合関数では、ウィンドウという関係演算子を使用すること ができ、これはセルフジョインや相関サブクエリを使用するセマンティック的に 等価なクエリよりも効率的に実行できます。 OLAP を使用して取得した結果セッ トには小計ローを含めることができ、この結果セットを多次元キューブに編成す ることもできます。

さまざまな期間での移動平均と移動和を計算したり、選択したカラムの値が変化 したときに集計とランクをリセットしたり、複雑な比率を単純な言葉で表現した りできます。1 つのクエリ式のスコープ内で、それぞれ独自の分割ルールを持つ いくつかの異なる OLAP 関数を定義することができます。

#### **OLAP** の評価

OLAP の評価は、最終的な結果に影響を及ぼすクエリ実行のいくつかのフェーズ として概念化できます。

OLAP の実行フェーズは、クエリ内の対応する句によって識別されます。 たとえ ば、SQL クエリの指定にウィンドウ関数が含まれている場合は、**WHERE**、**JOIN**、 **GROUP BY**、**HAVING** 句が先に処理されます。 **GROUP BY** 句でグループが定義され た後、クエリの **ORDER BY** 句に含まれる最後の **SELECT** リストが評価される前に、 パーティションが作成されます。

グループ化の際には、NULL 値はすべて同じグループと見なされます (それぞれの NULL 値が等しくない場合でも同様です)。

**HAVING**句は、**WHERE**句に類似しており、**GROUP BY**句の結果に対するフィルタと して機能します。

ANSI SQL 標準に基づく SQL 文と **SELECT**、**FROM**、**WHERE**、**GROUP BY**、**HAVING** 句を含んだ単純なクエリ仕様のセマンティックを考えてみます。

**1.** クエリにより、**FROM** 句のテーブル式を満たすローセットが取得されます。

- **2. WHERE** 句の述部が、テーブルから取得したローに適用されます。 **WHERE** 句の 条件を満たさない (条件が true にならない) ローが除外されます。
- **3.** 残りの各ローについて、**SELECT** リストおよび **GROUP BY** 句に含まれている式 (集合関数を除く) が評価されます。
- **4. GROUP BY** 句の式の重複しない値に基づいて、結果のローがグループ化されま す (NULL は各ドメインで特殊な値として扱われます)。 **PARTITION BY** 句がある 場合、**GROUP BY** 句の式はパーティションキーとして使用されます。
- **5.** 各パーティションについて、**SELECT** リストまたは **HAVING** 句の集合関数が評 価されます。いったん集合関数を適用すると、中間の結果セットには個々の テーブルローが含まれなくなります。 新しい結果セットには、**GROUP BY** の式 と、各パーティションについて計算した集合関数の値が含まれます。
- **6. HAVING** 句の条件が結果グループに適用されます。 **HAVING** 句の条件を満たさな いグループが除外されます。
- **7. PARTITION BY** 句で定義された境界に基づいて結果が分割されます。 結果ウィ ンドウについて、OLAP ウィンドウ関数 (ランク付け関数および集合関数) が計 算されます。

#### 図 **1 : OLAP** の **SQL** 処理

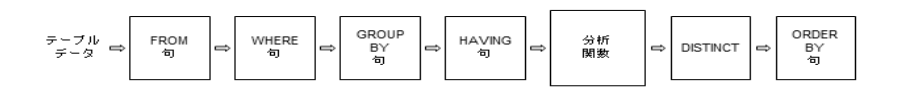

## **GROUP BY** 句の拡張

**GROUP BY** 句を拡張することで、次のような処理を行う複雑な SQL 文を記述でき ます。

- 入力ローを複数の次元に分割し、結果グループの複数のサブセットを組み合わ せる。
- 「データキューブ」を作成し、データマイニング分析のための疎密度の多次元 結果セットを用意する。
- 元のグループを含んだ結果セットを作成する (必要に応じて、小計ローと合計 ローを含める場合もある)。

**ROLLUP** や **CUBE** など、OLAP の Grouping() 操作は、プレフィクスや小計ローとし て概念化できます。

プレフィクス

**GROUP BY** 句を含むクエリでは、プレフィクスのリストが作成されます。プレ フィクスとは、**GROUP BY**句の項目のサブセットであり、クエリの**GROUP BY**句の 項目のうち最も右にある 1 つ以上の項目を除外することで作成されます。残りの カラムはプレフィクスカラムと呼ばれます。

ROLLUP の例 1 - 次の **ROLLUP** のクエリ例では、**GROUP BY** リストに 2 つの変数 (Year と Quarter) が含まれています。

```
SELECT year (OrderDate) AS Year, quarter(OrderDate)
  AS Quarter, COUNT(*) Orders 
FROM SalesOrders 
GROUP BY ROLLUP(Year, Quarter) 
ORDER BY Year, Quarter
```
このクエリには次の 2 つのプレフィクスがあります。

- Ouarter を除外するプレフィクス 一連のプレフィクスカラムには 1 つのカラ ム Year が含まれます。
- Quarter と Year の両方を除外するプレフィクス プレフィクスカラムは存在し ません。

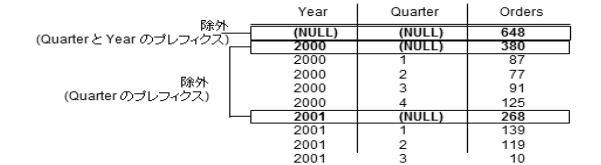

注意: **GROUP BY** リストには、項目と同じ数のプレフィクスが含まれます。

#### **GROUP BY** での **ROLLUP** と **CUBE**

**ROLLUP** と **CUBE** は、一般的なグループ化プレフィクスを指定する構文簡略化パ ターンです。

#### **GROUP BY ROLLUP**

**ROLLUP** 演算子では、グループ化式が順に並べられたリストを引数として指定す る必要があります。

**ROLLUP** 構文。

**SELECT** … [ **GROUPING** (*column-name*) … ] … **GROUP BY** [ *expression* [, …] | **ROLLUP** ( *expression* [, …] ) ]

**GROUPING** は、カラム名をパラメータとして受け取り、次の表に示すようにブー ル値を返します。

| 結果値の種類                       | GROUPING の戻り値 |
|------------------------------|---------------|
| ROLLUP 処理によって作成された NULL      | $1$ $($ 真)    |
| ローが小計であることを示す NULL           | $1$ $($ 真)    |
| ROLLUP 処理によって作成されたもの以外の NULL | $0$ (偽)       |
| 格納されていた NULL                 | 0(偽)          |

表 **1 : ROLLUP** 演算子が指定された **GROUPING** によって返される値

**ROLLUP** は、**GROUP BY** 句に指定された標準の集合値を最初に計算します。 次に、 **ROLLUP** はグループ化を行うカラムのリストを右から左に移動し、より高いレベ ルの小計を連続して作成します。最後に総計が作成されます。 グループ化するカ ラムの数が <sup>n</sup> 個の場合、**ROLLUP** は <sup>n</sup> に 1 を加えたレベルの小計を作成します。

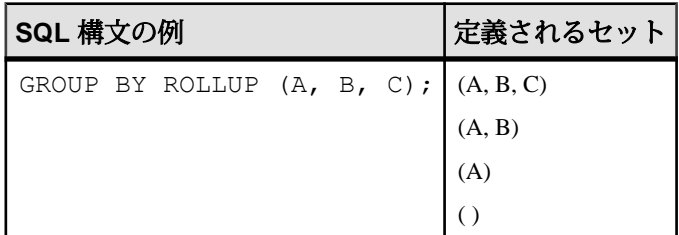

ROLLUP と小計ロー

**ROLLUP** は、一連の **GROUP BY** クエリの **UNION** に等しくなります。次の 2 つのク エリの結果セットは等しくなります。 **GROUP BY** (A, B) の結果セットは、A と B に 定数が含まれているすべてのローについての小計から成ります。UNION を可能に するために、カラム C には NULL が割り当てられます。

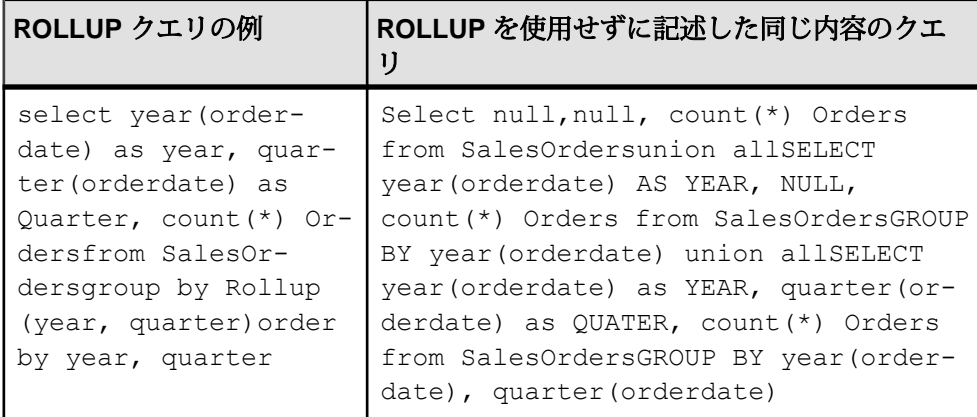

小計ローはデータの分析に役立ちます。特に、データが大量にある場合、データ にさまざまな次元がある場合、データがさまざまなテーブルに含まれている場合、

またはまったく異なるデータベースに含まれている場合に威力を発揮します。た とえば販売マネージャが、売上高についてのレポートを営業担当者別、地域別、 四半期別に整理して、売上パターンの理解に役立てることができます。データの 小計は、販売マネージャが売上高の全体像をさまざまな視点から分析するのに役 立ちます。販売マネージャが比較したいと考える基準に基づいて要約情報が提供 されていれば、データの分析を容易に行うことができます。

OLAP を使用すると、ローおよびカラムの小計を分析して計算する処理をユーザ の目から隠すことができます。

図 **2 :** 小計

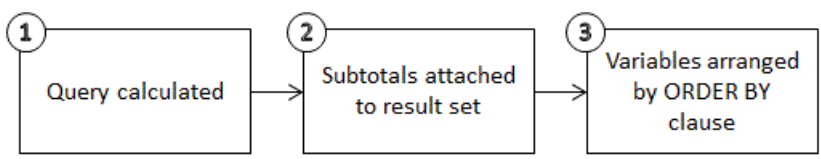

- **1.** このステップで、まだ **ROLLUP** とは見なされない中間の結果セットが生成され ます。
- **2.** 小計が評価され、結果セットに付加されます。
- **3.** クエリ内の **ORDER BY** 句に従ってローが並べられます。

NULL 値と小計ロー

**GROUP BY** 操作に対する入力でローに NULL が含まれている場合、**ROLLUP** または **CUBE** 操作によって追加された小計ローと、最初の入力データの一部として NULL 値を含んでいるローが混在している可能性があります。

Grouping() 関数は、小計ローをその他のローから区別します。具体的には、 **GROUP BY** リストのカラムを引数として受け取り、そのカラムが小計ローである ために NULL になっている場合は 1 を返し、それ以外の場合は 0 を返します。

次の例では、結果セットの中に Grouping() カラムが含まれています。強調表示さ れているローは、小計ローであるために NULL を含んでいるのではなく、入力 データの結果として NULL を含んでいるローです。Grouping() カラムは強調表示 されています。このクエリは、Employees テーブルと SalesOrders テーブルの 間の外部ジョインです。このクエリでは、テキサス、ニューヨーク、またはカリ フォルニアに住んでいる女性従業員を選択しています。営業担当者でない (した がって売上がない) 女性従業員については、カラムに NULL が表示されます。

注意: たとえば、SAP Sybase IQ デモデータベース iqdemo.db を使用します。

SELECT Employees.EmployeeID as EMP, year(OrderDate) as YEAR, count(\*) as ORDERS, grouping(EMP) as GE, grouping(YEAR) as GY FROM Employees LEFT OUTER JOIN SalesOrders on Employees.EmployeeID = SalesOrders.SalesRepresentative

```
 WHERE Employees.Sex IN ('F') AND Employees.State 
   IN ('TX', 'CA', 'NY') 
GROUP BY ROLLUP (YEAR, EMP) 
ORDER BY YEAR, EMP
```
前述のクエリは、以下を返します。

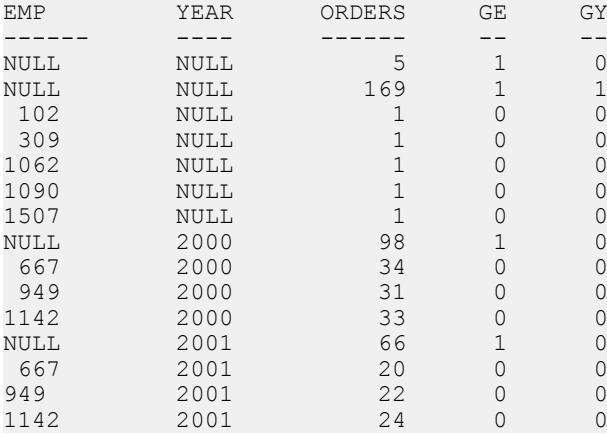

個々のプレフィクスについて、プレフィクスカラムに同じ値が含まれているすべ てのローに関する*小計ロー*が作成されます。

**ROLLUP** の結果を具体的に説明するために、前述のクエリの例をもう一度詳しく 見ていきます。

```
SELECT year (OrderDate) AS Year, quarter
   (OrderDate) AS Quarter, COUNT (*) Orders 
FROM SalesOrders 
   GROUP BY ROLLUP (Year, Quarter) 
 ORDER BY Year, Quarter
```
このクエリでは、Year カラムを含んでいるプレフィクスにより、Year=2000 の合 計ローとYear=2001の合計ローが作成されます。このプレフィクスに関する1つの 合計ローはカラムを含んでいません。これは、中間の結果セットに含まれている すべてのローの小計です。

小計ローの各カラムの値は、次のようになっています。

- プレフィクスに含まれているカラム そのカラムの値です。たとえば、前述 のクエリでは、Year=2000 のローに関する小計の Year カラムの値は 2000 にな ります。
- プレフィクスから除外されたカラム-NULLです。たとえば、Yearカラムから 成るプレフィクスにより生成された小計ローでは、Quarter カラムの値は NULL になります。
- 集合関数 除外されているカラムの値を計算した結果です。

小計値は、集約されたローではなく、基本データのローに対して計算されま す。 多くの場合、たとえば **SUM** や **COUNT** などでは結果は等しくなりますが、

**AVG**、**STDDEV**、**VARIANCE** などの統計関数では結果が異なってくるため、この 区別は重要です。

**ROLLUP** 演算子には次の制限があります。

- **ROLLUP** 演算子は、**GROUP BY** 句で使用できるすべての集合関数をサポートし ています (**COUNT DISTINCT** と **SUM DISTINCT** は除く)。
- **ROLLUP** は、**SELECT** 文のみで使用できます。サブクエリでは **ROLLUP** を使用 できません。
- 複数の **ROLLUP**、**CUBE**、**GROUP BY** カラムを同じ **GROUP BY** 句で組み合わせた グループ化の指定は、現在サポートされていません。
- **GROUP BY** のキーに定数式を指定することはできません。

ROLLUP 例 2 - 次は、**ROLLUP** と **GROUPING** の使用例です。**GROUPING** によって作 成される一連のマスクカラムを表示します。 カラム S、N、C に表示されている数 字 0 と 1 は、**GROUPING** からの戻り値であり、**ROLLUP** の結果の値を表現していま す。マスクが "011" であれば小計のローであり、"111" であれば総計のローである と特定できます。これを利用して、クエリの結果をプログラムで分析することが 可能です。

```
SELECT size, name, color, SUM(quantity),
   GROUPING(size) AS S,
   GROUPING(name) AS N,
   GROUPING(color) AS C
FROM Products
GROUP BY ROLLUP(size, name, color) HAVING (S=1 or N=1 or C=1)
ORDER BY size, name, color;
```
前述のクエリは、以下を返します。

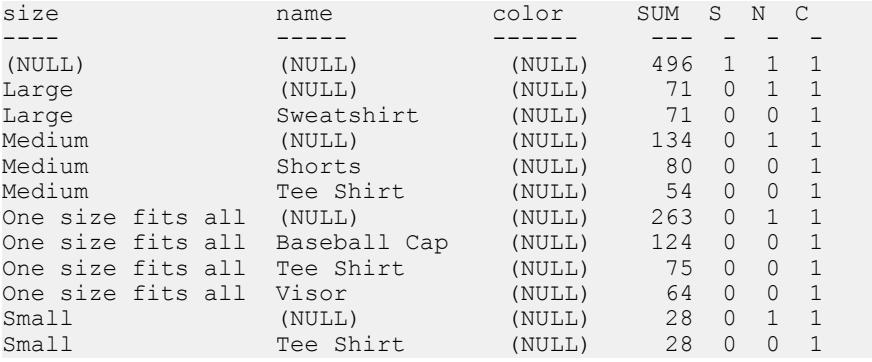

注意: ROLLUP 例 2 の結果では、SUM カラムは SUM (products.quantity) で 表示します。

ROLLUP 例 3 - 次の例は、**GROUPING** を使用して、最初から格納されていた NULL 値と **ROLLUP** 操作によって生成された "NULL" 値を区別する方法を示しています。

このクエリで指定されているとおり、最初から格納されていた NULL 値はカラム prod\_id に [NULL] として表示され、**ROLLUP** によって生成された "NULL" 値は カラム PROD\_IDS で ALL に置き換えられます。

```
SELECT year(ShipDate) AS Year, 
                  ProductID, SUM(quantity)AS OSum, 
CASE 
         WHEN GROUPING(Year) = 1 
         THEN 'ALL' 
         ELSE
         CAST(Year AS char(8)) 
END, 
CASE 
        WHEN GROUPING(ProductID) = 1
         THEN 'ALL' 
         ELSE 
         CAST(ProductID as char(8)) 
END
FROM SalesOrderItems
GROUP BY ROLLUP(Year, ProductID) HAVING OSum > 36
ORDER BY Year, ProductID;
```
前述のクエリは、以下を返します。

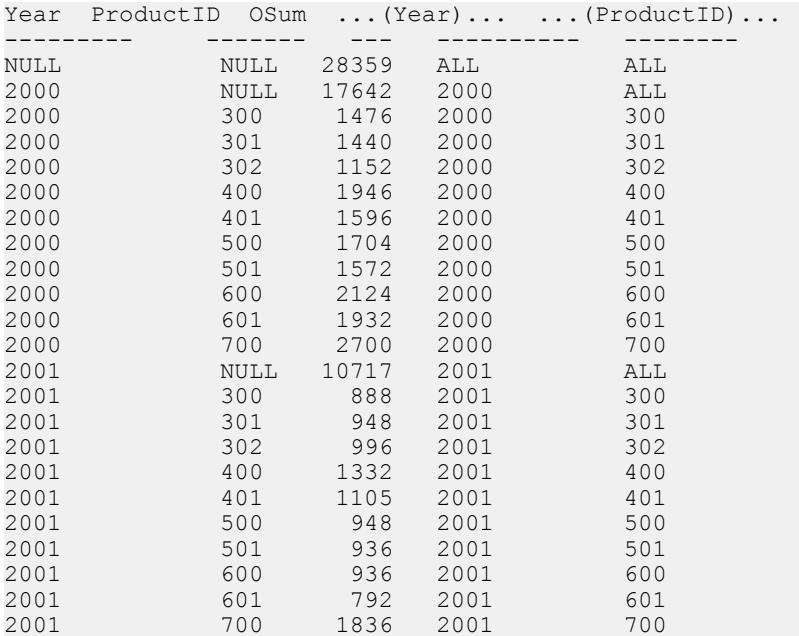

ROLLUP 例 4 - 次のクエリ例は、注文数を年別および四半期別に集計したデータを 返します。

```
SELECT year (OrderDate) AS Year, 
quarter(OrderDate) AS Quarter, COUNT (*) Orders
```

```
FROM SalesOrders
GROUP BY ROLLUP (Year, Quarter)
ORDER BY Year, Quarter
```
次の図は、このクエリの結果を示しています。結果セット内の小計ローは強調表 示されています。各小計ローでは、その小計の計算対象になったカラムに NULL 値が格納されています。

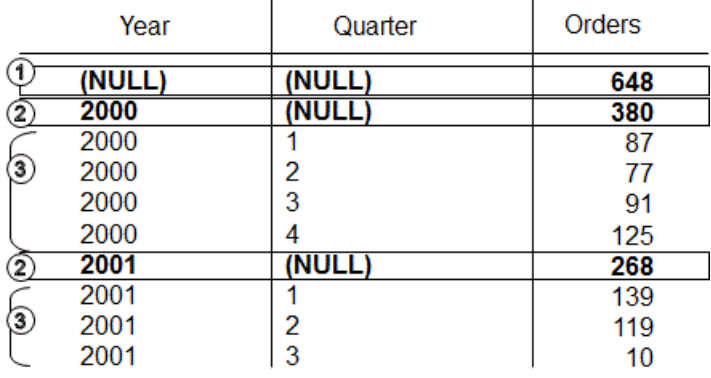

ロー①は、両方の年 (2000 年および 2001 年) のすべての四半期の注文数の合計を示 しています。このローは、Yearカラムと Quarterカラムの両方が NULL であり、 すべてのカラムがプレフィクスから除外されています。

注意: すべての **ROLLUP** 操作によって返される結果セットには、集合カラムを除 くすべてのカラムが NULL であるローが 1 つ含まれています。このローは、集合 関数に対する全カラムの要約を表しています。たとえば、集合関数として SUM を 使用している場合は、このローはすべての値の総計を表します。

ロー②は、2000 年および 2001 年の注文数の合計をそれぞれ示しています。どちら のローも、Quarter カラムは NULL になっています。これは、このカラムの値を 加算して、Yearの小計を出しているためです。結果セットにこのようなローが含 まれる数は、**ROLLUP** クエリで使用されている変数の数に応じて異なります。

③としてマークされている残りのローは要約情報を示し、それぞれの年の各四半 期の注文数の合計を表しています。

ROLLUP 例 5 - **ROLLUP** 操作の例では、年別、四半期別、地域別の注文数を集計す る、少し複雑な結果セットを返します。この例では、第 1 および第 2 四半期と 2 つ の地域 (カナダと東部地区) だけを分析します。

SELECT year(OrderDate) AS Year, quarter(OrderDate)AS Quarter, region, COUNT(\*) AS Orders FROM SalesOrders WHERE region IN ('Canada','Eastern') AND quarter IN  $(1, 2)$ GROUP BY ROLLUP (Year, Quarter, Region)ORDER BY Year, Quarter, Region

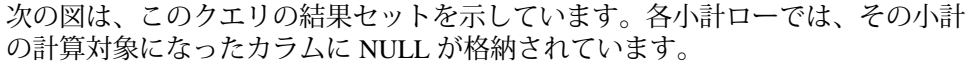

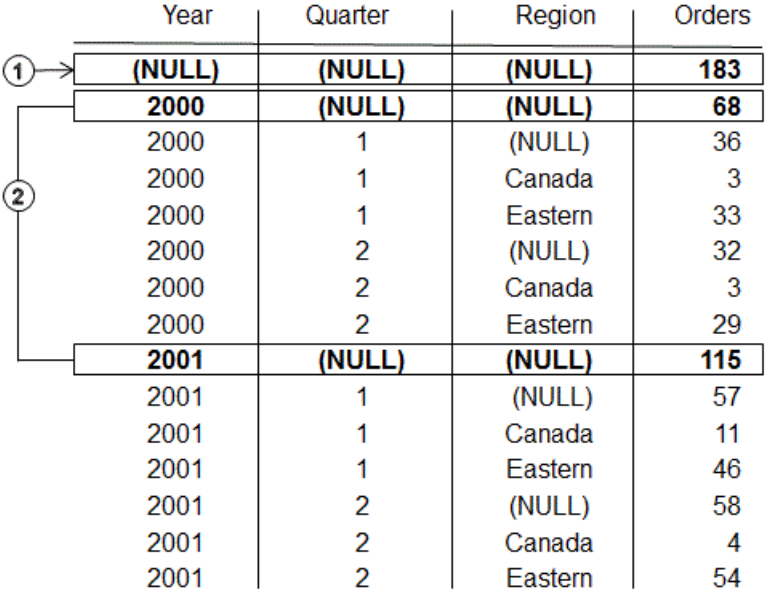

ロー①はすべてのローの集約結果であり、Year、Quarter、Region カラムに NULL が含まれています。このローの Orders カラムの値は、カナダと東部地区 における、2000 年と 2001 年の第 1 および第 2 四半期の注文数の合計を示していま す。

②としてマークされているローは、それぞれの年 (2000 年と 2001 年) におけるカナ ダと東部地区の第 1 および第 2 四半期の注文数の合計を示しています。ロー②の 値を足すと、ロー①に示されている総計に等しくなります。

③としてマークされているローは、特定の年および四半期の全地域の注文数の合 計を示しています。

|    | Year   | Quarter | Region  | Orders          |
|----|--------|---------|---------|-----------------|
|    | (NULL) | (NULL)  | (NULL)  | 183             |
|    | 2000   | (NULL)  | (NULL)  | 68              |
|    | 2000   |         | (NULL)  | 36              |
|    | 2000   |         | Canada  | 3               |
|    | 2000   |         | Eastern | 33              |
|    | 2000   | 2       | (NULL)  | $\overline{32}$ |
|    | 2000   | 2       | Canada  | 3               |
| 3) | 2000   | 2       | Eastern | 29              |
|    | 2001   | (NULL)  | (NULL)  | 115             |
|    | 2001   |         | (NULL)  | 57              |
|    | 2001   |         | Canada  | 11              |
|    | 2001   |         | Eastern | 46              |
|    | 2001   | 2       | (NULL)  | 58              |
|    | 2001   | 2       | Canada  | 4               |
|    | 2001   | 2       | Eastern | 54              |

④としてマークされているローは、結果セット内のそれぞれの年の各四半期の各 地域の注文の合計数を示しています。

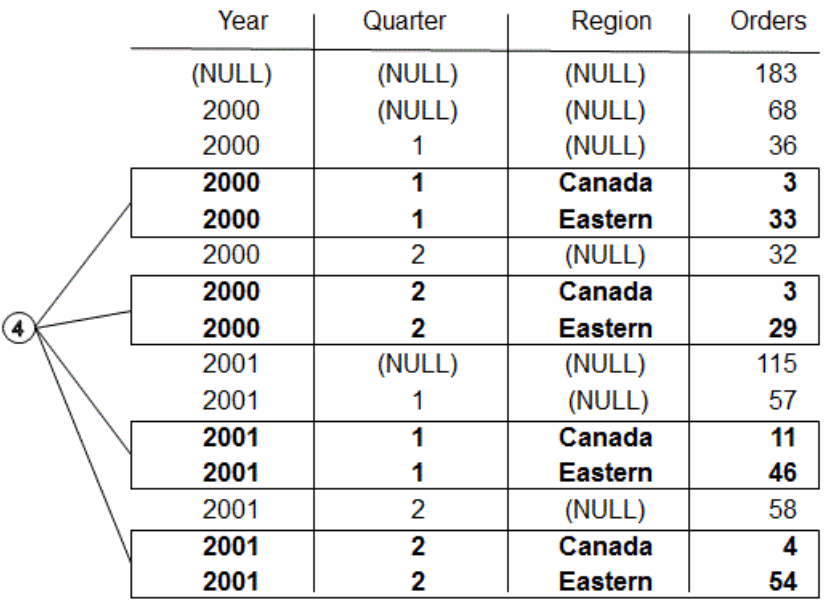

#### **GROUP BY CUBE**

**GROUP BY** 句の **CUBE** 演算子は、データを複数の次元 (グループ化式) でグループ化 することでデータを分析します。

**CUBE** では、次元の順序リストを引数として指定する必要があります。これによ り、**SELECT** 文の中で、そのクエリに指定した次元グループの考えられるすべて の組み合わせの小計を計算し、選択した複数のカラムのすべての値の組み合わせ に関する要約を示す結果セットを生成できます。

**CUBE** 構文:

```
 SELECT … [ GROUPING (column-name) … ] …
GROUP BY [ expression [,…]
| CUBE ( expression [,…] ) ]
```
**GROUPING** は、カラム名をパラメータとして受け取り、次の表に示すようにブー ル値を返します。

| 結果値の種類                     | GROUPING が返す値 |
|----------------------------|---------------|
| CUBE 処理によって作成された NULL      | 1(真)          |
| ローが小計であることを示す NULL         | 1(真)          |
| CUBE 処理によって作成されたもの以外の NULL | $0$ (偽)       |
| 格納されていた NULL               | $0$ (偽)       |

表 **2 : CUBE** 演算子が指定された **GROUPING** によって返される値

**CUBE** は、同じ階層の一部ではない次元を扱うときに特に有用です。

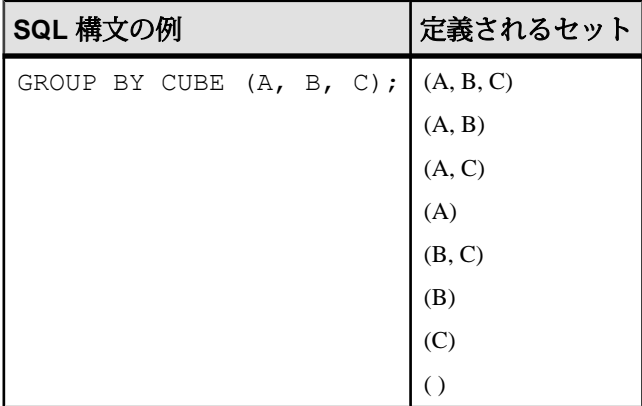

**CUBE** 演算子には次の制限があります。

- **CUBE** 演算子は、**GROUP BY** 句で使用できるすべての集合関数をサポートして いますが、**COUNT DISTINCT** または **SUM DISTINCT** では、**CUBE** は現在サポート されていません。
- **CUBE** は、逆分散統計関数 (**PERCENTILE\_CONT** と **PERCENTILE\_DISC**) では現在 サポートされていません。
- **CUBE** は、**SELECT** 文のみで使用できます。**SELECT** サブクエリでは **CUBE** を使 用できません。
- **ROLLUP**、**CUBE**、**GROUP BY** カラムを同じ GROUP BY 句で組み合わせた **GROUPING** の指定は、現在サポートされていません。
- **GROUP BY** のキーに定数式を指定することはできません。

注意: キューブのサイズがテンポラリキャッシュのサイズを超えると、**CUBE** の パフォーマンスが低下します。

**GROUPING** と **CUBE** 演算子を併用すると、格納されていた NULL 値と **CUBE** によっ て作成されたクエリ結果の NULL 値を区別できます。

**GROUPING** 関数を使用して結果を分析する方法については、**ROLLUP** 演算子の説 明で示されている例を参照してください。

すべての **CUBE** 操作が返す結果セットには、集合カラムを除くすべてのカラムの 値が NULL であるローが、少なくとも 1 つは含まれています。このローは、集合 関数に対する全カラムの要約を表しています。

CUBE 例 1 - 次の例は、対象者の州 (地理的な位置)、性別、教育レベル、および収 入などで構成される調査データを使用したクエリです。 最初に紹介するクエリに は **GROUP BY** 句が指定されています。この句は、クエリの結果を、census テー ブルの state、gender、education カラムの値に応じてローグループに分類 し、収入の平均とローの合計数をグループごとに計算します。 このクエリには **GROUP BY** 句のみを使用し、ローのグループ化に **CUBE** 演算子を使用していませ  $h_{\circ}$ 

SELECT State, Sex as gender, DepartmentID, COUNT(\*),CAST(ROUND(AVG(Salary),2) AS NUMERIC(18,2))AS AVERAGEFROM employees WHERE state IN ('MA', 'CA')GROUP BY State, Sex, DepartmentIDORDER BY 1,2;

このクエリの結果セットを次に示します。

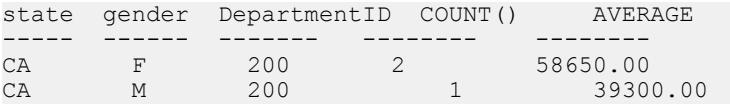

**GROUP BY** 句の **CUBE** 拡張機能を使用すると、調査データを 1 回参照するだけで、 調査データ全体における州別、性別、教育別の平均収入を計算し、state、 gender、education カラムの考えられるすべての組み合わせでの平均収入を計

算できます。 **CUBE** 演算子を使用すると、たとえば、すべての州における全女性 の平均収入を計算したり、調査対象者全員の平均収入を、各自の教育別および州 別に計算したりすることができます。

**CUBE** でグループを計算する場合、計算されたグループのカラムに NULL 値が生 成されます。 最初からデータベース内に格納されていた NULL であるのか、 **CUBE** の結果として生成された NULL であるのかを区別するには、**GROUPING** 関数 を使用します。 **GROUPING** 関数は、指定されたカラムが上位レベルのグループに マージされている場合は 1 を返します。

CUBE 例 2 - 次のクエリは、**GROUPING** 関数と **GROUP BY CUBE** を併用した例を示 しています。

SELECT case grouping(State) WHEN 1 THEN 'ALL' ELSE StateEND AS c\_state, case grouping(sex) WHEN 1 THEN 'ALL'ELSE Sex end AS c\_gender, case grouping(DepartmentID)WHEN 1 THEN 'ALL' ELSE cast(DepartmentID as char(4)) endAS c\_dept, COUNT(\*), CAST(ROUND(AVG(salary), 2) ASNUMERIC( $18, 2$ )) AS AVERAGEFROM employees WHERE state IN ('MA', 'CA')GROUP BY CUBE (state, sex, DepartmentID) ORDER BY 1, 2, 3;

このクエリの結果は次のとおりです。 **CUBE** が生成した小計ローを示す NULL 値 が、クエリ内の指定によって小計ローで ALL に置き換えられています。

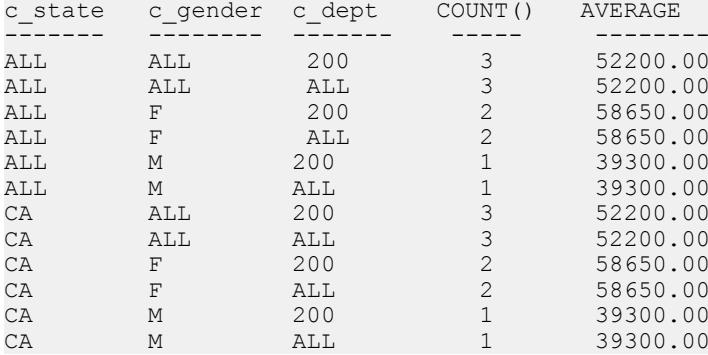

CUBE 例 3 - この例のクエリは、注文数の合計を要約する結果セットを返し、次 に、年別および四半期別の注文数の小計を計算します。

注意: 比較する変数の数が増えると、キューブの計算コストが急激に増大しま す。

SELECT year (OrderDate) AS Year, quarter(OrderDate) AS Quarter, COUNT (\*) OrdersFROM SalesOrdersGROUP BY CUBE (Year, Quarter)ORDER BY Year, Quarter

次の図は、このクエリの結果セットを示しています。この結果セットでは、小計 ローが強調表示されています。各小計ローでは、その小計の計算対象になったカ ラムに NULL が格納されています。

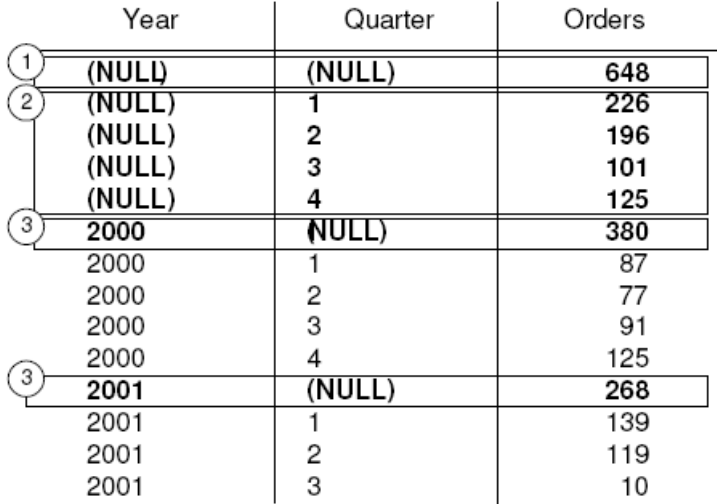

先頭のロー①は、両方の年のすべての四半期の注文数の合計を示しています。 Orders カラムの値は、③としてマークされている各ローの値の合計です。これ は、②としてマークされている 4 つのローの値の合計でもあります。

②としてマークされている一連のローは、両方の年の四半期別の注文数の合計を 示しています。③としてマークされている 2 つのローは、それぞれ 2000 年および 2001 年のすべての四半期の注文数の合計を示しています。

## 分析関数

SAP Sybase IQ では、1 つの SQL 文内で複雑なデータ分析を実行できる機能を備え た単純な集合関数とウィンドウ集合関数の両方を提供しています。

これらの関数を使用して、たとえば「ダウ工業株 30 種平均の四半期の移動平均は どうなっているか」または「各部署のすべての従業員とその累積給与を一覧表示 せよ」というクエリの結果を計算できます。 さまざまな期間における移動平均と 累積和を計算し、集計とランクを分割できるため、パーティション値が変化した ときに集合計算がリセットされます。1 つのクエリ式のスコープ内で、それぞれ 独自の分割ルールを持ついくつかの異なる OLAP 関数を定義することができます。 分析関数は 2 つのカテゴリに分けられます。

• 単純な集合関数 (**AVG**、**COUNT**、**MAX**、 **MIN**、**SUM** など) は、データベースに含 まれるローのグループのデータを要約します。 **SELECT** 文の **GROUP BY** 句を使 用して、グループを作成します。

• 1 つの引数を取る単項の統計集合関数には、**STDDEV**、**STDDEV\_SAMP**、 **STDDEV\_POP**、**VARIANCE**、**VAR\_SAMP**、**VAR\_POP** があります。

単純な集合関数でも単項の集合関数でも、データベース内のローのグループに関 するデータを要約することができ、ウィンドウ指定と組み合わせて、処理の際に 結果セットに対する移動ウィンドウを計算することができます。

注意: 集合関数 **AVG**、**SUM**、**STDDEV**、**STDDEV\_POP**、**STDDEV\_SAMP**、**VAR\_POP**、 **VAR SAMP、VARIANCE** は、バイナリデータ型 BINARY と VARBINARY をサポート していません。

### 単純な集合関数

単純な集合関数 (**AVG**、**COUNT**、**MAX**、 **MIN**、**SUM** など) は、データベースに含ま れるローのグループのデータを要約します。

**SELECT** 文の **GROUP BY** 句を使用して、グループを作成します。 集合関数は、 SELECT リストと、**SELECT** 文の **HAVING** および **ORDER BY** 句の中のみで使用でき ます。

注意: Grouping() 関数を除き、単純な集合関数と単項の集合関数はどちらも、 SQL クエリの指定に「ウィンドウ句」(ウィンドウ) を組み込むウィンドウ関数と して使用できます。これにより、処理時に結果セットに対して概念的に移動ウィ ンドウを作成できます。

### ウィンドウ

OLAP に関する ANSISQL 拡張で導入された主な機能は、「ウィンドウ」という名 前の構成体です。 このウィンドウ拡張により、ユーザはクエリの結果セット (ク エリの論理パーティション) をパーティションと呼ばれるローのグループに分割 し、現在のローについて集計するローのサブセットを決定できます。

1 つのウィンドウで 3 つのウィンドウ関数クラス (ランク付け関数、ローナンバリ ング関数、ウィンドウ集合関数) を使用できます。

<WINDOWED TABLE FUNCTION TYPE> ::= <RANK FUNCTION TYPE> <LEFT PAREN> <RIGHT PAREN> | ROW\_NUMBER <LEFT PAREN> <RIGHT PAREN>  $|$  <WINDOW AGGREGATE FUNCTION>

ウィンドウ拡張は、ウィンドウ名または指定に対するウィンドウ関数の種類を指 定し、1 つのクエリ式のスコープ内のパーティション化された結果セットに適用 されます。 ウィンドウパーティションは、特殊な **OVER** 句の 1 つ以上のカラムで 定義されている、クエリから返されるローのサブセットです。

olap function() OVER (PARTITION BY col1, col2...)

ウィンドウ操作では、パーティション内の各ローのランク付け、パーティション 内のローの値の分布、および類似の操作などの情報を設定できます。また、デー タの移動平均や合計を計算し、データおよびそのデータの操作に対する影響を評 価する機能を拡張することもできます。

OLAP ウィンドウの 3 つの重要な側面

OLAP ウィンドウは、ウィンドウパーティション、ウィンドウ順序、ウィンドウ フレームという 3 つの重要な側面から成ります。それぞれの要素は、その時点で ウィンドウ内で可視となるデータローに大きな影響を与えます。 また、OLAP の **OVER** 句は、次の 3 つの特徴的な機能により、OLAP 関数を他の分析関数やレポー ト関数から区別します。

- ウィンドウパーティションの定義 (**PARTITION BY** 句)。
- パーティション内でのローの順序付け (**ORDER BY** 句)。
- ウィンドウフレームの定義 (ROWS/RANGE 指定)。

複数のウィンドウ関数を指定したり、冗長なウィンドウ定義を避けたりするため に、OLAP ウィンドウ指定に関して名前を指定できます。 その場合は、キーワー ド **WINDOW** の後に少なくとも 1 つのウィンドウ定義を指定します (複数指定する場 合はカンマで区切ります)。ウィンドウ定義には、クエリ内でウィンドウを識別す るための名前と、ウィンドウパーティション、順序、フレームを定義するための ウィンドウ指定の詳細を含めます。

```
<WINDOW CLAUSE> ::= <WINDOW DEFINITION LIST>
```

```
<WINDOW DEFINITION LIST> ::=
  <WINDOW DEFINITION> [ { <COMMA> <WINDOW DEFINITION>
 } . . . ]
<WINDOW DEFINITION> ::=
```
<NEW WINDOW NAME> AS <WINDOW SPECIFICATION>

<WINDOW SPECIFICATION DETAILS> ::= [ <EXISTING WINDOW NAME> ] [ <WINDOW PARTITION CLAUSE> ] [ <WINDOW ORDER CLAUSE> ] [ <WINDOW FRAME CLAUSE> ]

ウィンドウパーティション内の各ローについて、ウィンドウフレームを定義でき ます。ウィンドウフレームにより、パーティションの現在のローに対して計算を 実行するときに使用される、ローの指定範囲を変更できます。現在のローは、 ウィンドウフレームの開始ポイントと終了ポイントを決定するための参照ポイン トとなります。

ウィンドウ指定は、物理的なローの数 (ウィンドウフレーム単位 ROWS を定義す るウィンドウ指定を使用) または論理的な数値の間隔 (ウィンドウフレーム単位 RANGE を定義するウィンドウ指定を使用) に基づきます。

OLAP のウィンドウ操作では、次のカテゴリの関数を使用できます。

付録: OLAP の使用

- ランク付け関数
- ウィンドウ集合関数
- 統計集合関数
- 分散統計関数

#### ウィンドウパーティション

ウィンドウパーティションとは、 **PARTITION BY** 句を使用して、ユーザ指定の結果 セット (入力ロー) を分割することです。

パーティションは、カンマで区切られた 1 つ以上の値の式によって定義されます。 パーティションに分割されたデータは暗黙的にソートされ、デフォルトのソート 順序は昇順 (ASC) になります。

<WINDOW PARTITION CLAUSE> ::= PARTITION BY <WINDOW PARTITION EXPRESSION LIST>

ウィンドウパーティション句を指定しなかった場合は、入力が 1 つのパーティ ションとして扱われます。

注意: 統計関数に対して「パーティション」という用語を使用した場合は、結果 セットのローを **PARTITION BY** 句に基づいて分割することのみを意味します。

ウィンドウパーティションは任意の式に基づいて定義できます。また、ウィンド ウパーティションの処理は GROUPING の後に行われるため (**GROUP BY** 句が指定 されている場合)、**SUM**、**AVG**、**VARIANCE** などの集合関数の結果をパーティショ ンの式で使用できます。したがって、パーティションを使用すると、**GROUP BY** 句や **ORDER BY** 句とはまた別に、グループ化と順序付けの操作を実行できます。 たとえば、ある数量の最大 **SUM** を求めるなど、集合関数に対して集合関数を計算 するクエリを記述できます。

**GROUP BY** 句がなくても、**PARTITION BY** 句を指定できます。

#### ウィンドウ順序

ウィンドウ順序とは、各ウィンドウパーティション内の結果 (ロー) を WINDOW ORDER 句に基づいて並べることです。この句には、1 つ以上の値の式をカンマ区 切りで指定します。

WINDOW ORDER 句を指定しなかった場合は、入力ローが任意の順序で処理され ることがあります。

<WINDOW ORDER CLAUSE> ::= <ORDER SPECIFICATION>

OLAP の WINDOW ORDER 句は、非ウィンドウクエリの式に指定できる **ORDER BY** 句とは異なります。
OLAP 関数で使用する **ORDER BY** 句は、通常はウィンドウパーティション内の ローをソートするための式を定義しますが、**PARTITION BY** 句がなくても **ORDER BY** 句を使用できます。この場合、このソート指定によって、意味のある (かつ目 的どおりの) 順序で並べられた中間の結果セットに OLAP 関数を確実に適用できま す。

OLAP のランク付け関数には順序の指定が必須であり、ランキング値の基準は、 ランク付け関数の引数ではなく **ORDER BY** 句で指定します。 OLAP の集合関数で は、通常は **ORDER BY** 句の指定は必須ではありませんが、ウィンドウフレームを 定義するときには必須です。これは、各フレームの適切な集合値を計算する前に、 パーティション内のローをソートしなければならないためです。

この **ORDER BY** 句には、昇順および降順のソートを定義するためのセマンティッ クと、NULL 値の取り扱いに関する規則を指定します。OLAP 関数は、デフォル トでは昇順 (最も小さい値が 1 番目にランク付けされる) を使用します。

これは **SELECT** 文の最後に指定する **ORDER BY** 句のデフォルト動作と同じですが、 連続的な計算を行う場合にはわかりにくいかもしれません。 ほとんどの OLAP の 計算では、降順 (最も大きい値が 1 番目にランク付けされる) でのソートが必要に なります。この要件を満たすには、**ORDER BY**句に明示的にDESCキーワードを指 定する必要があります。

注意: ランク付け関数は、ソートされた入力のみを扱うように定義されているた め、「WINDOW ORDER 句」を指定する必要があります。 「クエリ指定」の 「ORDER BY 句」と同様に、デフォルトのソート順序は昇順です。

「ウィンドウフレーム単位」で RANGE を使用する場合も、「WINDOW ORDER 句」を指定する必要があります。 RANGE の場合は、「WINDOW ORDER 句」に 1 つの式のみを指定します。

## ウィンドウフレーム

ランク付け関数を除く OLAP 集合関数では、WINDOW FRAME 句を使用してウィ ンドウフレームを定義できます。この句には、現在のローを基準としてウィンド ウの開始位置と終了位置を指定します。

```
<WINDOW FRAME CLAUSE> ::=
   <WINDOW FRAME UNIT>
   <WINDOW FRAME EXTENT>
```
これにより、パーティション全体の固定的な内容ではなく、移動するフレームの 内容に対して OLAP 関数を計算できます。定義にもよりますが、パーティション には開始ローと終了ローがあり、ウィンドウフレームは開始ポイントからパー ティションの終了位置に向けてスライドします。

# 図 **3 :** 分割された入力と、**3** ロー分の移動ウィンドウ

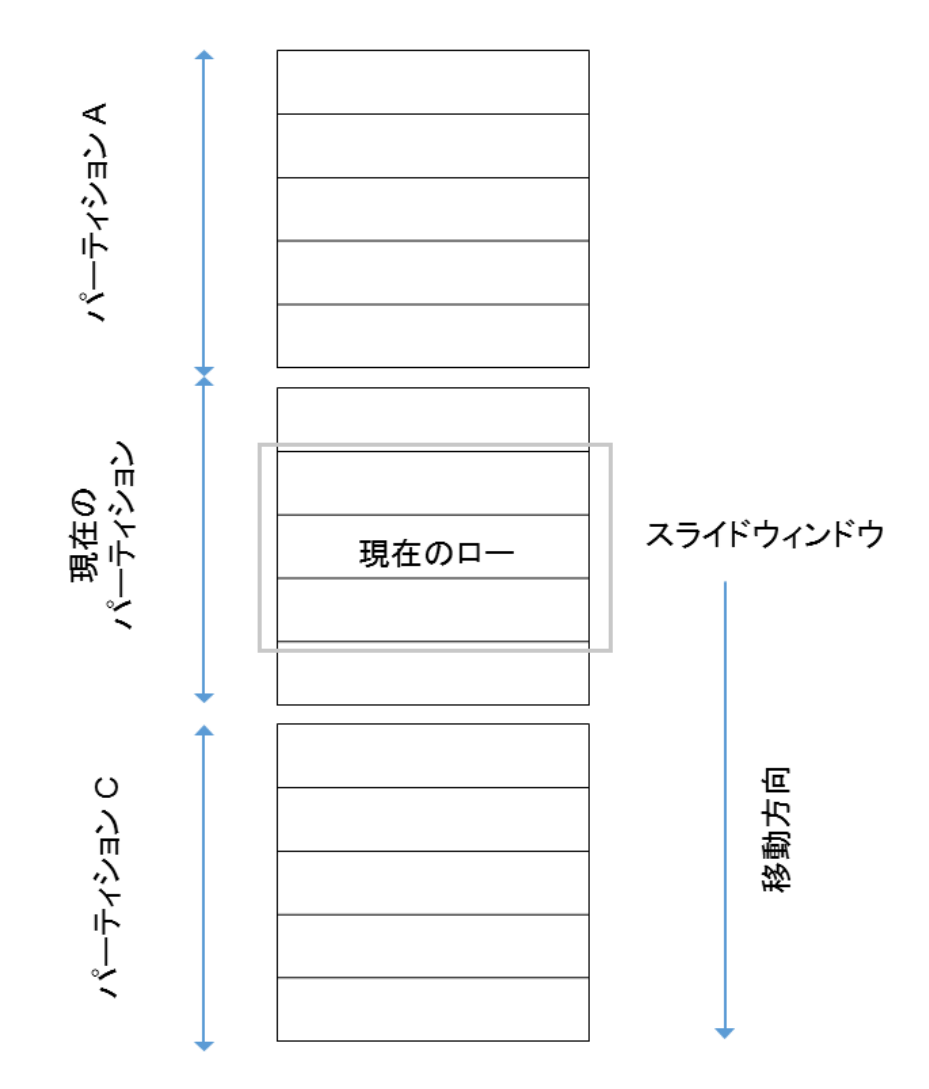

### UNBOUNDED PRECEDING と UNBOUNDED FOLLOWING

ウィンドウフレームは、パーティションの先頭 (UNBOUNDED PRECEDING)、最 後 (UNBOUNDED FOLLOWING)、または両方まで到達する無制限の集合グループ によって定義されます。

UNBOUNDED PRECEDING には、パーティション内の現在のロー以前にあるすべ てのローが含まれており、ROWS または RANGE で指定できます。 UNBOUNDED FOLLOWING には、パーティション内の現在のロー以後にあるすべてのローが含 まれており、ROWS または RANGE で指定できます。

FOLLOWINGの値では、現在のロー以降にあるローの範囲または数を指定します。 ROWS を指定する場合、その値には、ローの数を表す正の数を指定します。 RANGE を指定する場合、そのウィンドウには、現在のローに指定の数値を足し た数よりも少ないローが含まれます。 RANGE を指定する場合、そのウィンドウ 値のデータ型は、**ORDER BY** 句のソートキー式の型に対応している必要がありま す。 指定できるソートキー式は 1 つのみで、このソートキー式のデータ型は「加 算」を許可している必要があります。

PRECEDING の値では、現在のロー以前にあるローの範囲または数を指定します。 ROWS を指定する場合、その値には、ローの数を表す正の数を指定します。 RANGE を指定する場合、そのウィンドウには、現在のローから指定の数値を引 いた数よりも少ないローが含まれます。 RANGE を指定する場合、そのウィンド ウ値のデータ型は、**ORDER BY** 句のソートキー式の型に対応している必要があり ます。 指定できるソートキー式は 1 つのみで、このソートキー式のデータ型は 「減算」を許可している必要があります。1つ目のバインドされたグループで CURRENT ROW または FOLLOWING の値を指定している場合は、2 つ目のバイン ドされたグループにこの句を指定することはできません。

BETWEEN UNBOUNDED PRECEDING AND UNBOUNDED FOLLOWING の組み合 わせを使用すると、グループ化したクエリとのジョインを構築しなくても、パー ティション全体についての集合を計算できます。パーティション全体についての 集合は、レポート集合とも呼ばれます。

### CURRENT ROW の概念

物理的な集合グループでは、現在のローに対する相対位置に基づき、隣接する ローの数に応じて、ローを含めるか除外するかが判断されます。現在のローは、 クエリの中間結果における次のローへの参照にすぎません。現在のローが前に進 むと、ウィンドウ内に含まれる新しいローセットに基づいてウィンドウが再評価 されます。現在のローをウィンドウ内に含めるという要件はありません。

WINDOW FRAME 句を指定しなかった場合のデフォルトのウィンドウフレーム は、WINDOW ORDER 句を指定しているかどうかによって異なります。

- ウィンドウ指定に WINDOW ORDER 句が含まれている場合、ウィンドウの開 始ポイントは **UNBOUNDED PRECEDING**、終了ポイントは **CURRENT ROW** にな り、累積値の計算に適した可変サイズのウィンドウが定義されます。
- ウィンドウ指定に WINDOW ORDER 句が含まれていない場合、ウィンドウの 開始ポイントは **UNBOUNDED PRECEDING**、終了ポイントは **UNBOUNDED FOLLOWING** になり、現在のローに関係なく固定サイズのウィンドウが定義さ れます。

注意: WINDOW FRAME 句はランク付け関数とは併用できません。

ローベース (ロー指定) または値ベース (範囲指定) のウィンドウフレーム単位を指 定してウィンドウを定義することもできます。

<WINDOW FRAME UNIT> ::= ROWS | RANGE

<WINDOW FRAME EXTENT> ::= <WINDOW FRAME START> | <WINDOW FRAME BETWEEN>

WINDOW FRAME 句で **BETWEEN** を使用するときは、ウィンドウフレームの開始 ポイントと終了ポイントを明示的に指定します。

WINDOW FRAME 句でこの 2 つの値のどちらか一方のみ指定した場合は、他方の 値がデフォルトで **CURRENT ROW** になります。

ローベースのウィンドウフレーム - この例では、ロー [1] ~ [5] は 1 つのパーティ ションを表しています。それぞれのローは、OLAP のウィンドウフレームが前に スライドするにつれて現在のローになります。このウィンドウフレームは Between Current Row And 2 Following として定義されているため、各フレームには、 最大で 3 つ、最小で 1 つのローが含まれます。フレームがパーティションの終わ りに到達したときは、現在のローだけがフレームに含まれます。 網掛けの部分 は、各ステップでフレームから除外されているローを表しています。

### 図 **4 :** ローベースのウィンドウフレーム

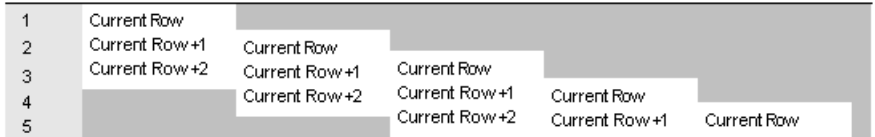

ウィンドウフレームは、次のような規則で機能しています。

- ロー [1] が現在のローであるときは、ロー [4] および [5] が除外される。
- ロー [2] が現在のローであるときは、ロー [5] および [1] が除外される。
- ロー [3] が現在のローであるときは、ロー [1] および [2] が除外される。
- ロー [4] が現在のローであるときは、ロー [1]、[2]、[3] が除外される。

• ロー [5] が現在のローであるときは、ロー [1]、[2]、[3]、[4] が除外される。 次の図では、この規則を特定の値セットに適用し、OLAP の **AVG** 関数を使用して 各ローを計算しています。スライド計算により、現在のローの位置に応じて、3 つまたはそれ以下のローを範囲として移動平均を算出しています。

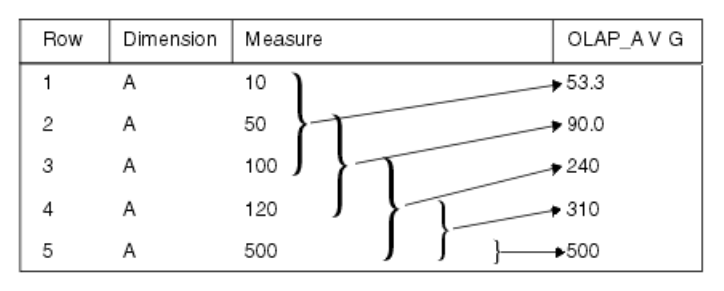

次のクエリは、移動ウィンドウの定義の例を示しています。

```
SELECT dimension, measure,
  AVG(measure) OVER(partition BY dimension
   ORDER BY measure
   ROWS BETWEEN CURRENT ROW and 2 FOLLOWING)
   AS olap_avg
FROM ...
```
平均値は次のようにして計算されています。

- $\Box$   $[1] = (10 + 50 + 100)/3$
- $\Box$   $[2] = (50 + 100 + 120)/3$
- $\Box$  [3] = (100 + 120 + 500)/3
- $\Box$  [4] = (120 + 500 + NULL)/3
- $\Box [5] = (500 + \text{NULL} + \text{NULL})/3$

結果セット内の以降のすべてのパーティション (たとえば B、C など) についても、 同様の計算が実行されます。

現在のウィンドウにローが含まれていない場合、**COUNT** 以外のケースでは、結果 は NULL になります。

### **ROWS**

ウィンドウフレーム単位 ROWS では、現在のローの前後に指定の数のローを含む ウィンドウを定義します (現在のローは、ウィンドウの開始ポイントと終了ポイン トを決定するための参照ポイントになります)。

それぞれの分析計算は、パーティション内の現在のローに基づいて行われます。 ローで表現されるウィンドウを使用して限定的な結果を生成するには、ユニーク な順序付けの式を指定する必要があります。

どのウィンドウフレームでも、現在のローが参照ポイントになります。SQL/ OLAP の構文には、ローベースのウィンドウフレームを、現在のローの前または 後にある任意の数のロー (または現在のローの前および後ろにある任意の数の ロー) として定義するためのメカニズムが用意されています。

ウィンドウフレーム単位の代表的な例を次に示します。

- Rows Between Unbounded Preceding and Current Row  $-$  各パーティションの先頭 を開始ポイントとし、現在のローを終了ポイントとするウィンドウを指定しま す。累積和など、累積的な結果を計算するためのウィンドウを構築するときに よく使用されます。
- Rows Between Unbounded Preceding and Unbounded Following 現在のローに関係 なく、パーティション全体についての固定ウィンドウを指定します。そのた め、ウィンドウ集合関数の値は、パーティションのすべてのローで等しくなり ます。
- Rows Between 1 Preceding and 1 Following -3つの隣接するロー (現在のローとそ の前後のロー) を含む固定サイズの移動ウィンドウを指定します。このウィン ドウフレーム単位を使用して、たとえば 3 日間または 3 か月間の移動平均を計 算できます。

ウィンドウ値にギャップがあると、ROWS を使用した場合に意味のない結果が 生成されることがあるので注意してください。値セットが連続していない場合 は、ROWS の代わりに RANGE を使用することを検討してください。RANGE に基づくウィンドウ定義では、重複する値を含んだ隣接ローが自動的に処理さ れ、範囲内にギャップがあるときに他のローが含まれません。

注意: 移動ウィンドウでは、入力の最初のローの前、および入力の最後の ローの後ろには、NULL 値を含むローが存在することが想定されます。つま り、3 つのローから成る移動ウィンドウの場合は、入力の最後のローを現在の ローとして計算するときに、直前のローと NULL 値が計算に含まれます。

- Rows Between Current Row and Current Row ウィンドウを現在のローのみに制 限します。
- Rows Between 1 Preceding and 1 Preceding 現在のローの直前のローのみを含む 単一ローのウィンドウを指定します。この指定を、現在のローのみに基づく値 を計算する別のウィンドウ関数と組み合わせると、隣接するロー同士のデルタ (値の差分) を簡単に計算することができます。

### **RANGE**

範囲ベースのウィンドウフレーム-SQL/OLAP構文では、別の種類のウィンドウフ レームとして、物理的なローのシーケンスではなく、値ベース (または範囲ベー ス) のローセットに基づいて境界を定義する方法がサポートされています。

値ベースのウィンドウフレームは、ウィンドウパーティション内で、特定の範囲 の数値を含んでいるローを定義します。 OLAP 関数の **ORDER BY** 句では、範囲指 定を適用する数値カラムを定義します。このカラムの現在のローの値が、範囲指 定の基準となります。範囲指定ではロー指定と同じ構文を使用しますが、構文の 解釈の仕方は異なります。

ウィンドウフレーム単位 RANGE では、特定の順序付けカラムについて現在の ローを基準とする値範囲を指定し、その範囲内の値を持つローを検索して、ウィ ンドウフレームに含めます。これは論理的なオフセットに基づくウィンドウフ レームと呼ばれ、"3 preceding"などの定数を指定することも、評価結果が数値定数 となる任意の式を指定することもできます。 RANGE で定義されているウィンド ウを使用するときは、**ORDER BY** 句に数値式を 1 つのみ指定できます。

注意: **ORDER BY** キーは、RANGE ウィンドウフレーム内の数値データである必要 があります。

たとえば、次のように指定すると、カラムに現在のローの前後数年に当たる vear 値を含むローセットをフレームとして定義できます。

ORDER BY year ASC range BETWEEN 1 PRECEDING AND CURRENT ROW

1PRECEDINGという部分は、現在のローの year値から1を減算することを意味し ています。

このような範囲指定は内包的です。 現在のローの year 値が 2000 である場合は、 ウィンドウパーティション内で、year 値が 2000 および 1999 であるすべてのローが このフレームに含まれることになります。パーティション内での各ローの物理的 な位置は問われません。値ベースのフレームでは、ローを含めたり除外したりす る規則が、ローベースのフレームの規則とは大きく異なります (ローベースのフ レームの規則は、ローの物理的なシーケンスに完全に依存しています)。

OLAP の **AVG()** 関数の例で考えてみます。次の部分的な結果セットは、値ベースの ウィンドウフレームの概念を具体的に表しています。前述のように、このフレー ムには次のローが含まれます。

- 現在のローと同じ year 値を持つロー
- 現在のローから 1 を減算したものと同じ year 値を持つロー

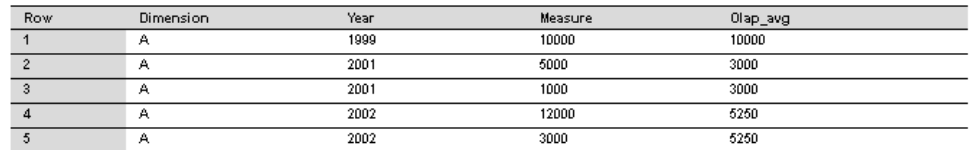

次のクエリは、範囲ベースのウィンドウフレーム定義の例を示しています。

```
SELECT dimension, year, measure,
  AVG(measure) OVER(PARTITION BY dimension
    ORDER BY year ASC 
    range BETWEEN CURRENT ROW and 1 PRECEDING) 
    as olap_avg
FROM ...
```
平均値は次のようにして計算されています。

- ロー [1] = 1999 のため、ロー [2] ~ [5] は除外。したがって AVG = 10,000/1
- ロー [2] = 2001 のため、ロー [1]、[4]、[5] は除外。したがって AVG = 6,000/2
- ロー [3] = 2001 のため、ロー [1]、[4]、[5] は除外。したがって AVG = 6,000/2
- ロー [4] = 2002 のため、ロー [1] は除外。したがって AVG = 21,000/4
- ロー [5] = 2002 のため、ロー [1] は除外。したがって AVG = 21,000/4

値ベースのフレームの昇順と降順 - 値ベースのウィンドウフレームを使用する OLAP 関数の **ORDER BY** 句では、範囲指定の対象となる数値カラムを特定するだ けではなく、**ORDER BY** 値のソート順序も宣言できます。次の指定により、直前 の部分のソート順序 (ASC または DESC) を設定できます。

RANGE BETWEEN CURRENT ROW AND *n* FOLLOWING

<sup>n</sup> FOLLOWING の指定には、次のような意味があります。

- パーティションがデフォルトの昇順 (ASC) でソートされている場合、<sup>n</sup> は正の 値として解釈されます。
- パーティションが降順 (DESC) でソートされている場合は、<sup>n</sup> は負の値として 解釈されます。

たとえば、year カラムに 1999 ~ 2002 の 4 種類の値が含まれているとします。次 の表は、これらの値をデフォルトの昇順でソートした場合 (左側) と降順でソート した場合 (右側) を示しています。

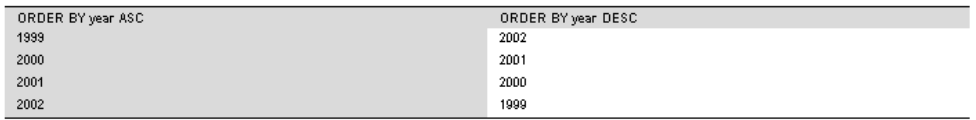

現在のローが 1999 で、フレームが次のように指定されている場合、このフレーム には値 1999 のローと値 1998 のロー (このテーブルには存在しません) が含まれま す。

ORDER BY year DESC range BETWEEN CURRENT ROW and 1 FOLLOWING

注意: **ORDER BY** 値のソート順序は、値ベースのフレームに含まれるローの条件 をテストするときに重要な要素です。フレームに含まれるか除外されるかは、数 値だけでは決まりません。

無制限ウィンドウの使用 - 次のクエリでは、すべての製品と、すべての製品の総 数から成る結果セットが生成されます。

```
SELECT id, description, quantity,
   SUM(quantity) OVER () AS total
FROM products;
```
隣接ロー間のデルタの計算 - 現在のローと前のローをそれぞれ 1 つのウィンドウと して定義し、この 2 つのウィンドウを使用すると、隣接するロー間のデルタ (つま り差分) を直接計算できます。

SELECT EmployeeID, Surname, SUM(salary) OVER(ORDER BY BirthDate rows between current row and current row) AS curr, SUM(Salary) OVER(ORDER BY BirthDate rows between 1 preceding and 1 preceding) AS prev, (curr-prev) as delta FROM Employees WHERE State IN ('MA', 'AZ', 'CA', 'CO') AND DepartmentID>10 ORDER BY EmployeeID, Surname;

このクエリの結果セットを次に示します。

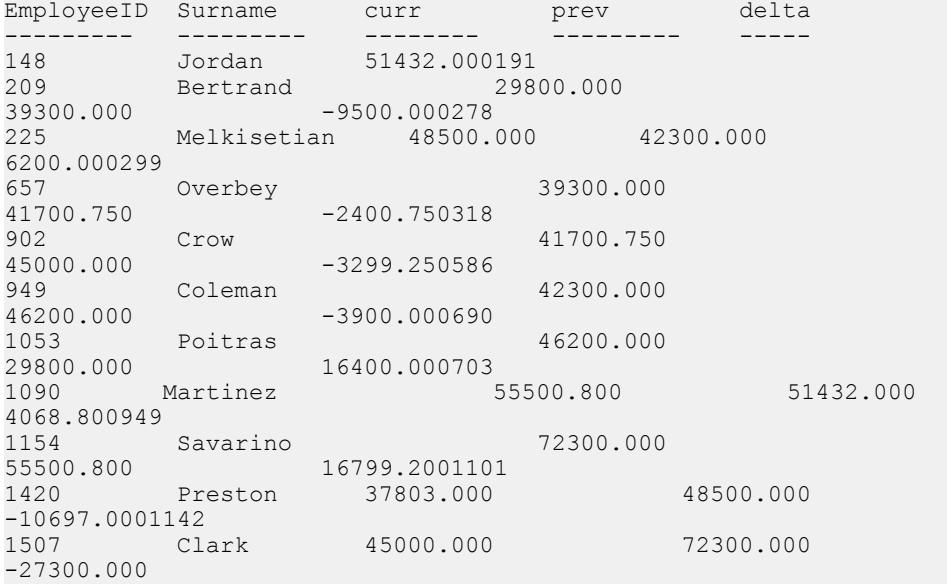

ここではウィンドウ関数 **SUM()** を使用していますが、ウィンドウの指定方法によ り、この合計には現在のローまたは前のローの salary 値のみが含まれています。 また、結果セットの最初のローには前のローが存在しないため、最初のローの prev 値は NULL になります。したがって、delta も NULL になります。

ここまでの例では、**OVER()** 句と一緒に **SUM()** 集合関数を使用しました。

## 明示的なウィンドウ句とインラインのウィンドウ句

SQL OLAP では、クエリ内でウィンドウを指定する方法が 2 とおり用意されてい ます。

- 明示的なウィンドウ句。**HAVING** 句の後でウィンドウを定義します。 OLAP 関 数を呼び出すときには、このようなウィンドウ句で定義したウィンドウを、 ウィンドウの名前を指定して参照します。たとえば、次のようにします。 SUM ( ...) OVER w2
- インラインのウィンドウ指定。クエリ式の **SELECT** リスト内でウィンドウを定 義します。これにより、**HAVING**句の後のウィンドウ句でウィンドウを定義し、 それをウィンドウ関数呼び出しから名前で参照する方法に加えて、関数呼び出 しと同時にウィンドウを定義する方法が可能になります。

注意: インラインのウィンドウ指定を使用する場合は、ウィンドウの名前を 指定できません。 1 つの **SELECT** リスト内で複数のウィンドウ関数呼び出しが 同じウィンドウを使用する場合は、ウィンドウ句で定義した名前付きウィンド ウを参照するか、インラインのウィンドウ定義を繰り返します。

ウィンドウ関数の例 - 次は、ウィンドウ関数の例です。このクエリでは、データ を部署別のパーティションに分け、在社年数が最も長い従業員を基点とした従業 員の累積給与を計算して、結果セットを返します。この結果セットには、マサ チューセッツ在住の従業員だけが含まれます。sum\_salary カラムには、従業員 の給与の累積和が含まれます。

SELECT DepartmentID, Surname, StartDate, Salary, SUM(Salary) OVER (PARTITION BY DepartmentID ORDER BY startdate rows between unbounded preceding and current row) AS sum\_salary FROM Employees WHERE State IN ('CA') AND DepartmentID IN (100, 200) ORDER BY DepartmentID;

次の結果セットは部署別に分割されています。

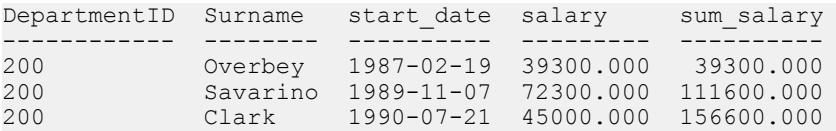

## ランク付け関数

ランク付け関数を使用すると、データセットの値をランク付けされた順序のリス トにまとめ、「今年度出荷された製品の中で売上合計が上位 10 位の製品名」また は「15 社以上から受注した営業部員の上位 5%」といった要求を満たすクエリを、 1 つの SQL 文で作成できます。

SQL/OLAP では、次の 5 つの関数がランク付け関数として分類されています。

<RANK FUNCTION TYPE> ::= RANK | DENSE\_RANK | PERCENT\_RANK | ROW\_NUMBER | NTILE

ランキング関数を使用すると、クエリで指定された順序に基づいて、結果セット 内の各ローのランク値を計算することができます。たとえば販売マネージャが、 営業成績が最高または最低の営業部員、販売成績が最高または最低の販売地域、 または売上が最高または最低の製品を調べたい場合があります。この情報はラン キング関数によって入手できます。

#### RANK

**RANK** 関数は、**ORDER BY** 句で定義されたカラムについて、ローのパーティション 内での現在のローのランクを表す数値を返します。

パーティション内の最初のローが 1 位となり、25 のローを含むパーティションで は、パーティション内の最後のローが 25 位となります。**RANK** は構文変換として 指定されており、実際に **RANK** を同じ構文に変換することも、変換を行った場合 に返される値と同じ結果を返すこともできます。

次の例に出てくる ws1 は、w1 という名前のウィンドウを定義するウィンドウ指定 を表しています。

RANK() OVER ws

これは次の指定に相当します。

( COUNT (\*) OVER ( ws RANGE UNBOUNDED PRECEDING ) - COUNT (\*) OVER ( ws RANGE CURRENT ROW ) + 1 )

この **RANK** 関数の変換では、論理的な集合 (RANGE) を使用しています。この結 果、同位のロー (順序付けカラムに同じ値が含まれているロー) が複数ある場合は、 それらに同じランクが割り当てられます。パーティション内で異なる値を持つ次 のグループには、同位のローのランクよりも 1 以上大きいランクが割り当てられ ます。たとえば、順序付けカラムに 10、20、20、20、30 という値を含むローがあ る場合、1 つ目のローのランクは 1 になり、2 つ目のローのランクは 2 になります。 3 つ目と 4 つ目のローのランクも 2 になりますが、5 つ目のローのランクは 5 にな ります。ランクが 3 または 4 のローは存在しません。このアルゴリズムは非連続 型ランキング (sparse ranking) とも呼ばれます。

### RANK 関数 [統計]

グループ内の項目をランク付けします。

構文

**RANK** () **OVER** ( [ **PARTITION BY** ] **ORDER BY** *expression* [ **ASC** | **DESC** ] )

パラメータ

| パラメータ 説明   |                                                           |
|------------|-----------------------------------------------------------|
| expression | ソートを指定する。カラムの参照、集合関数、またはこれらの項目を起動<br>する式など、有効な式を何でも指定できる。 |

戻り値

INTEGER

備考

**RANK** はランク付け統計関数です。ロー R のランクは、R 以前にあり R と同等でな いローの数で決まります。**OVER** 句で指定されたグループどうしで、2 つ以上の ローが同等な場合、または結果セット全体で同等な場合は、ランク付けの順番に 1 つ以上の隔たりが生じます。**RANK** と **DENSE\_RANK** の相違点は、順位が同じで ある場合に、**DENSE\_RANK** ではランク順に隔たりが置かれないことです。**RANK** では隔たりが置かれます。

**RANK** には **OVER (ORDER BY)** 句が必須です。**ORDER BY** 句は、ランク付けを実行す るパラメータと、各グループでローをソートする順序を指定します。この **ORDER BY** 句は、**OVER** 句の内部のみで使用するもので、**SELECT** の **ORDER BY** とは異なり ます。ランク付けクエリ内の集合関数に DISTINCT を指定することはできません。

**OVER (ORDER BY)** 句内の **PARTITION BY** ウィンドウパーティション句はオプション です。

ASC と DESC のパラメータでは、昇順または降順の順序付けシーケンスを指定し ます。昇順がデフォルトです。

**OVER** 句は、関数がクエリの結果セットに対して処理を行うことを示します。結 果セットは、**FROM**、**WHERE**、**GROUP BY**、**HAVING** の各句がすべて評価された後 で返されるローです。**OVER** 句は、ランク付け統計関数の計算の対象となるロー のデータセットを定義します。

**RANK** は、**SELECT** または **INSERT** 文の SELECT リスト、および **SELECT** 文の **ORDER BY** 句でのみ使用できます。**RANK** は、ビューまたは union に含めることが できます。**RANK** 関数は、サブクエリ、**HAVING** 句、**UPDATE** 文や **DELETE** 文の SELECT リストでは使用できません。1 つのクエリで使用可能なランク付け統計関 数は、1 つだけです。

標準と互換性

- SQL ISO/ANSI SQL 文法のベンダ拡張。
- Sybase Adaptive Server または SQL Anywhere でサポートされていません。

例

### **RANK** 関数は、次の文のように使用します。

SELECT Surname, Sex, Salary, RANK() OVER (PARTITION BY Sex ORDER BY Salary DESC) AS RANK FROM Employees WHERE State IN ('CA', 'AZ') AND DepartmentID IN (200, 300) ORDER BY Sex, Salary DESC;

#### このクエリの結果セットを次に示します。

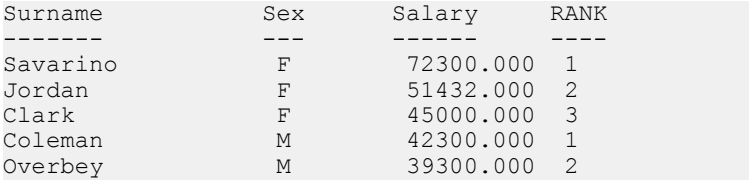

#### DENSE\_RANK

**DENSE\_RANK** 関数は、抜けのないランキング値を返します。

同位のローに対しては同じように等しいランク値が割り当てられますが、この ローのランクは、個々のローの順位ではなく、順序付けカラムに等しい値を含ん でいるローの集まりの順位を表しています。 **RANK** の例と同様に、順序付けカラ ムに 10、20、20、20、30 という値を含むローがある場合、1 つ目のローのランク は同じく 1 となり、2 つ目のローおよび 3 つ目、4 つ目のローのランクも同じく 2 となります。しかし、最後のローのランクは 5 ではなく 3 になります。

**DENSE RANK**も、構文変換を通じて計算されます。

DENSE\_RANK() OVER ws

これは次の指定に相当します。

COUNT ( DISTINCT ROW (  $expr 1, ..., expr n )$  ) OVER ( ws RANGE UNBOUNDED PRECEDING )

この例では、*expr\_1*から *expr\_n*の部分が、ウィンドウ w1 のソート指定リストに含 まれている値の式のリストを表しています。

DENSE\_RANK 関数 [統計] グループ内の項目をランク付けします。

構文

**DENSE\_RANK** () **OVER** ( **ORDER BY** *expression* [ **ASC** | **DESC** ] )

パラメータ

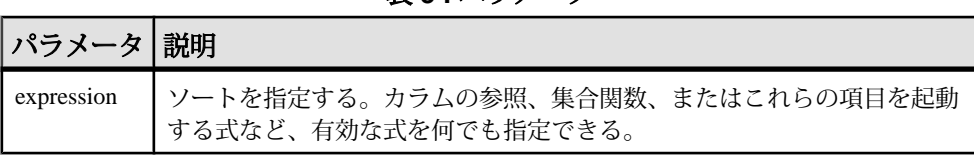

表 **3 :** パラメータ

戻り値 INTEGER

備考

**DENSE\_RANK** はランク付け統計関数です。ロー R のランクは、R 以前のローの数 のうち、**OVER** 句で指定されたグループ間で同等なロー、または結果セット全体 で同等なローを引いた数になります。**DENSE\_RANK** と **RANK** の相違点は、順位が 同じである場合に、**DENSE\_RANK** ではランク順に隔たりが置かれないことです。 **RANK** では隔たりが置かれます。

**DENSE\_RANK** には **OVER (ORDER BY)** 句が必須です。**ORDER BY** 句は、ランク付け を実行するパラメータと、各グループでローをソートする順序を指定します。こ の **ORDER BY** 句は、**OVER** 句の内部のみで使用するもので、**SELECT** の **ORDER BY** とは異なります。ランク付けクエリ内の集合関数で **DISTINCT** を指定することはで きません。

**OVER** 句は、関数がクエリの結果セットに対して処理を行うことを示します。結 果セットは、**FROM**、**WHERE**、**GROUP BY**、**HAVING** の各句がすべて評価された後 で返されるローです。**OVER** 句は、ランク付け統計関数の計算の対象となるロー のデータセットを定義します。

ASC と DESC のパラメータでは、昇順または降順の順序付けシーケンスを指定し ます。昇順がデフォルトです。

**DENSE\_RANK** は、**SELECT** または **INSERT** 文の SELECT リスト、および **SELECT** 文 の **ORDER BY** 句でのみ使用できます。**DENSE\_RANK** は、ビューまたは union に含 めることができます。**DENSE\_RANK** 関数は、サブクエリ、HAVING 句、および **UPDATE** または **DELETE** 文の SELECT リストでは使用できません。1 つのクエリで 使用可能なランク付け統計関数は、1 つだけです。

標準と互換性

- SQL ISO/ANSI SQL 文法のベンダ拡張。
- Sybase Adaptive Server または SQL Anywhere でサポートされていません。

例

次の文は、**DENSE RANK** 関数の使い方を示しています。

SELECT s\_suppkey, DENSE\_RANK() OVER ( ORDER BY ( SUM(s\_acctBal) DESC ) AS rank dense FROM supplier GROUP BY s suppkey; s\_suppkey sum\_acctBal rank\_dense<br>supplier#011 200,000 1 supplier#011 200,000 1<br>supplier#002 200,000 1 supplier#002 200,000 1<br>supplier#013 123,000 2 supplier#013 123,000 2<br>supplier#004 110,000 3 supplier#004 110,000 3<br>supplier#035 110,000 3 supplier#035 110,000 3<br>supplier#006 50,000 4 supplier#006 50,000 4<br>supplier#021 10,000 5 supplier#021

### PERCENT\_RANK

**PERCENT\_RANK** 関数は、小数ではなく、パーセンテージでランクを計算して、0 ~ 1 の 10 進値を返します。

PERCENT RANK が返すのはローの相対的なランクであり、この数値は、該当する ウィンドウパーティション内での現在のローの相対位置を表します。たとえば、 順序付けカラムにそれぞれ異なる値を持つ 10 個のローがパーティションに含まれ ている場合、このパーティションの 3 つ目のローに対する **PERCENT\_RANK** の値は 0.222...となります。これは、パーティションの1つ目のローに続く2/9 (22.222...%) のローをカバーしているためです。次の例に示すとおり、ローの **PERCENT\_RANK** は、「ローの **RANK** - 1」を「パーティション内のローの数 - 1」で除算したものと して定義されています ("ANT" は、REAL や DOUBLE PRECISION などの概数値の 型を表します)。

PERCENT\_RANK() OVER ws

これは次の指定に相当します。

```
CASE
   WHEN COUNT (*) OVER ( ws RANGE BETWEEN UNBOUNDED
   PRECEDING AND UNBOUNDED FOLLOWING ) = 1
   THEN CAST (0 AS ANT)
   ELSE
   ( CAST ( RANK () OVER ( ws ) AS ANT ) -1 /
    ( COUNT (*) OVER ( ws RANGE BETWEEN UNBOUNDED
   PRECEDING AND UNBOUNDED FOLLOWING ) - 1 )
END
```
#### **PERCENT RANK 関数 [統計]**

**ORDER BY** 句の定義に従い、クエリから返される 1 つのローの、クエリから返され るその他のローに対する (小数による) 位置を返します。

0 ~ 1 の 10 進値を返します。

構文

**PERCENT\_RANK** () **OVER** ( **ORDER BY** *expression* [ **ASC** | **DESC** ] )

パラメータ

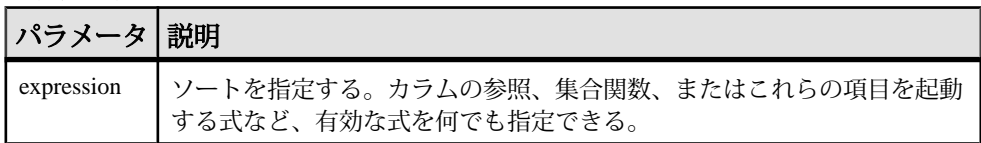

戻り値

**PERCENT\_RANK** 関数は、0~1の DOUBLE 値を返します。

備考

**PERCENT RANK** はランク付け統計関数です。ロー R のパーセントランクは、 **OVER** 句に指定された各グループ内でのローのランクから 1 を引いた値を、**OVER** 句に指定された各グループのローの合計数から 1 を引いた数で割って算出します。 **PERCENT RANK** は 0 ~ 1 の値を返します。最初のローのパーセントランクはゼロ になります。

ローの **PERCENT RANK** は、以下のように計算されます。

 $(Rx - 1) / (NtotalRow - 1)$ 

Rxはグループのローのランク位置で、NtotalRowは**OVER**句に指定されたグループ でのローの合計数です。

**PERCENT\_RANK** には **OVER (ORDER BY)** 句が必須です。**ORDER BY** 句は、ランク付 けを実行するパラメータと、各グループでローをソートする順序を指定します。 この **ORDER BY** 句は、**OVER** 句の内部のみで使用するもので、**SELECT** の **ORDER BY** とは異なります。ランク付けクエリ内の集合関数で **DISTINCT** を指定すること はできません。

**OVER** 句は、関数がクエリの結果セットに対して処理を行うことを示します。結 果セットは、**FROM**、**WHERE**、**GROUP BY**、**HAVING** の各句がすべて評価された後 で返されるローです。**OVER** 句は、ランク付け統計関数の計算の対象となるロー のデータセットを定義します。

ASC と DESC のパラメータでは、昇順または降順の順序付けシーケンスを指定し ます。昇順がデフォルトです。

**PERCENT\_RANK** は、**SELECT** または **INSERT** 文の SELECT リスト、および **SELECT** 文の **ORDER BY** 句でのみ使用できます。**PERCENT\_RANK** は、ビューまたは union に含めることができます。**PERCENT\_RANK** 関数は、サブクエリ、**HAVING** 句、

**UPDATE** 文や **DELETE** 文の SELECT リストでは使用できません。1 つのクエリで使 用可能なランク付け統計関数は、1 つだけです。

標準と互換性

- SQL ISO/ANSI SQL 文法のベンダ拡張。
- Sybase Adaptive Server または SQL Anywhere でサポートされていません。

例 次の文は、**PERCENT\_RANK** 関数の使い方を示しています。

SELECT s\_suppkey, SUM(s\_acctBal) AS sum\_acctBal, PERCENT RANK() OVER ( ORDER BY SUM(s acctBal) DESC ) AS percent rank all FROM supplier GROUP BY s\_suppkey;

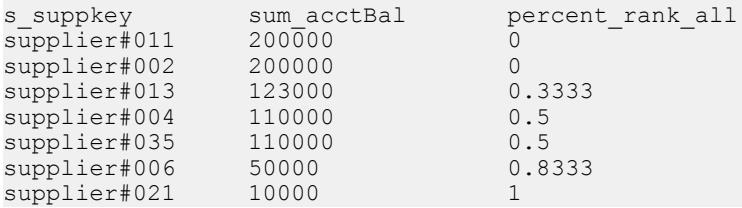

### ROW\_NUMBER

ROW NUMBER 関数は、ローごとにユニークなロー番号を返します。

ウィンドウパーティションを定義すると、**ROW\_NUMBER** は、各パーティションの ローナンバリングを 1 から開始し、ローごとに 1 ずつ増やしていきます。ウィン ドウパーティションを指定しない場合、**ROW\_NUMBER** は、結果セット全体に対し て 1 からテーブルの合計カーディナリティまでの番号を付けます。

**ROW\_NUMBER** 関数の構文は次のとおりです。

**ROW\_NUMBER**() **OVER** ([**PARTITION BY** *window partition*] **ORDER BY**  *window ordering*)

**ROW\_NUMBER** では引数は必須ではありませんが、カッコは指定してください。

**PARTITION BY** 句はオプションです。 **OVER** (**ORDER\_BY**) 句に、ウィンドウフレーム **ROWS**/**RANGE** 指定を含めることはできません。

### ROW\_NUMBER 関数 [統計]

ウィンドウパーティション内の各ローにユニークなロー番号を返すランク付け関 数です。ウィンドウパーティションごとに新しい番号を割り当てます。

ウィンドウパーティションが存在しない場合は、結果セット内のローに 1 から テーブルのカーディナリティまでの番号が割り当てられます。

構文

**ROW\_NUMBER**() **OVER** ([**PARTITION BY** *window partition*] **ORDER BY** *window ordering*)

パラメータ

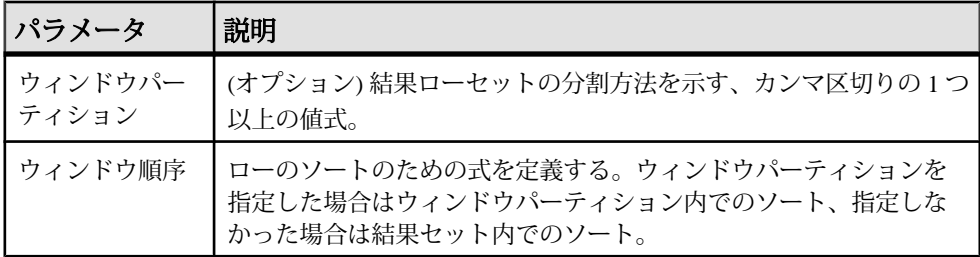

備考

**ROW\_NUMBER** 関数は、**OVER** (**ORDER\_BY**) ウィンドウ指定を必要とします。**OVER** (**ORDER\_BY**) 句内のウィンドウパーティション句はオプションです。**OVER** (**ORDER\_BY**) 句に、ウィンドウフレーム **ROWS**/**RANGE** 指定を含めることはでき ません。

標準と互換性

• SQL — ISO/ANSI SQL 準拠。SQL/OLAP 機能 T611 です。

例

次の例は、Employees テーブルから給与データを返し、部署 ID で結果セットを パーティションに分割し、入社日でデータを並べ替えます。**ROW\_NUMBER** 関数 は、各ローにロー番号を割り当てます。ウィンドウパーティションごとに新しい ロー番号を割り当てます。

SELECT DepartmentID dID, StartDate, Salary, ROW\_NUMBER()OVER(PARTITION BY dID ORDER BY StartDate) FROM Employees ORDER BY  $1, 2;$ 

次の結果セットが返されます。

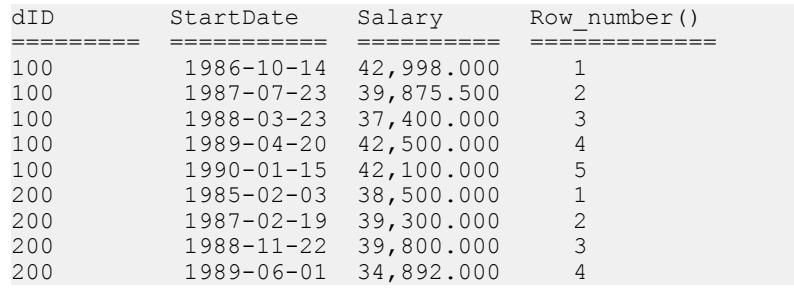

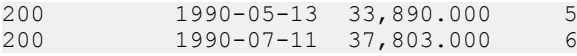

## ランク付けの例

次は、ランク付け関数の一例です。

ランク付けの例 1 - 次の SQL クエリでは、カリフォルニア州在住の男性従業員と女 性従業員を検索し、給与を基準として降順にランク付けしています。

SELECT Surname, Sex, Salary, RANK() OVER ( ORDER BY Salary DESC) as RANK FROM Employees WHERE State IN ('CA') AND DepartmentID =200 ORDER BY Salary DESC;

このクエリの結果セットを次に示します。

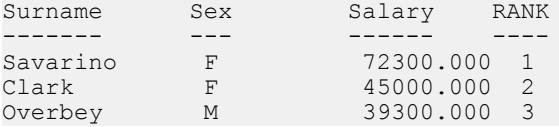

ランク付けの例 2 - 前述のクエリ例を基にして、データを性別のパーティションに 分けることができます。次の例では、性別のパーティションに分けて、従業員の 給与を降順にランク付けしています。

SELECT Surname, Sex, Salary, RANK() OVER (PARTITION BY Sex ORDER BY Salary DESC) AS RANK FROM Employees WHERE State IN ('CA', 'AZ') AND DepartmentID IN (200, 300) ORDER BY Sex, Salary DESC;

#### このクエリの結果セットを次に示します。

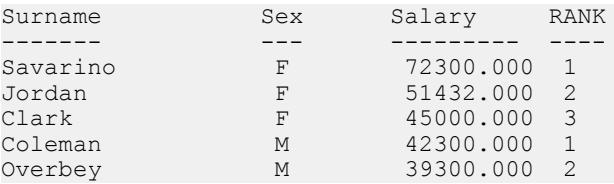

ランク付けの例 3 - この例では、カリフォルニアおよびテキサスの女性従業員のリ ストを、給与を基準として降順にランク付けしています。 **PERCENT\_RANK** 関数に より、累積和が降順で示されます。

SELECT Surname, Salary, Sex, CAST(PERCENT RANK() OVER (ORDER BY Salary DESC) AS numeric  $(4, 2)$ ) AS RANK FROM Employees WHERE State IN ('CA', 'TX') AND Sex ='F' ORDER BY Salary DESC;

このクエリの結果セットを次に示します。

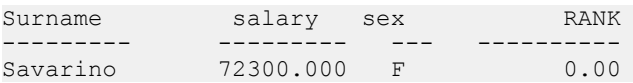

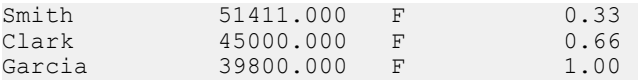

ランク付けの例 4 - **PERCENT\_RANK** 関数を使用して、データセットにおける上位 または下位のパーセンタイルを調べることができます。次のクエリは、給与の額 がデータセットの上位 5% に入る男性従業員を返します。

SELECT \* FROM (SELECT Surname, Salary, Sex, CAST(PERCENT RANK() OVER (ORDER BY salary DESC) as numeric  $(4, 2)$ ) AS percent FROM Employees WHERE State IN ('CA') AND sex ='F' ) AS DT where percent  $> 0.5$ ORDER BY Salary DESC;

このクエリの結果セットを次に示します。

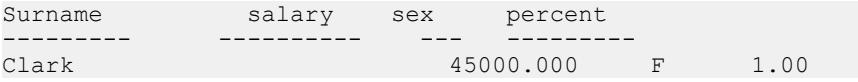

ランク付けの例 5 - この例では、**ROW\_NUMBER** 関数を使用して、すべてのウィン ドウパーティション内の各ローについてロー番号を返しています。 このクエリで は、Employees テーブルを部署 ID ごとにパーティションに分け、各パーティ ションのローを開始日に基づいて順序付けします。

SELECT DepartmentID dID, StartDate, Salary , ROW\_NUMBER()OVER(PARTITION BY dID ORDER BY StartDate) FROM Employees ORDER BY 1,2;

このクエリの結果セットを次に示します。

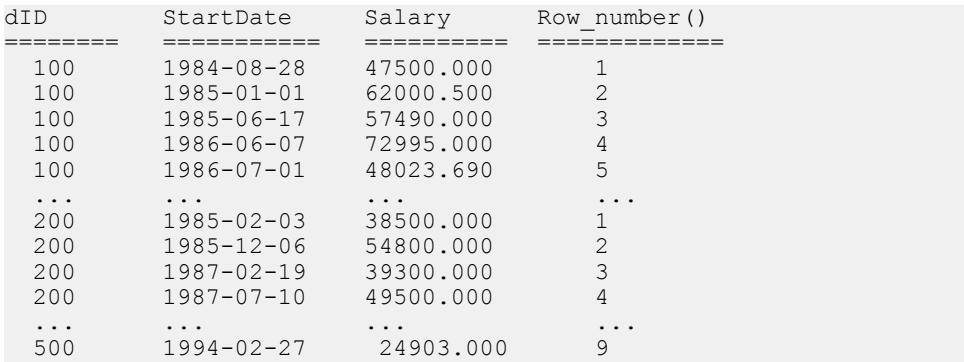

## ウィンドウ集合関数

ウィンドウ集合関数を使用すると、複数のレベルの集合を 1 つのクエリで計算で きます。

たとえば、支出が平均より少ない四半期をすべて列挙することができます。 集合 関数 (単純な集合関数 **AVG**、**COUNT**、**MAX**、 **MIN**、**SUM** など) を使用すると、1 つの 文の中でさまざまなレベルで計算した結果を 1 つのローに書き出すことができま す。これにより、ジョインや相関サブクエリを使用しなくても、集合値をグルー プ内のディテールローと比較することができます。

これらの関数を使用して、非集合値と集合値を比較することも可能です。たとえ ば、営業部員が特定の年にある製品に対して平均以上の注文を出した顧客の一覧 を作成したり、販売マネージャが従業員の給与をその部署の平均給与と比較した りすることが考えられます。

クエリが **SELECT** 文の中で **DISTINCT** を指定している場合は、ウィンドウ演算子の 後に **DISTINCT** 操作が適用されます。 ウィンドウ演算子は、**GROUP BY** 句が処理さ れた後、**SELECT** リストの項目やクエリの **ORDER BY** 句が評価される前に計算され ます。

ウィンドウ集合関数の例 1 - 次のクエリは、平均販売数よりも多く売れた製品の一 覧を年別に分けて示す結果セットを返します。

SELECT \* FROM (SELECT Surname AS E name, DepartmentID AS Dept, CAST(Salary AS numeric( $10\overline{7}2$ ) ) AS Sal, CAST(AVG(Sal) OVER(PARTITION BY DepartmentID) AS numeric(10, 2)) AS Average, CAST(STDDEV POP(Sal) OVER(PARTITION BY DepartmentID) AS numeric(10,2)) AS STD\_DEV FROM Employees GROUP BY Dept, E name, Sal) AS derived table WHERE Sal> (Average+STD DEV ) ORDER BY Dept, Sal,  $\overline{E}$  name;

#### このクエリの結果セットを次に示します。

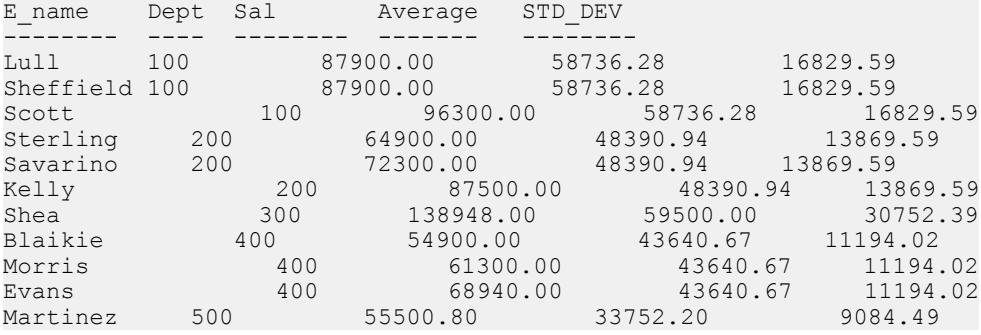

2000 年の平均注文数は 1,787 であり、4 つの製品 (700、601、600、400) が平均を上 回っています。2001 年の平均注文数は 1,048 であり、3 つの製品が平均を上回って います。

ウィンドウ集合関数の例 2 - 次のクエリは、給与の額がそれぞれの部署の平均給与 よりも 1 標準偏差以上高い従業員を表す結果セットを返します。標準偏差とは、 そのデータが平均からどのぐらい離れているかを示す尺度です。

SELECT \* FROM (SELECT Surname AS E name, DepartmentID AS Dept, CAST(Salary AS numeric(10,  $\overline{2}$ ) ) AS Sal, CAST(AVG(Sal) OVER(PARTITION BY dept) AS numeric(10, 2)) AS Average, CAST(STDDEV POP(Sal) OVER(PARTITION BY dept) AS numeric(10,2) AS STD\_DEV FROM Employees GROUP BY Dept, E name, Sal) AS derived table WHERE Sal> (Average+STD DEV ) ORDER BY Dept, Sal, E name;

次の結果から、どの部署にも、給与の額が平均を大きく上回っている従業員が 1 人以上いることがわかります。

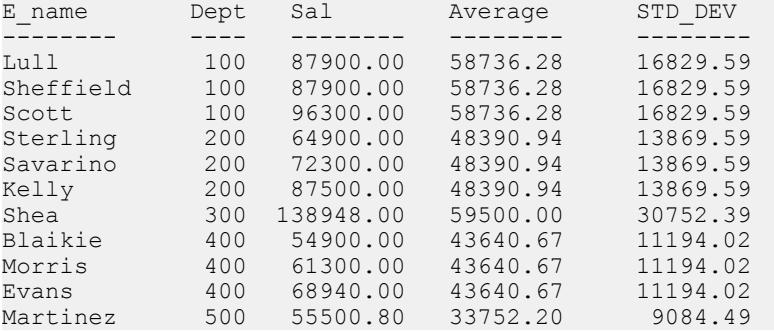

従業員 Scott の給与は 96,300.00 ドルで、所属部署の平均給与は 58,736.28 ドルです。 この部署の標準偏差は 16,829.00 なので、給与の額が 75,565.88 ドル (58736.28 + 16829.60 = 75565.88) 未満ならば、平均の 1 標準偏差以内の範囲に収まります。

## 統計集合関数

ANSI SQL/OLAP 拡張機能には、数値データの統計的分析を行うための集合関数が この他にも数多く用意されています。これには、分散、標準偏差、相関、直線回 帰を計算するための関数も含まれます。

標準偏差と分散

SQL/OLAP の一般的な関数の中には、次の構文の太字で表示されている部分のよ うに、1 つの引数を取る関数があります。

<SIMPLE WINDOW AGGREGATE FUNCTION TYPE> ::= <BASIC AGGREGATE FUNCTION TYPE> | STDDEV | STDDEV\_POP | STDDEV\_SAMP | VARIANCE | VARIANCE\_POP | VARIANCE\_SAMP

• **STDDEV\_POP** -グループまたはパーティションの各ロー(**DISTINCT**が指定されて いる場合は、重複が削除された後に残る各ロー) に対して評価される「値の式」 についての母標準偏差を計算します。これは、母分散の平方根として定義され ます。

- **STDDEV\_SAMP** グループまたはパーティションの各ロー (**DISTINCT** が指定され ている場合は、重複が削除された後に残る各ロー) に対して評価される「値の 式」についての母標準偏差を計算します。これは、標本分散の平方根として定 義されます。
- **VAR\_POP** グループまたはパーティションの各ロー (**DISTINCT** が指定されてい る場合は、重複が削除された後に残る各ロー) に対して評価される「値の式」 についての母分散を計算します。これは、「値の式」と「値の式の平均」との 差の 2 乗和を、グループまたはパーティション内の残りのロー数で除算した値 として定義されます。
- **VAR\_SAMP** グループまたはパーティションの各ロー (**DISTINCT** が指定されてい る場合は、重複が削除された後に残る各ロー) に対して評価される「値の式」 についての標本分散を計算します。これは、「値の式」の差の 2 乗和を、グ ループまたはパーティション内の残りのロー数より 1 少ない数で除算した値と して定義されます。

これらの関数と **STDDEV** および **VARIANCE** 関数は、クエリの **ORDER BY** 句の指定 に従ってローのパーティションについての値を計算できる集合関数です。 **MAX** や **MIN**など、他の基本的な集合関数と同様に、これらの関数は入力データ内のNULL 値を無視します。また、分析される式のドメインに関係なく、分散と標準偏差の 計算では必ず IEEE の倍精度浮動小数点数が使用されます。分散関数または標準偏 差関数への入力が空のデータセットである場合、これらの関数は結果として NULL を返します。 **VAR\_SAMP** 関数は 1 つのローに対して計算を行うと NULL を 返しますが、**VAR\_POP** は値 0 を返します。

相関

相関係数を計算する SQL/OLAP 関数は、次のとおりです。

• **CORR** - 一連の数値ペアの相関係数を返します。

CORR 関数は、ウィンドウ集合関数 (ウィンドウ名または指定に対するウィンドウ 関数の種類を指定する関数) としても、OVER 句のない単純な集合関数としても使 用できます。

### 共分散

共分散を計算する SQL/OLAP 関数は、次のとおりです。

- **COVAR\_POP** 一連の数値ペアの母共分散を返します。
- **COVAR\_SAMP** 一連の数値ペアの標本共分散を返します。

共分散関数は、式 1 または式 2 が NULL 値を持つ、すべてのペアを除外します。

共分散関数は、ウィンドウ集合関数 (ウィンドウ名または指定に対するウィンドウ 関数の種類を指定する関数) としても、OVER 句のない単純な集合関数としても使 用できます。

累積分布

ローのグループにおける 1 つの値の相対位置を計算する SQL/OLAP 関数は、 **CUME\_DIST** です。

ウィンドウ指定には ORDER\_BY 句が含まれていることが必要です。

CUME\_DIST 関数では、複合ソートキーは許可されません。

回帰分析

回帰分析関数は、直線回帰の方程式を使用し、独立変数と従属変数との間の関係 を計算します。SQL/OLAP の直線回帰関数は、次のとおりです。

- **REGR\_AVGX** 回帰線の独立変数の平均を計算します。
- **REGR\_AVGY** 回帰線の独立変数の平均を計算します。
- **REGR\_COUNT** 回帰線の調整に使用される NULL 値以外のペアの数を表す整数 を返します。
- **REGR\_INTERCEPT** 従属変数と独立変数に最適な回帰線の y 切片を計算します。
- **REGR\_R2** 回帰線の決定係数 (適合度の統計情報) を計算します。
- **REGR\_SLOPE** NULL 以外のペアに適合する直線回帰の傾きを計算します。
- **REGR\_SXX** 直線回帰モデルに使用される独立した式の 2 乗和の合計を返しま す。この関数は、回帰モデルの統計的な有効性を評価するときに使用できま す。
- **REGR\_SXY** 従変数および独立変数の積和を返します。この関数は、回帰モデ ルの統計的な有効性を評価するときに使用できます。
- **REGR\_SYY** 回帰モデルの統計的な有効性を評価できる値を返します。

回帰分析関数は、ウィンドウ集合関数 (ウィンドウ名または指定に対するウィンド ウ関数の種類を指定する関数) としても、OVER 句のない単純な集合関数としても 使用できます。

OLAP の加重集合関数

OLAP の加重集合関数は、加重移動平均を計算します。

- **EXP\_WEIGHTED\_AVG** 指数関数的に加重された移動平均を計算します。加重 は、平均を構成する各数量の相対的な重要性を決定します。 **EXP\_WEIGHTED\_AVG** の加重は、指数関数的に減少します。 指数関数的な加重 は、最新の値に加重を適用し、加重を適用しつつ、古い値の加重を減少させま す。
- **WEIGHTED\_AVG** 時間経過とともに等差階級的に加重が減少した、直線的加重 移動平均を計算します。 加重は、最新のデータポイントの最高値から減少し、 最も古いデータポイントでゼロになります。

ウィンドウ指定には **ORDER\_BY** 句を使用します。

データベース業界の標準外の拡張機能

データベース業界で使用される ANSI 以外の SQL/OLAP 集合関数の拡張機能には、 **FIRST\_VALUE、MEDIAN、LAST\_VALUE** があります。

- **FIRST\_VALUE** 一連の値の最初の値を返します。
- **MEDIAN** 式から中央値を返します。
- **LAST\_VALUE** 一連の値の最後の値を返します。

**FIRST\_VALUE** および **LAST\_VALUE** 関数には、ウィンドウ指定が必要です。 **MEDIAN** 関数は、ウィンドウ集合関数 (ウィンドウ名または指定に対するウィンド ウ関数の種類を指定する関数) としても、OVER 句のない単純な集合関数としても 使用できます。

### **Interrow** 関数の使用法

Interrow 関数 **LAG** および **LEAD** を使用すると、一連のデータ内では前後の値にアク セスでき、テーブル内では複数のローにアクセスできます。

また、Interrow 関数は、セルフジョインなしで同時にパーティション分けします。 LAG では、テーブル内またはパーティション内の **CURRENT ROW** から特定の物理 的オフセット分だけ前にあるローにアクセスできます。LEAD では、テーブル内 またはパーティション内の **CURRENT ROW** から特定の物理的オフセット分だけ後 ろにあるローにアクセスできます。

**LAG** と **LEAD** の構文は同じです。 どちらの関数にも **OVER** (**ORDER\_BY**) ウィンド ウ指定が必要です。例を示します。

```
LAG (value_expr) [, offset [, default]]) OVER ([PARTITION BY 
              window partition] ORDER BY 
              window ordering)
```
および

**LEAD** (*value\_expr*) [, *offset* [, *default*]]) **OVER** ([**PARTITION BY**  *window partition*] **ORDER BY**  *window ordering*)

**OVER** (**ORDER\_BY**) 句内の **PARTITION BY** 句はオプションです。 **OVER** (**ORDER\_BY**) 句に、ウィンドウフレーム **ROWS**/**RANGE** 指定を含めることはできません。

value expr は、テーブルから返すオフセットデータを定義するテーブルカラムま たは式です。 value expr では他の関数を定義できます。ただし、分析関数を除き ます。

両方の関数について、物理的なオフセットを入力してターゲットローを指定しま す。offset 値は、現在のローより上または下のロー数です。負でない数値式を入力 してください (負の値を入力するとエラーが生成されます)。0 を入力すると、SAP Sybase IQ から現在のローが返されます。

オプションの default 値は、offset 値がテーブルのスコープを超える場合に返され る値を定義します。default のデフォルト値は **NULL** です。default のデータ型は、 value expr値のデータ型に暗黙的に変換可能である必要があります。変換可能でな い場合、SAP Sybase IQ は変換エラーを生成します。

LAG の例 1 - Interrow 関数は、証券取引などのデータストリームに対して計算を実 行する金融サービスアプリケーションで使用すると有用です。この例では、**LAG** 関数を使用して、特定の株式取引価格の変化率を計算しています。次の stock trades という架空のテーブルの取引データについて考えてみます。

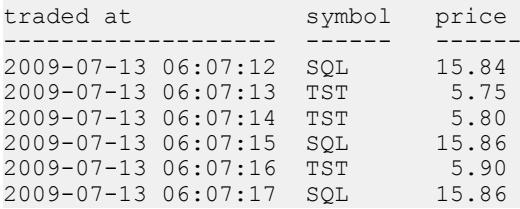

注意: 架空の stock trades テーブルは、iqdemo データベースには含まれてい ません。

このクエリでは、銘柄記号ごとに取引をパーティションに分け、取引時間に基づ いて順序付けします。また、**LAG** 関数を使用して、現在の取引価格と前の取引価 格を比較し、その増加率または減少率を計算します。

```
select stock symbol as 'Stock',
     traded_at as 'Date/Time of Trade',
     trade_price as 'Price/Share',
    cast \overline{()} ( (trade price
       - (lag(trade price, 1)
         over (partition by stock_symbol
            order by traded_at)))
        / trade_price)
    * 100.0) as numeric(5, 2))
         as '% Price Change vs Previous Price'
from stock_trades
order by 1, 2
```
このクエリは次の結果を返します。

Stock Date/Time of Trade Price/ % Price Change\_vs symbol Share Previous Price ------ ------------------- ----- ----------------- SQL 2009-07-13 06:07:12 15.84 NULL SQL 2009-07-13 06:07:15 15.86 0.13 SQL 2009-07-13 06:07:17 15.86 0.00<br>TST 2009-07-13 06:07:13 5.75 NULL 2009-07-13 06:07:13 5.75 NULL TST 2009-07-13 06:07:14 5.80 0.87 TST 2009-07-13 06:07:16 5.90 1.72

1 番目と 4 番目の出力ローの NULL は、**LAG** 関数が、2 つの各パーティションの最 初のローについてはスコープ外であることを示します。比較対象となる前のロー がないため、default 変数で指定されているように、SAP Sybase IQ は NULL を返し ます。

## 分散統計関数

SQL/OLAP には、順序付きセットを取り扱う関数がいくつか定義されています。

**PERCENTILE\_CONT** および **PERCENTILE\_DISC** という 2 つの逆分散統計関数があり ます。 これらの分析関数は、パーセンタイル値を引数として受け取り、**WITHIN GROUP** 句で指定されたデータのグループまたはデータセット全体に対して処理を 行います。

これらの関数は、グループごとに 1 つの値を返します。 **PERCENTILE\_DISC** (不連 続) では、結果のデータ型は **WITHIN GROUP** 句に指定した **ORDER BY** の項目のデー タ型と同じになります。 **PERCENTILE\_CONT** (連続) では、結果のデータ型は、 numeric (**WITHIN GROUP** 句の **ORDER BY** 項目が numeric の場合) または double (**ORDER BY** 項目が整数または浮動小数点の場合) となります。

逆分散統計関数では、**WITHIN GROUP** (**ORDER BY**) 句を指定する必要があります。 例を示します。

**PERCENTILE\_CONT** ( *expression1* ) **WITHIN GROUP** ( **ORDER BY** *expression2* [ **ASC** | **DESC** ] )

expression1の値には、numeric データ型の定数を、0以上1以下の範囲で指定しま す。引数が NULL であれば、"wrong argument for percentile" エラーが返されます。 引数の値が 0 よりも小さいか、1 よりも大きい場合は、"data value out of range" エ ラーが返されます。

必須の **ORDER BY** 句には、パーセンタイル関数の実行対象となる式と、各グルー プ内でのローのソート順を指定します。この **ORDER BY** 句は、**WITHIN GROUP** 句の 内部のみで使用するもので、**SELECT** 文の **ORDER BY** とは異なります。

**WITHIN GROUP** 句は、クエリ結果を順序付けられたデータセットに分配します。 関数は、このデータセットに基づいて結果を計算します。

値 expression2 には、カラム参照を含む 1 つの式でソートを指定します。このソー ト式に、複数の式やランク付け分析関数、set 関数、またはサブクエリを指定する ことはできません。

ASC と DESC のパラメータでは、昇順または降順の順序付けシーケンスを指定し ます。昇順がデフォルトです。

逆分散統計関数は、サブクエリ、**HAVING** 句、ビュー、union で使用できます。逆 分散統計関数は、統計を行わない単純な集合関数が使用されるところであれば、 どこでも使用できます。逆分散統計関数は、データセット内の NULL 値を無視し ます。

PERCENTILE\_CONT の例 - この例では、**PERCENTILE\_CONT** 関数を使用して、各 地域の自動車販売の 10 番目のパーセンタイル値を求めます。次のようなデータ セットを使用します。

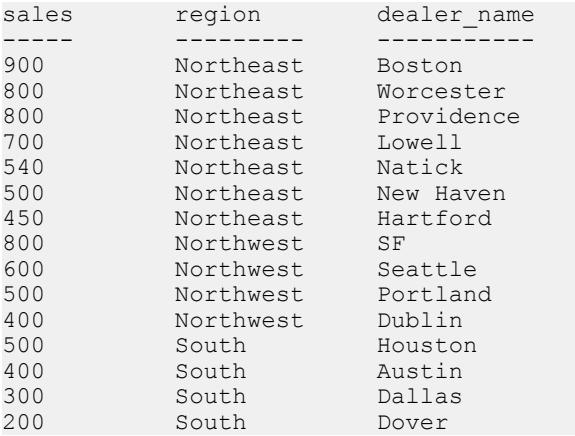

次のクエリ例では、**SELECT** 文に **PERCENTILE\_CONT** 関数を使用しています。

SELECT region, PERCENTILE CONT(0.1) WITHIN GROUP ( ORDER BY ProductID DESC ) FROM ViewSalesOrdersSales GROUP BY region;

この **SELECT** 文の結果には、各地域の自動車販売の 10 番目のパーセンタイル値が 一覧表示されます。

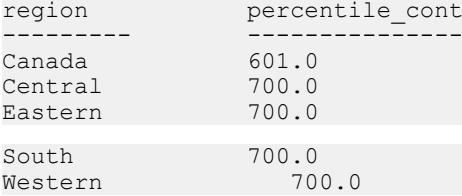

PERCENTILE\_DISC の例 - この例では、**PERCENTILE\_DISC** 関数を使用して、1 つの 地域における自動車販売の 10 番目のパーセンタイル値を求めます。次のような データセットを使用します。

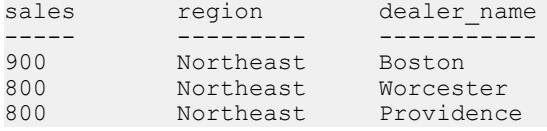

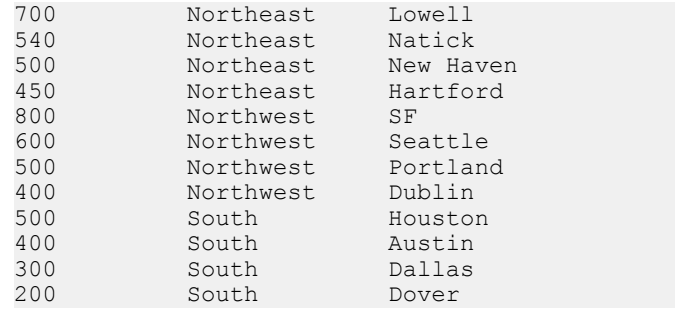

#### 次のクエリ例では、**SELECT** 文に **PERCENTILE\_DISC** 関数を使用しています。

SELECT region, PERCENTILE DISC(0.1) WITHIN GROUP (ORDER BY sales DESC ) FROM carSales GROUP BY region;

この **SELECT** 文の結果には、各地域の自動車販売の 10 番目のパーセンタイル値が

一覧表示されます。

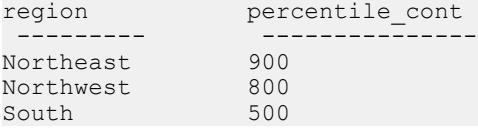

## PERCENTILE\_CONT 関数 [統計]

指定されたパーセンタイルから、対応する値を返します。連続分布データモデル を前提としています。

注意: パーセンタイルを計算するだけであれば、**NTILE** 関数に値 100 を指定して 使用してください。

## 構文

**PERCENTILE\_CONT** ( *expression1* ) **WITHIN GROUP** ( **ORDER BY** *expression2* [ **ASC** | **DESC** ] )

#### パラメータ

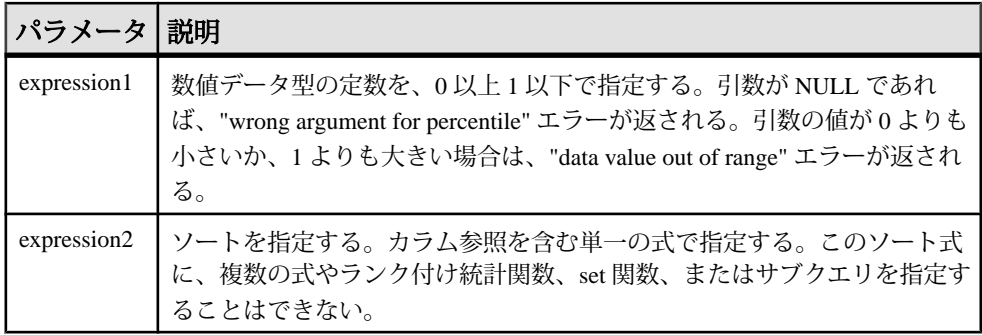

### 備考

逆分散統計関数は、K-理論パーセンタイル値を返します。これは、データセット のスレッショルド許容値を決定する際に使用します。**PERCENTILE\_CONT** 関数は、 パーセンタイル値を引数として受け取り、**WITHIN GROUP** 句で指定されたデータ グループか、データセット全体に対して処理を実行します。グループごとに 1 つ の値を返し、 クエリの **GROUP BY** に指定したカラムが存在しなければ、結果は単 一のローになります。結果のデータ型は、**WITHIN GROUP** 句に指定した **ORDER BY** の項目のデータ型と同じになります。**PERCENTILE\_CONT** の **ORDER BY** 式のデータ 型は、数値型である必要があります。

**PERCENTILE\_CONT** には **WITHIN GROUP (ORDER BY)** 句を指定する必要があります。

必須の **ORDER BY** 句には、パーセンタイル関数の実行対象となる式と、各グルー プ内でのローのソート順を指定します。**PERCENTILE\_CONT** 関数の場合、この式 のデータ型は数値型であることが必要です。この **ORDER BY** 句は、**WITHIN GROUP** 句の内部のみで使用するもので、**SELECT** の **ORDER BY** とは異なります。

**WITHIN GROUP** 句は、クエリ結果を順序付けられたデータセットに分類します。 関数はこのデータセットに基づいて結果を計算します。**WITHIN GROUP** 句には、 単一のソート項目を含めてください。**WITHIN GROUP** 句に指定されたソート項目 が 1 つより多い (または少ない) 場合は、エラーが報告されます。

ASC と DESC のパラメータでは、昇順または降順の順序付けシーケンスを指定し ます。昇順がデフォルトです。

**PERCENTILE CONT** 関数は、サブクエリ、HAVING 句、ビュー、union で使用できま す。**PERCENTILE\_CONT** は、統計を行わない単純な集合関数が使用されるところ であれば、どこでも使用できます。**PERCENTILE\_CONT** 関数では、データセット 内の NULL 値は無視されます。

### 標準と互換性

- SOL ISO/ANSI SOL 文法のベンダ拡張。
- Sybase Adaptive Server または SQL Anywhere でサポートされていません。

#### 例

次の例では、**PERCENTILE\_CONT** 関数を使用して、各地域の自動車販売の 10 番目 のパーセンタイル値を求めます。

この例では、次のデータセットが使用されています。

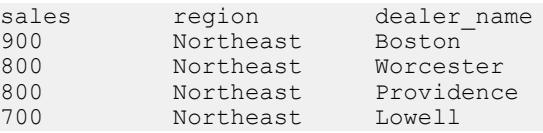

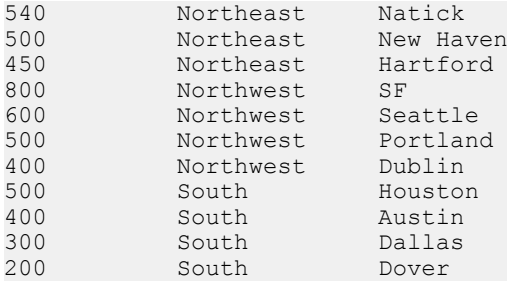

次の **SELECT** 文には、**PERCENTILE\_CONT** 関数が含まれています。

SELECT region, PERCENTILE CONT(0.1) WITHIN GROUP ( ORDER BY sales DESC ) FROM carSales GROUP BY region;

この **SELECT** 文の結果には、各地域の自動車販売の 10 番目のパーセンタイル値が

一覧表示されます。

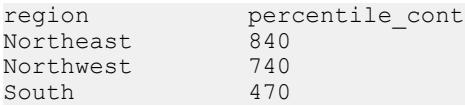

### PERCENTILE\_DISC 関数 [統計]

指定されたパーセンタイルから、対応する値を返します。離散分布データモデル を前提としています。

注意: パーセンタイルを計算するだけであれば、**NTILE** 関数に値 100 を指定して 使用してください。

構文

**PERCENTILE\_DISC** ( *expression1* ) **WITHIN GROUP** ( **ORDER BY** *expression2* [ **ASC** | **DESC** ] )

#### パラメータ

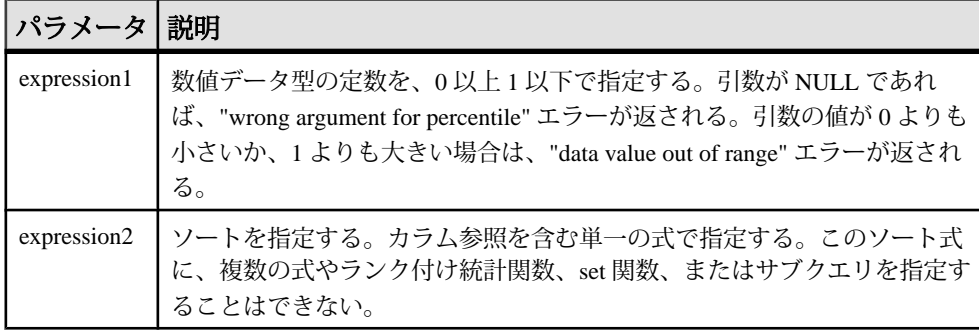

#### 備考

逆分散統計関数は、K-理論パーセンタイル値を返します。これは、データセット のスレッショルド許容値を決定する際に使用します。**PERCENTILE\_DISC** 関数は、 パーセンタイル値を引数として受け取り、**WITHIN GROUP** 句で指定されたデータ グループか、データセット全体に対して処理を実行します。グループごとに 1 つ の値を返し、クエリの **GROUP BY** に指定したカラムが存在しなければ、結果は単 一のローになります。結果のデータ型は、**WITHIN GROUP** 句に指定した **ORDER BY** の項目のデータ型と同じになります。**PERCENTILE\_DISC** は、SAPSybase IQ でソー ト可能なすべてのデータ型をサポートします。

**PERCENTILE\_DISC** には **WITHIN GROUP (ORDER BY)** 句を指定する必要があります。

必須の **ORDER BY** 句には、パーセンタイル関数の実行対象となる式と、各グルー プ内でのローのソート順を指定します。この **ORDER BY** 句は、**WITHIN GROUP** 句の 内部のみで使用するもので、**SELECT** の **ORDER BY** とは異なります。

**WITHIN GROUP** 句は、クエリ結果を順序付けられたデータセットに分類します。 関数はこのデータセットに基づいて結果を計算します。**WITHIN GROUP** 句には、 単一のソート項目を含めてください。**WITHIN GROUP** 句に指定されたソート項目 が 1 つより多い (または少ない) 場合は、エラーが報告されます。

ASC と DESC のパラメータでは、昇順または降順の順序付けシーケンスを指定し ます。昇順がデフォルトです。

**PERCENTILE DISC** 関数は、サブクエリ、HAVING 句、ビュー、union で使用できま す。**PERCENTILE\_DISC** は、分析を行わない単純な集合関数が使用されるところで あれば、どこでも使用できます。**PERCENTILE\_DISC** 関数では、データセット内の NULL 値は無視されます。

#### 標準と互換性

- SQL ISO/ANSI SQL 文法のベンダ拡張。
- Sybase Adaptive Server または SQL Anywhere でサポートされていません。

#### 例

次の例では、**PERCENTILE\_DISC**関数を使用して、各地域の自動車販売の10番目の パーセンタイル値を求めます。

この例では、次のデータセットが使用されています。

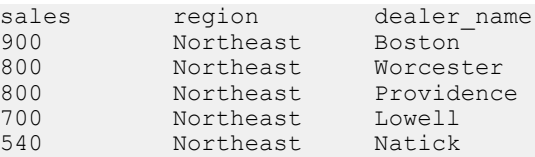

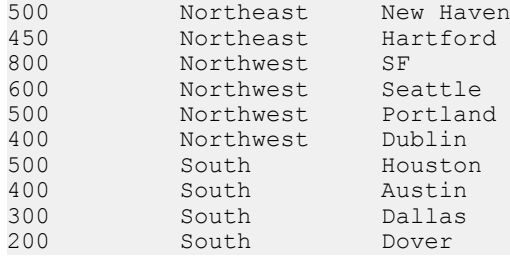

次の **SELECT** 文には、**PERCENTILE\_DISC** 関数が含まれています。

```
SELECT region, PERCENTILE DISC(0.1)
WITHIN GROUP ( ORDER BY sales DESC )
FROM carSales GROUP BY region;
```
この **SELECT** 文の結果には、各地域の自動車販売の 10 番目のパーセンタイル値が

一覧表示されます。

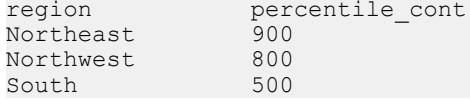

# 数値関数

SAP Sybase IQ でサポートされる OLAP 数値関数には、**CEILING** (エイリアスは **CEIL**)、**EXP** (エイリアスは **EXPONENTIAL**)、**FLOOR**、**LN** (エイリアスは **LOG**)、 **SQRT**、および **WIDTH\_BUCKET** があります。

```
<numeric value function> :: =
 <natural logarithm>
| <exponential function>
| <power function>
| <square root>
| <floor function>
| <ceiling function>
| <width bucket function>
```
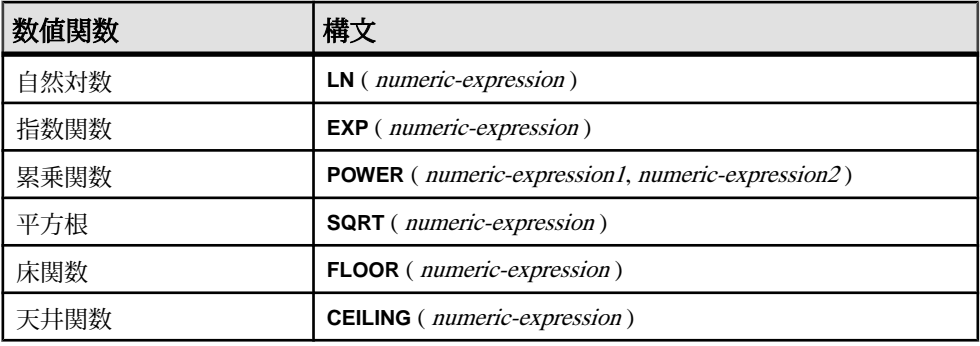

### 表 **4 :** 数値関数の構文

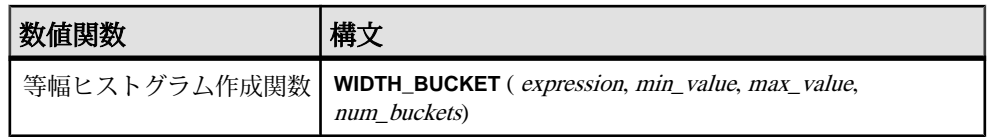

それぞれの数値関数の機能は次のとおりです。

- **LN** 引数値の自然対数を返します。引数値がゼロまたは負の場合は、エラー状 態が発生します。 LN は **LOG** の同意語です。
- **EXP** e (自然対数の底) の値を、引数値で指定された指数まで累乗した結果を返 します。
- **POWER** 1 つ目の引数値を、2 つ目の引数値で指定された指数まで累乗した結 果を返します。両方の引数の値が0の場合は、1が返されます。1つ目の引数が 0 で、2 つ目の引数が正の値である場合は、0 が返されます。1 つ目の引数が 0 で、2 つ目の引数が負の値である場合は、例外が発生します。1 つ目の引数が 負の値で、2 つ目の引数が整数でない場合は、例外が発生します。
- **SQRT** 引数値の平方根を返します。これは、"**POWER** (expression, 0.5)" の構文変 換で定義されます。
- **FLOOR** 引数の値以下で、正の無限大に最も近い整数値を返します。
- **CEILING** 引数の値以上で、負の無限大に最も近い整数値を返します。 CEIL は CEILING の同意語です。

### **WIDTH\_BUCKET 関数**

**WIDTH\_BUCKET** 関数は、他の数値関数よりも少し複雑です。この関数は 4 つの引 数を取ります。具体的には、「目的の値」、2 つの範囲境界、そしてこの範囲を 何個の等しいサイズ (または可能なかぎり等しいサイズ) の「バケット」に分割す るかを指定します。 WIDTH\_BUCKET 関数は、範囲の上限から下限までの差の パーセンテージに基づき、目的の値が何番目のバケットに含まれるかを示す数値 を返します。最初のバケットが、バケット番号 1 となります。

目的の値が範囲境界の外にある場合のエラーを避けるために、範囲の下限よりも 小さい目的の値は、先頭の補助バケット (バケット 0) に配置されます。同様に、 範囲の上限よりも大きい目的の値は、末尾の補助バケット (バケット N+1) に配置 されます。

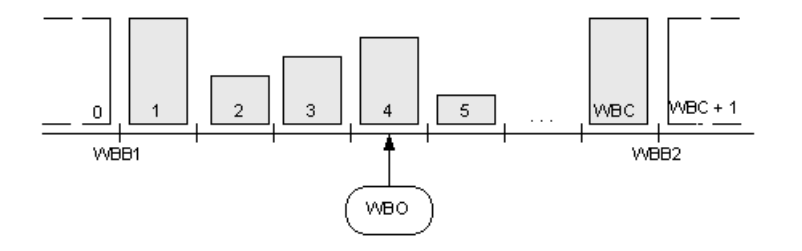

たとえば、**WIDTH\_BUCKET** (14, 5, 30, 5) は 2 を返します。処理の内容は次のとおり です。

- (30-5)/5 = 5 であるため、指定の範囲を 5 つのバケットに分割すると、各バケッ トの幅は 5 になります。
- 1 つ目のバケットは 0.00 ~ 19.999 …% の値、2 つ目のバケットは 20.00 ~ 39.999 …% の値を表し、以降同様に続き、5 つ目のバケットは 80.00 ~ 100.00% の値 を表します。
- 目的の値を含むバケットは、(5\*(14-5)/(30-5)) + 1 という計算によって算出され ます。これは、バケットの総数と、指定範囲に対する「下限から目的の値まで のオフセット」の比率を乗算し、それに 1 を加算するという計算です。実際の 数式は (5\*9/25) + 1 となり、これを計算すると 2.8 になります。 これはバケット 番号 2 (2.0 ~ 2.999...) の範囲に含まれる値であるため、バケット番号 2 が返さ れます。

### WIDTH\_BUCKET 例

次の例では、サンプルテーブル内のマサチューセッツ州の顧客の credit\_limit カラムに 10 のバケットヒストグラムを作成し、各顧客のバケット数 ("Credit Group") を返します。最大値を超える限度額が設定されている顧客は、オーバフ ローバケット 11 に割り当てられます。

注意: これは説明用の例であり、iqdemo データベースから生成したものではあり ません。

```
SELECT customer id, cust last name, credit limit,
  WIDTH_BUCKET(credit_limit, 100, 5000, 10) "Credit
   Group" 
  FROM customers WHERE territory = 'MA'
 ORDER BY "Credit Group";
```
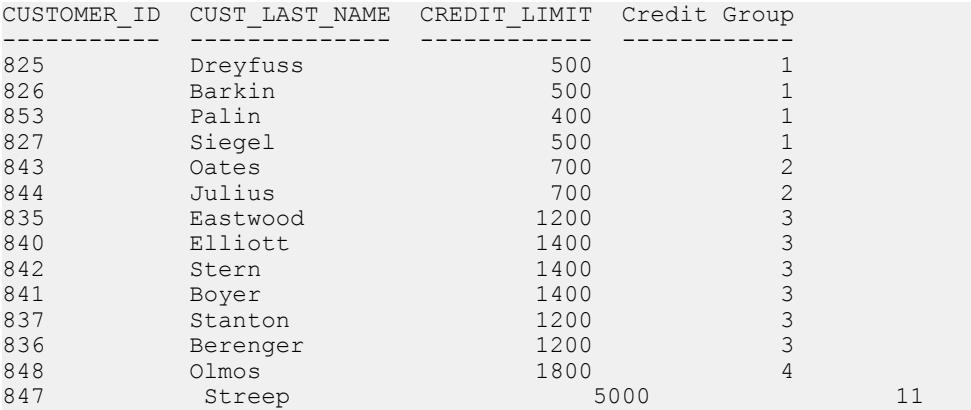

範囲が逆の場合、バケットはオープンクローズ間隔になります。たとえば、 **WIDTH\_BUCKET** (credit\_limit, 5000, 0, 5) のようになります。 この例では、バケット 番号 1 は (4000, 5000)、バケット番号 2 は (3000, 4000)、およびバケット番号 5 は (0, 1000) です。オーバフローバケットには 0 (5000,+infinity) の番号が付き、アンダフ ローバケットには 6 (-infinity, 0) の番号が付きます。

## **BIT\_LENGTH** 関数 **[**文字列**]**

カラムパラメータのビット長を、符号なし 64 ビット値で返します。

構文

**BIT\_LENGTH**( *column-name* )

パラメータ

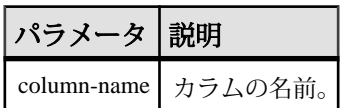

戻り値 INT

備考

引数が NULL の場合は、NULL 値を返します。

**BIT\_LENGTH** 関数は、すべての SAP Sybase IO データ型をサポートしています。 非構造化データ分析機能の使用ライセンスを取得している場合は、この関数で ラージオブジェクトデータを使用できます。

非構造化データ分析の「関数のサポート」を参照してください。

### 標準と互換性

- SQL ISO/ANSI SQL 文法のベンダ拡張。
- Sybase SQL Anywhere または Adaptive Server でサポートされていません。

## **CEIL** 関数 **[**数値**]**

指定された式以上の最小の整数を返します。

**CEIL** は **CEILING** と同意語です。

構文

**CEIL** ( *numeric-expression* )
パラメータ

| パラメータ 説明   |                                                                                                    |
|------------|----------------------------------------------------------------------------------------------------|
| expression | カラム、変数、またはデータ型が真数値、概数値、通貨、またはこれらの<br>型の1つに暗黙的に変換できる式です。他のデータ型を指定すると、CEIL<br>ではエラーが返ります。戻り値のデータ型は、指定した値のデータ型と同<br>l じです。 |

備考

指定された式について、**CEIL** 関数は 1 つの引数を取ります。たとえば、**CEIL (-123.45)** は -123 を返し、**CEIL (123.45)** は 124 を返します。

標準と互換性

- SQL ISO/ANSI SQL 準拠。
- Sybase  $-$  Adaptive Server Enterprise 互換。

# **CEILING** 関数 **[**数値**]**

数値の上限値 (その値以上の最も小さい整数) を返します。

**CEIL** は **CEILING** と同意語です。

#### 構文

**CEILING** ( *numeric-expression* )

パラメータ

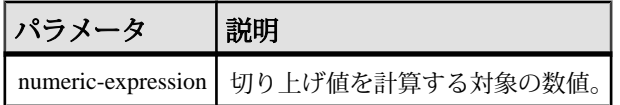

戻り値 DOUBLE

標準と互換性

- SOL ISO/ANSI SOL 文法のベンダ拡張。
- Sybase Adaptive Server 互換。

例 次の文は、値 60.00000 を返します。 SELECT CEILING ( 59.84567 ) FROM iq dummy 次の文は、値 123 を返します。

#### 付録: OLAP の使用

SELECT CEILING ( 123 ) FROM iq dummy

次の文は、値 124.00 を返します。

SELECT CEILING ( 123.45 ) FROM iq dummy

次の文は、値 -123.00 を返します。

SELECT CEILING (-123.45) FROM iq dummy

## **EXP** 関数 **[**数値**]**

指数関数 (e の数値乗) を返します。

構文

**EXP** ( *numeric-expression* )

パラメータ

## 表 **5 :** パラメータ

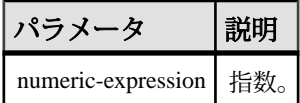

戻り値 DOUBLE

標準と互換性

- SQL ISO/ANSI SQL 文法のベンダ拡張。
- Sybase  $-$  Adaptive Server Enterprise  $\Xi$ 換。

例

次の文は、値 3269017.3724721107 を返します。

SELECT EXP ( 15 ) FROM iq dummy

## **FLOOR** 関数 **[**数値**]**

数値の下限値 (その値以下の最も大きい整数) を返します。

構文

**FLOOR** ( *numeric-expression* )

# パラメータ

#### 表 **6 :** パラメータ

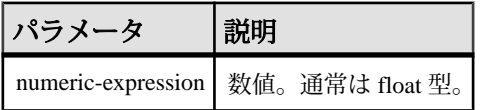

戻り値 DOUBLE

標準と互換性

- SQL ISO/ANSI SQL 文法のベンダ拡張。
- Sybase Adaptive Server Enterprise 互換。

例

次の文は、値 123.00 を返します。

SELECT FLOOR (123) FROM iq dummy

次の文は、値 123 を返します。

SELECT FLOOR ( 123.45 ) FROM iq dummy

次の文は、値 -124.00 を返します。

SELECT FLOOR ( -123.45 ) FROM iq dummy

# **LN** 関数 **[**数値**]**

指定された式の自然対数を返します。

構文

**LN** ( *numeric-expression* )

パラメータ

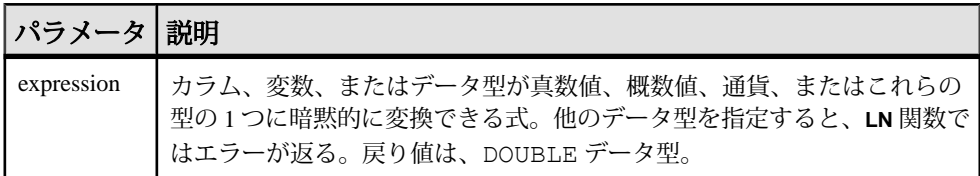

備考

**LN** は 1 つの引数を取ります。たとえば **LN** (20) は、2.995732 を返します。

**LN** 関数は **LOG** 関数のエイリアスです。

標準と互換性

- SQL ISO/ANSI SQL 文法のベンダ拡張。
- Sybase Adaptive Server Enterprise ではサポートされていません。代わりに、 LOG 関数を使用してください。

# **POWER** 関数 **[**数値**]**

ある数値を、別の数値で累乗します。

構文

```
POWER ( numeric-expression1, numeric-expression2 )
```
パラメータ

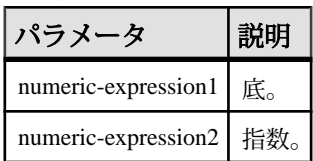

戻り値 DOUBLE

備考

numeric-expression1 を numeric-expresson2 で累乗します。

# 標準と互換性

- SOL ISO/ANSI SOL 文法のベンダ拡張。
- Sybase  $-$  Adaptive Server Enterprise  $\Xi$ 換。

例

次の文は、値 64 を返します。

SELECT Power ( 2, 6 ) FROM iq dummy

# **SQRT** 関数 **[**数値**]**

数値の平方根を返します。

# 構文

**SQRT** ( *numeric-expression* )

パラメータ

| パラメー・ | 說明                                |
|-------|-----------------------------------|
|       | numeric-expression   平方根が計算される数値。 |

戻り値 DOUBLE

標準と互換性

- SOL ISO/ANSI SOL 文法のベンダ拡張。
- Sybase  $-$  Adaptive Server Enterprise  $\overline{\text{H}}$ 換。

例

次の文は、値 3 を返します。

SELECT SQRT( 9) FROM iq dummy

# **WIDTH\_BUCKET** 関数 **[**数値**]**

与えられた式に対して、**WIDTH\_BUCKET** 関数は、この式の評価後の結果に割り当 てられるバケット番号を返します。

構文

**WIDTH\_BUCKET** ( *expression*, *min\_value*, *max\_value*, *num\_buckets* )

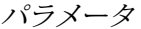

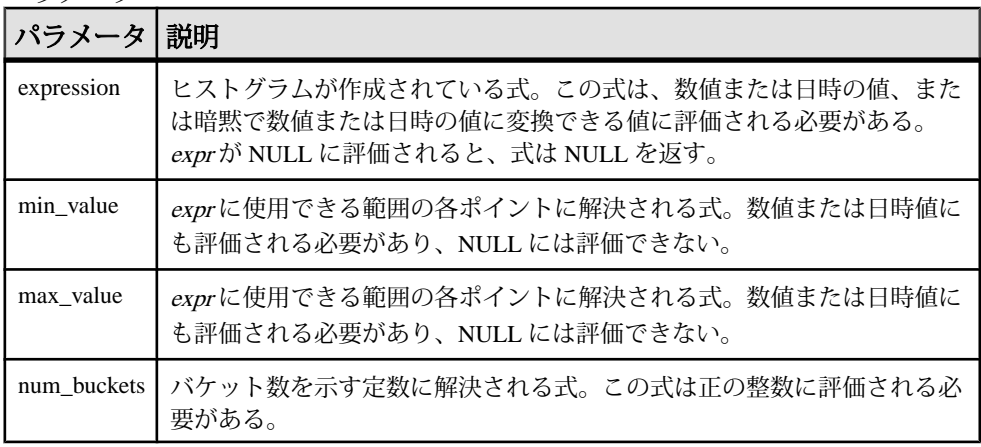

備考

**WIDTH\_BUCKET** 関数を使用して等幅ヒストグラムを生成できます。等幅ヒストグ ラムでは、データセットを間隔サイズ (最も高い値から最も低い値まで) の同じバ ケットに分割します。保持されるロー数はバケットごとに異なります。関連する 関数の **NTILE** は、等高バケットを作成します。

等幅ヒストグラムは数値、日付、日時データ型でのみ生成されるため、最初の 3 つのパラメータはすべて数値式またはすべて日付式にする必要があります。他の 型の式は使用できません。最初のパラメータが NULL の場合、結果は NULL です。 2 番目および 3 番目のパラメータが NULL の場合、エラーメッセージが返されま す。これは、NULL 値は日付または数値次元の範囲のどの終了ポイント (またはあ らゆるポイント) も示すことができないためです。最後のパラメータ (バケットの 数) は、正の整数値に評価される数値式にする必要があります。0、NULL、また は負の値にすると、エラーが発生します。

バケットには 0 から (n+1) まで番号が付けられます。バケット 0 は、最小値未満の 値のカウントを保持します。バケット(n+1)は、指定された最大値以上の値のカウ ントを保持します。

標準と互換性

- SQL ISO/ANSI SQL 文法のベンダ拡張。
- Sybase Adaptive Server Enterprise ではサポートされていません。

例

次の例では、サンプルテーブル内のマサチューセッツ州の顧客の credit\_limit カラムに 10 のバケットヒストグラムを作成し、各顧客のバケット数 ("Credit Group") を返します。最大値を超える限度額が設定されている顧客は、オーバフ ローバケット 11 に割り当てられます。

select EmployeeID, Surname, Salary, WIDTH BUCKET(Salary, 29000, 60000, 4) "Wages" from Employees where State = 'FL' order by "Wages"

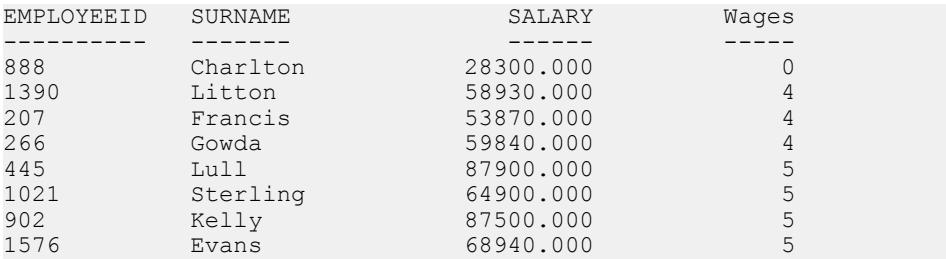

範囲が逆の場合、バケットはオープンクローズ間隔になります。たとえば、 **WIDTH\_BUCKET** (credit\_limit, 5000, 0, 5) では、バケット番号 1 は (4000, 5000)、バ ケット番号 2 は (3000, 4000)、バケット番号 5 は (0, 1000) です。オーバフローバ ケットには 0 (5000,+infinity) の番号が付き、アンダフローバケットには 6 (-infinity, 0) の番号が付きます。

# **OLAP** の規則と制限

以下では、OLAP 関数を制御する規則と制限の概要について説明します。

OLAP 関数を使用できる場合

SAP Sybase IQ は SQL OLAP 関数を提供しますが、規則と制限が適用されます。

- **SELECT** リストの中
- 式の中
- スカラ関数の引数として
- 最後の **ORDER BY** 句の中 (クエリ内のどこかで定義されている OLAP 関数のエ イリアスまたは位置参照を使用)

OLAP 関数を使用できる場合

OLAP 関数は、次の条件下では使用できません。

- サブクエリの中。
- **WHERE** 句の検索条件の中。
- **SET** (集合) 関数の引数として。たとえば次の式は無効です。 SUM(RANK() OVER(ORDER BY dollars))
- ウィンドウ集合を、他の集合に対する引数として使用することはできません (ただし、内側の集合がビューまたは抽出テーブル内で生成されたものである 場合は例外です)。ランキング関数についても同じことが言えます。
- ウィンドウ集合関数と **RANK** 関数は、**HAVING** 句の中では使用できません。
- ウィンドウ集合関数に **DISTINCT** を指定しないでください。
- ウィンドウ関数を他のウィンドウ関数の内部にネストすることはできません。
- 逆分散統計関数は、**OVER** 句ではサポートされていません。
- ウィンドウ定義句では外部参照を使用できません。
- OLAP 関数内での相関参照は認められていますが、相関があるカラムのエイリ アスは認められていません。

OLAP 関数から参照するカラムは、その OLAP 関数と **GROUP BY** 句が含まれてい る同じクエリブロック内のグループ化カラムまたは集合関数である必要がありま す。 OLAP の処理は、グループ化操作と集合操作の後、最後の **ORDER BY** 句が適 用される前に行われます。そのため、中間の結果セットから OLAP 式を導出する こともできます。 クエリブロック内に **GROUP BY** 句がない場合、OLAP 関数は SELECT リスト内の他のカラムを参照できます。

# SAP Sybase IQ の制限事項

SAP Sybase IQ で SQL OLAP 関数を使用するときの制限事項を次に示します。

- ウィンドウフレーム定義内ではユーザ定義関数を使用できません。
- ウィンドウフレーム定義内で使用する定数は、符号なし数値である必要があり ます。また、最大値 BIG INT 263-1 を超えることはできません。
- ウィンドウ集合関数と **RANK** 関数は、**DELETE** 文および **UPDATE** 文では使用で きません。
- ウィンドウ集合関数と **RANK** 関数は、サブクエリ内では使用できません。
- CUME DISTは、現時点ではサポートされていません。
- グループ化セットは、現時点ではサポートされていません。
- 相関関数と直線回帰関数は、現時点ではサポートされていません。

# その他の **OLAP** の例

この項では、OLAP 関数を使用したその他の例を紹介します。

ウィンドウの開始ポイントと終了ポイントは、中間の結果ローが処理されるとき に変化する可能性があります。たとえば、累積和を計算する場合には、ウィンド ウの開始ポイントは各パーティションの最初のローに固定されますが、終了ポイ ントは現在のローを含めるためにパーティション内のローを移動していきます。

また、ウィンドウの開始ポイントと終了ポイントの両方が可変だが、パーティ ション全体のローの数は一定であるという例も考えられます。このようなウィン ドウを使用すると移動平均を計算するクエリを作成でき、たとえば 3 日間の株価 の移動平均を返す SQL クエリを作成できます。

# 例: クエリ内でのウィンドウ関数

次のクエリは、2005 年の 7 月と 8 月に出荷された全製品と、出荷日別の累積出荷 数を一覧にして示します。

SELECT p.id, p.description, s.quantity, s.shipdate,

SUM(s.quantity) OVER (PARTITION BY productid ORDER BY s.shipdate rows between unbounded preceding and current row)FROM SalesOrderItems s JOIN Products p on(s.ProductID =p.id) WHERE s.ShipDate BETWEEN '2001-05-01' and '2001-08-31' AND s.quantity > 40 ORDER BY p.id;

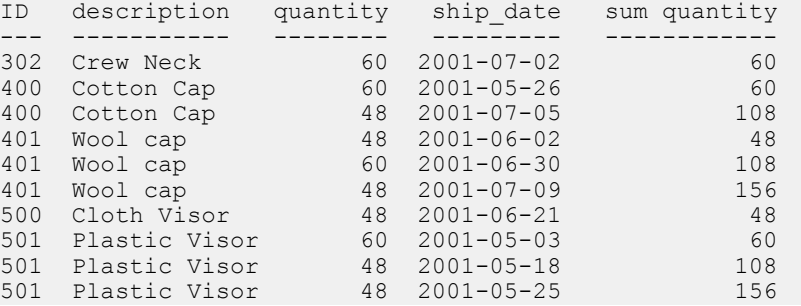

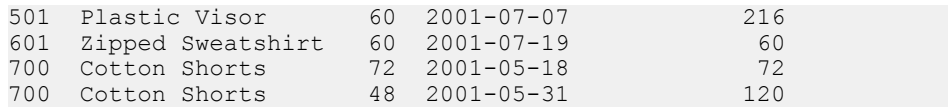

この例では、2 つのテーブルのジョインとクエリの **WHERE** 句を適用した後に、 **SUM** ウィンドウ関数の計算が行われます。このクエリではインラインのウィンド ウ指定を使用しており、このウィンドウ指定によって、ジョインからの入力ロー が次のように処理されています。

- 1. prod\_id 属性の値に基づいて入力ローがパーティション (グループ) に分けら れます。
- **2.** 各パーティション内で、ローが ship\_date 属性に基づいてソートされます。
- **3.** パーティション内の各ローの quantity 属性について、**SUM()** 関数が評価されま す。このとき、ソートされた各パーティションの最初のローから現在のローま でを含む移動ウィンドウが使用されます。

このクエリを別の方法で記述するには、関数の外でウィンドウを定義し、その ウィンドウを関数呼び出しから参照します。この方法は、同じウィンドウに基づ くウィンドウ関数を複数指定する場合に便利です。このウィンドウ関数を使用す るクエリを、独立したウィンドウ句を使用する方法で記述すると次のようになり ます (cumulative というウィンドウを宣言しています)。

SELECT p.id, p.description, s.quantity, s.shipdate, SUM(s.quantity) OVER(cumulative ROWS BETWEEN UNBOUNDED PRECEDING and CURRENT ROW ) cumulative FROM SalesOrderItems s JOIN Products p On (s.ProductID  $=p.id)$ WHERE s.shipdate BETWEEN '2001-07-01' and  $2001-08-31'$ Window cumulative as (PARTITION BY s.productid ORDER BY s.shipdate) ORDER BY p.id;

このクエリ指定では、ウィンドウ句が **ORDER BY** 句の前にあります。ウィンドウ 句を使用するときには、次の制限が適用されます。

- インラインのウィンドウ指定に **PARTITION BY** 句を含めることはできません。
- ウィンドウ句で指定されるウィンドウに WINDOW FRAME 句 を含めることは できません。

```
<WINDOW FRAME CLAUSE> ::=
  <WINDOW FRAME UNIT>
  <WINDOW FRAME EXTENT>
```
• インラインのウィンドウ指定にもウィンドウ句のウィンドウ指定にも WINDOW ORDER 句を含めることができますが、両方に含めることはできませ  $h_{\alpha}$ 

```
<WINDOW ORDER CLAUSE> ::= <ORDER SPECIFICATION>
```
# 例:複数の関数で使用されるウィンドウ

次のクエリでは、1 つの名前付きウィンドウを定義し、そのウィンドウに基づい て複数の関数を計算できます。

SELECT p.ID, p.Description, s.quantity, s.ShipDate, SUM(s.Quantity) OVER ws1, MIN(s.quantity) OVER ws1 FROM SalesOrderItems s JOIN Products p ON (s.ProductID =p.ID) WHERE s.ShipDate BETWEEN '2000-01-09' AND'2000-01-17' AND s.Quantity > 40 window ws1 AS(PARTITION BY productid ORDER BY shipdate rows between unbounded preceding and current row) ORDER BY p.id;

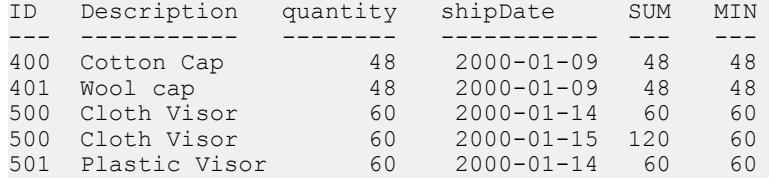

# 例:累積和の計算

このクエリでは、**ORDER BY** start\_date の順序に従って、部署別の給与の累積 和を計算します。

SELECT dept id, start date, name, salary, SUM(salary) OVER (PARTITION BY dept\_id ORDER BY start date ROWS BETWEEN UNBOUNDED PRECEDING AND CURRENT ROW) FROM emp1 ORDER BY dept id, start date;

DepartmentID start date name salary sum(salary)

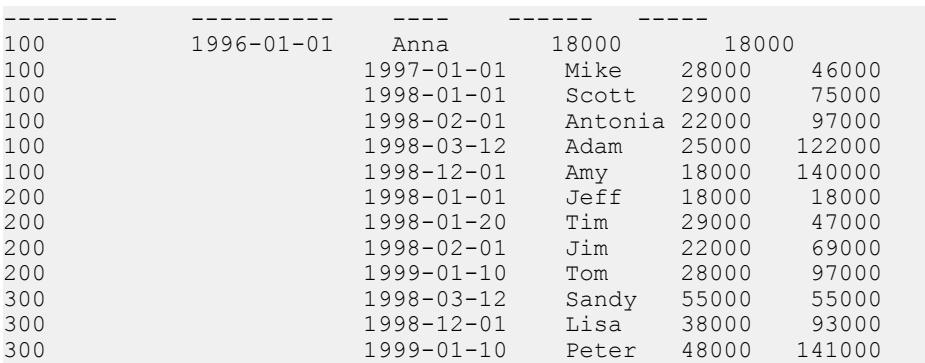

# 例:移動平均の計算

このクエリでは、連続する 3 か月間の売上の移動平均を計算します。 使用する ウィンドウフレームのサイズは 3 つのローから成り、先行する 2 つのローと現在 のローが含まれます。このウィンドウは、パーティションの最初から最後までス ライドしていきます。

SELECT prod id, month num, sales, AVG(sales) OVER (PARTITION BY prod  $\overline{id}$  ORDER BY month num ROWS BETWEEN 2 PRECEDING AND CURRENT ROW) FROM sale WHERE rep  $id = 1$ ORDER BY prod id, month num;

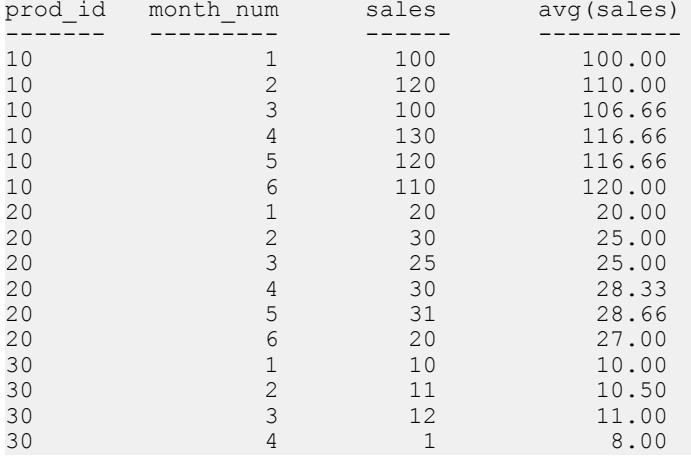

# 例:**ORDER BY** の結果

この例では、クエリの最上位の **ORDER BY** 句がウィンドウ関数の最終的な結果に 適用されます。 ウィンドウ句に指定されている **ORDER BY** は、ウィンドウ関数の 入力データに適用されます。

SELECT prod id, month num, sales, AVG(sales) OVER (PARTITION BY prod\_id ORDER BY month\_num ROWS BETWEEN 2 PRECEDING AND CURRENT ROW) FROM sale WHERE rep  $id = 1$ ORDER BY prod id desc, month num;

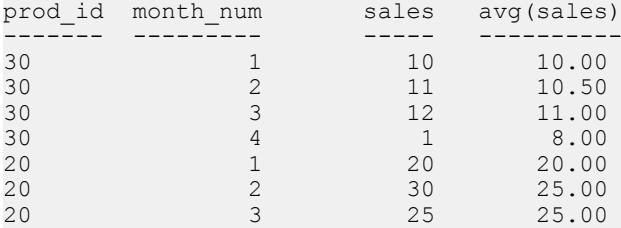

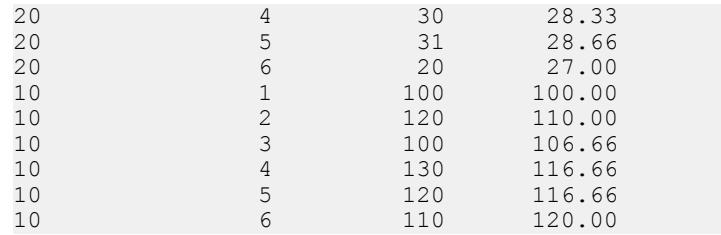

# 例:**1** つのクエリ内で複数の集合関数を使用

この例では、1 つのクエリ内で、異なるウィンドウに対して複数の集合値を計算 しています。

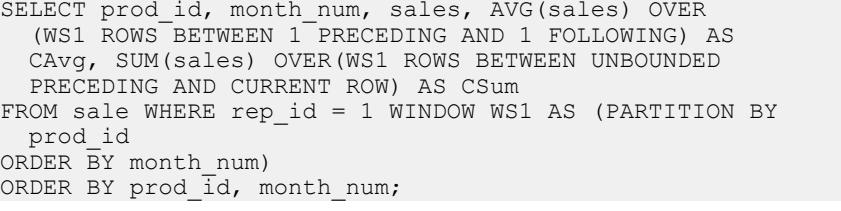

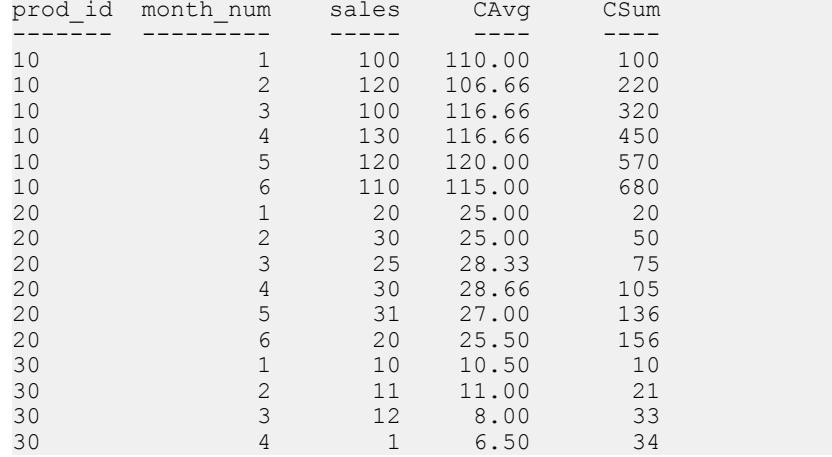

# 例:ウィンドウフレーム指定の **ROWS** と **RANGE** の比較

このクエリでは、ROWS と RANGE を比較しています。 **ORDER BY** 句ごとに、こ のデータには重複する ROWS が含まれています。

SELECT prod id, month num, sales, SUM(sales) OVER (ws1 RANGE BETWEEN 2 PRECEDING AND CURRENT ROW) AS Range\_sum, SUM(sales) OVER (ws1 ROWS BETWEEN 2 PRECEDING AND CURRENT ROW) AS Row\_sum FROM sale window ws1 AS (PARTITION BY prod id ORDER BY

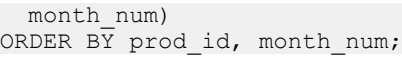

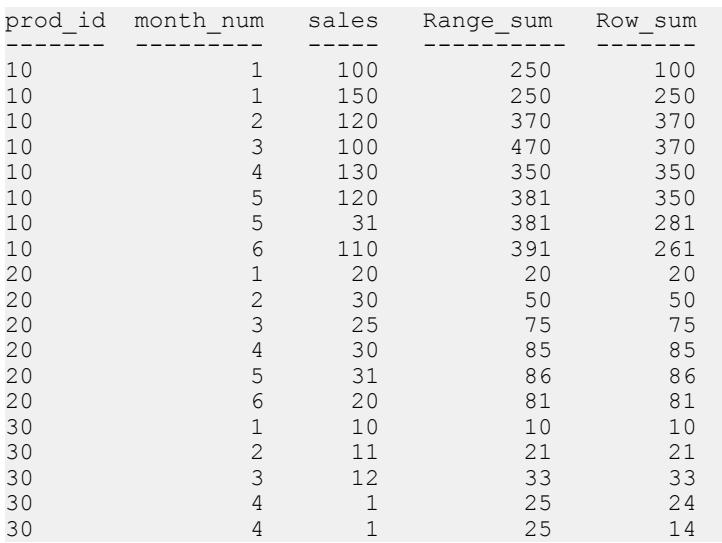

# 例:現在のローを除外するウィンドウフレーム

この例では、現在のローを除外するウィンドウフレームを定義しています。この クエリは、現在のローを除く 4 つのローの合計を計算します。

SELECT prod\_id, month\_num, sales, sum(sales) OVER (PARTITION BY prod\_id ORDER BY month\_num RANGE BETWEEN 6 PRECEDING AND 2 PRECEDING) FROM sale ORDER BY prod id, month num;

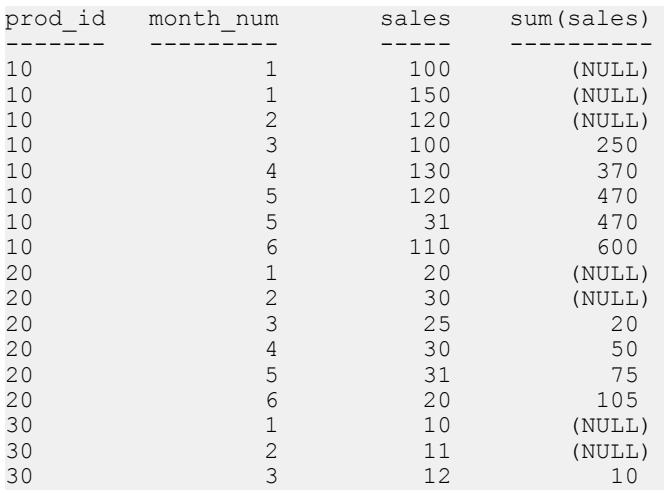

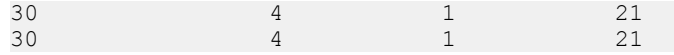

# 例:**RANGE** のウィンドウフレーム

このクエリは、RANGE のウィンドウフレームを示しています。合計で使用され るローの数値は、変数です。

SELECT prod id, month num, sales, SUM(sales) OVER (PARTITION BY prod\_id ORDER BY month\_num RANGE BETWEEN 1 FOLLOWING AND 3 FOLLOWING) FROM sale

ORDER BY prod id, month num;

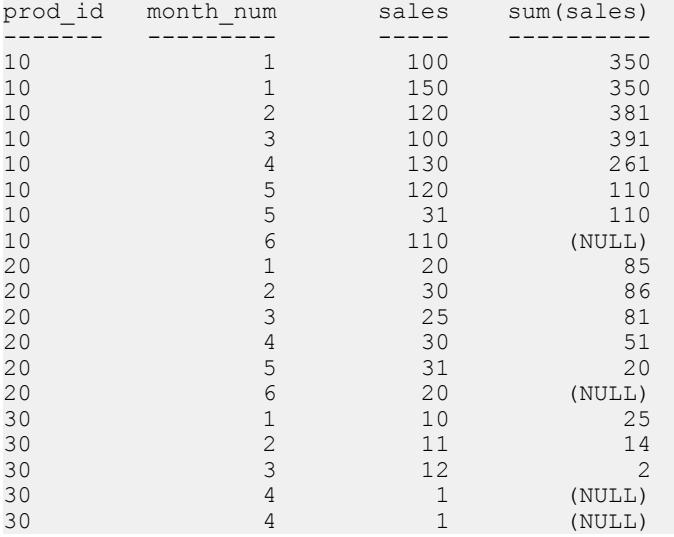

# 例:**UNBOUNDED PRECEDING** と **UNBOUNDED FOLLOWING**

この例では、パーティション内のすべてのローがウィンドウフレームに含まれま す。このクエリは、パーティション全体 (各月に重複ローは含まれていません) に おける売上の最大値を計算します。

SELECT prod id, month num, sales, SUM(sales) OVER (PARTITION BY prod  $\overline{id}$  ORDER BY month num ROWS BETWEEN UNBOUNDED PRECEDING AND UNBOUNDED FOLLOWING) FROM sale WHERE rep  $id = 1$ ORDER BY prod id, month num;

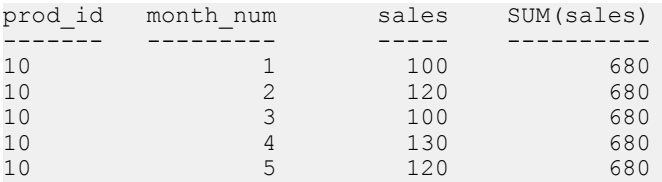

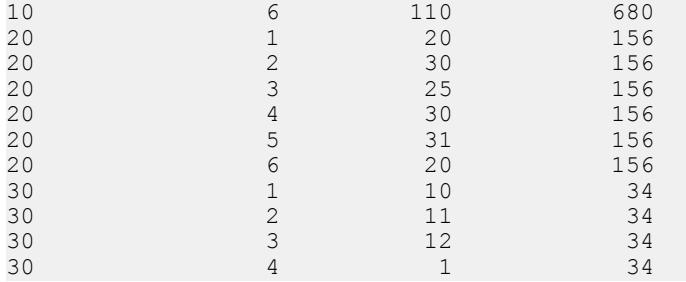

このクエリは、次のクエリと同じ意味になります。

SELECT prod id, month num, sales, SUM(sales) OVER  $(PARTITION BY prodid)$ FROM sale WHERE rep  $\overline{id} = 1$ ORDER BY prod id, month num;

# 例:**RANGE** のデフォルトのウィンドウフレーム

このクエリは、RANGE のデフォルトのウィンドウフレームの例を示しています。

SELECT prod id, month num, sales, SUM(sales) OVER (PARTITION BY prod  $\overline{id}$  ORDER BY month num) FROM sale ORDER BY prod id, month num;

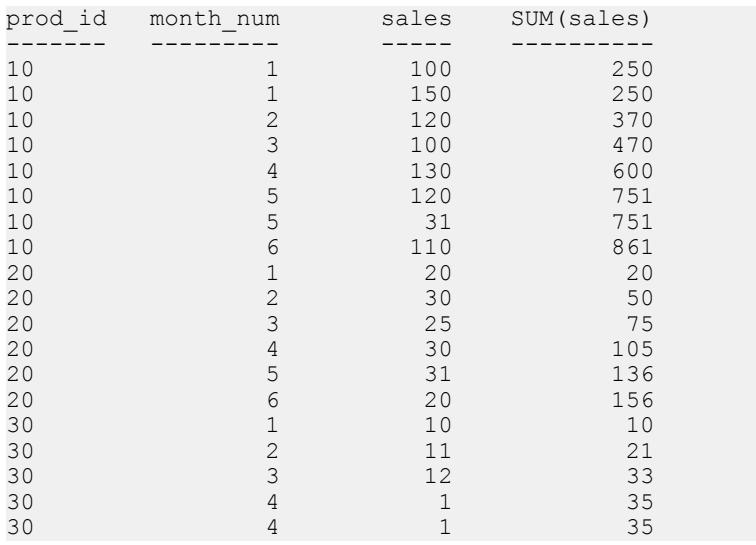

このクエリは、次のクエリと同じ意味になります。

SELECT prod id, month num, sales, SUM(sales) OVER (PARTITION BY prod  $\overline{id}$  ORDER BY month num RANGE BETWEEN UNBOUNDED PRECEDING AND CURRENT ROW)

```
FROM sale 
ORDER BY prod id, month num;
```
# **OLAP** 関数の **BNF** 文法

次の BNF (Backus-Naur Form ) 文法は、さまざまな ANSI SQL 分析関数に関する具 体的な構文サポートの概要を示しています。ここに記載されている関数の多くは SAP Sybase IQ で実装されています。

#### 文法規則 1

<SELECT LIST EXPRESSION> ::= <EXPRESSION> | <GROUP BY EXPRESSION> | <AGGREGATE FUNCTION> | <GROUPING FUNCTION> | <TABLE COLUMN> | <WINDOWED TABLE FUNCTION>

## 文法規則 2

```
<QUERY SPECIFICATION> ::=
  <FROM CLAUSE>
   [ <WHERE CLAUSE> ]
   [ <GROUP BY CLAUSE> ]
   [ <HAVING CLAUSE> ]
   [ <WINDOW CLAUSE> ]
[ <ORDER BY CLAUSE> ]
```
#### 文法規則 3

<ORDER BY CLAUSE> ::= <ORDER SPECIFICATION>

#### 文法規則 4

<GROUPING FUNCTION> ::= GROUPING <LEFT PAREN> <GROUP BY EXPRESSION> <RIGHT PAREN>

#### 文法規則 5

<WINDOWED TABLE FUNCTION> ::= <WINDOWED TABLE FUNCTION TYPE> OVER <WINDOW NAME OR SPECIFICATION>

#### 文法規則 6

<WINDOWED TABLE FUNCTION TYPE> ::= <RANK FUNCTION TYPE> <LEFT PAREN> <RIGHT PAREN> | ROW\_NUMBER <LEFT PAREN> <RIGHT PAREN> | <WINDOW AGGREGATE FUNCTION>

<RANK FUNCTION TYPE> ::= RANK | DENSE RANK | PERCENT RANK | CUME\_DIST

#### 文法規則 8

<WINDOW AGGREGATE FUNCTION> ::= <SIMPLE WINDOW AGGREGATE FUNCTION> | <STATISTICAL AGGREGATE FUNCTION>

#### 文法規則 9

<AGGREGATE FUNCTION> ::= <DISTINCT AGGREGATE FUNCTION> | <SIMPLE AGGREGATE FUNCTION> | <STATISTICAL AGGREGATE FUNCTION>

#### 文法規則 10

<DISTINCT AGGREGATE FUNCTION> ::= <BASIC AGGREGATE FUNCTION TYPE> <LEFT PAREN> <DISTINCT> <EXPRESSION> <RIGHT PAREN> | LIST <LEFT PAREN> DISTINCT <EXPRESSION> [ <COMMA> <DELIMITER> ] [ <ORDER SPECIFICATION> ] <RIGHT PAREN>

#### 文法規則 11

<BASIC AGGREGATE FUNCTION TYPE> ::= SUM | MAX | MIN | AVG | COUNT

#### 文法規則 12

<SIMPLE AGGREGATE FUNCTION> ::= <SIMPLE AGGREGATE FUNCTION TYPE> <LEFT PAREN> <EXPRESSION> <RIGHT PAREN> | LIST <LEFT PAREN> <EXPRESSION> [ <COMMA> <DELIMITER> ] [ <ORDER SPECIFICATION> ] <RIGHT PAREN>

#### 文法規則 13

<SIMPLE AGGREGATE FUNCTION TYPE> ::= <SIMPLE WINDOW AGGREGATE FUNCTION TYPE>

#### 文法規則 14

<SIMPLE WINDOW AGGREGATE FUNCTION> ::= <SIMPLE WINDOW AGGREGATE FUNCTION TYPE> <LEFT PAREN> <EXPRESSION> <RIGHT PAREN> | GROUPING FUNCTION

<SIMPLE WINDOW AGGREGATE FUNCTION TYPE> ::= <BASIC AGGREGATE FUNCTION TYPE> | STDDEV | STDDEV\_POP | STDDEV\_SAMP | VARIANCE | VARIANCE\_POP | VARIANCE\_SAMP

#### 文法規則 16

<STATISTICAL AGGREGATE FUNCTION> ::= <STATISTICAL AGGREGATE FUNCTION TYPE> <LEFT PAREN> <DEPENDENT EXPRESSION> <COMMA> <INDEPENDENT EXPRESSION> <RIGHT PAREN>

#### 文法規則 17

<STATISTICAL AGGREGATE FUNCTION TYPE> ::= CORR | COVAR\_POP | COVAR\_SAMP | REGR\_R2 | REGR\_INTERCEPT | REGR\_COUNT | REGR\_SLOPE | REGR\_SXX | REGR\_SXY | REGR\_SYY | REGR\_AVGY | REGR\_AVGX

#### 文法規則 18

<WINDOW NAME OR SPECIFICATION> ::= <WINDOW NAME> | <IN-LINE WINDOW SPECIFICATION>

#### 文法規則 19

<WINDOW NAME> ::= <IDENTIFIER>

#### 文法規則 20

<IN-LINE WINDOW SPECIFICATION> ::= <WINDOW SPECIFICATION>

#### 文法規則 21

<WINDOW CLAUSE> ::= <WINDOW WINDOW DEFINITION LIST>

#### 文法規則 22

```
<WINDOW DEFINITION LIST> ::=
  <WINDOW DEFINITION> [ { <COMMA> <WINDOW DEFINITION>
 } . . . ]
```
## 文法規則 23

```
<WINDOW DEFINITION> ::=
 <NEW WINDOW NAME> AS <WINDOW SPECIFICATION>
```
#### 文法規則 24

<NEW WINDOW NAME> ::= <WINDOW NAME>

```
<WINDOW SPECIFICATION> ::=
   <LEFT PAREN> <WINDOW SPECIFICATION> <DETAILS> <RIGHT
  PAREN>
```
文法規則 26

<WINDOW SPECIFICATION DETAILS> ::= [ <EXISTING WINDOW NAME> ] [ <WINDOW PARTITION CLAUSE> ] [ <WINDOW ORDER CLAUSE> ] [ <WINDOW FRAME CLAUSE> ]

#### 文法規則 27

<EXISTING WINDOW NAME> ::= <WINDOW NAME>

#### 文法規則 28

<WINDOW PARTITION CLAUSE> ::= PARTITION BY <WINDOW PARTITION EXPRESSION LIST>

#### 文法規則 29

<WINDOW PARTITION EXPRESSION LIST> ::= <WINDOW PARTITION EXPRESSION> [ { <COMMA> <WINDOW PARTITION EXPRESSION> } . . . ]

#### 文法規則 30

<WINDOW PARTITION EXPRESSION> ::= <EXPRESSION>

#### 文法規則 31

<WINDOW ORDER CLAUSE> ::= <ORDER SPECIFICATION>

#### 文法規則 32

<WINDOW FRAME CLAUSE> ::= <WINDOW FRAME UNIT> <WINDOW FRAME EXTENT>

#### 文法規則 33

<WINDOW FRAME UNIT> ::= ROWS | RANGE

#### 文法規則 34

<WINDOW FRAME EXTENT> ::= <WINDOW FRAME START> | <WINDOW FRAME BETWEEN>

<WINDOW FRAME START> ::= UNBOUNDED PRECEDING | <WINDOW FRAME PRECEDING> | CURRENT ROW

#### 文法規則 36

<WINDOW FRAME PRECEDING> ::= <UNSIGNED VALUE SPECIFICATION> PRECEDING

#### 文法規則 37

<WINDOW FRAME BETWEEN> ::= BETWEEN <WINDOW FRAME BOUND 1> AND <WINDOW FRAME BOUND 2>

#### 文法規則 38

<WINDOW FRAME BOUND 1> ::= <WINDOW FRAME BOUND>

#### 文法規則 39

<WINDOW FRAME BOUND 2> ::= <WINDOW FRAME BOUND>

#### 文法規則 40

<WINDOW FRAME BOUND> ::= <WINDOW FRAME START> | UNBOUNDED FOLLOWING | <WINDOW FRAME FOLLOWING>

#### 文法規則 41

<WINDOW FRAME FOLLOWING> ::= <UNSIGNED VALUE SPECIFICATION> FOLLOWING

#### 文法規則 42

<GROUP BY EXPRESSION> ::= <EXPRESSION>

#### 文法規則 43

<SIMPLE GROUP BY TERM> ::= <GROUP BY EXPRESSION> | <LEFT PAREN> <GROUP BY EXPRESSION> <RIGHT PAREN> | <LEFT PAREN> <RIGHT PAREN>

#### 文法規則 44

```
<SIMPLE GROUP BY TERM LIST> ::=
  <SIMPLE GROUP BY TERM> [ { <COMMA> <SIMPLE GROUP BY
  TERM> } . . . ]
```
<COMPOSITE GROUP BY TERM> ::= <LEFT PAREN> <SIMPLE GROUP BY TERM> [ { <COMMA> <SIMPLE GROUP BY TERM> } . . . ] <RIGHT PAREN>

#### 文法規則 46

<ROLLUP TERM> ::= ROLLUP <COMPOSITE GROUP BY TERM>

#### 文法規則 47

<CUBE TERM> ::= CUBE <COMPOSITE GROUP BY TERM>

#### 文法規則 48

<GROUP BY TERM> ::= <SIMPLE GROUP BY TERM> | <COMPOSITE GROUP BY TERM> | <ROLLUP TERM> | <CUBE TERM>

#### 文法規則 49

<GROUP BY TERM LIST> ::= <GROUP BY TERM> [ { <COMMA> <GROUP BY TERM> } … ]

#### 文法規則 50

<GROUP BY CLAUSE> ::= GROUP BY <GROUPING SPECIFICATION>

#### 文法規則 51

<GROUPING SPECIFICATION> ::= <GROUP BY TERM LIST> | <SIMPLE GROUP BY TERM LIST> WITH ROLLUP | <SIMPLE GROUP BY TERM LIST> WITH CUBE

#### 文法規則 52

サポートされていません。

#### 文法規則 53

<ORDER SPECIFICATION> ::= ORDER BY <SORT SPECIFICATION LIST> <SORT SPECIFICATION LIST> ::= <SORT SPECIFICATION> [ { <COMMA> <SORT SPECIFICATION> } . . . ] <SORT SPECIFICATION> ::= <SORT KEY> [ <ORDERING SPECIFICATION> ] [ <NULL ORDERING> ] <SORT KEY> ::= <VALUE EXPRESSION> <ORDERING SPECIFICATION> ::= ASC | DESC <NULL ORDERING> := NULLS FIRST | NULLS LAST

付録: OLAP の使用

# 付録: リモートデータへのアクセス

SAP Sybase IQ では、他のサーバに置かれているデータに対しても、ローカルデー タにアクセスするかのような感覚でアクセスできます。これは、アクセス先が SAP Sybase のサーバでも SAP Sybase 以外のサーバでも同じです。

この機能を使用すると、データを SAP Sybase IQ データベースに移行したり、複数 のデータベースにまたがってデータを問い合わせることができます。

# **SAP Sybase IQ** とリモートデータ

SAP Sybase IQ のリモートデータアクセス機能によって、他のデータソースのデー タにアクセスできます。この機能を使用すると、データを SQL Anywhere データ ベースに移行したり、複数のデータベースにまたがってデータを問い合わせるこ とができます。

# **Sybase Open Client** と **jConnect** 接続の特性

SAPSybase IQ は TDS を通してアプリケーションからの要求を処理するとき、関連 するデータベースオプションを、Adaptive Server のデフォルトの動作と互換性のあ る値に自動的に設定します。このオプションの設定は、その接続中だけの一時的 なものです。オプションは、クライアントアプリケーションによっていつでも無 効にできます。

デフォルトの設定値

TDS を使用する接続で設定されるデータベースオプションは、次のとおりです。

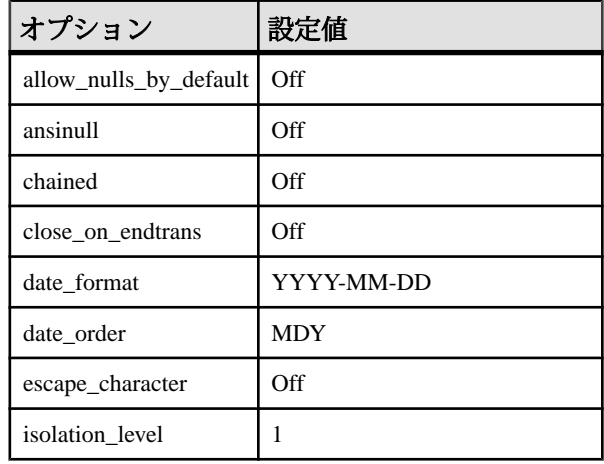

付録: リモートデータへのアクセス

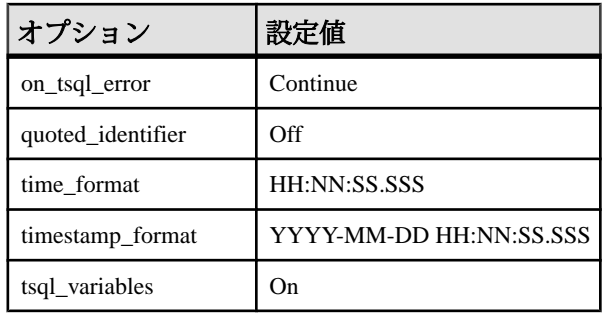

起動オプションの設定方法

TDS 接続用のデフォルトデータベースオプションは、システムプロシージャ sp\_tsql\_environment を使用して設定されます。このプロシージャでは、以下のオプ ションを設定します。 SET TEMPORARY OPTION allow nulls by default='Off';

```
SET TEMPORARY OPTION ansinull='Off';
SET TEMPORARY OPTION chained='Off';
SET TEMPORARY OPTION close on endtrans='Off';
SET TEMPORARY OPTION date format='YYYY-MM-DD';
SET TEMPORARY OPTION date order='MDY';
SET TEMPORARY OPTION escape character='Off';
SET TEMPORARY OPTION isolation level='1';
SET TEMPORARY OPTION on tsql error='Continue';
SET TEMPORARY OPTION quoted identifier='Off';
SET TEMPORARY OPTION time format='HH:NN:SS.SSS';
SET TEMPORARY OPTION timestamp_format='YYYY-MM-DD HH:NN:SS.SSS';
SET TEMPORARY OPTION tsql variables='On';
```
注意: sp\_tsql\_environment プロシージャは、変更しないでください。このプロ シージャは、システムが専用に使用します。

このプロシージャは、TDS 通信プロトコルを使用する接続についてのみ、オプ ションを設定します。設定される接続には、jConnect を使用する Sybase Open Client 接続や JDBC 接続があります。その他の接続 (ODBC と Embedded SQL) は、 データベース用のデフォルト設定値を持っています。

SAP Sybase IQ では長いユーザ名とパスワードが許可されていますが、TDS クライ アントの名前とパスワードは最大で 30 バイトです。パスワードまたはユーザ ID が 30 バイト以上の場合、TDS 経由の接続試行 (たとえば、jConnect の使用) では無 効なユーザまたはパスワードエラーが返されます。

# **TDS** 接続用オプションの設定値の変更

SAPSybase IQ は TDS を通してアプリケーションからの要求を処理するとき、関連 するデータベースオプションを、Adaptive Server のデフォルトの動作と互換性のあ

る値に自動的に設定します。TDS 接続用のオプションは、次のようにしていつで も変更できます。

## **TDS** 接続用オプションの設定値の変更

SAPSybase IQ は TDS を通してアプリケーションからの要求を処理するとき、関連 するデータベースオプションを、AdaptiveServer のデフォルトの動作と互換性のあ る値に自動的に設定します。TDS 接続用のオプションは、次のようにしていつで も変更できます。

**1.** 目的のデータベースオプションを設定するプロシージャを作成します。

2. login\_procedure オプションに新しいプロシージャ名を設定します。

今後の接続では、このプロシージャを使用します。別のユーザ ID に対して、別の プロシージャを設定できます。

# リモートデータにアクセスするための要件

ここでは、リモートデータへのアクセスに必要な基本要素について説明します。

## リモートテーブルのマッピング

クライアントアプリケーション側から見ると、接続している SQL Anywhere 内にす べてのテーブルがあるかのように見えます。リモートテーブルに関わるクエリが 実行されると、内部では対象となるデータソースを割り出し、外部にあるその データソースにアクセスしてデータを取り出します。

リモートテーブルのデータにアクセスするには、次の設定を行う必要があります。

- **1.** リモートオブジェクトが置かれるリモートサーバを定義します。これにはサー バのクラスとリモートサーバの場所が含まれます。これを行うには CREATE SERVER 文を使用します。
- **2.** リモートサーバ上のデータベースへのアクセスに必要なクレデンシャルが、接 続されているデータベースへのアクセスに必要なクレデンシャルと異なる場合 は、リモートサーバのユーザログイン情報を定義します。これを行うには CREATE EXTERNLOGIN 文を使用します。
- **3.** プロキシテーブルの定義を作成します。これによってリモートテーブルに対す るローカルプロキシテーブルのマッピングを指定します。リモートテーブルが 置かれているサーバ、リモートテーブルのデータベース名、所有者名、テーブ ル名、カラム名を指定します。これを行うにはCREATE EXISTING TABLE文を 使用します。また、CREATE TABLE 文を使用しても、リモートサーバで新し いテーブルを作成できます。

リモートサーバの定義、外部ログイン、プロキシテーブルのマッピングを管理す るには、Interactive SQL などのツールを使用して SQL 文を実行します。

# 警告! 警告

付録: リモートデータへのアクセス

Microsoft Access、Microsoft SQL Server、Sybase Adaptive Server Enterprise などの一 部のリモートサーバでは、COMMIT や ROLLBACK を実行してもカーソルは保存 されません。ただし、オートコミット機能が無効 (Interactive SQL のデフォルトの 動作) になっている場合は、Interactive SQL を使用してプロキシテーブルのデータ を表示および編集できます。Oracle Database、IBM DB2、SQL Anywhere などのそ の他の RDBMS では、この制限はありません。

# リモートデータアクセスのサーバクラス

CREATE SERVER 文に指定するサーバクラスは、リモート接続の動作を決定しま す。サーバクラスは、サーバの機能の詳細な情報を SQL Anywhere に提供します。 SQL Anywhere は、サーバの機能に合わせて SQL 文をフォーマットします。

サーバクラスはすべて ODBC ベースです。各サーバクラスには各種のユニークな 特性があります。リモートデータアクセス用にサーバを設定するには、この特性 を知っておく必要があります。サーバクラスのカテゴリ全般についての情報とと もに、個々のサーバクラスに固有の情報を参照する必要があります。

サーバのクラスは次のとおりです。

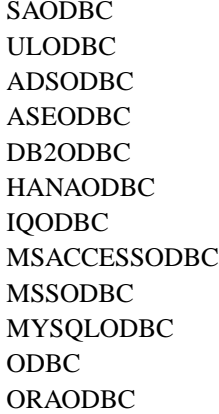

注意: リモートデータアクセスを使用する際に、Unicode をサポートしていない ODBC ドライバを使用すると、その ODBC ドライバから受け取るデータに対して、 文字セット変換が実行されません。

ODBC 外部サーバ定義

ODBC ベースのリモートサーバを定義する最も一般的な方法は、ODBC データ ソースを基にすることです。これを実行するために、ODBC データソースアドミ ニストレータを使用して、データソースを作成することができます。

データソースを定義すると、CREATE SERVER 文の USING 句は ODBC データソー ス名 (DSN) を参照します。

たとえば、データソース名も mydb2 である mydb2 という名前の IBM DB2 サーバ を定義するには、次の文を使用します。

CREATE SERVER mydb2 CLASS 'DB2ODBC' USING 'mydb2';

使用するドライバはデータベースサーバのビット設定と一致する必要があります。

Windows では、ビット設定がデータベースサーバと一致するシステムデータソー ス名 (System DSN) を定義する必要もあります。たとえば、32 ビットのシステム DSN を作成するには、32 ビットの ODBC データソースアドミニストレータを使用 します。ユーザ DSN にはビット設定はありません。

データソースの代わりに接続文字列を使用

データソース名を使用しない代わりに、CREATE SERVER 文の USING 句に接続文 字列を指定します。これを実行するには、使用している ODBC ドライバの接続パ ラメータが必要です。たとえば、次は SQL Anywhere データベースサーバへの接続 の例です。

CREATE SERVER TestSA CLASS 'SAODBC' USING 'DRIVER=Sybase IQ;HOST=myhost;Server=TestSA;DBN=sample';

この例で定義される接続先の TestSA という名前のデータベースサーバは、myhost というコンピュータで実行され、データベースが sample という名前で、使用する プロトコルが TCP/IP です。

#### CREATE SERVER 文の USING 句

アクセスするリモートの SQL Anywhere データベースごとに、個別の CREATE SERVER 文を発行してください。たとえば、TestSA という名前の SQL Anywhere サーバが Banana というコンピュータで稼働していて、3 つのデータベース (db1、 db2、db3) を所有する場合は、次のようなリモートサーバを設定します。

CREATE SERVER TestSAdb1 CLASS 'SAODBC' USING 'DRIVER=Sybase IQ;HOST=Banana;Server=TestSA;DBN=db1'; CREATE SERVER TestSAdb2 CLASS 'SAODBC' USING 'DRIVER=Sybase IQ;HOST=Banana;Server=TestSA;DBN=db2'; CREATE SERVER TestSAdb3 CLASS 'SAODBC' USING 'DRIVER=Sybase IQ;HOST=Banana;Server=TestSA;DBN=db3';

データベース名を指定しない場合、リモート接続にはリモートの SQL Anywhere サーバのデフォルトデータベースが使用されます。

#### サーバクラス SAODBC

サーバクラス SAODBC のリモートサーバは、SQL Anywhere データベースサーバ です。SQL Anywhere データソースの設定には、特別な要件はありません。

複数のデータベースをサポートする SQL Anywhere データベースサーバにアクセス するには、各データベースへの接続を定義する ODBC データソース名を作成しま す。これらの ODBC データソース名のそれぞれに対して、CREATE SERVER 文を 実行します。

#### 例

CREATE SERVER 文の USING 句で接続文字列を指定して、SQL Anywhere データ ベースに接続します。

CREATE SERVER TestSA CLASS 'SAODBC' USING 'DRIVER=Sybase IQ;HOST=myhost;Server=TestSA;DBN=sample';

#### サーバクラス ADSODBC

CREATE TABLE文を実行するときに、SQL Anywhereは、次のデータ型変換を使用 して、データ型を対応する Advantage Database Server のデータ型に自動的に変換し ます。

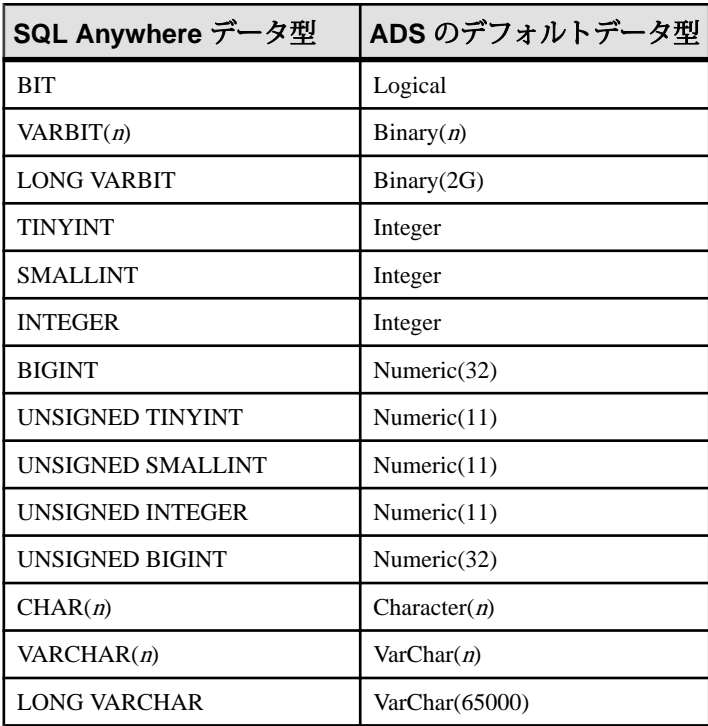

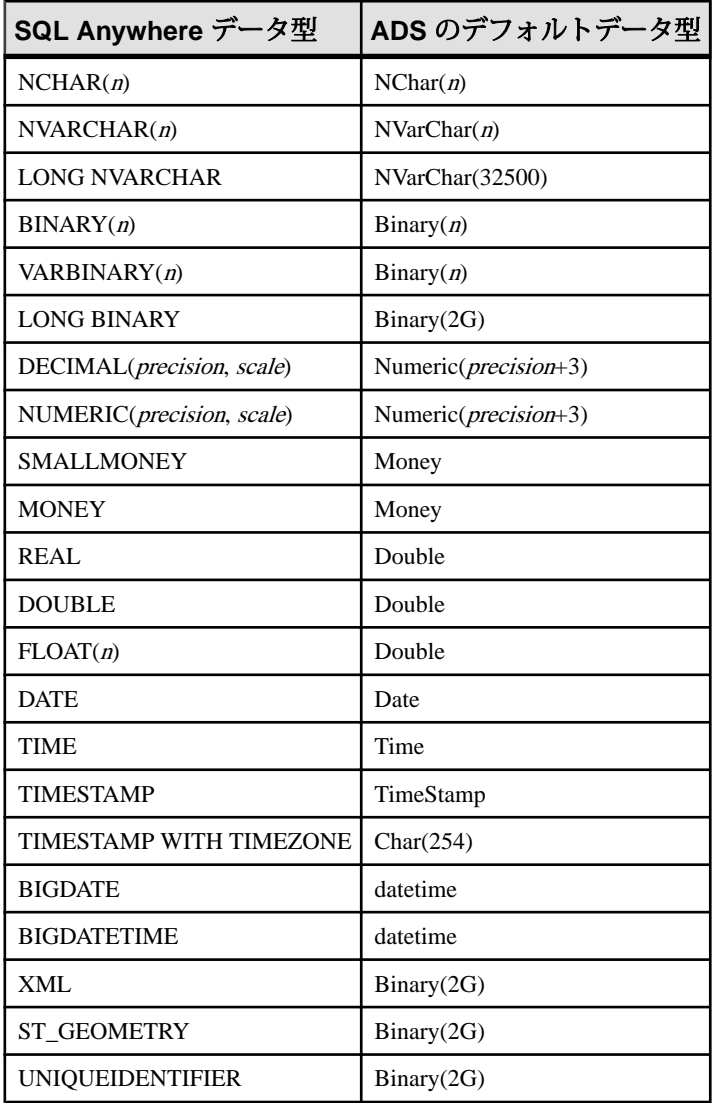

サーバクラス ASEODBC

サーバクラスが ASEODBC のリモートサーバは、Adaptive Server Enterprise (バー ジョン 10 以降) データベースサーバです。SQL Anywhere では、クラスが ASEODBC のリモートの Adaptive Server Enterprise データベースサーバに接続する ために、Adaptive Server Enterprise ODBC ドライバと Open Client 接続ライブラリの インストールが必要です。

注意

- Open Client はバージョン 11.1.1、EBF 7886 以降が必要です。Open Client をイン ストールして Adaptive Server Enterprise サーバへの接続を検証してから、ODBC をインストールして SQL Anywhere を設定してください。Sybase ODBC ドライ バはバージョン 11.1.1、EBF 7911 以降が必要です。
- quoted identifier オプションのローカル設定は、Adaptive Server Enterprise の引用 符付き識別子の使用を制御します。たとえば、quoted identifier オプションを ローカルで Off に設定すると、Adaptive Server Enterprise に対して引用符付き識 別子がオフになります。
- [Configuration Manager] でユーザデータソースを次の属性で設定します。
	- [General] タブ[Data Source Name] に任意の値を入力します。この値は、 CREATE SERVER 文の USING 句に使用されます。

サーバ名は Sybase interfaces ファイルにあるサーバ名と一致させてください。

- [Advanced] タブ[Application Using Threads] オプションと [Enable Quoted Identifiers] オプションをクリックします。
- [Connection] タブ[charset] フィールドを、SQL Anywhere の文字セットに一 致するように設定します。

[language] フィールドを、エラーメッセージを表示したい言語に設定しま す。

• [Performance] タブ **–** [Prepare Method] を **2-Full** に設定します。

最高のパフォーマンスを得るには、[Fetch Array Size] をできるだけ大きな値 に設定します。これはメモリ内にキャッシュされるローの数なので、この 値を大きくすると必要なメモリ量が増大します。Adaptive Server Enterprise では 100 の値を使用することをおすすめします。

[Select Method] を **0-Cursor** に設定します。

[Packet Size] をできるだけ大きな値に設定します。Adaptive Server Enterprise では -1 の値を使用することをおすすめします。

[Connection Cache] を 1 に設定します。

# データ型変換:ODBC と Adaptive Server Enterprise

CREATE TABLE 文を実行するときに、SQL Anywhere は、データ型を対応する Adaptive Server Enterprise のデータ型に自動的に変換します。次の表に、SQL Anywhere から Adaptive Server Enterprise へのデータ型変換を示します。

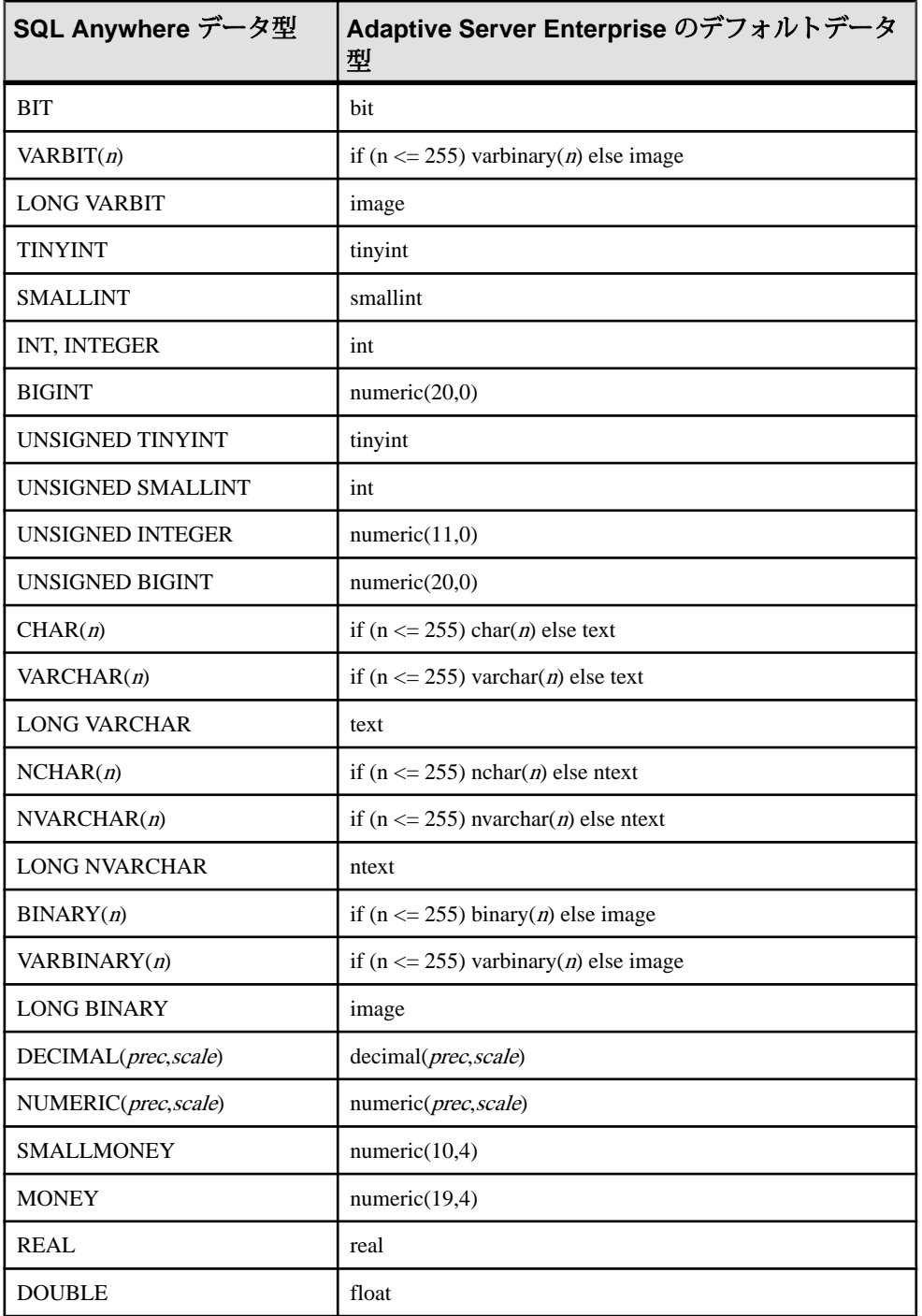

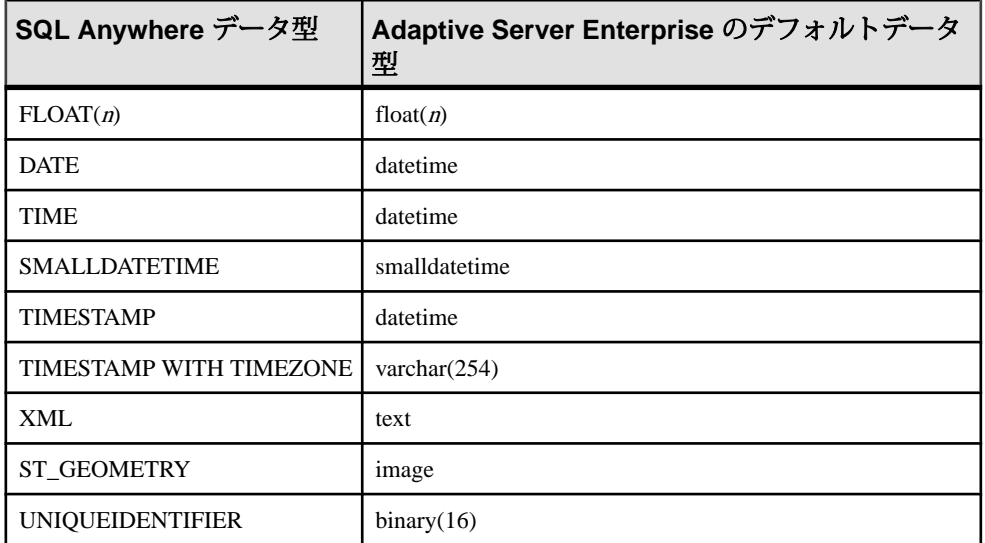

# 例

CREATE SERVER 文の USING 句で接続文字列を指定して、Adaptive Server Enterprise データベースに接続します。

```
CREATE SERVER TestASE
CLASS 'ASEODBC'
USING 'DRIVER=SYBASE ASE ODBC 
Driver;Server=TestASE;Port=5000;Database=testdb;UID=username;PWD=pa
ssword'
```
サーバクラス DB2ODBC

サーバクラスが DB2ODBC のリモートサーバは IBM DB2 データベースサーバで す。

注意

- iAnywhere は、IBM の DB2 Connect バージョン 5 (修正パック WR09044 付き) の 使用を確認しています。この製品の説明に従って、ODBC 構成の設定とテスト を実行してください。SQL Anywhere には、IBM DB2 データソースの設定につ いて特別な要件はありません。
- 以下は、mydb2 という ODBC データソースを持つ IBM DB2 サーバの CREATE EXISTING TABLE 文の例です。

CREATE EXISTING TABLE ibmcol AT 'mydb2..sysibm.syscolumns';

# データ型変換:IBM DB2

CREATE TABLE 文を実行するときに、SQL Anywhere は、データ型を対応する IBM DB2 のデータ型に自動的に変換します。次の表に、SQL Anywhere から IBM DB2 へのデータ型変換を示します。

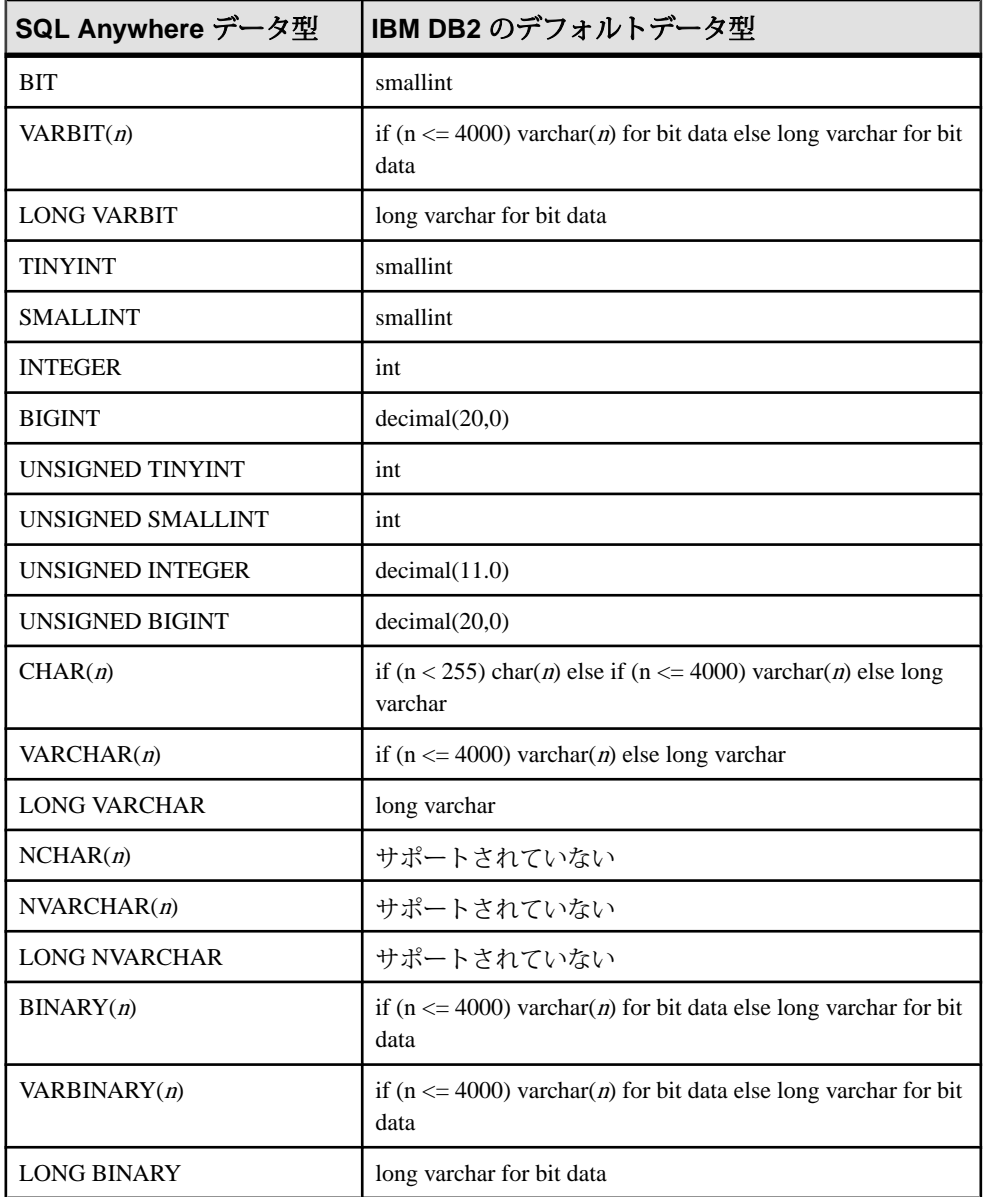

付録: リモートデータへのアクセス

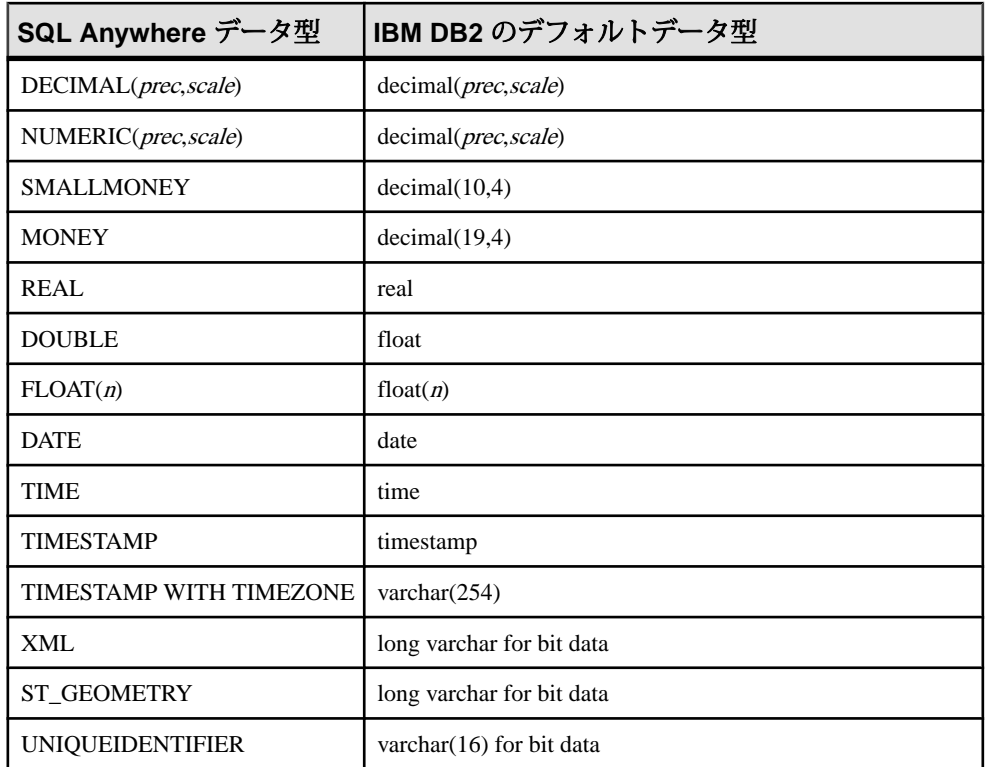

サーバクラス HANAODBC

サーバクラスが HANAODBC のリモートサーバは SAP HANA データベースサーバ です。

注意

• 以下は、mySAPHANA という ODBC データソースを持つ SAP HANA データ ベースサーバの CREATE EXISTING TABLE 文の例です。

CREATE EXISTING TABLE hanatable AT 'mySAPHANA..dbo.hanatable';

# データ型変換:SAP HANA

CREATE TABLE文を実行するときに、SQL Anywhereは、データ型を対応するSAP HANA のデータ型に自動的に変換します。次の表に、SQL Anywhere から SAP HANA へのデータ型変換を示します。

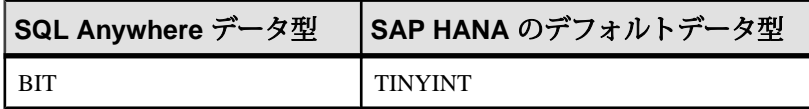

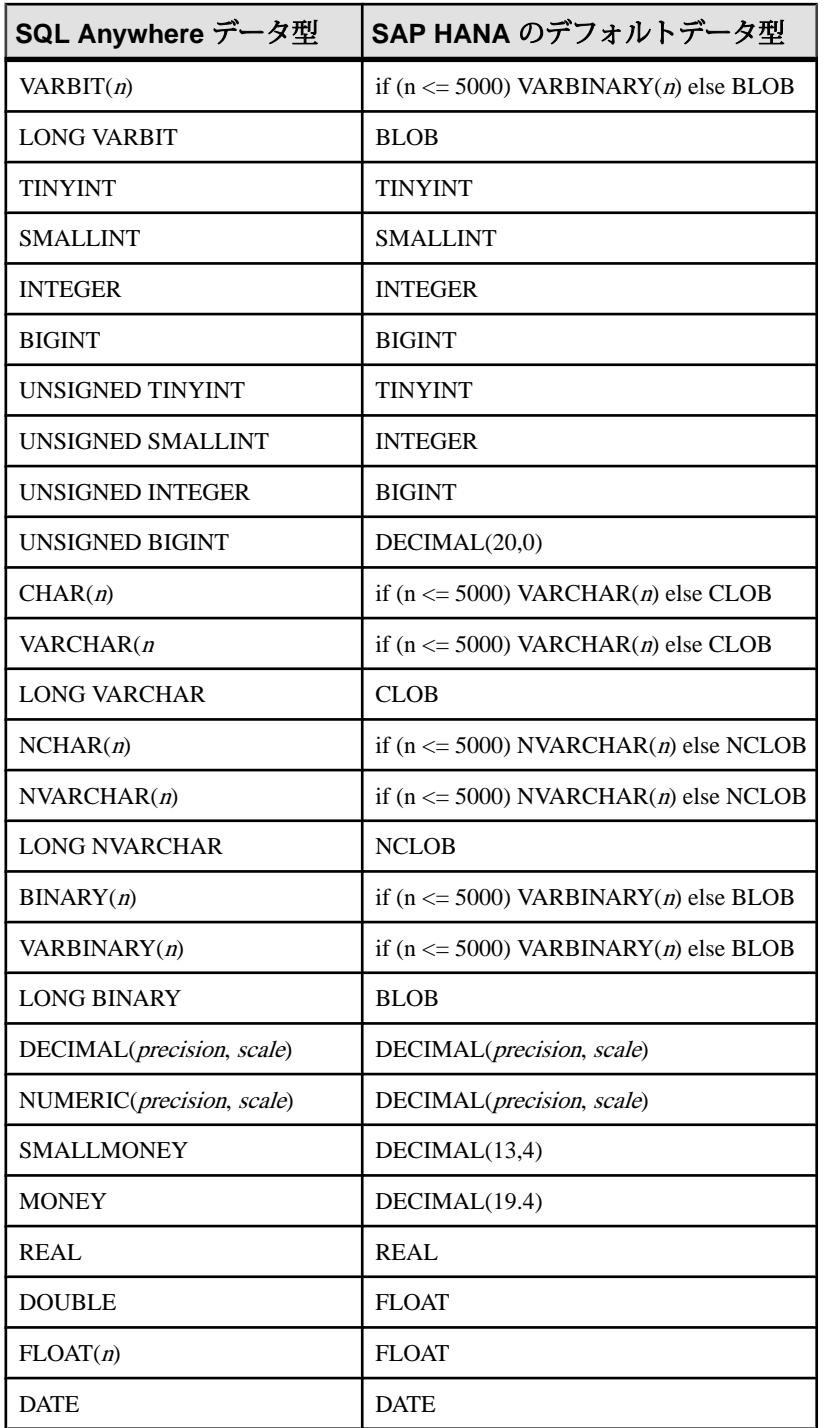

付録: リモートデータへのアクセス

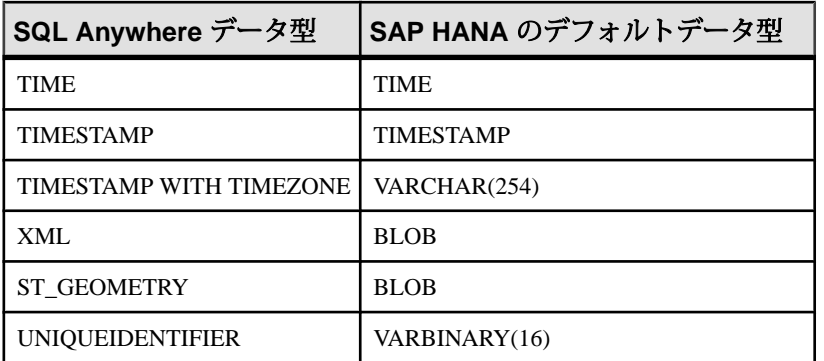

サーバクラス IQODBC

サーバクラスが IQODBC のリモートサーバは SAPSybase IQ データベースサーバで す。SAP Sybase IQ データソースの設定には、特別な要件はありません。

複数のデータベースをサポートする SAP Sybase IQ データベースサーバにアクセス するには、各データベースへの接続を定義する ODBC データソース名を作成しま す。これらの ODBC データソース名のそれぞれに対して、CREATE SERVER 文を 実行します。

サーバクラス MSACCESSODBC

Access データベースは .mdb ファイルに格納されます。ODBC マネージャを使用 して、ODBC データソースを作成し、これらのファイルの 1 つにマッピングしま す。新しい .mdb ファイルは、ODBC マネージャを使って作成できます。SQL Anywhere でテーブルを作成するときにデフォルトを指定しないと、このデータ ベースファイルがデフォルトになります。

ODBC データソースが access という名前であると仮定した場合、次のいずれかの 文を使用してデータにアクセスできます。

- CREATE TABLE tab1 (a int, b char(10)) AT 'access...tab1';
- CREATE TABLE tab1 (a int, b char(10)) AT 'access;d:¥¥pcdb¥¥data.mdb;;tab1';
- CREATE EXISTING TABLE tab1 AT 'access;d:¥¥pcdb¥¥data.mdb;;tab1';

Access では所有者名の修飾をサポートしないので、これはブランクのままにして ください。
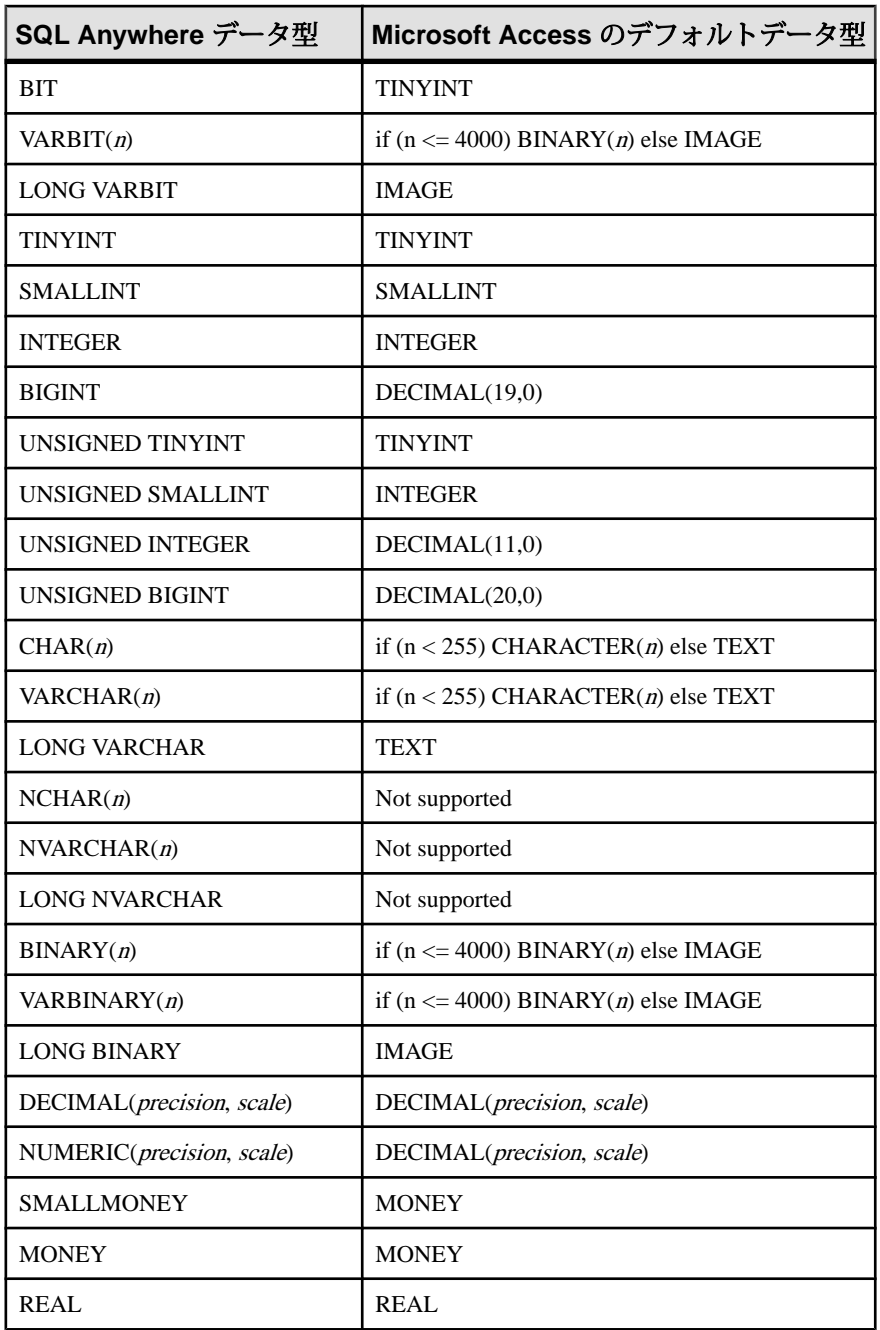

データ型変換:Microsoft Access

付録: リモートデータへのアクセス

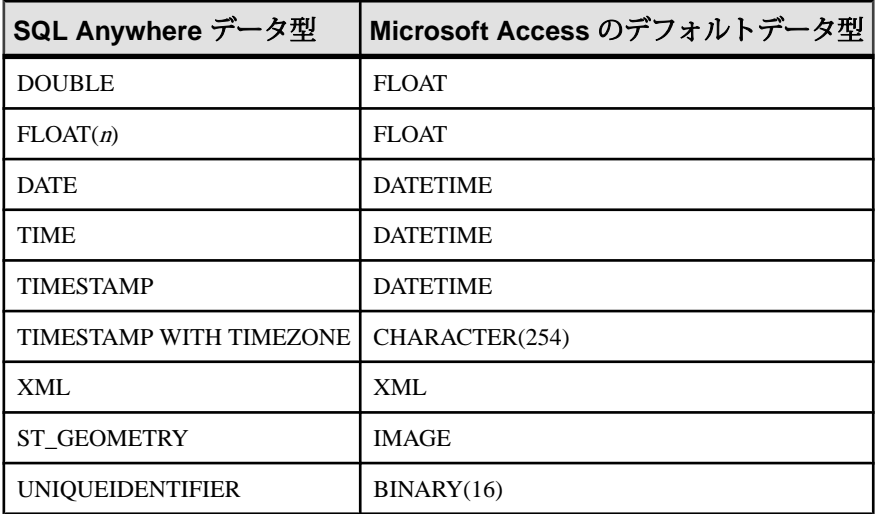

サーバクラス MSSODBC

サーバクラス MSSODBC を使用して、Microsoft SQL Server に、そのいずれかの ODBC ドライバを介してアクセスします。

注意

- これまでに使用されてきた MicrosoftSQL Server ODBC ドライバのバージョンは 次のとおりです。
	- Microsoft SQL Server ODBC Driver バージョン 06.01.7601
	- Microsoft SQL Server Native Client  $\therefore$   $\forall \exists$   $\geq$  10.00.1600
- 次に、Microsoft SQL Server の例を示します。

```
CREATE SERVER mysqlserver
CLASS 'MSSODBC'
USING 'DSN=MSSODBC_cli';
CREATE EXISTING TABLE accounts
```
- AT 'mysqlserver.master.dbo.accounts'; • quoted identifier オプションのローカル設定は、Microsoft SOL Server の引用符付
- き識別子の使用を制御します。たとえば、quoted identifier オプションをローカ ルで Off に設定すると、Microsoft SQL Server に対して引用符付き識別子がオフ になります。

### データ型変換:Microsoft SQL Server

CREATE TABLE文を実行するときに、SQL Anywhereは、次のデータ型変換を使用 して、データ型を対応するMicrosoftSQL Serverのデータ型に自動的に変換します。

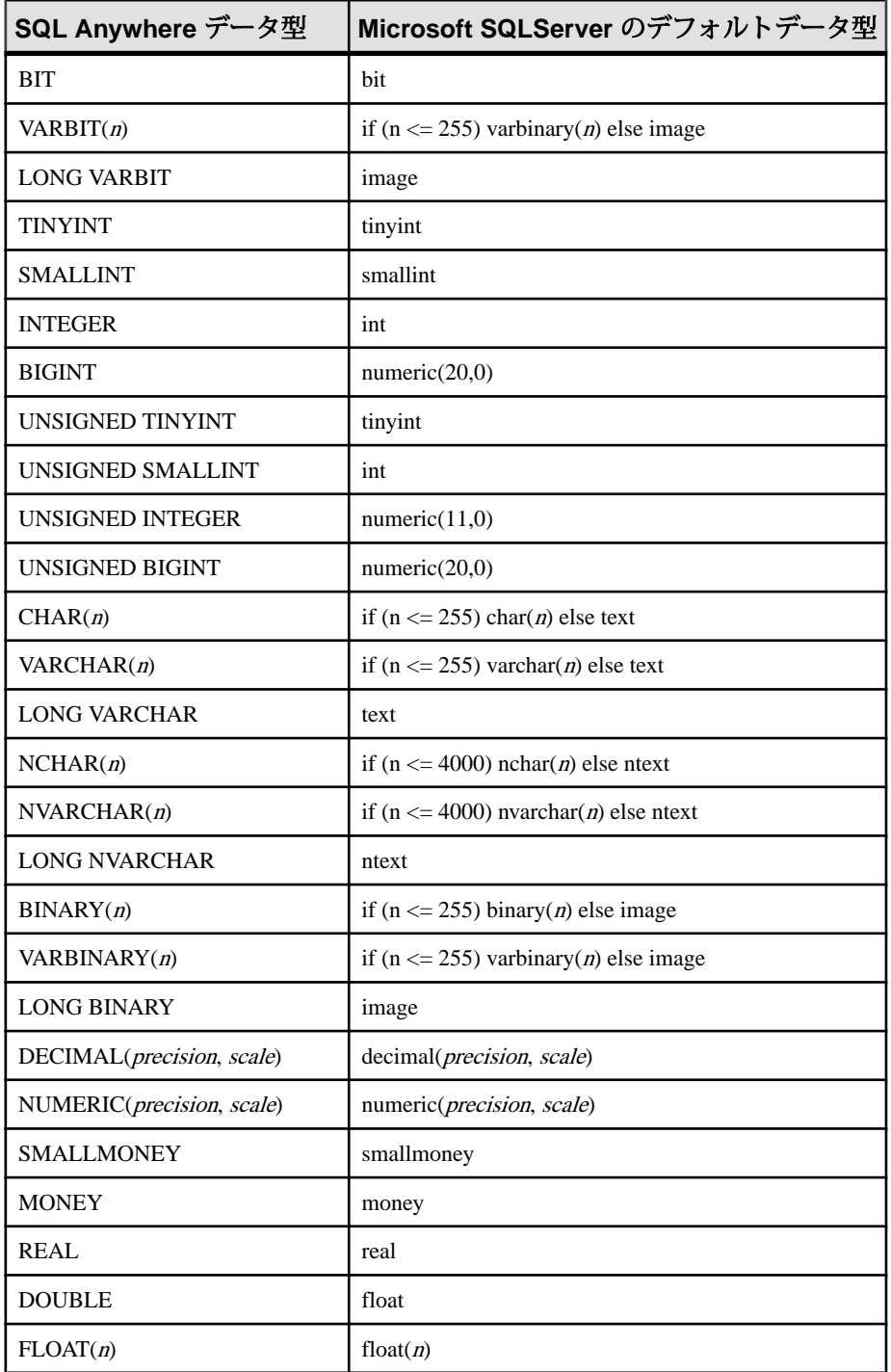

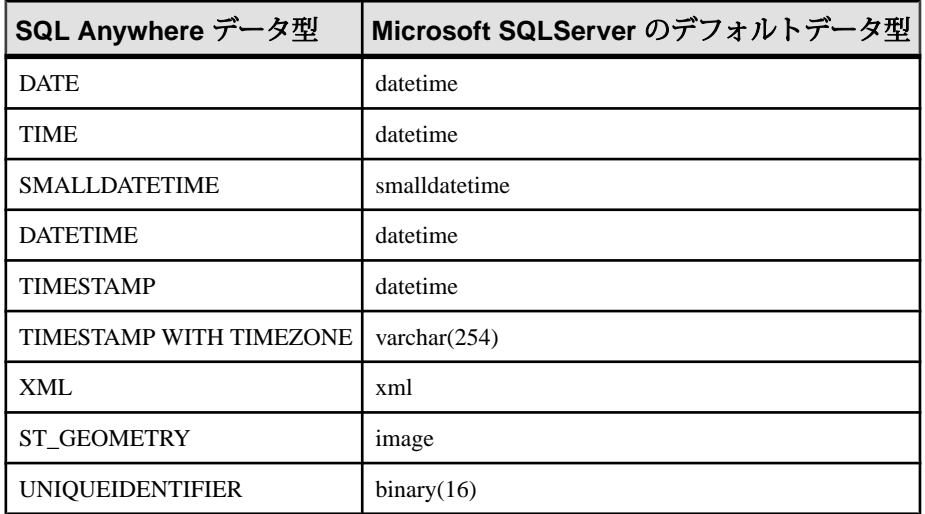

## サーバクラス MYSQLODBC

CREATE TABLE文を実行するときに、SQL Anywhereは、次のデータ型変換を使用 して、データ型を対応する MySQL のデータ型に自動的に変換します。

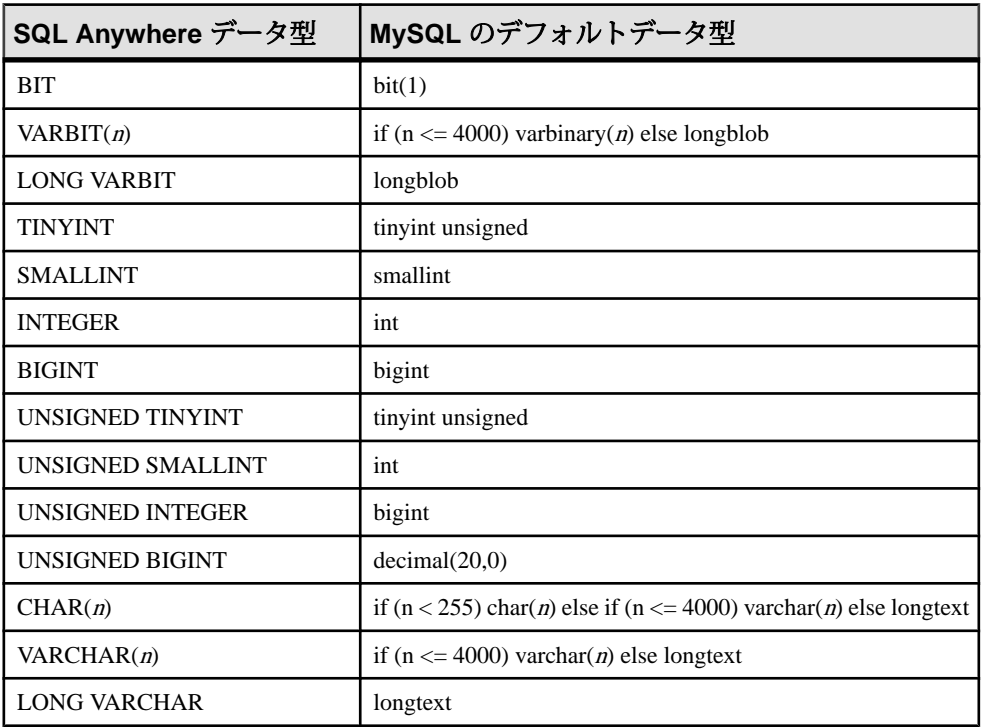

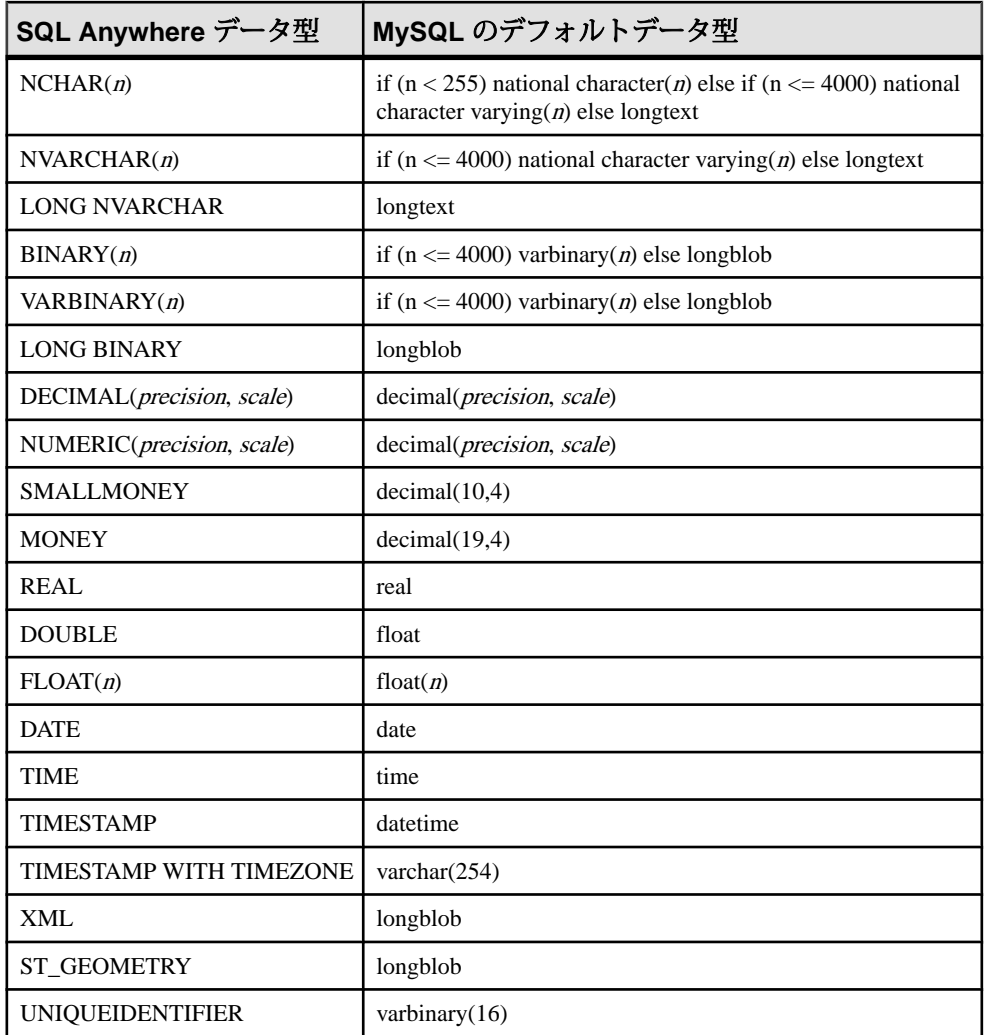

# 例

CREATE SERVER 文の USING 句で接続文字列を指定して、MySQL データベース に接続します。

```
CREATE SERVER TestMySQL
CLASS 'MYSQLODBC'
USING 'DRIVER=MySQL ODBC 5.1 
Driver;DATABASE=mydatabase;SERVER=mySQLHost;UID=me;PWD=secret'
```
### サーバクラス ODBC

独自のサーバクラスを持たない ODBC データソースでは、サーバクラス ODBC を 使用します。任意の ODBC ドライバを使用できます。iAnywhere は次の ODBC データソースの使用を確認しています。

Microsoft Excel (Microsoft 3.51.171300) Microsoft FoxPro (Microsoft 3.51.171300) Lotus Notes SQL

最新バージョンの Microsoft ODBC ドライバは、Microsoft Data Access Components (MDAC) とともに、Microsoft ダウンロードセンタからダウンロードできます。 MDAC 2.0 には、上に示すバージョンの Microsoft ドライバが含まれています。

#### Microsoft Excel (Microsoft 3.51.171300)

Excel では、それぞれの Excel ブックはいくつかのテーブルを持つデータベースで あると、論理的に考えられます。テーブルはブック内のシートにマッピングされ ます。ODBC ドライバマネージャで ODBC データソース名を設定する場合は、そ のデータソースに関連付けられたデフォルトのブック名を指定します。ただし、 CREATE TABLE 文を実行する場合には、デフォルトを無効にしてロケーションの 文字列にブック名を指定できます。これによって、1 つの ODBC DSN を使用して すべての Excel ブックにアクセスできます。

Microsoft Excel ODBC ドライバに接続する excel という名前のリモートサーバを作 成します。

```
CREATE SERVER excel
CLASS 'ODBC'
USING 'DRIVER=Microsoft Excel Driver (*.xls);DBQ=d:¥
¥work1.xls;READONLY=0;DriverID=790'
```
mywork というシート (テーブル) を持つ work1.xls というブックを作成するに は、次のようにします。 CREATE TABLE mywork (a int, b char(20)) AT 'excel;d:¥¥work1.xls;;mywork';

```
2 番目のシート (テーブル) を作成するには、次のような文を実行します。
CREATE TABLE mywork2 (x float, y int)
AT 'excel;d:¥¥work1.xls;;mywork2';
```
CREATE EXISTING 文を使用して、既存のシートを SQL Anywhere にインポートで きます。ここでは、シートの最初のローには、カラム名が入ることを前提として います。 CREATE EXISTING TABLE mywork AT'excel;d:¥¥work1;;mywork';

SQL Anywhere によって、テーブルが見つからないと表示された場合は、マッピン グするカラムとローの範囲を明示的に指定する必要があります。次に例を示しま す。

CREATE EXISTING TABLE mywork AT 'excel;d:¥¥work1;;mywork\$';

シート名に \$ を追加すると、ワークシート全体が選択されることを示します。

AT で指定するロケーションの文字列で、フィールドセパレータとしてピリオドの 代わりにセミコロンが使用されていることに注意してください。これは、ファイ ル名にピリオドが使用されるためです。Excel では所有者名フィールドをサポート しないので、これはブランクのままにしてください。

削除はサポートされていません。また、Excel ドライバは位置付け更新をサポート しないため、更新も可能でない場合があります。

例

次の文は、ODBC DSN を使用して Excel ワークブック LogFile.xlsx にアクセス し、そのシートを SQL Anywhere にインポートする、TestExcel という名前のデー タベースサーバを作成します。

CREATE SERVER TestExcel CLASS 'ODBC' USING 'DRIVER=Microsoft Excel Driver (\*.xls);DBQ=c:¥¥temp¥ ¥LogFile.xlsx;READONLY=0;DriverID=790'

CREATE EXISTING TABLE MyWorkbook AT 'TestExcel;c:¥¥temp¥¥LogFile.xlsx;;Logfile\$';

SELECT \* FROM MyWorkbook;

### Microsoft FoxPro (Microsoft 3.51.171300)

FoxPro の各テーブルを 1 つの FoxPro データベースファイル (.dbc) にまとめて格 納したり、各テーブルをそれぞれの .dbf ファイルに格納することができま す。.dbfファイルを使用するときは、ファイル名がロケーションの文字列に入っ ていることを確認してください。入っていない場合は、SQL Anywhere が起動され たディレクトリが使用されます。 CREATE TABLE fox1 (a int, b char(20))

AT 'foxpro;d:¥¥pcdb;;fox1';

この文は、ODBC ドライバマネージャで [Free Table Directory] オプションが選択さ れている場合、d:¥pcdb¥fox1.dbf というファイルを作成します。

### Lotus Notes SQL

このドライバを取得するには、Lotus NotesSQL の Web サイト ([http://www.ibm.com/](http://www.ibm.com/developerworks/lotus/products/notesdomino/notessql/) [developerworks/lotus/products/notesdomino/notessql/\)](http://www.ibm.com/developerworks/lotus/products/notesdomino/notessql/) を参照してください。Notes デー タがリレーショナルテーブルにどのようにマッピングされるかについては、ドラ イバに付属のマニュアルを参照してください。SQL Anywhere テーブルは、Notes フォームに簡単にマッピングできます。

Lotus Notes の連絡先にアクセスするよう SQL Anywhere を設定する方法を次に示し ます。

- Lotus Notes プログラムフォルダがパスに含まれていることを確認します (C: ¥Program Files (x86)¥IBM¥Lotus¥Notes など)。
- NotesSQL ODBC ドライバを使用して 32 ビットの ODBC データソースを作成し ます。この例では names.nsf データベースを使用します。[特殊文字のマッ プ]オプションを有効にしてください。この例では、[データソース名]は my\_notes\_dsn です。
- 32 ビットのデータベースサーバに接続された Interactive SQL を使用して、リ モートデータアクセスサーバを作成します。次に例を示します。 CREATE SERVER NotesContacts CLASS 'ODBC' USING 'my\_notes\_dsn';
- Lotus Notes サーバ用の外部ログインを作成します。次に例を示します。

CREATE EXTERNLOGIN "DBA" TO "NotesContacts" REMOTE LOGIN 'John Doe/SYBASE' IDENTIFIED BY 'MyNotesPassword';

• Person フォームの一部のカラムを SQL Anywhere テーブルにマッピングします。

```
CREATE EXISTING TABLE PersonDetails
( DisplayName CHAR(254), 
  DisplayMailAddress CHAR(254),
   JobTitle CHAR(254),
   CompanyName CHAR(254),
   Department CHAR(254),
  Location CHAR(254),
   OfficePhoneNumber CHAR(254) )
AT 'NotesContacts...Person';
```

```
• 次のようにテーブルを問い合わせます。
  SELECT * FROM PersonDetails
  WHERE Location LIKE 'Waterloo%';
```
## サーバクラス ORAODBC

サーバクラスが ORAODBC のリモートサーバは、Oracle Database バージョン 8.0 以 降です。

注意

- iAnywhere は、Oracle Database バージョン 8.0.03 の ODBC ドライバの使用を確 認しています。この製品の説明に従って、ODBC 構成の設定とテストを実行し てください。
- 以下は、myora という Oracle Database サーバの CREATE EXISTING TABLE 文の 例です。

CREATE EXISTING TABLE employees AT 'myora.database.owner.employees';

## データ型変換:Oracle Database

CREATE TABLE文を実行するときに、SQL Anywhereは、次のデータ型変換を使用 して、データ型を対応する Oracle Database のデータ型に自動的に変換します。

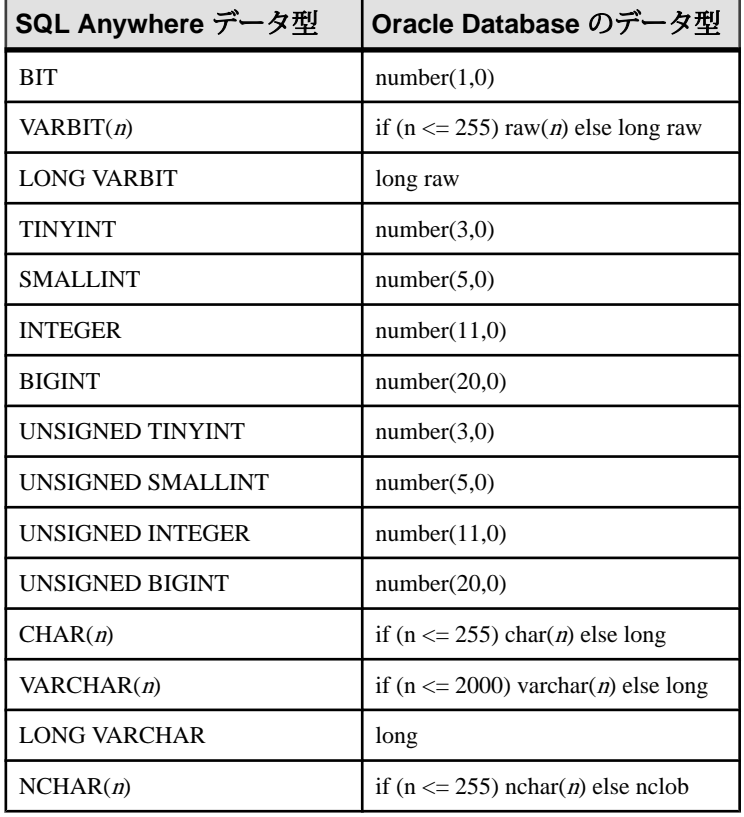

付録: リモートデータへのアクセス

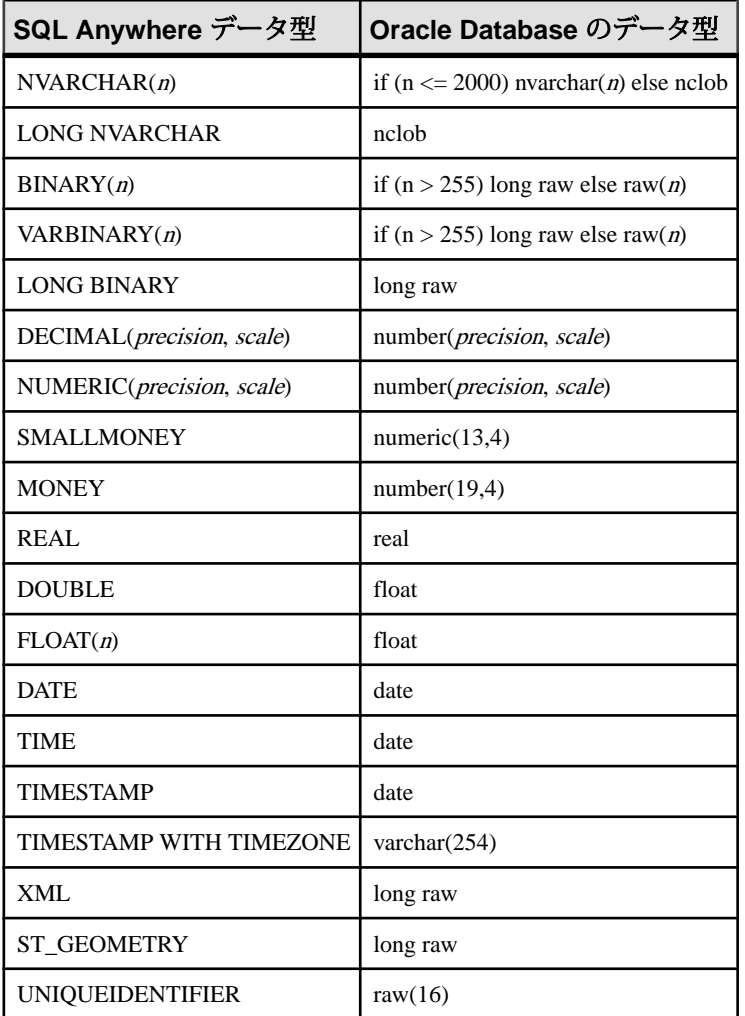

# 例

CREATE SERVER 文の USING 句で接続文字列を指定して、Oracle データベースに 接続します。 CREATE SERVER TestOracle CLASS 'ORAODBC' USING 'DRIVER=Oracle ODBC Driver;DBQ=mydatabase;UID=username;PWD=password'

# リモートサーバ

リモートオブジェクトを配置するリモートサーバを定義してから、リモートオブ ジェクトをローカルプロキシテーブルにマッピングします。

## リモートサーバの作成

**CREATE SERVER** 文を使用して、リモートサーバの定義を設定します。

SAP Sybase IQ や SQL Anywhere を含む一部のシステムでは、各データソースが 1 つのデータベースを表すため、データベースごとにリモートサーバの定義が必要 になります。

### 参照:

• [CREATE SERVER](#page-794-0) 文 (775 ページ)

### リモートの **Oracle** データにアクセスする前に

リモートの Oracle データにアクセスするには、必須のソフトウェアを使用してシ ステムを設定します。

**1.** 前提条件の確認

コンポーネント統合サービス (CIS) を使用して Oracle データにアクセスするた めに必要なソフトウェアコンポーネントがシステムに揃っていることを確認し ます。

**2.** Oracle [データソース名の作成](#page-767-0)

.odbc.ini ファイル内にエントリを作成するには、iqdsn ユーティリティを使用し ます。

**3.** Oracle [データにアクセスするための環境変数の設定](#page-767-0)

SAPSybase IQサーバを起動してOracleデータにアクセスする前に、いくつかの 環境変数を設定する必要があります。

**4.** [SAP Sybase IQ](#page-768-0) サーバの起動

Oracleデータにアクセスするフロントエンドとして使用するSAPSybase IQサー バを起動します。

### 前提条件の確認

コンポーネント統合サービス (CIS) を使用して Oracle データにアクセスするために 必要なソフトウェアコンポーネントがシステムに揃っていることを確認します。 前提条件は次のとおりです。

- Oracle データベース。
- Oracle クライアントソフトウェア (基本パッケージ) (network/admin/ tnsnames.ora ファイルを含む)。
- プラットフォーム固有のドライバ (SAP Sybase IQ とともにインストールされま す):

<span id="page-767-0"></span>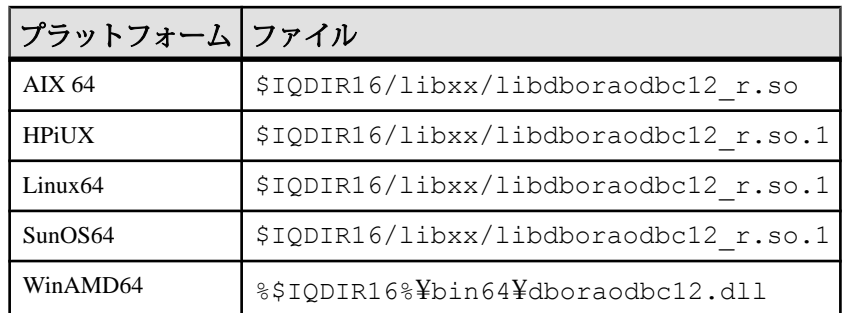

### Oracle データソース名の作成

.odbc.ini ファイル内にエントリを作成するには、**iqdsn** ユーティリティを使用 します。

**1.** Oracle 接続キーワードを表示します。

```
% iqdsn -cl -or
Driver
UserID UID
Password PWD<br>SID SID
                SID
Encrypted Password ENP
ProcResults PROC
ArraySize SIZE
EnableMSDTC EDTC<br>ProcOwner POWNER
ProcOwner
```
**2.** .odbc.ini ファイルのエントリを作成します。

```
% iqdsn -or -y -w "MyOra2" -c
"UID=system;PWD=manager;SID=QAORA"
[MyOra2]
Driver=/Sybase/IQ-16_0/lib64/libdboraodbc12_r.so
UserID=system
Password=manager
```
SID=QAORA

Oracle データにアクセスするための環境変数の設定

SAP Sybase IQ サーバを起動して Oracle データにアクセスする前に、いくつかの環 境変数を設定する必要があります。

Oracle にアクセスするための環境変数を設定します。

- ORACLE HOME setenv ORACLE\_HOME
- ODBCINI

<span id="page-768-0"></span>setenv ODBCINI *<location of .odbc.ini file with Oracle entry>*

• 使用するプラットフォームに応じたライブラリパス

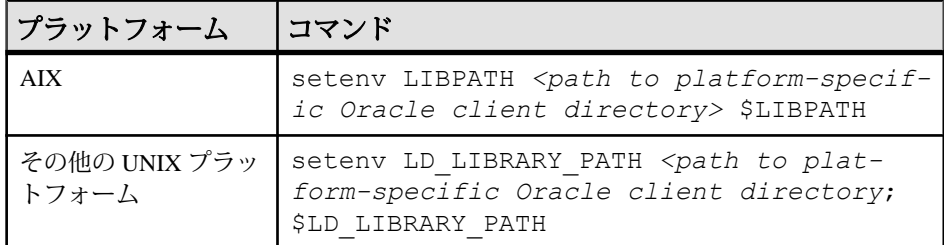

#### SAP Sybase IQ サーバの起動

Oracle データにアクセスするフロントエンドとして使用する SAP Sybase IQ サーバ を起動します。

start ig -n myserver

### **Oracle** データベースへの接続

SAP Sybase IQ を コンポーネント統合サービス 経由でリモート Oracle データに接 続します。

### 前提条件

**dbisql** または **iqisql** にログインします。

### 手順

- **1.** .odbc.ini ファイルのデータソース名を使用してサーバを作成します。 CREATE SERVER myora CLASS 'oraodbc' USING 'MyOra2'
- **2.** 外部ログインを作成します。 CREATE EXTERNLOGIN DBA TO myora REMOTE LOGIN system IDENTIFIED BY manager
- **3.** 接続を確認します。 sp\_remote\_tables myora
- **4.** Oracle データのテーブルを作成します。 CREATE EXISTING TABLE my\_oratable at 'myora..system.oratable'
- **5.** データを選んで、接続が機能していることを確認します。 SELECT \* FROM my oratable

### **Oracle** データベースへのアクセスのトラブルシューティング

Oracle データにアクセスした場合にエラーが返されたときは、該当する設定コン ポーネントを確認します。

- **1.** ドライバのロードエラー ドライバのロードエラーは、環境変数または設定情報ファイルの問題を示して いることがあります。
- **2.** 接続 ID の解決エラー 接続 ID の解決エラーは、Oracle の定義、環境変数、または設定情報ファイル の問題であることがあります。

ドライバのロードエラー

ドライバのロードエラーは、環境変数または設定情報ファイルの問題を示してい ることがあります。

Can't load driver エラーが返された場合、次のことを確認します。

- .odbc.ini のエントリに含まれるドライバが正しいことを確認します。
- Oracle クライアントソフトウェアが LD\_LIBRARY\_PATH 定義に追加されてい ることを確認します。

接続 ID の解決エラー

接続 ID の解決エラーは、Oracle の定義、環境変数、または設定情報ファイルの問 題であることがあります。

ORA-12154:TNS:could not resolve the connect identifier エラーが 返された場合、次のことを確認します。

- Oracle の定義が正しいことを確認します。
- ORACLE HOME が正しく設定されていることを確認します。
- .odbc.iniに入力されているゲートウェイシステム識別子(SID)が正しいこと を確認します。

## ネイティブクラスなしでのリモートデータのロード

DirectConnect™ を使用してデータをロードします。

ネイティブクラスでは、次の場所にあるリモートデータソースへのアクセスに DirectConnect を使用します。

- 64 ビット UNIX プラットフォーム
- ODBC ドライバを使用できない 32 ビットプラットフォーム (Microsoft SQL Server など)

UNIX 上の SAP Sybase IQ サーバに MS SQL Server データをロード

このリモートデータの例では、UNIX 上の SAP Sybase IQ サーバに MS SQL Server データをロードしています。

この例では次の状況を想定します。

- mssalという名前の Enterprise Connect Data Access (ECDA) サーバが UNIX ホスト myhostname、ポート 12530 上にあります。
- データは、ホスト myhostname、ポート 1433 上の MS SOL サーバ (名前は 2000) から取り出されます。
- **1.** DirectConnect のマニュアルに従って、DirectConnect をデータソースに合わせて 設定します。
- **2.** ECDA サーバ (mssql) が SAPSybase IQ の interfaces ファイルにリストされている かどうかを確認します。

```
mssql
master tcp ether myhostname 12530
query tcp ether myhostname 12530
```
**3.** mssql サーバのユーザ ID とパスワードを使用して、新しいユーザを追加しま す。

isql -Udba -Psql -Stst\_iqdemo grant connect to chill identified by chill grant dba to chill

**4.** 新しいユーザとしてログインし、SAP Sybase IQ 上にローカルテーブルを作成 します。

isql -Uchill -Pchill -Stst\_iqdemo create table billing(status char(1), name varchar(20), telno int)

**5.** データを挿入します。

insert into billing location 'mssql.pubs' { select \* from billing }

# ネイティブクラスなしでデータのクエリを実行

ネイティブクラスなしでデータのクエリを実行する場合は、次のガイドラインに 従います。

- **1.** DirectConnect 経由で接続するために、ASE/CIS、リモートサーバ、プロキシを 設定します。たとえば、Oracle サーバには DirectConnect for Oracle を使用しま す。
- **2.** ASEJDBC クラスを Adaptive Server サーバに使用して、SAP Sybase IQ とリモー トサーバを設定します (Adaptive Server 用の 64 ビット Unix ODBC ドライバが存 在しないため、ASEODBC クラスは利用できません)。

付録: リモートデータへのアクセス

**3. CREATE EXISTING TABLE** 文を使用してプロキシテーブルを作成します。そのプ ロキシテーブルが指す ASE 内のプロキシテーブルを介して、最終的に Oracle を指すようにします。

UNIX 上で DirectConnect とプロキシテーブルを使用して、リモートデータのクエ リを実行

DirectConnect を使用してデータのクエリを実行します。

この例は、MS SQL Server データへのアクセス方法を示します。この例では次の状 況を想定します。

- ホスト myhostname、ポート 7594 の上に SAP Sybase IQ サーバが存在していま す。
- ホスト myhostname、ポート 4101 の上に Adaptive Server サーバが存在していま す。
- mssql という名前の Enterprise Connect Data Access (ECDA) サーバがホスト myhostname、ポート 12530 上にあります。
- データは、ホスト myhostname、ポート 1433 上の MS SQL サーバ (名前は 2000) から取り出されます。

MS SQL Server のクエリを実行できるよう Adaptive Server を設定 DirectConnect を介して MS SQL Server のクエリを実行できるよう、Adaptive Server とコンポーネント統合サービス (CIS) を設定します。

たとえば、サーバ名が jones 1207 であるとします。

**1.** mssql に接続するためのエントリを Adaptive Server の interfaces ファイルに追加 します。

```
mssql
master tcp ether hostname 12530
```
query tcp ether hostname 12530

**2.** ASE サーバでの CIS とリモートプロシージャコールの処理を有効にします。た とえば、CIS がデフォルトで有効になっているとします。

```
sp_configure 'enable cis'
```
Parameter Name Default Memory Used Config Value Run Value

enable cis<sup>3</sup> and  $\frac{1}{1}$  0 1 1

```
(1 row affected)
(return status=0)
```
sp configure 'cis rpc handling', 1

Parameter Name Default Memory Used Config Value Run Value

```
enable cis 0 0 
0 1
```

```
(1 row affected)
```
Configuration option changed. The SQL Server need not be restarted since the option is dynamic.

3. Adaptive Server サーバの SYSSERVERS システムテーブルに DirectConnect サーバ を追加します。

sp addserver mssql, direct connect, mssql

```
Adding server 'mssql', physical name 'mssql'
Server added. 
(Return status=0)
```
**4.** Adaptive Server に接続するために SAP Sybase IQ で使用するユーザを Adaptive Server に作成します。

sp addlogin tst, tsttst

```
Password correctly set. 
Account unlocked. New login created. 
(return status = 0)
```
grant role sa\_role to tst use tst\_db sp\_adduser tst

New user added. (return status = 0)

**5.** master データベースから外部ログインを追加します。

```
use master
sp addexternlogin mssql, tst, chill, chill
```

```
User 'tst' will be known as 'chill' in remote server 'mssql'.
(return status = 0)
```
**6.** 目的のデータベースから追加されたユーザとして、ASE プロキシテーブルを作 成します。

```
isql -Utst -Ttsttst
use test_db
create proxy_table billing_tst at 'mssql.pubs..billing'
select * from billing tst
```
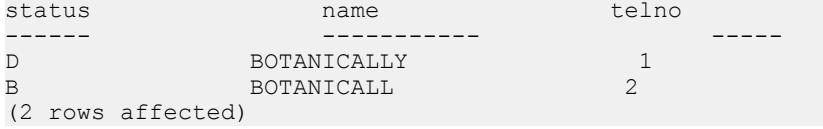

Adaptive Server サーバに接続できるよう SAP Sybase IQ を設定 Adaptive Server データのクエリを実行するには、次の手順に従います。

**1.** SAP Sybase IQ の interfaces ファイルにエントリを追加します。

```
jones_1207
master tcp ether jones 4101
query tcp ether jones 4101
```
**2.** Adaptive Server への接続に使用するユーザを作成します。

```
GRANT CONNECT TO tst IDENTIFIED BY tsttst
GRANT dba TO tst
```
**3.** 追加されたユーザとしてログインし、'asejdbc' サーバクラスを作成して外部ロ グインを追加します。

```
isql -Utst -Ptsttst -Stst_iqdemo
CREATE SERVER jones_1207 CLASS 'asejdbc' USING 'jones:4101/tst_db'
CREATE EXISTING TABLE billing ig AT
'jones 1207.tst db..billing txt'
SELECT<sup>+</sup> from billing iq
```

```
status name telno
------ ----------- -----
D BOTANICALLY 1<br>B BOTANICALL 2
       BOTANICALL
(2 rows affected)
```
### リモートサーバの削除

ISYSSERVER システムテーブルからリモートサーバを削除するには、**DROP SERVER** 文を使用します。

このアクションを正しく実行するには、そのサーバ上で定義されているすべての リモートテーブルが削除済みであることが必要です。

例

次の文は RemoteSA という名前のサーバを削除します。 DROP SERVER RemoteSA;

## 参照:

• [DROP SERVER](#page-815-0) 文 (796 ページ)

## リモートサーバの変更

サーバの属性を変更するには、**ALTER SERVER** 文を使用します。これらの変更は、 次にリモートサーバに接続するまで有効になりません。

### **ALTER SERVER** 文を実行します。

次の文は、RemoteASE という名前のサーバのサーバクラスを aseodbc に変更しま す。この例では、サーバのデータソース名は RemoteASE です。 ALTER SERVER RemoteASE CLASS 'aseodbc';

### 参照:

• [ALTER SERVER](#page-788-0) 文 (769 ページ)

## リモートサーバ上のテーブルのリスト **(SQL** の場合**)**

システムプロシージャを使用すると、リモートサーバ上の全テーブルの制限され たリスト、または包括的なリストを表示できます。

## 前提条件

なし。

## 手順

sp\_remote\_tables システムプロシージャを呼び出し、リモートサーバ上のテーブル のリストを返します。

@table\_name または @table\_owner を指定すると、テーブルのリストは一致する テーブルにのみ制限されます。

すべてのテーブルのリスト、またはテーブルの制限されたリストが返されます。

## リモートサーバの機能

sp\_servercaps システムプロシージャは、リモートサーバの機能に関する情報を表 示します。SQL Anywhere はこの機能の情報を使用して、リモートサーバに渡すこ とができる SQL 文の量を判断します。

また、SYSCAPABILITY と SYSCAPABILITYNAME のシステムビューを問い合わ せると、リモートサーバの機能情報も参照できます。これらのシステムビューは、 SQL Anywhere が最初にリモートサーバに接続するまでは空の状態です。

sp\_servercaps システムプロシージャを使用する場合は、server-name には CREATE SERVER 文で使用した server-name と同じ名前を指定してください。

次のように、sp\_servercaps ストアドプロシージャを実行します。

CALL sp\_servercaps('*server-name*');

# 外部ログイン

SAP Sybase IQ は、クライアントに代わってリモートサーバに接続するときに、そ れらのクライアントの名前とパスワードを使用します。ただし、外部ログインを 作成すると、この動作を無効にすることができます。

外部ログインとは、リモートサーバとの通信時に使用される代替ログイン名とパ スワードのことです。

SAP Sybase IQ がリモートサーバに接続するときに、**CREATE EXTERN LOGIN** でリ モートログインが作成されており、**CREATE SERVER** 文でリモートサーバが定義さ 付録: リモートデータへのアクセス

れている場合、**INSERT...LOCATION** は現在の接続のユーザ ID にリモートログイン を使用できます。

リモートサーバが定義されていないか、現在の接続のユーザ ID に対するリモート ログインが作成されていない場合、SAPSybase IQは現在の接続のユーザIDとパス ワードを使用して接続します。

注意: デフォルトのユーザ ID とパスワードを使用している場合に、ユーザがパス ワードを変更した場合は、リモートサーバで新しいパスワードが有効になる前に、 サーバを停止して、再起動する必要があります。**CREATE EXTERN LOGIN** を使用し て作成されたリモートログインは、デフォルトユーザ ID のパスワードが変更され ても、影響を受けません。

統合化ログインを使用する場合、SAP Sybase IQ クライアントの SAP Sybase IQ 名 とパスワードは、SAPSybase IQ のユーザ ID が syslogins にマッピングしたデー タベースのログイン ID およびパスワードと同じです。

# プロキシテーブル

リモートオブジェクトに対応するローカルのプロキシテーブルを作成すると、意 識することなくリモートデータにアクセスできるようになります。プロキシテー ブルを使用すると、リモートデータベースがプロキシテーブルの候補としてエク スポートする任意のオブジェクト (テーブル、ビュー、マテリアライズドビューを 含む) にアクセスできます。プロキシテーブルを作成するには、次の文のいずれか を使用します。

- リモートサーバにすでにテーブルが存在する場合は、CREATE EXISTING TABLE 文を使用します。この文は、リモートサーバの既存のテーブルのプロ キシテーブルを定義します。
- リモートサーバにテーブルが存在しない場合は、CREATE TABLE 文を使用し ます。この文はリモートサーバに新しいテーブルを作成して、そのテーブルの プロキシテーブルを定義します。

注意: セーブポイント内では、プロキシテーブルを変更することはできません。

プロキシテーブルでトリガを起動する場合は、プロキシテーブルの所有者の権限 ではなく、トリガを起動するユーザの権限を使用します。

### プロキシテーブルのロケーション

AT キーワードを CREATE TABLE 文と CREATE EXISTING TABLE 文とともに使用 して、既存のオブジェクトのロケーションを定義します。ロケーション文字列は、 ピリオドかセミコロンで区切られた 4 つの部分からなります。セミコロンデリミ タを使用すると、データベースフィールドと所有者フィールドでファイル名と拡 張子を使用できます。

AT 句の構文は次のようになります。

... AT '*server*.*database*.*owner*.*table-name*'

- **server** CREATE SERVER 文で指定されたもので、Adaptive Server Anywhere が サーバを識別する名前です。このフィールドはすべてのリモートデータソース に必須です。
- **database** データベースフィールドの意味は、データソースによって異なりま す。このフィールドは使用しないで、空にしておく場合があります。ただし、 その場合でもデリミタは必要です。

データソースが Adaptive Server Enterprise の場合は、database によってテーブル を保管しているデータベースが指定されます。たとえば、master または pubs2 などです。

データソースが SQL Anywhere の場合は、このフィールドは適用されません。 入力しないでおきます。

データソースが Excel、Lotus Notes、または Access の場合は、テーブルが保管 されているファイルの名前を入力します。ファイル名にピリオドがある場合に は、セミコロンデリミタを使用してください。

- **owner** データベースが所有者の概念をサポートしている場合、所有者名を表 します。このフィールドは、何人かの所有者が同じ名前でテーブルを所有する 場合にだけ必要です。
- **table-name –** このフィールドはテーブルの名前を指定します。Excel スプレッド シートの場合、これはブックのシートの名前になります。table-name を入力し ない場合、リモートテーブル名はローカルのプロキシテーブル名と同じである と見なされます。

### 例

以下はロケーション文字列の使用例です。

• SQL Anywhere:

'RemoteSA..GROUPO.Employees'

• Adaptive Server Enterprise:

'RemoteASE.pubs2.dbo.publishers'

• Excel:

'RemoteExcel;d:¥pcdb¥quarter3.xls;;sheet1\$'

• Access:

'RemoteAccessDB;¥¥server1¥production¥inventory.mdb;;parts'

### プロキシテーブルの作成 **(SQL** の場合**)**

Interactive SQL で CREATE TABLE 文または CREATE EXISTING TABLE 文を使用し て、プロキシテーブルを作成できます。

### 前提条件

ユーザ本人が所有するプロキシテーブルを作成するには、CREATE PROXY TABLE システム権限が必要です。他のユーザが所有するプロキシテーブルを作成するに は、CREATE ANY TABLE または CREATE ANY OBJECT のシステム権限が必要で す。

### 手順

AT 句とともに CREATE TABLE 文を使用すると、リモートサーバに新しいテーブ ルを作成し、そのテーブルに対するプロキシテーブルをローカルサーバに作成し ます。カラムは SQL Anywhere のデータ型を使用して定義します。SQL Anywhere は、リモートサーバのネイティブの型にデータを自動的に変換します。

CREATE TABLE 文を使用してローカルとリモートの両方のテーブルを作成してか ら、引き続き DROP TABLE 文を使用してプロキシテーブルを削除すると、リモー トテーブルも削除されます。ただし、DROP TABLE 文を使用して、CREATE EXISTING TABLE 文を使用して作成されたプロキシテーブルを削除できます。こ の場合、リモートテーブル名は削除されません。

CREATE EXISTING TABLE 文は、リモートサーバ上にある既存のテーブルにマッ ピングするプロキシテーブルを作成します。SQL Anywhere は、リモートロケー ションのオブジェクトからカラム属性とインデックス情報を導出します。

- **1.** ホストデータベースに接続します。
- **2.** CREATE EXISTING TABLE 文を実行します。

プロキシテーブルが作成されます。

### 参照:

- [CREATE EXISTING TABLE](#page-791-0) 文 (772 ページ)
- [CREATE TABLE](#page-796-0) 文 (777 ページ)

### リモートテーブルのカラムのリスト

CREATE EXISTING TABLE 文を実行する前に、リモートテーブルのカラムのリス トを取得すると便利な場合があります。sp\_remote\_columns システムプロシージャ は、リモートテーブルにあるカラムのリストとそのデータ型の説明を生成します。 sp\_remote\_columns システムプロシージャの構文は次のとおりです。

```
CALL sp_remote_columns( @server_name, @table_name [, @table_owner [,
@table qualifier ] )
```
テーブル名、所有者、またはデータベース名を指定すると、カラムのリストはそ の指定に当てはまるものだけに限定されます。

たとえば、asetest という名前の Adaptive Server Enterprise サーバの production デー タベースにある sysobjects テーブルのカラムのリストを取得するには、次のように 指定します。

CALL sp\_remote\_columns('asetest, 'sysobjects', null, 'production');

# リモートテーブル間のジョイン

次の図は、リモートサーバ RemoteSA にある SQL Anywhere サンプルデータベース のリモートテーブル Employees と Departments にマッピングされている、ローカル データベースサーバのプロキシテーブルを示しています。

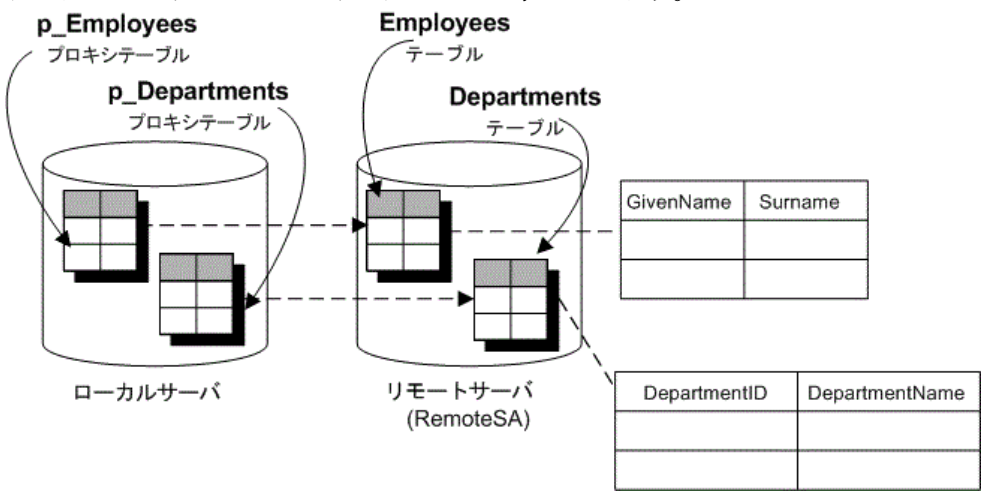

異なる SQL Anywhere データベースのテーブル間にジョインを使用できます。次の 例では、データベースを 1 つだけ使用した簡単なケースについて説明して、その 仕組みを示します。

### 例

2 つのリモートテーブル間のジョインを実行します。

- **1.** empty.db という名前の新しいデータベースを作成します。 このデータベースにはデータがありません。このデータベースは、リモートオ ブジェクトを定義して、SQL Anywhere サンプルデータベースにアクセスする ためだけに使用します。
- **2.** empty.db を実行するデータベースサーバを起動します。これを行うには、次 のコマンドを実行します。

付録: リモートデータへのアクセス

iqsrv16 empty

- **3.** Interactive SQL から DBA ユーザとして empty.db に接続します。
- **4.** 新しいデータベースで、RemoteSA という名前のリモートサーバを作成します。 このサーバのサーバクラスは SAODBC で、接続文字列は SQL Anywhere 16 Demo ODBC データソースを参照します。

CREATE SERVER RemoteSA CLASS 'SAODBC' USING 'SQL Anywhere 16 Demo';

**5.** この例では、ローカルデータベースと同じユーザ ID とパスワードをリモート データベースで使用するので、外部ログインは必要ありません。 場合によっては、リモートサーバのデータベースに接続するとき、ユーザ ID とパスワードを入力します。新しいデータベースの場合は、リモートサーバへ の外部ログインを作成します。例では簡素化するために、ローカルのログイン 名とリモートのユーザ ID はどちらも DBA とします。

CREATE EXTERNLOGIN DBA TO RemoteSA REMOTE LOGIN DBA IDENTIFIED BY sql;

**6.** p\_Employees プロキシテーブルを定義します。

CREATE EXISTING TABLE p\_Employees AT 'RemoteSA..GROUPO.Employees';

**7.** p\_Departments プロキシテーブルを定義します。

CREATE EXISTING TABLE p\_Departments AT 'RemoteSA..GROUPO.Departments';

**8.** SELECT 文にプロキシテーブルを使用して、ジョインを実行します。

SELECT GivenName, Surname, DepartmentName FROM p Employees JOIN p Departments ON  $p$  Employees. DepartmentID =  $p$  Departments. DepartmentID ORDER BY Surname;

# 複数のローカルデータベースのテーブル間のジョイン

SQL Anywhere サーバでは、複数のローカルデータベースを同時に稼働できます。 他のローカル SQL Anywhere データベース内のテーブルをリモートテーブルとして 定義することによって、データベース間のジョインを実行できます。

例

データベース db1 を使用しているときに、データベース db2 内のテーブルのデー タにアクセスするとします。この場合は、データベース db2 のテーブルを示すプ ロキシテーブル定義を設定します。RemoteSA という名前の SQL Anywhere サーバ 上で、db1、db2、db3 の 3 つのデータベースが使用可能だとします。

**1.** ODBC を使用している場合、アクセスするデータベースのそれぞれに ODBC データソース名を作成します。

- **2.** ジョインの実行元のデータベースに接続します。たとえば db1 に接続します。
- **3.** アクセスするその他のローカルデータベースのそれぞれに、CREATE SERVER 文を実行します。これによって、SQL Anywhere サーバへのループバック接続 が設定されます。 CREATE SERVER remote db2 CLASS 'SAODBC' USING 'RemoteSA\_db2'; CREATE SERVER remote db3 CLASS 'SAODBC' USING 'RemoteSA\_db3';
- **4.** アクセスする他のデータベースにあるテーブルにCREATE EXISTING TABLE文 を実行して、プロキシテーブルの定義を作成します。 CREATE EXISTING TABLE Employees AT 'remote db2...Employees';

# ネイティブ文とリモートサーバ

FORWARD TO 文を使用して、1 つ以上の文をネイティブの構文でリモートサーバ に送信できます。この文は、2 つの方法で使用できます。

- 1 つの文をリモートサーバに送信する。
- SQL Anywhere をパススルーモードにして一連の文をリモートサーバに送信す る。

FORWARD TO 文を使用して、サーバが正しく設定されていることを検証できま す。リモートサーバに文を送信して、SQL Anywhere がエラーメッセージを返さな ければ、リモートサーバは正しく設定されています。

プロシージャまたはバッチ内では FORWARD TO 文を使用できません。

指定したサーバに接続できない場合、メッセージがユーザに返されます。接続が 確立された場合は、クライアントプログラムが認識できるフォームに結果が変換 されます。

### 例 **1**

次の文は、バージョン文字列をセレクトすることによって、RemoteASE という サーバへの接続を検証します。 FORWARD TO RemoteASE {SELECT @@version};

## **例2**

次の文は、サーバ RemoteASE とのパススルーセッションを示します。

FORWARD TO RemoteASE; SELECT \* FROM titles; SELECT \* FROM authors; FORWARD TO;

# リモートプロシージャコール **(RPC)**

SAP Sybase IQ ユーザは、この機能をサポートしているリモートサーバへのプロ シージャコールを発行することができます。

SAPSybase IQ、SQL Anywhere、AdaptiveServer、Oracle、DB2 はこの機能をサポー トしています。リモートプロシージャコールの発行は、ローカルプロシージャ コールの使用と類似しています。

## リモートプロシージャの作成

管理者は、Interactive SQL でリモートプロシージャを作成できます。

## 前提条件

MANAGE REPLICATION システム権限が必要です。

## 手順

リモートプロシージャが結果セットを返すことができる場合は、たとえすべての ケースで結果セットを返せるわけではなくても、ローカルプロシージャ定義には RESULT 句を含めてください。

- **1.** ホストデータベースに接続します。
- **2.** プロシージャを定義する文を実行します。例: CREATE PROCEDURE RemoteWho() AT 'bostonase.master.dbo.sp\_who'

リモートプロシージャを呼び出すときにパラメータを指定する例を次に示します。 CREATE PROCEDURE RemoteUser ( IN username CHAR( 30 ) ) AT 'bostonase.master.dbo.sp helpuser'; CALL RemoteUser( 'joe' );

# リモートトランザクション

リモートサーバが関与するトランザクションの管理には、2 フェーズコミットプ ロトコルを使用します。

SAP Sybase IQ は、ほとんどの場合においてトランザクションの整合性を保証しま す。

# リモートトランザクション管理

リモートサーバに関連するトランザクションを管理する方法として、2 フェーズ コミットプロトコルが使用されます。SQL Anywhere は、ほとんどの場合において トランザクションの整合性を保証します。しかし、1 つのトランザクションで 2 つ 以上のリモートサーバが呼び出されるときには、分散した作業単位が未定の状態 で残る可能性があります。2 フェーズコミットプロトコルを使用する場合でも、 リカバリ処理は含まれません。

ユーザのトランザクションを管理する通常の論理は、次のようになっています。

- **1.** SQL Anywhere は、BEGIN TRANSACTION 通知でリモートサーバの作業を開始 します。
- **2.** トランザクションのコミットの準備が整うと、SQL Anywhere は、トランザク ションの一部であったリモートサーバのそれぞれに PREPARE TRANSACTION 通知を送信します。これによって、リモートサーバがトランザクションをコ ミットする準備が整っていることを確実にします。
- **3.** PREPARE TRANSACTION 要求が失敗すると、すべてのリモートサーバは現在 のトランザクションをロールバックするよう指示されます。 PREPARE TRANSACTION 要求がすべて成功すると、サーバはトランザクショ ンに関わるリモートサーバのそれぞれに、COMMIT TRANSACTION 要求を送 信します。

BEGIN TRANSACTION によって開始すればどのようば文でも、トランザクション を開始できます。BEGIN TRANSACTION を明示しない場合は、SQL 文はリモート サーバに送信されて、1 つのリモートの作業単位として実行されます。

## リモートトランザクションの制限

リモートトランザクション管理では、セーブポイントおよびネストされた文に制 限があります。

トランザクション管理には、次のような制限があります。

- セーブポイントは、リモートサーバには伝達されません。
- リモートサーバに関わるトランザクションで、**BEGIN TRANSACTION** 文と **COMMIT TRANSACTION**文の組がネストされている場合は、最も外側の組のみが 処理されます。 矛盾する **BEGIN TRANSACTION** 文と **COMMIT TRANSACTION** 文の 組は、リモートサーバには送信されません。

# 内部操作

この項では、リモートサーバ上で SAP Sybase IQ がクライアントアプリケーション に代わって実行している基本手順について説明します。

## クエリの解析

文は、クライアントから受信されると、データベースサーバによって解析されま す。有効な SQL Anywhere の SQL 文でないと、エラーが発生します。

# クエリの正規化

クエリの正規化では、参照されているオブジェクトを検証し、データ型の互換性 をチェックします。

たとえば、次のようなクエリがあるとします。

SELECT \* FROM t1 WHERE  $c1 = 10$ 

このクエリの正規化では、c1 カラムを持つテーブル t1 がシステムテーブルに 存在することを検証します。 また、c1 カラムのデータ型が値 10 と合っているか を確認します。 たとえば、このカラムのデータ型が DATETIME であった場合、こ の文は拒否されます。

# クエリの前処理

クエリの前処理では、クエリの最適化の準備をします。ここで SQL 文の表現が変 更されることもあるので、SQL Anywhere がリモートサーバに引き渡す実際の SQL 文は、セマンティック上は同じであっても構文が元のものと同じとはかぎりませ  $h_{\alpha}$ 

前処理は、ビューによって参照されるテーブルでクエリが操作できるよう、 ビューの拡張を行います。処理を効率化するため、式が並べ替えられ、サブクエ リが変更される場合があります。たとえば、いくつかのサブクエリがジョインに 変換される場合があります。

# 文の完全なパススルー

効率性を考慮して、SQL Anywhere では、文に含まれるできるだけ多くの要素をリ モートサーバに渡します。多くの場合、これは元々 SQL Anywhere に指定された完 全な文です。

SQL Anywhere は、次のような場合に完全な文を渡します。

- 文内のテーブルがどれも同じリモートサーバに存在している。
- リモートサーバが文内のすべての構文を処理できる。

まれに、リモートサーバが作業を行うよりも、SQL Anywhere がいくつかの作業を 行った方が効率が良い場合があります。たとえば、SQL Anywhere のソートアルゴ リズムの方が優れていることがあります。この場合は、ALTER SERVER 文を使用 して、リモートサーバの機能の変更を検討します。

# 文の部分的なパススルー

ある文に複数のサーバへの参照が含まれている場合、またはリモートサーバでは サポートされていない SQL 機能を文が使用している場合は、クエリは複数の単純 な部分に分解されます。

### SELECT

引き渡すことのできない部分が取り除かれながら、SELECT 文は分解されていき ます。取り除かれた部分の処理は SQL Anywhere によって実行されます。たとえ ば、次の文内にある ATAN2 関数をリモートサーバが処理できないとします。

SELECT a,b,c WHERE ATAN2(  $b$ , 10) > 3 AND  $c = 10$ :

リモートサーバに送信される文は、次のように変換されます。 SELECT  $a, b, c$  WHERE  $c = 10$ ;

次に、SQL Anywhere がローカルで WHERE ATAN2 ( b, 10 ) > 3を中間結果セッ トに適用します。

### ジョイン

文に複数の場所にあるテーブル間のジョインが含まれている場合、IQ は連結され たテーブルのジョインを、それらが配置されているサーバにプッシュしようと試 みます。そのジョインの結果は、IQ によって他のリモートテーブルまたはローカ ルテーブルの結果とジョインされます。IQ は、常にできるだけ多くのジョイン操 作をリモートサーバにプッシュしようとします。IQ がリモートテーブルをローカ ルIQテーブルとジョインする場合、IQはサポートしているジョインアルゴリズム を使用することができます。

アルゴリズムの選択はコストの推定に基づきます。これらのアルゴリズムには、 ネストされたループ、ハッシュ、またはソートマージのジョインを含めることが できます。

IQ とリモートテーブルの間でネストループのジョインが選択された場合、リモー トテーブルはできるだけジョインの一番外側のテーブルにされます。これは、 ネットワーク I/O のコストが高いことにより、通常はリモートテーブルに対する 参照の方がローカルテーブルよりコストがかさむためです。

## UPDATE と DELETE

条件に合うローが検出されたとき、SQL AnywhereがUPDATE文またはDELETE文 全体をリモートサーバに渡すことができない場合は、元の WHERE 句のできるだ け多くの部分を持つ SELECT 文に文を変更して、WHERE CURRENT OF cursorname を指定する位置付け UPDATE 文または DELETE 文を続けます。

たとえば、リモートサーバが関数 ATAN2 をサポートしていないとします。 UPDATE t1 SET  $a = \text{atan2} (b, 10)$ WHERE  $b > 5$ ; この文は次のように変換されます。 SELECT a,b  $FROM + 1$ WHERE  $b > 5$ : ローが検出されるたびに、SQL Anywhere は a の新しい値を計算して、次の文を実

行します。 UPDATE t1

SET a = 'new value' WHERE CURRENT OF CURSOR;

new value と等しい値が a にある場合、位置付け UPDATE は必要なく、リモートに 送信されません。

テーブルスキャンを必要とする UPDATE 文または DELETE 文を処理するには、位 置付け UPDATE または DELETE (WHERE CURRENT OF cursor-name) を実行する機 能をリモートのデータソースがサポートしていなければなりません。データソー スによってはこの機能をサポートしていません。

# 注意: テンポラリテーブルは更新できない

中間テンポラリテーブルが必要な場合は、UPDATE または DELETE を実行できま せん。これは ORDER BY を持つクエリと、サブクエリを持つクエリのいくつかで 発生します。

# リモートデータアクセスのトラブルシューティング

ここでは、リモートサーバにアクセスするときのトラブルシューティングのヒン トについて説明します。

# リモートデータに対してサポートされない機能

次の SQL Anywhere 機能はリモートデータではサポートされていません。

- リモートテーブルでの ALTER TABLE 文
- プロキシテーブルに定義されたトリガ
- リモートテーブルを参照する外部キー
- READTEXT 関数、WRITETEXT 関数、TEXTPTR 関数
- 位置付け UPDATE 文と DELETE 文
- 中間テンポラリテーブルを必要とする UPDATE 文と DELETE 文
- リモートデータに対して開かれたカーソルの後方スクロール。フェッチ文は NEXT または RELATIVE 1 でなければなりません。
- プロキシテーブルを参照する式を含む関数の呼び出し
- リモートテーブルのカラムにリモートサーバに関するキーワードがある場合、 そのカラムのデータにはアクセスできない。CREATE EXISTING TABLE 文を実 行して定義をインポートすることはできますが、そのカラムを選択することは できません。

# 大文字と小文字の区別

SQL Anywhere データベースの大文字と小文字の区別の設定は、アクセスするリ モートサーバが使用する設定に合わせてください。

デフォルトでは、SQL Anywhere データベースは大文字と小文字を区別しないで作 成されます。この設定では、大文字と小文字を区別するデータベースから選択を 行ったときに、予期しない結果が発生することがあります。ORDER BY または文 字列比較がリモートサーバに送信されるか、それともローカルの SQL Anywhere に よって評価されるかによって、発生する結果が異なります。

# 接続のテスト

次の手順で、リモートサーバに接続できることを確認します。

- Interactive SQL などのクライアントツールを使用してリモートサーバに接続で きることを確認してから、SQL Anywhere を設定します。
- リモートサーバに対して簡単なパススルー文を実行して、接続とリモートログ インの設定を確認します。次に例を示します。 FORWARD TO RemoteSA {SELECT @@version};
- リモートサーバとの対話をトレースするために、リモートトレーシングを有効 にします。次に例を示します。 SET OPTION cis option = 7;

リモートトレーシングを有効にすると、データベースサーバのメッセージウィ ンドウにトレーシング情報が表示されます。この出力をファイルに記録するに は、データベースサーバの起動時に -o サーバオプションを指定します。

# **ODBC** を使用したリモートデータアクセスの接続

ODBC を介してリモートデータベースにアクセスする場合、リモートサーバへの 接続には名前が付けられます。名前を使用して接続を削除し、リモート要求を キャンセルできます。

接続の名前は、ASACIS conn-name のようになります。conn-name は、ローカル接 続の接続 ID です。接続 ID は、sa\_conn\_info ストアドプロシージャから取得できま す。

# マルチプレックスサーバでのリモートデータアクセス

セカンダリサーバの新しいプロキシサーバにアクセスしたときに、タイミングに よってはサーバが緊急シャットダウンする場合があります。

サーバの緊急シャットダウンが発生した場合は、新しいプロキシテーブルを使用 する前に、サーバに再接続するか、しばらく待ってから新しいトランザクション を起動する必要があります。

# <span id="page-788-0"></span>付録: **SQL** リファレンス

このマニュアル内のタスクで使用される SQL 文のリファレンス資料。

# **ALTER SERVER** 文

リモートサーバの属性を変更します。**ALTER SERVER** による変更は、次にリモー トサーバに接続するまで有効になりません。 クイックリンク: 「パラメータ」 (769 ページ) [「例」](#page-790-0) (771 ページ) [「使用法」](#page-790-0) (771 ページ) [「標準」](#page-790-0) (771 ページ) [「パーミッション」](#page-790-0) (771 ページ)

## 構文

```
ALTER SERVER server-name
    [ CLASS 'server-class' ]
    [ USING 'connection-info' ]
    [ CAPABILITY 'cap-name' { ON | OFF } ]
    [ CONNECTION CLOSE [ CURRENT | ALL | connection-id ] ]
server-class - (構文に戻る)
    { ASAJDBC
         | ASEJDBC
         | SAODBC 
         | ASEODBC
        | DB2ODBC 
        | MSSODBC
        | ORAODBC 
        | ODBC }
connection-info - (構文に戻る)
 { machine-name:port-number [ /dbname ] | data-source-name }
```
# パラメータ

(先頭に戻る) (769 ページ)

• **cap-name –** サーバ機能の名前

付録: SQL リファレンス

- **CLASS** サーバクラスを変更します。
- **USING** JDBC ベースのサーバクラスを使用する場合、USING 句は hostname:port-number [/dbname] となります。
	- **hostname** リモートサーバを実行するマシン。
	- **portnumber –** リモートサーバが受信する TCP/IP ポート番号。SAP Sybase IQ および SAP Sybase SQL Anywhere® のデフォルトのポート番号は 2638 です。
	- **dbname** SQL Anywhere リモートサーバでは、dbname を指定しない場合、 デフォルトのデータベースが使用されます。Adaptive Server の場合は、デ フォルトが master データベースです。dbname を使用しない場合は、他の方 法 (**FORWARD TO** 文など) を使って別のデータベースを指定します。

ODBC ベースのサーバクラスを使用する場合、USING 句は data-source-name に なります。これは ODBC データソース名です。

• **CAPABILITY –** サーバの機能の ON と OFF を切り替えます。サーバの機能は、 システムテーブル SYSCAPABILITY に格納されています。サーバ機能の名前 は、システムテーブル SYSCAPABILITYNAME に格納されています。サーバへ の最初の接続が確立されるまで、SYSCAPABILITY テーブルには、リモート サーバのエントリは含まれません。最初の接続時に、SAP Sybase IQ はサーバ に対して機能に関する問い合わせを行って、SYSCAPABILITY に結果を格納し ます。後続の接続では、このテーブルからサーバの機能が取得されます。

通常、サーバの機能を変更する必要はありません。クラス ODBC の汎用サーバ の機能を変更しなければならない場合はあります。

• **CONNECTION CLOSE –** ユーザがリモートサーバへの接続を確立した場合、 ユーザがローカルデータベースから接続を切断しないかぎり、リモート接続は 閉じられません。CONNECTION CLOSE 句を使用すると、リモートサーバへの 接続を明示的に閉じることができます。この句は、リモート接続が非アクティ ブまたは不要になった場合に役立ちます。

次の SQL 文は互いに同じであり、リモートサーバへの現在の接続を閉じるた めに使用されます。

ALTER SERVER server-name CONNECTION CLOSE ALTER SERVER server-name CONNECTION CLOSE CURRENT

この構文を使用すると、リモートサーバへの ODBC 接続と JDBC 接続の両方を 閉じることができます。これらの文の実行に SERVER OPERATOR システム権 限は不要です。

また、接続 ID を指定して特定のリモート ODBC 接続を切断することも、ALL キーワードを指定してすべてのリモート ODBC 接続を切断することもできま す。接続 ID または ALL キーワードを指定して JDBC 接続を閉じようとすると、

<span id="page-790-0"></span>エラーが発生します。connection-id で指定された接続が現在のローカル接続で はない場合、接続を閉じるにはユーザに SERVER OPERATOR システム権限が 必要です。

## 例

[\(先頭に戻る\)](#page-788-0) (769 ページ)

• 例 **1 –** 名前が ase\_prod である Adaptive Server サーバのサーバクラスを変更し て、SAP Sybase IQ への接続が ODBC ベースになるようにします。データソー ス名は ase\_prod です。

```
ALTER SERVER ase_prod
CLASS 'ASEODBC'
USING 'ase_prod'
```
• 例 **2 –** サーバ infodc の機能を変更します。

```
ALTER SERVER infodc
CAPABILITY 'insert select' OFF
```
• 例 **3 –** リモートサーバ rem\_test への接続をすべて閉じます。

ALTER SERVER rem\_test CONNECTION CLOSE ALL

• 例 **4 –** 接続 ID 142536 を使用するリモートサーバ rem\_test への接続を閉じま す。

```
ALTER SERVER rem_test
CONNECTION CLOSE 142536
```
### 使用法

[\(先頭に戻る\)](#page-788-0) (769 ページ)

関連する動作:

• オートコミット

#### 標準

[\(先頭に戻る\)](#page-788-0) (769 ページ)

- SQL ISO/ANSI SQL 文法のベンダ拡張。
- SAP Sybase Database 製品 Open Client/Open Server でサポートされています。

### パーミッション

[\(先頭に戻る\)](#page-788-0) (769 ページ)

<span id="page-791-0"></span>付録: SQL リファレンス

SERVER OPERATOR システム権限が必要です。

# **CREATE EXISTING TABLE** 文

リモートサーバ上の既存のテーブルを表す新しいプロキシテーブルを作成します。 クイックリンク: 「パラメータ」へ移動 (772 ページ) [「例」へ移動](#page-792-0) (773 ページ) [「使用法」へ移動](#page-793-0) (774 ページ)

[「標準」へ移動](#page-793-0) (774 ページ)

[「パーミッション」へ移動](#page-794-0) (775 ページ)

# 構文

```
CREATE EXISTING TABLE [owner.]table_name
    [ ( column-definition, … ) ] 
    AT 'location-string' 
column-definition - (back to Syntax)
    column-name data-type [ NOT NULL ]
location-string - (back to Syntax)
    remote-server-name.[db-name].[owner].object-name | remote-server-
name;[db-name];[owner];object-name
```
## パラメータ

(先頭に戻る) (772 ページ)

- **column-definition** カラム定義を指定しない場合、SAP Sybase IQ は、リモート テーブルから取得するメタデータからカラムリストを導出します。カラム定義 を指定した場合、SAPSybase IQ は、そのカラム定義を検証します。SAPSybase IQ では、カラム名、データ型、長さ、NULL プロパティについて、次の点を チェックします。
	- カラム名が一致しなければなりません (大文字小文字は無視されます)。
	- **CREATE EXISTING TABLE** 文のデータ型は、リモートロケーションのカラム のデータ型と一致するか、またはそのデータ型に変換可能でなければなり ません。たとえば、ローカルカラムのデータ型が NUMERIC として定義され ているのに対して、リモートカラムのデータ型が MONEY である場合があり ます。データ型が一致しないテーブル、またはその他の不整合が存在する テーブルから選択した場合、エラーが発生する可能性があります。
- 各カラムの NULL プロパティがチェックされます。ローカルカラムの NULL プロパティがリモートカラムの NULL プロパティと同じでない場合、 警告メッセージが出力されますが、文はアボートしません。
- 各カラムの長さがチェックされます。CHAR、VARCHAR、BINARY、 DECIMAL、NUMERIC の各カラムの長さが一致しない場合は、警告メッセー ジが出力されますが、コマンドはアボートしません。**CREATE EXISTING** 文 には、実際のリモートカラムリストのサブセットだけをインクルードでき ます。
- **AT** リモートオブジェクトのロケーションを指定します。AT 句は、デリミタ としてセミコロン (;) をサポートします。セミコロンがロケーション文字列の どこかにある場合、そのセミコロンはフィールドデリミタです。セミコロンが ない場合は、ピリオドがフィールドデリミタです。ピリオドを使用すると、 データベースおよび所有者の各フィールドにファイル名と拡張子を使用できま す。セミコロンのフィールドデリミタは、現在サポートされていないサーバク ラスで主に使用されていますが、ピリオドもフィールドデリミタとして機能す る状況ではセミコロンも使用できます。

たとえば、次の文は、テーブル proxy\_a1 をリモートサーバ myasa の SQL Anywhere データベース mydb にマッピングします。

```
CREATE EXISTING TABLE 
proxy_a1
AT 'myasa; mydb;; al'
```
# 例

[\(先頭に戻る\)](#page-791-0) (772 ページ)

• 例 **1 –** リモートサーバ server\_a にある nation テーブルのプロキシテーブル nation を作成します。

```
CREATE EXISTING TABLE nation
( n_nationkey int,
 n name char(25),
  n regionkey int,
  n comment char(152))
AT <sup>T</sup>server a.db1.joe.nation'
```
• 例2-リモートサーバ server a にある blurbs テーブルのプロキシテーブル blurbs を作成します。SAPSybase IQ は、リモートテーブルから取得したメタ データからカラムリストを導出します。

```
CREATE EXISTING TABLE blurbs
AT 'server a.db1.joe.blurbs'
```
• 例3-SAP Sybase IQ リモートサーバ remote\_igdemo\_srv にある Employees テーブルのプロキシテーブル rda\_employee を作成します。

```
CREATE EXISTING TABLE rda_employee
AT 'remote iqdemo srv..dba.Employees'
```
### 使用法

[\(先頭に戻る\)](#page-791-0) (772 ページ)

**CREATE EXISTING TABLE** は **CREATE TABLE** 文の変形です。EXISTING キーワードを **CREATE TABLE** で使用すると、テーブルがすでにリモートに存在していて、その メタデータが SAP Sybase IQ にインポートされるように指定できます。これによ り、リモートテーブルはユーザに対して可視なエンティティとして作成されます。 SAP Sybase IQ はテーブルを作成する前に、テーブルが外部の場所に存在すること を確認します。

プロキシテーブルとして使用するテーブルに、30 文字よりも長い名前を付けるこ とはできません。

オブジェクト (ホストデータファイルまたはリモートサーバオブジェクトのどちら かとして) が存在しない場合、この文は拒否されてエラーメッセージが出力されま す。

ホストデータファイルまたはリモートサーバテーブルのインデックス情報が抽出 されて、システムテーブル sysindexes のローを作成するために使用されます。こ れにより、サーバ用語のインデックスとキーが定義されて、クエリオプティマイ ザがこのテーブルに存在する可能性のあるすべてのインデックスを考慮できるよ うになります。

参照整合性制約は、必要に応じてリモートロケーションに渡されます。

シンプレックス環境では、同じノード上でリモートテーブルを参照するプロキシ テーブルを作成することはできません。マルチプレックス環境では、マルチプ レックス内で定義されたリモートテーブルを参照するプロキシテーブルを作成す ることはできません。

たとえば、シンプレックス環境で、同じノード上で定義されたベーステーブル Employees を参照するプロキシテーブル proxy\_e を作成しようとすると、 **CREATE EXISTING TABLE** 文が拒否され、エラーメッセージが表示されます。マル チプレックス環境では、マルチプレックス内で定義されたリモートテーブル Employeesを参照する任意のノード(コーディネータまたはセカンダリ)からプロ キシテーブル proxy\_e を作成する場合に、**CREATE EXISTING TABLE** 文が拒否され ます。

#### 標準

[\(先頭に戻る\)](#page-791-0) (772 ページ)

• SOL - ISO/ANSI SOL 準拠。

<span id="page-794-0"></span>• SAP Sybase Database 製品 - Open Client/Open Server でサポートされています。

#### パーミッション

[\(先頭に戻る\)](#page-791-0) (772 ページ)

自分が所有するテーブルの場合、次のいずれかが必要です。

- CREATE ANY TABLE システム権限
- CREATE ANY OBJECT システム権限

任意のユーザが所有するテーブルの場合、CREATE ANY TABLEシステム権限が必 要です。

# **CREATE SERVER** 文

サーバを ISYSSERVER テーブルに追加します。 クイックリンク: [「パラメータ」](#page-795-0) (776 ページ) [「例」](#page-795-0) (776 ページ) [「使用法」](#page-795-0) (776 ページ) [「標準」](#page-796-0) (777 ページ) [「パーミッション」](#page-796-0) (777 ページ)

## 構文

```
CREATE SERVER server-name
    CLASS 'server-class' 
    USING 'connection-info' 
    [ READ ONLY ]
server-class - (構文に戻る)
    { ASAJDBC
        | ASEJDBC
         | SAODBC 
         | ASEODBC
          | DB2ODBC 
         | MSSODBC
        | ORAODBC 
        | ODBC }
connection-info - (構文に戻る)
 { machine-name:port-number [ /dbname ] | data-source-name }
```
### <span id="page-795-0"></span>パラメータ

[\(先頭に戻る\)](#page-794-0) (775 ページ)

- **USING** JDBC ベースのサーバクラスを使用する場合、USING 句は hostname:port-number [/dbname] となります。
	- **hostname** リモートサーバを実行するマシン。
	- **portnumber –** リモートサーバが受信する TCP/IP ポート番号。SAP Sybase IQ および SAP Sybase SQL Anywhere® のデフォルトのポート番号は 2638 です。
	- **dbname** SQL Anywhere リモートサーバでは、dbname を指定しない場合、 デフォルトのデータベースが使用されます。Adaptive Server の場合は、デ フォルトが master データベースです。dbname を使用しない場合は、他の方 法 (**FORWARD TO** 文など) を使って別のデータベースを指定します。

ODBC ベースのサーバクラスを使用する場合、USING 句は data-source-name に なります。これは ODBC データソース名です。

• **READ ONLY –** リモートサーバが読み込み専用データソースであることを指定 します。更新の要求は SAP Sybase IQ によって拒否されます。

### 例

[\(先頭に戻る\)](#page-794-0) (775 ページ)

• 例 **1 –** JDBC ベースの AdaptiveServer サーバ用のリモートサーバを ase\_prod と いう名前で作成します。このマシン名は "banana" でポート番号は 3025 です。

```
CREATE SERVER ase_prod
CLASS 'asejdbc' 
USING 'banana:3025'
```
• 例 **2 –** "apple" というマシンに、名前が testasa で、ポート番号 2638 で受信す る SQL Anywhere のリモートサーバを作成します。

```
CREATE SERVER testasa
CLASS 'asajdbc'
USING 'apple:2638'
```
• 例 **3 –** Oracle サーバ用の oracle723 という名前のリモートサーバを作成しま す。この ODBC データソース名は "oracle723" です。

```
CREATE SERVER oracle723
CLASS 'oraodbc'
USING 'oracle723'
```
#### 使用法

[\(先頭に戻る\)](#page-794-0) (775 ページ)

<span id="page-796-0"></span>**CREATE SERVER** 文は、SAP Sybase IQ カタログからリモートサーバを定義します。 関連する動作

• オートコミット

#### 標準

[\(先頭に戻る\)](#page-794-0) (775 ページ)

- SOL ISO/ANSI SOL 準拠。
- SAP Sybase Database 製品 Open Client/Open Server でサポートされています。

#### パーミッション

[\(先頭に戻る\)](#page-794-0) (775 ページ)

SERVER OPERATOR システム権限が必要です。

# **CREATE TABLE** 文

データベースまたはリモートサーバに新しいテーブルを作成します。 クイックリンク: [「パラメータ」](#page-798-0) (779 ページ) [「例」](#page-809-0) (790 ページ) [「使用法」](#page-812-0) (793 ページ) [「標準」](#page-813-0) (794 ページ) [「パーミッション」](#page-814-0) (795 ページ)

### 構文

**CREATE** [ { **GLOBAL** | **LOCAL** } **TEMPORARY** ] **TABLE** [ **IF NOT EXISTS** ] [ *owner*. ]*table-name* … ( **[column-definition](#page-797-0)** [ **[column-constraint](#page-797-0)** ] … [ , **[column-definition](#page-797-0)** [ **[column-constraint](#page-797-0)** ] …] [ , **[table-constraint](#page-797-0)** ] … ) |{ **ENABLE** | **DISABLE** } **RLV STORE** …[ **IN** *dbspace-name* ] …[ **ON COMMIT** { **DELETE** | **PRESERVE** } **ROWS** ] [ **AT [location-string](#page-798-0)** ] [**PARTITION BY [range-partitioning-scheme](#page-798-0)** | **[hash-partitioning-scheme](#page-798-0)** | **[composite-partitioning-scheme](#page-798-0)** ]

```
column-definition - (back to Syntax)
    column-name data-type
     [ [ NOT ] NULL ] 
     [ DEFAULT default-value | IDENTITY ] 
     [ PARTITION | SUBPARTITION ( partition-name IN dbspace-name
[ , ... ] ) ]default-value - (back to column-definition)
    special-value
    | string
    | global variable
    | [ - ] number
      | ( constant-expression )
    | built-in-function( constant-expression )
    | AUTOINCREMENT
    | CURRENT DATABASE
    | CURRENT REMOTE USER
    | NULL
    | TIMESTAMP
    | LAST USER
special-value - (back to default value)
    CURRENT
    { DATE
    | TIME
    | TIMESTAMP
    | USER
    | PUBLISHER }
    | USER
column-constraint - (back to Syntax)
    [ CONSTRAINT constraint-name ] {
       { UNIQUE 
          | PRIMARY KEY 
          | REFERENCES table-name [ ( column-name ) ] [ action ] 
 }
        [ IN dbspace-name ]
        | CHECK ( condition )
       | IQ UNIQUE ( integer ) 
     }
table-constraint - (back to Syntax)
    [ CONSTRAINT constraint-name ] 
    { { UNIQUE ( column-name [ , column-name ] … ) 
          | PRIMARY KEY ( column-name [ , column-name ] … ) 
\qquad \qquad \} [ IN dbspace-name ] 
        | foreign-key-constraint
        | CHECK ( condition ) 
        | IQ UNIQUE ( integer ) 
    }
foreign-key-constraint - (back to table-constraint)
    FOREIGN KEY [ role-name ] [ ( column-name [ , column-name ] … ) ] 
   …REFERENCES table-name [ ( column-name [ , column-name ] … ) ]
```

```
 …[ actions ] [ IN dbspace-name ]
actions - (back to foreign-key-constraint)
    [ ON { UPDATE | DELETE } RESTRICT ]
location-string - (back to Syntax) or (back to composite-partitioning-
scheme)
    { remote-server-name. [ db-name ].[ owner ].object-name
        | remote-server-name; [ db-name ]; [ owner ];object-name }
range-partitioning-scheme - (back to Syntax)
    RANGE ( partition-key ) ( range-partition-decl [,range-partition-decl ... ] )
partition-key - (back to range-partitioning-scheme) or (back to hash-
partitioning-scheme)
    column-name
range-partition-decl - (back to range-partitioning-scheme)
    VALUES <= ( {constant-expr
         | MAX } [ , { constant-expr
           | MAX }]... ) 
    [ IN dbspace-name ]
hash-partitioning-scheme - (back to Syntax) or (back to composite-
partitioning-scheme)
    HASH ( partition-key [ , partition-key, … ] )
composite-partitioning-scheme - (back to Syntax)
    hash-partitioning-scheme SUBPARTITION range-partitioning-scheme
```
### パラメータ

[\(先頭に戻る\)](#page-796-0) (777 ページ)

• **IN** – column-definition 句、column-constraint 句、table-constraint 句、foreign-key 句、および partition-decl 句で、オブジェクトが作成される DB 領域を指定する ために使用します。IN 句を省略した場合、SAP Sybase IQ はテーブルが割り当 てられている DB 領域にオブジェクトを作成します。

この句で SYSTEM を指定し、永久テーブルまたはテンポラリテーブルをカタロ グストアに置くことができます。IQ\_SYSTEM\_TEMP を指定すると、テンポラ リなユーザオブジェクト (テーブル、パーティション、またはテーブルイン デックス)を IQ SYSTEM TEMP に格納できます。または、

**TEMP\_DATA\_IN\_SHARED\_TEMP** オプションが 'ON' に設定されており、 IQ SHARED TEMP DB 領域に RW ファイルが含まれている場合は、 IQ\_SHARED\_TEMP に格納できます (IN 句を IQ\_SHARED\_TEMP とともに指定す ることはできません)。これ以外の IN 句の使用はすべて無視されます。デフォ ルトでは、すべての永久テーブルはメイン IQ ストアに、すべてのテンポラリ テーブルはテンポラリ IQ ストアに配置されます。グローバルテンポラリテー

ブルとローカルテンポラリテーブルを IQ ストアに置くことは絶対にできませ  $h_{\alpha}$ 

以下の構文はサポートされていません。 CREATE LOCAL TEMPORARY TABLE tab1(c1 int) IN IQ\_SHARED\_TEMP

BIT データ型のカラムは DB 領域に明示的に配置することはできません。以下 は BIT データ型に対してサポートされていません。 CREATE TABLE t1 (c1 bit bit IN iq main);

- **ON COMMIT** テンポラリテーブルに対してのみ使用できます。デフォルト で、テンポラリテーブルのローは COMMIT のときに削除されます。
- **AT –** location-string 句で指定されたリモートロケーションにマップするプロキシ テーブルを作成します。プロキシテーブル名は最大で 30 文字までです。AT 句 は、デリミタとしてセミコロン (;) をサポートします。セミコロンが locationstring 句のどこかにある場合、そのセミコロンはフィールドデリミタです。セ ミコロンがない場合は、ピリオドがフィールドデリミタです。これにより、 データベースフィールドと所有者フィールドでファイル名と拡張子を使用でき ます。

セミコロンのフィールドデリミタは、現在サポートされていないサーバクラス で主に使用されていますが、ピリオドもフィールドデリミタとして機能する状 況ではセミコロンも使用できます。たとえば、次の文は、テーブル proxy\_a をリモートサーバ myasa の SQL Anywhere データベース mydb にマッピングし ます。

CREATE TABLE proxy\_a1 AT 'myasa;mydb;;a1<sup>T</sup>

外部キー定義は、リモートテーブルでは無視されます。リモートテーブルを参 照するローカルテーブルの外部キー定義も無視されます。プライマリキー定義 は、サーバがプライマリキーをサポートする場合、リモートサーバに送信され ます。

シンプレックス環境では、同じノード上でリモートテーブルを参照するプロキ シテーブルを作成することはできません。マルチプレックス環境では、マルチ プレックス内で定義されたリモートテーブルを参照するプロキシテーブルを作 成することはできません。

- **IF NOT EXISTS** 指定したオブジェクトがすでに存在する場合、変更は行われ ず、エラーは返されません。
- **{ ENABLE | DISABLE } RLV STORE** このテーブルをインメモリリアルタイム 更新の対象として RLV ストアに登録します。IQ テンポラリテーブルはサポー トされていません。この値は、データベースオプション **BASE\_TABLES\_IN\_RLV** の値よりも優先されます。この値を ENABLE に設定するには、CREATE

TABLEシステム権限と、RLVストアのDB領域に対するCREATEパーミッショ ンが必要です。

- **column-definition** テーブルカラムを定義します。使用可能なデータ型につい ては、『リファレンス:ビルディングブロック、テーブル、およびプロシー ジャ』の「SQL データ型」を参照してください。同じテーブル内の 2 つのカラ ムが同じ名前を持つことはできません。最大 45,000 のカラムを作成可能です が、1 つのテーブルに 10,000 を超えるカラムを作成すると、パフォーマンスの 低下を招くおそれがあります。
	- **[ NOT ] NULL ]** NULL 値を含めるか、除外するかを設定します。NOT NULL を指定した場合や、カラムが UNIQUE 制約または PRIMARY KEY 制 約を受ける場合は、カラムに NULL 値を含めることができません。NULL を許可するカラム数のテーブルごとの制限は、約 8\*(database-page-size - 30) です。
	- **DEFAULT default-value** CREATE TABLE (および ALTER TABLE) 文の DEFAULT キーワードでカラムのデフォルト値を指定します。DEFAULT 値 は、カラムの値を指定しない INSERT (または LOAD) 文でカラムの値として 使用されます。
	- **DEFAULT AUTOINCREMENT** DEFAULT AUTOINCREMENT カラムの値 は、テーブル内の各ローをユニークに識別します。この種のカラムは、 Adaptive Server との互換性を考慮して IDENTITY カラムとも呼ばれます。 IDENTITY/DEFAULT AUTOINCREMENT カラムには、挿入や更新の際に自 動的に生成される連続した数値が格納されます。IDENTITY/DEFAULT AUTOINCREMENT を使用する場合、カラムは整数データ型のいずれか、ま たは真数型で、位取りを 0 にする必要があります。カラムの値は NULL で もかまいません。テーブル名は、所有者の名前で修飾して指定する必要が あります。

ON でテーブルへの挿入を行います。IDENTITY/DEFAULT AUTOINCREMENT カラムへの値が指定されなければ、カラム内のどの値よ りも大きいユニークな値が生成されます。カラムへ格納する値を INSERT に指定すれば、その値が使用されます。指定した値がそのカラムの現在の 最大値よりも小さい場合、指定した値は後続の挿入に対して生成する値の 起点として使用されます。

ローを削除しても IDENTITY/AUTOINCREMENT カウンタはデクリメント されません。ローの削除によって作成されたギャップは、挿入を行うとき に明示的に割り当てることによってのみ埋めることができます。 IDENTITY/AUTOINCREMENT カラムへの挿入を実行するには、データベー スオプション IDENTITY\_INSERT をテーブル名に設定する必要があります。

以下に、IDENTITY カラムを持つテーブルを作成し、データを明示的に追 加する例を示します。

CREATE TABLE mytable(c1 INT IDENTITY); SET TEMPORARY OPTION IDENTITY INSERT = "DBA".mytable; INSERT INTO mytable VALUES(5);

最大値よりも小さいロー番号を明示的に挿入すると、後続のローで明示的 に割り当てなくても、その最大値より 1 大きい値に自動的にインクリメン トされます。

カラムに直前に挿入された値は、グローバル変数 @@identity を調べること によって確認できます。

- **IDENTITY** AUTOINCREMENT デフォルトを使用する代わりの Transact-SQL® 互換の代替手段です。SAP Sybase IQ では、IDENTITY 句または DEFAULT AUTOINCREMENT 句のどちらかを使用して IDENTITY カラムを 作成できます。
- **table-constraint** データベース内のデータの整合性を保証します。整合性制約 には次の 4 つのタイプがあります。
	- **UNIQUE** 1 つまたは複数のカラムによってテーブル内の各ローがユニーク に識別されるように指定します。 テーブル内の 2 つのローは、指定された すべてのカラム中に同じ値を持つことはできません。1 つのテーブルに複数 の一意性制約が存在することがあります。
	- **PRIMARY KEY** UNIQUE 制約と同じですが、プライマリキー制約はテー ブルに 1 つしか作成できない点が違います。プライマリキー制約と一意性 制約を同じカラムに指定することはできません。プライマリキーは通常、 特定のローにとって最適な識別子を識別します。たとえば、顧客番号は顧 客テーブルのプライマリキーです。
	- **FOREIGN KEY** 一方のカラムセットに対する値を制限し、他方のテーブ ルのプライマリキーまたは一意性制約の値と一致させます。たとえば、外 部キー制約を使用して、請求書テーブルの顧客番号が顧客テーブルの顧客 番号と確実に一致するようにできます。

ローカルテンポラリテーブルに対しては外部キー制約を作成できません。 グローバルテンポラリテーブルは ON COMMIT PRESERVE ROWS で作成し てください。

• **CHECK –** 任意の条件を検証できます。たとえば、検査制約を使用して Gender カラムに Male と Female の値しか含まれないようにすることができ ます。テーブル内のどのローも、制約に違反することは許されません。 **INSERT** 文または **UPDATE** 文によってローが制約に違反する場合、操作は許 可されず、この文の結果は取り消されます。

カラムの検査制約に記述され、先頭に '@' の記号が付くカラム識別子は、実 際のカラム名のプレースホルダです。したがって、次のように記述された 文は、

CREATE TABLE t1(c1 INTEGER CHECK (@foo < 5))

次の文とまったく同じになります。

CREATE TABLE t1(c1 INTEGER CHECK (c1 < 5))

テーブルの検査制約に記述され、先頭に '@' の記号が付くカラム識別子はプ レースホルダではありません。

ある文によって整合性制約に違反するデータベースへの変更が生じた場合、そ の文は事実上実行されず、エラーがレポートされます「事実上」とは、エラー が検出されるより前にこの文が行った変更がすべて取り消されることを示しま す。

SAPSybase IQ はそのカラムの HG インデックスを作成することにより、シング ルカラム UNIQUE 制約を強制します。

注意: BIT データ型のカラムに、UNIQUE 制約または PRIMARY KEY 制約を定 義することはできません。また、BIT データ型のカラムのデフォルトでは NULL 値を使用できませんが、カラムを明示的に定義して、NULL 値を使用で きるように変更できます。

• **column-constraint –** カラムに格納可能な値を制限します。カラム制約とテーブ ル制約によってデータベース内のデータの整合性が保証されます。整合性制約 の違反を起こす文は、実行が完了しません。このような文がエラー検出の前に 行った変更は取り消され、エラーがレポートされます。カラム制約は、対応す るテーブル制約の省略形です。たとえば、次の文は同じです。

```
CREATE TABLE Products (
    product_num integer UNIQUE
)
CREATE TABLE Products (
    product_num integer,
   UNIQUE ( product num ))
```
通常、カラム制約を使用するのは、制約がテーブル内で複数のカラムを参照し ない場合です。複数のカラムを参照する場合は、テーブル制約を使用する必要 があります。

- **IQ UNIQUE** カラムの予期されるカーディナリティを定義し、カラムをフ ラット FP または NBit FP のどちらとしてロードするかを決定します。IQ UNIQUE(n) の値を明示的に 0 に設定すると、カラムはフラット FP として ロードされます。IQ UNIQUE 制約のないカラムは、 FP\_NBIT\_AUTOSIZE\_LIMIT、FP\_NBIT\_LOOKUP\_MB、 FP\_NBIT\_ROLLOVER\_MAX\_MBの各オプションで定義された上限まで暗黙 的に NBit としてロードされます。
	- FP\_NBIT\_AUTOSIZE\_LIMIT は、NBit としてロードする、重複しない値 の数を制限します。
- FP\_NBIT\_LOOKUP\_MB は、NBit ディクショナリの合計サイズのスレッ ショルドを設定します。
- FP\_NBIT\_ROLLOVER\_MAX\_MBは、NBit からフラット FP への暗黙的な NBit ロールオーバーで使用するディクショナリサイズを設定します。
- FP\_NBIT\_ENFORCE\_LIMITS は、NBit ディクショナリのサイズ制限を強 制します。このオプションはデフォルトで OFF になっています。

IQ UNIQUE を FP\_NBIT\_AUTOSIZE\_LIMIT 未満の n 値とともに使用する必 要はありません。自動サイズ機能によって、カーディナリティが低いか中 程度のカラムはすべて NBit としてサイズ決定されます。カラムをフラット FP としてロードする場合や、重複しない値の数が FP\_NBIT\_AUTOSIZE\_LIMIT を超えるときにカラムを NBit としてロードす る場合は、IQ UNIQUE を使用します。

注意:

• 高い IQ UNIQUE 値を指定する際はメモリ使用率を考慮します。マシンリ ソースに制限がある場合、FP\_NBIT\_ENFORCE\_LIMITS='OFF' (デフォルト) でロードしないでください。 SAPSybase IQ 16.0 以前は、16777216 を超える IQ UNIQUE <sup>n</sup> 値はフラット FP にロールオーバーされていました。16.0 では、より大きい IQ UNIQUE 値が トークン化でサポートされていますが、カーディナリティとカラム幅に

よっては、大量のメモリリソースが必要になる場合があります。

- BIT、BLOB、および CLOB の各データ型は NBit ディクショナリ圧縮をサ ポートしません。FP\_NBIT\_IQ15\_COMPATIBILITY='OFF' である場合、これ らのデータ型を含む CREATE TABLE 文または ALTER TABLE 文でゼロ以外 の IQ UNIQUE カラムを指定すると、エラーが返されます。
- **column-constraint** 句と **table-constraint** 句 **–** カラム制約とテーブル制約によって データベース内のデータの整合性が保証されます。
	- **PRIMARY KEY** または **PRIMARY KEY ( column-name, … )** テーブルのプ ライマリキーは、リストしたカラムで構成されます。プライマリキーに指 定されたどのカラムにも NULL 値を格納することはできません。SAP Sybase IQ では、テーブル内の各ローが必ず、ユニークなプライマリキー値 を持ちます。1 つのテーブルが持てる PRIMARY KEY は 1 つだけです。

2 番目の形式 (PRIMARY KEY の後にカラムリストが続く形式) を使用する場 合、カラムのリスト順ではなく定義順にカラムを含めるプライマリキーが 作成されます。

カラムを PRIMARY KEY、FOREIGN KEY、または UNIQUE として指定する と、SAPSybase IQ によってそのカラムに自動的に High\_Group インデックス が作成されます。マルチカラムプライマリキーの場合、このインデックス

は個々のカラムではなく、プライマリキーに対して作成されます。パ フォーマンスを高めるため、各カラムに HG または LF インデックスを個別 に作成してください。

• **REFERENCESprimary-table-name [(primary-column-name)] –** カラムを、プ ライマリテーブルのプライマリキーまたは一意性制約に対する外部キーと して定義します。通常、外部キーは一意性制約のためのものではなく、プ ライマリキーのためのものです プライマリカラム名を指定する場合、この 名前は一意性制約またはプライマリキーの制約を受けるプライマリテーブ ルのカラム名と一致する必要があります。また、この制約は、その 1 カラ ムだけで構成される必要があります。それ以外の場合、外部キーは第 2 の テーブルのプライマリキーを参照します。プライマリキーと外部キーは、 データ型と精度、位取り、符号が同じであることが必要です。シングルカ ラムの外部キーには、ユニークでないシングルカラムの HG インデックス だけが作成されます。マルチカラム外部キーに対しては、SAP Sybase IQ は ユニークでない複合 HG インデックスを作成します。ユニークまたはユ ニークでない HG インデックスのマルチカラム複合キーの最大幅は 1KB で す。

テンポラリテーブルは、ベーステーブルを参照する外部キーを持つことは できません。また、ベーステーブルも、テンポラリテーブルを参照する外 部キーを持つことはできません。ローカルテンポラリテーブルは、外部 キーを持つことも、外部キーによって参照されることもできません。

• **FOREIGN KEY [role-name] [(...)] REFERENCES primary-table-name [(...)] –** 別のテーブルのプライマリキーまたは一意性制約を参照する外部キーを定 義します。通常、外部キーは一意性制約のためのものではなく、プライマ リキーのためのものです (この説明では、この他方のテーブルをプライマリ テーブルと呼びます)。

プライマリテーブルのカラム名が指定されていない場合、プライマリテー ブルのカラムは、テーブルのプライマリキーの中のカラムになります。外 部キーカラム名が指定されていない場合、外部キーカラムは、プライマリ テーブルの中のカラムと同じ名前になります。外部キーカラム名が指定さ れている場合は、プライマリキーのカラム名を指定する必要があります。 これらのカラム名は、リスト内の位置に応じて一対になります。

プライマリテーブルと外部キーテーブルが同じでない場合、参照される キーには一意性制約またはプライマリキー制約を定義する必要があります。 参照されるキーと外部キーは、カラムの数、データ型、符号、精度、位取 りが同じでなくてはなりません。

ローの外部キーの値は、外部キー内の 1 つまたは複数のカラムで、null を許 可する外部キーカラムに null が格納されている場合を除き、プライマリ テーブルのいずれかのローに格納された候補キー値として出現する必要が あります。

明示的に定義されない外部キーのカラムは、プライマリテーブルの対応す るカラムと同じデータ型で自動的に作成されます。これらの自動的に作成 されたカラムは外部テーブルのプライマリキーの一部にはなりません。し たがって、プライマリキーと外部キーの両方の中で使われるカラムは、明 示的に作成する必要があります。

role-name は外部キーの名前です。role-name の主な機能は、同じテーブルに 対する 2 つの外部キーを区別することです。role-name が指定されていない 場合、role-name は次のように割り当てられます。

- **1.** テーブル名と同じ role-name を含む外部キーが存在しない場合、テーブ ル名が role-name として割り当てられます。
- **2.** テーブル名がすでに使用されている場合、role-name は、0 が埋め込まれ た、テーブルに固有の 3 桁の数字と結合されたテーブル名になります。

参照整合性アクションは、データベース内で外部キー関係を維持するため に取られるアクションを定義します。データベーステーブルからプライマ リキー値が変更されたり削除されると、それに対応して何らかの修正が必 要となる外部キー値が他のテーブルに存在する可能性があります。ON DELETE 句の後に続けて RESTRICT 句を指定できます。

• **RESTRICT –** データベースのどこかに対応する外部キーがあるにもかかわ らず、プライマリキー値を更新または削除しようとすると、エラーになり ます。外部キーを更新して、候補キーに一致しない新しい値を作成しよう とすると、エラーになります。この動作はデフォルトです。ただし、オプ ションで参照整合性に違反するローを拒否するように LOAD を指定した場 合を除きます。これにより、文レベルでの参照整合性が確保されます。

アクションを何も指定しないで CHECK ON COMMIT を使用すると、 RESTRICT は DELETE のアクションに対して適用されます。SAP Sybase IQ は CHECK ON COMMIT をサポートしません。

グローバルテンポラリテーブルは、ベーステーブルを参照する外部キーを 持つことはできません。また、ベーステーブルも、グローバルテンポラリ テーブルを参照する外部キーを持つことはできません。ローカルテンポラ リテーブルは、外部キーを持つことも、外部キーによって参照されること もできません。

• **CHECK (**条件**) –** 条件に合わないローは許可されません。INSERT 文によっ てローがこの条件を満たさなくなる場合、操作は許可されず、この文の効 果は取り消されます。

変更は、条件が FALSE の場合にのみ拒否されます。条件が UNKNOWN の 場合、変更は許可されます。CHECK 条件は SAP Sybase IQ では強制されま せん。

注意: 孤立した外部キーがないと確実にわかっている場合を除き、できる 限り、SAPSybase IQ に参照整合性 (すなわち、外部キーとプライマリキーの 関係) を定義しないでください。

- リモートテーブル外部キー定義は、リモートテーブルでは無視されます。リ モートテーブルを参照するローカルテーブルの外部キー定義も無視されます。 プライマリキー定義は、サーバがプライマリキーをサポートする場合、リモー トサーバに送信されます。
- **PARTITION BY** 大きなテーブルを、より小さく管理しやすいストレージオブ ジェクトに分割します。各パーティションは親テーブルと同じ論理属性を共有 しますが、別々の DB 領域に配置して個別に管理できます。SAP Sybase IQ は、 次のような複数のテーブル分割スキームをサポートしています。
	- ハッシュパーティション
	- 範囲パーティション
	- 複合パーティション

partition-key は、テーブル分割キーが格納されている1つまたは複数のカラムで す。分割キーには、NULL 値 および DEFAULT 値を含めることができますが、 次のカラムを含めることはできません。

- LOB (BLOB または CLOB) カラム
- BINARY または VARBINARY カラム
- 長さが 255 バイトを超える CHAR または VARCHAR カラム
- BIT カラム
- FLOAT/DOUBLE/REAL カラム
- **PARTITION BY RANGE** 分割カラム内の値の範囲によってローを分割しま す。範囲分割は、単一の分割キーカラムおよび最大 1024 パーティションまで に制限されています。range-partitioning-scheme内のpartition-keyは、テーブル分 割キーが格納されているカラムです。

```
range-partition-decl:
  partition-name VALUES <= ( {constant-expr | MAX } [ , 
{ constant-expr | MAX }]... ) 
  [ IN dbspace-name ]
```
partition-name は、テーブルローが格納される新しいパーティションの名前で す。パーティション名は、テーブル上にあるパーティションセット内でユニー クである必要があります。パーティション名は必須です。

• **VALUE –** 各パーティションの包括的な上限を (昇順に) 指定します。ユーザ は、各ローが 1 つのパーティションのみに分配されるように、各範囲分割 の分割基準を指定する必要があります。NULL は分割カラムに使用でき、

NULL を分割キー値に含んだローは最初のテーブル分割に属します。ただ し、NULL をバインド値に指定することはできません。

最初のパーティションには、下限 (MIN 値) は設定されていません。分割 キーの最初のカラムにある NULL セルのローは、最初のパーティションに 移動します。最後のパーティションでは、包括的な上限または MAX を指定 できます。最後のパーティションの上限値が MAX でない場合は、最後の パーティションの上限値よりも大きい分割キーの値を含んだローをロード または挿入すると、エラーが生成されます。

- **MAX** 無制限の上限を示し、最後のパーティションに対してのみ指定でき ます。
- **IN –** partition-decl でパーティションのローが存在する DB 領域を指定します。

次の制限を設定すると、範囲分割されたテーブルの分割キーとバインド値がそ の影響を受けます。

- パーティションバインドは定数式でなく、定数として指定する必要があり ます。
- パーティションバインドは、パーティションの作成順に応じて、昇順で指 定する必要があります。つまり、2 番目のパーティションの上限は最初の パーティションよりも高く指定する必要がある、というようになります。 さらに、パーティションバインドの値は、対応する分割キーカラムのデー タ型と互換性がなければなりません。たとえば、VARCHAR は CHAR と互 換性があります。
- バインド値に対応する分割キーのカラムとは異なるデータ型が指定されて いると、SAP Sybase IQ はバインド値を分割キーのカラムのデータ型に変換 します。ただし、次の場合は例外となります。
- 明示的な変換は使用できません。この例では、INT から VARCHAR に明示 的に変換しようとしてエラーが生成されます。 CREATE TABLE Employees(emp\_name VARCHAR(20)) PARTITION BY RANGE (emp\_name) (p1 VALUES  $\leq$  (CAST (1 AS VARCHAR(20))),  $p2$  VALUES  $\leq$  (CAST (10 AS VARCHAR(20)))
- データロスにつながる暗黙的な変換は使用できません。この例では、パー ティションバインドは分割キー型と互換性がありません。丸めを前提で処 理を行うとデータロスにつながる可能性があり、エラーが生成されます。 CREATE TABLE emp\_id (id INT) PARTITION BY RANGE(id) (p1 VALUES  $\leq$  (10.5), p2 VALUES  $\leq$  (100.5))
- この例では、パーティションバインドと分割キーのデータ型の間には互換 性があります。バインド値は FLOAT 値に直接変換されます。丸め処理は必 要なく、変換はサポートされています。 CREATE TABLE id\_emp (id FLOAT) PARTITION BY RANGE(id) (p1 VALUES  $\leq$  (10),  $p2$  VALUES  $\leq$  (100))
- 非バイナリデータ型からバイナリデータ型に変換することはできません。 たとえば、次の変換は実行できずに、エラーが返されます。 CREATE TABLE newemp (name BINARY) PARTITION BY RANGE (name) (p1 VALUES <= ("Maarten"), p2 VALUES <= ("Zymmerman")
- NULL を範囲分割テーブルで境界として使用することはできません。
- 分割キーの最初のカラムのセル値が NULL と評価された場合、ローは最初 のパーティションに挿入されます。SAP Sybase IQ は、1 つのカラムの分割 キーのみをサポートしているため、分割キー内に NULL が含まれていると、 ローは最初のパーティションに分配されます。
- **PARTITION BY HASH** 内部ハッシュ関数によって処理された分割キーの値に 基づいて、データをパーティションにマップします。ハッシュ分割キーは最大 8 カラムで、組み合わせた宣言カラム幅が 5300 バイト以下に制限されていま す。ハッシュパーティションの場合、テーブル作成者は分割キーカラムのみを 決定します。パーティションの数と位置は内部的に決定されます。

hash-partitioning 宣言内の partition-key は、1 つのカラムまたはカラムのグループ です。その複合値によってデータの各ローが格納されるパーティションが決ま ります。

```
hash-partitioning-scheme: 
  HASH ( partition-key [ , partition-key, … ] )
```
- 制限事項 **–**
	- ハッシュ分割できるのはベーステーブルのみです。グローバルテンポラ リテーブルやローカルテンポラリテーブルを分割しようとすると、エ ラーが発生します。
	- ハッシュパーティションの追加、削除、マージ、分割はできません。
	- カラムをハッシュ分割キーから追加または削除することはできません。
- **PARTITION BY HASH RANGE** ハッシュ分割されたテーブルを範囲によって さらに分割します。hash-range-partitioning-scheme 宣言内の SUBPARTITION BY RANGE 句は、新しい範囲サブパーティションを既存のハッシュ範囲分割テー ブルに追加します。

```
hash-range-partitioning-scheme: 
PARTITION BY HASH ( partition-key [ , partition-key, ... ] )
     [ SUBPARTITION BY RANGE ( range-partition-decl [ , range-
partition-decl ... ] ) ]
```
ハッシュパーティションはデータの論理的な配分および配置方法を指定するの に対して、範囲サブパーティションはデータの物理的な配置方法を指定しま す。新しい範囲サブパーティションは、既存のハッシュ範囲分割テーブルと同 じハッシュ分割キーを持つハッシュによって論理的に分割されます。範囲サブ パーティションは 1 つのカラムに制限されています。

- <span id="page-809-0"></span>• 制限事項 **–**
	- ハッシュ分割できるのはベーステーブルのみです。グローバルテンポラ リテーブルやローカルテンポラリテーブルを分割しようとすると、エ ラーが発生します。
	- ハッシュパーティションの追加、削除、マージ、分割はできません。
	- カラムをハッシュ分割キーから追加または削除することはできません。

注意: 範囲パーティションと複合分割スキームは、ハッシュ範囲パーティ ションと同様、個別にライセンスが必要な VLDB Management オプションを 必要とします。

## 例

[\(先頭に戻る\)](#page-796-0) (777 ページ)

• 例 **1 –** 5 つのカラムを持つ SalesOrders2 という名前のテーブルを作成しま す。カラム FinancialCode、OrderDate、ID のデータページは DB 領域 Dsp3 にあります。整数カラム CustomerID のデータページは DB 領域 Dsp1 にあります。CLOB カラム History のデータページは DB 領域 Dsp2 にありま す。プライマリキー (ID の HG) のデータページは DB 領域 Dsp4 にあります。

```
CREATE TABLE SalesOrders2 (
FinancialCode CHAR(2),
CustomerID int IN Dsp1,
History CLOB IN Dsp2,
OrderDate TIMESTAMP,
ID BIGINT,
PRIMARY KEY(ID) IN Dsp4 
) IN Dsp3
```
• 例 **2 –** 4 つのカラムを持つ fin\_code2 というテーブルを作成します。カラム code、type、id のデータページはデフォルトの DB 領域にあり、データベー スオプション DEFAULT DBSPACE の値によって決まります。CLOB カラム description のデータページは DB 領域 Dsp2 にあります。外部キー fk1 (c1 の HG) のデータページは DB 領域 Dsp4 にあります。

```
CREATE TABLE fin_code2 (
code INT,
type CHAR(10),
description CLOB IN Dsp2,
id BIGINT,
FOREIGN KEY fk1(id) REFERENCES SalesOrders(ID) IN Dsp4
)
```
• 例 **3 –** テーブル t1 を作成します。ここで、パーティション p1 はパーティショ ン p2 に、パーティション p2 はパーティション p3 に隣接します。

```
CREATE TABLE t1 (c1 INT, c2 INT)
PARTITION BY RANGE(c1) 
(p1 VALUES <= (0), p2 VALUES <= (10), p3 VALUES <= (100))
```
• 例 **4 –** 6 つのカラムと 3 つのパーティションを持つ、RANGE 分割されたテーブ ル bar を作成し、データを日付に基づいたパーティションにマッピングしま す。

```
CREATE TABLE bar (
         c1 INT IQ UNIQUE(65500),
         c2 VARCHAR(20),
         c3 CLOB PARTITION (P1 IN Dsp11, P2 IN Dsp12,
            P3 IN Dsp13),
         c4 DATE,
         c5 BIGINT,
         c6 VARCHAR(500) PARTITION (P1 IN Dsp21,
            P2 IN Dsp22),
         PRIMARY KEY (c5) IN Dsp2) IN Dsp1
         PARTITION BY RANGE (c4)
         (P1 VALUES <= ('2006/03/31') IN Dsp31, 
          P2 VALUES <= ('2006/06/30') IN Dsp32,
         P3 VALUES <= ('2006/09/30') IN Dsp33
         ) ;
```
各パーティションのデータページ割り付け:

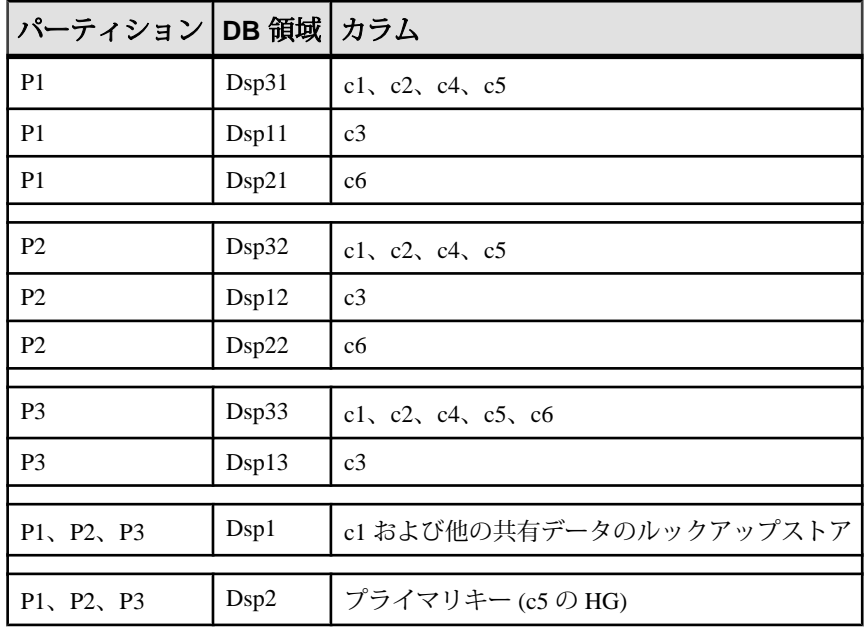

• 例 **5 –** HASH 分割された (table tbl42) を作成します。このテーブルは、 PRIMARY KEY (カラム c1) と HASH PARTITION KEY (カラム c4 および c3) を 含みます。

```
CREATE TABLE tbl42 (
    c1 BIGINT NOT NULL,
   c2 CHAR(2) IQ UNIQUE(50),
    c3 DATE IQ UNIQUE(36524),
    c4 VARCHAR(200),
  PRIMARY KEY (c1)
    ) 
  PARTITION BY HASH ( c4, c3 )
```
• 例 **6 –** PRIMARY KEY (カラム c1)、ハッシュ分割キー (カラム c4 および c2)、お よび範囲サブ分割キー (カラム c3) を指定して、ハッシュ範囲分割されたテーブ ルを作成します。

```
CREATE TABLE tbl42 (
    c1 BIGINT NOT NULL,
   c2 CHAR(2) IQ UNIQUE(50),
    c3 DATE,
   c4 VARCHAR(200),
  PRIMARY KEY (c1)) IN Dsp1
 PARTITION BY HASH ( c4, c2 )
  SUBPARTITION BY RANGE ( c3 )
   ( P1 VALUES <= (2011/03/31) IN Dsp31,
    P2 VALUES <= (2011/06/30) IN Dsp32,
    P3 VALUES <= (2011/09/30) IN Dsp33) ;
```
• 例 **7 –** 図書データベース用にテーブルを作成し、貸出された図書の情報を保持 します。

```
CREATE TABLE borrowed_book (
date borrowed DATE NOT NULL,
date_returned DATE,<br>book CHAR(20)
            CHAR(20)REFERENCES library books (isbn),
CHECK( date returned >= date borrowed )
)
```
• 例 **8 –** リモートサーバ SERVER\_A にテーブル t1 を作成し、リモートテーブル にマッピングされるプロキシテーブル +1 を作成します。

```
CREATE TABLE t1
( a INT,
  b CHAR(10))
AT 'SERVER_A.db1.joe.t1'
```
• 例 **9 –** カラム c1 に特殊定数 LAST USER のデフォルト値を含むテーブル tab1 を作成します。

CREATE TABLE tab1(c1 CHAR(20) DEFAULT LAST USER)

• 例 **10 –** カラム c1 を持つローカルテンポラリテーブル tab1 を作成します。 CREATE LOCAL TEMPORARY TABLE tab1(c1 int) IN IQ\_SYSTEM\_TEMP この例では、次の場合、tab1 が IQ\_SYSTEM\_TEMP DB 領域に作成されます。

- <span id="page-812-0"></span>• DOP\_ENABLED 論理サーバポリシーオプションが ON に設定されているが、 読み取り/書き込み可能なファイルが IO\_SHARED\_TEMP に存在しない場 合
- DOP ENABLED オプションが OFF、TEMP\_DATA\_IN\_SHARED\_TEMP 論理 サーバポリシーオプションが ON に設定されているが、読み取り/書き込 み可能なファイルが IO SHARED TEMP に存在しない場合
- DOP\_ENABLED オプションと TEMP\_DATA\_IN\_SHARED\_TEMP オプションが 両方とも OFF に設定されている場合

この例では、次の場合、同じテーブル tab1 が IQ\_SHARED\_TEMP DB 領域に 作成されます。

- DQP\_ENABLED が ON で、読み取り/書き込み可能なファイルが IQ\_SHARED\_TEMP に存在する場合
- DQP\_ENABLED が OFF、TEMP\_DATA\_IN\_SHARED\_TEMP が ON で、読み取 り/書き込み可能なファイルが IQ\_SHARED\_TEMP に存在する場合
- 例 **11** インメモリ RLV ストアでローレベルのバージョン管理とリアルタイム ストレージを使用できるようしたテーブル tab1 を作成します。

CREATE TABLE tab1 ( c1 INT, c2 CHAR(25) ) ENABLE RLV STORE

#### 使用法

[\(先頭に戻る\)](#page-796-0) (777 ページ)

所有者名を指定することにより、別のユーザが使用するテーブルを作成できます。 GLOBAL TEMPORARY または LOCAL TEMPORARY が指定されていない場合、 テーブルはベーステーブルと呼ばれます。指定すると、テーブルはテンポラリ テーブルとなります。

作成されたグローバルテンポラリテーブルは、ベーステーブルと同様にデータ ベース内に存在し、DROP TABLE 文によって明示的に削除されるまでデータベー ス内に残ります。テンポラリテーブル内のローは、ローを挿入した接続だけが参 照できます。同じ、または異なるアプリケーションからの複数の接続が、同じテ ンポラリテーブルを同時に使用することもできます。このとき、それぞれの接続 で参照できるのは自身のローだけです。この接続は、最初にグローバルテンポラ リテーブルを参照し、存在していれば、そのテーブルのスキーマを継承します。 接続が終了すると、テンポラリテーブルのローは削除されます。

ローカルテンポラリテーブルを作成するときは、所有者を指定しないでください。 たとえば、テンポラリテーブルの作成時に、CREATE TABLE dbo.#temp(col1 int) のように所有者を指定すると、ベーステーブルが間違って作成されます。

<span id="page-813-0"></span>その接続に同じ名前のローカルテンポラリテーブルがある場合、ベーステーブル またはグローバルテンポラリテーブルを作成しようとしても失敗します。これは、 新しいテーブルを owner.table がユニークに識別できないからです。

ただし、既存のベーステーブルまたはグローバルテンポラリテーブルとしてなら、 ローカルテンポラリテーブルを同じ名前で作成できます。テーブル名への参照は、 ローカルテンポラリテーブルにアクセスします。ローカルテンポラリテーブルが 最初に解決されるからです。

次のシーケンス例を見てみましょう。

CREATE TABLE t1 (c1 int); INSERT t1 VALUES (9);

CREATE LOCAL TEMPORARY TABLE t1 (c1 int); INSERT t1 VALUES (8);

SELECT \* FROM t1;

返される結果は 8 です。ローカルテンポラリテーブルが接続により削除されるま で、t1 に対する参照はいずれも、ローカルテンポラリテーブル t1 を参照します。

プロシージャの完了後も保持されるテーブルを作成する場合、DECLARE LOCAL TEMPORARY TABLE 文ではなく CREATE LOCAL TEMPORARY TABLE 文をプロ シージャに使用します。CREATE LOCAL TEMPORARY TABLE 文を使用して作成 されたローカルテンポラリテーブルは、明示的に削除するか接続が終了するまで 保持されます。

CREATE LOCAL TEMPORARY TABLE を使用して IF 文で作成されたローカルテン ポラリテーブルは、IF 文が完了した後も保持されます。

SAPSybase IQ では、SAPSybase IQ テーブルのテーブルレベルの暗号化の CREATE TABLE ENCRYPTED 句はサポートされていません。ただし、CREATE TABLE ENCRYPTED 句は、SAP Sybase IQ データベースの SQL Anywhere テーブルではサ ポートされています。

#### 関連する動作:

• オートコミット

#### 標準

[\(先頭に戻る\)](#page-796-0) (777 ページ)

- SOL ISO/ANSI SOL 文法のベンダ拡張。 次にベンダ拡張を示します。
	- { **IN** | **ON** } dbspace-name 句
	- **ON COMMIT** 句
- いくつかのデフォルト値
- <span id="page-814-0"></span>• SAP Sybase Database 製品 - Adaptive Server でサポートされていますが、いくつか 相違があります。
	- テンポラリテーブルポンド記号 (#) を持つ **CREATE TABLE** 文でテーブル名 に先行して、テンポラリテーブルを作成することができます。このような テンポラリテーブルは、SAP Sybase IQ が宣言するテンポラリテーブルであ り、現在の接続でしか使用できません。宣言されたテンポラリテーブルの 詳細については、「DECLARE LOCAL TEMPORARY TABLE 文」を参照し てください。
	- 物理的配置テーブルの物理的配置は SAP Sybase IQ と Adaptive Server では 方法が異なります。Adaptive Server によってサポートされている **ON** segment-name 句は SAP Sybase IQ でもサポートされていますが、segmentname は IQ の DB 領域を参照します。
	- 制約SAP Sybase IQ は名前付き制約と名前付きデフォルトをサポートしま せんが、制約とデフォルトの定義をデータ型定義にカプセル化できるユー ザ定義データ型はサポートします。また、**CREATE TABLE** 文の明示的なデ フォルトと CHECK 条件もサポートします。
	- **NULL** (デフォルト) デフォルトで、Adaptive Server のカラムは、NOT NULL にデフォルト設定されていますが、SAP Sybase IQ でのデフォルト設定は NULL であり、NULL 値が許可されています。この設定は、 ALLOW NULLS BY DEFAULT オプションを使用して制御できます。 「ALLOW\_NULLS\_BY\_DEFAULT オプション [TSOL]」を参照してください。 データ定義文を転送可能にするには、NULL または NOT NULL を明示的に指 定します。

### パーミッション

[\(先頭に戻る\)](#page-796-0) (777 ページ)

<span id="page-815-0"></span>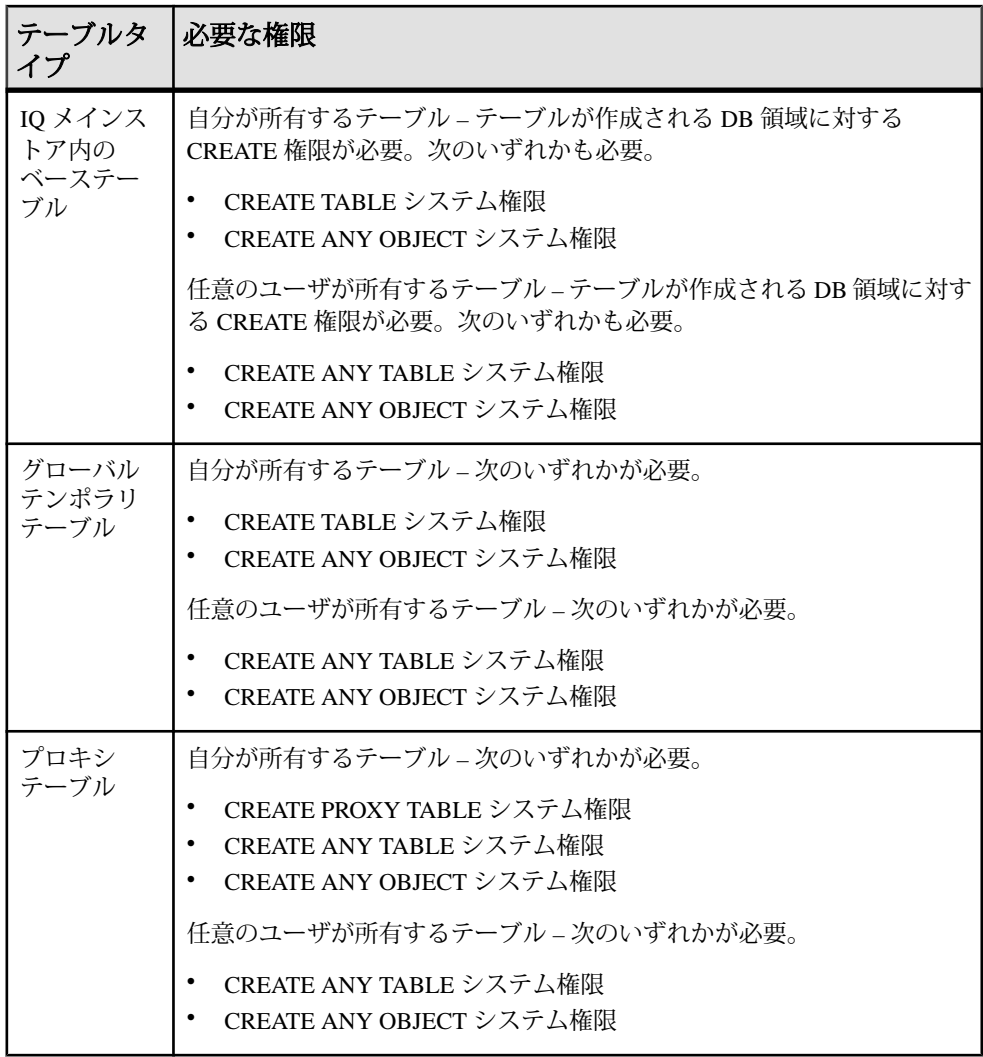

# **DROP SERVER** 文

SAP Sybase IQ システムテーブルからリモートサーバを削除します。 クイックリンク: [「例」へ移動](#page-816-0) (797 ページ) [「使用法」へ移動](#page-816-0) (797 ページ) [「標準」へ移動](#page-816-0) (797 ページ)

<span id="page-816-0"></span>「パーミッション」へ移動 (797 ページ)

# 構文

**DROP SERVER** *server-name*

# 例

[\(先頭に戻る\)](#page-815-0) (796 ページ)

• 例 **1 –** 次の例では、サーバ IQ\_prod を削除します。 DROP SERVER iq\_prod

### 使用法

[\(先頭に戻る\)](#page-815-0) (796 ページ)

**DROP SERVER** を正常に実行するには、リモートサーバに定義されたプロキシテー ブルをすべて削除しておく必要があります。

関連する動作

• オートコミット。

### 標準

[\(先頭に戻る\)](#page-815-0) (796 ページ)

- SQL ISO/ANSI SQL 準拠。
- SAP Sybase Database 製品 Open Client/Open Server でサポートされています。

### パーミッション

[\(先頭に戻る\)](#page-815-0) (796 ページ)

SERVER OPERATOR システム権限が必要です。

# 索引 記号

\_close\_extfn v4 API メソッド [137](#page-156-0) describe extfn [26](#page-45-0), [105](#page-124-0) \_enter\_state\_extfn [105](#page-124-0) fetch block extfn v4 API メソッド [135](#page-154-0) \_fetch\_into\_extfn v4 API メソッド [135](#page-154-0) \_finish\_extfn [104](#page-123-0) \_leave\_state\_extfn [106](#page-125-0) \_open\_extfn v4 API メソッド [134](#page-153-0) \_rewind\_extfn v4 API メソッド [136](#page-155-0) \_start\_extfn [103](#page-122-0) -d オプション SQL プリプロセッサユーティリティ (iqsqlpp) [334](#page-353-0) -e オプション SQL プリプロセッサユーティリティ (iqsqlpp) [334](#page-353-0) -gn オプション スレッド [290](#page-309-0) -h オプション SQL プリプロセッサユーティリティ (iqsqlpp) [334](#page-353-0) -k オプション SQL プリプロセッサユーティリティ (iqsqlpp) [334](#page-353-0) -m オプション SQL プリプロセッサユーティリティ (iqsqlpp) [334](#page-353-0) -n オプション SQL プリプロセッサユーティリティ (iqsqlpp) [334](#page-353-0) -o オプション SQL プリプロセッサユーティリティ (iqsqlpp) [334](#page-353-0) -q オプション SQL プリプロセッサユーティリティ (iqsqlpp) [334](#page-353-0)

-r オプション SQL プリプロセッサユーティリティ (iqsqlpp) [334](#page-353-0) -s オプション SQL プリプロセッサユーティリティ (iqsqlpp) [334](#page-353-0) -u オプション SQL プリプロセッサユーティリティ (iqsqlpp) [334](#page-353-0) -w オプション SQL プリプロセッサユーティリティ (iqsqlpp) [334](#page-353-0) -x オプション SQL プリプロセッサユーティリティ (iqsqlpp) [334](#page-353-0) -z オプション SQL プリプロセッサユーティリティ (iqsqlpp) [334](#page-353-0) .NET SAP Sybase IQ .NET データプロバイダの使 用 [177](#page-196-0) データ制御 [220](#page-239-0) .NET API [229](#page-248-0) 説明 [177](#page-196-0) SAP Sybase IQ .NET API 説明 [177](#page-196-0) .NET データプロバイダ dbdata.dll [210](#page-229-0) Entity Framework のサポート [203](#page-222-0) iAnywhere.Data.SQLAnywhere プロバイダ [178](#page-197-0) POOLING オプション [182](#page-201-0) Simple コードサンプルの使用 [216](#page-235-0) Table Viewer コードサンプルの使用 [218](#page-237-0) エラー処理 [202](#page-221-0) 機能 [178](#page-197-0) サポートされている言語 [177](#page-196-0) サポートされるバージョン [177](#page-196-0) 参照の追加 [180](#page-199-0) サンプルプロジェクトの実行 [179](#page-198-0) 時間値の取得 [199](#page-218-0)

システムの稼働条件 [209](#page-228-0) ストアドプロシージャの実行 [199](#page-218-0) 接続プーリング [182](#page-201-0) 説明 [177](#page-196-0) ソースコードでプロバイダクラスを参照 する [180](#page-199-0) データの更新 [183](#page-202-0) データの削除 [183](#page-202-0) データベースへの接続 [181](#page-200-0) データへのアクセス [183](#page-202-0) 登録 [211](#page-230-0) トランザクション処理 [200](#page-219-0) トレースのサポート [211](#page-230-0) 配備 [209](#page-228-0) 配備に必要なファイル [209](#page-228-0) 例外処理 [202](#page-221-0) SAP Sybase IQ .NET データプロバイダ サンプル [216](#page-235-0) 説明 [177](#page-196-0) SAP Sybase IQ .NET データプロバイダの配備 説明 [209](#page-228-0) .NET データプロバイダを使用したアプリケー ションの開発 説明 [177](#page-196-0) .NET データベースのプログラミングインタフ ェース チュートリアル [220](#page-239-0) @HttpMethod HTTP ヘッダへのアクセス [539](#page-558-0) @HttpQueryString HTTP ヘッダへのアクセス [539](#page-558-0) @HttpStatus HTTP ヘッダへのアクセス [539](#page-558-0) @HttpURI HTTP ヘッダへのアクセス [539](#page-558-0) @HttpVersion HTTP ヘッダへのアクセス [539](#page-558-0)

# 数字

```
2 フェーズコミット
  3 層コンピューティング 630
  Open Client 519
  分散トランザクションの管理 631
3 層コンピューティング
  EAServer 632
```
Microsoft Transaction Server [632](#page-651-0) アーキテクチャ [629](#page-648-0) 説明 [629](#page-648-0) 分散トランザクション [630](#page-649-0) 分散トランザクションコーディネーター [632](#page-651-0) リソースディスペンサー [631](#page-650-0) リソースマネージャ [631](#page-650-0)

# **A**

a\_v4\_extfn\_blob BLOB [18](#page-37-0) blob\_length [19](#page-38-0) close\_istream [20](#page-39-0) open\_istream [19](#page-38-0) release [21](#page-40-0) 構造体 [18](#page-37-0) a\_v4\_extfn\_blob\_istream BLOB 入力ストリーム [21](#page-40-0) get [22](#page-41-0) 構造体 [21](#page-40-0) a\_v4\_extfn\_col\_subset\_of\_input カラム値のサブセット [25](#page-44-0) 構造体 [25](#page-44-0) a\_v4\_extfn\_column\_data カラムデータ [23](#page-42-0) 構造体 [23](#page-42-0) a\_v4\_extfn\_column\_list カラムリスト [24](#page-43-0) 構造体 [24](#page-43-0) a\_v4\_extfn\_describe\_col\_type 列挙子 [96](#page-115-0) a\_v4\_extfn\_describe\_parm\_type 列挙子 [98](#page-117-0) a\_v4\_extfn\_describe\_return 列挙子 [99](#page-118-0) a\_v4\_extfn\_describe\_udf\_type 列挙子 [101](#page-120-0) a\_v4\_extfn\_estimate オプティマイザの推定 [120](#page-139-0) 構造体 [120](#page-139-0) a\_v4\_extfn\_license\_info [119](#page-138-0) a\_v4\_extfn\_order\_el カラム順序 [25](#page-44-0) 構造体 [25](#page-44-0) a\_v4\_extfn\_orderby\_list ORDER BY リスト [120](#page-139-0) 構造体 [120](#page-139-0) a\_v4\_extfn\_partitionby\_col\_num 列挙子 [121](#page-140-0)

a\_v4\_extfn\_proc 外部関数 [103](#page-122-0) 構造体 [103](#page-122-0) a\_v4\_extfn\_proc\_context convert\_value  $XYY$  | [114](#page-133-0) get\_blob メソッド [118](#page-137-0) get is cancelled  $X \vee Y \vee Y$  [112](#page-131-0) get\_value メソッド [108](#page-127-0) get\_value\_is\_constant  $\times$   $\times$   $\times$   $\times$  [110](#page-129-0) log\_message  $\angle$ ソッド [114](#page-133-0) set\_error メソッド [113](#page-132-0) set\_value メソッド [111](#page-130-0) 外部プロシージャコンテキスト [106](#page-125-0) 構造体 [106](#page-125-0) a\_v4\_extfn\_row [122](#page-141-0) a\_v4\_extfn\_row\_block [123](#page-142-0) a\_v4\_extfn\_state 列挙子 [102](#page-121-0) a\_v4\_extfn\_table テーブル [124](#page-143-0) 構造体 [124](#page-143-0) a\_v4\_extfn\_table\_context get\_blob メソッド [132](#page-151-0) テーブルコンテキスト [124](#page-143-0) 構造体 [124](#page-143-0) a\_v4\_extfn\_table\_func テーブル関数 [132](#page-151-0) 構造体 [132](#page-151-0) Accept HTTP ヘッダへのアクセス [539](#page-558-0) Accept-Charset HTTP ヘッダへのアクセス [539](#page-558-0) Accept-Encoding HTTP ヘッダへのアクセス [539](#page-558-0) Accept-Language HTTP ヘッダへのアクセス [539](#page-558-0) AcceptCharset オプション 例 [550](#page-569-0) ActiveX Data Objects 説明 [233](#page-252-0) addBatch PreparedStatement クラス [318](#page-337-0) Statement クラス [313](#page-332-0) addShutdownHook Java VM シャットダウンフック [293](#page-312-0)

ADO Command オブジェクト [234](#page-253-0) Connection オブジェクト [233](#page-252-0) Recordset オブジェクト [235](#page-254-0) Recordset オブジェクトとカーソルタイプ [236](#page-255-0) アプリケーションでの SQL 文の使用 [139](#page-158-0) カーソル [169](#page-188-0) カーソルタイプ [151](#page-170-0) カーソルによるデータの更新 [237](#page-256-0) クエリ [235](#page-254-0) 更新 [237](#page-256-0) コマンド [234](#page-253-0) 接続 [233](#page-252-0) 説明 [233](#page-252-0) トランザクション [238](#page-257-0) プログラミングの概要 [231](#page-250-0) ADO.NET アプリケーションでの SQL 文の使用 [139](#page-158-0) オートコミットの動作の制御 [173](#page-192-0) オートコミットモード [173](#page-192-0) カーソルのサポート [169](#page-188-0) 準備文 [141](#page-160-0) 説明 [177](#page-196-0) ADO.NET API 説明 [177](#page-196-0) alloc v4 API メソッド [116](#page-135-0) alloc\_sqlda 関数 説明 [393](#page-412-0) alloc\_sqlda\_noind 関数 説明 [394](#page-413-0) ALLOW\_NULLS\_BY\_DEFAULT オプション Open Client [6](#page-25-0) ALTER SERVER 文 構文 [769](#page-788-0) API ADO API [231](#page-250-0) ADO.NET [177](#page-196-0) JDBC API [295](#page-314-0) OLE DB API [231](#page-250-0) Perl DBD::SQLAnywhere API [427](#page-446-0) PHP [460](#page-479-0) Python データベース API [437](#page-456-0)

Ruby API [485](#page-504-0)

## 索引

Sybase Open Client API [513](#page-532-0) ARRAY 句 FETCH 文の使用 [381](#page-400-0) ASEJDBC クラス [751](#page-770-0) asensitive カーソル 概要 [154](#page-173-0) 更新の例 [156](#page-175-0) 削除の例 [154](#page-173-0) 説明 [160](#page-179-0) AT 句 CREATE EXISTING TABLE [772](#page-791-0) AUTOINCREMENT 挿入された最新のローの検索 [148](#page-167-0) AUTOINCREMENT カラムのデフォルト [777](#page-796-0)

# **B**

BatchUpdateException JDBC [313](#page-332-0) BEGIN TRANSACTION 文 リモートデータアクセス [762](#page-781-0) BIGINT データ型 Embedded SQL [351](#page-370-0) BIT データ型 Embedded SQL [351](#page-370-0) BIT\_LENGTH 関数 [700](#page-719-0) BLOB a\_v4\_extfn\_blob [18](#page-37-0) Embedded SQL [385](#page-404-0) Embedded SQL での送信 [388](#page-407-0) Embedded SQL での取り出し [386](#page-405-0), [387](#page-406-0) BLOB 入力ストリーム a\_v4\_extfn\_blob\_istream [21](#page-40-0) Bulk-Library 説明 [513](#page-532-0)

# **C**

```
C API 425
C プログラミング言語
   Embedded SQL アプリケーション 331
   データ型 351
C#
  .NET データプロバイダでのサポート 177
C++ API 425
C++ アプリケーション
   dbtools 635
```
Embedded SQL [331](#page-350-0) CALL 文 Embedded SQL [389](#page-408-0) CEIL 関数 [700](#page-719-0) CEILING 関数 [701](#page-720-0) chained オプション JDBC [310](#page-329-0) CHAINED オプション Open Client [6](#page-25-0) CharsetConversion オプション 例 [550](#page-569-0) CHECK ON COMMIT 句 参照整合性 [777](#page-796-0) CHECK 条件 説明 [777](#page-796-0) CIS (コンポーネント統合サービス) [5](#page-24-0) Class.forName メソッド iAnywhere JDBC 4.0 ドライバのロード [299](#page-318-0) CLASSPATH 環境変数 jConnect [301](#page-320-0) 設定 [307](#page-326-0) clearBatch Statement クラス [313](#page-332-0) Client-Library Sybase Open Client [513](#page-532-0) CLIENTPORT 句 指定 [566](#page-585-0) CLOSE 文 Embedded SQL でのカーソルの使用 [378](#page-397-0) close メソッド Python [440](#page-459-0) close\_result\_set v4 API メソッド [117](#page-136-0) CodeXchange サンプル [523](#page-542-0) Command ADO オブジェクト ADO [234](#page-253-0) COMMIT 文 JDBC [310](#page-329-0) カーソル [176](#page-195-0) リモートデータアクセス [762](#page-781-0) commit メソッド Python [442](#page-461-0)

CommitTrans ADO メソッド ADO プログラミング [238](#page-257-0) データの更新 [238](#page-257-0) connect メソッド Python [440](#page-459-0) Connection HTTP ヘッダへのアクセス [539](#page-558-0) Connection ADO オブジェクト ADO [233](#page-252-0) ADO プログラミング [238](#page-257-0) CONNECTION\_PROPERTY 関数 例 [549](#page-568-0) CONTINUE\_AFTER\_RAISERROR オプション Open Client [6](#page-25-0) convert\_value メソッド a\_v4\_extfn\_proc\_context [114](#page-133-0) cookie 作成 [545](#page-564-0) セッション管理 [547](#page-566-0) CREATE EXISTING TABLE 文 [751](#page-770-0) プロキシテーブル [772](#page-791-0) CREATE PROCEDURE 文 Embedded SQL [389](#page-408-0) CREATE SERVER 文 構文 [775](#page-794-0) CREATE TABLE 文 構文 [777](#page-796-0) CreateParameter メソッド 使用 [141](#page-160-0) CS-Library 説明 [513](#page-532-0) ct\_command 関数 Open Client での結果セットの記述 [519](#page-538-0) Open Client での文の実行 [517](#page-536-0) ct\_cursor 関数 Open Client [517](#page-536-0) ct\_dynamic 関数 Open Client [517](#page-536-0) ct\_results 関数 Open Client [519](#page-538-0) ct\_send 関数 Open Client [519](#page-538-0) CUBE 処理 [648,](#page-667-0) [649,](#page-668-0) [658](#page-677-0) NULL [651](#page-670-0) SELECT 文 [658](#page-677-0)

例 [660](#page-679-0) CURRENT ROW [667](#page-686-0)

## **D**

DataAdapter 説明 [183](#page-202-0) データの更新 [189](#page-208-0) データの削除 [189](#page-208-0) データの取得 [190,](#page-209-0) [192](#page-211-0) データの挿入 [189](#page-208-0) プライマリキー値の取得 [196](#page-215-0) DataSet SAP Sybase IQ .NET データプロバイダ [189](#page-208-0) DATETIME データ型 Embedded SQL [351](#page-370-0) Open Client の変換 [516](#page-535-0) DB\_ACTIVE\_CONNECTION db\_find\_engine 関数 [402](#page-421-0) db\_backup 関数 dbbackup ユーティリティ [393](#page-412-0) 説明 [394](#page-413-0) DB\_BACKUP\_CLOSE\_FILE パラメータ 説明 [394](#page-413-0) DB\_BACKUP\_END パラメータ 説明 [394](#page-413-0) DB\_BACKUP\_INFO パラメータ 説明 [394](#page-413-0) **DB\_BACKUP\_INFO\_CHKPT\_LOG パラメータ** 説明 [394](#page-413-0) **DB\_BACKUP\_INFO\_PAGES\_IN\_BLOCK パラ** メータ 説明 [394](#page-413-0) DB\_BACKUP\_OPEN\_FILE パラメータ 説明 [394](#page-413-0) DB\_BACKUP\_PARALLEL\_READ パラメータ 説明 [394](#page-413-0) DB\_BACKUP\_PARALLEL\_START パラメータ 説明 [394](#page-413-0) DB\_BACKUP\_READ\_PAGE パラメータ 説明 [394](#page-413-0) DB\_BACKUP\_READ\_RENAME\_LOG パラメー タ 説明 [394](#page-413-0)

DB\_BACKUP\_START パラメータ 説明 [394](#page-413-0) DB\_CALLBACK\_CONN\_DROPPED [409](#page-428-0) DB\_CALLBACK\_CONN\_DROPPED コールバッ クパラメータ [409](#page-428-0) DB\_CALLBACK\_DEBUG\_MESSAGE [408](#page-427-0) DB\_CALLBACK\_DEBUG\_MESSAGE コールバ ックパラメータ [408](#page-427-0) DB\_CALLBACK\_FINISH [409](#page-428-0) DB\_CALLBACK\_FINISH コールバックパラメ ータ [409](#page-428-0) DB\_CALLBACK\_MESSAGE [409](#page-428-0) DB\_CALLBACK\_MESSAGE コールバックパラ メータ [409](#page-428-0) DB\_CALLBACK\_START [409](#page-428-0) DB\_CALLBACK\_STARTコールバックパラメー タ [409](#page-428-0) DB\_CALLBACK\_VALIDATE\_FILE\_TRANSFE R [410](#page-429-0) DB\_CALLBACK\_VALIDATE\_FILE\_TRANSFE R コールバックパラメータ [410](#page-429-0) DB\_CALLBACK\_WAIT [409](#page-428-0) DB\_CALLBACK\_WAIT コールバックパラメー タ [409](#page-428-0) DB\_CAN\_MULTI\_CONNECT db\_find\_engine 関数 [402](#page-421-0) DB\_CAN\_MULTI\_DB\_NAME db\_find\_engine 関数 [402](#page-421-0) db\_cancel\_request 関数 説明 [400](#page-419-0) 要求管理 [392](#page-411-0) db\_change\_char\_charset 関数 説明 [400](#page-419-0) db\_change\_nchar\_charset 関数 説明 [401](#page-420-0) DB\_CLIENT db\_find\_engine 関数 [402](#page-421-0) DB\_CONNECTION\_DIRTY db\_find\_engine 関数 [402](#page-421-0) DB\_DATABASE\_SPECIFIED db\_find\_engine 関数 [402](#page-421-0) DB\_ENGINE db\_find\_engine 関数 [402](#page-421-0) db\_find\_engine 関数 説明 [402](#page-421-0)

db\_fini 関数 説明 [403](#page-422-0) db\_fini\_dll 呼び出し [341](#page-360-0) db\_get\_property 関数 説明 [403](#page-422-0) db\_init 関数 説明 [404](#page-423-0) db\_init\_dll 呼び出し [341](#page-360-0) db\_is\_working 関数 説明 [405](#page-424-0) 要求管理 [392](#page-411-0) db\_locate\_servers 関数 説明 [405](#page-424-0) db\_locate\_servers\_ex 関数 説明 [406](#page-425-0) DB\_LOOKUP\_FLAG\_ADDRESS\_INCLUDES\_ PORT 説明 [406](#page-425-0) DB\_LOOKUP\_FLAG\_DATABASES 説明 [406](#page-425-0) DB\_LOOKUP\_FLAG\_NUMERIC 説明 [406](#page-425-0) DB\_NO\_DATABASES db\_find\_engine 関数 [402](#page-421-0) DB\_PROP\_CLIENT\_CHARSET 使用法 [404](#page-423-0) DB\_PROP\_DBLIB\_VERSION 使用法 [404](#page-423-0) DB\_PROP\_SERVER\_ADDRESS 使用法 [404](#page-423-0) db\_register\_a\_callback 関数 説明 [408](#page-427-0) 要求管理 [392](#page-411-0) db\_start\_database 関数 説明 [411](#page-430-0) db\_start\_engine 関数 説明 [412](#page-431-0) db\_stop\_database 関数 説明 [413](#page-432-0) db\_stop\_engine 関数 説明 [414](#page-433-0) db\_string\_connect 関数 説明 [414](#page-433-0)

db\_string\_disconnect 関数 説明 [415](#page-434-0) db\_string\_ping\_server 関数 説明 [416](#page-435-0) db\_time\_change 関数 説明 [416](#page-435-0) DB-Library 説明 [513](#page-532-0) DBD::SQLAnywhere Perl スクリプトの作成 [431](#page-450-0) SQL 文の実行 [432](#page-451-0) 説明 [427](#page-446-0) データベースへの接続 [431](#page-450-0) 複数の結果セットの処理 [434](#page-453-0) ローの挿入 [435](#page-454-0) dbdata.dll SAP Sybase IQ .NET データプロバイダ [210](#page-229-0) DBLIB インタフェースライブラリ [331](#page-350-0) 動的ロード [341](#page-360-0) dbodbc16.dll リンク [257](#page-276-0) **DbProviderFactory** 登録 [211](#page-230-0) dbtool16.dll 説明 [635](#page-654-0) DBTools インタフェース DBTools 関数の呼び出し [637](#page-656-0) 起動 [636](#page-655-0) 終了 [636](#page-655-0) 使用 [635](#page-654-0) 初期化 [636](#page-655-0) 説明 [635](#page-654-0) ファイナライズ [636](#page-655-0) プログラム例 [640](#page-659-0) リターンコード [643](#page-662-0) DBTools インタフェース 概要 [635](#page-654-0) dbupgrad ユーティリティ jConnect メタデータサポートのインストー ル [301](#page-320-0) DECIMAL データ型 Embedded SQL [351](#page-370-0)

DECL\_BIGINT マクロ 説明 [351](#page-370-0) DECL\_BINARY マクロ 説明 [351](#page-370-0) DECL\_BIT マクロ 説明 [351](#page-370-0) DECL\_DATETIME マクロ 説明 [351](#page-370-0) DECL\_DECIMAL マクロ 説明 [351](#page-370-0) DECL\_FIXCHAR マクロ 説明 [351](#page-370-0) DECL\_LONGBINARY マクロ 説明 [351](#page-370-0) DECL\_LONGNVARCHAR マクロ 説明 [351](#page-370-0) DECL\_LONGVARCHAR マクロ 説明 [351](#page-370-0) DECL\_NCHAR マクロ 説明 [351](#page-370-0) DECL\_NFIXCHAR マクロ 説明 [351](#page-370-0) DECL\_NVARCHAR マクロ 説明 [351](#page-370-0) DECL\_UNSIGNED\_BIGINT マクロ 説明 [351](#page-370-0) DECL\_VARCHAR マクロ 説明 [351](#page-370-0) DECLARE セクション 説明 [350](#page-369-0) DECLARE 文 Embedded SQL でのカーソルの使用 [378](#page-397-0) DELETE 文 JDBC [313](#page-332-0) 位置付け [148](#page-167-0) DeleteDynamic メソッド JDBCExample [317](#page-336-0) DeleteStatic メソッド JDBCExample [315](#page-334-0) DENSE\_RANK 関数 [677](#page-696-0) describe 戻り値 [99](#page-118-0) DESCRIBE SELECT LIST 文 動的 SELECT 文 [367](#page-386-0)

DESCRIBE 文 [370](#page-389-0) SOLDA フィールド [370](#page-389-0) sqllen フィールド [371](#page-390-0) sqltype フィールド [371](#page-390-0) 動的 SELECT 文での使用 [367](#page-386-0) 複数の結果セット [392](#page-411-0) describe\_column\_get [26](#page-45-0) 属性 [27](#page-46-0) describe\_column\_set [42](#page-61-0) 属性 [43](#page-62-0) describe\_parameter\_get [58,](#page-77-0) [59](#page-78-0) describe\_parameter\_set [78](#page-97-0) describe\_udf\_get [93](#page-112-0) 属性 [93](#page-112-0) describe\_udf\_set [94](#page-113-0) DirectConnect [751,](#page-770-0) [752](#page-771-0) DirectConnect for Oracle [751](#page-770-0) DISH サービス .NET チュートリアル [611](#page-630-0) JAX-WS チュートリアル [618](#page-637-0) SAP Sybase IQ web クライアントチュート リアル [602](#page-621-0) コメント [531](#page-550-0) 削除 [531](#page-550-0) 作成 [530](#page-549-0) 説明 [526](#page-545-0) 同種 [531](#page-550-0) DLL. 複数の SQLCA [364](#page-383-0) DLL のエントリポイント 説明 [393](#page-412-0) DllMain db\_fini の呼び出し [403](#page-422-0) DROP SERVER 文 構文 [796](#page-815-0) DT\_BIGINT Embedded SQL データ型 [347](#page-366-0) DT\_BINARY Embedded SOL データ型 [348](#page-367-0) DT\_BIT Embedded SQL データ型 [347](#page-366-0) DT\_DATE Embedded SOL データ型 [347](#page-366-0) DT\_DECIMAL Embedded SQL データ型 [347](#page-366-0) DT\_DOUBLE Embedded SQL データ型 [347](#page-366-0) DT\_FIXCHAR Embedded SQL データ型 [347](#page-366-0) DT\_FLOAT Embedded SOL データ型 [347](#page-366-0) DT\_HAS\_USERTYPE\_INFO [370](#page-389-0) DT\_INT Embedded SQL データ型 [347](#page-366-0)

DT\_LONGBINARY Embedded SQL データ型 [349](#page-368-0) DT\_LONGNVARCHAR Embedded SOL データ 型 [348](#page-367-0) DT\_LONGVARCHAR Embedded SQL データ型 [348](#page-367-0) DT\_NFIXCHAR Embedded SQL データ型 [347](#page-366-0) DT\_NSTRING Embedded SQL データ型 [347](#page-366-0) DT\_NSTRING のブランク埋め込み [347](#page-366-0) DT\_NVARCHAR Embedded SOL データ型 [347](#page-366-0) DT\_PROCEDURE\_IN 使用 [392](#page-411-0) DT\_PROCEDURE\_OUT 使用 [392](#page-411-0) DT\_SMALLINT Embedded SOL データ型 [347](#page-366-0) DT\_STRING Embedded SOL データ型 [347](#page-366-0) DT\_STRING のブランク埋め込み [347](#page-366-0) DT TIME Embedded SOL データ型 [347](#page-366-0) DT\_TIMESTAMP Embedded SQL データ型 [347](#page-366-0) DT\_TIMESTAMP\_STRUCT Embedded SQL デー タ型 [349](#page-368-0) DT\_TINYINT Embedded SQL データ型 [347](#page-366-0) DT\_UNSBIGINT Embedded SOL データ型 [347](#page-366-0) DT\_UNSINT Embedded SOL データ型 [347](#page-366-0) DT\_UNSSMALLINT Embedded SOL データ型 [347](#page-366-0) DT\_VARCHAR Embedded SOL データ型 [347](#page-366-0) DT\_VARIABLE Embedded SOL データ型 [349](#page-368-0) DTC 3 層コンピューティング [632](#page-651-0) 独立性レベル [633](#page-652-0) DTC の独立性レベル 説明 [633](#page-652-0) DYNAMIC SCROLL カーソル asensitive カーソル [160](#page-179-0) Embedded SQL [170](#page-189-0) トラブルシューティング [146](#page-165-0)

## **E**

EAServer 3 層コンピューティング [632](#page-651-0) Embedded SQL DllMain からの db\_fini の呼び出し [403](#page-422-0) FETCH FOR UPDATE [165](#page-184-0) SQL  $\times$  [139](#page-158-0)

インポートライブラリ [339](#page-358-0) オートコミットの動作の制御 [173](#page-192-0) オートコミットモード [173](#page-192-0) カーソル [170](#page-189-0) カーソルタイプ [151](#page-170-0) カーソルの使用 [378](#page-397-0) カーソル例 [342](#page-361-0) 開発 [331](#page-350-0) 関数 [393](#page-412-0) 行番号 [334](#page-353-0) 権限 [334](#page-353-0) コンパイルとリンクの処理 [333](#page-352-0) サンプルプログラム [339](#page-358-0) 静的文 [364](#page-383-0) 説明 [331](#page-350-0) データのフェッチ [377](#page-396-0) 動的カーソル [344](#page-363-0) 動的文 [364](#page-383-0) 文のまとめ [422](#page-441-0) ヘッダファイル [338](#page-357-0) ホスト変数 [350](#page-369-0) 文字列 [334](#page-353-0) Embedded SQL データ型 [347](#page-366-0) Embedded SQL の文字列 [347](#page-366-0) Enterprise Connect Data Access [751,](#page-770-0) [752](#page-771-0) Entity Framework 使用 [203](#page-222-0) Entity Framework サポート iAnywhere.Data.SQLAnywhere プロバイダ [178](#page-197-0) esqldll.c 説明 [341](#page-360-0) evaluate\_extfn [104](#page-123-0) EXEC SQL Embedded SQL の開発 [340](#page-359-0) EXECUTE 文 Embedded SQL のストアドプロシージャ [389](#page-408-0) 使用 [365](#page-384-0) execute メソッド Python [441](#page-460-0) executeBatch PreparedStatement クラス [318](#page-337-0) Statement クラス [313](#page-332-0)

executemany メソッド Python [442](#page-461-0) ExecuteNonQuery メソッド SACommand の使用 [186](#page-205-0) ExecuteReader メソッド ADO.NET 準備文 [141](#page-160-0) SACommand の使用 [184](#page-203-0) ExecuteScalar メソッド SACommand の使用 [184](#page-203-0) executeUpdate Statement クラス [313](#page-332-0) executeUpdate JDBC メソッド 使用 [142](#page-161-0) EXP 関数 [702](#page-721-0) EXTFNAPIV4\_DESCRIBE\_COL\_CAN\_BE\_NU LL get [31](#page-50-0) set [48](#page-67-0) EXTFNAPIV4\_DESCRIBE\_COL\_CONSTANT\_ VALUE get [35](#page-54-0) set [51](#page-70-0) EXTFNAPIV4\_DESCRIBE\_COL\_DISTINCT\_V **ALUES** set [32](#page-51-0), [49](#page-68-0) EXTFNAPIV4\_DESCRIBE\_COL\_IS\_CONSTAN T get [34](#page-53-0) set [51](#page-70-0) EXTFNAPIV4\_DESCRIBE\_COL\_IS\_UNIQUE get [33](#page-52-0) set [50](#page-69-0) EXTFNAPIV4\_DESCRIBE\_COL\_IS\_USED\_BY \_CONSUMER get [36](#page-55-0) set [52](#page-71-0) EXTFNAPIV4\_DESCRIBE\_COL\_MAXIMUM\_ VALUE get [40](#page-59-0) set [55](#page-74-0) EXTFNAPIV4\_DESCRIBE\_COL\_MINIMUM\_V ALUE get [38](#page-57-0) set [54](#page-73-0) EXTFNAPIV4\_DESCRIBE\_COL\_NAME set [28](#page-47-0), [44](#page-63-0) EXTFNAPIV4\_DESCRIBE\_COL\_SCALE get [30](#page-49-0)

set [47](#page-66-0) EXTFNAPIV4\_DESCRIBE\_COL\_TYPE get [28](#page-47-0) set [45](#page-64-0) EXTFNAPIV4\_DESCRIBE\_COL\_VALUES\_SU BSET\_OF\_INPUT get [42](#page-61-0) set [57](#page-76-0) EXTFNAPIV4\_DESCRIBE\_COL\_WIDTH set [29,](#page-48-0) [46](#page-65-0) EXTFNAPIV4\_DESCRIBE\_PARM\_CAN\_BE\_N ULL get [64,](#page-83-0) [65](#page-84-0) set [82](#page-101-0) EXTFNAPIV4\_DESCRIBE\_PARM\_CONSTANT \_VALUE get [69](#page-88-0) set [84](#page-103-0) EXTFNAPIV4\_DESCRIBE\_PARM\_DISTINCT VALUES get [66](#page-85-0) set [83](#page-102-0) EXTFNAPIV4\_DESCRIBE\_PARM\_IS\_CONSTA NT get [68](#page-87-0) set [83](#page-102-0) EXTFNAPIV4\_DESCRIBE\_PARM\_NAME get [60](#page-79-0) set [79](#page-98-0) EXTFNAPIV4\_DESCRIBE\_PARM\_SCALE get [63](#page-82-0) set [81](#page-100-0) EXTFNAPIV4\_DESCRIBE\_PARM\_TABLE\_HA S\_REWIND get [75](#page-94-0) set [90](#page-109-0) EXTFNAPIV4\_DESCRIBE\_PARM\_TABLE\_NU M\_COLUMNS get [70](#page-89-0) set [84](#page-103-0) EXTFNAPIV4\_DESCRIBE\_PARM\_TABLE\_NU M\_ROWS get [71](#page-90-0) set [85](#page-104-0) EXTFNAPIV4\_DESCRIBE\_PARM\_TABLE\_OR DERBY get [72](#page-91-0) set [86](#page-105-0)

EXTFNAPIV4\_DESCRIBE\_PARM\_TABLE\_PA **RTITIONRY** get [73](#page-92-0) set [87](#page-106-0) EXTFNAPIV4\_DESCRIBE\_PARM\_TABLE\_RE QUEST\_REWIND get [74](#page-93-0) set [89](#page-108-0) EXTFNAPIV4\_DESCRIBE\_PARM\_TABLE\_UN USED\_COLUMNS get [76](#page-95-0) set [91](#page-110-0) EXTFNAPIV4\_DESCRIBE\_PARM\_TYPE get [60](#page-79-0) set [80](#page-99-0) EXTFNAPIV4\_DESCRIBE\_PARM\_WIDTH get [61](#page-80-0) set [80](#page-99-0) EXTFNAPIV4\_DESCRIBE\_UDF\_NUM\_PARM S get [94](#page-113-0) set [95](#page-114-0)

# **F**

FETCH FOR UPDATE Embedded SQL [165](#page-184-0) ODBC [165](#page-184-0) FETCH 文 Embedded SQL でのカーソルの使用 [378](#page-397-0) 使用 [377](#page-396-0) 動的クエリ [367](#page-386-0) マルチロー [381](#page-400-0) ワイド [381](#page-400-0) fetch\_block v4 API メソッド [129](#page-148-0) fetch\_into v4 API メソッド [126](#page-145-0) fetchall メソッド Python [441](#page-460-0) fill\_s\_sqlda 関数 説明 [417](#page-436-0) fill\_sqlda 関数 説明 [417](#page-436-0) fill\_sqlda\_ex 関数 説明 [418](#page-437-0) FLOOR 関数 [702](#page-721-0)
ForceStart 接続パラメータ db\_start\_engine [412](#page-431-0) free\_filled\_sqlda 関数 説明 [419](#page-438-0) free\_sqlda 関数 説明 [419](#page-438-0) free\_sqlda\_noind 関数 説明 [419](#page-438-0)

## **G**

get\_blob メソッド a\_v4\_extfn\_proc\_context [118](#page-137-0) a\_v4\_extfn\_table\_context [132](#page-151-0) get\_is\_cancelled メソッド a\_v4\_extfn\_proc\_context [112](#page-131-0) get\_option v4 API メソッド [115](#page-134-0) get\_value メソッド a\_v4\_extfn\_proc\_context [108](#page-127-0) get value is constant  $X \vee Y \vee Y$ a\_v4\_extfn\_proc\_context [110](#page-129-0) getAutoCommit メソッド [310](#page-329-0) GetBytes メソッド 使用 [198](#page-217-0) GetChars メソッド 使用 [198](#page-217-0) getConnection メソッド [310](#page-329-0) GetSchemaTable メソッド SADataReader の使用 [185](#page-204-0) GetTimeSpan メソッド 使用 [199](#page-218-0) getUpdateCounts BatchUpdateException [313](#page-332-0) GNU コンパイラ Embedded SQL のサポート [338](#page-357-0) GRANT 文 JDBC [321](#page-340-0) GROUP BY CUBE [649](#page-668-0) ROLLUP [649](#page-668-0) 句の拡張 [648](#page-667-0) GROUP BY 句の拡張 [645,](#page-664-0) [648](#page-667-0) GROUP BY 句の拡張機能 [648](#page-667-0) GROUPING 関数 NULL [651](#page-670-0)

ROLLUP 処理 [651](#page-670-0)

## **H**

Hadoop [13](#page-32-0) HEADER 句 管理 [566](#page-585-0) Host HTTP ヘッダへのアクセス [539](#page-558-0) HTML サービス Web クライアントのクイックスタート [558](#page-577-0) Web サーバのクイックスタート [521](#page-540-0) クイックスタート [560](#page-579-0) コメント [531](#page-550-0) 削除 [531](#page-550-0) 作成 [528](#page-547-0) 説明 [526](#page-545-0) HTTP システムプロシージャ アルファベット順リスト [551](#page-570-0) HTTP プロトコル 設定 [523](#page-542-0) 有効化 [523](#page-542-0) HTTP ヘッダ アクセス [539](#page-558-0) HTTP 要求 構造 [595](#page-614-0) HTTP 要求ヘッダ アクセス [539](#page-558-0) 管理 [566](#page-585-0) HTTP\_HEADER 関数 例 [538](#page-557-0) HTTP\_VARIABLE 関数 例 [538](#page-557-0) HttpMethod HTTP ヘッダへのアクセス [539](#page-558-0) HttpQueryString HTTP ヘッダへのアクセス [539](#page-558-0) HTTPS プロトコル 設定 [523](#page-542-0) 有効化 [523](#page-542-0) **HttpStatus** HTTP ヘッダへのアクセス [539](#page-558-0) HttpURI HTTP ヘッダへのアクセス [539](#page-558-0)

**HttpVersion** HTTP ヘッダへのアクセス [539](#page-558-0) **I** iAnywhere.Data.SQLAnywhere Entity Framework サポート [178](#page-197-0) IMPORT 文 jConnect [301](#page-320-0) INCLUDE 文 SQLCA [359](#page-378-0) INOUT パラメータ データベース内の Java [292](#page-311-0) Inprocess オプション リンクサーバ [244](#page-263-0), [246](#page-265-0) insensitive カーソル Embedded SQL [170](#page-189-0) カーソルのプロパティ [151](#page-170-0) 概要 [154](#page-173-0) 更新の例 [156](#page-175-0) 削除の例 [154](#page-173-0) 説明 [158](#page-177-0) INSERT 文 JDBC [313](#page-332-0) Python スクリプトの作成 [442](#page-461-0) パフォーマンス [140](#page-159-0) InsertDynamic メソッド JDBCExample [316](#page-335-0), [317](#page-336-0) InsertStatic メソッド JDBCExample [313](#page-332-0), [315](#page-334-0) Interactive SQL JDBC エスケープ構文 [326](#page-345-0) Interfaces ファイル [752](#page-771-0), [753](#page-772-0) Interop Web サービス [589](#page-608-0) iqsqlpp ユーティリティ 構文 [334](#page-353-0) 説明 [334](#page-353-0) プリプロセッサオプション [334](#page-353-0) ISOLATION\_LEVEL オプション Open Client [6](#page-25-0) ISOLATIONLEVEL\_BROWSE 説明 [633](#page-652-0) ISOLATIONLEVEL\_CHAOS 説明 [633](#page-652-0) ISOLATIONLEVEL\_CURSORSTABILITY 説明 [633](#page-652-0)

ISOLATIONLEVEL\_ISOLATED 説明 [633](#page-652-0) ISOLATIONLEVEL\_READCOMMITTED 説明 [633](#page-652-0) ISOLATIONLEVEL\_READUNCOMMITTED 説明 [633](#page-652-0) ISOLATIONLEVEL\_REPEATABLEREAD 説明 [633](#page-652-0) ISOLATIONLEVEL\_SERIALIZABLE 説明 [633](#page-652-0) ISOLATIONLEVEL\_UNSPECIFIED 説明 [633](#page-652-0) isysserver システムテーブル コンポーネント統合サービスのリモート サーバ [775](#page-794-0)

## **J**

JAR ファイル インストール [289](#page-308-0) Java JDBC [295](#page-314-0) データベース内 [287](#page-306-0) Java UDF [11](#page-30-0), [12](#page-31-0) Java VM 起動 [293](#page-312-0) シャットダウンフック [293](#page-312-0) 停止 [293](#page-312-0) Java クラス作成ウィザード 使用 [309](#page-328-0) Java ストアドプロシージャ 説明 [290](#page-309-0) 例 [290](#page-309-0) JAX-WS インストール [622](#page-641-0) チュートリアル [618](#page-637-0) バージョン [622](#page-641-0) jconn4.jar jConnect JDBC ドライバのロード [307](#page-326-0) jConnect のロード [302](#page-321-0) jConnect CLASSPATH 環境変数 [301](#page-320-0) JDBC ドライバの選択 [297](#page-316-0) URL [302](#page-321-0) 外部接続 [304](#page-323-0) サーバ側の接続 [308](#page-327-0)

システムオブジェクト [301](#page-320-0) 接続 [302](#page-321-0) 説明 [301](#page-320-0) ダウンロード [301](#page-320-0) 提供されるバージョン [301](#page-320-0) データベースの設定 [301](#page-320-0) パッケージ [301](#page-320-0) メタデータサポートのインストール [301](#page-320-0) ロード [302](#page-321-0) JDBC [310](#page-329-0), [311](#page-330-0) DELETE 文 [313](#page-332-0) INSERT  $\overline{\chi}$  [313](#page-332-0) Interactive SQL のエスケープ構文 [326](#page-345-0) jConnect [301](#page-320-0) SQL Anywhere JDBC ドライバ [299](#page-318-0) SQL 文 [139](#page-158-0) UPDATE  $\overline{\chi}$  [313](#page-332-0) アプリケーションの概要 [298](#page-317-0) オートコミット [310](#page-329-0) オートコミットの動作の制御 [173](#page-192-0) オートコミットモード [173](#page-192-0) カーソルタイプ [151](#page-170-0) クライアント側 [299](#page-318-0) クライアントの接続 [304](#page-323-0) 結果セット [319](#page-338-0) 権限 [321](#page-340-0) サーバ側 [299](#page-318-0) サーバ側の接続 [308](#page-327-0) サンプル接続 [304](#page-323-0) サンプルソースコード [296](#page-315-0) 準備文 [316](#page-335-0) 使用方法 [297](#page-316-0) 接続 [299](#page-318-0) 接続コード [304](#page-323-0) 説明 [295](#page-314-0) データアクセス [312](#page-331-0) データベースへの接続 [303](#page-322-0) バッチ挿入 [314](#page-333-0) バッチ挿入の例 [318](#page-337-0) プログラミングの概要 [295](#page-314-0) 要件 [296](#page-315-0) JDBC エスケープ構文 Interactive SQL で使用 [326](#page-345-0)

JDBC コールバック 例 [322](#page-341-0) JDBC デフォルト [310](#page-329-0) JDBC ドライバ OSGi バンドル [297](#page-316-0) 互換性 [297](#page-316-0) 選択 [297](#page-316-0) パフォーマンス [297](#page-316-0) JDBC トランザクションの独立性レベル [311](#page-330-0) JDBC-ODBC ブリッジ SQL Anywhere JDBC ドライバ [297](#page-316-0) JDBCExample クラス 説明 [313](#page-332-0) JDBCExample.java 説明 [313](#page-332-0) JSON サービス Web クライアントのクイックスタート [558](#page-577-0) Web サーバのクイックスタート [521](#page-540-0) クイックスタート [560](#page-579-0) コメント [531](#page-550-0) 削除 [531](#page-550-0) 作成 [528](#page-547-0) 説明 [526](#page-545-0)

#### **L**

length SQLDA フィールド 値 [371](#page-390-0) 説明 [370](#page-389-0) LENGTH 関数 [703](#page-722-0) libdbtool16\_r 説明 [635](#page-654-0) LINQ support LinqSample、.NET データプロバイダのサ ンプルプロジェクト [179](#page-198-0) LINQ サポート .NET データプロバイダの機能 [178](#page-197-0) LinqSample .NET データプロバイダのサンプルプロジ ェクト [179](#page-198-0) log\_message メソッド a\_v4\_extfn\_proc\_context [114](#page-133-0) LONG BINARY データ型 Embedded SQL [385](#page-404-0)

Embedded SQL での送信 [388](#page-407-0) Embedded SQL での取り出し [386](#page-405-0), [387](#page-406-0) LONG NVARCHAR データ型 Embedded SQL [385](#page-404-0) Embedded SQL での送信 [388](#page-407-0) Embedded SQL での取り出し [386](#page-405-0), [387](#page-406-0) LONG VARCHAR データ型 Embedded SQL [385](#page-404-0) Embedded SQL での送信 [388](#page-407-0) Embedded SQL での取り出し [386](#page-405-0), [387](#page-406-0)

LONGBINARY データ型 Embedded SQL [351](#page-370-0) LONGNVARCHAR データ型 Embedded SQL [351](#page-370-0) LONGVARCHAR データ型 Embedded SQL [351](#page-370-0)

#### **M**

main メソッド データベース内の Java [290](#page-309-0) MapReduce [13](#page-32-0) Microsoft SQL Server Management Studio リンクサーバ [244](#page-263-0), [246](#page-265-0) Microsoft Transaction Server 3 層コンピューティング [632](#page-651-0) Microsoft Visual C++ Embedded SQL のサポート [338](#page-357-0) MIME タイプの設定 [536](#page-555-0) MIME タイプ Web サービスチュートリアル [598](#page-617-0) MONEY データ型 Open Client の変換 [516](#page-535-0) MS SQL [751](#page-770-0) MS SQL Server [752](#page-771-0) MSDASQL OLE DB プロバイダ [231](#page-250-0)

## **N**

name SQLDA フィールド 説明 [370](#page-389-0) NAMESPACE 句 管理 [573](#page-592-0) NCHAR データ型 Embedded SQL [351](#page-370-0)

NEXT\_CONNECTION 関数 例 [549](#page-568-0) NEXT\_HTTP\_HEADER 関数 例 [538](#page-557-0) NEXT\_HTTP\_VARIABLE 関数 例 [538](#page-557-0) NO SCROLL カーソル Embedded SQL [170](#page-189-0) 説明 [158](#page-177-0) NuGet Entity Framework 4 [203](#page-222-0) NULL CUBE 処理 [651](#page-670-0) ROLLUP 処理 [651](#page-670-0) インジケータ変数 [357](#page-376-0) **動的 SOL [368](#page-387-0)** NULL で終了する文字列 [347](#page-366-0) NULL 値 例 [651](#page-670-0) NULL 値と小計ロー [651](#page-670-0) NVARCHAR データ型 Embedded SQL [351](#page-370-0)

# **O**

ODBC FETCH FOR UPDATE [165](#page-184-0) SQL 文 [139](#page-158-0) インポートライブラリ [257](#page-276-0) オートコミットの動作の制御 [173](#page-192-0) オートコミットモード [173](#page-192-0) カーソル [169](#page-188-0) カーソルタイプ [151](#page-170-0) サンプルプログラム [260](#page-279-0) SAP Sybase IQ のドライバ名 [263](#page-282-0) リンク [257](#page-276-0) SAP Sybase IQ ODBC ドライバ Windows でのリンク [257](#page-276-0) OLAP [11,](#page-30-0) [664](#page-683-0) CUBE 処理 [658](#page-677-0) DENSE\_RANK 関数 [677](#page-696-0) GROUP BY 句の拡張 [645](#page-664-0) Grouping() [648](#page-667-0) NULL 値 [651](#page-670-0) ORDER BY 句 [664](#page-683-0) PARTITION BY 句 [664](#page-683-0)

PERCENT\_RANK 関数 [679](#page-698-0) PERCENTILE\_CONT 関数 [693](#page-712-0) PERCENTILE\_DISC 関数 [695](#page-714-0) RANGE [663](#page-682-0) RANK 関数 [675](#page-694-0) ROLLUP 演算子 [649](#page-668-0) ROWS [663](#page-682-0) ウィンドウサイズ [663](#page-682-0) ウィンドウの概念 [663](#page-682-0) ウィンドウパーティション [663](#page-682-0), [664](#page-683-0) ウィンドウフレーム [663](#page-682-0) ウィンドウ拡張 [662](#page-681-0) ウィンドウ関数 [646](#page-665-0) ウィンドウ集合関数 [645](#page-664-0) ウィンドウ順序 [663](#page-682-0) ランク付け関数 [645](#page-664-0), [664](#page-683-0) ロー [669](#page-688-0) 関数 [645](#page-664-0) 現在のロー [669](#page-688-0) 使用 [646](#page-665-0) 実行のセマンティックフェーズ [646](#page-665-0) 集合関数 [662](#page-681-0) 小計ロー [650](#page-669-0) 数値関数 [645](#page-664-0) 説明 [645](#page-664-0) 統計関数 [664](#page-683-0) 統計集合関数 [645](#page-664-0) 範囲 [670](#page-689-0) 分散統計関数 [645](#page-664-0), [664](#page-683-0) 分析関数 [645](#page-664-0), [661](#page-680-0) 利点 [646](#page-665-0) OLAP の例 [708](#page-727-0) 1 つのクエリ内で複数の集合関数を使用 [712](#page-731-0) ORDER BY の結果 [711](#page-730-0) RANGE のデフォルトのウィンドウフレー  $\frac{1}{2}$  [715](#page-734-0) ROW のデフォルトのウィンドウフレーム [714](#page-733-0) UNBOUNDED PRECEDING と UNBOUNDED FOLLOWING [714](#page-733-0) ウィンドウフレーム指定の ROWS と RANGE の比較 [712](#page-731-0) ウィンドウ関数 [674](#page-693-0)

クエリ内でのウィンドウ関数 [708](#page-727-0) ローベースのウィンドウフレーム [668](#page-687-0) 移動平均の計算 [711](#page-730-0) 現在のローを除外するウィンドウフレーム [713](#page-732-0) 値ベースのフレームの昇順と降順 [672](#page-691-0) 範囲ベースのウィンドウフレーム [670](#page-689-0) 複数の関数で使用されるウィンドウ [710](#page-729-0) 無制限ウィンドウ [672](#page-691-0) 隣接ロー間のデルタの計算 [673](#page-692-0) 累積和の計算 [710](#page-729-0) OLAP 関数 Interrow 関数 [689](#page-708-0) ウィンドウ [662](#page-681-0) ウィンドウ:集合関数 [684](#page-703-0) ランク付け関数 [674](#page-693-0) 順序付きセット [691](#page-710-0) 数値関数 [697](#page-716-0) 統計集合 [686](#page-705-0) 分散統計 [691](#page-710-0) OLE DB [232](#page-251-0) Microsoft リンクサーバの設定 [242](#page-261-0) ODBC [231](#page-250-0) オートコミットの動作の制御 [173](#page-192-0) オートコミットモード [173](#page-192-0) カーソル [169](#page-188-0) カーソルタイプ [151](#page-170-0) カーソルによるデータの更新 [237](#page-256-0) 更新 [237](#page-256-0) サポートされるインタフェース [247](#page-266-0) サポートするプラットフォーム [232](#page-251-0) 接続パラメータ [239](#page-258-0) 接続プーリング [242](#page-261-0) 説明 [231](#page-250-0) OLE DB と ADO の開発 説明 [231](#page-250-0) OLE DB と ADO のプログラミングインタフェ ース 概要 [231](#page-250-0) 説明 [231](#page-250-0) OLE トランザクション 3 層コンピューティング [630](#page-649-0) 3 層コンピューティング用語 [631](#page-650-0) OmniConnect [5](#page-24-0)

Open Client SQL [517](#page-536-0) SQL 文 [139](#page-158-0) アーキテクチャ [513](#page-532-0) インタフェース [513](#page-532-0) オートコミットの動作の制御 [173](#page-192-0) オートコミットモード [173](#page-192-0) カーソルタイプ [151](#page-170-0) 概要 [513](#page-532-0) 制限 [519](#page-538-0) 制限 SAP Sybase IQ の制限 [519](#page-538-0) データ型の互換性 [515](#page-534-0) データ型の範囲 [516](#page-535-0) 要件 [514](#page-533-0) OPEN 文 Embedded SQL でのカーソルの使用 [378](#page-397-0) open\_result\_set v4 API メソッド [117](#page-136-0) openquery リンクサーバ [242](#page-261-0) Oracle データ データソース名 [748](#page-767-0) 環境変数 [748](#page-767-0) Oracle データへのアクセス 前提条件 [747](#page-766-0) ORDER BY リスト a\_v4\_extfn\_orderby\_list [120](#page-139-0) ORDER BY 句 [664,](#page-683-0) [665](#page-684-0) ソート順 [672](#page-691-0) OSGi 配備バンドル JDBC 4.0 ドライバ [297](#page-316-0) OUT パラメータ データベース内の Java [292](#page-311-0) OVER 句 [663](#page-682-0) **OWASP** 

## **P**

PARTITION BY カラム番号 [121](#page-140-0) PARTITION BY 句 [664](#page-683-0) PERCENT\_RANK 関数 [679](#page-698-0) PERCENTILE\_CONT 関数 [691,](#page-710-0) [693](#page-712-0) PERCENTILE\_DISC 関数 [691,](#page-710-0) [695](#page-714-0)

Web サービス [551](#page-570-0)

Perl DBD::SQLAnywhere [427](#page-446-0) DBD::SQLAnywhere スクリプトの作成 [431](#page-450-0) SQL 文の実行 [432](#page-451-0) UNIX での Perl DBI サポートのインストー ル [429](#page-448-0) Windows での Perl DBI サポートのインス トール [427](#page-446-0) データベースへの接続 [431](#page-450-0) 複数の結果セットの処理 [434](#page-453-0) ローの挿入 [435](#page-454-0) Perl DBD::SQLAnywhere 説明 [427](#page-446-0) プログラミングの概要 [427](#page-446-0) SAP Sybase IQ Perl DBD::SQLAnywhere DBI も じゅーる 説明 [427](#page-446-0) Perl DBI モジュール 説明 [427](#page-446-0) PHP API リファレンス [460](#page-479-0) Web ページでの PHP スクリプトの実行 [447](#page-466-0) 拡張 [445](#page-464-0) スクリプトの作成 [448](#page-467-0) 説明 [445](#page-464-0) データアクセス [445](#page-464-0) SAP Sybase IQ PHP API 説明 [460](#page-479-0) PHP hypertext preprocessor 説明 [445](#page-464-0) PHP 拡張 テスト [446](#page-465-0) プログラミングの概要 [445](#page-464-0) SAP Sybase IQ PHP 拡張 説明 [445](#page-464-0) PHP 関数 sasql\_affected\_rows [460](#page-479-0) sasql\_close [461](#page-480-0) sasql commit [460](#page-479-0) sasql\_connect [461](#page-480-0) sasql\_data\_seek [461](#page-480-0) sasql\_disconnect [462](#page-481-0) sasql\_error [462](#page-481-0)

SAP Sybase IQ PHP モジュール API リファレンス [460](#page-479-0) POOLING オプション .NET データプロバイダ [182](#page-201-0) POWER 関数 [704](#page-723-0) prefetch オプション カーソル [164](#page-183-0) PREPARE TRANSACTION 文 Open Client [519](#page-538-0) PREPARE 文 使用 [365](#page-384-0) リモートデータアクセス [762](#page-781-0) PreparedStatement インタフェース 説明 [316](#page-335-0) prepareStatement メソッド JDBC [142](#page-161-0) PUT 文 カーソルによるローの変更 [148](#page-167-0) マルチロー [381](#page-400-0) ワイド [381](#page-400-0) Python commit メソッド [442](#page-461-0) SQL 文の実行 [441](#page-460-0) sqlanydb [437](#page-456-0) sqlanydb スクリプトの作成 [440](#page-459-0) Unix での Python サポートのインストール [439](#page-458-0) Windows での Python サポートのインスト  $-1/438$ カーソルの作成 [441](#page-460-0) 接続の作成 [440](#page-459-0) 接続の切断 [440](#page-459-0) タイプ変換の制御 [443](#page-462-0) データベースタイプ [443](#page-462-0) テーブルへ挿入 [442](#page-461-0) 複数の挿入 [442](#page-461-0) Python データベース API プログラミングの概要 [437](#page-456-0) Python データベースサポート 説明 [437](#page-456-0) SAP Sybase IQ Python でーたべーすさぽーと 説明 [437](#page-456-0)

# **Q**

QUOTED\_IDENTIFIER オプション Open Client [6](#page-25-0)

### **R**

Rails ActiveRecord アダプタのインストール [486](#page-505-0) 説明 [485](#page-504-0) range [670](#page-689-0) RANGE [663](#page-682-0) RANK 関数 [675](#page-694-0) RAW サービス Web クライアントのクイックスタート [558](#page-577-0) Web サーバのクイックスタート [521](#page-540-0) クイックスタート [560](#page-579-0) コメント [531](#page-550-0) 削除 [531](#page-550-0) 作成 [528](#page-547-0) 説明 [526](#page-545-0) READ\_CLIENT\_FILE 関数 ESQL クライアント API コールバック関数 [408](#page-427-0) Recordset ADO オブジェクト ADO [235](#page-254-0) ADO プログラミング [238](#page-257-0) データの更新 [237](#page-256-0) Recordset オブジェクト ADO [236](#page-255-0) REMOTEPWD 使用 [303](#page-322-0) removeShutdownHook Java VM シャットダウンフック [293](#page-312-0) RESTRICT アクション [777](#page-796-0) Results メソッド JDBCExample [319](#page-338-0), [320](#page-339-0) rewind v4 API メソッド [131](#page-150-0) ROLLBACK TO SAVEPOINT 文 カーソル [176](#page-195-0) ROLLBACK 文 カーソル [176](#page-195-0) RollbackTrans ADO メソッド ADO プログラミング [238](#page-257-0)

データの更新 [238](#page-257-0) ROLLUP 演算子 [649](#page-668-0) ROLLUP 処理 [648,](#page-667-0) [649](#page-668-0) NULL [651](#page-670-0) SELECT 文 [649](#page-668-0) 小計ロー [650](#page-669-0) 例 [655](#page-674-0) root Web サービス Web 参照 [553](#page-572-0) 説明 [532](#page-551-0) rows [669](#page-688-0) ROWS [663](#page-682-0) RPC Out オプション リンクサーバ [244,](#page-263-0) [246](#page-265-0) RPC オプション リンクサーバ [244,](#page-263-0) [246](#page-265-0) Ruby ActiveRecord アダプタのインストール [486](#page-505-0) Ruby/DBI サポートのインストール [486](#page-505-0) 説明 [485](#page-504-0) ネイティブ Ruby ドライバのインストール [485](#page-504-0) Ruby APISAP Sybase IQ Ruby API 関数 [494](#page-513-0) Ruby API sqlany\_affected\_rows 関数 [495](#page-514-0) sqlany\_bind\_param 関数 [495](#page-514-0) sqlany\_clear\_error 関数 [496](#page-515-0) sqlany\_client\_version 関数 [496](#page-515-0) sqlany\_commit 関数 [497](#page-516-0) sqlany\_connect 関数 [497](#page-516-0) sqlany\_describe\_bind\_param 関数 [498](#page-517-0) sqlany\_disconnect 関数 [498](#page-517-0) sqlany\_error 関数 [499](#page-518-0) sqlany\_execute 関数 [499](#page-518-0) sqlany\_execute\_direct 関数 [500](#page-519-0) sqlany\_execute\_immediate 関数 [501](#page-520-0) sqlany\_fetch\_absolute 関数 [501](#page-520-0) sqlany fetch next 関数 [502](#page-521-0) sqlany\_fini 関数 [502](#page-521-0) sqlany\_free\_connection 関数 [503](#page-522-0) sqlany\_free\_stmt 関数 [503](#page-522-0) sqlany\_get\_bind\_param\_info 関数 [504](#page-523-0)

sqlany\_get\_column 関数 [504](#page-523-0) sqlany\_get\_column\_info 関数 [505](#page-524-0) sqlany\_get\_next\_result 関数 [506](#page-525-0) sqlany\_init 関数 [507](#page-526-0) sqlany\_new\_connection 関数 [507](#page-526-0) sqlany\_num\_cols 関数 [508](#page-527-0) sqlany\_num\_params 関数 [508](#page-527-0) sqlany\_num\_rows 関数 [509](#page-528-0) sqlany\_prepare 関数 [509](#page-528-0) sqlany\_rollback 関数 [510](#page-529-0) sqlany\_sqlstate 関数 [510](#page-529-0) 説明 [494](#page-513-0) プログラミングの概要 [485](#page-504-0) Ruby DBI dbd-sqlanywhere のインストール [486](#page-505-0) 接続の例 [490](#page-509-0) 説明 [490](#page-509-0) Ruby on Rails ActiveRecord アダプタのインストール [486](#page-505-0) 説明 [485](#page-504-0) RubyGems インストール [485](#page-504-0)

# **S**

sa\_set\_http\_header システムプロシージャ 例 [536](#page-555-0) SA\_TRANSACTION\_SNAPSHOT [311](#page-330-0) SA\_TRANSACTION\_STATEMENT\_READONL Y\_SNAPSHOT [311](#page-330-0) SA\_TRANSACTION\_STATEMENT\_SNAPSHO T [311](#page-330-0) SACommand プライマリキー値の取得 [187](#page-206-0) SACommand クラス 準備文の使用 [141](#page-160-0) 説明 [183](#page-202-0) データの更新 [186](#page-205-0) データの削除 [186](#page-205-0) データの取得 [184](#page-203-0) データの挿入 [186](#page-205-0) SAConnection クラス データベースへの接続 [181](#page-200-0) SADataAdapter プライマリキー値の取得 [196](#page-215-0)

SADataAdapter クラス 説明 [183](#page-202-0) データの更新 [189](#page-208-0) データの削除 [189](#page-208-0) データの取得 [190,](#page-209-0) [192](#page-211-0) データの挿入 [189](#page-208-0) SADataReader クラス 使用 [184](#page-203-0) sajdbc4.jar SQL Anywhere JDBC ドライバのロード [307](#page-326-0) SAOLEDB OLE DB プロバイダ [231](#page-250-0) sasql\_affected\_rows 関数 (PHP) 構文 [460](#page-479-0) sasql\_close 関数 (PHP) 構文 [461](#page-480-0) sasql\_commit 関数 (PHP) 構文 [460](#page-479-0) sasql\_connect 関数 (PHP) 構文 [461](#page-480-0) sasql\_data\_seek 関数 (PHP) 構文 [461](#page-480-0) sasql\_disconnect 関数 (PHP) 構文 [462](#page-481-0) sasql\_error 関数 (PHP) 構文 [462](#page-481-0) sasql\_errorcode 関数 (PHP) 構文 [462](#page-481-0) sasql\_escape\_string 関数 (PHP) 構文 [463](#page-482-0) sasql\_fetch\_array 関数 (PHP) 構文 [463](#page-482-0) sasql\_fetch\_assoc 関数 (PHP) 構文 [464](#page-483-0) sasql\_fetch\_field 関数 (PHP) 構文 [464](#page-483-0) sasql\_fetch\_object 関数 (PHP) 構文 [465](#page-484-0) sasql\_fetch\_row 関数 (PHP) 構文 [465](#page-484-0) sasql\_field\_count 関数 (PHP) 構文 [466](#page-485-0)

#### 索引

sasql\_field\_seek 関数 (PHP) 構文 [466](#page-485-0) sasql\_free\_result 関数 (PHP) 構文 [466](#page-485-0) sasql\_get\_client\_info 関数 (PHP) 構文 [467](#page-486-0) sasql\_insert\_id 関数 (PHP) 構文 [467](#page-486-0) sasql\_message 関数 (PHP) 構文 [468](#page-487-0) sasql\_multi\_query 関数 (PHP) 構文 [468](#page-487-0) sasql\_next\_result 関数 (PHP) 構文 [468](#page-487-0) sasql\_num\_fields 関数 (PHP) 構文 [469](#page-488-0) sasql\_num\_rows 関数 (PHP) 構文 [469](#page-488-0) sasql\_pconnect 関数 (PHP) 構文 [469](#page-488-0) sasql\_prepare 関数 (PHP) 構文 [470](#page-489-0) sasql\_query 関数 (PHP) 構文 [470](#page-489-0) sasql\_real\_escape\_string 関数 (PHP) 構文 [471](#page-490-0) sasql\_real\_query 関数 (PHP) 構文 [471](#page-490-0) sasql\_result\_all 関数 (PHP) 構文 [472](#page-491-0) sasql\_rollback 関数 (PHP) 構文 [473](#page-492-0) sasql\_set\_option 関数 (PHP) 構文 [473](#page-492-0) sasql\_sqlstate 関数 (PHP) 構文 [482](#page-501-0) sasql\_stmt\_affected\_rows 関数 (PHP) 構文 [474](#page-493-0) sasql\_stmt\_bind\_param 関数 (PHP) 構文 [474](#page-493-0) sasql\_stmt\_bind\_param\_ex 関数 (PHP) 構文 [475](#page-494-0) sasql\_stmt\_bind\_result 関数 (PHP) 構文 [476](#page-495-0)

sasql\_stmt\_close 関数 (PHP) 構文 [476](#page-495-0) sasql\_stmt\_data\_seek 関数 (PHP) 構文 [476](#page-495-0) sasql\_stmt\_errno 関数 (PHP) 構文 [477](#page-496-0) sasql\_stmt\_error 関数 (PHP) 構文 [477](#page-496-0) sasql\_stmt\_execute 関数 (PHP) 構文 [477](#page-496-0) sasql\_stmt\_fetch 関数 (PHP) 構文 [478](#page-497-0) sasql\_stmt\_field\_count 関数 (PHP) 構文 [478](#page-497-0) sasql\_stmt\_free\_result 関数 (PHP) 構文 [478](#page-497-0) sasql\_stmt\_insert\_id 関数 (PHP) 構文 [479](#page-498-0) sasql\_stmt\_next\_result 関数 (PHP) 構文 [479](#page-498-0) sasql\_stmt\_num\_rows 関数 (PHP) 構文 [480](#page-499-0) sasql\_stmt\_param\_count 関数 (PHP) 構文 [480](#page-499-0) sasql\_stmt\_reset 関数 (PHP) 構文 [480](#page-499-0) sasql\_stmt\_result\_metadata 関数 (PHP) 構文 [481](#page-500-0) sasql\_stmt\_send\_long\_data 関数 (PHP) 構文 [481](#page-500-0) sasql\_stmt\_store\_result 関数 (PHP) 構文 [482](#page-501-0) sasql\_store\_result 関数 (PHP) 構文 [482](#page-501-0) sasql\_use\_result 関数 (PHP) 構文 [483](#page-502-0) SATransaction クラス 使用 [200](#page-219-0) SCROLL カーソル Embedded SQL [170](#page-189-0) value-sensitive [161](#page-180-0) SELECT 文 シングルロー [377](#page-396-0) 動的 SELECT 文の使用 [367](#page-386-0)

sensitive カーソル Embedded SQL [170](#page-189-0) カーソルのプロパティ [151](#page-170-0) 概要 [154](#page-173-0) 更新の例 [156](#page-175-0) 削除の例 [154](#page-173-0) 説明 [159](#page-178-0) SessionCreateTime プロパティ 説明 [547](#page-566-0) SessionID プロパティ 例 [545](#page-564-0) SessionLastTime プロパティ 説明 [547](#page-566-0) set\_cannot\_be\_distributed v4 API メソッド [119](#page-138-0) set\_error メソッド a\_v4\_extfn\_proc\_context [113](#page-132-0) set\_value メソッド a\_v4\_extfn\_proc\_context [111](#page-130-0) setAutoCommit メソッド 説明 [310](#page-329-0) setTransactionIsolation メソッド [311](#page-330-0) SimpleViewer .NET データプロバイダのサンプルプロジ ェクト [179](#page-198-0) .NET プロジェクト [220](#page-239-0) SimpleWin32 .NET データプロバイダのサンプルプロジ ェクト [179](#page-198-0) SimpleXML .NET データプロバイダのサンプルプロジ ェクト [179](#page-198-0) SMALLDATETIME データ型 Open Client の変換 [516](#page-535-0) SMALLMONEY データ型 Open Client の変換 [516](#page-535-0) SOAP エンベロープでの変数の指定 [576](#page-595-0) SOAP サービス .NET チュートリアル [611](#page-630-0) JAX-WS チュートリアル [618](#page-637-0) SAP Sybase IQ Web クライアントチュート リアル [602](#page-621-0) コメント [531](#page-550-0)

削除 [531](#page-550-0) 作成 [529](#page-548-0) 説明 [526](#page-545-0) データ型 [581](#page-600-0) フォールト [596](#page-615-0) SOAP システムプロシージャ アルファベット順リスト [551](#page-570-0) SOAP ネームスペース 管理 [573](#page-592-0) SOAP ヘッダ 管理 [568](#page-587-0) SOAP 要求 構造 [595](#page-614-0) SOAPHEADER 句 管理 [568](#page-587-0) sp\_tsql\_environment システムプロシージャ jConnect でのオプションの設定 [304](#page-323-0) SOL. ADO アプリケーション [139](#page-158-0) Embedded SQL アプリケーション [139](#page-158-0) JDBC アプリケーション [139](#page-158-0) ODBC アプリケーション [139](#page-158-0) Open Client アプリケーション [139](#page-158-0) アプリケーション [139](#page-158-0) SQL Anywhere 16 JDBC ドライバ URL [300](#page-319-0) 接続 [300](#page-319-0) SQL Anywhere JDBC ドライバ 4.0 ドライバのロード [299](#page-318-0) JDBC ドライバの選択 [297](#page-316-0) 使用 [299](#page-318-0) 説明 [295](#page-314-0) 必要なファイル [299](#page-318-0) SQL Communications Area 説明 [359](#page-378-0) SQL アプリケーション SQL 文の実行 [139](#page-158-0) SQL プリプロセッサユーティリティ (iqsqlpp) 構文 [334](#page-353-0) 実行 [334](#page-353-0) 説明 [334](#page-353-0) SQL 文 Web クライアント [575](#page-594-0) Web サービス [534](#page-553-0)

実行 [517](#page-536-0) SQL 文の実行 アプリケーション [139](#page-158-0) SQL\_ATTR\_KEYSET\_SIZE ODBC 属性 [169](#page-188-0) SQL\_ATTR\_ROW\_ARRAY\_SIZE ODBC 属性 [169](#page-188-0) 複数ローのフェッチ [147](#page-166-0) SQL\_CALLBACK 型宣言 説明 [408](#page-427-0) SQL\_CALLBACK\_PARM 型宣言 説明 [408](#page-427-0) SQL\_CURSOR\_KEYSET\_DRIVEN ODBC カーソル属性 [169](#page-188-0) sql\_needs\_quotes 関数 説明 [420](#page-439-0) SQL\_ROWSET\_SIZE 複数ローのフェッチ [147](#page-166-0) SQL/1992 SQL プリプロセッサユーティリティ (iqsqlpp) [334](#page-353-0) SQL/1999 SQL プリプロセッサユーティリティ (iqsqlpp) [334](#page-353-0) SQL/2003 SQL プリプロセッサユーティリティ (iqsqlpp) [334](#page-353-0) SQL/2008 SQL プリプロセッサユーティリティ (iqsqlpp) [334](#page-353-0) sqlany\_affected\_rows 関数 [Ruby API] 説明 [495](#page-514-0) sqlany\_bind\_param 関数 [Ruby API] 説明 [495](#page-514-0) sqlany\_clear\_error 関数 [Ruby API] 説明 [496](#page-515-0) sqlany\_client\_version 関数 [Ruby API] 説明 [496](#page-515-0) sqlany\_commit 関数 [Ruby API] 説明 [497](#page-516-0) sqlany\_connect 関数 [Ruby API] 説明 [497](#page-516-0) sqlany\_describe\_bind\_paramかんすう[Ruby API] 説明 [498](#page-517-0)

sqlany\_disconnect 関数 [Ruby API] 説明 [498](#page-517-0) sqlany\_error 関数 [Ruby API] 説明 [499](#page-518-0) sqlany\_execute 関数 [Ruby API] 説明 [499](#page-518-0) sqlany\_execute\_direct 関数 [Ruby API] 説明 [500](#page-519-0) sqlany execute immediate 関数 [Ruby API] 説明 [501](#page-520-0) sqlany\_fetch\_absolute 関数 [Ruby API] 説明 [501](#page-520-0) sqlany\_fetch\_next 関数 説明 [502](#page-521-0) sqlany\_fini 関数 [Ruby API] 説明 [502](#page-521-0) sqlany\_free\_connection 関数 [Ruby API] 説明 [503](#page-522-0) sqlany\_free\_stmt 関数 [Ruby API] 説明 [503](#page-522-0) sqlany\_get\_bind\_param\_info 関数 [Ruby API] 説明 [504](#page-523-0) sqlany get column 関数 [Ruby API] 説明 [504](#page-523-0) sqlany\_get\_column\_info 関数 [Ruby API] 説明 [505](#page-524-0) sqlany\_get\_next\_result 関数 Ruby API 説明 [506](#page-525-0) sqlany\_init 関数 Ruby API 説明 [507](#page-526-0) sqlany\_new\_connection 関数 Ruby API 説明 [507](#page-526-0) sqlany\_num\_cols 関数 [Ruby API] 説明 [508](#page-527-0) sqlany\_num\_params 関数 [Ruby API] 説明 [508](#page-527-0) sqlany\_num\_rows 関数 [Ruby API] 説明 [509](#page-528-0) sqlany\_prepare 関数 [Ruby API] 説明 [509](#page-528-0) sqlany\_rollback 関数 [Ruby API] 説明 [510](#page-529-0) sqlany\_sqlstate 関数 [Ruby API] 説明 [510](#page-529-0)

sqlanydb Python スクリプトの作成 [440](#page-459-0) Python データベース API [437](#page-456-0) Unix でのインストール [439](#page-458-0) Windows でのインストール [438](#page-457-0) 説明 [437](#page-456-0) SQLBindParameter 関数 ODBC 準備文 [142](#page-161-0) SQLBrowseConnect ODBC 関数 説明 [263](#page-282-0) **SOLBulkOperations** ODBC 関数 [148](#page-167-0) SQLCA [360](#page-379-0) スレッド [361](#page-380-0) 説明 [359](#page-378-0) フィールド [360](#page-379-0) 複数の管理 [364](#page-383-0) 変更 [361](#page-380-0) sqlcabc SQLCA フィールド [360](#page-379-0) sqlcaid SQLCA フィールド [360](#page-379-0) sqlcode SQLCA フィールド [360](#page-379-0) SQLConnect ODBC 関数 説明 [263](#page-282-0) SOLCOUNT [361](#page-380-0) sqld SQLDA フィールド 説明 [369](#page-388-0) **SOLDA** fill\_sqlda を使った割り付け [417](#page-436-0) fill\_sqlda\_ex を使った割り付け [418](#page-437-0) sqllen フィールド [371](#page-390-0) 解放 [417](#page-436-0) 記述子 [172](#page-191-0) 説明 [368](#page-387-0) **動的 SOL [365](#page-384-0)** フィールド [369](#page-388-0) ホスト変数 [370](#page-389-0) 文字列と fill\_sqlda [417](#page-436-0) 文字列と fill\_sqlda\_ex [418](#page-437-0) 割り付け [393](#page-412-0) sqlda\_storage 関数 説明 [420](#page-439-0) sqlda\_string\_length 関数 説明 [421](#page-440-0)

sqldabc SQLDA フィールド 説明 [369](#page-388-0) sqldaid SQLDA フィールド 説明 [369](#page-388-0) sqldata SQLDA フィールド 説明 [370](#page-389-0) SQLDATETIME データ型 Embedded SQL [351](#page-370-0) sqldef.h ソフトウェアの終了コードの検索 [643](#page-662-0) データ型 [346](#page-365-0) SQLDriverConnect ODBC 関数 説明 [263](#page-282-0) sqlerrd SQLCA フィールド [360](#page-379-0) sqlerrmc SOLCA フィールド [360](#page-379-0) sqlerrml SQLCA フィールド [360](#page-379-0) sqlerror SQLCA フィールド [361](#page-380-0) SQLIOCOUNT [360](#page-379-0) 要素 [360](#page-379-0) sqlerror SOLCA フィールドの要素 [361](#page-380-0) sqlerror\_message 関数 説明 [421](#page-440-0) sqlerrp SQLCA フィールド [360](#page-379-0) SQLExecute 関数 ODBC 準備文 [142](#page-161-0) SQLExtendedFetch ODBC 関数 [147](#page-166-0) 複数ローのフェッチ [147](#page-166-0) SQLFetch ODBC 関数 [147](#page-166-0) SQLFetchScroll ODBC 関数 [147](#page-166-0) 複数ローのフェッチ [147](#page-166-0) SQLFreeStmt 関数 ODBC 準備文 [142](#page-161-0) sqlind SQLDA フィールド 説明 [370](#page-389-0) SQLIOCOUNT sqlerror SQLCA フィールドの要素 [360](#page-379-0) SQLIOESTIMATE [361](#page-380-0) SQLJ 標準 説明 [287](#page-306-0) sqllen SQLDA フィールド DESCRIBE 文 [371](#page-390-0)

値 [371](#page-390-0) 値の記述 [371](#page-390-0) 値の取得 [375](#page-394-0) 値の送信 [374](#page-393-0) 説明 [370](#page-389-0) sqlname SQLDA フィールド 説明 [370](#page-389-0) sqlpp ユーティリティ 対応コンパイラ [338](#page-357-0) SQLPrepare 関数 ODBC 準備文 [142](#page-161-0) sqlstate SOLCA フィールド [360](#page-379-0) sqltype SQLDA フィールド DESCRIBE 文 [371](#page-390-0) 説明 [370](#page-389-0) sqlvar SQLDA フィールド 説明 [369](#page-388-0) 内容 [370](#page-389-0) sqlwarn SQLCA フィールド [360](#page-379-0) SQRT 関数 [704](#page-723-0) State プロパティ .NET データプロバイダ [182](#page-201-0) STDDEV POP 関数 [686](#page-705-0) STDDEV SAMP 関数 [687](#page-706-0) Sybase IQ ODBC ドライバ ドライバ名 [263](#page-282-0) Sybase Open Client のサポート 説明 [513](#page-532-0) sysservers システムテーブル リモートサーバ [747](#page-766-0) System.Transactions 使用 [201](#page-220-0)

# **T**

TableViewer .NET データプロバイダのサンプルプロジ ェクト [179](#page-198-0) Time 構造体 .NET データプロバイダの時間値 [199](#page-218-0) TimeSpan SAP Sybase IQ .NET データプロバイダ [199](#page-218-0) TIMESTAMP データ型 Open Client の変換 [516](#page-535-0)

TPF [11](#page-30-0)[–13](#page-32-0) TransactionScope クラス 使用 [201](#page-220-0) TSOL\_HEX\_CONSTANT オプション Open Client [6](#page-25-0) TSQL\_VARIABLES オプション Open Client [6](#page-25-0) TYPE 句 指定 [564](#page-583-0) 例 [576](#page-595-0)

## **U**

UDF [13](#page-32-0) UNBOUNDED FOLLOWING [667](#page-686-0) UNBOUNDED PRECEDING [667](#page-686-0) UNBOUNDED PREDEDING [667](#page-686-0) UNSIGNED BIGINT データ型 Embedded SQL [351](#page-370-0) UPDATE 文 JDBC [313](#page-332-0) 位置付け [148](#page-167-0) UpdateBatch ADO メソッド ADO プログラミング [238](#page-257-0) データの更新 [238](#page-257-0) URL jConnect [302](#page-321-0) SQL Anywhere16 JDBC ドライバ [300](#page-319-0) 解釈 [553](#page-572-0) セッション管理 [546](#page-565-0) データベース [303](#page-322-0) 変数の指定 [575](#page-594-0) URL 句 指定 [563](#page-582-0) User-Agent HTTP ヘッダへのアクセス [539](#page-558-0)

## **V**

v4 API close\_extfn  $\lambda$ ソッド [137](#page-156-0) fetch block extfn  $xy \vee y$  is [135](#page-154-0) \_fetch\_into\_extfn メソッド [135](#page-154-0) \_open\_extfn メソッド [134](#page-153-0) \_rewind\_extfn メソッド [136](#page-155-0) alloc メソッド [116](#page-135-0)

close\_result\_set メソッド [117](#page-136-0) fetch\_block メソッド [129](#page-148-0) fetch\_into メソッド [126](#page-145-0) get\_option メソッド [115](#page-134-0) open\_result\_set  $X \vee Y$   $\vee$  F [117](#page-136-0) rewind メソッド [131](#page-150-0) set cannot be distributed  $X \vee Y \vee Y$  [119](#page-138-0) value-sensitive カーソル 概要 [154](#page-173-0) 更新の例 [156](#page-175-0) 削除の例 [154](#page-173-0) 説明 [161](#page-180-0) VAR\_POP 関数 [687](#page-706-0) VAR\_SAMP 関数 [687](#page-706-0) VARCHAR データ型 Embedded SQL [351](#page-370-0) Visual Basic .NET データプロバイダでのサポート [177](#page-196-0) チュートリアル [220](#page-239-0) Visual C# チュートリアル [220](#page-239-0) Visual C++ Embedded SQL のサポート [338](#page-357-0) VM Java VM [288](#page-307-0) Java の起動 [293](#page-312-0) Java の停止 [293](#page-312-0) シャットダウンフック [293](#page-312-0)

#### **W**

Web クライアント SOL  $\overline{\chi}$  [575](#page-594-0) Web クライアント HTTP 要求ヘッダの管理 [566](#page-585-0) SOAP ネームスペースの管理 [573](#page-592-0) SOAP ヘッダの管理 [568](#page-587-0) URL 句 [563](#page-582-0) 関数とプロシージャ [562](#page-581-0) 関数とプロシージャの要件 [562](#page-581-0) クイックスタート [558](#page-577-0) 結果セットの取得 [580](#page-599-0) 結果セットへのアクセス [578](#page-597-0) 説明 [557](#page-576-0) 代入パラメータ [593](#page-612-0)

変数の指定 [575](#page-594-0) ポートの指定 [566](#page-585-0) 要求タイプの指定 [564](#page-583-0) Web サーバ PHP API [445](#page-464-0) アプリケーション開発 [535](#page-554-0) クイックスタート [521](#page-540-0) 説明 [521](#page-540-0) 複数の起動 [525](#page-544-0) プロトコルの設定 [523](#page-542-0) プロトコルの有効化 [523](#page-542-0) Web サービス SAP Sybase IQ Web サービス 説明 [521](#page-540-0) Web サービス HTTP 変数とヘッダへのアクセス [537](#page-556-0) HTTP HEADER の例 [538](#page-557-0) HTTP\_VARIABLE の例 [538](#page-557-0) MIME タイプチュートリアル [598](#page-617-0) NEXT HTTP HEADER の例 [538](#page-557-0) NEXT\_HTTP\_VARIABLE の例 [538](#page-557-0) root [532](#page-551-0) SOAP データ型 [588](#page-607-0) SOAP ヘッダへのアクセス [541](#page-560-0) SOAP/DISH チュートリアル [602](#page-621-0) SOL  $\overline{\chi}$  [534](#page-553-0) URL の解釈 [553](#page-572-0) Web サービス関連システムプロシージャ のリスト [551](#page-570-0) アクセス [557](#page-576-0) エラー [596](#page-615-0) オプション [553](#page-572-0) 開発 [535](#page-554-0) 管理 [525,](#page-544-0) [527](#page-546-0) クライアントログファイル、説明 [596](#page-615-0) クロスサイトスクリプティング [551](#page-570-0) 結果セットの取得 [580](#page-599-0) 結果セットへのアクセス [578](#page-597-0) 構造体型 [589](#page-608-0) コメント [531](#page-550-0) 削除 [531](#page-550-0) 作成 [528](#page-547-0) システムプロシージャのアルファベット 順リスト [551](#page-570-0) セッションの管理 [543](#page-562-0)

接続プロパティ [552](#page-571-0) 説明 [521](#page-540-0) タイプ [526](#page-545-0) データ型 [581](#page-600-0) 配列型 [589](#page-608-0) プーリング [534](#page-553-0) プロトコルの設定 [523](#page-542-0) プロトコルの有効化 [523](#page-542-0) 変更 [528](#page-547-0) ホスト変数 [537](#page-556-0) 文字セット [550](#page-569-0) リファレンス [596](#page-615-0) ロギング [596](#page-615-0) Web ページ PHP スクリプトの実行 [447](#page-466-0) カスタマイズ [535](#page-554-0) WebClientLogFile プロパティ サーバオプション [596](#page-615-0) WebClientLogging プロパティ サーバオプション [596](#page-615-0) WIDTH\_BUCKET 関数 [705](#page-724-0) Windows OLE DB サポート [231](#page-250-0) Windows Mobile OLE DB サポート [231](#page-250-0) WITH HOLD 句 カーソル [147](#page-166-0) WRITE\_CLIENT\_FILE 関数 ESQL クライアント API コールバック関数 [408](#page-427-0) wsimport JAX-WS と Web サービス [622](#page-641-0)

## **X**

XML サービス Web クライアントのクイックスタート [558](#page-577-0) Web サーバのクイックスタート [521](#page-540-0) クイックスタート [560](#page-579-0) コメント [531](#page-550-0) 削除 [531](#page-550-0) 作成 [528](#page-547-0) 説明 [526](#page-545-0) XMLCONCAT 関数 例 [536](#page-555-0)

XMLELEMENT 関数 例 [536](#page-555-0) XSS Web サービス [551](#page-570-0)

# あ

```
アップグレードユーティリティ (dbupgrad)
  jConnect メタデータサポートのインストー
        ル 301
アプリケーション
  SQL 139
アンマネージコード
  dbdata.dll 210
```
#### い

一意性 制約 [777](#page-796-0) 位置付け DELETE 文 説明 [148](#page-167-0) 位置付け UPDATE 文 説明 [148](#page-167-0) 位置付け更新 説明 [146](#page-165-0) インジケータ ワイドフェッチ [381](#page-400-0) インジケータ変数 NULL [357](#page-376-0) SQLDA [370](#page-389-0) 値のまとめ [359](#page-378-0) 説明 [357](#page-376-0) データ型変換 [358](#page-377-0) トランケーション [358](#page-377-0) インスタンス [310](#page-329-0) インストール Java クラスをデータベースに [289](#page-308-0) jConnect メタデータサポート [301](#page-320-0) インタフェース SAP Sybase IQ Embedded SQL [331](#page-350-0) インタフェースライブラリ DBLIB [331](#page-350-0) 動的ロード [341](#page-360-0) インポートライブラリ DBTools [636](#page-655-0) Embedded SQL [339](#page-358-0) ODBC [257](#page-276-0)

基本説明 [333](#page-352-0) 代替方法 [341](#page-360-0) 引用符付き識別子 sql\_needs\_quotes 関数 [420](#page-439-0)

# う

ウィンドウ FRAME 句 [665](#page-684-0) ORDER 句 [664](#page-683-0), [665](#page-684-0) パーティション [662](#page-681-0) 演算子 [662](#page-681-0) 拡張 [662](#page-681-0) 関数 [664](#page-683-0) 集合関数 [664](#page-683-0), [684](#page-703-0) 順序 [663](#page-682-0), [664](#page-683-0) ウィンドウサイズ RANGE [663](#page-682-0) ROWS [663](#page-682-0) ウィンドウパーティション [663](#page-682-0), [664](#page-683-0) GROUP BY 演算子 [664](#page-683-0) 句 [664](#page-683-0) ウィンドウフレーム [663](#page-682-0), [665](#page-684-0) ローベース [668](#page-687-0) 範囲ベース [670](#page-689-0), [672](#page-691-0) ウィンドウフレームの物理的なオフセット [669](#page-688-0) ウィンドウフレームの論理的なオフセット [670](#page-689-0) ウィンドウフレーム単位 [665](#page-684-0), [669](#page-688-0), [670](#page-689-0) ロー [669](#page-688-0) 範囲 [670](#page-689-0) ウィンドウ関数 OVER 句 [663](#page-682-0) ウィンドウパーティション [662](#page-681-0) ウィンドウ関数の種類 [662](#page-681-0) ウィンドウ名または指定 [662](#page-681-0) パーティション [664](#page-683-0) フレーム [665](#page-684-0) ランク付け [664](#page-683-0) 集合 [645](#page-664-0), [664](#page-683-0) 順序 [664](#page-683-0) 統計 [664](#page-683-0) 分散 [664](#page-683-0)

### え

```
エクスポートファイル
  dblib.def 339
エスケープ構文
   Interactive SQL 326
エラー 360
  HTTP コード 596
   SOAP フォールト 596
エラーコード
  SAP Sybase IQ 終了コード 643
エラー処理
   SAP Sybase IQ .NET データプロバイダ
         202
   Java 288
エラーメッセージ
  Embedded SQL 関数 421
エントリポイント
  DBTools 関数の呼び出し 637
エンリスト
   分散トランザクション 631
```
#### お

```
オートコミット
   JDBC 310
   実装 175
   制御 173
   トランザクションの設定 173
オーバーフローエラー
   Open Client データ型の変換 516
オプション
   Open Client 6
   Web サービス 553
オプティマイザの推定
   a_v4_extfn_estimate 120
オンラインバックアップ
  Embedded SQL 393
オンライン分析処理
  CUBE 演算子 658
  NULL 値 651
  ROLLUP 演算子 649
  関数 645
  小計ロー 650
```
## か

カーソル ADO [169](#page-188-0) ADO.NET [169](#page-188-0) asensitive [160](#page-179-0) C コード例 [342](#page-361-0) db\_cancel\_request 関数 [400](#page-419-0) DYNAMIC SCROLL とカーソル位置 [146](#page-165-0), [160](#page-179-0) Embedded SQL でサポートされるタイプ [170](#page-189-0) Embedded SQL での使用 [378](#page-397-0) insensitive [158](#page-177-0) ODBC と SAP Sybase IQ タイプ [169](#page-188-0) OLE DB [169](#page-188-0) Open Client [517](#page-536-0) Python [441](#page-460-0) SCROLL [161](#page-180-0) sensitive [159](#page-178-0) value-sensitive [161](#page-180-0) 値 [153](#page-172-0) 位置 [146](#page-165-0) 一意性 [151](#page-170-0) 可用性 [151](#page-170-0) 感知性 [151](#page-170-0) SAP Sybase IQ での感知性 [153](#page-172-0) 感知性と更新の例 [156](#page-175-0) 感知性と削除の例 [154](#page-173-0) 感知性と独立性レベル [168](#page-187-0) 感知性とパフォーマンス [163](#page-182-0) 感知性の概要 [154](#page-173-0) キーセット駆動型 [161](#page-180-0) キャンセル [151](#page-170-0) 結果セット [143](#page-162-0) 結果セットの記述 [171](#page-190-0) 更新 [237](#page-256-0), [519](#page-538-0) 更新可能性 [151](#page-170-0) 削除 [519](#page-538-0) 順序 [153](#page-172-0) 準備文 [145](#page-164-0) 使用 [143](#page-162-0), [145](#page-164-0) スクロール可能 [148](#page-167-0) スクロール動作 [151](#page-170-0) ストアドプロシージャ [390](#page-409-0) 制限 [146](#page-165-0)

静的 [158](#page-177-0) セーブポイント [176](#page-195-0) 接続用に存在するカーソルの特定 [143](#page-162-0) 接続用のカーソルの内容の表示 [143](#page-162-0) 説明 [143](#page-162-0) 動的 [159](#page-178-0) 独立性レベル [147](#page-166-0) トランザクション [176](#page-195-0) 内部 [153](#page-172-0) 表示可能な変更 [154](#page-173-0) ファット [147](#page-166-0) 複数ローの挿入 [148](#page-167-0) 複数ローのフェッチ [147](#page-166-0) プラットフォーム [151](#page-170-0) プリフェッチのパフォーマンス [164](#page-183-0) ブロックカーソル [152](#page-171-0) プロパティ [151](#page-170-0) 未指定の感知性 [160](#page-179-0) メンバーシップ [153](#page-172-0) 要求 [169](#page-188-0) 読み込み専用 [158](#page-177-0) 利点 [144](#page-163-0) ローの更新と削除 [148](#page-167-0) ローの挿入 [148](#page-167-0) ローのフェッチ [147](#page-166-0) ワークテーブル [163](#page-182-0) カーソル位置 トラブルシューティング [146](#page-165-0) カーソルの感知性とパフォーマンス 説明 [163](#page-182-0) 開始 jConnect を使用したデータベース [303](#page-322-0) 外部キー 整合性制約 [777](#page-796-0) 名前のない [777](#page-796-0) 活性 [409](#page-428-0) カラム 制約 [777](#page-796-0) カラムサブセット a\_v4\_extfn\_col\_subset\_of\_input [25](#page-44-0) カラムデータ a\_v4\_extfn\_column\_data [23](#page-42-0) カラムリスト a\_v4\_extfn\_column\_list [24](#page-43-0)

カラム順序 a\_v4\_extfn\_order\_el [25](#page-44-0) カラム番号 PARTITION BY [121](#page-140-0) 関数 BIT\_LENGTH 関数 [700](#page-719-0) CEIL 関数 [700](#page-719-0) CEILING 関数 [701](#page-720-0) DBTools 関数の呼び出し [637](#page-656-0) DENSE\_RANK 関数 [677](#page-696-0) Embedded SQL [393](#page-412-0) EXP 関数 [702](#page-721-0) FLOOR 関数 [702](#page-721-0) LENGTH 関数 [703](#page-722-0) PERCENT\_RANK 関数 [679](#page-698-0) PERCENTILE CONT 関数 [691,](#page-710-0) [693](#page-712-0) PERCENTILE DISC 関数 [691,](#page-710-0) [695](#page-714-0) PHP モジュール SAP Sybase IQ PHP モジュ  $-1$  $\nu$  [460](#page-479-0) POWER 関数 [704](#page-723-0) RANK 関数 [675](#page-694-0) SQRT 関数 [704](#page-723-0) STDDEV POP 関数 [686](#page-705-0) STDDEV\_SAMP 関数 [687](#page-706-0) VAR\_POP 関数 [687](#page-706-0) VAR\_SAMP 関数 [687](#page-706-0) Web クライアント [562](#page-581-0) Web クライアントの要件 [562](#page-581-0) WIDTH\_BUCKET 関数 [705](#page-724-0) ウィンドウ [646](#page-665-0), [662](#page-681-0), [684](#page-703-0) ウィンドウ集合 [684](#page-703-0) ウィンドウ集合関数 [645](#page-664-0) ランク付け [645](#page-664-0), [674](#page-693-0) レポート [684](#page-703-0) 逆分散統計 [691](#page-710-0) 共分散 [687](#page-706-0), [688](#page-707-0) 集合 [662](#page-681-0) 順序付きセット [691](#page-710-0) 数値 [645](#page-664-0), [697](#page-716-0) 相関 [687](#page-706-0) 単純な集合 [662](#page-681-0) 統計 [645](#page-664-0) 統計集合 [686](#page-705-0) 標準偏差 [686](#page-705-0)

```
分散 645, 686
   分散統計 691
   分析 645, 661
感知性
   カーソル 154
   SAP Sybase IQ カーソル 153
   更新の例 156
   削除の例 154
   独立性レベル 168
管理ツール
   dbtools 635
```
## き

```
キーセット駆動型カーソル
   ODBC 169
   value-sensitive 161
記述
   Embedded SQL の NCHAR カラム 371
   結果セット 171
記述子
   結果セットの記述 171
行の長さ
  SQL プリプロセッサ出力 334
行番号
   SQL プリプロセッサユーティリティ
         (iqsqlpp) 334
```
# く

```
句
   WITH HOLD 147
クイックスタート
   Web クライアント SAP Sybase IQ Web クラ
         イアント 558
   Web サーバ SAP Sybase IQ Web サーバ
         521
   アクセス SAP Sybase IQ Web サーバ 560
クエリ
   ADO Recordset オブジェクト 235
   ADO Recordset オブジェクトとカーソル
         236
   シングルロー 377
   プレフィクス 648
   小計ロー 650
クエリ処理フェーズ
   'Žß 102
```
プラン構築 [102](#page-121-0) 最適化 [102](#page-121-0) 実行 [102](#page-121-0) クライアント Web [557](#page-576-0) 時刻の変更 [416](#page-435-0) クライアント側オートコミット 説明 [175](#page-194-0) クライアントファイル ESQL クライアント API コールバック関数 [408](#page-427-0) クライアント接続 OLE DB [232](#page-251-0) クラス インストール [289](#page-308-0) 作成 [289](#page-308-0) クロスサイトスクリプティング Web サービス [551](#page-570-0)

# け

結果セット ADO Recordset オブジェクトの使用 [236](#page-255-0) ADO Recordset オブジェクトの説明 [235](#page-254-0) JDBC [319](#page-338-0) Open Client [519](#page-538-0) Web クライアントからのアクセス [578](#page-597-0) Web サービスからの取得 [580](#page-599-0) カーソル [143](#page-162-0) 使用 [145](#page-164-0) ストアドプロシージャ [390](#page-409-0) データベース内の Java ストアドプロシー ジャ [290](#page-309-0) メタデータ [171](#page-190-0) 権限 JDBC [321](#page-340-0)

# こ

更新 カーソル [237](#page-256-0) 更新内容の消失 説明 [165](#page-184-0) 構造体のパック ヘッダファイル [338](#page-357-0) コールバック [408](#page-427-0)–[410](#page-429-0) JDBC [322](#page-341-0)

コールバック関数 Embedded SQL [392](#page-411-0) 登録 [408](#page-427-0) コマンド ADO Command オブジェクト [234](#page-253-0) コマンドラインユーティリティ SQL プリプロセッサ (iqsqlpp) の構文 [334](#page-353-0) コメント Web サービス [531](#page-550-0) 混合カーソル ODBC [169](#page-188-0) コンパイラ sqlpp での使用 [338](#page-357-0) コンパイルとリンクの処理 説明 [333](#page-352-0) コンポーネント統合サービス [752](#page-771-0)

# さ

サーバ [409](#page-428-0) ESQL からの検索 [416](#page-435-0) Web [521](#page-540-0) 作成 [775](#page-794-0) 複数のデータベース [10](#page-29-0) Adaptive Server サーバ [751](#page-770-0), [753](#page-772-0) サーバーエクスプローラ Visual Studio [220](#page-239-0) サーバアドレス Embedded SQL 関数 [403](#page-422-0) サーバ側オートコミット 説明 [175](#page-194-0) サーバの緊急シャットダウン [768](#page-787-0) サービス Web [521](#page-540-0) データ型 [581](#page-600-0) 最適化 既存のテーブルの定義 [772](#page-791-0) 再入可能コード マルチスレッド Embedded SQL の例 [361](#page-380-0) 削除 Web サービス [531](#page-550-0) 作成 Web サービス [528](#page-547-0) プロキシテーブル [772](#page-791-0) サポートするプラットフォーム OLE DB [232](#page-251-0)

サンプル .NET データプロバイダ [216](#page-235-0) Embedded SQL [343](#page-362-0), [345](#page-364-0) Embedded SQL アプリケーション [342](#page-361-0) Embedded SQL 内の静的カーソル [343](#page-362-0) Embedded SQL 内の動的カーソル [344](#page-363-0) ODBC [260](#page-279-0) SimpleViewer [220](#page-239-0) し 時間 .NET データプロバイダを使用した取得 [199](#page-218-0) 時間値の取得 説明 [199](#page-218-0) 識別子 引用符が必要な識別子 [420](#page-439-0) システムの稼働条件 SAP Sybase IQ .NET データプロバイダ [209](#page-228-0) システムプロシージャ **HTTP [551](#page-570-0)** SOAP [551](#page-570-0) 実行フェーズ a\_v4\_extfn\_state —ñ‹"Žq [102](#page-121-0) 終了コード 説明 [643](#page-662-0) 手動コミットモード 実装 [175](#page-194-0) 制御 [173](#page-192-0) トランザクション [173](#page-192-0) 取得 SQLDA [375](#page-394-0) 準備 コミット [631](#page-650-0) 文 [140](#page-159-0) 準備文 ADO.NET の概要 [141](#page-160-0) JDBC [316](#page-335-0) Open Client [517](#page-536-0) カーソル [145](#page-164-0) 削除 [141](#page-160-0) 使用 [140](#page-159-0), [141](#page-160-0) バインドパラメータ [141](#page-160-0) す スクロール可能なカーソル 説明 [148](#page-167-0)

スクロール可能カーソル JDBC サポート [297](#page-316-0) ストアドプロシージャ SAP Sybase IQ .NET でーたぷろばいだ [199](#page-218-0) Embedded SQL での作成 [389](#page-408-0) Embedded SQL での実行 [389](#page-408-0) ESQL の結果セット [390](#page-409-0) INOUT パラメータと Java [292](#page-311-0) OUT パラメータと Java [292](#page-311-0) データベース内の Java [290](#page-309-0) スナップショットアイソレーション SQL Anywhere .NET データプロバイダ [200](#page-219-0) 更新内容の消失 [165](#page-184-0) スレッド Embedded SQL での複数スレッドの管理 [361](#page-380-0) データベース内の Java [290](#page-309-0) 複数の SQLCA [364](#page-383-0)

## せ

```
静的 SQL
  説明 364
静的カーソル
  ODBC 169
  説明 158
セーブポイント
  カーソル 176
セキュリティ
  データベース内の Java 292
セキュリティコンテキスト
   リンクサーバ 244, 246
セキュリティマネージャ
  説明 292
セッション
  エラー 550
  管理 549
  検出 547
  削除 548
  作成 545
  説明 543
接続 310, 311
  .NET データプロバイダを使用してデータ
        ベースに接続する 181
```
ADO Connection オブジェクト [233](#page-252-0) jConnect [303](#page-322-0) jConnect URL [302](#page-321-0) JDBC [299](#page-318-0) JDBC クライアントアプリケーション [304](#page-323-0) JDBC サーバ側の例 [308](#page-327-0) JDBC の例 [304](#page-323-0) ODBC 関数 [263](#page-282-0) ODBC プログラミング [264](#page-283-0) OLE DB [232](#page-251-0) SQL Anywhere 16 JDBC ドライバ URL [300](#page-319-0) Web アプリケーションのライセンス [543](#page-562-0) 関数 [414](#page-433-0) サーバの JDBC [308](#page-327-0) リモート [762](#page-781-0) 接続状態 .NET データプロバイダ [182](#page-201-0) 接続のデフォルト [310](#page-329-0) 接続パラメータ OLE DB [239](#page-258-0) 接続プーリング .NET データプロバイダ [182](#page-201-0) OLE DB [242](#page-261-0) Web サービス [534](#page-553-0) 接続プロパティ Web サービス [552](#page-571-0) 設定 SQLDA を使った値 [374](#page-393-0) 説明 [347](#page-366-0)–[349](#page-368-0), [360](#page-379-0), [408](#page-427-0)–[410](#page-429-0) 宣言 Embedded SQL のデータ型 [346](#page-365-0) ホスト変数 [350](#page-369-0) 宣言セクション 説明 [350](#page-369-0)

# そ

挿入 JDBC [318](#page-337-0) ソフトウェア リターンコード [643](#page-662-0)

# た

タイムアウトコールバック [409](#page-428-0)

# ち

チュートリアル .NET データプロバイダの Simple コードサ ンプルの使用 [216](#page-235-0) .NET データプロバイダの Table Viewer コ ードサンプルの使用 [218](#page-237-0) JAX-WS を使用した SOAP/DISH Web サー ビスへのアクセス [618](#page-637-0) Visual C# を使用した SOAP/DISH Web サー ビスへのアクセス [611](#page-630-0) Web サーバを作成して Web クライアント からアクセス [598](#page-617-0) 使用した SAP Sybase IQSOAP サービスへ のアクセス [602](#page-621-0) シンプルな .NET データベースアプリケー ションの開発 [220](#page-239-0)

## て

データ .NET データプロバイダを使用したアクセ ス [183](#page-202-0) .NET データプロバイダを使用した操作 [183](#page-202-0) データアクセス OLE DB [232](#page-251-0) データ型 C データ型 [351](#page-370-0) Embedded SQL [346](#page-365-0) Open Client の範囲 [516](#page-535-0) Open Client マッピング [515](#page-534-0) SQLDA [370](#page-389-0) Web サービスハンドラ内 [581](#page-600-0) **動的 SOL [368](#page-387-0)** ホスト変数 [351](#page-370-0) データ型変換 インジケータ変数 [358](#page-377-0) データグリッドコントロール Visual Studio [224](#page-243-0) データ接続 Visual Studio [220](#page-239-0) データの挿入 マルチロー [381](#page-400-0) ワイド挿入 [381](#page-400-0)

データベース Java クラスの格納 [287](#page-306-0) jConnect メタデータサポートのインストー ル [301](#page-320-0) URL [303](#page-322-0) サーバに複数存在 [10](#page-29-0) プロキシ [5](#page-24-0) データベースアップグレードウィザード jConnect メタデータサポートのインストー ル [301](#page-320-0) データベースオプション jConnect での設定 [304](#page-323-0) Open Client [6](#page-25-0) データベース管理 dbtools [635](#page-654-0) データベースサーバ 関数 [414](#page-433-0) データベースツール C API [644](#page-663-0) データベースツールインタフェース 説明 [635](#page-654-0) データベースツールライブラリ 説明 [635](#page-654-0) データベース内の Java Java VM [288](#page-307-0) main メソッド [290](#page-309-0) NoSuchMethodException [290](#page-309-0) VM シャットダウンフック [293](#page-312-0) VM の起動 [293](#page-312-0) VM の停止 [293](#page-312-0) エラー処理 [288](#page-307-0) 主な特徴 [287](#page-306-0) クラスのインストール [289](#page-308-0) クラスの格納 [287](#page-306-0) 結果セットを返す [290](#page-309-0) セキュリティ管理 [292](#page-311-0) 説明 [287](#page-306-0) データベースプロパティ db\_get\_property 関数 [403](#page-422-0) テーブル a\_v4\_extfn\_table [124](#page-143-0) GLOBAL TEMPORARY [777](#page-796-0) テンポラリ [777](#page-796-0) プロキシの作成 [772](#page-791-0) リモートアクセス [725](#page-744-0) 作成 [777](#page-796-0)

テーブル UDF [11–](#page-30-0)[13](#page-32-0) テーブルアダプタ Visual Studio [224](#page-243-0) テーブルコンテキスト a\_v4\_extfn\_table\_context [124](#page-143-0) fetch\_block メソッド [129](#page-148-0) fetch\_into メソッド [126](#page-145-0) rewind メソッド [131](#page-150-0) テーブル制約 [777](#page-796-0) テーブルパラメータ化関数 [11](#page-30-0), [12](#page-31-0) テーブル関数 close\_extfn  $\lambda$ ソッド [137](#page-156-0) fetch block extfn  $\angle$ ソッド [135](#page-154-0) fetch into extfn  $X \vee Y \vee Y$  [135](#page-154-0) \_open\_extfn  $\lambda$ ソッド [134](#page-153-0) rewind extfn  $X \vee Y \vee Y$  [136](#page-155-0) a\_v4\_extfn\_table\_func [132](#page-151-0) テンポラリテーブル [777](#page-796-0) 作成 [777](#page-796-0)

# と

```
動的 SELECT 文
   DESCRIBE SELECT LIST 文 367
動的 SQL
   SQLDA 368
   説明 365
動的カーソル
   ODBC 169
   サンプル 344
   説明 159
登録
   SAP Sybase IQ .NET データプロバイダ
         211
独立性レベル 311
   ADO プログラミング 238
   DTC 633
   readonly-statement-snapshot 176
   SATransaction オブジェクトの設定 200
   statement-snapshot 176
   アプリケーション 175
   カーソル 147
   カーソルの感知性 168
   更新内容の消失 165
   スナップショット 176
```
ドライバ jConnect JDBC ドライバ [297](#page-316-0) SQL Anywhere JDBC ドライバ [297](#page-316-0) Window での SAP Sybase IQ ODBC ドライ バのリンク [257](#page-276-0) ドライバのロードエラー [750](#page-769-0) トラブルシューティング カーソル位置 [146](#page-165-0) データベース内の Java メソッド [290](#page-309-0) リモートデータアクセス [766](#page-785-0) トランケーション FETCH の場合 [357](#page-376-0) FETCH 文 [358](#page-377-0) インジケータ変数 [358](#page-377-0) トランザクション ADO [238](#page-257-0) OLE DB [238](#page-257-0) アプリケーション開発 [173](#page-192-0) オートコミットの動作の制御 [173](#page-192-0) オートコミットモード [173](#page-192-0) カーソル [176](#page-195-0) 独立性レベル [175](#page-194-0) 分散 [629](#page-648-0) 分散の使用 [633](#page-652-0) リモートデータアクセス [762](#page-781-0) 管理 [763](#page-782-0) トランザクション処理 SAP Sybase IQ .NET データプロバイダの使 用 [200](#page-219-0) トランザクションの独立性レベル [311](#page-330-0) トランザクション管理 [762](#page-781-0) トレース .NET でのサポート [211](#page-230-0)

# な

長さ [360](#page-379-0)

## に

認定 パートナ [1](#page-20-0) プラットフォーム [3](#page-22-0)

## ね

ネームスペース Web サービス [588](#page-607-0) ネットワークサービス OLE DB [242](#page-261-0)

# は

パートナ認定 [1](#page-20-0) バイトコード Java クラス [287](#page-306-0) バイナリデータ型 Embedded SQL [351](#page-370-0) 配備 SAP Sybase IQ .NET データプロバイダアプ リケーション [209](#page-228-0) 配列フェッチ ESQL [381](#page-400-0) 説明 [381](#page-400-0) バインドされたパラメータ 準備文 [141](#page-160-0) バインドパラメータ 準備文 [141](#page-160-0) バインド変数 説明 [365](#page-384-0) パスワード jConnect での暗号化 [301](#page-320-0) バックアップ DBTools の例 [640](#page-659-0) Embedded SQL 関数 [393](#page-412-0) バックグラウンド処理 コールバック関数 [392](#page-411-0) パッケージ jConnect [301](#page-320-0) バッチ挿入 JDBC [318](#page-337-0) パフォーマンス JDBC [316](#page-335-0) JDBC ドライバ [297](#page-316-0) カーソル [163](#page-182-0) カーソルとプリフェッチされたロー [164](#page-183-0) 準備文 [140](#page-159-0) パラメータ 代入 [593](#page-612-0)

## てト

ビットフィールド 使用 [640](#page-659-0) ビット長 [700](#page-719-0)

表示可能な変更 カーソル [154](#page-173-0) 標準 SQLJ [287](#page-306-0) 非連鎖モード 実装 [175](#page-194-0) 制御 [173](#page-192-0) トランザクション [173](#page-192-0)

## ふ

ファイル転送 [410](#page-429-0) ファットカーソル 説明 [147](#page-166-0) プーリング .NET データプロバイダを使用した接続 [182](#page-201-0) Web サービス [534](#page-553-0) フェッチ Embedded SQL [377](#page-396-0) 制限 [146](#page-165-0) 配列フェッチ [381](#page-400-0) ワイドフェッチ [381](#page-400-0) フェッチ操作 カーソル [147](#page-166-0) スクロール可能なカーソル [148](#page-167-0) 複数ロー [147](#page-166-0) 複数の結果セット DESCRIBE 文 [392](#page-411-0) ブックマーク 説明 [152](#page-171-0) ブックマークとカーソル 説明 [152](#page-171-0) プライマリキー SACommand による取得 [187](#page-206-0) SADataAdapter による取得 [196](#page-215-0) プラグイン [11](#page-30-0) プラットフォーム カーソル [151](#page-170-0) プラットフォーム認定 [3](#page-22-0) ブランク埋め込み [347](#page-366-0) プリフェッチ カーソル [164](#page-183-0) カーソルのパフォーマンス [163](#page-182-0) 複数ローのフェッチ [147](#page-166-0) プリプロセッサ 実行 [334](#page-353-0)

説明 [331](#page-350-0) プレースホルダ **動的 SOL [365](#page-384-0)** プレフィクス [648](#page-667-0) ROLLUP 処理 [650](#page-669-0) 小計ロー [650](#page-669-0) プロキシデータベース [5](#page-24-0) プロキシテーブル [751](#page-770-0) プログラミングインタフェース SAP Sybase IQ .NET API [177](#page-196-0) SAP Sybase IQ Embedded SQL [331](#page-350-0) JDBC API [295](#page-314-0) SAP Sybase IQ OLE DB と ADO API [231](#page-250-0) Perl DBD::SQLAnywhere API [427](#page-446-0) SAP Sybase IQ PHP DBI [445](#page-464-0) Python データベース API [437](#page-456-0) Ruby API [485](#page-504-0) Sybase Open Client API [513](#page-532-0) プログラム構造 Embedded SQL [340](#page-359-0) プロシージャ Embedded SQL [389](#page-408-0) ESQL の結果セット [390](#page-409-0) Web クライアントの要件 [562](#page-581-0) Web クライアント [562](#page-581-0) ブロックカーソル ODBC [152](#page-171-0) 説明 [147](#page-166-0) プロトコル Web サービスの設定 [523](#page-542-0) Web サービスの有効化 [523](#page-542-0) プロバイダ .NET でサポートされている [178](#page-197-0) プロパティ db\_get\_property 関数 [403](#page-422-0) 文 挿入 [140](#page-159-0) 分散トランザクション 3 層コンピューティング [630](#page-649-0) アーキテクチャ [632](#page-651-0) エンリスト [631](#page-650-0) 制限 [633](#page-652-0) 説明 [629](#page-648-0) リカバリ [634](#page-653-0) 分散トランザクションコーディネーター 3 層コンピューティング [632](#page-651-0)

分散トランザクション処理 SAP Sybase IQ .NET データプロバイダの使 用 [201](#page-220-0)

#### へ

並列バックアップ db\_backup 関数 [394](#page-413-0) ヘッダ HTTP Web サービスでのアクセス [537](#page-556-0) SOAP Web サービス [541](#page-560-0) ヘッダファイル Embedded SQL [338](#page-357-0) 変換 データ型 [358](#page-377-0) 変更 Web サービス [528](#page-547-0) 変数 HTTP Web サービスでのアクセス [537](#page-556-0) HTTP Web サービスへの指定 [575](#page-594-0) SOAP Web サービス [541](#page-560-0)

## ほ

ホスト変数 SQLDA [370](#page-389-0) 使用法 [355](#page-374-0) 説明 [350](#page-369-0) 宣言 [350](#page-369-0) データ型 [351](#page-370-0) バッチでサポートされない [350](#page-369-0) 例 [537](#page-556-0)

# ま

マクロ \_SQL\_OS\_WINDOWS [341](#page-360-0) マルチスレッドアプリケーション Embedded SQL [361](#page-380-0) Embedded SQL における複数の SQLCA [364](#page-383-0) データベース内の Java [290](#page-309-0) マルチロークエリ カーソル [378](#page-397-0) マルチロー挿入 ESQL [381](#page-400-0) マルチローフェッチ ESQL [381](#page-400-0)

マルチロープット ESQL [381](#page-400-0)

# め

```
メタデータサポート
  jConnect に対するインストール 301
メッセージ 409
メンバーシップ
  結果セット 153
```
## も

```
文字セット
  CHAR 文字セットの設定 400
   NCHAR 文字セットの設定 401
   Web サービス 550
文字データ
  Embedded SQL 内の長さ 354
   Embedded SQL 内の文字セット 354
文字列 347
  Embedded SQL 334
   データ型 421
   長さの調査 703
```
## ゆ

```
ユーティリティ
  SQL プリプロセッサ (iqsqlpp) の構文 334
   リターンコード 643
ユニークカーソル
  説明 151
```
## よ

要求 アボート [400](#page-419-0) 要求処理 Embedded SQL [392](#page-411-0) 要求のキャンセル Embedded SQL [392](#page-411-0) 要件 Open Client アプリケーション [514](#page-533-0) 読み込み専用カーソル 説明 [151](#page-170-0)

# ら

ライセンス Web クライアント [543](#page-562-0) ライブラリ dblib16.lib [339](#page-358-0) dblibtm.lib [339](#page-358-0) dbtlstm.lib [636](#page-655-0) dbtool16.lib [636](#page-655-0) Embedded SQL [339](#page-358-0) libdblib16\_r.so [339](#page-358-0) libdblib16.so [339](#page-358-0) libdbtasks16\_r.so [339](#page-358-0) libdbtasks16.so [339](#page-358-0) インポートライブラリの使用 [636](#page-655-0) ライブラリ関数 Embedded SQL [393](#page-412-0) ランク付け関数 [645](#page-664-0), [664](#page-683-0) OLAP での要件 [665](#page-684-0) WINDOW ORDER 句 [665](#page-684-0) 例 [683](#page-702-0), [684](#page-703-0)

# り

リカバリ 分散トランザクション [634](#page-653-0) リソースディスペンサー 3 層コンピューティング [631](#page-650-0) リソースマネージャ 3 層コンピューティング [631](#page-650-0) 説明 [629](#page-648-0) リターンコード 説明 [643](#page-662-0) リモートサーバ トランザクション管理 [762](#page-781-0) 外部ログイン [755](#page-774-0) 作成 [747](#page-766-0) 削除 [754](#page-773-0) 説明 [746](#page-765-0) 変更 [754](#page-773-0) リモートデータ [751](#page-770-0) リモートデータアクセス [5](#page-24-0), [769](#page-788-0) トラブルシューティング [766](#page-785-0) リモートサーバ [746](#page-765-0) 内部操作 [763](#page-782-0) リモートプロシージャコール 説明 [762](#page-781-0)

リンクサーバ 4 部構成の構文 [242](#page-261-0) Inprocess オプション [244](#page-263-0), [246](#page-265-0) OLE DB [242](#page-261-0) openquery [242](#page-261-0) RPC Out オプション [244,](#page-263-0) [246](#page-265-0) RPC オプション [244](#page-263-0), [246](#page-265-0) セキュリティコンテキスト [244,](#page-263-0) [246](#page-265-0)

### れ

```
例
  DBTools プログラム 640
   OLAP 708
例外
   SAP Sybase IQ .NET データプロバイダ
         202
  Java 288
レコードセット
   ADO プログラミング 237
レポート関数 684
   685
連鎖モード
  実装 175
   制御 173
   トランザクション 173
```
# ろ

ロー rows between 1 preceding and 1 following [670](#page-689-0) rows between 1 preceding and 1 preceding [670](#page-689-0) rows between current row and current row [670](#page-689-0) rows between unbounded preceding and current row [670](#page-689-0) rows between unbounded preceding and unbounded following [670](#page-689-0) ウィンドウフレームの物理的なオフセット [669](#page-688-0) 指定 [670](#page-689-0) 小計ロー [650](#page-669-0) ローブロック [123](#page-142-0) ローベースのウィンドウフレーム [668](#page-687-0) ロー指定 [668](#page-687-0)

索引

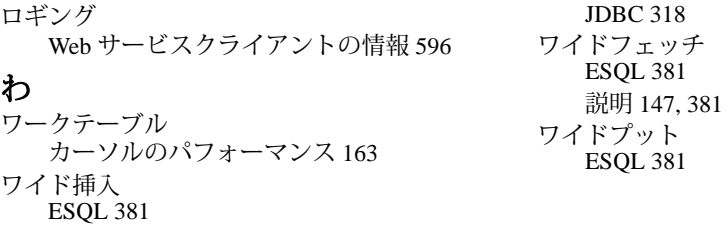